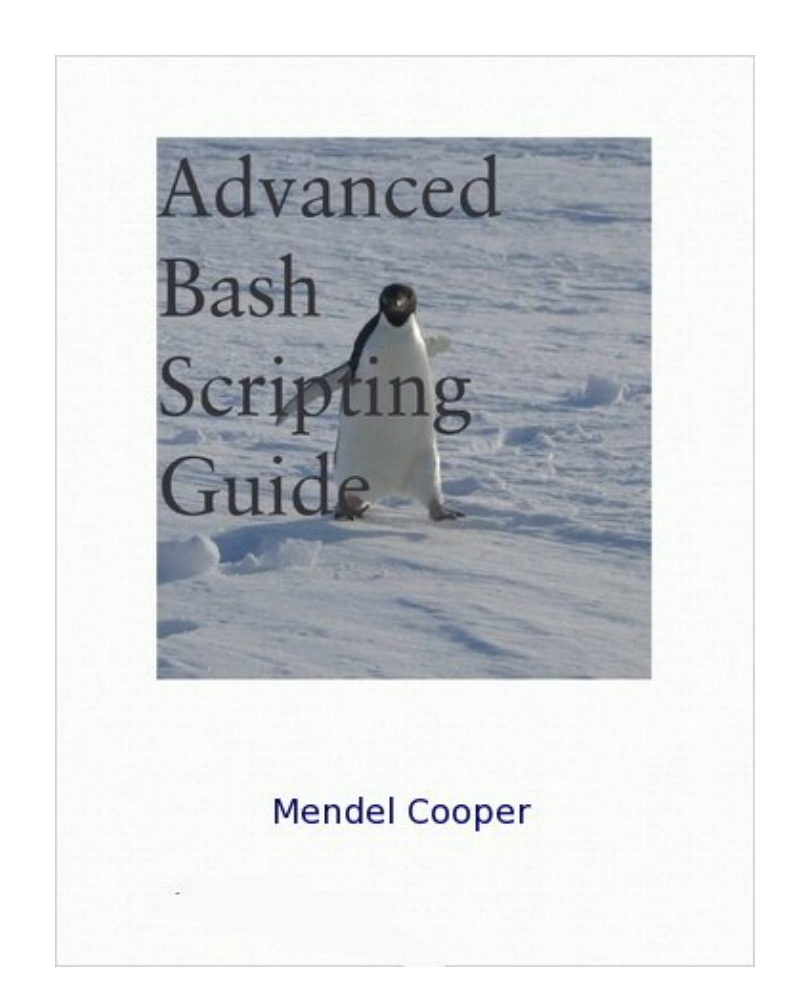

# **Advanced Bash-Scripting Guide**

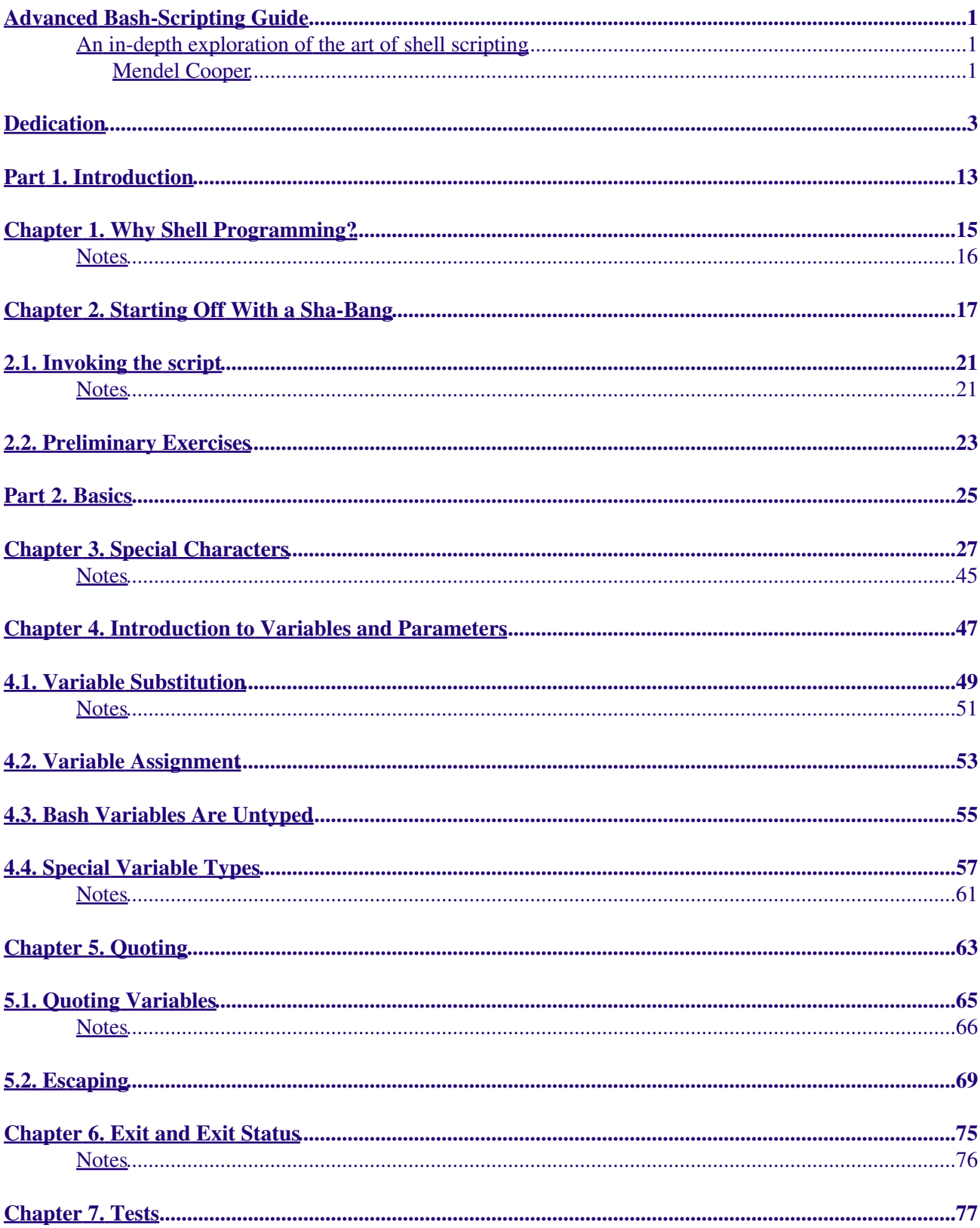

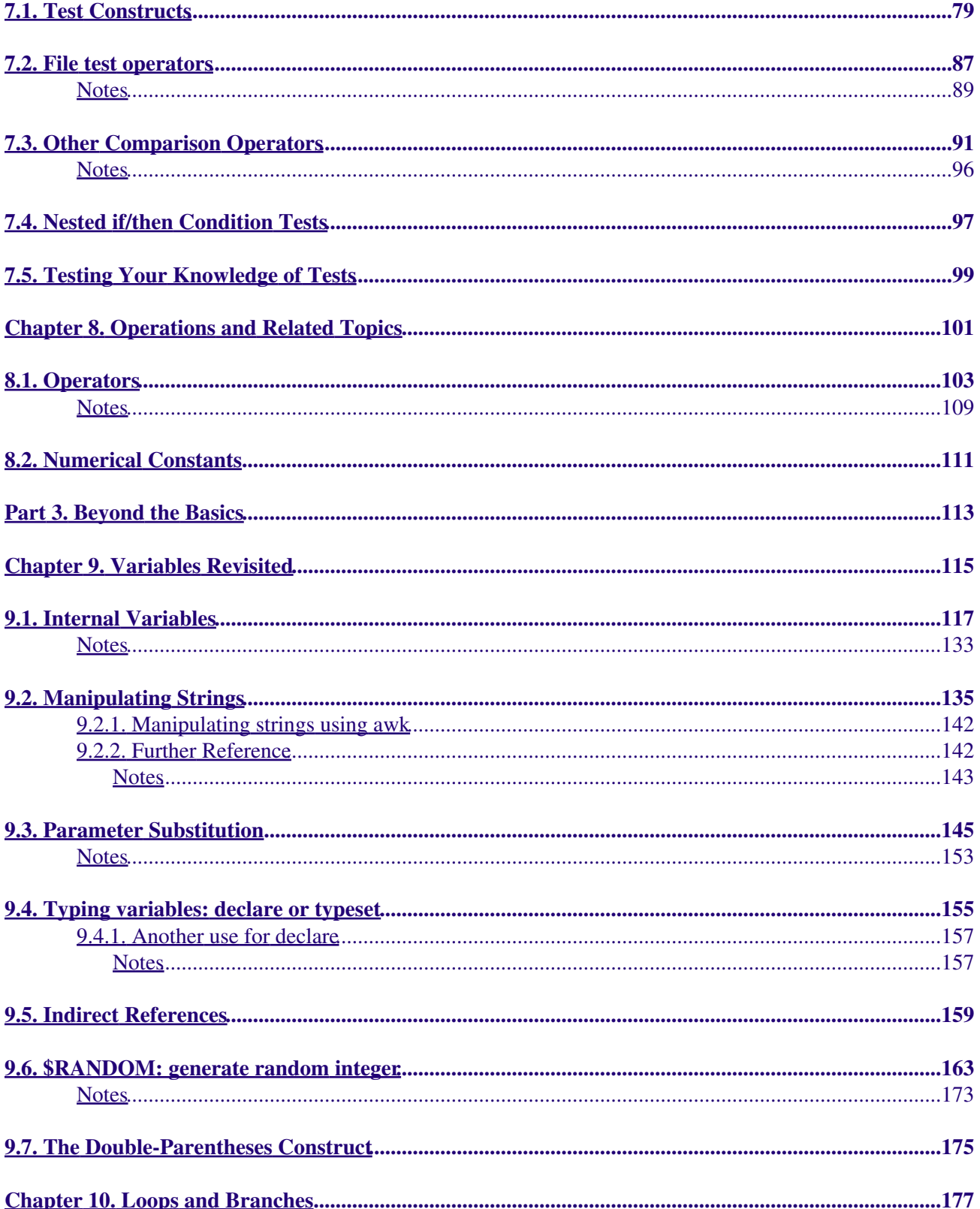

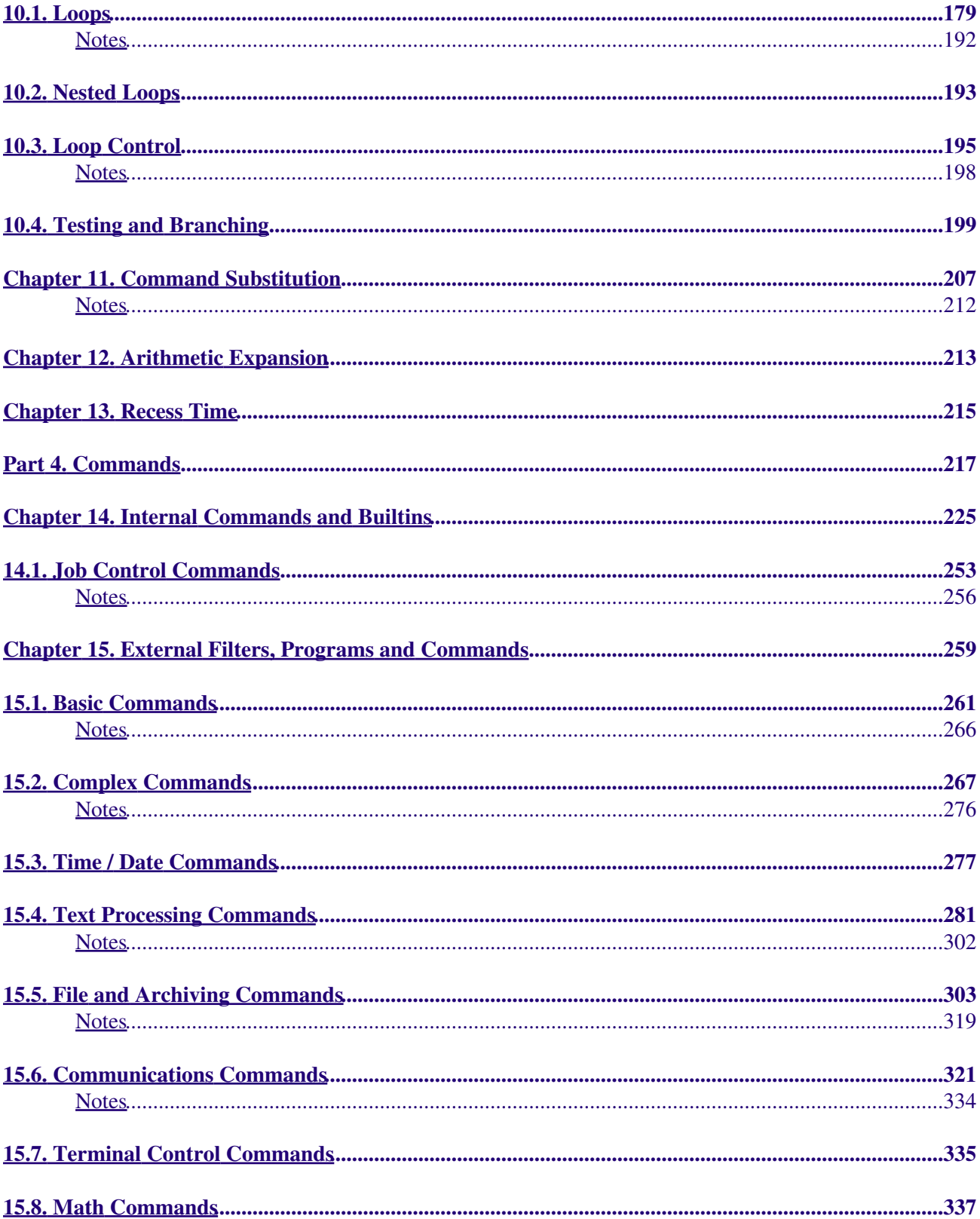

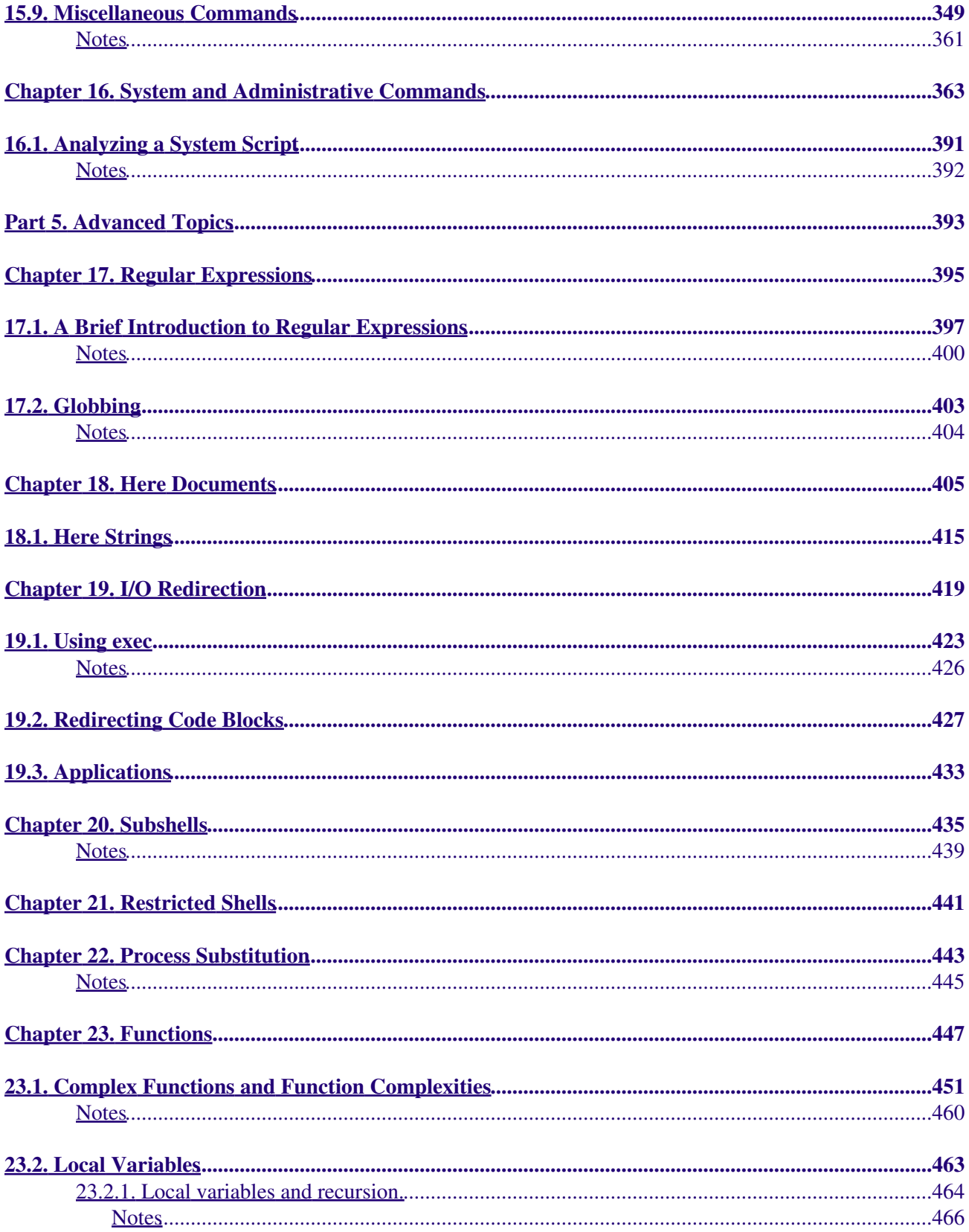

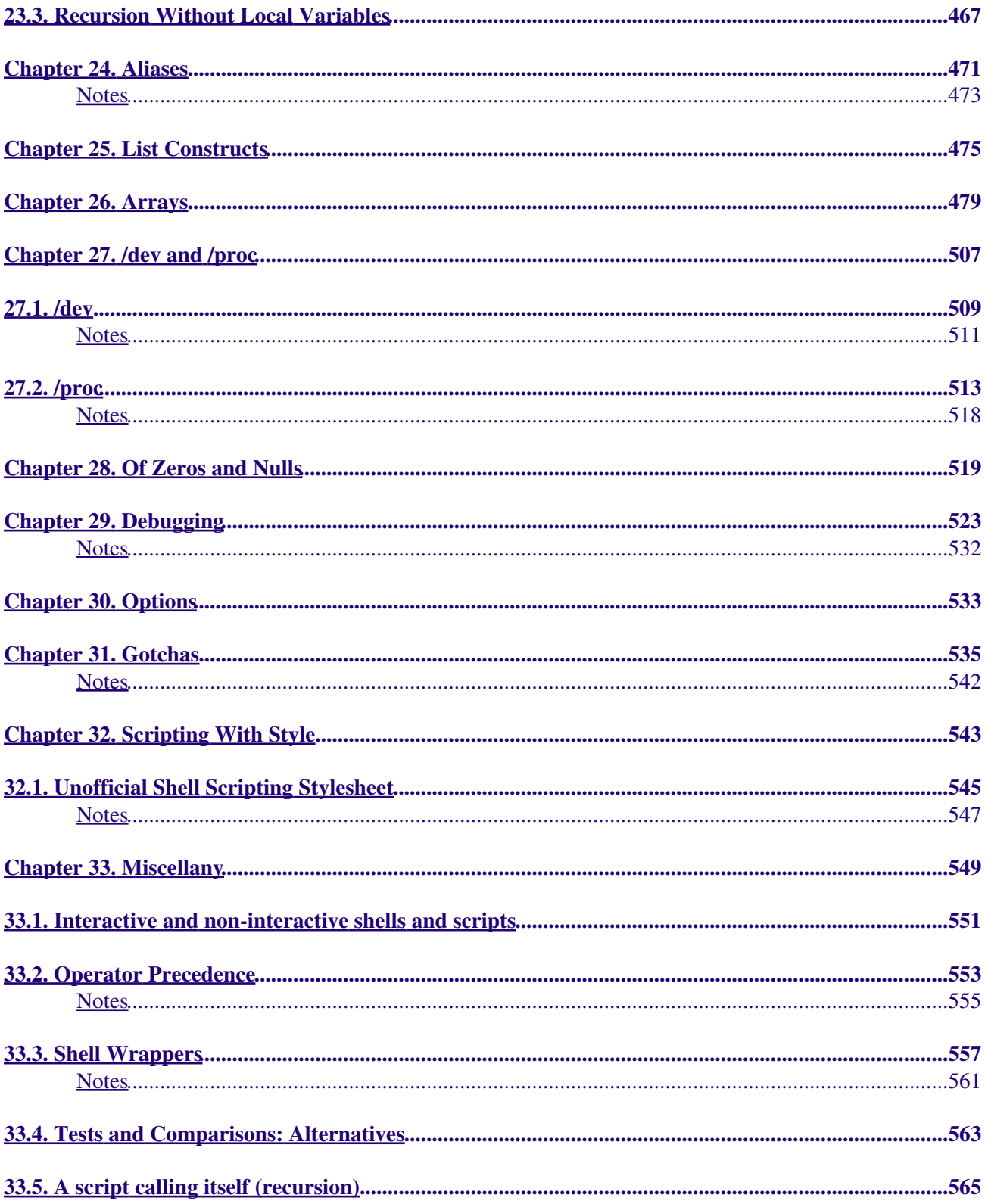

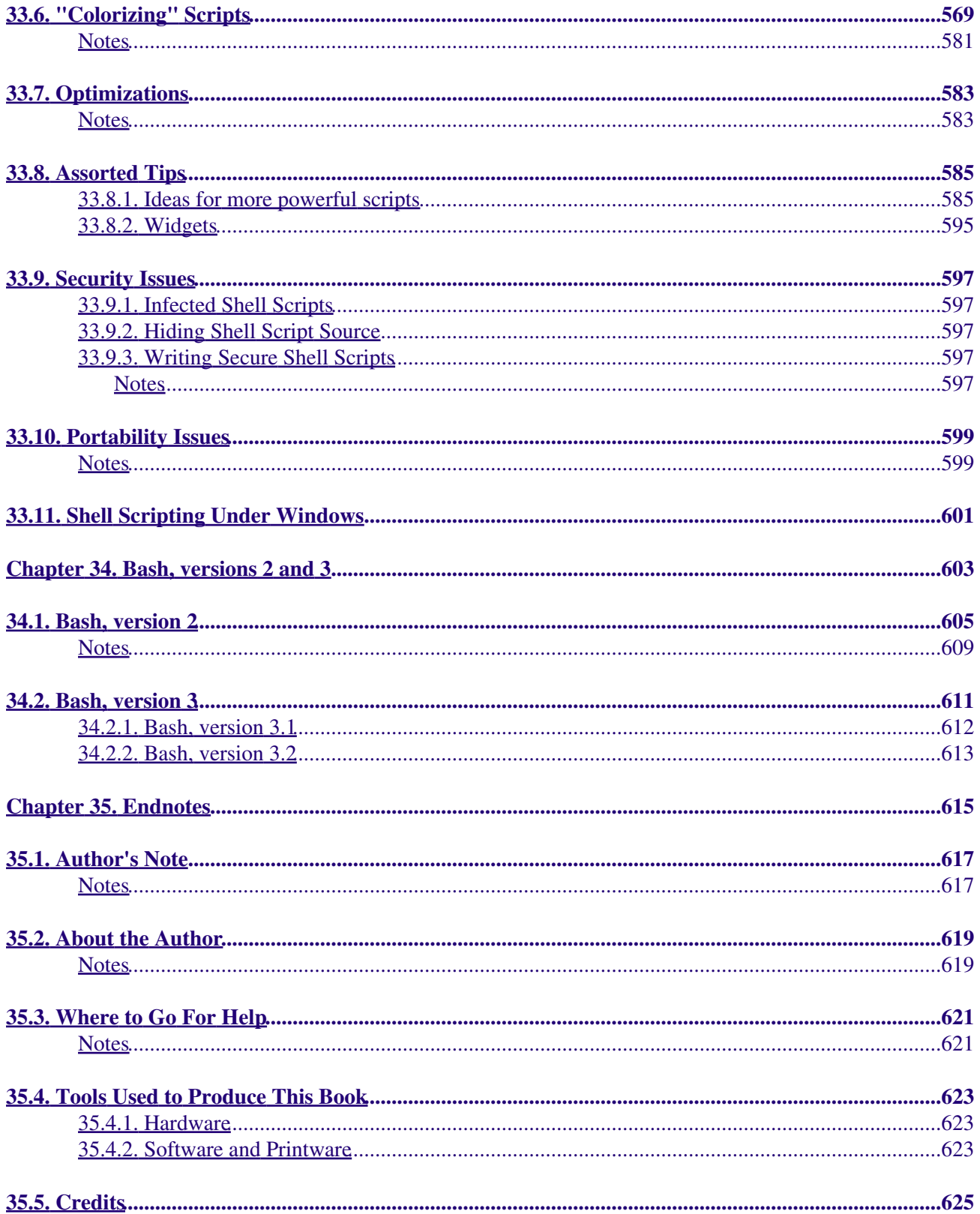

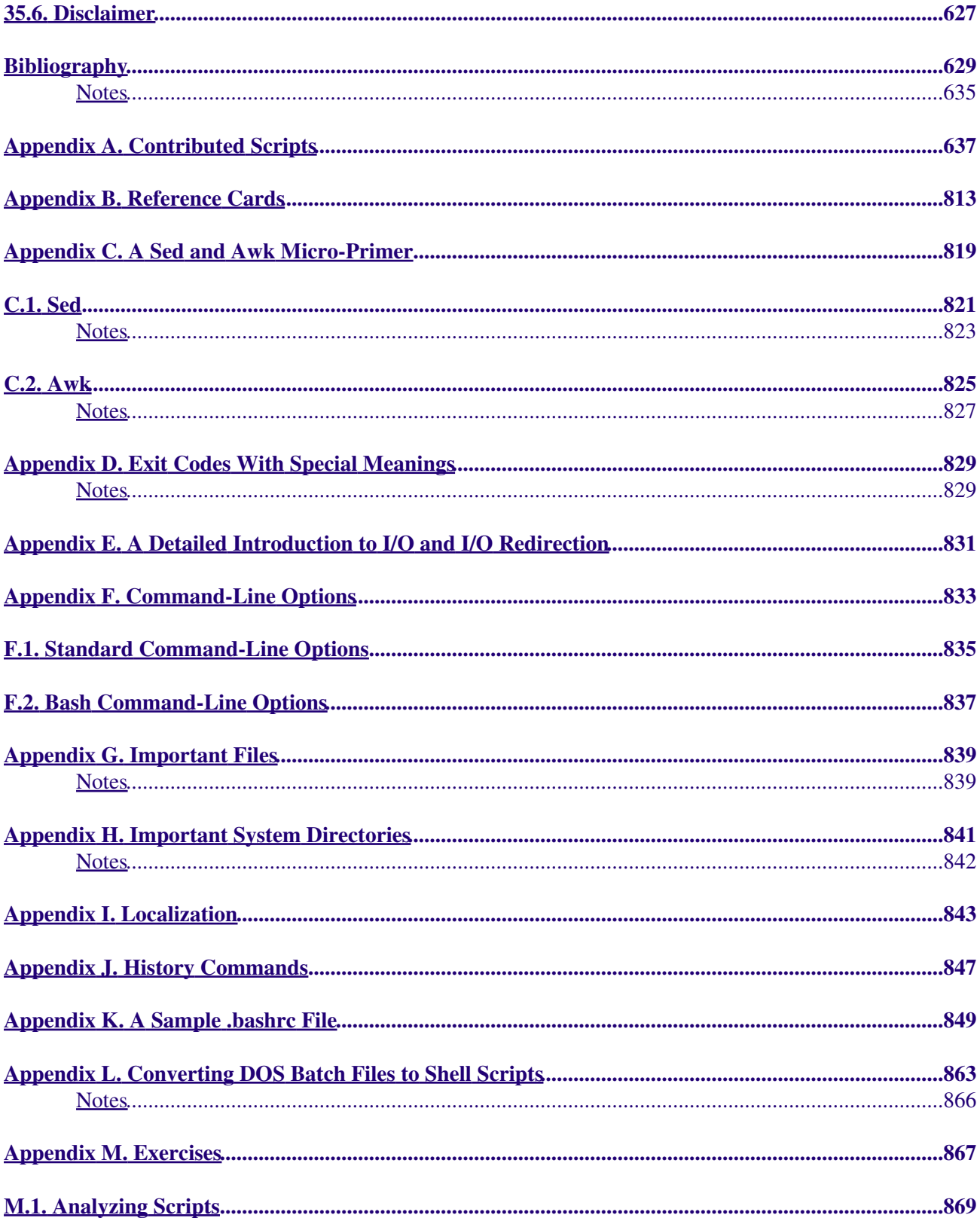

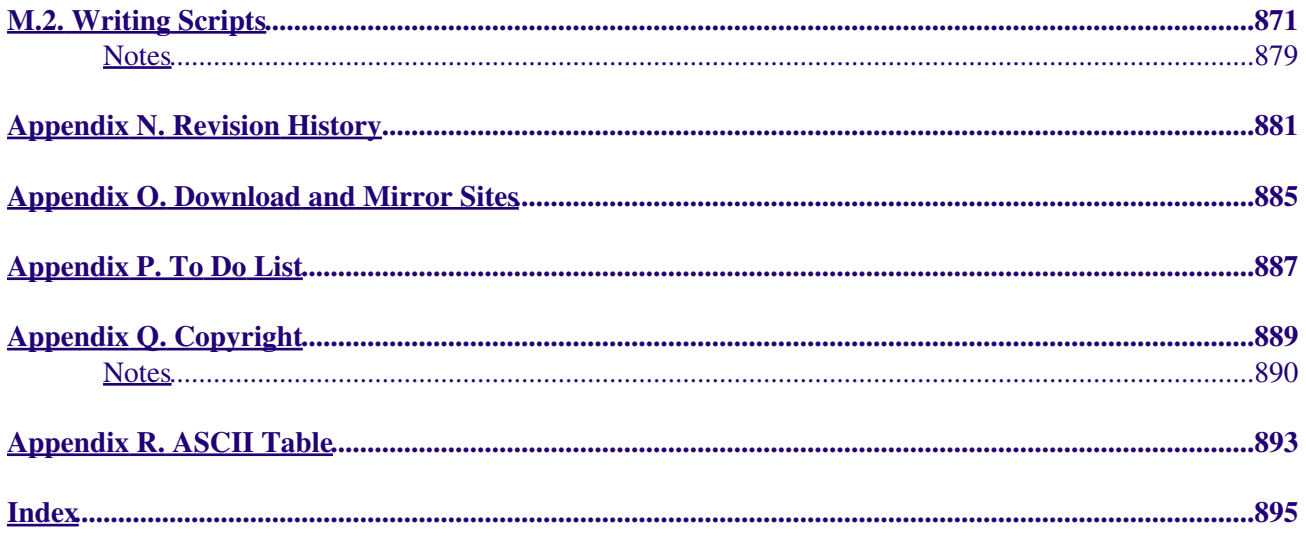

## <span id="page-10-0"></span>**Advanced Bash-Scripting Guide**

### <span id="page-10-1"></span>**An in-depth exploration of the art of shell scripting**

Version 5.5.04

11 January 2009

### <span id="page-10-2"></span>**Mendel Cooper**

thegrendel@theriver.com

This tutorial assumes no previous knowledge of scripting or programming, but progresses rapidly toward an intermediate/advanced level of instruction *. . . all the while sneaking in little nuggets of UNIX® wisdom and lore*. It serves as a textbook, a manual for self-study, and a reference and source of knowledge on shell scripting techniques. The exercises and heavily-commented examples invite active reader participation, under the premise that **the only way to really learn scripting is to write scripts**.

This book is suitable for classroom use as a general introduction to programming concepts.

# <span id="page-12-0"></span>**Dedication**

For Anita, the source of all the magic

### **Table of Contents**

Part 1. [Introduction](#page-21-0)

- 1. [Why Shell Programming?](#page-22-1)
- 2. [Starting Off With a Sha-Bang](#page-25-1)
	- 2.1. [Invoking the script](#page-30-0)
		- 2.2. [Preliminary Exercises](#page-31-0)

### Part 2. [Basics](#page-32-1)

- 3. [Special Characters](#page-34-1)
- 4. [Introduction to Variables and Parameters](#page-55-0)
	- 4.1. [Variable Substitution](#page-58-0)
	- 4.2. [Variable Assignment](#page-60-1)
	- 4.3. [Bash Variables Are Untyped](#page-63-0)
	- 4.4. [Special Variable Types](#page-65-0)
- 5. [Quoting](#page-70-1)
	- 5.1. [Quoting Variables](#page-74-0)
	- 5.2. [Escaping](#page-76-0)
- 6. [Exit and Exit Status](#page-82-0)
- 7. [Tests](#page-85-1)
	- 7.1. [Test Constructs](#page-88-0)
	- 7.2. [File test operators](#page-95-0)
	- 7.3. [Other Comparison Operators](#page-99-0)
	- 7.4. [Nested](#page-105-1) *if/then* [Condition Tests](#page-105-1)
	- 7.5. [Testing Your Knowledge of Tests](#page-106-1)
- 8. [Operations and Related Topics](#page-108-1)
	- 8.1. [Operators](#page-112-0)
		- 8.2. [Numerical Constants](#page-118-1)

### Part 3. [Beyond the Basics](#page-121-0)

- 9. [Variables Revisited](#page-122-1)
	- 9.1. [Internal Variables](#page-126-0)
	- 9.2. [Manipulating Strings](#page-142-1)
	- 9.3. [Parameter Substitution](#page-152-1)
	- 9.4. [Typing variables:](#page-162-1) **declare** or **typeset**
	- 9.5. [Indirect References](#page-166-2)
	- 9.6. [\\$RANDOM: generate random integer](#page-171-0)
	- 9.7. [The Double-Parentheses Construct](#page-182-1)
- 10. [Loops and Branches](#page-185-0)
	- 10.1. [Loops](#page-188-0)
	- 10.2. [Nested Loops](#page-201-1)
	- 10.3. [Loop Control](#page-202-1)
	- 10.4. [Testing and Branching](#page-207-1)
- 11. [Command Substitution](#page-214-0)
- 12. [Arithmetic Expansion](#page-221-1)
- 13. [Recess Time](#page-222-1)
- Part 4. [Commands](#page-224-1)
	- 14. [Internal Commands and Builtins](#page-233-0)
		- 14.1. [Job Control Commands](#page-262-0)
	- 15. [External Filters, Programs and Commands](#page-266-0)
		- 15.1. [Basic Commands](#page-270-0)
		- 15.2. [Complex Commands](#page-275-1)

15.3. [Time / Date Commands](#page-285-1)

- 15.4. [Text Processing Commands](#page-289-0)
- 15.5. [File and Archiving Commands](#page-311-1)
- 15.6. [Communications Commands](#page-328-1)
- 15.7. [Terminal Control Commands](#page-343-1)
- 15.8. [Math Commands](#page-345-0)
- 15.9. [Miscellaneous Commands](#page-356-0)
- 16. [System and Administrative Commands](#page-371-0)

### 16.1. [Analyzing a System Script](#page-400-0)

### Part 5. [Advanced Topics](#page-401-1)

- 17. [Regular Expressions](#page-402-1)
	- 17.1. [A Brief Introduction to Regular Expressions](#page-406-0)
	- 17.2. [Globbing](#page-410-0)
- 18. [Here Documents](#page-413-1)
	- 18.1. [Here Strings](#page-424-0)
- 19. [I/O Redirection](#page-426-0)
	- 19.1. [Using](#page-432-0) *exec*
	- 19.2. [Redirecting Code Blocks](#page-435-1)
	- 19.3. [Applications](#page-440-0)
- 20. [Subshells](#page-443-0)
- 21. [Restricted Shells](#page-448-1)
- 22. [Process Substitution](#page-451-0)
- 23. [Functions](#page-454-1)
	- 23.1. [Complex Functions and Function Complexities](#page-460-0)
	- 23.2. [Local Variables](#page-470-0)
		- 23.3. [Recursion Without Local Variables](#page-475-1)
- 24. [Aliases](#page-478-0)
- 25. [List Constructs](#page-482-1)
- 26. [Arrays](#page-486-0)
- 27. [/dev](#page-514-0) and [/proc](#page-514-0)
	- $27.1. \angle$ dev
	- 27.2. [/proc](#page-521-0)
- 28. [Of Zeros and Nulls](#page-527-1)
- 29. [Debugging](#page-531-0)
- 30. [Options](#page-541-1)
- 31. [Gotchas](#page-543-0)
- 32. [Scripting With Style](#page-551-1)
	- 32.1. [Unofficial Shell Scripting Stylesheet](#page-554-0)
- 33. [Miscellany](#page-556-1)
	- 33.1. [Interactive and non-interactive shells and scripts](#page-560-0)
	- 33.2. [Operator Precedence](#page-561-0)
	- 33.3. [Shell Wrappers](#page-564-1)
	- 33.4. [Tests and Comparisons: Alternatives](#page-570-1)
	- 33.5. [A script calling itself \(recursion\)](#page-572-1)
	- 33.6. ["Colorizing" Scripts](#page-576-0)
	- 33.7. [Optimizations](#page-590-1)
	- 33.8. [Assorted Tips](#page-592-2)
	- 33.9. [Security Issues](#page-605-0)
	- 33.10. [Portability Issues](#page-606-5)
	- 33.11. [Shell Scripting Under Windows](#page-608-2)
- 34. [Bash, versions 2 and 3](#page-610-1)
	- 34.1. [Bash, version 2](#page-614-0)
	- 34.2. [Bash, version 3](#page-618-1)
- 35.1. [Author's Note](#page-626-0)
- 35.2. [About the Author](#page-626-2)
- 35.3. [Where to Go For Help](#page-628-2)
- 35.4. [Tools Used to Produce This Book](#page-630-2)
	- 35.4.1. [Hardware](#page-632-1)
		- 35.4.2. [Software and Printware](#page-632-2)
- 35.5. [Credits](#page-632-3)
- 35.6. [Disclaimer](#page-635-0)
- **[Bibliography](#page-636-1)**
- A. [Contributed Scripts](#page-644-1)
- B. [Reference Cards](#page-821-0)
- C. [A Sed and Awk Micro-Primer](#page-826-0)
	- C.1. [Sed](#page-830-0)
	- C.2. [Awk](#page-832-1)
- D. [Exit Codes With Special Meanings](#page-836-1)
- E. [A Detailed Introduction to I/O and I/O Redirection](#page-839-0)
- F. [Command-Line Options](#page-841-0)
	- F.1. [Standard Command-Line Options](#page-844-0)
	- F.2. [Bash Command-Line Options](#page-845-0)
- G. [Important Files](#page-846-1)
- H. [Important System Directories](#page-849-0)
- I. [Localization](#page-851-1)
- J. [History Commands](#page-854-0)
- K. [A Sample](#page-856-1) [.bashrc](#page-856-1) File
- L. [Converting DOS Batch Files to Shell Scripts](#page-870-0)
- M. [Exercises](#page-875-1)
	- M.1. [Analyzing Scripts](#page-878-0)
	- M.2. [Writing Scripts](#page-879-0)
- N. [Revision History](#page-888-1)
- O. [Download and Mirror Sites](#page-892-0)
- P. [To Do List](#page-894-1)
- Q. [Copyright](#page-897-0)
- R. [ASCII Table](#page-900-0)
- [Index](#page-902-1)

#### **List of Tables**

- 14-1. [Job identifiers](#page-265-1)
- 30-1. [Bash options](#page-543-1)
- 33-1. [Operator Precedence](#page-562-1)
- 33-2. [Numbers representing colors in Escape Sequences](#page-582-0)
- B-1. [Special Shell Variables](#page-822-1)
- B-2. [TEST Operators: Binary Comparison](#page-822-2)
- B-3. [TEST Operators: Files](#page-823-0)
- B-4. [Parameter Substitution and Expansion](#page-823-1)
- B-5. [String Operations](#page-824-0)
- B-6. [Miscellaneous Constructs](#page-825-0)
- C-1. [Basic sed operators](#page-830-1)
- C-2. [Examples of sed operators](#page-831-0)
- D-1. *Reserved* [Exit Codes](#page-838-2)
- L-1. [Batch file keywords / variables / operators, and their shell equivalents](#page-872-1)
- L-2. [DOS commands and their UNIX equivalents](#page-873-0)
- N-1. [Revision History](#page-890-1)

**List of Examples**

- 2-1. *cleanup*[: A script to clean up the log files in /var/log](#page-26-1)
- 2-2. *cleanup*[: An improved clean-up script](#page-26-2)
- 2-3. *cleanup*[: An enhanced and generalized version of above scripts.](#page-26-3)
- 3-1. [Code blocks and I/O redirection](#page-42-0)
- 3-2. [Saving the output of a code block to a file](#page-42-1)
- 3-3. [Running a loop in the background](#page-46-0)
- 3-4. [Backup of all files changed in last day](#page-49-0)
- 4-1. [Variable assignment and substitution](#page-58-1)
- 4-2. [Plain Variable Assignment](#page-62-1)
- 4-3. [Variable Assignment, plain and fancy](#page-62-2)
- 4-4. [Integer or string?](#page-64-1)
- 4-5. [Positional Parameters](#page-66-1)
- 4-6. *wh*, *whois* [domain name lookup](#page-68-0)
- 4-7. [Using](#page-69-0) *shift*
- 5-1. [Echoing Weird Variables](#page-74-1)
- 5-2. [Escaped Characters](#page-78-1)
- 6-1. [exit / exit status](#page-85-2)
- 6-2. [Negating a condition using !](#page-85-3)
- 7-1. [What is truth?](#page-89-0)
- 7-2. [Equivalence of](#page-92-0) *test*, [/usr/bin/test](#page-92-0), [ ], and [/usr/bin/\[](#page-92-0)
- 7-3. [Arithmetic Tests using \(\( \)\)](#page-94-0)
- 7-4. [Testing for broken links](#page-97-0)
- 7-5. [Arithmetic and string comparisons](#page-102-0)
- 7-6. [Testing whether a string is](#page-102-1) *null*
- 7-7. *[zmore](#page-103-0)*
- 8-1. [Greatest common divisor](#page-112-1)
- 8-2. [Using Arithmetic Operations](#page-114-0)
- 8-3. [Compound Condition Tests Using && and ||](#page-116-0)
- 8-4. [Representation of numerical constants](#page-120-1)
- 9-1. [\\$IFS and whitespace](#page-128-0)
- 9-2. [Timed Input](#page-133-0)
- 9-3. [Once more, timed input](#page-134-0)
- 9-4. [Timed](#page-135-0) *read*
- 9-5. [Am I root?](#page-136-0)
- 9-6. *arglist*[: Listing arguments with \\$\\* and \\$@](#page-137-0)
- 9-7. [Inconsistent](#page-138-0)  $S^*$  [and](#page-138-0)  $S$  @ [behavior](#page-138-0)
- 9-8.  $\frac{1}{5}$  [and](#page-140-0)  $\frac{1}{5}$  [when](#page-140-0)  $\frac{1}{5}$  IFS [is empty](#page-140-0)
- 9-9. [Underscore variable](#page-142-2)
- 9-10. [Inserting a blank line between paragraphs in a text file](#page-144-1)
- 9-11. [Generating an 8-character "random" string](#page-146-0)
- 9-12. [Converting graphic file formats, with filename change](#page-148-0)
- 9-13. [Converting streaming audio files to](#page-148-1) *ogg*
- 9-14. [Emulating](#page-149-0) *getopt*
- 9-15. [Alternate ways of extracting and locating substrings](#page-151-2)
- 9-16. [Using parameter substitution and error messages](#page-156-0)
- 9-17. [Parameter substitution and "usage" messages](#page-157-0)
- 9-18. [Length of a variable](#page-157-1)
- 9-19. [Pattern matching in parameter substitution](#page-159-0)
- 9-20. [Renaming file extensions:](#page-159-1)
- 9-21. [Using pattern matching to parse arbitrary strings](#page-160-0)
- 9-22. [Matching patterns at prefix or suffix of string](#page-161-0)
- 9-23. Using *declare* [to type variables](#page-165-0)
- 9-24. [Indirect Variable References](#page-168-1)
- 9-25. [Passing an indirect reference to](#page-170-0) *awk*
- 9-26. [Generating random numbers](#page-172-1)
- 9-27. [Picking a random card from a deck](#page-173-0)
- 9-28. [Brownian Motion Simulation](#page-174-0)
- 9-29. [Random between values](#page-176-0)
- 9-30. [Rolling a single die with RANDOM](#page-179-0)
- 9-31. [Reseeding RANDOM](#page-181-0)
- 9-32. [Pseudorandom numbers, using](#page-182-2) [awk](#page-834-1)
- 9-33. [C-style manipulation of variables](#page-184-1)
- 10-1. [Simple](#page-188-1) *for* loops
- 10-2. *for* [loop with two parameters in each \[list\] element](#page-189-0)
- 10-3. *Fileinfo:* [operating on a file list contained in a variable](#page-189-1)
- 10-4. [Operating on files with a](#page-190-0) *for* loop
- 10-5. [Missing](#page-190-1) **[in \[list\]](#page-190-1)** in a *for* loop
- 10-6. [Generating the](#page-191-0) **[list]** in a *for* [loop with command substitution](#page-191-0)
- 10-7. A *grep* [replacement for binary files](#page-191-1)
- 10-8. [Listing all users on the system](#page-192-0)
- 10-9. [Checking all the binaries in a directory for authorship](#page-192-1)
- 10-10. Listing the *[symbolic links](#page-193-0)* in a directory
- 10-11. [Symbolic links in a directory, saved to a file](#page-194-0)
- 10-12. [A C-style](#page-195-0) *for* loop
- 10-13. Using *efax* [in batch mode](#page-196-0)
- 10-14. [Simple](#page-197-0) *while* loop
- 10-15. [Another](#page-197-1) *while* loop
- 10-16. *while* [loop with multiple conditions](#page-198-0)
- 10-17. [C-style syntax in a](#page-198-1) *while* loop
- 10-18. *until* [loop](#page-200-0)
- 10-19. [Nested Loop](#page-202-2)
- 10-20. Effects of *break* and **[continue](#page-204-1)** in a loop
- 10-21. [Breaking out of multiple loop levels](#page-205-0)
- 10-22. [Continuing at a higher loop level](#page-205-1)
- 10-23. Using *continue N* [in an actual task](#page-206-0)
- 10-24. [Using](#page-208-1) *case*
- 10-25. [Creating menus using](#page-209-0) *case*
- 10-26. Using *[command substitution](#page-210-0)* to generate the *case* variable
- 10-27. [Simple string matching](#page-211-0)
- 10-28. [Checking for alphabetic input](#page-211-1)
- 10-29. [Creating menus using](#page-213-0) *select*
- 10-30. [Creating menus using](#page-214-1) *select* in a function
- 11-1. [Stupid script tricks](#page-218-0)
- 11-2. [Generating a variable from a loop](#page-218-1)
- 11-3. [Finding anagrams](#page-220-0)
- 14-1. [A script that forks off multiple instances of itself](#page-234-1)
- 14-2. *printf* [in action](#page-236-0)
- 14-3. [Variable assignment, using](#page-238-0) *read*
- 14-4. [What happens when](#page-238-1) *read* has no variable
- 14-5. [Multi-line input to](#page-239-0) *read*
- 14-6. [Detecting the arrow keys](#page-240-0)
- 14-7. [Using](#page-242-0) *read* with [file redirection](#page-428-1)
- 14-8. [Problems reading from a pipe](#page-243-0)
- 14-9. [Changing the current working directory](#page-245-0)
- 14-10. Letting *let* [do arithmetic.](#page-245-1)
- 14-11. [Showing the effect of](#page-247-0) *eval*
- 14-12. *Echoing* the *[command-line parameters](#page-247-1)*
- 14-13. [Forcing a log-off](#page-248-0)

14-14. [A version of](#page-248-1) *rot13*

- 14-15. Using *eval* [to force variable substitution in a](#page-249-0) *Perl* script
- 14-16. Using *set* [with positional parameters](#page-250-0)
- 14-17. [Reversing the positional parameters](#page-250-1)
- 14-18. [Reassigning the positional parameters](#page-252-0)
- 14-19. ["Unsetting" a variable](#page-252-1)
- 14-20. Using *export* [to pass a variable to an embedded](#page-253-0) *awk* script
- 14-21. Using *getopts* [to read the options/arguments passed to a script](#page-255-0)
- 14-22. ["Including" a data file](#page-256-0)
- 14-23. [A \(useless\) script that sources itself](#page-257-0)
- 14-24. [Effects of](#page-258-0) *exec*
- 14-25. [A script that](#page-258-1) *exec's* itself
- 14-26. [Waiting for a process to finish before proceeding](#page-262-1)
- 14-27. [A script that kills itself](#page-264-0)
- 15-1. Using *ls* [to create a table of contents for burning a CDR disk](#page-270-1)
- 15-2. [Hello or Good-bye](#page-274-0)
- 15-3. *Badname*[, eliminate file names in current directory containing bad characters and](#page-277-0) [whitespace](#page-54-1)[.](#page-277-0)
- 15-4. [Deleting a file by its](#page-277-1) *inode* number
- 15-5. Logfile: Using *xargs* [to monitor system log](#page-279-0)
- 15-6. [Copying files in current directory to another](#page-280-0)
- 15-7. [Killing processes by name](#page-281-0)
- 15-8. [Word frequency analysis using](#page-281-1) *xargs*
- 15-9. [Using](#page-283-0) *expr*
- 15-10. [Using](#page-286-1) *date*
- 15-11. *Date* [calculations](#page-286-2)
- 15-12. [Word Frequency Analysis](#page-290-1)
- 15-13. [Which files are scripts?](#page-293-0)
- 15-14. [Generating 10-digit random numbers](#page-294-0)
- 15-15. Using *tail* [to monitor the system log](#page-295-0)
- 15-16. Printing out the *From* [lines in stored e-mail messages](#page-297-0)
- 15-17. Emulating *grep* [in a script](#page-298-0)
- 15-18. [Crossword puzzle solver](#page-299-0)
- 15-19. [Looking up definitions in Webster's 1913 Dictionary](#page-300-0)
- 15-20. [Checking words in a list for validity](#page-302-0)
- 15-21. *toupper*[: Transforms a file to all uppercase.](#page-304-0)
- 15-22. *lowercase*[: Changes all filenames in working directory to lowercase.](#page-305-0)
- 15-23. *du*[: DOS to UNIX text file conversion.](#page-305-1)
- 15-24. *rot13*[: ultra-weak encryption.](#page-306-0)
- 15-25. [Generating "Crypto-Quote" Puzzles](#page-306-1)
- 15-26. [Formatted file listing.](#page-307-0)
- 15-27. Using *column* [to format a directory listing](#page-308-0)
- 15-28. *nl*[: A self-numbering script.](#page-308-1)
- 15-29. *manview*[: Viewing formatted manpages](#page-310-0)
- 15-30. Using *cpio* [to move a directory tree](#page-313-0)
- 15-31. [Unpacking an](#page-314-0) *rpm* archive
- 15-32. [Stripping comments from C program files](#page-316-0)
- 15-33. [Exploring](#page-317-0) [/usr/X11R6/bin](#page-317-0)
- 15-34. [An "improved"](#page-318-0) *strings* command
- 15-35. Using *cmp* [to compare two files within a script.](#page-321-0)
- 15-36. *[basename](#page-322-0)* and *dirname*
- 15-37. [A script that copies itself in sections](#page-323-0)
- 15-38. [Checking file integrity](#page-324-0)
- 15-39. [Uudecoding encoded files](#page-326-0)
- 15-40. [Finding out where to report a spammer](#page-331-0)
- 15-41. [Analyzing a spam domain](#page-331-1)
- 15-42. [Getting a stock quote](#page-336-0)
- 15-43. [Updating FC4](#page-337-0)
- 15-44. [Using](#page-340-0) *ssh*
- 15-45. [A script that mails itself](#page-342-0)
- 15-46. [Generating prime numbers](#page-346-1)
- 15-47. [Monthly Payment on a Mortgage](#page-347-0)
- 15-48. [Base Conversion](#page-348-0)
- 15-49. Invoking *bc* using a *[here document](#page-350-0)*
- 15-50. [Calculating PI](#page-351-0)
- 15-51. [Converting a decimal number to hexadecimal](#page-354-0)
- 15-52. [Factoring](#page-354-1)
- 15-53. [Calculating the hypotenuse of a triangle](#page-355-0)
- 15-54. Using *seq* [to generate loop arguments](#page-358-1)
- 15-55. [Letter Count"](#page-359-0)
- 15-56. Using *getopt* [to parse command-line options](#page-360-0)
- 15-57. [A script that copies itself](#page-364-0)
- 15-58. [Exercising](#page-365-0) *dd*
- 15-59. [Capturing Keystrokes](#page-365-1)
- 15-60. [Securely deleting a file](#page-366-0)
- 15-61. [Filename generator](#page-368-0)
- 15-62. [Converting meters to miles](#page-369-0)
- 15-63. [Using](#page-369-1) *m4*
- 16-1. [Setting a new password](#page-374-0)
- 16-2. [Setting an](#page-375-0) *erase* character
- 16-3. *secret password*[: Turning off terminal echoing](#page-376-0)
- 16-4. [Keypress detection](#page-376-1)
- 16-5. [Checking a remote server for](#page-380-0) *identd*
- 16-6. *pidof* [helps kill a process](#page-387-0)
- 16-7. [Checking a CD image](#page-392-0)
- 16-8. [Creating a filesystem in a file](#page-392-1)
- 16-9. [Adding a new hard drive](#page-393-0)
- 16-10. Using *umask* [to hide an output file from prying eyes](#page-397-0)
- 16-11. *killall*[, from](#page-400-1) [/etc/rc.d/init.d](#page-400-1)
- 18-1. *broadcast*[: Sends message to everyone logged in](#page-414-1)
- 18-2. *dummyfile*[: Creates a 2-line dummy file](#page-414-2)
- 18-3. [Multi-line message using](#page-415-0) *cat*
- 18-4. [Multi-line message, with tabs suppressed](#page-416-0)
- 18-5. [Here document with replaceable parameters](#page-417-0)
- 18-6. [Upload a file pair to](#page-417-1) *Sunsite* incoming directory
- 18-7. [Parameter substitution turned off](#page-418-0)
- 18-8. [A script that generates another script](#page-419-0)
- 18-9. [Here documents and functions](#page-420-0)
- 18-10. ["Anonymous" Here Document](#page-420-1)
- 18-11. [Commenting out a block of code](#page-421-0)
- 18-12. [A self-documenting script](#page-422-0)
- 18-13. [Prepending a line to a file](#page-424-1)
- 18-14. [Parsing a mailbox](#page-425-0)
- 19-1. [Redirecting](#page-432-1) [stdin](#page-432-1) using *exec*
- 19-2. [Redirecting](#page-432-2) [stdout](#page-432-2) using *exec*
- 19-3. [Redirecting both](#page-433-0) [stdin](#page-433-0) and stdout [in the same script with](#page-433-0) *exec*
- 19-4. [Avoiding a subshell](#page-434-0)
- 19-5. [Redirected](#page-436-1) *while* loop
- 19-6. [Alternate form of redirected](#page-436-2) *while* loop
- 19-7. [Redirected](#page-437-0) *until* loop
- 19-8. [Redirected](#page-438-0) *for* loop
- 19-9. Redirected *for* [loop \(both](#page-438-1) [stdin](#page-438-1) and stdout [redirected\)](#page-438-1)
- 19-10. [Redirected](#page-439-0) *if/then* test
- 19-11. Data file *names.data* [for above examples](#page-439-1)
- 19-12. [Logging events](#page-442-1)
- 20-1. [Variable scope in a subshell](#page-445-0)
- 20-2. [List User Profiles](#page-446-0)
- 20-3. [Running parallel processes in subshells](#page-447-0)
- 21-1. [Running a script in restricted mode](#page-450-1)
- 23-1. [Simple functions](#page-456-1)
- 23-2. [Function Taking Parameters](#page-460-1)
- 23-3. [Functions and command-line args passed to the script](#page-461-0)
- 23-4. [Passing an indirect reference to a function](#page-461-1)
- 23-5. [Dereferencing a parameter passed to a function](#page-462-0)
- 23-6. [Again, dereferencing a parameter passed to a function](#page-462-1)
- 23-7. [Maximum of two numbers](#page-463-0)
- 23-8. [Converting numbers to Roman numerals](#page-464-0)
- 23-9. [Testing large return values in a function](#page-466-0)
- 23-10. [Comparing two large integers](#page-467-0)
- 23-11. [Real name from username](#page-468-0)
- 23-12. [Local variable visibility](#page-472-1)
- 23-13. [Demonstration of a simple recursive function](#page-473-1)
- 23-14. [Another simple demonstration](#page-473-2)
- 23-15. [Recursion, using a local variable](#page-474-0)
- 23-16. *[The Fibonacci Sequence](#page-476-1)*
- 23-17. *[The Towers of Hanoi](#page-476-2)*
- 24-1. [Aliases within a script](#page-480-1)
- 24-2. *unalias*[: Setting and unsetting an alias](#page-481-0)
- 25-1. Using an *and list* [to test for command-line arguments](#page-484-1)
- 25-2. [Another command-line arg test using an](#page-484-2) *and list*
- 25-3. Using *or lists* [in combination with an](#page-485-0) *and list*
- 26-1. [Simple array usage](#page-488-1)
- 26-2. [Formatting a poem](#page-489-0)
- 26-3. [Various array operations](#page-490-0)
- 26-4. [String operations on arrays](#page-491-0)
- 26-5. [Loading the contents of a script into an array](#page-493-0)
- 26-6. [Some special properties of arrays](#page-493-1)
- 26-7. [Of empty arrays and empty elements](#page-495-0)
- 26-8. [Initializing arrays](#page-498-0)
- 26-9. [Copying and concatenating arrays](#page-500-0)
- 26-10. [More on concatenating arrays](#page-501-0)
- 26-11. [The Bubble Sort](#page-502-0)
- 26-12. [Embedded arrays and indirect references](#page-505-0)
- 26-13. [The Sieve of Eratosthenes](#page-506-0)
- 26-14. [The Sieve of Eratosthenes, Optimized](#page-508-0)
- 26-15. [Emulating a push-down stack](#page-509-0)
- 26-16. Complex array application: *[Exploring a weird mathematical series](#page-511-0)*
- 26-17. [Simulating a two-dimensional array, then tilting it](#page-512-0)
- 27-1. [Using](#page-519-0)  $/\text{dev}/\text{top}$  [for troubleshooting](#page-519-0)
- 27-2. [Playing music](#page-519-1)
- 27-3. [Finding the process associated with a PID](#page-524-0)
- 27-4. [On-line connect status](#page-526-0)
- 28-1. [Hiding the cookie jar](#page-528-1)
- 28-2. [Setting up a swapfile using](#page-529-0) [/dev/zero](#page-529-0)
- 28-3. [Creating a ramdisk](#page-530-0)
- 29-1. [A buggy script](#page-532-1)
- 29-2. [Missing](#page-532-2) [keyword](#page-235-0)
- 29-3. *test24*[: another buggy script](#page-533-0)
- 29-4. [Testing a condition with an](#page-534-0) *assert*
- 29-5. [Trapping at exit](#page-535-0)
- 29-6. [Cleaning up after](#page-536-0) **Control-C**
- 29-7. [Tracing a variable](#page-537-0)
- 29-8. [Running multiple processes \(on an SMP box\)](#page-538-0)
- 31-1. [Numerical and string comparison are not equivalent](#page-545-0)
- 31-2. [Subshell Pitfalls](#page-548-0)
- 31-3. [Piping the output of](#page-549-0) *echo* to a *read*
- 33-1. *[shell wrapper](#page-566-1)*
- 33-2. [A slightly more complex](#page-566-2) *shell wrapper*
- 33-3. A generic *shell wrapper* [that writes to a logfile](#page-567-0)
- 33-4. A *shell wrapper* [around an awk script](#page-568-0)
- 33-5. A *shell wrapper* [around another awk script](#page-568-1)
- 33-6. [Perl embedded in a](#page-569-0) *Bash* script
- 33-7. [Bash and Perl scripts combined](#page-570-2)
- 33-8. [A \(useless\) script that recursively calls itself](#page-574-1)
- 33-9. [A \(useful\) script that recursively calls itself](#page-574-2)
- 33-10. [Another \(useful\) script that recursively calls itself](#page-575-0)
- 33-11. [A "colorized" address database](#page-578-1)
- 33-12. [Drawing a box](#page-579-0)
- 33-13. [Echoing colored text](#page-582-1)
- 33-14. [A "horserace" game](#page-583-0)
- 33-15. [A Progress Bar](#page-597-0)
- 33-16. [Return value trickery](#page-599-0)
- 33-17. [Even more return value trickery](#page-599-1)
- 33-18. [Passing and returning arrays](#page-600-0)
- 33-19. [Fun with anagrams](#page-602-0)
- 33-20. [Widgets invoked from a shell script](#page-604-1)
- 34-1. [String expansion](#page-614-1)
- 34-2. [Indirect variable references the new way](#page-614-2)
- 34-3. [Simple database application, using indirect variable referencing](#page-615-0)
- 34-4. [Using arrays and other miscellaneous trickery to deal four random hands from a deck of cards](#page-616-0)
- A-1. *mailformat*[: Formatting an e-mail message](#page-646-1)
- A-2. *rn*[: A simple-minded file renaming utility](#page-646-2)
- A-3. *blank-rename*[: Renames filenames containing blanks](#page-647-0)
- A-4. *encryptedpw*[: Uploading to an ftp site, using a locally encrypted password](#page-648-0)
- A-5. *copy-cd*[: Copying a data CD](#page-649-0)
- A-6. [Collatz series](#page-650-0)
- A-7. *days-between*[: Days between two dates](#page-651-0)
- A-8. Making a *[dictionary](#page-653-0)*
- A-9. [Soundex conversion](#page-654-0)
- A-10. *[Game of Life](#page-656-0)*
- A-11. Data file for *[Game of Life](#page-662-0)*
- A-12. *behead*[: Removing mail and news message headers](#page-663-0)
- A-13. *ftpget*[: Downloading files via ftp](#page-663-1)
- A-14. *password*[: Generating random 8-character passwords](#page-665-0)
- A-15. *fifo*[: Making daily backups, using named pipes](#page-666-0)
- A-16. [Generating prime numbers using the modulo operator](#page-667-0)
- A-17. *tree*[: Displaying a directory tree](#page-668-0)
- A-18. *tree2*[: Alternate directory tree script](#page-669-0)
- A-19. *string functions*[: C-style string functions](#page-670-0)
- A-20. [Directory information](#page-675-0)
- A-21. [Object-oriented database](#page-683-0)
- A-22. [Library of hash functions](#page-684-0)
- A-23. [Colorizing text using hash functions](#page-687-0)
- A-24. [More on hash functions](#page-688-0)
- A-25. [Mounting USB keychain storage devices](#page-690-0)
- A-26. [Converting to HTML](#page-693-0)
- A-27. [Preserving weblogs](#page-695-0)
- A-28. [Protecting literal strings](#page-696-0)
- A-29. [Unprotecting literal strings](#page-698-0)
- A-30. [Spammer Identification](#page-700-0)
- A-31. [Spammer Hunt](#page-733-0)
- A-32. Making *wget* [easier to use](#page-738-0)
- A-33. A *[podcasting](#page-745-0)* script
- A-34. [Nightly backup to a firewire HD](#page-747-0)
- A-35. [An expanded](#page-752-0) *cd* command
- A-36. [A soundcard setup script](#page-764-0)
- A-37. [Locating split paragraphs in a text file](#page-766-0)
- A-38. [Insertion sort](#page-767-0)
- A-39. [Standard Deviation](#page-768-0)
- A-40. A *pad* [file generator for shareware authors](#page-770-0)
- A-41. A *[man page](#page-773-0)* editor
- A-42. [Petals Around the Rose](#page-776-0)
- A-43. [Quacky: a Perquackey-type word game](#page-779-0)
- A-44. [Nim](#page-786-0)
- A-45. [A command-line stopwatch](#page-790-0)
- A-46. [An all-purpose shell scripting homework assignment solution](#page-792-0)
- A-47. [The Knight's Tour](#page-794-0)
- A-48. [An alternate version of the](#page-803-0) [getopt-simple.sh](#page-149-0) [script](#page-803-0)
- A-49. [Basics Reviewed](#page-805-0)
- C-1. [Counting Letter Occurrences](#page-834-2)
- K-1. [Sample](#page-858-1) [.bashrc](#page-858-1) file
- L-1. [VIEWDATA.BAT: DOS Batch File](#page-874-0)
- L-2. *viewdata.sh*[: Shell Script Conversion of VIEWDATA.BAT](#page-874-1)
- P-1. [Print the server environment](#page-896-1)
- R-1. [A script that generates an ASCII table](#page-902-2)

#### [Next](#page-21-0) Introduction

#### **Advanced Bash-Scripting Guide: An in-depth exploration of the art of shell scripting**

<span id="page-21-0"></span><u>[Prev](#page-10-0) [Next](#page-22-1)</u>

### <span id="page-22-0"></span>**Part 1. Introduction**

*Script: A writing; a written document. [Obs.]*

*--Webster's Dictionary, 1913 ed.*

The shell is a command interpreter. More than just the insulating layer between the operating system kernel and the user, it's also a fairly powerful programming language. A shell program, called a *script*, is an easy-to-use tool for building applications by "gluing together" system calls, tools, utilities, and compiled binaries. Virtually the entire repertoire of UNIX commands, utilities, and tools is available for invocation by a shell script. If that were not enough, internal shell commands, such as testing and loop constructs, lend additional power and flexibility to scripts. Shell scripts are especially well suited for administrative system tasks and other routine repetitive tasks not requiring the bells and whistles of a full-blown tightly structured programming language.

#### **Table of Contents**

1. [Why Shell Programming?](#page-22-1)

2. [Starting Off With a Sha-Bang](#page-25-1)

<span id="page-22-1"></span>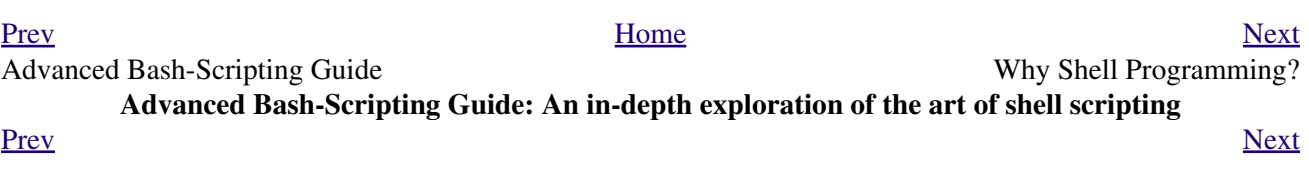

## <span id="page-24-0"></span>**Chapter 1. Why Shell Programming?**

*No programming language is perfect. There is not even a single best language; there are only languages well suited or perhaps poorly suited for particular purposes.*

#### *--Herbert Mayer*

A working knowledge of shell scripting is essential to anyone wishing to become reasonably proficient at system administration, even if they do not anticipate ever having to actually write a script. Consider that as a Linux machine boots up, it executes the shell scripts in  $/etc/rc$ . d to restore the system configuration and set up services. A detailed understanding of these startup scripts is important for analyzing the behavior of a system, and possibly modifying it.

<span id="page-24-1"></span>The craft of scripting is not hard to master, since the scripts can be built in bite-sized sections and there is only a fairly small set of shell-specific operators and options [\[1\]](#page-25-2) to learn. The syntax is simple and straightforward, similar to that of invoking and chaining together utilities at the command line, and there are only a few "rules" governing their use. Most short scripts work right the first time, and debugging even the longer ones is straightforward.

A shell script is a quick-and-dirty method of prototyping a complex application. Getting even a limited subset of the functionality to work in a script is often a useful first stage in project development. This way, the structure of the application can be tested and played with, and the major pitfalls found before proceeding to the final coding in *C*, *C++*, *Java*, [Perl,](#page-569-1) or *Python*.

Shell scripting hearkens back to the classic UNIX philosophy of breaking complex projects into simpler subtasks, of chaining together components and utilities. Many consider this a better, or at least more esthetically pleasing approach to problem solving than using one of the new generation of high powered all-in-one languages, such as *Perl*, which attempt to be all things to all people, but at the cost of forcing you to alter your thinking processes to fit the tool.

According to [Herbert Mayer,](#page-639-0) "a useful language needs arrays, pointers, and a generic mechanism for building data structures." By these criteria, shell scripting falls somewhat short of being "useful." Or, perhaps not....

<span id="page-24-2"></span>When not to use shell scripts

- Resource-intensive tasks, especially where speed is a factor (sorting, hashing, recursion  $[2]$  ...)
- Procedures involving heavy-duty math operations, especially floating point arithmetic, arbitrary precision calculations, or complex numbers (use *C++* or *FORTRAN* instead)
- Cross-platform portability required (use *C* or *Java* instead)
- Complex applications, where structured programming is a necessity (type-checking of variables, function prototypes, etc.)
- Mission-critical applications upon which you are betting the future of the company
- Situations where *security* is important, where you need to guarantee the integrity of your system and protect against intrusion, cracking, and vandalism
- Project consists of subcomponents with interlocking dependencies
- Extensive file operations required (*Bash* is limited to serial file access, and that only in a particularly clumsy and inefficient line-by-line fashion.)
- Need native support for multi-dimensional arrays
- Need data structures, such as linked lists or trees
- Need to generate / manipulate graphics or GUIs
- Need direct access to system hardware
- Need port or [socket](#page-518-1) I/O
- Need to use libraries or interface with legacy code
- Proprietary, closed-source applications (Shell scripts put the source code right out in the open for all the world to see.)

If any of the above applies, consider a more powerful scripting language -- perhaps *Perl*, *Tcl*, *Python*, *Ruby* -- or possibly a compiled language such as *C*, *C++*, or *Java*. Even then, prototyping the application as a shell script might still be a useful development step.

<span id="page-25-6"></span>We will be using Bash, an acronym for "Bourne-Again shell" and a pun on Stephen Bourne's now classic *Bourne* shell. Bash has become a *de facto* standard for shell scripting on most flavors of UNIX. Most of the principles this book covers apply equally well to scripting with other shells, such as the *Korn Shell*, from which Bash derives some of its features, [\[3\]](#page-25-4) and the *C Shell* and its variants. (Note that *C Shell* programming is not recommended due to certain inherent problems, as pointed out in an October, 1993 [Usenet post](http://www.etext.org/Quartz/computer/unix/csh.harmful.gz) by Tom Christiansen.)

<span id="page-25-7"></span>What follows is a tutorial on shell scripting. It relies heavily on examples to illustrate various features of the shell. The example scripts work -- they've been tested, insofar as was possible -- and some of them are even useful in real life. The reader can play with the actual working code of the examples in the source archive (scriptname.sh or scriptname.bash), [\[4\]](#page-25-5) give them *execute* permission (**chmod u+rx scriptname**), then run them to see what happens. Should the [source archive](http://bash.neuralshortcircuit.com/abs-guide-latest.tar.bz2) not be available, then cut-and-paste from the [HTML](http://www.tldp.org/LDP/abs/abs-guide.html.tar.gz) or [pdf](http://bash.neuralshortcircuit.com/abs-guide.pdf) rendered versions. Be aware that some of the scripts presented here introduce features before they are explained, and this may require the reader to temporarily skip ahead for enlightenment.

Unless otherwise noted, [the author](mailto:thegrendel@theriver.com) of this book wrote the example scripts that follow.

*His countenance was bold and bashed not.*

*--Edmund Spenser*

### <span id="page-25-0"></span>**Notes**

- <span id="page-25-2"></span>[\[1\]](#page-24-1) These are referred to as [builtins,](#page-234-2) features internal to the shell.
- <span id="page-25-3"></span>[\[2\]](#page-24-2) Although recursion *is* [possible in a shell script,](#page-473-3) it tends to be slow and its implementation is often an [ugly kludge](#page-476-3).
- <span id="page-25-4"></span>[\[3\]](#page-25-6) Many of the features of *ksh88*, and even a few from the updated *ksh93* have been merged into Bash.
- <span id="page-25-5"></span>[\[4\]](#page-25-7) By convention, user-written shell scripts that are Bourne shell compliant generally take a name with a . sh extension. System scripts, such as those found in  $/etc/rc$ .d, do not conform to this nomenclature.

<span id="page-25-1"></span>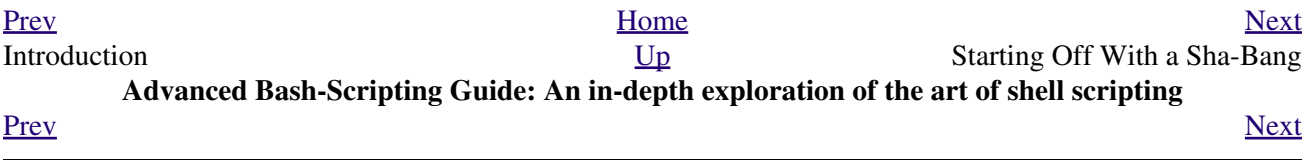

### <span id="page-26-0"></span>**Chapter 2. Starting Off With a Sha-Bang**

*Shell programming is a 1950s juke box . . .*

*--Larry Wall*

In the simplest case, a script is nothing more than a list of system commands stored in a file. At the very least, this saves the effort of retyping that particular sequence of commands each time it is invoked.

<span id="page-26-1"></span>**Example 2-1.** *cleanup***: A script to clean up the log files in /var/log**

```
 1 # Cleanup
 2 # Run as root, of course.
 3 
 4 cd /var/log
 5 cat /dev/null > messages
 6 cat /dev/null > wtmp
 7 echo "Logs cleaned up."
```
There is nothing unusual here, only a set of commands that could just as easily have been invoked one by one from the command-line on the console or in a terminal window. The advantages of placing the commands in a script go far beyond not having to retype them time and again. The script becomes a *program* -- a *tool* -- and it can easily be modified or customized for a particular application.

#### <span id="page-26-2"></span>**Example 2-2.** *cleanup***: An improved clean-up script**

```
 1 #!/bin/bash
  2 # Proper header for a Bash script.
  3 
  4 # Cleanup, version 2
  5 
  6 # Run as root, of course.
 7 # Insert code here to print error message and exit if not root.
 8 
 9 LOG_DIR=/var/log
 10 # Variables are better than hard-coded values.
 11 cd $LOG_DIR
 12 
 13 cat /dev/null > messages
 14 cat /dev/null > wtmp
 15 
 16 
 17 echo "Logs cleaned up."
 18 
 19 exit # The right and proper method of "exiting" from a script.
```
Now that's beginning to look like a real script. But we can go even farther . . .

<span id="page-26-3"></span>**Example 2-3.** *cleanup***: An enhanced and generalized version of above scripts.**

```
 1 #!/bin/bash
 2 # Cleanup, version 3
 3 
 4 # Warning:
5 + - - - - 6 # This script uses quite a number of features that will be explained
```

```
 7 #+ later on.
   8 # By the time you've finished the first half of the book,
   9 #+ there should be nothing mysterious about it.
  10 
  11 
  12 
  13 LOG_DIR=/var/log
  14 ROOT_UID=0 # Only users with $UID 0 have root privileges.
  15 LINES=50 # Default number of lines saved.
 16 E_XCD=86 # Can't change directory?
  17 E_NOTROOT=87 # Non-root exit error.
  18 
  19 
  20 # Run as root, of course.
  21 if [ "$UID" -ne "$ROOT_UID" ]
  22 then
  23 echo "Must be root to run this script."
  24 exit $E_NOTROOT
  25 fi 
  26 
  27 if [ -n "$1" ]
  28 # Test whether command-line argument is present (non-empty).
  29 then
  30 lines=$1
  31 else 
  32 lines=$LINES # Default, if not specified on command-line.
  33 fi 
  34 
  35 
  36 # Stephane Chazelas suggests the following,
  37 #+ as a better way of checking command-line arguments,
  38 #+ but this is still a bit advanced for this stage of the tutorial.
  39 #
  40 # E_WRONGARGS=85 # Non-numerical argument (bad argument format).
  41 #
 42 # case "$1" in
43 # "" ) lines=50;;
 44 * (10-9)* echo "Usage: `basename $0` file-to-cleanup"; exit $E_WRONGARGS;;<br>45 * ) lines=$1;;
 45 # * ) lines=$1;;
  46 # esac
  47 #
  48 #* Skip ahead to "Loops" chapter to decipher all this.
  49 
  50 
  51 cd $LOG_DIR
  52 
  53 if [ `pwd` != "$LOG_DIR" ] # or if [ "$PWD" != "$LOG_DIR" ]
 54 # Not in /var/log?
  55 then
  56 echo "Can't change to $LOG_DIR."
  57 exit $E_XCD
  58 fi # Doublecheck if in right directory before messing with log file.
  59 
  60 # Far more efficient is:
  61 #
  62 # cd /var/log || {
  63 # echo "Cannot change to necessary directory." >&2
  64 # exit $E_XCD;
  65 # }
  66 
  67 
  68 
  69 
  70 tail -n $lines messages > mesg.temp # Save last section of message log file.
 71 mv mesg.temp messages # Becomes new log directory.
  72
```

```
 73 
 74 # cat /dev/null > messages
 75 #* No longer needed, as the above method is safer.
 76 
77 cat /dev/null > wtmp # ': > wtmp' and '> wtmp' have the same effect.
 78 echo "Logs cleaned up."
 79 
 80 exit 0
 81 # A zero return value from the script upon exit indicates success
 82 #+ to the shell.
```
Since you may not wish to wipe out the entire system log, this version of the script keeps the last section of the message log intact. You will constantly discover ways of fine-tuning previously written scripts for increased effectiveness.

\* \* \*

<span id="page-28-1"></span><span id="page-28-0"></span>The *sha-bang* ( #!) [\[1\]](#page-30-2) at the head of a script tells your system that this file is a set of commands to be fed to the command interpreter indicated. The #! is actually a two-byte [\[2\]](#page-30-3) *magic number*, a special marker that designates a file type, or in this case an executable shell script (type **man magic** for more details on this fascinating topic). Immediately following the *sha-bang* is a *path name*. This is the path to the program that interprets the commands in the script, whether it be a shell, a programming language, or a utility. This command interpreter then executes the commands in the script, starting at the top (the line following the *sha-bang* line), and ignoring comments. [\[3\]](#page-30-4)

<span id="page-28-2"></span> $1$  #!/bin/sh 2 #!/bin/bash 3 #!/usr/bin/perl 4 #!/usr/bin/tcl  $5$  #!/bin/sed  $-f$  $6$  #!/usr/awk  $-f$ 

<span id="page-28-3"></span>Each of the above script header lines calls a different command interpreter, be it  $/\text{bin}/\text{sh}$ , the default shell (**bash** in a Linux system) or otherwise. [\[4\]](#page-30-5) Using **#!/bin/sh**, the default Bourne shell in most commercial variants of UNIX, makes the script [portable](#page-606-5) to non-Linux machines, though you [sacrifice Bash-specific](#page-547-0) [features.](#page-547-0) The script will, however, conform to the POSIX [\[5\]](#page-31-1) **sh** standard.

<span id="page-28-5"></span><span id="page-28-4"></span>Note that the path given at the "sha-bang" must be correct, otherwise an error message -- usually "Command not found." -- will be the only result of running the script. [\[6\]](#page-31-2)

<span id="page-28-6"></span>#! can be omitted if the script consists only of a set of generic system commands, using no internal shell directives. The second example, above, requires the initial #!, since the variable assignment line, **lines=50**, uses a shell-specific construct. [\[7\]](#page-31-3) Note again that **#!/bin/sh** invokes the default shell interpreter, which defaults to /bin/bash on a Linux machine.

This tutorial encourages a modular approach to constructing a script. Make note of and collect "boilerplate" code snippets that might be useful in future scripts. Eventually you will build quite an extensive library of nifty routines. As an example, the following script prolog tests whether the script has been invoked with the correct number of parameters.

```
 1 E_WRONG_ARGS=85
 2 script_parameters="-a -h -m -z"
3 # -a = all, -h = help, etc. 4 
 5 if [ $# -ne $Number_of_expected_args ]
 6 then
 7 echo "Usage: `basename $0` $script_parameters"
 8 # `basename $0` is the script's filename.
 9 exit $E_WRONG_ARGS
```
#### 10 fi

Many times, you will write a script that carries out one particular task. The first script in this chapter is an example. Later, it might occur to you to generalize the script to do other, similar tasks. Replacing the literal ("hard-wired") constants by variables is a step in that direction, as is replacing repetitive code blocks by [functions](#page-456-2).

### <span id="page-30-0"></span>**2.1. Invoking the script**

<span id="page-30-6"></span>Having written the script, you can invoke it by **sh scriptname**, [\[8\]](#page-31-4) or alternatively **bash scriptname**. (Not recommended is using **sh <scriptname**, since this effectively disables reading from [stdin](#page-840-1) within the script.) Much more convenient is to make the script itself directly executable with a [chmod.](#page-272-0)

Either:

<span id="page-30-7"></span>or

**chmod 555 scriptname** (gives everyone read/execute permission) [\[9\]](#page-31-5)

**chmod +rx scriptname** (gives everyone read/execute permission)

**chmod u+rx scriptname** (gives only the script owner read/execute permission)

<span id="page-30-8"></span>Having made the script executable, you may now test it by **./scriptname**. [\[10\]](#page-31-6) If it begins with a "sha-bang" line, invoking the script calls the correct command interpreter to run it.

As a final step, after testing and debugging, you would likely want to move it to /usr/local/bin (as *root*, of course), to make the script available to yourself and all other users as a systemwide executable. The script could then be invoked by simply typing **scriptname [ENTER]** from the command-line.

### <span id="page-30-1"></span>**Notes**

- <span id="page-30-2"></span>[\[1\]](#page-28-0) Also seen in the literature as *she-bang* or *sh-bang*. This derives from the concatenation of the tokens *sharp* (#) and *bang* (!).
- <span id="page-30-3"></span>[\[2\]](#page-28-1) Some flavors of UNIX (those based on 4.2 BSD) allegedly take a four-byte magic number, requiring a blank after the ! -- **#! /bin/sh**. [According to Sven Mascheck](http://www.in-ulm.de/~mascheck/various/shebang/#details) this is probably a myth.
- <span id="page-30-4"></span>[\[3\]](#page-28-2) The #! line in a shell script will be the first thing the command interpreter (**sh** or **bash**) sees. Since this line begins with a #, it will be correctly interpreted as a comment when the command interpreter finally executes the script. The line has already served its purpose - calling the command interpreter.

If, in fact, the script includes an *extra* #! line, then **bash** will interpret it as a comment.

```
 1 #!/bin/bash
 2 
 3 echo "Part 1 of script."
4 \text{ a}=1 5 
 6 #!/bin/bash
 7 # This does *not* launch a new script.
 8 
 9 echo "Part 2 of script."
 10 echo $a # Value of $a stays at 1.
```
<span id="page-30-5"></span>[\[4\]](#page-28-3) This allows some cute tricks.

```
 1 #!/bin/rm
   2 # Self-deleting script.
 3 
   4 # Nothing much seems to happen when you run this... except that the file disappears.
 5 
   6 WHATEVER=85
   7 
   8 echo "This line will never print (betcha!)."
  Q 10 exit $WHATEVER # Doesn't matter. The script will not exit here.
 11 # Try an echo $? after script termination.
 12 # You'll get a 0, not a 85.
```
Also, try starting a README file with a **#!/bin/more**, and making it executable. The result is a self-listing documentation file. (A [here document](#page-414-3) using [cat](#page-271-0) is possibly a better alternative -- see [Example 18-3](#page-415-0)).

- <span id="page-31-1"></span>[\[5\]](#page-28-4) **P**ortable **O**perating **S**ystem **I**nterface, an attempt to standardize UNI**X**-like OSes. The POSIX specifications are listed on the [Open Group site](http://www.opengroup.org/onlinepubs/007904975/toc.htm).
- <span id="page-31-2"></span>[\[6\]](#page-28-5) To avoid this possibility, a script may begin with a [#!/bin/env bash](#page-398-0) *sha-bang* line. This may be useful on UNIX machines where *bash* is not located in /bin
- <span id="page-31-3"></span>[\[7\]](#page-28-6) If *Bash* is your default shell, then the #! isn't necessary at the beginning of a script. However, if launching a script from a different shell, such as *tcsh*, then you *will* need the #!.
- <span id="page-31-4"></span>[\[8\]](#page-30-6) Caution: invoking a *Bash* script by **sh scriptname** turns off Bash-specific extensions, and the script may therefore fail to execute.
- <span id="page-31-5"></span>[\[9\]](#page-30-7) A script needs *read*, as well as execute permission for it to run, since the shell needs to be able to read it.
- <span id="page-31-6"></span>[\[10\]](#page-30-8) Why not simply invoke the script with **scriptname**? If the directory you are in [\(\\$PWD](#page-131-0)) is where scriptname is located, why doesn't this work? This fails because, for security reasons, the current directory  $(. /)$  is not by default included in a user's **\$PATH**. It is therefore necessary to explicitly invoke the script in the current directory with a **./scriptname**.

<span id="page-31-0"></span>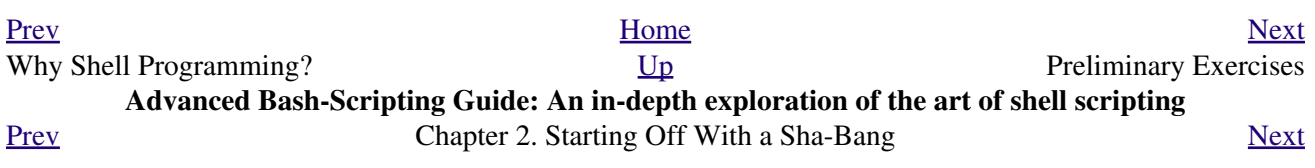

# <span id="page-32-0"></span>**2.2. Preliminary Exercises**

- 1. System administrators often write scripts to automate common tasks. Give several instances where such scripts would be useful.
- 2. Write a script that upon invocation shows the [time and date,](#page-286-3) [lists all logged-in users,](#page-373-0) and gives the system [uptime.](#page-384-0) The script then [saves this information](#page-428-1) to a logfile.

<span id="page-32-1"></span>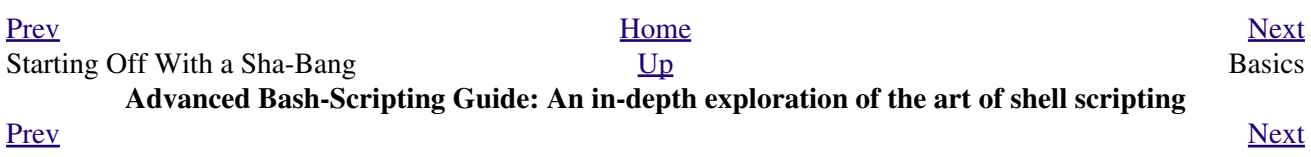

### <span id="page-34-0"></span>**Part 2. Basics**

- 3. [Special Characters](#page-34-1)
- 4. [Introduction to Variables and Parameters](#page-55-0)
- 5. [Quoting](#page-70-1)
- 6. [Exit and Exit Status](#page-82-0)
- 7. [Tests](#page-85-1)
- 8. [Operations and Related Topics](#page-108-1)

<span id="page-34-1"></span>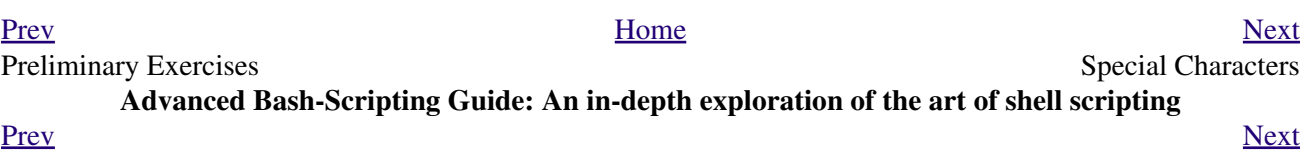
# **Chapter 3. Special Characters**

What makes a character *special*? If it has a meaning beyond its *literal meaning*, a [meta-meaning](#page-409-0), then we refer to it as a *special character*.

#### **Special Characters Found In Scripts and Elsewhere**

#

**Comments.** Lines beginning with a  $#$  (with the exception of  $#$ ) are comments and will *not* be executed.

1 # This line is a comment.

Comments may also occur following the end of a command.

 1 echo "A comment will follow." # Comment here. 2 #  $\sim$  Note whitespace before #

Comments may also follow [whitespace](#page-54-0) at the beginning of a line.

 1 # A tab precedes this comment. Comments may even be embedded within a [pipe](#page-44-0).

```
 1 initial=( `cat "$startfile" | sed -e '/#/d' | tr -d '\n' |\
 2 # Delete lines containing '#' comment character.
3 sed -e 's/\./\. /g' -e 's/_/_ /g'` )
 4 # Excerpted from life.sh script
```
A command may not follow a comment on the same line. There is no method of terminating the comment, in order for "live code" to begin on the same line. Use a new line for the next command.

Of course, a [quoted](#page-72-0) or an [escaped](#page-78-0) # in an [echo](#page-235-0) statement does *not* begin a comment. Likewise, a # appears in [certain parameter-substitution constructs](#page-157-0) and in [numerical](#page-120-0) [constant expressions](#page-120-0).

```
 1 echo "The # here does not begin a comment."
   2 echo 'The # here does not begin a comment.'
   3 echo The \# here does not begin a comment.
   4 echo The # here begins a comment.
 5 
   6 echo ${PATH#*:} # Parameter substitution, not a comment.
   7 echo $(( 2#101011 )) # Base conversion, not a comment.
   8 
   9 # Thanks, S.C.
```
The standard [quoting and escape](#page-72-0) characters (" ') escape the #. Certain [pattern matching operations](#page-157-1) also use the #.

;

**Command separator [semicolon].** Permits putting two or more commands on the same line.

```
 1 echo hello; echo there
 2 
 3 
 4 if [ -x "$filename" ]; then # Note the space after the semicolon.
5 #+ \sim \sim \sim6 echo "File $filename exists."; cp $filename $filename.bak
7 else
 8 echo "File $filename not found."; touch $filename
 9 fi; echo "File test complete."
```
Note that the ";" [sometimes needs to be](#page-276-0) *escaped*.

**Terminator in a [case](#page-208-0) option [double semicolon].**

```
 1 case "$variable" in
2 abc) echo "\sqrt{variable} = abc" ; 3 xyz) echo "\$variable = xyz" ;;
 4 esac
```
**"dot" command [period].** Equivalent to [source](#page-256-0) (see [Example 14-22\)](#page-256-1). This is a bash [builtin.](#page-234-0)

**"dot", as a component of a filename.** When working with filenames, a leading dot is the prefix of a "hidden" file, a file that an <u>ls</u> will not normally show.

```
bash$ touch .hidden-file
bash$ ls -l
total 10
 -rw-r--r-- 1 bozo 4034 Jul 18 22:04 data1.addressbook
 -rw-r--r-- 1 bozo 4602 May 25 13:58 data1.addressbook.bak
 -rw-r--r-- 1 bozo 877 Dec 17 2000 employment.addressbook
bash$ ls -al
total 14
 drwxrwxr-x 2 bozo bozo 1024 Aug 29 20:54 ./
 drwx------ 52 bozo bozo 3072 Aug 29 20:51 ../
 -rw-r--r-- 1 bozo bozo 4034 Jul 18 22:04 data1.addressbook
 -rw-r--r-- 1 bozo bozo 4602 May 25 13:58 data1.addressbook.bak
 -rw-r--r-- 1 bozo bozo 877 Dec 17 2000 employment.addressbook
 -rw-rw-r-- 1 bozo bozo 0 Aug 29 20:54 .hidden-file
```
When considering directory names, *a single dot* represents the current working directory, and *two dots* denote the parent directory.

```
bash$ pwd
 /home/bozo/projects
 bash$ cd .
 bash$ pwd
 /home/bozo/projects
 bash$ cd ..
 bash$ pwd
 /home/bozo/
```
The *dot* often appears as the destination (directory) of a file movement command, in this context meaning *current directory*.

```
bash$ cp /home/bozo/current_work/junk/* .
```
Copy all the "junk" files to [\\$PWD.](#page-131-0)

**"dot" character match.** When [matching characters](#page-406-0), as part of a [regular expression](#page-404-0), a "dot" [matches a](#page-406-0) [single character](#page-406-0).

**[partial quoting](#page-58-0) [double quote].** *"STRING"* preserves (from interpretation) most of the special characters within *STRING*. See [Chapter 5.](#page-70-0)

;;

.

.

.

"

'

**[full quoting](#page-58-1) [single quote].** *'STRING'* preserves all special characters within *STRING*. This is a stronger form of quoting than *"STRING"*. See [Chapter 5.](#page-70-0)

**[comma operator.](#page-118-0)** The *comma operator* [\[1\]](#page-54-1) links together a series of arithmetic operations. All are evaluated, but only the last one is returned.

1 let "t2 =  $((a = 9, 15 / 3))$ " # Set "a = 2 9" and "t2 =  $15 / 3"$ 

The *comma* operator can also concatenate strings.

```
 1 for file in /{,usr/}bin/*calc
  2 # ^ Find all executable files ending in "calc"
  3 #+ in /bin and /usr/bin directories.
 \frac{4}{5} do
          5 if [ -x "$file" ]
  6 then
  7 echo $file
 8 fi
 9 done
 10 
 11 # /bin/ipcalc
 12 # /usr/bin/kcalc
 13 # /usr/bin/oidcalc
 14 # /usr/bin/oocalc
 15 
 16 
 17 # Thank you, Rory Winston, for pointing this out.
```
 $\setminus$ 

/

`

:

<span id="page-38-0"></span>,

**[escape](#page-78-0) [backslash].** A quoting mechanism for single characters.

**\X** *escapes* the character *X*. This has the effect of "quoting" *X*, equivalent to *'X'*. The \ may be used to quote " and ', so they are expressed literally.

See [Chapter 5](#page-70-0) for an in-depth explanation of escaped characters.

**Filename path separator [forward slash].** Separates the components of a filename (as in /home/bozo/projects/Makefile).

This is also the division [arithmetic operator](#page-112-0).

**[command substitution.](#page-216-0)** The **`command`** construct makes available the output of **command** for assignment to a variable. This is also known as [backquotes](#page-216-1) or backticks.

**null command [colon].** This is the shell equivalent of a "NOP" (*no op*, a do-nothing operation). It may be considered a synonym for the shell builtin [true.](#page-260-0) The ":" command is itself a *Bash* [builtin](#page-234-0), and its [exit status](#page-84-0) is *true* (0).

 1 : 2 echo \$? # 0

Endless loop:

```
 1 while :
 2 do
 3 operation-1
 4 operation-2
 5 ...
 6 operation-n
```

```
 7 done
\overline{R} 9 # Same as:
 10 # while true
 11 # do
12 \# ...
 13 # done
```
Placeholder in if/then test:

!

```
 1 if condition
 2 then : # Do nothing and branch ahead
 3 else # Or else ...
 4 take-some-action
 5 fi
```
Provide a placeholder where a binary operation is expected, see [Example 8-2](#page-114-0) and [default parameters](#page-155-0).

```
 1 : ${username=`whoami`}
 2 # ${username=`whoami`} Gives an error without the leading :
 3 # unless "username" is a command or builtin...
```
Provide a placeholder where a command is expected in a [here document.](#page-414-0) See [Example 18-10.](#page-420-0)

Evaluate string of variables using [parameter substitution](#page-154-0) (as in [Example 9-16\)](#page-156-0).

```
 1 : ${HOSTNAME?} ${USER?} ${MAIL?}
    2 # Prints error message
    3 #+ if one or more of essential environmental variables not set.
Variable expansion / substring replacement.
```
In combination with the  $>$  [redirection operator](#page-428-0), truncates a file to zero length, without changing its permissions. If the file did not previously exist, creates it.

```
 1 : > data.xxx # File "data.xxx" now empty. 
    2 
    3 # Same effect as cat /dev/null >data.xxx
    4 # However, this does not fork a new process, since ":" is a builtin.
See also Example 15-15.
```
In combination with the >> redirection operator, has no effect on a pre-existing target file (**: >> target** file). If the file did not previously exist, creates it.

This applies to regular files, not pipes, symlinks, and certain special files.

May be used to begin a comment line, although this is not recommended. Using # for a comment turns off error checking for the remainder of that line, so almost anything may appear in a comment. However, this is not the case with :.

 1 : This is a comment that generates an error, ( if [ \$x -eq 3] ). The ":" also serves as a <u>[field](#page-54-2)</u> separator, in  $/etc/passwd$ , and in the [\\$PATH](#page-129-0) variable.

```
bash$ echo $PATH
/usr/local/bin:/bin:/usr/bin:/usr/X11R6/bin:/sbin:/usr/sbin:/usr/games
```
**reverse (or negate) the sense of a test or exit status [bang].** The ! operator inverts the [exit status](#page-84-0) of the command to which it is applied (see [Example 6-2](#page-85-0)). It also inverts the meaning of a test operator. This can, for example, change the sense of *equal* ( $\equiv$ ) to *not-equal* ( $!=$ ). The ! operator is a Bash [keyword](#page-235-1).

In a different context, the ! also appears in [indirect variable references](#page-168-0).

In yet another context, from the *command line*, the ! invokes the Bash *history mechanism* (see [Appendix J](#page-854-0)). Note that within a script, the history mechanism is disabled.

wild card [asterisk]. The \* character serves as a "wild card" for filename expansion in [globbing](#page-410-0). By itself, it matches every filename in a given directory.

```
bash$ echo *
abs-book.sgml add-drive.sh agram.sh alias.sh
```
The \* also represents [any number \(or zero\) characters](#page-406-1) in a [regular expression](#page-404-0).

**[arithmetic operator.](#page-112-0)** In the context of arithmetic operations, the \* denotes multiplication.

A double asterisk, \*\*, is the [exponentiation operator](#page-112-1).

?

\*

\*

**test operator.** Within certain expressions, the ? indicates a test for a condition.

In a [double-parentheses construct,](#page-182-0) the ? can serve as an element of a C-style *trinary* operator, ?:.

```
1 (( var0 = var1 < 98?9:21 ))
2 # \sim \sim \sim 3 
 4 # if [ "$var1" -lt 98 ]
 5 # then
 6 # var0=9
 7 # else
 8 # var0=21
 9 # fi
```
In a [parameter substitution](#page-154-0) expression, the ? [tests whether a variable has been set](#page-156-1).

?

**wild card.** The ? character serves as a single-character "wild card" for filename expansion in [globbing](#page-410-0), as well as [representing one character](#page-407-0) in an [extended regular expression.](#page-407-1)

#### \$

**[Variable substitution](#page-58-2) (contents of a variable).**

```
 1 var1=5
 2 var2=23skidoo
 3 
 4 echo $var1 # 5
 5 echo $var2 # 23skidoo
```
A \$ prefixing a variable name indicates the *value* the variable holds.

\$

end-of-line. In a [regular expression,](#page-404-0) a "\$" addresses the [end of a line](#page-406-2) of text.

\${}

**[Parameter substitution](#page-154-0).**

\$\*, \$@

**[positional parameters](#page-137-0).**

**exit status variable.** The [\\$? variable](#page-84-1) holds the [exit status](#page-84-0) of a command, a [function,](#page-456-0) or of the script itself.

\$\$

\$?

**process ID variable.** The  $\frac{6}{5}$  variable holds the *process ID* [\[2\]](#page-54-3) of the script in which it appears.

<span id="page-40-0"></span>()

#### **command group.**

```
 1 (a=hello; echo $a)
```
A listing of commands within *parentheses* starts a [subshell.](#page-444-0)

Variables inside parentheses, within the subshell, are not visible to the rest of the script. The parent process, the script, [cannot read variables created in the child](#page-445-0) [process](#page-445-0), the subshell.

```
 1 a=123
 2 ( a=321; ) 
 3 
4 echo "a = 5a" # a = 123 5 # "a" within parentheses acts like a local variable.
```
**array initialization.**

```
 1 Array=(element1 element2 element3)
```
 $\{XXX,yyy,ZZZ,...\}$ 

**Brace expansion.**

```
 1 cat {file1,file2,file3} > combined_file
 2 # Concatenates the files file1, file2, and file3 into combined_file.
 3 
 4 
 5 cp file22.{txt,backup}
 6 # Copies "file22.txt" to "file22.backup"
```
<span id="page-41-0"></span>A command may act upon a comma-separated list of file specs within *braces*. [\[3\]](#page-54-4) Filename expansion [\(globbing](#page-410-0)) applies to the file specs between the braces.

No spaces allowed within the braces *unless* the spaces are quoted or escaped.

```
echo {file1,file2}\ :{\ A," B",' C'}
```

```
file1 : A file1 : B file1 : C file2 : A file2 : B file2 :
\cap
```
#### {a..z}

**Extended Brace expansion.**

```
 1 echo {a..z} # a b c d e f g h i j k l m n o p q r s t u v w x y z
 2 # Echoes characters between a and z.
 3 
 4 echo {0..3} # 0 1 2 3
 5 # Echoes characters between 0 and 3.
```
The  ${a..z}$  [extended brace expansion](#page-620-0) construction is a feature introduced in <u>version 3</u> of *Bash*.

### <span id="page-41-1"></span>{}

**Block of code [curly brackets].** Also referred to as an *inline group*, this construct, in effect, creates an *anonymous function* (a function without a name). However, unlike in a "standard" [function](#page-456-0), the variables inside a code block remain visible to the remainder of the script.

```
bash$ { local a;
               a=123; }
 bash: local: can only be used in a
function
```
 1 a=123 2 { a=321; }

```
3 echo "a = $a" # a = 321 (value inside code block)
 4 
 5 # Thanks, S.C.
```
The code block enclosed in braces may have **I/O** redirected to and from it.

#### **Example 3-1. Code blocks and I/O redirection**

```
 1 #!/bin/bash
  2 # Reading lines in /etc/fstab.
  3 
  4 File=/etc/fstab
  5 
  6 {
 7 read line1
 8 read line2
9 } < $File
1<sub>0</sub> 11 echo "First line in $File is:"
 12 echo "$line1"
 13 echo
 14 echo "Second line in $File is:"
 15 echo "$line2"
 16 
 17 exit 0
 18 
 19 # Now, how do you parse the separate fields of each line?
 20 # Hint: use awk, or . . .
 21 # . . . Hans-Joerg Diers suggests using the "set" Bash builtin.
```
#### **Example 3-2. Saving the output of a code block to a file**

```
 1 #!/bin/bash
  2 # rpm-check.sh
  3 
  4 # Queries an rpm file for description, listing,
  5 #+ and whether it can be installed.
  6 # Saves output to a file.
  7 # 
 8 # This script illustrates using a code block.
 9 
 10 SUCCESS=0
 11 E_NOARGS=65
 12 
 13 if [ -z "$1" ]
 14 then
 15 echo "Usage: `basename $0` rpm-file"
 16 exit $E_NOARGS
 17 fi 
 18 
 19 { # Begin code block.
 20 echo
 21 echo "Archive Description:"
22 rpm -qpi $1 # Query description.
 23 echo
 24 echo "Archive Listing:"
 25 rpm -qpl $1 # Query listing.
 26 echo
 27 rpm -i --test $1 # Query whether rpm file can be installed.
 28 if [ "$?" -eq $SUCCESS ]
```

```
 29 then
 30 echo "$1 can be installed."
 31 else
 32 echo "$1 cannot be installed."
 33 fi 
 34 echo # End code block.
35 } > "$1.test" # Redirects output of everything in block to file.
 36 
 37 echo "Results of rpm test in file $1.test"
 38 
 39 # See rpm man page for explanation of options.
 40 
 41 exit 0
```
Unlike a command group within (parentheses), as above, a code block enclosed by {braces} will *not* normally launch a [subshell.](#page-444-0) [\[4\]](#page-54-5)

## <span id="page-43-0"></span>{}

**placeholder for text.** Used after  $x \text{args} = \pm (replace \text{ strings} \text{ option})$ . The {} double curly brackets are a placeholder for output text.

```
1 ls . | xargs -i -t cp ./{} $1<br>2 #
   2 + 3 
    4 # From "ex42.sh" (copydir.sh) example.
anchor id="semicolonesc">
```
 $\{\}\; \; \langle \; \; \;$ 

**pathname.** Mostly used in [find](#page-276-1) constructs. This is *not* a shell [builtin](#page-234-0).

The ";" ends the -exec option of a **find** command sequence. It needs to be escaped to protect it from interpretation by the shell.

[ ]

[Test](#page-86-0) expression between **[ ]**. Note that **[** is part of the shell *builtin* [test](#page-91-0) (and a synonym for it), *not* a link to the external command /usr/bin/test.

#### $[[ ]]$ **test.**

**test.**

Test expression between [[ ]]. More flexible than the single-bracket [ ] test, this is a shell [keyword.](#page-235-1)

See the discussion on the  $[[...]$  construct.

# $[ ]$

**array element.**

In the context of an [array,](#page-488-0) brackets set off the numbering of each element of that array.

```
 1 Array[1]=slot_1
 2 echo ${Array[1]}
```
[ ]

## **range of characters.**

As part of a <u>regular expression</u>, brackets delineate a <u>range of characters</u> to match.

(( ))

#### **integer expansion.**

Expand and evaluate integer expression between (( )).

See the discussion on the  $((...))$  construct.  $>$  &  $>$  &  $>$  <  $\lt$ **[redirection.](#page-428-0)**

> **scriptname >filename** redirects the output of scriptname to file filename. Overwrite filename if it already exists.

**command &>filename** redirects both the [stdout](#page-840-0) and the stderr of command to filename.

**command >&2** redirects stdout of command to stderr.

**scriptname >>filename** appends the output of scriptname to file filename. If filename does not already exist, it is created.

**[i]<>filename** opens file filename for reading and writing, and assigns [file descriptor](#page-428-1) i to it. If filename does not exist, it is created.

#### **[process substitution](#page-452-0).**

**(command)>**

**<(command)**

[In a different context,](#page-101-0) the "<" and ">" characters act as [string comparison operators](#page-100-1).

[In yet another context](#page-100-2), the "<" and ">" characters act as [integer comparison operators.](#page-100-3) See also [Example 15-9](#page-283-0).

 $<<$ 

**redirection used in a [here document.](#page-414-0)**

 $<<$ 

**redirection used in a [here string](#page-424-0).**

 $\lt$ ,  $>$ 

## **[ASCII comparison](#page-101-0).**

```
 1 veg1=carrots
   2 veg2=tomatoes
 3 
   4 if [[ "$veg1" < "$veg2" ]]
   5 then
   6 echo "Although $veg1 precede $veg2 in the dictionary,"
   7 echo -n "this does not necessarily imply anything "
  8 echo "about my culinary preferences."
   9 else
  10 echo "What kind of dictionary are you using, anyhow?"
  11 fi
```
 $\lt$ ,  $\gt$ 

**[word boundary](#page-407-2) in a [regular expression](#page-404-0).**

```
bash$ grep '\<the\>' textfile
```
<span id="page-44-0"></span> $\overline{1}$ |

> **pipe.** Passes the output (stdout of a previous command to the input (stdin) of the next one, or to the shell. This is a method of chaining commands together.

```
1 echo 1s -1 | sh
   2 # Passes the output of "echo ls -l" to the shell,
   3 #+ with the same result as a simple "ls -l".
 4 
   5 
   6 cat *.lst | sort | uniq
   7 # Merges and sorts all ".lst" files, then deletes duplicate lines.
```
<span id="page-45-1"></span><span id="page-45-0"></span>A pipe, as a classic method of interprocess communication, sends the stdout of one [process](#page-54-6) to the stdin of another. In a typical case, a command, such as [cat](#page-271-0) or [echo,](#page-235-0) pipes a stream of data to a *filter*, a command that transforms its input for processing. [\[5\]](#page-54-7)

### **cat \$filename1 \$filename2 | grep \$search\_word**

For an interesting note on the complexity of using UNIX pipes, see [the UNIX FAQ, Part 3.](http://www.faqs.org/faqs/unix-faq/faq/part3/)

The output of a command or commands may be piped to a script.

```
 1 #!/bin/bash
   2 # uppercase.sh : Changes input to uppercase.
 3 
   4 tr 'a-z' 'A-Z'
   5 # Letter ranges must be quoted
   6 #+ to prevent filename generation from single-letter filenames.
 7 
   8 exit 0
```
Now, let us pipe the output of **ls -l** to this script.

```
bash$ ls -l | ./uppercase.sh
```
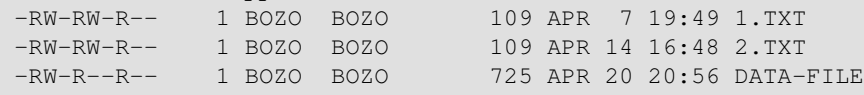

The stdout of each process in a pipe must be read as the stdin of the next. If this is not the case, the data stream will *block*, and the pipe will not behave as expected.

```
 1 cat file1 file2 | ls -l | sort
    2 # The output from "cat file1 file2" disappears.
A pipe runs as a child process, and therefore cannot alter script variables.
```

```
 1 variable="initial_value"
 2 echo "new_value" | read variable
3 echo "variable = $variable" # variable = initial_value
```
If one of the commands in the pipe aborts, this prematurely terminates execution of the pipe. Called a *broken pipe*, this condition sends a *SIGPIPE* [signal.](#page-535-0)

>|

||

**force redirection (even if the [noclobber option](#page-543-0) is set).** This will forcibly overwrite an existing file.

**[OR logical operator.](#page-116-0)** In a [test construct,](#page-88-0) the  $\parallel$  operator causes a return of 0 (success) if *either* of the linked test conditions is true.

&

**Run job in background.** A command followed by an & will run in the background.

```
bash$ sleep 10 &
[1] 850
[1]+ Done sleep 10
```
Within a script, commands and even [loops](#page-188-0) may run in the background.

**Example 3-3. Running a loop in the background**

```
 1 #!/bin/bash
  2 # background-loop.sh
  3 
 4 for i in 1 2 3 4 5 6 7 8 9 10 # First loop.
  5 do
 6 echo -n "$i "
  7 done & # Run this loop in background.
 8 # Will sometimes execute after second loop.
  9 
 10 echo # This 'echo' sometimes will not display.
 11 
 12 for i in 11 12 13 14 15 16 17 18 19 20 # Second loop.
 13 do
 14 echo -n "$i "
 15 done 
 16 
 17 echo # This 'echo' sometimes will not display.
 18 
 19 # ======================================================
 20 
 21 # The expected output from the script:
 22 # 1 2 3 4 5 6 7 8 9 10 
 23 # 11 12 13 14 15 16 17 18 19 20 
 24 
 25 # Sometimes, though, you get:
 26 # 11 12 13 14 15 16 17 18 19 20 
 27 # 1 2 3 4 5 6 7 8 9 10 bozo $
 28 # (The second 'echo' doesn't execute. Why?)
 29 
 30 # Occasionally also:
 31 # 1 2 3 4 5 6 7 8 9 10 11 12 13 14 15 16 17 18 19 20
 32 # (The first 'echo' doesn't execute. Why?)
 33 
 34 # Very rarely something like:
 35 # 11 12 13 1 2 3 4 5 6 7 8 9 10 14 15 16 17 18 19 20 
 36 # The foreground loop preempts the background one.
 37 
 38 exit 0
 39 
 40 # Nasimuddin Ansari suggests adding sleep 1
 41 #+ after the echo -n "$i" in lines 6 and 14,
 42 #+ for some real fun.
```
A command run in the background within a script may cause the script to hang, waiting for a keystroke. Fortunately, there is a [remedy](#page-263-0) for this.

### &&

-

**[AND logical operator.](#page-116-1)** In a [test construct](#page-88-0), the && operator causes a return of 0 (success) only if *both* the linked test conditions are true.

**option, prefix.** Option flag for a command or filter. Prefix for an operator. Prefix for a [default](#page-154-1) [parameter](#page-154-1) in [parameter substitution](#page-154-0).

```
COMMAND -[Option1][Option2][...]
```
**ls -al**

**sort -dfu \$filename**

```
 1 if [ $file1 -ot $file2 ]
  2 then # \wedge 3 echo "File $file1 is older than $file2."
   4 fi
  5 
 6 if [ "$a" -eq "$b" ]<br>7 then \wedge7 then
  8 echo "$a is equal to $b."
  9 fi
  10 
 11 if [ "\frac{6}{5} c" -eq 24 -a "\frac{6}{5} c" -eq 47 ]
 12 then 13 echo "$c equals 24 and $d equals 47."
  14 fi
  15 
  16 
  17 param2=${param1:-$DEFAULTVAL}
 18 # ^
```
**--**

The *double-dash* -- prefixes *long* (verbatim) options to commands.

#### **sort --ignore-leading-blanks**

Used with a [Bash builtin,](#page-234-0) it means the *end of options* to that particular command.

This provides a handy means of removing files whose *names begin with a dash*.  $(i)$ 

```
bash$ ls -l
-rw-r-r-1 bozo bozo 0 Nov 25 12:29 -badnamebash$ rm -- -badname
bash$ ls -l
total 0
```
The *double-dash* is also used in conjunction with [set.](#page-249-0)

**set -- \$variable** (as in [Example 14-18\)](#page-252-0)

**redirection from/to stdin or stdout [dash].**

```
bash$ cat -
 abc
 abc
 ...
Ctl-D
```
-

As expected, **cat -** echoes stdin, in this case keyboarded user input, to stdout. But, does I/O redirection using **-** have real-world applications?

1 (cd /source/directory && tar cf - . ) | (cd /dest/directory && tar xpvf -) 2 # Move entire file tree from one directory to another 3 # [courtesy Alan Cox <a.cox@swansea.ac.uk>, with a minor change] 4 5 # 1) cd /source/directory 6 # Source directory, where the files to be moved are. 7 # 2) && 8 # "And-list": if the 'cd' operation successful,

```
 9 # then execute the next command.
10 \# 3) tar cf - .
 11 # The 'c' option 'tar' archiving command creates a new archive,
 12 # the 'f' (file) option, followed by '-' designates the target file
 13 # as stdout, and do it in current directory tree ('.').
14 \pm 4) |
 15 # Piped to ...
16 \# 5) ( ... )
 17 # a subshell
 18 # 6) cd /dest/directory
 19 # Change to the destination directory.
 20 # 7) &&
 21 # "And-list", as above
 22 # 8) tar xpvf -
 23 # Unarchive ('x'), preserve ownership and file permissions ('p'),
24 # and send verbose messages to stdout ('v'),
 25 # reading data from stdin ('f' followed by '-').
 26 #
27 \# Note that 'x' is a command, and 'p', 'v', 'f' are options.
 28 #
 29 # Whew!
 30 
 31 
 32 
 33 # More elegant than, but equivalent to:
 34 # cd source/directory
35 # tar cf - . | (cd ../dest/directory; tar xpvf -)
 36 #
 37 # Also having same effect:
 38 # cp -a /source/directory/* /dest/directory
 39 # Or:
 40 # cp -a /source/directory/* /source/directory/.[^.]* /dest/directory
 41 # If there are hidden files in /source/directory.
```

```
 1 bunzip2 -c linux-2.6.16.tar.bz2 | tar xvf -
 2 # --uncompress tar file-- | --then pass it to "tar"--
 3 # If "tar" has not been patched to handle "bunzip2",
 4 #+ this needs to be done in two discrete steps, using a pipe.
 5 # The purpose of the exercise is to unarchive "bzipped" kernel source.
```
Note that in this context the "-" is not itself a Bash operator, but rather an option recognized by certain UNIX utilities that write to stdout, such as **tar**, **cat**, etc.

```
bash$ echo "whatever" | cat -
whatever
```
Where a filename is expected, *-* redirects output to stdout (sometimes seen with **tar cf**), or accepts input from stdin, rather than from a file. This is a method of using a file-oriented utility as a filter in a pipe.

```
bash$ file
Usage: file [-bciknvzL] [-f namefile] [-m magicfiles] file...
```
By itself on the command-line, <u>file</u> fails with an error message.

Add a "-" for a more useful result. This causes the shell to await user input.

```
bash$ file -
abc
standard input: ASCII text
bash$ file -
```
Now the command accepts input from stdin and analyzes it.

The "-" can be used to pipe stdout to other commands. This permits such stunts as [prepending lines](#page-594-0) [to a file.](#page-594-0)

Using [diff](#page-320-0) to compare a file with a *section* of another:

```
grep Linux file1 | diff file2 -
```
Finally, a real-world example using – with [tar.](#page-312-0)

#### **Example 3-4. Backup of all files changed in last day**

```
 1 #!/bin/bash
  \overline{2} 3 # Backs up all files in current directory modified within last 24 hours
   4 #+ in a "tarball" (tarred and gzipped file).
   5 
   6 BACKUPFILE=backup-$(date +%m-%d-%Y)
   7 # Embeds date in backup filename.
  8 # Thanks, Joshua Tschida, for the idea.
   9 archive=${1:-$BACKUPFILE}
  10 # If no backup-archive filename specified on command-line,
  11 #+ it will default to "backup-MM-DD-YYYY.tar.gz."
  12 
  13 tar cvf - `find . -mtime -1 -type f -print` > $archive.tar
  14 gzip $archive.tar
 15 echo "Directory $PWD backed up in archive file \"$archive.tar.gz\"."
  16 
  17 
  18 # Stephane Chazelas points out that the above code will fail
  19 #+ if there are too many files found
  20 #+ or if any filenames contain blank characters.
  21 
  22 # He suggests the following alternatives:
 23 \pm - - - - - 24 # find . -mtime -1 -type f -print0 | xargs -0 tar rvf "$archive.tar"
  25 # using the GNU version of "find".
  26 
  27 
 28 # find . -mtime -1 -type f -exec tar rvf "$archive.tar" '{}' \;
  29 # portable to other UNIX flavors, but much slower.
 30 # -------------------------------------------------------------------
  31 
  32 
  33 exit 0
```
Filenames beginning with "-" may cause problems when coupled with the "-" redirection operator. A script should check for this and add an appropriate prefix to such filenames, for example ./-FILENAME, \$PWD/-FILENAME, or \$PATHNAME/-FILENAME.

If the value of a variable begins with a *-*, this may likewise create problems.

```
1 var = " - n" 2 echo $var
```
**previous working directory.** A **cd -** command changes to the previous working directory. This uses the [\\$OLDPWD](#page-129-1) [environmental variable](#page-66-1).

Do not confuse the "-" used in this sense with the "-" redirection operator just discussed. The interpretation of the "-" depends on the context in which it appears.

**Minus.** Minus sign in an [arithmetic operation.](#page-112-0)

**Equals.** [Assignment operator](#page-62-0)

 $1 a=28$ 2 echo \$a # 28

In a <u>different context</u>, the "=" is a <u>[string comparison](#page-100-1)</u> operator.

+

-

-

=

Plus. Addition [arithmetic operator.](#page-112-0)

In a [different context,](#page-408-0) the  $+$  is a [Regular Expression](#page-402-0) operator.

+

**Option.** Option flag for a command or filter.

Certain commands and [builtins](#page-234-0) use the  $+$  to enable certain options and the  $-$  to disable them. In [parameter substitution](#page-154-0), the + prefixes an [alternate value](#page-155-1) that a variable expands to.

 $%$ 

**[modulo.](#page-112-2)** Modulo (remainder of a division) [arithmetic operation.](#page-112-0)

```
1 let "z = 5 % 3" 2 echo $z # 2
```
In a [different context,](#page-158-0) the % is a [pattern matching](#page-157-0) operator.

 $\sim$ 

**home directory [tilde].** This corresponds to the **\$HOME** internal variable. ~bozo is bozo's home directory, and **ls ~bozo** lists the contents of it. ~/ is the current user's home directory, and **ls ~/** lists the contents of it.

```
bash$ echo ~bozo
/home/bozo
bash$ echo ~
 /home/bozo
 bash$ echo ~/
 /home/bozo/
bash$ echo ~:
 /home/bozo:
 bash$ echo ~nonexistent-user
 ~nonexistent-user
```
 $~\sim$  +

**current working directory.** This corresponds to the [\\$PWD](#page-131-0) internal variable.

~-

 $=$   $\sim$ 

**previous working directory.** This corresponds to the [\\$OLDPWD](#page-129-1) internal variable.

**[regular expression match](#page-621-0).** This operator was introduced with [version 3](#page-620-1) of Bash.

 $\wedge$ 

**beginning-of-line.** In a <u>regular expression</u>, a "<sup>^</sup>" addresses the <u>beginning of a line</u> of text.

### Control Characters

**change the behavior of the terminal or text display.** A control character is a **CONTROL** + **key** combination (pressed simultaneously). A control character may also be written in *octal* or *hexadecimal* notation, following an *escape*.

Control characters are not normally useful inside a script.

**Ctl-A** ◊

Moves cursor to beginning of line of text (on the command-line). **Ctl-B** ◊

```
Backspace (nondestructive).
```
◊

**Ctl-C**

**Break**. Terminate a foreground job.

◊

**Ctl-D**

*Log out* from a shell (similar to [exit\)](#page-84-2).

**EOF** (end-of-file). This also terminates input from stdin.

When typing text on the console or in an *xterm* window, **Ctl**-D erases the character under the cursor. When there are no characters present, **Ctl-D** logs out of the session, as expected. In an *xterm* window, this has the effect of closing the window.

**Ctl-E** ◊

Moves cursor to end of line of text (on the command-line).

```
Ctl-F
◊
```
Moves cursor forward one character position (on the command-line).

◊

**Ctl-G**

**BEL**. On some old-time teletype terminals, this would actually ring a bell. In an *xterm* it might beep.

◊

**Ctl-H**

**Rubout** (destructive backspace). Erases characters the cursor backs over while backspacing.

```
 1 #!/bin/bash
 2 # Embedding Ctl-H in a string.
 3 
4 a="^H^H" \# Two Ctl-H's -- backspaces
 5 # ctl-V ctl-H, using vi/vim
6 echo "abcdef" # abcdef
 7 echo
8 echo -n "abcdef$a " # abcd f
9 # Space at end ^ 	 ^ Backspaces twice.
 10 echo
11 echo -n "abcdef$a" # abcdef
```

```
 12 # No space at end ^ Doesn't backspace (why?).
   13 # Results may not be quite as expected.
   14 echo; echo
   15 
    16 # Constantin Hagemeier suggests trying:
    17 # a=$'\010\010'
   18 # a=5' \b\b'
   19 \# a=\frac{5 \times 08}{x08} 20 # But, this does not change the results.
Ctl-I
◊
```
**Horizontal tab**. **Ctl-J** ◊

**Newline** (line feed). In a script, may also be expressed in octal notation -- '\012' or in hexadecimal -- '\x0a'.

**Ctl-K** ◊

#### **Vertical tab**.

When typing text on the console or in an *xterm* window,  $Ct1-K$  erases from the character under the cursor to end of line. Within a script, **Ctl-K** may behave differently, as in Lee Lee Maschmeyer's example, below.

**Ctl-L** ◊

**Formfeed** (clear the terminal screen). In a terminal, this has the same effect as the [clear](#page-344-0) command. When sent to a printer, a **Ctl-L** causes an advance to end of the paper sheet. ◊

**Ctl-M**

#### **Carriage return**.

```
 1 #!/bin/bash
  2 # Thank you, Lee Maschmeyer, for this example.
 3 
4 read -n 1 -s -p \backslash 5 $'Control-M leaves cursor at beginning of this line. Press Enter. \x0d'
  6 # Of course, '0d' is the hex equivalent of Control-M.
 7 echo >&2 # The '-s' makes anything typed silent,
8 # so it is necessary to go to new line explicitly.
  9 
 10 read -n 1 -s -p $'Control-J leaves cursor on next line. \x0a'
 11 # '0a' is the hex equivalent of Control-J, linefeed.
 12 echo >&2
 13 
 14 ###
 15 
 16 read -n 1 -s -p $'And Control-K\x0bgoes straight down.'
 17 echo >&2 # Control-K is vertical tab.
 18 
 19 # A better example of the effect of a vertical tab is:
20 21 var=$'\x0aThis is the bottom line\x0bThis is the top line\x0a'
 22 echo "$var"
 23 # This works the same way as the above example. However:
 24 echo "$var" | col
 25 # This causes the right end of the line to be higher than the left end.
 26 # It also explains why we started and ended with a line feed --
 27 #+ to avoid a garbled screen.
```

```
28 29 # As Lee Maschmeyer explains:
 30 # --------------------------
 31 # In the [first vertical tab example] . . . the vertical tab
 32 #+ makes the printing go straight down without a carriage return.
 33 # This is true only on devices, such as the Linux console,
 34 #+ that can't go "backward."
 35 # The real purpose of VT is to go straight UP, not down.
 36 # It can be used to print superscripts on a printer.
 37 # The col utility can be used to emulate the proper behavior of VT.
 38 
 39 exit 0
```
#### **Ctl-N** ◊

<span id="page-53-0"></span>Erases a line of text recalled from *history buffer* [\[6\]](#page-54-8) (on the command-line). **Ctl-O** ◊

Issues a *newline* (on the command-line).

#### **Ctl-P** ◊

Recalls last command from *history buffer* (on the command-line).

## **Ctl-Q** ◊

Resume (**XON**).

This resumes stdin in a terminal.

#### **Ctl-R** ◊

Backwards search for text in *history buffer* (on the command-line). **Ctl-S** ◊

Suspend (**XOFF**).

This freezes stdin in a terminal. (Use Ctl-Q to restore input.)

#### **Ctl-T** ◊

Reverses the position of the character the cursor is on with the previous character (on the command-line).

#### **Ctl-U** ◊

Erase a line of input, from the cursor backward to beginning of line. In some settings, **Ctl-U** erases the entire line of input, *regardless of cursor position*. **Ctl-V** ◊

When inputting text, **Ctl-V** permits inserting control characters. For example, the following two are equivalent:

```
 1 echo -e '\x0a'
 2 echo <Ctl-V><Ctl-J>
```
**Ctl-V** is primarily useful from within a text editor.

### **Ctl-W** ◊

When typing text on the console or in an xterm window,  $Ct1-W$  erases from the character under the cursor backwards to the first instance of [whitespace.](#page-54-0) In some settings,  $Ct1-W$ erases backwards to first non-alphanumeric character.

In certain word processing programs, *Cuts* highlighted text and copies to *clipboard*. **Ctl-Y** ◊

*Pastes* back text previously erased (with **Ctl-K** or **Ctl-U**). **Ctl-Z** ◊

*Pauses* a foreground job.

*Substitute* operation in certain word processing applications.

**EOF** (end-of-file) character in the MSDOS filesystem.

#### <span id="page-54-9"></span><span id="page-54-0"></span>Whitespace

**functions as a separator between commands and/or variables.** Whitespace consists of either *spaces*, *tabs*, *blank lines*, or any combination thereof. [\[7\]](#page-55-0) In some contexts, such as [variable](#page-544-0) [assignment,](#page-544-0) whitespace is not permitted, and results in a syntax error.

Blank lines have no effect on the action of a script, and are therefore useful for visually separating functional sections.

[\\$IFS](#page-127-1), the special variable separating *fields* of input to certain commands. It defaults to whitespace.

<span id="page-54-2"></span>**Definition:** A *field* is a discrete chunk of data expressed as a string of consecutive characters. Separating each field from adjacent fields is either *whitespace* or some other designated character (often determined by the \$IFS). In some contexts, a field may be called a *record*.

To preserve *whitespace* within a string or in a variable, use [quoting.](#page-72-0)

UNIX [filters](#page-45-0) can target and operate on *whitespace* using the [POSIX](#page-408-1) character class [\[:space:\].](#page-409-1)

# **Notes**

- <span id="page-54-1"></span>[\[1\]](#page-38-0) An *operator* is an agent that carries out an *operation*. Some examples are the common [arithmetic](#page-112-0) [operators,](#page-112-0) **+ - \* /**. In Bash, there is some overlap between the concepts of *operator* and [keyword.](#page-235-1)
- <span id="page-54-3"></span>[\[2\]](#page-40-0)

A *PID*, or *process ID*, is a number assigned to a running process. The *PID*s of running processes may be viewed with a [ps](#page-386-0) command.

**Definition:** A *process* is a currently executing program, sometimes referred to as a *job*.

- <span id="page-54-6"></span><span id="page-54-4"></span>[\[3\]](#page-41-0) The shell does the *brace expansion*. The command itself acts upon the *result* of the expansion.
- <span id="page-54-5"></span>[\[4\]](#page-43-0) Exception: a code block in braces as part of a pipe *may* run as a [subshell.](#page-444-0)

```
 1 ls | { read firstline; read secondline; }
 2 # Error. The code block in braces runs as a subshell,
 3 #+ so the output of "ls" cannot be passed to variables within the block.
 4 echo "First line is $firstline; second line is $secondline" # Won't work.
 5 
 6 # Thanks, S.C.
```
<span id="page-54-8"></span><span id="page-54-7"></span>[\[5\]](#page-45-1) Even as in olden times a *philtre* denoted a potion alleged to have magical transformative powers, so does a UNIX *filter* transform its target in (roughly) analogous fashion. (The coder who comes up with a "love philtre" that runs on a Linux machine will likely win accolades and honors.)

Bash stores a list of commands previously issued from the command-line in a *buffer*, or memory space, for recall with the [builtin](#page-234-0) *history* commands.

<span id="page-55-0"></span>[\[7\]](#page-54-9) A linefeed (*newline*) is also a whitespace character. This explains why a *blank line*, consisting only of a linefeed, is considered whitespace.

<span id="page-55-1"></span>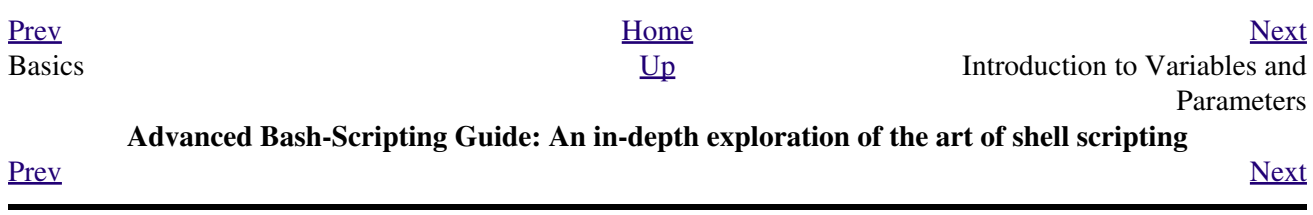

# **Chapter 4. Introduction to Variables and Parameters**

*Variables* are how programming and scripting languages represent data. A variable is nothing more than a *label*, a name assigned to a location or set of locations in computer memory holding an item of data.

Variables appear in arithmetic operations and manipulation of quantities, and in string parsing.

# <span id="page-58-2"></span>**4.1. Variable Substitution**

The *name* of a variable is a placeholder for its *value*, the data it holds. Referencing (retrieving) its value is called *variable substitution*.

#### <span id="page-58-3"></span>\$

Let us carefully distinguish between the *name* of a variable and its *value*. If **variable1** is the name of a variable, then **\$variable1** is a reference to its *value*, the data item it contains. [\[1\]](#page-60-1)

```
bash$ variable1=23
bash$ echo variable1
variable1
bash$ echo $variable1
23
```
The only time a variable appears "naked" -- without the \$ prefix -- is when declared or assigned, when *unset*, when [exported,](#page-253-0) or in the special case of a variable representing a [signal](#page-535-0) (see [Example 29-5\)](#page-535-1). Assignment may be with an = (as in  $var1 = 27$ ), in a <u>read</u> statement, and at the head of a loop (*for var2 in 1 2 3*).

<span id="page-58-1"></span><span id="page-58-0"></span>Enclosing a referenced value in *double quotes* (" ... ") does not interfere with variable substitution. This is called *partial quoting*, sometimes referred to as "weak quoting." Using single quotes (' ... ') causes the variable name to be used literally, and no substitution will take place. This is *full quoting*, sometimes referred to as 'strong quoting.' See [Chapter 5](#page-70-0) for a detailed discussion.

Note that **\$variable** is actually a simplified form of **\${variable}**. In contexts where the **\$variable** syntax causes an error, the longer form may work (see <u>[Section 9.3](#page-152-0)</u>, below).

**Example 4-1. Variable assignment and substitution**

```
 1 #!/bin/bash
   2 # ex9.sh
   3 
   4 # Variables: assignment and substitution
   5 
   6 a=375
   7 hello=$a
   8 
 9 #-------------------------------------------------------------------------
  10 # No space permitted on either side of = sign when initializing variables.
  11 # What happens if there is a space?
  12 
  13 # "VARIABLE =value"
 14 \pm \sim 15 #% Script tries to run "VARIABLE" command with one argument, "=value".
  16 
  17 # "VARIABLE= value"
  18 # ^
  19 #% Script tries to run "value" command with
  20 #+ the environmental variable "VARIABLE" set to "".
 21 #-------------------------------------------------------------------------
  22 
  23 
  24 echo hello # hello
```

```
 25 # Not a variable reference, just the string "hello" . . .
  26 
  27 echo $hello # 375
 28 # \sim This *is* a variable reference.
  29 echo ${hello} # 375
  30 # Also a variable reference, as above.
  31 
  32 # Quoting . . .
  33 echo "$hello" # 375
  34 echo "${hello}" # 375
  35 
  36 echo
  37 
  38 hello="A B C D"
  39 echo $hello # A B C D
  40 echo "$hello" # A B C D
  41 # As you see, echo $hello and echo "$hello" give different results.
  42 # Why?
  43 # =======================================
  44 # Quoting a variable preserves whitespace.
  45 # =======================================
  46 
  47 echo
  48 
  49 echo '$hello' # $hello
  50 # ^ ^
  51 # Variable referencing disabled (escaped) by single quotes,
  52 #+ which causes the "$" to be interpreted literally.
  53 
  54 # Notice the effect of different types of quoting.
  55 
  56 
  57 hello= # Setting it to a null value.
  58 echo "\$hello (null value) = $hello"
  59 # Note that setting a variable to a null value is not the same as
  60 #+ unsetting it, although the end result is the same (see below).
  61 
  62 # --------------------------------------------------------------
  63 
  64 # It is permissible to set multiple variables on the same line,
  65 #+ if separated by white space.
  66 # Caution, this may reduce legibility, and may not be portable.
  67 
  68 var1=21 var2=22 var3=$V3
  69 echo
  70 echo "var1=$var1 var2=$var2 var3=$var3"
  71 
  72 # May cause problems with older versions of "sh" . . .
  73 
  74 # --------------------------------------------------------------
  75 
  76 echo; echo
  77 
  78 numbers="one two three"
 \begin{array}{ccccccccc} 79 & \text{\#} & \text{\quad} & \wedge & \wedge & \wedge \end{array} 80 other_numbers="1 2 3"
 81 # \wedge \wedge 82 # If there is whitespace embedded within a variable,
  83 #+ then quotes are necessary.
  84 # other_numbers=1 2 3 # Gives an error message.
  85 echo "numbers = $numbers"
  86 echo "other_numbers = $other_numbers" # other_numbers = 1 2 3
  87 # Escaping the whitespace also works.
 88 mixed_bag=2\ ---\ Whatever
89 # 89 \sim \sim Space after escape (\).
  90
```

```
91 echo "$mixed_bag" # 2 --- Whatever
  92 
  93 echo; echo
  94 
  95 echo "uninitialized_variable = $uninitialized_variable"
  96 # Uninitialized variable has null value (no value at all!).
 97 uninitialized variable= # Declaring, but not initializing it --
 98 4 + same as setting it to a null value, as above.
 99 echo "uninitialized_variable = $uninitialized_variable"
100 \qquad # It still has a null value.
 101 
102 uninitialized_variable=23 # Set it.
 103 unset uninitialized_variable # Unset it.
104 echo "uninitialized variable = $uninitialized variable"
105 *** It still has a null value.
 106 echo
 107 
 108 exit 0
```

```
<mark>♦</mark>
```
An uninitialized variable has a "null" value -- no assigned value at all (*not* zero!).

```
 1 if [ -z "$unassigned" ]
 2 then
 3 echo "\$unassigned is NULL."
4 fi # $unassigned is NULL.
```
Using a variable before assigning a value to it may cause problems. It is nevertheless possible to perform arithmetic operations on an uninitialized variable.

```
1 echo "$uninitialized" \qquad \qquad \qquad (blank line)
 2 let "uninitialized += 5" # Add 5 to it.
3 echo "$uninitialized" # 5
 4 
 5 # Conclusion:
 6 # An uninitialized variable has no value,
 7 #+ however it acts as if it were 0 in an arithmetic operation.
 8 # This is undocumented (and probably non-portable) behavior,
 9 #+ and should not be used in a script.
```
See also [Example 14-23](#page-257-0).

# **Notes**

<span id="page-60-1"></span>[\[1\]](#page-58-3) Technically, the *name* of a variable is called an *lvalue*, meaning that it appears on the *left* side of an assignment statment, as in **VARIABLE=23**. A variable's *value* is an *rvalue*, meaning that it appears on the *right* side of an assignment statement, as in **VAR2=\$VARIABLE**.

A variable's *name* is, in fact, a *reference*, a *pointer* to the memory location(s) where the actual data associated with that variable is kept.

<span id="page-60-0"></span>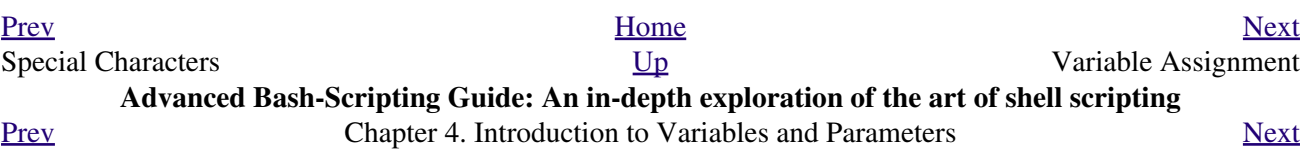

# **4.2. Variable Assignment**

<span id="page-62-0"></span>=

the assignment operator (*no space before and after*)

Do not confuse this with  $\equiv$  and  $\equiv$  eq, which [test](#page-86-0), rather than assign!

Note that = can be either an *assignment* or a *test* operator, depending on context.

#### **Example 4-2. Plain Variable Assignment**

```
 1 #!/bin/bash
  2 # Naked variables
  3 
 4 echo
 5 
  6 # When is a variable "naked", i.e., lacking the '$' in front?
 7 # When it is being assigned, rather than referenced.
 8 
 9 # Assignment
 10 a=879
 11 echo "The value of \"a\" is $a."
 12 
 13 # Assignment using 'let'
 14 let a=16+5
 15 echo "The value of \"a\" is now $a."
 16 
 17 echo
 18 
 19 # In a 'for' loop (really, a type of disguised assignment):
 20 echo -n "Values of \"a\" in the loop are: "
 21 for a in 7 8 9 11
 22 do
 23 echo -n "$a "
 24 done
 25 
 26 echo
 27 echo
 28 
 29 # In a 'read' statement (also a type of assignment):
 30 echo -n "Enter \"a\" "
 31 read a
 32 echo "The value of \"a\" is now $a."
 33 
 34 echo
 35 
 36 exit 0
```
#### **Example 4-3. Variable Assignment, plain and fancy**

```
 1 #!/bin/bash
 2 
3 a=23 # Simple case
 4 echo $a
 5 b=$a
 6 echo $b
 7
```

```
 8 # Now, getting a little bit fancier (command substitution).
\overline{9} 10 a=`echo Hello!` # Assigns result of 'echo' command to 'a' ...
 11 echo $a
 12 # Note that including an exclamation mark (!) within a
 13 #+ command substitution construct will not work from the command-line,
 14 #+ since this triggers the Bash "history mechanism."
 15 # Inside a script, however, the history functions are disabled.
 16 
 17 a=`ls -l` # Assigns result of 'ls -l' command to 'a'
 18 echo $a # Unquoted, however, it removes tabs and newlines.
19 echo<br>20 echo "a"
                    # The quoted variable preserves whitespace.
21 # (See the chapter on "Quoting.")
 22 
 23 exit 0
```
Variable assignment using the *\$(...)* mechanism (a newer method than [backquotes](#page-216-1)). This is actually a form of [command substitution.](#page-216-0)

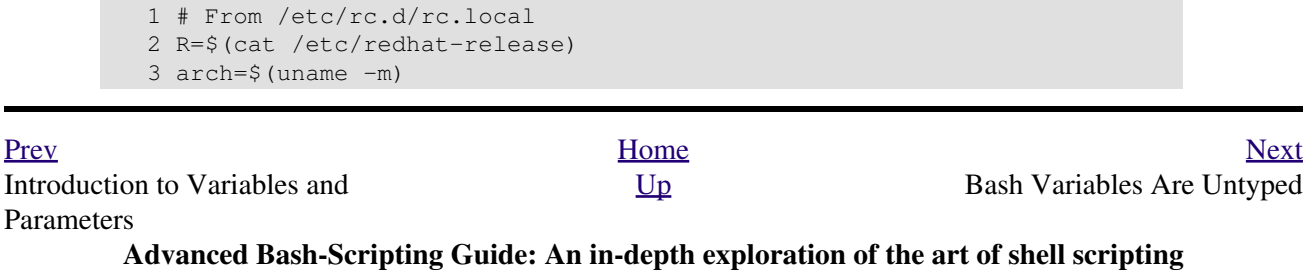

<span id="page-63-0"></span>[Prev](#page-60-0) Chapter 4. Introduction to Variables and Parameters [Next](#page-65-0)

# **4.3. Bash Variables Are Untyped**

Unlike many other programming languages, Bash does not segregate its variables by "type." Essentially, *Bash variables are character strings*, but, depending on context, Bash permits arithmetic operations and comparisons on variables. The determining factor is whether the value of a variable contains only digits.

#### **Example 4-4. Integer or string?**

```
 1 #!/bin/bash
   2 # int-or-string.sh
   3 
  4 a=2334 # Integer.
   5 let "a += 1"
   6 echo "a = \sin" # a = 2335
   7 echo # Integer, still.
   8 
 9<br>10 b=$a/23/BB}# Substitute "BB" for "23".
 11 # This transforms $b into a string.
 12 echo \mathbf{v} = \mathbf{\hat{s}}\mathbf{b} \mathbf{v} = \mathbf{\hat{s}}\mathbf{b} \mathbf{v} = \mathbf{\hat{s}}\mathbf{b} \mathbf{v} = \mathbf{\hat{s}}\mathbf{b} \mathbf{v} = \mathbf{\hat{s}}\mathbf{\hat{s}} \mathbf{v} = \mathbf{\hat{s}}\mathbf{\hat{s}} \mathbf{v} = \mathbf{\hat{s}}\mathbf{\hat{s}} \mathbf{v} = \mathbf{\hat{s}}\mathbf{\hat{s}} \mathbf{v} = \mathbf{\hat{s}}\mathbf{\hat{s}} 13 declare -i b \# Declaring it an integer doesn't help.
 14 echo nb = $b" \# b = BB35 15 
16 let "b += 1" # BB35 + 1
17 echo "b = $b" # b = 1
 18 echo # Bash sets the "integer value" of a string to 0.
  19 
  20 c=BB34
 21 echo "c = $c"<br>22 d=$c/BB/23}# c = BB34<br># Substitute "23" for "BB".
 23 \# This makes $d an integer.<br>24 echo \thetad = $d \theta + d = 2334
 24 echo "d = 5d"
  25 let "d += 1" # 2334 + 1
 26 echo \texttt{''d} = \texttt{\$d\texttt{''}} # d = 2335
  27 echo
  28 
  29 
  30 # What about null variables?
 31 e='' # ... Or e="" ... Or e=
32 echo "e = $e" * e =33 let "e += 1" \# Arithmetic operations allowed on a null variable?<br>34 echo "e = $e" \# e = 1
 34 echo "e = $e" 35 echo # Null variable transformed into an integer.
  36 
  37 # What about undeclared variables?
 38 echo {}^{\prime\prime} f = $f'' # f =
 39 let "f += 1" # Arithmetic operations allowed?
 40 echo "f = $f" # f = 1 41 echo # Undeclared variable transformed into an integer.
  42 #
  43 # However ...
  44 let "f /= $undecl_var" # Divide by zero?
  45 # let: f /= : syntax error: operand expected (error token is " ")
  46 # Syntax error! Variable $undecl_var is not set to zero here!
  47 #
  48 # But still ...
  49 let "f /= 0"
 50 \# let: f /= 0: division by 0 (error token is "0")
   51 # Expected behavior.
   52 
  53
```

```
 54 # Bash (usually) sets the "integer value" of null to zero
 55 #+ when performing an arithmetic operation.
 56 # But, don't try this at home, folks!
 57 # It's undocumented and probably non-portable behavior.
 58 
 59 
 60 # Conclusion: Variables in Bash are untyped,
 61 #+ with all attendant consequences.
 62 
 63 exit $?
```
Untyped variables are both a blessing and a curse. They permit more flexibility in scripting and make it easier to grind out lines of code (and give you enough rope to hang yourself!). However, they likewise permit subtle errors to creep in and encourage sloppy programming habits.

To lighten the burden of keeping track of variable types in a script, Bash *does* permit [declaring](#page-162-0) variables.

<span id="page-65-0"></span>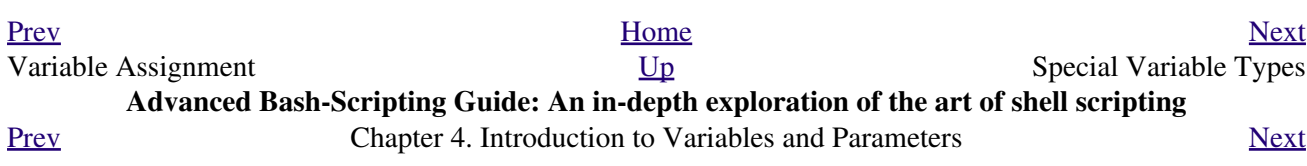

# **4.4. Special Variable Types**

```
Local variables
```
<span id="page-66-1"></span>Variables [visible](#page-446-0) only within a [code block](#page-41-1) or function (see also local variables in [functions\)](#page-456-0) *Environmental variables*

Variables that affect the behavior of the shell and user interface

In a more general context, each [process](#page-54-6) has an "environment", that is, a group of variables that the process may reference. In this sense, the shell behaves like any other process.

Every time a shell starts, it creates shell variables that correspond to its own environmental variables. Updating or adding new environmental variables causes the shell to update its environment, and all the shell's *child processes* (the commands it executes) inherit this environment.

The space allotted to the environment is limited. Creating too many environmental variables or ones that use up excessive space may cause problems.

```
bash$ eval "`seq 10000 | sed -e 's/.*/export var&=ZZZZZZZZZZZZZZZ/'`"
bash$ du
bash: /usr/bin/du: Argument list too long
```
Note: this "error" has been fixed, as of kernel version 2.6.23.

(Thank you, Stéphane Chazelas for the clarification, and for providing the above example.)

If a script sets environmental variables, they need to be "exported," that is, reported to the *environment* local to the script. This is the function of the [export](#page-253-0) command.

<span id="page-66-0"></span>A script can **export** variables only to child [processes,](#page-54-6) that is, only to commands or processes which that particular script initiates. A script invoked from the command-line *cannot* export variables back to the command-line environment. *[Child processes](#page-234-1) cannot export variables back to the parent processes that spawned them.*

**Definition:** A *child process* is a subprocess launched by another process, its [parent.](#page-234-2)

#### <span id="page-66-3"></span><span id="page-66-2"></span>*Positional parameters*

Arguments passed to the script from the command line  $[1]$ : \$0, \$1, \$2, \$3...

\$0 is the name of the script itself, \$1 is the first argument, \$2 the second, \$3 the third, and so forth. [\[2\]](#page-70-2) After \$9, the arguments must be enclosed in brackets, for example,  $${10}, ${11}, ${12}.$ 

The special variables  $\frac{\$*}{\$*}$  and  $\frac{\$*}{\$\circ$}$  denote *all* the positional parameters.

### **Example 4-5. Positional Parameters**

```
 1 #!/bin/bash
\mathcal{L} 3 # Call this script with at least 10 parameters, for example
 4 # ./scriptname 1 2 3 4 5 6 7 8 9 10
```

```
 5 MINPARAMS=10
 6 
 7 echo
 8 
9 echo "The name of this script is \"$0\"."
 10 # Adds ./ for current directory
11 echo "The name of this script is \"`basename $0'\"."
 12 # Strips out path name info (see 'basename')
 13 
 14 echo
 15 
16 if [ -n "$1" ] # Tested variable is quoted.
 17 then
 18 echo "Parameter #1 is $1" # Need quotes to escape #
 19 fi 
 20 
 21 if [ -n "$2" ]
 22 then
 23 echo "Parameter #2 is $2"
 24 fi 
 25 
 26 if [ -n "$3" ]
 27 then
 28 echo "Parameter #3 is $3"
 29 fi 
 30 
 31 # ...
 32 
 33 
 34 if [ -n "${10}" ] # Parameters > $9 must be enclosed in {brackets}.
 35 then
 36 echo "Parameter #10 is ${10}"
 37 fi 
 38 
 39 echo "-----------------------------------"
 40 echo "All the command-line parameters are: "$*""
 41 
 42 if [ $# -lt "$MINPARAMS" ]
 43 then
 44 echo
 45 echo "This script needs at least $MINPARAMS command-line arguments!"
 46 fi 
 47 
 48 echo
 49 
 50 exit 0
```
*Bracket notation* for positional parameters leads to a fairly simple way of referencing the *last* argument passed to a script on the command-line. This also requires [indirect referencing.](#page-614-0)

```
 1 args=$# # Number of args passed.
   2 lastarg=${!args}
   3 # Note: This is an *indirect reference* to $args ...
 4 
   5 
   6 # Or: lastarg=${!#} (Thanks, Chris Monson.)
   7 # This is an *indirect reference* to the $# variable.
   8 # Note that lastarg=${!$#} doesn't work.
```
Some scripts can perform different operations, depending on which name they are invoked with. For this to work, the script needs to check \$0, the name it was invoked by. There must also exist symbolic links to all the alternate names of the script. See [Example 15-2.](#page-274-0)

 $\binom{1}{1}$  If a script expects a command-line parameter but is invoked without one, this may cause a *null variable assignment*, generally an undesirable result. One way to prevent this is to append an extra character to both sides of the assignment statement using the expected positional parameter.

```
 1 variable1_=$1_ # Rather than variable1=$1
    2 # This will prevent an error, even if positional parameter is absent.
 3 
    4 critical_argument01=$variable1_
 5 
   6 # The extra character can be stripped off later, like so.
   7 variable1=${variable1_/_/}
   8 # Side effects only if $variable1_ begins with an underscore.
   9 # This uses one of the parameter substitution templates discussed later.
  10 # (Leaving out the replacement pattern results in a deletion.)
  11 
  12 # A more straightforward way of dealing with this is
  13 #+ to simply test whether expected positional parameters have been passed.
  14 if [ -z $1 ]
  15 then
  16 exit $E_MISSING_POS_PARAM
  17 fi
  18 
  19 
  20 # However, as Fabian Kreutz points out,
  21 #+ the above method may have unexpected side-effects.
  22 # A better method is parameter substitution:
 23 # ${}_{1:-}$DefaultVal}
  24 # See the "Parameter Substition" section
 25 #+ in the "Variables Revisited" chapter.
---
```
#### **Example 4-6.** *wh***,** *whois* **domain name lookup**

```
 1 #!/bin/bash
 2 # ex18.sh
 3 
 4 # Does a 'whois domain-name' lookup on any of 3 alternate servers:
5 # ripe.net, cw.net, radb.net
 6 
 7 # Place this script -- renamed 'wh' -- in /usr/local/bin
 8 
 9 # Requires symbolic links:
 10 # ln -s /usr/local/bin/wh /usr/local/bin/wh-ripe
 11 # ln -s /usr/local/bin/wh /usr/local/bin/wh-cw
 12 # ln -s /usr/local/bin/wh /usr/local/bin/wh-radb
 13 
 14 E_NOARGS=65
 15 
 16 
 17 if [ -z "$1" ]
 18 then
 19 echo "Usage: `basename $0` [domain-name]"
 20 exit $E_NOARGS
 21 fi
 22 
 23 # Check script name and call proper server.
24 case `basename $0` in # Or: case $0##*/} in
25 "wh" ) whois $1@whois.ripe.net;;
 26 "wh-ripe") whois $1@whois.ripe.net;;
 27 "wh-radb") whois $1@whois.radb.net;;
28 "wh-cw" ) whois $1@whois.cw.net;;
 29 * ) echo "Usage: `basename $0` [domain-name]";;
```
---

The **shift** command reassigns the positional parameters, in effect shifting them to the left one notch.

```
$1 <--- $2, $2 <--- $3, $3 <--- $4, etc.
```
The old \$1 disappears, but *\$0 (the script name) does not change*. If you use a large number of positional parameters to a script, **shift** lets you access those past 10, although [{bracket} notation](#page-66-2) also permits this.

#### **Example 4-7. Using** *shift*

```
 1 #!/bin/bash
  2 # shft.sh: Using 'shift' to step through all the positional parameters.
 3 
 4 # Name this script something like shft.sh,
 5 #+ and invoke it with some parameters.
  6 #+ For example:
 7 # sh shft.sh a b c def 23 Skidoo
 8 
9 until [-z \cdot "51" ] # Until all parameters used up . . .
 10 do
 11 echo -n "$1 "
 12 shift
 13 done
 14 
15 echo # Extra linefeed.
 16 
 17 # But, what happens to the "used-up" parameters?
 18 echo "$2"
 19 # Nothing echoes!
 20 # When $2 shifts into $1 (and there is no $3 to shift into $2)
 21 #+ then $2 remains empty.
 22 # So, it is not a parameter *copy*, but a *move*.
 23 
 24 exit
 25 
 26 # See also the echo-params.sh script for a "shiftless"
 27 #+ alternative method of stepping through the positional params.
```
The **shift** command can take a numerical parameter indicating how many positions to shift.

```
 1 #!/bin/bash
  2 # shift-past.sh
  3 
  4 shift 3 # Shift 3 positions.
  5 # n=3; shift $n
  6 # Has the same effect.
  7 
 8 echo "$1"
\overline{9} 10 exit 0
 11 
 12 # ======================== #
 13
```

```
 14 
  15 $ sh shift-past.sh 1 2 3 4 5
  16 4
  17 
  18 # However, as Eleni Fragkiadaki, points out,
  19 #+ attempting a 'shift' past the number of
 20 #+ positional parameters ($#) returns an exit status of 1,
  21 #+ and the positional parameters themselves do not change.
  22 # This means possibly getting stuck in an endless loop. . . .
 23 # For example:<br>24 # until [
          until [ -z "$1" ]
  25 # do
 26 # echo -n "$1 "
27 # shift 20 # If less than 20 pos params,
  28 # done #+ then loop never ends!
  29 #
 30 # When in doubt, add a sanity check. . . .
  31 # shift 20 || break
  32 # ^^^^^^^^
```
The **shift** command works in a similar fashion on parameters passed to a [function](#page-456-0). See [Example 33-16](#page-599-0).

# **Notes**

- <span id="page-70-1"></span>[\[1\]](#page-66-3) Note that *functions* [also take positional parameters](#page-460-0).
- <span id="page-70-2"></span>[\[2\]](#page-66-2) The process calling the script sets the \$0 parameter. By convention, this parameter is the name of the script. See the [manpage](#page-275-0) (manual page) for **execv**.

From the *command-line*, however,  $\frac{1}{2}$  o is the name of the shell.

```
bash$ echo $0
bash
tcsh% echo $0
tcsh
```
<span id="page-70-0"></span>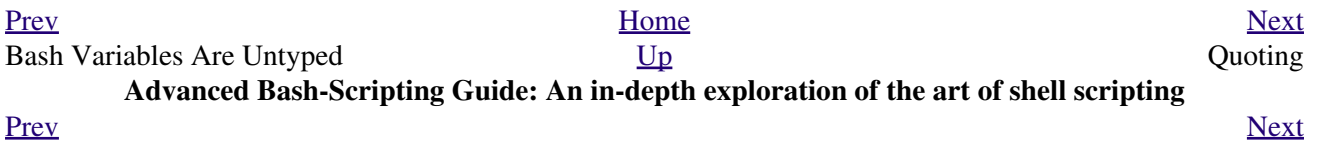
### **Chapter 5. Quoting**

Quoting means just that, bracketing a string in quotes. This has the effect of protecting [special characters](#page-36-0) in the string from reinterpretation or expansion by the shell or shell script. (A character is "special" if it has an interpretation other than its literal meaning. For example, the [asterisk \\*](#page-40-0) represents a *wild card* character in [globbing](#page-410-0) and [Regular Expressions](#page-404-0)).

```
bash$ ls -l [Vv]*
 -rw-rw-r-- 1 bozo bozo 324 Apr 2 15:05 VIEWDATA.BAT
 -rw-rw-r-- 1 bozo bozo 507 May 4 14:25 vartrace.sh
 -rw-rw-r-- 1 bozo bozo 539 Apr 14 17:11 viewdata.sh
bash$ ls -l '[Vv]*'
ls: [Vv]*: No such file or directory
```
In everyday speech or writing, when we "quote" a phrase, we set it apart and give it special meaning. In a Bash script, when we *quote* a string, we set it apart and protect its *literal* meaning.

Certain programs and utilities reinterpret or expand special characters in a quoted string. An important use of quoting is protecting a command-line parameter from the shell, but still letting the calling program expand it.

bash\$ **grep '[Ff]irst' \*.txt** file1.txt:This is the first line of file1.txt. file2.txt:This is the First line of file2.txt. Note that the unquoted **grep** [Ff]irst \*.txt works under the Bash shell. [\[1\]](#page-75-0)

<span id="page-72-0"></span>Quoting can also suppress [echo's](#page-235-0) "appetite" for newlines.

```
bash$ echo $(ls -l)
total 8 -rw-rw-r-1 bo bo 13 Aug 21 12:57 t.sh -rw-rw-r-1 bo bo 78 Aug 21 12:57 u.sh
bash$ echo "$(ls -l)"
total 8
 -rw-rw-r-- 1 bo bo 13 Aug 21 12:57 t.sh
 -rw-rw-r-- 1 bo bo 78 Aug 21 12:57 u.sh
```
### **5.1. Quoting Variables**

<span id="page-74-0"></span>When referencing a variable, it is generally advisable to enclose its name in double quotes. This prevents reinterpretation of all special characters within the quoted string -- except  $\hat{\theta}$ , ` (backquote), and \ (escape). [\[2\]](#page-75-1) Keeping \$ as a special character within double quotes permits referencing a quoted variable (*"\$variable"*), that is, replacing the variable with its value (see [Example 4-1,](#page-58-0) above).

<span id="page-74-1"></span>Use double quotes to prevent word splitting. [\[3\]](#page-76-0) An argument enclosed in double quotes presents itself as a single word, even if it contains [whitespace](#page-54-0) separators.

```
 1 List="one two three"
  2 
  3 for a in $List # Splits the variable in parts at whitespace.
  4 do
 5 echo "$a"
  6 done
  7 # one
  8 # two
  9 # three
 10 
 11 echo "---"
 12 
 13 for a in "$List" # Preserves whitespace in a single variable.
14 do # \sim 15 echo "$a"
 16 done
 17 # one two three
```
A more elaborate example:

```
 1 variable1="a variable containing five words"
  2 COMMAND This is $variable1 # Executes COMMAND with 7 arguments:
  3 # "This" "is" "a" "variable" "containing" "five" "words"
  4 
  5 COMMAND "This is $variable1" # Executes COMMAND with 1 argument:
  6 # "This is a variable containing five words"
  7 
  8 
 9 variable2="" # Empty.
 10 
 11 COMMAND $variable2 $variable2 $variable2
12 # Executes COMMAND with no arguments.
 13 COMMAND "$variable2" "$variable2" "$variable2"
14 # Executes COMMAND with 3 empty arguments.
15 COMMAND "$variable2 $variable2 $variable2"
 16 # Executes COMMAND with 1 argument (2 spaces). 
 17 
 18 # Thanks, Stéphane Chazelas.
```
Enclosing the arguments to an **echo** statement in double quotes is necessary only when word splitting or preservation of [whitespace](#page-54-0) is an issue.

#### **Example 5-1. Echoing Weird Variables**

```
 1 #!/bin/bash
 2 # weirdvars.sh: Echoing weird variables.
 3 
 4 echo
 5
```

```
6 var="'(]\\{}\$\""
7 echo $var \# '(]\{}$"
8 echo "\$var" * '() \\$" Doesn't make a difference.
   9 
   10 echo
   11 
  12 TFS=''\13 echo $var \qquad \qquad \qquad \qquad \qquad \qquad \qquad \qquad \qquad \qquad \qquad \qquad \qquad \qquad \qquad \qquad \qquad \qquad \qquad \qquad \qquad \qquad \qquad \qquad \qquad \qquad \qquad \qquad \qquad \qquad \qquad \qquad \qquad \qquad \qquad14 echo "$var" \qquad # '(]\{}$"
   15 
   16 # Examples above supplied by Stephane Chazelas.
   17 
   18 echo
   19 
  20 \text{var2=}\"\\\\\""
 21 echo $var2 # "
22 echo "$var2" \qquad \# \setminus\"
   23 echo
  24 # But ... var2="\\\\"" is illegal. Why?
   25 var3='\\\\'
  26 echo "$var3" # \| \ 27 # Strong quoting works, though.
   28 
   29 exit
```
Single quotes (' ') operate similarly to double quotes, but do not permit referencing variables, since the special meaning of \$ is turned off. Within single quotes, *every* special character except ' gets interpreted literally. Consider single quotes ("full quoting") to be a stricter method of quoting than double quotes ("partial quoting").

œ Since even the escape character (\) gets a literal interpretation within single quotes, trying to enclose a single quote within single quotes will not yield the expected result.

```
 1 echo "Why can't I write 's between single quotes"
  2 
  3 echo
  4 
  5 # The roundabout method.
  6 echo 'Why can'\''t I write '"'"'s between single quotes'
  7 # |-------| |----------| |-----------------------|
  8 # Three single-quoted strings, with escaped and quoted single quotes between.
  9 
 10 # This example courtesy of Stéphane Chazelas.
```
### **Notes**

- <span id="page-75-0"></span>[\[1\]](#page-72-0) Unless there is a file named first in the current working directory. Yet another reason to *quote*. (Thank you, Harald Koenig, for pointing this out.
- <span id="page-75-1"></span>[\[2\]](#page-74-0) Encapsulating "!" within double quotes gives an error when used *from the command line*. This is interpreted as a [history command](#page-854-0). Within a script, though, this problem does not occur, since the Bash history mechanism is disabled then.

Of more concern is the *apparently* inconsistent behavior of "\" within double quotes.

```
bash$ echo hello\!
hello!
bash$ echo "hello\!"
hello\!
```

```
bash$ echo -e x\ty
xty
bash$ echo -e "x\ty"
x y
```
What happens is that double quotes normally *escape* the "\" escape character, so that it echoes literally. However, the -e option to *echo* changes that. It causes the "\t" to be interpreted as a *tab*.

(Thank you, Wayne Pollock, for pointing this out, and Geoff Lee for explaining it.)

<span id="page-76-0"></span>[\[3\]](#page-74-1) "Word splitting", in this context, means dividing a character string into a number of separate and discrete arguments.

<span id="page-76-1"></span>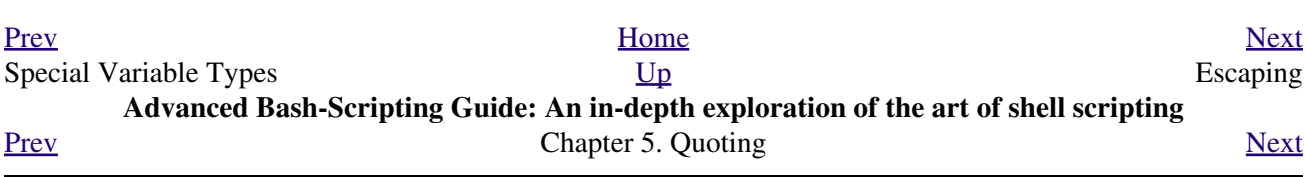

## **5.2. Escaping**

<span id="page-78-0"></span>*Escaping* is a method of quoting single characters. The escape (\) preceding a character tells the shell to interpret that character literally.

With certain commands and utilities, such as <u>echo</u> and <u>[sed](#page-828-0)</u>, escaping a character may have the opposite effect - it can toggle on a special meaning for that character.

#### **Special meanings of certain escaped characters**

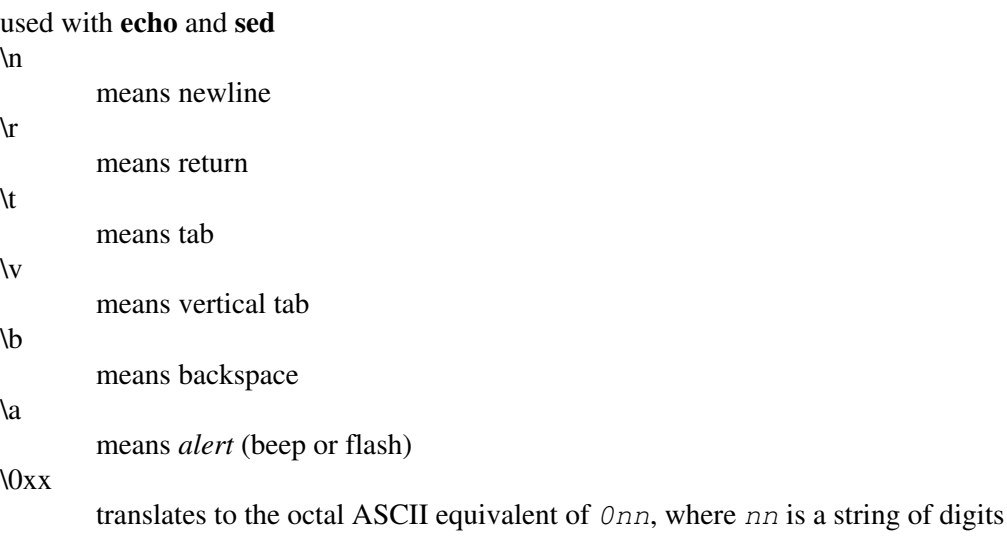

#### **Example 5-2. Escaped Characters**

```
 1 #!/bin/bash
  2 # escaped.sh: escaped characters
  3 
 4 echo; echo
 5 
 6 # Escaping a newline.
 7 # ------------------
 8 
 9 echo ""
 10 
 11 echo "This will print
 12 as two lines."
 13 # This will print
 14 # as two lines.
 15 
 16 echo "This will print \
 17 as one line."
 18 # This will print as one line.
 19 
 20 echo; echo
 21 
 22 echo "============="
 23 
 24 
25 echo "\forall v\forall v\forall v" # Prints \forall v\forall v\forall v literally.
 26 # Use the -e option with 'echo' to print escaped characters.
 27 echo "============="
 28 echo "VERTICAL TABS"
29 echo -e "\forall v \forall v \forall v" # Prints 4 vertical tabs.
 30 echo "=============="
```

```
 31 
 32 echo "QUOTATION MARK"
 33 echo -e "\042" # Prints " (quote, octal ASCII character 42).
 34 echo "=============="
 35 
 36 # The $'\X' construct makes the -e option unnecessary.
 37 echo; echo "NEWLINE AND BEEP"
38 echo \frac{1}{\pi} \n' \frac{1}{\pi} Newline.
39 echo $'\a' # Alert (beep).
40 41 echo "==============="
 42 echo "QUOTATION MARKS"
 43 # Version 2 and later of Bash permits using the $'\nnn' construct.
 44 # Note that in this case, '\nnn' is an octal value.
45 echo \sqrt{1 + 1} + Quote (") framed by tabs.
 46 
 47 # It also works with hexadecimal values, in an $'\xhhh' construct.
48 echo \sqrt{22} \t + \sqrt{22} (") framed by tabs.
 49 # Thank you, Greg Keraunen, for pointing this out.
 50 # Earlier Bash versions allowed '\x022'.
 51 echo "==============="
 52 echo
 53 
 54 
 55 
 56 
 57 
 58 # Assigning ASCII characters to a variable.
 59 # ----------------------------------------
60 quote=$'\042' # " assigned to a variable.
 61 echo "$quote This is a quoted string, $quote and this lies outside the quotes."
 62 
 63 echo
 64 
 65 # Concatenating ASCII chars in a variable.
66 triple_underline=$'\137\137\137' # 137 is octal ASCII code for '.
 67 echo "$triple_underline UNDERLINE $triple_underline"
 68 
 69 echo
 70 
 71 ABC=$'\101\102\103\010' # 101, 102, 103 are octal A, B, C.
 72 echo $ABC
 73 
 74 echo; echo
 75 
 76 escape=$'\033' # 033 is octal for escape.
 77 echo "\"escape\" echoes as $escape"
78 # no visible output.
 79 
 80 echo; echo
 81 
 82 exit 0
```

```
\"
```
See [Example 34-1](#page-614-0) for another example of the **\$' ... '** string-expansion construct.

gives the quote its literal meaning

```
1 echo "Hello" \# Hello
2 echo "\"Hello\" ... he said." \# "Hello" ... he said.
```
\\$

gives the dollar sign its literal meaning (variable name following \\$ will not be referenced)

1 echo "\\$variable01" # \$variable01 2 echo "The book cost \\$7.98." # The book cost \$7.98. gives the backslash its literal meaning

```
1 echo "\ \\\ \" # Results in \
 \mathcal{L} 3 # Whereas . . .
  4 
5 echo "\vee" # Invokes secondary prompt from the command-line.
  6 # In a script, gives an error message.
  7 
8 # However . . .
 \mathsf{Q}10 echo '\' \# Results in \
```
 $\circled{e}$  The behavior of \ depends on whether it is escaped, [strong-quoted](#page-58-1), [weak-quoted,](#page-58-2) or appearing within [command substitution](#page-216-0) or a [here document](#page-414-0).

```
1 # Simple escaping and quoting
     2 echo \zeta \qquad \qquad \qquad \qquad \qquad \qquad \qquad \qquad \qquad \qquad \qquad \qquad \qquad \qquad \qquad \qquad \qquad \qquad \qquad \qquad \qquad \qquad \qquad \qquad \qquad \qquad \qquad \qquad \qquad \qquad \qquad \qquad \qquad \qquad \3 echo \sqrt{z} # \sqrt{z}4 echo '\zeta' # \zeta5 echo '\\z' \# \setminus z<br>6 echo "\z" \# \setminus z6 echo "\zeta7 echo \sqrt{z} # \z
     8 
    9 \qquad # Command substitution<br>10 echo `echo \z` \qquad # z
   10 echo `echo \z`
   11 echo `echo \\z` # z<br>12 echo `echo \\\z` # \z
   12 echo `echo \sqrt{z}13 echo `echo \backslash \backslash \backslash z` # \z
   14 echo `echo \|\cdot\|z` # \z
   15 echo `echo \\\\\\\z` # \\z
16 echo 'echo "\zeta" * \zeta * \zeta * \zeta * \zeta * \zeta * \zeta * \zeta * \zeta * \zeta * \zeta * \zeta * \zeta * \zeta * \zeta * \zeta * \zeta * \zeta * \zeta * \zeta * \zeta * \zeta * \zeta * \zeta * \zeta * \zeta17 echo `echo "\zeta z"` # \zeta z 18 
   19 # Here document
    20 cat <<EOF 
   21 \ \text{Vz}22 EOF # \setminus z 23 
   24 cat <<EOF
   25 \sqrt{z}26 EOF \qquad \qquad \qquad \qquad \qquad \qquad \qquad \qquad \qquad \qquad \qquad \qquad \qquad \qquad \qquad \qquad \qquad \qquad \qquad \qquad \qquad \qquad \qquad \qquad \qquad \qquad \qquad \qquad \qquad \qquad \qquad \qquad \qquad \qquad \qquad \ 27
```
28 # These examples supplied by Stéphane Chazelas.

Elements of a string assigned to a variable may be escaped, but the escape character alone may not be assigned to a variable.

```
 1 variable=\
 2 echo "$variable"
 3 # Will not work - gives an error message:
 4 # test.sh: : command not found
 5 # A "naked" escape cannot safely be assigned to a variable.
 6 #
 7 # What actually happens here is that the "\" escapes the newline and
 8 #+ the effect is variable=echo "$variable"
 9 #+ invalid variable assignment
 10 
 11 variable=\
 12 23skidoo
 13 echo "$variable" # 23skidoo
 14 # This works, since the second line
 15 #+ is a valid variable assignment.
```

```
 16 
 17 variable=\ 
18 \# \qquad \qquad \backslash^{\wedge} escape followed by space
19 echo "$variable" # space
20 21 variable=\\
22 echo "$variable" # \setminus 23 
 24 variable=\\\
 25 echo "$variable"
 26 # Will not work - gives an error message:
 27 # test.sh: \: command not found
 28 #
 29 # First escape escapes second one, but the third one is left "naked",
 30 #+ with same result as first instance, above.
 31 
 32 variable=\\\\
33 echo "$variable" # \setminus \setminus 34 # Second and fourth escapes escaped.
35 # This is o.k.
```
Escaping a space can prevent word splitting in a command's argument list.

```
 1 file_list="/bin/cat /bin/gzip /bin/more /usr/bin/less /usr/bin/emacs-20.7"
 2 # List of files as argument(s) to a command.
 3 
 4 # Add two files to the list, and list all.
 5 ls -l /usr/X11R6/bin/xsetroot /sbin/dump $file_list
 6 
 7 echo "-------------------------------------------------------------------------"
 8 
 9 # What happens if we escape a couple of spaces?
 10 ls -l /usr/X11R6/bin/xsetroot\ /sbin/dump\ $file_list
 11 # Error: the first three files concatenated into a single argument to 'ls -l'
 12 # because the two escaped spaces prevent argument (word) splitting.
```
The escape also provides a means of writing a multi-line command. Normally, each separate line constitutes a different command, but an escape at the end of a line *escapes the newline character*, and the command sequence continues on to the next line.

```
1 (cd /source/directory && tar cf - . ) | \
   2 (cd /dest/directory && tar xpvf -)
   3 # Repeating Alan Cox's directory tree copy command,
   4 # but split into two lines for increased legibility.
 5 
   6 # As an alternative:
  7 tar cf - -C /source/directory . |
   8 tar xpvf - -C /dest/directory
   9 # See note below.
  10 # (Thanks, Stéphane Chazelas.)
```
If a script line ends with a l, a pipe character, then a \, an escape, is not strictly necessary. It is, however, good programming practice to always escape the end of a line of code that continues to the following line.

```
 1 echo "foo
 2 bar" 
 3 #foo
 4 #bar
 5 
 6 echo
 7 
 8 echo 'foo
9 bar' # No difference yet.
```

```
 10 #foo
  11 #bar
  12 
  13 echo
  14 
  15 echo foo\
 16 bar # Newline escaped.
  17 #foobar
  18 
  19 echo
  20 
  21 echo "foo\
 22 bar" \# Same here, as \ still interpreted as escape within weak quotes.
  23 #foobar
  24 
  25 echo
  26 
 27 echo 'foo\
 28 bar' # Escape character \ taken literally because of strong quoting.
  29 #foo\
  30 #bar
  31 
 32 # Examples suggested by Stéphane Chazelas.
```
<span id="page-82-0"></span>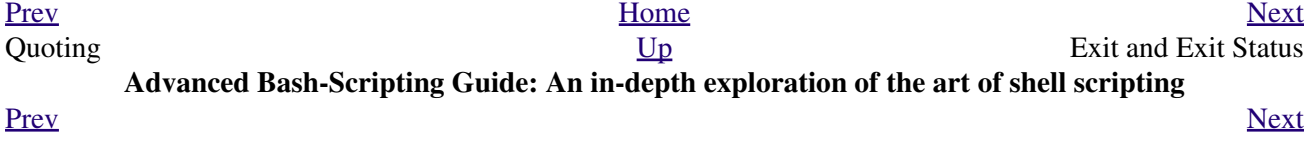

### **Chapter 6. Exit and Exit Status**

*... there are dark corners in the Bourne shell, and people use all of them.*

*--Chet Ramey*

The **exit** command terminates a script, just as in a **C** program. It can also return a value, which is available to the script's parent process.

<span id="page-84-0"></span>Every command returns an *exit status* (sometimes referred to as a *return status* or *exit code*). A successful command returns a 0, while an unsuccessful one returns a non-zero value that usually can be interpreted as an *error code*. Well-behaved UNIX commands, programs, and utilities return a 0 exit code upon successful completion, though there are some exceptions.

Likewise, [functions](#page-456-0) within a script and the script itself return an exit status. The last command executed in the function or script determines the exit status. Within a script, an **exit** *nnn* command may be used to deliver an *nnn* exit status to the shell (*nnn* must be an integer in the 0 - 255 range).

When a script ends with an **exit** that has no parameter, the exit status of the script is the exit status of the (p) last command executed in the script (previous to the **exit**).

```
 1 #!/bin/bash
  2 
 3 COMMAND_1
  4 
  5 . . .
 6 
 7 COMMAND_LAST
 8 
 9 # Will exit with status of last command.
 10 
 11 exit
```
The equivalent of a bare **exit** is **exit \$?** or even just omitting the **exit**.

```
 1 #!/bin/bash
  2 
 3 COMMAND_1
  4 
  5 . . .
  6 
 7 COMMAND_LAST
 8 
 9 # Will exit with status of last command.
 10 
 11 exit $?
```

```
 1 #!/bin/bash
\mathcal{L} 3 COMMAND1
 4 
 5 . . . 
 6 
 7 COMMAND_LAST
 8 
 9 # Will exit with status of last command.
```
<span id="page-84-1"></span>\$? reads the exit status of the last command executed. After a function returns, \$? gives the exit status of the last command executed in the function. This is Bash's way of giving functions a "return value." [\[1\]](#page-85-1) After a

script terminates, a \$? from the command-line gives the exit status of the script, that is, the last command executed in the script, which is, by convention, **0** on success or an integer in the range 1 - 255 on error.

#### **Example 6-1. exit / exit status**

```
 1 #!/bin/bash
\mathcal{L} 3 echo hello
 4 echo $? # Exit status 0 returned because command executed successfully.
  5 
 6 lskdf # Unrecognized command.
 7 echo $? # Non-zero exit status returned because command failed to execute.
 8 
 9 echo
 10 
 11 exit 113 # Will return 113 to shell.
12 # To verify this, type "echo $?" after script terminates.
 13 
 14 # By convention, an 'exit 0' indicates success,
 15 #+ while a non-zero exit value means an error or anomalous condition.
```
 $\frac{1}{2}$ ? is especially useful for testing the result of a command in a script (see [Example 15-35](#page-321-0) and [Example 15-20](#page-302-0)).

The 1, the *logical not* qualifier, reverses the outcome of a test or command, and this affects its [exit status](#page-84-0).

#### **Example 6-2. Negating a condition using !**

```
 1 true # The "true" builtin.
 2 echo "exit status of \Vert"true\Vert" = $?" # 0
  3 
  4 ! true
 5 echo "exit status of \"! true\" = $?" # 1
  6 # Note that the "!" needs a space between it and the command.
  7 # !true leads to a "command not found" error
  8 #
 9 # The '!' operator prefixing a command invokes the Bash history mechanism.
 10 
 11 true
 12 !true
 13 # No error this time, but no negation either.
 14 # It just repeats the previous command (true).
 15 
 16 # Thanks, Stéphane Chazelas and Kristopher Newsome.
```
Certain exit status codes have [reserved meanings](#page-838-0) and should not be user-specified in a script.

### **Notes**

<span id="page-85-1"></span>[\[1\]](#page-84-1) In those instances when there is no [return](#page-463-0) terminating the function.

<span id="page-85-0"></span>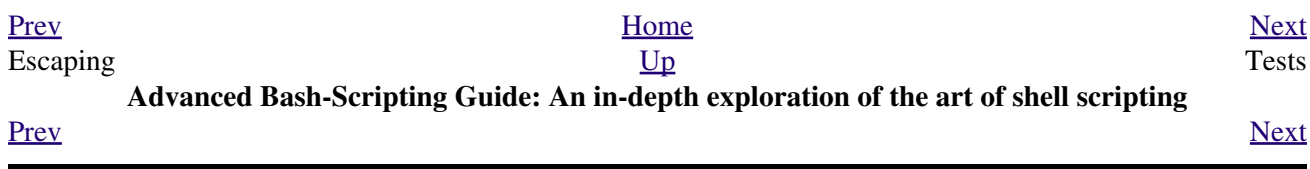

## **Chapter 7. Tests**

Every reasonably complete programming language can test for a condition, then act according to the result of the test. Bash has the [test](#page-91-0) command, various [bracket](#page-93-0) and [parenthesis](#page-88-0) operators, and the **if/then** construct.

### **7.1. Test Constructs**

- An **if/then** construct tests whether the [exit status](#page-84-0) of a list of commands is 0 (since 0 means "success" by UNIX convention), and if so, executes one or more commands.
- There exists a dedicated command called [([left bracket](#page-43-0) special character). It is a synonym for test, and a [builtin](#page-234-0) for efficiency reasons. This command considers its arguments as comparison expressions or file tests and returns an exit status corresponding to the result of the comparison (0 for true, 1 for false).
- With version 2.02, Bash introduced the [[...]] *extended test command*, which performs comparisons in a manner more familiar to programmers from other languages. Note that  $[[$  is a [keyword,](#page-235-1) not a command.

Bash sees **[[**  $\sin 2\theta$  -1t  $\sin 1$ ] as a single element, which returns an exit status.

The  $((...))$  and [let ...](#page-245-0) constructs also return an exit status, according to whether the arithmetic expressions they evaluate expand to a non-zero value. These [arithmetic-expansion](#page-222-0) constructs may therefore be used to perform [arithmetic comparisons.](#page-100-0)

```
 1 (( 0 && 1 )) # Logical AND
  2 echo $? # 1 ***
   3 # And so ...
   4 let "num = (( 0 && 1 ))"
   5 echo $num # 0
   6 # But ...
   7 let "num = (( 0 && 1 ))"
  8 echo $? # 1 ***
  Q 10 
 11 (( 200 || 11 )) # Logical OR
 12 echo $? # 0 ***
  13 # ...
  14 let "num = (( 200 || 11 ))"
  15 echo $num # 1
  16 let "num = (( 200 || 11 ))"
 17 echo $? # 0 ***
  18 
  19 
 20 (( 200 | 11 )) # Bitwise OR<br>21 echo $? # 0 ***
 21 echo $?
  22 # ...
  23 let "num = (( 200 | 11 ))"
  24 echo $num # 203
 25 let "num = ((200 \mid 11))"
 26 echo $? \# 0 ***
  27 
  28 # The "let" construct returns the same exit status
 29 #+ as the double-parentheses arithmetic expansion.
```

```
•
```
<span id="page-88-0"></span>•

An **if** can test any command, not just conditions enclosed within brackets.

```
 1 if cmp a b &> /dev/null # Suppress output.
 2 then echo "Files a and b are identical."
 3 else echo "Files a and b differ."
 4 fi
 5 
 6 # The very useful "if-grep" construct:
 7 # ----------------------------------- 
 8 if grep -q Bash file
9 then echo "File contains at least one occurrence of Bash."
```

```
 10 fi
    11 
    12 word=Linux
    13 letter_sequence=inu
    14 if echo "$word" | grep -q "$letter_sequence"
    15 # The "-q" option to grep suppresses output.
    16 then
    17 echo "$letter_sequence found in $word"
    18 else
    19 echo "$letter_sequence not found in $word"
    20 fi
    21 
    22 
    23 if COMMAND_WHOSE_EXIT_STATUS_IS_0_UNLESS_ERROR_OCCURRED
    24 then echo "Command succeeded."
    25 else echo "Command failed."
    26 fi
• These last two examples courtesy of Stéphane Chazelas.
```
#### <span id="page-89-0"></span>**Example 7-1. What is truth?**

```
 1 #!/bin/bash
 2 
 3 # Tip:
 4 # If you're unsure of how a certain condition would evaluate,
 5 #+ test it in an if-test.
 6 
 7 echo
 8 
 9 echo "Testing \"0\""
 10 if [ 0 ] # zero
 11 then
 12 echo "0 is true."
 13 else # Or else ...
 14 echo "0 is false."
15 fi \qquad \qquad # 0 is true.
 16 
 17 echo
 18 
 19 echo "Testing \"1\""
20 if [ 1 ] # one
 21 then
 22 echo "1 is true."
 23 else
 24 echo "1 is false."
25 fi \qquad \qquad # 1 is true.
 26 
 27 echo
 28 
 29 echo "Testing \"-1\""
30 if [-1] # minus one
 31 then
 32 echo "-1 is true."
 33 else
 34 echo "-1 is false."
35 \text{ fi} \text{# -1 is true.} 36 
 37 echo
 38 
 39 echo "Testing \"NULL\""
40 if [ ] \qquad # NULL (empty condition)
 41 then
 42 echo "NULL is true."
 43 else
```

```
 44 echo "NULL is false."
45 fi \qquad # NULL is false.
 46 
 47 echo
 48 
 49 echo "Testing \"xyz\""
 50 if [ xyz ] # string
 51 then
 52 echo "Random string is true."
 53 else
  54 echo "Random string is false."
 55 fi # Random string is true.
  56 
  57 echo
  58 
  59 echo "Testing \"\$xyz\""
 60 if [ $xyz ] # Tests if $xyz is null, but...
  61 # it's only an uninitialized variable.
 62 then
 63 echo "Uninitialized variable is true."
 64 else
 65 echo "Uninitialized variable is false."
66 fi * Uninitialized variable is false.
 67 
 68 echo
 69 
 70 echo "Testing \"-n \$xyz\""
71 if [ -n "$xyz" ] # More pedantically correct.
 72 then
 73 echo "Uninitialized variable is true."
 74 else
 75 echo "Uninitialized variable is false."
76 fi # Uninitialized variable is false.
 77 
 78 echo
 79 
 80 
81 xyz= # Initialized, but set to null value.
 82 
 83 echo "Testing \"-n \$xyz\""
 84 if [ -n "$xyz" ]
 85 then
 86 echo "Null variable is true."
  87 else
 88 echo "Null variable is false."
89 fi \qquad # Null variable is false.
 90 
 91 
 92 echo
 93 
 94 
 95 # When is "false" true?
 96 
97 echo "Testing \"false\""
98 if [ "false" ] \qquad # It seems that "false" is just a string.
 99 then
 100 echo "\"false\" is true." #+ and it tests true.
 101 else
 102 echo "\"false\" is false."
103 fi # "false" is true.
 104 
 105 echo
 106 
 107 echo "Testing \"\$false\"" # Again, uninitialized variable.
 108 if [ "$false" ]
 109 then
```

```
 110 echo "\"\$false\" is true."
 111 else
 112 echo "\"\$false\" is false."
113 fi \# "$false" is false.
114 \# Now, we get the expected result.
 115 
 116 # What would happen if we tested the uninitialized variable "$true"?
 117 
 118 echo
 119 
 120 exit 0
```
**Exercise.** Explain the behavior of **[Example 7-1](#page-89-0)**, above.

```
 1 if [ condition-true ]
 2 then
 3 command 1
 4 command 2
  5 ...
  6 else # Or else ...
  7 # Adds default code block executing if original condition tests false.
 8 command 3
 9 command 4
 10 ...
 11 fi
```
When *if* and *then* are on same line in a condition test, a semicolon must terminate the *if* statement. Both *if* and *then* are [keywords.](#page-235-1) Keywords (or commands) begin statements, and before a new statement on the same line begins, the old one must terminate.

1 if [ -x "\$filename" ]; then

#### **Else if and elif**

elif

**elif** is a contraction for *else if*. The effect is to nest an inner if/then construct within an outer one.

```
 1 if [ condition1 ]
 2 then
 3 command1
  4 command2
 5 command3
  6 elif [ condition2 ]
 7 # Same as else if
 8 then
 9 command4
 10 command5
 11 else
 12 default-command
 13 fi
```
The **if test condition-true** construct is the exact equivalent of **if [ condition-true ]**. As it happens, the left bracket, **[** , is a token which invokes the **test** command. The closing right bracket, **]** , in an if/test should not therefore be strictly necessary, however newer versions of Bash require it.

<span id="page-91-0"></span>The **test** command is a Bash [builtin](#page-234-0) which tests file types and compares strings. Therefore, in a Bash script, **test** does *not* call the external /usr/bin/test binary, which is part of the *sh-utils* package. Likewise, [does not call /usr/bin/[, which is linked to /usr/bin/test.

```
bash$ type test
 test is a shell builtin
 bash$ type '['
 [ is a shell builtin
 bash$ type '[['
 [[ is a shell keyword
 bash$ type ']]'
 ]] is a shell keyword
 bash$ type ']'
 bash: type: ]: not found
```
If, for some reason, you wish to use /usr/bin/test in a Bash script, then specify it by full pathname.

**Example 7-2. Equivalence of** *test***, /usr/bin/test, [ ], and /usr/bin/[**

```
 1 #!/bin/bash
\overline{2} 3 echo
  4 
 5 if test -z "$1"
  6 then
 7 echo "No command-line arguments."
 8 else
9 echo "First command-line argument is $1."
 10 fi
 11 
 12 echo
 13 
 14 if /usr/bin/test -z "$1" # Equivalent to "test" builtin.
                               # Specifying full pathname.
 16 then
 17 echo "No command-line arguments."
 18 else
 19 echo "First command-line argument is $1."
 20 fi
 21 
 22 echo
 23 
24 if [-z "$1" ] # Functionally identical to above code blocks.
 25 # if [ -z "$1" should work, but...
 26 #+ Bash responds to a missing close-bracket with an error message.
 27 then
 28 echo "No command-line arguments."
 29 else
 30 echo "First command-line argument is $1."
 31 fi
 32 
 33 echo
 34 
 35 
 36 if /usr/bin/[ -z "$1" ] # Again, functionally identical to above.
 37 # if /usr/bin/[ -z "$1" # Works, but gives an error message.
 38 # # Note:
 39 # This has been fixed in Bash, version 3.x.
 40 then
 41 echo "No command-line arguments."
 42 else
 43 echo "First command-line argument is $1."
 44 fi
 45 
 46 echo
```
<span id="page-93-0"></span>The [[ ]] construct is the more versatile Bash version of [ ]. This is the *extended test command*, adopted from *ksh88*.

\* \* \*

No filename expansion or word splitting takes place between [[ and ]], but there is parameter expansion and command substitution.

```
 1 file=/etc/passwd
 2 
 3 if [[ -e $file ]]
 4 then
 5 echo "Password file exists."
 6 fi
```
Using the  $[[...]$  test construct, rather than  $[...]$  can prevent many logic errors in scripts. For example, the &&,  $\parallel$ , <, and > operators work within a [[] test, despite giving an error within a [] construct.

*Arithmetic evaluation* of octal / hexadecimal constants takes place automatically within a [[ ... ]] construct.

```
 1 # [[ Octal and hexadecimal evaluation ]]
  2 # Thank you, Moritz Gronbach, for pointing this out.
  3 
  4 
 5 decimal=15
6 octal=017 # = 15 (decimal)
7 \text{ hex}=0 \times 0 \text{ f} # = 15 (decimal)
 8 
 9 if [ "$decimal" -eq "$octal" ]
 10 then
 11 echo "$decimal equals $octal"
 12 else
13 echo "$decimal is not equal to $octal" # 15 is not equal to 017
14 fi # Doesn't evaluate within [ single brackets ]!
 15 
 16 
 17 if [[ "$decimal" -eq "$octal" ]]
 18 then
19 echo "$decimal equals $octal" # 15 equals 017
 20 else
 21 echo "$decimal is not equal to $octal"
 22 fi # Evaluates within [[ double brackets ]]!
 23 
 24 if [[ "$decimal" -eq "$hex" ]]
 25 then
26 echo "$decimal equals $hex" # 15 equals 0x0f
 27 else
 28 echo "$decimal is not equal to $hex"
29 fi \# [[ $hexadecimal ]] also evaluates!
```
Following an **if**, neither the **test** command nor the test brackets ( [ ] or [[ ]] ) are strictly necessary.

```
 1 dir=/home/bozo
\hat{2} 3 if cd "$dir" 2>/dev/null; then # "2>/dev/null" hides error message.
 4 echo "Now in $dir."
 5 else
```

```
 6 echo "Can't change to $dir."
 7 fi
```
The "if COMMAND" construct returns the exit status of COMMAND.

Similarly, a condition within test brackets may stand alone without an **if**, when used in combination with a [list construct.](#page-484-0)

```
 1 var1=20
 2 var2=22
 3 [ "$var1" -ne "$var2" ] && echo "$var1 is not equal to $var2"
 4 
 5 home=/home/bozo
 6 [ -d "$home" ] || echo "$home directory does not exist."
```
The [\(\( \)\) construct](#page-182-0) expands and evaluates an arithmetic expression. If the expression evaluates as zero, it returns an [exit status](#page-84-0) of 1, or "false". A non-zero expression returns an exit status of 0, or "true". This is in marked contrast to using the **test** and [ ] constructs previously discussed.

#### **Example 7-3. Arithmetic Tests using (( ))**

```
 1 #!/bin/bash
   2 # Arithmetic tests.
   3 
   4 # The (( ... )) construct evaluates and tests numerical expressions.
   5 # Exit status opposite from [ ... ] construct!
 6 
   7 (( 0 ))
  8 echo "Exit status of \Pi((0))\T \in \S?." # 1
   9 
  10 (( 1 ))
 11 echo "Exit status of \Pi((1))^T is $?." # 0
  12 
 13 ((5 > 4)) # true
 14 echo "Exit status of \Upsilon"(( 5 > 4 )) \" is $?." # 0
  15 
 16 (( 5 > 9 )) \qquad # false
 17 echo "Exit status of \"(( 5 > 9 ))\" is $?." # 1
  18 
  19 (( 5 - 5 )) # 0
 20 echo "Exit status of \"(( 5 - 5 ))\" is $?." # 1
  21 
 22 ((5 / 4)) \qquad # Division o.k.
 23 echo "Exit status of \"(( 5 / 4 ))\" is $?." # 0
  24 
 25 (( 1 / 2 ) \qquad # Division result < 1.
 26 echo "Exit status of \N( ( 1 / 2 ) ) \" is $?." # Rounded off to 0.
27 \qquad \qquad \qquad \qquad \qquad \qquad \qquad \qquad \qquad \qquad \qquad \qquad \qquad \qquad \qquad \qquad \qquad \qquad \qquad \qquad \qquad \qquad \qquad \qquad \qquad \qquad \qquad \qquad \qquad \qquad \qquad \qquad \qquad \qquad \qquad \qquad \ 28 
 29 (( 1 / 0 )) 2>/dev/null \qquad # Illegal division by 0.
 30 # \sim ^^^^^^^^^^^^^^^^^
 31 echo "Exit status of \"(( 1 / 0 ))\" is $?." \# 1
  32 
  33 # What effect does the "2>/dev/null" have?
  34 # What would happen if it were removed?
  35 # Try removing it, then rerunning the script.
  36 
  37 # ======================================= #
  38 
  39 # (( ... )) also useful in an if-then test.
  40 
  41 var1=5
  42 var2=4
```

```
 43 
 44 if (( var1 > var2 ))
45 then #^ ^ Note: Not $var1, $var2. Why?
  46 echo "$var1 is greater than $var2"
 47 fi # 5 is greater than 4
  48 
  49 exit 0
```
<span id="page-95-0"></span>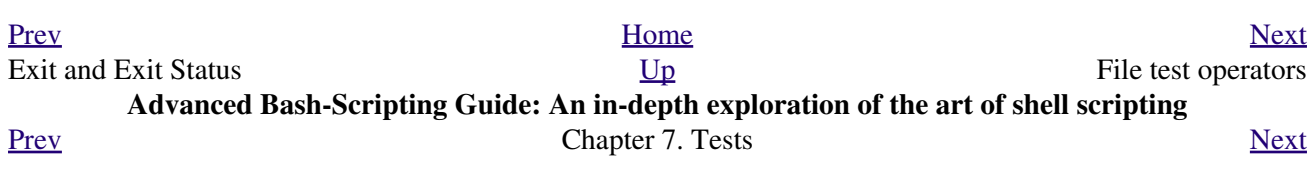

## **7.2. File test operators**

**Returns true if...**

<span id="page-96-0"></span>-e file exists -a file exists This is identical in effect to -e. It has been "deprecated," [\[1\]](#page-98-0) and its use is discouraged. -f file is a *regular* file (not a directory or [device file](#page-518-0)) -s file is not zero size -d file is a directory -b file is a [block device](#page-520-0)

-c

file is a [character device](#page-520-0)

```
 1 device0="/dev/sda2" # / (root directory)
  2 if [ -b "$device0" ]
  3 then
  4 echo "$device0 is a block device."
  5 fi
  6 
  7 # /dev/sda2 is a block device.
  8 
 9 
 10 
 11 device1="/dev/ttyS1" # PCMCIA modem card.
 12 if [ -c "$device1" ]
 13 then
 14 echo "$device1 is a character device."
 15 fi
 16 
 17 # /dev/ttyS1 is a character device.
```
-p

file is a [pipe](#page-44-0)

file is a [symbolic link](#page-274-0)

-L

-h

file is a symbolic link

-S

file is a [socket](#page-518-1)

-t

file [\(descriptor](#page-428-0)) is associated with a terminal device

This test option may be used to check whether the stdin (**[ -t 0 ]**) or stdout (**[ -t 1 ]**) in a given script is a terminal.

-r

-w

file has read permission (*for the user running the test*)

file has write permission (for the user running the test)

-x

-g

file has execute permission (for the user running the test)

set-group-id (sgid) flag set on file or directory

If a directory has the *sgid* flag set, then a file created within that directory belongs to the group that owns the directory, not necessarily to the group of the user who created the file. This may be useful for a directory shared by a workgroup.

<span id="page-97-0"></span>-u

set-user-id (suid) flag set on file

A binary owned by *root* with *set-user-id* flag set runs with *root* privileges, even when an ordinary user invokes it. [\[2\]](#page-99-1) This is useful for executables (such as **pppd** and **cdrecord**) that need to access system hardware. Lacking the *suid* flag, these binaries could not be invoked by a *non-root* user.

-rwsr-xr-t 1 root 178236 Oct 2 2000 /usr/sbin/pppd

A file with the *suid* flag set shows an *s* in its permissions.

<span id="page-97-1"></span>-k

*sticky bit* set

Commonly known as the *sticky bit,* the *save-text-mode* flag is a special type of file permission. If a file has this flag set, that file will be kept in cache memory, for quicker access. [\[3\]](#page-99-2) If set on a directory, it restricts write permission. Setting the sticky bit adds a *t* to the permissions on the file or directory listing.

drwxrwxrwt 7 root 1024 May 19 21:26 tmp/

If a user does not own a directory that has the sticky bit set, but has write permission in that directory, she can only delete those files that she owns in it. This keeps users from inadvertently overwriting or deleting each other's files in a publicly accessible directory, such as /tmp. (The *owner* of the directory or *root* can, of course, delete or rename files there.)

-O

you are owner of file

-G

group-id of file same as yours

-N

file modified since it was last read

f1 -nt f2

file *f1* is newer than *f2*

f1 -ot f2

file *f1* is older than *f2*

f1 -ef f2

files *f1* and *f2* are hard links to the same file

!

"not" -- reverses the sense of the tests above (returns true if condition absent).

#### **Example 7-4. Testing for broken links**

```
 1 #!/bin/bash
 2 # broken-link.sh
 3 # Written by Lee bigelow <ligelowbee@yahoo.com>
```

```
4 # Used in ABS Guide with permission.
\sqrt{2}6 # A pure shell script to find dead symlinks and output them quoted
7 #+ so they can be fed to xargs and dealt with :)
8 #+ eg. sh broken-link.sh /somedir /someotherdir|xargs rm
 9#10 # This, however, is a better method:
11#12 # find "somedir" -type 1 -print0|\
13 # xargs -r0 file
14 # grep "broken symbolic" |
15 # sed -e 's/^\|: *broken symbolic.*$/"/g'
16#17 #+ but that wouldn't be pure Bash, now would it.
18 # Caution: beware the /proc file system and any circular links!
202.122 # If no args are passed to the script set directories-to-search
23 #+ to current directory. Otherwise set the directories-to-search
24 #+ to the args passed.
25 ######################
26
27 [ $# -eq 0 ] && directorys='pwd' || directorys=$@
28
29
30 # Setup the function linkchk to check the directory it is passed
31 #+ for files that are links and don't exist, then print them quoted.
32 # If one of the elements in the directory is a subdirectory then
33 #+ send that subdirectory to the linkcheck function.
34 ##########
35
36 linkchk () {
37for element in $1/*; do
        [ -h "$element" -a ! -e "$element" ] && echo \"$element\"
38
39
         [ -d "$element" ] && linkchk $element
      # Of course, '-h' tests for symbolic link, '-d' for directory.
4041
      done
42 }
43
44 # Send each arg that was passed to the script to the linkchk() function
45 #+ if it is a valid directoy. If not, then print the error message
46 #+ and usage info.
47 # # # # # # # # # # # # # # # # # #
48 for directory in $directorys; do
49
     if [ -d $directory ]
50then linkchk $directory
51 else
        echo "$directory is not a directory"
52
53
         echo "Usage: $0 dir1 dir2 ..."
54
      f_i55 done
56
57 exit $?
```
Example 28-1, Example 10-7, Example 10-3, Example 28-3, and Example A-1 also illustrate uses of the file test operators.

### **Notes**

<span id="page-98-0"></span>[1] Per the 1913 edition of Webster's Dictionary:

```
1 Deprecate
```
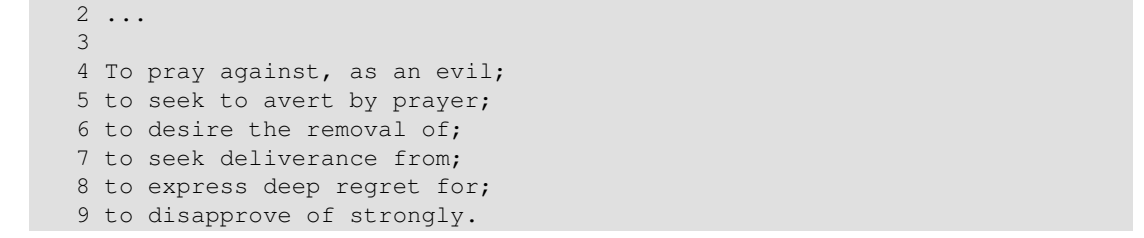

<span id="page-99-1"></span>[\[2\]](#page-97-0) Be aware that *suid* binaries may open security holes. The *suid* flag has no effect on shell scripts.

<span id="page-99-2"></span>[\[3\]](#page-97-1) On modern UNIX systems, the sticky bit is no longer used for files, only on directories.

<span id="page-99-0"></span>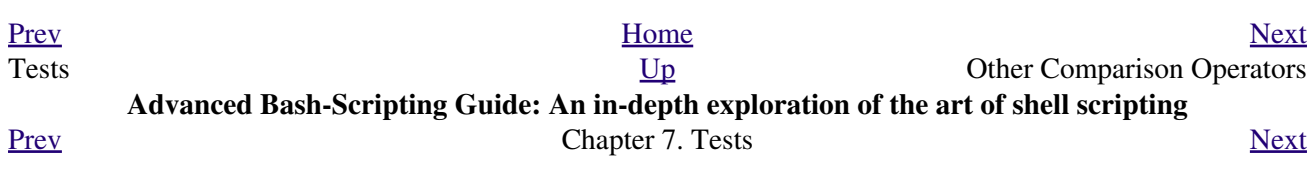

# **7.3. Other Comparison Operators**

A *binary* comparison operator compares two variables or quantities. *Note that integer and string comparison use a different set of operators.*

#### <span id="page-100-0"></span>**integer comparison**

```
-eq
       is equal to
       if [ "$a" -eq "$b" ]
-ne
       is not equal to
       if [ "$a" -ne "$b" ]
-gt
       is greater than
       if [ "$a" -gt "$b" ]
-ge
       is greater than or equal to
       if [ "$a" -ge "$b" ]
-lt
       is less than
       if [ "$a" -lt "$b" ]
-le
       is less than or equal to
       if [ "$a" -le "$b" ]
\,<is less than (within double parentheses)
       (("$a" < "$b"))
\Leftarrowis less than or equal to (within double parentheses)
       (("$a" <= "$b"))
>
       is greater than (within double parentheses)
       (("$a" > "$b"))
>=
       is greater than or equal to (within double parentheses)
       (("$a" >= "$b"))
string comparison
```
=

is equal to

```
if [ "$a" = "$b" ]
```
is equal to

#### **if [ "\$a" == "\$b" ]**

This is a synonym for  $=$ .

 $\odot$  The == comparison operator behaves differently within a [double-brackets](#page-93-0) test than within single brackets.

```
1 [[ \frac{5}{4} == z* ]] # True if \frac{5}{4} starts with an "z" (regex pattern matching).
2 [[ \sqrt{2} == "z*" ]] # True if \sqrt{2} is equal to z* (literal matching).
 3 
 4 [ $a == z* ] # File globbing and word splitting take place.
5 [ "\$a" == "z*\" ] # True if $a is equal to z* (literal matching).
 6 
 7 # Thanks, Stéphane Chazelas
```
 $!=$ 

 $\,<\,$ 

>

 $=$ 

is not equal to

```
if [ "$a" != "$b" ]
```
This operator uses pattern matching within a  $[[...]$  construct.

is less than, in ASCII alphabetical order

**if [[ "\$a" < "\$b" ]]**

**if [ "\$a" \< "\$b" ]**

Note that the "<" needs to be [escaped](#page-78-0) within a **[ ]** construct.

is greater than, in ASCII alphabetical order

**if [[ "\$a" > "\$b" ]]**

**if [ "\$a" \> "\$b" ]**

Note that the ">" needs to be escaped within a **[ ]** construct.

See [Example 26-11](#page-502-0) for an application of this comparison operator.

-z

string is *null*, that is, has zero length

```
 1 String='' # Zero-length ("null") string variable.
\mathcal{L} 3 if [ -z "$String" ]
 4 then
 5 echo "\$String is null."
 6 else
7 echo "\$String is NOT null."
8 fi # $String is null.
```
-n

string is not *null.*

The **-n** test requires that the string be quoted within the test brackets. Using an unquoted string with *! -z*, or even just the unquoted string alone within test brackets (see [Example 7-6](#page-102-0)) normally works, however, this is an unsafe practice. *Always* quote a tested string.  $[1]$ 

#### <span id="page-102-1"></span>**Example 7-5. Arithmetic and string comparisons**

```
 1 #!/bin/bash
 \mathcal{L} 3 a=4
 4 b=5
 5 
 6 # Here "a" and "b" can be treated either as integers or strings.
 7 # There is some blurring between the arithmetic and string comparisons,
 8 #+ since Bash variables are not strongly typed.
\overline{9} 10 # Bash permits integer operations and comparisons on variables
 11 #+ whose value consists of all-integer characters.
 12 # Caution advised, however.
 13 
 14 echo
 15 
 16 if [ "$a" -ne "$b" ]
 17 then
 18 echo "$a is not equal to $b"
 19 echo "(arithmetic comparison)"
 20 fi
 21 
 22 echo
 23 
24 if [ "\$a" != "\$b" ]
 25 then
 26 echo "$a is not equal to $b."
 27 echo "(string comparison)"
28 \# "4" != "5"
 29 # ASCII 52 != ASCII 53
 30 fi
 31 
 32 # In this particular instance, both "-ne" and "!=" work.
 33 
 34 echo
 35 
 36 exit 0
```
#### <span id="page-102-0"></span>**Example 7-6. Testing whether a string is** *null*

```
 1 #!/bin/bash
   2 # str-test.sh: Testing null strings and unquoted strings,
   3 #+ but not strings and sealing wax, not to mention cabbages and kings . . .
  \Delta 5 # Using if [ ... ]
 6 
   7 # If a string has not been initialized, it has no defined value.
   8 # This state is called "null" (not the same as zero!).
   9 
  10 if [ -n $string1 ] # string1 has not been declared or initialized.
  11 then
  12 echo "String \"string1\" is not null."
  13 else
```

```
 14 echo "String \"string1\" is null."
15 fi \# Wrong result.
 16 # Shows $string1 as not null, although it was not initialized.
 17 
 18 echo
 19 
 20 # Let's try it again.
 21 
 22 if [ -n "$string1" ] # This time, $string1 is quoted.
 23 then
 24 echo "String \"string1\" is not null."
 25 else 
 26 echo "String \"string1\" is null."
27 fi \qquad # Quote strings within test brackets!
 28 
 29 echo
 30 
 31 if [ $string1 ] # This time, $string1 stands naked.
 32 then
 33 echo "String \"string1\" is not null."
 34 else 
 35 echo "String \"string1\" is null."
36 fi # This works fine.
 37 # The [ ... ] test operator alone detects whether the string is null.
 38 # However it is good practice to quote it (if [ "$string1" ]).
 39 #
 40 # As Stephane Chazelas points out,
 41 # if [ $string1 ] has one argument, "]"
 42 # if [ "$string1" ] has two arguments, the empty "$string1" and "]" 
 43 
 44 
 45 echo
 46 
 47 
 48 string1=initialized
 49 
50 if [ $string1 ] # Again, $string1 stands unquoted.
 51 then
 52 echo "String \"string1\" is not null."
 53 else 
 54 echo "String \"string1\" is null."
55 fi # Again, gives correct result.
 56 # Still, it is better to quote it ("$string1"), because . . .
 57 
 58 
59 string1 = "a = b" 60 
 61 if [ $string1 ] # Again, $string1 stands unquoted.
 62 then
 63 echo "String \"string1\" is not null."
 64 else 
 65 echo "String \"string1\" is null."
66 fi * Not quoting "$string1" now gives wrong result!
 67 
 68 exit 0 # Thank you, also, Florian Wisser, for the "heads-up".
```
#### **Example 7-7.** *zmore*

```
 1 #!/bin/bash
 2 # zmore
 3 
 4 # View gzipped files with 'more' filter.
```

```
 6 E_NOARGS=65
 7 E_NOTFOUND=66
 8 E_NOTGZIP=67
 9 
10 if \lceil 5 \nmid -eq \rceil | # same effect as: if \lceil -z \rceil \lceil 51 \rceil |
 11 # $1 can exist, but be empty: zmore "" arg2 arg3
 12 then
 13 echo "Usage: `basename $0` filename" >&2
 14 # Error message to stderr.
 15 exit $E_NOARGS
 16 # Returns 65 as exit status of script (error code).
 17 fi 
 18 
 19 filename=$1
 20 
 21 if [ ! -f "$filename" ] # Quoting $filename allows for possible spaces.
 22 then
 23 echo "File $filename not found!" >&2 # Error message to stderr.
 24 exit $E_NOTFOUND
 25 fi 
 26 
 27 if [ ${filename##*.} != "gz" ]
 28 # Using bracket in variable substitution.
 29 then
 30 echo "File $1 is not a gzipped file!"
 31 exit $E_NOTGZIP
 32 fi 
 33 
 34 zcat $1 | more
 35 
 36 # Uses the 'more' filter.
 37 # May substitute 'less' if desired.
 38 
 39 exit $? # Script returns exit status of pipe.
 40 # Actually "exit $?" is unnecessary, as the script will, in any case,
 41 #+ return the exit status of the last command executed.
```
#### **compound comparison**

-a

5

logical and

*exp1 -a exp2* returns true if *both* exp1 and exp2 are true.

-o

logical or

*exp1 -o exp2* returns true if either exp1 *or* exp2 is true.

These are similar to the Bash comparison operators **&&** and **||**, used within [double brackets.](#page-93-0)

1 [[ condition1 && condition2 ]]

The **-o** and **-a** operators work with the <u>[test](#page-91-0)</u> command or occur within single test brackets.

1 if [ "\$exp1" -a "\$exp2" ]

Refer to [Example 8-3](#page-116-0), [Example 26-17](#page-512-0), and [Example A-31](#page-733-0) to see compound comparison operators in action.

### **Notes**

<span id="page-105-1"></span>[\[1\]](#page-102-1) As S.C. points out, in a compound test, even quoting the string variable might not suffice. **[ -n** "\$string" -o "\$a" = "\$b" ] may cause an error with some versions of Bash if \$string is empty. The safe way is to append an extra character to possibly empty variables, **[ "x\$string" !=**  $x$  -o " $x$ \$a" = " $x$ \$b" ] (the "x's" cancel out).

<span id="page-105-0"></span>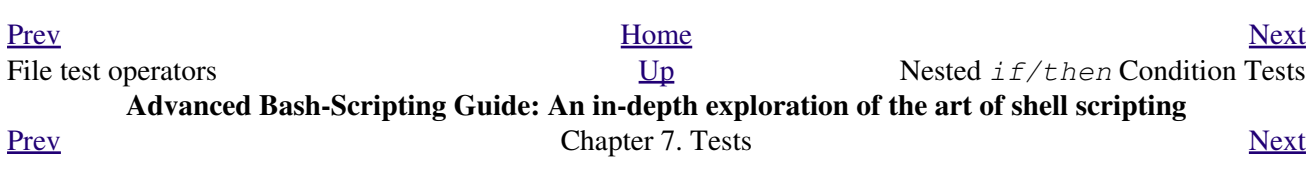

### **7.4. Nested** *if/then* **Condition Tests**

Condition tests using the *if/then* construct may be nested. The net result is equivalent to using the *[&&](#page-116-1)* compound comparison operator.

```
 1 a=3
   2 
  3 if [ "$a" -gt 0 ]
   4 then
  5 if [ "$a" -lt 5 ]
   6 then
      echo "The value of \sqrt{a}\" lies somewhere between 0 and 5."
 7 e<br>8 fi
  9 fi
 10 
 11 # Same result as:
 12 
 13 if [ "$a" -gt 0 ] && [ "$a" -lt 5 ]
 14 then
15 echo "The value of \sqrt{a}\" lies somewhere between 0 and 5."
 16 fi
```
[Example 34-4](#page-616-0) demonstrates a nested *if/then* condition test.

<span id="page-106-0"></span>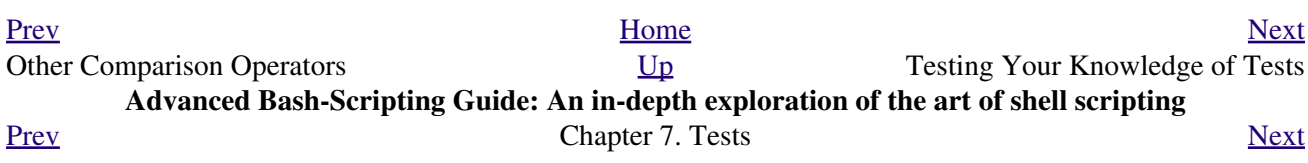
# **7.5. Testing Your Knowledge of Tests**

The systemwide xinitrc file can be used to launch the X server. This file contains quite a number of *if/then* tests. The following is excerpted from an "ancient" version of xinitrc (*Red Hat 7.1*, or thereabouts).

```
 1 if [ -f $HOME/.Xclients ]; then
  2 exec $HOME/.Xclients
  3 elif [ -f /etc/X11/xinit/Xclients ]; then
  4 exec /etc/X11/xinit/Xclients
  5 else
  6 # failsafe settings. Although we should never get here
  7 # (we provide fallbacks in Xclients as well) it can't hurt.
  8 xclock -geometry 100x100-5+5 &
 9 xterm -geometry 80x50-50+150 &
 10 if [ -f /usr/bin/netscape -a -f /usr/share/doc/HTML/index.html ]; then
 11 netscape /usr/share/doc/HTML/index.html &
 12 fi
 13 fi
```
Explain the *test* constructs in the above snippet, then examine an updated version of the file, /etc/X11/xinit/xinitrc, and analyze the *if/then* test constructs there. You may need to refer ahead to the discussions of [grep](#page-296-0), [sed,](#page-828-0) and [regular expressions](#page-404-0).

<span id="page-108-0"></span>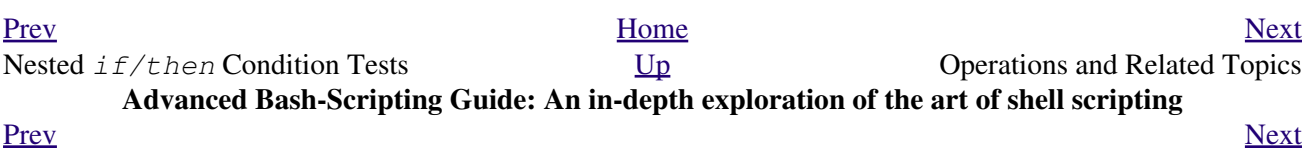

**Chapter 8. Operations and Related Topics**

## **8.1. Operators**

#### **assignment**

```
variable assignment
```
Initializing or changing the value of a variable

=

All-purpose assignment operator, which works for both arithmetic and string assignments.

```
 1 var=27
   2 category=minerals # No spaces allowed after the "=".
Do not confuse the "=" assignment operator with the = test operator.
```

```
 1 # = as a test operator
  \mathcal{L} 3 if [ "$string1" = "$string2" ]
   4 then
   5 command
   6 fi
 7 
   8 # if [ "X$string1" = "X$string2" ] is safer,
   9 #+ to prevent an error message should one of the variables be empty.
  10 # (The prepended "X" characters cancel out.)
```
#### **arithmetic operators**

```
+
        plus
-
        minus
*
        multiplication
/
        division
**
        exponentiation
```

```
 1 # Bash, version 2.02, introduced the "**" exponentiation operator.
 2 
  3 let "z=5**3" \# 5 * 5 * 54 echo "z = $z" * z = 125
```
 $%$ 

modulo, or mod (returns the *remainder* of an integer division operation)

```
bash$ expr 5 % 3
2
```
*5/3 = 1, with remainder 2*

This operator finds use in, among other things, generating numbers within a specific range (see [Example 9-26](#page-172-0) and [Example 9-30](#page-179-0)) and formatting program output (see [Example 26-16](#page-511-0) and [Example](#page-650-0) [A-6](#page-650-0)). It can even be used to generate prime numbers, (see [Example A-16](#page-667-0)). Modulo turns up surprisingly often in numerical recipes.

#### **Example 8-1. Greatest common divisor**

```
 1 #!/bin/bash
   2 # gcd.sh: greatest common divisor
   3 # Uses Euclid's algorithm
   4 
   5 # The "greatest common divisor" (gcd) of two integers
   6 #+ is the largest integer that will divide both, leaving no remainder.
   7 
   8 # Euclid's algorithm uses successive division.
   9 # In each pass,
 10 #+ dividend <--- divisor
 11 #+ divisor <--- remainder
 12 #+ until remainder = 0.
13 # The gcd = dividend, on the final pass.
  14 #
  15 # For an excellent discussion of Euclid's algorithm, see
  16 #+ Jim Loy's site, http://www.jimloy.com/number/euclids.htm.
  17 
  18 
  19 # ------------------------------------------------------
  20 # Argument check
  21 ARGS=2
  22 E_BADARGS=85
  23 
  24 if [ $# -ne "$ARGS" ]
  25 then
  26 echo "Usage: `basename $0` first-number second-number"
  27 exit $E_BADARGS
  28 fi
  29 # ------------------------------------------------------
  30 
  31 
  32 gcd ()
  33 {
  34 
 35 dividend=$1 # Arbitrary assignment.<br>36 divisor=$2 #! It doesn't matter whi
                             #! It doesn't matter which of the two is larger.
 37 # Why not?
  38 
  39 remainder=1 # If an uninitialized variable is used inside
  40 #+ test brackets, an error message results.
  41 
  42 until [ "$remainder" -eq 0 ]
  43 do # ^^^^^^^^^^ Must be previously initialized!
  44 let "remainder = $dividend % $divisor"
  45 dividend=$divisor # Now repeat with 2 smallest numbers.
  46 divisor=$remainder
 47 done # Euclid's algorithm
  48 
 49 } # Last $dividend is the gcd.
  50 
  51 
  52 gcd $1 $2
  53 
  54 echo; echo "GCD of $1 and $2 = $dividend"; echo
  55 
  56 
  57 # Exercises :
  58 # ---------
  59 # 1) Check command-line arguments to make sure they are integers,
  60 #+ and exit the script with an appropriate error message if not.
  61 # 2) Rewrite the gcd () function to use local variables.
  62 
  63 exit 0
```
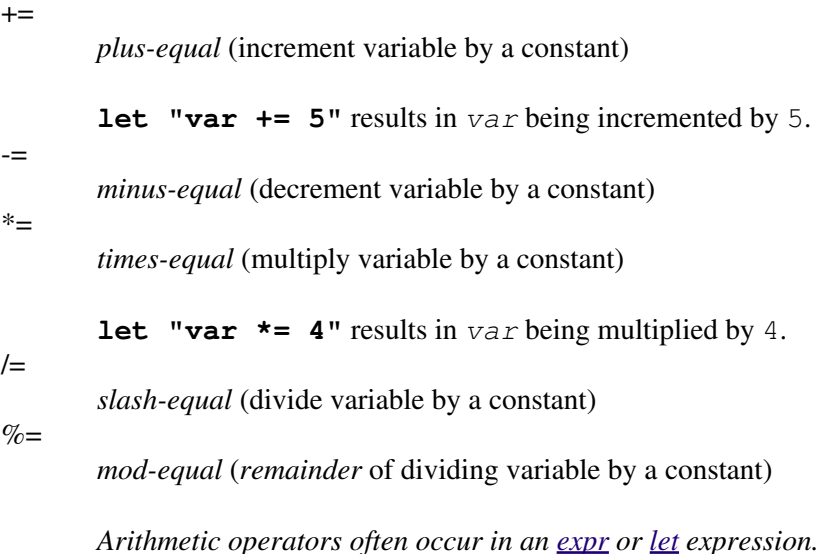

#### **Example 8-2. Using Arithmetic Operations**

```
 1 #!/bin/bash
 2 # Counting to 11 in 10 different ways.
  3 
 4 n=1; echo -n "$n "
  5 
 6 let "n = $n + 1" # let "n = n + 1" also works.
  7 echo -n "$n "
  8 
 \circ10 : \frac{1}{2} ((n = \frac{5}{2}n + 1))
 11 # ":" necessary because otherwise Bash attempts
12 #+ to interpret "$((n = $n + 1))" as a command.
 13 echo -n "$n "
 14 
15 (( n = n + 1 ))
 16 # A simpler alternative to the method above.
 17 # Thanks, David Lombard, for pointing this out.
 18 echo -n "$n "
 19 
 20 n=$(($n + 1))
 21 echo -n "$n "
 22 
23 : \frac{1}{2} n = \frac{5}{2}n + 1 ]
 24 # ":" necessary because otherwise Bash attempts
25 #+ to interpret "\S[ n = \Sn + 1 ]" as a command.
 26 # Works even if "n" was initialized as a string.
 27 echo -n "$n "
 28 
 29 n=$[ $n + 1 ]
 30 # Works even if "n" was initialized as a string.
 31 #* Avoid this type of construct, since it is obsolete and nonportable.
 32 # Thanks, Stephane Chazelas.
 33 echo -n "$n "
 34 
 35 # Now for C-style increment operators.
 36 # Thanks, Frank Wang, for pointing this out.
 37 
38 let "n++" \qquad # let "++n" also works.
 39 echo -n "$n "
 40
```

```
 41 (( n++ )) # (( ++n ) also works.
 42 echo -n "$n "
 43 
 44 : $(( n++ )) # : $(( ++n )) also works.
 45 echo -n "$n "
 46 
 47 : $[ n++ ] # : $[ ++n ]] also works
 48 echo -n "$n "
 49 
 50 echo
 51 
 52 exit 0
```
Integer variables in older versions of Bash were signed *long* (32-bit) integers, in the range of -2147483648 to 2147483647. An operation that took a variable outside these limits gave an erroneous result.

```
1 echo $BASH_VERSION # 1.14
 2 
 3 a=2147483646
4 echo -a = 5a \neq a = 21474836465 let "a+=1" \qquad # Increment "a".
6 echo \mathbf{u} = 5\mathbf{a}<br>
7 let \mathbf{u} = -1\mathbf{a}<br>
7 let \mathbf{u} = -1\mathbf{a}<br>
\mathbf{v} = \mathbf{a} + 1\mathbf{a}<br>
\mathbf{v} = \mathbf{a} + 2\mathbf{a}# increment "a" again, past the limit.
8 echo "a = \sin" \frac{1}{4} a = -21474836489 # ERROR: out of range,
10 # + and the leftmost bit, the sign bit,
 11 # + has been set, making the result negative.
```
As of version  $\geq$  2.05b, Bash supports 64-bit integers.

困 Bash does not understand floating point arithmetic. It treats numbers containing a decimal point as strings.

```
 1 a=1.5
 2 
3 let "b = 5a + 1.3" # Error.
4 # t2.sh: let: b = 1.5 + 1.3: syntax error in expression
 5 # (error token is ".5 + 1.3")
 6 
7 echo nb = 5b" \# b=1
```
Use [bc](#page-346-0) in scripts that that need floating point calculations or math library functions.

**bitwise operators.** The bitwise operators seldom make an appearance in shell scripts. Their chief use seems to be manipulating and testing values read from ports or [sockets](#page-518-0). "Bit flipping" is more relevant to compiled languages, such as C and C++, which provide direct access to system hardware.

#### **bitwise operators**

#### $<<$

bitwise left shift (multiplies by 2 for each shift position)

 $<<=$ 

*left-shift-equal*

**let "var <<= 2"** results in *var* left-shifted 2 bits (multiplied by 4)

>>

bitwise right shift (divides by 2 for each shift position)

>>=

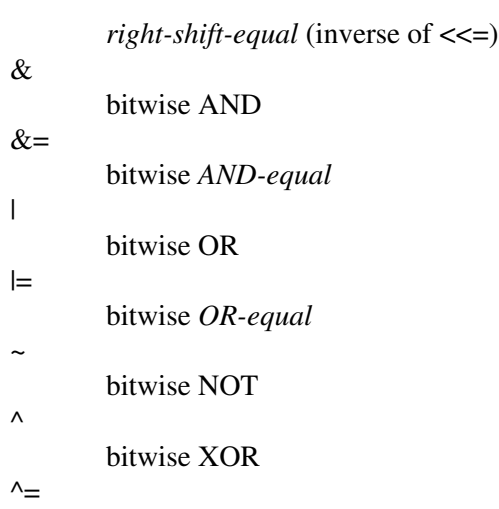

bitwise *XOR-equal*

#### **logical (boolean) operators**

!

NOT

 1 if [ ! -f \$FILENAME ] 2 then 3 ...

&&

AND

```
 1 if [ $condition1 ] && [ $condition2 ]
 2 # Same as: if [ $condition1 -a $condition2 ]
 3 # Returns true if both condition1 and condition2 hold true...
 4 
 5 if [[ $condition1 && $condition2 ]] # Also works.
 6 # Note that && operator not permitted inside brackets
 7 #+ of [ ... ] construct.
```
 $\circled{e}$  && may also be used, depending on context, in an [and list](#page-484-0) to concatenate commands.

OR

||

```
 1 if [ $condition1 ] || [ $condition2 ]
 2 # Same as: if [ $condition1 -o $condition2 ]
 3 # Returns true if either condition1 or condition2 holds true...
 4 
 5 if [[ $condition1 || $condition2 ]] # Also works.
 6 # Note that || operator not permitted inside brackets
 7 #+ of a [ ... ] construct.
```
Bash tests the [exit status](#page-84-0) of each statement linked with a logical operator.

**Example 8-3. Compound Condition Tests Using && and ||**

```
 1 #!/bin/bash
 2 
 3 a=24
 4 b=47
 5 
 6 if [ "$a" -eq 24 ] && [ "$b" -eq 47 ]
```

```
 7 then
8 echo "Test #1 succeeds."
 9 else
 10 echo "Test #1 fails."
 11 fi
 12 
 13 # ERROR: if [ "$a" -eq 24 && "$b" -eq 47 ]
 14 #+ attempts to execute ' [ "$a" -eq 24 '
 15 #+ and fails to finding matching ']'.
 16 #
 17 # Note: if [[ $a -eq 24 && $b -eq 24 ]] works.
 18 # The double-bracket if-test is more flexible
 19 #+ than the single-bracket version. 
 20 # (The "&&" has a different meaning in line 17 than in line 6.)
 21 # Thanks, Stephane Chazelas, for pointing this out.
 22 
 23 
 24 if [ "$a" -eq 98 ] || [ "$b" -eq 47 ]
 25 then
 26 echo "Test #2 succeeds."
 27 else
 28 echo "Test #2 fails."
 29 fi
 30 
 31 
 32 # The -a and -o options provide
 33 #+ an alternative compound condition test.
 34 # Thanks to Patrick Callahan for pointing this out.
 35 
 36 
 37 if [ "$a" -eq 24 -a "$b" -eq 47 ]
 38 then
 39 echo "Test #3 succeeds."
 40 else
 41 echo "Test #3 fails."
 42 fi
 43 
 44 
 45 if [ "$a" -eq 98 -o "$b" -eq 47 ]
 46 then
 47 echo "Test #4 succeeds."
 48 else
 49 echo "Test #4 fails."
 50 fi
 51 
 52 
 53 a=rhino
 54 b=crocodile
55 if [ "$a" = rhino ] && [ "$b" = crocodile ] 56 then
 57 echo "Test #5 succeeds."
 58 else
 59 echo "Test #5 fails."
 60 fi
 61 
 62 exit 0
```
The && and  $\parallel$  operators also find use in an arithmetic context.

bash\$ **echo \$(( 1 && 2 )) \$((3 && 0)) \$((4 || 0)) \$((0 || 0))** 1 0 1 0

Comma operator

The **comma operator** chains together two or more arithmetic operations. All the operations are evaluated (with possible *side effects*. [\[1\]](#page-118-1)

```
1 let "t1 = ((5 + 3, 7 - 1, 15 - 4))"
2 echo "t1 = $t1" ^^^^^^ # t1 = 11 3 # Here t1 is set to the result of the last operation. Why?
  4 
 5 let "t2 = ((a = 9, 15 / 3))" # Set "a" and calculate "t2".
 6 echo "t2 = $t2 a = 5a" # t2 = 5 a = 9
```
The comma operator finds use mainly in <u>for loops</u>. See [Example 10-12](#page-195-0).

### **Notes**

<span id="page-118-2"></span>,

<span id="page-118-1"></span>[\[1\]](#page-118-2) *Side effects* are, of course, unintended -- and usually undesirable -- consequences.

<span id="page-118-0"></span>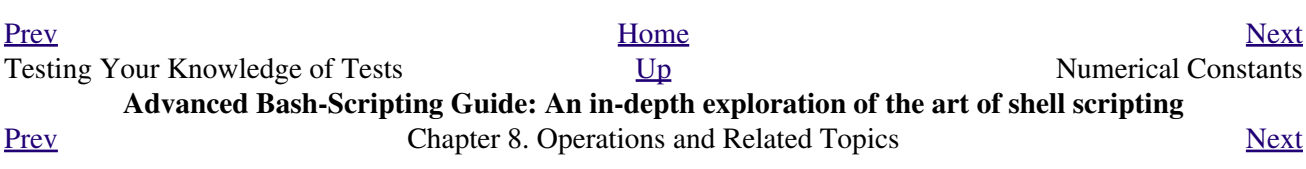

## **8.2. Numerical Constants**

A shell script interprets a number as decimal (base 10), unless that number has a special prefix or notation. A number preceded by a *0* is *octal* (base 8). A number preceded by *0x* is *hexadecimal* (base 16). A number with an embedded *#* evaluates as *BASE#NUMBER* (with range and notational restrictions).

#### **Example 8-4. Representation of numerical constants**

```
 1 #!/bin/bash
  2 # numbers.sh: Representation of numbers in different bases.
 3 
 4 # Decimal: the default
 5 let "dec = 32"
6 echo "decimal number = $dec" * 32
 7 # Nothing out of the ordinary here.
 8 
 9 
 10 # Octal: numbers preceded by '0' (zero)
11 let "oct = 0.32"
12 echo "octal number = $oct" * 26
 13 # Expresses result in decimal.
 14 # --------- ------ -- -------
 15 
 16 
 17 # Hexadecimal: numbers preceded by '0x' or '0X'
 18 let "hex = 0x32"
19 echo "hexadecimal number = $hex" # 50
20 21 echo $((0x9abc)) # 39612
22 # ^^ ^ double-parentheses arithmetic expansion/evaluation
 23 # Expresses result in decimal.
 24 
 25 
26 27 # Other bases: BASE#NUMBER
 28 # BASE between 2 and 64.
 29 # NUMBER must use symbols within the BASE range, see below.
 30 
 31 
 32 let "bin = 2#111100111001101"
33 echo "binary number = $bin" # 31181
 34 
 35 let "b32 = 32#77"
36 echo "base-32 number = $b32" # 231
 37 
 38 let "b64 = 64#@_"
39 echo "base-64 number = $b64" # 4031
 40 # This notation only works for a limited range (2 - 64) of ASCII characters.
41 # 10 digits + 26 lowercase characters + 26 uppercase characters + @ + _ 42 
 43 
 44 echo
 45 
 46 echo $((36#zz)) $((2#10101010)) $((16#AF16)) $((53#1aA))
 47 # 1295 170 44822 3375
 48 
 49 
 50 # Important note:
 51 # --------------
 52 # Using a digit out of range of the specified base notation
 53 #+ gives an error message.
 54
```

```
 55 let "bad_oct = 081"
 56 # (Partial) error message output:
 57 # bad_oct = 081: value too great for base (error token is "081")
 58 # Octal numbers use only digits in the range 0 - 7.
 59 
 60 exit $? # Thanks, Rich Bartell and Stephane Chazelas, for clarification.
 61 
 62 $ sh numbers.sh
 63 $ echo $?
 64 $ 1
```
<span id="page-121-0"></span>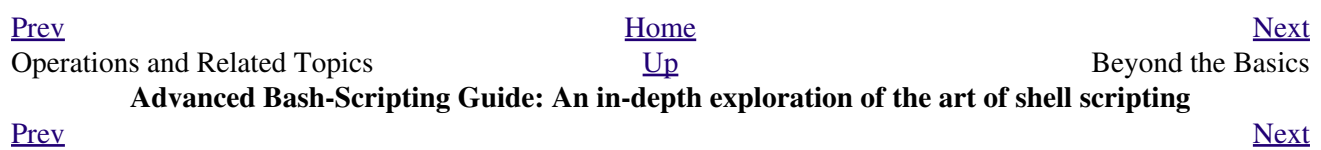

# **Part 3. Beyond the Basics**

### **Table of Contents**

- 9. [Variables Revisited](#page-122-0)
- 10. [Loops and Branches](#page-185-0)
- 11. [Command Substitution](#page-214-0)
- 12. [Arithmetic Expansion](#page-221-0)
- 13. [Recess Time](#page-222-0)

<span id="page-122-0"></span>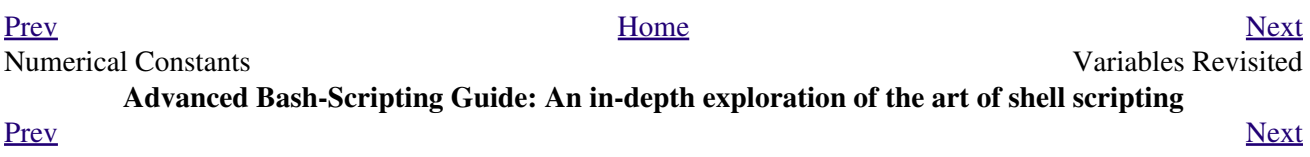

# **Chapter 9. Variables Revisited**

Used properly, variables can add power and flexibility to scripts. This requires learning their subtleties and nuances.

## **9.1. Internal Variables**

```
Builtin variables:
```
variables affecting bash script behavior

```
SBASH
```
The path to the *Bash* binary itself

bash\$ **echo \$BASH** /bin/bash

#### \$BASH\_ENV

<span id="page-126-0"></span>An [environmental variable](#page-66-0) pointing to a Bash startup file to be read when a script is invoked \$BASH\_SUBSHELL

A variable indicating the [subshell](#page-444-0) level. This is a new addition to Bash, [version 3.](#page-620-0)

See [Example 20-1](#page-445-0) for usage.

#### \$BASH\_VERSINFO[n]

A 6-element [array](#page-488-0) containing version information about the installed release of Bash. This is similar to \$BASH\_VERSION, below, but a bit more detailed.

```
 1 # Bash version info:
   2 
   3 for n in 0 1 2 3 4 5
   4 do
   5 echo "BASH_VERSINFO[$n] = ${BASH_VERSINFO[$n]}"
   6 done 
 7 
  8 # BASH_VERSINFO[0] = 3 # Major version no.
  9 # BASH_VERSINFO[1] = 00 # Minor version no.
 10 # BASH_VERSINFO[2] = 14 # Patch level.
 11 # BASH_VERSINFO[3] = 1 \qquad # Build version.
 12 # BASH_VERSINFO[4] = release \qquad # Release status.
  13 # BASH_VERSINFO[5] = i386-redhat-linux-gnu # Architecture
 14 14 EXECUTER ASSESSMENT ASSESSMENT ASSESSMENT ASSESSMENT ASSESSMENT AND LOCAL AND LOCAL AND LOCAL AND LOCAL AND LOCAL AND LOCAL AND LOCAL AND LOCAL AND LOCAL AND LOCAL AND LOCAL AND LOCAL AND LOCAL AND LOCAL AND LOCAL
```
\$BASH\_VERSION

The version of Bash installed on the system

```
bash$ echo $BASH_VERSION
3.2.25(1)-release
```
tcsh% **echo \$BASH\_VERSION** BASH\_VERSION: Undefined variable.

Checking \$BASH\_VERSION is a good method of determining which shell is running. [\\$SHELL](#page-136-0) does not necessarily give the correct answer.

#### \$DIRSTACK

The top value in the directory stack (affected by [pushd](#page-244-0) and [popd\)](#page-244-1)

This builtin variable corresponds to the [dirs](#page-244-2) command, however **dirs** shows the entire contents of the directory stack.

\$EDITOR

The default editor invoked by a script, usually **vi** or **emacs**.

\$EUID

"effective" user ID number

Identification number of whatever identity the current user has assumed, perhaps by means of [su.](#page-374-0)

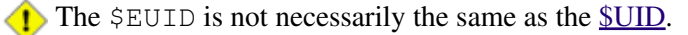

*SFUNCNAME* 

Name of the current function

```
 1 xyz23 ()
   2 {
   3 echo "$FUNCNAME now executing." # xyz23 now executing.
   4 }
   5 
   6 xyz23
 7 
  8 echo "FUNCNAME = $FUNCNAME" # FUNCNAME =
                                       # Null value outside a function.
```
See also [Example A-48.](#page-803-0)

*\$GLOBIGNORE* 

A list of filename patterns to be excluded from matching in [globbing.](#page-410-0)

\$GROUPS

Groups current user belongs to

This is a listing (array) of the group id numbers for current user, as recorded in  $/etc/passwd$  and /etc/group.

```
root# echo $GROUPS
0
root# echo ${GROUPS[1]}
1
root# echo ${GROUPS[5]}
 6
```
\$HOME

Home directory of the user, usually /home/username (see [Example 9-16](#page-156-0))

*SHOSTNAME* 

The [hostname](#page-384-0) command assigns the system host name at bootup in an init script. However, the

gethostname() function sets the Bash internal variable \$HOSTNAME. See also [Example 9-16.](#page-156-0) \$HOSTTYPE

host type

Like **SMACHTYPE**, identifies the system hardware.

bash\$ **echo \$HOSTTYPE** i686

<span id="page-127-0"></span>\$IFS

internal field separator

This variable determines how Bash recognizes [fields](#page-54-0), or word boundaries, when it interprets character strings.

\$IFS defaults to [whitespace](#page-54-1) (space, tab, and newline), but may be changed, for example, to parse a comma-separated data file. Note that  $\frac{\$*}{\$}$  uses the first character held in  $\$IFS$ . See [Example 5-1](#page-74-0).

bash\$ **echo "\$IFS"**

```
(With $IFS set to default, a blank line displays.)
bash$ echo "$IFS" | cat -vte
 ^{\wedge}I\\mathsf{S}(Show whitespace: here a single space, ^I [horizontal tab],
  and newline, and display "$" at end-of-line.)
bash$ bash -c 'set w x y z; IFS=":-;"; echo "$*"'
w:x:y:z
(Read commands from string and assign any arguments to pos params.)
IFS does not handle whitespace the same as it does other characters.
```
**Example 9-1. \$IFS and whitespace**

```
 1 #!/bin/bash
 2 # ifs.sh
  3 
  4 # $IFS treats whitespace differently than other characters.
  5 
  6 output_args_one_per_line()
  7 {
 8 for arg
 9 do
 10 echo "[$arg]"
11 done # ^ ^ Embed within brackets, for your viewing pleasure.
 12 }
 13 
14 echo; echo "IFS=\" \""
 15 echo "-------"
 16 
17 IFS=" "
 18 var=" a b c "
19 # ^ ^^ ^^ ^^
 20 output_args_one_per_line $var # output_args_one_per_line `echo " a b c "`
 21 # [a]
 22 # [b]
 23 # [c]
 24 
 25 
 26 echo; echo "IFS=:"
 27 echo "-----"
 28 
 29 IFS=:
 30 var=":a::b:c:::" # Same pattern as above,
31 # \wedge \wedge \wedge \wedge \wedge \wedge \wedge \wedge \wedge \wedge \wedge \wedge \wedge \wedge \wedge \wedge \wedge \wedge \wedge \wedge \wedge \wedge \wedge \wedge \wedge \wedge \wedge \wedge \wedge \wedge \wedge \wedge \wedge \wedge \wedge \wedge 
 32 output_args_one_per_line $var
 33 # []
 34 # [a]
 35 # []
 36 # [b]
 37 # [c]
 38 # []
 39 # []
 40 
 41 # Note "empty" brackets.
 42 # The same thing happens with the "FS" field separator in awk.
 43
```
(Many thanks, Stéphane Chazelas, for clarification and above examples.)

See also [Example 15-41,](#page-331-0) [Example 10-7](#page-191-0), and [Example 18-14](#page-425-0) for instructive examples of using  $\Sigma$ FS. \$IGNOREEOF

Ignore EOF: how many end-of-files (control-D) the shell will ignore before logging out. \$LC\_COLLATE

Often set in the [.bashrc](#page-856-0) or /etc/profile files, this variable controls collation order in filename expansion and pattern matching. If mishandled, LC\_COLLATE can cause unexpected results in [filename globbing](#page-410-0).

As of version 2.05 of Bash, filename globbing no longer distinguishes between lowercase and uppercase letters in a character range between brackets. For example, **ls [A-M]\*** would match both File1.txt and file1.txt. To revert to the customary behavior of bracket matching, set LC\_COLLATE to C by an **export LC\_COLLATE=C** in /etc/profile and/or ~/.bashrc.

#### \$LC\_CTYPE

This internal variable controls character interpretation in [globbing](#page-410-0) and pattern matching.

#### \$LINENO

This variable is the line number of the shell script in which this variable appears. It has significance only within the script in which it appears, and is chiefly useful for debugging purposes.

```
 1 # *** BEGIN DEBUG BLOCK ***
2 last_cmd_arg=$_ # Save it.
 3 
4 echo "At line number $LINENO, variable \Upsilonv1\Upsilon" = $v1"
 5 echo "Last command argument processed = $last_cmd_arg"
 6 # *** END DEBUG BLOCK ***
```
#### <span id="page-129-0"></span>\$MACHTYPE

machine type

Identifies the system hardware.

bash\$ **echo \$MACHTYPE** i686

#### \$OLDPWD

Old working directory ("OLD-Print-Working-Directory", previous directory you were in).

#### \$OSTYPE

operating system type

bash\$ **echo \$OSTYPE** linux

#### \$PATH

Path to binaries, usually /usr/bin/, /usr/X11R6/bin/, /usr/local/bin, etc.

When given a command, the shell automatically does a hash table search on the directories listed in the *path* for the executable. The path is stored in the [environmental variable](#page-66-0), \$PATH, a list of directories, separated by colons. Normally, the system stores the \$PATH definition in /etc/profile and/or  $\sim$ /.bashrc (see [Appendix G\)](#page-846-0).

bash\$ **echo \$PATH**

/bin:/usr/bin:/usr/local/bin:/usr/X11R6/bin:/sbin:/usr/sbin

**PATH=\${PATH}:/opt/bin** appends the /opt/bin directory to the current path. In a script, it may be expedient to temporarily add a directory to the path in this way. When the script exits, this restores the original \$PATH (a child process, such as a script, may not change the environment of the parent process, the shell).

The current "working directory",  $\ldots$ , is usually omitted from the \$PATH as a security measure.

\$PIPESTATUS

[Array](#page-488-0) variable holding [exit status](#page-84-0)(es) of last executed *foreground* [pipe.](#page-44-0)

```
bash$ echo $PIPESTATUS
\overline{0}bash$ ls -al | bogus_command
bash: bogus_command: command not found
bash$ echo ${PIPESTATUS[1]}
127
bash$ ls -al | bogus_command
bash: bogus_command: command not found
bash$ echo $?
127
```
The members of the \$PIPESTATUS array hold the exit status of each respective command executed in a pipe. \$PIPESTATUS[0] holds the exit status of the first command in the pipe, \$PIPESTATUS[1] the exit status of the second command, and so on.

The \$PIPESTATUS variable may contain an erroneous 0 value in a login shell (in releases prior to 3.0 of Bash).

```
tcsh% bash
bash$ who | grep nobody | sort
bash$ echo ${PIPESTATUS[*]}
\Omega
```
The above lines contained in a script would produce the expected  $0 \quad 1 \quad 0$  output.

Thank you, Wayne Pollock for pointing this out and supplying the above example. The \$PIPESTATUS variable gives unexpected results in some contexts.

```
bash$ echo $BASH_VERSION
3.00.14(1)-release
bash$ $ ls | bogus_command | wc
bash: bogus_command: command not found
 0 0 0
bash$ echo ${PIPESTATUS[@]}
 141 127 0
```
Chet Ramey attributes the above output to the behavior of [ls.](#page-270-0) If *ls* writes to a *pipe* whose output is not read, then *SIGPIPE* kills it, and its [exit status](#page-84-0) is 141. Otherwise its exit status is 0, as expected. This likewise is the case for  $tr$ .</u>

\$PIPESTATUS is a "volatile" variable. It needs to be captured immediately after the pipe in question, before any other command intervenes.

```
bash$ $ ls | bogus_command | wc
bash: bogus_command: command not found
 0 0 0
bash$ echo ${PIPESTATUS[@]}
 0 127 0
bash$ echo ${PIPESTATUS[@]}
 \Omega
```
The [pipefail option](#page-621-0) may be useful in cases where \$PIPESTATUS does not give the desired information.

<span id="page-131-0"></span>\$PPID

The  $SPPID$  of a process is the process ID (pid) of its parent process. [\[1\]](#page-142-1)

Compare this with the [pidof](#page-387-0) command. \$PROMPT\_COMMAND

> A variable holding a command to be executed just before the primary prompt, \$PS1 is to be displayed.

\$PS1

This is the main prompt, seen at the command-line.

\$PS2

The secondary prompt, seen when additional input is expected. It displays as ">".

### \$PS3

The tertiary prompt, displayed in a <u>select</u> loop (see **Example 10-29**).

\$PS4

The quartenary prompt, shown at the beginning of each line of output when invoking a script with the -x [option](#page-542-0). It displays as "+".

\$PWD

Working directory (directory you are in at the time)

This is the analog to the [pwd](#page-244-3) builtin command.

```
 1 #!/bin/bash
  2 
 3 E_WRONG_DIRECTORY=83
  4 
 5 clear # Clear screen.
  6 
 7 TargetDirectory=/home/bozo/projects/GreatAmericanNovel
  8 
 9 cd $TargetDirectory
 10 echo "Deleting stale files in $TargetDirectory."
 11 
12 if [ "$PWD" != "$TargetDirectory" ]
 13 then # Keep from wiping out wrong directory by accident.
 14 echo "Wrong directory!"
 15 echo "In $PWD, rather than $TargetDirectory!"
 16 echo "Bailing out!"
 17 exit $E_WRONG_DIRECTORY
 18 fi 
 19 
20 rm -rf * 21 rm .[A-Za-z0-9]* # Delete dotfiles.
22 # rm -f . [^{^{\prime}}. ]^* ..?* to remove filenames beginning with multiple dots.
 23 # (shopt -s dotglob; rm -f *) will also work.
 24 # Thanks, S.C. for pointing this out.
25 26 # A filename (`basename`) may contain all characters in the 0 - 255 range,
```

```
 27 #+ except "/".
 28 # Deleting files beginning with weird characters, such as -
 29 #+ is left as an exercise.
 30 
 31 echo
 32 echo "Done."
 33 echo "Old files deleted in $TargetDirectory."
 34 echo
 35 
 36 # Various other operations here, as necessary.
 37 
 38 exit $?
```
\$REPLY

The default value when a variable is not supplied to [read](#page-237-0). Also applicable to [select](#page-213-0) menus, but only supplies the item number of the variable chosen, not the value of the variable itself.

```
 1 #!/bin/bash
  2 # reply.sh
  3 
  4 # REPLY is the default value for a 'read' command.
  5 
  6 echo
 7 echo -n "What is your favorite vegetable? "
 8 read
 \overline{9} 10 echo "Your favorite vegetable is $REPLY."
 11 # REPLY holds the value of last "read" if and only if
 12 #+ no variable supplied.
 13 
 14 echo
 15 echo -n "What is your favorite fruit? "
 16 read fruit
 17 echo "Your favorite fruit is $fruit."
 18 echo "but..."
 19 echo "Value of \$REPLY is still $REPLY."
 20 # $REPLY is still set to its previous value because
 21 #+ the variable $fruit absorbed the new "read" value.
22 23 echo
 24 
 25 exit 0
```
#### \$SECONDS

The number of seconds the script has been running.

```
 1 #!/bin/bash
 2 
 3 TIME_LIMIT=10
 4 INTERVAL=1
 5 
 6 echo
 7 echo "Hit Control-C to exit before $TIME_LIMIT seconds."
 8 echo
 9 
 10 while [ "$SECONDS" -le "$TIME_LIMIT" ]
 11 do
 12 if [ "$SECONDS" -eq 1 ]
 13 then
 14 units=second
 15 else 
 16 units=seconds
 17 fi
 18 
 19 echo "This script has been running $SECONDS $units."
 20 # On a slow or overburdened machine, the script may skip a count
```

```
 21 #+ every once in a while.
 22 sleep $INTERVAL
 23 done
 24 
25 echo -e "\a" # Beep!
 26 
 27 exit 0
```
**SSHELLOPTS** 

The list of enabled shell [options,](#page-542-0) a readonly variable.

```
bash$ echo $SHELLOPTS
```
braceexpand:hashall:histexpand:monitor:history:interactive-comments:emacs

<span id="page-133-0"></span>\$SHLVL

Shell level, how deeply Bash is nested. [\[2\]](#page-142-2) If, at the command-line, \$SHLVL is 1, then in a script it will increment to 2.

This variable is *not* [affected by subshells.](#page-446-0) Use [\\$BASH\\_SUBSHELL](#page-126-0) when you need an indication of subshell nesting.

#### \$TMOUT

If the *\$TMOUT* environmental variable is set to a non-zero value time, then the shell prompt will time out after \$time seconds. This will cause a logout.

As of version 2.05b of Bash, it is now possible to use *\$TMOUT* in a script in combination with [read.](#page-237-0)

```
 1 # Works in scripts for Bash, versions 2.05b and later.
   2 
   3 TMOUT=3 # Prompt times out at three seconds.
   4 
  5 echo "What is your favorite song?"
  6 echo "Quickly now, you only have $TMOUT seconds to answer!"
  7 read song
  8 
  9 if [ -z "$song" ]
 10 then
 11 song="(no answer)"
 12 # Default response.
 13 fi
 14 
 15 echo "Your favorite song is $song."
```
There are other, more complex, ways of implementing timed input in a script. One alternative is to set up a timing loop to signal the script when it times out. This also requires a signal handling routine to [trap](#page-535-0) (see [Example 29-5](#page-535-1)) the interrupt generated by the timing loop (whew!).

#### **Example 9-2. Timed Input**

```
 1 #!/bin/bash
 2 # timed-input.sh
 3 
 4 # TMOUT=3 Also works, as of newer versions of Bash.
 5 
 6 TIMER_INTERRUPT=14
 7 TIMELIMIT=3 # Three seconds in this instance.
8 # May be set to different value.
Q 10 PrintAnswer()
 11 {
 12 if [ "$answer" = TIMEOUT ]
```

```
 13 then
 14 echo $answer
 15 else # Don't want to mix up the two instances. 
 16 echo "Your favorite veggie is $answer"
 17 kill $! # Kills no-longer-needed TimerOn function
18 #+ running in background.
 19 # $! is PID of last job running in background.
 20 fi
 21 
 22 } 
 23 
 24 
 25 TimerOn()
 26 {
 27 sleep $TIMELIMIT && kill -s 14 $$ &
 28 # Waits 3 seconds, then sends sigalarm to script.
 29 } 
 30 
 31 
 32 Int14Vector()
 33 {
 34 answer="TIMEOUT"
 35 PrintAnswer
 36 exit $TIMER_INTERRUPT
 37 } 
 38 
 39 trap Int14Vector $TIMER_INTERRUPT
 40 # Timer interrupt (14) subverted for our purposes.
 41 
 42 echo "What is your favorite vegetable "
 43 TimerOn
 44 read answer
 45 PrintAnswer
 46 
 47 
 48 # Admittedly, this is a kludgy implementation of timed input.
 49 # However, the "-t" option to "read" simplifies this task.
 50 # See the "t-out.sh" script.
 51 # However, what about timing not just single user input,
 52 #+ but an entire script?
 53 
 54 # If you need something really elegant ...
 55 #+ consider writing the application in C or C++,
 56 #+ using appropriate library functions, such as 'alarm' and 'setitimer.'
 57 
 58 exit 0
```
An alternative is using [stty.](#page-375-0)

**Example 9-3. Once more, timed input**

```
 1 #!/bin/bash
 2 # timeout.sh
 3 
 4 # Written by Stephane Chazelas,
 5 #+ and modified by the document author.
 6 
7 INTERVAL=5 \qquad # timeout interval
 8 
 9 timedout_read() {
 10 timeout=$1
 11 varname=$2
```

```
 12 old_tty_settings=`stty -g`
 13 stty -icanon min 0 time ${timeout}0
 14 eval read $varname # or just read $varname
 15 stty "$old_tty_settings"
 16 # See man page for "stty."
 17 }
 18 
 19 echo; echo -n "What's your name? Quick! "
 20 timedout_read $INTERVAL your_name
 21 
 22 # This may not work on every terminal type.
 23 # The maximum timeout depends on the terminal.
 24 #+ (it is often 25.5 seconds).
 25 
 26 echo
 27 
28 if \left[ \cdot \right] -z "$your name" \left[ \cdot \right] # If name input before timeout ...
 29 then
 30 echo "Your name is $your_name."
 31 else
 32 echo "Timed out."
 33 fi
 34 
 35 echo
 36 
 37 # The behavior of this script differs somewhat from "timed-input.sh."
 38 # At each keystroke, the counter resets.
 39 
 40 exit 0
```
Perhaps the simplest method is using the -t option to [read.](#page-237-0)

#### **Example 9-4. Timed** *read*

```
 1 #!/bin/bash
   2 # t-out.sh
   3 # Inspired by a suggestion from "syngin seven" (thanks).
   4 
   5 
   6 TIMELIMIT=4 # 4 seconds
   7 
   8 read -t $TIMELIMIT variable <&1
 9 # ^^^
  10 # In this instance, "<&1" is needed for Bash 1.x and 2.x,
  11 # but unnecessary for Bash 3.x.
  12 
  13 echo
  14 
  15 if [ -z "$variable" ] # Is null?
  16 then
  17 echo "Timed out, variable still unset."
  18 else 
  19 echo "variable = $variable"
  20 fi 
 21 22 exit 0
```
#### <span id="page-135-0"></span>\$UID

User ID number

Current user's user identification number, as recorded in  $/etc/passwd$ 

This is the current user's real id, even if she has temporarily as[su](#page-374-0)med another identity through su. \$UID is a readonly variable, not subject to change from the command line or within a script, and is the counterpart to the [id](#page-372-0) builtin.

#### **Example 9-5. Am I root?**

```
 1 #!/bin/bash
  2 # am-i-root.sh: Am I root or not?
  3 
  4 ROOT_UID=0 # Root has $UID 0.
  5 
  6 if [ "$UID" -eq "$ROOT_UID" ] # Will the real "root" please stand up?
  7 then
 8 echo "You are root."
 9 else
 10 echo "You are just an ordinary user (but mom loves you just the same)."
 11 fi
 12 
 13 exit 0
 14 
 15 
 16 # ============================================================= #
 17 # Code below will not execute, because the script already exited.
 18 
 19 # An alternate method of getting to the root of matters:
 20 
 21 ROOTUSER_NAME=root
 22 
23 username=`id -nu` # Or... username=`whoami`
 24 if [ "$username" = "$ROOTUSER_NAME" ]
 25 then
 26 echo "Rooty, toot, toot. You are root."
 27 else
 28 echo "You are just a regular fella."
 29 fi
```
See also [Example 2-3.](#page-26-0)

<span id="page-136-0"></span>The variables \$ENV, \$LOGNAME, \$MAIL, \$TERM, \$USER, and \$USERNAME are *not* Bash [builtins](#page-234-0). These are, however, often set as [environmental variables](#page-66-0) in one of the Bash [startup files.](#page-848-1) \$SHELL, the name of the user's login shell, may be set from /etc/passwd or in an "init" script, and it is likewise not a Bash builtin.

```
tcsh% echo $LOGNAME
bozo
tcsh% echo $SHELL
/bin/tcsh
tcsh% echo $TERM
rxvt
bash$ echo $LOGNAME
bozo
bash$ echo $SHELL
/bin/tcsh
bash$ echo $TERM
rxvt
```
\$0, \$1, \$2, etc.

Positional parameters, passed from command line to script, passed to a function, or [set](#page-249-0) to a variable (see [Example 4-5](#page-66-1) and [Example 14-16\)](#page-250-0)

<span id="page-137-1"></span> $$$ #

<span id="page-137-0"></span> $\zeta$  \*

Number of command-line arguments [\[3\]](#page-142-3) or positional parameters (see [Example 33-2\)](#page-566-0)

All of the positional parameters, seen as a single word

<sup>"\$\*"</sup> must be quoted.

\$@

Same as \$\*, but each parameter is a quoted string, that is, the parameters are passed on intact, without interpretation or expansion. This means, among other things, that each parameter in the argument list is seen as a separate word.

Of course, "\$@" should be quoted.

### **Example 9-6.** *arglist***: Listing arguments with \$\* and \$@**

```
 1 #!/bin/bash
  2 # arglist.sh
  3 # Invoke this script with several arguments, such as "one two three".
 \Lambda 5 E_BADARGS=65
  6 
  7 if [ ! -n "$1" ]
  8 then
9 echo "Usage: `basename $0` argument1 argument2 etc."
 10 exit $E_BADARGS
 11 fi 
 12 
 13 echo
 14 
15 index=1 \qquad # Initialize count.
 16 
 17 echo "Listing args with \"\$*\":"
 18 for arg in "$*" # Doesn't work properly if "$*" isn't quoted.
 19 do
 20 echo "Arg #$index = $arg"
 21 let "index+=1"
22 done \# $* sees all arguments as single word.
 23 echo "Entire arg list seen as single word."
 24 
 25 echo
 26 
27 index=1 # Reset count.
28 # What happens if you forget to do this?
 29 
 30 echo "Listing args with \"\$@\":"
 31 for arg in "$@"
 32 do
 33 echo "Arg #$index = $arg"
 34 let "index+=1"
35 done \# $0 sees arguments as separate words.
 36 echo "Arg list seen as separate words."
 37 
 38 echo
 39 
40 index=1 # Reset count.
 41
```

```
 42 echo "Listing args with \$* (unquoted):"
 43 for arg in $*
 44 do
 45 echo "Arg #$index = $arg"
 46 let "index+=1"
47 done \# Unquoted \frac{5}{7} sees arguments as separate words.
 48 echo "Arg list seen as separate words."
 49 
 50 exit 0
```
Following a **shift**, the  $\frac{6}{9}$  holds the remaining command-line parameters, lacking the previous  $\frac{6}{1}$ , which was lost.

```
 1 #!/bin/bash
 2 # Invoke with ./scriptname 1 2 3 4 5
 3 
 4 echo "$@" # 1 2 3 4 5
 5 shift
 6 echo "$@" # 2 3 4 5
 7 shift
 8 echo "$@" # 3 4 5
Q 10 # Each "shift" loses parameter $1.
 11 # "$@" then contains the remaining parameters.
```
The \$@ special parameter finds use as a tool for filtering input into shell scripts. The **cat "\$@"** construction accepts input to a script either from stdin or from files given as parameters to the script. See [Example 15-24](#page-306-0) and [Example 15-25.](#page-306-1)

The  $$*$  and  $$@$  parameters sometimes display inconsistent and puzzling behavior, depending on the setting of [\\$IFS](#page-127-0).

#### **Example 9-7. Inconsistent \$\* and \$@ behavior**

```
 1 #!/bin/bash
 \mathcal{L} 3 # Erratic behavior of the "$*" and "$@" internal Bash variables,
  4 #+ depending on whether they are quoted or not.
  5 # Inconsistent handling of word splitting and linefeeds.
  6 
  7 
 8 set -- "First one" "second" "third: one" "" "Fifth: : one"
 9 # Setting the script arguments, $1, $2, etc.
 10 
 11 echo
 12 
 13 echo 'IFS unchanged, using "$*"'
14 \text{ } c=015 for i in "\*" \qquad # quoted
16 do echo "$((c+=1)): [$i]" # This line remains the same in every instance.
17 # Echo args.
 18 done
 19 echo ---
 20 
 21 echo 'IFS unchanged, using $*'
22 \text{ } c=023 for i in $* # unquoted
24 do echo "$((c+=1)): [$i]"
 25 done
 26 echo ---
27
 28 echo 'IFS unchanged, using "$@"'
```

```
29 \text{ c}=0 30 for i in "$@"
 31 do echo "$((c+=1)): [$i]"
 32 done
 33 echo ---
 34 
 35 echo 'IFS unchanged, using $@'
 36 c=0
 37 for i in $@
 38 do echo "$((c+=1)): [$i]"
 39 done
 40 echo ---
 41 
 42 IFS=:
 43 echo 'IFS=":", using "$*"'
 44 c=0
45 for i in "\ 46 do echo "$((c+=1)): [$i]"
 47 done
 48 echo ---
 49 
 50 echo 'IFS=":", using $*'
 51 c=0
 52 for i in $*
 53 do echo "$((c+=1)): [$i]"
 54 done
 55 echo ---
 56 
 57 var=$*
 58 echo 'IFS=":", using "$var" (var=$*)'
59 \text{ c}=0 60 for i in "$var"
 61 do echo "$((c+=1)): [$i]"
 62 done
 63 echo ---
 64 
 65 echo 'IFS=":", using $var (var=$*)'
 66 c=0
 67 for i in $var
 68 do echo "$((c+=1)): [$i]"
 69 done
 70 echo ---
 71 
 72 var="$*"
 73 echo 'IFS=":", using $var (var="$*")'
 74 c=0
 75 for i in $var
 76 do echo "$((c+=1)): [$i]"
 77 done
 78 echo ---
 79 
 80 echo 'IFS=":", using "$var" (var="$*")'
 81 c=0
 82 for i in "$var"
 83 do echo "$((c+=1)): [$i]"
 84 done
 85 echo ---
 86 
 87 echo 'IFS=":", using "$@"'
 88 c=0
 89 for i in "$@"
 90 do echo "$((c+=1)): [$i]"
 91 done
 92 echo ---
 93 
 94 echo 'IFS=":", using $@'
```

```
 95 c=0
  96 for i in $@
 97 do echo "$((c+=1)): [$i]"
 98 done
 99 echo ---
 100 
 101 var=$@
 102 echo 'IFS=":", using $var (var=$@)'
 103 c=0
 104 for i in $var
 105 do echo "$((c+=1)): [$i]"
 106 done
 107 echo ---
 108 
 109 echo 'IFS=":", using "$var" (var=$@)'
 110 c=0
 111 for i in "$var"
 112 do echo "$((c+=1)): [$i]"
 113 done
 114 echo ---
 115 
 116 var="$@"
 117 echo 'IFS=":", using "$var" (var="$@")'
 118 c=0
 119 for i in "$var"
 120 do echo "$((c+=1)): [$i]"
 121 done
 122 echo ---
 123 
 124 echo 'IFS=":", using $var (var="$@")'
125 \text{ c}=0 126 for i in $var
 127 do echo "$((c+=1)): [$i]"
 128 done
 129 
 130 echo
 131 
 132 # Try this script with ksh or zsh -y.
 133 
 134 exit 0
 135 
 136 # This example script by Stephane Chazelas,
 137 # and slightly modified by the document author.
```
The **\$@** and **\$\*** parameters differ only when between double quotes.

### **Example 9-8. \$\* and \$@ when \$IFS is empty**

```
 1 #!/bin/bash
 \mathcal{L} 3 # If $IFS set, but empty,
  4 #+ then "$*" and "$@" do not echo positional params as expected.
  5 
 6 mecho () # Echo positional parameters.
  7 {
 8 echo "$1,$2,$3";
 9 }
 10 
11<br>12 IFS=""
            12 IFS # Set, but empty.
13 set a b c # Positional parameters.
 14
```

```
15 mecho "\^*" \# abc,,
16 # \sim \sim17 mecho $* # a, b, c
  18 
 19 mecho \frac{6}{50} # a, b, c
 20 mecho "\\"\" # a,b,c
  21 
  22 # The behavior of $* and $@ when $IFS is empty depends
  23 #+ on which Bash or sh version being run.
  24 # It is therefore inadvisable to depend on this "feature" in a script.
  25 
  26 
  27 # Thanks, Stephane Chazelas.
  28 
  29 exit
```
#### **Other Special Parameters**

```
S-
```
Flags passed to script (using [set\)](#page-249-0). See [Example 14-16.](#page-250-0)

This was originally a *ksh* construct adopted into Bash, and unfortunately it does not seem to work reliably in Bash scripts. One possible use for it is to have a script [self-test whether it is interactive.](#page-560-0)

#### $$!$

[PID](#page-54-2) (process ID) of last job run in background

```
 1 LOG=$0.log
  2 
  3 COMMAND1="sleep 100"
  4 
 5 echo "Logging PIDs background commands for script: $0" >> "$LOG"
  6 # So they can be monitored, and killed as necessary.
  7 echo >> "$LOG"
 8 
 9 # Logging commands.
 10 
 11 echo -n "PID of \"$COMMAND1\": " >> "$LOG"
 12 ${COMMAND1} &
 13 echo $! >> "$LOG"
 14 # PID of "sleep 100": 1506
 15 
 16 # Thank you, Jacques Lederer, for suggesting this.
```
Using \$! for job control:

```
 1 possibly_hanging_job & { sleep ${TIMEOUT}; eval 'kill -9 $!' &> /dev/null; }
    2 # Forces completion of an ill-behaved program.
    3 # Useful, for example, in init scripts.
    4 
    5 # Thank you, Sylvain Fourmanoit, for this creative use of the "!" variable.
Or, alternately:
```

```
 1 # This example by Matthew Sage.
 2 # Used with permission.
 3 
 4 TIMEOUT=30 # Timeout value in seconds
 5 count=0
 6 
7 possibly_hanging_job & {<br>8 while ((count <
           while ((count < TIMEOUT )); do
```

```
 9 eval '[ ! -d "/proc/$!" ] && ((count = TIMEOUT))'
 10 # /proc is where information about running processes is found.
11 \text{#} \text{--} + \text{--} \text{--} tests whether it exists (whether directory exists).
12 \# So, we're waiting for the job in question to show up.
 13 ((count++))
14 sleep 1
 15 done
 16 eval '[ -d "/proc/$!" ] && kill -15 $!'
17 # If the hanging job is running, kill it.
 18 }
```
 $S_{-}$ 

Special variable set to final argument of previous command executed.

#### **Example 9-9. Underscore variable**

```
 1 #!/bin/bash
 2 
 3 echo $_ # /bin/bash
 4 # Just called /bin/bash to run the script.
 5 
 6 du >/dev/null # So no output from command.
 7 echo $_ # du
 8 
 9 ls -al >/dev/null # So no output from command.
                    # -al (last argument)
 11 
 12 :
 13 echo $_ # :
```
\$?

[Exit status](#page-84-0) of a command, [function,](#page-456-0) or the script itself (see [Example 23-7](#page-463-0))

 $$5$ 

Process ID of the script itself. The  $\frac{1}{2}$  variable often finds use in scripts to construct "unique" temp file names (see [Example A-13](#page-663-0), [Example 29-6,](#page-536-0) [Example 15-31,](#page-314-0) and [Example 14-27](#page-264-0)). This is usually simpler than invoking [mktemp](#page-327-0).

### **Notes**

- <span id="page-142-1"></span>[\[1\]](#page-131-0) The PID of the currently running script is \$\$, of course.
- <span id="page-142-2"></span>[\[2\]](#page-133-0) Somewhat analogous to [recursion,](#page-473-0) in this context *nesting* refers to a pattern embedded within a larger pattern. One of the definitions of *nest*, according to the 1913 edition of *Webster's Dictionary*, illustrates this beautifully: "*A collection of boxes, cases, or the like, of graduated size, each put within the one next larger.*"
- <span id="page-142-3"></span>[\[3\]](#page-137-1) The words "argument" and "parameter" are often used interchangeably. In the context of this document, they have the same precise meaning: *a variable passed to a script or function.*

<span id="page-142-0"></span>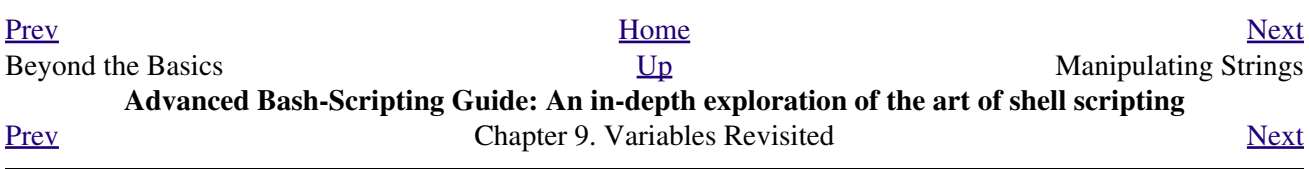
# **9.2. Manipulating Strings**

Bash supports a surprising number of string manipulation operations. Unfortunately, these tools lack a unified focus. Some are a subset of [parameter substitution](#page-154-0), and others fall under the functionality of the UNIX [expr](#page-282-0) command. This results in inconsistent command syntax and overlap of functionality, not to mention confusion.

#### **String Length**

\${#string} expr length \$string These are the equivalent of *strlen()* in *C*. expr "\$string" : '.\*'

```
 1 stringZ=abcABC123ABCabc
 2 
 3 echo ${#stringZ} # 15
4 echo `expr length $stringZ` # 15
 5 echo `expr "$stringZ" : '.*'` # 15
```
**Example 9-10. Inserting a blank line between paragraphs in a text file**

```
 1 #!/bin/bash
  2 # paragraph-space.sh
  3 # Ver. 2.0, Reldate 05Aug08
  4 
  5 # Inserts a blank line between paragraphs of a single-spaced text file.
  6 # Usage: $0 <FILENAME
 7 
8 MINLEN=60 # May need to change this value.
 9 # Assume lines shorter than $MINLEN characters ending in a period
 10 #+ terminate a paragraph. See exercises at end of script.
 11 
 12 while read line # For as many lines as the input file has...
 13 do
 14 echo "$line" # Output the line itself.
 15 
 16 len=${#line}
17 if [ "$len" -1t "$MINLEN" && "$line" =~ \[*\.\] ]]
18 then echo # Add a blank line immediately<br>19 fi #+ after short line terminated }
                   #+ after short line terminated by a period.
 20 done
 21 
 22 exit
 23 
 24 # Exercises:
2.5 \pm - - 26 # 1) The script usually inserts a blank line at the end
 27 #+ of the target file. Fix this.
 28 # 2) Line 17 only considers periods as sentence terminators.
 29 # Modify this to include other common end-of-sentence characters,
 30 #+ such as ?, !, and ".
```
#### **Length of Matching Substring at Beginning of String**

```
expr match "$string" '$substring'
        $substring is a regular expression.
```
*\$substring* is a regular expression.

```
 1 stringZ=abcABC123ABCabc
2 \neq |------|
 3 # 12345678
   4 
   5 echo `expr match "$stringZ" 'abc[A-Z]*.2'` # 8
  6 echo `expr "$stringZ" : 'abc[A-Z]*.2'` # 8
```
#### **Index**

expr index \$string \$substring

Numerical position in \$string of first character in \$substring that matches.

```
 1 stringZ=abcABC123ABCabc
 2 # 123456 ...
3 echo `expr index "$stringZ" C12` # 6
4 4 decision 4 decision 4 decision 4 decision 4 decision 4 decision 4 decision 4 decision 4 decision 4 decision 4 decision 4 decision 4 decision 4 decision 4 decis
 5 
 6 echo `expr index "$stringZ" 1c` # 3
 7 # 'c' (in #3 position) matches before '1'.
```
This is the near equivalent of *strchr()* in *C*.

#### **Substring Extraction**

\${string:position}

Extracts substring from *\$string* at *\$position*.

If the  $\frac{1}{1}$  starting parameter is "\*" or " $\mathcal{C}$ ", then this extracts the <u>positional parameters, [1]</u> starting at \$position.

#### <span id="page-145-0"></span>\${string:position:length}

Extracts *\$length* characters of substring from *\$string* at *\$position*.

```
 1 stringZ=abcABC123ABCabc
  2 # 0123456789.....
 3 # 0-based indexing.
 4 
  5 echo ${stringZ:0} # abcABC123ABCabc
  6 echo ${stringZ:1} # bcABC123ABCabc
7 echo ${stringZ:7} # 23ABCabc
 8 
 9 echo ${stringZ:7:3} # 23A
10 A TE 2018 TE 2018 12 A TE 2018 12 A TE 2018 12 A TE 2018 12 A TE 2018 12 A TE 2018 12 A TE 2018 12 A TE 2018 12 A TE 2018 12 A TE 2018 12 A TE 2019 12 A TE 2019 12 A TE 2019 12 A TE 2019 12 A TE 2019 12 A TE 2019 12 A 
 11 
 12 
 13 
 14 # Is it possible to index from the right end of the string?
 15 
 16 echo ${stringZ:-4} # abcABC123ABCabc
 17 # Defaults to full string, as in ${parameter:-default}.
18 # However . . .
 19 
 20 echo ${stringZ:(-4)} # Cabc 
 21 echo ${stringZ: -4} # Cabc
 22 # Now, it works.
 23 # Parentheses or added space "escape" the position parameter.
 24
```
25 # Thank you, Dan Jacobson, for pointing this out.

The *position* and *length* arguments can be "parameterized," that is, represented as a variable, rather than as a numerical constant.

**Example 9-11. Generating an 8-character "random" string**

```
 1 #!/bin/bash
   2 # rand-string.sh
   3 # Generating an 8-character "random" string.
 4 
   5 if [ -n "$1" ] # If command-line argument present,
  6 then #+ then set start-string to it.
   7 str0="$1"
  8 else \# Else use PID of script as start-string.
   9 str0="$$"
  10 fi
  11 
  12 POS=2 # Starting from position 2 in the string.
  13 LEN=8 # Extract eight characters.
  14 
  15 str1=$( echo "$str0" | md5sum | md5sum )
 16 # Doubly scramble: ^^^^^^^ ^^^^^^^
  17 
  18 randstring="${str1:$POS:$LEN}"
 19 # Can parameterize ^^^^ ^^^^
  20 
  21 echo "$randstring"
  22 
  23 exit $?
  24 
  25 # bozo$ ./rand-string.sh my-password
  26 # 1bdd88c4
  27 
  28 # No, this is is not recommended
  29 #+ as a method of generating hack-proof passwords.
```
If the  $\frac{1}{2}$  is tring parameter is "\*" or " $\mathcal{Q}$ ", then this extracts a maximum of  $\frac{1}{2}$  length positional parameters, starting at \$position.

 1 echo \${\*:2} # Echoes second and following positional parameters. 2 echo  $${0:2}$  # Same as above. 3 4 echo \${\*:2:3} # Echoes three positional parameters, starting at second.

expr substr \$string \$position \$length

Extracts *\$length* characters from *\$string* starting at *\$position*.

```
 1 stringZ=abcABC123ABCabc
2 \# 123456789.....
 3 # 1-based indexing.
 4 
5 echo `expr substr $stringZ 1 2` \qquad \qquad \qquad \qquad ab
6 echo `expr substr $stringZ 4 3` # ABC
```
#### expr match "\$string" '\(\$substring\)'

Extracts *\$substring* at beginning of *\$string*, where *\$substring* is a [regular expression.](#page-404-0) expr "\$string" : '\(\$substring\)'

Extracts *\$substring* at beginning of *\$string*, where *\$substring* is a regular expression.

```
 2 # ======= 
 3 
4 echo `expr match "$stringZ" \backslash (.[b-c]*[A-Z]..[0-9]\backslash)'` # abcABC1
5 echo `expr "$stringZ" : '\(.[b-c]*[A-Z]..[0-9]\)'` \qquad # abcABC1
6 echo `expr "$stringZ" : '\(.......\)'` \# abcABC1
 7 # All of the above forms give an identical result.
```
#### expr match "\$string" '.\*\(\$substring\)'

Extracts *\$substring* at *end* of *\$string*, where *\$substring* is a regular expression. expr "\$string" : '.\*\(\$substring\)'

Extracts *\$substring* at *end* of *\$string*, where *\$substring* is a regular expression.

```
 1 stringZ=abcABC123ABCabc
 2 # ======
 3 
 4 echo `expr match "$stringZ" '.*\([A-C][A-C][A-C][a-c]*\)'` # ABCabc
5 echo `expr "$stringZ" : '.*\(......\)'` # ABCabc
```
#### **Substring Removal**

\${string#substring}

Deletes shortest match of *\$substring* from *front* of *\$string*.

#### \${string##substring}

Deletes longest match of *\$substring* from *front* of *\$string*.

```
 1 stringZ=abcABC123ABCabc
 2 # |----| shortest
 3 # |----------| longest
   4 
  5 echo ${stringZ#a*C} # 123ABCabc
   6 # Strip out shortest match between 'a' and 'C'.
   7 
   8 echo ${stringZ##a*C} # abc
   9 # Strip out longest match between 'a' and 'C'.
```
#### \${string%substring}

Deletes shortest match of *\$substring* from *back* of *\$string*.

For example:

```
 1 # Rename all filenames in $PWD with "TXT" suffix to a "txt" suffix.
  2 # For example, "file1.TXT" becomes "file1.txt" . . .
  3 
  4 SUFF=TXT
  5 suff=txt
  6 
 7 for i in $(ls *.$SUFF)
 8 do
 9 mv -f $i ${i%.$SUFF}.$suff
 10 # Leave unchanged everything *except* the shortest pattern match
 11 #+ starting from the right-hand-side of the variable $i . . .
 12 done ### This could be condensed into a "one-liner" if desired.
 13 
 14 # Thank you, Rory Winston.
```
#### \${string%%substring}

Deletes longest match of *\$substring* from *back* of *\$string*.

 1 stringZ=abcABC123ABCabc 2 # Shortest 3 # |------------| longest 4 5 echo \${stringZ%b\*c} # abcABC123ABCa

```
 6 # Strip out shortest match between 'b' and 'c', from back of $stringZ.
    7 
   8 echo \S{\text{stringZ}}\b*c} # a
    9 # Strip out longest match between 'b' and 'c', from back of $stringZ.
This operator is useful for generating filenames.
```
**Example 9-12. Converting graphic file formats, with filename change**

```
 1 #!/bin/bash
   2 # cvt.sh:
   3 # Converts all the MacPaint image files in a directory to "pbm" format.
 4 
   5 # Uses the "macptopbm" binary from the "netpbm" package,
   6 #+ which is maintained by Brian Henderson (bryanh@giraffe-data.com).
   7 # Netpbm is a standard part of most Linux distros.
   8 
   9 OPERATION=macptopbm
 10 SUFFIX=pbm # New filename suffix.
  11 
  12 if [ -n "$1" ]
  13 then
  14 directory=$1 # If directory name given as a script argument...
  15 else
  16 directory=$PWD # Otherwise use current working directory.
  17 fi 
  18 
  19 # Assumes all files in the target directory are MacPaint image files,
  20 #+ with a ".mac" filename suffix.
  21 
 22 for file in $directory/* \# Filename globbing.
  23 do
  24 filename=${file%.*c} # Strip ".mac" suffix off filename
 25 #+ ('.*c' matches everything
 26 #+ between '.' and 'c', inclusive).
  27 $OPERATION $file > "$filename.$SUFFIX"
  28 # Redirect conversion to new filename.
 29 rm -f $file + Delete original files after converting.
  30 echo "$filename.$SUFFIX" # Log what is happening to stdout.
  31 done
  32 
  33 exit 0
  34 
  35 # Exercise:
  36 # --------
 37 \# As it stands, this script converts *all* the files in the current
  38 #+ working directory.
  39 # Modify it to work *only* on files with a ".mac" suffix.
```
**Example 9-13. Converting streaming audio files to** *ogg*

```
 1 #!/bin/bash
 2 # ra2ogg.sh: Convert streaming audio files (*.ra) to ogg.
 3 
 4 # Uses the "mplayer" media player program:
 5 # http://www.mplayerhq.hu/homepage
 6 # Uses the "ogg" library and "oggenc":
 7 # http://www.xiph.org/
 8 #
 9 # This script may need appropriate codecs installed, such as sipr.so ...
 10 # Possibly also the compat-libstdc++ package.
```

```
 11 
12
 13 OFILEPREF=${1%%ra} # Strip off the "ra" suffix.
14 OFILESUFF=wav # Suffix for wav file.
15 OUTFILE="$OFILEPREF""$OFILESUFF"
 16 E_NOARGS=85
 17 
18 if [-z "$1" ] # Must specify a filename to convert.
 19 then
 20 echo "Usage: `basename $0` [filename]"
 21 exit $E_NOARGS
22 fi
 23 
 24 
 25 ##########################################################################
 26 mplayer "$1" -ao pcm:file=$OUTFILE
 27 oggenc "$OUTFILE" # Correct file extension automatically added by oggenc.
 28 ##########################################################################
 29 
 30 rm "$OUTFILE" # Delete intermediate *.wav file.
31 # If you want to keep it, comment out above line.
 32 
 33 exit $?
 34 
 35 # Note:
36 # --- 37 # On a Website, simply clicking on a *.ram streaming audio file
 38 #+ usually only downloads the URL of the actual *.ra audio file.
 39 # You can then use "wget" or something similar
 40 #+ to download the *.ra file itself.
 41 
 42 
 43 # Exercises:
44 + 45 # As is, this script converts only *.ra filenames.
 46 # Add flexibility by permitting use of *.ram and other filenames.
 47 #
 48 # If you're really ambitious, expand the script
 49 #+ to do automatic downloads and conversions of streaming audio files.
 50 # Given a URL, batch download streaming audio files (using "wget")
 51 #+ and convert them on the fly.
```
A simple emulation of [getopt](#page-360-0) using substring-extraction constructs.

#### **Example 9-14. Emulating** *getopt*

```
 1 #!/bin/bash
  2 # getopt-simple.sh
  3 # Author: Chris Morgan
  4 # Used in the ABS Guide with permission.
  5 
  6 
 7 getopt_simple()
 8 {
 9 echo "getopt_simple()"
 10 echo "Parameters are '$*'"
 11 until [ -z "$1" ]
 12 do
 13 echo "Processing parameter of: '$1'"
 14 if [ ${1:0:1} = '/' ]
 15 then
16 \text{tmp}=\frac{5}{1:1} # Strip off leading '/' . . .
```

```
17 parameter=${tmp%%=*} # Extract name.
18 value=${tmp##*=}  # Extract value.
  19 echo "Parameter: '$parameter', value: '$value'"
  20 eval $parameter=$value
  21 fi
  22 shift
  23 done
  24 }
  25 
  26 # Pass all options to getopt_simple().
  27 getopt_simple $*
  28 
  29 echo "test is '$test'"
  30 echo "test2 is '$test2'"
  31 
  32 exit 0 # See also, UseGetOpt.sh, a modified versio of this script.
  33 
 34 ---
  35 
  36 sh getopt_example.sh /test=value1 /test2=value2
  37 
  38 Parameters are '/test=value1 /test2=value2'
  39 Processing parameter of: '/test=value1'
  40 Parameter: 'test', value: 'value1'
  41 Processing parameter of: '/test2=value2'
  42 Parameter: 'test2', value: 'value2'
  43 test is 'value1'
  44 test2 is 'value2'
  45
```
#### **Substring Replacement**

<span id="page-150-0"></span>\${string/substring/replacement} Replace first *match* of *\$substring* with *\$replacement*. [\[2\]](#page-152-1) \${string//substring/replacement} Replace all matches of *\$substring* with *\$replacement*.

```
 1 stringZ=abcABC123ABCabc
 2 
 3 echo ${stringZ/abc/xyz} # xyzABC123ABCabc
 4 # Replaces first match of 'abc' with 'xyz'.
 5 
 6 echo ${stringZ//abc/xyz} # xyzABC123ABCxyz
7 # Replaces all matches of 'abc' with # 'xyz'.
 8 
9 echo ---------------
10 echo "$stringZ" # abcABC123ABCabc
 11 echo ---------------
12 # The string itself is not altered!
 13 
 14 # Can the match and replacement strings be parameterized?
 15 match=abc
 16 repl=000
 17 echo ${stringZ/$match/$repl} # 000ABC123ABCabc
18 # \sim \sim \sim \sim \sim \sim \sim 19 echo ${stringZ//$match/$repl} # 000ABC123ABC000
 20 # Yes! ^ ^ ^^^ ^^^
 21 
 22 echo
 23 
 24 # What happens if no $replacement string is supplied?
 25 echo ${stringZ/abc} # ABC123ABCabc
 26 echo ${stringZ//abc} # ABC123ABC
```

```
 27 # A simple deletion takes place.
```
#### \${string/#substring/replacement}

If *\$substring* matches *front* end of *\$string*, substitute *\$replacement* for *\$substring*. \${string/%substring/replacement}

If *\$substring* matches *back* end of *\$string*, substitute *\$replacement* for *\$substring*.

```
 1 stringZ=abcABC123ABCabc
 2 
 3 echo ${stringZ/#abc/XYZ} # XYZABC123ABCabc
 4 # Replaces front-end match of 'abc' with 'XYZ'.
 5 
 6 echo ${stringZ/%abc/XYZ} # abcABC123ABCXYZ
 7 # Replaces back-end match of 'abc' with 'XYZ'.
```
## **9.2.1. Manipulating strings using awk**

A Bash script may invoke the string manipulation facilities of  $\underline{awk}$  as an alternative to using its built-in operations.

**Example 9-15. Alternate ways of extracting and locating substrings**

```
 1 #!/bin/bash
   2 # substring-extraction.sh
   3 
   4 String=23skidoo1
   5 # 012345678 Bash
   6 # 123456789 awk
   7 # Note different string indexing system:
   8 # Bash numbers first character of string as 0.
   9 # Awk numbers first character of string as 1.
  10 
  11 echo ${String:2:4} # position 3 (0-1-2), 4 characters long
12 \# skid
  13 
  14 # The awk equivalent of ${string:pos:length} is substr(string,pos,length).
  15 echo | awk '
  16 { print substr("'"${String}"'",3,4) # skid
 17' 18 '
  19 # Piping an empty "echo" to awk gives it dummy input,
  20 #+ and thus makes it unnecessary to supply a filename.
  21 
  22 echo "----"
  23 
  24 # And likewise:
  25 
  26 echo | awk '
 27 { print index ("'"${String}"'", "skid") # 3
 28 } \qquad (skid starts at position 3)
  29 ' # The awk equivalent of "expr index" ...
  30 
  31 exit 0
```
## **9.2.2. Further Reference**

For more on string manipulation in scripts, refer to [Section 9.3](#page-152-2) and the [relevant section](#page-282-1) of the [expr](#page-282-0) command listing.

Script examples:

- 1. [Example 15-9](#page-283-0)
- 2. [Example 9-18](#page-157-0)
- 3. [Example 9-19](#page-159-0)
- 4. [Example 9-20](#page-159-1)
- 5. [Example 9-22](#page-161-0)
- 6. [Example A-38](#page-767-0)
- 7. [Example A-43](#page-779-0)

### **Notes**

- <span id="page-152-0"></span>[\[1\]](#page-145-0) This applies to either command-line arguments or parameters passed to a [function.](#page-456-0)
- <span id="page-152-1"></span>[\[2\]](#page-150-0) Note that *\$substring* and *\$replacement* may refer to either *literal strings* or *variables*, depending on context. See the first usage example.

<span id="page-152-2"></span>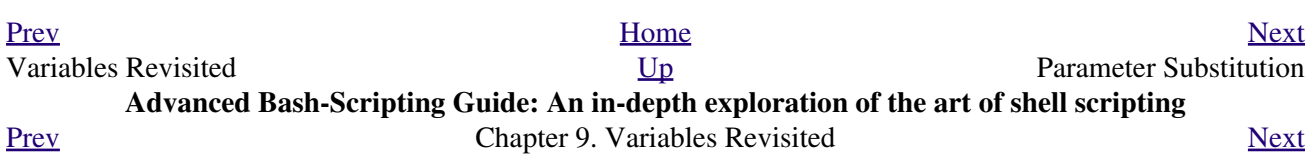

## **9.3. Parameter Substitution**

#### <span id="page-154-0"></span>**Manipulating and/or expanding variables**

#### **\${parameter}**

Same as *\$parameter*, i.e., value of the variable *parameter*. In certain contexts, only the less ambiguous *\${parameter}* form works.

May be used for concatenating variables with strings.

```
 1 your_id=${USER}-on-${HOSTNAME}
 2 echo "$your_id"
 3 #
 4 echo "Old \$PATH = $PATH"
 5 PATH=${PATH}:/opt/bin #Add /opt/bin to $PATH for duration of script.
6 echo "New \$PATH = $PATH"
```
#### **\${parameter-default}**, **\${parameter:-default}**

If parameter not set, use default.

```
 1 echo ${username-`whoami`}
 2 # Echoes the result of `whoami`, if variable $username is still unset.
```
*\${parameter-default}* and *\${parameter:-default}* are almost equivalent. The extra : makes a difference only when *parameter* has been declared, but is null.

```
 1 #!/bin/bash
   2 # param-sub.sh
   3 
   4 # Whether a variable has been declared
   5 #+ affects triggering of the default option
   6 #+ even if the variable is null.
 7 
   8 username0=
   9 echo "username0 has been declared, but is set to null."
 10 echo "username0 = ${username0-`whoami`}"
  11 # Will not echo.
  12 
  13 echo
  14 
  15 echo username1 has not been declared.
 16 echo "username1 = \frac{1}{2}{username1 - \frac{1}{2}whoami}"
  17 # Will echo.
  18 
  19 username2=
  20 echo "username2 has been declared, but is set to null."
 21 echo "username2 = ${username2:-`whoami`}"
22 \# 23 # Will echo because of :- rather than just - in condition test.
  24 # Compare to first instance, above.
  25 
  26 
  27 #
  28 
  29 # Once again:
  30 
  31 variable=
  32 # variable has been declared, but is set to null.
  33 
  34 echo "${variable-0}" # (no output)
```

```
35 echo "${variable:-1}" # 1
36 \# \sim 37 
 38 unset variable
 39 
40 echo "${variable-2}" # 2
41 echo "${variable:-3}" # 3
 42 
 43 exit 0
```
The *default parameter* construct finds use in providing "missing" command-line arguments in scripts.

```
 1 DEFAULT_FILENAME=generic.data
 2 filename=${1:-$DEFAULT_FILENAME}
 3 # If not otherwise specified, the following command block operates
 4 #+ on the file "generic.data".
 5 #
 6 # Commands follow.
```
See also **Example 3-4**, [Example 28-2](#page-529-0), and **Example A-6**.

Compare this method with using an *and list* [to supply a default command-line argument](#page-485-0). **\${parameter=default}**, **\${parameter:=default}**

If parameter not set, set it to *default*.

Both forms nearly equivalent. The : makes a difference only when \$parameter has been declared and is null, [\[1\]](#page-162-1) as above.

```
 1 echo ${username=`whoami`}
 2 # Variable "username" is now set to `whoami`.
```

```
${parameter+alt_value}, ${parameter:+alt_value}
```
If parameter set, use **alt\_value**, else use null string.

Both forms nearly equivalent. The : makes a difference only when *parameter* has been declared and is null, see below.

```
 1 echo "###### \${parameter+alt_value} ########"
 2 echo
 3 
  4 a=${param1+xyz}
 5 echo "a = $a" # a =
  6 
  7 param2=
 8 a = ${param2+xyz}9 echo "a = $a" # a = xyz 10 
 11 param3=123
 12 a=${param3+xyz}
13 echo "a = $a" # a = xyz 14 
 15 echo
 16 echo "###### \${parameter:+alt_value} ########"
 17 echo
 18 
19 a = \frac{5}{2} {param4: +xyz}
20 echo "a = $a" # a =
 21 
 22 param5=
 23 a=${param5:+xyz}
24 echo "a = $a" # a =
 25 # Different result from a=${param5+xyz}
 26
```

```
 27 param6=123
 28 a=${param6:+xyz}
29 echo "a = $a" # a = xyz
```
### **\${parameter?err\_msg}**, **\${parameter:?err\_msg}**

If parameter set, use it, else print err\_msg.

Both forms nearly equivalent. The : makes a difference only when *parameter* has been declared and is null, as above.

#### **Example 9-16. Using parameter substitution and error messages**

```
 1 #!/bin/bash
  \mathcal{L} 3 # Check some of the system's environmental variables.
   4 # This is good preventative maintenance.
   5 # If, for example, $USER, the name of the person at the console, is not set,
   6 #+ the machine will not recognize you.
 7 
   8 : ${HOSTNAME?} ${USER?} ${HOME?} ${MAIL?}
   9 echo
  10 echo "Name of the machine is $HOSTNAME."
  11 echo "You are $USER."
  12 echo "Your home directory is $HOME."
  13 echo "Your mail INBOX is located in $MAIL."
  14 echo
 15 echo "If you are reading this message, "
  16 echo "critical environmental variables have been set."
  17 echo
  18 echo
  19 
  20 # ------------------------------------------------------
  21 
  22 # The ${variablename?} construction can also check
  23 #+ for variables set within the script.
  24 
  25 ThisVariable=Value-of-ThisVariable
  26 # Note, by the way, that string variables may be set
  27 #+ to characters disallowed in their names.
  28 : ${ThisVariable?}
  29 echo "Value of ThisVariable is $ThisVariable".
  30 
  31 echo; echo
  32 
  33 
  34 : ${ZZXy23AB?"ZZXy23AB has not been set."}
  35 # Since ZZXy23AB has not been set,
  36 #+ then the script terminates with an error message.
  37 
  38 # You can specify the error message.
  39 # : ${variablename?"ERROR MESSAGE"}
  40 
  41 
  42 # Same result with: dummy_variable=${ZZXy23AB?}
  43 # dummy_variable=${ZZXy23AB?"ZXy23AB has not been set."}
  44 #
  45 # echo ${ZZXy23AB?} >/dev/null
  46 
  47 # Compare these methods of checking whether a variable has been set
  48 #+ with "set -u" . . .
  49 
  50 
  51 
  52 echo "You will not see this message, because script already terminated."
```

```
 53 
 54 HERE=0
 55 exit $HERE # Will NOT exit here.
 56 
 57 # In fact, this script will return an exit status (echo $?) of 1.
```
**Example 9-17. Parameter substitution and "usage" messages**

```
 1 #!/bin/bash
 2 # usage-message.sh
 3 
  4 : ${1?"Usage: $0 ARGUMENT"}
  5 # Script exits here if command-line parameter absent,
  6 #+ with following error message.
 7 # usage-message.sh: 1: Usage: usage-message.sh ARGUMENT
 8 
9 echo "These two lines echo only if command-line parameter given."
10 echo "command-line parameter = \Pi"$1\Pi"
 11 
 12 exit 0 # Will exit here only if command-line parameter present.
 13 
 14 # Check the exit status, both with and without command-line parameter.
 15 # If command-line parameter present, then "$?" is 0.
 16 # If not, then "$?" is 1.
```
**Parameter substitution and/or expansion.** The following expressions are the complement to the **match** *in* **expr** string operations (see [Example 15-9\)](#page-283-0). These particular ones are used mostly in parsing file path names.

#### **Variable length / Substring removal**

#### **\${#var}**

**String length** (number of characters in \$var). For an [array](#page-488-0), **\${#array}** is the length of the first element in the array.

 $(\mathcal{F})$  Exceptions:

◊

**\${#\*}** and **\${#@}** give the *number of positional parameters*. For an array, **\${#array[\*]}** and **\${#array[@]}** give the number of elements in ◊ the array.

#### <span id="page-157-0"></span>**Example 9-18. Length of a variable**

```
 1 #!/bin/bash
   2 # length.sh
   3 
   4 E_NO_ARGS=65
 5 
   6 if [ $# -eq 0 ] # Must have command-line args to demo script.
   7 then
  8 echo "Please invoke this script with one or more command-line arguments."
   9 exit $E_NO_ARGS
  10 fi 
  11 
  12 var01=abcdEFGH28ij
 13 echo "var01 = ${var01}"
```

```
14 echo "Length of var01 = ${#var01}"
 15 # Now, let's try embedding a space.
 16 var02="abcd EFGH28ij"
17 echo "var02 = ${var02}"
18 echo "Length of var02 = ${#var02}"
 19 
20 echo "Number of command-line arguments passed to script = $4\#0$"
 21 echo "Number of command-line arguments passed to script = ${#*}"
 22 
 23 exit 0
```
#### **\${var#Pattern}**, **\${var##Pattern}**

**\${var#Pattern}** Remove from \$var the *shortest* part of \$Pattern that matches the *front end* of \$var.

**\${var##Pattern}** Remove from \$var the *longest* part of \$Pattern that matches the *front end* of \$var.

A usage illustration from [Example A-7](#page-651-0):

```
 1 # Function from "days-between.sh" example. # Strips
   2 leading zero(s) from argument passed.
 3 
   4 strip_leading_zero () # Strip possible leading zero(s)
   5 { #+ from argument passed.
  6 return=$1#0} # The "1" refers to "$1" -- passed arg.
   7 } # The "0" is what to remove from "$1" -- strips zeros.
```
Manfred Schwarb's more elaborate variation of the above:

```
 1 strip_leading_zero2 () # Strip possible leading zero(s), since otherwise
2 { \qquad # Bash will interpret such numbers as octal values.<br>3 shopt -s extglob # Turn on extended globbing.
                        # Turn on extended globbing.
 4 local val=${1##+(0)} # Use local variable, longest matching series of 0's.
5 shopt -u extglob # Turn off extended globbing.
 6 _strip_leading_zero2=${val:-0}
7 # If input was 0, return 0 instead of "".
 8 }
```
Another usage illustration:

```
 1 echo `basename $PWD` # Basename of current working directory.
 2 echo "${PWD##*/}" # Basename of current working directory.
 3 echo
4 echo `basename $0` # Name of script.
5 echo $0 \# Name of script.
6 echo "\(0##*/}" # Name of script.
 7 echo
 8 filename=test.data
9 echo "${filename##*.}" # data
10 # Extension of filename.
```
**\${var%Pattern}**, **\${var%%Pattern}**

**{\$var%Pattern}** Remove from \$var the *shortest* part of \$Pattern that matches the *back end* of \$var.

**{\$var%%Pattern}** Remove from \$var the *longest* part of \$Pattern that matches the *back end* of \$var.

```
Example 9-19. Pattern matching in parameter substitution
```

```
 1 #!/bin/bash
   2 # patt-matching.sh
   3 
   4 # Pattern matching using the # ## % %% parameter substitution operators.
   5 
   6 var1=abcd12345abc6789
  7 pattern1=a*c # * (wild card) matches everything between a - c.
   8 
   9 echo
 10 \text{ echo "var1 = } $var1" \qquad \qquad \qquad \qquad \qquad \qquad \qquad \qquad \qquad \qquad \qquad \qquad \qquad \qquad \qquad \qquad \qquad \qquad \qquad \qquad \qquad \qquad \qquad \qquad \qquad \qquad \qquad \qquad \qquad \qquad \qquad \qquad \qquad \11 echo "var1 = ${var1}" # abcd12345abc6789
 12 # (alternate form)
 13 echo "Number of characters in \frac{1}{2} {var1} = \frac{1}{2} {#var1}"
  14 echo
  15 
  16 echo "pattern1 = $pattern1" # a*c (everything between 'a' and 'c')
 17 echo "---------------"
  18 echo '${var1#$pattern1} =' "${var1#$pattern1}" # d12345abc6789
  19 # Shortest possible match, strips out first 3 characters abcd12345abc6789
 20 # ^^^^^ |-|
  21 echo '${var1##$pattern1} =' "${var1##$pattern1}" # 6789 
  22 # Longest possible match, strips out first 12 characters abcd12345abc6789
  23 # ^^^^^ |----------|
  24 
  25 echo; echo; echo
  26 
 27 pattern2=b*9 # everything between 'b' and '9'
 28 echo "var1 = $var1" # Still abcd12345abc6789
  29 echo
  30 echo "pattern2 = $pattern2"
  31 echo "--------------"
  32 echo '${var1%pattern2} =' "${var1%$pattern2}" # abcd12345a
  33 # Shortest possible match, strips out last 6 characters abcd12345abc6789
34 # \qquad \qquad \qquad \qquad \qquad \qquad \qquad \qquad \qquad \qquad \qquad \qquad \qquad \qquad \qquad \qquad \qquad \qquad \qquad \qquad \qquad \qquad \qquad \qquad \qquad \qquad \qquad \qquad \qquad \qquad \qquad \qquad \qquad \qquad \qquad \qquad \qquad \qquad \qquad35 echo '\sqrt{var1\$pattern2} =' "\sqrt{var1\\$pattern2}" # a
  36 # Longest possible match, strips out last 12 characters abcd12345abc6789
  37 # ^^^^ |-------------|
  38 
  39 # Remember, # and ## work from the left end (beginning) of string,
 40 # 8 and %% work from the right end.
  41 
  42 echo
  43 
  44 exit 0
```
#### <span id="page-159-1"></span>**Example 9-20. Renaming file extensions:**

```
 1 #!/bin/bash
 2 # rfe.sh: Renaming file extensions.
 3 #
 4 # rfe old_extension new_extension
 5 #
 6 # Example:
 7 # To rename all *.gif files in working directory to *.jpg,
 8 # rfe gif jpg
 9
```

```
1<sub>0</sub> 11 E_BADARGS=65
 12 
 13 case $# in
 14 0|1) # The vertical bar means "or" in this context.
 15 echo "Usage: `basename $0` old_file_suffix new_file_suffix"
16 exit $E_BADARGS # If 0 or 1 arg, then bail out.
 17 ;;
 18 esac
 19 
 20 
 21 for filename in *.$1
 22 # Traverse list of files ending with 1st argument.
 23 do
 24 mv $filename ${filename%$1}$2
 25 # Strip off part of filename matching 1st argument,
 26 #+ then append 2nd argument.
 27 done
 28 
 29 exit 0
```
#### **Variable expansion / Substring replacement**

These constructs have been adopted from *ksh*.

#### **\${var:pos}**

Variable *var* expanded, starting from offset *pos*.

#### **\${var:pos:len}**

Expansion to a max of *len* characters of variable *var*, from offset *pos*. See [Example A-14](#page-665-0) for an example of the creative use of this operator.

#### **\${var/Pattern/Replacement}**

First match of *Pattern*, within *var* replaced with *Replacement*.

If *Replacement* is omitted, then the first match of *Pattern* is replaced by *nothing*, that is, deleted.

#### **\${var//Pattern/Replacement}**

**Global replacement.** All matches of *Pattern*, within *var* replaced with *Replacement*.

As above, if *Replacement* is omitted, then all occurrences of *Pattern* are replaced by *nothing*, that is, deleted.

#### **Example 9-21. Using pattern matching to parse arbitrary strings**

```
 1 #!/bin/bash
   2 
   3 var1=abcd-1234-defg
  4 echo "var1 =$var1"
 5 
  6 t = $\{var1# * - * \} 7 echo "var1 (with everything, up to and including first - stripped out) = $t"
   8 # t=${var1#*-} works just the same,
   9 #+ since # matches the shortest string,
  10 #+ and * matches everything preceding, including an empty string.
  11 # (Thanks, Stephane Chazelas, for pointing this out.)
  12 
 13 t = $\{var1# * - * \}14 echo "If var1 contains a \n "-\n ", returns empty string... var1 = $t"
  15 
  16 
 17 t = ${var18*-*}18 echo "var1 (with everything from the last - on stripped out) = t"
  19
```

```
 20 echo
2122 \div \leftarrow - 23 path_name=/home/bozo/ideas/thoughts.for.today
 24 # -------------------------------------------
 25 echo "path_name = $path_name"
26 t = ${path_name##/*/}
27 echo "path_name, stripped of prefixes = $t" 28 # Same effect as t=`basename $path_name` in this particular case.
 29 # t=${path_name%/}; t=${t##*/} is a more general solution,
 30 #+ but still fails sometimes.
 31 # If $path_name ends with a newline, then `basename $path_name` will not work,
 32 #+ but the above expression will.
 33 # (Thanks, S.C.)
 34 
35 t = \frac{5}{4}[path_name%/*.*}
 36 # Same effect as t=`dirname $path_name`
 37 echo "path_name, stripped of suffixes = $t"
38 # These will fail in some cases, such as "../", "/foo////", # "foo/", "/".
 39 # Removing suffixes, especially when the basename has no suffix,
 40 #+ but the dirname does, also complicates matters.
 41 # (Thanks, S.C.)
 42 
 43 echo
 44 
 45 t=${path_name:11}
 46 echo "$path_name, with first 11 chars stripped off = $t"
 47 t=${path_name:11:5}
 48 echo "$path_name, with first 11 chars stripped off, length 5 = $t"
 49 
 50 echo
 51 
 52 t=${path_name/bozo/clown}
 53 echo "$path_name with \"bozo\" replaced by \"clown\" = $t"
 54 t=${path_name/today/}
 55 echo "$path_name with \"today\" deleted = $t"
 56 t=${path_name//o/O}
 57 echo "$path_name with all o's capitalized = $t"
58 t = \frac{5}{6} {path_name//o/}
 59 echo "$path_name with all o's deleted = $t"
 60 
 61 exit 0
```
#### **\${var/#Pattern/Replacement}**

If *prefix* of *var* matches *Pattern*, then substitute *Replacement* for *Pattern*.

#### <span id="page-161-0"></span>**\${var/%Pattern/Replacement}**

If *suffix* of *var* matches *Pattern*, then substitute *Replacement* for *Pattern*.

#### **Example 9-22. Matching patterns at prefix or suffix of string**

```
 1 #!/bin/bash
  2 # var-match.sh:
 3 # Demo of pattern replacement at prefix / suffix of string.
 4 
 5 v0=abc1234zip1234abc # Original variable.
6 echo "v0 = $v0" # abc1234zip1234abc
 7 echo
 8 
 9 # Match at prefix (beginning) of string.
 10 v1=${v0/#abc/ABCDEF} # abc1234zip1234abc
11 * |-|12 echo "v1 = $v1" # ABCDEF1234zip1234abc
```

```
13 \# |---| 14 
  15 # Match at suffix (end) of string.
  16 v2=${v0/%abc/ABCDEF} # abc1234zip123abc
17 # |-|18 echo v_2 = \frac{18}{3}v_2 # abc1234zip1234ABCDEF
 19 + ----|
  20 
  21 echo
  22 
  23 # ----------------------------------------------------
  24 # Must match at beginning / end of string,
  25 #+ otherwise no replacement results.
  26 # ----------------------------------------------------
  27 v3=${v0/#123/000} # Matches, but not at beginning.
 28 echo \sqrt{v3} = \frac{5v3}{v} + \frac{1234v}{v}29 # NO REPLACEMENT.<br>30 v4=${v0/%123/000} # Matches, but no
                           # Matches, but not at end.
 31 echo \mathbf{v}_4 = \frac{1}{2} \mathbf{v}_4 \mathbf{v}_1 + \frac{1}{2} \mathbf{v}_4 \mathbf{v}_532 \# NO REPLACEMENT.
  33 
  34 exit 0
```
#### **\${!varprefix\*}**, **\${!varprefix@}**

Matches *names* of all previously declared variables beginning with *varprefix*.

```
 1 # This is a variation on indirect reference, but with a * or @.
  2 # Bash, version 2.04, adds this feature.
  3 
  4 xyz23=whatever
 5 xyz24=
6<br>7 a=${!xyz*}
                  # Expands to *names* of declared variables
8 \# ^ ^ \sim + beginning with "xyz".
9 echo "a = 5a" # a = xyz23 xyz2410 a=${!xyz@} # Same as above.
11 echo "a = $a" # a = xyz23 xyz24 12 
 13 echo "---"
 14 
 15 abc23=something_else
16 \text{ b} = $({} \cdot {abc*}17 echo "b = $b" # b = abc23 18 c=${!b} # Now, the more familiar type of indirect reference.
 19 echo $c # something_else
```
### **Notes**

<span id="page-162-1"></span> $[1]$  If \$parameter is null in a non-interactive script, it will terminate with a  $127$  exit status (the Bash error code for "command not found").

<span id="page-162-0"></span>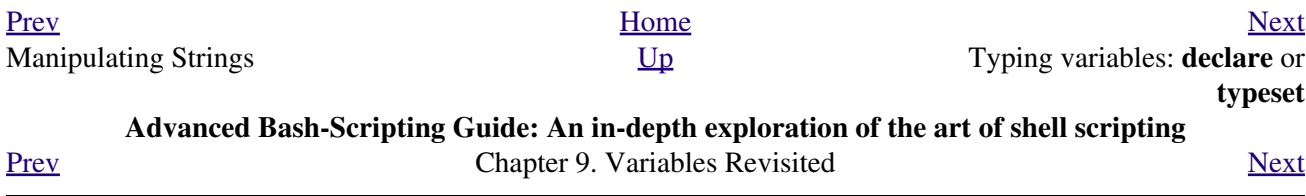

## **9.4. Typing variables: declare or typeset**

<span id="page-164-0"></span>The *declare* or *typeset* [builtins,](#page-234-0) which are exact synonyms, permit modifying the properties of variables. This is a very weak form of the *typing* [\[1\]](#page-166-1) available in certain programming languages. The *declare* command is specific to version 2 or later of Bash. The *typeset* command also works in ksh scripts.

#### **declare/typeset options**

#### -r *readonly*

(**declare -r var1** works the same as **readonly var1**)

This is the rough equivalent of the **C** *const* type qualifier. An attempt to change the value of a *readonly* variable fails with an error message.

```
 1 declare -r var1=1
2 echo "var1 =$var1" # var1 = 1 3 
 4 (( var1++ )) # x.sh: line 4: var1: readonly variable
```
-i *integer*

```
 1 declare -i number
 2 # The script will treat subsequent occurrences of "number" as an integer. 
 3 
 4 number=3
5 echo "Number = $number" # Number = 3
 6 
 7 number=three
8 echo "Number = $number" # Number = 0
 9 # Tries to evaluate the string "three" as an integer.
```
Certain arithmetic operations are permitted for declared integer variables without the need for [expr](#page-282-0) or [let](#page-245-0).

```
1 n=6/32 echo \ln = \sin \theta + \ln = 6/3 3 
   4 declare -i n
   5 n=6/3
  6 echo \ln = \sin \theta + \ln = 2
```
-a *array*

1 declare -a indices

The variable *indices* will be treated as an <u>[array](#page-488-0)</u>. -f *function(s)*

1 declare -f

A **declare -f** line with no arguments in a script causes a listing of all the [functions](#page-456-0) previously defined in that script.

1 declare -f function\_name

A **declare -f function\_name** in a script lists just the function named. -x [export](#page-253-0)

1 declare -x var3

This declares a variable as available for exporting outside the environment of the script itself. -x var=\$value

```
 1 declare -x var3=373
```
The **declare** command permits assigning a value to a variable in the same statement as setting its properties.

#### **Example 9-23. Using** *declare* **to type variables**

```
 1 #!/bin/bash
 2 
 3 func1 ()
 4 {
 5 echo This is a function.
 6 }
 7 
8 declare -f \# Lists the function above.
 9 
 10 echo
 11 
 12 declare -i var1 # var1 is an integer.
 13 var1=2367
 14 echo "var1 declared as $var1"
 15 var1=var1+1 # Integer declaration eliminates the need for 'let'.
 16 echo "var1 incremented by 1 is $var1."
 17 # Attempt to change variable declared as integer.
 18 echo "Attempting to change var1 to floating point value, 2367.1."
 19 var1=2367.1 # Results in error message, with no change to variable.
 20 echo "var1 is still $var1"
 21 
 22 echo
 23 
 24 declare -r var2=13.36 # 'declare' permits setting a variable property
 25 #+ and simultaneously assigning it a value.
 26 echo "var2 declared as $var2" # Attempt to change readonly variable.
 27 var2=13.37 # Generates error message, and exit from script.
 28 
 29 echo "var2 is still $var2" # This line will not execute.
 30 
31 exit 0 \# Script will not exit here.
```
Using the *declare* builtin restricts the <u>scope</u> of a variable.

```
 1 foo ()
  2 {
  3 FOO="bar"
  4 }
  5 
 6 bar ()
 7 {
 8 foo
 9 echo $FOO
 10 }
 11 
 12 bar # Prints bar.
```
However . . .

```
 1 foo (){
 2 declare FOO="bar"
 3 }
 4 
 5 bar ()
 6 {
  7 foo
```

```
 8 echo $FOO
 9 }
 10 
 11 bar # Prints nothing.
 12 
 13 
 14 # Thank you, Michael Iatrou, for pointing this out.
```
### **9.4.1. Another use for** *declare*

The *declare* command can be helpful in identifying variables, [environmental](#page-66-0) or otherwise. This can be especially useful with [arrays.](#page-488-0)

```
bash$ declare | grep HOME
/home/bozo
bash$ zzy=68
bash$ declare | grep zzy
zzy=68bash$ Colors=([0]="purple" [1]="reddish-orange" [2]="light green")
bash$ echo ${Colors[@]}
purple reddish-orange light green
bash$ declare | grep Colors
Colors=([0]="purple" [1]="reddish-orange" [2]="light green")
```
### **Notes**

<span id="page-166-1"></span>[\[1\]](#page-164-0) In this context, *typing* a variable means to classify it and restrict its properties. For example, a variable *declared* or *typed* as an integer is no longer available for [string operations](#page-824-0).

```
 1 declare -i intvar
 2 
 3 intvar=23
 4 echo "$intvar" # 23
 5 intvar=stringval
 6 echo "$intvar" # 0
```
<span id="page-166-0"></span>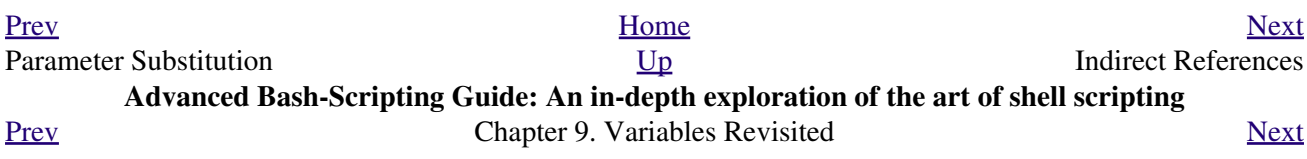

## **9.5. Indirect References**

We have seen that [referencing a variable,](#page-58-0) \$var, fetches its *value*. But, what about the *value of a value*? What about \$\$var?

The actual notation is  $\frac{8}{5}$  *s*  $\frac{8}{3}$  *x* are usually preceded by an [eval](#page-246-0) (and sometimes an [echo\)](#page-235-0). This is called an *indirect reference*.

#### **Example 9-24. Indirect Variable References**

```
 1 #!/bin/bash
   2 # ind-ref.sh: Indirect variable referencing.
   3 # Accessing the contents of the contents of a variable.
 4 
   5 # First, let's fool around a little.
   6 
   7 var=23
   8 
  9 echo "\$var = $var" \qquad # $var = 23
  10 # So far, everything as expected. But ...
  11 
 12 echo \sqrt{5}\sqrt{5}var = 5\sqrt{5}var # \sqrt{5}\sqrt{2}arg = 4570var 13 # Not meaningful. The contents of a memory location pointed to?
  14 # Not useful at this point.
  15 
 16 echo \sqrt{\xi}\sqrt{\xi} \cdot \xi = \iint # \$$var = $23
  17 # As expected. The first $ is escaped and pasted on to
 18 #+ the value of var ($var = 23 ).
  19 # Meaningful, but still not useful. 
  20 
  21 # Now, let's start over and do it the right way.
 2.2 23 # ============================================== #
  24 
  25 
  26 a=letter_of_alphabet # Variable "a" holds the name of another variable.
  27 letter_of_alphabet=z
  28 
  29 echo
  30 
  31 # Direct reference.
 32 echo a = 4a + a = 1etter_of_alphabet
  33 
  34 # Indirect reference.
 35 eval a=\sqrt{$}$a
36 # ^^^ Forcing an eval(uation), and ...
37 # ^ Escaping the first $ ...
 38 \# \ - \ - \ - \ - \ - \ -39 # The 'eval' forces an update of \S a, sets it to the updated value of \S a.
  40 # So, we see why 'eval' so often shows up in indirect reference notation.
 41 # ---------42 echo "Now a = $a" # Now a = z 43 
  44 echo
  45 
  46 
  47 # Now, let's try changing the second-order reference.
  48 
  49 t=table_cell_3
  50 table_cell_3=24
```

```
51 echo "\"table_cell_3\" = $table_cell_3" \qquad # "table_cell_3" = 24
52 echo -n "dereferenced \Upsilont\Upsilon" = "; eval echo \S$t # dereferenced "t" = 24
 53 # In this simple case, the following also works (why?).
54 # eval t=\S$t; echo "\"t\" = $t"
 55 
 56 echo
 57 
 58 t=table_cell_3
 59 NEW_VAL=387
 60 table_cell_3=$NEW_VAL
 61 echo "Changing value of \"table_cell_3\" to $NEW_VAL."
 62 echo "\"table_cell_3\" now $table_cell_3"
 63 echo -n "dereferenced \"t\" now "; eval echo \$$t
 64 # "eval" takes the two arguments "echo" and "\$$t" (set equal to $table_cell_3)
 65 
 66 
 67 echo
 68 
 69 # (Thanks, Stephane Chazelas, for clearing up the above behavior.)
 70 
 71 
 72 # Another method is the ${!t} notation, discussed in "Bash, version 2" section.
 73 # See also ex78.sh.
 74 
 75 exit 0
```
Of what practical use is indirect referencing of variables? It gives Bash a little of the functionality of [pointers](#page-60-0) in *C*, for instance, in <u>[table lookup](#page-615-0)</u>. And, it also has some other very interesting applications. . . .

Nils Radtke shows how to build "dynamic" variable names and evaluate their contents. This can be useful when [sourcing](#page-256-0) configuration files.

```
 1 #!/bin/bash
  2 
 3 
 4 \# --------------
  5 # This could be "sourced" from a separate file.
 6 isdnMyProviderRemoteNet=172.16.0.100
 7 isdnYourProviderRemoteNet=10.0.0.10
 8 isdnOnlineService="MyProvider"
 9 # ---------------------------------------------
 10 
 11 
 12 remoteNet=$(eval "echo \$$(echo isdn${isdnOnlineService}RemoteNet)")
 13 remoteNet=$(eval "echo \$$(echo isdnMyProviderRemoteNet)")
 14 remoteNet=$(eval "echo \$isdnMyProviderRemoteNet")
 15 remoteNet=$(eval "echo $isdnMyProviderRemoteNet")
 16 
 17 echo "$remoteNet" # 172.16.0.100
 18 
 19 # ================================================================
 20 
 21 # And, it gets even better.
 22 
 23 # Consider the following snippet given a variable named getSparc,
 24 #+ but no such variable getIa64:
 25 
 26 chkMirrorArchs () { 
 27 arch="$1";
 28 if [ "$(eval "echo \${$(echo get$(echo -ne $arch |
29 sed 's/^\(.\).*/\1/g' | tr 'a-z' 'A-Z'; echo $arch |
30 sed 's/^.\(.*\)/\1/g')):-false}")" = true ]
 31 then
 32 return 0;
```

```
 33 else
 34 return 1;
 35 fi;
 36 }
 37 
 38 getSparc="true"
 39 unset getIa64
 40 chkMirrorArchs sparc
 41 echo $? # 0
 42 # True
 43 
 44 chkMirrorArchs Ia64
 45 echo $? # 1
 46 # False
 47 
 48 # Notes:
49 # --- 50 # Even the to-be-substituted variable name part is built explicitly.
 51 # The parameters to the chkMirrorArchs calls are all lower case.
 52 # The variable name is composed of two parts: "get" and "Sparc" . . .
```
#### **Example 9-25. Passing an indirect reference to** *awk*

```
 1 #!/bin/bash
   2 
   3 # Another version of the "column totaler" script
   4 #+ that adds up a specified column (of numbers) in the target file.
   5 # This one uses indirect references.
   6 
   7 ARGS=2
  8 E_WRONGARGS=85
   9 
  10 if [ $# -ne "$ARGS" ] # Check for proper number of command-line args.
  11 then
  12 echo "Usage: `basename $0` filename column-number"
  13 exit $E_WRONGARGS
  14 fi
  15 
16 filename=$1 # Name of file to operate on.
 17 column_number=$2 # Which column to total up.
  18 
  19 #===== Same as original script, up to this point =====#
  20 
  21 
  22 # A multi-line awk script is invoked by
  23 # awk "
 24 # ...
  25 # ...
 26 \# ...<br>27 # "
 27# 28 
  29 
  30 # Begin awk script.
  31 # ------------------------------------------------
  32 awk "
  33 
  34 { total += \$${column_number} # Indirect reference
  35 }
  36 END {
  37 print total
  38 }
  39 
  40 " "$filename"
  41 # ------------------------------------------------
```

```
 42 # End awk script.
 43 
 44 # Indirect variable reference avoids the hassles
 45 #+ of referencing a shell variable within the embedded awk script.
 46 # Thanks, Stephane Chazelas.
 47 
 48 
 49 exit $?
```
This method of indirect referencing is a bit tricky. If the second order variable changes its value, then the first order variable must be properly dereferenced (as in the above example). Fortunately, the  $\frac{s}{l}$  ! variable } notation introduced with <u>[version 2](#page-614-0)</u> of Bash (see [Example](#page-614-1) [34-2](#page-614-1) and [Example A-24\)](#page-688-0) makes indirect referencing more intuitive.

Bash does not support pointer arithmetic, and this severely limits the usefulness of indirect referencing. In fact, indirect referencing in a scripting language is, at best, something of an afterthought.

<span id="page-171-0"></span>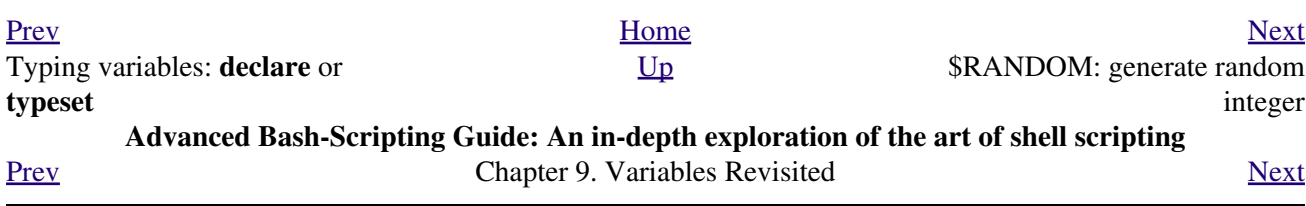

# **9.6. \$RANDOM: generate random integer**

\$RANDOM is an internal Bash [function](#page-456-0) (not a constant) that returns a *pseudorandom* [\[1\]](#page-182-1) integer in the range 0 - 32767. It should *not* be used to generate an encryption key.

#### **Example 9-26. Generating random numbers**

```
 1 #!/bin/bash
 \mathcal{L} 3 # $RANDOM returns a different random integer at each invocation.
 4 # Nominal range: 0 - 32767 (signed 16-bit integer).
 5 
 6 MAXCOUNT=10
 7 count=1
 8 
 9 echo
 10 echo "$MAXCOUNT random numbers:"
 11 echo "-----------------"
 12 while [ "$count" -le $MAXCOUNT ] # Generate 10 ($MAXCOUNT) random integers.
 13 do
 14 number=$RANDOM
 15 echo $number
 16 let "count += 1" # Increment count.
 17 done
18 echo "-------------------"
 19 
 20 # If you need a random int within a certain range, use the 'modulo' operator.
 21 # This returns the remainder of a division operation.
 22 
 23 RANGE=500
 24 
 25 echo
 26 
 27 number=$RANDOM
 28 let "number %= $RANGE"
29 \# \sim 30 echo "Random number less than $RANGE --- $number"
 31 
 32 echo
 33 
 34 
 35 
 36 # If you need a random integer greater than a lower bound,
 37 #+ then set up a test to discard all numbers below that.
 38 
 39 FLOOR=200
 40 
 41 number=0 #initialize
 42 while [ "$number" -le $FLOOR ]
 43 do
 44 number=$RANDOM
 45 done
 46 echo "Random number greater than $FLOOR --- $number"
 47 echo
 48 
 49 # Let's examine a simple alternative to the above loop, namely
 50 # let "number = $RANDOM + $FLOOR"
 51 # That would eliminate the while-loop and run faster.
 52 # But, there might be a problem with that. What is it?
 53 
 54
```

```
 55 
  56 # Combine above two techniques to retrieve random number between two limits.
  57 number=0 #initialize
  58 while [ "$number" -le $FLOOR ]
  59 do
  60 number=$RANDOM
  61 let "number %= $RANGE" # Scales $number down within $RANGE.
  62 done
  63 echo "Random number between $FLOOR and $RANGE --- $number"
  64 echo
  65 
  66 
  67 
  68 # Generate binary choice, that is, "true" or "false" value.
  69 BINARY=2
  70 T=1
  71 number=$RANDOM
  72 
  73 let "number %= $BINARY"
  74 # Note that let "number >>= 14" gives a better random distribution
  75 #+ (right shifts out everything except last binary digit).
  76 if [ "$number" -eq $T ]
  77 then
  78 echo "TRUE"
  79 else
  80 echo "FALSE"
  81 fi 
  82 
  83 echo
  84 
  85 
  86 # Generate a toss of the dice.
  87 SPOTS=6 # Modulo 6 gives range 0 - 5.
 88 # Incrementing by 1 gives desired range of 1 - 6.
 89 # Thanks, Paulo Marcel Coelho Aragao, for the simplification.
  90 die1=0
  91 die2=0
  92 # Would it be better to just set SPOTS=7 and not add 1? Why or why not?
  93 
  94 # Tosses each die separately, and so gives correct odds.
  95 
  96 let "die1 = $RANDOM % $SPOTS +1" # Roll first one.
  97 let "die2 = $RANDOM % $SPOTS +1" # Roll second one.
  98 # Which arithmetic operation, above, has greater precedence --
 99 #+ modulo (%) or addition (+)?
 100 
 101 
 102 let "throw = $die1 + $die2"
 103 echo "Throw of the dice = $throw"
 104 echo
 105 
 106 
 107 exit 0
```
#### **Example 9-27. Picking a random card from a deck**

```
 1 #!/bin/bash
 2 # pick-card.sh
 3 
 4 # This is an example of choosing random elements of an array.
 5 
 6
```

```
 7 # Pick a card, any card.
 8 
 9 Suites="Clubs
 10 Diamonds
 11 Hearts
 12 Spades"
 13 
 14 Denominations="2
 15 3
 16 4
 17 5
 18 6
 19 7
 20 8
 21 9
 22 10
 23 Jack
 24 Queen
 25 King
 26 Ace"
 27 
 28 # Note variables spread over multiple lines.
 29 
 30 
 31 suite=($Suites) # Read into array variable.
 32 denomination=($Denominations)
 33 
 34 num_suites=${#suite[*]} # Count how many elements.
 35 num_denominations=${#denomination[*]}
 36 
 37 echo -n "${denomination[$((RANDOM%num_denominations))]} of "
 38 echo ${suite[$((RANDOM%num_suites))]}
 39 
 40 
 41 # $bozo sh pick-cards.sh
 42 # Jack of Clubs
 43 
 44 
 45 # Thank you, "jipe," for pointing out this use of $RANDOM.
 46 exit 0
```
#### **Example 9-28. Brownian Motion Simulation**

```
 1 #!/bin/bash
   2 # brownian.sh
   3 # Author: Mendel Cooper
   4 # Reldate: 10/26/07
   5 # License: GPL3
   6 
 7 # ----------------------------------------------------------------
   8 # This script models Brownian motion:
   9 #+ the random wanderings of tiny particles in a fluid,
  10 #+ as they are buffeted by random currents and collisions.
  11 #+ This is colloquially known as the "Drunkard's Walk."
  12 
  13 # It can also be considered as a stripped-down simulation of a
  14 #+ Galton Board, a slanted board with a pattern of pegs,
  15 #+ down which rolls a succession of marbles, one at a time.
  16 #+ At the bottom is a row of slots or catch basins in which
  17 #+ the marbles come to rest at the end of their journey.
  18 # Think of it as a kind of bare-bones Pachinko game.
  19 # As you see by running the script,
```

```
 20 #+ most of the marbles cluster around the center slot.
  21 #+ This is consistent with the expected binomial distribution.
  22 # As a Galton Board simulation, the script
  23 #+ disregards such parameters as
  24 #+ board tilt-angle, rolling friction of the marbles,
  25 #+ angles of impact, and elasticity of the pegs.
  26 # To what extent does this affect the accuracy of the simulation?
 27 # ----------------------------------------------------------------
  28 
  29 PASSES=500 # Number of particle interactions / marbles.
  30 ROWS=10 # Number of "collisions" (or horiz. peg rows).
 31 RANGE=3 # 0 - 2 output range from $RANDOM.
 32 POS=0 \qquad # Left/right position.
  33 RANDOM=$$ # Seeds the random number generator from PID
 34 # + of script.
  35 
36 declare -a Slots # Array holding cumulative results of passes.
 37 NUMSLOTS=21 # Number of slots at bottom of board.
  38 
  39 
  40 Initialize_Slots () { # Zero out all elements of the array.
  41 for i in $( seq $NUMSLOTS )
  42 do
  43 Slots[$i]=0
  44 done
  45 
  46 echo # Blank line at beginning of run.
  47 }
  48 
  49 
  50 Show_Slots () {
  51 echo -n " "
  52 for i in $( seq $NUMSLOTS ) # Pretty-print array elements.
  53 do
  54 printf "%3d" ${Slots[$i]} # Allot three spaces per result.
  55 done
  56 
  57 echo # Row of slots:
  58 echo " |__|__|__|__|__|__|__|__|__|__|__|__|__|__|__|__|__|__|__|__|__|"
 59 echo " 60 echo # Note that if the count within any particular slot exceeds 99,
  61 #+ it messes up the display.
  62 # Running only(!) 500 passes usually avoids this.
  63 }
  64 
  65 
 66 Move () { # Move one unit right / left, or stay put.
67 Move=$RANDOM # How random is $RANDOM? Well, let's see ...
 68 let "Move %= RANGE" # Normalize into range of 0 - 2.
  69 case "$Move" in
 70 0 ) ;; \qquad # Do nothing, i.e., stay in place.
 71 1 ) ((POS--));; # Left.<br>
72 2 ) ((POS++));; # Right.
 72 2 ) ((POS++));;
  73 * ) echo -n "Error ";; # Anomaly! (Should never occur.)
  74 esac
  75 }
  76 
  77 
  78 Play () { # Single pass (inner loop).
  79 i=0
  80 while [ "$i" -lt "$ROWS" ] # One event per row.
  81 do
  82 Move
  83 ((i++));
  84 done
  85
```
86 SHIFT=11  $#$  Why 11, and not 10?<br>87 let "POS += \$SHIFT"  $#$  Shift "zero position # Shift "zero position" to center. 88 (( Slots[\$POS]++ )) # DEBUG: echo \$POS 89 } 90 91 92 Run () {  $\#$  Outer loop. 93 p=0 94 while [ "\$p" -lt "\$PASSES" ] 95 do 96 Play 97 (( p++ ))<br>98 POS=0 # Reset to zero. Why? 99 done 100 } 101 102 103 # -------------- 104 # main () 105 Initialize\_Slots 106 Run 107 Show\_Slots 108 # -------------- 109 110 exit \$? 111 112 # Exercises: 113 # --------- 114 # 1) Show the results in a vertical bar graph, or as an alternative, 115 #+ a scattergram. 116 # 2) Alter the script to use /dev/urandom instead of \$RANDOM. 117 # Will this make the results more random?

*Jipe* points out a set of techniques for generating random numbers within a range.

```
 1 # Generate random number between 6 and 30.
 2 rnumber=$((RANDOM%25+6)) 
 3 
 4 # Generate random number in the same 6 - 30 range,
 5 #+ but the number must be evenly divisible by 3.
 6 rnumber=$(((RANDOM%30/3+1)*3))
 7 
 8 # Note that this will not work all the time.
 9 # It fails if $RANDOM%30 returns 0.
 10 
 11 # Frank Wang suggests the following alternative:
 12 rnumber=$(( RANDOM%27/3*3+6 ))
```
*Bill Gradwohl* came up with an improved formula that works for positive numbers.

 1 rnumber=\$(((RANDOM%(max-min+divisibleBy))/divisibleBy\*divisibleBy+min)) Here Bill presents a versatile function that returns a random number between two specified values.

#### **Example 9-29. Random between values**

```
 1 #!/bin/bash
   2 # random-between.sh
   3 # Random number between two specified values. 
   4 # Script by Bill Gradwohl, with minor modifications by the document author.
   5 # Used with permission.
   6 
 7 
   8 randomBetween() {
```

```
 9 # Generates a positive or negative random number
 10 #+ between $min and $max
 11 #+ and divisible by $divisibleBy.
 12 # Gives a "reasonably random" distribution of return values.
 13 #
 14 # Bill Gradwohl - Oct 1, 2003
 15 
 16 syntax() {
 17 # Function embedded within function.
 18 echo
 19 echo "Syntax: randomBetween [min] [max] [multiple]"
 20 echo
 21 echo -n "Expects up to 3 passed parameters, "
 22 echo "but all are completely optional."
 23 echo "min is the minimum value"
 24 echo "max is the maximum value"
 25 echo -n "multiple specifies that the answer must be "
 26 echo "a multiple of this value."
 27 echo " i.e. answer must be evenly divisible by this number."
 28 echo 
 29 echo "If any value is missing, defaults area supplied as: 0 32767 1"
 30 echo -n "Successful completion returns 0, "
31 echo "unsuccessful completion returns"<br>32 echo "function syntax and 1."
 32 echo "function syntax and 1."
 33 echo -n "The answer is returned in the global variable "
 34 echo "randomBetweenAnswer"
 35 echo -n "Negative values for any passed parameter are "
 36 echo "handled correctly."
 37 }
 38 
 39 local min=${1:-0}
 40 local max=${2:-32767}
 41 local divisibleBy=${3:-1}
 42 # Default values assigned, in case parameters not passed to function.
 43 
 44 local x
 45 local spread
 46 
 47 # Let's make sure the divisibleBy value is positive.
 48 [ ${divisibleBy} -lt 0 ] && divisibleBy=$((0-divisibleBy))
 49 
 50 # Sanity check.
51 if [ $ # -gt 3 -o ${divisibleBy} -eq 0 -o ${min} -eq ${max} ]; then
 52 syntax
 53 return 1
 54 fi
 55 
 56 # See if the min and max are reversed.
 57 if [ ${min} -gt ${max} ]; then
 58 # Swap them.
 59 x=${min}
 60 min=${max}
 61 max=${x}
 62 fi
 63 
 64 # If min is itself not evenly divisible by $divisibleBy,
 65 #+ then fix the min to be within range.
 66 if [ $((min/divisibleBy*divisibleBy)) -ne ${min} ]; then 
 67 if [ ${min} -lt 0 ]; then
 68 min=$((min/divisibleBy*divisibleBy))
 69 else
 70 min=$((((min/divisibleBy)+1)*divisibleBy))
 71 fi
 72 fi
 73 
 74 # If max is itself not evenly divisible by $divisibleBy,
```

```
 75 #+ then fix the max to be within range.
  76 if [ $((max/divisibleBy*divisibleBy)) -ne ${max} ]; then 
  77 if [ ${max} -lt 0 ]; then
 78 max=$((((max/divisibleBy)-1)*divisibleBy))
 79 else
  80 max=$((max/divisibleBy*divisibleBy))
 81 fi
 82 fi
 83 
 84 # ---------------------------------------------------------------------
 85 # Now, to do the real work.
 86 
  87 # Note that to get a proper distribution for the end points,
 88 #+ the range of random values has to be allowed to go between
  89 #+ 0 and abs(max-min)+divisibleBy, not just abs(max-min)+1.
  90 
  91 # The slight increase will produce the proper distribution for the
  92 #+ end points.
  93 
  94 # Changing the formula to use abs(max-min)+1 will still produce
  95 #+ correct answers, but the randomness of those answers is faulty in
 96 #+ that the number of times the end points ($min and $max) are returned
 97 #+ is considerably lower than when the correct formula is used.
 98 # ---------------------------------------------------------------------
 99 
 100 spread=$((max-min))
 101 # Omair Eshkenazi points out that this test is unnecessary,
 102 #+ since max and min have already been switched around.
 103 [ ${spread} -lt 0 ] && spread=$((0-spread))
 104 let spread+=divisibleBy
 105 randomBetweenAnswer=$(((RANDOM%spread)/divisibleBy*divisibleBy+min)) 
 106 
 107 return 0
 108 
 109 # However, Paulo Marcel Coelho Aragao points out that
 110 #+ when $max and $min are not divisible by $divisibleBy,
 111 #+ the formula fails.
 112 #
 113 # He suggests instead the following formula:
 114 # rnumber = $(((RANDOM%(max-min+1)+min)/divisibleBy*divisibleBy))
 115 
 116 }
 117 
 118 # Let's test the function.
 119 min=-14
 120 max=20
 121 divisibleBy=3
 122 
 123 
 124 # Generate an array of expected answers and check to make sure we get
 125 #+ at least one of each answer if we loop long enough.
 126 
 127 declare -a answer
 128 minimum=${min}
 129 maximum=${max}
 130 if [ $((minimum/divisibleBy*divisibleBy)) -ne ${minimum} ]; then 
131 if [ ${minimum} -lt 0 ]; then
 132 minimum=$((minimum/divisibleBy*divisibleBy))
 133 else
 134 minimum=$((((minimum/divisibleBy)+1)*divisibleBy))
 135 fi
 136 fi
 137 
 138 
 139 # If max is itself not evenly divisible by $divisibleBy,
 140 #+ then fix the max to be within range.
```

```
 141 
 142 if [ $((maximum/divisibleBy*divisibleBy)) -ne ${maximum} ]; then 
 143 if [ ${maximum} -lt 0 ]; then
 144 maximum=$((((maximum/divisibleBy)-1)*divisibleBy))
 145 else
 146 maximum=$((maximum/divisibleBy*divisibleBy))
 147 fi
 148 fi
 149 
 150 
 151 # We need to generate only positive array subscripts,
 152 #+ so we need a displacement that that will guarantee
 153 #+ positive results.
 154 
 155 disp=$((0-minimum))
156 for ((i=\frac{5}{\text{minimum}}); i<=\frac{5}{\text{maximum}}; i+=divisibleBy)); do
 157 answer[i+disp]=0
 158 done
 159 
 160 
 161 # Now loop a large number of times to see what we get.
 162 loopIt=1000 # The script author suggests 100000,
163 #+ but that takes a good long while.
 164 
165 for ((i=0; i<${loopIt}; ++i)); do
 166 
 167 # Note that we are specifying min and max in reversed order here to
 168 #+ make the function correct for this case.
 169 
 170 randomBetween ${max} ${min} ${divisibleBy}
 171 
 172 # Report an error if an answer is unexpected.
 173 [ ${randomBetweenAnswer} -lt ${min} -o ${randomBetweenAnswer} -gt ${max} ] \
 174 && echo MIN or MAX error - ${randomBetweenAnswer}!
 175 [ $((randomBetweenAnswer%${divisibleBy})) -ne 0 ] \
 176 && echo DIVISIBLE BY error - ${randomBetweenAnswer}!
 177 
178 # Store the answer away statistically.
 179 answer[randomBetweenAnswer+disp]=$((answer[randomBetweenAnswer+disp]+1))
 180 done
 181 
 182 
 183 
 184 # Let's check the results
 185 
186 for ((i=\frac{5}{\text{minimum}}); i<=\frac{5}{\text{maximum}}; i+=divisibleBy); do
 187 [ ${answer[i+displacement]} -eq 0 ] \
 188 && echo "We never got an answer of $i." \
 189 || echo "${i} occurred ${answer[i+displacement]} times."
 190 done
 191 
 192 
 193 exit 0
```
Just how random is \$RANDOM? The best way to test this is to write a script that tracks the distribution of "random" numbers generated by \$RANDOM. Let's roll a \$RANDOM die a few times . . .

#### **Example 9-30. Rolling a single die with RANDOM**

```
 1 #!/bin/bash
 2 # How random is RANDOM?
 3 
 4 RANDOM=$$ # Reseed the random number generator using script process ID.
```
```
 6 PIPS=6 # A die has 6 pips.
  7 MAXTHROWS=600 # Increase this if you have nothing better to do with your time.
 8 throw=0 # Throw count.
  9 
  10 ones=0 # Must initialize counts to zero,
  11 twos=0 #+ since an uninitialized variable is null, not zero.
  12 threes=0
  13 fours=0
  14 fives=0
  15 sixes=0
  16 
  17 print_result ()
  18 {
  19 echo
  20 echo "ones = $ones"
 21 echo "twos = $twos"
  22 echo "threes = $threes"
  23 echo "fours = $fours"
  24 echo "fives = $fives"
  25 echo "sixes = $sixes"
  26 echo
  27 }
  28 
  29 update_count()
  30 {
  31 case "$1" in
  32 0) let "ones += 1";; # Since die has no "zero", this corresponds to 1.
 33 1) let "twos += 1";; # And this to 2, etc.
 34 2) let "threes += 1";
 35 3) let "fours += 1";;
 36 4) let "fives += 1";
  37 5) let "sixes += 1";;
  38 esac
  39 }
  40 
  41 echo
  42 
  43 
  44 while [ "$throw" -lt "$MAXTHROWS" ]
  45 do
  46 let "die1 = RANDOM % $PIPS"
  47 update_count $die1
  48 let "throw += 1"
  49 done 
  50 
  51 print_result
  52 
  53 exit 0
  54 
  55 # The scores should distribute fairly evenly, assuming RANDOM is fairly random.
  56 # With $MAXTHROWS at 600, all should cluster around 100, plus-or-minus 20 or so.
  57 #
  58 # Keep in mind that RANDOM is a pseudorandom generator,
  59 #+ and not a spectacularly good one at that.
  60 
  61 # Randomness is a deep and complex subject.
 62 # Sufficiently long "random" sequences may exhibit
 63 #+ chaotic and other "non-random" behavior.
  64 
  65 # Exercise (easy):
  66 # ---------------
  67 # Rewrite this script to flip a coin 1000 times.
  68 # Choices are "HEADS" and "TAILS".
```
5

<span id="page-181-0"></span>As we have seen in the last example, it is best to *reseed* the *RANDOM* generator each time it is invoked. Using the same seed for *RANDOM* repeats the same series of numbers. [\[2\]](#page-182-0) (This mirrors the behavior of the *random()* function in *C*.)

# **Example 9-31. Reseeding RANDOM**

```
 1 #!/bin/bash
 2 # seeding-random.sh: Seeding the RANDOM variable.
 3 
 4 MAXCOUNT=25 # How many numbers to generate.
 5 
 6 random_numbers ()
 7 {
 8 count=0
 9 while [ "$count" -lt "$MAXCOUNT" ]
 10 do
 11 number=$RANDOM
 12 echo -n "$number "
 13 let "count += 1"
 14 done 
 15 }
 16 
 17 echo; echo
 18 
 19 RANDOM=1 # Setting RANDOM seeds the random number generator.
 20 random_numbers
 21 
 22 echo; echo
 23 
24 RANDOM=1 # Same seed for RANDOM...
 25 random_numbers # ...reproduces the exact same number series.
26 *27 # When is it useful to duplicate a "random" number series?
 28 
 29 echo; echo
 30 
 31 RANDOM=2 # Trying again, but with a different seed...
 32 random_numbers # gives a different number series.
 33 
 34 echo; echo
 35 
 36 # RANDOM=$$ seeds RANDOM from process id of script.
 37 # It is also possible to seed RANDOM from 'time' or 'date' commands.
 38 
 39 # Getting fancy...
 40 SEED=$(head -1 /dev/urandom | od -N 1 | awk '{ print $2 }')
 41 # Pseudo-random output fetched
 42 #+ from /dev/urandom (system pseudo-random device-file),
 43 #+ then converted to line of printable (octal) numbers by "od",
 44 #+ finally "awk" retrieves just one number for SEED.
 45 RANDOM=$SEED
 46 random_numbers
 47 
 48 echo; echo
 49 
 50 exit 0
```
The /dev/urandom pseudo-device file provides a method of generating much more "random" pseudorandom numbers than the \$RANDOM variable. **dd if=/dev/urandom of=targetfile bs=1 count=XX** creates a file of well-scattered pseudorandom numbers. However, assigning these numbers to a variable in a script requires a workaround, such as filtering through [od](#page-367-0) (as in above example, [Example 15-14,](#page-294-0) and [Example A-38](#page-767-0)), or even piping to [md5sum](#page-323-0) (see [Example 33-14\)](#page-583-0).

There are also other ways to generate pseudorandom numbers in a script. **Awk** provides a convenient means of doing this.

### **Example 9-32. Pseudorandom numbers, using [awk](#page-834-0)**

```
 1 #!/bin/bash
 2 # random2.sh: Returns a pseudorandom number in the range 0 - 1.
  3 # Uses the awk rand() function.
  4 
 5 AWKSCRIPT=' { srand(); print rand() } '
 6 # Command(s) / parameters passed to awk
 7 # Note that srand() reseeds awk's random number generator.
 8 
 9 
10 echo -n "Random number between 0 and 1 = "
 11 
 12 echo | awk "$AWKSCRIPT"
 13 # What happens if you leave out the 'echo'?
 14 
 15 exit 0
 16 
 17 
 18 # Exercises:
 19 # ---------
 20 
 21 # 1) Using a loop construct, print out 10 different random numbers.
 22 # (Hint: you must reseed the "srand()" function with a different seed
 23 #+ in each pass through the loop. What happens if you fail to do this?)
 24 
 25 # 2) Using an integer multiplier as a scaling factor, generate random numbers 
 26 #+ in the range between 10 and 100.
 27 
28 # 3) Same as exercise #2, above, but generate random integers this time.
```
The [date](#page-286-0) command also lends itself to [generating pseudorandom integer sequences.](#page-287-0)

# **Notes**

- [\[1\]](#page-172-0) True "randomness," insofar as it exists at all, can only be found in certain incompletely understood natural phenomena, such as radioactive decay. Computers only *simulate* randomness, and computer-generated sequences of "random" numbers are therefore referred to as *pseudorandom*.
- <span id="page-182-0"></span>[\[2\]](#page-181-0) The *seed* of a computer-generated pseudorandom number series can be considered an identification label. For example, think of the pseudorandom series with a seed of *23* as *Series #23*.

A property of a pseurandom number series is the length of the cycle before it starts repeating itself. A good pseurandom generator will produce series with very long cycles.

<span id="page-182-1"></span>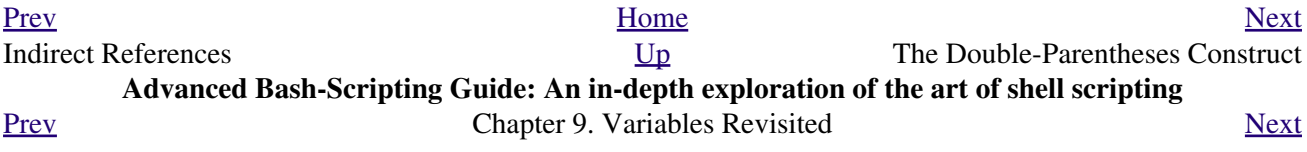

# **9.7. The Double-Parentheses Construct**

<span id="page-184-0"></span>Similar to the <u>let</u> command, the  $(( \ldots ))$  construct permits arithmetic expansion and evaluation. In its simplest form, **a=\$(( 5 + 3 ))** would set **a** to **5 + 3**, or **8**. However, this double-parentheses construct is also a mechanism for allowing C-style manipulation of variables in Bash, for example,  $((var + +))$ .

#### <span id="page-184-1"></span>**Example 9-33. C-style manipulation of variables**

```
 1 #!/bin/bash
  2 # c-vars.sh
 3 # Manipulating a variable, C-style, using the (( ... )) construct.
 4 
 5 
 6 echo
 7 
8 (( a = 23 )) \# Setting a value, C-style,
 9 #+ with spaces on both sides of the "=".
10 echo "a (initial value) = \frac{6}{3}a'' + 23 11 
 12 (( a++ )) # Post-increment 'a', C-style.
13 echo "a (after a^{++}) = \frac{5a^{+}}{4} # 24
 14 
 15 (( a-- )) # Post-decrement 'a', C-style.
16 echo "a (after a--) = a" # 23
 17 
 18 
 19 (( ++a )) # Pre-increment 'a', C-style.
20 echo "a (after ++a) = $a" # 24
 21 
22 ((--a)) # Pre-decrement 'a', C-style.
23 echo "a (after --a) = $a" # 23
 24 
 25 echo
 26 
 27 ########################################################
 28 # Note that, as in C, pre- and post-decrement operators
 29 #+ have different side-effects.
 30 
 31 n=1; let --n && echo "True" || echo "False" # False
 32 n=1; let n-- && echo "True" || echo "False" # True
 33 
 34 # Thanks, Jeroen Domburg.
 35 ########################################################
 36 
 37 echo
 38 
39 ((t = a < 45?7:11)) # C-style trinary operator.
 40 # ^ ^ ^
41 echo "If a < 45, then t = 7, else t = 11." # a = 2342 echo "t = $t " \qquad # t = 7
 43 
 44 echo
 45 
 46 
 47 # -----------------
 48 # Easter Egg alert!
 49 # -----------------
 50 # Chet Ramey seems to have snuck a bunch of undocumented C-style
 51 #+ constructs into Bash (actually adapted from ksh, pretty much).
```

```
 52 # In the Bash docs, Ramey calls (( ... )) shell arithmetic,
 53 #+ but it goes far beyond that.
 54 # Sorry, Chet, the secret is out.
 55 
 56 # See also "for" and "while" loops using the (( ... )) construct.
 57 
 58 # These work only with version 2.04 or later of Bash.
 59 
 60 exit
```
See also **Example 10-12** and **Example 8-4**.

<span id="page-185-0"></span>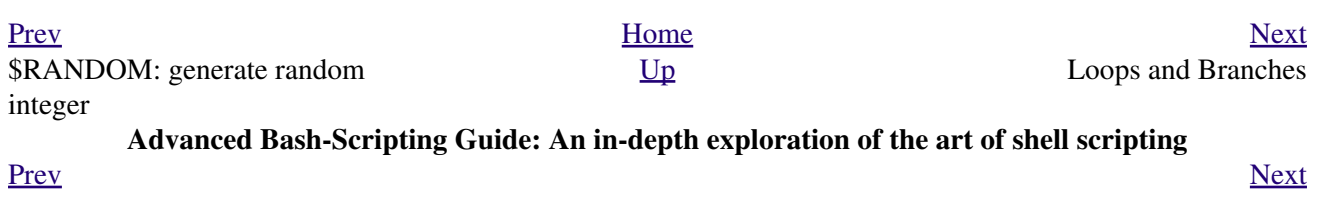

# **Chapter 10. Loops and Branches**

*What needs this iteration, woman?*

*--Shakespeare, Othello*

Operations on code blocks are the key to structured and organized shell scripts. Looping and branching constructs provide the tools for accomplishing this.

# **10.1. Loops**

<span id="page-188-2"></span>A *loop* is a block of code that *iterates* [\[1\]](#page-201-1) a list of commands as long as the *loop control condition* is true.

<span id="page-188-0"></span>**for loops**

## **for** *arg* **in** *[list]*

This is the basic looping construct. It differs significantly from its *C* counterpart.

```
for arg in [list]
do
  command(s)...
done
```
During each pass through the loop, *arg* takes on the value of each successive variable in the *list*.

```
 1 for arg in "$var1" "$var2" "$var3" ... "$varN" 
   2 # In pass 1 of the loop, arg = $var1 
   3 # In pass 2 of the loop, arg = $var2 
   4 # In pass 3 of the loop, arg = $var3 
  5 + ... 6 # In pass N of the loop, arg = $varN
 7 
   8 # Arguments in [list] quoted to prevent possible word splitting.
```
The argument *list* may contain [wild cards.](#page-40-0)

<span id="page-188-1"></span>If *do* is on same line as *for*, there needs to be a semicolon after list.

**for** *arg* in [*list*] ; do

# **Example 10-1. Simple** *for* loops

```
 1 #!/bin/bash
  2 # Listing the planets.
  3 
  4 for planet in Mercury Venus Earth Mars Jupiter Saturn Uranus Neptune Pluto
  5 do
  6 echo $planet # Each planet on a separate line.
  7 done
  8 
  9 echo; echo
 10 
 11 for planet in "Mercury Venus Earth Mars Jupiter Saturn Uranus Neptune Pluto"
 12 # All planets on same line.
 13 # Entire 'list' enclosed in quotes creates a single variable.
 14 # Why? Whitespace incorporated into the variable.
 15 do
 16 echo $planet
 17 done
 18 
 19 echo; echo "Whoops! Pluto is no longer a planet!"
 20 
 21 exit 0
```
Each [list] element may contain multiple parameters. This is useful when processing parameters in groups. In such cases, use the [set](#page-249-0) command (see [Example 14-16\)](#page-250-0) to force parsing of each **[list]** element and assignment of each component to the positional parameters.

### **Example 10-2.** *for* **loop with two parameters in each [list] element**

```
 1 #!/bin/bash
  2 # Planets revisited.
  3 
  4 # Associate the name of each planet with its distance from the sun.
  5 
  6 for planet in "Mercury 36" "Venus 67" "Earth 93" "Mars 142" "Jupiter 483"
  7 do
  8 set -- $planet # Parses variable "planet"
 9 #+ and sets positional parameters.
 10 # The "--" prevents nasty surprises if $planet is null or
 11 #+ begins with a dash.
 12 
 13 # May need to save original positional parameters,
 14 #+ since they get overwritten.
 15 # One way of doing this is to use an array,
 16 # original_params=("$@")
 17 
18 echo "$1 $2,000,000 miles from the sun"
 19 #-------two tabs---concatenate zeroes onto parameter $2
 20 done
 21 
 22 # (Thanks, S.C., for additional clarification.)
 23 
 24 exit 0
```
A variable may supply the **[list]** in a *for loop*.

## **Example 10-3.** *Fileinfo:* **operating on a file list contained in a variable**

```
 1 #!/bin/bash
  2 # fileinfo.sh
 3 
 4 FILES="/usr/sbin/accept
 5 /usr/sbin/pwck
 6 /usr/sbin/chroot
 7 /usr/bin/fakefile
 8 /sbin/badblocks
 9 /sbin/ypbind" # List of files you are curious about.
10 # Threw in a dummy file, /usr/bin/fakefile.
 11 
 12 echo
 13 
 14 for file in $FILES
 15 do
 16 
17 if [ ! -e "$file" ] # Check if file exists.
 18 then
 19 echo "$file does not exist."; echo
20 continue \# On to next.
 21 fi
 22 
23 ls -1 $file | awk '{ print $9 " file size: " $5 }' # Print 2 fields.
 24 whatis `basename $file` # File info.
```

```
 25 # Note that the whatis database needs to have been set up for this to work.
 26 # To do this, as root run /usr/bin/makewhatis.
 27 echo
 28 done 
 29 
 30 exit 0
```
If the **[list]** in a *for loop* contains wild cards (\* and ?) used in filename expansion, then [globbing](#page-410-0) takes place.

### **Example 10-4. Operating on files with a** *for* **loop**

```
 1 #!/bin/bash
  2 # list-glob.sh: Generating [list] in a for-loop, using "globbing"
  3 
  4 echo
  5 
  6 for file in *
  7 # ^ Bash performs filename expansion
  8 #+ on expressions that globbing recognizes.
  9 do
 10 ls -l "$file" # Lists all files in $PWD (current directory).
 11 # Recall that the wild card character "*" matches every filename,
 12 #+ however, in "globbing," it doesn't match dot-files.
 13 
 14 # If the pattern matches no file, it is expanded to itself.
 15 # To prevent this, set the nullglob option
 16 #+ (shopt -s nullglob).
 17 # Thanks, S.C.
 18 done
 19 
 20 echo; echo
 21 
 22 for file in [jx]*
 23 do
 24 rm -f $file # Removes only files beginning with "j" or "x" in $PWD.
 25 echo "Removed file \"$file\"".
 26 done
 27 
 28 echo
 29 
 30 exit 0
```
Omitting the **in [list]** part of a *for loop* causes the loop to operate on \$@ -- the [positional](#page-137-0) [parameters](#page-137-0). A particularly clever illustration of this is [Example A-16](#page-667-0). See also [Example 14-17](#page-250-1).

#### **Example 10-5. Missing in [list] in a** *for* **loop**

```
 1 #!/bin/bash
 2 
 3 # Invoke this script both with and without arguments,
 4 #+ and see what happens.
 5 
 6 for a
 7 do
 8 echo -n "$a "
 9 done
```

```
1<sub>0</sub> 11 # The 'in list' missing, therefore the loop operates on '$@'
 12 #+ (command-line argument list, including whitespace).
 13 
 14 echo
 15 
 16 exit 0
```
It is possible to use [command substitution](#page-216-0) to generate the **[list]** in a *for loop*. See also [Example](#page-358-0) [15-54,](#page-358-0) [Example 10-10](#page-193-0) and [Example 15-48.](#page-348-0)

**Example 10-6. Generating the [list] in a** *for* **loop with command substitution**

```
 1 #!/bin/bash
  2 # for-loopcmd.sh: for-loop with [list]
  3 #+ generated by command substitution.
  4 
  5 NUMBERS="9 7 3 8 37.53"
  6 
 7 for number in `echo $NUMBERS` # for number in 9 7 3 8 37.53
 8 do
 9 echo -n "$number "
 10 done
 11 
 12 echo 
 13 exit 0
```
Here is a somewhat more complex example of using command substitution to create the **[list]**.

**Example 10-7. A** *grep* **replacement for binary files**

```
 1 #!/bin/bash
  2 # bin-grep.sh: Locates matching strings in a binary file.
  3 
  4 # A "grep" replacement for binary files.
  5 # Similar effect to "grep -a"
  6 
  7 E_BADARGS=65
 8 E_NOFILE=66
 9 
 10 if [ $# -ne 2 ]
 11 then
 12 echo "Usage: `basename $0` search_string filename"
 13 exit $E_BADARGS
 14 fi
 15 
 16 if [ ! -f "$2" ]
 17 then
 18 echo "File \"$2\" does not exist."
 19 exit $E_NOFILE
 20 fi 
 21 
 22 
 23 IFS=$'\012' # Per suggestion of Anton Filippov.
24 \qquad # was: IFS="\n"
 25 for word in $( strings "$2" | grep "$1" )
 26 # The "strings" command lists strings in binary files.
 27 # Output then piped to "grep", which tests for desired string.
 28 do
```

```
 29 echo $word
 30 done
 31 
 32 # As S.C. points out, lines 23 - 30 could be replaced with the simpler
 33 # strings "$2" | grep "$1" | tr -s "$IFS" '[\n*]'
 34 
 35 
 36 # Try something like "./bin-grep.sh mem /bin/ls"
 37 #+ to exercise this script.
 38 
 39 exit 0
```
More of the same.

**Example 10-8. Listing all users on the system**

```
 1 #!/bin/bash
  2 # userlist.sh
  3 
 4 PASSWORD_FILE=/etc/passwd
 5 n=1 # User number
 6 
 7 for name in $(awk 'BEGIN{FS=":"}{print $1}' < "$PASSWORD_FILE" )
8 # Field separator = : \sim ^^^^^^
9 # Print first field \sim 10 # Get input from password file ^^^^^^^^^^^^^^^^^
 11 do
 12 echo "USER #$n = $name"
 13 let "n += 1"
 14 done 
 15 
 16 
17 # USER #1 = root
 18 # USER #2 = bin
19 # USER #3 = daemon
 20 # ...
 21 # USER #30 = bozo
 22 
 23 exit 0
 24 
 25 # Exercise:
 26 # --------
 27 # How is it that an ordinary user (or a script run by same)
 28 #+ can read /etc/passwd?
 29 # Isn't this a security hole? Why or why not?
```
Yet another example of the **[list]** resulting from command substitution.

**Example 10-9. Checking all the binaries in a directory for authorship**

```
 1 #!/bin/bash
   2 # findstring.sh:
   3 # Find a particular string in the binaries in a specified directory.
 4 
   5 directory=/usr/bin/
   6 fstring="Free Software Foundation" # See which files come from the FSF.
 7 
   8 for file in $( find $directory -type f -name '*' | sort )
   9 do
  10 strings -f $file | grep "$fstring" | sed -e "s%$directory%%"
```

```
 11 # In the "sed" expression,
 12 #+ it is necessary to substitute for the normal "/" delimiter
 13 #+ because "/" happens to be one of the characters filtered out.
 14 # Failure to do so gives an error message. (Try it.)
 15 done 
 16 
 17 exit $?
 18 
 19 # Exercise (easy):
20 \pm - - - - - - - 21 # Convert this script to take command-line parameters
 22 #+ for $directory and $fstring.
```
A final example of **[list]** / command substitution, but this time the "command" is a [function](#page-456-0).

```
 1 generate_list ()
 2 {
 3 echo "one two three"
 4 }
 5 
 6 for word in $(generate_list) # Let "word" grab output of function.
 7 do
 8 echo "$word"
 9 done
 10 
 11 # one
 12 # two
 13 # three
```
The output of a *for loop* may be piped to a command or commands.

# <span id="page-193-0"></span>**Example 10-10. Listing the** *symbolic links* **in a directory**

```
 1 #!/bin/bash
   2 # symlinks.sh: Lists symbolic links in a directory.
   3 
   4 
   5 directory=${1-`pwd`}
   6 # Defaults to current working directory,
   7 #+ if not otherwise specified.
   8 # Equivalent to code block below.
   9 # ----------------------------------------------------------
 10 # ARGS=1 # Expect one command-line argument.
  11 #
  12 # if [ $# -ne "$ARGS" ] # If not 1 arg...
  13 # then
  14 # directory=`pwd` # current working directory
  15 # else
  16 # directory=$1
  17 # fi
 18 # ----------------------------------------------------------
  19 
 20 echo "symbolic links in directory \"$directory\""
  21 
  22 for file in "$( find $directory -type l )" # -type l = symbolic links
  23 do
  24 echo "$file"
 25 done | sort \qquad + Otherwise file list is unsorted.
  26 # Strictly speaking, a loop isn't really necessary here,
  27 #+ since the output of the "find" command is expanded into a single word.
  28 # However, it's easy to understand and illustrative this way.
  29
```

```
 30 # As Dominik 'Aeneas' Schnitzer points out,
 31 #+ failing to quote $( find $directory -type l )
 32 #+ will choke on filenames with embedded whitespace.
 33 # Even this will only pick up the first field of each argument.
 34 
 35 exit 0
 36 
 37 
38 # ---------- 39 # Jean Helou proposes the following alternative:
 40 
41 echo "symbolic links in directory \"$directory\""
 42 # Backup of the current IFS. One can never be too cautious.
 43 OLDIFS=$IFS
 44 IFS=:
 45 
 46 for file in $(find $directory -type l -printf "%p$IFS")
47 do \qquad #
 48 echo "$file"
 49 done|sort
 50 
 51 # And, James "Mike" Conley suggests modifying Helou's code thusly:
 52 
 53 OLDIFS=$IFS
 54 IFS='' # Null IFS means no word breaks
 55 for file in $( find $directory -type l )
 56 do
 57 echo $file
 58 done | sort
 59 
 60 # This works in the "pathological" case of a directory name having
 61 #+ an embedded colon.
 62 # "This also fixes the pathological case of the directory name having
 63 #+ a colon (or space in earlier example) as well."
 64
```
The stdout of a loop may be <u>redirected</u> to a file, as this slight modification to the previous example shows.

## **Example 10-11. Symbolic links in a directory, saved to a file**

```
 1 #!/bin/bash
  2 # symlinks.sh: Lists symbolic links in a directory.
  3 
 4 OUTFILE=symlinks.list # save file
  5 
  6 directory=${1-`pwd`}
  7 # Defaults to current working directory,
  8 #+ if not otherwise specified.
 \overline{9} 10 
11 echo "symbolic links in directory \forall"$directory\forall" > "$OUTFILE"
 12 echo "---------------------------" >> "$OUTFILE"
 13 
 14 for file in "$( find $directory -type l )" # -type l = symbolic links
 15 do
 16 echo "$file"
17 done | sort >> "$OUTFILE" \qquad # stdout of loop
18 # \sim ^^^^^^^^^^^^^^^^^ constant to save file.
 19 
 20 exit 0
```
There is an alternative syntax to a *for loop* that will look very familiar to C programmers. This requires [double parentheses](#page-184-0).

# <span id="page-195-0"></span>**Example 10-12. A C-style** *for* **loop**

```
 1 #!/bin/bash
  2 # Multiple ways to count up to 10.
  3 
 4 echo
 5 
  6 # Standard syntax.
  7 for a in 1 2 3 4 5 6 7 8 9 10
  8 do
  9 echo -n "$a "
 10 done 
 11 
 12 echo; echo
 13 
 14 # +==========================================+
 15 
 16 # Using "seq" ...
 17 for a in `seq 10`
 18 do
 19 echo -n "$a "
 20 done 
 21 
 22 echo; echo
 23 
 24 # +==========================================+
 25 
 26 # Using brace expansion ...
 27 # Bash, version 3+.
 28 for a in {1..10}
 29 do
 30 echo -n "$a "
 31 done 
 32 
 33 echo; echo
 34 
 35 # +==========================================+
 36 
 37 # Now, let's do the same, using C-like syntax.
 38 
 39 LIMIT=10
 40 
41 for ((a=1; a <= LIMIT; a++)) # Double parentheses, and "LIMIT" with no "\frac{1}{2}".
 42 do
 43 echo -n "$a "
44 done \# A construct borrowed from 'ksh93'.
 45 
 46 echo; echo
 47 
 48 # +=========================================================================+
 49 
 50 # Let's use the C "comma operator" to increment two variables simultaneously.
 51 
52 for ((a=1, b=1; a \leq \text{LIMIT}; a++) 53 do # The comma chains together operations.
 54 echo -n "$a-$b "
 55 done
 56 
 57 echo; echo
 58 
 59 exit 0
```
See also [Example 26-16,](#page-511-0) [Example 26-17,](#page-512-0) and [Example A-6.](#page-650-0)

---

Now, a *for loop* used in a "real-life" context.

```
Example 10-13. Using efax in batch mode
```

```
 1 #!/bin/bash
  2 # Faxing (must have 'efax' package installed).
  3 
  4 EXPECTED_ARGS=2
  5 E_BADARGS=85
 6 MODEM_PORT="/dev/ttyS2" \# May be different on your machine.<br>7 \# \land \land \land \land \land PCMCTA modem card default port.
7 # \sim \sim \sim \sim \sim PCMCIA modem card default port.
 8 
 9 if [ $# -ne $EXPECTED_ARGS ]
 10 # Check for proper number of command-line args.
 11 then
 12 echo "Usage: `basename $0` phone# text-file"
 13 exit $E_BADARGS
 14 fi
 15 
 16 
 17 if [ ! -f "$2" ]
 18 then
 19 echo "File $2 is not a text file."
 20 # File is not a regular file, or does not exist.
 21 exit $E_BADARGS
 22 fi
 23 
 24 
25 fax make $2 + Create fax-formatted files from text files.
 26 
 27 for file in $(ls $2.0*) # Concatenate the converted files.
 28 # Uses wild card (filename "globbing")
29 # # in variable list.
 30 do
 31 fil="$fil $file"
 32 done 
 33 
 34 efax -d "$MODEM_PORT" -t "T$1" $fil # Finally, do the work.
 35 # Trying adding -o1 if above line fails.
 36 
 37 
 38 # As S.C. points out, the for-loop can be eliminated with
 39 # efax -d /dev/ttyS2 -o1 -t "T$1" $2.0*
 40 #+ but it's not quite as instructive [grin].
 41 
 42 exit $? # Also, efax sends diagnostic messages to stdout.
```
#### <span id="page-196-0"></span>**while**

This construct tests for a condition at the top of a loop, and keeps looping as long as that condition is true (returns a 0 [exit status](#page-84-0)). In contrast to a [for loop,](#page-188-0) a *while loop* finds use in situations where the number of loop repetitions is not known beforehand.

```
while [ condition ]
do
  command(s)...
```
done

The bracket construct in a *while loop* is nothing more than our old friend, the [test brackets](#page-88-0) used in an *if/then* test. In fact, a *while loop* can legally use the more versatile <u>[double-brackets construct](#page-93-0)</u> (while [[ condition ]]).

[As is the case with](#page-188-1) *for loops*, placing the *do* on the same line as the condition test requires a semicolon.

**while** [ *condition* ] ; do

Note that the *test brackets* are *not* [mandatory](#page-199-0) in a *while* loop. See, for example, the [getopts construct.](#page-254-0)

**Example 10-14. Simple** *while* **loop**

```
 1 #!/bin/bash
 2 
 3 var0=0
 4 LIMIT=10
 5 
 6 while [ "$var0" -lt "$LIMIT" ]
 7 # ^ ^
8 # Spaces, because these are "test-brackets" . . .
 9 do
10 echo -n "$var0 " # -n suppresses newline.
11 # \sim Space, to separate printed out numbers.
 12 
 13 var0=`expr $var0 + 1` # var0=$(($var0+1)) also works.
14 # var0 = $((var0 + 1)) also works.
15 # let "var0 += 1" also works.
16 done \# Various other methods also work.
 17 
 18 echo
 19 
 20 exit 0
```

```
Example 10-15. Another while loop
```

```
 1 #!/bin/bash
 \mathcal{L} 3 echo
 4 4 Equivalent to:
  5 while [ "$var1" != "end" ] # while test "$var1" != "end"
  6 do
  7 echo "Input variable #1 (end to exit) "
 8 read var1 # Not 'read $var1' (why?).
9 echo "variable #1 = $var1" # Need quotes because of "#" . . .
 10 # If input is 'end', echoes it here.
 11 # Does not test for termination condition until top of loop.
 12 echo
 13 done 
 14 
 15 exit 0
```
A *while loop* may have multiple conditions. Only the final condition determines when the loop terminates. This necessitates a slightly different loop syntax, however.

**Example 10-16.** *while* **loop with multiple conditions**

```
 1 #!/bin/bash
 \mathcal{L} 3 var1=unset
  4 previous=$var1
  5 
  6 while echo "previous-variable = $previous"
  7 echo
  8 previous=$var1
 9 [ "$var1" != end ] # Keeps track of what $var1 was previously.
 10 # Four conditions on "while", but only last one controls loop.
 11 # The *last* exit status is the one that counts.
 12 do
 13 echo "Input variable #1 (end to exit) "
 14 read var1
 15 echo "variable #1 = $var1"
 16 done 
 17 
 18 # Try to figure out how this all works.
 19 # It's a wee bit tricky.
 20 
 21 exit 0
```
As with a *for loop*, a *while loop* may employ C-style syntax by using the double-parentheses construct (see also [Example 9-33\)](#page-184-1).

### **Example 10-17. C-style syntax in a** *while* **loop**

```
 1 #!/bin/bash
  2 # wh-loopc.sh: Count to 10 in a "while" loop.
  3 
 4 LIMIT=10
 5 a=1
 6 
 7 while [ "$a" -le $LIMIT ]
 8 do
 9 echo -n "$a "
 10 let "a+=1"
11 done # No surprises, so far.
 12 
 13 echo; echo
 14 
 15 # +=================================================================+
 16 
 17 # Now, repeat with C-like syntax.
 18 
19 ((a = 1)) # a=1 20 # Double parentheses permit space when setting a variable, as in C.
 21 
 22 while (( a <= LIMIT )) # Double parentheses, and no "$" preceding variables.
 23 do
 24 echo -n "$a "
25 ((a += 1)) # let "a+=1" 26 # Yes, indeed.
 27 # Double parentheses permit incrementing a variable with C-like syntax.
```

```
 28 done
 29 
 30 echo
 31 
 32 # C programmers can feel right at home in Bash.
 33 
 34 exit 0
```
Inside its test brackets, a *while loop* can call a [function](#page-456-0).

```
1 t=02
 3 condition ()
 4 {
5 ((t++) 6 
  7 if [ $t -lt 5 ]
 8 then
  9 return 0 # true
 10 else
 11 return 1 # false
 12 fi
 13 }
 14 
 15 while condition
16 # ^^^^^^^^^^^^^
 17 # Function call -- four loop iterations.
 18 do
 19 echo "Still going: t = $t"
 20 done
 21 
22 # Still going: t = 123 # Still going: t = 224 # Still going: t = 325 # Still going: t = 4
```
<span id="page-199-0"></span>Similar to the [if-test](#page-88-1) construct, a *while* loop can omit the test brackets.

```
 1 while condition
 2 do
 3 command(s) ...
 4 done
```
By coupling the power of the [read](#page-237-0) command with a *while loop*, we get the handy [while read](#page-243-0) construct, useful for reading and parsing files.

```
 1 cat $filename | # Supply input from a file.
 2 while read line # As long as there is another line to read ...
 3 do
 4 ...
 5 done
 6 
 7 # =========== Snippet from "sd.sh" example script ========== #
 8 
 9 while read value # Read one data point at a time.
 10 do
 11 rt=$(echo "scale=$SC; $rt + $value" | bc)
 12 (( ct++ ))
 13 done
 14
```

```
 15 am=$(echo "scale=$SC; $rt / $ct" | bc)
 16 
 17 echo $am; return $ct # This function "returns" TWO values!
 18 # Caution: This little trick will not work if $ct > 255!
 19 # To handle a larger number of data points,
 20 #+ simply comment out the "return $ct" above.
 21 } <"$datafile" # Feed in data file.
```
A *while loop* may have its stdin [redirected to a file](#page-436-0) by a < at its end.

A *while loop* may have its stdin [supplied by a pipe](#page-243-1).

# <span id="page-200-0"></span>**until**

This construct tests for a condition at the top of a loop, and keeps looping as long as that condition is *false* (opposite of *while loop*).

```
until [ condition-is-true ]
do
  command(s)...
done
```
Note that an *until loop* tests for the terminating condition at the *top* of the loop, differing from a similar construct in some programming languages.

As is the case with *for loops*, placing the *do* on the same line as the condition test requires a semicolon.

```
until [ condition-is-true ] ; do
```
**Example 10-18.** *until* **loop**

```
 1 #!/bin/bash
  2 
  3 END_CONDITION=end
  4 
  5 until [ "$var1" = "$END_CONDITION" ]
  6 # Tests condition here, at top of loop.
 7 do
 8 echo "Input variable #1 "
 9 echo "($END_CONDITION to exit)"
 10 read var1
 11 echo "variable #1 = $var1"
 12 echo
 13 done 
 14 
 15 # ------------------------------------------- #
 16 
 17 # As with "for" and "while" loops,
 18 #+ an "until" loop permits C-like test constructs.
 19 
 20 LIMIT=10
 21 var=0
 22 
23 until (( var > LIMIT ))<br>24 do # ^^ ^ ^ ^ ^ ^ ^ ^
                        ^^ No brackets, no $ prefixing variables.
 25 echo -n "$var "
 26 (( var++ ))
 27 done # 0 1 2 3 4 5 6 7 8 9 10 
 28 
 29
```
How to choose between a *for* loop or a *while* loop or *until* loop? In **C**, you would typically use a *for* loop when the number of loop iterations is known beforehand. With *Bash*, however, the situation is fuzzier. The Bash *for* loop is more loosely structured and more flexible than its equivalent in other languages. Therefore, feel free to use whatever type of loop gets the job done in the simplest way.

# **Notes**

<span id="page-201-1"></span>[\[1\]](#page-188-2) *Iteration*: Repeated execution of a command or group of commands, usually -- but not always, *while* a given condition holds, or *until* a given condition is met.

<span id="page-201-0"></span>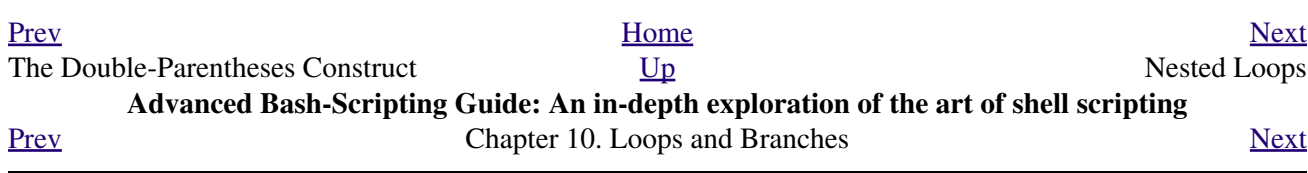

# **10.2. Nested Loops**

A *nested loop* is a loop within a loop, an inner loop within the body of an outer one. How this works is that the first pass of the outer loop triggers the inner loop, which executes to completion. Then the second pass of the outer loop triggers the inner loop again. This repeats until the outer loop finishes. Of course, a *break* within either the inner or outer loop would interrupt this process.

# **Example 10-19. Nested Loop**

```
 1 #!/bin/bash
 2 # nested-loop.sh: Nested "for" loops.
  3 
 4 outer=1 # Set outer loop counter.
  5 
  6 # Beginning of outer loop.
  7 for a in 1 2 3 4 5
  8 do
9 echo "Pass $outer in outer loop."
 10 echo "---------------------"
11 inner=1 # Reset inner loop counter.
 12 
 13 # ===============================================
 14 # Beginning of inner loop.
 15 for b in 1 2 3 4 5
 16 do
 17 echo "Pass $inner in inner loop."
 18 let "inner+=1" # Increment inner loop counter.
 19 done
 20 # End of inner loop.
 21 # ===============================================
2.2 23 let "outer+=1" # Increment outer loop counter. 
 24 echo # Space between output blocks in pass of outer loop.
 25 done 
 26 # End of outer loop.
 27 
 28 exit 0
```
See [Example 26-11](#page-502-0) for an illustration of nested [while loops,](#page-196-0) and [Example 26-13](#page-506-0) to see a while loop nested inside an [until loop.](#page-200-0)

<span id="page-202-0"></span>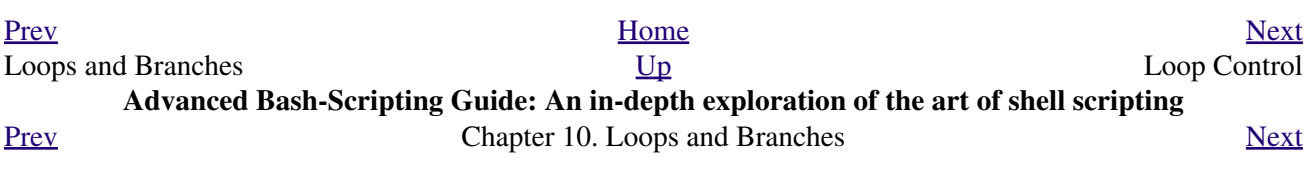

# **10.3. Loop Control**

*Tournez cent tours, tournez mille tours,*

*Tournez souvent et tournez toujours . . .*

*--Verlaine, "Chevaux de bois"*

### **Commands affecting loop behavior**

# <span id="page-204-0"></span>**break**, **continue**

The **break** and **continue** loop control commands [\[1\]](#page-207-1) correspond exactly to their counterparts in other programming languages. The **break** command terminates the loop (*breaks* out of it), while **continue** causes a jump to the next [iteration](#page-201-1) of the loop, skipping all the remaining commands in that particular loop cycle.

#### **Example 10-20. Effects of** *break* **and continue in a loop**

```
 1 #!/bin/bash
   2 
   3 LIMIT=19 # Upper limit
   4 
   5 echo
   6 echo "Printing Numbers 1 through 20 (but not 3 and 11)."
 7 
   8 a=0
   9 
  10 while [ $a -le "$LIMIT" ]
  11 do
 12 a=5( ($a+1))
  13 
  14 if [ "$a" -eq 3 ] || [ "$a" -eq 11 ] # Excludes 3 and 11.
  15 then
  16 continue # Skip rest of this particular loop iteration.
  17 fi
  18 
  19 echo -n "$a " # This will not execute for 3 and 11.
  20 done 
  21 
  22 # Exercise:
  23 # Why does the loop print up to 20?
  24 
  25 echo; echo
  26 
  27 echo Printing Numbers 1 through 20, but something happens after 2.
  28 
  29 ##################################################################
  30 
  31 # Same loop, but substituting 'break' for 'continue'.
  32 
  33 a=0
  34 
  35 while [ "$a" -le "$LIMIT" ]
  36 do
  37 a=$(($a+1))
  38 
  39 if [ "$a" -gt 2 ]
  40 then
  41 break # Skip entire rest of loop.
  42 fi
  43
```

```
 44 echo -n "$a "
 45 done
 46 
 47 echo; echo; echo
 48 
 49 exit 0
```
The **break** command may optionally take a parameter. A plain **break** terminates only the innermost loop in which it is embedded, but a **break N** breaks out of *N* levels of loop.

### **Example 10-21. Breaking out of multiple loop levels**

```
 1 #!/bin/bash
   2 # break-levels.sh: Breaking out of loops.
   3 
   4 # "break N" breaks out of N level loops.
   5 
   6 for outerloop in 1 2 3 4 5
   7 do
  8 echo -n "Group $outerloop:
   9 
 10 # --------------------------------------------------------
  11 for innerloop in 1 2 3 4 5
  12 do
  13 echo -n "$innerloop "
  14 
  15 if [ "$innerloop" -eq 3 ]
  16 then
  17 break # Try break 2 to see what happens.
  18 # ("Breaks" out of both inner and outer loops.)
  19 fi
  20 done
  21 # --------------------------------------------------------
  22 
  23 echo
  24 done 
  25 
  26 echo
  27 
  28 exit 0
```
The **continue** command, similar to **break**, optionally takes a parameter. A plain **continue** cuts short the current iteration within its loop and begins the next. A **continue N** terminates all remaining iterations at its loop level and continues with the next iteration at the loop, N levels above.

### **Example 10-22. Continuing at a higher loop level**

```
 1 #!/bin/bash
 2 # The "continue N" command, continuing at the Nth level loop.
 3 
4 for outer in I II III IV V # outer loop
 5 do
 6 echo; echo -n "Group $outer: "
 7 
8 + - - - - - - - - 9 for inner in 1 2 3 4 5 6 7 8 9 10 # inner loop
 10 do
 11
```

```
 12 if [[ "$inner" -eq 7 && "$outer" = "III" ]]
  13 then
  14 continue 2 # Continue at loop on 2nd level, that is "outer loop".
  15 # Replace above line with a simple "continue"
 16 # to see normal loop behavior.
  17 fi 
  18 
  19 echo -n "$inner " # 7 8 9 10 will not echo on "Group III."
  20 done 
 21 # --------------------------------------------------------------------
  22 
  23 done
  24 
  25 echo; echo
  26 
  27 # Exercise:
  28 # Come up with a meaningful use for "continue N" in a script.
  29 
  30 exit 0
```
#### **Example 10-23. Using** *continue N* **in an actual task**

```
 1 # Albert Reiner gives an example of how to use "continue N":
 2 # ------ 3 
  4 # Suppose I have a large number of jobs that need to be run, with
  5 #+ any data that is to be treated in files of a given name pattern in a
  6 #+ directory. There are several machines that access this directory, and
 7 #+ I want to distribute the work over these different boxen. Then I
 8 #+ usually nohup something like the following on every box:
 9 
 10 while true
 11 do
 12 for n in .iso.*
 13 do
14 [ "\$n" = ".iso.opts" ] & & continue 15 beta=${n#.iso.}
 16 [ -r .Iso.$beta ] && continue
17 [ -r .lock.$beta ] && sleep 10 && continue
 18 lockfile -r0 .lock.$beta || continue
 19 echo -n "$beta: " `date`
 20 run-isotherm $beta
 21 date
 22 ls -alF .Iso.$beta
 23 [ -r .Iso.$beta ] && rm -f .lock.$beta
 24 continue 2
 25 done
 26 break
 27 done
 28 
 29 # The details, in particular the sleep N, are particular to my
 30 #+ application, but the general pattern is:
 31 
 32 while true
 33 do
 34 for job in {pattern}
 35 do
 36 {job already done or running} && continue
37 {mark job as running, do job, mark job as done}
 38 continue 2
 39 done
 40 break # Or something like `sleep 600' to avoid termination.
```

```
 41 done
 42 
 43 # This way the script will stop only when there are no more jobs to do
 44 #+ (including jobs that were added during runtime). Through the use
 45 #+ of appropriate lockfiles it can be run on several machines
 46 #+ concurrently without duplication of calculations [which run a couple
 47 #+ of hours in my case, so I really want to avoid this]. Also, as search
 48 #+ always starts again from the beginning, one can encode priorities in
 49 #+ the file names. Of course, one could also do this without `continue 2',
 50 #+ but then one would have to actually check whether or not some job
 51 #+ was done (so that we should immediately look for the next job) or not
 52 #+ (in which case we terminate or sleep for a long time before checking
 53 #+ for a new job).
```
The **continue N** construct is difficult to understand and tricky to use in any meaningful context. It is probably best avoided.

# **Notes**

<span id="page-207-1"></span>[\[1\]](#page-204-0) These are shell [builtins,](#page-234-0) whereas other loop commands, such as [while](#page-196-0) and [case](#page-208-0), are [keywords.](#page-235-0)

<span id="page-207-0"></span>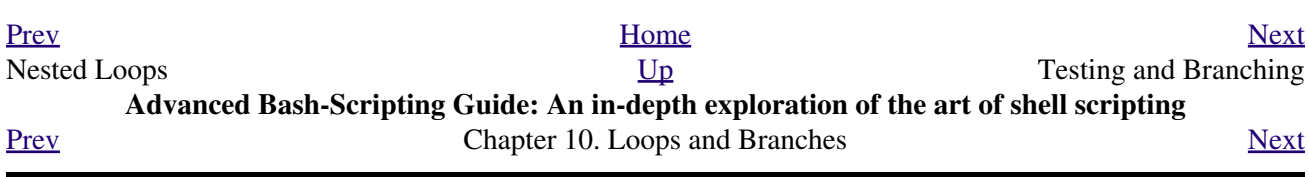

# **10.4. Testing and Branching**

The **case** and **select** constructs are technically not loops, since they do not iterate the execution of a code block. Like loops, however, they direct program flow according to conditions at the top or bottom of the block.

# <span id="page-208-0"></span>**Controlling program flow in a code block**

# **case (in) / esac**

The **case** construct is the shell scripting analog to *switch* in C/C++. It permits branching to one of a number of code blocks, depending on condition tests. It serves as a kind of shorthand for multiple if/then/else statements and is an appropriate tool for creating menus.

```
case "$variable" in
```

```
 "$condition1" )
command...
 ;;
 "$condition2" )
command...
 ;;
```
esac

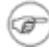

Quoting the variables is not mandatory, since word splitting does not take ◊ place.

 $\Diamond$  Each test line ends with a right paren).

- ◊ Each condition block ends with a *double* semicolon ;;.
- ◊ The entire **case** block terminates with an **esac** (*case* spelled backwards).

# **Example 10-24. Using** *case*

```
 1 #!/bin/bash
   2 # Testing ranges of characters.
 3 
   4 echo; echo "Hit a key, then hit return."
   5 read Keypress
   6 
   7 case "$Keypress" in
  8 [[:lower:]] ) echo "Lowercase letter";;
  9 [[:upper:]] ) echo "Uppercase letter";;
  10 [0-9] ) echo "Digit";;
 11 * ) echo "Punctuation, whitespace, or other";;
  12 esac # Allows ranges of characters in [square brackets],
 13 # + or POSIX ranges in [[double square brackets.
  14 
  15 # In the first version of this example,
  16 #+ the tests for lowercase and uppercase characters were
  17 #+ [a-z] and [A-Z].
  18 # This no longer works in certain locales and/or Linux distros.
  19 # POSIX is more portable.
  20 # Thanks to Frank Wang for pointing this out.
  21 
  22 # Exercise:
```

```
23 # --- 24 # As the script stands, it accepts a single keystroke, then terminates.
 25 # Change the script so it accepts repeated input,
 26 #+ reports on each keystroke, and terminates only when "X" is hit.
 27 # Hint: enclose everything in a "while" loop.
 28 
 29 exit 0
```
### **Example 10-25. Creating menus using** *case*

```
 1 #!/bin/bash
   2 
   3 # Crude address database
   4 
   5 clear # Clear the screen.
  6<br>7 echo "
 7 echo " Contact List"
8 echo " ------- ----"
  9 echo "Choose one of the following persons:" 
  10 echo
  11 echo "[E]vans, Roland"
  12 echo "[J]ones, Mildred"
  13 echo "[S]mith, Julie"
  14 echo "[Z]ane, Morris"
  15 echo
  16 
  17 read person
  18 
  19 case "$person" in
  20 # Note variable is quoted.
  21 
 22 "E" | "e" 23 # Accept upper or lowercase input.
  24 echo
  25 echo "Roland Evans"
  26 echo "4321 Flash Dr."
  27 echo "Hardscrabble, CO 80753"
  28 echo "(303) 734-9874"
  29 echo "(303) 734-9892 fax"
  30 echo "revans@zzy.net"
  31 echo "Business partner & old friend"
  32 ;;
  33 # Note double semicolon to terminate each option.
  34 
 35 "J" | "\dot{J}" )
  36 echo
  37 echo "Mildred Jones"
  38 echo "249 E. 7th St., Apt. 19"
  39 echo "New York, NY 10009"
  40 echo "(212) 533-2814"
  41 echo "(212) 533-9972 fax"
  42 echo "milliej@loisaida.com"
  43 echo "Ex-girlfriend"
  44 echo "Birthday: Feb. 11"
  45 ;;
  46 
  47 # Add info for Smith & Zane later.
  48 
 49 \times * )
  50 # Default option. 
  51 # Empty input (hitting RETURN) fits here, too.
  52 echo
```

```
 53 echo "Not yet in database."
 54 ;;
 55 
 56 esac
 57 
 58 echo
 59 
 60 # Exercise:
 61 # --------
 62 # Change the script so it accepts multiple inputs,
 63 #+ instead of terminating after displaying just one address.
 64 
 65 exit 0
```
An exceptionally clever use of **case** involves testing for command-line parameters.

```
 1 #! /bin/bash
\mathcal{L} 3 case "$1" in
 4 "") echo "Usage: ${0##*/} <filename>"; exit $E_PARAM;;
5 5 # No command-line parameters,
6 # or first parameter empty.
 7 # Note that ${0##*/} is ${var##pattern} param substitution.
8 * Net result is $0.
 9 
10 -*) FILENAME=./$1;; # If filename passed as argument ($1)
11 # + starts with a dash,
12 # + replace it with ./$1
13 #+ so further commands don't interpret it
14 # #+ as an option.
 15 
16 * ) FILENAME=$1;; # Otherwise, $1.
 17 esac
```
Here is an more straightforward example of command-line parameter handling:

```
 1 #! /bin/bash
 2 
 3 
 4 while [ $# -gt 0 ]; do # Until you run out of parameters . . .
 5 case "$1" in
6 -d|--debug)
7 # "-d" or "--delay" parameter?8 DEBUG=1
9 \qquad \qquad \cdots10 -c|--conf)
11 CONFFILE="$2"
 12 shift
13 if [ ! -f $CONFFILE ]; then
 14 echo "Error: Supplied file doesn't exist!"
15 exit $E_CONFFILE # File not found error.
 16 fi
17 ;;
 18 esac
19 shift # Check next set of parameters.
 20 done
 21 
 22 # From Stefano Falsetto's "Log2Rot" script,
 23 #+ part of his "rottlog" package.
 24 # Used with permission.
```
**Example 10-26. Using** *command substitution* **to generate the** *case* **variable**

```
 1 #!/bin/bash
 2 # case-cmd.sh: Using command substitution to generate a "case" variable.
 3 
 4 case $( arch ) in # "arch" returns machine architecture.
5 # Equivalent to 'uname -m' ...
  6 i386 ) echo "80386-based machine";;
7 i486 ) echo "80486-based machine";;
8 i586 ) echo "Pentium-based machine";;
9 i686 ) echo "Pentium2+-based machine";;
10 * ) echo "Other type of machine";;
 11 esac
 12 
 13 exit 0
```
A **case** construct can filter strings for [globbing](#page-410-0) patterns.

**Example 10-27. Simple string matching**

```
 1 #!/bin/bash
  2 # match-string.sh: Simple string matching.
  3 
  4 match_string ()
   5 { # Exact string match.
   6 MATCH=0
   7 E_NOMATCH=90
  8 PARAMS=2 # Function requires 2 arguments.
   9 E_BAD_PARAMS=91
  10 
  11 [ $# -eq $PARAMS ] || return $E_BAD_PARAMS
  12 
 13 case "$1" in
14 "$2") return $MATCH;;
15 * ) return $E_NOMATCH;;
 16 esac
 17 
 18 } 
 19 
 20 
 21 a=one
 22 b=two
 23 c=three
 24 d=two
 25 
26 27 match_string $a # wrong number of parameters
 28 echo $? # 91
  29 
  30 match_string $a $b # no match
  31 echo $? # 90
  32 
 33 match_string $b $d # match
34 echo $?
  35 
 36 
 37 exit 0
```
**Example 10-28. Checking for alphabetic input**

```
 1 #!/bin/bash
  2 # isalpha.sh: Using a "case" structure to filter a string.
 3 
 4 SUCCESS=0
 5 FAILURE=-1
 6 
 7 isalpha () # Tests whether *first character* of input string is alphabetic.
 8 {
9 if [ -z "$1" ] # No argument passed?
 10 then
 11 return $FAILURE
 12 fi
 13 
 14 case "$1" in
 15 [a-zA-Z]*) return $SUCCESS;; # Begins with a letter?
16 * ) return $FAILURE;;
 17 esac
 18 } # Compare this with "isalpha ()" function in C.
 19 
 20 
 21 isalpha2 () # Tests whether *entire string* is alphabetic.
 22 {
 23 [ $# -eq 1 ] || return $FAILURE
 24 
 25 case $1 in
26 *(1a-zA-Z)*('''') return $FAILURE;;
27 *) return $SUCCESS;;
 28 esac
 29 }
 30 
 31 isdigit () # Tests whether *entire string* is numerical.
32 { \# In other words, tests for integer variable.
 33 [ $# -eq 1 ] || return $FAILURE
 34 
 35 case $1 in
 36 *[!0-9]*|"") return $FAILURE;;
37 *) return $SUCCESS;;
 38 esac
 39 }
 40 
 41 
 42 
 43 check_var () # Front-end to isalpha ().
 44 {
 45 if isalpha "$@"
 46 then
 47 echo "\"$*\" begins with an alpha character."
 48 if isalpha2 "$@"
 49 then # No point in testing if first char is non-alpha.
 50 echo "\"$*\" contains only alpha characters."
 51 else
 52 echo "\"$*\" contains at least one non-alpha character."
 53 fi 
 54 else
 55 echo "\"$*\" begins with a non-alpha character."
 56 # Also "non-alpha" if no argument passed.
 57 fi
 58 
 59 echo
 60 
 61 }
 62 
 63 digit_check () # Front-end to isdigit ().
 64 {
 65 if isdigit "$@"
 66 then
```

```
67 echo "\"$*\" contains only digits [0 - 9]."
  68 else
  69 echo "\"$*\" has at least one non-digit character."
 70 fi
 71 
 72 echo
 73 
 74 }
 75 
 76 a=23skidoo
 77 b=H3llo
 78 c=-What?
  79 d=What?
 80 e=`echo $b` # Command substitution.
 81 f=AbcDef
 82 g=27234
 83 h=27a34
 84 i=27.34
 85 
 86 check_var $a
 87 check_var $b
 88 check_var $c
 89 check_var $d
 90 check_var $e
 91 check_var $f
92 check_var # No argument passed, so what happens?
 93 #
 94 digit_check $g
 95 digit_check $h
 96 digit_check $i
 97 
98<br>99 exit 0
                 # Script improved by S.C.
 100 
 101 # Exercise:
 102 # --------
 103 # Write an 'isfloat ()' function that tests for floating point numbers.
 104 # Hint: The function duplicates 'isdigit ()',
 105 #+ but adds a test for a mandatory decimal point.
```
#### **select**

The **select** construct, adopted from the Korn Shell, is yet another tool for building menus.

```
select variable [in list]
do
command...
 break
done
```
This prompts the user to enter one of the choices presented in the variable list. Note that **select** uses the \$PS3 prompt (#? ) by default, but this may be changed.

## **Example 10-29. Creating menus using** *select*

```
 1 #!/bin/bash
 2 
 3 PS3='Choose your favorite vegetable: ' # Sets the prompt string.
 4 # Otherwise it defaults to #? .
 5 
 6 echo
 7
```

```
 8 select vegetable in "beans" "carrots" "potatoes" "onions" "rutabagas"
 9 do
 10 echo
 11 echo "Your favorite veggie is $vegetable."
 12 echo "Yuck!"
 13 echo
 14 break # What happens if there is no 'break' here?
 15 done
 16 
 17 exit
 18 
 19 # Exercise:
20 # --- 21 # Fix this script to accept user input not specified in
 22 #+ the "select" statement.
 23 # For example, if the user inputs "peas,"
 24 #+ The script would respond "Sorry. That is not on the menu."
```
If **in** *list* is omitted, then select uses the list of command line arguments ( $\frac{60}{9}$ ) passed to the script or to the function in which the **select** construct is embedded.

Compare this to the behavior of a

**for** *variable* [in *list*]

construct with the **in** *list* omitted.

**Example 10-30. Creating menus using** *select* **in a function**

```
 1 #!/bin/bash
 2 
 3 PS3='Choose your favorite vegetable: '
 4 
 5 echo
 6 
 7 choice_of()
 8 {
 9 select vegetable
 10 # [in list] omitted, so 'select' uses arguments passed to function.
 11 do
 12 echo
 13 echo "Your favorite veggie is $vegetable."
 14 echo "Yuck!"
 15 echo
 16 break
 17 done
 18 }
 19 
 20 choice_of beans rice carrots radishes tomatoes spinach
21 \text{#} $1 $2 $3 $4 $5 $6
 22 # passed to choice_of() function
 23 
 24 exit 0
```
<span id="page-214-0"></span>See also [Example 34-3](#page-615-0).
### **Chapter 11. Command Substitution**

<span id="page-216-1"></span><span id="page-216-0"></span>**Command substitution** reassigns the output of a command  $\boxed{1}$  or even multiple commands; it literally plugs the command output into another context. [\[2\]](#page-221-1)

<span id="page-216-2"></span>The classic form of command substitution uses *backquotes* (`...`). Commands within backquotes (backticks) generate command-line text.

 1 script\_name=`basename \$0` 2 echo "The name of this script is \$script\_name."

**The output of commands can be used as arguments to another command, to set a variable, and even for generating the argument list in a [for](#page-188-0) loop.**

```
 1 rm `cat filename` # "filename" contains a list of files to delete.
 2 #
 3 # S. C. points out that "arg list too long" error might result.
  4 # Better is xargs rm -- < filename 
  5 # ( -- covers those cases where "filename" begins with a "-" )
  6 
 7 textfile_listing=`ls *.txt`
 8 # Variable contains names of all *.txt files in current working directory.
 9 echo $textfile_listing
 10 
 11 textfile_listing2=$(ls *.txt) # The alternative form of command substitution.
 12 echo $textfile_listing2
 13 # Same result.
 14 
 15 # A possible problem with putting a list of files into a single string
 16 # is that a newline may creep in.
 17 #
 18 # A safer way to assign a list of files to a parameter is with an array.
 19 # shopt -s nullglob # If no match, filename expands to nothing.
 20 # textfile_listing=( *.txt )
 21 #
 22 # Thanks, S.C.
```
Command substitution invokes a [subshell.](#page-444-0)

Command substitution may result in word splitting.

```
 1 COMMAND `echo a b` # 2 args: a and b
 \mathcal{L} 3 COMMAND "`echo a b`" # 1 arg: "a b"
  4 
 5 COMMAND `echo` # no arg
  6 
 7 COMMAND "'echo'" # one empty arg
  8 
  9 
 10 # Thanks, S.C.
```
Even when there is no word splitting, command substitution can remove trailing newlines.

```
 1 # cd "`pwd`" # This should always work.
 2 # However...
 3 
 4 mkdir 'dir with trailing newline
 5 '
 6 
 7 cd 'dir with trailing newline
 8 '
 9
```

```
 10 cd "`pwd`" # Error message:
 11 # bash: cd: /tmp/file with trailing newline: No such file or directory
 12 
 13 cd "$PWD" # Works fine.
 14 
 15 
 16 
 17 
 18 
 19 old_tty_setting=$(stty -g) # Save old terminal setting.
 20 echo "Hit a key "
 21 stty -icanon -echo # Disable "canonical" mode for terminal.
 22 # Also, disable *local* echo.
 23 key=$(dd bs=1 count=1 2> /dev/null) # Using 'dd' to get a keypress.
24 stty "$old_tty_setting" # Restore old setting.
 25 echo "You hit ${#key} key." # ${#variable} = number of characters in $variable
 26 #
 27 # Hit any key except RETURN, and the output is "You hit 1 key."
 28 # Hit RETURN, and it's "You hit 0 key."
 29 # The newline gets eaten in the command substitution.
 30 
 31 Thanks, S.C.
```
Using **echo** to output an *unquoted* variable set with command substitution removes trailing newlines characters from the output of the reassigned command(s). This can cause unpleasant surprises.

```
 1 dir_listing=`ls -l`
  2 echo $dir_listing # unquoted
   3 
   4 # Expecting a nicely ordered directory listing.
   5 
   6 # However, what you get is:
   7 # total 3 -rw-rw-r-- 1 bozo bozo 30 May 13 17:15 1.txt -rw-rw-r-- 1 bozo
   8 # bozo 51 May 15 20:57 t2.sh -rwxr-xr-x 1 bozo bozo 217 Mar 5 21:13 wi.sh
   9 
  10 # The newlines disappeared.
  11 
  12 
  13 echo "$dir_listing" # quoted
 14 # -rw-rw-r-- 1 bozo 30 May 13 17:15 1.txt
 15 # -rw-rw-r-- 1 bozo 51 May 15 20:57 t2.sh
  16 # -rwxr-xr-x 1 bozo 217 Mar 5 21:13 wi.sh
```
Command substitution even permits setting a variable to the contents of a file, using either [redirection](#page-428-0) or the [cat](#page-271-0) command.

```
 1 variable1=`<file1` # Set "variable1" to contents of "file1".
 2 variable2=`cat file2` # Set "variable2" to contents of "file2".
3 # This, however, forks a new process,
 4 #+ so the line of code executes slower than the above version.
 5 
 6 # Note:
 7 # The variables may contain embedded whitespace,
 8 #+ or even (horrors), control characters.
 1 # Excerpts from system file, /etc/rc.d/rc.sysinit
 2 #+ (on a Red Hat Linux installation)
 3 
 4 
 5 if [ -f /fsckoptions ]; then
 6 fsckoptions=`cat /fsckoptions`
 7 ...
 8 fi
 9 #
 10 #
```

```
 11 if [ -e "/proc/ide/${disk[$device]}/media" ] ; then
 12 hdmedia=`cat /proc/ide/${disk[$device]}/media`
 13 ...
 14 fi
 15 #
 16 #
17 if \lceil ! -n "'uname -r | grep -- "-"'" ]; then
 18 ktag="`cat /proc/version`"
 19 ...
 20 fi
 21 #
2.2 \div23 if [ $usb = "1" ]; then
 24 sleep 5
 25 mouseoutput=`cat /proc/bus/usb/devices 2>/dev/null|grep -E "^I.*Cls=03.*Prot=02"`
 26 kbdoutput=`cat /proc/bus/usb/devices 2>/dev/null|grep -E "^I.*Cls=03.*Prot=01"`
27 \ldots 28 fi
```
Do not set a variable to the contents of a *long* text file unless you have a very good reason for doing so. Do not set a variable to the contents of a *binary* file, even as a joke.

#### **Example 11-1. Stupid script tricks**

```
 1 #!/bin/bash
  2 # stupid-script-tricks.sh: Don't try this at home, folks.
  3 # From "Stupid Script Tricks," Volume I.
  4 
  5 
  6 dangerous_variable=`cat /boot/vmlinuz` # The compressed Linux kernel itself.
 7 
 8 echo "string-length of \$dangerous_variable = ${#dangerous_variable}"
 9 # string-length of $dangerous_variable = 794151
 10 # (Does not give same count as 'wc -c /boot/vmlinuz'.)
 11 
 12 # echo "$dangerous_variable"
 13 # Don't try this! It would hang the script.
 14 
 15 
 16 # The document author is aware of no useful applications for
 17 #+ setting a variable to the contents of a binary file.
 18 
 19 exit 0
```
Notice that a *buffer overrun* does not occur. This is one instance where an interpreted language, such as Bash, provides more protection from programmer mistakes than a compiled language.

Command substitution permits setting a variable to the output of a <u>loop</u>. The key to this is grabbing the output of an [echo](#page-235-0) command within the loop.

#### **Example 11-2. Generating a variable from a loop**

```
 1 #!/bin/bash
 2 # csubloop.sh: Setting a variable to the output of a loop.
 3 
 4 variable1=`for i in 1 2 3 4 5
 5 do
6 echo -n "$i" \qquad The 'echo' command is critical
7 done` #+ to command substitution here.
 8
```

```
 9 echo "variable1 = $variable1" # variable1 = 12345
 10 
 11 
 12 i=0
 13 variable2=`while [ "$i" -lt 10 ]
 14 do
 15 echo -n "$i" # Again, the necessary 'echo'.
16 let "i += 1"    # Increment.
 17 done`
 18 
 19 echo "variable2 = $variable2" # variable2 = 0123456789
20 21 # Demonstrates that it's possible to embed a loop
 22 #+ within a variable declaration.
 23 
 24 exit 0
```
Command substitution makes it possible to extend the toolset available to Bash. It is simply a matter of writing a program or script that outputs to stdout (like a well-behaved UNIX tool should) and assigning that output to a variable.

```
 1 #include <stdio.h>
   2 
   3 /* "Hello, world." C program */ 
   4 
   5 int main()
   6 {
  7 printf( "Hello, world." );
   8 return (0);
    9 }
bash$ gcc -o hello hello.c
   1 #!/bin/bash
   2 # hello.sh 
   3 
   4 greeting=`./hello`
   5 echo $greeting
```
bash\$ **sh hello.sh** Hello, world.

The **\$(...)** form has superseded backticks for command substitution.

```
 1 output=$(sed -n /"$1"/p $file) # From "grp.sh" example.
\mathcal{L} 3 # Setting a variable to the contents of a text file.
 4 File_contents1=$(cat $file1) 
 5 File_contents2=$(<$file2) # Bash permits this also.
```
The **\$(...)** form of command substitution treats a double backslash in a different way than **`...`**.

```
bash$ echo `echo \\`
 bash$ echo $(echo \\)
 \setminus
```
<span id="page-219-0"></span>The **\$(...)** form of command substitution permits nesting. [\[3\]](#page-221-2)

1 word\_count=\$( wc -w \$(ls -l | awk '{print \$9}') )

Or, for something a bit more elaborate . . .

#### **Example 11-3. Finding anagrams**

```
 1 #!/bin/bash
  2 # agram2.sh
  3 # Example of nested command substitution.
  4 
  5 # Uses "anagram" utility
  6 #+ that is part of the author's "yawl" word list package.
  7 # http://ibiblio.org/pub/Linux/libs/yawl-0.3.2.tar.gz
 8 # http://personal.riverusers.com/~thegrendel/yawl-0.3.2.tar.gz
 9 
 10 E_NOARGS=66
 11 E_BADARG=67
 12 MINLEN=7
 13 
 14 if [ -z "$1" ]
 15 then
 16 echo "Usage $0 LETTERSET"
17 exit $E_NOARGS # Script needs a command-line argument.
 18 elif [ ${#1} -lt $MINLEN ]
 19 then
 20 echo "Argument must have at least $MINLEN letters."
 21 exit $E_BADARG
 22 fi
 23 
 24 
 25 
26 FILTER='.......' # Must have at least 7 letters.
 27 # 1234567
 28 Anagrams=( $(echo $(anagram $1 | grep $FILTER) ) )
29 # \qquad \qquad \xi ( \qquad \xi nested command sub. ) )<br>30 # ( array assignment
            ( array assignment )
 31 
 32 echo
 33 echo "${#Anagrams[*]} 7+ letter anagrams found"
 34 echo
 35 echo ${Anagrams[0]} # First anagram.
 36 echo ${Anagrams[1]} # Second anagram.
37 # Etc.
 38 
 39 # echo "${Anagrams[*]}" # To list all the anagrams in a single line . . .
40 41 # Look ahead to the "Arrays" chapter for enlightenment on
 42 #+ what's going on here.
 43 
 44 # See also the agram.sh script for an example of anagram finding.
 45 
 46 exit $?
```
Examples of command substitution in shell scripts:

1. [Example 10-7](#page-191-0)

- 2. [Example 10-26](#page-210-0)
- 3. [Example 9-31](#page-181-0)
- 4. [Example 15-3](#page-277-0)
- 5. [Example 15-22](#page-305-0)
- 6. [Example 15-17](#page-298-0)
- 7. [Example 15-54](#page-358-0)
- 8. [Example 10-13](#page-196-0)
- 9. [Example 10-10](#page-193-0)
- 10. [Example 15-32](#page-316-0)
- 11. [Example 19-8](#page-438-0)
- 12. [Example A-17](#page-668-0)
- 13. [Example 27-3](#page-524-0)
- 14. [Example 15-47](#page-347-0)
- 15. [Example 15-48](#page-348-0)
- 16. [Example 15-49](#page-350-0)

### **Notes**

- <span id="page-221-0"></span>[\[1\]](#page-216-0) For purposes of *command substitution*, a **command** may be an external system command, an internal scripting [builtin,](#page-234-0) or even [a script function](#page-598-0).
- <span id="page-221-1"></span>[\[2\]](#page-216-1) In a more technically correct sense, *command substitution* extracts the stdout of a command, then assigns it to a variable using the = operator.
- <span id="page-221-2"></span>[\[3\]](#page-219-0) In fact, nesting with backticks is also possible, but only by escaping the inner backticks, as John Default points out.

1 word\_count=` wc -w \`ls -l | awk '{print \$9}'\` `

<span id="page-221-3"></span>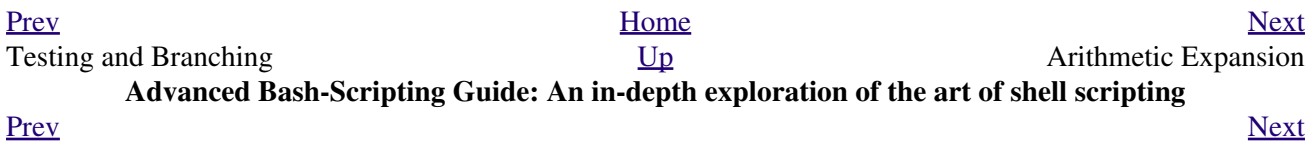

# **Chapter 12. Arithmetic Expansion**

Arithmetic expansion provides a powerful tool for performing (integer) arithmetic operations in scripts. Translating a string into a numerical expression is relatively straightforward using *backticks*, *double parentheses*, or *let*.

#### **Variations**

Arithmetic expansion with **backticks** (often used in conjunction with [expr](#page-282-0))

 1 z=`expr \$z + 3` # The 'expr' command performs the expansion. Arithmetic expansion with [double parentheses](#page-182-0), and using [let](#page-245-0)

The use of *backticks* (*backquotes*) in arithmetic expansion has been superseded by *double parentheses*  $\cdot$  **((...))** and  $\frac{2}{3}$  ((...)) -- and also by the very convenient <u>let</u> construction.

```
1 z=5((5z+3))2 z=5((z+3)) \qquad \qquad \qquad \qquad \qquad \qquad \qquad \qquad \qquad \qquad \qquad \qquad \qquad \qquad \qquad \qquad \qquad \qquad \qquad \qquad \qquad \qquad \qquad \qquad \qquad \qquad \qquad \qquad \qquad \qquad \qquad \qquad \qquad \qquad \qquad3 4 Within double parentheses,
 4 + parameter dereferencing
  5 #+ is optional.
  6 
 7 # $((EXPRESSION)) is arithmetic expansion. # Not to be confused with
 8 #+ command substitution.
Q 10 
 11 
 12 # You may also use operations within double parentheses without assignment.
 13 
 14 n=0
15 echo \ln = \sin \theta \ln \theta = 0 16 
17 (( n += 1 )) \qquad # Increment.
 18 # (( $n += 1 )) is incorrect!
19 echo \ln = \sin \theta \ln \theta = 1 20 
 21 
 22 let z=z+3
 23 let "z += 3" # Quotes permit the use of spaces in variable assignment.
 24 # The 'let' operator actually performs arithmetic evaluation,
25 #+ rather than expansion.
```
Examples of arithmetic expansion in scripts:

1. [Example 15-9](#page-283-0) 2. [Example 10-14](#page-197-0) 3. [Example 26-1](#page-488-0) 4. [Example 26-11](#page-502-0) 5. [Example A-17](#page-668-0) [Prev](#page-214-0) [Next](#page-222-0) Command Substitution  $U_{p}$  Decess Time

<span id="page-222-0"></span>**Advanced Bash-Scripting Guide: An in-depth exploration of the art of shell scripting** <u>[Prev](#page-221-3) [Next](#page-224-0)</u>

## **Chapter 13. Recess Time**

*This bizarre little intermission gives the reader a chance to relax and maybe laugh a bit.*

 Fellow Linux user, greetings! You are reading something which will bring you luck and good fortune. Just e-mail a copy of this document to 10 of your friends. Before making the copies, send a 100-line Bash script to the first person on the list at the bottom of this letter. Then delete their name and add yours to the bottom of the list.

 Don't break the chain! Make the copies within 48 hours. Wilfred P. of Brooklyn failed to send out his ten copies and woke the next morning to find his job description changed to "COBOL programmer." Howard L. of Newport News sent out his ten copies and within a month had enough hardware to build a 100-node Beowulf cluster dedicated to playing *Tuxracer*. Amelia V. of Chicago laughed at this letter and broke the chain. Shortly thereafter, a fire broke out in her terminal and she now spends her days writing documentation for MS Windows.

Don't break the chain! Send out your ten copies today!

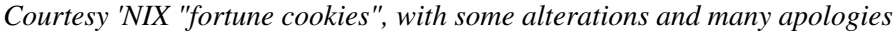

<span id="page-224-0"></span>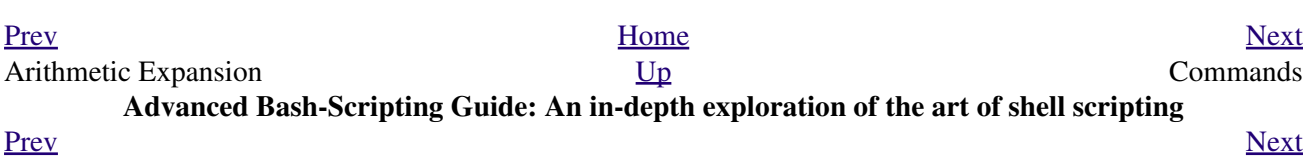

### **Part 4. Commands**

Mastering the commands on your Linux machine is an indispensable prelude to writing effective shell scripts.

This section covers the following commands:

- [.](#page-37-0) (See also <u>source</u>)
- $\bullet$  [ac](#page-375-0)
- [adduser](#page-372-0)
- [agetty](#page-378-0)
- [agrep](#page-302-0)
- $ar$  $ar$  $ar$
- [arch](#page-379-0)
- $at$  $at$  $at$
- [autoload](#page-265-0)
- [awk](#page-834-0) (See also Using **awk** [for math operations](#page-355-0))
- [badblocks](#page-394-0)
- [banner](#page-362-0)
- [basename](#page-322-0)
- [batch](#page-288-1)
- $\bullet$  [bc](#page-346-0)
- $\bullet$  [bg](#page-262-0)
- [bind](#page-261-0)
- [bison](#page-310-0)
- [builtin](#page-265-1)
- [bzgrep](#page-302-1)
- [bzip2](#page-315-0)
- [cal](#page-289-0)
- [caller](#page-259-0)
- $\bullet$  [cat](#page-271-0)
- $\bullet$  [cd](#page-244-0)
- [chattr](#page-273-0)
- $\bullet$  [chfn](#page-335-0)
- [chgrp](#page-372-1)
- [chkconfig](#page-391-0)
- [chmod](#page-272-0)
- [chown](#page-372-1)
- [chroot](#page-395-0)
- [cksum](#page-323-0)
- [clear](#page-344-0)
- [clock](#page-289-1)
- $\bullet$  [cmp](#page-321-0)
- $\bullet$  [col](#page-308-0)
- [colrm](#page-308-1)
- [column](#page-308-2)
- [comm](#page-322-1)
- [command](#page-265-2)
- [compress](#page-315-1)
- $\bullet$  [cp](#page-271-1)
- [cpio](#page-313-0)
- [cron](#page-388-0)
- [crypt](#page-327-0)
- [csplit](#page-323-1)
- $\bullet$  [cu](#page-335-1)
- $\bullet$  [cut](#page-292-0)
- [date](#page-286-0)
- $\bullet$  [dc](#page-354-0)
- [dd](#page-364-0)
- [debugfs](#page-394-1)
- [declare](#page-162-0)
- [depmod](#page-398-0)
- $\bullet$  [df](#page-382-0)
- [dialog](#page-604-0)
- [diff](#page-320-0)
- [diff3](#page-321-1)
- [diffstat](#page-321-2)
- $\bullet$  [dig](#page-330-0)
- [dirname](#page-322-2)
- [dirs](#page-244-1)
- [disown](#page-262-1)
- [dmesg](#page-382-1)
- [doexec](#page-370-0)
- [dos2unix](#page-328-0)
- $\bullet$  [du](#page-382-2)
- [dump](#page-396-0)
- [dumpe2fs](#page-394-2)
- [e2fsck](#page-394-1)
- [echo](#page-235-0)
- [egrep](#page-300-0)
- [enable](#page-265-3)
- [enscript](#page-310-1)
- $•$  [env](#page-398-1)
- [eqn](#page-310-2)
- [eval](#page-246-0)
- [exec](#page-258-0)
- [exit](#page-258-1) (Related topic: [exit status](#page-84-0))
- [expand](#page-292-1)
- [export](#page-253-0)
- [expr](#page-282-0)
- [factor](#page-346-1)
- [false](#page-260-0)
- [fdformat](#page-397-0)
- [fdisk](#page-394-3)
- $\bullet$  [fg](#page-262-0)
- [fgrep](#page-300-1)
- [file](#page-315-2)
- [find](#page-276-0)
- [finger](#page-334-0)
- [flex](#page-310-3)
- [flock](#page-396-1)
- [fmt](#page-307-0)
- [fold](#page-307-1)
- [free](#page-382-3)
- [fsck](#page-394-1)  $•$  [ftp](#page-335-2)
- [fuser](#page-388-1)
- [getopt](#page-360-0)
- [getopts](#page-254-0)
- [gettext](#page-309-0)
- [getty](#page-378-0)
- [gnome-mount](#page-392-0)
- [grep](#page-296-0)
- [groff](#page-310-2)
- [groupmod](#page-372-2)
- [groups](#page-372-3) (Related topic: the **\$GROUPS** variable)
- $\bullet$   $\underline{\mathsf{gs}}$  $\underline{\mathsf{gs}}$  $\underline{\mathsf{gs}}$
- [gzip](#page-314-0)
- [halt](#page-389-0)
- [hash](#page-260-1)
- [hdparm](#page-394-4)
- [head](#page-293-0)
- [help](#page-261-1)
- [hexdump](#page-368-0)
- [host](#page-330-1)
- [hostid](#page-384-0)
- [hostname](#page-384-1) (Related topic: the **\$HOSTNAME** variable)
- [hwclock](#page-289-1)
- icony
- [id](#page-372-4) (Related topic: the <u>\$UID</u> variable)
- [ifconfig](#page-389-1)
- $\bullet$  [info](#page-275-0)
- [infocmp](#page-344-1)
- $\bullet$  [init](#page-389-2)
- [insmod](#page-398-2)
- [install](#page-327-1)
- $\bullet$  [ip](#page-390-0)
- [ipcalc](#page-330-2)
- [iwconfig](#page-390-1)
- [jobs](#page-262-2)
- [join](#page-293-1)
- [jot](#page-358-1)
- $\bullet$  [kill](#page-264-0)
- [killall](#page-264-1)
- [last](#page-375-1)
- [lastcomm](#page-379-1)
- [lastlog](#page-379-2)
- [ldd](#page-399-0)
- [less](#page-328-1)
- [let](#page-245-0)
- [lex](#page-310-4)
- [lid](#page-373-0)
- $\bullet$   $\ln$  $\ln$
- [locate](#page-318-0)
- [lockfile](#page-395-1)
- [logger](#page-385-0)
- [logname](#page-373-1)
- [logout](#page-264-2)
- [logrotate](#page-386-0)
- [look](#page-302-2)
- [losetup](#page-392-1)
- $\bullet$   $\n *lp*\n$  $\n *lp*\n$  $\n *lp*\n$
- $\bullet$   $\underline{\text{ls}}$  $\underline{\text{ls}}$  $\underline{\text{ls}}$
- [lsdev](#page-382-4)
- [lsmod](#page-398-3)
- [lsof](#page-379-3)
- [lspci](#page-395-2)
- [lsusb](#page-394-5)
- [ltrace](#page-380-0)
- [lynx](#page-337-0)
- [lzcat](#page-315-3)
- [lzma](#page-315-3)
- $\bullet$  [m4](#page-369-0)
- [mail](#page-342-0)
- [mailstats](#page-343-0)
- [mailto](#page-343-1)
- [make](#page-327-2)
- [MAKEDEV](#page-396-2)
- [man](#page-275-0)
- [mcookie](#page-368-1)
- [md5sum](#page-323-0)
- [merge](#page-321-3)
- [mesg](#page-378-1)
- [mimencode](#page-327-3)
- [mkbootdisk](#page-395-3)
- [mkdir](#page-272-1)
- [mke2fs](#page-393-0)
- [mkfifo](#page-363-0)
- [mkisofs](#page-395-4)
- [mknod](#page-396-3)
- [mkswap](#page-393-1)
- [mktemp](#page-327-4)
- [mmencode](#page-327-3)
- [modinfo](#page-398-4)
- [modprobe](#page-398-5)
- [more](#page-328-1)
- [mount](#page-391-1)
- [msgfmt](#page-309-3)
- $\bullet$  [mv](#page-272-2)
- $\bullet$  [nc](#page-380-1)
- [netconfig](#page-342-1)
- [netstat](#page-384-2)
- [newgrp](#page-375-2)
- [nice](#page-387-0)
- $\bullet$  [nl](#page-308-3)
- $\underline{\text{nm}}$  $\underline{\text{nm}}$  $\underline{\text{nm}}$
- [nmap](#page-380-2)
- [nohup](#page-387-1)
- [nslookup](#page-330-3)
- [objdump](#page-368-2)
- $\bullet$  <u>[od](#page-367-0)</u>
- [passwd](#page-374-0)
- [paste](#page-293-2)
- [patch](#page-320-1) (Related topic: [diff](#page-320-0))
- [pathchk](#page-363-1)
- [pgrep](#page-386-1)
- [pidof](#page-387-2)
- [ping](#page-334-1)
- [pkill](#page-386-1)
- [popd](#page-244-1)
- $p r$
- printeny
- [printf](#page-236-0)
- [procinfo](#page-382-5)
- $•$  [ps](#page-386-2)
- [pstree](#page-386-3)
- [ptx](#page-328-2)
- [pushd](#page-244-1)
- [pwd](#page-244-2) (Related topic: the **\$PWD** variable)
- [quota](#page-397-1)
- [rcp](#page-337-1)
- [rdev](#page-398-6)
- [rdist](#page-399-2)
- [read](#page-237-0)
- [readelf](#page-385-1)
- [readlink](#page-318-1)
- [readonly](#page-254-1)
- [reboot](#page-389-0)
- [recode](#page-309-5)
- [renice](#page-387-3)
- [reset](#page-344-2)
- [resize](#page-344-3)
- [restore](#page-396-0)
- $rev$  $rev$  $rev$
- [rlogin](#page-337-2)
- $•<sub>rm</sub>$  $•<sub>rm</sub>$  $•<sub>rm</sub>$
- mdir
- [rmmod](#page-398-7)
- [route](#page-391-2)
- [rpm](#page-312-1)
- [rpm2cpio](#page-314-1)
- [rsh](#page-337-3)
- [rsync](#page-337-4)
- [runlevel](#page-389-3)
- [run-parts](#page-361-0)
- $\bullet$   $\underline{rx}$  $\underline{rx}$  $\underline{rx}$
- $\bullet$   $\underline{r}$
- [sar](#page-385-2)
- [scp](#page-342-2)
- [script](#page-345-0)
- [sdiff](#page-321-4)
- [sed](#page-828-0)
- [seq](#page-358-1)
- [service](#page-389-4)
- [set](#page-249-0)
- [setquota](#page-397-2)
- [setserial](#page-378-2)
- [setterm](#page-377-0)
- [sha1sum](#page-323-0)
- [shar](#page-312-2)
- [shopt](#page-259-1)
- [shred](#page-326-0)
- [shutdown](#page-389-0)
- [size](#page-385-3)
- [skill](#page-387-3)
- [sleep](#page-289-2)
- [slocate](#page-318-0)
- [snice](#page-387-3)
- [sort](#page-290-0)
- [source](#page-256-0)
- $\bullet$  [sox](#page-370-1)
- [split](#page-323-1)
- $**sq**$  $**sq**$  $**sq**$
- [ssh](#page-340-0)
- [stat](#page-383-0)
- [strace](#page-380-3)
- [strings](#page-318-2)
- [strip](#page-399-3)
- [stty](#page-375-3)
- $su$  $su$  $su$
- [sudo](#page-374-2)
- $\bullet$  [sum](#page-323-0)
- [suspend](#page-264-3)
- [swapoff](#page-393-2)
- [swapon](#page-393-2)
- $\bullet$   $\underline{\mathbf{S}}\underline{\mathbf{X}}$
- [sync](#page-392-2)
- $\bullet$   $\underline{\mathsf{sz}}$  $\underline{\mathsf{sz}}$  $\underline{\mathsf{sz}}$
- $•$  [tac](#page-271-0)
- $\bullet$  [tail](#page-295-0)
- $tar$  $tar$  $tar$
- [tbl](#page-310-2)
- [tcpdump](#page-391-3)
- $tee$  $tee$  $tee$
- [telinit](#page-389-5)
- [telnet](#page-335-5)
- [Tex](#page-309-1)
- [texexec](#page-309-6)
- $•$  [time](#page-288-2)
- [times](#page-264-4)
- [tmpwatch](#page-396-4)
- $\bullet$  [top](#page-386-4)
- [touch](#page-288-3)
- [tput](#page-344-4)
- $\bullet$  [tr](#page-304-0)
- [traceroute](#page-334-2)
- [true](#page-260-2)
- [tset](#page-378-3)
- [tsort](#page-290-1)
- $•$  [tty](#page-375-4)
- [tune2fs](#page-394-6)
- [type](#page-260-3)
- [typeset](#page-162-0)
- [ulimit](#page-397-3)
- [umask](#page-397-4)
- [umount](#page-392-3)
- [uname](#page-378-4)
- [unarc](#page-315-5)
- [unarj](#page-315-5)
- [uncompress](#page-315-1)
- [unexpand](#page-292-1)
- [uniq](#page-290-2)
- [units](#page-369-1)
- [unlzma](#page-315-3)
- [unrar](#page-315-5)
- [unset](#page-252-0)
- [unsq](#page-315-4)
- [unzip](#page-315-6)
- [uptime](#page-384-3)
- [usbmodules](#page-394-5)
- [useradd](#page-372-0)
- [userdel](#page-372-0)
- [usermod](#page-372-5)
- [users](#page-372-6)
- [usleep](#page-289-3)
- [uucp](#page-335-1)
- [uudecode](#page-326-1)
- [uuencode](#page-326-2)
- $uux$  $uux$  $uux$
- [vacation](#page-343-2)
- [vdir](#page-318-3)
- [vmstat](#page-383-1)
- [vrfy](#page-335-6)
- $\bullet$  W
- [wait](#page-262-3)
- [wall](#page-378-5)
- [watch](#page-399-4)
- $\bullet$  WC
- [wget](#page-336-0)
- [whatis](#page-317-0)
- [whereis](#page-317-1)
- [which](#page-317-2)
- $\bullet$  [who](#page-373-3)
- [whoami](#page-373-4)
- [whois](#page-334-3)
- [write](#page-342-3)
- [xargs](#page-278-0)
- [yacc](#page-310-4)
- [yes](#page-361-1)
- [zcat](#page-314-2)
- [zdiff](#page-321-5)
- [zdump](#page-288-4)
- [zegrep](#page-302-3)
- [zfgrep](#page-302-3)
- [zgrep](#page-302-3)
- [zip](#page-315-6)

### **Table of Contents**

14. [Internal Commands and Builtins](#page-233-0)

15. [External Filters, Programs and Commands](#page-266-0)

16. [System and Administrative Commands](#page-371-0)

<span id="page-233-0"></span>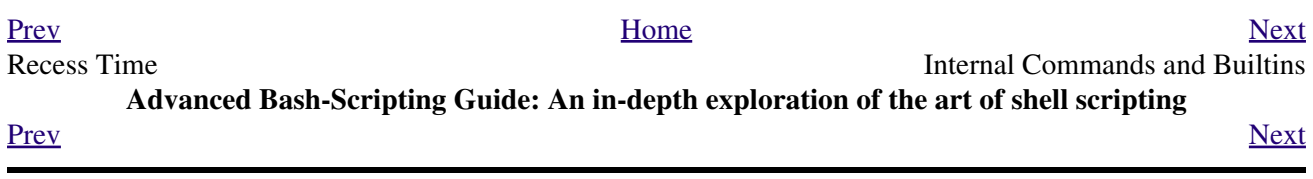

### **Chapter 14. Internal Commands and Builtins**

<span id="page-234-0"></span>A *builtin* is a **command** contained within the Bash tool set, literally *built in*. This is either for performance reasons -- builtins execute faster than external commands, which usually require *forking off* a separate process -- or because a particular builtin needs direct access to the shell internals.

When a command or the shell itself initiates (or *spawns*) a new subprocess to carry out a task, this is called *forking*. This new process is the *child*, and the process that *forked* it off is the *parent*. While the *child process* is doing its work, the *parent process* is still executing.

Note that while a *parent process* gets the *process ID* of the *child process*, and can thus pass arguments to it, *the reverse is not true.* [This can create problems that are subtle and hard to track down.](#page-548-0)

**Example 14-1. A script that forks off multiple instances of itself**

```
 1 #!/bin/bash
   2 # spawn.sh
   3 
   4 
   5 PIDS=$(pidof sh $0) # Process IDs of the various instances of this script.
 6 P_array=( $PIDS ) # Put them in an array (why?).
7 echo $PIDS # Show process IDs of parent and child processes.
  8 let "instances = ${'#P_array['*]} - 1" # Count elements, less 1.9 4 Why subtract 1?
  10 echo "$instances instance(s) of this script running."
  11 echo "[Hit Ctl-C to exit.]"; echo
  12 
  13 
 14 \text{ sleep } 114 sleep 1 # Wait.<br>15 sh $0 # Play it again, Sam.
  16 
 17 exit 0 # Not necessary; script will never get to here.
 18 # Why not? 19 
  20 # After exiting with a Ctl-C,
  21 #+ do all the spawned instances of the script die?
  22 # If so, why?
  23 
  24 # Note:
 25 \pm - 26 # Be careful not to run this script too long.
  27 # It will eventually eat up too many system resources.
  28 
  29 # Is having a script spawn multiple instances of itself
  30 #+ an advisable scripting technique.
  31 # Why or why not?
```
Generally, a Bash *builtin* does not fork a subprocess when it executes within a script. An external system command or filter in a script usually *will* fork a subprocess.

A builtin may be a synonym to a system command of the same name, but Bash reimplements it internally. For example, the Bash **echo** command is not the same as /bin/echo, although their behavior is almost identical.

```
 1 #!/bin/bash
\gamma 3 echo "This line uses the \"echo\" builtin."
 4 /bin/echo "This line uses the /bin/echo system command."
```
A *keyword* is a *reserved* word, token or operator. Keywords have a special meaning to the shell, and indeed are the building blocks of the shell's syntax. As examples, *for*, *while*, *do*, and *!* are keywords. Similar to a [builtin,](#page-234-0) a keyword is hard-coded into Bash, but unlike a *builtin*, a keyword is not in itself a command, but *a subunit of a command construct*. [\[1\]](#page-265-4)

#### **I/O**

#### <span id="page-235-0"></span>**echo**

prints (to stdout) an expression or variable (see [Example 4-1\)](#page-58-0).

```
 1 echo Hello
 2 echo $a
```

```
An echoExample 5-2.
```
Normally, each **echo** command prints a terminal newline, but the  $-n$  option suppresses this.

An **echo** can be used to feed a sequence of commands down a pipe.

```
1 if echo "$VAR" | grep -q txt \# if [[ $VAR = *txt* ]]
 2 then
 3 echo "$VAR contains the substring sequence \"txt\""
4 fi
```
An **echo**, in combination with <u>[command substitution](#page-216-0)</u> can set a variable.

#### **a=`echo "HELLO" | tr A-Z a-z`**

See also **[Example 15-22](#page-305-0)**, [Example 15-3,](#page-277-0) [Example 15-47,](#page-347-0) and [Example 15-48](#page-348-0). Be aware that **echo `command`** deletes any linefeeds that the output of *command* generates.

The [\\$IFS](#page-127-2) (internal field separator) variable normally contains \n (linefeed) as one of its set of [whitespace](#page-54-0) characters. Bash therefore splits the output of *command* at linefeeds into arguments to **echo**. Then **echo** outputs these arguments, separated by spaces.

```
bash$ ls -l /usr/share/apps/kjezz/sounds
 -rw-r--r-- 1 root root 1407 Nov 7 2000 reflect.au
 -rw-r--r-- 1 root root 362 Nov 7 2000 seconds.au
bash$ echo `ls -l /usr/share/apps/kjezz/sounds`
total 40 -rw-r--r-- 1 root root 716 Nov 7 2000 reflect.au -rw-r--r-- 1 root root ...
```
So, how can we embed a linefeed within an [echoed](#page-235-0) character string?

```
 1 # Embedding a linefeed?
 2 echo "Why doesn't this string \n split on two lines?"
 3 # Doesn't split.
 4 
 5 # Let's try something else.
 6 
 7 echo
```

```
 8 
   9 echo $"A line of text containing
  10 a linefeed."
  11 # Prints as two distinct lines (embedded linefeed).
  12 # But, is the "$" variable prefix really necessary?
  13 
  14 echo
  15 
  16 echo "This string splits
  17 on two lines."
  18 # No, the "$" is not needed.
  19 
  20 echo
 21 echo "----------------"
  22 echo
  23 
  24 echo -n $"Another line of text containing
  25 a linefeed."
  26 # Prints as two distinct lines (embedded linefeed).
  27 # Even the -n option fails to suppress the linefeed here.
  28 
  29 echo
  30 echo
 31 echo "----------------"
  32 echo
  33 echo
  34 
  35 # However, the following doesn't work as expected.
  36 # Why not? Hint: Assignment to a variable.
  37 string1=$"Yet another line of text containing
  38 a linefeed (maybe)."
  39 
  40 echo $string1
  41 # Yet another line of text containing a linefeed (maybe).
42 #
  43 # Linefeed becomes a space.
  44 
  45 # Thanks, Steve Parker, for pointing this out.
```
 $\circled{e}$  This command is a shell builtin, and not the same as /bin/echo, although its behavior is similar.

```
bash$ type -a echo
 echo is a shell builtin
  echo is /bin/echo
```
#### <span id="page-236-0"></span>**printf**

The **printf**, formatted print, command is an enhanced **echo**. It is a limited variant of the *C* language printf() library function, and its syntax is somewhat different.

**printf** *format-string*... *parameter*...

This is the Bash *builtin* version of the /bin/printf or /usr/bin/printf command. See the **printf** [manpage](#page-275-0) (of the system command) for in-depth coverage.

Older versions of Bash may not support **printf**.

#### **Example 14-2.** *printf* **in action**

```
 1 #!/bin/bash
 2 # printf demo
 3 
 4 declare -r PI=3.14159265358979 # Read-only variable, i.e., a constant.
 5 declare -r DecimalConstant=31373
 6 
 7 Message1="Greetings,"
 8 Message2="Earthling."
 9 
 10 echo
 11 
 12 printf "Pi to 2 decimal places = %1.2f" $PI
 13 echo
 14 printf "Pi to 9 decimal places = %1.9f" $PI # It even rounds off correctly.
 15 
16 printf "\n" \qquad # Prints a line feed,
 17 # Equivalent to 'echo' . . .
 18 
19 printf "Constant = \text{Set}_n" $DecimalConstant # Inserts tab (\t).
 20 
 21 printf "%s %s \n" $Message1 $Message2
22
 23 echo
 24 
 25 # ==========================================#
 26 # Simulation of C function, sprintf().
 27 # Loading a variable with a formatted string.
 28 
 29 echo 
 30 
 31 Pi12=$(printf "%1.12f" $PI)
32 echo "Pi to 12 decimal places = $Pi12" # Roundoff error!
 33 
 34 Msg=`printf "%s %s \n" $Message1 $Message2`
 35 echo $Msg; echo $Msg
 36 
 37 # As it happens, the 'sprintf' function can now be accessed
 38 #+ as a loadable module to Bash,
 39 #+ but this is not portable.
 40 
 41 exit 0
```
Formatting error messages is a useful application of **printf**

```
 1 E_BADDIR=85
   2 
   3 var=nonexistent_directory
    4 
   5 error()
    6 {
    7 printf "$@" >&2
    8 # Formats positional params passed, and sends them to stderr.
   9 echo
   10 exit $E_BADDIR
   11 }
   12 
   13 cd $var || error $"Can't cd to %s." "$var"
   14 
  15 # Thanks, S.C.
 Example 33-15.
```
<span id="page-237-0"></span>**read**

"Reads" the value of a variable from stdin, that is, interactively fetches input from the keyboard. The -a option lets **read** get array variables (see [Example 26-6](#page-493-0)).

**Example 14-3. Variable assignment, using** *read*

```
 1 #!/bin/bash
  2 # "Reading" variables.
  3 
  4 echo -n "Enter the value of variable 'var1': "
  5 # The -n option to echo suppresses newline.
  6 
  7 read var1
  8 # Note no '$' in front of var1, since it is being set.
  9 
10 echo "var1 = $var1" 11 
 12 
 13 echo
 14 
 15 # A single 'read' statement can set multiple variables.
 16 echo -n "Enter the values of variables 'var2' and 'var3' "
 17 echo =n "(separated by a space or tab): "
 18 read var2 var3
19 echo "var2 = \frac{2}{3}var2 var3 = \frac{2}{3}"
 20 # If you input only one value,
 21 #+ the other variable(s) will remain unset (null).
22 23 exit 0
```
A **read** without an associated variable assigns its input to the dedicated variable [\\$REPLY](#page-132-0).

#### **Example 14-4. What happens when** *read* **has no variable**

```
 1 #!/bin/bash
  2 # read-novar.sh
  3 
  4 echo
  5 
  6 # -------------------------- #
  7 echo -n "Enter a value: "
 8 read var
9 echo "\sqrt{var}" = "\sqrt{var}"
 10 # Everything as expected here.
 11 # -------------------------- #
 12 
 13 echo
 14 
15 # ---------- 16 echo -n "Enter another value: "
17 read \# No variable supplied for 'read', therefore...
 18 #+ Input to 'read' assigned to default variable, $REPLY.
 19 var="$REPLY"
20 echo "\"var\" = "$var""
 21 # This is equivalent to the first code block.
22 # -------------------
 23 
 24 echo
 25 echo "========================="
 26 echo
 27 
 28 
 29 # This example is similar to the "reply.sh" script.
 30 # However, this one shows that $REPLY is available
```

```
 31 #+ even after a 'read' to a variable in the conventional way.
 32 
 33 
 34 # ================================================================= #
 35 
 36 # In some instances, you might wish to discard the first value read.
 37 # In such cases, simply ignore the $REPLY variable.
 38 
 39 { # Code block.
40 read \qquad # Line 1, to be discarded.
41 read line2 # Line 2, saved in variable.
 42 } <$0
 43 echo "Line 2 of this script is:"
 44 echo "$line2" # # read-novar.sh
45 echo \# #!/bin/bash line discarded.
 46 
 47 # See also the soundcard-on.sh script.
 48 
 49 exit 0
```
Normally, inputting a **\** suppresses a newline during input to a **read**. The -r option causes an inputted  $\setminus$  to be interpreted literally.

#### **Example 14-5. Multi-line input to** *read*

```
 1 #!/bin/bash
  2 
  3 echo
  4 
  5 echo "Enter a string terminated by a \\, then press <ENTER>."
  6 echo "Then, enter a second string (no \\ this time), and again press <ENTER>."
  7 
 8 read var1 # The "\" suppresses the newline, when reading $var1.
9 \qquad # first line \
10 # second line
 11 
12 echo "var1 =$var1"
 13 # var1 = first line second line
 14 
 15 # For each line terminated by a "\"
 16 #+ you get a prompt on the next line to continue feeding characters into var1.
 17 
 18 echo; echo
 19 
20 echo "Enter another string terminated by a \setminus, then press <ENTER>."
 21 read -r var2 # The -r option causes the "\" to be read literally.
22 # first line \
 23 
24 echo "var2 = $var2"25 # var2 = first line \
 26 
 27 # Data entry terminates with the first <ENTER>.
 28 
 29 echo 
 30 
 31 exit 0
```
The **read** command has some interesting options that permit echoing a prompt and even reading keystrokes without hitting **ENTER**.

```
 1 # Read a keypress without hitting ENTER.
  \mathcal{L} 3 read -s -n1 -p "Hit a key " keypress
   4 echo; echo "Keypress was "\"$keypress\""."
   5 
   6 # -s option means do not echo input.
   7 # -n N option means accept only N characters of input.
   8 # -p option means echo the following prompt before reading input.
 9 
  10 # Using these options is tricky, since they need to be in the correct order.
```
The -n option to **read** also allows detection of the **arrow keys** and certain of the other unusual keys.

#### **Example 14-6. Detecting the arrow keys**

```
 1 #!/bin/bash
  2 # arrow-detect.sh: Detects the arrow keys, and a few more.
  3 # Thank you, Sandro Magi, for showing me how.
  4 
  5 # --------------------------------------------
  6 # Character codes generated by the keypresses.
  7 arrowup='\[A'
  8 arrowdown='\[B'
  9 arrowrt='\[C'
 10 arrowleft='\[D'
 11 insert='\[2'
 12 delete='\[3'
 13 # --------------------------------------------
 14 
 15 SUCCESS=0
 16 OTHER=65
 17 
 18 echo -n "Press a key... "
 19 # May need to also press ENTER if a key not listed above pressed.
20 read -n3 key \# Read 3 characters.
 21 
 22 echo -n "$key" | grep "$arrowup" #Check if character code detected.
 23 if [ "$?" -eq $SUCCESS ]
 24 then
 25 echo "Up-arrow key pressed."
 26 exit $SUCCESS
 27 fi
 28 
 29 echo -n "$key" | grep "$arrowdown"
 30 if [ "$?" -eq $SUCCESS ]
 31 then
 32 echo "Down-arrow key pressed."
 33 exit $SUCCESS
 34 fi
 35 
 36 echo -n "$key" | grep "$arrowrt"
 37 if [ "$?" -eq $SUCCESS ]
 38 then
 39 echo "Right-arrow key pressed."
 40 exit $SUCCESS
 41 fi
 42 
 43 echo -n "$key" | grep "$arrowleft"
 44 if [ "$?" -eq $SUCCESS ]
 45 then
 46 echo "Left-arrow key pressed."
 47 exit $SUCCESS
 48 fi
```

```
 49 
  50 echo -n "$key" | grep "$insert"
 51 if [ "$?" -eq $SUCCESS ]
 52 then
 53 echo "\"Insert\" key pressed."
  54 exit $SUCCESS
 55 fi
  56 
  57 echo -n "$key" | grep "$delete"
  58 if [ "$?" -eq $SUCCESS ]
  59 then
  60 echo "\"Delete\" key pressed."
  61 exit $SUCCESS
 62 fi
  63 
  64 
 65 echo " Some other key pressed."
 66 
 67 exit $OTHER
 68 
 69 # ========================================= #
 70 
 71 # Mark Alexander came up with a simplified
 72 #+ version of the above script (Thank you!).
 73 # It eliminates the need for grep.
 74 
 75 #!/bin/bash
 76 
 77 uparrow=$'\x1b[A'
 78 downarrow=$'\x1b[B'
 79 leftarrow=$'\x1b[D'
 80 rightarrow=$'\x1b[C'
 81 
 82 read -s -n3 -p "Hit an arrow key: " x
 83 
 84 case "$x" in
 85 $uparrow)
  86 echo "You pressed up-arrow"
 87 ;;
  88 $downarrow)
  89 echo "You pressed down-arrow"
 90 ;;
  91 $leftarrow)
 92 echo "You pressed left-arrow"
 93 ;;
  94 $rightarrow)
  95 echo "You pressed right-arrow"
 96 ;;
 97 esac
 98 
 99 exit $?
 100 
 101 # ========================================= #
 102 
 103 # Antonio Macchi has a simpler alternative.
 104 
 105 #!/bin/bash
 106 
 107 while true
 108 do
 109 read -sn1 a
110 test "\$a" == `echo -en "\\e" | continue
 111 read -sn1 a
112 test "\hat{s}a" == "[" || continue
 113 read -sn1 a
 114 case "$a" in
```

```
 115 A) echo "up";;
 116 B) echo "down";;
117 C) echo "right";;
 118 D) echo "left";;
 119 esac
 120 done
 121 
 122 # ========================================= #
 123 
 124 # Exercise:
125 \# ------
 126 # 1) Add detection of the "Home," "End," "PgUp," and "PgDn" keys.
```
The -n option to **read** will not detect the **ENTER** (newline) key.

The -t option to **read** permits timed input (see [Example 9-4](#page-135-1) and [Example A-43\)](#page-779-0).

The **read** command may also "read" its variable value from a file [redirected](#page-428-0) to stdin. If the file contains more than one line, only the first line is assigned to the variable. If **read** has more than one parameter, then each of these variables gets assigned a successive [whitespace-delineated](#page-54-0) string. Caution!

**Example 14-7. Using** *read* **with [file redirection](#page-428-0)**

```
 1 #!/bin/bash
   2 
   3 read var1 <data-file
  4 echo "var1 =$var1"
   5 # var1 set to the entire first line of the input file "data-file"
 6 
   7 read var2 var3 <data-file
  8 echo "var2 = $var2 var3 = $var3"
   9 # Note non-intuitive behavior of "read" here.
  10 # 1) Rewinds back to the beginning of input file.
  11 # 2) Each variable is now set to a corresponding string,
  12 # separated by whitespace, rather than to an entire line of text.
  13 # 3) The final variable gets the remainder of the line.
  14 # 4) If there are more variables to be set than whitespace-terminated strings
  15 # on the first line of the file, then the excess variables remain empty.
  16 
 17 echo "----------
  18 
  19 # How to resolve the above problem with a loop:
  20 while read line
  21 do
  22 echo "$line"
  23 done <data-file
  24 # Thanks, Heiner Steven for pointing this out.
  25 
  26 echo "------------------------------------------------"
  27 
  28 # Use $IFS (Internal Field Separator variable) to split a line of input to
  29 # "read", if you do not want the default to be whitespace.
  30 
  31 echo "List of all users:"
  32 OIFS=$IFS; IFS=: # /etc/passwd uses ":" for field separator.
  33 while read name passwd uid gid fullname ignore
  34 do
  35 echo "$name ($fullname)"
  36 done </etc/passwd # I/O redirection.
```

```
37 IFS=$OIFS # Restore original $IFS.
 38 # This code snippet also by Heiner Steven.
 39 
 40 
 41 
 42 # Setting the $IFS variable within the loop itself
 43 #+ eliminates the need for storing the original $IFS
 44 #+ in a temporary variable.
 45 # Thanks, Dim Segebart, for pointing this out.
 46 echo "------------------------------------------------"
 47 echo "List of all users:"
 48 
 49 while IFS=: read name passwd uid gid fullname ignore
 50 do
 51 echo "$name ($fullname)"
 52 done </etc/passwd # I/O redirection.
 53 
 54 echo
 55 echo "\$IFS still $IFS"
 56 
 57 exit 0
```
[Piping](#page-44-0) output to a *read*, using [echo](#page-235-0) to set variables [will fail.](#page-549-0)

Yet, piping the output of [cat](#page-271-0) *seems* to work.

```
 1 cat file1 file2 |
 2 while read line
 3 do
 4 echo $line
 5 done
```
However, as Bjön Eriksson shows:

#### **Example 14-8. Problems reading from a pipe**

```
 1 #!/bin/sh
   2 # readpipe.sh
   3 # This example contributed by Bjon Eriksson.
   4 
   5 last="(null)"
   6 cat $0 |
   7 while read line
   8 do
 9 echo "{$line}"
 10 last=$line
  11 done
  12 printf "\nAll done, last:$last\n"
  13 
  14 exit 0 # End of code.
  15 # (Partial) output of script follows.
  16 # The 'echo' supplies extra brackets.
  17 
  18 #############################################
  19 
  20 ./readpipe.sh 
  21 
  22 {#!/bin/sh}
  23 {last="(null)"}
  24 {cat $0 |}
  25 {while read line}
```

```
 26 {do}
 27 {echo "{$line}"}
 28 {last=$line}
 29 {done}
 30 {printf "nAll done, last:$lastn"}
 31 
 32 
 33 All done, last:(null)
 34 
 35 The variable (last) is set within the subshell but unset outside.
```
The *gendiff* script, usually found in /usr/bin on many Linux distros, pipes the output of [find](#page-276-0) to a *while read* construct.

```
1 find $1 \( -name "*$2" -o -name ".*$2" \) -print |
 2 while read f; do
 3 . . .
```
It is possible to *paste* text into the input field of a *read* (but *not* multiple lines!). See [Example A-40.](#page-770-0)

#### **Filesystem**

#### <span id="page-244-0"></span>**cd**

The familiar **cd** change directory command finds use in scripts where execution of a command requires being in a specified directory.

 1 (cd /source/directory && tar cf - . ) | (cd /dest/directory && tar xpvf -) [from the [previously cited](#page-47-0) example by Alan Cox]

The -P (physical) option to **cd** causes it to ignore symbolic links.

**cd -** changes to [\\$OLDPWD](#page-129-0), the previous working directory.

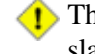

The **cd** command does not function as expected when presented with two forward slashes.

```
bash$ cd //
 bash$ pwd
 //
```
The output should, of course, be /. This is a problem both from the command-line and in a script.

#### <span id="page-244-2"></span>**pwd**

Print Working Directory. This gives the user's (or script's) current directory (see [Example 14-9\)](#page-245-1). The effect is identical to reading the value of the builtin variable [\\$PWD](#page-131-0).

#### <span id="page-244-1"></span>**pushd**, **popd**, **dirs**

This command set is a mechanism for bookmarking working directories, a means of moving back and forth through directories in an orderly manner. A pushdown stack is used to keep track of directory names. Options allow various manipulations of the directory stack.

**pushd dir-name** pushes the path *dir-name* onto the directory stack and simultaneously changes the current working directory to *dir-name*

**popd** removes (pops) the top directory path name off the directory stack and simultaneously changes the current working directory to that directory popped from the stack.

dirs lists the contents of the directory stack (compare this with the **\$DIRSTACK** variable). A successful **pushd** or **popd** will automatically invoke **dirs**.

Scripts that require various changes to the current working directory without hard-coding the directory name changes can make good use of these commands. Note that the implicit \$DIRSTACK array variable, accessible from within a script, holds the contents of the directory stack.

#### <span id="page-245-1"></span>**Example 14-9. Changing the current working directory**

```
 1 #!/bin/bash
 2 
 3 dir1=/usr/local
  4 dir2=/var/spool
 5 
  6 pushd $dir1
  7 # Will do an automatic 'dirs' (list directory stack to stdout).
  8 echo "Now in directory `pwd`." # Uses back-quoted 'pwd'.
  9 
 10 # Now, do some stuff in directory 'dir1'.
 11 pushd $dir2
 12 echo "Now in directory `pwd`."
 13 
 14 # Now, do some stuff in directory 'dir2'.
 15 echo "The top entry in the DIRSTACK array is $DIRSTACK."
 16 popd
 17 echo "Now back in directory `pwd`."
 18 
 19 # Now, do some more stuff in directory 'dir1'.
 20 popd
 21 echo "Now back in original working directory `pwd`."
 22 
 23 exit 0
 24 
 25 # What happens if you don't 'popd' -- then exit the script?
 26 # Which directory do you end up in? Why?
```
#### **Variables**

#### <span id="page-245-0"></span>**let**

The **let** command carries out *arithmetic* operations on variables. [\[2\]](#page-265-5) In many cases, it functions as a less complex version of <u>[expr](#page-282-0)</u>.

#### **Example 14-10. Letting** *let* **do arithmetic.**

```
 1 #!/bin/bash
  2 
  3 echo
  4 
  5 let a=11 # Same as 'a=11'
  6 let a=a+5 # Equivalent to let "a = a + 5"
  7 \# (Double quotes and spaces make it more readable.)
 8 echo "11 + 5 = $a" + 16 9 
10 let "a <<= 3" \# Equivalent to let "a = a << 3"
11 echo "\"\$a\" (=16) left-shifted 3 places = $a"12 \qquad \qquad \qquad \qquad \qquad \qquad \qquad \qquad \qquad \qquad \qquad \qquad \qquad \qquad \qquad \qquad \qquad \qquad \qquad \qquad \qquad \qquad \qquad \qquad \qquad \qquad \qquad \qquad \qquad \qquad \qquad \qquad \qquad \qquad \qquad \qquad 
 13 
14 let "a / = 4" # Equivalent to let "a = a / 4"
```

```
 15 echo "128 / 4 = $a" # 32
  16 
 17 let "a - = 5" \# Equivalent to let "a = a - 5"
 18 echo "32 - 5 = \frac{1}{8} # 27
  19 
 20 let "a *= 10" # Equivalent to let "a = a * 10"21 echo "27 * 10 = \sin" # 270
  22 
 23 let "a *= 8" # Equivalent to let "a = a * 8"24 echo "270 modulo 8 = $a (270 / 8 = 33, remainder $a)"
25 * 6
  26 
  27 
  28 # Does "let" permit C-style operators?
 29 # Yes, just as the ((...)) double-parentheses construct does.
  30 
 31 let a++ # C-style (post) increment.<br>32 echo n+ = \sin x + 6 + = 7
 32 \text{ echo } "6++ = $a"<br>33 \text{ let } a-- 33 let a-- # C-style decrement.
34 echo 17-- = $a. \# 7-- = 6 35 # Of course, ++a, etc., also allowed . . .
  36 echo
  37 
  38 
  39 # Trinary operator.
  40 
  41 # Note that $a is 6, see above.
  42 let "t = a<7?7:11" # True
  43 echo $t # 7
  44 
  45 let a++
  46 let "t = a<7?7:11" # False
  47 echo $t # 11
  48 
  49 exit
```
#### <span id="page-246-0"></span>**eval**

**eval arg1 [arg2] ... [argN]**

Combines the arguments in an expression or list of expressions and *evaluates* them. Any variables contained within the expression are expanded. The result translates into a command. This can be useful for code generation from the command-line or within a script.

```
bash$ process=xterm
bash$ show_process="eval ps ax | grep $process"
bash$ $show_process
 1867 tty1 S 0:02 xterm
 2779 tty1 S 0:00 xterm
 2886 pts/1 S 0:00 grep xterm
```
Each invocation of *eval* forces a re-*evaluation* of its arguments.

```
1 a = '$b'
2 b = ' C' 3 c=d
 4 
5 echo $a # $b 6 # First level.
7 eval echo $a # $c
8 * Second level.
 9 eval eval echo $a # d
10 # Third level.
```
#### **Example 14-11. Showing the effect of** *eval*

```
 1 #!/bin/bash
 2 # Exercising "eval" ...
 3 
 4 y=`eval ls -l` # Similar to y=`ls -l`
 5 echo $y #+ but linefeeds removed because "echoed" variable is unquoted.
 6 echo
 7 echo "$y" # Linefeeds preserved when variable is quoted.
 8 
 9 echo; echo
 10 
11 y = 'eval df' # Similar to y = 'df'12 echo $y #+ but linefeeds removed.
 13 
 14 # When LF's not preserved, it may make it easier to parse output,
 15 #+ using utilities such as "awk".
 16 
 17 echo
 18 echo "==========================================================="
 19 echo
 20 
 21 
 22 # Now, showing how to do something useful with "eval" . . .
 23 # (Thank you, E. Choroba!)
 24 
 25 version=3.4 # Can we split the version into major and minor
26 # part in one command?
 27 echo "version = $version"
 28 eval major=${version/./;minor=} # Replaces '.' in version by ';minor='
 29 # The substitution yields '3; minor=4'
 30 #+ so eval does minor=4, major=3
 31 echo Major: $major, minor: $minor # Major: 3, minor: 4
```
#### **Example 14-12.** *Echoing* **the** *command-line parameters*

```
 1 #!/bin/bash
  2 # echo-params.sh
   3 
   4 # Call this script with a few command-line parameters.
   5 # For example:
   6 # sh echo-params.sh first second third fourth fifth
 7 
  8 params=$# \qquad # Number of command-line parameters.
 9 param=1 \# Start at first command-line param.
  10 
  11 while [ "$param" -le "$params" ]
  12 do
  13 echo -n "Command-line parameter "
 14 echo -n \text{ } \$Param # Gives only the *name* of variable.<br>15 # \text{ } ^^^ # \$1, $2, $3, etc.
 15 # \sim ^^^ # $1, $2, $3, etc.
  16 # Why?
 17 # \sqrt{ } escapes the first "$"
 18 # + so it echoes literally,
 19 *** \# and $param dereferences "$param" . . .
 20 #+ . . . as expected.
 21 echo -n " = "
```

```
 22 eval echo \$$param # Gives the *value* of variable.
23 # ^^^^ \sim ^^^ \qquad # The "eval" forces the *evaluation*
24 \text{#} + \text{ of } \S 25 #+ as an indirect variable reference.
 26 
27 (( param ++ )) # On to the next. 28 done
 29 
 30 exit $?
 31 
 32 # =================================================
 33 
 34 $ sh echo-params.sh first second third fourth fifth
 35 Command-line parameter $1 = first
 36 Command-line parameter $2 = second
 37 Command-line parameter $3 = third
 38 Command-line parameter $4 = fourth
 39 Command-line parameter $5 = fifth
```
**Example 14-13. Forcing a log-off**

```
 1 #!/bin/bash
   2 # Killing ppp to force a log-off.
   3 # For dialup connection, of course.
 4 
   5 # Script should be run as root user.
   6 
   7 SERPORT=ttyS3
   8 # Depending on the hardware and even the kernel version,
  9 #+ the modem port on your machine may be different --
  10 #+ /dev/ttyS1 or /dev/ttyS2.
  11 
  12 
  13 killppp="eval kill -9 `ps ax | awk '/ppp/ { print $1 }'`"
 14 # ----- process ID of ppp ------
  15 
 16 $killppp \qquad # This variable is now a command.
  17 
  18 
  19 # The following operations must be done as root user.
  20 
  21 chmod 666 /dev/$SERPORT # Restore r+w permissions, or else what?
  22 # Since doing a SIGKILL on ppp changed the permissions on the serial port,
  23 #+ we restore permissions to previous state.
 24 25 rm /var/lock/LCK..$SERPORT # Remove the serial port lock file. Why?
  26 
  27 exit $?
  28 
  29 # Exercises:
 30 \pm - - - - - - 31 # 1) Have script check whether root user is invoking it.
  32 # 2) Do a check on whether the process to be killed
  33 #+ is actually running before attempting to kill it. 
  34 # 3) Write an alternate version of this script based on 'fuser':
  35 #+ if [ fuser -s /dev/modem ]; then . . .
```

```
 1 #!/bin/bash
  2 # A version of "rot13" using 'eval'.
 3 # Compare to "rot13.sh" example.
  4 
 5 setvar_rot_13() # "rot13" scrambling
  6 {
 7 local varname=$1 varvalue=$2
  8 eval $varname='$(echo "$varvalue" | tr a-z n-za-m)'
 9 }
 10 
 11 
 12 setvar_rot_13 var "foobar" # Run "foobar" through rot13.
13 echo $var # sbbone
 14 
15 setvar_rot_13 var "$var" # Run "sbbone" through rot13.
 16 # Back to original variable.
17 echo $var # foobar
 18 
 19 # This example by Stephane Chazelas.
 20 # Modified by document author.
 21 
 22 exit 0
```
Rory Winston contributed the following instance of how useful *eval* can be.

**Example 14-15. Using** *eval* **to force variable substitution in a** *Perl* **script**

```
 1 In the Perl script "test.pl":
  2 ... 
  3 my $WEBROOT = <WEBROOT_PATH>;
  4 ...
  5 
  6 To force variable substitution try:
 7 $export WEBROOT_PATH=/usr/local/webroot
 8 $sed 's/<WEBROOT_PATH>/$WEBROOT_PATH/' < test.pl > out
 9 
 10 But this just gives:
11 my $WEBROOT = $WEBROOT_PATH;
 12 
 13 However:
 14 $export WEBROOT_PATH=/usr/local/webroot
 15 $eval sed 's%\<WEBROOT_PATH\>%$WEBROOT_PATH%' < test.pl > out
16 \# == 17 
 18 That works fine, and gives the expected substitution:
 19 my $WEBROOT = /usr/local/webroot;
 20 
 21 
 22 ### Correction applied to original example by Paulo Marcel Coelho Aragao.
```
The *eval* command occurs in the older version of [indirect referencing.](#page-168-0)

1 eval var=\\$\$var

<span id="page-249-0"></span>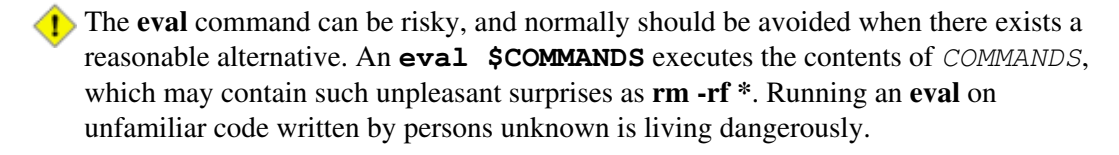

The **set** command changes the value of internal script variables/options. One use for this is to toggle [option flags](#page-542-0) which help determine the behavior of the script. Another application for it is to reset the [positional parameters](#page-137-0) that a script sees as the result of a command (**set `command`**). The script can then parse the [fields](#page-54-1) of the command output.

#### **Example 14-16. Using** *set* **with positional parameters**

```
 1 #!/bin/bash
  2 # ex34.sh
  3 # Script "set-test"
  4 
  5 # Invoke this script with three command-line parameters,
  6 # for example, "sh ex34.sh one two three".
  7 
  8 echo
 9 echo "Positional parameters before set \`uname -a\` :"
 10 echo "Command-line argument #1 = $1"
 11 echo "Command-line argument #2 = $2"
 12 echo "Command-line argument #3 = $3"
 13 
 14 
 15 set `uname -a` # Sets the positional parameters to the output
16 # of the command `uname -a`
 17 
 18 echo
 19 echo +++++
 20 echo $_ # +++++
 21 # Flags set in script.
22 echo $- $ $ $ $ $ $ $ $23 # Anomalous behavior?
 24 echo
 25 
26 echo "Positional parameters after set \'uname -a\' :"
 27 # $1, $2, $3, etc. reinitialized to result of `uname -a`
28 echo "Field #1 of 'uname -a' = $1"29 echo "Field #2 of 'uname -a' = $2"30 echo "Field #3 of 'uname -a' = $3" 31 echo \#\#\#
 32 echo $_ # ###
 33 echo
 34 
 35 exit 0
```
More fun with positional parameters.

#### **Example 14-17. Reversing the positional parameters**

```
 1 #!/bin/bash
   2 # revposparams.sh: Reverse positional parameters.
   3 # Script by Dan Jacobson, with stylistic revisions by document author.
  \Lambda 5 
  6 set a\ b c d\ e;
7 # \wedge \wedge Spaces escaped
8 # \wedge ^ Spaces not escaped
  9 OIFS=$IFS; IFS=:;
 10 # \sim Saving old IFS and setting new one.
  11 
  12 echo
  13
```

```
 14 until [ $# -eq 0 ]
15 do \# Step through positional parameters.
16 echo "### k0 = "$k"" # Before
 17 k=$1:$k; # Append each pos param to loop variable.
18 # \sim19 echo "### k = "$k"" # After
 20 echo
 21 shift;
 22 done
23 24 set $k # Set new positional parameters.
 25 echo -
 26 echo $# # Count of positional parameters.
 27 echo -
 28 echo
 29 
 30 for i # Omitting the "in list" sets the variable -- i --
31 #+ to the positional parameters.
 32 do
 33 echo $i # Display new positional parameters.
 34 done
 35 
 36 IFS=$OIFS # Restore IFS.
 37 
 38 # Question:
 39 # Is it necessary to set an new IFS, internal field separator,
 40 #+ in order for this script to work properly?
 41 # What happens if you don't? Try it.
 42 # And, why use the new IFS -- a colon -- in line 17,
 43 #+ to append to the loop variable?
 44 # What is the purpose of this?
 45 
 46 exit 0
 47 
 48 $ ./revposparams.sh
 49 
50 ### k0 = 51 ### k = a b
 52 
 53 ### k0 = a b
 54 ### k = c a b
 55 
 56 ### k0 = c a b
 57 ### k = d e c a b
 58 
 59 -
 60 3
 61 -
 62 
 63 d e
 64 c
 65 a b
```
Invoking **set** without any options or arguments simply lists all the [environmental](#page-66-0) and other variables that have been initialized.

```
bash$ set
 AUTHORCOPY=/home/bozo/posts
  BASH=/bin/bash
  BASH_VERSION=$'2.05.8(1)-release'
 ...
  XAUTHORITY=/home/bozo/.Xauthority
  _=/etc/bashrc
  variable22=abc
  variable23=xzy
```
Using **set** with the  $-$ - option explicitly assigns the contents of a variable to the positional parameters. If no variable follows the -- it *unsets* the positional parameters.

## **Example 14-18. Reassigning the positional parameters**

```
 1 #!/bin/bash
   2 
   3 variable="one two three four five"
   4 
   5 set -- $variable
   6 # Sets positional parameters to the contents of "$variable".
   7 
   8 first_param=$1
   9 second_param=$2
 10 shift; shift # Shift past first two positional params.
 11 # shift 2 also works.
  12 remaining_params="$*"
  13 
 14 echo<br>15 echo "first parameter = $first_param"
15 echo "first parameter = $first_param" # one
16 echo "second parameter = $second_param" # two
  17 echo "remaining parameters = $remaining_params" # three four five
  18 
  19 echo; echo
  20 
  21 # Again.
  22 set -- $variable
  23 first_param=$1
 24 second_param=$2<br>25 echo "first parameter = $first_param"
25 echo "first parameter = $first_param" # one
26 echo "second parameter = $second_param" # two
 27 
  28 # ======================================================
  29 
  30 set --
  31 # Unsets positional parameters if no variable specified.
  32 
  33 first_param=$1
  34 second_param=$2
35 echo "first parameter = $first_param" # (null value)
36 echo "second parameter = $second_param" # (null value)
 37 
  38 exit 0
```
See also [Example 10-2](#page-189-0) and [Example 15-56](#page-360-0).

### **unset**

The **unset** command deletes a shell variable, effectively setting it to *null*. Note that this command does not affect positional parameters.

bash\$ **unset PATH** bash\$ **echo \$PATH** bash\$

# **Example 14-19. "Unsetting" a variable**

```
 1 #!/bin/bash
```

```
 2 # unset.sh: Unsetting a variable.
 3 
 4 variable=hello # Initialized.
 5 echo "variable = $variable"
 6 
7 unset variable \qquad # Unset.
 8 # Same effect as: variable=
 9 echo "(unset) variable = $variable" # $variable is null.
 10 
11 if [ -z "$variable" ] \qquad # Try a string-length test.
12 then
 13 echo "\$variable has zero length."
 14 fi
 15 
 16 exit 0
```
## <span id="page-253-0"></span>**export**

The **export** [\[3\]](#page-265-0) command makes available variables to all child processes of the running script or shell. One important use of the **export** command is in [startup files,](#page-848-0) to initialize and make accessible [environmental variables](#page-66-0) to subsequent user processes.

Unfortunately, [there is no way to export variables back to the parent process,](#page-548-0) to the process that called or invoked the script or shell.

**Example 14-20. Using** *export* **to pass a variable to an embedded** *awk* **script**

```
 1 #!/bin/bash
  2 
 3 # Yet another version of the "column totaler" script (col-totaler.sh)
 4 #+ that adds up a specified column (of numbers) in the target file.
 5 # This uses the environment to pass a script variable to 'awk' . . .
 6 #+ and places the awk script in a variable.
 7 
 8 
 9 ARGS=2
 10 E_WRONGARGS=85
 11 
 12 if [ $# -ne "$ARGS" ] # Check for proper number of command-line args.
 13 then
 14 echo "Usage: `basename $0` filename column-number"
 15 exit $E_WRONGARGS
 16 fi
 17 
 18 filename=$1
 19 column_number=$2
20 21 #===== Same as original script, up to this point =====#
 22 
 23 export column_number
 24 # Export column number to environment, so it's available for retrieval.
 25 
 26 
27 # ------ 28 awkscript='{ total += $ENVIRON["column_number"] }
 29 END { print total }'
 30 # Yes, a variable can hold an awk script.
31 \# \quad -- 32 
 33 # Now, run the awk script.
 34 awk "$awkscript" "$filename"
```

```
 35 
 36 # Thanks, Stephane Chazelas.
 37 
 38 exit 0
```
It is possible to initialize and export variables in the same operation, as in **export var1=xxx**.

However, as Greg Keraunen points out, in certain situations this may have a different effect than setting a variable, then exporting it.

```
bash$ export var=(a b); echo ${var[0]}
 (a b)
 bash$ var=(a b); export var; echo ${var[0]}
 a
```
## **declare**, **typeset**

The [declare](#page-162-0) and [typeset](#page-162-0) commands specify and/or restrict properties of variables.

# **readonly**

Same as [declare -r,](#page-162-0) sets a variable as read-only, or, in effect, as a constant. Attempts to change the variable fail with an error message. This is the shell analog of the *C* language **const** type qualifier.

## <span id="page-254-0"></span>**getopts**

This powerful tool parses command-line arguments passed to the script. This is the Bash analog of the [getopt](#page-360-1) external command and the *getopt* library function familiar to *C* programmers. It permits passing and concatenating multiple options [\[4\]](#page-265-1) and associated arguments to a script (for example **scriptname -abc -e /usr/local**).

The **getopts** construct uses two implicit variables. \$OPTIND is the argument pointer (*OPTion INDex*) and \$OPTARG (*OPTion ARGument*) the (optional) argument attached to an option. A colon following the option name in the declaration tags that option as having an associated argument.

A **getopts** construct usually comes packaged in a [while loop,](#page-196-0) which processes the options and arguments one at a time, then increments the implicit \$OPTIND variable to step to the next.

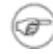

- 1. The arguments passed from the command-line to the script must be preceded by a minus  $(-)$ . It is the prefixed  $-$  that lets **getopts** recognize command-line arguments as *options*. In fact, **getopts** will not process arguments without the prefixed -, and will terminate option processing at the first argument encountered lacking them.
- 2. The **getopts** template differs slightly from the standard [while loop,](#page-196-0) in that it lacks condition brackets.
- 3. The **getopts** construct is a highly functional replacement for the traditional [getopt](#page-360-1) external command.

```
 1 while getopts ":abcde:fg" Option
 2 # Initial declaration.
 3 # a, b, c, d, e, f, and g are the options (flags) expected.
 4 # The : after option 'e' shows it will have an argument passed with it.
 5 do
 6 case $Option in
 7 a ) # Do something with variable 'a'.
 8 b ) # Do something with variable 'b'.
```

```
Q 10 e) # Do something with 'e', and also with $OPTARG,
11 # which is the associated argument passed with option 'e'.
 12 ...
 13 g ) # Do something with variable 'g'.
 14 esac
 15 done
16 shift $(($OPTIND - 1)) 17 # Move argument pointer to next.
 18 
 19 # All this is not nearly as complicated as it looks <grin>.
```
## **Example 14-21. Using** *getopts* **to read the options/arguments passed to a script**

```
 1 #!/bin/bash
   2 # Exercising getopts and OPTIND
   3 # Script modified 10/09/03 at the suggestion of Bill Gradwohl.
  \Lambda 5 
   6 # Here we observe how 'getopts' processes command-line arguments to script.
   7 # The arguments are parsed as "options" (flags) and associated arguments.
   8 
   9 # Try invoking this script with
  10 # 'scriptname -mn'
  11 # 'scriptname -oq qOption' (qOption can be some arbitrary string.)
  12 # 'scriptname -qXXX -r'
  13 #
 14 # 'scriptname -qr' - Unexpected result, takes "r" as the argument to option "q"
 15 # 'scriptname -q - r' - Unexpected result, same as above
 16 # 'scriptname -mnop -mnop' - Unexpected result
  17 # (OPTIND is unreliable at stating where an option came from).
  18 #
  19 # If an option expects an argument ("flag:"), then it will grab
  20 #+ whatever is next on the command-line.
  21 
  22 NO_ARGS=0 
  23 E_OPTERROR=65
 24 25 if [ $# -eq "$NO_ARGS" ] # Script invoked with no command-line args?
  26 then
  27 echo "Usage: `basename $0` options (-mnopqrs)"
  28 exit $E_OPTERROR # Exit and explain usage, if no argument(s) given.
  29 fi 
  30 # Usage: scriptname -options
  31 # Note: dash (-) necessary
  32 
  33 
  34 while getopts ":mnopq:rs" Option
  35 do
  36 case $Option in
 37 m ) echo "Scenario #1: option -m- [OPTIND=${OPTIND}]";;
 38 n | o ) echo "Scenario #2: option -$Option- [OPTIND=${OPTIND}]";;
39 p ) echo "Scenario #3: option -p- [OPTIND=${OPTIND}]";;
 40 q ) echo "Scenario #4: option -q-\
 41 with argument \"$OPTARG\" [OPTIND=${OPTIND}]";;
  42 # Note that option 'q' must have an associated argument,
  43 #+ otherwise it falls through to the default.
  44 r | s ) echo "Scenario #5: option -$Option-";;
  45 * ) echo "Unimplemented option chosen.";; # DEFAULT
  46 esac
  47 done
  48 
  49 shift $(($OPTIND - 1))
  50 # Decrements the argument pointer so it points to next argument.
```

```
 51 # $1 now references the first non option item supplied on the command-line
 52 #+ if one exists.
 53 
 54 exit 0
 55 
 56 # As Bill Gradwohl states,
 57 # "The getopts mechanism allows one to specify: scriptname -mnop -mnop
 58 #+ but there is no reliable way to differentiate what came from where
 59 #+ by using OPTIND."
```
## **Script Behavior**

#### <span id="page-256-1"></span>source, . [\(dot](#page-37-0) command)

This command, when invoked from the command-line, executes a script. Within a script, a **source file-name** loads the file file-name. *Sourcing* a file (dot-command) *imports* code into the script, appending to the script (same effect as the **#include** directive in a *C* program). The net result is the same as if the "sourced" lines of code were physically present in the body of the script. This is useful in situations when multiple scripts use a common data file or function library.

## <span id="page-256-0"></span>**Example 14-22. "Including" a data file**

#### 1 #!/bin/bash

```
\mathfrak{D} 3 . data-file # Load a data file.
   4 # Same effect as "source data-file", but more portable.
 5 
   6 # The file "data-file" must be present in current working directory,
   7 #+ since it is referred to by its 'basename'.
   8 
  9 # Now, reference some data from that file.
  10 
  11 echo "variable1 (from data-file) = $variable1"
  12 echo "variable3 (from data-file) = $variable3"
  13 
  14 let "sum = $variable2 + $variable4"
  15 echo "Sum of variable2 + variable4 (from data-file) = $sum"
  16 echo "message1 (from data-file) is \"$message1\""
  17 # Note: escaped quotes
  18 
  19 print_message This is the message-print function in the data-file.
  20 
  21 
  22 exit 0
```
File data-file for <u>[Example 14-22](#page-256-0)</u>, above. Must be present in same directory.

```
 1 # This is a data file loaded by a script.
  2 # Files of this type may contain variables, functions, etc.
  3 # It may be loaded with a 'source' or '.' command by a shell script.
 \Delta 5 # Let's initialize some variables.
  6 
  7 variable1=22
 8 variable2=474
  9 variable3=5
 10 variable4=97
 11 
 12 message1="Hello, how are you?"
 13 message2="Enough for now. Goodbye."
 14 
 15 print_message ()
```

```
 16 {
 17 # Echoes any message passed to it.
 18 
 19 if [ -z "$1" ]
 20 then
 21 return 1
 22 # Error, if argument missing.
 23 fi
 24 
 25 echo
 26 
 27 until [ -z "$1" ]
 28 do
 29 # Step through arguments passed to function.
 30 echo -n "$1"
 31 # Echo args one at a time, suppressing line feeds.
 32 echo -n " "
 33 # Insert spaces between words.
 34 shift
 35 # Next one.
 36 done 
 37 
 38 echo
 39 
 40 return 0
 41 }
```
If the *sourced* file is itself an executable script, then it will run, then return control to the script that called it. A *sourced* executable script may use a <u>return</u> for this purpose.

Arguments may be (optionally) passed to the *sourced* file as [positional parameters](#page-66-1).

1 source \$filename \$arg1 arg2

It is even possible for a script to *source* itself, though this does not seem to have any practical applications.

## **Example 14-23. A (useless) script that sources itself**

```
 1 #!/bin/bash
  2 # self-source.sh: a script sourcing itself "recursively."
  3 # From "Stupid Script Tricks," Volume II.
  4 
  5 MAXPASSCNT=100 # Maximum number of execution passes.
  6 
7 echo -n "$pass_count
8 # At first execution pass, this just echoes two blank spaces,
 9 #+ since $pass_count still uninitialized.
 10 
 11 let "pass_count += 1"
 12 # Assumes the uninitialized variable $pass_count
 13 #+ can be incremented the first time around.
 14 # This works with Bash and pdksh, but
 15 #+ it relies on non-portable (and possibly dangerous) behavior.
 16 # Better would be to initialize $pass_count to 0 before incrementing.
 17 
 18 while [ "$pass_count" -le $MAXPASSCNT ]
 19 do
 20 . $0 # Script "sources" itself, rather than calling itself.
 21 # ./$0 (which would be true recursion) doesn't work here. Why?
 22 done
```

```
23 24 # What occurs here is not actually recursion,
 25 #+ since the script effectively "expands" itself, i.e.,
 26 #+ generates a new section of code
 27 #+ with each pass through the 'while' loop',
 28 # with each 'source' in line 20.
 29 #
 30 # Of course, the script interprets each newly 'sourced' "#!" line
 31 #+ as a comment, and not as the start of a new script.
 32 
 33 echo
 34 
 35 exit 0 # The net effect is counting from 1 to 100.
 36 # Very impressive.
 37 
 38 # Exercise:
39 \# --------
 40 # Write a script that uses this trick to actually do something useful.
```
## <span id="page-258-0"></span>**exit**

Unconditionally terminates a script. [\[5\]](#page-265-2) The **exit** command may optionally take an integer argument, which is returned to the shell as the [exit status](#page-84-0) of the script. It is good practice to end all but the simplest scripts with an **exit** 0, indicating a successful run.

If a script terminates with an **exit** lacking an argument, the exit status of the script is the exit status of the last command executed in the script, not counting the **exit**. This is equivalent to an **exit \$?**.

An **exit** command may also be used to terminate a [subshell](#page-444-0).

## <span id="page-258-2"></span><span id="page-258-1"></span>**exec**

This shell builtin replaces the current process with a specified command. Normally, when the shell encounters a command, it [forks off](#page-234-0) a child process to actually execute the command. Using the **exec** builtin, the shell does not fork, and the command *exec*'ed replaces the shell. When used in a script, therefore, it forces an exit from the script when the **exec**'ed command terminates. [\[6\]](#page-265-3)

# **Example 14-24. Effects of** *exec*

```
 1 #!/bin/bash
  \mathcal{L} 3 exec echo "Exiting \"$0\"." # Exit from script here.
   4 
   5 # ----------------------------------
   6 # The following lines never execute.
 7 
   8 echo "This echo will never echo."
   9 
 10 exit 99 \qquad # This script will not exit here.
 11 11 11 EXECUTE: 11 H Check exit value after script terminates
 12 # + with an 'echo $?'.
 13 # It will *not* be 99.
```
## **Example 14-25. A script that** *exec's* **itself**

```
 1 #!/bin/bash
 2 # self-exec.sh
 3 
 4 # Note: Set permissions on this script to 555 or 755,
```

```
 5 # then call it with ./self-exec.sh or sh ./self-exec.sh.
  6 
 7 echo
 8 
9 echo "This line appears ONCE in the script, yet it keeps echoing."
 10 echo "The PID of this instance of the script is still $$."
 11 # Demonstrates that a subshell is not forked off.
 12 
 13 echo "==================== Hit Ctl-C to exit ===================="
 14 
 15 sleep 1
 16 
 17 exec $0 # Spawns another instance of this same script
18 #+ that replaces the previous one.
 19 
 20 echo "This line will never echo!" # Why not?
 21 
22 exit 99 # Will not exit here!
 23 # Exit code will not be 99!
```
An exec also serves to <u>reassign file descriptors</u>. For example, **exec <zzz-file** replaces stdin with the file  $zzz-file$ .

The -exec option to [find](#page-276-0) is *not* the same as the **exec** shell builtin.

## **shopt**

This command permits changing *shell options* on the fly (see [Example 24-1](#page-480-0) and [Example 24-2\)](#page-481-0). It often appears in the Bash [startup files,](#page-848-0) but also has its uses in scripts. Needs [version 2](#page-614-0) or later of Bash.

```
 1 shopt -s cdspell
 2 # Allows minor misspelling of directory names with 'cd'
 3 
 4 cd /hpme # Oops! Mistyped '/home'.
 5 pwd # /home
 6 # The shell corrected the misspelling.
```
## **caller**

Putting a **caller** command inside a [function](#page-456-0) echoes to stdout information about the *caller* of that function.

```
 1 #!/bin/bash
 \mathcal{L} 3 function1 ()
  4 {
  5 # Inside function1 ().
  6 caller 0 # Tell me about it.
  7 }
  8 
  9 function1 # Line 9 of script.
 10 
 11 # 9 main test.sh
12 \# ^ Line number that the function was called from.<br>13 \# ^ ^ ^ Linuxbod from "main" part of script
13 # ^^^^ Invoked from "main" part of script.<br>14 # ^^^^^^^ Name of calling script
14 # ^^^^^^^^ Name of calling script.
 15 
 16 caller 0 # Has no effect because it's not inside a function.
```
A **caller** command can also return *caller* information from a script [sourced](#page-256-1) within another script. Analogous to a function, this is a "subroutine call."

You may find this command useful in debugging.

## **Commands**

**true**

A command that returns a successful (zero) [exit status](#page-84-0), but does nothing else.

```
bash$ true
bash$ echo $?
\Omega
```

```
 1 # Endless loop
 2 while true # alias for ":"
 3 do
 4 operation-1
 5 operation-2
 6 ...
 7 operation-n
 8 # Need a way to break out of loop or script will hang.
 9 done
```
## **false**

A command that returns an unsuccessful [exit status,](#page-84-0) but does nothing else.

```
bash$ false
bash$ echo $?
1
```

```
 1 # Testing "false" 
  2 if false
  3 then
  4 echo "false evaluates \"true\""
  5 else
  6 echo "false evaluates \"false\""
  7 fi
  8 # false evaluates "false"
  9 
 10 
 11 # Looping while "false" (null loop)
 12 while false
 13 do
 14 # The following code will not execute.
 15 operation-1
 16 operation-2
 17 ...
 18 operation-n
 19 # Nothing happens!
 20 done
```
# **type [cmd]**

Similar to the [which](#page-317-0) external command, **type cmd** identifies "cmd." Unlike **which**, **type** is a Bash builtin. The useful -a option to **type** identifies *keywords* and *builtins*, and also locates system commands with identical names.

```
bash$ type '['
[ is a shell builtin
bash$ type -a '['
 [ is a shell builtin
  [ is /usr/bin/[
 bash$ type type
 type is a shell builtin
```
Record the path name of specified commands -- in the shell hash table  $[7]$  -- so the shell or script will not need to search the \$PATH on subsequent calls to those commands. When **hash** is called with no arguments, it simply lists the commands that have been hashed. The  $-r$  option resets the hash table.

# <span id="page-261-1"></span><span id="page-261-0"></span>**bind**

The **bind** builtin displays or modifies *readline* [\[8\]](#page-266-1) key bindings.

**help**

Gets a short usage summary of a shell builtin. This is the counterpart to [whatis,](#page-317-1) but for builtins.

```
bash$ help exit
exit: exit [n]
    Exit the shell with a status of N. If N is omitted, the exit status
    is that of the last command executed.
```
# **14.1. Job Control Commands**

Certain of the following job control commands take a *job identifier* as an argument. See the [table](#page-265-4) at end of the chapter.

# **jobs**

Lists the jobs running in the background, giving the *job number*. Not as useful as [ps.](#page-386-0)

It is all too easy to confuse *jobs* and *processes*. Certain [builtins](#page-234-1), such as **kill**, **disown**, and **wait** accept either a job number or a process number as an argument. The  $f_{\text{g}}$ , [bg](#page-262-0) and **jobs** commands accept only a job number.

```
bash$ sleep 100 &
[1] 1384
bash $ jobs
[1]+ Running sleep 100 &
```
"1" is the job number (jobs are maintained by the current shell). "1384" is the [PID](#page-131-0) or *process ID number* (processes are maintained by the system). To kill this job/process, either a **kill %1** or a **kill 1384** works.

```
Thanks, S.C.
```
# **disown**

Remove job(s) from the shell's table of active jobs.

<span id="page-262-0"></span>**fg**, **bg**

The **fg** command switches a job running in the background into the foreground. The **bg** command restarts a suspended job, and runs it in the background. If no job number is specified, then the **fg** or **bg** command acts upon the currently running job.

# **wait**

Suspend script execution until all jobs running in background have terminated, or until the job number or process ID specified as an option terminates. Returns the [exit status](#page-84-0) of waited-for command.

You may use the **wait** command to prevent a script from exiting before a background job finishes executing (this would create a dreaded [orphan process\)](#page-264-0).

# **Example 14-26. Waiting for a process to finish before proceeding**

```
 1 #!/bin/bash
  2 
 3 ROOT_UID=0 # Only users with $UID 0 have root privileges.
  4 E_NOTROOT=65
  5 E_NOPARAMS=66
  6 
  7 if [ "$UID" -ne "$ROOT_UID" ]
 8 then
9 echo "Must be root to run this script."
 10 # "Run along kid, it's past your bedtime."
 11 exit $E_NOTROOT
 12 fi 
 13 
 14 if [ -z "$1" ]
 15 then
 16 echo "Usage: `basename $0` find-string"
 17 exit $E_NOPARAMS
 18 fi
 19
```

```
20 21 echo "Updating 'locate' database..."
 22 echo "This may take a while."
 23 updatedb /usr & # Must be run as root.
 24 
 25 wait
 26 # Don't run the rest of the script until 'updatedb' finished.
 27 # You want the the database updated before looking up the file name.
 28 
 29 locate $1
 30 
 31 # Without the 'wait' command, in the worse case scenario,
 32 #+ the script would exit while 'updatedb' was still running,
 33 #+ leaving it as an orphan process.
 34 
 35 exit 0
```

```
Optionally, wait can take a job identifier as an argument, for example, wait%1 or wait $PPID.
See the job id table.
```
 $(i)$  Within a script, running a command in the background with an ampersand  $(k)$  may cause the script to hang until **ENTER** is hit. This seems to occur with commands that write to stdout. It can be a major annoyance.

```
 1 #!/bin/bash
    2 # test.sh 
    3 
  4 \lg -1 &
    5 echo "Done."
bash$ ./test.sh
Done.
[bozo@localhost test-scripts]$ total 1
  -rwxr-xr-x 1 bozo bozo 34 Oct 11 15:09 test.sh
\overline{\phantom{a}}
```
As Walter Brameld IV explains it:

 As far as I can tell, such scripts don't actually hang. It just seems that they do because the background command writes text to the console after the prompt. The user gets the impression that the prompt was never displayed. Here's the sequence of events:

- 1. Script launches background command.
- 2. Script exits.
- 3. Shell displays the prompt.
- 4. Background command continues running and writing text to the console.
- 5. Background command finishes.
- 6. User doesn't see a prompt at the bottom of the output, thinks script is hanging.

Placing a **wait** after the background command seems to remedy this.

```
 1 #!/bin/bash
 2 # test.sh 
 3 
 4 ls -l &
```

```
 5 echo "Done."
   6 wait
bash$ ./test.sh
Done.
[bozo@localhost test-scripts]$ total 1
 -rwxr-xr-x 1 bozo bozo 34 Oct 11 15:09 test.sh
```
[Redirecting](#page-428-0) the output of the command to a file or even to  $/$  dev/null also takes care of this problem.

# **suspend**

This has a similar effect to **Control**-**Z**, but it suspends the shell (the shell's parent process should resume it at an appropriate time).

# **logout**

**times**

Exit a login shell, optionally specifying an [exit status.](#page-84-0)

Gives statistics on the system time elapsed when executing commands, in the following form:

```
0m0.020s 0m0.020s
```
This capability is of relatively limited value, since it is not common to profile and benchmark shell scripts.

## <span id="page-264-1"></span>**kill**

Forcibly terminate a process by sending it an appropriate *terminate* signal (see [Example 16-6\)](#page-387-0).

# **Example 14-27. A script that kills itself**

```
 1 #!/bin/bash
 2 # self-destruct.sh
 3 
 4 kill $$ # Script kills its own process here.
 5 # Recall that "$$" is the script's PID.
 6 
 7 echo "This line will not echo."
 8 # Instead, the shell sends a "Terminated" message to stdout.
 9 
 10 exit 0 # Normal exit? No!
 11 
 12 # After this script terminates prematurely,
 13 #+ what exit status does it return?
 14 #
 15 # sh self-destruct.sh
 16 # echo $?
 17 # 143
 18 #
 19 # 143 = 128 + 15
20 # TERM signal
```
<span id="page-264-0"></span>**kill -l** lists all the [signals](#page-535-0) (as does the file /usr/include/asm/signal.h). A **kill -9** is a *sure kill*, which will usually terminate a process that stubbornly refuses to die with a plain **kill**. Sometimes, a **kill -15** works. A *zombie* process, that is, a child process that has terminated, but that the [parent process](#page-234-0) has not (yet) killed, cannot be killed by a logged-on user -- you can't kill something that is already dead -- but **init** will generally clean it up sooner or later.

## **killall**

The **killall** command kills a running process by *name*, rather than by [process ID.](#page-40-0) If there are multiple instances of a particular command running, then doing a *killall* on that command will terminate them *all*.

This refers to the **killall** command in /usr/bin, *not* the [killall script](#page-400-0) in /etc/rc.d/init.d.

## **command**

The **command** directive disables aliases and functions for the command immediately following it.

bash\$ **command ls**

This is one of three shell directives that effect script command processing. The others are [builtin](#page-265-5) and [enable](#page-265-6).

# <span id="page-265-5"></span>**builtin**

Invoking **builtin BUILTIN\_COMMAND** runs the command *BUILTIN\_COMMAND* as a shell [builtin,](#page-234-1) temporarily disabling both functions and external system commands with the same name.

## <span id="page-265-6"></span>**enable**

This either enables or disables a shell builtin command. As an example, *enable -n kill* disables the shell builtin [kill,](#page-264-1) so that when Bash subsequently encounters *kill*, it invokes the external command /bin/kill.

The  $-a$  option to *enable* lists all the shell builtins, indicating whether or not they are enabled. The  $-f$ filename option lets *enable* load a [builtin](#page-234-1) as a shared library (DLL) module from a properly compiled object file. [\[9\]](#page-266-2).

## <span id="page-265-8"></span><span id="page-265-7"></span>**autoload**

This is a port to Bash of the *ksh* autoloader. With **autoload** in place, a function with an *autoload* declaration will load from an external file at its first invocation. [\[10\]](#page-266-3) This saves system resources.

Note that *autoload* is not a part of the core Bash installation. It needs to be loaded in with *enable -f* (see above).

<span id="page-265-4"></span>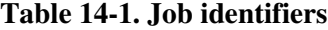

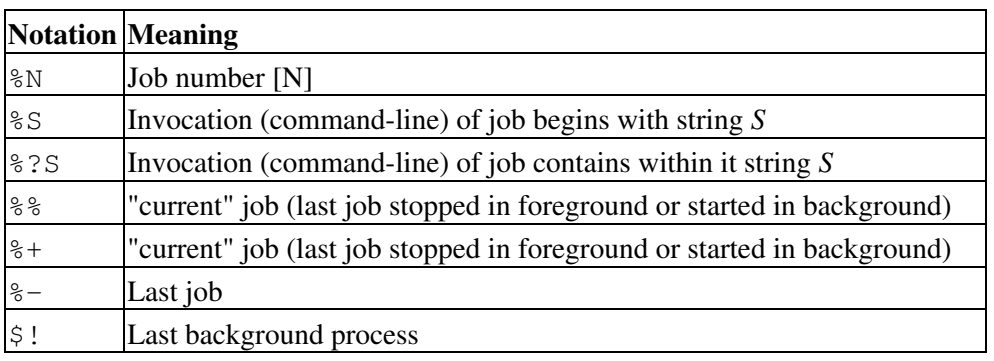

# **Notes**

- [\[1\]](#page-235-0) An exception to this is the [time](#page-288-0) command, listed in the official Bash documentation as a keyword ("reserved word").
- [\[2\]](#page-245-0) Note that *let* [cannot be used for setting](#page-546-0) *string* variables.
- <span id="page-265-0"></span>[\[3\]](#page-253-0) To *Export* information is to make it available in a more general context. See also [scope.](#page-446-0)
- <span id="page-265-1"></span>[\[4\]](#page-254-0) An *option* is an argument that acts as a flag, switching script behaviors on or off. The argument associated with a particular option indicates the behavior that the option (flag) switches on or off.
- <span id="page-265-2"></span>[\[5\]](#page-258-0) Technically, an **exit** only terminates the process (or shell) in which it is running, *not* the *parent process*.
- <span id="page-265-3"></span>[\[6\]](#page-258-1) Unless the **exec** is used to [reassign file descriptors](#page-432-0).

<span id="page-266-0"></span>[\[7\]](#page-261-0) *Hashing* is a method of creating lookup keys for data stored in a table. The *data items themselves* are "scrambled" to create keys, using one of a number of simple mathematical *algorithms* (methods, or recipes).

An advantage of *hashing* is that it is fast. A disadvantage is that "collisions" -- where a single key maps to more than one data item -- are possible.

For examples of hashing see [Example A-22](#page-684-0) and [Example A-23](#page-687-0).

- <span id="page-266-1"></span>[\[8\]](#page-261-1) The *readline* library is what Bash uses for reading input in an interactive shell.
- <span id="page-266-2"></span>[\[9\]](#page-265-7) The C source for a number of loadable builtins is typically found in the /usr/share/doc/bash-?.??/functions directory.

Note that the  $-f$  option to **enable** is not portable to all systems.

<span id="page-266-3"></span>[\[10\]](#page-265-8) The same effect as **autoload** can be achieved with [typeset -fu](#page-162-0).

<span id="page-266-4"></span>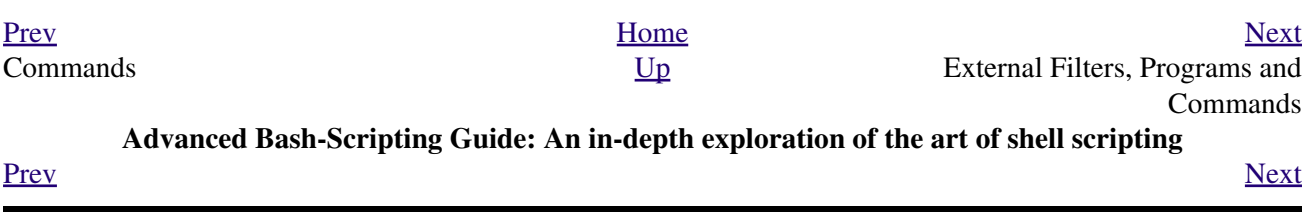

# **Chapter 15. External Filters, Programs and Commands**

Standard UNIX commands make shell scripts more versatile. The power of scripts comes from coupling system commands and shell directives with simple programming constructs.

# **15.1. Basic Commands**

**The first commands a novice learns**

## **ls**

The basic file "list" command. It is all too easy to underestimate the power of this humble command. For example, using the -R, recursive option, **ls** provides a tree-like listing of a directory structure. Other useful options are  $-S$ , sort listing by file size,  $-t$ , sort by file modification time,  $-b$ , show escape characters, and  $-i$ , show file inodes (see [Example 15-4\)](#page-277-0).

The *ls* command returns a non-zero [exit status](#page-84-0) when attempting to list a non-existent file.

```
bash$ ls abc
ls: abc: No such file or directory
bash$ echo $?
2
```
**Example 15-1. Using** *ls* **to create a table of contents for burning a CDR disk**

```
 1 #!/bin/bash
  2 # ex40.sh (burn-cd.sh)
  3 # Script to automate burning a CDR.
 \Lambda 5 
  6 SPEED=10 # May use higher speed if your hardware supports it.
  7 IMAGEFILE=cdimage.iso
 8 CONTENTSFILE=contents
 9 DEVICE=/dev/cdrom
 10 # DEVICE="0,0" For older versions of cdrecord
 11 DEFAULTDIR=/opt # This is the directory containing the data to be burned.
12 # Make sure it exists.
13 # Exercise: Add a test for this.
 14 
 15 # Uses Joerg Schilling's "cdrecord" package:
 16 # http://www.fokus.fhg.de/usr/schilling/cdrecord.html
 17 
 18 # If this script invoked as an ordinary user, may need to suid cdrecord
 19 #+ chmod u+s /usr/bin/cdrecord, as root.
 20 # Of course, this creates a security hole, though a relatively minor one.
 21 
 22 if [ -z "$1" ]
 23 then
 24 IMAGE_DIRECTORY=$DEFAULTDIR
 25 # Default directory, if not specified on command-line.
 26 else
 27 IMAGE_DIRECTORY=$1
 28 fi
29 30 # Create a "table of contents" file.
 31 ls -lRF $IMAGE_DIRECTORY > $IMAGE_DIRECTORY/$CONTENTSFILE
 32 # The "l" option gives a "long" file listing.
 33 # The "R" option makes the listing recursive.
 34 # The "F" option marks the file types (directories get a trailing /).
 35 echo "Creating table of contents."
 36 
 37 # Create an image file preparatory to burning it onto the CDR.
 38 mkisofs -r -o $IMAGEFILE $IMAGE_DIRECTORY
```

```
 39 echo "Creating ISO9660 file system image ($IMAGEFILE)."
 40 
 41 # Burn the CDR.
 42 echo "Burning the disk."
 43 echo "Please be patient, this will take a while."
 44 cdrecord -v -isosize speed=$SPEED dev=$DEVICE $IMAGEFILE
 45 # In newer Linux distros, the "wodim" utility may assume the
 46 #+ functionality of "cdrecord."
 47 
 48 exit $?
```
## **cat**, **tac**

**cat**, an acronym for *concatenate*, lists a file to stdout. When combined with redirection (> or >>), it is commonly used to concatenate files.

```
 1 # Uses of 'cat'
2 cat filename \qquad # Lists the file.
 3 
 4 cat file.1 file.2 file.3 > file.123 # Combines three files into one.
```
The  $-n$  option to **cat** inserts consecutive numbers before all lines of the target file(s). The  $-p$  option numbers only the non-blank lines. The  $-v$  option echoes nonprintable characters, using  $\land$  notation. The -s option squeezes multiple consecutive blank lines into a single blank line.

See also **Example 15-28** and **Example 15-24**.

In a [pipe,](#page-44-0) it may be more efficient to [redirect](#page-428-0) the stdin to a file, rather than to **cat** the file.

```
 1 cat filename | tr a-z A-Z
\mathfrak{D} 3 tr a-z A-Z < filename # Same effect, but starts one less process,
 4 #+ and also dispenses with the pipe.
```
**tac**, is the inverse of *cat*, listing a file backwards from its end.

**rev**

reverses each line of a file, and outputs to stdout. This does not have the same effect as **tac**, as it preserves the order of the lines, but flips each one around (mirror image).

```
bash$ cat file1.txt
 This is line 1.
  This is line 2.
 bash$ tac file1.txt
 This is line 2.
  This is line 1.
 bash$ rev file1.txt
 .1 enil si sihT
  .2 enil si sihT
```
**cp**

This is the file copy command. **cp file1 file2** copies file1 to file2, overwriting file2 if it already exists (see [Example 15-6](#page-280-0)).

 $\binom{1}{1}$  Particularly useful are the  $-\alpha$  archive flag (for copying an entire directory tree), the -u update flag (which prevents overwriting identically-named newer files), and the  $-r$  and  $-R$  recursive flags.

 1 cp -u source\_dir/\* dest\_dir 2 # "Synchronize" dest\_dir to source\_dir 3 #+ by copying over all newer and not previously existing files.

**mv**

This is the file *move* command. It is equivalent to a combination of **cp** and **rm**. It may be used to move multiple files to a directory, or even to rename a directory. For some examples of using **mv** in a script, see [Example 9-20](#page-159-0) and [Example A-2](#page-646-0).

When used in a non-interactive script, **mv** takes the  $-f$  (*force*) option to bypass user input.

When a directory is moved to a preexisting directory, it becomes a subdirectory of the destination directory.

```
bash$ mv source_directory target_directory
bash$ ls -lF target_directory
total 1
 drwxrwxr-x 2 bozo bozo 1024 May 28 19:20 source_directory/
```
## **rm**

Delete (remove) a file or files. The  $-f$  option forces removal of even readonly files, and is useful for bypassing user input in a script.

# œ

The *rm* command will, by itself, fail to remove filenames beginning with a dash. Why? Because *rm* sees a dash-prefixed filename as an *option*.

```
bash$ rm -badname
rm: invalid option -- b
 Try `rm --help' for more information.
```
One clever workaround is to precede the filename with a " -- " (the *end-of-options* flag).

```
bash$ rm -- -badname
```
Another method to is to preface the filename to be removed with a dot-slash .

bash\$ **rm ./-badname**

When used with the recursive flag  $-r$ , this command removes files all the way down the directory tree from the current directory. A careless **rm -rf \*** can wipe out a big chunk of a directory structure.

# <span id="page-272-0"></span>**rmdir**

Remove directory. The directory must be empty of all files -- including "invisible" *dotfiles* [\[1\]](#page-275-1) -- for this command to succeed.

# **mkdir**

Make directory, creates a new directory. For example,  $\text{mkdir}$  -p

**project/programs/December** creates the named directory. The *-p* option automatically creates any necessary parent directories.

#### **chmod**

Changes the attributes of an existing file or directory (see [Example 14-13\)](#page-248-0).

```
 1 chmod +x filename
 2 # Makes "filename" executable for all users.
 3 
 4 chmod u+s filename
```

```
 5 # Sets "suid" bit on "filename" permissions.
  6 # An ordinary user may execute "filename" with same privileges as the file's owner.
 7 # (This does not apply to shell scripts.)
 1 chmod 644 filename
  2 # Makes "filename" readable/writable to owner, readable to others
 3 # (octal mode).
  4 
  5 chmod 444 filename
  6 # Makes "filename" read-only for all.
  7 # Modifying the file (for example, with a text editor)
  8 #+ not allowed for a user who does not own the file (except for root),
  9 #+ and even the file owner must force a file-save
 10 #+ if she modifies the file.
 11 # Same restrictions apply for deleting the file.
 1 chmod 1777 directory-name
  2 # Gives everyone read, write, and execute permission in directory,
  3 #+ however also sets the "sticky bit".
  4 # This means that only the owner of the directory,
  5 #+ owner of the file, and, of course, root
  6 #+ can delete any particular file in that directory.
 7 
 8 chmod 111 directory-name
 9 # Gives everyone execute-only permission in a directory.
 10 # This means that you can execute and READ the files in that directory
 11 #+ (execute permission necessarily includes read permission
 12 #+ because you can't execute a file without being able to read it).
 13 # But you can't list the files or search for them with the "find" command.
 14 # These restrictions do not apply to root.
 15 
 16 chmod 000 directory-name
 17 # No permissions at all for that directory.
 18 # Can't read, write, or execute files in it.
 19 # Can't even list files in it or "cd" to it.
 20 # But, you can rename (mv) the directory
 21 #+ or delete it (rmdir) if it is empty.
 22 # You can even symlink to files in the directory,
 23 #+ but you can't read, write, or execute the symlinks.
 24 # These restrictions do not apply to root.
```
# **chattr**

**Ch**ange file **attr**ibutes. This is analogous to **chmod** above, but with different options and a different invocation syntax, and it works only on *ext2/ext3* filesystems.

One particularly interesting **chattr** option is i. A **chattr +i filename** marks the file as immutable. The file cannot be modified, linked to, or deleted, *not even by root*. This file attribute can be set or removed only by *root*. In a similar fashion, the a option marks the file as append only.

```
root# chattr +i file1.txt
 root# rm file1.txt
 rm: remove write-protected regular file `file1.txt'? y
  rm: cannot remove `file1.txt': Operation not permitted
```
<span id="page-273-0"></span>If a file has the s (secure) attribute set, then when it is deleted its block is overwritten with binary zeroes. [\[2\]](#page-275-2)

If a file has the u (undelete) attribute set, then when it is deleted, its contents can still be retrieved (undeleted).

If a file has the c (compress) attribute set, then it will automatically be compressed on writes to disk, and uncompressed on reads.

The file attributes set with **chattr** do not show in a file listing (**ls -l**).

**ln**

Creates links to pre-existings files. A "link" is a reference to a file, an alternate name for it. The **ln** command permits referencing the linked file by more than one name and is a superior alternative to aliasing (see [Example 4-6\)](#page-68-0).

The **ln** creates only a reference, a pointer to the file only a few bytes in size.

The **ln** command is most often used with the  $-s$ , symbolic or "soft" link flag. Advantages of using the -s flag are that it permits linking across file systems or to directories.

The syntax of the command is a bit tricky. For example:  $\ln -s$  oldfile newfile links the previously existing oldfile to the newly created link, newfile.

If a file named newfile has previously existed, an error message will result.

# **Which type of link to use?**

As John Macdonald explains it:

Both of these [types of links] provide a certain measure of dual reference -- if you edit the contents of the file using any name, your changes will affect both the original name and either a hard or soft new name. The differences between them occurs when you work at a higher level. The advantage of a hard link is that the new name is totally independent of the old name -- if you remove or rename the old name, that does not affect the hard link, which continues to point to the data while it would leave a soft link hanging pointing to the old name which is no longer there. The advantage of a soft link is that it can refer to a different file system (since it is just a reference to a file name, not to actual data). And, unlike a hard link, a symbolic link can refer to a directory.

Links give the ability to invoke a script (or any other type of executable) with multiple names, and having that script behave according to how it was invoked.

# **Example 15-2. Hello or Good-bye**

```
 1 #!/bin/bash
  2 # hello.sh: Saying "hello" or "goodbye"
  3 #+ depending on how script is invoked.
  4 
  5 # Make a link in current working directory ($PWD) to this script:
  6 # ln -s hello.sh goodbye
  7 # Now, try invoking this script both ways:
  8 # ./hello.sh
 9 # ./goodbye
 10 
 11 
 12 HELLO_CALL=65
 13 GOODBYE_CALL=66
 14 
15 if \lceil 50 \rceil = "./goodbye" ]
 16 then
```

```
 17 echo "Good-bye!"
 18 # Some other goodbye-type commands, as appropriate.
 19 exit $GOODBYE_CALL
 20 fi
 21 
 22 echo "Hello!"
 23 # Some other hello-type commands, as appropriate.
 24 exit $HELLO_CALL
```
# <span id="page-275-3"></span>**man**, **info**

These commands access the manual and information pages on system commands and installed utilities. When available, the *info* pages usually contain more detailed descriptions than do the *man* pages.

There have been various attempts at "automating" the writing of *man pages*. For a script that makes a tentative first step in that direction, see [Example A-41.](#page-773-0)

# **Notes**

<span id="page-275-1"></span> $\Box$ 

*Dotfiles* are files whose names begin with a *dot*, such as  $\sim$  /. Xdefaults. Such filenames do not appear in a normal **ls** listing (although an **ls -a** will show them), and they cannot be deleted by an accidental **rm -rf \***. Dotfiles are generally used as setup and configuration files in a user's home directory.

<span id="page-275-2"></span>[\[2\]](#page-273-0) This particular feature may not yet be implemented in the version of the ext2/ext3 filesystem installed on your system. Check the documentation for your Linux distro.

<span id="page-275-0"></span>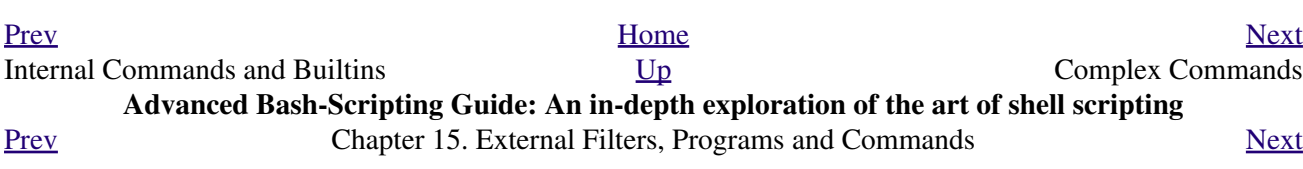

# **15.2. Complex Commands**

## **Commands for more advanced users**

## <span id="page-276-0"></span>**find**

-exec *COMMAND* \;

Carries out *COMMAND* on each file that **find** matches. The command sequence terminates with ; (the ";" is [escaped](#page-78-0) to make certain the shell passes it to **find** literally, without interpreting it as a special character).

```
bash$ find ~/ -name '*.txt'
/home/bozo/.kde/share/apps/karm/karmdata.txt
 /home/bozo/misc/irmeyc.txt
 /home/bozo/test-scripts/1.txt
```
<span id="page-276-1"></span>If *COMMAND* contains {}, then **find** substitutes the full path name of the selected file for "{}".

```
1 find \sim/ -name 'core*' -exec rm {} \;
 2 # Removes all core dump files from user's home directory.
```

```
 1 find /home/bozo/projects -mtime -1
  2 # Note minus sign!
   3 # Lists all files in /home/bozo/projects directory tree
   4 #+ that were modified within the last day (current_day - 1).
   5 #
   6 find /home/bozo/projects -mtime 1
   7 # Same as above, but modified *exactly* one day ago.
   8 #
   9 # mtime = last modification time of the target file
  10 # ctime = last status change time (via 'chmod' or otherwise)
  11 # atime = last access time
  12 
  13 DIR=/home/bozo/junk_files
 14 find "$DIR" -type f -atime +5 -exec rm {} \;
15 # \sim \sim \sim 16 # Curly brackets are placeholder for the path name output by "find."
  17 #
  18 # Deletes all files in "/home/bozo/junk_files"
  19 #+ that have not been accessed in *at least* 5 days (plus sign ... +5).
  20 #
  21 # "-type filetype", where
  22 # f = regular file
 23 # d = directory
  24 # l = symbolic link, etc.
  25 #
  26 # (The 'find' manpage and info page have complete option listings.)
   1 find /etc -exec grep '[0-9][0-9]*[.][0-9][0-9]*[.][0-9][0-9]*[.][0-9][0-9]*' {} \;
 2
```

```
 3 # Finds all IP addresses (xxx.xxx.xxx.xxx) in /etc directory files.
  4 # There a few extraneous hits. Can they be filtered out?
  5 
 6 # Possibly by:
 7 
8 find /etc -type f -exec cat '{}' \; | tr -c '.[:digit:]' '\n' \
9 | grep '^[^.][^.]*\.[^.][^.]*\.[^.][^.]*\.[^.][^.]*$'
 10 #
```

```
 11 # [:digit:] is one of the character classes
  12 #+ introduced with the POSIX 1003.2 standard. 
  13 
  14 # Thanks, Stéphane Chazelas. 
exec option to find should not be confused with the <u>exec</u> shell builtin.
```
**Example 15-3.** *Badname***, eliminate file names in current directory containing bad characters and [whitespace.](#page-54-0)**

```
 1 #!/bin/bash
   2 # badname.sh
   3 # Delete filenames in current directory containing bad characters.
 4 
   5 for filename in *
   6 do
     badname=`echo "$filename" | sed -n /[\+\{\;\"\\\=\?~\(\)\<\>\&\*\|\$]/p`
  8 # badname=`echo "$filename" | sed -n '/[+{;"\=?~() <>&*|$]/p'` also works.
  9 # Deletes files containing these nasties: + { ; " \ } = ? \sim () \iff * + $ 10 #
  11 rm $badname 2>/dev/null
 12 # ^^^^^^^^^^^^^^ Error messages deep-sixed.
  13 done
  14 
  15 # Now, take care of files containing all manner of whitespace.
 16 find . -name "* *" -exec rm -f {} \;
  17 # The path name of the file that _find_ finds replaces the "{}".
  18 # The '\' ensures that the ';' is interpreted literally, as end of command.
  19 
  20 exit 0
  21 
 22 #---------------------------------------------------------------------
  23 # Commands below this line will not execute because of _exit_ command.
  24 
  25 # An alternative to the above script:
 26 find . - name '*[+{};" \\\=?~() < >&*|$  ] *' -maxdepth 0 \ \ \27 -exec rm -f' '{}' \;
  28 # The "-maxdepth 0" option ensures that _find_ will not search
  29 #+ subdirectories below $PWD.
  30 
  31 # (Thanks, S.C.)
```
## <span id="page-277-0"></span>**Example 15-4. Deleting a file by its** *inode* **number**

```
 1 #!/bin/bash
   2 # idelete.sh: Deleting a file by its inode number.
 3 
   4 # This is useful when a filename starts with an illegal character,
  5 #+ such as ? or -.
   6 
  7 ARGCOUNT=1 \qquad # Filename arg must be passed to script.
   8 E_WRONGARGS=70
  9 E_FILE_NOT_EXIST=71
  10 E_CHANGED_MIND=72
  11 
  12 if [ $# -ne "$ARGCOUNT" ]
  13 then
  14 echo "Usage: `basename $0` filename"
  15 exit $E_WRONGARGS
  16 fi
```

```
 17 
  18 if [ ! -e "$1" ]
  19 then
  20 echo "File \""$1"\" does not exist."
  21 exit $E_FILE_NOT_EXIST
  22 fi 
  23 
  24 inum=`ls -i | grep "$1" | awk '{print $1}'`
  25 # inum = inode (index node) number of file
 26 \pm - - - - - - - - - - 27 # Every file has an inode, a record that holds its physical address info.
 28 # -----------------------------------------------------------------------
  29 
 30 echo; echo -n "Are you absolutely sure you want to delete \iota"$1\iota" (y/n)? "
  31 # The '-v' option to 'rm' also asks this.
  32 read answer
  33 case "$answer" in
  34 [nN]) echo "Changed your mind, huh?"
  35 exit $E_CHANGED_MIND
  36 ;;
  37 *) echo "Deleting file \"$1\".";;
  38 esac
  39 
 40 find . -inum $inum -exec rm {} \;
41 # \sim \sim 42 # Curly brackets are placeholder
  43 #+ for text output by "find."
  44 echo "File "\"$1"\" deleted!"
  45 
  46 exit 0
```
The **find** command also works without the -exec option.

```
 1 #!/bin/bash
  2 # Find suid root files.
  3 # A strange suid file might indicate a security hole,
  4 #+ or even a system intrusion.
  5 
  6 directory="/usr/sbin"
 7 # Might also try /sbin, /bin, /usr/bin, /usr/local/bin, etc.
 8 permissions="+4000" # suid root (dangerous!)
\overline{9} 10 
 11 for file in $( find "$directory" -perm "$permissions" )
 12 do
13 ls -ltF --author "$file"
 14 done
```
See [Example 15-30](#page-313-0), [Example 3-4](#page-49-0), and [Example 10-9](#page-192-0) for scripts using **find**. Its [manpage](#page-275-3) provides more detail on this complex and powerful command.

### <span id="page-278-0"></span>**xargs**

A filter for feeding arguments to a command, and also a tool for assembling the commands themselves. It breaks a data stream into small enough chunks for filters and commands to process. Consider it as a powerful replacement for [backquotes.](#page-216-0) In situations where [command substitution](#page-216-1) fails with a too many arguments error, substituting **xargs** often works. [\[1\]](#page-285-1) Normally, **xargs** reads from stdin or from a pipe, but it can also be given the output of a file.

The default command for **xargs** is [echo](#page-235-1). This means that input piped to **xargs** may have linefeeds and other whitespace characters stripped out.

bash\$ **ls -l** total 0  $-rw-rw-r--$  1 bozo bozo 0 Jan 29 23:58 file1

```
-rw-rw-r-- 1 bozo bozo 0 Jan 29 23:58 file2
bash$ ls -l | xargs
total 0 -rw-rw-r-- 1 bozo bozo 0 Jan 29 23:58 file1 -rw-rw-r-- 1 bozo bozo 0 Jan...
bash$ find ~/mail -type f | xargs grep "Linux"
./misc:User-Agent: slrn/0.9.8.1 (Linux)
 ./sent-mail-jul-2005: hosted by the Linux Documentation Project.
 ./sent-mail-jul-2005: (Linux Documentation Project Site, rtf version)
 ./sent-mail-jul-2005: Subject: Criticism of Bozo's Windows/Linux article
 ./sent-mail-jul-2005: while mentioning that the Linux ext2/ext3 filesystem
 . . .
```
1s | xargs  $-p$  -1 gzip [gzips](#page-314-0) every file in current directory, one at a time, prompting before each operation.

Note that *xargs* processes the arguments passed to it sequentially, *one at a time*.

```
bash$ find /usr/bin | xargs file
/usr/bin: directory
 /usr/bin/foomatic-ppd-options: perl script text executable
 . . .
```
 $\begin{pmatrix} \mathbf{i} \\ \mathbf{j} \end{pmatrix}$  An interesting *xargs* option is  $-n$  *NN*, which limits to *NN* the number of arguments passed.

**ls | xargs -n 8 echo** lists the files in the current directory in 8 columns.

Another useful option is -0, in combination with **find -print0** or **grep -lZ**. This allows handling arguments containing whitespace or quotes.

**find / -type f -print0 | xargs -0 grep -liwZ GUI | xargs -0 rm -f**

**grep -rliwZ GUI / | xargs -0 rm -f**

Either of the above will remove any file containing "GUI". *(Thanks, S.C.)*

Or:

```
 1 cat /proc/"$pid"/"$OPTION" | xargs -0 echo
2 # Formats output: ^^^^^^^^^^^^^^^^^^^^^
 3 # From Han Holl's fixup of "get-commandline.sh"
 4 #+ script in "/dev and /proc" chapter.
```
## **Example 15-5. Logfile: Using** *xargs* **to monitor system log**

```
 1 #!/bin/bash
 2 
 3 # Generates a log file in current directory
 4 # from the tail end of /var/log/messages.
```

```
 5 
  6 # Note: /var/log/messages must be world readable
  7 # if this script invoked by an ordinary user.
8 # #root chmod 644 /var/log/messages
  9 
 10 LINES=5
 11 
 12 ( date; uname -a ) >>logfile
13 # Time and machine name<br>14 echo ------------------
                                                             14 echo ---------------------------------------------------------- >>logfile
 15 tail -n $LINES /var/log/messages | xargs | fmt -s >>logfile
 16 echo >>logfile
 17 echo >>logfile
 18 
 19 exit 0
 20 
 21 # Note:
22 # --- 23 # As Frank Wang points out,
 24 #+ unmatched quotes (either single or double quotes) in the source file
 25 #+ may give xargs indigestion.
26 \pm 1 27 # He suggests the following substitution for line 15:
 28 # tail -n $LINES /var/log/messages | tr -d "\"'" | xargs | fmt -s >>logfile
 29 
 30 
 31 
 32 # Exercise:
33 \# \quad -- -- -- 34 # Modify this script to track changes in /var/log/messages at intervals
 35 #+ of 20 minutes.
 36 # Hint: Use the "watch" command.
```
[As in](#page-276-1) **find**, a curly bracket pair serves as a placeholder for replacement text.

## <span id="page-280-0"></span>**Example 15-6. Copying files in current directory to another**

```
 1 #!/bin/bash
  2 # copydir.sh
  3 
  4 # Copy (verbose) all files in current directory ($PWD)
  5 #+ to directory specified on command-line.
  6 
  7 E_NOARGS=85
  8 
 9 if [ -z "$1" ] # Exit if no argument given.
 10 then
 11 echo "Usage: `basename $0` directory-to-copy-to"
 12 exit $E_NOARGS
 13 fi 
 14 
15 ls . | xargs -i -t cp ./{} $1<br>16 #
16 #
 17 # -t is "verbose" (output command-line to stderr) option.
 18 # -i is "replace strings" option.
 19 # {} is a placeholder for output text.
 20 # This is similar to the use of a curly-bracket pair in "find."
 21 #
 22 # List the files in current directory (ls .),
23 #+ pass the output of "ls" as arguments to "xargs" (-i -t) options),
 24 #+ then copy (cp) these arguments ({}) to new directory ($1). 
 25 #
```

```
 26 # The net result is the exact equivalent of
 27 #+ cp * $1
 28 #+ unless any of the filenames has embedded "whitespace" characters.
 29 
 30 exit 0
```
## **Example 15-7. Killing processes by name**

```
 1 #!/bin/bash
   2 # kill-byname.sh: Killing processes by name.
   3 # Compare this script with kill-process.sh.
   4 
   5 # For instance,
   6 #+ try "./kill-byname.sh xterm" --
   7 #+ and watch all the xterms on your desktop disappear.
   8 
   9 # Warning:
 10 # --- 11 # This is a fairly dangerous script.
  12 # Running it carelessly (especially as root)
  13 #+ can cause data loss and other undesirable effects.
  14 
  15 E_BADARGS=66
  16 
  17 if test -z "$1" # No command-line arg supplied?
  18 then
  19 echo "Usage: `basename $0` Process(es)_to_kill"
  20 exit $E_BADARGS
  21 fi
 22
  23 
  24 PROCESS_NAME="$1"
  25 ps ax | grep "$PROCESS_NAME" | awk '{print $1}' | xargs -i kill {} 2&>/dev/null
 26 # ^^ ^^
  27 
 28 # ---------
  29 # Notes:
  30 # -i is the "replace strings" option to xargs.
  31 # The curly brackets are the placeholder for the replacement.
  32 # 2&>/dev/null suppresses unwanted error messages.
  33 #
  34 # Can grep "$PROCESS_NAME" be replaced by pidof "$PROCESS_NAME"?
  35 # ---------------------------------------------------------------
  36 
  37 exit $?
  38 
  39 # The "killall" command has the same effect as this script,
  40 #+ but using it is not quite as educational.
```
# **Example 15-8. Word frequency analysis using** *xargs*

```
 1 #!/bin/bash
   2 # wf2.sh: Crude word frequency analysis on a text file.
 3 
   4 # Uses 'xargs' to decompose lines of text into single words.
   5 # Compare this example to the "wf.sh" script later on.
   6 
   7 
   8 # Check for input file on command-line.
```

```
 9 ARGS=1
 10 E_BADARGS=85
 11 E_NOFILE=86
 12 
 13 if [ $# -ne "$ARGS" ]
 14 # Correct number of arguments passed to script?
15 then
 16 echo "Usage: `basename $0` filename"
 17 exit $E_BADARGS
 18 fi
 19 
20 if [! -f "$1" ]  # Check if file exists.
21 then
 22 echo "File \"$1\" does not exist."
 23 exit $E_NOFILE
 24 fi
25 26 
 27 
 28 #####################################################
 29 cat "$1" | xargs -n1 | \
 30 # List the file, one word per line. 
 31 tr A-Z a-z | \
 32 # Shift characters to lowercase.
33 sed -e 's/\.//g' -e 's/\,//g' -e 's/ /\
34 / g' | \
 35 # Filter out periods and commas, and
 36 #+ change space between words to linefeed,
 37 sort | uniq -c | sort -nr
 38 # Finally remove duplicates, prefix occurrence count
 39 #+ and sort numerically.
 40 #####################################################
 41 
 42 # This does the same job as the "wf.sh" example,
 43 #+ but a bit more ponderously, and it runs more slowly (why?).
 44 
 45 exit $?
```
## **expr**

All-purpose expression evaluator: Concatenates and evaluates the arguments according to the operation given (arguments must be separated by spaces). Operations may be arithmetic, comparison, string, or logical.

**expr 3 + 5** returns 8 **expr 5 % 3** returns 2 **expr 1 / 0** returns the error message, expr: division by zero

Illegal arithmetic operations not allowed.

**expr 5 \\* 3**

returns 15

The multiplication operator must be escaped when used in an arithmetic expression with **expr**.

```
y=`expr $y + 1`
```
Increment a variable, with the same effect as  $\text{let } y = y + 1$  and  $y = \frac{1}{2}(3y + 1)$ . This is an example of [arithmetic expansion.](#page-222-0)

**z=`expr substr \$string \$position \$length`**

# **Example 15-9. Using** *expr*

1 #!/bin/bash

```
 2 
   3 # Demonstrating some of the uses of 'expr'
   4 # =======================================
   5 
  6 echo
  7 
  8 # Arithmetic Operators
  9 # ---------- ---------
  10 
  11 echo "Arithmetic Operators"
  12 echo
  13 a=`expr 5 + 3`
 14 echo "5 + 3 = $a" 15 
  16 a=`expr $a + 1`
  17 echo
 18 echo "a + 1 = $a" 19 echo "(incrementing a variable)"
  20 
  21 a=`expr 5 % 3`
  22 # modulo
  23 echo
 24 echo "5 mod 3 = $a"
  25 
  26 echo
  27 echo
  28 
  29 # Logical Operators
  30 # ------- ---------
  31 
  32 # Returns 1 if true, 0 if false,
  33 #+ opposite of normal Bash convention.
  34 
  35 echo "Logical Operators"
  36 echo
  37 
  38 x=24
  39 y=25
40 b=`expr *x = Sy` # Test equality.
41 echo "b = $b" # 0 ($x -ne $y)
  42 echo
  43 
  44 a=3
  45 b=`expr $a \> 10`
  46 echo 'b=`expr $a \> 10`, therefore...'
 47 echo "If a > 10, b = 0 (false)"
 48 echo "b = $b" # 0 (3! -gt 10)
  49 echo
  50 
  51 b=`expr $a \< 10`
 52 echo "If a < 10, b = 1 (true)"
 53 echo "b = $b" \# 1 ( 3 -1t 10 )
  54 echo
  55 # Note escaping of operators.
  56 
 57 b=`expr \alpha \leq 3`
 58 echo "If a \leq 3, b = 1 (true)"
 59 echo "b = $b" # 1 ( 3 -le 3 )
 60 # There is also a "\rightarrow=" operator (greater than or equal to).
```

```
 61 
  62 
  63 echo
  64 echo
  65 
  66 
  67 
  68 # String Operators
 69 # --- --- 70 
  71 echo "String Operators"
  72 echo
  73 
  74 a=1234zipper43231
 75 echo "The string being operated upon is \forall"$a\forall"."
  76 
  77 # length: length of string
  78 b=`expr length $a`
  79 echo "Length of \"$a\" is $b."
  80 
  81 # index: position of first character in substring
 82 # that matches a character in string
  83 b=`expr index $a 23`
  84 echo "Numerical position of first \"2\" in \"$a\" is \"$b\"."
  85 
  86 # substr: extract substring, starting position & length specified
  87 b=`expr substr $a 2 6`
  88 echo "Substring of \"$a\", starting at position 2,\
 89 and 6 chars long is \"$b\"."
  90 
  91 
  92 # The default behavior of the 'match' operations is to
  93 #+ search for the specified match at the BEGINNING of the string.
  94 #
  95 # Using Regular Expressions ...
 96 b=`expr match \sqrt{9a'' + (0-9) \cdot \sqrt{1 - 1}} # Numerical count.
  97 echo Number of digits at the beginning of \"$a\" is $b.
98 b=`expr match "$a" '\([0-9]*\)'` # Note that escaped parentheses
99 # == == ++ trigger substring match.
100 echo "The digits at the beginning of \"$a\" are \"$b\"."
 101 
 102 echo
 103 
 104 exit 0
```
The : (*[null](#page-38-0)*) operator can substitute for **match**. For example, **b=`expr \$a : [0-9]\*`** is the exact equivalent of **b=`expr match \$a [0-9]\*`** in the above listing.

```
 1 #!/bin/bash
 2 
 3 echo
 4 echo "String operations using \"expr \$string : \" construct"
 5 echo "==================================================="
 6 echo
 7 
 8 a=1234zipper5FLIPPER43231
 9 
10 echo "The string being operated upon is \"`expr "$a" : '\(.*\)'`\"."
11 # Escaped parentheses grouping operator. = == ==
 12 
 13 # ***************************
 14 #+ Escaped parentheses
 15 #+ match a substring
16 # **************************
```

```
 17 
  18 
  19 # If no escaped parentheses...
  20 #+ then 'expr' converts the string operand to an integer.
  21 
  22 echo "Length of \"$a\" is `expr "$a" : '.*'`." # Length of string
  23 
 24 echo "Number of digits at the beginning of \sqrt{9}a\" is `expr "$a" : '[0-9]*'`."
  25 
  26 # ------------------------------------------------------------------------- #
  27 
  28 echo
  29 
 30 echo "The digits at the beginning of \N^{0}al" are `expr "$a" : '\{(0-9)*\}'."
31 # = = = = =32 echo "The first 7 characters of \N"$a\nu" are `expr "$a" : '\langle .......\rangle)'`."
 33 \text{ } * \qquad \qquad \text{---} \qquad \qquad \text{---} \qquad \qquad \text{---} \qquad \qquad \text{---} \qquad \text{---} 34 # Again, escaped parentheses force a substring match.
  35 #
 36 echo "The last 7 characters of \Psisa\Psi are `expr "$a" : '.*\langle(.......)'`."
 37 # === end of string operator \wedge 38 # (actually means skip over one or more of any characters until specified
  39 #+ substring)
  40 
  41 echo
  42 
  43 exit 0
```
The above script illustrates how **expr** uses the *escaped parentheses -- \( ... \) --* grouping operator in tandem with <u>regular expression</u> parsing to match a substring. Here is a another example, this time from "real life."

```
 1 # Strip the whitespace from the beginning and end.
 2 LRFDATE=`expr "$LRFDATE" : '[[:space:]]*\(.*\)[[:space:]]*$'`
 3 
 4 # From Peter Knowles' "booklistgen.sh" script
 5 #+ for converting files to Sony Librie/PRS-50X format.
 6 # (http://booklistgensh.peterknowles.com)
```
[Perl,](#page-569-0) [sed,](#page-828-0) and [awk](#page-834-0) have far superior string parsing facilities. A short **sed** or **awk** "subroutine" within a script (see [Section 33.3\)](#page-564-0) is an attractive alternative to **expr**.

See [Section 9.2](#page-142-0) for more on using **expr** in string operations.

# **Notes**

<span id="page-285-1"></span>[\[1\]](#page-278-0) And even when *xargs* is not strictly necessary, it can speed up execution of a command involving [batch-processing](#page-289-0) of multiple files.

<span id="page-285-0"></span>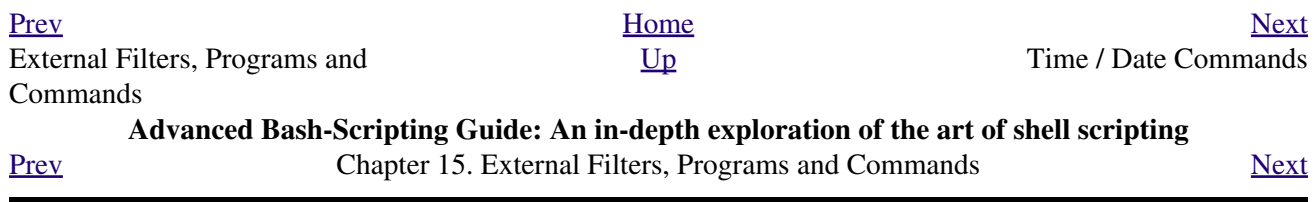

# **15.3. Time / Date Commands**

# **Time/date and timing**

## **date**

Simply invoked, **date** prints the date and time to stdout. Where this command gets interesting is in its formatting and parsing options.

## **Example 15-10. Using** *date*

```
 1 #!/bin/bash
   2 # Exercising the 'date' command
   3 
   4 echo "The number of days since the year's beginning is `date +%j`."
   5 # Needs a leading '+' to invoke formatting.
   6 # %j gives day of year.
   7 
 8 echo "The number of seconds elapsed since 01/01/1970 is `date +%s`."
  9 # %s yields number of seconds since "UNIX epoch" began,
  10 #+ but how is this useful?
  11 
  12 prefix=temp
  13 suffix=$(date +%s) # The "+%s" option to 'date' is GNU-specific.
  14 filename=$prefix.$suffix
  15 echo "Temporary filename = $filename"
  16 # It's great for creating "unique and random" temp filenames,
  17 #+ even better than using $$.
  18 
  19 # Read the 'date' man page for more formatting options.
  20 
 21 exit 0
```
The -u option gives the UTC (Universal Coordinated Time).

```
bash$ date
Fri Mar 29 21:07:39 MST 2002
bash$ date -u
Sat Mar 30 04:07:42 UTC 2002
```
This option facilitates calculating the time between different dates.

## **Example 15-11.** *Date* **calculations**

```
 1 #!/bin/bash
 2 # date-calc.sh
 3 # Author: Nathan Coulter
 4 # Used in ABS Guide with permission (thanks!).
 5 
 6 MPHR=60 # Minutes per hour.
7 HPD=24 # Hours per day.
 8 
 9 diff () {
 10 printf '%s' $(( $(date -u -d"$TARGET" +%s) -
11 $ \left( date -u -d"$ \text{CURRENT" +s}))
12 # \text{ad} = \text{day of month.}
```

```
 13 }
 14 
 15 
 16 CURRENT=$(date -u -d '2007-09-01 17:30:24' '+%F %T.%N %Z')
 17 TARGET=$(date -u -d'2007-12-25 12:30:00' '+%F %T.%N %Z')
18 # F = full date, 8T = 8H: %M: %S, 8N = nanoseconds, 8Z = time zone. 19 
 20 printf '\nIn 2007, %s ' \
 21 "$(date -d"$CURRENT +
 22 $(( $(diff) /$MPHR /$MPHR /$HPD / 2 )) days" '+%d %B')" 
23 # 8B = name of month
 24 printf 'was halfway between %s ' "$(date -d"$CURRENT" '+%d %B')"
 25 printf 'and %s\n' "$(date -d"$TARGET" '+%d %B')"
 26 
27 printf '\nOn %s at %s, there were\n' \
 28 $(date -u -d"$CURRENT" +%F) $(date -u -d"$CURRENT" +%T)
 29 DAYS=$(( $(diff) / $MPHR / $MPHR / $HPD ))
 30 CURRENT=$(date -d"$CURRENT +$DAYS days" '+%F %T.%N %Z')
 31 HOURS=$(( $(diff) / $MPHR / $MPHR ))
 32 CURRENT=$(date -d"$CURRENT +$HOURS hours" '+%F %T.%N %Z')
 33 MINUTES=$(( $(diff) / $MPHR ))
 34 CURRENT=$(date -d"$CURRENT +$MINUTES minutes" '+%F %T.%N %Z')
 35 printf '%s days, %s hours, ' "$DAYS" "$HOURS"
 36 printf '%s minutes, and %s seconds ' "$MINUTES" "$(diff)"
 37 printf 'until Christmas Dinner!\n\n'
 38 
 39 # Exercise:
40 \pm - - - - - - 41 # Rewrite the diff () function to accept passed parameters,
 42 #+ rather than using global variables.
```
The *date* command has quite a number of *output* options. For example %N gives the nanosecond portion of the current time. One interesting use for this is to generate random integers.

```
 1 date +%N | sed -e 's/000$//' -e 's/^0//'
2 3 # Strip off leading and trailing zeroes, if present.
 4 # Length of generated integer depends on
 5 #+ how many zeroes stripped off.
 6 
 7 # 115281032
 8 # 63408725
 9 # 394504284
```
There are many more options (try **man date**).

```
1 date +\frac{6}{7} 2 # Echoes day of the year (days elapsed since January 1).
   3 
   4 date +%k%M
   5 # Echoes hour and minute in 24-hour format, as a single digit string.
   6 
   7 
   8 
  9 # The 'TZ' parameter permits overriding the default time zone.
 10 date # Mon Mar 28 21:42:16 MST 2005
 11 TZ=EST date # Mon Mar 28 23:42:16 EST 2005
  12 # Thanks, Frank Kannemann and Pete Sjoberg, for the tip.
  13 
  14 
  15 SixDaysAgo=$(date --date='6 days ago')
  16 OneMonthAgo=$(date --date='1 month ago') # Four weeks back (not a month!)
  17 OneYearAgo=$(date --date='1 year ago')
```
See also **Example 3-4** and **Example A-45**.

## **zdump**

Time zone dump: echoes the time in a specified time zone.

```
bash$ zdump EST
EST Tue Sep 18 22:09:22 2001 EST
```
## **time**

Outputs verbose timing statistics for executing a command.

**time ls -l /** gives something like this:

```
real 0m0.067s
 user 0m0.004s
 sys 0m0.005s
```
See also the very similar [times](#page-264-0) command in the previous section.

As of [version 2.0](#page-614-0) of Bash, **time** became a shell reserved word, with slightly altered behavior in a pipeline.

## **touch**

Utility for updating access/modification times of a file to current system time or other specified time, but also useful for creating a new file. The command **touch zzz** will create a new file of zero length, named zzz, assuming that zzz did not previously exist. Time-stamping empty files in this way is useful for storing date information, for example in keeping track of modification times on a project.

The **touch** command is equivalent to **: >> newfile** or **>> newfile** (for ordinary files).

Before doing a [cp -u](#page-271-0) (*copy/update*), use **touch** to update the time stamp of files you don't wish overwritten.

As an example, if the directory /home/bozo/tax\_audit contains the files spreadsheet-051606.data, spreadsheet-051706.data, and spreadsheet-051806.data, then doing a **touch spreadsheet\*.data** will protect these files from being overwritten by files with the same names during a **cp -u /home/bozo/financial\_info/spreadsheet\*data /home/bozo/tax\_audit**.

## **at**

The **at** job control command executes a given set of commands at a specified time. Superficially, it resembles [cron](#page-388-0), however, **at** is chiefly useful for one-time execution of a command set.

**at 2pm January 15** prompts for a set of commands to execute at that time. These commands should be shell-script compatible, since, for all practical purposes, the user is typing in an executable shell script a line at a time. Input terminates with a  $Ct1-D$ .

Using either the -f option or input redirection (<), **at** reads a command list from a file. This file is an executable shell script, though it should, of course, be non-interactive. Particularly clever is including the [run-parts](#page-361-0) command in the file to execute a different set of scripts.

```
bash$ at 2:30 am Friday < at-jobs.list
 job 2 at 2000-10-27 02:30
```
## **batch**

The **batch** job control command is similar to **at**, but it runs a command list when the system load drops below .8. Like **at**, it can read commands from a file with the -f option.

The concept of *batch processing* dates back to the era of mainframe computers. It means running a set of commands without user intervention.

## <span id="page-289-1"></span>**cal**

Prints a neatly formatted monthly calendar to stdout. Will do current year or a large range of past and future years.

## **sleep**

This is the shell equivalent of a *wait loop*. It pauses for a specified number of seconds, doing nothing. It can be useful for timing or in processes running in the background, checking for a specific event every so often (polling), as in [Example 29-6](#page-536-0).

1 sleep 3 # Pauses 3 seconds.

The **sleep** command defaults to seconds, but minute, hours, or days may also be specified.

1 sleep 3 h # Pauses 3 hours!

The [watch](#page-399-0) command may be a better choice than **sleep** for running commands at timed intervals.

## **usleep**

*Microsleep* (the *u* may be read as the Greek *mu*, or *micro-* prefix). This is the same as **sleep**, above, but "sleeps" in microsecond intervals. It can be used for fine-grained timing, or for polling an ongoing process at very frequent intervals.

1 usleep 30 # Pauses 30 microseconds.

This command is part of the Red Hat *initscripts / rc-scripts* package.

The **usleep** command does not provide particularly accurate timing, and is therefore unsuitable for critical timing loops.

## **hwclock**, **clock**

The **hwclock** command accesses or adjusts the machine's hardware clock. Some options require *root* privileges. The /etc/rc.d/rc.sysinit startup file uses **hwclock** to set the system time from the hardware clock at bootup.

The **clock** command is a synonym for **hwclock**.

<span id="page-289-0"></span>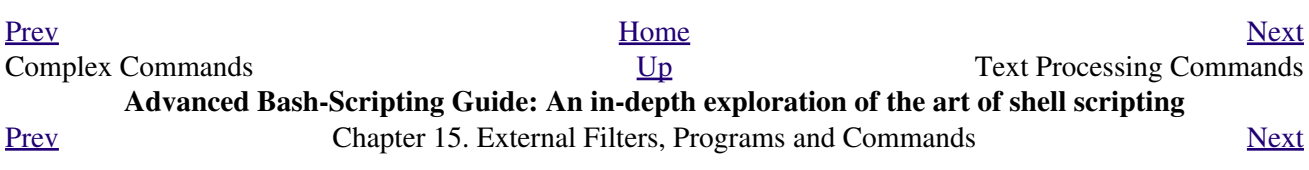

## **15.4. Text Processing Commands**

## **Commands affecting text and text files**

#### <span id="page-290-0"></span>**sort**

File sort utility, often used as a filter in a pipe. This command sorts a *text stream* or file forwards or backwards, or according to various keys or character positions. Using the  $-m$  option, it merges presorted input files. The *info page* lists its many capabilities and options. See [Example 10-9](#page-192-0), [Example 10-10,](#page-193-0) and [Example A-8.](#page-653-0)

## **tsort**

*Topological sort*, reading in pairs of whitespace-separated strings and sorting according to input patterns. The original purpose of **tsort** was to sort a list of dependencies for an obsolete version of the *ld* linker in an "ancient" version of UNIX.

The results of a *tsort* will usually differ markedly from those of the standard **sort** command, above.

#### **uniq**

This filter removes duplicate lines from a sorted file. It is often seen in a pipe coupled with [sort.](#page-290-0)

```
 1 cat list-1 list-2 list-3 | sort | uniq > final.list
 2 # Concatenates the list files,
 3 # sorts them,
 4 # removes duplicate lines,
 5 # and finally writes the result to an output file.
```
The useful  $-c$  option prefixes each line of the input file with its number of occurrences.

#### bash\$ **cat testfile**

```
This line occurs only once.
 This line occurs twice.
 This line occurs twice.
 This line occurs three times.
 This line occurs three times.
 This line occurs three times.
bash$ uniq -c testfile
      1 This line occurs only once.
      2 This line occurs twice.
      3 This line occurs three times.
bash$ sort testfile | uniq -c | sort -nr
      3 This line occurs three times.
       2 This line occurs twice.
       1 This line occurs only once.
```
The **sort INPUTFILE | uniq -c | sort -nr** command string produces a *frequency of occurrence* listing on the INPUTFILE file (the -nr options to **sort** cause a reverse numerical sort). This template finds use in analysis of log files and dictionary lists, and wherever the lexical structure of a document needs to be examined.

**Example 15-12. Word Frequency Analysis**

```
 1 #!/bin/bash
 2 # wf.sh: Crude word frequency analysis on a text file.
 3 # This is a more efficient version of the "wf2.sh" script.
 4 
 5
```

```
 6 # Check for input file on command-line.
 7 ARGS=1
 8 E_BADARGS=85
 9 E_NOFILE=86
 10 
 11 if [ $# -ne "$ARGS" ] # Correct number of arguments passed to script?
12 then
 13 echo "Usage: `basename $0` filename"
 14 exit $E_BADARGS
 15 fi
 16 
17 if \lceil ! -f "$1" ] \qquad # Check if file exists.
 18 then
 19 echo "File \"$1\" does not exist."
 20 exit $E_NOFILE
 21 fi
 22 
 23 
 24 
 25 ########################################################
 26 # main ()
27 sed -e 's/\.//q' -e 's/\,//q' -e 's/ /\
 28 /g' "$1" | tr 'A-Z' 'a-z' | sort | uniq -c | sort -nr
 29 # =========================
 30 # Frequency of occurrence
 31 
 32 # Filter out periods and commas, and
 33 #+ change space between words to linefeed,
 34 #+ then shift characters to lowercase, and
 35 #+ finally prefix occurrence count and sort numerically.
 36 
 37 # Arun Giridhar suggests modifying the above to:
 38 # . . . | sort | uniq -c | sort +1 [-f] | sort +0 -nr
 39 # This adds a secondary sort key, so instances of
 40 #+ equal occurrence are sorted alphabetically.
 41 # As he explains it:
 42 # "This is effectively a radix sort, first on the
 43 #+ least significant column
 44 #+ (word or string, optionally case-insensitive)
 45 #+ and last on the most significant column (frequency)."
 46 #
 47 # As Frank Wang explains, the above is equivalent to
 48 #+ . . . | sort | uniq -c | sort +0 -nr
 49 #+ and the following also works:
 50 #+ . . . | sort | uniq -c | sort -k1nr -k
 51 ########################################################
 52 
 53 exit 0
 54 
 55 # Exercises:
56 \pm - - - - - 57 # 1) Add 'sed' commands to filter out other punctuation,
 58 #+ such as semicolons.
 59 # 2) Modify the script to also filter out multiple spaces and
 60 #+ other whitespace.
```

```
bash$ cat testfile
 This line occurs only once.
  This line occurs twice.
  This line occurs twice.
  This line occurs three times.
  This line occurs three times.
  This line occurs three times.
```

```
bash$ ./wf.sh testfile
      6 this
      6 occurs
       6 line
       3 times
      3 + hree
       2 twice
       1 only
       1 once
```
## <span id="page-292-1"></span>**expand**, **unexpand**

The **expand** filter converts tabs to spaces. It is often used in a [pipe.](#page-44-0)

The **unexpand** filter converts spaces to tabs. This reverses the effect of **expand**.

<span id="page-292-0"></span>**cut**

A tool for extracting [fields](#page-54-0) from files. It is similar to the **print \$N** command set in [awk](#page-834-0), but more limited. It may be simpler to use *cut* in a script than *awk*. Particularly important are the -d (delimiter) and  $-f$  (field specifier) options.

Using **cut** to obtain a listing of the mounted filesystems:

1 cut  $-d$  '  $-f1,2$  /etc/mtab

Using **cut** to list the OS and kernel version:

1 uname -a | cut -d" " -f1,3,11,12

Using **cut** to extract message headers from an e-mail folder:

```
bash$ grep '^Subject:' read-messages | cut -c10-80
Re: Linux suitable for mission-critical apps?
 MAKE MILLIONS WORKING AT HOME!!!
 Spam complaint
 Re: Spam complaint
```
Using **cut** to parse a file:

```
 1 # List all the users in /etc/passwd.
   \mathcal{L} 3 FILENAME=/etc/passwd
    4 
    5 for user in $(cut -d: -f1 $FILENAME)
    6 do
    7 echo $user
    8 done
   Q 10 # Thanks, Oleg Philon for suggesting this.
cut -d ' ' -f2,3 filename is equivalent to awk -F'[ ]' '{ print $2, $3 }'
```

```
filename
```
It is even possible to specify a linefeed as a delimiter. The trick is to actually embed a linefeed (**RETURN**) in the command sequence.

```
bash$ cut -d'
  ' -f3,7,19 testfile
This is line 3 of testfile.
  This is line 7 of testfile.
  This is line 19 of testfile.
```
Thank you, Jaka Kranjc, for pointing this out. See also [Example 15-48.](#page-348-0)

#### **paste**

Tool for merging together different files into a single, multi-column file. In combination with [cut](#page-292-0), useful for creating system log files.

## **join**

Consider this a special-purpose cousin of **paste**. This powerful utility allows merging two files in a meaningful fashion, which essentially creates a simple version of a relational database.

The **join** command operates on exactly two files, but pastes together only those lines with a common tagged [field](#page-54-0) (usually a numerical label), and writes the result to stdout. The files to be joined should be sorted according to the tagged field for the matchups to work properly.

```
 1 File: 1.data
\mathcal{L} 3 100 Shoes
 4 200 Laces
 5 300 Socks
 1 File: 2.data
\mathcal{L} 3 100 $40.00
 4 200 $1.00
 5 300 $2.00
```

```
bash$ join 1.data 2.data
 File: 1.data 2.data
  100 Shoes $40.00
  200 Laces $1.00
  300 Socks $2.00
```
The tagged field appears only once in the output.

## **head**

lists the beginning of a file to stdout. The default is 10 lines, but a different number can be specified. The command has a number of interesting options.

#### **Example 15-13. Which files are scripts?**

```
 1 #!/bin/bash
  2 # script-detector.sh: Detects scripts within a directory.
  3 
  4 TESTCHARS=2 # Test first 2 characters.
  5 SHABANG='#!' # Scripts begin with a "sha-bang."
  6 
 7 for file in * # Traverse all the files in current directory.
  8 do
 9 if [[ `head -c$TESTCHARS "$file"` = "$SHABANG" ]]
10 # head -c2 #!
 11 # The '-c' option to "head" outputs a specified
 12 #+ number of characters, rather than lines (the default).
 13 then
 14 echo "File \"$file\" is a script."
 15 else
 16 echo "File \"$file\" is *not* a script."
 17 fi
 18 done
 19 
 20 exit 0
 21 
 22 # Exercises:
```

```
23 \pm 24 # 1) Modify this script to take as an optional argument
 25 #+ the directory to scan for scripts
 26 #+ (rather than just the current working directory).
 27 #
 28 # 2) As it stands, this script gives "false positives" for
 29 #+ Perl, awk, and other scripting language scripts.
 30 # Correct this.
```
## **Example 15-14. Generating 10-digit random numbers**

```
 1 #!/bin/bash
  2 # rnd.sh: Outputs a 10-digit random number
  3 
  4 # Script by Stephane Chazelas.
  5 
 6 head -c4 /dev/urandom | od -N4 -tu4 | sed -ne '1s/.* //p'
  7 
 8 
 9 # =================================================================== #
 10 
 11 # Analysis
 12 # --------
 13 
 14 # head:
 15 # -c4 option takes first 4 bytes.
 16 
 17 # od:
 18 # -N4 option limits output to 4 bytes.
 19 # -tu4 option selects unsigned decimal format for output.
 20 
 21 # sed: 
 22 # -n option, in combination with "p" flag to the "s" command,
 23 # outputs only matched lines.
 24 
 25 
 26 
 27 # The author of this script explains the action of 'sed', as follows.
 28 
29 # head -c4 /dev/urandom | od -N4 -tu4 | sed -ne '1s/.* //p'
 30 # ----------------------------------> |
 31 
 32 # Assume output up to "sed" --------> |
 33 # is 0000000 1198195154\n
 34 
 35 # sed begins reading characters: 0000000 1198195154\n.
 36 # Here it finds a newline character,
 37 #+ so it is ready to process the first line (0000000 1198195154).
 38 # It looks at its <range><action>s. The first and only one is
 39 
 40 # range action
 41 # 1 s/.* //p
 42 
 43 # The line number is in the range, so it executes the action:
 44 #+ tries to substitute the longest string ending with a space in the line
45 # ("0000000 ") with nothing \left(\frac{1}{\lambda}\right), and if it succeeds, prints the result
 46 # ("p" is a flag to the "s" command here, this is different
 47 #+ from the "p" command).
 48 
 49 # sed is now ready to continue reading its input. (Note that before
 50 #+ continuing, if -n option had not been passed, sed would have printed
 51 #+ the line once again).
```

```
 52 
 53 # Now, sed reads the remainder of the characters, and finds the
 54 #+ end of the file.
 55 # It is now ready to process its 2nd line (which is also numbered '$' as
 56 #+ it's the last one).
 57 # It sees it is not matched by any <range>, so its job is done.
 58 
 59 # In few word this sed commmand means:
 60 # "On the first line only, remove any character up to the right-most space,
 61 #+ then print it."
 62 
 63 # A better way to do this would have been:
64 # sed -e 's/.*//;q' 65 
 66 # Here, two <range><action>s (could have been written
67 # sed -e 's/\cdot* //' -e q):
 68 
 69 # range action
 70 # nothing (matches line) s/.* //
 71 # nothing (matches line) q (quit)
 72 
 73 # Here, sed only reads its first line of input.
 74 # It performs both actions, and prints the line (substituted) before
 75 #+ quitting (because of the "q" action) since the "-n" option is not passed.
 76 
 77 # =================================================================== #
 78 
 79 # An even simpler altenative to the above one-line script would be:
80 # head -c4 /dev/urandom| od -An -tu4
 81 
 82 exit
```
See also [Example 15-39.](#page-326-0)

**tail**

lists the (tail) end of a file to st dout. The default is 10 lines, but this can be changed with the  $-n$ option. Commonly used to keep track of changes to a system logfile, using the  $-f$  option, which outputs lines appended to the file.

## **Example 15-15. Using** *tail* **to monitor the system log**

```
 1 #!/bin/bash
  2 
  3 filename=sys.log
  4 
  5 cat /dev/null > $filename; echo "Creating / cleaning out file."
  6 # Creates file if it does not already exist,
  7 #+ and truncates it to zero length if it does.
 8 # : > filename and > filename also work.
  9 
 10 tail /var/log/messages > $filename 
 11 # /var/log/messages must have world read permission for this to work.
 12 
 13 echo "$filename contains tail end of system log."
 14 
 15 exit 0
```
To list a specific line of a text file, [pipe](#page-44-0) the output of **head** to **tail -n 1**. For example **head -n 8 database.txt | tail -n 1** lists the 8th line of the file database.txt.

To set a variable to a given block of a text file:

```
 1 var=$(head -n $m $filename | tail -n $n)
\mathfrak{2} 3 # filename = name of file
 4 # m = from beginning of file, number of lines to end of block
 5 # n = number of lines to set variable to (trim from end of block)
```
Newer implementations of **tail** deprecate the older **tail -\$LINES filename** usage. The standard **tail -n \$LINES filename** is correct.

See also [Example 15-5](#page-279-0), [Example 15-39](#page-326-0) and [Example 29-6.](#page-536-0)

## <span id="page-296-0"></span>**grep**

A multi-purpose file search tool that uses [Regular Expressions.](#page-404-0) It was originally a command/filter in the venerable **ed** line editor: **g/re/p** -- *global - regular expression - print*.

**grep** *pattern* [*file*...]

Search the target file(s) for occurrences of *pattern*, where *pattern* may be literal text or a Regular Expression.

```
bash$ grep '[rst]ystem.$' osinfo.txt
The GPL governs the distribution of the Linux operating system.
```
If no target file(s) specified, **grep** works as a filter on stdout, as in a [pipe.](#page-44-0)

bash\$ **ps ax | grep clock** 765 tty1 S 0:00 xclock 901 pts/1 S 0:00 grep clock

The -i option causes a case-insensitive search.

The  $-w$  option matches only whole words.

The  $-1$  option lists only the files in which matches were found, but not the matching lines.

The  $-r$  (recursive) option searches files in the current working directory and all subdirectories below it.

The -n option lists the matching lines, together with line numbers.

```
bash$ grep -n Linux osinfo.txt
2:This is a file containing information about Linux.
 6:The GPL governs the distribution of the Linux operating system.
```
The -v (or --invert-match) option *filters out* matches.

```
 1 grep pattern1 *.txt | grep -v pattern2
 2 
   3 # Matches all lines in "*.txt" files containing "pattern1",
   4 # but ***not*** "pattern2".
```
The  $-c$  ( $-c$  count) option gives a numerical count of matches, rather than actually listing the matches.

```
 1 grep -c txt *.sgml # (number of occurrences of "txt" in "*.sgml" files)
 2 
 3 
4 # qrep -cz.
 5 # ^ dot
```

```
6 # means count (-c) zero-separated (-z) items matching "."
 7 # that is, non-empty ones (containing at least 1 character).
 8 # 
9 printf 'a b\nc d\n\n\n\n\n\000\n\000e\000\000\nf' | grep -cz . # 3
10 printf 'a b\nc d\n\n\n\n\n\000\n\000e\000\000\nf' | grep -cz '$' # 5
11 printf 'a b\nc d\n\n\n\n\n\000\n\000e\000\000\nf' | grep -cz '^' # 5
 12 #
13 printf 'a b\nc d\n\n\n\n\n\000\n\000e\000\000\nf' | grep -c '$' # 9
 14 # By default, newline chars (\n) separate items to match. 
 15 
 16 # Note that the -z option is GNU "grep" specific.
 17 
 18 
 19 # Thanks, S.C.
```
The  $--color$  (or  $--color$ ) option marks the matching string in color (on the console or in an *xterm* window). Since *grep* prints out each entire line containing the matching pattern, this lets you see exactly *what* is being matched. See also the  $-\circ$  option, which shows only the matching portion of the line(s).

**Example 15-16. Printing out the** *From* **lines in stored e-mail messages**

```
 1 #!/bin/bash
   2 # from.sh
   3 
   4 # Emulates the useful "from" utility in Solaris, BSD, etc.
   5 # Echoes the "From" header line in all messages
   6 #+ in your e-mail directory.
 7 
   8 
 9 MAILDIR=~/mail/* # No quoting of variable. Why?
 10 GREP_OPTS="-H -A 5 --color" # Show file, plus extra context lines
 11 # + and display "From" in color.
  12 TARGETSTR="^From" # "From" at beginning of line.
  13 
 14 for file in $MAILDIR \qquad # No quoting of variable.
  15 do
 16 grep $GREP_OPTS "$TARGETSTR" "$file"<br>17 # ^^^^^^^^^^^^
                                # Again, do not quote this variable.
  18 echo
  19 done
 20 21 exit $?
 22 23 # Might wish to pipe the output of this script to 'more' or
  24 #+ redirect it to a file . . .
```
When invoked with more than one target file given, **grep** specifies which file contains matches.

bash\$ **grep Linux osinfo.txt misc.txt** osinfo.txt:This is a file containing information about Linux. osinfo.txt:The GPL governs the distribution of the Linux operating system. misc.txt:The Linux operating system is steadily gaining in popularity.

To force **grep** to show the filename when searching only one target file, simply give /dev/null as the second file.

bash\$ **grep Linux osinfo.txt /dev/null** osinfo.txt:This is a file containing information about Linux. osinfo.txt:The GPL governs the distribution of the Linux operating system. If there is a successful match, **grep** returns an [exit status](#page-84-0) of 0, which makes it useful in a condition test in a script, especially in combination with the  $-\alpha$  option to suppress output.

```
1 SUCCESS=0 # if grep lookup succeeds
   2 word=Linux
   3 filename=data.file
 4 
   5 grep -q "$word" "$filename" # The "-q" option
  6 #+ causes nothing to echo to stdout.
   7 if [ $? -eq $SUCCESS ]
   8 # if grep -q "$word" "$filename" can replace lines 5 - 7.
   9 then
   10 echo "$word found in $filename"
   11 else
   12 echo "$word not found in $filename"
  13 fi
Example 29-6 demonstrates how to use grep to search for a word pattern in a system logfile.
```
**Example 15-17. Emulating** *grep* **in a script**

```
 1 #!/bin/bash
    2 # grp.sh: Rudimentary reimplementation of grep.
    3 
    4 E_BADARGS=85
    5 
   6 if [-z \cdot 91] \qquad # Check for argument to script.
    7 then
    8 echo "Usage: `basename $0` pattern"
   9 exit $E_BADARGS
  10 fi 
   11 
  12 echo
  13 
 14 for file in * # Traverse all files in $PWD.
  15 do
  16 output=$(sed -n /"$1"/p $file) # Command substitution.
  17 
 18 if \left[ \begin{array}{ccc} & -z \\ -z & \end{array} \right] = 18 if \left[ \begin{array}{ccc} & + \\ & + \end{array} \right] = 18 if \left[ \begin{array}{ccc} & + & -z \\ & + & -z \end{array} \right] = 18 if \left[ \begin{array}{ccc} & + & -z \\ & + & -z \end{array} \right] = 18 if \left[ \begin{array}{ccc} & + & -z \\ & + & -z \end{array} \right] = 18 if \left[ \begin{array}{ccc} & + & -z \\ & + & -z \end{array 19 then
  20 echo -n "$file: "<br>21 echo "$output"
  21 echo "$output"<br>22 fi #
                       22 fi # sed -ne "/$1/s|^|${file}: |p" is equivalent to above.
  23 24 echo
   25 done 
   26 
   27 echo
   28 
   29 exit 0
   30 
  31 # Exercises:
   32 # ---------
  33 # 1) Add newlines to output, if more than one match in any given file.
 34 # 2) Add features.
```
How can **grep** search for two (or more) separate patterns? What if you want **grep** to display all lines in a file or files that contain both "pattern1" *and* "pattern2"?

One method is to [pipe](#page-44-0) the result of **grep pattern1** to **grep pattern2**.

For example, given the following file:

```
 1 # Filename: tstfile
\sqrt{2} 3 This is a sample file.
 4 This is an ordinary text file.
 5 This file does not contain any unusual text.
 6 This file is not unusual.
 7 Here is some text.
```
Now, let's search this file for lines containing *both* "file" and "text" . . .

```
bash$ grep file tstfile
 # Filename: tstfile
  This is a sample file.
  This is an ordinary text file.
  This file does not contain any unusual text.
  This file is not unusual.
 bash$ grep file tstfile | grep text
 This is an ordinary text file.
  This file does not contain any unusual text.
```
Now, for an interesting recreational use of *grep* . . .

#### **Example 15-18. Crossword puzzle solver**

```
 1 #!/bin/bash
   2 # cw-solver.sh
   3 # This is actually a wrapper around a one-liner (line 46).
   4 
   5 # Crossword puzzle and anagramming word game solver.
   6 # You know *some* of the letters in the word you're looking for,
   7 #+ so you need a list of all valid words
   8 #+ with the known letters in given positions.
   9 # For example: w...i....n
  10 # 1???5????10
  11 # w in position 1, 3 unknowns, i in the 5th, 4 unknowns, n at the end.
  12 # (See comments at end of script.)
  13 
  14 
  15 E_NOPATT=71
 16 DICT=/usr/share/dict/word.lst<br>17 #
 17 # \sim ^^^^^^^^^ Looks for word list here.
  18 # ASCII word list, one word per line.
  19 # If you happen to need an appropriate list,
  20 #+ download the author's "yawl" word list package.
  21 # http://ibiblio.org/pub/Linux/libs/yawl-0.3.2.tar.gz
  22 # or
  23 # http://personal.riverusers.com/~thegrendel/yawl-0.3.2.tar.gz
 24 25 
  26 if [ -z "$1" ] # If no word pattern specified
27 then \#+ as a command-line argument . . .
 28 echo #+ . . . then . . .
  29 echo "Usage:" #+ Usage message.
  30 echo
  31 echo ""$0" \"pattern,\""
  32 echo "where \"pattern\" is in the form"
  33 echo "xxx..x.x..."
  34 echo
  35 echo "The x's represent known letters,"
  36 echo "and the periods are unknown letters (blanks)."
  37 echo "Letters and periods can be in any position."
  38 echo "For example, try: sh cw-solver.sh w...i....n"
  39 echo
  40 exit $E_NOPATT
```

```
 41 fi
12 43 echo
 44 # ===============================================
 45 # This is where all the work gets done.
 46 grep ^"$1"$ "$DICT" # Yes, only one line!
 47 # | |
 48 # ^ is start-of-word regex anchor.
 49 # $ is end-of-word regex anchor.
 50 
 51 # From _Stupid Grep Tricks_, vol. 1,
 52 #+ a book the ABS Guide author may yet get around
 53 #+ to writing . . . one of these days . . .
 54 # ===============================================
 55 echo
 56 
 57 
 58 exit $? # Script terminates here.
 59 # If there are too many words generated,
 60 #+ redirect the output to a file.
 61 
 62 $ sh cw-solver.sh w...i....n
 63 
 64 wellington
 65 workingman
 66 workingmen
```
**egrep** -- *extended grep* -- is the same as **grep -E**. This uses a somewhat different, extended set of [Regular Expressions,](#page-404-0) which can make the search a bit more flexible. It also allows the boolean | (*or*) operator.

```
bash $ egrep 'matches|Matches' file.txt
Line 1 matches.
 Line 3 Matches.
 Line 4 contains matches, but also Matches
```
**fgrep** -- *fast grep* -- is the same as **grep** -**F**. It does a literal string search (no [Regular Expressions](#page-404-0)), which generally speeds things up a bit.

On some Linux distros, **egrep** and **fgrep** are symbolic links to, or aliases for **grep**, but invoked with the  $-E$  and  $-F$  options, respectively.

## **Example 15-19. Looking up definitions in** *Webster's 1913 Dictionary*

```
 1 #!/bin/bash
  2 # dict-lookup.sh
  3 
  4 # This script looks up definitions in the 1913 Webster's Dictionary.
  5 # This Public Domain dictionary is available for download
  6 #+ from various sites, including
 7 #+ Project Gutenberg (http://www.gutenberg.org/etext/247).
  8 #
 9 # Convert it from DOS to UNIX format (with only LF at end of line)
 10 #+ before using it with this script.
 11 # Store the file in plain, uncompressed ASCII text.
 12 # Set DEFAULT_DICTFILE variable below to path/filename.
 13 
 14 
 15 E_BADARGS=85
16 MAXCONTEXTLINES=50 # Maximum number of lines to show.
 17 DEFAULT_DICTFILE="/usr/share/dict/webster1913-dict.txt"
```

```
18 * Default dictionary file pathname.
 19 # Change this as necessary.
  20 # Note:
 21 # -- 22 # This particular edition of the 1913 Webster's
  23 #+ begins each entry with an uppercase letter
  24 #+ (lowercase for the remaining characters).
  25 # Only the *very first line* of an entry begins this way,
  26 #+ and that's why the search algorithm below works.
  27 
  28 
  29 
  30 if [[ -z $(echo "$1" | sed -n '/^[A-Z]/p') ]]
  31 # Must at least specify word to look up, and
  32 #+ it must start with an uppercase letter.
  33 then
  34 echo "Usage: `basename $0` Word-to-define [dictionary-file]"
  35 echo
  36 echo "Note: Word to look up must start with capital letter,"
  37 echo "with the rest of the word in lowercase."
  38 echo "--------------------------------------------"
  39 echo "Examples: Abandon, Dictionary, Marking, etc."
  40 exit $E_BADARGS
  41 fi
  42 
  43 
  44 if [ -z "$2" ] # May specify different dictionary
 45 *** \# + as an argument to this script.
  46 then
  47 dictfile=$DEFAULT_DICTFILE
  48 else
  49 dictfile="$2"
  50 fi
  51 
  52 # ---------------------------------------------------------
  53 Definition=$(fgrep -A $MAXCONTEXTLINES "$1 \\" "$dictfile")
  54 # Definitions in form "Word \..."
  55 #
  56 # And, yes, "fgrep" is fast enough
  57 #+ to search even a very large text file.
  58 
  59 
  60 # Now, snip out just the definition block.
  61 
  62 echo "$Definition" |
  63 sed -n '1,/^[A-Z]/p' |
  64 # Print from first line of output
  65 #+ to the first line of the next entry.
  66 sed '$d' | sed '$d'
  67 # Delete last two lines of output
  68 #+ (blank line and first line of next entry).
 69 # ---------------------------------------------------------
  70 
  71 exit $?
  72 
  73 # Exercises:
  74 # ---------
  75 # 1) Modify the script to accept any type of alphabetic input
  76 # + (uppercase, lowercase, mixed case), and convert it
  77 # + to an acceptable format for processing.
  78 #
  79 # 2) Convert the script to a GUI application,
  80 # + using something like 'gdialog' or 'zenity' . . .
 81 # The script will then no longer take its argument (s)
  82 # + from the command-line.
  83 #
```
See also [Example A-43](#page-779-0) for an example of speedy *fgrep* lookup on a large text file.

**agrep** (*approximate grep*) extends the capabilities of **grep** to approximate matching. The search string may differ by a specified number of characters from the resulting matches. This utility is not part of the core Linux distribution.

To search compressed files, use **zgrep**, **zegrep**, or **zfgrep**. These also work on non-compressed files, though slower than plain **grep**, **egrep**, **fgrep**. They are handy for searching through a mixed set of files, some compressed, some not.

To search [bzipped](#page-315-0) files, use **bzgrep**.

## **look**

The command **look** works like **grep**, but does a lookup on a "dictionary," a sorted word list. By default, **look** searches for a match in /usr/dict/words, but a different dictionary file may be specified.

## **Example 15-20. Checking words in a list for validity**

```
 1 #!/bin/bash
    2 # lookup: Does a dictionary lookup on each word in a data file.
    3 
    4 file=words.data # Data file from which to read words to test.
    5 
    6 echo
    7 
    8 while [ "$word" != end ] # Last word in data file.
  9 do \qquad \qquad \qquad \qquad \qquad \qquad \qquad \qquad \qquad \qquad \qquad \qquad \qquad \qquad \qquad \qquad \qquad \qquad \qquad \qquad \qquad \qquad \qquad \qquad \qquad \qquad \qquad \qquad \qquad \qquad \qquad \qquad \qquad \qquad \qquad \qquad 
   10 read word # From data file, because of redirection at end of loop.
   11 look $word > /dev/null # Don't want to display lines in dictionary file.
   12 lookup=$? # Exit status of 'look' command.
   13 
   14 if [ "$lookup" -eq 0 ]
   15 then
   16 echo "\"$word\" is valid."
   17 else
  18 echo "\"$word\" is invalid."
   19 fi 
   20 
   21 done <"$file" # Redirects stdin to $file, so "reads" come from there.
   22 
   23 echo
   24 
   25 exit 0
   26 
 27 # ----------------------------------------------------------------
   28 # Code below line will not execute because of "exit" command above.
   29 
   30 
   31 # Stephane Chazelas proposes the following, more concise alternative:
   32 
   33 while read word && [[ $word != end ]]
   34 do if look "$word" > /dev/null
   35 then echo "\"$word\" is valid."
   36 else echo "\"$word\" is invalid."
```

```
 37 fi
 38 done <"$file"
 39 
 40 exit 0
```
## **sed**, **awk**

Scripting languages especially suited for parsing text files and command output. May be embedded singly or in combination in pipes and shell scripts.

**[sed](#page-828-0)**

Non-interactive "stream editor", permits using many **ex** commands in [batch](#page-289-1) mode. It finds many uses in shell scripts.

**[awk](#page-834-0)**

Programmable file extractor and formatter, good for manipulating and/or extracting [fields](#page-54-0) (columns) in structured text files. Its syntax is similar to C.

**wc**

*wc* gives a "word count" on a file or I/O stream:

```
bash $ wc /usr/share/doc/sed-4.1.2/README
13 70 447 README
 [13 lines 70 words 447 characters]
```
**wc -w** gives only the word count.

**wc -l** gives only the line count.

**wc -c** gives only the byte count.

**wc -m** gives only the character count.

**wc -L** gives only the length of the longest line.

Using we to count how many . txt files are in current working directory:

```
1 \text{ } $ ls *.txt | wc -1
 2 # Will work as long as none of the "*.txt" files
 3 #+ have a linefeed embedded in their name.
 4 
 5 # Alternative ways of doing this are:
 6 # find . -maxdepth 1 -name \*.txt -print0 | grep -cz .
7 # (shopt -s nullglob; set -- *.txt; echo $#)
 8 
 9 # Thanks, S.C.
```
Using **wc** to total up the size of all the files whose names begin with letters in the range d - h

bash\$ **wc [d-h]\* | grep total | awk '{print \$3}'** 71832

Using **wc** to count the instances of the word "Linux" in the main source file for this book.

bash\$ **grep Linux abs-book.sgml | wc -l** 50

See also **Example 15-39** and **Example 19-8**.

Certain commands include some of the functionality of **wc** as options.

 $1 \ldots$  | grep foo | wc  $-1$ 2 # This frequently used construct can be more concisely rendered.

```
 3 
  4 ... | grep -c foo
  5 # Just use the "-c" (or "--count") option of grep.
  6 
 7 # Thanks, S.C.
```
**tr**

character translation filter.

[Must use quoting and/or brackets](#page-45-0), as appropriate. Quotes prevent the shell from reinterpreting the special characters in **tr** command sequences. Brackets should be quoted to prevent expansion by the shell.

Either **tr "A-Z" "\*" <filename** or **tr A-Z \\* <filename** changes all the uppercase letters in filename to asterisks (writes to stdout). On some systems this may not work, but **tr A-Z '[\*\*]'** will.

The -d option deletes a range of characters.

```
1 echo "abcdef" \qquad # abcdef
2 echo "abcdef" | tr -d b-d # aef
 3 
 4 
 5 tr -d 0-9 <filename
 6 # Deletes all digits from the file "filename".
```
The  $-\text{squarez}\in\text{repeats}$  (or  $-\text{s}$ ) option deletes all but the first instance of a string of consecutive characters. This option is useful for removing excess [whitespace](#page-54-1).

```
bash$ echo "XXXXX" | tr --squeeze-repeats 'X'
X
```
The -c "complement" option *inverts* the character set to match. With this option, **tr** acts only upon those characters *not* matching the specified set.

```
bash$ echo "acfdeb123" | tr -c b-d +
+c+d+b++++
Note that tr recognizes POSIX [1]
```

```
bash$ echo "abcd2ef1" | tr '[:alpha:]' -
---2--1
```
## **Example 15-21.** *toupper***: Transforms a file to all uppercase.**

```
 1 #!/bin/bash
  2 # Changes a file to all uppercase.
  3 
 4 E_BADARGS=85
 5 
 6 if [ -z "$1" ] # Standard check for command-line arg.
 7 then
 8 echo "Usage: `basename $0` filename"
 9 exit $E_BADARGS
 10 fi 
 11 
 12 tr a-z A-Z <"$1"
 13 
 14 # Same effect as above, but using POSIX character set notation:
 15 # tr '[:lower:]' '[:upper:]' <"$1"
 16 # Thanks, S.C.
```

```
 17 
 18 exit 0
 19 
 20 # Exercise:
 21 # Rewrite this script to give the option of changing a file
 22 #+ to *either* upper or lowercase.
```
**Example 15-22.** *lowercase***: Changes all filenames in working directory to lowercase.**

```
 1 #!/bin/bash
  2 #
 3 # Changes every filename in working directory to all lowercase.
  4 #
 5 # Inspired by a script of John Dubois,
  6 #+ which was translated into Bash by Chet Ramey,
 7 #+ and considerably simplified by the author of the ABS Guide.
\overline{8}\overline{9}10 for filename in * \qquad # Traverse all files in directory.
 11 do
 12 fname=`basename $filename`
 13 n=`echo $fname | tr A-Z a-z` # Change name to lowercase.
 14 if [ "$fname" != "$n" ] # Rename only files not already lowercase.
 15 then
 16 mv $fname $n
 17 fi 
 18 done 
 19 
 20 exit $?
 21 
 22 
 23 # Code below this line will not execute because of "exit".
 24 #--------------------------------------------------------#
 25 # To run it, delete script above line.
 26 
 27 # The above script will not work on filenames containing blanks or newlines.
 28 # Stephane Chazelas therefore suggests the following alternative:
 29 
 30 
31 for filename in * # Not necessary to use basename,
 32 # since "*" won't return any file containing "/".
 33 do n=`echo "$filename/" | tr '[:upper:]' '[:lower:]'`
 34 # POSIX char set notation.
 35 # Slash added so that trailing newlines are not
36 # removed by command substitution.
 37 # Variable substitution:
 38 n=${n%/} # Removes trailing slash, added above, from filename.
 39 [[ $filename == $n ]] || mv "$filename" "$n"
 40 # Checks if filename already lowercase.
 41 done
 42 
 43 exit $?
```
## **Example 15-23.** *du***: DOS to UNIX text file conversion.**

```
 1 #!/bin/bash
 2 # Du.sh: DOS to UNIX text file converter.
 3 
 4 E_WRONGARGS=65
```

```
 5 
  6 if [ -z "$1" ]
  7 then
 8 echo "Usage: `basename $0` filename-to-convert"
 9 exit $E_WRONGARGS
 10 fi
 11 
 12 NEWFILENAME=$1.unx
 13 
 14 CR='\015' # Carriage return.
 15 # 015 is octal ASCII code for CR.
 16 # Lines in a DOS text file end in CR-LF.
17 # Lines in a UNIX text file end in LF only.
 18 
 19 tr -d $CR < $1 > $NEWFILENAME
 20 # Delete CR's and write to new file.
 21 
 22 echo "Original DOS text file is \"$1\"."
 23 echo "Converted UNIX text file is \"$NEWFILENAME\"."
 24 
 25 exit 0
 26 
 27 # Exercise:
28 # --- 29 # Change the above script to convert from UNIX to DOS.
```
**Example 15-24.** *rot13***: ultra-weak encryption.**

```
 1 #!/bin/bash
  2 # rot13.sh: Classic rot13 algorithm,
 3 # encryption that might fool a 3-year old.
 4 
 5 # Usage: ./rot13.sh filename
  6 # or ./rot13.sh <filename
 7 # or ./rot13.sh and supply keyboard input (stdin)
 8 
9 cat "$0" | tr 'a-zA-Z' 'n-za-mN-ZA-M' # "a" goes to "n", "b" to "o", etc.
 10 # The 'cat "$@"' construction
 11 #+ permits getting input either from stdin or from files.
 12 
 13 exit 0
```
**Example 15-25. Generating "Crypto-Quote" Puzzles**

```
 1 #!/bin/bash
   2 # crypto-quote.sh: Encrypt quotes
   3 
   4 # Will encrypt famous quotes in a simple monoalphabetic substitution.
   5 # The result is similar to the "Crypto Quote" puzzles
   6 #+ seen in the Op Ed pages of the Sunday paper.
 7 
   8 
   9 key=ETAOINSHRDLUBCFGJMQPVWZYXK
  10 # The "key" is nothing more than a scrambled alphabet.
  11 # Changing the "key" changes the encryption.
  12 
  13 # The 'cat "$@"' construction gets input either from stdin or from files.
  14 # If using stdin, terminate input with a Control-D.
  15 # Otherwise, specify filename as command-line parameter.
```

```
 16 
 17 cat "$@" | tr "a-z" "A-Z" | tr "A-Z" "$key"
18 # | to uppercase | encrypt
 19 # Will work on lowercase, uppercase, or mixed-case quotes.
 20 # Passes non-alphabetic characters through unchanged.
 21 
22 23 # Try this script with something like:
 24 # "Nothing so needs reforming as other people's habits."
 25 # --Mark Twain
 26 #
 27 # Output is:
 28 # "CFPHRCS QF CIIOQ MINFMBRCS EQ FPHIM GIFGUI'Q HETRPQ."
 29 # --BEML PZERC
 30 
 31 # To reverse the encryption:
 32 # cat "$@" | tr "$key" "A-Z"
 33 
 34 
 35 # This simple-minded cipher can be broken by an average 12-year old
 36 #+ using only pencil and paper.
 37 
 38 exit 0
 39 
 40 # Exercise:
 41 # --------
 42 # Modify the script so that it will either encrypt or decrypt,
 43 #+ depending on command-line argument(s).
```
## *tr* **variants**

The **tr** utility has two historic variants. The BSD version does not use brackets (**tr a-z A-Z**), but the SysV one does (**tr '[a-z]' '[A-Z]'**). The GNU version of **tr** resembles the BSD one.

### **fold**

A filter that wraps lines of input to a specified width. This is especially useful with the  $-$ s option, which breaks lines at word spaces (see [Example 15-26](#page-307-0) and [Example A-1](#page-646-0)).

## <span id="page-307-0"></span>**fmt**

Simple-minded file formatter, used as a filter in a pipe to "wrap" long lines of text output.

## **Example 15-26. Formatted file listing.**

```
 1 #!/bin/bash
 2 
3 WIDTH=40 # 40 columns wide.
 4 
5 b=`ls /usr/local/bin` # Get a file listing...
  6 
 7 echo $b | fmt -w $WIDTH
 8 
 9 # Could also have been done by
10 # echo $b | fold - -s -w $WIDTH
 11 
 12 exit 0
```
See also [Example 15-5](#page-279-0).

A powerful alternative to **fmt** is Kamil Toman's **par** utility, available from [http://www.cs.berkeley.edu/~amc/Par/.](http://www.cs.berkeley.edu/~amc/Par/)

#### **col**

This deceptively named filter removes reverse line feeds from an input stream. It also attempts to replace whitespace with equivalent tabs. The chief use of **col** is in filtering the output from certain text processing utilities, such as **groff** and **tbl**.

## **column**

Column formatter. This filter transforms list-type text output into a "pretty-printed" table by inserting tabs at appropriate places.

## **Example 15-27. Using** *column* **to format a directory listing**

```
 1 #!/bin/bash
  2 # colms.sh
  3 # A minor modification of the example file in the "column" man page.
 \Lambda 5 
  6 (printf "PERMISSIONS LINKS OWNER GROUP SIZE MONTH DAY HH:MM PROG-NAME\n" \
  7 ; ls -l | sed 1d) | column -t
 8 # ^^^^^^^^
 \alpha 10 # The "sed 1d" in the pipe deletes the first line of output,
11 #+ which would be "total N",
 12 #+ where "N" is the total number of files found by "ls -l".
 13 
 14 # The -t option to "column" pretty-prints a table.
 15 
 16 exit 0
```
#### **colrm**

Column removal filter. This removes columns (characters) from a file and writes the file, lacking the range of specified columns, back to stdout. **colrm 2 4 <filename** removes the second through fourth characters from each line of the text file filename.

If the file contains tabs or nonprintable characters, this may cause unpredictable behavior. In such cases, consider using [expand](#page-292-1) and **unexpand** in a pipe preceding **colrm**.

## **nl**

Line numbering filter: nl filename lists filename to stdout, but inserts consecutive numbers at the beginning of each non-blank line. If filename omitted, operates on stdin.

The output of **nl** is very similar to **cat -b**, since, by default **nl** does not list blank lines.

**Example 15-28.** *nl***: A self-numbering script.**

```
 1 #!/bin/bash
 2 # line-number.sh
 3 
 4 # This script echoes itself twice to stdout with its lines numbered.
 5 
  6 # 'nl' sees this as line 4 since it does not number blank lines.
 7 # 'cat -n' sees the above line as number 6.
 8 
 9 nl `basename $0`
 10 
 11 echo; echo # Now, let's try it with 'cat -n'
```

```
 12 
  13 cat -n `basename $0`
  14 # The difference is that 'cat -n' numbers the blank lines.
  15 # Note that 'nl -ba' will also do so.
  16 
  17 exit 0
 18 # -----------------------------------------------------------------
```
## **pr**

Print formatting filter. This will paginate files (or stdout) into sections suitable for hard copy printing or viewing on screen. Various options permit row and column manipulation, joining lines, setting margins, numbering lines, adding page headers, and merging files, among other things. The **pr** command combines much of the functionality of **nl**, **paste**, **fold**, **column**, and **expand**.

**pr -o 5 --width=65 fileZZZ | more** gives a nice paginated listing to screen of fileZZZ with margins set at 5 and 65.

A particularly useful option is -d, forcing double-spacing (same effect as **sed -G**).

## **gettext**

The GNU **gettext** package is a set of utilities for [localizing](#page-851-0) and translating the text output of programs into foreign languages. While originally intended for C programs, it now supports quite a number of programming and scripting languages.

The **gettext** *program* works on shell scripts. See the *info page*.

## **msgfmt**

A program for generating binary message catalogs. It is used for [localization](#page-851-0).

## **iconv**

A utility for converting file(s) to a different encoding (character set). Its chief use is for [localization.](#page-851-0)

```
 1 # Convert a string from UTF-8 to UTF-16 and print to the BookList
 2 function write_utf8_string {
 3 STRING=$1
 4 BOOKLIST=$2
 5 echo -n "$STRING" | iconv -f UTF8 -t UTF16 | \
6 cut -b 3- | tr -d \ln >> "$BOOKLIST"
 7 }
 8 
 9 # From Peter Knowles' "booklistgen.sh" script
 10 #+ for converting files to Sony Librie/PRS-50X format.
 11 # (http://booklistgensh.peterknowles.com)
```
#### **recode**

Consider this a fancier version of **iconv**, above. This very versatile utility for converting a file to a different encoding scheme. Note that *recode* is not part of the standard Linux installation.

## **TeX**, **gs**

**TeX** and **Postscript** are text markup languages used for preparing copy for printing or formatted video display.

**TeX** is Donald Knuth's elaborate typsetting system. It is often convenient to write a shell script encapsulating all the options and arguments passed to one of these markup languages.

*Ghostscript* (**gs**) is a GPL-ed Postscript interpreter.

## **texexec**

Utility for processing *TeX* and *pdf* files. Found in /usr/bin on many Linux distros, it is actually a [shell wrapper](#page-566-0) that calls [Perl](#page-569-0) to invoke *Tex*.

 1 texexec --pdfarrange --result=Concatenated.pdf \*pdf 2

3 # Concatenates all the pdf files in the current working directory

- 4 #+ into the merged file, Concatenated.pdf . . .
- 5 # (The --pdfarrange option repaginates a pdf file. See also --pdfcombine.)
- 6 # The above command-line could be parameterized and put into a shell script.

## **enscript**

Utility for converting plain text file to PostScript

For example, **enscript filename.txt -p filename.ps** produces the PostScript output file

## filename.ps.

## **groff**, **tbl**, **eqn**

Yet another text markup and display formatting language is **groff**. This is the enhanced GNU version of the venerable UNIX **roff/troff** display and typesetting package. [Manpages](#page-275-1) use **groff**.

The **tbl** table processing utility is considered part of **groff**, as its function is to convert table markup into **groff** commands.

The **eqn** equation processing utility is likewise part of **groff**, and its function is to convert equation markup into **groff** commands.

**Example 15-29.** *manview***: Viewing formatted manpages**

```
 1 #!/bin/bash
  2 # manview.sh: Formats the source of a man page for viewing.
  3 
  4 # This script is useful when writing man page source.
  5 # It lets you look at the intermediate results on the fly
  6 #+ while working on it.
  7 
  8 E_WRONGARGS=85
 Q 10 if [ -z "$1" ]
 11 then
 12 echo "Usage: `basename $0` filename"
 13 exit $E_WRONGARGS
 14 fi
 15 
 16 # ---------------------------
 17 groff -Tascii -man $1 | less
 18 # From the man page for groff.
19 # ------ 20 
 21 # If the man page includes tables and/or equations,
 22 #+ then the above code will barf.
 23 # The following line can handle such cases.
 24 #
 25 # gtbl < "$1" | geqn -Tlatin1 | groff -Tlatin1 -mtty-char -man
 26 #
 27 # Thanks, S.C.
 28 
 29 exit $? # See also the "maned.sh" script.
```
See also [Example A-41.](#page-773-0)

**lex**, **yacc**

The **lex** lexical analyzer produces programs for pattern matching. This has been replaced by the nonproprietary **flex** on Linux systems.

The **yacc** utility creates a parser based on a set of specifications. This has been replaced by the nonproprietary **bison** on Linux systems.

## **Notes**

<span id="page-311-1"></span>[\[1\]](#page-304-0) This is only true of the GNU version of **tr**, not the generic version often found on commercial UNIX systems.

<span id="page-311-0"></span>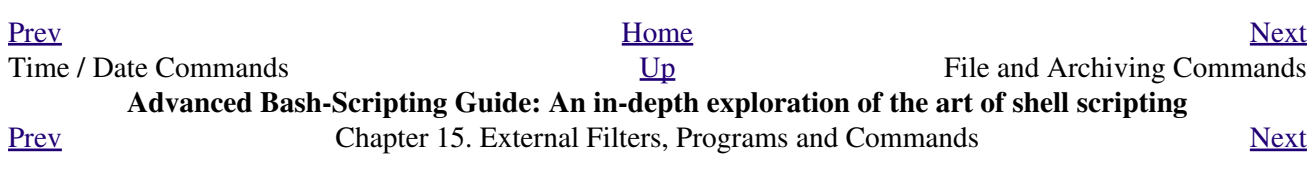

# **15.5. File and Archiving Commands**

## **Archiving**

## <span id="page-312-1"></span>**tar**

The standard UNIX archiving utility. [\[1\]](#page-328-1) Originally a *Tape ARchiving* program, it has developed into a general purpose package that can handle all manner of archiving with all types of destination devices, ranging from tape drives to regular files to even stdout (see [Example 3-4\)](#page-49-0). GNU *tar* has been patched to accept various compression filters, for example: **tar czvf archive\_name.tar.gz \***, which recursively archives and [gzips](#page-314-0) all files in a directory tree except [dotfiles](#page-275-2) in the current working directory [\(\\$PWD](#page-131-0)). [\[2\]](#page-328-2)

Some useful **tar** options:

- $1. -c$  create (a new archive)
- 2.  $-x$  extract (files from existing archive)
- 3. --delete delete (files from existing archive)

This option will not work on magnetic tape devices.

- 4.  $-r$  append (files to existing archive)
- 5. -A append (*tar* files to existing archive)
- $6. -t$  list (contents of existing archive)
- 7. -u update archive
- 8. -d compare archive with specified filesystem
- 9. --after-date only process files with a date stamp *after* specified date
- 10.  $-z$  [gzip](#page-314-0) the archive

(compress or uncompress, depending on whether combined with the  $-c$  or  $-x$ ) option 11.  $-$ j [bzip2](#page-315-0) the archive

It may be difficult to recover data from a corrupted *gzipped* tar archive. When archiving important files, make multiple backups.

## **shar**

*Shell archiving* utility. The text files in a shell archive are concatenated without compression, and the resultant archive is essentially a shell script, complete with #!/bin/sh header, containing all the necessary unarchiving commands, as well as the files themselves. *Shar archives* still show up in Usenet newsgroups, but otherwise **shar** has been replaced by **tar**/**gzip**. The **unshar** command unpacks *shar* archives.

The **mailshar** command is a Bash script that uses **shar** to concatenate multiple files into a single one for e-mailing. This script supports compression and [uuencoding](#page-326-1).

**ar**

Creation and manipulation utility for archives, mainly used for binary object file libraries.

## <span id="page-312-0"></span>**rpm**

The *Red Hat Package Manager*, or **rpm** utility provides a wrapper for source or binary archives. It includes commands for installing and checking the integrity of packages, among other things.

A simple **rpm -i package\_name.rpm** usually suffices to install a package, though there are many more options available.

**rpm -qf** identifies which package a file originates from.

```
bash$ rpm -qf /bin/ls
coreutils-5.2.1-31
```
**f**) **rpm**  $-qa$  gives a complete list of all installed *rpm* packages on a given system. An **rpm**  $-qa$  package\_name lists only the package(s) corresponding to package\_name.

```
bash$ rpm -qa
redhat-logos-1.1.3-1
  glibc-2.2.4-13
  cracklib-2.7-12
 dosfstools-2.7-1
  gdbm-1.8.0-10
  ksymoops-2.4.1-1
 mktemp-1.5-11
  perl-5.6.0-17
  reiserfs-utils-3.x.0j-2
  ...
 bash$ rpm -qa docbook-utils
 docbook-utils-0.6.9-2
 bash$ rpm -qa docbook | grep docbook
 docbook-dtd31-sgml-1.0-10
  docbook-style-dsssl-1.64-3
 docbook-dtd30-sgml-1.0-10
  docbook-dtd40-sgml-1.0-11
  docbook-utils-pdf-0.6.9-2
  docbook-dtd41-sgml-1.0-10
  docbook-utils-0.6.9-2
```
#### **cpio**

This specialized archiving copy command (**c**o**p**y **i**nput and **o**utput) is rarely seen any more, having been supplanted by **tar**/**gzip**. It still has its uses, such as moving a directory tree. With an appropriate block size (for copying) specified, it can be appreciably faster than **tar**.

## **Example 15-30. Using** *cpio* **to move a directory tree**

```
 1 #!/bin/bash
 \mathfrak{2} 3 # Copying a directory tree using cpio.
  4 
  5 # Advantages of using 'cpio':
  6 # Speed of copying. It's faster than 'tar' with pipes.
 7 # Well suited for copying special files (named pipes, etc.)
  8 #+ that 'cp' may choke on.
 9 
 10 ARGS=2
 11 E_BADARGS=65
 12 
 13 if [ $# -ne "$ARGS" ]
 14 then
 15 echo "Usage: `basename $0` source destination"
 16 exit $E_BADARGS
 17 fi 
 18 
 19 source="$1"
 20 destination="$2"
 21 
 22 ###################################################################
 23 find "$source" -depth | cpio -admvp "$destination"
```

```
24 # \sim ^^^^^^ \sim ^^^^^^ \sim ^^^^^^
  25 # Read the 'find' and 'cpio' info pages to decipher these options.
  26 # The above works only relative to $PWD (current directory) . . .
  27 #+ full pathnames are specified.
  28 ###################################################################
  29 
  30 
  31 # Exercise:
 32 + - - - - 33 
  34 # Add code to check the exit status ($?) of the 'find | cpio' pipe
  35 #+ and output appropriate error messages if anything went wrong.
  36 
  37 exit $?
```
## **rpm2cpio**

This command extracts a **cpio** archive from an [rpm](#page-312-0) one.

**Example 15-31. Unpacking an** *rpm* **archive**

```
 1 #!/bin/bash
   2 # de-rpm.sh: Unpack an 'rpm' archive
   3 
   4 : ${1?"Usage: `basename $0` target-file"}
   5 # Must specify 'rpm' archive name as an argument.
   6 
 7 
   8 TEMPFILE=$$.cpio # Tempfile with "unique" name.
  9 * 8$ is process ID of script.
  10 
  11 rpm2cpio < $1 > $TEMPFILE # Converts rpm archive into
 12 Analysis and Security Contracts and the second second second second second second second second second second second second second second second second second second second second second second second second second se
  13 cpio --make-directories -F $TEMPFILE -i # Unpacks cpio archive.
 14 rm -f $TEMPFILE # Deletes cpio archive.
  15 
  16 exit 0
  17 
  18 # Exercise:
  19 # Add check for whether 1) "target-file" exists and
  20 #+ 2) it is an rpm archive.
  21 # Hint: Parse output of 'file' command.
```
## **Compression**

## <span id="page-314-0"></span>**gzip**

The standard GNU/UNIX compression utility, replacing the inferior and proprietary **compress**. The corresponding decompression command is **gunzip**, which is the equivalent of **gzip -d**.

The  $-c$  option sends the output of **gzip** to stdout. This is useful when [piping](#page-44-0) to 6 other commands.

The **zcat** filter decompresses a *gzipped* file to stdout, as possible input to a pipe or redirection. This is, in effect, a **cat** command that works on compressed files (including files processed with the older [compress](#page-315-1) utility). The **zcat** command is equivalent to **gzip -dc**.

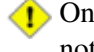

On some commercial UNIX systems, **zcat** is a synonym for **uncompress -c**, and will not work on *gzipped* files.

## See also [Example 7-7.](#page-103-0)

## <span id="page-315-0"></span>**bzip2**

An alternate compression utility, usually more efficient (but slower) than **gzip**, especially on large files. The corresponding decompression command is **bunzip2**.

Similar to the **zcat** command, **bzcat** decompresses a *bzipped2-ed* file to stdout.

Newer versions of [tar](#page-312-1) have been patched with **bzip2** support.

## <span id="page-315-1"></span>**compress**, **uncompress**

This is an older, proprietary compression utility found in commercial UNIX distributions. The more efficient **gzip** has largely replaced it. Linux distributions generally include a **compress** workalike for compatibility, although **gunzip** can unarchive files treated with **compress**.

The **znew** command transforms *compressed* files into *gzipped* ones.

## **sq**

Yet another compression (**sq**ueeze) utility, a filter that works only on sorted ASCII word lists. It uses the standard invocation syntax for a filter, **sq < input-file > output-file**. Fast, but not nearly as efficient as [gzip](#page-314-0). The corresponding uncompression filter is **unsq**, invoked like **sq**.

The output of **sq** may be piped to **gzip** for further compression.

## **zip**, **unzip**

Cross-platform file archiving and compression utility compatible with DOS *pkzip.exe*. "Zipped" archives seem to be a more common medium of file exchange on the Internet than "tarballs."

## **unarc**, **unarj**, **unrar**

These Linux utilities permit unpacking archives compressed with the DOS *arc.exe*, *arj.exe*, and *rar.exe* programs.

## **lzma**, **unlzma**, **lzcat**

Highly efficient Lempel-Ziv-Markov compression. The syntax of *lzma* is similar to that of *gzip*. The [7-zip Website](http://www.7-zip.org/sdk.html) has more information.

## **File Information**

## **file**

A utility for identifying file types. The command **file file-name** will return a file specification for file-name, such as ascii text or data. It references the [magic numbers](#page-28-0) found in /usr/share/magic, /etc/magic, or /usr/lib/magic, depending on the Linux/UNIX distribution.

The -f option causes **file** to run in [batch](#page-289-1) mode, to read from a designated file a list of filenames to analyze. The  $-z$  option, when used on a compressed target file, forces an attempt to analyze the uncompressed file type.

```
bash$ file test.tar.gz
 test.tar.gz: gzip compressed data, deflated,
  last modified: Sun Sep 16 13:34:51 2001, os: Unix
bash file -z test.tar.gz
 test.tar.gz: GNU tar archive (gzip compressed data, deflated,
  last modified: Sun Sep 16 13:34:51 2001, os: Unix)
```
 1 # Find sh and Bash scripts in a given directory:  $\mathcal{L}$ 3 DIRECTORY=/usr/local/bin

```
 4 KEYWORD=Bourne
  5 # Bourne and Bourne-Again shell scripts
  6 
  7 file $DIRECTORY/* | fgrep $KEYWORD
 8 
 9 # Output:
 10 
 11 # /usr/local/bin/burn-cd: Bourne-Again shell script text executable
12 # /usr/local/bin/burnit: Bourne-Again shell script text executable<br>13 # /usr/local/bin/cassette.sh: Bourne shell script text executable
                                          Bourne shell script text executable
 14 # /usr/local/bin/copy-cd: Bourne-Again shell script text executable
 15 # . . .
```
**Example 15-32. Stripping comments from C program files**

```
 1 #!/bin/bash
   2 # strip-comment.sh: Strips out the comments (/* COMMENT */) in a C program.
   3 
   4 E_NOARGS=0
   5 E_ARGERROR=66
   6 E_WRONG_FILE_TYPE=67
 7 
   8 if [ $# -eq "$E_NOARGS" ]
   9 then
  10 echo "Usage: `basename $0` C-program-file" >&2 # Error message to stderr.
  11 exit $E_ARGERROR
  12 fi 
  13 
  14 # Test for correct file type.
  15 type=`file $1 | awk '{ print $2, $3, $4, $5 }'`
  16 # "file $1" echoes file type . . .
  17 # Then awk removes the first field, the filename . . .
  18 # Then the result is fed into the variable "type."
  19 correct_type="ASCII C program text"
  20 
  21 if [ "$type" != "$correct_type" ]
  22 then
  23 echo
  24 echo "This script works on C program files only."
  25 echo
  26 exit $E_WRONG_FILE_TYPE
  27 fi 
  28 
  29 
  30 # Rather cryptic sed script:
 31 #--------
  32 sed '
  33 /^\/\*/d
  34 /.*\*\//d
  35 ' $1
 36 #-----
  37 # Easy to understand if you take several hours to learn sed fundamentals.
  38 
  39 
  40 # Need to add one more line to the sed script to deal with
  41 #+ case where line of code has a comment following it on same line.
  42 # This is left as a non-trivial exercise.
  43 
 44 # Also, the above code deletes non-comment lines with a "*/" . . .
  45 #+ not a desirable result.
  46 
  47 exit 0
  48 
  49
```

```
 50 # ----------------------------------------------------------------
  51 # Code below this line will not execute because of 'exit 0' above.
  52 
  53 # Stephane Chazelas suggests the following alternative:
  54 
  55 usage() {
  56 echo "Usage: `basename $0` C-program-file" >&2
  57 exit 1
  58 }
  59 
  60 WEIRD=`echo -n -e '\377'` # or WEIRD=$'\377'
  61 [[ $# -eq 1 ]] || usage
  62 case `file "$1"` in
 63 *"C program text"*) sed -e "s%/\*%${WEIRD}%g;s%\*/%${WEIRD}%g" "$1" \
 64 | tr '\377\n' '\n\377' \
 65 | sed -ne 'p;n' \setminus66 | tr -d '\n' | tr '\377' '\n';;
  67 *) usage;;
  68 esac
  69 
  70 # This is still fooled by things like:
 71 # print(f''/ * "); 72 # or
  73 # /* /* buggy embedded comment */
  74 #
  75 # To handle all special cases (comments in strings, comments in string
 76 #+ where there is a \langle", \langle \cdot \rangle" ...),
  77 #+ the only way is to write a C parser (using lex or yacc perhaps?).
  78 
  79 exit 0
```
## **which**

**which command** gives the full path to "command." This is useful for finding out whether a particular command or utility is installed on the system.

#### **\$bash which rm**

#### /usr/bin/rm

For an interesting use of this command, see [Example 33-14.](#page-583-0)

## **whereis**

Similar to **which**, above, **whereis command** gives the full path to "command," but also to its [manpage.](#page-275-1)

## **\$bash whereis rm**

rm: /bin/rm /usr/share/man/man1/rm.1.bz2

## **whatis**

**whatis command** looks up "command" in the *whatis* database. This is useful for identifying system commands and important configuration files. Consider it a simplified **man** command.

## **\$bash whatis whatis**

whatis (1) - search the whatis database for complete words

## **Example 15-33. Exploring /usr/X11R6/bin**

```
 1 #!/bin/bash
 2
```

```
 3 # What are all those mysterious binaries in /usr/X11R6/bin?
 \Lambda 5 DIRECTORY="/usr/X11R6/bin"
  6 # Try also "/bin", "/usr/bin", "/usr/local/bin", etc.
 7 
 8 for file in $DIRECTORY/*
 9 do
 10 whatis `basename $file` # Echoes info about the binary.
 11 done
 12 
 13 exit 0
 14 
 15 # You may wish to redirect output of this script, like so:
 16 # ./what.sh >>whatis.db
 17 # or view it a page at a time on stdout,
 18 # ./what.sh | less
```
See also [Example 10-3](#page-189-0).

## **vdir**

Show a detailed directory listing. The effect is similar to [ls -lb](#page-270-0).

This is one of the GNU *fileutils*.

```
bash$ vdir
total 10
 -rw-r--r-- 1 bozo bozo 4034 Jul 18 22:04 data1.xrolo
 -rw-r--r-- 1 bozo bozo 4602 May 25 13:58 data1.xrolo.bak
 -rw-r--r-- 1 bozo bozo 877 Dec 17 2000 employment.xrolo
bash ls -l
 total 10
 -rw-r--r-- 1 bozo bozo 4034 Jul 18 22:04 data1.xrolo<br>-rw-r--r-- 1 bozo bozo 4602 May 25 13:58 data1.xrolo
  -rw-r--r-- 1 bozo bozo 4602 May 25 13:58 data1.xrolo.bak
                                 877 Dec 17 2000 employment.xrolo
```
## **locate**, **slocate**

The **locate** command searches for files using a database stored for just that purpose. The **slocate** command is the secure version of **locate** (which may be aliased to **slocate**).

#### **\$bash locate hickson**

/usr/lib/xephem/catalogs/hickson.edb

## **readlink**

Disclose the file that a symbolic link points to.

bash\$ **readlink /usr/bin/awk** ../../bin/gawk

#### **strings**

Use the **strings** command to find printable strings in a binary or data file. It will list sequences of printable characters found in the target file. This might be handy for a quick 'n dirty examination of a core dump or for looking at an unknown graphic image file (**strings image-file | more** might show something like *JFIF*, which would identify the file as a *jpeg* graphic). In a script, you would probably parse the output of **strings** with [grep](#page-296-0) or [sed.](#page-828-0) See [Example 10-7](#page-191-0) and [Example 10-9](#page-192-0).

## **Example 15-34. An "improved"** *strings* **command**

```
 1 #!/bin/bash
 2 # wstrings.sh: "word-strings" (enhanced "strings" command)
 3 #
  4 # This script filters the output of "strings" by checking it
  5 #+ against a standard word list file.
  6 # This effectively eliminates gibberish and noise,
 7 #+ and outputs only recognized words.
 8 
 9 # ===========================================================
10 # Standard Check for Script Argument(s)
 11 ARGS=1
 12 E_BADARGS=65
 13 E_NOFILE=66
 14 
 15 if [ $# -ne $ARGS ]
 16 then
 17 echo "Usage: `basename $0` filename"
 18 exit $E_BADARGS
 19 fi
 20 
21 if [ ] -f "$1" ] * Check if file exists.
 22 then
 23 echo "File \"$1\" does not exist."
 24 exit $E_NOFILE
 25 fi
 26 # ===========================================================
 27 
 28 
29 MINSTRLEN=3 \qquad \qquad \qquad \qquad \qquad \qquad \qquad \qquad \qquad \qquad \qquad \qquad \qquad \qquad \qquad \qquad \qquad \qquad \qquad \qquad \qquad \qquad \qquad \qquad \qquad \qquad \qquad \qquad \qquad \qquad \qquad \qquad \qquad \qquad \q 30 WORDFILE=/usr/share/dict/linux.words # Dictionary file.
 31 # May specify a different word list file
 32 #+ of one-word-per-line format.
 33 # For example, the "yawl" word-list package,
 34 # http://personal.riverusers.com/~thegrendel/yawl-0.3.2.tar.gz
 35 
 36 
 37 wlist=`strings "$1" | tr A-Z a-z | tr '[:space:]' Z | \
 38 tr -cs '[:alpha:]' Z | tr -s '\173-\377' Z | tr Z ' '`
 39 
 40 # Translate output of 'strings' command with multiple passes of 'tr'.
 41 # "tr A-Z a-z" converts to lowercase.
 42 # "tr '[:space:]'" converts whitespace characters to Z's.
 43 # "tr -cs '[:alpha:]' Z" converts non-alphabetic characters to Z's,
 44 #+ and squeezes multiple consecutive Z's.
 45 # "tr -s '\173-\377' Z" converts all characters past 'z' to Z's
 46 #+ and squeezes multiple consecutive Z's,
 47 #+ which gets rid of all the weird characters that the previous
 48 #+ translation failed to deal with.
 49 # Finally, "tr Z ' '" converts all those Z's to whitespace,
 50 #+ which will be seen as word separators in the loop below.
 51 
 52 # ****************************************************************
 53 # Note the technique of feeding the output of 'tr' back to itself,
 54 #+ but with different arguments and/or options on each pass.
 55 # ****************************************************************
 56 
 57 
58 for word in $wlist # Important:
59 # $wlist must not be quoted here.
 60 # "$wlist" does not work.
61 # Why not? 62 do
 63 
 64 strlen=${#word} # String length.
 65 if [ "$strlen" -lt "$MINSTRLEN" ] # Skip over short strings.
 66 then
```

```
 67 continue
 68 fi
 69 
 70 grep -Fw $word "$WORDFILE" # Match whole words only.
 71 # ^^^ # "Fixed strings" and
72 # * "whole words" options.
 73 
 74 done 
 75 
 76 
 77 exit $?
```
## **Comparison**

## **diff**, **patch**

**diff**: flexible file comparison utility. It compares the target files line-by-line sequentially. In some applications, such as comparing word dictionaries, it may be helpful to filter the files through [sort](#page-290-0) and **uniq** before piping them to **diff.**  $\text{diff}$  **file-1 file-2** outputs the lines in the files that differ, with carets showing which file each particular line belongs to.

The --side-by-side option to **diff** outputs each compared file, line by line, in separate columns, with non-matching lines marked. The  $-c$  and  $-u$  options likewise make the output of the command easier to interpret.

There are available various fancy frontends for **diff**, such as **sdiff**, **wdiff**, **xdiff**, and **mgdiff**.

 $\binom{\dagger}{\mathbf{i}}$  The **diff** command returns an exit status of 0 if the compared files are identical, and 1 if they differ. This permits use of **diff** in a test construct within a shell script (see below).

A common use for **diff** is generating difference files to be used with **patch** The -e option outputs files suitable for **ed** or **ex** scripts.

**patch**: flexible versioning utility. Given a difference file generated by **diff**, **patch** can upgrade a previous version of a package to a newer version. It is much more convenient to distribute a relatively small "diff" file than the entire body of a newly revised package. Kernel "patches" have become the preferred method of distributing the frequent releases of the Linux kernel.

```
1 patch -p1 <patch-file
 2 # Takes all the changes listed in 'patch-file'
 3 # and applies them to the files referenced therein.
 4 # This upgrades to a newer version of the package.
```
Patching the kernel:

```
 1 cd /usr/src
 2 gzip -cd patchXX.gz | patch -p0
 3 # Upgrading kernel source using 'patch'.
 4 # From the Linux kernel docs "README",
 5 # by anonymous author (Alan Cox?).
```
The **diff** command can also recursively compare directories (for the filenames present).

```
bash$ diff -r ~/notes1 ~/notes2
Only in /home/bozo/notes1: file02
 Only in /home/bozo/notes1: file03
 Only in /home/bozo/notes2: file04
```
G Use **zdiff** to compare *gzipped* files.

 $(i)$ Use **diffstat** to create a histogram (point-distribution graph) of output from **diff**.

## **diff3**, **merge**

An extended version of **diff** that compares three files at a time. This command returns an exit value of 0 upon successful execution, but unfortunately this gives no information about the results of the comparison.

```
bash$ diff3 file-1 file-2 file-3
====
  1:1c
  This is line 1 of "file-1".
  2:1c
   This is line 1 of "file-2".
 3 \cdot 1c This is line 1 of "file-3"
```
The **merge** (3-way file merge) command is an interesting adjunct to *diff3*. Its syntax is **merge Mergefile file1 file2**. The result is to output to Mergefile the changes that lead from file1 to file2. Consider this command a stripped-down version of *patch*.

## **sdiff**

Compare and/or edit two files in order to merge them into an output file. Because of its interactive nature, this command would find little use in a script.

## **cmp**

The **cmp** command is a simpler version of **diff**, above. Whereas **diff** reports the differences between two files, **cmp** merely shows at what point they differ.

Like **diff**, **cmp** returns an exit status of 0 if the compared files are identical, and 1 if they differ. This permits use in a test construct within a shell script.

**Example 15-35. Using** *cmp* **to compare two files within a script.**

```
 1 #!/bin/bash
  2 
  3 ARGS=2 # Two args to script expected.
  4 E_BADARGS=65
  5 E_UNREADABLE=66
  6 
  7 if [ $# -ne "$ARGS" ]
 8 then
9 echo "Usage: `basename $0` file1 file2"
 10 exit $E_BADARGS
 11 fi
 12 
 13 if [[ ! -r "$1" || ! -r "$2" ]]
 14 then
 15 echo "Both files to be compared must exist and be readable."
 16 exit $E_UNREADABLE
 17 fi
 18 
 19 cmp $1 $2 &> /dev/null # /dev/null buries the output of the "cmp" command.
 20 # cmp -s $1 $2 has same result ("-s" silent flag to "cmp")
 21 # Thank you Anders Gustavsson for pointing this out.
 22 #
 23 # Also works with 'diff', i.e., diff $1 $2 &> /dev/null
 24
```

```
25 if [ $? -eq 0 ] # Test exit status of "cmp" command.
 26 then
27 echo "File \"$1\" is identical to file \"$2\"."
 28 else 
 29 echo "File \"$1\" differs from file \"$2\"."
 30 fi
 31 
 32 exit 0
```
Use **zcmp** on *gzipped* files.

#### **comm**

Versatile file comparison utility. The files must be sorted for this to be useful.

#### **comm** *-options first-file second-file*

**comm file-1 file-2** outputs three columns:

 $\Diamond$  column 1 = lines unique to file-1  $\Diamond$  column 2 = lines unique to file-2  $\Diamond$  column 3 = lines common to both.

The options allow suppressing output of one or more columns.

 $\Diamond$  -1 suppresses column 1

◊ -2 suppresses column 2

 $\Diamond$  -3 suppresses column 3

 $\Diamond$  -12 suppresses both columns 1 and 2, etc.

This command is useful for comparing "dictionaries" or *word lists* -- sorted text files with one word per line.

## **Utilities**

#### **basename**

Strips the path information from a file name, printing only the file name. The construction **basename** \$0 lets the script know its name, that is, the name it was invoked by. This can be used for "usage" messages if, for example a script is called with missing arguments:

1 echo "Usage: `basename \$0` arg1 arg2 ... argn"

#### **dirname**

Strips the **basename** from a filename, printing only the path information.

**basename** and **dirname** can operate on any arbitrary string. The argument does not need to refer to an existing file, or even be a filename for that matter (see [Example](#page-651-0)  $A-7$ ).

#### **Example 15-36.** *basename* **and** *dirname*

```
 1 #!/bin/bash
   2 
   3 a=/home/bozo/daily-journal.txt
 4 
   5 echo "Basename of /home/bozo/daily-journal.txt = `basename $a`"
   6 echo "Dirname of /home/bozo/daily-journal.txt = `dirname $a`"
   7 echo
  8 echo "My own home is `basename ~/`." # `basename ~` also works.
  9 echo "The home of my home is `dirname \sim/`." \# `dirname \sim` also works.
```
## **split**, **csplit**

These are utilities for splitting a file into smaller chunks. Their usual use is for splitting up large files in order to back them up on floppies or preparatory to e-mailing or uploading them.

The **csplit** command splits a file according to *context*, the split occuring where patterns are matched.

## **Example 15-37. A script that copies itself in sections**

```
 1 #!/bin/bash
   2 # splitcopy.sh
   3 
   4 # A script that splits itself into chunks,
   5 #+ then reassembles the chunks into an exact copy
   6 #+ of the original script.
 7 
   8 CHUNKSIZE=4 # Size of first chunk of split files.
  9 OUTPREFIX=xx # csplit prefixes, by default,
 10 \# files with "xx" ...
  11 
  12 csplit "$0" "$CHUNKSIZE"
  13 
  14 # Some comment lines for padding . . .
  15 # Line 15
  16 # Line 16
  17 # Line 17
  18 # Line 18
  19 # Line 19
  20 # Line 20
  21 
 22 cat "$OUTPREFIX"* > "$0.copy" # Concatenate the chunks.<br>23 rm "$OUTPREFIX"* # Get rid of the chunks.
                                     # Get rid of the chunks.
  24 
  25 exit $?
```
## **Encoding and Encryption**

## **sum**, **cksum**, **md5sum**, **sha1sum**

These are utilities for generating checksums. A *checksum* is a number mathematically calculated from the contents of a file, for the purpose of checking its integrity. A script might refer to a list of checksums for security purposes, such as ensuring that the contents of key system files have not been altered or corrupted. For security applications, use the **md5sum** (**m**essage **d**igest **5** check**sum**) command, or better yet, the newer **sha1sum** (Secure Hash Algorithm).

```
bash$ cksum /boot/vmlinuz
1670054224 804083 /boot/vmlinuz
bash$ echo -n "Top Secret" | cksum
 3391003827 10
bash$ md5sum /boot/vmlinuz
 0f43eccea8f09e0a0b2b5cf1dcf333ba /boot/vmlinuz
bash$ echo -n "Top Secret" | md5sum
```
```
8babc97a6f62a4649716f4df8d61728f -
```
The **cksum** command shows the size, in bytes, of its target, whether file or stdout.

The **md5sum** and **sha1sum** commands display a <u>dash</u> when they receive their input from stdout.

# **Example 15-38. Checking file integrity**

```
 1 #!/bin/bash
   2 # file-integrity.sh: Checking whether files in a given directory
   3 # have been tampered with.
 4 
   5 E_DIR_NOMATCH=70
   6 E_BAD_DBFILE=71
 7 
   8 dbfile=File_record.md5
   9 # Filename for storing records (database file).
  10 
  11 
  12 set_up_database ()
  13 {
  14 echo ""$directory"" > "$dbfile"
  15 # Write directory name to first line of file.
  16 md5sum "$directory"/* >> "$dbfile"
  17 # Append md5 checksums and filenames.
  18 }
  19 
  20 check_database ()
  21 {
  22 local n=0
  23 local filename
  24 local checksum
  25 
  26 # ------------------------------------------- #
  27 # This file check should be unnecessary,
  28 #+ but better safe than sorry.
  29 
  30 if [ ! -r "$dbfile" ]
  31 then
  32 echo "Unable to read checksum database file!"
  33 exit $E_BAD_DBFILE
  34 fi
  35 # ------------------------------------------- #
  36 
  37 while read record[n]
  38 do
  39 
  40 directory_checked="${record[0]}"
  41 if [ "$directory_checked" != "$directory" ]
  42 then
  43 echo "Directories do not match up!"
  44 # Tried to use file for a different directory.
  45 exit $E_DIR_NOMATCH
  46 fi
  47 
  48 if [ "$n" -gt 0 ] # Not directory name.
  49 then
  50 filename[n]=$( echo ${record[$n]} | awk '{ print $2 }' )
 51 # md5sum writes records backwards,
  52 #+ checksum first, then filename.
  53 checksum[n]=$( md5sum "${filename[n]}" )
  54
```

```
 55 
  56 if [ "${record[n]}" = "${checksum[n]}" ]
  57 then
  58 echo "${filename[n]} unchanged."
  59 
  60 elif [ "`basename ${filename[n]}`" != "$dbfile" ]
  61 # Skip over checksum database file,
  62 #+ as it will change with each invocation of script.
 63 \# 64 # This unfortunately means that when running
  65 #+ this script on $PWD, tampering with the
  66 #+ checksum database file will not be detected.
  67 # Exercise: Fix this.
  68 then
  69 echo "${filename[n]} : CHECKSUM ERROR!"
  70 # File has been changed since last checked.
  71 fi
  72 
  73 fi
  74 
  75 
  76 
  77 let "n+=1"
  78 done <"$dbfile" # Read from checksum database file. 
  79 
  80 } 
  81 
  82 # =================================================== #
  83 # main ()
  84 
  85 if [ -z "$1" ]
  86 then
 87 directory="$PWD" # If not specified,
 88 else #+ use current working directory.
  89 directory="$1"
  90 fi 
  91 
 92 clear \# Clear screen.
 93 echo " Running file integrity check on $directory"
  94 echo
  95 
 96 # ------------------------------------------------------------------ #
  97 if [ ! -r "$dbfile" ] # Need to create database file?
  98 then
 99 echo "Setting up database file, \""$directory"/"$dbfile"\"."; echo
 100 set_up_database
 101 fi 
 102 # ------------------------------------------------------------------ #
 103 
104 check_database # Do the actual work.
 105 
 106 echo 
 107 
 108 # You may wish to redirect the stdout of this script to a file,
 109 #+ especially if the directory checked has many files in it.
 110 
 111 exit 0
 112 
 113 # For a much more thorough file integrity check,
 114 #+ consider the "Tripwire" package,
 115 #+ http://sourceforge.net/projects/tripwire/.
 116
```
There have been reports that the 128-bit **md5sum** can be cracked, so the more secure 160-bit **sha1sum** is a welcome new addition to the checksum toolkit.

```
bash$ md5sum testfile
e181e2c8720c60522c4c4c981108e367 testfile
bash$ sha1sum testfile
5d7425a9c08a66c3177f1e31286fa40986ffc996 testfile
```
Security consultants have demonstrated that even **sha1sum** can be compromised. Fortunately, newer Linux distros include longer bit-length **sha224sum**, **sha256sum**, **sha384sum**, and **sha512sum** commands.

#### **shred**

Securely erase a file by overwriting it multiple times with random bit patterns before deleting it. This command has the same effect as [Example 15-60](#page-366-0), but does it in a more thorough and elegant manner.

This is one of the GNU *fileutils*.

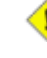

Advanced forensic technology may still be able to recover the contents of a file, even after application of **shred**.

# **uuencode**

This utility encodes binary files (images, sound files, compressed files, etc.) into ASCII characters, making them suitable for transmission in the body of an e-mail message or in a newsgroup posting. This is especially useful where MIME (multimedia) encoding is not available.

#### **uudecode**

This reverses the encoding, decoding *uuencoded* files back into the original binaries.

#### **Example 15-39. Uudecoding encoded files**

```
 1 #!/bin/bash
  2 # Uudecodes all uuencoded files in current working directory.
  3 
  4 lines=35 # Allow 35 lines for the header (very generous).
  5 
  6 for File in * # Test all the files in $PWD.
  7 do
  8 search1=`head -n $lines $File | grep begin | wc -w`
 9 search2=`tail -n $lines $File | grep end | wc -w`
 10 # Uuencoded files have a "begin" near the beginning,
 11 #+ and an "end" near the end.
 12 if [ "$search1" -gt 0 ]
 13 then
 14 if [ "$search2" -gt 0 ]
15 then<br>16 ech
     echo "uudecoding - $File -"
 17 uudecode $File
 18 fi 
 19 fi
 20 done 
 21 
 22 # Note that running this script upon itself fools it
 23 #+ into thinking it is a uuencoded file,
 24 #+ because it contains both "begin" and "end".
 25 
 26 # Exercise:
 27 # --------
 28 # Modify this script to check each file for a newsgroup header,
 29 #+ and skip to next if not found.
```
The <u>fold -s</u> command may be useful (possibly in a pipe) to process long uudecoded text messages downloaded from Usenet newsgroups.

# **mimencode**, **mmencode**

The **mimencode** and **mmencode** commands process multimedia-encoded e-mail attachments. Although *mail user agents* (such as *pine* or *kmail*) normally handle this automatically, these particular utilities permit manipulating such attachments manually from the command-line or in [batch](#page-289-0) [processing mode](#page-289-0) by means of a shell script.

#### <span id="page-327-0"></span>**crypt**

At one time, this was the standard UNIX file encryption utility. [\[3\]](#page-328-0) Politically-motivated government regulations prohibiting the export of encryption software resulted in the disappearance of **crypt** from much of the UNIX world, and it is still missing from most Linux distributions. Fortunately, programmers have come up with a number of decent alternatives to it, among them the author's very own [cruft](ftp://metalab.unc.edu/pub/Linux/utils/file/cruft-0.2.tar.gz) (see [Example A-4\)](#page-648-0).

### **Miscellaneous**

### <span id="page-327-1"></span>**mktemp**

Create a *temporary file* [\[4\]](#page-328-1) with a "unique" filename. When invoked from the command-line without additional arguments, it creates a zero-length file in the /tmp directory.

```
bash$ mktemp
 /tmp/tmp.zzsvql3154
```

```
 1 PREFIX=filename
   2 tempfile=`mktemp $PREFIX.XXXXXX`
  3 # \sim ^^^^^^ Need at least 6 placeholders
   4 #+ in the filename template.
   5 # If no filename template supplied,
   6 #+ "tmp.XXXXXXXXXX" is the default.
 7 
   8 echo "tempfile name = $tempfile"
   9 # tempfile name = filename.QA2ZpY
 10 # or something similar...
  11 
  12 # Creates a file of that name in the current working directory
  13 #+ with 600 file permissions.
  14 # A "umask 177" is therefore unnecessary,
  15 #+ but it's good programming practice anyhow.
```
#### **make**

Utility for building and compiling binary packages. This can also be used for any set of operations triggered by incremental changes in source files.

The *make* command checks a Makefile, a list of file dependencies and operations to be carried out.

The *make* utility is, in effect, a powerful scripting language similar in many ways to *Bash*, but with the capability of recognizing *dependencies*. For in-depth coverage of this useful tool set, see the [GNU](http://www.gnu.org/manual/manual.html) [software documentation site](http://www.gnu.org/manual/manual.html).

#### **install**

Special purpose file copying command, similar to [cp](#page-271-0), but capable of setting permissions and attributes of the copied files. This command seems tailormade for installing software packages, and as such it shows up frequently in Makefiles (in the *make install :* section). It could likewise prove useful in installation scripts.

# **dos2unix**

This utility, written by Benjamin Lin and collaborators, converts DOS-formatted text files (lines terminated by CR-LF) to UNIX format (lines terminated by LF only), and [vice-versa.](#page-547-0)

**ptx**

The **ptx [targetfile]** command outputs a permuted index (cross-reference list) of the targetfile. This may be further filtered and formatted in a pipe, if necessary.

# **more**, **less**

Pagers that display a text file or stream to stdout, one screenful at a time. These may be used to filter the output of stdout . . . or of a script.

An interesting application of *more* is to "test drive" a command sequence, to forestall potentially unpleasant consequences.

```
 1 ls /home/bozo | awk '{print "rm -rf " $1}' | more
 2 # ^^^^
   3 
   4 # Testing the effect of the following (disastrous) command-line:
  5 # ls /home/bozo | awk '{print "rm -rf " $1}' | sh
  6 # Hand off to the shell to execute . . .
```
The *less* pager has the interesting property of doing a formatted display of *man page* source. See [Example A-41](#page-773-0).

# **Notes**

- [\[1\]](#page-312-0) An *archive*, in the sense discussed here, is simply a set of related files stored in a single location.
- [\[2\]](#page-312-1) A *tar czvf ArchiveName.tar.gz \* will* include dotfiles in subdirectories *below* the current working directory. This is an undocumented GNU **tar** "feature."
- <span id="page-328-0"></span>[\[3\]](#page-327-0) This is a symmetric block cipher, used to encrypt files on a single system or local network, as opposed to the *public key* cipher class, of which *pgp* is a well-known example.
- <span id="page-328-1"></span>[\[4\]](#page-327-1) Creates a temporary *directory* when invoked with the -d option.

<span id="page-328-2"></span>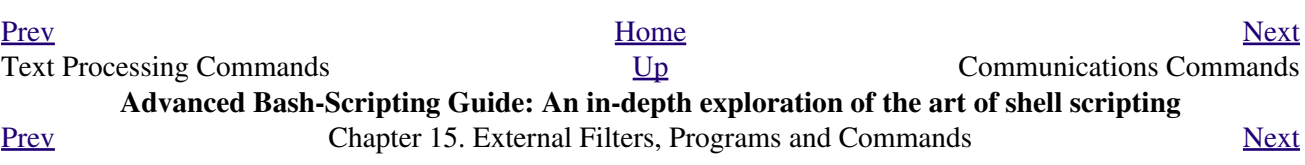

# **15.6. Communications Commands**

Certain of the following commands find use in network data transfer and analysis, as well as in [chasing](#page-885-0) [spammers.](#page-885-0)

#### **Information and Statistics**

#### **host**

Searches for information about an Internet host by name or IP address, using DNS.

```
bash$ host surfacemail.com
surfacemail.com. has address 202.92.42.236
```
#### **ipcalc**

Displays IP information for a host. With the -h option, **ipcalc** does a reverse DNS lookup, finding the name of the host (server) from the IP address.

```
bash$ ipcalc -h 202.92.42.236
HOSTNAME=surfacemail.com
```
#### **nslookup**

Do an Internet "name server lookup" on a host by IP address. This is essentially equivalent to **ipcalc -h** or **dig -x** . The command may be run either interactively or noninteractively, i.e., from within a script.

The **nslookup** command has allegedly been "deprecated," but it is still useful.

```
bash$ nslookup -sil 66.97.104.180
nslookup kuhleersparnis.ch
 Server: 135.116.137.2
Address: 135.116.137.2#53
 Non-authoritative answer:
 Name: kuhleersparnis.ch
```
# **dig**

**D**omain **I**nformation **G**roper. Similar to **nslookup**, *dig* does an Internet *name server lookup* on a host. May be run from the command-line or from within a script.

Some interesting options to *dig* are +time=N for setting a query timeout to *N* seconds, +nofail for continuing to query servers until a reply is received, and  $-x$  for doing a reverse address lookup.

Compare the output of **dig -x** with **ipcalc -h** and **nslookup**.

```
bash$ dig -x 81.9.6.2
;; Got answer:
 ;; ->>HEADER<<- opcode: QUERY, status: NXDOMAIN, id: 11649
 ;; flags: qr rd ra; QUERY: 1, ANSWER: 0, AUTHORITY: 1, ADDITIONAL: 0
  ;; QUESTION SECTION:
  ;2.6.9.81.in-addr.arpa. IN PTR
 ;; AUTHORITY SECTION:
  6.9.81.in-addr.arpa. 3600 IN SOA ns.eltel.net. noc.eltel.net.
 2002031705 900 600 86400 3600
  ;; Query time: 537 msec
 ;; SERVER: 135.116.137.2#53(135.116.137.2)
```
#### <span id="page-331-0"></span>**Example 15-40. Finding out where to report a spammer**

```
 1 #!/bin/bash
  2 # spam-lookup.sh: Look up abuse contact to report a spammer.
  3 # Thanks, Michael Zick.
  4 
  5 # Check for command-line arg.
  6 ARGCOUNT=1
7 E WRONGARGS=65
 8 if [ $# -ne "$ARGCOUNT" ]
 9 then
 10 echo "Usage: `basename $0` domain-name"
 11 exit $E_WRONGARGS
 12 fi
 13 
 14 
 15 dig +short $1.contacts.abuse.net -c in -t txt
 16 # Also try:
 17 # dig +nssearch $1
 18 # Tries to find "authoritative name servers" and display SOA records.
 19 
 20 # The following also works:
 21 # whois -h whois.abuse.net $1
22 # ^^ ^^^^^^^^^^^^^^^^^^ Specify host.
 23 # Can even lookup multiple spammers with this, i.e."
 24 # whois -h whois.abuse.net $spamdomain1 $spamdomain2 . . .
 25 
 26 
 27 # Exercise:
 28 # --------
 29 # Expand the functionality of this script
 30 #+ so that it automatically e-mails a notification
 31 #+ to the responsible ISP's contact address(es).
 32 # Hint: use the "mail" command.
 33 
 34 exit $?
 35 
 36 # spam-lookup.sh chinatietong.com
37 # A known spam domain.
 38 
 39 # "crnet_mgr@chinatietong.com"
 40 # "crnet_tec@chinatietong.com"
 41 # "postmaster@chinatietong.com"
 42 
 43 
 44 # For a more elaborate version of this script,
 45 #+ see the SpamViz home page, http://www.spamviz.net/index.html.
```
## **Example 15-41. Analyzing a spam domain**

```
 1 #! /bin/bash
 2 # is-spammer.sh: Identifying spam domains
 3 
 4 # $Id: is-spammer, v 1.4 2004/09/01 19:37:52 mszick Exp $
 5 # Above line is RCS ID info.
 6 #
```

```
 7 # This is a simplified version of the "is_spammer.bash
 8 #+ script in the Contributed Scripts appendix.
 9 
 10 # is-spammer <domain.name>
 11 
 12 # Uses an external program: 'dig'
 13 # Tested with version: 9.2.4rc5
 14 
 15 # Uses functions.
 16 # Uses IFS to parse strings by assignment into arrays.
 17 # And even does something useful: checks e-mail blacklists.
 18 
 19 # Use the domain.name(s) from the text body:
 20 # http://www.good_stuff.spammer.biz/just_ignore_everything_else
 21 # ^^^^^^^^^^^
 22 # Or the domain.name(s) from any e-mail address:
 23 # Really_Good_Offer@spammer.biz
 24 #
 25 # as the only argument to this script.
 26 #(PS: have your Inet connection running)
 27 #
 28 # So, to invoke this script in the above two instances:
 29 # is-spammer.sh spammer.biz
 30 
 31 
 32 # Whitespace == :Space:Tab:Line Feed:Carriage Return:
 33 WSP_IFS=$'\x20'$'\x09'$'\x0A'$'\x0D'
 34 
 35 # No Whitespace == Line Feed:Carriage Return
 36 No_WSP=$'\x0A'$'\x0D'
 37 
 38 # Field separator for dotted decimal ip addresses
 39 ADR_IFS=${No_WSP}'.'
 40 
 41 # Get the dns text resource record.
 42 # get_txt <error_code> <list_query>
 43 get_txt() {
 44 
 45 # Parse $1 by assignment at the dots.
 46 local -a dns
 47 IFS=$ADR_IFS
 48 dns=( $1 )
 49 IFS=$WSP_IFS
 50 if [ "${dns[0]}" == '127' ]
 51 then
52 # See if there is a reason.
 53 echo $(dig +short $2 -t txt)
 54 fi
 55 }
 56 
 57 # Get the dns address resource record.
 58 # chk_adr <rev_dns> <list_server>
 59 chk_adr() {
 60 local reply
 61 local server
 62 local reason
 63 
 64 server=${1}${2}
 65 reply=$( dig +short ${server} )
 66 
 67 # If reply might be an error code . . .
 68 if [ ${#reply} -gt 6 ]
 69 then
 70 reason=$(get_txt ${reply} ${server} )
71 reason=${reason:-${reply}}
 72 fi
```

```
 73 echo ${reason:-' not blacklisted.'}
 74 }
 75 
 76 # Need to get the IP address from the name.
 77 echo 'Get address of: '$1
 78 ip_adr=$(dig +short $1)
 79 dns_reply=${ip_adr:-' no answer '}
 80 echo ' Found address: '${dns_reply}
 81 
 82 # A valid reply is at least 4 digits plus 3 dots.
 83 if [ ${#ip_adr} -gt 6 ]
 84 then
 85 echo
 86 declare query
  87 
 88 # Parse by assignment at the dots.
  89 declare -a dns
  90 IFS=$ADR_IFS
  91 dns=( ${ip_adr} )
  92 IFS=$WSP_IFS
  93 
  94 # Reorder octets into dns query order.
 95 rev_dns="${dns[3]}"'.'"${dns[2]}"'.'"${dns[1]}"'.'"${dns[0]}"'.'
 96 
 97 # See: http://www.spamhaus.org (Conservative, well maintained)
 98 echo -n 'spamhaus.org says: '
 99 echo $(chk_adr ${rev_dns} 'sbl-xbl.spamhaus.org')
 100 
 101 # See: http://ordb.org (Open mail relays)
 102 echo -n ' ordb.org says: '
 103 echo $(chk_adr ${rev_dns} 'relays.ordb.org')
 104 
 105 # See: http://www.spamcop.net/ (You can report spammers here)
 106 echo -n ' spamcop.net says: '
 107 echo $(chk_adr ${rev_dns} 'bl.spamcop.net')
 108 
 109 # # # other blacklist operations # # #
 110 
 111 # See: http://cbl.abuseat.org.
 112 echo -n ' abuseat.org says: '
 113 echo $(chk_adr ${rev_dns} 'cbl.abuseat.org')
 114 
 115 # See: http://dsbl.org/usage (Various mail relays)
 116 echo
 117 echo 'Distributed Server Listings'
 118 echo -n ' list.dsbl.org says: '
 119 echo $(chk_adr ${rev_dns} 'list.dsbl.org')
 120 
 121 echo -n ' multihop.dsbl.org says: '
 122 echo $(chk_adr ${rev_dns} 'multihop.dsbl.org')
 123 
 124 echo -n 'unconfirmed.dsbl.org says: '
 125 echo $(chk_adr ${rev_dns} 'unconfirmed.dsbl.org')
 126 
 127 else
 128 echo
 129 echo 'Could not use that address.'
 130 fi
 131 
 132 exit 0
 133 
 134 # Exercises:
 135 # --------
 136 
 137 # 1) Check arguments to script,
 138 # and exit with appropriate error message if necessary.
```

```
 139 
 140 # 2) Check if on-line at invocation of script,
 141 # and exit with appropriate error message if necessary.
 142 
 143 # 3) Substitute generic variables for "hard-coded" BHL domains.
 144 
 145 # 4) Set a time-out for the script using the "+time=" option
146 to the 'dig' command.
```
For a much more elaborate version of the above script, see [Example A-30.](#page-700-0)

#### **traceroute**

Trace the route taken by packets sent to a remote host. This command works within a LAN, WAN, or over the Internet. The remote host may be specified by an IP address. The output of this command may be filtered by [grep](#page-296-0) or [sed](#page-828-0) in a pipe.

```
bash$ traceroute 81.9.6.2
traceroute to 81.9.6.2 (81.9.6.2), 30 hops max, 38 byte packets
 1 tc43.xjbnnbrb.com (136.30.178.8) 191.303 ms 179.400 ms 179.767 ms
 2 or0.xjbnnbrb.com (136.30.178.1) 179.536 ms 179.534 ms 169.685 ms
 3 192.168.11.101 (192.168.11.101) 189.471 ms 189.556 ms *
  ...
```
### **ping**

Broadcast an *ICMP ECHO\_REQUEST* packet to another machine, either on a local or remote network. This is a diagnostic tool for testing network connections, and it should be used with caution.

#### bash\$ **ping localhost**

```
PING localhost.localdomain (127.0.0.1) from 127.0.0.1 : 56(84) bytes of data.
 64 bytes from localhost.localdomain (127.0.0.1): icmp_seq=0 ttl=255 time=709 usec
 64 bytes from localhost.localdomain (127.0.0.1): icmp_seq=1 ttl=255 time=286 usec
 --- localhost.localdomain ping statistics ---
 2 packets transmitted, 2 packets received, 0% packet loss
 round-trip min/avg/max/mdev = 0.286/0.497/0.709/0.212 ms
```
A successful *ping* returns an [exit status](#page-84-0) of 0. This can be tested for in a script.

```
 1 HNAME=nastyspammer.com
2 # HNAME=$HOST # Debug: test for localhost.
 3 count=2 # Send only two pings.
  4 
 5 if [[ `ping -c $count "$HNAME"` ]]
6 then
 7 echo ""$HNAME" still up and broadcasting spam your way."
 8 else
9 echo ""$HNAME" seems to be down. Pity."
 10 fi
```
#### **whois**

Perform a DNS (Domain Name System) lookup. The -h option permits specifying which particular *whois* server to query. See [Example 4-6](#page-68-0) and [Example 15-40.](#page-331-0)

#### **finger**

Retrieve information about users on a network. Optionally, this command can display a user's  $\gamma$ , plan,  $\gamma$ , project, and  $\gamma$ , forward files, if present.

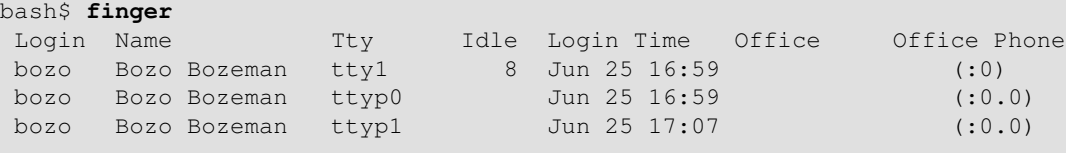

```
bash$ finger bozo
Login: bozo Name: Bozo Bozeman
Directory: /home/bozo Shell: /bin/bash
 Office: 2355 Clown St., 543-1234
 On since Fri Aug 31 20:13 (MST) on tty1 1 hour 38 minutes idle
 On since Fri Aug 31 20:13 (MST) on pts/0 12 seconds idle
 On since Fri Aug 31 20:13 (MST) on pts/1
 On since Fri Aug 31 20:31 (MST) on pts/2 1 hour 16 minutes idle
 Mail last read Tue Jul 3 10:08 2007 (MST) 
 No Plan.
```
Out of security considerations, many networks disable **finger** and its associated daemon. [\[1\]](#page-343-1)

# <span id="page-335-1"></span>**chfn**

Change information disclosed by the **finger** command.

# **vrfy**

Verify an Internet e-mail address.

This command seems to be missing from newer Linux distros.

# **Remote Host Access**

# **sx**, **rx**

The **sx** and **rx** command set serves to transfer files to and from a remote host using the *xmodem* protocol. These are generally part of a communications package, such as **minicom**.

# **sz**, **rz**

The **sz** and **rz** command set serves to transfer files to and from a remote host using the *zmodem* protocol. *Zmodem* has certain advantages over *xmodem*, such as faster transmission rate and resumption of interrupted file transfers. Like **sx** and **rx**, these are generally part of a communications package.

# **ftp**

Utility and protocol for uploading / downloading files to or from a remote host. An ftp session can be automated in a script (see [Example 18-6](#page-417-0), [Example A-4,](#page-648-0) and [Example A-13](#page-663-0)).

# **uucp**, **uux**, **cu**

**uucp**: *UNIX to UNIX copy*. This is a communications package for transferring files between UNIX servers. A shell script is an effective way to handle a **uucp** command sequence.

Since the advent of the Internet and e-mail, **uucp** seems to have faded into obscurity, but it still exists and remains perfectly workable in situations where an Internet connection is not available or appropriate. The advantage of **uucp** is that it is fault-tolerant, so even if there is a service interruption the copy operation will resume where it left off when the connection is restored.

---

**uux**: *UNIX to UNIX execute*. Execute a command on a remote system. This command is part of the **uucp** package.

---

**cu**: **C**all **U**p a remote system and connect as a simple terminal. It is a sort of dumbed-down version of [telnet](#page-335-0). This command is part of the **uucp** package.

# <span id="page-335-0"></span>**telnet**

Utility and protocol for connecting to a remote host.

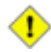

The *telnet* protocol contains security holes and should therefore probably be avoided. Its use within a shell script is *not* recommended.

#### **wget**

The **wget** utility *noninteractively* retrieves or downloads files from a Web or ftp site. It works well in a script.

```
 1 wget -p http://www.xyz23.com/file01.html
  2 # The -p or --page-requisite option causes wget to fetch all files
  3 #+ required to display the specified page.
  4 
  5 wget -r ftp://ftp.xyz24.net/~bozo/project_files/ -O $SAVEFILE
  6 # The -r option recursively follows and retrieves all links
  7 #+ on the specified site.
 8 
 9 wget -c ftp://ftp.xyz25.net/bozofiles/filename.tar.bz2
 10 # The -c option lets wget resume an interrupted download.
 11 # This works with ftp servers and many HTTP sites.
```
**Example 15-42. Getting a stock quote**

```
 1 #!/bin/bash
   2 # quote-fetch.sh: Download a stock quote.
   3 
   4 
   5 E_NOPARAMS=66
   6 
   7 if [ -z "$1" ] # Must specify a stock (symbol) to fetch.
  8 then echo "Usage: `basename $0` stock-symbol"
   9 exit $E_NOPARAMS
  10 fi
  11 
  12 stock_symbol=$1
  13 
  14 file_suffix=.html
  15 # Fetches an HTML file, so name it appropriately.
  16 URL='http://finance.yahoo.com/q?s='
  17 # Yahoo finance board, with stock query suffix.
  18 
 19 # -----------------------------------------------------------
  20 wget -O ${stock_symbol}${file_suffix} "${URL}${stock_symbol}"
  21 # -----------------------------------------------------------
  22 
  23 
  24 # To look up stuff on http://search.yahoo.com:
 25 # -----------------------------------------------------------
  26 # URL="http://search.yahoo.com/search?fr=ush-news&p=${query}"
  27 # wget -O "$savefilename" "${URL}"
  28 # -----------------------------------------------------------
  29 # Saves a list of relevant URLs.
  30 
  31 exit $?
  32 
  33 # Exercises:
 34 \# ---------
  35 #
  36 # 1) Add a test to ensure the user running the script is on-line.
  37 # (Hint: parse the output of 'ps -ax' for "ppp" or "connect."
  38 #
  39 # 2) Modify this script to fetch the local weather report,
  40 #+ taking the user's zip code as an argument.
```
## See also **Example A-32** and **[Example A-33](#page-745-0)**.

#### **lynx**

The **lynx** Web and file browser can be used inside a script (with the  $-\text{dump}$  option) to retrieve a file from a Web or ftp site noninteractively.

1 lynx -dump http://www.xyz23.com/file01.html >\$SAVEFILE

With the  $-$ traversal option, **lynx** starts at the HTTP URL specified as an argument, then "crawls" through all links located on that particular server. Used together with the -crawl option, outputs page text to a log file.

**rlogin**

*Remote login*, initates a session on a remote host. This command has security issues, so use [ssh](#page-340-0) instead.

#### **rsh**

*Remote shell*, executes command(s) on a remote host. This has security issues, so use **ssh** instead.

#### <span id="page-337-0"></span>**rcp**

*Remote copy*, copies files between two different networked machines.

#### <span id="page-337-1"></span>**rsync**

*Remote synchronize*, updates (synchronizes) files between two different networked machines.

bash\$ **rsync -a ~/sourcedir/\*txt /node1/subdirectory/**

# **Example 15-43. Updating FC4**

```
 1 #!/bin/bash
  2 # fc4upd.sh
 3 
  4 # Script author: Frank Wang.
  5 # Slight stylistic modifications by ABS Guide author.
  6 # Used in ABS Guide with permission.
  7 
  8 
  9 # Download Fedora Core 4 update from mirror site using rsync. 
 10 # Should also work for newer Fedora Cores -- 5, 6, . . .
 11 # Only download latest package if multiple versions exist,
 12 #+ to save space.
 13 
 14 URL=rsync://distro.ibiblio.org/fedora-linux-core/updates/
 15 # URL=rsync://ftp.kddilabs.jp/fedora/core/updates/
 16 # URL=rsync://rsync.planetmirror.com/fedora-linux-core/updates/
 17 
 18 DEST=${1:-/var/www/html/fedora/updates/}
 19 LOG=/tmp/repo-update-$(/bin/date +%Y-%m-%d).txt
 20 PID_FILE=/var/run/${0##*/}.pid
 21 
 22 E_RETURN=85 # Something unexpected happened.
 23 
 24 
 25 # General rsync options
 26 # -r: recursive download
 27 # -t: reserve time
 28 # -v: verbose
 29 
 30 OPTS="-rtv --delete-excluded --delete-after --partial"
 31 
 32 # rsync include pattern
 33 # Leading slash causes absolute path name match.
 34 INCLUDE=(
```

```
 35 "/4/i386/kde-i18n-Chinese*" 
 36 # ^ ^
 37 # Quoting is necessary to prevent globbing.
 38 ) 
 39 
 40 
 41 # rsync exclude pattern
42 # Temporarily comment out unwanted pkgs using "#" . . .
 43 EXCLUDE=(
 44 /1
 45 /2
 46 /3
 47 /testing
 48 /4/SRPMS
 49 /4/ppc
 50 /4/x86_64
 51 /4/i386/debug
 52 "/4/i386/kde-i18n-*"
 53 "/4/i386/openoffice.org-langpack-*"
 54 "/4/i386/*i586.rpm"
     "1/4/j386/GFS-*" 56 "/4/i386/cman-*"
 57 "/4/i386/dlm-*"
 58 "/4/i386/gnbd-*"
 59 "/4/i386/kernel-smp*"
 60 # "/4/i386/kernel-xen*" 
 61 # "/4/i386/xen-*" 
 62 )
 63 
 64 
 65 init () {
 66 # Let pipe command return possible rsync error, e.g., stalled network.
67 set -o pipefail + Newly introduced in Bash, version 3.
 68 
 69 TMP=${TMPDIR:-/tmp}/${0##*/}.$$ # Store refined download list.
 70 trap "{
 71 rm -f $TMP 2>/dev/null
72 }" EXIT \# Clear temporary file on exit.
 73 }
 74 
 75 
 76 check_pid () {
 77 # Check if process exists.
 78 if [ -s "$PID_FILE" ]; then
 79 echo "PID file exists. Checking ..."
 80 PID=$(/bin/egrep -o "^[[:digit:]]+" $PID_FILE)
81 if /bin/ps --pid $PID &>/dev/null; then
82 echo "Process $PID found. ${0##*/} seems to be running!"
 83 /usr/bin/logger -t ${0##*/} \
 84 "Process $PID found. ${0##*/} seems to be running!"
85 exit $E_RETURN
 86 fi
87 echo "Process $PID not found. Start new process . . . "
 88 fi
 89 }
 90 
 91 
 92 # Set overall file update range starting from root or $URL,
 93 #+ according to above patterns.
 94 set_range () {
 95 include=
 96 exclude=
 97 for p in "${INCLUDE[@]}"; do
98 include="$include --include \"$p\""
 99 done
 100
```

```
 101 for p in "${EXCLUDE[@]}"; do
 102 exclude="$exclude --exclude \"$p\""
 103 done
 104 }
 105 
 106 
 107 # Retrieve and refine rsync update list.
 108 get_list () {
 109 echo $$ > $PID_FILE || {
 110 echo "Can't write to pid file $PID_FILE"
 111 exit $E_RETURN
 112 }
 113 
114 echo -n "Retrieving and refining update list . . ."
 115 
 116 # Retrieve list -- 'eval' is needed to run rsync as a single command.
 117 # $3 and $4 is the date and time of file creation.
 118 # $5 is the full package name.
 119 previous=
 120 pre_file=
 121 pre_date=0
 122 eval /bin/nice /usr/bin/rsync \
 123 -r $include $exclude $URL | \
124 egrep '^dr.x|^-r' | \setminus 125 awk '{print $3, $4, $5}' | \
 126 sort -k3 | \
127 { while read line; do
128 # Get seconds since epoch, to filter out obsolete pkgs.
 129 cur_date=$(date -d "$(echo $line | awk '{print $1, $2}')" +%s)
130 * echo $cur_date
 131 
132 # Get file name.
 133 cur_file=$(echo $line | awk '{print $3}')
134 # echo $cur_file
 135 
136 # Get rpm pkg name from file name, if possible.
137 if [[ $cur_file == *rpm ]]; then
138 pkg_name=$(echo $cur_file | sed -r -e \
139 \frac{s/(\hat{C}[-]+[-])+]}{s/(\hat{C}([--]+[T-]))+)}[[:digit:]]+\..*[_-].*$/\1/')
 140 else
141 pkg_name=
 142 fi
143 # echo $pkg_name
 144 
 145 if [ -z "$pkg_name" ]; then # If not a rpm file,
 146 echo $cur_file >> $TMP #+ then append to download list.
 147 elif [ "$pkg_name" != "$previous" ]; then # A new pkg found.
148 echo $pre_file >> $TMP \# Output latest file.
149 previous=$pkg_name \qquad # Save current.
 150 pre_date=$cur_date
 151 pre_file=$cur_file
 152 elif [ "$cur_date" -gt "$pre_date" ]; then
153 # If same pkg, but newer,
 154 pre_date=$cur_date #+ then update latest pointer.
 155 pre_file=$cur_file
 156 fi
 157 done
158 echo $pre_file >> $TMP \# TMP contains ALL
159 # + of refined list now.
 160 # echo "subshell=$BASH_SUBSHELL"
 161 
 162 } # Bracket required here to let final "echo $pre_file >> $TMP" 
 163 # Remained in the same subshell ( 1 ) with the entire loop.
 164 
 165 RET=$? # Get return code of the pipe command.
 166
```

```
 167 [ "$RET" -ne 0 ] && {
 168 echo "List retrieving failed with code $RET"
 169 exit $E_RETURN
 170 }
 171 
 172 echo "done"; echo
 173 }
 174 
 175 # Real rsync download part.
 176 get_file () {
 177 
 178 echo "Downloading..."
 179 /bin/nice /usr/bin/rsync \
 180 $OPTS \
 181 --filter "merge,+/ $TMP" \
182 --exclude '*'
183 $URL $DEST
184 | /usr/bin/tee $LOG
 185 
 186 RET=$?
 187 
 188 # --filter merge,+/ is crucial for the intention. 
 189 # + modifier means include and / means absolute path.
 190 # Then sorted list in $TMP will contain ascending dir name and 
 191 #+ prevent the following --exclude '*' from "shortcutting the circuit." 
 192 
 193 echo "Done"
 194 
 195 rm -f $PID_FILE 2>/dev/null
 196 
 197 return $RET
 198 }
 199 
 200 # -------
 201 # Main
 202 init
 203 check_pid
 204 set_range
 205 get_list
 206 get_file
 207 RET=$?
208 # - 209 
 210 if [ "$RET" -eq 0 ]; then
 211 /usr/bin/logger -t ${0##*/} "Fedora update mirrored successfully."
 212 else
 213 /usr/bin/logger -t ${0##*/} \
 214 "Fedora update mirrored with failure code: $RET"
 215 fi
 216 
 217 exit $RET
```
See also [Example A-34.](#page-747-0)

Using [rcp,](#page-337-0) [rsync,](#page-337-1) and similar utilities with security implications in a shell script may not be advisable. Consider, instead, using **ssh**, [scp,](#page-342-0) or an **expect** script.

<span id="page-340-0"></span>**ssh**

*Secure shell*, logs onto a remote host and executes commands there. This secure replacement for **telnet**, **rlogin**, **rcp**, and **rsh** uses identity authentication and encryption. See its [manpage](#page-275-0) for details.

```
 1 #!/bin/bash
 2 # remote.bash: Using ssh.
 3 
 4 # This example by Michael Zick.
 5 # Used with permission.
  6 
 7 
 8 # Presumptions:
9 \div 10 # fd-2 isn't being captured ( '2>/dev/null' ).
 11 # ssh/sshd presumes stderr ('2') will display to user.
 12 #
 13 # sshd is running on your machine.
 14 # For any 'standard' distribution, it probably is,
 15 #+ and without any funky ssh-keygen having been done.
 16 
 17 # Try ssh to your machine from the command-line:
 18 #
 19 # $ ssh $HOSTNAME
 20 # Without extra set-up you'll be asked for your password.
 21 # enter password
 22 # when done, $ exit
 23 #
 24 # Did that work? If so, you're ready for more fun.
 25 
 26 # Try ssh to your machine as 'root':
 27 #
 28 # $ ssh -l root $HOSTNAME
 29 # When asked for password, enter root's, not yours.
 30 # Last login: Tue Aug 10 20:25:49 2004 from localhost.localdomain
 31 # Enter 'exit' when done.
 32 
 33 # The above gives you an interactive shell.
 34 # It is possible for sshd to be set up in a 'single command' mode,
 35 #+ but that is beyond the scope of this example.
 36 # The only thing to note is that the following will work in
 37 #+ 'single command' mode.
 38 
 39 
 40 # A basic, write stdout (local) command.
 41 
42 ls -1 43 
 44 # Now the same basic command on a remote machine.
 45 # Pass a different 'USERNAME' 'HOSTNAME' if desired:
 46 USER=${USERNAME:-$(whoami)}
 47 HOST=${HOSTNAME:-$(hostname)}
 48 
 49 # Now excute the above command-line on the remote host,
 50 #+ with all transmissions encrypted.
 51 
 52 ssh -l ${USER} ${HOST} " ls -l "
 53 
 54 # The expected result is a listing of your username's home
 55 #+ directory on the remote machine.
 56 # To see any difference, run this script from somewhere
 57 #+ other than your home directory.
 58 
 59 # In other words, the Bash command is passed as a quoted line
 60 #+ to the remote shell, which executes it on the remote machine.
61 # In this case, sshd does ' bash -c "ls -l" ' on your behalf.
 62 
 63 # For information on topics such as not having to enter a
 64 #+ password/passphrase for every command-line, see
 65 #+ man ssh
 66 #+ man ssh-keygen
```

```
 67 #+ man sshd_config.
68 69 exit 0
```
Within a loop, **ssh** may cause unexpected behavior. According to a [Usenet post](http://groups-beta.google.com/group/comp.unix.shell/msg/dcb446b5fff7d230) in the comp.unix shell archives, **ssh** inherits the loop's stdin. To remedy this, pass **ssh** either the  $-n$  or  $-f$  option.

Thanks, Jason Bechtel, for pointing this out.

# <span id="page-342-0"></span>**scp**

*Secure copy*, similar in function to **rcp**, copies files between two different networked machines, but does so using authentication, and with a security level similar to **ssh**.

# **Local Network**

#### **write**

This is a utility for terminal-to-terminal communication. It allows sending lines from your terminal (console or *xterm*) to that of another user. The [mesg](#page-378-0) command may, of course, be used to disable write access to a terminal

Since **write** is interactive, it would not normally find use in a script.

#### **netconfig**

A command-line utility for configuring a network adapter (using *DHCP*). This command is native to Red Hat centric Linux distros.

# **Mail**

#### **mail**

Send or read e-mail messages.

This stripped-down command-line mail client works fine as a command embedded in a script.

# **Example 15-45. A script that mails itself**

```
1 #!/bin/sh
 2 # self-mailer.sh: Self-mailing script
 3 
  4 adr=${1:-`whoami`} # Default to current user, if not specified.
  5 # Typing 'self-mailer.sh wiseguy@superdupergenius.com'
  6 #+ sends this script to that addressee.
  7 # Just 'self-mailer.sh' (no argument) sends the script
  8 #+ to the person invoking it, for example, bozo@localhost.localdomain.
 9 #
 10 # For more on the ${parameter:-default} construct,
 11 #+ see the "Parameter Substitution" section
 12 #+ of the "Variables Revisited" chapter.
 13 
 14 # ============================================================================
 15 cat $0 | mail -s "Script \"`basename $0`\" has mailed itself to you." "$adr"
 16 # ============================================================================
 17 
18 # --- 19 # Greetings from the self-mailing script.
 20 # A mischievous person has run this script,
 21 #+ which has caused it to mail itself to you.
 22 # Apparently, some people have nothing better
 23 #+ to do with their time.
```

```
 24 # --------------------------------------------
  25 
  26 echo "At `date`, script \"`basename $0`\" mailed to "$adr"."
  27 
  28 exit 0
  29 
  30 # Note that the "mailx" command (in "send" mode) may be substituted
  31 #+ for "mail" ... but with somewhat different options.
```
# **mailto**

Similar to the **mail** command, **mailto** sends e-mail messages from the command-line or in a script. However, **mailto** also permits sending MIME (multimedia) messages.

# **mailstats**

Show *mail statistics*. This command may be invoked only by *root*.

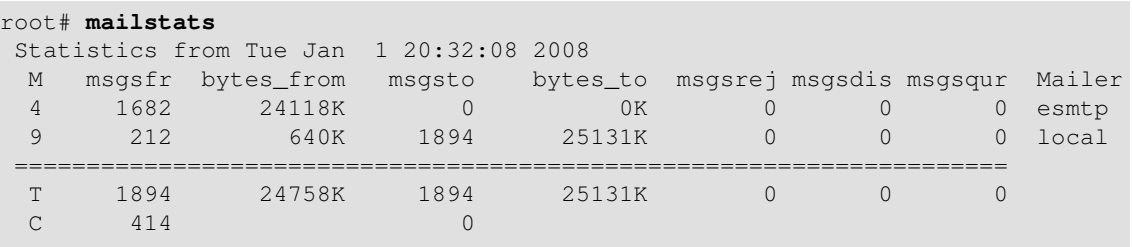

# **vacation**

This utility automatically replies to e-mails that the intended recipient is on vacation and temporarily unavailable. It runs on a network, in conjunction with **sendmail**, and is not applicable to a dial-up POPmail account.

# **Notes**

# <span id="page-343-1"></span> $[1]$

A *daemon* is a background process not attached to a terminal session. Daemons perform designated services either at specified times or explicitly triggered by certain events.

The word "daemon" means ghost in Greek, and there is certainly something mysterious, almost supernatural, about the way UNIX daemons wander about behind the scenes, silently carrying out their appointed tasks.

<span id="page-343-0"></span>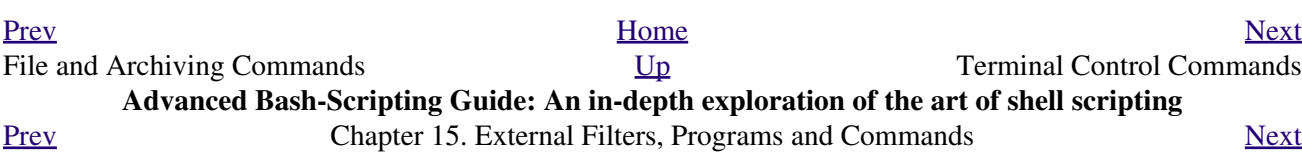

# **15.7. Terminal Control Commands**

# **Command affecting the console or terminal**

### **tput**

Initialize terminal and/or fetch information about it from terminfo data. Various options permit certain terminal operations: **tput clear** is the equivalent of [clear;](#page-344-0) **tput reset** is the equivalent of [reset](#page-344-1).

```
bash$ tput longname
xterm terminal emulator (X Window System)
```
Issuing a **tput cup X Y** moves the cursor to the (X,Y) coordinates in the current terminal. A **clear** to erase the terminal screen would normally precede this.

Some interesting options to *tput* are:

◊ bold, for high-intensity text

 $\Diamond$  smul, to underline text in the terminal

 $\Diamond$  smso, to render text in reverse

 $\Diamond$  sqr0, to reset the terminal parameters (to normal), without clearing the screen Example scripts using *tput*:

- 1. [Example 33-13](#page-582-0)
- 2. [Example 33-11](#page-578-0)
- 3. [Example A-46](#page-792-0)
- 4. [Example A-44](#page-786-0)
- 5. [Example 26-2](#page-489-0)

Note that [stty](#page-375-0) offers a more powerful command set for controlling a terminal.

#### **infocmp**

This command prints out extensive information about the current terminal. It references the *terminfo* database.

#### bash\$ **infocmp**

```
# Reconstructed via infocmp from file:
 /usr/share/terminfo/r/rxvt
 rxvt|rxvt terminal emulator (X Window System), 
        am, bce, eo, km, mir, msgr, xenl, xon, 
         colors#8, cols#80, it#8, lines#24, pairs#64, 
         acsc=``aaffggjjkkllmmnnooppqqrrssttuuvvwwxxyyzz{{||}}~~, 
         bel=^G, blink=\E[5m, bold=\E[1m,
        civis=\E[?251,clear=\E{H\E{2J, conorm}=\E{?25h, cr=^M,\n} ...
```
## <span id="page-344-1"></span>**reset**

Reset terminal parameters and clear text screen. As with **clear**, the cursor and prompt reappear in the upper lefthand corner of the terminal.

# <span id="page-344-0"></span>**clear**

The **clear** command simply clears the text screen at the console or in an *xterm*. The prompt and cursor reappear at the upper lefthand corner of the screen or xterm window. This command may be used either at the command line or in a script. See [Example 10-25](#page-209-0).

#### **resize**

Echoes commands necessary to set \$TERM and \$TERMCAP to duplicate the *size* (dimensions) of the current terminal.

```
bash$ resize
 set noglob;
  setenv COLUMNS '80';
 setenv LINES '24';
  unset noglob;
```
# **script**

This utility records (saves to a file) all the user keystrokes at the command-line in a console or an xterm window. This, in effect, creates a record of a session.

<span id="page-345-0"></span>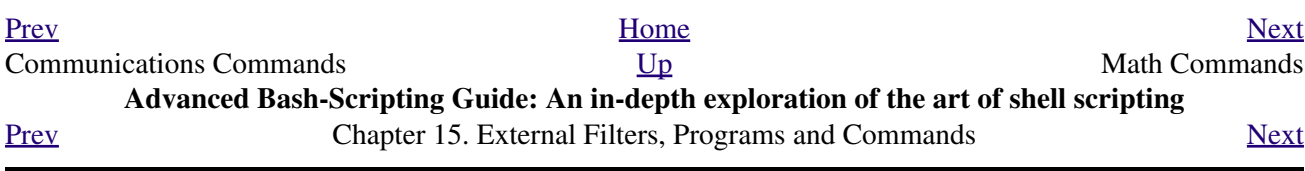

# **15.8. Math Commands**

# **"Doing the numbers"**

#### **factor**

Decompose an integer into prime factors.

bash\$ **factor 27417** 27417: 3 13 19 37

#### **Example 15-46. Generating prime numbers**

```
 1 #!/bin/bash
   2 # primes2.sh
  \mathcal{L} 4 # Generating prime numbers the quick-and-easy way,
   5 #+ without resorting to fancy algorithms.
   6 
  7 CEILING=10000 # 1 to 10000
  8 PRIME=0
  9 E_NOTPRIME=
  10 
  11 is_prime ()
  12 {
 13 local factors
 14 factors=( $(factor $1) ) # Load output of `factor` into array.
 15 
 16 if [ -z "${factors[2]}" ]
  17 # Third element of "factors" array:
  18 #+ ${factors[2]} is 2nd factor of argument.
  19 # If it is blank, then there is no 2nd factor,
  20 #+ and the argument is therefore prime.
  21 then
 22 return $PRIME # 0
  23 else
 24 return $E_NOTPRIME # null
  25 fi
  26 }
  27 
  28 echo
  29 for n in $(seq $CEILING)
  30 do
  31 if is_prime $n
  32 then
  33 printf %5d $n
  34 fi # ^ Five positions per number suffices.
  35 done # For a higher $CEILING, adjust upward, as necessary.
  36 
  37 echo
 38 
 39 exit
```
**bc**

Bash can't handle floating point calculations, and it lacks operators for certain important mathematical functions. Fortunately, **bc** comes to the rescue.

Not just a versatile, arbitrary precision calculation utility, **bc** offers many of the facilities of a programming language.

**bc** has a syntax vaguely resembling C.

Since it is a fairly well-behaved UNIX utility, and may therefore be used in a [pipe](#page-44-0), **bc** comes in handy in scripts.

Here is a simple template for using **bc** to calculate a script variable. This uses [command substitution.](#page-216-0)

**variable=\$(echo "OPTIONS; OPERATIONS" | bc)**

#### **Example 15-47. Monthly Payment on a Mortgage**

```
 1 #!/bin/bash
 2 # monthlypmt.sh: Calculates monthly payment on a mortgage.
 3 
 4 
 5 # This is a modification of code in the
 6 #+ "mcalc" (mortgage calculator) package,
 7 #+ by Jeff Schmidt
 8 #+ and
 9 #+ Mendel Cooper (yours truly, the author of the ABS Guide).
 10 # http://www.ibiblio.org/pub/Linux/apps/financial/mcalc-1.6.tar.gz [15k]
 11 
 12 echo
 13 echo "Given the principal, interest rate, and term of a mortgage,"
 14 echo "calculate the monthly payment."
 15 
 16 bottom=1.0
 17 
 18 echo
 19 echo -n "Enter principal (no commas) "
 20 read principal
 21 echo -n "Enter interest rate (percent) " # If 12%, enter "12", not ".12".
 22 read interest_r
 23 echo -n "Enter term (months) "
 24 read term
 25 
 26 
 27 interest_r=$(echo "scale=9; $interest_r/100.0" | bc) # Convert to decimal.
 28 # ^^^^^^^^^^^^^^^^^ Divide by 100. 
29 # "scale" determines how many decimal places.
 30 
31 interest rate=$(echo "scale=9; $interest r/12 + 1.0" | bc)
 32 
 33 
 34 top=$(echo "scale=9; $principal*$interest_rate^$term" | bc)
35 * 36 # Standard formula for figuring interest.
 37 
 38 echo; echo "Please be patient. This may take a while."
 39 
 40 let "months = $term - 1"
 41 # ==================================================================== 
42 for ((x=\text{5months}; x > 0; x--)) 43 do
 44 bot=$(echo "scale=9; $interest_rate^$x" | bc)
 45 bottom=$(echo "scale=9; $bottom+$bot" | bc)
46 # bottom = $(($bottom + $bot")) 47 done
 48 # ==================================================================== 
 49
```

```
 50 # -------------------------------------------------------------------- 
  51 # Rick Boivie pointed out a more efficient implementation
  52 #+ of the above loop, which decreases computation time by 2/3.
  53 
 54 # for ((x=1; x \leq 5months; x++))
  55 # do
 56 # bottom=$(echo "scale=9; $bottom * $interest rate + 1" | bc)
  57 # done
  58 
  59 
  60 # And then he came up with an even more efficient alternative,
  61 #+ one that cuts down the run time by about 95%!
  62 
 63 # bottom=`{
  64 # echo "scale=9; bottom=$bottom; interest_rate=$interest_rate"
 65 # for ((x=1; x \leq 5 \text{ months}; x++) 66 # do
 67 # echo 'bottom = bottom * interest_rate + 1'
  68 # done
  69 # echo 'bottom'
  70 # } | bc` # Embeds a 'for loop' within command substitution.
 71 # --------------------------------------------------------------------------
  72 # On the other hand, Frank Wang suggests:
  73 # bottom=$(echo "scale=9; ($interest_rate^$term-1)/($interest_rate-1)" | bc)
  74 
  75 # Because . . .
  76 # The algorithm behind the loop
  77 #+ is actually a sum of geometric proportion series.
 78 # The sum formula is e^{(1-q^n n) / (1-q)},
  79 #+ where e0 is the first element and q=e(n+1)/e(n)
  80 #+ and n is the number of elements.
 81 # --------------------------------------------------------------------------
  82 
  83 
  84 # let "payment = $top/$bottom"
  85 payment=$(echo "scale=2; $top/$bottom" | bc)
  86 # Use two decimal places for dollars and cents.
  87 
  88 echo
  89 echo "monthly payment = \$$payment" # Echo a dollar sign in front of amount.
  90 echo
  91 
  92 
  93 exit 0
  94 
  95 
  96 # Exercises:
  97 # 1) Filter input to permit commas in principal amount.
  98 # 2) Filter input to permit interest to be entered as percent or decimal.
  99 # 3) If you are really ambitious,
 100 #+ expand this script to print complete amortization tables.
```

```
Example 15-48. Base Conversion
```

```
 1 #!/bin/bash
   2 ###########################################################################
 3 # Shellscript: base.sh - print number to different bases (Bourne Shell)
 4 # Author : Heiner Steven (heiner.steven@odn.de)
   5 # Date : 07-03-95
   6 # Category : Desktop
   7 # $Id: base.sh,v 1.2 2000/02/06 19:55:35 heiner Exp $
   8 # ==> Above line is RCS ID info.
```

```
 9 ###########################################################################
  10 # Description
  11 #
  12 # Changes
  13 # 21-03-95 stv fixed error occuring with 0xb as input (0.2)
  14 ###########################################################################
  15 
  16 # ==> Used in ABS Guide with the script author's permission.
  17 # ==> Comments added by ABS Guide author.
  18 
  19 NOARGS=85
  20 PN=`basename "$0"` # Program name
  21 VER=`echo '$Revision: 1.2 $' | cut -d' ' -f2` # ==> VER=1.2
  22 
  23 Usage () {
  24 echo "$PN - print number to different bases, $VER (stv '95)
  25 usage: $PN [number ...]
  26 
  27 If no number is given, the numbers are read from standard input.
  28 A number may be
 29 binary (base 2) starting with 0b (i.e. 0b1100)
 30 octal (base 8) starting with 0 (i.e. 014)
  31 hexadecimal (base 16) starting with 0x (i.e. 0xc)
  32 decimal otherwise (i.e. 12)" >&2
  33 exit $NOARGS 
  34 } # ==> Prints usage message.
  35 
  36 Msg () {
  37 for i # ==> in [list] missing. Why?
  38 do echo "$PN: $i" >&2
  39 done
  40 }
  41 
  42 Fatal () { Msg "$@"; exit 66; }
  43 
  44 PrintBases () {
  45 # Determine base of the number
 46 for i # ==> in [list] missing...
 47 do \# == > so operates on command-line arg(s).
  48 case "$i" in
49 0b*) ibase=2;; # binary
50 0x^* | [a-f]^* | [A-F]^*) ibase=16;; # hexadecimal
51 0^*) ibase=8;; # octal
52 [1-9]*) ibase=10;; # decimal
  53 *)
  54 Msg "illegal number $i - ignored"
  55 continue;;
  56 esac
  57 
  58 # Remove prefix, convert hex digits to uppercase (bc needs this).
  59 number=`echo "$i" | sed -e 's:^0[bBxX]::' | tr '[a-f]' '[A-F]'`
  60 # ==> Uses ":" as sed separator, rather than "/".
  61 
  62 # Convert number to decimal
  63 dec=`echo "ibase=$ibase; $number" | bc` # ==> 'bc' is calculator utility.
  64 case "$dec" in
65 [0-9]*) ;; \qquad \qquad # number ok
66 \ast) continue;; \ast \ast error: ignore
  67 esac
  68 
  69 # Print all conversions in one line.
  70 # ==> 'here document' feeds command list to 'bc'.
  71 echo `bc <<!
 72 obase=16; "hex="; $dec
 73 obase=10; "dec="; $dec
  74 obase=8; "oct="; $dec
```

```
75 obase=2; "bin="; $dec
  76 !
  77 ` | sed -e 's: : :g'
  78 
  79 done
  80 }
  81 
  82 while [ $# -gt 0 ]
  83 # ==> Is a "while loop" really necessary here,
  84 # ==>+ since all the cases either break out of the loop
  85 # ==>+ or terminate the script.
  86 # ==> (Above comment by Paulo Marcel Coelho Aragao.)
  87 do
  88 case "$1" in
 89 --) shift; break;;
  90 -h) Usage;; # ==> Help message.
 91 -*) Usage;;<br>92 *) break;;
 92 *) break;; # First number
 93 esac # ==> Error checking for illegal input might be appropriate.
 94 shift
  95 done
  96 
  97 if [ $# -gt 0 ]
  98 then
  99 PrintBases "$@"
100 else \# Read from stdin.
 101 while read line
 102 do
 103 PrintBases $line
 104 done
 105 fi
 106 
 107 
 108 exit
```
An alternate method of invoking **bc** involves using a [here document](#page-414-0) embedded within a [command](#page-216-0) [substitution](#page-216-0) block. This is especially appropriate when a script needs to pass a list of options and commands to **bc**.

```
 1 variable=`bc << LIMIT_STRING
  2 options
  3 statements
  4 operations
  5 LIMIT_STRING
 6^{\circ} 7 
  8 ...or...
  9 
 10 
 11 variable=$(bc << LIMIT_STRING
 12 options
 13 statements
 14 operations
 15 LIMIT_STRING
 16 )
```
# **Example 15-49. Invoking** *bc* **using a** *here document*

 1 #!/bin/bash 2 # Invoking 'bc' using command substitution 3 # in combination with a 'here document'.

```
 4 
 5 
 6 var1=`bc << EOF
 7 18.33 * 19.78
 8 EOF
910 echo $var1 # 362.56
 11 
 12 
 13 # $( ... ) notation also works.
 14 v1=23.53
 15 v2=17.881
 16 v3=83.501
 17 v4=171.63
 18 
 19 var2=$(bc << EOF
20 scale = 421 a = ( $v1 + $v2 )22 b = ( $v3 * $v4 )23 a * b + 15.35
 24 EOF
 25 )
 26 echo $var2 # 593487.8452
 27 
 28 
29 var3=$ (bc -1 << EOF
 30 scale = 9
 31 s ( 1.7 )
 32 EOF
 33 )
 34 # Returns the sine of 1.7 radians.
 35 # The "-l" option calls the 'bc' math library.
 36 echo $var3 # .991664810
 37 
 38 
 39 # Now, try it in a function...
 40 hypotenuse () # Calculate hypotenuse of a right triangle.
41 { \# c = sqrt(a^2 + b^2)42 hyp=$(bc -1 << EOF43 scale = 9 44 sqrt ( $1 * $1 + $2 * $2 )
 45 EOF
 46 )
 47 # Can't directly return floating point values from a Bash function.
 48 # But, can echo-and-capture:
 49 echo "$hyp"
 50 }
 51 
 52 hyp=$(hypotenuse 3.68 7.31)
 53 echo "hypotenuse = $hyp" # 8.184039344
 54 
 55 
 56 exit 0
```
### **Example 15-50. Calculating PI**

```
 1 #!/bin/bash
 2 # cannon.sh: Approximating PI by firing cannonballs.
 3 
 4 # Author: Mendel Cooper
 5 # License: Public Domain
 6 # Version 2.2, reldate 13oct08.
```

```
 8 # This is a very simple instance of a "Monte Carlo" simulation:
 9 #+ a mathematical model of a real-life event,
 10 #+ using pseudorandom numbers to emulate random chance.
 11 
 12 # Consider a perfectly square plot of land, 10000 units on a side.
 13 # This land has a perfectly circular lake in its center,
 14 #+ with a diameter of 10000 units.
 15 # The plot is actually mostly water, except for land in the four corners.
 16 # (Think of it as a square with an inscribed circle.)
 17 #
 18 # We will fire iron cannonballs from an old-style cannon
 19 #+ at the square.
 20 # All the shots impact somewhere on the square,
 21 #+ either in the lake or on the dry corners.
 22 # Since the lake takes up most of the area,
 23 #+ most of the shots will SPLASH! into the water.
 24 # Just a few shots will THUD! into solid ground
 25 #+ in the four corners of the square.
 26 #
 27 # If we take enough random, unaimed shots at the square,
 28 #+ Then the ratio of SPLASHES to total shots will approximate
 29 #+ the value of PI/4.
 30 #
 31 # The reason for this is that the cannon is actually shooting
 32 #+ only at the upper right-hand quadrant of the square,
 33 #+ i.e., Quadrant I of the Cartesian coordinate plane.
 34 # (The previous explanation was a simplification.)
 35 #
 36 # Theoretically, the more shots taken, the better the fit.
 37 # However, a shell script, as opposed to a compiled language
 38 #+ with floating-point math built in, requires a few compromises.
 39 # This tends to lower the accuracy of the simulation.
40 41 
 42 DIMENSION=10000 # Length of each side of the plot.
 43 # Also sets ceiling for random integers generated.
 44 
 45 MAXSHOTS=1000 # Fire this many shots.
 46 # 10000 or more would be better, but would take too long.
 47 PMULTIPLIER=4.0 # Scaling factor to approximate PI.
 48 
 49 declare -r M_PI=3.141592654
 50 # Actual 9-place value of PI, for comparison purposes.
 51 
 52 get_random ()
 53 {
 54 SEED=$(head -n 1 /dev/urandom | od -N 1 | awk '{ print $2 }')
 55 RANDOM=$SEED # From "seeding-random.sh"
56 4 a set of the set of the set of the set of the set of the set of the set of the set of the set of the set of the set of the set of the set of the set of the set of the set of the set of the set of the set of the set o
 57 let "rnum = $RANDOM % $DIMENSION" # Range less than 10000.
 58 echo $rnum
 59 }
 60 
 61 distance= # Declare global variable.
 62 hypotenuse () # Calculate hypotenuse of a right triangle.
 63 { # From "alt-bc.sh" example.
64 distance=$(bc -1 << EOF)65 \text{ scale} = 0 66 sqrt ( $1 * $1 + $2 * $2 )
 67 EOF
 68 )
 69 # Setting "scale" to zero rounds down result to integer value,
 70 #+ a necessary compromise in this script.
 71 # This decreases the accuracy of the simulation.
 72 }
```
7

```
 73 
  74 
 75 # ==========================================================
  76 # main() {
 77 # "Main" code block, mimmicking a C-language main() function.
 78 
 79 # Initialize variables.
 80 shots=0
 81 splashes=0
 82 thuds=0
83 Pi=0
 84 error=0
 85 
86 while [ "$shots" -lt "$MAXSHOTS" ] # Main loop.
  87 do
  88 
 89 xCoord=$(get random) # Get random X and Y coords.
  90 yCoord=$(get_random)
 91 hypotenuse $xCoord $yCoord # Hypotenuse of
 92 # \qquad \qquad \qquad \qquad \qquad \qquad \qquad \qquad \qquad \qquad \qquad \qquad \qquad \qquad \qquad \qquad \qquad \qquad \qquad \qquad \qquad \qquad \qquad \qquad \qquad \qquad \qquad \qquad \qquad \qquad \qquad \qquad \qquad \qquad \qquad \qquad 93 ((shots++))
  94 
95 printf "#%4d " $shots
 96 printf "Xc = %4d " $xCoord
 97 printf "Yc = %4d " $yCoord
 98 printf "Distance = %5d " $distance # Distance from
 99 #+ center of lake
100 \text{#} \text{--} the "origin" \text{--}101 \text{#} coordinate (0,0).
 102 
 103 if [ "$distance" -le "$DIMENSION" ]
 104 then
 105 echo -n "SPLASH! "
 106 ((splashes++))
 107 else
 108 echo -n "THUD! "
 109 ((thuds++))
 110 fi
 111 
 112 Pi=$(echo "scale=9; $PMULTIPLIER*$splashes/$shots" | bc)
 113 # Multiply ratio by 4.0.
114 echo -n "PI \sim $Pi"
 115 echo
 116 
 117 done
 118 
 119 echo
 120 echo "After $shots shots, PI looks like approximately $Pi"
 121 # Tends to run a bit high,
 122 #+ probably due to round-off error and imperfect randomness of $RANDOM.
 123 # But still usually within plus-or-minus 5% . . .
 124 #+ a pretty good rough approximation.
 125 error=$(echo "scale=9; $Pi - $M_PI" | bc)
 126 pct_error=$(echo "scale=2; 100.0 * $error / $M_PI" | bc)
127 echo -n "Deviation from mathematical value of PI = $error"
 128 echo " ($pct_error% error)"
 129 echo
 130 
 131 # End of "main" code block.
 132 # }
 133 # ==========================================================
 134 
 135 exit
 136 
 137 # One might well wonder whether a shell script is appropriate for
 138 #+ an application as complex and computation-intensive as a simulation.
```

```
 139 #
 140 # There are at least two justifications.
 141 # 1) As a proof of concept: to show it can be done.
 142 # 2) To prototype and test the algorithms before rewriting
 143 #+ it in a compiled high-level language.
```
See also [Example A-39.](#page-768-0)

**dc**

The **dc** (**d**esk **c**alculator) utility is stack-oriented and uses RPN ("Reverse Polish Notation"). Like **bc**, it has much of the power of a programming language.

Most persons avoid **dc**, since it requires non-intuitive input. Yet, it has its uses.

**Example 15-51. Converting a decimal number to hexadecimal**

```
 1 #!/bin/bash
  2 # hexconvert.sh: Convert a decimal number to hexadecimal.
  3 
  4 E_NOARGS=85 # Command-line arg missing.
  5 BASE=16 # Hexadecimal.
  6 
  7 if [ -z "$1" ]
 8 then \# Need a command-line argument.
 9 echo "Usage: $0 number"
 10 exit $E_NOARGS
11 fi \# Exercise: add argument validity checking.
 12 
 13 
 14 hexcvt ()
 15 {
 16 if [ -z "$1" ]
 17 then
 18 echo 0
 19 return # "Return" 0 if no arg passed to function.
 20 fi
 21 
 22 echo ""$1" "$BASE" o p" | dc
 23 # o sets radix (numerical base) of output.
24 # p prints the top of stack.
 25 # For other options: 'man dc' ...
 26 return
 27 }
 28 
 29 hexcvt "$1"
 30 
 31 exit
```
Studying the *info* page for **dc** is a painful path to understanding its intricacies. There seems to be a small, select group of *dc wizards* who delight in showing off their mastery of this powerful, but arcane utility.

bash\$ **echo "16i[q]sa[ln0=aln100%Pln100/snlbx]sbA0D68736142snlbxq" | dc"** Bash

#### **Example 15-52. Factoring**

1 #!/bin/bash

```
 2 # factr.sh: Factor a number
 3 
 4 MIN=2 # Will not work for number smaller than this.
 5 E_NOARGS=85
 6 E_TOOSMALL=86
 7 
 8 if [ -z $1 ]
 9 then
 10 echo "Usage: $0 number"
 11 exit $E_NOARGS
 12 fi
 13 
 14 if [ "$1" -lt "$MIN" ]
 15 then
 16 echo "Number to factor must be $MIN or greater."
 17 exit $E_TOOSMALL
 18 fi 
 19 
 20 # Exercise: Add type checking (to reject non-integer arg).
 21 
 22 echo "Factors of $1:"
 23 # -------------------------------------------------------
 24 echo "$1[p]s2[lip/dli%0=1dvsr]s12sid2%0=13sidvsr[dli%0=\
 25 1lrli2+dsi!>.]ds.xd1<2" | dc
 26 # -------------------------------------------------------
 27 # Above code written by Michel Charpentier <charpov@cs.unh.edu>
 28 # (as a one-liner, here broken into two lines for display purposes).
 29 # Used in ABS Guide with permission (thanks!).
 30 
 31 exit
 32 
 33 # $ sh factr.sh 270138
 34 # 2
 35 # 3
 36 # 11
 37 # 4093
```
#### **awk**

Yet another way of doing floating point math in a script is using [awk's](#page-834-0) built-in math functions in a [shell wrapper.](#page-566-0)

#### **Example 15-53. Calculating the hypotenuse of a triangle**

```
 1 #!/bin/bash
 2 # hypotenuse.sh: Returns the "hypotenuse" of a right triangle.
 3 # (square root of sum of squares of the "legs")
\Lambda 5 ARGS=2 # Script needs sides of triangle passed.
 6 E_BADARGS=85 # Wrong number of arguments.
 7 
 8 if [ $# -ne "$ARGS" ] # Test number of arguments to script.
9 then
 10 echo "Usage: `basename $0` side_1 side_2"
 11 exit $E_BADARGS
 12 fi
 13 
 14 
 15 AWKSCRIPT=' { printf( "%3.7f\n", sqrt($1*$1 + $2*$2) ) } '
 16 # command(s) / parameters passed to awk
 17 
 18 
 19 # Now, pipe the parameters to awk.
 20 echo -n "Hypotenuse of $1 and $2 = "
```

```
 21 echo $1 $2 | awk "$AWKSCRIPT"
22 # ^^^^^^^^^^^^^^^^^^
  23 # An echo-and-pipe is an easy way of passing shell parameters to awk.
  24 
  25 exit
  26 
  27 # Exercise: Rewrite this script using 'bc' rather than awk.
 28 # Which method is more intuitive?
```
<span id="page-356-0"></span>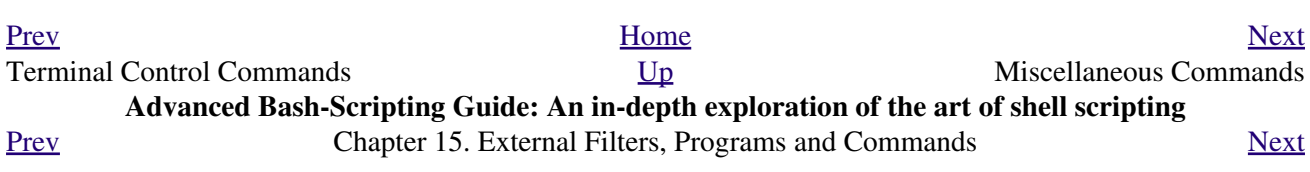

# **15.9. Miscellaneous Commands**

# **Command that fit in no special category**

### **jot**, **seq**

These utilities emit a sequence of integers, with a user-selectable increment.

The default separator character between each integer is a newline, but this can be changed with the  $-s$ option.

```
bash$ seq 5
1
 2
 3
 4
 5
bash$ seq -s : 5
1:2:3:4:5
```
Both **jot** and **seq** come in handy in a [for loop.](#page-188-0)

**Example 15-54. Using** *seq* **to generate loop arguments**

```
 1 #!/bin/bash
 2 # Using "seq"
 3 
 4 echo
 5 
 6 for a in `seq 80` # or for a in $( seq 80 )
 7 # Same as for a in 1 2 3 4 5 ... 80 (saves much typing!).
 8 # May also use 'jot' (if present on system).
 9 do
 10 echo -n "$a "
 11 done # 1 2 3 4 5 ... 80
 12 # Example of using the output of a command to generate 
 13 # the [list] in a "for" loop.
 14 
 15 echo; echo
 16 
 17 
 18 COUNT=80 # Yes, 'seq' also accepts a replaceable parameter.
 19 
 20 for a in `seq $COUNT` # or for a in $( seq $COUNT )
 21 do
 22 echo -n "$a "
 23 done # 1 2 3 4 5 ... 80
 24 
 25 echo; echo
 26 
 27 BEGIN=75
 28 END=80
 29 
 30 for a in `seq $BEGIN $END`
 31 # Giving "seq" two arguments starts the count at the first one,
 32 #+ and continues until it reaches the second.
 33 do
 34 echo -n "$a "
```

```
 35 done # 75 76 77 78 79 80
 36 
 37 echo; echo
 38 
 39 BEGIN=45
 40 INTERVAL=5
 41 END=80
 42 
 43 for a in `seq $BEGIN $INTERVAL $END`
 44 # Giving "seq" three arguments starts the count at the first one,
 45 #+ uses the second for a step interval,
 46 #+ and continues until it reaches the third.
 47 do
 48 echo -n "$a "
 49 done # 45 50 55 60 65 70 75 80
 50 
 51 echo; echo
 52 
 53 exit 0
```
A simpler example:

```
 1 # Create a set of 10 files,
 2 #+ named file.1, file.2 . . . file.10.
 3 COUNT=10
 4 PREFIX=file
 5 
  6 for filename in `seq $COUNT`
  7 do
  8 touch $PREFIX.$filename
  9 # Or, can do other operations,
 10 #+ such as rm, grep, etc.
 11 done
```
# **Example 15-55. Letter Count"**

```
 1 #!/bin/bash
  2 # letter-count.sh: Counting letter occurrences in a text file.
  3 # Written by Stefano Palmeri.
  4 # Used in ABS Guide with permission.
 5 # Slightly modified by document author.
  6 
 7 MINARGS=2 # Script requires at least two arguments.
 8 E_BADARGS=65
 9 FILE=$1
 10 
 11 let LETTERS=$#-1 # How many letters specified (as command-line args).
12 # (Subtract 1 from number of command-line args.)
 13 
 14 
 15 show_help(){
 16 echo
 17 echo Usage: `basename $0` file letters 
 18 echo Note: `basename $0` arguments are case sensitive.
 19 echo Example: `basename $0` foobar.txt G n U L i N U x.
 20 echo
 21 }
 22 
 23 # Checks number of arguments.
 24 if [ $# -lt $MINARGS ]; then
 25 echo
 26 echo "Not enough arguments."
 27 echo
```
```
 28 show_help
 29 exit $E_BADARGS
 30 fi 
 31 
 32 
 33 # Checks if file exists.
34 if \left[ \cdot \right] -f $FILE \left[ \cdot \right]; then
 35 echo "File \"$FILE\" does not exist."
 36 exit $E_BADARGS
 37 fi
 38 
 39 
 40 
 41 # Counts letter occurrences .
 42 for n in `seq $LETTERS`; do
 43 shift
44 if \lceil \cdot \rceil echo -n "$1" | wc -c' -eq 1 ]]; then \qquad # Checks arg.
 45 echo "$1" -\> `cat $FILE | tr -cd "$1" | wc -c` # Counting.
 46 else
 47 echo "$1 is not a single char."
 48 fi 
 49 done
 50 
 51 exit $?
 52 
 53 # This script has exactly the same functionality as letter-count2.sh,
 54 #+ but executes faster.
 55 # Why?
```
Somewhat more capable than *seq*, **jot** is a classic UNIX utility that is not normally included in a standard Linux distro. However, the source *rpm* is available for download from the [MIT repository](http://www.mit.edu/afs/athena/system/rhlinux/athena-9.0/free/SRPMS/athena-jot-9.0-3.src.rpm).

Unlike *seq*, **jot** can generate a sequence of random numbers, using the  $-r$  option.

bash\$ **jot -r 3 999** 1069 1272 1428

## **getopt**

The **getopt** command parses command-line options preceded by a [dash.](#page-46-0) This external command corresponds to the [getopts](#page-254-0) Bash builtin. Using **getopt** permits handling long options by means of the -l flag, and this also allows parameter reshuffling.

#### **Example 15-56. Using** *getopt* **to parse command-line options**

```
 1 #!/bin/bash
 2 # Using getopt
 3 
 4 # Try the following when invoking this script:
 5 # sh ex33a.sh -a
  6 # sh ex33a.sh -abc
 7 # sh ex33a.sh -a -b -c
 8 # sh ex33a.sh -d
 9 # sh ex33a.sh -dXYZ
 10 # sh ex33a.sh -d XYZ
 11 # sh ex33a.sh -abcd
 12 # sh ex33a.sh -abcdZ
 13 # sh ex33a.sh -z
```

```
 14 # sh ex33a.sh a
 15 # Explain the results of each of the above.
 16 
 17 E_OPTERR=65
 18 
 19 if [ "$#" -eq 0 ]
 20 then # Script needs at least one command-line argument.
 21 echo "Usage $0 -[options a,b,c]"
 22 exit $E_OPTERR
 23 fi 
 24 
 25 set -- `getopt "abcd:" "$@"`
 26 # Sets positional parameters to command-line arguments.
 27 # What happens if you use "$*" instead of "$@"?
 28 
 29 while [ ! -z "$1" ]
 30 do
 31 case "$1" in
32 -a) echo "Option \forall"a\forall"";;
33 -b) echo "Option \forall"b\forall"";;
34 -c) echo "Option \Upsilon''c\Upsilon'';;
35 -d) echo "Option \"d\" $2";<br>36 *) break;;
       *) break;;
 37 esac
 38 
 39 shift
 40 done
 41 
 42 # It is usually better to use the 'getopts' builtin in a script.
 43 # See "ex33.sh."
 44 
 45 exit 0
```
# As *Peggy Russell* points out:

It is often necessary to include an [eval](#page-246-0) to correctly process [whitespace](#page-54-0) and *quotes*.

1  $args=$  \$ (getopt -o  $a:bc:d$  -- " $$$  @") 2 eval set -- "\$args"

See [Example 9-14](#page-149-0) for a simplified emulation of **getopt**.

## <span id="page-361-0"></span>**run-parts**

The **run-parts** command [\[1\]](#page-370-0) executes all the scripts in a target directory, sequentially in ASCII-sorted filename order. Of course, the scripts need to have execute permission.

The <u>[cron](#page-388-0) daemon</u> invokes **run-parts** to run the scripts in the  $/etc/cr$   $\circ$   $\cdot$  \* directories.

## **yes**

In its default behavior the **yes** command feeds a continuous string of the character y followed by a line feed to stdout. A **control**-**C** terminates the run. A different output string may be specified, as in **yes different string**, which would continually output different string to stdout.

One might well ask the purpose of this. From the command-line or in a script, the output of **yes** can be redirected or piped into a program expecting user input. In effect, this becomes a sort of poor man's version of *expect*.

**yes | fsck /dev/hda1** runs **fsck** non-interactively (careful!).

**yes | rm -r dirname** has same effect as **rm -rf dirname** (careful!).

Caution advised when piping *yes* to a potentially dangerous system command, such as [fsck](#page-394-0) or [fdisk](#page-394-1). It might have unintended consequences.

The *yes* command parses variables, or more accurately, it echoes parsed variables. For example:

```
bash$ yes $BASH_VERSION
3.1.17(1)-release
 3.1.17(1)-release
 3.1.17(1)-release
  3.1.17(1)-release
 3.1.17(1)-release
  . . .
```
This particular "feature" may be used to create a *very large* ASCII file on the fly:

```
bash$ yes $PATH > huge_file.txt
Ctl-C
```
Hit **Ctl-C** *very quickly*, or you just might get more than you bargained for.... The *yes* command may be emulated in a very simple script [function.](#page-456-0)

```
 1 yes ()
   2 { # Trivial emulation of "yes" ...
   3 local DEFAULT_TEXT="y"
   4 while [ true ] # Endless loop.
   5 do
  6 if [ -z "$1" ]
     then
 8 echo "$DEFAULT TEXT"
 9 else # If argument ...
 10 echo "$1" # ... expand and echo it.
 11 fi
 12 done \# The only things missing are the
  13 } #+ --help and --version options.
```
## **banner**

Prints arguments as a large vertical banner to st dout, using an ASCII character (default '#'). This may be redirected to a printer for hardcopy.

Note that *banner* has been dropped from many Linux distros.

## **printenv**

Show all the [environmental variables](#page-66-0) set for a particular user.

```
bash$ printenv | grep HOME
HOME=/home/bozo
```
## <span id="page-362-0"></span>**lp**

The **lp** and **lpr** commands send file(s) to the print queue, to be printed as hard copy. [\[2\]](#page-371-0) These commands trace the origin of their names to the line printers of another era.

bash\$ **lp file1.txt** or bash **lp <file1.txt**

It is often useful to pipe the formatted output from **pr** to **lp**.

bash\$ **pr -options file1.txt | lp**

Formatting packages, such as [groff](#page-310-0) and *Ghostscript* may send their output directly to **lp**.

bash\$ **groff -Tascii file.tr | lp**

```
bash$ gs -options | lp file.ps
```
Related commands are **lpq**, for viewing the print queue, and **lprm**, for removing jobs from the print queue.

**tee**

[UNIX borrows an idea from the plumbing trade.]

This is a redirection operator, but with a difference. Like the plumber's *tee,* it permits "siphoning off" *to a file* the output of a command or commands within a pipe, but without affecting the result. This is useful for printing an ongoing process to a file or paper, perhaps to keep track of it for debugging purposes.

```
 (redirection)
                          |----> to file
 |
   ==========================|====================
 command ---> command ---> |tee ---> command ---> ---> output of pipe
   ===============================================
  1 cat listfile* | sort | tee check.file | uniq > result.file
 2 # \overline{\phantom{a}} 3
```
4 # The file "check.file" contains the concatenated sorted "listfiles,"

5 #+ before the duplicate lines are removed by 'uniq.'

<span id="page-363-0"></span>**mkfifo**

This obscure command creates a *named pipe*, a temporary *first-in-first-out buffer* for transferring data between processes. [\[3\]](#page-371-1) Typically, one process writes to the FIFO, and the other reads from it. See [Example A-15](#page-666-0).

```
 1 #!/bin/bash
   2 # This short script by Omair Eshkenazi.
   3 # Used in ABS Guide with permission (thanks!).
 4 
   5 mkfifo pipe1 # Yes, pipes can be given names.
   6 mkfifo pipe2 # Hence the designation "named pipe."
   7 
   8 (cut -d' ' -f1 | tr "a-z" "A-Z") >pipe2 <pipe1 &
  9 ls -l | tr -s ' ' | cut -d' ' -f3,9- | tee pipe1 |
 10 cut -d' ' -f2 | paste - pipe2
  11 
  12 rm -f pipe1
  13 rm -f pipe2
  14 
  15 # No need to kill background processes when script terminates (why not?).
  16 
  17 exit $?
  18 
  19 Now, invoke the script and explain the output:
  20 sh mkfifo-example.sh
  21 
  22 4830.tar.gz BOZO
  23 pipe1 BOZO
  24 pipe2 BOZO
  25 mkfifo-example.sh BOZO
  26 Mixed.msg BOZO
```
## **pathchk**

This command checks the validity of a filename. If the filename exceeds the maximum allowable length (255 characters) or one or more of the directories in its path is not searchable, then an error message results.

Unfortunately, **pathchk** does not return a recognizable error code, and it is therefore pretty much useless in a script. Consider instead the [file test operators.](#page-96-0)

<span id="page-364-1"></span><span id="page-364-0"></span>**dd**

This is the somewhat obscure and much feared *data duplicator* command. Originally a utility for exchanging data on magnetic tapes between UNIX minicomputers and IBM mainframes, this command still has its uses. The **dd** command simply copies a file (or stdin/stdout), but with conversions. Possible conversions are ASCII/EBCDIC, [\[4\]](#page-371-2) upper/lower case, swapping of byte pairs between input and output, and skipping and/or truncating the head or tail of the input file.

```
 1 # Converting a file to all uppercase:
 2 
 3 dd if=$filename conv=ucase > $filename.uppercase
 4 # lcase # For lower case conversion
```
Some basic options to **dd** are:

if=INFILE ◊

INFILE is the *source* file. of=OUTFILE ◊

OUTFILE is the *target* file, the file that will have the data written to it. bs=BLOCKSIZE ◊

This is the size of each block of data being read and written, usually a power of 2. skip=BLOCKS ◊

How many blocks of data to skip in INFILE before starting to copy. This is useful when the INFILE has "garbage" or garbled data in its header or when it is desirable to copy only a portion of the INFILE.

```
seek=BLOCKS
◊
```
How many blocks of data to skip in OUTFILE before starting to copy, leaving blank data at beginning of OUTFILE.

count=BLOCKS ◊

Copy only this many blocks of data, rather than the entire INFILE. ◊ conv=CONVERSION

Type of conversion to be applied to INFILE data before copying operation. A **dd**  $-\text{help}$  lists all the options this powerful utility takes.

# **Example 15-57. A script that copies itself**

```
 1 #!/bin/bash
   2 # self-copy.sh
   3 
   4 # This script copies itself.
   5 
   6 file_subscript=copy
 7 
  8 dd if=$0 of=$0.$file subscript 2>/dev/null
  9 # Suppress messages from dd: ^^^^^^^^^^^^^^
  10 
  11 exit $?
  12
```
 13 # A program whose only output is its own source code 14 #+ is called a "quine" per Willard Quine. 15 # Does this script qualify as a quine?

## **Example 15-58. Exercising** *dd*

```
 1 #!/bin/bash
  2 # exercising-dd.sh
  3 
  4 # Script by Stephane Chazelas.
 5 # Somewhat modified by ABS Guide author.
  6 
7 infile=$0 # This script.
 8 outfile=log.txt # Output file left behind.
9 n=3 10 p=5
 11 
 12 dd if=$infile of=$outfile bs=1 skip=$((n-1)) count=$((p-n+1)) 2> /dev/null
 13 # Extracts characters n to p (3 to 5) from this script.
 14 
 15 # --------------------------------------------------------
 16 
 17 echo -n "hello world" | dd cbs=1 conv=unblock 2> /dev/null
 18 # Echoes "hello world" vertically.
 19 # Why? A newline follows each character dd emits.
 20 
 21 exit 0
```
To demonstrate just how versatile **dd** is, let's use it to capture keystrokes.

#### **Example 15-59. Capturing Keystrokes**

```
 1 #!/bin/bash
  2 # dd-keypress.sh: Capture keystrokes without needing to press ENTER.
  3 
  4 
 5 keypresses=4 # Number of keypresses to capture.
  6 
  7 
 8 old_tty_setting=$(stty -g) # Save old terminal settings.
 9 
 10 echo "Press $keypresses keys."
 11 stty -icanon -echo # Disable canonical mode.
12 # Disable local echo.
 13 keys=$(dd bs=1 count=$keypresses 2> /dev/null)
 14 # 'dd' uses stdin, if "if" (input file) not specified.
 15 
16 stty "$old_tty_setting" # Restore old terminal settings.
 17 
 18 echo "You pressed the \"$keys\" keys."
 19 
 20 # Thanks, Stephane Chazelas, for showing the way.
 21 exit 0
```
The **dd** command can do random access on a data stream.

```
 1 echo -n . | dd bs=1 seek=4 of=file conv=notrunc
 2 # The "conv=notrunc" option means that the output file
 3 #+ will not be truncated.
 4 
 5 # Thanks, S.C.
```
The **dd** command can copy raw data and disk images to and from devices, such as floppies and tape drives [\(Example A-5](#page-649-0)). A common use is creating boot floppies.

## **dd if=kernel-image of=/dev/fd0H1440**

Similarly, **dd** can copy the entire contents of a floppy, even one formatted with a "foreign" OS, to the hard drive as an image file.

# **dd if=/dev/fd0 of=/home/bozo/projects/floppy.img**

Other applications of **dd** include initializing temporary swap files ([Example 28-2\)](#page-529-0) and ramdisks ([Example 28-3\)](#page-530-0). It can even do a low-level copy of an entire hard drive partition, although this is not necessarily recommended.

People (with presumably nothing better to do with their time) are constantly thinking of interesting applications of **dd**.

## <span id="page-366-0"></span>**Example 15-60. Securely deleting a file**

```
 1 #!/bin/bash
   2 # blot-out.sh: Erase "all" traces of a file.
 3 
   4 # This script overwrites a target file alternately
   5 #+ with random bytes, then zeros before finally deleting it.
   6 # After that, even examining the raw disk sectors by conventional methods
   7 #+ will not reveal the original file data.
   8 
  9 PASSES=7 # Number of file-shredding passes.
 10 # Increasing this slows script execution,
 11 #+ especially on large target files.
  12 BLOCKSIZE=1 # I/O with /dev/urandom requires unit block size,
 13 # otherwise you get weird results.
 14 E_BADARGS=70 # Various error exit codes.
  15 E_NOT_FOUND=71
  16 E_CHANGED_MIND=72
  17 
  18 if [ -z "$1" ] # No filename specified.
  19 then
  20 echo "Usage: `basename $0` filename"
  21 exit $E_BADARGS
  22 fi
  23 
  24 file=$1
  25 
  26 if [ ! -e "$file" ]
  27 then
  28 echo "File \"$file\" not found."
  29 exit $E_NOT_FOUND
  30 fi 
  31 
 32 echo; echo -n "Are you absolutely sure you want to blot out \iota"\intfile\iota" (y/n)? "
  33 read answer
```

```
 34 case "$answer" in
 35 [nN]) echo "Changed your mind, huh?"
 36 exit $E_CHANGED_MIND
37 ;;
38 *) echo "Blotting out file \"$file\".";;
 39 esac
40 41 
 42 flength=$(ls -l "$file" | awk '{print $5}') # Field 5 is file length.
 43 pass_count=1
 44 
 45 chmod u+w "$file" # Allow overwriting/deleting the file.
 46 
 47 echo
 48 
 49 while [ "$pass_count" -le "$PASSES" ]
 50 do
 51 echo "Pass #$pass_count"
52 sync # Flush buffers.
 53 dd if=/dev/urandom of=$file bs=$BLOCKSIZE count=$flength
54 # Fill with random bytes.
55 sync # Flush buffers again.
 56 dd if=/dev/zero of=$file bs=$BLOCKSIZE count=$flength
57 # Fill with zeros.
 58 sync # Flush buffers yet again.
 59 let "pass_count += 1"
 60 echo
 61 done 
 62 
 63 
 64 rm -f $file # Finally, delete scrambled and shredded file.
 65 sync # Flush buffers a final time.
 66 
 67 echo "File \"$file\" blotted out and deleted."; echo
 68 
 69 
 70 exit 0
 71 
 72 # This is a fairly secure, if inefficient and slow method
 73 #+ of thoroughly "shredding" a file.
 74 # The "shred" command, part of the GNU "fileutils" package,
 75 #+ does the same thing, although more efficiently.
 76 
 77 # The file cannot not be "undeleted" or retrieved by normal methods.
 78 # However . . .
 79 #+ this simple method would *not* likely withstand
 80 #+ sophisticated forensic analysis.
 81 
 82 # This script may not play well with a journaled file system.
 83 # Exercise (difficult): Fix it so it does.
 84 
 85 
 86 
 87 # Tom Vier's "wipe" file-deletion package does a much more thorough job
 88 #+ of file shredding than this simple script.
 89 # http://www.ibiblio.org/pub/Linux/utils/file/wipe-2.0.0.tar.bz2
 90 
 91 # For an in-depth analysis on the topic of file deletion and security,
 92 #+ see Peter Gutmann's paper,
 93 #+ "Secure Deletion of Data From Magnetic and Solid-State Memory".
 94 # http://www.cs.auckland.ac.nz/~pgut001/pubs/secure_del.html
```
See also the [dd thread](#page-644-0) entry in the [bibliography](#page-638-0).

The **od**, or *octal dump* filter converts input (or files) to octal (base-8) or other bases. This is useful for viewing or processing binary data files or otherwise unreadable system [device files,](#page-518-0) such as /dev/urandom, and as a filter for binary data.

```
1 head -c4 /dev/urandom | od -N4 -tu4 | sed -ne '1s/\cdot* //p'
    2 # Sample output: 1324725719, 3918166450, 2989231420, etc.
    3 
  4 # From rnd.sh example script, by Stéphane Chazelas
See also Example 9-31 and Example A-38.
```
## **hexdump**

Performs a hexadecimal, octal, decimal, or ASCII dump of a binary file. This command is the rough equivalent of **od**, above, but not nearly as useful. May be used to view the contents of a binary file, in combination with [dd](#page-364-0) and [less.](#page-328-0)

```
 1 dd if=/bin/ls | hexdump -C | less
 2 # The -C option nicely formats the output in tabular form.
```
## **objdump**

Displays information about an object file or binary executable in either hexadecimal form or as a disassembled listing (with the -d option).

```
bash$ objdump -d /bin/ls
/bin/ls: file format elf32-i386
 Disassembly of section .init:
 080490bc <.init>:
 80490bc: 55 push %ebp
 80490bd: 89 e5 mov %esp,%ebp
 \mathbf{.} . .
```
## **mcookie**

This command generates a "magic cookie," a 128-bit (32-character) pseudorandom hexadecimal number, normally used as an authorization "signature" by the X server. This also available for use in a script as a "quick 'n dirty" random number.

1 random000=\$(mcookie)

Of course, a script could use [md5sum](#page-323-0) for the same purpose.

```
 1 # Generate md5 checksum on the script itself.
 2 random001=`md5sum $0 | awk '{print $1}'`
 3 # Uses 'awk' to strip off the filename.
```
The **mcookie** command gives yet another way to generate a "unique" filename.

## **Example 15-61. Filename generator**

```
 1 #!/bin/bash
 2 # tempfile-name.sh: temp filename generator
 3 
 4 BASE_STR=`mcookie` # 32-character magic cookie.
 5 POS=11 # Arbitrary position in magic cookie string.
 6 LEN=5 # Get $LEN consecutive characters.
 7 
8 prefix=temp \qquad # This is, after all, a "temp" file.
 9 # For more "uniqueness," generate the
 10 #+ filename prefix using the same method
11 # #+ as the suffix, below.
 12 
 13 suffix=${BASE_STR:POS:LEN}
```

```
14 Extract a 5-character string,
15 # + starting at position 11.
 16 
 17 temp_filename=$prefix.$suffix
18 # Construct the filename.
 19 
 20 echo "Temp filename = "$temp_filename""
 21 
 22 # sh tempfile-name.sh
 23 # Temp filename = temp.e19ea
 24 
 25 # Compare this method of generating "unique" filenames
 26 #+ with the 'date' method in ex51.sh.
 27 
 28 exit 0
```
## **units**

This utility converts between different *units of measure*. While normally invoked in interactive mode, **units** may find use in a script.

## **Example 15-62. Converting meters to miles**

```
 1 #!/bin/bash
  2 # unit-conversion.sh
  3 
  4 
  5 convert_units () # Takes as arguments the units to convert.
  6 {
 7 cf=$(units "$1" "$2" | sed --silent -e '1p' | awk '{print $2}')
  8 # Strip off everything except the actual conversion factor.
  9 echo "$cf"
 10 } 
 11 
 12 Unit1=miles
 13 Unit2=meters
 14 cfactor=`convert_units $Unit1 $Unit2`
 15 quantity=3.73
 16 
 17 result=$(echo $quantity*$cfactor | bc)
 18 
 19 echo "There are $result $Unit2 in $quantity $Unit1."
20 21 # What happens if you pass incompatible units,
 22 #+ such as "acres" and "miles" to the function?
 23 
 24 exit 0
```
#### <span id="page-369-0"></span>**m4**

A hidden treasure, **m4** is a powerful macro [\[5\]](#page-371-3) processing filter, virtually a complete language. Although originally written as a pre-processor for *RatFor*, **m4** turned out to be useful as a stand-alone utility. In fact, **m4** combines some of the functionality of [eval](#page-246-0), [tr,](#page-304-0) and [awk,](#page-834-0) in addition to its extensive macro expansion facilities.

The April, 2002 issue of *[Linux Journal](http://www.linuxjournal.com)* has a very nice article on **m4** and its uses.

#### **Example 15-63. Using** *m4*

1 #!/bin/bash

```
 2 # m4.sh: Using the m4 macro processor
 3 
 4 # Strings
 5 string=abcdA01
6 echo "len($string)" | m4 # 7
 7 echo "substr($string,4)" | m4 # A01
8 echo "reqexp($string,[0-1][0-1], \&Z)" | m4 \# 01Z
 9 
 10 # Arithmetic
11 echo "incr(22)" | m4 \# 23
 12 echo "eval(99 / 3)" | m4 # 33
 13 
 14 exit
```
## **xmessage**

This X-based variant of <u>echo</u> pops up a message/query window on the desktop.

1 xmessage Left click to continue -button okay

## **zenity**

The [zenity](http://freshmeat.net/projects/zenity) utility is adept at displaying *GTK+* dialog [widgets](#page-604-0) and [very suitable for scripting purposes](#page-605-0). **doexec**

The **doexec** command enables passing an arbitrary list of arguments to a *binary executable*. In particular, passing  $\angle \angle z = \angle \angle z$  (which corresponds to  $\angle 0$  in a script) lets the executable be invoked by various names, and it can then carry out different sets of actions, according to the name by which it was called. What this amounts to is roundabout way of passing options to an executable.

For example, the /usr/local/bin directory might contain a binary called "aaa". Invoking **doexec /usr/local/bin/aaa list** would *list* all those files in the current working directory beginning with an "a", while invoking (the same executable with) **doexec /usr/local/bin/aaa delete** would *delete* those files.

The various behaviors of the executable must be defined within the code of the executable itself, analogous to something like the following in a shell script:

```
 1 case `basename $0` in
2 "name1" ) do_something;;
3 "name2" ) do_something_else;;
4 "name3" ) do_yet_another_thing;;
5 * ) bail_out;;
 6 esac
```
## **dialog**

The [dialog](#page-604-1) family of tools provide a method of calling interactive "dialog" boxes from a script. The more elaborate variations of **dialog** -- **gdialog**, **Xdialog**, and **kdialog** -- actually invoke X-Windows [widgets](#page-604-0).

**sox**

The **sox**, or "**so**und e**x**change" command plays and performs transformations on sound files. In fact, the /usr/bin/play executable (now deprecated) is nothing but a shell wrapper for *sox*.

For example, **sox soundfile.wav soundfile.au** changes a WAV sound file into a (Sun audio format) AU sound file.

Shell scripts are ideally suited for batch-processing **sox** operations on sound files. For examples, see the [Linux Radio Timeshift HOWTO](http://osl.iu.edu/~tveldhui/radio/) and the [MP3do Project](http://savannah.nongnu.org/projects/audiodo).

# **Notes**

<span id="page-370-0"></span>[\[1\]](#page-361-0) This is actually a script adapted from the Debian Linux distribution.

- <span id="page-371-0"></span>[\[2\]](#page-362-0) The *print queue* is the group of jobs "waiting in line" to be printed.
- <span id="page-371-1"></span>[\[3\]](#page-363-0) For an excellent overview of this topic, see Andy Vaught's article, [Introduction to Named Pipes](http://www2.linuxjournal.com/lj-issues/issue41/2156.html), in the September, 1997 issue of *[Linux Journal](http://www.linuxjournal.com)*.
- <span id="page-371-2"></span>[\[4\]](#page-364-1) EBCDIC (pronounced "ebb-sid-ick") is an acronym for Extended Binary Coded Decimal Interchange Code. This is an IBM data format no longer in much use. A bizarre application of the conv=ebcdic option of **dd** is as a quick 'n easy, but not very secure text file encoder.

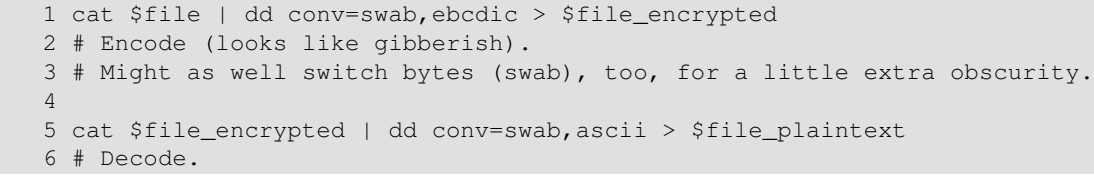

<span id="page-371-3"></span>[\[5\]](#page-369-0) A *macro* is a symbolic constant that expands into a command string or a set of operations on parameters. Simply put, it's a shortcut or abbreviation.

<span id="page-371-4"></span>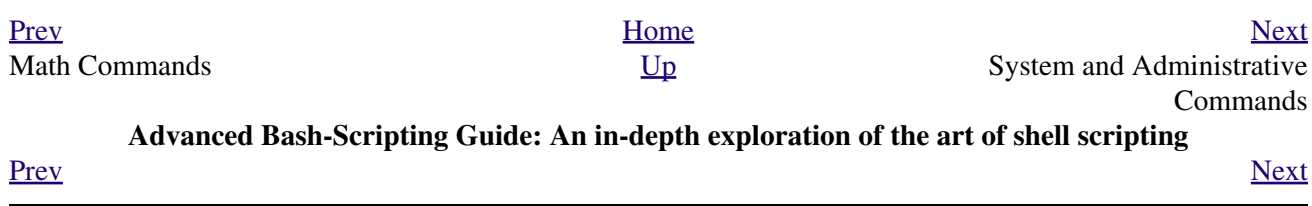

# **Chapter 16. System and Administrative Commands**

The startup and shutdown scripts in  $/etc/rc$ . d illustrate the uses (and usefulness) of many of these comands. These are usually invoked by *root* and used for system maintenance or emergency filesystem repairs. Use with caution, as some of these commands may damage your system if misused.

## **Users and Groups**

#### **users**

Show all logged on users. This is the approximate equivalent of **who -q**.

## **groups**

Lists the current user and the groups she belongs to. This corresponds to the [\\$GROUPS](#page-127-0) internal variable, but gives the group names, rather than the numbers.

```
bash$ groups
bozita cdrom cdwriter audio xgrp
bash$ echo $GROUPS
501
```
## <span id="page-372-0"></span>**chown**, **chgrp**

The **chown** command changes the ownership of a file or files. This command is a useful method that *root* can use to shift file ownership from one user to another. An ordinary user may not change the ownership of files, not even her own files. [\[1\]](#page-401-1)

root# **chown bozo \*.txt**

The **chgrp** command changes the *group* ownership of a file or files. You must be owner of the file(s) as well as a member of the destination group (or *root*) to use this operation.

 1 chgrp --recursive dunderheads \*.data 2 # The "dunderheads" group will now own all the "\*.data" files 3 #+ all the way down the \$PWD directory tree (that's what "recursive" means).

## **useradd**, **userdel**

The **useradd** administrative command adds a user account to the system and creates a home directory for that particular user, if so specified. The corresponding **userdel** command removes a user account from the system [\[2\]](#page-401-2) and deletes associated files.

The **adduser** command is a synonym for **useradd** and is usually a symbolic link to it.

#### **usermod**

Modify a user account. Changes may be made to the password, group membership, expiration date, and other attributes of a given user's account. With this command, a user's password may be locked, which has the effect of disabling the account.

#### **groupmod**

Modify a given group. The group name and/or ID number may be changed using this command.

#### **id**

The **id** command lists the real and effective user IDs and the group IDs of the user associated with the current process. This is the counterpart to the <u>\$UID</u>, [\\$EUID,](#page-126-0) and [\\$GROUPS](#page-127-0) internal Bash variables.

```
bash$ id
uid=501(bozo) gid=501(bozo) groups=501(bozo),22(cdrom),80(cdwriter),81(audio)
bash$ echo $UID
 501
```
The **id** command shows the *effective* IDs only when they differ from the *real* ones.

Also see [Example 9-5.](#page-136-0)

The *lid* (list ID) command shows the group(s) that a given user belongs to, or alternately, the users belonging to a given group. May be invoked only by root.

```
root# lid bozo
  bozo(gid=500)
 root# lid daemon
  bin(gid=1)
   daemon(gid=2)
   adm(gid=4)
  lp(qid=7)
```
#### **who**

**lid**

Show all users logged on to the system.

bash\$ **who** bozo tty1 Apr 27 17:45 bozo pts/0 Apr 27 17:46 bozo pts/1 Apr 27 17:47 bozo pts/2 Apr 27 17:49

The -m gives detailed information about only the current user. Passing any two arguments to **who** is the equivalent of **who -m**, as in **who am i** or **who The Man**.

```
bash$ who -m
localhost.localdomain!bozo pts/2 Apr 27 17:49
```
<span id="page-373-0"></span>**whoami** is similar to **who -m**, but only lists the user name.

bash\$ **whoami** bozo

#### **w**

Show all logged on users and the processes belonging to them. This is an extended version of **who**. The output of **w** may be piped to [grep](#page-296-0) to find a specific user and/or process.

```
bash$ w | grep startx
bozo tty1 - 4:22pm 6:41 4.47s 0.45s startx
```
#### **logname**

Show current user's login name (as found in  $/\text{var}/\text{run}/\text{utmp}$ ). This is a near-equivalent to [whoami](#page-373-0), above.

```
bash$ logname
 bozo
 bash$ whoami
 bozo
However . . .
```

```
bash$ su
Password: ......
bash# whoami
 root
bash# logname
```
bozo

While **logname** prints the name of the logged in user, **whoami** gives the name of the user attached to the current process. As we have just seen, sometimes these are not the same.

**su**

Runs a program or script as a **s**ubstitute **u**ser. **su rjones** starts a shell as user *rjones*. A naked **su** defaults to *root*. See [Example A-15.](#page-666-0)

#### **sudo**

Runs a command as *root* (or another user). This may be used in a script, thus permitting a *regular user* to run the script.

```
 1 #!/bin/bash
\mathcal{L} 3 # Some commands.
 4 sudo cp /root/secretfile /home/bozo/secret
 5 # Some more commands.
```
The file /etc/sudoers holds the names of users permitted to invoke **sudo**.

#### **passwd**

Sets, changes, or manages a user's password.

The **passwd** command can be used in a script, but probably *should not* be.

## **Example 16-1. Setting a new password**

```
 1 #!/bin/bash
 2 # setnew-password.sh: For demonstration purposes only.
 3 # Not a good idea to actually run this script.
 4 # This script must be run as root.
 5 
 6 ROOT_UID=0 # Root has $UID 0.
 7 E_WRONG_USER=65 # Not root?
 8 
 9 E_NOSUCHUSER=70
 10 SUCCESS=0
 11 
 12 
 13 if [ "$UID" -ne "$ROOT_UID" ]
 14 then
 15 echo; echo "Only root can run this script."; echo
 16 exit $E_WRONG_USER
 17 else
 18 echo
 19 echo "You should know better than to run this script, root."
 20 echo "Even root users get the blues... "
 21 echo
 22 fi 
 23 
 24 
 25 username=bozo
 26 NEWPASSWORD=security_violation
 27 
 28 # Check if bozo lives here.
 29 grep -q "$username" /etc/passwd
 30 if [ $? -ne $SUCCESS ]
 31 then
 32 echo "User $username does not exist."
 33 echo "No password changed."
 34 exit $E_NOSUCHUSER
 35 fi 
 36
```

```
 37 echo "$NEWPASSWORD" | passwd --stdin "$username"
 38 # The '--stdin' option to 'passwd' permits
 39 #+ getting a new password from stdin (or a pipe).
 40 
 41 echo; echo "User $username's password changed!"
 42 
 43 # Using the 'passwd' command in a script is dangerous.
 44 
 45 exit 0
```
The **passwd** command's  $-1$ ,  $-u$ , and  $-d$  options permit locking, unlocking, and deleting a user's password. Only *root* may use these options.

## **ac**

Show users' logged in time, as read from  $/\text{var}/\text{log}/\text{wtmp}$ . This is one of the GNU accounting utilities.

bash\$ **ac** total 68.08

#### **last**

List *last* logged in users, as read from /var/log/wtmp. This command can also show remote logins.

For example, to show the last few times the system rebooted:

```
bash$ last reboot
 reboot system boot 2.6.9-1.667 Fri Feb 4 18:18 (00:02) 
 reboot system boot 2.6.9-1.667 Fri Feb 4 15:20 (01:27) 
 reboot system boot 2.6.9-1.667 Fri Feb 4 12:56 (00:49) 
 reboot system boot 2.6.9-1.667 Thu Feb 3 21:08 (02:17) 
  . . .
 wtmp begins Tue Feb 1 12:50:09 2005
```
#### **newgrp**

Change user's *group ID* without logging out. This permits access to the new group's files. Since users may be members of multiple groups simultaneously, this command finds only limited use.

Kurt Glaesemann points out that the *newgrp* command could prove helpful in setting the default group permissions for files a user writes. However, the [chgrp](#page-372-0) command might be more convenient for this purpose.

## **Terminals**

## **tty**

Echoes the name (filename) of the current user's terminal. Note that each separate *xterm* window counts as a different terminal.

bash\$ **tty** /dev/pts/1

## **stty**

Shows and/or changes terminal settings. This complex command, used in a script, can control terminal behavior and the way output displays. See the info page, and study it carefully.

## **Example 16-2. Setting an** *erase* **character**

```
 1 #!/bin/bash
 2 # erase.sh: Using "stty" to set an erase character when reading input.
```

```
 3 
 4 echo -n "What is your name? "
5 read name \# Try to backspace
 6 #+ to erase characters of input.
7 # Problems?
 8 echo "Your name is $name."
\overline{9}10 stty erase '#' + Set "hashmark" (#) as erase character.
 11 echo -n "What is your name? "
12 read name \qquad # Use # to erase last character typed.
 13 echo "Your name is $name."
 14 
 15 exit 0
 16 
 17 # Even after the script exits, the new key value remains set.
 18 # Exercise: How would you reset the erase character to the default value?
```
**Example 16-3.** *secret password***: Turning off terminal echoing**

```
 1 #!/bin/bash
  2 # secret-pw.sh: secret password
  3 
  4 echo
  5 echo -n "Enter password "
  6 read passwd
  7 echo "password is $passwd"
  8 echo -n "If someone had been looking over your shoulder, "
 9 echo "your password would have been compromised."
 10 
 11 echo && echo # Two line-feeds in an "and list."
 12 
 13 
 14 stty -echo # Turns off screen echo.
 15 
 16 echo -n "Enter password again "
 17 read passwd
 18 echo
 19 echo "password is $passwd"
 20 echo
 21 
22 stty echo # Restores screen echo.
 23 
 24 exit 0
 25 
 26 # Do an 'info stty' for more on this useful-but-tricky command.
```
A creative use of **stty** is detecting a user keypress (without hitting **ENTER**).

## **Example 16-4. Keypress detection**

```
 1 #!/bin/bash
 2 # keypress.sh: Detect a user keypress ("hot keys").
 3 
 4 echo
 5 
 6 old_tty_settings=$(stty -g) # Save old settings (why?).
 7 stty -icanon
 8 Keypress=$(head -c1) # or $(dd bs=1 count=1 2> /dev/null)
9 # on non-GNU systems
```

```
1<sub>0</sub> 11 echo
 12 echo "Key pressed was \""$Keypress"\"."
 13 echo
 14 
15 stty "$old_tty_settings" # Restore old settings.
 16 
 17 # Thanks, Stephane Chazelas.
 18 
 19 exit 0
```
Also see [Example 9-3](#page-134-0) and [Example A-45.](#page-790-0)

## **terminals and modes**

Normally, a terminal works in the *canonical* mode. When a user hits a key, the resulting character does not immediately go to the program actually running in this terminal. A buffer local to the terminal stores keystrokes. When the user hits the **ENTER** key, this sends all the stored keystrokes to the program running. There is even a basic line editor inside the terminal.

```
bash$ stty -a
 speed 9600 baud; rows 36; columns 96; line = 0;
 intr = ^{\circ}C; quit = ^{\circ}\; erase = ^{\circ}H; kill = ^{\circ}U; eof = ^{\circ}D; eol = ^{\circ}u = ^{\circ}u = ^{\circ}u = ^{\circ}u = ^{\circ}ustart = \hat{O}; stop = \hat{S}; susp = \hat{C}Z; rprnt = \hat{C}R; werase = \hat{C}W; lnext = \hat{C}V; flush = \hat{C}O;
  ...
  isig icanon iexten echo echoe echok -echonl -noflsh -xcase -tostop -echoprt
```
Using canonical mode, it is possible to redefine the special keys for the local terminal line editor.

```
bash$ cat > filexxx
wha<ctl-W>I<ctl-H>foo bar<ctl-U>hello world<ENTER>
<ctl-D>
bash$ cat filexxx
hello world
bash$ wc -c < filexxx
12
```
The process controlling the terminal receives only 12 characters (11 alphabetic ones, plus a newline), although the user hit 26 keys.

In non-canonical ("raw") mode, every key hit (including special editing keys such as **ctl-H**) sends a character immediately to the controlling process.

The Bash prompt disables both icanon and echo, since it replaces the basic terminal line editor with its own more elaborate one. For example, when you hit **ctl-A** at the Bash prompt, there's no **^A** echoed by the terminal, but Bash gets a **\1** character, interprets it, and moves the cursor to the begining of the line.

*Stéphane Chazelas*

## **setterm**

Set certain terminal attributes. This command writes to its terminal's stdout a string that changes the behavior of that terminal.

```
bash$ setterm -cursor off
bash$
```
The **setterm** command can be used within a script to change the appearance of text written to stdout, although there are certainly [better tools](#page-578-0) available for this purpose.

```
 1 setterm -bold on
 2 echo bold hello
 3 
 4 setterm -bold off
 5 echo normal hello
```
#### **tset**

Show or initialize terminal settings. This is a less capable version of **stty**.

```
bash$ tset -r
Terminal type is xterm-xfree86.
 Kill is control-U (^U).
 Interrupt is control-C (^C).
```
## **setserial**

Set or display serial port parameters. This command must be run by *root* and is usually found in a system setup script.

```
 1 # From /etc/pcmcia/serial script:
 2 
 3 IRQ=`setserial /dev/$DEVICE | sed -e 's/.*IRQ: //'`
 4 setserial /dev/$DEVICE irq 0 ; setserial /dev/$DEVICE irq $IRQ
```
## **getty**, **agetty**

The initialization process for a terminal uses **getty** or **agetty** to set it up for login by a user. These commands are not used within user shell scripts. Their scripting counterpart is **stty**.

## **mesg**

Enables or disables write access to the current user's terminal. Disabling access would prevent another user on the network to [write](#page-342-0) to the terminal.

It can be quite annoying to have a message about ordering pizza suddenly appear in the middle of the text file you are editing. On a multi-user network, you might therefore wish to disable write access to your terminal when you need to avoid interruptions.

## **wall**

This is an acronym for "[write](#page-342-0) all," i.e., sending a message to all users at every terminal logged into the network. It is primarily a system administrator's tool, useful, for example, when warning everyone that the system will shortly go down due to a problem (see [Example 18-1](#page-414-0)).

```
bash$ wall System going down for maintenance in 5 minutes!
Broadcast message from bozo (pts/1) Sun Jul 8 13:53:27 2001...
 System going down for maintenance in 5 minutes!
```
If write access to a particular terminal has been disabled with **mesg**, then **wall** cannot send a message to that terminal.

# **Information and Statistics**

#### **uname**

Output system specifications (OS, kernel version, etc.) to stdout. Invoked with the -a option, gives verbose system info (see [Example 15-5](#page-279-0)). The -s option shows only the OS type.

```
bash$ uname
Linux
```

```
Linux
bash$ uname -a
Linux iron.bozo 2.6.15-1.2054_FC5 #1 Tue Mar 14 15:48:33 EST 2006
 i686 i686 i386 GNU/Linux
```
## **arch**

Show system architecture. Equivalent to **uname -m**. See [Example 10-26](#page-210-0).

bash\$ **arch** i686 bash\$ **uname -m** i686

bash\$ **uname -s**

#### **lastcomm**

Gives information about previous commands, as stored in the  $/\text{var/account/pacct}$  file. Command name and user name can be specified by options. This is one of the GNU accounting utilities.

## **lastlog**

List the last login time of all system users. This references the  $/\text{var}/\text{log}/\text{lastlog}$  file.

```
bash$ lastlog
root tty1 Fri Dec 7 18:43:21 -0700 2001
bin **Never logged in**
daemon **Never logged in**
 ...
bozo tty1 Sat Dec 8 21:14:29 -0700 2001
bash$ lastlog | grep root
root tty1 Fri Dec 7 18:43:21 -0700 2001
```
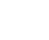

This command will fail if the user invoking it does not have read permission for the /var/log/lastlog file.

#### **lsof**

List open files. This command outputs a detailed table of all currently open files and gives information about their owner, size, the processes associated with them, and more. Of course, **lsof** may be piped to [grep](#page-296-0) and/or <u>awk</u> to parse and analyze its results.

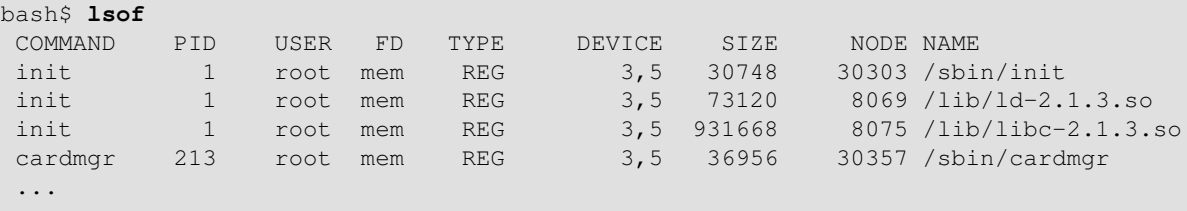

The **lsof** command is a useful, if complex administrative tool. If you are unable to dismount a filesystem and get an error message that it is still in use, then running *lsof* helps determine which files are still open on that filesystem. The  $-i$  option lists open network socket files, and this can help trace intrusion or hack attempts.

```
bash$ lsof -an -i tcp
COMMAND PID USER FD TYPE DEVICE SIZE NODE NAME
 firefox 2330 bozo 32u IPv4 9956 TCP 66.0.118.137:57596->67.112.7.104:http ...
 firefox 2330 bozo 38u IPv4 10535 TCP 66.0.118.137:57708->216.79.48.24:http ...
```
#### **strace**

**S**ystem **trace**: diagnostic and debugging tool for tracing *system calls* and signals. This command and **ltrace**, following, are useful for diagnosing why a given program or package fails to run . . . perhaps due to missing libraries or related causes.

```
bash$ strace df
execve("/bin/df", ["df"], [\frac{\times 45 \text{ vars} \times 7}{10 \text{ s}}] = 0uname({sys="Linux", node="bozo.localdomain", ...}) = 0
brk(0) = 0x804f5e4 ...
```
This is the Linux equivalent of the Solaris **truss** command.

#### **ltrace**

**L**ibrary **trace**: diagnostic and debugging tool that traces *library calls* invoked by a given command.

```
bash$ ltrace df
_{\text{libc\_start\_main}}(0x804a910, 1, 0xbfb589a4, 0x804fb70, 0x804fb68 <unfinished ...>:<br>setlocale(6, "") = "en_US.UTF-8"
setlocale(6, "")
bindtextdomain("coreutils", "/usr/share/locale") = "/usr/share/locale"
textdomain("coreutils") = "coreutils"
\text{cxa} atexit(0x804b650, 0, 0, 0x8052bf0, 0xbfb58908) = 0
qetenv("DF_BLOCK_SIZE") = \qquad = NULL
  ...
```
#### <span id="page-380-0"></span>**nmap**

**N**etwork **map**per and port scanner. This command scans a server to locate open ports and the services associated with those ports. It can also report information about packet filters and firewalls. This is an important security tool for locking down a network against hacking attempts.

```
 1 #!/bin/bash
\mathcal{L}3 SERVER=$HOST # localhost.localdomain (127.0.0.1).
4 PORT_NUMBER=25 # SMTP port.
 5 
 6 nmap $SERVER | grep -w "$PORT_NUMBER" # Is that particular port open?
7 # grep -w matches whole words only,
 8 #+ so this wouldn't match port 1025, for example.
 9 
 10 exit 0
 11 
 12 # 25/tcp open smtp
```
#### **nc**

The **nc** (*netcat*) utility is a complete toolkit for connecting to and listening to TCP and UDP ports. It is useful as a diagnostic and testing tool and as a component in simple script-based HTTP clients and servers.

```
bash$ nc localhost.localdomain 25
220 localhost.localdomain ESMTP Sendmail 8.13.1/8.13.1;
 Thu, 31 Mar 2005 15:41:35 -0700
```
## **Example 16-5. Checking a remote server for** *identd*

```
 1 #! /bin/sh
 2 ## Duplicate DaveG's ident-scan thingie using netcat. Oooh, he'll be p*ssed.
 3 ## Args: target port [port port port ...]
 4 ## Hose stdout _and_ stderr together.
 5 ##
```

```
 6 ## Advantages: runs slower than ident-scan, giving remote inetd less cause
 7 ##+ for alarm, and only hits the few known daemon ports you specify.
 8 ## Disadvantages: requires numeric-only port args, the output sleazitude,
 9 ##+ and won't work for r-services when coming from high source ports.
 10 # Script author: Hobbit <hobbit@avian.org>
 11 # Used in ABS Guide with permission.
 12 
13 # ---------------
 14 E_BADARGS=65 # Need at least two args.
15 TWO_WINKS=2 # How long to sleep.
 16 THREE_WINKS=3
17 IDPORT=113 # Authentication "tap ident" port.
 18 RAND1=999
 19 RAND2=31337
 20 TIMEOUT0=9
 21 TIMEOUT1=8
 22 TIMEOUT2=4
23 # --- 24 
 25 case "${2}" in
26 "") echo "Need HOST and at least one PORT."; exit $E_BADARGS ;;
 27 esac
 28 
 29 # Ping 'em once and see if they *are* running identd.
 30 nc -z -w $TIMEOUT0 "$1" $IDPORT || \
 31 { echo "Oops, $1 isn't running identd." ; exit 0 ; }
 32 # -z scans for listening daemons.
 33 # -w $TIMEOUT = How long to try to connect.
 34 
 35 # Generate a randomish base port.
 36 RP=`expr $$ % $RAND1 + $RAND2`
 37 
 38 TRG="$1"
 39 shift
 40 
 41 while test "$1" ; do
42 nc -v -w $TIMEOUT1 -p ${RP} "$TRG" ${1} < /dev/null > /dev/null &
 43 PROC=$!
 44 sleep $THREE_WINKS
 45 echo "${1},${RP}" | nc -w $TIMEOUT2 -r "$TRG" $IDPORT 2>&1
 46 sleep $TWO_WINKS
 47 
48 # Does this look like a lamer script or what . . . ?
 49 # ABS Guide author comments: "Ain't really all that bad . . .
 50 #+ kinda clever, actually."
 51 
 52 kill -HUP $PROC
 53 RP=`expr ${RP} + 1`
 54 shift
 55 done
 56 
 57 exit $?
 58 
 59 # Notes:
60 \# -----
 61 
 62 # Try commenting out line 30 and running this script
 63 #+ with "localhost.localdomain 25" as arguments.
 64 
 65 # For more of Hobbit's 'nc' example scripts,
 66 #+ look in the documentation:
 67 #+ the /usr/share/doc/nc-X.XX/scripts directory.
```
And, of course, there's Dr. Andrew Tridgell's notorious one-line script in the BitKeeper Affair:

**College** 

#### **free**

Shows memory and cache usage in tabular form. The output of this command lends itself to parsing, using [grep](#page-296-0), [awk](#page-834-0) or **Perl**. The **procinfo** command shows all the information that **free** does, and much more.

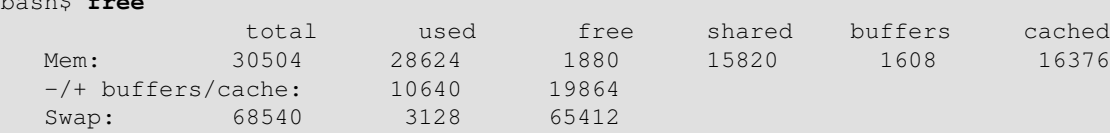

To show unused RAM memory:

bash\$ **free**

bash\$ **free | grep Mem | awk '{ print \$4 }'** 1880

#### **procinfo**

Extract and list information and statistics from the  $\angle$ proc [pseudo-filesystem](#page-516-0). This gives a very extensive and detailed listing.

```
bash$ procinfo | grep Bootup
Bootup: Wed Mar 21 15:15:50 2001 Load average: 0.04 0.21 0.34 3/47 6829
```
#### **lsdev**

List devices, that is, show installed hardware.

```
bash$ lsdev
Device DMA IRQ I/O Ports
 ------------------------------------------------
cascade 4 2
 dma 0080-008f
 dma1 0000-001f
 dma2 00c0-00df
 fpu 00f0-00ff
 ide0 14 01f0-01f7 03f6-03f6
 ...
```
#### **du**

Show (disk) file usage, recursively. Defaults to current working directory, unless otherwise specified.

```
bash$ du -ach
1.0k ./wi.sh
 1.0k ./tst.sh
 1.0k ./random.file
 6.0k .
 6.0k total
```
**df**

Shows filesystem usage in tabular form.

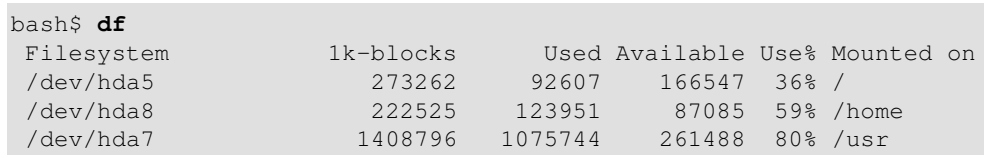

#### **dmesg**

Lists all system bootup messages to stdout. Handy for debugging and ascertaining which device drivers were installed and which system interrupts in use. The output of **dmesg** may, of course, be parsed with [grep](#page-296-0), [sed,](#page-828-0) or [awk](#page-834-0) from within a script.

bash\$ **dmesg | grep hda** Kernel command line: ro root=/dev/hda2

```
 hda: IBM-DLGA-23080, ATA DISK drive
 hda: 6015744 sectors (3080 MB) w/96KiB Cache, CHS=746/128/63
 hda: hda1 hda2 hda3 < hda5 hda6 hda7 > hda4
```
## **stat**

Gives detailed and verbose *stat*istics on a given file (even a directory or device file) or set of files.

```
bash$ stat test.cru
   File: "test.cru"
  Size: 49970 Allocated Blocks: 100 Filetype: Regular File
 Mode: (0664/-rw-rw-r--) Uid: ( 501/ bozo) Gid: ( 501/ bozo)
 Device: 3,8 Inode: 18185 Links: 1 
 Access: Sat Jun 2 16:40:24 2001
 Modify: Sat Jun 2 16:40:24 2001
 Change: Sat Jun 2 16:40:24 2001
```
If the target file does not exist, **stat** returns an error message.

```
bash$ stat nonexistent-file
 nonexistent-file: No such file or directory
```
In a script, you can use **stat** to extract information about files (and filesystems) and set variables accordingly.

```
 1 #!/bin/bash
   2 # fileinfo2.sh
   3 
   4 # Per suggestion of Joël Bourquard and . . .
   5 # http://www.linuxquestions.org/questions/showthread.php?t=410766
   6 
 7 
   8 FILENAME=testfile.txt
   9 file_name=$(stat -c%n "$FILENAME") # Same as "$FILENAME" of course.
  10 file_owner=$(stat -c%U "$FILENAME")
  11 file_size=$(stat -c%s "$FILENAME")
  12 # Certainly easier than using "ls -l $FILENAME"
  13 #+ and then parsing with sed.
  14 file_inode=$(stat -c%i "$FILENAME")
  15 file_type=$(stat -c%F "$FILENAME")
  16 file_access_rights=$(stat -c%A "$FILENAME")
  17 
 18 echo "File name: $file name"
 19 echo "File owner: $file_owner"
 20 echo "File size: $file_size"
21 echo "File inode: $file_inode"
22 echo "File type: $file_type"
  23 echo "File access rights: $file_access_rights"
  24 
  25 exit 0
  26 
  27 sh fileinfo2.sh
  28 
 29 File name: testfile.txt
  30 File owner: bozo
 31 File size: 418<br>32 File inode: 1730378
 32 File inode:
 32 File incuc.<br>33 File type: regular file
  34 File access rights: -rw-rw-r--
```
#### **vmstat**

Display virtual memory statistics.

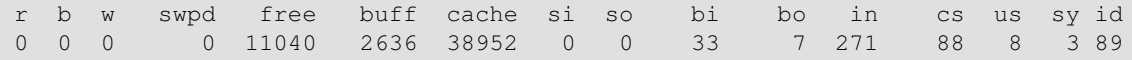

#### **netstat**

Show current network statistics and information, such as routing tables and active connections. This utility accesses information in /proc/net ([Chapter 27](#page-514-0)). See [Example 27-4](#page-526-0).

**netstat -r** is equivalent to <u>[route](#page-391-0)</u>.

```
bash$ netstat
Active Internet connections (w/o servers)
Proto Recv-O Send-O Local Address Foreign Address State
 Active UNIX domain sockets (w/o servers)
Proto RefCnt Flags Type State I-Node Path
Proto ketunt riags and the connected and the proto ketunt riags and the DGRAM 906 (dev/log unix 3 [ ] STREAM CONNECTED 4513
unix 3 [ ] STREAM CONNECTED 4514 /tmp/.X11-unix/X0
unix 3 [ ] STREAM CONNECTED 4513
 . . .
```
A **netstat -lptu** shows [sockets](#page-518-1) that are listening to ports, and the associated processes. This can be useful for determining whether a computer has been hacked or compromised.

#### **uptime**

Shows how long the system has been running, along with associated statistics.

```
bash$ uptime
```

```
10:28pm up 1:57, 3 users, load average: 0.17, 0.34, 0.27
```
A *load average* of 1 or less indicates that the system handles processes immediately. A load average greater than 1 means that processes are being queued. When the load average gets above 3, then system performance is significantly degraded.

## **hostname**

Lists the system's host name. This command sets the host name in an  $/\text{etc}/\text{rc}$ .d setup script (/etc/rc.d/rc.sysinit or similar). It is equivalent to **uname -n**, and a counterpart to the [\\$HOSTNAME](#page-127-1) internal variable.

```
bash$ hostname
localhost.localdomain
bash$ echo $HOSTNAME
localhost.localdomain
```
Similar to the **hostname** command are the **domainname**, **dnsdomainname**, **nisdomainname**, and **ypdomainname** commands. Use these to display or set the system DNS or NIS/YP domain name. Various options to **hostname** also perform these functions.

## **hostid**

Echo a 32-bit hexadecimal numerical identifier for the host machine.

```
bash$ hostid
7f0100
```
This command allegedly fetches a "unique" serial number for a particular system. Certain product registration procedures use this number to brand a particular user license. Unfortunately, **hostid** only returns the machine network address in hexadecimal, with pairs of bytes transposed.

The network address of a typical non-networked Linux machine, is found in /etc/hosts.

bash\$ **cat /etc/hosts**

As it happens, transposing the bytes of **127.0.0.1**, we get **0.127.1.0**, which translates in hex to **007f0100**, the exact equivalent of what **hostid** returns, above. There exist only a few million other Linux machines with this identical *hostid*.

#### **sar**

Invoking **sar** (System Activity Reporter) gives a very detailed rundown on system statistics. The Santa Cruz Operation ("Old" SCO) released **sar** as Open Source in June, 1999.

This command is not part of the base Linux distribution, but may be obtained as part of th[e sysstat](http://perso.wanadoo.fr/sebastien.godard/) [utilities](http://perso.wanadoo.fr/sebastien.godard/) package, written by [Sebastien Godard.](mailto:sebastien.godard@wanadoo.fr)

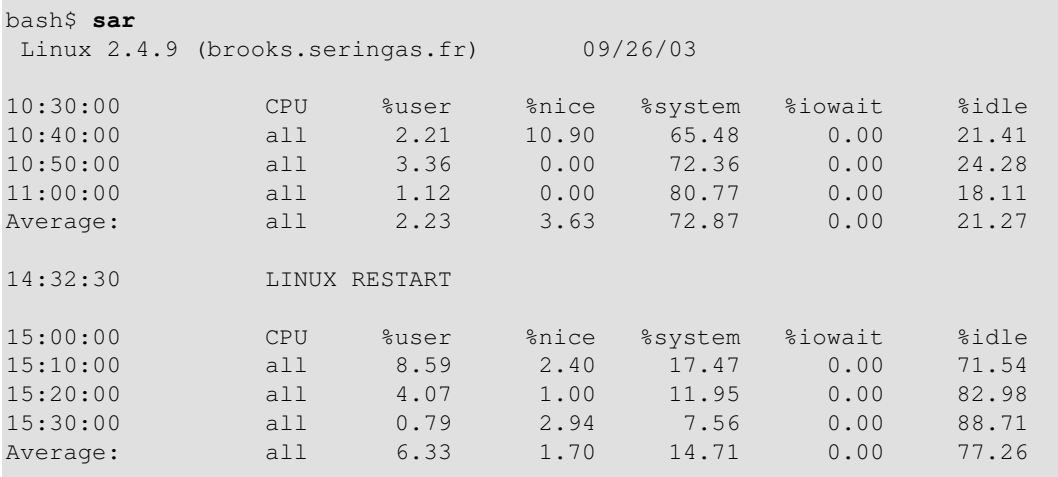

#### **readelf**

Show information and statistics about a designated *elf* binary. This is part of the *binutils* package.

```
bash$ readelf -h /bin/bash
ELF Header:
  Magic: 7f 45 4c 46 01 01 01 00 00 00 00 00 00 00 00 00 
  Class: ELF32
 Data: 2's complement, little endian
  Version: 1 (current)
  OS/ABI: UNIX - System V
  ABI Version: 0
 Type: EXEC (Executable file)
  . . .
```
#### **size**

The **size [/path/to/binary]** command gives the segment sizes of a binary executable or archive file. This is mainly of use to programmers.

```
bash$ size /bin/bash
   text data bss dec hex filename
  495971 22496 17392 535859 82d33 /bin/bash
```
# **System Logs**

## **logger**

Appends a user-generated message to the system  $\log$  (/var/log/messages). You do not have to be *root* to invoke **logger**.

 1 logger Experiencing instability in network connection at 23:10, 05/21. 2 # Now, do a 'tail /var/log/messages'.

By embedding a **logger** command in a script, it is possible to write debugging information to /var/log/messages.

```
 1 logger -t $0 -i Logging at line "$LINENO".
   2 # The "-t" option specifies the tag for the logger entry.
   3 # The "-i" option records the process ID.
 4 
   5 # tail /var/log/message
   6 # ...
   7 # Jul 7 20:48:58 localhost ./test.sh[1712]: Logging at line 3.
```
## **logrotate**

This utility manages the system log files, rotating, compressing, deleting, and/or e-mailing them, as appropriate. This keeps the  $/\text{var}/\text{log}$  from getting cluttered with old log files. Usually [cron](#page-388-0) runs **logrotate** on a daily basis.

Adding an appropriate entry to /etc/logrotate.conf makes it possible to manage personal log files, as well as system-wide ones.

Stefano Falsetto has created <u>rottlog</u>, which he considers to be an improved version of **logrotate**.

## **Job Control**

#### **ps**

*P*rocess *S*tatistics: lists currently executing processes by owner and PID (process ID). This is usually invoked with ax or aux options, and may be piped to [grep](#page-296-0) or [sed](#page-828-0) to search for a specific process (see [Example 14-13](#page-248-0) and [Example 27-3\)](#page-524-0).

bash\$ **ps ax | grep sendmail** 295 ? S 0:00 sendmail: accepting connections on port 25

To display system processes in graphical "tree" format: **ps afjx** or **ps ax --forest**.

# **pgrep**, **pkill**

Combining the **ps** command with [grep](#page-296-0) or [kill.](#page-264-0)

```
bash$ ps a | grep mingetty
 2212 tty2 Ss+ 0:00 /sbin/mingetty tty2
 2213 tty3 Ss+ 0:00 /sbin/mingetty tty3
 2214 tty4 Ss+ 0:00 /sbin/mingetty tty4
 2215 tty5 Ss+ 0:00 /sbin/mingetty tty5
 2216 tty6 Ss+ 0:00 /sbin/mingetty tty6
 4849 pts/2 S+ 0:00 grep mingetty
bash$ pgrep mingetty
2212 mingetty
 2213 mingetty
 2214 mingetty
 2215 mingetty
 2216 mingetty
```
Compare the action of **pkill** with [killall.](#page-264-1)

## **pstree**

Lists currently executing processes in "tree" format. The -p option shows the PIDs, as well as the process names.

**top**

Continuously updated display of most cpu-intensive processes. The  $-b$  option displays in text mode, so that the output may be parsed or accessed from a script.

```
bash$ top -b
  8:30pm up 3 min, 3 users, load average: 0.49, 0.32, 0.13
 45 processes: 44 sleeping, 1 running, 0 zombie, 0 stopped
 CPU states: 13.6% user, 7.3% system, 0.0% nice, 78.9% idle
Mem: 78396K av, 65468K used, 12928K free, 0K shrd, 2352K buff
 Swap: 157208K av, 0K used, 157208K free 37244K cached
  PID USER PRI NI SIZE RSS SHARE STAT %CPU %MEM TIME COMMAND
   848 bozo 17 0 996 996 800 R 5.6 1.2 0:00 top
 1 root 8 0 512 512 444 S 0.0 0.6 0:04 init
 2 root 9 0 0 0 0 SW 0.0 0.0 0:00 keventd
   ...
```
#### <span id="page-387-0"></span>**nice**

Run a background job with an altered priority. Priorities run from 19 (lowest) to -20 (highest). Only *root* may set the negative (higher) priorities. Related commands are **renice** and **snice**, which change the priority of a running process or processes, and skill, which sends a [kill](#page-264-0) signal to a process or processes.

#### **nohup**

Keeps a command running even after user logs off. The command will run as a foreground process unless followed by &. If you use **nohup** within a script, consider coupling it with a [wait](#page-262-0) to avoid creating an *orphan* or [zombie](#page-264-2) process.

#### **pidof**

Identifies *process ID (PID)* of a running job. Since job control commands, such as [kill](#page-264-0) and [renice](#page-387-0) act on the *PID* of a process (not its name), it is sometimes necessary to identify that *PID*. The **pidof** command is the approximate counterpart to the [\\$PPID](#page-131-0) internal variable.

bash\$ **pidof xclock** 880

## **Example 16-6.** *pidof* **helps kill a process**

```
 1 #!/bin/bash
  2 # kill-process.sh
  3 
 4 NOPROCESS=2
 5 
  6 process=xxxyyyzzz # Use nonexistent process.
 7 # For demo purposes only...
 8 # ... don't want to actually kill any actual process with this script.
 9 #
 10 # If, for example, you wanted to use this script to logoff the Internet,
 11 # process=pppd
 12 
13 t=`pidof $process` # Find pid (process id) of $process.
 14 # The pid is needed by 'kill' (can't 'kill' by program name).
 15 
 16 if [ -z "$t" ] # If process not present, 'pidof' returns null.
 17 then
 18 echo "Process $process was not running."
 19 echo "Nothing killed."
 20 exit $NOPROCESS
 21 fi 
 22 
23 kill $t \qquad # May need 'kill -9' for stubborn process.
 24 
 25 # Need a check here to see if process allowed itself to be killed.
 26 # Perhaps another " t=`pidof $process` " or ...
```

```
27
28 29 # This entire script could be replaced by
 30 # kill $(pidof -x process_name)
 31 # or
 32 # killall process_name
 33 # but it would not be as instructive.
 34 
 35 exit 0
```
## **fuser**

Identifies the processes (by PID) that are accessing a given file, set of files, or directory. May also be invoked with the -k option, which kills those processes. This has interesting implications for system security, especially in scripts preventing unauthorized users from accessing system services.

```
bash$ fuser -u /usr/bin/vim
/usr/bin/vim: 3207e(bozo)
bash$ fuser -u /dev/null
/dev/null: 3009(bozo) 3010(bozo) 3197(bozo) 3199(bozo)
```
One important application for **fuser** is when physically inserting or removing storage media, such as CD ROM disks or USB flash drives. Sometimes trying a [umount](#page-392-0) fails with a device is busy error message. This means that some user(s) and/or process(es) are accessing the device. An **fuser -um** *dev/device* name will clear up the mystery, so you can kill any relevant processes.

```
bash$ umount /mnt/usbdrive
umount: /mnt/usbdrive: device is busy
bash$ fuser -um /dev/usbdrive
/mnt/usbdrive: 1772c(bozo)
bash$ kill -9 1772
bash$ umount /mnt/usbdrive
```
The **fuser** command, invoked with the -n option identifies the processes accessing a *port*. This is especially useful in combination with [nmap](#page-380-0).

```
root# nmap localhost.localdomain
PORT STATE SERVICE
 25/tcp open smtp
root# fuser -un tcp 25
25/tcp: 2095(root)
root# ps ax | grep 2095 | grep -v grep
2095 ? Ss 0:00 sendmail: accepting connections
```
<span id="page-388-0"></span>**cron**

Administrative program scheduler, performing such duties as cleaning up and deleting system log files and updating the slocate database. This is the *superuser* version of [at](#page-288-0) (although each user may have their own crontab file which can be changed with the **crontab** command). It runs as a [daemon](#page-343-0) and executes scheduled entries from /etc/crontab.

Some flavors of Linux run **crond**, Matthew Dillon's version of **cron**.

# **Process Control and Booting**

## **init**

The **init** command is the [parent](#page-234-0) of all processes. Called in the final step of a bootup, **init** determines the runlevel of the system from /etc/inittab. Invoked by its alias **telinit**, and by *root* only.

## **telinit**

Symlinked to **init**, this is a means of changing the system runlevel, usually done for system maintenance or emergency filesystem repairs. Invoked only by *root*. This command can be dangerous -- be certain you understand it well before using!

## **runlevel**

Shows the current and last runlevel, that is, whether the system is halted (runlevel 0), in single-user mode (1), in multi-user mode (2 or 3), in X Windows (5), or rebooting (6). This command accesses the /var/run/utmp file.

## **halt**, **shutdown**, **reboot**

Command set to shut the system down, usually just prior to a power down.

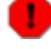

On some Linux distros, the **halt** command has 755 permissions, so it can be invoked by a non-root user. A careless *halt* in a terminal or a script may shut down the system!

## **service**

Starts or stops a system *service*. The startup scripts in /etc/init.d and /etc/rc.d use this command to start services at bootup.

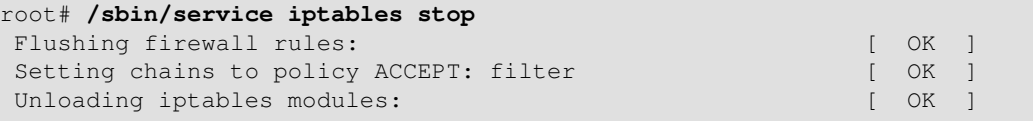

# **Network**

## **ifconfig**

Network *interface configuration* and tuning utility.

```
bash$ ifconfig -a
lo Link encap:Local Loopback
           inet addr:127.0.0.1 Mask:255.0.0.0
           UP LOOPBACK RUNNING MTU:16436 Metric:1
           RX packets:10 errors:0 dropped:0 overruns:0 frame:0
           TX packets:10 errors:0 dropped:0 overruns:0 carrier:0
           collisions:0 txqueuelen:0 
           RX bytes:700 (700.0 b) TX bytes:700 (700.0 b)
```
The **ifconfig** command is most often used at bootup to set up the interfaces, or to shut them down when rebooting.

```
 1 # Code snippets from /etc/rc.d/init.d/network
  2 
  3 # ...
  4 
  5 # Check that networking is up.
 6 \mid \frac{1}{2} [ \text{NETWORKING} = "no" ] & & exit 0
  7 
  8 [ -x /sbin/ifconfig ] || exit 0
  9 
 10 # ...
```

```
 11 
 12 for i in $interfaces ; do
 13 if ifconfig $i 2>/dev/null | grep -q "UP" >/dev/null 2>&1 ; then
 14 action "Shutting down interface $i: " ./ifdown $i boot
 15 fi
 16 # The GNU-specific "-q" option to "grep" means "quiet", i.e.,
 17 #+ producing no output.
 18 # Redirecting output to /dev/null is therefore not strictly necessary.
 19 
 20 # ...
 21 
 22 echo "Currently active devices:"
 23 echo `/sbin/ifconfig | grep ^[a-z] | awk '{print $1}'`
24 # \sim \sim \sim \sim should be quoted to prevent globbing.
 25 # The following also work.
26 # echo \frac{\cosh(\frac{\pi}{2})}{\cosh(\frac{\pi}{2})} | awk '/^[a-z]/ { print $1 })'
27 # echo \frac{27}{10} echo \frac{27}{10} = echo \frac{27}{10} 28 # Thanks, S.C., for additional comments.
```
See also [Example 29-6](#page-536-0).

## **iwconfig**

This is the command set for configuring a wireless network. It is the wireless equivalent of **ifconfig**, above.

**ip**

General purpose utility for setting up, changing, and analyzing *IP* (Internet Protocol) networks and attached devices. This command is part of the *iproute2* package.

```
bash$ ip link show
1: lo: <LOOPBACK,UP> mtu 16436 qdisc noqueue 
     link/loopback 00:00:00:00:00:00 brd 00:00:00:00:00:00
 2: eth0: <BROADCAST,MULTICAST> mtu 1500 qdisc pfifo_fast qlen 1000
     link/ether 00:d0:59:ce:af:da brd ff:ff:ff:ff:ff:ff
 3: sit0: <NOARP> mtu 1480 qdisc noop 
     link/sit 0.0.0.0 brd 0.0.0.0
bash$ ip route list
169.254.0.0/16 dev lo scope link
```
Or, in a script:

```
 1 #!/bin/bash
   2 # Script by Juan Nicolas Ruiz
   3 # Used with his kind permission.
 4 
   5 # Setting up (and stopping) a GRE tunnel.
   6 
 7 
   8 # --- start-tunnel.sh ---
   9 
  10 LOCAL_IP="192.168.1.17"
  11 REMOTE_IP="10.0.5.33"
  12 OTHER_IFACE="192.168.0.100"
  13 REMOTE_NET="192.168.3.0/24"
  14 
  15 /sbin/ip tunnel add netb mode gre remote $REMOTE_IP \
  16 local $LOCAL_IP ttl 255
  17 /sbin/ip addr add $OTHER_IFACE dev netb
  18 /sbin/ip link set netb up
  19 /sbin/ip route add $REMOTE_NET dev netb
  20 
  21 exit 0 #############################################
  22 
  23 # --- stop-tunnel.sh ---
```

```
2425 REMOTE NET="192.168.3.0/24"
 26 
 27 /sbin/ip route del $REMOTE_NET dev netb
 28 /sbin/ip link set netb down
 29 /sbin/ip tunnel del netb
 30 
 31 exit 0
```
## <span id="page-391-0"></span>**route**

Show info about or make changes to the kernel routing table.

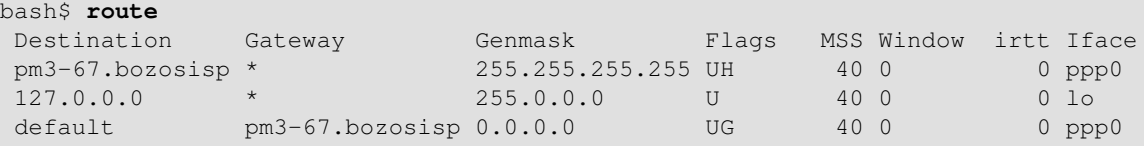

## **chkconfig**

Check network and system configuration. This command lists and manages the network and system services started at bootup in the /etc/rc?.d directory.

Originally a port from IRIX to Red Hat Linux, **chkconfig** may not be part of the core installation of some Linux flavors.

```
bash$ chkconfig --list
atd 0:off 1:off 2:off 3:on 4:on 5:on 6:off
 rwhod 0:off 1:off 2:off 3:off 4:off 5:off 6:off
 ...
```
## **tcpdump**

Network packet "sniffer." This is a tool for analyzing and troubleshooting traffic on a network by dumping packet headers that match specified criteria.

Dump ip packet traffic between hosts *bozoville* and *caduceus*:

bash\$ **tcpdump ip host bozoville and caduceus**

Of course, the output of **tcpdump** can be parsed with certain of the previously discussed [text](#page-290-0) [processing utilities.](#page-290-0)

# **Filesystem**

## **mount**

Mount a filesystem, usually on an external device, such as a floppy or CDROM. The file /etc/fstab provides a handy listing of available filesystems, partitions, and devices, including options, that may be automatically or manually mounted. The file  $/etc/mt$  absoluts the currently mounted filesystems and partitions (including the virtual ones, such as /proc).

**mount -a** mounts all filesystems and partitions listed in /etc/fstab, except those with a noauto option. At bootup, a startup script in /etc/rc.d (rc.sysinit or something similar) invokes this to get everything mounted.

 1 mount -t iso9660 /dev/cdrom /mnt/cdrom 2 # Mounts CD ROM. ISO 9660 is a standard CD ROM filesystem. 3 mount /mnt/cdrom 4 # Shortcut, if /mnt/cdrom listed in /etc/fstab

The versatile *mount* command can even mount an ordinary file on a block device, and the file will act as if it were a filesystem. *Mount* accomplishes that by associating the file with a [loopback device](#page-518-2). One application of this is to mount and examine an ISO9660 filesystem image before burning it onto a CDR. [\[3\]](#page-401-3)

## **Example 16-7. Checking a CD image**

```
 1 # As root...
 2 
 3 mkdir /mnt/cdtest # Prepare a mount point, if not already there.
 4 
 5 mount -r -t iso9660 -o loop cd-image.iso /mnt/cdtest # Mount the image.
 6 # "-o loop" option equivalent to "losetup /dev/loop0"
7 cd /mnt/cdtest # Now, check the image.
8 ls -alR # List the files in the directory tree there.
9 # And so forth.
```
#### <span id="page-392-0"></span>**umount**

Unmount a currently mounted filesystem. Before physically removing a previously mounted floppy or CDROM disk, the device must be **umount**ed, else filesystem corruption may result.

1 umount /mnt/cdrom

2 # You may now press the eject button and safely remove the disk.

The **automount** utility, if properly installed, can mount and unmount floppies or CDROM disks as they are accessed or removed. On "multispindle" laptops with swappable floppy and optical drives, this can cause problems, however.

## **gnome-mount**

The newer Linux distros have deprecated **mount** and **umount**. The successor, for command-line mounting of removable storage [device](#page-518-0)s, is **gnome-mount**. It can take the  $-d$  option to mount a device [file](#page-518-0) by its listing in /dev.

For example, to mount a USB flash drive:

```
bash$ gnome-mount -d /dev/sda1
gnome-mount 0.4
bash$ df
 . . .
 /dev/sda1 63584 12034 51550 19% /media/disk
```
**sync**

Forces an immediate write of all updated data from buffers to hard drive (synchronize drive with buffers). While not strictly necessary, a **sync** assures the sys admin or user that the data just changed will survive a sudden power failure. In the olden days, a **sync; sync** (twice, just to make absolutely sure) was a useful precautionary measure before a system reboot.

At times, you may wish to force an immediate buffer flush, as when securely deleting a file (see [Example 15-60\)](#page-366-0) or when the lights begin to flicker.

## <span id="page-392-1"></span>**losetup**

Sets up and configures **loopback** devices.

## **Example 16-8. Creating a filesystem in a file**

```
 1 SIZE=1000000 # 1 meg
\sqrt{2} 3 head -c $SIZE < /dev/zero > file # Set up file of designated size.
4 losetup /dev/loop0 file # Set it up as loopback device.
 5 mke2fs /dev/loop0 # Create filesystem.
6 mount -o loop /dev/loop0 /mnt # Mount it.
 7 
 8 # Thanks, S.C.
```
## **mkswap**

Creates a swap partition or file. The swap area must subsequently be enabled with **swapon**.

# **swapon**, **swapoff**

Enable / disable swap partitition or file. These commands usually take effect at bootup and shutdown. **mke2fs**

Create a Linux *ext2* filesystem. This command must be invoked as *root*.

## **Example 16-9. Adding a new hard drive**

```
 1 #!/bin/bash
 2 
 3 # Adding a second hard drive to system.
 4 # Software configuration. Assumes hardware already mounted.
  5 # From an article by the author of the ABS Guide.
 6 # In issue #38 of _Linux Gazette_, http://www.linuxgazette.com.
  7 
 8 ROOT_UID=0 # This script must be run as root.
 9 E_NOTROOT=67 # Non-root exit error.
 10 
 11 if [ "$UID" -ne "$ROOT_UID" ]
 12 then
 13 echo "Must be root to run this script."
 14 exit $E_NOTROOT
 15 fi 
 16 
 17 # Use with extreme caution!
 18 # If something goes wrong, you may wipe out your current filesystem.
 19 
20 21 NEWDISK=/dev/hdb # Assumes /dev/hdb vacant. Check!
 22 MOUNTPOINT=/mnt/newdisk # Or choose another mount point.
 23 
 24 
 25 fdisk $NEWDISK
 26 mke2fs -cv $NEWDISK1 # Check for bad blocks (verbose output).
27 # Note: \wedge /dev/hdb1, *not* /dev/hdb!
 28 mkdir $MOUNTPOINT
 29 chmod 777 $MOUNTPOINT # Makes new drive accessible to all users.
 30 
 31 
 32 # Now, test ...
 33 # mount -t ext2 /dev/hdb1 /mnt/newdisk
 34 # Try creating a directory.
 35 # If it works, umount it, and proceed.
 36 
 37 # Final step:
 38 # Add the following line to /etc/fstab.
 39 # /dev/hdb1 /mnt/newdisk ext2 defaults 1 1
40 41 exit
```
See also **Example 16-8** and **Example 28-3**.

## **tune2fs**

Tune *ext2* filesystem. May be used to change filesystem parameters, such as maximum mount count. This must be invoked as *root*.

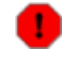

This is an extremely dangerous command. Use it at your own risk, as you may inadvertently destroy your filesystem.

# **dumpe2fs**

Dump (list to stdout) very verbose filesystem info. This must be invoked as *root*.

```
root# dumpe2fs /dev/hda7 | grep 'ount count'
dumpe2fs 1.19, 13-Jul-2000 for EXT2 FS 0.5b, 95/08/09
 Mount count: 6
Maximum mount count: 20
```
## **hdparm**

List or change hard disk parameters. This command must be invoked as *root*, and it may be dangerous if misused.

## <span id="page-394-1"></span>**fdisk**

Create or change a partition table on a storage device, usually a hard drive. This command must be invoked as *root*.

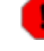

Use this command with extreme caution. If something goes wrong, you may destroy an existing filesystem.

## <span id="page-394-0"></span>**fsck**, **e2fsck**, **debugfs**

Filesystem check, repair, and debug command set.

**fsck**: a front end for checking a UNIX filesystem (may invoke other utilities). The actual filesystem type generally defaults to *ext2*.

**e2fsck**: ext2 filesystem checker.

**debugfs**: ext2 filesystem debugger. One of the uses of this versatile, but dangerous command is to (attempt to) recover deleted files. For advanced users only!

All of these should be invoked as *root*, and they can damage or destroy a filesystem if misused.

## **badblocks**

Checks for bad blocks (physical media flaws) on a storage device. This command finds use when formatting a newly installed hard drive or testing the integrity of backup media. [\[4\]](#page-401-4) As an example, **badblocks /dev/fd0** tests a floppy disk.

The **badblocks** command may be invoked destructively (overwrite all data) or in non-destructive read-only mode. If *root user* owns the device to be tested, as is generally the case, then *root* must invoke this command.

## **lsusb**, **usbmodules**

The **lsusb** command lists all USB (Universal Serial Bus) buses and the devices hooked up to them.

The **usbmodules** command outputs information about the driver modules for connected USB devices.

```
bash$ lsusb
Bus 001 Device 001: ID 0000:0000 
 Device Descriptor:
   bLength 18
  bDescriptorType 1<br>bcdUSB 1.00
   bcdUSB 1.00
   bDeviceClass 9 Hub
```

```
 bDeviceSubClass 0 
 bDeviceProtocol 0 
bMaxPacketSize0 8
idVendor 0x0000
 idProduct 0x0000
```
# **lspci**

Lists *pci* busses present.

. . .

```
bash$ lspci
 00:00.0 Host bridge: Intel Corporation 82845 845
  (Brookdale) Chipset Host Bridge (rev 04)
  00:01.0 PCI bridge: Intel Corporation 82845 845
  (Brookdale) Chipset AGP Bridge (rev 04)
  00:1d.0 USB Controller: Intel Corporation 82801CA/CAM USB (Hub #1) (rev 02)
  00:1d.1 USB Controller: Intel Corporation 82801CA/CAM USB (Hub #2) (rev 02)
  00:1d.2 USB Controller: Intel Corporation 82801CA/CAM USB (Hub #3) (rev 02)
  00:1e.0 PCI bridge: Intel Corporation 82801 Mobile PCI Bridge (rev 42)
    . . .
```
# **mkbootdisk**

Creates a boot floppy which can be used to bring up the system if, for example, the MBR (master boot record) becomes corrupted. Of special interest is the --iso option, which uses **mkisofs** to create a bootable *ISO9660* filesystem image suitable for burning a bootable CDR.

The **mkbootdisk** command is actually a Bash script, written by Erik Troan, in the /sbin directory. **mkisofs**

Creates an *ISO9660* filesystem suitable for a CDR image.

## **chroot**

CHange ROOT directory. Normally commands are fetched from [\\$PATH,](#page-129-0) relative to /, the default *root directory*. This changes the *root* directory to a different one (and also changes the working directory to there). This is useful for security purposes, for instance when the system administrator wishes to restrict certain users, such as those [telnetting](#page-335-0) in, to a secured portion of the filesystem (this is sometimes referred to as confining a guest user to a "chroot jail"). Note that after a **chroot**, the execution path for system binaries is no longer valid.

A **chroot /opt** would cause references to /usr/bin to be translated to /opt/usr/bin. Likewise, **chroot /aaa/bbb /bin/ls** would redirect future instances of **ls** to /aaa/bbb as the base directory, rather than / as is normally the case. An **alias XX 'chroot /aaa/bbb ls'** in a user's  $\gamma$ . bashrc effectively restricts which portion of the filesystem she may run command "XX" on.

The **chroot** command is also handy when running from an emergency boot floppy (**chroot** to /dev/fd0), or as an option to **lilo** when recovering from a system crash. Other uses include installation from a different filesystem (an [rpm](#page-312-0) option) or running a readonly filesystem from a CD ROM. Invoke only as *root*, and use with care.

It might be necessary to copy certain system files to a *chrooted* directory, since the normal \$PATH can no longer be relied upon.

## **lockfile**

This utility is part of the **procmail** package ([www.procmail.org\)](http://www.procmail.org). It creates a *lock file*, a *semaphore* that controls access to a file, device, or resource.
**Definition:** A *semaphore* is a flag or signal. (The usage originated in railroading, where a colored flag, lantern, or striped movable arm *semaphore* indicated whether a particular track was in use and therefore unavailable for another train.) A UNIX process can check the appropriate semaphore to determine whether a particular resource is available/accessible.

The lock file serves as a flag that this particular file, device, or resource is in use by a process (and is therefore "busy"). The presence of a lock file permits only restricted access (or no access) to other processes.

```
 1 lockfile /home/bozo/lockfiles/$0.lock
   2 # Creates a write-protected lockfile prefixed with the name of the script.
 3 
   4 lockfile /home/bozo/lockfiles/${0##*/}.lock
   5 # A safer version of the above, as pointed out by E. Choroba.
```
Lock files are used in such applications as protecting system mail folders from simultaneously being changed by multiple users, indicating that a modem port is being accessed, and showing that an instance of Firefox is using its cache. Scripts may check for the existence of a lock file created by a certain process to check if that process is running. Note that if a script attempts to create a lock file that already exists, the script will likely hang.

<span id="page-396-0"></span>Normally, applications create and check for lock files in the  $/\text{var}/\text{lock}$  directory. [\[5\]](#page-401-0) A script can test for the presence of a lock file by something like the following.

```
 1 appname=xyzip
 2 # Application "xyzip" created lock file "/var/lock/xyzip.lock".
 3 
 4 if [ -e "/var/lock/$appname.lock" ]
 5 then #+ Prevent other programs & scripts
 6 # from accessing files/resources used by xyzip.
 7 ...
```
# **flock**

Much less useful than the **lockfile** command is **flock**. It sets an "advisory" lock on a file and then executes a command while the lock is on. This is to prevent any other process from setting a lock on that file until completion of the specified command.

1 flock  $$0$  cat  $$0 >$  lockfile  $$0$  2 # Set a lock on the script the above line appears in, 3 #+ while listing the script to stdout.

Unlike **lockfile**, **flock** does *not* automatically create a lock file.

# **mknod**

Creates block or character [device files](#page-518-0) (may be necessary when installing new hardware on the

system). The **MAKEDEV** utility has virtually all of the functionality of **mknod**, and is easier to use. **MAKEDEV**

Utility for creating device files. It must be run as *root*, and in the /dev directory. It is a sort of advanced version of **mknod**.

# **tmpwatch**

Automatically deletes files which have not been accessed within a specified period of time. Usually invoked by [cron](#page-388-0) to remove stale log files.

# **Backup**

# <span id="page-396-1"></span>**dump**, **restore**

The **dump** command is an elaborate filesystem backup utility, generally used on larger installations and networks. [\[6\]](#page-401-1) It reads raw disk partitions and writes a backup file in a binary format. Files to be backed up may be saved to a variety of storage media, including disks and tape drives. The **restore** command restores backups made with **dump**.

# **fdformat**

Perform a low-level format on a floppy disk ( $/$ dev/fd0<sup>\*</sup>).

# **System Resources**

41

# **ulimit**

Sets an *upper limit* on use of system resources. Usually invoked with the -f option, which sets a limit on file size (**ulimit -f 1000** limits files to 1 meg maximum). The -t option limits the coredump size (**ulimit -c 0** eliminates coredumps). Normally, the value of **ulimit** would be set in /etc/profile and/or  $\sim$  /.bash\_profile (see [Appendix G](#page-846-0)).

Judicious use of **ulimit** can protect a system against the dreaded *fork bomb*.

```
 1 #!/bin/bash
  2 # This script is for illustrative purposes only.
  3 # Run it at your own peril -- it WILL freeze your system.
  4 
 5 while true # Endless loop.
  6 do
7 $0 & # This script invokes itself . . .
8 # forks an infinite number of times . . .
9 #+ until the system freezes up because all resources exhausted.
 10 done # This is the notorious "sorcerer's appentice" scenario.
 11 
12 exit 0 # Will not exit here, because this script will never terminate.
```
A **ulimit -Hu XX** (where *XX* is the user process limit) in /etc/profile would abort this script when it exceeded the preset limit.

# **quota**

Display user or group disk quotas.

# **setquota**

Set user or group disk quotas from the command-line.

# <span id="page-397-0"></span>**umask**

User file creation permissions *mask*. Limit the default file attributes for a particular user. All files created by that user take on the attributes specified by **umask**. The (octal) value passed to **umask** defines the file permissions *disabled*. For example, **umask 022** ensures that new files will have at most 755 permissions (777 NAND 022). [\[7\]](#page-401-2) Of course, the user may later change the attributes of particular files with [chmod.](#page-272-0) The usual practice is to set the value of **umask** in /etc/profile and/or  $\sim$  /. bash profile (see [Appendix G](#page-846-0)).

# **Example 16-10. Using** *umask* **to hide an output file from prying eyes**

```
 1 #!/bin/bash
  2 # rot13a.sh: Same as "rot13.sh" script, but writes output to "secure" file.
  3 
  4 # Usage: ./rot13a.sh filename
  5 # or ./rot13a.sh <filename
  6 # or ./rot13a.sh and supply keyboard input (stdin)
 7 
 8 umask 177 # File creation mask.
9 8 A Files created by this script \sharp Files created by this script
10 #+ will have 600 permissions.
 11 
 12 OUTFILE=decrypted.txt # Results output to file "decrypted.txt"
13 # # which can only be read/written
14 by invoker of script (or root).
 15 
 16 cat "$@" | tr 'a-zA-Z' 'n-za-mN-ZA-M' > $OUTFILE 
17 # ^^ Input from stdin or a file. ^^^^^^^^^^^ Output redirected to file.
```
# **rdev**

Get info about or make changes to root device, swap space, or video mode. The functionality of **rdev** has generally been taken over by **lilo**, but **rdev** remains useful for setting up a ram disk. This is a dangerous command, if misused.

# **Modules**

# **lsmod**

List installed kernel modules.

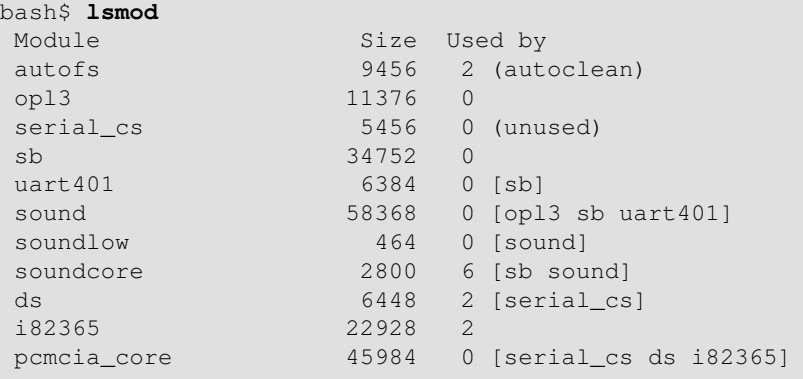

Doing a **cat /proc/modules** gives the same information.

## **insmod**

Force installation of a kernel module (use **modprobe** instead, when possible). Must be invoked as *root*.

### **rmmod**

Force unloading of a kernel module. Must be invoked as *root*.

# **modprobe**

Module loader that is normally invoked automatically in a startup script. Must be invoked as *root*.

# **depmod**

Creates module dependency file. Usually invoked from a startup script.

#### **modinfo**

Output information about a loadable module.

```
bash$ modinfo hid
 filename: /lib/modules/2.4.20-6/kernel/drivers/usb/hid.o
 description: "USB HID support drivers"
 author: "Andreas Gal, Vojtech Pavlik <vojtech@suse.cz>"<br>license: "GPL"
 license:
```
#### **Miscellaneous**

#### <span id="page-398-0"></span>**env**

Runs a program or script with certain [environmental variables](#page-66-0) set or changed (without changing the overall system environment). The [varname=xxx] permits changing the environmental variable varname for the duration of the script. With no options specified, this command lists all the environmental variable settings. [\[8\]](#page-401-3)

The first line of a script (the "sha-bang" line) may use **env** when the path to the shell or interpreter is unknown.

```
 1 #! /usr/bin/env perl
 2 
 3 print "This Perl script will run,\n";
 4 print "even when I don't know where to find Perl.\n";
 5 
 6 # Good for portable cross-platform scripts,
 7 # where the Perl binaries may not be in the expected place.
 8 # Thanks, S.C.
```
Or even ...

```
 1 #!/bin/env bash
 2 # Queries the $PATH enviromental variable for the location of bash.
 3 # Therefore ...
 4 # This script will run where Bash is not in its usual place, in /bin.
 5 ...
```
### **ldd**

Show shared lib dependencies for an executable file.

```
bash$ ldd /bin/ls
libc.so.6 \Rightarrow /lib/libc.so.6 (0x4000c000)/lib/ld-linux.so.2 => /lib/ld-linux.so.2 (0x80000000)
```
#### **watch**

Run a command repeatedly, at specified time intervals.

The default is two-second intervals, but this may be changed with the  $-n$  option.

 1 watch -n 5 tail /var/log/messages 2 # Shows tail end of system log, /var/log/messages, every five seconds.

Unfortunately, [piping](#page-44-0) the output of **watch command** to [grep](#page-296-0) does not work.

#### **strip**

Remove the debugging symbolic references from an executable binary. This decreases its size, but makes debugging it impossible.

This command often occurs in a [Makefile,](#page-327-0) but rarely in a shell script.

## **nm**

List symbols in an unstripped compiled binary.

### **rdist**

Remote distribution client: synchronizes, clones, or backs up a file system on a remote server.

# **16.1. Analyzing a System Script**

<span id="page-400-0"></span>Using our knowledge of administrative commands, let us examine a system script. One of the shortest and simplest to understand scripts is "killall," [\[9\]](#page-401-4) used to suspend running processes at system shutdown.

# **Example 16-11.** *killall***, from /etc/rc.d/init.d**

```
1 #!/bin/sh
 \mathcal{L}3 # --> Comments added by the author of this document marked by "# -->".
  4 
  5 # --> This is part of the 'rc' script package
  6 # --> by Miquel van Smoorenburg, <miquels@drinkel.nl.mugnet.org>.
  7 
 8 # --> This particular script seems to be Red Hat / FC specific
 9 # --> (may not be present in other distributions).
 10 
 11 # Bring down all unneeded services that are still running
 12 #+ (there shouldn't be any, so this is just a sanity check)
 13 
 14 for i in /var/lock/subsys/*; do
 15 # --> Standard for/in loop, but since "do" is on same line,
16 # --> it is necessary to add ";".
17 # Check if the script is there.
18 [ ! -f $i ] && continue
 19 # --> This is a clever use of an "and list", equivalent to:
20 # --- > if [ ! -f "$i" ]; then continue 21 
22 # Get the subsystem name.
 23 subsys=${i#/var/lock/subsys/}
 24 # --> Match variable name, which, in this case, is the file name.
25 # --> This is the exact equivalent of subsys='basename $i'.
 26 
 27 # --> It gets it from the lock file name
28 # \rightarrow + (if there is a lock file,
 29 # -->+ that's proof the process has been running).
 30 # --> See the "lockfile" entry, above.
 31 
 32 
33 # Bring the subsystem down.
 34 if [ -f /etc/rc.d/init.d/$subsys.init ]; then
 35 /etc/rc.d/init.d/$subsys.init stop
 36 else
 37 /etc/rc.d/init.d/$subsys stop
 38 # --> Suspend running jobs and daemons.
 39 # --> Note that "stop" is a positional parameter,
 40 # -->+ not a shell builtin.
 41 fi
 42 done
```
That wasn't so bad. Aside from a little fancy footwork with variable matching, there is no new material there.

**Exercise 1.** In /etc/rc.d/init.d, analyze the **halt** script. It is a bit longer than **killall**, but similar in concept. Make a copy of this script somewhere in your home directory and experiment with it (do *not* run it as *root*). Do a simulated run with the -vn flags (sh -vn scriptname). Add extensive comments. Change the "action" commands to "echos".

**Exercise 2.** Look at some of the more complex scripts in /etc/rc.d/init.d. See if you can understand

parts of them. Follow the above procedure to analyze them. For some additional insight, you might also examine the file sysvinitfiles in /usr/share/doc/initscripts-?.??, which is part of the "initscripts" documentation.

# **Notes**

- [\[1\]](#page-372-0) This is the case on a Linux machine or a UNIX system with disk quotas.
- [\[2\]](#page-372-1) The **userdel** command will fail if the particular user being deleted is still logged on.
- [\[3\]](#page-392-0) For more detail on burning CDRs, see Alex Withers' article, [Creating CDs](http://www2.linuxjournal.com/lj-issues/issue66/3335.html), in the October, 1999 issue of *[Linux Journal](http://www.linuxjournal.com)*.
- [\[4\]](#page-394-0) The -c option to [mke2fs](#page-393-0) also invokes a check for bad blocks.
- <span id="page-401-0"></span>[\[5\]](#page-396-0) Since only *root* has write permission in the /var/lock directory, a user script cannot set a lock file there.
- <span id="page-401-1"></span>[\[6\]](#page-396-1) Operators of single-user Linux systems generally prefer something simpler for backups, such as **tar**.
- <span id="page-401-2"></span>[\[7\]](#page-397-0) NAND is the logical *not-and* operator. Its effect is somewhat similar to subtraction.
- <span id="page-401-3"></span>[\[8\]](#page-398-0) In Bash and other Bourne shell derivatives, it is possible to set variables in a single command's environment.

 1 var1=value1 var2=value2 commandXXX 2 # \$var1 and \$var2 set in the environment of 'commandXXX' only.

<span id="page-401-4"></span>[\[9\]](#page-400-0) The *killall* system script should not be confused with the [killall](#page-264-0) command in /usr/bin.

<span id="page-401-5"></span>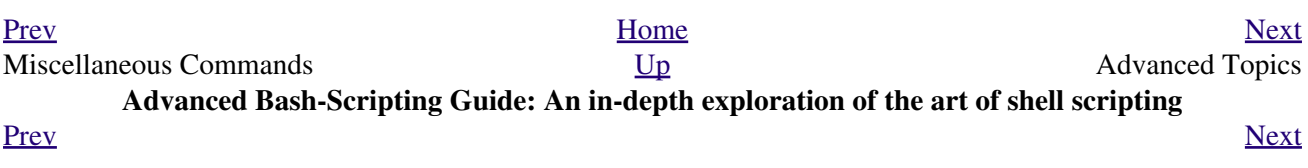

# **Part 5. Advanced Topics**

**Table of Contents**

At this point, we are ready to delve into certain of the difficult and unusual aspects of scripting. Along the way, we will attempt to "push the envelope" in various ways and examine *boundary conditions* (what happens when we move into uncharted territory?).

<span id="page-402-0"></span>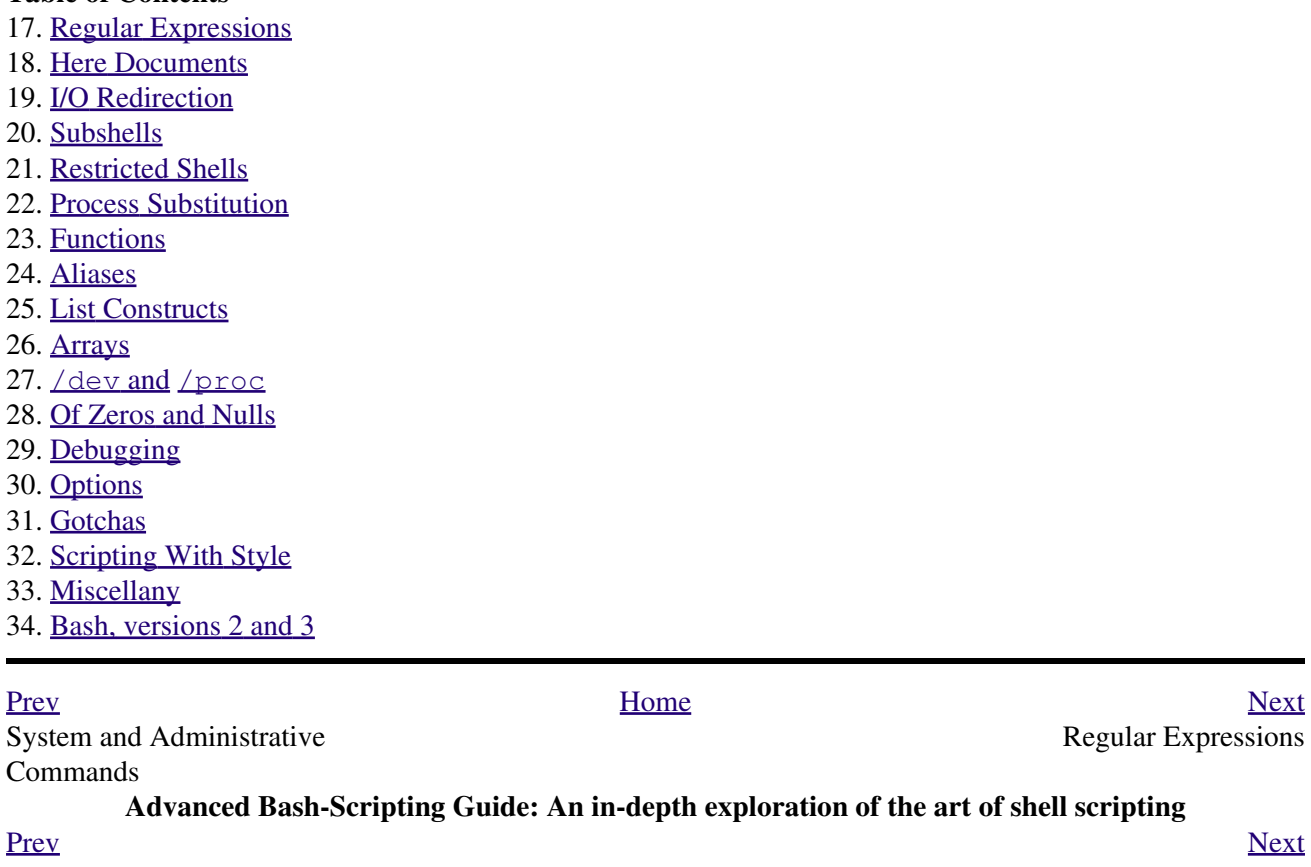

# **Chapter 17. Regular Expressions**

*. . . the intellectual activity associated with software development is largely one of gaining insight.*

*--Stowe Boyd*

To fully utilize the power of shell scripting, you need to master Regular Expressions. Certain commands and utilities commonly used in scripts, such as [grep](#page-296-0), [expr](#page-282-0), [sed](#page-828-0) and [awk](#page-834-0), interpret and use REs. As of [version 3](#page-620-0), Bash has acquired its own [RE-match operator:](#page-621-0) **=~**.

# **17.1. A Brief Introduction to Regular Expressions**

<span id="page-406-0"></span>An expression is a string of characters. Those characters having an interpretation above and beyond their literal meaning are called *metacharacters*. A quote symbol, for example, may denote speech by a person, *ditto*, or a meta-meaning [\[1\]](#page-409-0) for the symbols that follow. Regular Expressions are sets of characters and/or metacharacters that match (or specify) patterns.

A Regular Expression contains one or more of the following:

*A character set*. These are the characters retaining their literal meaning. The simplest type of Regular • Expression consists *only* of a character set, with no metacharacters.

•

- *An anchor*. These designate (*anchor*) the position in the line of text that the RE is to match. For example, ^, and \$ are anchors.
- *Modifiers*. These expand or narrow (*modify*) the range of text the RE is to match. Modifiers include the asterisk, brackets, and the backslash.

The main uses for Regular Expressions (*RE*s) are text searches and string manipulation. An RE *matches* a single character or a set of characters -- a string or a part of a string.

• The asterisk --  $*$  -- matches any number of repeats of the character string or RE preceding it, including *zero* instances.

<span id="page-406-1"></span>"1133\*" matches *11 + one or more 3's*: *113*, *1133*, *1133333*, and so forth. • The *dot* -- . -- matches any one character, except a newline. [\[2\]](#page-409-1)

"13." matches *13 + at least one of any character (including a space)*: *1133*, *11333*, but not *13* (additional character missing).

See [Example 15-18](#page-299-0) for a demonstration of *dot single-character* matching.

- The caret --  $\wedge$  -- matches the beginning of a line, but sometimes, depending on context, negates the meaning of a set of characters in an RE.
- The dollar sign -- \$ -- at the end of an RE matches the end of a line.

"XXX\$" matches XXX at the end of a line.

"^\$" matches blank lines.

•

•

Brackets -- [...] -- enclose a set of characters to match in a single RE.

"[xyz]" matches any one of the characters *x*, *y*, or *z*.

"[c-n]" matches any one of the characters in the range *c* to *n*.

"[B-Pk-y]" matches any one of the characters in the ranges *B* to *P* and *k* to *y*.

"[a-z0-9]" matches any single lowercase letter or any digit.

"[^b-d]" matches any character *except* those in the range *b* to *d*. This is an instance of ^ negating or inverting the meaning of the following RE (taking on a role similar to ! in a different context).

Combined sequences of bracketed characters match common word patterns. "[Yy][Ee][Ss]" matches *yes*, *Yes*, *YES*, *yEs*, and so forth. "[0-9][0-9][0-9]-[0-9][0-9]-[0-9][0-9][0-9][0-9]" matches any Social Security number.

•

The backslash  $-\sqrt{-}$  [escapes](#page-78-0) a special character, which means that character gets interpreted literally (and is therefore no longer *special*).

A "\\$" reverts back to its literal meaning of "\$", rather than its RE meaning of end-of-line. Likewise a "\\" has the literal meaning of "\".

•

[Escaped](#page-78-0) "angle brackets" -- \<...\> -- mark word boundaries.

The angle brackets must be escaped, since otherwise they have only their literal character meaning.

"\<the\>" matches the word "the," but not the words "them," "there," "other," etc.

```
bash$ cat textfile
This is line 1, of which there is only one instance.
 This is the only instance of line 2.
 This is line 3, another line.
 This is line 4.
bash$ grep 'the' textfile
This is line 1, of which there is only one instance.
 This is the only instance of line 2.
 This is line 3, another line.
bash$ grep '\<the\>' textfile
This is the only instance of line 2.
```
The only way to be certain that a particular RE works is to test it. 1 TEST FILE: tstfile  $\qquad$  # No match. 2 **2** *A No match.* 3 Run grep "1133\*" on this file. # Match. 4 **4** No match.  $5$   $\#$  No match. 6 This line contains the number  $113.$   $\qquad$  # Match. 7 This line contains the number  $13.$   $\qquad$   $\qquad$  No match. 8 This line contains the number 133. # No match. 9 This line contains the number 1133. # Match. 10 This line contains the number 113312. # Match. 11 This line contains the number 1112. # No match. 12 This line contains the number 113312312. # Match. 13 This line contains no numbers at all. # No match. bash\$ **grep "1133\*" tstfile** Run grep "1133\*" on this file.  $#$  Match. This line contains the number 113. # Match. This line contains the number 1133. # Match. This line contains the number 113312. # Match. This line contains the number 113312312. # Match.

• **Extended REs.** Additional metacharacters added to the basic set. Used in <u>egrep, awk</u>, and [Perl](#page-569-0).

• The question mark --? -- matches zero or one of the previous RE. It is generally used for matching single characters.

•

The plus -- + -- matches one or more of the previous RE. It serves a role similar to the \*, but does *not* match zero occurrences.

```
 1 # GNU versions of sed and awk can use "+",
   2 # but it needs to be escaped.
   3 
  4 echo all1b | sed -ne '/al\+b/p'
   5 echo a111b | grep 'a1\+b'
   6 echo a111b | gawk '/a1+b/'
   7 # All of above are equivalent.
 8 
   9 # Thanks, S.C.
```
• [Escaped](#page-78-0) "curly brackets" --  $\setminus \setminus$  -- indicate the number of occurrences of a preceding RE to match.

It is necessary to escape the curly brackets since they have only their literal character meaning otherwise. This usage is technically not part of the basic RE set.

 $"[0-9]\{(5)\}"$  matches exactly five digits (characters in the range of 0 to 9).

Curly brackets are not available as an RE in the "classic" (non-POSIX compliant) version of [awk.](#page-834-0) However, the GNU extended version of *awk*, **gawk**, has the --re-interval option that permits them (without being escaped).

```
bash$ echo 2222 | gawk --re-interval '/2{3}/'
2222
```
**Perl** and some **egrep** versions do not require escaping the curly brackets.

•

Parentheses -- **( )** -- enclose a group of REs. They are useful with the following "|" operator and in [substring extraction](#page-146-0) using [expr.](#page-282-0)

• The --  $|$  -- "or" RE operator matches any of a set of alternate characters.

```
bash$ egrep 're(a|e)d' misc.txt
People who read seem to be better informed than those who do not.
 The clarinet produces sound by the vibration of its reed.
```
Some versions of **sed**, **ed**, and **ex** support escaped versions of the extended Regular Expressions described above, as do the GNU utilities.

# **POSIX Character Classes. [:class:]** •

This is an alternate method of specifying a range of characters to match.

- **[:alnum:]** matches alphabetic or numeric characters. This is equivalent to **A-Za-z0-9**.
- **[:alpha:]** matches alphabetic characters. This is equivalent to **A-Za-z**.
- **[:blank:]** matches a space or a tab.
- **[:cntrl:]** matches control characters.
- **[:digit:]** matches (decimal) digits. This is equivalent to **0-9**.
- **[:graph: ]** (graphic printable characters). Matches characters in the range of ASCII 33 126. This is the same as **[:print:]**, below, but excluding the space character.
- **[:lower:]** matches lowercase alphabetic characters. This is equivalent to **a-z**.
- **[:print:]** (printable characters). Matches characters in the range of ASCII 32 126. This is the same as  $[ :graph: ]$ , above, but adding the space character.
- **[:space:]** matches whitespace characters (space and horizontal tab).
- **[:upper:]** matches uppercase alphabetic characters. This is equivalent to **A-Z**.
- **[:xdigit:]** matches hexadecimal digits. This is equivalent to **0-9A-Fa-f**. •

**POSIX** character classes generally require quoting or <u>double brackets</u> ([[ ]]).

```
bash$ grep [[:digit:]] test.file
abc=723
```

```
 1 # ...
 2 if [[ $arow =~ [[:digit:]] ]] # Numerical input?
 3 then # POSIX char class
 4 if [[ $acol =~ [[:alpha:]] ]] # Number followed by a letter? Illegal!
5 + ... 6 # From ktour.sh example script.
```
These character classes may even be used with [globbing](#page-410-0), to a limited extent.

```
bash$ ls -l ?[[:digit:]][[:digit:]]?
-rw-rw-r-- 1 bozo bozo 0 Aug 21 14:47 a33b
```
POSIX character classes are used in [Example 15-21](#page-304-0) and [Example 15-22.](#page-305-0)

[Sed](#page-828-0), [awk](#page-834-0), and [Perl](#page-569-0), used as filters in scripts, take REs as arguments when "sifting" or transforming files or I/O streams. See [Example A-12](#page-663-0) and [Example A-17](#page-668-0) for illustrations of this.

The standard reference on this complex topic is Friedl's *Mastering Regular Expressions*. *Sed & Awk*, by Dougherty and Robbins, also gives a very lucid treatment of REs. See the *[Bibliography](#page-636-0)* for more information on these books.

# **Notes**

- <span id="page-409-0"></span>[\[1\]](#page-406-0) A *meta-meaning* is the meaning of a term or expression on a higher level of abstraction. For example, the *literal* meaning of *regular expression* is an ordinary expression that conforms to accepted usage. The *meta-meaning* is drastically different, as discussed at length in this chapter.
- <span id="page-409-1"></span>[\[2\]](#page-406-1) Since [sed,](#page-828-0) [awk,](#page-834-0) and [grep](#page-296-0) process single lines, there will usually not be a newline to match. In those cases where there is a newline in a multiple line expression, the dot will match the newline.

```
 1 #!/bin/bash
  2 
 3 sed -e 'N; s/.*/[6]/' << EOF # Here Document
  4 line1
  5 line2
  6 EOF
 7 # OUTPUT:
 8 # [line1
 9 # line2]
 10 
 11 
 12 
 13 echo
 14 
 15 awk '{ $0=$1 "\n" $2; if (/line.1/) {print}}' << EOF
 16 line 1
 17 line 2
 18 EOF
 19 # OUTPUT:
 20 # line
```

```
 21 # 1
 22 
 23 
 24 # Thanks, S.C.
 25 
 26 exit 0
```
<span id="page-410-0"></span>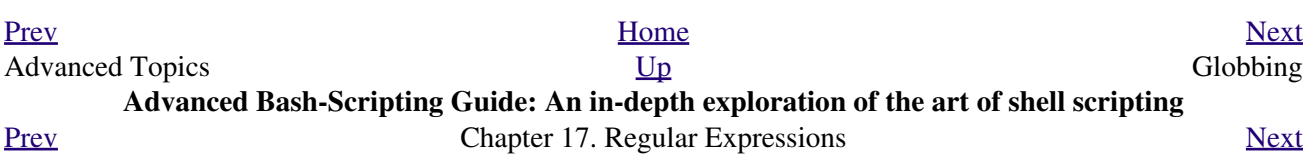

# **17.2. Globbing**

Bash itself cannot recognize Regular Expressions. Inside scripts, it is commands and utilities -- such as [sed](#page-828-0) and [awk](#page-834-0) -- that interpret RE's.

<span id="page-412-1"></span><span id="page-412-0"></span>Bash *does* carry out *filename expansion* [\[1\]](#page-413-1) -- a process known as *globbing* -- but this does *not* use the standard RE set. Instead, globbing recognizes and expands *wild cards*. Globbing interprets the standard wild card characters  $[2]$  --  $*$  and  $?$ , character lists in square brackets, and certain other special characters (such as  $\wedge$ for negating the sense of a match). There are important limitations on wild card characters in globbing, however. Strings containing *\** will not match filenames that start with a dot, as, for example, .<u>bashrc.</u> [\[3\]](#page-413-3) Likewise, the *?* has a different meaning in globbing than as part of an RE.

```
bash$ ls -l
total 2
 -rw-rw-r-- 1 bozo bozo 0 Aug 6 18:42 a.1
 -rw-rw-r-- 1 bozo bozo 0 Aug 6 18:42 b.1
 -rw-rw-r-- 1 bozo bozo 0 Aug 6 18:42 c.1
 -rw-rw-r-- 1 bozo bozo 466 Aug 6 17:48 t2.sh
 -rw-rw-r-- 1 bozo bozo 758 Jul 30 09:02 test1.txt
bash$ ls -l t?.sh
-rw-rw-r-- 1 bozo bozo 466 Aug 6 17:48 t2.sh
bash$ ls -l [ab]*
 -rw-rw-r-- 1 bozo bozo 0 Aug 6 18:42 a.1
 -rw-rw-r-- 1 bozo bozo 0 Aug 6 18:42 b.1
bash$ ls -l [a-c]*
 -rw-rw-r-- 1 bozo bozo 0 Aug 6 18:42 a.1
 -rw-rw-r-- 1 bozo bozo 0 Aug 6 18:42 b.1
 -rw-rw-r-- 1 bozo bozo 0 Aug 6 18:42 c.1
 bash$ ls -l [^ab]*
 -rw-rw-r-- 1 bozo bozo 0 Aug 6 18:42 c.1
 -rw-rw-r-- 1 bozo bozo 466 Aug 6 17:48 t2.sh
 -rw-rw-r-- 1 bozo bozo 758 Jul 30 09:02 test1.txt
bash$ ls -l {b*,c*,*est*}
 -rw-rw-r-- 1 bozo bozo 0 Aug 6 18:42 b.1
 -rw-rw-r-- 1 bozo bozo 0 Aug 6 18:42 c.1
 -rw-rw-r-- 1 bozo bozo 758 Jul 30 09:02 test1.txt
```
Bash performs filename expansion on unquoted command-line arguments. The **echo** command demonstrates this.

```
bash$ echo *
a.1 b.1 c.1 t2.sh test1.txt
bash$ echo t*
t2.sh test1.txt
bash$ echo t?.sh
t2.sh
```
It is possible to modify the way Bash interprets special characters in globbing. A **set -f** command disables globbing, and the nocaseglob and nullglob options to [shopt](#page-259-0) change globbing behavior.

See also [Example 10-4](#page-190-0).

# **Notes**

- <span id="page-413-1"></span>[\[1\]](#page-412-0) *Filename expansion* means expanding filename patterns or templates containing special characters. For example, example.??? might expand to example.001 and/or example.txt.
- <span id="page-413-2"></span>[\[2\]](#page-412-1) A *wild card* character, analogous to a wild card in poker, can represent (almost) any other character.
- <span id="page-413-3"></span>[\[3\]](#page-412-2) Filename expansion *can* match dotfiles, but only if the pattern explicitly includes the dot as a literal character.

```
1 \sim/[.]bashrc # Will not expand to \sim/.bashrc
  2 \sim/?bashrc # Neither will this.
   3 # Wild cards and metacharacters will NOT
  4 #+ expand to a dot in globbing.
   5 
  6 \sim / . [b]ashrc # Will expand to \sim / .bashrc
 7 ~/.ba?hrc # Likewise.
 8 ~/.bashr* # Likewise.
   9 
  10 # Setting the "dotglob" option turns this off.
  11 
  12 # Thanks, S.C.
```
<span id="page-413-0"></span>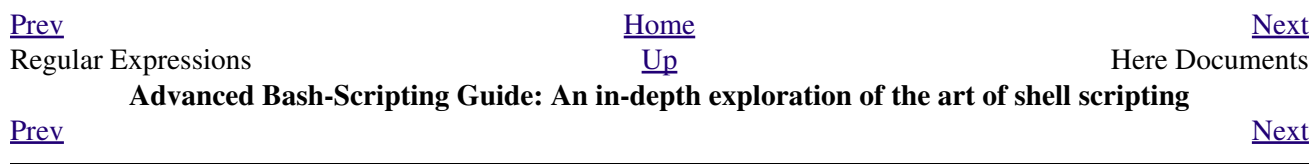

# **Chapter 18. Here Documents**

*Here and now, boys.*

*--Aldous Huxley, Island*

A *here document* is a special-purpose code block. It uses a form of [I/O redirection](#page-428-0) to feed a command list to an interactive program or a command, such as [ftp,](#page-335-0) [cat](#page-271-0), or the *ex* text editor.

```
 1 COMMAND <<InputComesFromHERE
 2 ...
 3 InputComesFromHERE
```
A *limit string* delineates (frames) the command list. The special symbol << designates the limit string. This has the effect of redirecting the output of a file into the stdin of the program or command. It is similar to **interactive-program < command-file**, where command-file contains

```
 1 command #1
 2 command #2
 3 ...
```
The *here document* alternative looks like this:

```
 1 #!/bin/bash
 2 interactive-program <<LimitString
 3 command #1
 4 command #2
 5 ...
 6 LimitString
```
Choose a *limit string* sufficiently unusual that it will not occur anywhere in the command list and confuse matters.

Note that *here documents* may sometimes be used to good effect with non-interactive utilities and commands, such as, for example, [wall.](#page-378-0)

# **Example 18-1.** *broadcast***: Sends message to everyone logged in**

```
 1 #!/bin/bash
 2 
 3 wall <<zzz23EndOfMessagezzz23
 4 E-mail your noontime orders for pizza to the system administrator.
 5 (Add an extra dollar for anchovy or mushroom topping.)
 6 # Additional message text goes here.
 7 # Note: 'wall' prints comment lines.
 8 zzz23EndOfMessagezzz23
\alpha 10 # Could have been done more efficiently by
 11 # wall <message-file
 12 # However, embedding the message template in a script
 13 #+ is a quick-and-dirty one-off solution.
 14 
 15 exit
```
Even such unlikely candidates as the *vi* text editor lend themselves to *here documents*.

# **Example 18-2.** *dummyfile***: Creates a 2-line dummy file**

```
 1 #!/bin/bash
 2 
 3 # Noninteractive use of 'vi' to edit a file.
 4 # Emulates 'sed'.
 5 
 6 E_BADARGS=85
 7 
 8 if [ -z "$1" ]
 9 then
 10 echo "Usage: `basename $0` filename"
 11 exit $E_BADARGS
 12 fi
 13 
 14 TARGETFILE=$1
 15 
 16 # Insert 2 lines in file, then save.
 17 #--------Begin here document-----------#
 18 vi $TARGETFILE <<x23LimitStringx23
 19 i
 20 This is line 1 of the example file.
 21 This is line 2 of the example file.
22 ^[
 23 ZZ
 24 x23LimitStringx23
 25 #----------End here document-----------#
 26 
 27 # Note that ^[ above is a literal escape
 28 #+ typed by Control-V <Esc>.
 29 
 30 # Bram Moolenaar points out that this may not work with 'vim'
 31 #+ because of possible problems with terminal interaction.
 32 
 33 exit
```
The above script could just as effectively have been implemented with **ex**, rather than **vi**. *Here documents* containing a list of **ex** commands are common enough to form their own category, known as *ex scripts*.

```
 1 #!/bin/bash
   2 # Replace all instances of "Smith" with "Jones"
   3 #+ in files with a ".txt" filename suffix. 
  \Lambda 5 ORIGINAL=Smith
   6 REPLACEMENT=Jones
 7 
   8 for word in $(fgrep -l $ORIGINAL *.txt)
   9 do
 10 + - - - - - - 11 ex $word <<EOF
  12 :%s/$ORIGINAL/$REPLACEMENT/g
  13 :wq
  14 EOF
  15 # :%s is the "ex" substitution command.
  16 # :wq is write-and-quit.
  17 # -------------------------------------
  18 done
```
<span id="page-415-0"></span>Analogous to "ex scripts" are *cat scripts*.

**Example 18-3. Multi-line message using** *cat*

```
 1 #!/bin/bash
 \gamma 3 # 'echo' is fine for printing single line messages,
  4 #+ but somewhat problematic for for message blocks.
  5 # A 'cat' here document overcomes this limitation.
  6 
 7 cat <<End-of-message
  8 -------------------------------------
 9 This is line 1 of the message.
 10 This is line 2 of the message.
 11 This is line 3 of the message.
 12 This is line 4 of the message.
 13 This is the last line of the message.
14 --------
 15 End-of-message
 16 
 17 # Replacing line 7, above, with
 18 #+ cat > $Newfile <<End-of-message
19 #+ \sim ^^^^^^^^^^^^^^^
 20 #+ writes the output to the file $Newfile, rather than to stdout.
 21 
22 exit 0
 23 
 24 
 25 #--------------------------------------------
 26 # Code below disabled, due to "exit 0" above.
 27 
 28 # S.C. points out that the following also works.
29 echo "--
 30 This is line 1 of the message.
 31 This is line 2 of the message.
 32 This is line 3 of the message.
 33 This is line 4 of the message.
 34 This is the last line of the message.
 35 -------------------------------------"
 36 # However, text may not include double quotes unless they are escaped.
```
The - option to mark a here document limit string (**<<-LimitString**) suppresses leading tabs (but not spaces) in the output. This may be useful in making a script more readable.

## **Example 18-4. Multi-line message, with tabs suppressed**

```
 1 #!/bin/bash
  2 # Same as previous example, but...
  3 
 4 # The - option to a here document <<-
 5 #+ suppresses leading tabs in the body of the document,
  6 #+ but *not* spaces.
 7 
 8 cat <<-ENDOFMESSAGE
 9 This is line 1 of the message.
 10 This is line 2 of the message.
 11 This is line 3 of the message.
 12 This is line 4 of the message.
 13 This is the last line of the message.
 14 ENDOFMESSAGE
 15 # The output of the script will be flush left.
 16 # Leading tab in each line will not show.
 17 
 18 # Above 5 lines of "message" prefaced by a tab, not spaces.
19 # Spaces not affected by \langle \langle - | \rangle.
 20
```

```
 21 # Note that this option has no effect on *embedded* tabs.
22 23 exit 0
```
A *here document* supports parameter and command substitution. It is therefore possible to pass different parameters to the body of the here document, changing its output accordingly.

# **Example 18-5. Here document with replaceable parameters**

```
 1 #!/bin/bash
 2 # Another 'cat' here document, using parameter substitution.
 3 
  4 # Try it with no command-line parameters, ./scriptname
 5 # Try it with one command-line parameter, ./scriptname Mortimer
  6 # Try it with one two-word quoted command-line parameter,
 7 # ./scriptname "Mortimer Jones"
 8 
 9 CMDLINEPARAM=1 # Expect at least command-line parameter.
 10 
 11 if [ $# -ge $CMDLINEPARAM ]
 12 then
13 NAME=$1 # If more than one command-line param,
14 # then just take the first.
 15 else
 16 NAME="John Doe" # Default, if no command-line parameter.
 17 fi 
 18 
 19 RESPONDENT="the author of this fine script" 
 20 
 21 
 22 cat <<Endofmessage
 23 
 24 Hello, there, $NAME.
 25 Greetings to you, $NAME, from $RESPONDENT.
 26 
 27 # This comment shows up in the output (why?).
 28 
 29 Endofmessage
 30 
 31 # Note that the blank lines show up in the output.
 32 # So does the comment.
 33 
 34 exit
```
This is a useful script containing a *here document* with parameter substitution.

### **Example 18-6. Upload a file pair to** *Sunsite* **incoming directory**

```
 1 #!/bin/bash
 2 # upload.sh
 3 
 4 # Upload file pair (Filename.lsm, Filename.tar.gz)
 5 #+ to incoming directory at Sunsite/UNC (ibiblio.org).
 6 # Filename.tar.gz is the tarball itself.
 7 # Filename.lsm is the descriptor file.
 8 # Sunsite requires "lsm" file, otherwise will bounce contributions.
 9
```

```
 10 
 11 E_ARGERROR=85
 12 
 13 if [ -z "$1" ]
 14 then
 15 echo "Usage: `basename $0` Filename-to-upload"
 16 exit $E_ARGERROR
 17 fi 
 18 
 19 
 20 Filename=`basename $1` # Strips pathname out of file name.
 21 
 22 Server="ibiblio.org"
 23 Directory="/incoming/Linux"
 24 # These need not be hard-coded into script,
 25 #+ but may instead be changed to command-line argument.
 26 
 27 Password="your.e-mail.address" # Change above to suit.
 28 
 29 ftp -n $Server <<End-Of-Session
 30 # -n option disables auto-logon
 31 
 32 user anonymous "$Password"
 33 binary
34 bell # Ring 'bell' after each file transfer.
 35 cd $Directory
 36 put "$Filename.lsm"
 37 put "$Filename.tar.gz"
 38 bye
 39 End-Of-Session
 40 
 41 exit 0
```
Quoting or escaping the "limit string" at the head of a here document disables parameter substitution within its body.

# **Example 18-7. Parameter substitution turned off**

```
 1 #!/bin/bash
  2 # A 'cat' here-document, but with parameter substitution disabled.
  3 
  4 NAME="John Doe"
 5 RESPONDENT="the author of this fine script" 
 6 
 7 cat <<'Endofmessage'
 8 
 9 Hello, there, $NAME.
 10 Greetings to you, $NAME, from $RESPONDENT.
 11 
 12 Endofmessage
 13 
 14 # No parameter substitution when the "limit string" is quoted or escaped.
 15 # Either of the following at the head of the here document would have
 16 #+ the same effect.
 17 # cat <<"Endofmessage"
 18 # cat <<\Endofmessage
 19 
 20 exit
```
Disabling parameter substitution permits outputting literal text. Generating scripts or even program code is one use for this.

Example 18-8. A script that generates another script

```
1 #!/bin/bash
2 # generate-script.sh
3 # Based on an idea by Albert Reiner.
\overline{4}5 OUTFILE=generated.sh # Name of the file to generate.
6
7
8 # --------------
9 # 'Here document containing the body of the generated script.
10<sub>0</sub>11 cat <<'EOF'
12 #!/bin/bash
1314 echo "This is a generated shell script."
15 # Note that since we are inside a subshell,
16 #+ we can't access variables in the "outside" script.
1718 echo "Generated file will be named: $OUTFILE"
19 # Above line will not work as normally expected
20 #+ because parameter expansion has been disabled.
21 # Instead, the result is literal output.
22
23 a=72.4 b=32526 let "c = $a * $b"27 echo "c = \frac{1}{2}c"2.8
29 exit 030 EOF
31 ) > $OUTFILE
32 + -33
34 # Quoting the 'limit string' prevents variable expansion
35 #+ within the body of the above 'here document.'
36 # This permits outputting literal strings in the output file.
37
38 if [ -f "$OUTFILE" ]
39 then
40 chmod 755 $OUTFILE
41 # Make the generated file executable.
42 else
43 echo "Problem in creating file: \"$OUTFILE\""
44 fi
45
46 # This method can also be used for generating
47 #+ C programs, Perl programs, Python programs, Makefiles,
48 #+ and the like.
49
50 exit 0
```
It is possible to set a variable from the output of a here document. This is actually a devious form of command substitution.

```
1 variable=$(cat <<SETVAR
2 This variable
```

```
 3 runs over multiple lines.
 4 SETVAR)
 5 
 6 echo "$variable"
```
A here document can supply input to a function in the same script.

# **Example 18-9. Here documents and functions**

```
 1 #!/bin/bash
  2 # here-function.sh
  3 
  4 GetPersonalData ()
  5 {
  6 read firstname
  7 read lastname
  8 read address
  9 read city 
 10 read state 
 11 read zipcode
 12 } # This certainly looks like an interactive function, but...
 13 
 14 
 15 # Supply input to the above function.
 16 GetPersonalData <<RECORD001
 17 Bozo
 18 Bozeman
 19 2726 Nondescript Dr.
 20 Baltimore
 21 MD
 22 21226
 23 RECORD001
 24 
 25 
 26 echo
 27 echo "$firstname $lastname"
 28 echo "$address"
 29 echo "$city, $state $zipcode"
 30 echo
 31 
 32 exit 0
```
It is possible to use : as a dummy command accepting output from a here document. This, in effect, creates an "anonymous" here document.

# **Example 18-10. "Anonymous" Here Document**

```
 1 #!/bin/bash
  2 
  3 : <<TESTVARIABLES
  4 ${HOSTNAME?}${USER?}${MAIL?} # Print error message if one of the variables not set.
  5 TESTVARIABLES
  6 
 7 exit $?
```
A variation of the above technique permits "commenting out" blocks of code.

**Example 18-11. Commenting out a block of code**

```
 1 #!/bin/bash
 2 # commentblock.sh
  3 
 4 : <<COMMENTBLOCK
  5 echo "This line will not echo."
  6 This is a comment line missing the "#" prefix.
 7 This is another comment line missing the "#" prefix.
  8 
 9 &*@!!++=
 10 The above line will cause no error message,
 11 because the Bash interpreter will ignore it.
 12 COMMENTBLOCK
 13 
 14 echo "Exit value of above \"COMMENTBLOCK\" is $?." # 0
 15 # No error shown.
 16 echo
 17 
 18 
 19 # The above technique also comes in useful for commenting out
 20 #+ a block of working code for debugging purposes.
 21 # This saves having to put a "#" at the beginning of each line,
 22 #+ then having to go back and delete each "#" later.
 23 
 24 echo "Just before commented-out code block."
 25 # The lines of code between the double-dashed lines will not execute.
 26 # ===================================================================
 27 : <<DEBUGXXX
 28 for file in *
 29 do
 30 cat "$file"
 31 done
 32 DEBUGXXX
 33 # ===================================================================
 34 echo "Just after commented-out code block."
 35 
 36 exit 0
 37 
 38 
 39 
 40 ######################################################################
 41 # Note, however, that if a bracketed variable is contained within
 42 #+ the commented-out code block,
 43 #+ then this could cause problems.
 44 # for example:
 45 
 46 
 47 #/!/bin/bash
 48 
 49 : <<COMMENTBLOCK
 50 echo "This line will not echo."
 51 &*@!!++=
 52 ${foo_bar_bazz?}
 53 $(rm -rf /tmp/foobar/)
 54 $(touch my_build_directory/cups/Makefile)
 55 COMMENTBLOCK
 56 
 57 
 58 $ sh commented-bad.sh
 59 commented-bad.sh: line 3: foo_bar_bazz: parameter null or not set
 60 
 61 # The remedy for this is to strong-quote the 'COMMENTBLOCK' in line 49, above.
```

```
 62 
 63 : <<'COMMENTBLOCK'
 64 
 65 # Thank you, Kurt Pfeifle, for pointing this out.
```
(i) Yet another twist of this nifty trick makes "self-documenting" scripts possible.

# **Example 18-12. A self-documenting script**

```
 1 #!/bin/bash
 2 # self-document.sh: self-documenting script
 3 # Modification of "colm.sh".
 \Delta 5 DOC_REQUEST=70
  6 
 7 if [ "$1" = "-h" -o "$1" = "--help" ] # Request help.
  8 then
 9 echo; echo "Usage: $0 [directory-name]"; echo
 10 sed --silent -e '/DOCUMENTATIONXX$/,/^DOCUMENTATIONXX$/p' "$0" |
 11 sed -e '/DOCUMENTATIONXX$/d'; exit $DOC_REQUEST; fi
 12 
 13 
 14 : <<DOCUMENTATIONXX
 15 List the statistics of a specified directory in tabular format.
16 ----------
 17 The command-line parameter gives the directory to be listed.
 18 If no directory specified or directory specified cannot be read,
 19 then list the current working directory.
 20 
 21 DOCUMENTATIONXX
 22 
 23 if [ -z "$1" -o ! -r "$1" ]
 24 then
 25 directory=.
 26 else
 27 directory="$1"
 28 fi 
 29 
 30 echo "Listing of "$directory":"; echo
 31 (printf "PERMISSIONS LINKS OWNER GROUP SIZE MONTH DAY HH:MM PROG-NAME\n" \
 32 ; ls -l "$directory" | sed 1d) | column -t
 33 
 34 exit 0
```
Using a [cat script](#page-415-0) is an alternate way of accomplishing this.

```
 1 DOC_REQUEST=70
  \overline{2}3 if [ "$1" = "-h" -o "$1" = "-help" ] # Request help.4 then \# Use a "cat script" . . .
   5 cat <<DOCUMENTATIONXX
   6 List the statistics of a specified directory in tabular format.
 7 ---------------------------------------------------------------
   8 The command-line parameter gives the directory to be listed.
   9 If no directory specified or directory specified cannot be read,
  10 then list the current working directory.
  11 
  12 DOCUMENTATIONXX
  13 exit $DOC_REQUEST
  14 fi
```
See also [Example A-30,](#page-700-0) [Example A-42,](#page-776-0) [Example A-43,](#page-779-0) and [Example A-44](#page-786-0) for more examples of self-documenting scripts.

Here documents create temporary files, but these files are deleted after opening and are not accessible to any other process.

bash\$ **bash -c 'lsof -a -p \$\$ -d0' << EOF**  $>$ **EOF** lsof 1213 bozo 0r REG 3,5 0 30386 /tmp/t1213-0-sh (deleted)

Some utilities will not work inside a *here document*.

The closing *limit string*, on the final line of a here document, must start in the *first* character position. There can be *no leading whitespace*. Trailing whitespace after the limit string likewise causes unexpected behavior. The whitespace prevents the limit string from being recognized.

```
 1 #!/bin/bash
 \mathcal{L} 3 echo "----------------------------------------------------------------------"
  4 
  5 cat <<LimitString
  6 echo "This is line 1 of the message inside the here document."
  7 echo "This is line 2 of the message inside the here document."
  8 echo "This is the final line of the message inside the here document."
  9 LimitString
 10 #^^^^Indented limit string. Error! This script will not behave as expected.
 11 
 12 echo "----------------------------------------------------------------------"
 13 
 14 # These comments are outside the 'here document',
 15 #+ and should not echo.
 16 
 17 echo "Outside the here document."
 18 
 19 exit 0
2.0 21 echo "This line had better not echo." # Follows an 'exit' command.
```
For those tasks too complex for a *here document*, consider using the *expect* scripting language, which was specifically designed for feeding input into interactive programs.

# **18.1. Here Strings**

A *here string* can be considered as a stripped-down form of a *here document*. It consists of nothing more than **COMMAND <<< \$WORD**, where \$WORD is expanded and fed to the stdin of **COMMAND**.

As a simple example, consider this alternative to the [echo-grep](#page-235-1) construction.

```
 1 # Instead of:
 2 if echo "$VAR" | grep -q txt \# if [[ $VAR = *txt* ]]
  3 # etc.
  4 
  5 # Try:
  6 if grep -q "txt" <<< "$VAR"
 7 then # ^^^
 8 echo "$VAR contains the substring sequence \"txt\""
  9 fi
 10 # Thank you, Sebastian Kaminski, for the suggestion.
```
Or, in combination with [read](#page-237-0):

```
 1 String="This is a string of words."
   2 
   3 read -r -a Words <<< "$String"
   4 # The -a option to "read"
   5 #+ assigns the resulting values to successive members of an array.
   6 
   7 echo "First word in String is: ${Words[0]}" # This
  8 echo "Second word in String is: ${Words[1]}" # is 9 echo "Third word in String is: ${Words[2]}" # a9 echo "Third word in String is: ${Words[2]}"
 10 echo "Fourth word in String is: \{(Words[3])\}" # string 11 echo "Fifth word in String is: \{(Words[4])\}" # of
 11 echo "Fifth word in String is: ${Words[4]}" # of
 12 echo "Sixth word in String is: ${Words[5]}" # words.
  13 echo "Seventh word in String is: ${Words[6]}" # (null)
 14 # Past end of $String.
  15 
  16 # Thank you, Francisco Lobo, for the suggestion.
```
#### **Example 18-13. Prepending a line to a file**

```
 1 #!/bin/bash
  2 # prepend.sh: Add text at beginning of file.
 3 #
 4 # Example contributed by Kenny Stauffer,
 5 #+ and slightly modified by document author.
 6 
 7 
 8 E_NOSUCHFILE=85
 9 
 10 read -p "File: " file # -p arg to 'read' displays prompt.
 11 if [ ! -e "$file" ]
 12 then # Bail out if no such file.
 13 echo "File $file not found."
 14 exit $E_NOSUCHFILE
 15 fi
 16
```

```
 17 read -p "Title: " title
18 cat - $file <<<$title > $file.new
 19 
 20 echo "Modified file is $file.new"
 21 
 22 exit # Ends script execution.
 23 
 24 from 'man bash':
 25 Here Strings
 26 A variant of here documents, the format is:
 27 
28 <<<word
 29 
 30 The word is expanded and supplied to the command on its standard input.
 31 
 32 
 33 Of course, the following also works:
 34 sed -e '1i\
 35 Title: ' $file
```
### **Example 18-14. Parsing a mailbox**

```
 1 #!/bin/bash
 2 # Script by Francisco Lobo,
 3 #+ and slightly modified and commented by ABS Guide author.
 4 # Used in ABS Guide with permission. (Thank you!)
 5 
 6 # This script will not run under Bash versions < 3.0.
 7 
 8 
 9 E_MISSING_ARG=67
 10 if [ -z "$1" ]
 11 then
 12 echo "Usage: $0 mailbox-file"
 13 exit $E_MISSING_ARG
 14 fi
 15 
 16 mbox_grep() # Parse mailbox file.
 17 {
 18 declare -i body=0 match=0
 19 declare -a date sender
 20 declare mail header value
 21 
 22 
 23 while IFS= read -r mail
24 # ^^^^ And Analyzing Reset $IFS.
 25 # Otherwise "read" will strip leading & trailing space from its input.
 26 
 27 do
 28 if [[ $mail =~ "^From " ]] # Match "From" field in message.
 29 then
 30 (( body = 0 )) # "Zero out" variables.
 31 (( match = 0 ))
 32 unset date
 33 
 34 elif (( body ))
 35 then
 36 (( match ))
37 # echo "$mail"
 38 # Uncomment above line if you want entire body of message to display.
 39 
 40 elif [[ $mail ]]; then
```

```
 41 IFS=: read -r header value <<< "$mail"
 42 # \qquad * \qquad * \qquad * \qquad "here string"
  43 
  44 case "$header" in
  45 [Ff][Rr][Oo][Mm] ) [[ $value =~ "$2" ]] && (( match++ )) ;;
  46 # Match "From" line.
 47 [Dd][Aa][Tt][Ee] ) read -r -a date <<< "$value" ;;
 48 # ^^^
 49 # Match "Date" line.
 50 [Rr][Ee][Cc][Ee][Ii][Vv][Ee][Dd] ) read -r -a sender <<< "$value" ;;
51 \blacksquare # \blacksquare \blacksquare52 # Match IP Address (may be spoofed).
  53 esac
  54 
  55 else
  56 (( body++ ))
  57 (( match )) &&
  58 echo "MESSAGE ${date:+of: ${date[*]} }"
 59 # Entire $date array /
  60 echo "IP address of sender: ${sender[1]}"
  61 # Second field of "Received" line ^
  62 
  63 fi
  64 
  65 
  66 done < "$1" # Redirect stdout of file into loop.
  67 }
  68 
  69 
  70 mbox_grep "$1" # Send mailbox file to function.
  71 
  72 exit $?
  73 
  74 # Exercises:
  75 # ---------
  76 # 1) Break the single function, above, into multiple functions,
  77 #+ for the sake of readability.
  78 # 2) Add additional parsing to the script, checking for various keywords.
  79 
  80 
  81 
  82 $ mailbox_grep.sh scam_mail
  83 MESSAGE of Thu, 5 Jan 2006 08:00:56 -0500 (EST) 
  84 IP address of sender: 196.3.62.4
```
Exercise: Find other uses for *here strings*.

<span id="page-426-0"></span>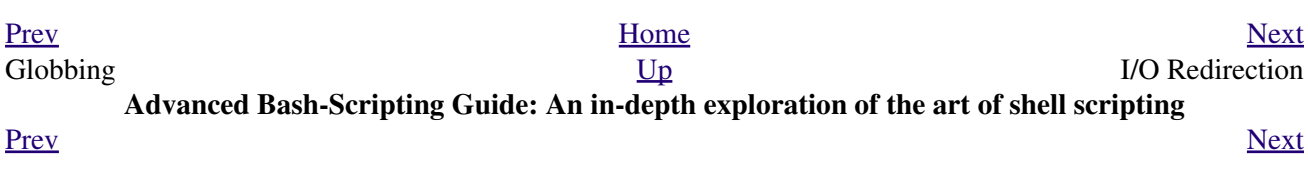

# **Chapter 19. I/O Redirection**

<span id="page-428-0"></span>There are always three default *files* [\[1\]](#page-435-1) open, stdin (the keyboard), stdout (the screen), and stderr (error messages output to the screen). These, and any other open files, can be redirected. Redirection simply means capturing output from a file, command, program, script, or even code block within a script (see [Example 3-1](#page-42-0) and [Example 3-2](#page-42-1)) and sending it as input to another file, command, program, or script.

Each open file gets assigned a file descriptor. [\[2\]](#page-435-2) The file descriptors for stdin, stdout, and stderr are 0, 1, and 2, respectively. For opening additional files, there remain descriptors 3 to 9. It is sometimes useful to assign one of these additional file descriptors to stdin, stdout, or stderr as a temporary duplicate link. [\[3\]](#page-435-3) This simplifies restoration to normal after complex redirection and reshuffling (see [Example 19-1](#page-432-0)).

```
 1 COMMAND_OUTPUT >
 2 # Redirect stdout to a file.
  3 # Creates the file if not present, otherwise overwrites it.
  4 
  5 ls -lR > dir-tree.list
  6 # Creates a file containing a listing of the directory tree.
  7 
  8 : > filename
 9 # The > truncates file "filename" to zero length.
 10 # If file not present, creates zero-length file (same effect as 'touch').
11 # The : serves as a dummy placeholder, producing no output.
 12 
 13 > filename 
 14 # The > truncates file "filename" to zero length.
 15 # If file not present, creates zero-length file (same effect as 'touch').
 16 # (Same result as ": >", above, but this does not work with some shells.)
 17 
 18 COMMAND_OUTPUT >>
 19 # Redirect stdout to a file.
 20 # Creates the file if not present, otherwise appends to it.
 21 
 22 
 23 # Single-line redirection commands (affect only the line they are on):
 24 # --------------------------------------------------------------------
 25 
 26 1>filename
 27 # Redirect stdout to file "filename."
 28 1>>filename
 29 # Redirect and append stdout to file "filename."
 30 2>filename
 31 # Redirect stderr to file "filename."
 32 2>>filename
 33 # Redirect and append stderr to file "filename."
 34 &>filename
 35 # Redirect both stdout and stderr to file "filename."
 36 #
 37 # Note that &>>filename
 38 #+ -- attempting to redirect and *append*
 39 #+ stdout and stderr to file "filename" --
 40 #+ fails with the error message,
 41 #+ syntax error near unexpected token `>'.
 42 
 43 M>N
 44 # "M" is a file descriptor, which defaults to 1, if not explicitly set.
 45 # "N" is a filename.
 46 # File descriptor "M" is redirect to file "N."
 47 M>&N
 48 # "M" is a file descriptor, which defaults to 1, if not set.
```

```
 49 # "N" is another file descriptor.
 50 
 51 #==============================================================================
 52 
 53 # Redirecting stdout, one line at a time.
 54 LOGFILE=script.log
 55 
 56 echo "This statement is sent to the log file, \"$LOGFILE\"." 1>$LOGFILE
 57 echo "This statement is appended to \"$LOGFILE\"." 1>>$LOGFILE
 58 echo "This statement is also appended to \"$LOGFILE\"." 1>>$LOGFILE
59 echo "This statement is echoed to stdout, and will not appear in \"$LOGFILE\"."
 60 # These redirection commands automatically "reset" after each line.
 61 
 62 
 63 
 64 # Redirecting stderr, one line at a time.
 65 ERRORFILE=script.errors
 66 
 67 bad_command1 2>$ERRORFILE # Error message sent to $ERRORFILE.
 68 bad_command2 2>>$ERRORFILE # Error message appended to $ERRORFILE.
 69 bad_command3 # Error message echoed to stderr,
 70 #+ and does not appear in $ERRORFILE.
71 # These redirection commands also automatically "reset" after each line.
 72 #=======================================================================
```
 1 2>&1 2 # Redirects stderr to stdout. 3 # Error messages get sent to same place as standard output. 4 5  $i > \delta j$  6 # Redirects file descriptor *i* to *j*. 7 # All output of file pointed to by *i* gets sent to file pointed to by *j*. 8 9 >&j 10 # Redirects, by default, file descriptor *1* (stdout) to *j*. 11 # All stdout gets sent to file pointed to by *j*.

```
 1 0< FILENAME
 2 < FILENAME
 3 # Accept input from a file.
 4 # Companion command to ">", and often used in combination with it.
5 + 6 # grep search-word <filename
 7 
 8 
 9 [j]<>filename
 10 # Open file "filename" for reading and writing,
 11 #+ and assign file descriptor "j" to it.
 12 # If "filename" does not exist, create it.
 13 # If file descriptor "j" is not specified, default to fd 0, stdin.
14 + 15 # An application of this is writing at a specified place in a file. 
 16 echo 1234567890 > File # Write string to "File".
17 exec 3<> File # Open "File" and assign fd 3 to it.
18 read -n 4 <&3 # Read only 4 characters.
19 echo -n . > & 3 # Write a decimal point there.
20 exec 3>\alpha- \qquad # Close fd 3.
21 cat File \# ==> 1234.67890 22 # Random access, by golly.
 23 
 24 
 25 
 26 |
 27 # Pipe.
 28 # General purpose process and command chaining tool.
```

```
 29 # Similar to ">", but more general in effect.
 30 # Useful for chaining commands, scripts, files, and programs together.
 31 cat *.txt | sort | uniq > result-file
 32 # Sorts the output of all the .txt files and deletes duplicate lines,
33 # finally saves results to "result-file".
```
Multiple instances of input and output redirection and/or pipes can be combined in a single command line.

```
 1 command < input-file > output-file
\mathcal{L} 3 command1 | command2 | command3 > output-file
```
See [Example 15-31](#page-314-0) and [Example A-15.](#page-666-0)

Multiple output streams may be redirected to one file.

```
1 ls -yz \gg command.log 2 > 1 2 # Capture result of illegal options "yz" in file "command.log."
  3 # Because stderr is redirected to the file,
  4 #+ any error messages will also be there.
  5 
  6 # Note, however, that the following does *not* give the same result.
  7 ls -yz 2>&1 >> command.log
  8 # Outputs an error message and does not write to file.
 9 
 10 # If redirecting both stdout and stderr,
 11 #+ the order of the commands makes a difference.
```
# **Closing File Descriptors**

n<&-

Close input file descriptor *n*.

0<&-, <&- Close stdin.

 $n > 8$ 

Close output file descriptor *n*.

 $1 > 8 - 0.5 < 0.5 < 0.5 < 0.5 < 0.5 < 0.5 < 0.5$ 

Close stdout.

Child processes inherit open file descriptors. This is why pipes work. To prevent an fd from being inherited, close it.

```
 1 # Redirecting only stderr to a pipe.
  \gamma3 exec 3 > 1 # Save current "value" of stdout.
 4 ls -1 2>&1 >&3 3>&- | grep bad 3>&- # Close fd 3 for 'grep' (but not 'ls').
   5 # ^^^^ ^^^^
   6 exec 3>&- # Now close it for the remainder of the script.
 7 
   8 # Thanks, S.C.
```
For a more detailed introduction to I/O redirection see [Appendix E.](#page-839-0)
# **19.1. Using** *exec*

An **exec <filename** command redirects stdin to a file. From that point on, all stdin comes from that file, rather than its normal source (usually keyboard input). This provides a method of reading a file line by line and possibly parsing each line of input using [sed](#page-828-0) and/or [awk.](#page-834-0)

#### **Example 19-1. Redirecting stdin using** *exec*

```
 1 #!/bin/bash
  2 # Redirecting stdin using 'exec'.
  3 
  4 
  5 exec 6<&0 # Link file descriptor #6 with stdin.
 6 # Saves stdin.
  7 
  8 exec < data-file # stdin replaced by file "data-file"
  9 
 10 read a1 # Reads first line of file "data-file".
 11 read a2 # Reads second line of file "data-file."
 12 
 13 echo
 14 echo "Following lines read from file."
 15 echo "-------------------------------"
 16 echo $a1
 17 echo $a2
 18 
 19 echo; echo; echo
 20 
 21 exec 0<&6 6<&-
 22 # Now restore stdin from fd #6, where it had been saved,
23 #+ and close fd #6 ( 6 < 6 - ) to free it for other processes to use.
24 + 25 # <&6 6<&- also works.
 26 
 27 echo -n "Enter data "
  28 read b1 # Now "read" functions as expected, reading from normal stdin.
 29 echo "Input read from stdin."
30 echo "----------
31 echo "b1 = $b1"
 32 
 33 echo
 34 
 35 exit 0
```
Similarly, an **exec >filename** command redirects stdout to a designated file. This sends all command output that would normally go to stdout to that file.

**exec N > filename** affects the entire script or *current shell*. Redirection in the [PID](#page-40-0) of the script or shell from that point on has changed. However . . .

**N > filename** affects only the newly-forked process, not the entire script or shell.

Thank you, Ahmed Darwish, for pointing this out.

#### **Example 19-2. Redirecting stdout using** *exec*

```
 1 #!/bin/bash
 2 # reassign-stdout.sh
 3 
 4 LOGFILE=logfile.txt
 5 
 6 exec 6>&1 # Link file descriptor #6 with stdout.
7 # Saves stdout.
 8 
9 exec > $LOGFILE # stdout replaced with file "logfile.txt".
 10 
 11 # ----------------------------------------------------------- #
 12 # All output from commands in this block sent to file $LOGFILE.
 13 
 14 echo -n "Logfile: "
 15 date
 16 echo "-------------------------------------"
 17 echo
 18 
 19 echo "Output of \"ls -al\" command"
 20 echo
 21 ls -al
 22 echo; echo
 23 echo "Output of \"df\" command"
 24 echo
 25 df
 26 
 27 # ----------------------------------------------------------- #
 28 
 29 exec 1>&6 6>&- # Restore stdout and close file descriptor #6.
 30 
 31 echo
32 echo "== stdout now restored to default == "
 33 echo
 34 ls -al
 35 echo
 36 
 37 exit 0
```
#### **Example 19-3. Redirecting both stdin and stdout in the same script with** *exec*

```
 1 #!/bin/bash
   2 # upperconv.sh
   3 # Converts a specified input file to uppercase.
 4 
   5 E_FILE_ACCESS=70
   6 E_WRONG_ARGS=71
 7 
  8 if [ ! -r "$1" ] # Is specified input file readable?
   9 then
  10 echo "Can't read from input file!"
  11 echo "Usage: $0 input-file output-file"
  12 exit $E_FILE_ACCESS
 13 fi \# Will exit with same error
  14 #+ even if input file ($1) not specified (why?).
  15 
  16 if [ -z "$2" ]
  17 then
  18 echo "Need to specify output file."
  19 echo "Usage: $0 input-file output-file"
  20 exit $E_WRONG_ARGS
  21 fi
  22
```

```
23 24 exec 4<&0
 25 exec < $1 \qquad # Will read from input file.
  26 
  27 exec 7>&1
 28 \text{ exec} > $2 # Will write to output file.
  29 # Assumes output file writable (add check?).
  30 
  31 # -----------------------------------------------
  32 cat - | tr a-z A-Z # Uppercase conversion.
                             # Reads from stdin.
 \overline{34} # \overline{0} ^^^^^^^^^^^^^ # Writes to stdout.
  35 # However, both stdin and stdout were redirected.
  36 # Note that the 'cat' can be omitted.
  37 # -----------------------------------------------
  38 
 39 exec 1>&7 7>&- # Restore stout.
 40 exec 0<&4 4<&- # Restore stdin.
  41 
  42 # After restoration, the following line prints to stdout as expected.
  43 echo "File \"$1\" written to \"$2\" as uppercase conversion."
  44 
  45 exit 0
```
I/O redirection is a clever way of avoiding the dreaded [inaccessible variables within a subshell](#page-445-0) problem.

#### **Example 19-4. Avoiding a subshell**

```
 1 #!/bin/bash
 2 # avoid-subshell.sh
 3 # Suggested by Matthew Walker.
 4 
 5 Lines=0
 6 
 7 echo
 8 
9 cat myfile.txt | while read line;
 10 do {
 11 echo $line
 12 (( Lines++ )); # Incremented values of this variable
13 # + inaccessible outside loop.
14 14 Subshell problem.
 15 }
 16 done
 17 
18 echo "Number of lines read = $Lines" # 0
19 # Wrong!
 20 
 21 echo "------------------------"
22
 23 
 24 exec 3<> myfile.txt
 25 while read line <&3
 26 do {
 27 echo "$line"
 28 (( Lines++ )); # Incremented values of this variable
29 + accessible outside loop.
30 \# No subshell, no problem.
 31 }
 32 done
 33 exec 3>&-
 34 
35 echo "Number of lines read = $Lines" # 8
```

```
 36 
 37 echo
 38 
 39 exit 0
 40 
 41 # Lines below not seen by script.
 42 
 43 $ cat myfile.txt
 44 
 45 Line 1.
 46 Line 2.
 47 Line 3.
 48 Line 4.
 49 Line 5.
 50 Line 6.
 51 Line 7.
 52 Line 8.
```
### **Notes**

- [\[1\]](#page-428-0) By convention in UNIX and Linux, data streams and peripherals [\(device files\)](#page-518-0) are treated as files, in a fashion analogous to ordinary files.
- [\[2\]](#page-428-1) A *file descriptor* is simply a number that the operating system assigns to an open file to keep track of it. Consider it a simplified type of file pointer. It is analogous to a *file handle* in *C*.
- [\[3\]](#page-428-2) Using *file descriptor 5* might cause problems. When Bash creates a child process, as with [exec,](#page-258-0) the child inherits fd 5 (see Chet Ramey's archived e-mail, [SUBJECT: RE: File descriptor 5 is held](http://groups.google.com/group/gnu.bash.bug/browse_thread/thread/13955daafded3b5c/18c17050087f9f37) [open](http://groups.google.com/group/gnu.bash.bug/browse_thread/thread/13955daafded3b5c/18c17050087f9f37)). Best leave this particular fd alone.

<span id="page-435-0"></span>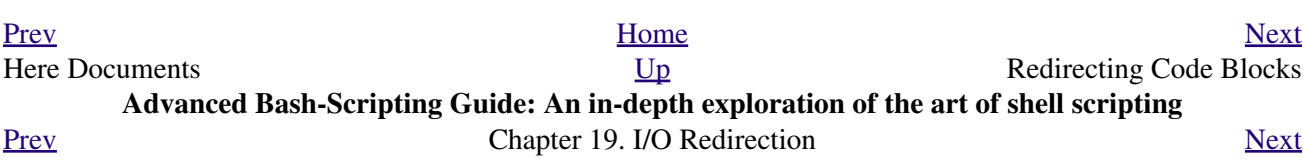

# **19.2. Redirecting Code Blocks**

Blocks of code, such as [while,](#page-196-0) [until](#page-200-0), and [for](#page-188-0) loops, even [if/then](#page-86-0) test blocks can also incorporate redirection of stdin. Even a function may use this form of redirection (see [Example 23-11](#page-468-0)). The < operator at the end of the code block accomplishes this.

#### **Example 19-5. Redirected** *while* **loop**

```
 1 #!/bin/bash
  2 # redir2.sh
  3 
  4 if [ -z "$1" ]
  5 then
  6 Filename=names.data # Default, if no filename specified.
  7 else
 8 Filename=$1
 9 fi 
 10 #+ Filename=${1:-names.data}
 11 # can replace the above test (parameter substitution).
 12 
 13 count=0
 14 
 15 echo
 16 
 17 while [ "$name" != Smith ] # Why is variable $name in quotes?
 18 do
19 read name \# Reads from $Filename, rather than stdin.
 20 echo $name
21 let "count += 1"<br>22 done \leq"$Filename"
                              # Redirects stdin to file $Filename.
23 \# ^^^^^^^^^^^^^^^^^^
 24 
 25 echo; echo "$count names read"; echo
 26 
 27 exit 0
 28 
 29 # Note that in some older shell scripting languages,
 30 #+ the redirected loop would run as a subshell.
 31 # Therefore, $count would return 0, the initialized value outside the loop.
 32 # Bash and ksh avoid starting a subshell *whenever possible*,
 33 #+ so that this script, for example, runs correctly.
 34 # (Thanks to Heiner Steven for pointing this out.)
 35 
 36 # However . . .
 37 # Bash *can* sometimes start a subshell in a PIPED "while-read" loop,
 38 #+ as distinct from a REDIRECTED "while" loop.
 39 
 40 abc=hi
 41 echo -e "1\n2\n3" | while read l
42 do abc="$1" 43 echo $abc
 44 done
 45 echo $abc
 46 
 47 # Thanks, Bruno de Oliveira Schneider, for demonstrating this
 48 #+ with the above snippet of code.
 49 # And, thanks, Brian Onn, for correcting an annotation error.
```
#### **Example 19-6. Alternate form of redirected** *while* **loop**

```
 1 #!/bin/bash
  2
   3 # This is an alternate form of the preceding script.
   4 
   5 # Suggested by Heiner Steven
   6 #+ as a workaround in those situations when a redirect loop
   7 #+ runs as a subshell, and therefore variables inside the loop
  8 # +do not keep their values upon loop termination.
  \overline{9} 10 
  11 if [ -z "$1" ]
  12 then
  13 Filename=names.data # Default, if no filename specified.
  14 else
  15 Filename=$1
  16 fi 
  17 
  18 
19 exec 3 < \& 0 # Save stdin to file descriptor 3.
 20 exec 0<"$Filename" # Redirect standard input.
  21 
  22 count=0
  23 echo
  24 
  25 
  26 while [ "$name" != Smith ]
  27 do
 28 read name \# Reads from redirected stdin ($Filename).
  29 echo $name
  30 let "count += 1"
  31 done # Loop reads from file $Filename
 32 # because of line 20.
  33 
  34 # The original version of this script terminated the "while" loop with
  35 #+ done <"$Filename" 
  36 # Exercise:
  37 # Why is this unnecessary?
  38 
  39 
 40 exec 0 < \& 3 # Restore old stdin.
  41 exec 3<&- # Close temporary fd 3.
  42 
  43 echo; echo "$count names read"; echo
  44 
 45 exit 0
```
#### **Example 19-7. Redirected** *until* **loop**

```
 1 #!/bin/bash
 2 # Same as previous example, but with "until" loop.
 3 
 4 if [ -z "$1" ]
 5 then
 6 Filename=names.data # Default, if no filename specified.
 7 else
 8 Filename=$1
 9 fi 
 10 
 11 # while [ "$name" != Smith ]
12 until [ "$name" = Smith ] # Change != to =.
```

```
 13 do
14 read name \# Reads from $Filename, rather than stdin.
 15 echo $name
 16 done <"$Filename" # Redirects stdin to file $Filename. 
17 \# ^^^^^^^^^^^^^^^^^^^
 18 
 19 # Same results as with "while" loop in previous example.
 20 
 21 exit 0
```
#### **Example 19-8. Redirected** *for* **loop**

```
 1 #!/bin/bash
 2 
 3 if [ -z "$1" ]
 4 then
 5 Filename=names.data # Default, if no filename specified.
 6 else
 7 Filename=$1
 8 fi 
 9 
 10 line_count=`wc $Filename | awk '{ print $1 }'`
 11 # Number of lines in target file.
 12 #
 13 # Very contrived and kludgy, nevertheless shows that
 14 #+ it's possible to redirect stdin within a "for" loop...
 15 #+ if you're clever enough.
 16 #
 17 # More concise is line_count=$(wc -l < "$Filename")
 18 
 19 
 20 for name in `seq $line_count` # Recall that "seq" prints sequence of numbers.
 21 # while [ "$name" != Smith ] -- more complicated than a "while" loop --
 22 do
23 read name \# Reads from $Filename, rather than stdin.
 24 echo $name
25 if [ "$name" = Smith ] # Need all this extra baggage here.
 26 then
 27 break
28 fi<br>29 done <"$Filename"
                                # Redirects stdin to file $Filename.
30 \# ^^^^^^^^^^^^^^^^^^^
 31 
 32 exit 0
```
We can modify the previous example to also redirect the output of the loop.

#### **Example 19-9. Redirected** *for* **loop (both stdin and stdout redirected)**

```
 1 #!/bin/bash
 2 
 3 if [ -z "$1" ]
 4 then
 5 Filename=names.data # Default, if no filename specified.
 6 else
 7 Filename=$1
 8 fi 
\overline{9} 10 Savefile=$Filename.new # Filename to save results in.
```

```
11 FinalName=Jonah # Name to terminate "read" on.
  12 
  13 line_count=`wc $Filename | awk '{ print $1 }'` # Number of lines in target file.
  14 
  15 
  16 for name in `seq $line_count`
  17 do
  18 read name
  19 echo "$name"
  20 if [ "$name" = "$FinalName" ]
  21 then
  22 break
  23 fi 
 24 done < "$Filename" > "$Savefile" # Redirects stdin to file $Filename,
 25 # ^^^^^^^^^^^^^^^^^^^^^^^^^^^ and saves it to backup file.
  26 
  27 exit 0
```

```
Example 19-10. Redirected if/then test
```

```
 1 #!/bin/bash
 \mathcal{L} 3 if [ -z "$1" ]
 4 then
 5 Filename=names.data # Default, if no filename specified.
 6 else
 7 Filename=$1
 8 fi 
 9 
 10 TRUE=1
 11 
12 if [ "$TRUE" ] \qquad # if true and if : also work.
 13 then
 14 read name
 15 echo $name
 16 fi <"$Filename"
17 # ^^^^^^^^^^^^^^^^^
 18 
 19 # Reads only first line of file.
 20 # An "if/then" test has no way of iterating unless embedded in a loop.
 21 
 22 exit 0
```
#### **Example 19-11. Data file** *names.data* **for above examples**

 1 Aristotle 2 Belisarius 3 Capablanca 4 Euler 5 Goethe 6 Hamurabi 7 Jonah 8 Laplace 9 Maroczy 10 Purcell 11 Schmidt 12 Semmelweiss 13 Smith 14 Turing

```
 15 Venn
 16 Wilkinson
 17 Znosko-Borowski
 18 
 19 # This is a data file for
 20 #+ "redir2.sh", "redir3.sh", "redir4.sh", "redir4a.sh", "redir5.sh".
```
Redirecting the stdout of a code block has the effect of saving its output to a file. See [Example 3-2.](#page-42-0)

[Here documents](#page-414-0) are a special case of redirected code blocks. That being the case, it should be possible to feed the output of a *here document* into the stdin for a *while loop*.

```
 1 # This example by Albert Siersema
 2 # Used with permission (thanks!).
 3 
  4 function doesOutput()
  5 # Could be an external command too, of course.
  6 # Here we show you can use a function as well.
 7 {
  8 ls -al *.jpg | awk '{print $5,$9}'
 9 }
 10 
 11 
 12 nr=0 # We want the while loop to be able to manipulate these and
 13 totalSize=0 #+ to be able to see the changes after the while finished.
 14 
 15 while read fileSize fileName ; do
 16 echo "$fileName is $fileSize bytes"
 17 let nr++
 18 totalSize=$((totalSize+fileSize)) # Or: "let totalSize+=fileSize"
 19 done<<EOF
 20 $(doesOutput)
 21 EOF
 22 
 23 echo "$nr files totaling $totalSize bytes"
```
<span id="page-440-0"></span>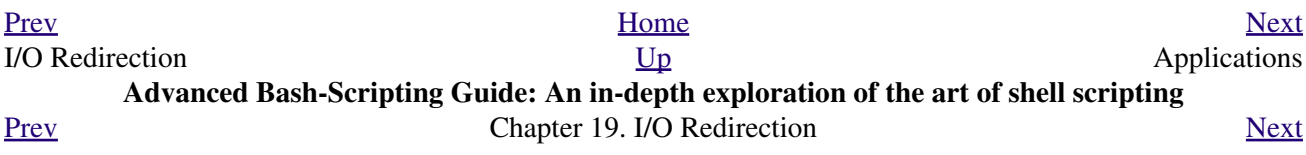

# **19.3. Applications**

Clever use of I/O redirection permits parsing and stitching together snippets of command output (see [Example](#page-242-0) [14-7](#page-242-0)). This permits generating report and log files.

#### **Example 19-12. Logging events**

```
 1 #!/bin/bash
   2 # logevents.sh
   3 # Author: Stephane Chazelas.
   4 # Used in ABS Guide with permission.
   5 
   6 # Event logging to a file.
   7 # Must be run as root (for write access in /var/log).
   8 
   9 ROOT_UID=0 # Only users with $UID 0 have root privileges.
 10 E_NOTROOT=67 # Non-root exit error.
  11 
  12 
  13 if [ "$UID" -ne "$ROOT_UID" ]
  14 then
  15 echo "Must be root to run this script."
  16 exit $E_NOTROOT
  17 fi 
  18 
  19 
  20 FD_DEBUG1=3
  21 FD_DEBUG2=4
  22 FD_DEBUG3=5
  23 
  24 # === Uncomment one of the two lines below to activate script. ===
  25 # LOG_EVENTS=1
  26 # LOG_VARS=1
  27 
  28 
  29 log() # Writes time and date to log file.
  30 {
 31 echo "$(date) $*" >&7 # This *appends* the date to the file.
 32 # ^^^^^^^^ command substitution
 33 # See below.
  34 }
  35 
  36 
  37 
  38 case $LOG_LEVEL in
39 1) exec 3>62 4> /dev/null 5> /dev/null;;
 40 2) exec 3>&2 4>&2 5> /dev/null;;
41 3) exec 3 > 2 4>2 5>2;7 42 *) exec 3> /dev/null 4> /dev/null 5> /dev/null;;
  43 esac
  44 
  45 FD_LOGVARS=6
  46 if [[ $LOG_VARS ]]
  47 then exec 6>> /var/log/vars.log
 48 else exec 6> /dev/null # Bury output.
  49 fi
 50 51 FD_LOGEVENTS=7
  52 if [[ $LOG_EVENTS ]]
  53 then
  54 # exec 7 >(exec gawk '{print strftime(), $0}' >> /var/log/event.log)
  55 # Above line fails in versions of Bash more recent than 2.04. Why?
```

```
56 exec 7>> /var/log/event.log # Append to "event.log".
57 log # Write time and date.
58 else exec 7> /dev/null # Bury output.
 59 fi
 60 
 61 echo "DEBUG3: beginning" >&${FD_DEBUG3}
 62 
 63 ls -l >&5 2>&4 # command1 >&5 2>&4
 64 
65 echo "Done" # command2
 66 
 67 echo "sending mail" >&${FD_LOGEVENTS}
 68 # Writes "sending mail" to file descriptor #7.
 69 
 70 
 71 exit 0
```
<span id="page-443-0"></span>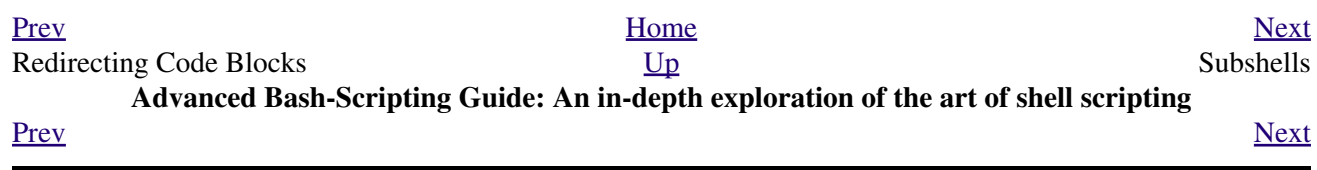

## **Chapter 20. Subshells**

Running a shell script launches a new process, a *subshell*.

**Definition:** A *subshell* is a [child process](#page-66-0) launched by a shell (or *shell script*).

A subshell is a separate instance of the command processor -- the *shell* that gives you the prompt at the console or in an *xterm* window. Just as your commands are interpreted at the command-line prompt, similarly does a script [batch-process](#page-289-0) a list of commands. Each shell script running is, in effect, a subprocess (*child process*) of the [parent](#page-234-0) shell.

A shell script can itself launch subprocesses. These *subshells* let the script do parallel processing, in effect executing multiple subtasks simultaneously.

```
 1 #!/bin/bash
   2 # subshell-test.sh
   3 
   4 (
   5 # Inside parentheses, and therefore a subshell . . .
   6 while [ 1 ] # Endless loop.
   7 do
  8 echo "Subshell running . . . "
   9 done
  10 )
  11 
  12 # Script will run forever,
  13 #+ or at least until terminated by a Ctl-C.
  14 
  15 exit $? # End of script (but will never get here).
  16 
  17 
  18 
  19 Now, run the script:
  20 sh subshell-test.sh
  21 
  22 And, while the script is running, from a different xterm:
  23 ps -ef | grep subshell-test.sh
  24 
  25 UID PID PPID C STIME TTY TIME CMD
  26 500 2698 2502 0 14:26 pts/4 00:00:00 sh subshell-test.sh
  27 500 2699 2698 21 14:26 pts/4 00:00:24 sh subshell-test.sh
  28 
  29 ^^^^
  30 
  31 Analysis:
  32 PID 2698, the script, launched PID 2699, the subshell.
 33 
  34 Note: The "UID ..." line would be filtered out by the "grep" command,
  35 but is shown here for illustrative purposes.
```
<span id="page-444-0"></span>In general, an [external command](#page-268-0) in a script [forks off](#page-234-0) a subprocess, [\[1\]](#page-448-1) whereas a Bash [builtin](#page-234-1) does not. For this reason, builtins execute more quickly than their external command equivalents.

#### **Command List within Parentheses**

```
( command1; command2; command3; ... )
       A command list embedded between parentheses runs as a subshell.
```
<span id="page-445-0"></span>Variables in a subshell are *not* visible outside the block of code in the subshell. They are not accessible to the [parent process](#page-234-0), to the shell that launched the subshell. These are, in effect, variables local to the *child process*.

**Example 20-1. Variable scope in a subshell**

```
 1 #!/bin/bash
 2 # subshell.sh
 3 
 4 echo
 5 
 6 echo "We are outside the subshell."
 7 echo "Subshell level OUTSIDE subshell = $BASH_SUBSHELL"
8 # Bash, version 3, adds the new $BASH_SUBSHELL variable.
 9 echo; echo
 10 
 11 outer_variable=Outer
 12 global_variable=
 13 # Define global variable for "storage" of
 14 #+ value of subshell variable.
 15 
 16 (
 17 echo "We are inside the subshell."
 18 echo "Subshell level INSIDE subshell = $BASH_SUBSHELL"
 19 inner_variable=Inner
 20 
21 echo "From inside subshell, \"inner_variable\" = $inner_variable"
 22 echo "From inside subshell, \"outer\" = $outer_variable"
 23 
 24 global_variable="$inner_variable" # Will this allow "exporting"
25 # + a subshell variable?
 26 )
 27 
 28 echo; echo
 29 echo "We are outside the subshell."
 30 echo "Subshell level OUTSIDE subshell = $BASH_SUBSHELL"
 31 echo
 32 
 33 if [ -z "$inner_variable" ]
 34 then
 35 echo "inner_variable undefined in main body of shell"
 36 else
 37 echo "inner_variable defined in main body of shell"
 38 fi
 39 
 40 echo "From main body of shell, \"inner_variable\" = $inner_variable"
 41 # $inner_variable will show as blank (uninitialized)
 42 #+ because variables defined in a subshell are "local variables".
 43 # Is there a remedy for this?
 44 echo "global_variable = "$global_variable"" # Why doesn't this work?
 45 
 46 echo
 47 
 48 # =======================================================================
 49 
 50 # Additionally ...
 51 
 52 echo "-----------------"; echo
 53 
54 var=41 # Global variable.
 55 
56 ( let "var+=1"; echo "\$var INSIDE subshell = $var" ) \# 42
 57 
58 echo "\$var OUTSIDE subshell = $var" # 41
 59 # Variable operations inside a subshell, even to a GLOBAL variable
```

```
 60 #+ do not affect the value of the variable outside the subshell!
 61 
 62 
 63 exit 0
 64 
 65 # Question:
66 \# \quad -- -- 67 # Once having exited a subshell,
 68 #+ is there any way to reenter that very same subshell
 69 #+ to modify or access the subshell variables?
```
See also [Example 31-2](#page-548-0).

**Definition:** The *scope* of a variable is the context in which it has meaning, in which it has a *value* that can be referenced. For example, the scope of a [local variable](#page-472-0) lies only within the function, block of code, or subshell within which it is defined, while the scope of a *global* variable is the entire script in which it appears.

While the **\$BASH\_SUBSHELL** internal variable indicates the nesting level of a subshell, the [\\$SHLVL](#page-133-0) variable *shows no change* within a subshell.

```
1 echo " \$BASH_SUBSHELL outside subshell = $BASH_SUBSHELL" # 0<br>2 (echo " \$BASH_SUBSHELL inside subshell = $BASH_SUBSHELL" ) # 1
2 ( echo " \frac{1}{2} ( echo " \frac{1}{2} SUBSHELL SUBSHELL" )
 3 ( ( echo " \$BASH_SUBSHELL inside nested subshell = $BASH_SUBSHELL" ) ) # 2
4 # ^ ^ * * * * * * * * * * * * nested ***
 5 
 6 echo
 7 
8 echo " \SSHLVL outside subshell = \SSHLVL" # 3
9 ( echo " \SHLVL inside subshell = \SHLVL" ) # 3 (No change!)
```
Directory changes made in a subshell do not carry over to the parent shell.

**Example 20-2. List User Profiles**

```
 1 #!/bin/bash
  2 # allprofs.sh: Print all user profiles.
  3 
 4 # This script written by Heiner Steven, and modified by the document author.
 5 
  6 FILE=.bashrc # File containing user profile,
 7 #+ was ".profile" in original script.
 8 
9 for home in `awk -F: '{print $6}' /etc/passwd`
 10 do
 11 [ -d "$home" ] || continue # If no home directory, go to next.
 12 [ -r "$home" ] || continue # If not readable, go to next.
 13 (cd $home; [ -e $FILE ] && less $FILE)
 14 done
 15 
 16 # When script terminates, there is no need to 'cd' back to original directory,
 17 #+ because 'cd $home' takes place in a subshell.
 18 
 19 exit 0
```
A subshell may be used to set up a "dedicated environment" for a command group.

```
 1 COMMAND1
 2 COMMAND2
 3 COMMAND3
 4 (
 5 IFS=:
 6 PATH=/bin
 7 unset TERMINFO
 8 set -C
 9 shift 5
 10 COMMAND4
 11 COMMAND5
 12 exit 3 # Only exits the subshell!
 13 )
 14 # The parent shell has not been affected, and the environment is preserved.
 15 COMMAND6
 16 COMMAND7
```
As seen here, the [exit](#page-258-1) command only terminates the subshell in which it is running, *not* the parent shell or script.

One application of such a "dedicated environment" is testing whether a variable is defined.

```
 1 if (set -u; : $variable) 2> /dev/null
 2 then
 3 echo "Variable is set."
4 fi # Variable has been set in current script,
 5 #+ or is an an internal Bash variable,
 6 #+ or is present in environment (has been exported).
 7 
 8 # Could also be written [[ ${variable-x} != x || ${variable-y} != y ]]
 9 # or [[ ${variable-x} != x$variable ]]
10 \# \text{ or } [ [ \$ \{variable+x\} = x ] ] 11 # or [[ ${variable-x} != x ]]
```
Another application is checking for a lock file:

+

```
 1 if (set -C; : > lock_file) 2> /dev/null
 2 then
 3 : # lock_file didn't exist: no user running the script
 4 else
 5 echo "Another user is already running that script."
 6 exit 65
 7 fi
 8 
9 # Code snippet by Stéphane Chazelas,
 10 #+ with modifications by Paulo Marcel Coelho Aragao.
```
Processes may execute in parallel within different subshells. This permits breaking a complex task into subcomponents processed concurrently.

#### **Example 20-3. Running parallel processes in subshells**

```
 1 (cat list1 list2 list3 | sort | uniq > list123) &
 2 (cat list4 list5 list6 | sort | uniq > list456) &
 3 # Merges and sorts both sets of lists simultaneously.
 4 # Running in background ensures parallel execution.
 5 #
 6 # Same effect as
 7 # cat list1 list2 list3 | sort | uniq > list123 &
8 # cat list4 list5 list6 | sort | uniq > list456 &
 9 
 10 wait # Don't execute the next command until subshells finish.
```
Redirecting I/O to a subshell uses the "I" pipe operator, as in  $1s - a1$  (command).

A command block between *curly braces* does *not* launch a subshell.

{ command1; command2; command3; . . . commandN; }

### **Notes**

 $\begin{array}{c} 11 \\ 12 \end{array}$ 

<span id="page-448-1"></span>[\[1\]](#page-444-0) An external command invoked with an [exec](#page-258-0) does *not* (usually) fork off a subprocess / subshell.

<span id="page-448-0"></span>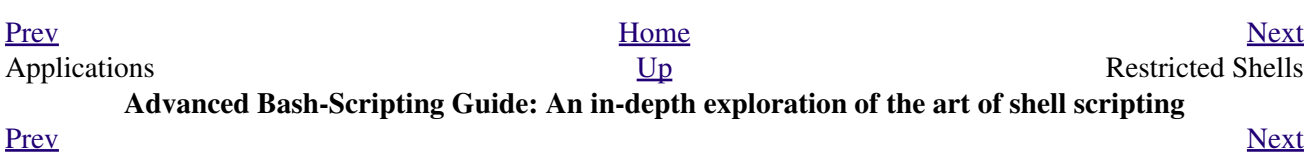

### **Chapter 21. Restricted Shells**

#### **Disabled commands in restricted shells**

**.** Running a script or portion of a script in *restricted mode* disables certain commands that would otherwise be available. This is a security measure intended to limit the privileges of the script user and to minimize possible damage from running the script.

The following commands and actions are disabled:

- Using *cd* to change the working directory.
- Changing the values of the *\$PATH*, *\$SHELL*, *\$BASH\_ENV*, or *\$ENV* [environmental variables](#page-66-1).
- Reading or changing the *\$SHELLOPTS*, shell environmental options.
- Output redirection.
- Invoking commands containing one or more /'s.
- Invoking [exec](#page-258-0) to substitute a different process for the shell.
- Various other commands that would enable monkeying with or attempting to subvert the script for an unintended purpose.
- Getting out of restricted mode within the script.

#### **Example 21-1. Running a script in restricted mode**

```
 1 #!/bin/bash
  2 
 3 # Starting the script with "#!/bin/bash -r"
  4 #+ runs entire script in restricted mode.
 5 
 6 echo
 7 
 8 echo "Changing directory."
 9 cd /usr/local
 10 echo "Now in `pwd`"
 11 echo "Coming back home."
 12 cd
 13 echo "Now in `pwd`"
 14 echo
 15 
 16 # Everything up to here in normal, unrestricted mode.
 17 
 18 set -r
 19 # set --restricted has same effect.
 20 echo "==> Now in restricted mode. <=="
21 22 echo
 23 echo
 24 
 25 echo "Attempting directory change in restricted mode."
 26 cd ..
 27 echo "Still in `pwd`"
 28 
 29 echo
 30 echo
 31 
32 echo "\$SHELL = $SHELL"
 33 echo "Attempting to change shell in restricted mode."
 34 SHELL="/bin/ash"
 35 echo
 36 echo "\$SHELL= $SHELL"
 37
```

```
 38 echo
 39 echo
 40 
 41 echo "Attempting to redirect output in restricted mode."
 42 ls -l /usr/bin > bin.files
43 ls -1 bin.files # Try to list attempted file creation effort.
 44 
 45 echo
 46 
 47 exit 0
```
<span id="page-451-0"></span>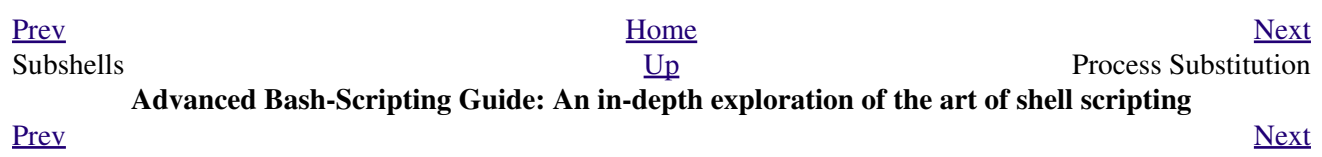

## **Chapter 22. Process Substitution**

[Piping](#page-44-0) the stdout of a command into the stdin of another is a powerful technique. But, what if you need to pipe the stdout of *multiple* commands? This is where *process substitution* comes in.

*Process substitution* feeds the output of a process (or processes) into the stdin of another process.

#### **Template**

Command list enclosed within parentheses **>(command\_list)**

```
<(command_list)
```
Process substitution uses  $\deg f \, d\langle \eta \rangle$  files to send the results of the process(es) within parentheses to another process. [\[1\]](#page-454-1)

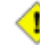

There is *no* space between the the "<" or ">" and the parentheses. Space there would give an error message.

```
bash$ echo >(true)
 /dev/fd/63
bash$ echo <(true)
 /dev/fd/63
```
Bash creates a pipe with two <u>file descriptors</u>,  $-\text{fIn}$  and  $\text{fOut---}$ . The stdin of <u>true</u> connects to fOut  $(\text{dup2}(fOut, 0))$ , then Bash passes a /dev/fd/fIn argument to **echo**. On systems lacking /dev/fd/<n> files, Bash may use temporary files. (Thanks, S.C.)

Process substitution can compare the output of two different commands, or even the output of different options to the same command.

```
bash$ comm <(ls -l) <(ls -al)
total 12
-rw-rw-r-- 1 bozo bozo 78 Mar 10 12:58 File0
-rw-rw-r-- 1 bozo bozo 42 Mar 10 12:58 File2
-rw-rw-r-- 1 bozo bozo 103 Mar 10 12:58 t2.sh
       total 20
      drwxrwxrwx 2 bozo bozo 4096 Mar 10 18:10 .
drwx------ 72 bozo bozo 4096 Mar 10 17:58 ..
 -rw-rw-r-- 1 bozo bozo 78 Mar 10 12:58 File0
 -rw-rw-r-- 1 bozo bozo 42 Mar 10 12:58 File2
 -rw-rw-r-- 1 bozo bozo 103 Mar 10 12:58 t2.sh
```
Using process substitution to compare the contents of two directories (to see which filenames are in one, but not the other):

 1 diff <(ls \$first\_directory) <(ls \$second\_directory) Some other usages and uses of process substitution:

1 read -a list  $\langle \langle \cdot \rangle$  od -Ad -w24 -t u2 /dev/urandom ) 2 # Read a list of random numbers from /dev/urandom, 3 #+ process with "od" 4 #+ and feed into stdin of "read" . . .

```
 6 # From "insertion-sort.bash" example script.
 7 # Courtesy of JuanJo Ciarlante.
```
5

```
1 cat \langle (ls -1)
  2 # Same as \qquad 1s -1 | cat
   3 
   4 sort -k 9 <(ls -l /bin) <(ls -l /usr/bin) <(ls -l /usr/X11R6/bin)
   5 # Lists all the files in the 3 main 'bin' directories, and sorts by filename.
   6 # Note that three (count 'em) distinct commands are fed to 'sort'.
 7 
   8 
   9 diff <(command1) <(command2) # Gives difference in command output.
  10 
  11 tar cf >(bzip2 -c > file.tar.bz2) $directory_name
  12 # Calls "tar cf /dev/fd/?? $directory_name", and "bzip2 -c > file.tar.bz2".
  13 #
  14 # Because of the /dev/fd/<n> system feature,
  15 # the pipe between both commands does not need to be named.
  16 #
  17 # This can be emulated.
  18 #
  19 bzip2 -c < pipe > file.tar.bz2&
  20 tar cf pipe $directory_name
  21 rm pipe
  22 # or
  23 exec 3>&1
  24 tar cf /dev/fd/4 $directory_name 4>&1 >&3 3>&- | bzip2 -c > file.tar.bz2 3>&-
  25 exec 3>&-
  26 
  27 
  28 # Thanks, Stéphane Chazelas
```
A reader sent in the following interesting example of process substitution.

```
 1 # Script fragment taken from SuSE distribution:
 2 
 3 # --------------------------------------------------------------#
 4 while read des what mask iface; do
 5 # Some commands ...
6 done \langle \langle (route -n)
 7 # ^ ^ First < is redirection, second is process substitution.
 8 
 9 # To test it, let's make it do something.
 10 while read des what mask iface; do
 11 echo $des $what $mask $iface
12 done \langle \langle (route -n)
 13 
 14 # Output:
 15 # Kernel IP routing table
 16 # Destination Gateway Genmask Flags Metric Ref Use Iface
 17 # 127.0.0.0 0.0.0.0 255.0.0.0 U 0 0 0 lo
 18 # --------------------------------------------------------------#
 19 
 20 # As Stéphane Chazelas points out,
 21 #+ an easier-to-understand equivalent is:
 22 route -n |
 23 while read des what mask iface; do # Variables set from output of pipe.
 24 echo $des $what $mask $iface
 25 done # This yields the same output as above.
26 # However, as Ulrich Gayer points out . . .
 27 #+ this simplified equivalent uses a subshell for the while loop,
 28 #+ and therefore the variables disappear when the pipe terminates.
 29 
 30 # --------------------------------------------------------------#
 31
```

```
 32 # However, Filip Moritz comments that there is a subtle difference
 33 #+ between the above two examples, as the following shows.
 34 
 35 (
36 route -n | while read x; do ((y++); done
 37 echo $y # $y is still unset
 38 
39 while read x; do ((y++); done < <(route -n)
 40 echo $y # $y has the number of lines of output of route -n
 41 )
 42 
 43 More generally spoken
 44 (
 45 : | x=x
 46 # seems to start a subshell like
 47 : | ( x=x )
 48 # while
49 x=x \leq (:) 50 # does not
 51 )
 52 
 53 # This is useful, when parsing csv and the like.
 54 # That is, in effect, what the original SuSE code fragment does.
```
### **Notes**

<span id="page-454-1"></span>[\[1\]](#page-452-0) This has the same effect as a [named pipe](#page-363-0) (temp file), and, in fact, named pipes were at one time used in process substitution.

<span id="page-454-0"></span>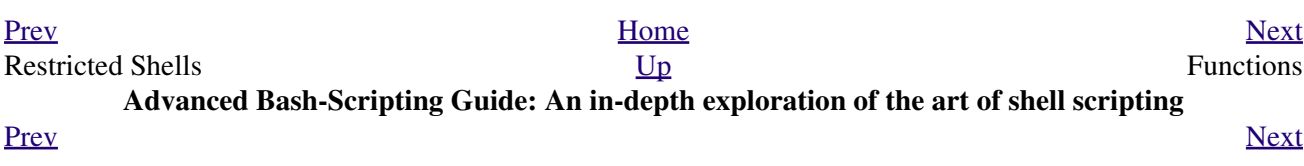

### **Chapter 23. Functions**

Like "real" programming languages, Bash has functions, though in a somewhat limited implementation. A function is a subroutine, a [code block](#page-41-0) that implements a set of operations, a "black box" that performs a specified task. Wherever there is repetitive code, when a task repeats with only slight variations in procedure, then consider using a function.

```
function function_name {
command...
}
or
function_name () {
command...
}
```
{

}

This second form will cheer the hearts of C programmers (and is more portable).

As in C, the function's opening bracket may optionally appear on the second line.

```
function_name ()
command...
A function may be "compacted" into a single line.
       1 fun () { echo "This is a function"; echo; }
    2 # \sim \sim \sim \simIn this case, however, a semicolon must follow the final command in the function.
```
 1 fun () { echo "This is a function"; echo } # Error!  $2$  #  $\sim$ 

Functions are called, *triggered*, simply by invoking their names. *A function call is equivalent to a command.*

#### **Example 23-1. Simple functions**

```
 1 #!/bin/bash
  2 
 3 JUST_A_SECOND=1
  4 
  5 funky ()
  6 { # This is about as simple as functions get.
  7 echo "This is a funky function."
 8 echo "Now exiting funky function."
  9 } # Function declaration must precede call.
 10 
 11 
 12 fun ()
 13 { # A somewhat more complex function.
14 i=0 15 REPEATS=30
 16
```

```
 17 echo
 18 echo "And now the fun really begins."
 19 echo
 20 
21 sleep $JUST_A_SECOND # Hey, wait a second!
 22 while [ $i -lt $REPEATS ]
 23 do
 24 echo "----------FUNCTIONS---------->"
 25 echo "<------------ARE-------------"
 26 echo "<------------FUN------------>"
 27 echo
 28 let "i+=1"
 29 done
 30 }
 31 
 32 # Now, call the functions.
 33 
 34 funky
 35 fun
 36 
 37 exit 0
```
The function definition must precede the first call to it. There is no method of "declaring" the function, as, for example, in C.

```
 1 f1
 2 # Will give an error message, since function "f1" not yet defined.
 3 
4 declare -f f1 # This doesn't help either.
5 f1 # Still an error message.
  6 
 7 # However...
 8 
 9 
 10 f1 ()
 11 {
 12 echo "Calling function \"f2\" from within function \"f1\"."
 13 f2
 14 }
 15 
 16 f2 ()
 17 {
 18 echo "Function \"f2\"."
 19 }
 20 
 21 f1 # Function "f2" is not actually called until this point,
 22 #+ although it is referenced before its definition.
 23 # This is permissible.
 24 
 25 # Thanks, S.C.
```
Functions may not be empty!

```
 1 #!/bin/bash
 2 # empty-function.sh
 3 
 4 empty ()
 5 {
 6 }
 7 
 8 exit 0 # Will not exit here!
 9 
 10 # $ sh empty-function.sh
 11 # empty-function.sh: line 6: syntax error near unexpected token `}'
```

```
 12 # empty-function.sh: line 6: `}'
 13 
 14 # $ echo $?
 15 # 2
 16 
 17 
 18 
 19 # However ...
 20 
 21 not_quite_empty ()
 22 {
 23 illegal_command
 24 } # A script containing this function will *not* bomb
 25 #+ as long as the function is not called.
 26 
 27 
 28 # Thank you, Thiemo Kellner, for pointing this out.
```
It is even possible to nest a function within another function, although this is not very useful.

```
 1 f1 ()
  2 {
  3 
  4 f2 () # nested
 5 {
 6 echo "Function \"f2\", inside \"f1\"."
 7 }
 8 
 9 } 
 10 
 11 f2 # Gives an error message.
 12 # Even a preceding "declare -f f2" wouldn't help.
 13 
 14 echo 
 15 
 16 f1 # Does nothing, since calling "f1" does not automatically call "f2".
 17 f2 # Now, it's all right to call "f2",
 18 #+ since its definition has been made visible by calling "f1".
 19 
 20 # Thanks, S.C.
```
Function declarations can appear in unlikely places, even where a command would otherwise go.

```
 1 ls -l | foo() { echo "foo"; } # Permissible, but useless.
\gamma 3 
  4 
  5 if [ "$USER" = bozo ]
  6 then
  7 bozo_greet () # Function definition embedded in an if/then construct.
 8 {
 9 echo "Hello, Bozo."
10 }
 11 fi 
 12 
13 bozo_greet # Works only for Bozo, and other users get an error.
 14 
 15 
 16 
 17 # Something like this might be useful in some contexts.
 18 NO_EXIT=1 # Will enable function definition below.
 19 
 20 [[ $NO_EXIT -eq 1 ]] && exit() { true; } # Function definition in an "and-list".
 21 # If $NO_EXIT is 1, declares "exit ()".
 22 # This disables the "exit" builtin by aliasing it to "true".
 23
```

```
 24 exit # Invokes "exit ()" function, not "exit" builtin.
 25 
 26 
 27 
 28 # Or, similarly:
 29 filename=file1
 30 
 31 [ -f "$filename" ] &&
 32 foo () { rm -f "$filename"; echo "File "$filename" deleted."; } ||
 33 foo () { echo "File "$filename" not found."; touch bar; }
 34 
 35 foo
 36 
 37 # Thanks, S.C. and Christopher Head
```
Functions can take strange forms.

```
1 \quad \_(){ for i in {1..10}; do echo -n "$FUNCNAME"; done; echo; }
2 # \sim \sim No space between function name and parentheses.
 3 # This doesn't always work. Why not?
 4 
 5 # Now, let's invoke the function.
 6 _ # __________
                          10 underscores (10 x function name)!
 8 # A "naked" underscore is an acceptable function name.
```
What happens when different versions of the same function appear in a script?

```
 1 # As Yan Chen points out,
  2 # when a function is defined multiple times,
  3 # the final version is what is invoked.
  4 # This is not, however, particularly useful.
  5 
 6 func ()
  7 {
 8 echo "First version of func ()."
 9 }
 10 
 11 func ()
 12 {
 13 echo "Second version of func ()."
 14 }
 15 
 16 func # Second version of func ().
 17 
 18 exit $?
 19 
 20 # It is even possible to use functions to override
 21 #+ or preempt system commands.
 22 # Of course, this is *not* advisable.
```
## **23.1. Complex Functions and Function Complexities**

Functions may process arguments passed to them and return an [exit status](#page-84-0) to the script for further processing.

1 function\_name \$arg1 \$arg2

The function refers to the passed arguments by position (as if they were [positional parameters](#page-137-0)), that is,  $\zeta$ 1, \$2, and so forth.

#### **Example 23-2. Function Taking Parameters**

```
 1 #!/bin/bash
  2 # Functions and parameters
  3 
 4 DEFAULT=default \qquad + Default param value.
  5 
  6 func2 () {
 7 if [-z \cdot 9] [ ] 8 then
  9 echo "-Parameter #1 is zero length.-" # Or no parameter passed.
  10 else
  11 echo "-Param #1 is \"$1\".-"
  12 fi
  13 
 14 variable=${1-$DEFAULT} # What does
  15 echo "variable = $variable" #+ parameter substitution show?
 16 # ---------------------------
  17 # It distinguishes between
  18 #+ no param and a null param.
  19 
  20 if [ "$2" ]
  21 then
  22 echo "-Parameter #2 is \"$2\".-"
  23 fi
  24 
  25 return 0
  26 }
  27 
  28 echo
  29 
  30 echo "Nothing passed." 
 31 func2 # Called with no params
  32 echo
  33 
  34 
  35 echo "Zero-length parameter passed."
 36 func2 "" \# Called with zero-length param
  37 echo
  38 
  39 echo "Null parameter passed."
  40 func2 "$uninitialized_param" # Called with uninitialized param
  41 echo
  42 
  43 echo "One parameter passed." 
 44 func2 first # Called with one param
  45 echo
  46 
  47 echo "Two parameters passed." 
  48 func2 first second # Called with two params
```

```
 49 echo
 50 
 51 echo "\"\" \"second\" passed."
52 func2 "" second # Called with zero-length first parameter
53 echo # and ASCII string as a second one.
 54 
 55 exit 0
```
The [shift](#page-69-0) command works on arguments passed to functions (see [Example 33-16\)](#page-599-0).

But, what about command-line arguments passed to the script? Does a function see them? Well, let's clear up the confusion.

#### **Example 23-3. Functions and command-line args passed to the script**

```
 1 #!/bin/bash
  2 # func-cmdlinearg.sh
 3 # Call this script with a command-line argument,
 4 #+ something like $0 arg1.
 5 
 6 
 7 func ()
 8 
 9 {
 10 echo "$1"
 11 }
 12 
 13 echo "First call to function: no arg passed."
 14 echo "See if command-line arg is seen."
 15 func
 16 # No! Command-line arg not seen.
 17 
 18 echo "============================================================"
 19 echo
 20 echo "Second call to function: command-line arg passed explicitly."
 21 func $1
 22 # Now it's seen!
 23 
 24 exit 0
```
In contrast to certain other programming languages, shell scripts normally pass only value parameters to functions. Variable names (which are actually *pointers*), if passed as parameters to functions, will be treated as string literals. *Functions interpret their arguments literally.*

[Indirect variable references](#page-168-0) (see [Example 34-2\)](#page-614-0) provide a clumsy sort of mechanism for passing variable pointers to functions.

**Example 23-4. Passing an indirect reference to a function**

```
 1 #!/bin/bash
 2 # ind-func.sh: Passing an indirect reference to a function.
 3 
 4 echo_var ()
 5 {
 6 echo "$1"
 7 }
```

```
 8 
 9 message=Hello
 10 Hello=Goodbye
 11 
12 echo_var "$message" # Hello
 13 # Now, let's pass an indirect reference to the function.
14 echo var "${!message}" # Goodbye
 15 
 16 echo "-------------"
 17 
 18 # What happens if we change the contents of "hello" variable?
 19 Hello="Hello, again!"
20 echo_var "$message" # Hello
 21 echo_var "${!message}" # Hello, again!
 22 
 23 exit 0
```
The next logical question is whether parameters can be dereferenced *after* being passed to a function.

#### **Example 23-5. Dereferencing a parameter passed to a function**

```
 1 #!/bin/bash
 2 # dereference.sh
 3 # Dereferencing parameter passed to a function.
 4 # Script by Bruce W. Clare.
 5 
 6 dereference ()
 7 {
8 y=\sqrt{5"51" # Name of variable.
 9 echo $y # $Junk
 10 
11 x = \text{eval } \text{ "expr } \ ("\text{sy}\) \text{ " ""}12 echo $1=$x 13 eval "$1=\"Some Different Text \"" # Assign new value.
 14 }
 15 
 16 Junk="Some Text"
17 echo $Junk "before" # Some Text before
 18 
 19 dereference Junk
20 echo $Junk "after" # Some Different Text after
 21 
 22 exit 0
```
#### **Example 23-6. Again, dereferencing a parameter passed to a function**

```
 1 #!/bin/bash
2 # ref-params.sh: Dereferencing a parameter passed to a function.<br>3 # (Complex Example)
          3 # (Complex Example)
 4 
 5 ITERATIONS=3 # How many times to get input.
 6 icount=1
 7 
 8 my_read () {
9 # Called with my_read varname,
 10 #+ outputs the previous value between brackets as the default value,
 11 #+ then asks for a new value.
 12 
 13 local local_var
```

```
 14 
 15 echo -n "Enter a value "
 16 eval 'echo -n "[$'$1'] "' # Previous value.
17 # eval echo -n "[\$$1] " \# Easier to understand,
18 *** \# but loses trailing space in user prompt.
 19 read local_var
 20 [ -n "$local_var" ] && eval $1=\$local_var
 21 
 22 # "And-list": if "local_var" then set "$1" to its value.
 23 }
 24 
 25 echo
 26 
 27 while [ "$icount" -le "$ITERATIONS" ]
 28 do
 29 my_read var
30 echo "Entry #$icount = $var" 31 let "icount += 1"
 32 echo
 33 done 
 34 
 35 
 36 # Thanks to Stephane Chazelas for providing this instructive example.
 37 
 38 exit 0
```
#### **Exit and Return**

#### **exit status**

Functions return a value, called an *exit status*. The exit status may be explicitly specified by a **return** statement, otherwise it is the exit status of the last command in the function (0 if successful, and a non-zero error code if not). This [exit status](#page-84-0) may be used in the script by referencing it as [\\$?.](#page-142-0) This mechanism effectively permits script functions to have a "return value" similar to C functions.

#### **return**

Terminates a function. A **return** command [\[1\]](#page-469-0) optionally takes an *integer* argument, which is returned to the calling script as the "exit status" of the function, and this exit status is assigned to the variable [\\$?](#page-142-0).

#### **Example 23-7. Maximum of two numbers**

```
 1 #!/bin/bash
 2 # max.sh: Maximum of two integers.
 3 
 4 E_PARAM_ERR=250 # If less than 2 params passed to function.
 5 EQUAL=251 # Return value if both params equal.
  6 # Error values out of range of any
 7 #+ params that might be fed to the function.
 8 
9 max2 () \# Returns larger of two numbers.
 10 { # Note: numbers compared must be less than 257.
 11 if [ -z "$2" ]
 12 then
 13 return $E_PARAM_ERR
 14 fi
 15 
 16 if [ "$1" -eq "$2" ]
 17 then
 18 return $EQUAL
 19 else
 20 if [ "$1" -gt "$2" ]
```

```
 21 then
 22 return $1
 23 else
 24 return $2
 25 fi
 26 fi
 27 }
 28 
 29 max2 33 34
 30 return_val=$?
 31 
 32 if [ "$return_val" -eq $E_PARAM_ERR ]
 33 then
 34 echo "Need to pass two parameters to the function."
 35 elif [ "$return_val" -eq $EQUAL ]
 36 then
 37 echo "The two numbers are equal."
 38 else
 39 echo "The larger of the two numbers is $return_val."
 40 fi 
 41 
 42 
 43 exit 0
 44 
 45 # Exercise (easy):
 46 # ---------------
 47 # Convert this to an interactive script,
 48 #+ that is, have the script ask for input (two numbers).
```
For a function to return a string or array, use a dedicated variable.

```
 1 count_lines_in_etc_passwd()
 2 {
 3 [[ -r /etc/passwd ]] && REPLY=$(echo $(wc -l < /etc/passwd))
 4 # If /etc/passwd is readable, set REPLY to line count.
 5 # Returns both a parameter value and status information.
 6 # The 'echo' seems unnecessary, but . . .
 7 #+ it removes excess whitespace from the output.
 8 }
 9 
 10 if count_lines_in_etc_passwd
11 then
 12 echo "There are $REPLY lines in /etc/passwd."
 13 else
 14 echo "Cannot count lines in /etc/passwd."
 15 fi 
 16 
 17 # Thanks, S.C.
```
#### **Example 23-8. Converting numbers to Roman numerals**

```
 1 #!/bin/bash
 \mathcal{L} 3 # Arabic number to Roman numeral conversion
 4 # Range: 0 - 200 5 # It's crude, but it works.
  6 
 7 # Extending the range and otherwise improving the script is left as an exercise.
 8 
  9 # Usage: roman number-to-convert
 10 
 11 LIMIT=200
```

```
 12 E_ARG_ERR=65
 13 E_OUT_OF_RANGE=66
 14 
 15 if [ -z "$1" ]
 16 then
 17 echo "Usage: `basename $0` number-to-convert"
 18 exit $E_ARG_ERR
 19 fi 
 20 
 21 num=$1
 22 if [ "$num" -gt $LIMIT ]
 23 then
 24 echo "Out of range!"
 25 exit $E_OUT_OF_RANGE
 26 fi 
 27 
28 to roman () # Must declare function before first call to it.
 29 {
 30 number=$1
 31 factor=$2
 32 rchar=$3
 33 let "remainder = number - factor"
 34 while [ "$remainder" -ge 0 ]
 35 do
 36 echo -n $rchar
 37 let "number -= factor"
 38 let "remainder = number - factor"
 39 done 
 40 
 41 return $number
 42 # Exercises:
43 * --- 44 # 1) Explain how this function works.
 45 # Hint: division by successive subtraction.
 46 # 2) Extend to range of the function.
 47 # Hint: use "echo" and command-substitution capture.
 48 }
 49 
 50 
 51 to_roman $num 100 C
 52 num=$?
 53 to_roman $num 90 LXXXX
 54 num=$?
 55 to_roman $num 50 L
 56 num=$?
 57 to_roman $num 40 XL
 58 num=$?
 59 to_roman $num 10 X
 60 num=$?
 61 to_roman $num 9 IX
 62 num=$?
 63 to_roman $num 5 V
 64 num=$?
 65 to_roman $num 4 IV
 66 num=$?
 67 to_roman $num 1 I
 68 # Successive calls to conversion function!
 69 # Is this really necessary??? Can it be simplified?
 70 
 71 echo
 72 
 73 exit
```
See also [Example 10-28.](#page-211-0)

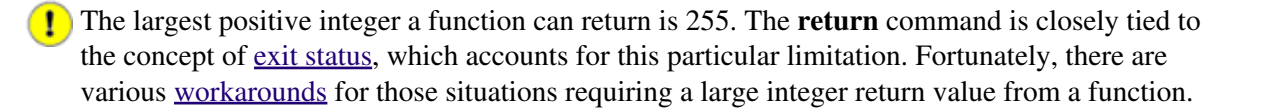

#### **Example 23-9. Testing large return values in a function**

```
 1 #!/bin/bash
   2 # return-test.sh
   3 
   4 # The largest positive value a function can return is 255.
   5 
  6 return_test () \qquad # Returns whatever passed to it.
   7 {
   8 return $1
   9 }
  10 
11 return_test 27 # o.k.
 12 echo $? # Returns 27.
 12 echo $?
 14 return_test 255 \# Still o.k.
  15 echo $? # Returns 255.
  16 
 17 return_test 257 # Error!
  18 echo $? # Returns 1 (return code for miscellaneous error).
  19 
  20 # ======================================================
  21 return_test -151896 # Do large negative numbers work?
 22 echo $? # Will this return -151896?
 23 # No! It returns 168.
  24 # Version of Bash before 2.05b permitted
  25 #+ large negative integer return values.
  26 # Newer versions of Bash plug this loophole.
  27 # This may break older scripts.
  28 # Caution!
  29 # ======================================================
  30 
  31 exit 0
```
A workaround for obtaining large integer "return values" is to simply assign the "return value" to a global variable.

```
 1 Return_Val= # Global variable to hold oversize return value of function.
  \overline{2} 3 alt_return_test ()
   4 {
   5 fvar=$1
   6 Return_Val=$fvar
  7 return # Returns 0 (success).
   8 }
   9 
  10 alt_return_test 1
11 echo $? \qquad # 0
12 echo "return value = $Return_Val" # 1
  13 
  14 alt_return_test 256
 15 echo "return value = $Return_Val" \# 256
  16 
  17 alt_return_test 257
 18 echo "return value = $Return_Val" # 257 19 
  20 alt_return_test 25701
  21 echo "return value = $Return_Val" #25701
```
A more elegant method is to have the function **echo** its "return value to stdout," and then capture it by [command substitution.](#page-216-0) See the [discussion of this](#page-598-0) in [Section 33.8](#page-592-0).

#### **Example 23-10. Comparing two large integers**

```
 1 #!/bin/bash
   2 # max2.sh: Maximum of two LARGE integers.
   3 
   4 # This is the previous "max.sh" example,
   5 #+ modified to permit comparing large integers.
   6 
   7 EQUAL=0 # Return value if both params equal.
   8 E_PARAM_ERR=-99999 # Not enough params passed to function.
  9 # ^^^^^^ Out of range of any params that might be passed.
  10 
 11 max2 () \qquad # "Returns" larger of two numbers.
  12 {
  13 if [ -z "$2" ]
  14 then
  15 echo $E_PARAM_ERR
  16 return
  17 fi
  18 
  19 if [ "$1" -eq "$2" ]
  20 then
  21 echo $EQUAL
  22 return
  23 else
  24 if [ "$1" -gt "$2" ]
  25 then
  26 retval=$1
  27 else
 28 retval=$2
 29 fi
  30 fi
  31 
 32 echo $retval \# Echoes (to stdout), rather than returning value.
 33 \# Why?
  34 }
  35 
  36 
  37 return_val=$(max2 33001 33997)
 38 # ^^^^ Function name
 39 # \sim ^^^^^ ^^^^^ Params passed
  40 # This is actually a form of command substitution:
  41 #+ treating a function as if it were a command,
  42 #+ and assigning the stdout of the function to the variable "return_val."
  43 
  44 
  45 # ========================= OUTPUT ========================
  46 if [ "$return_val" -eq "$E_PARAM_ERR" ]
  47 then
  48 echo "Error in parameters passed to comparison function!"
  49 elif [ "$return_val" -eq "$EQUAL" ]
  50 then
  51 echo "The two numbers are equal."
  52 else
  53 echo "The larger of the two numbers is $return_val."
  54 fi
  55 # =========================================================
  56 
  57 exit 0
  58
```
```
 59 # Exercises:
60 \# \quad ----- 61 # 1) Find a more elegant way of testing
 62 #+ the parameters passed to the function.
 63 # 2) Simplify the if/then structure at "OUTPUT."
 64 # 3) Rewrite the script to take input from command-line parameters.
```
Here is another example of capturing a function "return value." Understanding it requires some knowledge of <u>awk</u>.

```
 1 month_length () # Takes month number as an argument.
   2 { \# Returns number of days in month.
 3 monthD="31 28 31 30 31 30 31 31 30 31 30 31" # Declare as local?
 4 echo "$monthD" | awk '{ print $'"${1}"' }' # Tricky.
 5 # ^^^^^^^^^
   6 # Parameter passed to function ($1 -- month number), then to awk.
    7 # Awk sees this as "print $1 . . . print $12" (depending on month number)
    8 # Template for passing a parameter to embedded awk script:
   9 # \frac{1}{2} \frac{1}{2} \frac{1}{2} \frac{1}{2} \frac{1}{2} \frac{1}{2} \frac{1}{2} \frac{1}{2} \frac{1}{2} \frac{1}{2} \frac{1}{2} \frac{1}{2} \frac{1}{2} \frac{1}{2} \frac{1}{2} \frac{1}{2} \frac{1}{2} \frac{1}{2} \frac{1}{2} \frac{1}{2} \frac{1}{2} \frac{1}{2} 10 
   11 # Needs error checking for correct parameter range (1-12)
   12 #+ and for February in leap year.
  13 }
  14 
 15 # ------ 16 # Usage example:
 17 month=4 # April, for example (4th month).
   18 days_in=$(month_length $month)
  19 echo $days_in # 30
  20 # -
```
See also **Example A-7** and **[Example A-39](#page-768-0)**.

**Exercise:** Using what we have just learned, extend the previous [Roman numerals example](#page-464-0) to accept arbitrarily large input.

### **Redirection**

```
Redirecting the stdin of a function
       A function is essentially a code block, which means its stdin can be redirected (as in Example 3-1).
```
#### **Example 23-11. Real name from username**

```
 1 #!/bin/bash
  2 # realname.sh
 3 #
  4 # From username, gets "real name" from /etc/passwd.
  5 
  6 
7 ARGCOUNT=1 # Expect one arg.
 8 E_WRONGARGS=65
\alpha 10 file=/etc/passwd
 11 pattern=$1
 12 
 13 if [ $# -ne "$ARGCOUNT" ]
14 then
 15 echo "Usage: `basename $0` USERNAME"
 16 exit $E_WRONGARGS
 17 fi 
 18
```

```
 19 file_excerpt () # Scan file for pattern,
 20 { #+ then print relevant portion of line.
 21 while read line # "while" does not necessarily need [ condition ]
 22 do
 23 echo "$line" | grep $1 | awk -F":" '{ print $5 }'
 24 # Have awk use ":" delimiter.
 25 done
 26 } <$file # Redirect into function's stdin.
 27 
 28 file_excerpt $pattern
 29 
 30 # Yes, this entire script could be reduced to
 31 # grep PATTERN /etc/passwd | awk -F":" '{ print $5 }'
 32 # or
 33 # awk -F: '/PATTERN/ {print $5}'
 34 # or
35 # awk -F: '($1 == "username") { print $5 }' # real name from username
 36 # However, it might not be as instructive.
 37 
 38 exit 0
```
There is an alternate, and perhaps less confusing method of redirecting a function's stdin. This involves redirecting the stdin to an embedded bracketed code block within the function.

```
 1 # Instead of:
  2 Function ()
  3 {
  4 ...
5 } < file
 6 
 7 # Try this:
 8 Function ()
 9 {
 10 {
 11 ...
12 } < file
 13 }
 14 
 15 # Similarly,
 16 
 17 Function () # This works.
 18 {
 19 {
20 echo $* 21 } | tr a b
 22 }
 23 
 24 Function () # This doesn't work.
 25 {
 26 echo $*
 27 } | tr a b # A nested code block is mandatory here.
 28 
 29 
 30 # Thanks, S.C.
```
Emmanuel Rouat's [sample](#page-856-0) [bashrc](#page-856-0) file contains some instructive examples of functions.

### **Notes**

[\[1\]](#page-463-0) The **return** command is a Bash [builtin](#page-234-0).

<span id="page-470-0"></span>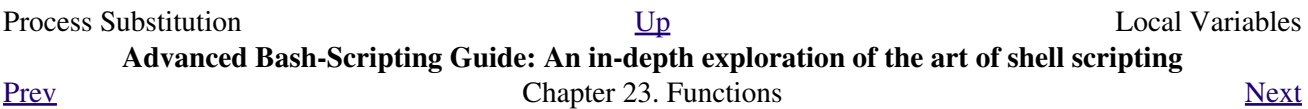

# **23.2. Local Variables**

### **What makes a variable** *local***?**

local variables

A variable declared as *local* is one that is visible only within the [block of code](#page-41-0) in which it appears. It has local [scope.](#page-446-0) In a function, a *local variable* has meaning only within that function block.

**Example 23-12. Local variable visibility**

```
 1 #!/bin/bash
  2 # Global and local variables inside a function.
  3 
  4 func ()
  5 {
  6 local loc_var=23 # Declared as local variable.
 7 echo # Uses the 'local' builtin.
 8 echo "\"loc var\" in function = $loc var"9 global_var=999 # Not declared as local.
10 # Defaults to global.
 11 echo "\"global_var\" in function = $global_var"
 12 } 
 13 
 14 func
 15 
 16 # Now, to see if local variable "loc_var" exists outside function.
 17 
 18 echo
 19 echo "\"loc_var\" outside function = $loc_var"
20 # $loc_var outside function =
21 *** No, $loc_var not visible globally.
 22 echo "\"global_var\" outside function = $global_var"
23 # $global_var outside function = 999
 24 # $global_var is visible globally.
 25 echo 
 26 
 27 exit 0
 28 # In contrast to C, a Bash variable declared inside a function
 29 #+ is local *only* if declared as such.
```
Before a function is called, *all* variables declared within the function are invisible outside the body of the function, not just those explicitly declared as *local*.

```
 1 #!/bin/bash
\overline{2} 3 func ()
 4 {
 5 global_var=37 # Visible only within the function block
 6 #+ before the function has been called. 
 7 } # END OF FUNCTION
 8 
 9 echo "global_var = $global_var" # global_var =
10 # Function "func" has not yet been called,
 11 #+ so $global_var is not visible here.
 12 
 13 func
 14 echo "global_var = $global_var" # global_var = 37
15 # Has been set by function call.
```
### **23.2.1. Local variables and recursion.**

*Recursion* is an interesting and sometimes useful form of *self-reference*. [Herbert Mayer](#page-639-0) defines it as ". . . expressing an algorithm by using a simpler version of that same algorithm . . ."

<span id="page-473-1"></span><span id="page-473-0"></span>Consider a definition defined in terms of itself, [\[1\]](#page-475-1) an expression implicit in its own expression, [\[2\]](#page-475-2) *a snake swallowing its own tail*, [\[3\]](#page-475-3) or . . . a function that calls itself. [\[4\]](#page-475-4)

### **Example 23-13. Demonstration of a simple recursive function**

```
 1 #!/bin/bash
   2 # recursion-demo.sh
   3 # Demonstration of recursion.
   4 
   5 RECURSIONS=9 # How many times to recurse.
   6 r_count=0 # Must be global. Why?
   7 
   8 recurse ()
   9 {
  10 var="$1"
  11 
  12 while [ "$var" -ge 0 ]
  13 do
  14 echo "Recursion count = "$r_count" +-+ \$var = "$var""
15 (( var-- )); (( r\_count++ ))
 16 recurse "$var" # Function calls itself (recurses)
 17 done # #+ until what condition is met?
  18 }
  19 
  20 recurse $RECURSIONS
  21 
 22 exit $?
```
### **Example 23-14. Another simple demonstration**

```
 1 #!/bin/bash
  2 # recursion-def.sh
  3 # A script that defines "recursion" in a rather graphic way.
 4 
5 RECURSIONS=10
  6 r_count=0
7 \text{ sp} = " " 8 
  9 define_recursion ()
 10 {
 11 ((r_count++))
 12 sp="$sp"" "
 13 echo -n "$sp"
14 echo "\"The act of recurring ... \"" # Per 1913 Webster's dictionary.
 15 
 16 while [ $r_count -le $RECURSIONS ]
 17 do
```

```
 18 define_recursion
 19 done
 20 }
 21 
 22 echo
 23 echo "Recursion: "
 24 define_recursion
 25 echo
 26 
 27 exit $?
```
<span id="page-474-0"></span>Local variables are a useful tool for writing recursive code, but this practice generally involves a great deal of computational overhead and is definitely *not* recommended in a shell script. [\[5\]](#page-475-5)

### **Example 23-15. Recursion, using a local variable**

```
 1 #!/bin/bash
  2 
  3 # factorial
  4 # ---------
  5 
  6 
  7 # Does bash permit recursion?
 8 # Well, yes, but...
 9 # It's so slow that you gotta have rocks in your head to try it.
 10 
 11 
 12 MAX_ARG=5
 13 E_WRONG_ARGS=65
 14 E_RANGE_ERR=66
 15 
 16 
 17 if [ -z "$1" ]
 18 then
 19 echo "Usage: `basename $0` number"
 20 exit $E_WRONG_ARGS
 21 fi
 22 
 23 if [ "$1" -gt $MAX_ARG ]
 24 then
 25 echo "Out of range (5 is maximum)."
 26 # Let's get real now.
 27 # If you want greater range than this,
 28 #+ rewrite it in a Real Programming Language.
 29 exit $E_RANGE_ERR
 30 fi 
 31 
 32 fact ()
 33 {
 34 local number=$1
 35 # Variable "number" must be declared as local,
 36 #+ otherwise this doesn't work.
 37 if [ "$number" -eq 0 ]
 38 then
 39 factorial=1 # Factorial of 0 = 1.
 40 else
 41 let "decrnum = number - 1"
 42 fact $decrnum # Recursive function call (the function calls itself).
 43 let "factorial = $number * $?"
 44 fi
 45
```

```
 46 return $factorial
 47 }
 48 
 49 fact $1
 50 echo "Factorial of $1 is $?."
 51 
 52 exit 0
```
Also see [Example A-16](#page-667-0) for an example of recursion in a script. Be aware that recursion is resource-intensive and executes slowly, and is therefore generally not appropriate in a script.

### **Notes**

- <span id="page-475-1"></span>[\[1\]](#page-473-0) Otherwise known as *redundancy*.
- <span id="page-475-2"></span>[\[2\]](#page-473-0) Otherwise known as *tautology*.
- <span id="page-475-3"></span>[\[3\]](#page-473-1) Otherwise known as a *metaphor*.
- <span id="page-475-4"></span>[\[4\]](#page-473-1) Otherwise known as a *recursive function*.
- <span id="page-475-5"></span>[\[5\]](#page-474-0) Too many levels of recursion may crash a script with a segfault.

```
 1 #!/bin/bash
  2 
  3 # Warning: Running this script could possibly lock up your system!
  4 # If you're lucky, it will segfault before using up all available memory.
  5 
  6 recursive_function () 
  7 {
  8 echo "$1" # Makes the function do something, and hastens the segfault.
  9 (( $1 < $2 )) && recursive_function $(( $1 + 1 )) $2;
 10 # As long as 1st parameter is less than 2nd,
 11 #+ increment 1st and recurse.
 12 }
 13 
 14 recursive_function 1 50000 # Recurse 50,000 levels!
 15 # Most likely segfaults (depending on stack size, set by ulimit -m).
 16 
 17 # Recursion this deep might cause even a C program to segfault,
 18 #+ by using up all the memory allotted to the stack.
 19 
 20 
 21 echo "This will probably not print."
 22 exit 0 # This script will not exit normally.
 23 
 24 # Thanks, Stéphane Chazelas.
```
<span id="page-475-0"></span>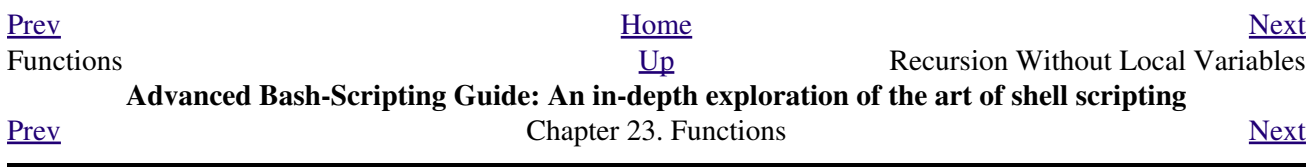

# **23.3. Recursion Without Local Variables**

A function may recursively call itself even without use of local variables.

### **Example 23-16.** *The Fibonacci Sequence*

```
 1 #!/bin/bash
   2 # fibo.sh : Fibonacci sequence (recursive)
   3 # Author: M. Cooper
   4 # License: GPL3
   5 
   6 # ---------------------------------
  7 * Fibo(0) = 0
   8 # Fibo(1) = 1
   9 # else
 10 # Fibo(j) = Fibo(j-1) + Fibo(j-2)
  11 # ---------------------------------
  12 
  13 MAXTERM=15 # Number of terms (+1) to generate.
  14 MINIDX=2 # If idx is less than 2, then Fibo(idx) = idx.
  15 
  16 Fibonacci ()
  17 {
  18 idx=$1 # Doesn't need to be local. Why not?
  19 if [ "$idx" -lt "$MINIDX" ]
  20 then
  21 echo "$idx" # First two terms are 0 1 ... see above.
  22 else
 23 (( --idx )) \# j-1 24 term1=$( Fibonacci $idx ) # Fibo(j-1)
  25 
 26 (( --idx )) # j-2
 27 term2=$( Fibonacci $idx ) # Fibo(j-2)
  28 
  29 echo $(( term1 + term2 ))
  30 fi
  31 # An ugly, ugly kludge.
  32 # The more elegant implementation of recursive fibo in C
  33 #+ is a straightforward translation of the algorithm in lines 7 - 10.
  34 }
  35 
  36 for i in $(seq 0 $MAXTERM)
  37 do # Calculate $MAXTERM+1 terms.
  38 FIBO=$(Fibonacci $i)
  39 echo -n "$FIBO "
  40 done
  41 # 0 1 1 2 3 5 8 13 21 34 55 89 144 233 377 610
  42 # Takes a while, doesn't it? Recursion in a script is slow.
  43 
  44 echo
  45 
  46 exit 0
```
### **Example 23-17.** *The Towers of Hanoi*

```
 1 #! /bin/bash
 2 #
```

```
 3 # The Towers Of Hanoi
   4 # Bash script
   5 # Copyright (C) 2000 Amit Singh. All Rights Reserved.
   6 # http://hanoi.kernelthread.com
   7 #
   8 # Tested under Bash version 2.05b.0(13)-release.
   9 # Also works under Bash version 3.x.
  10 #
  11 # Used in "Advanced Bash Scripting Guide"
  12 #+ with permission of script author.
  13 # Slightly modified and commented by ABS author.
  14 
  15 #=================================================================#
  16 # The Tower of Hanoi is a mathematical puzzle attributed to
  17 #+ Edouard Lucas, a nineteenth-century French mathematician.
  18 #
  19 # There are three vertical posts set in a base.
  20 # The first post has a set of annular rings stacked on it.
  21 # These rings are disks with a hole drilled out of the center,
  22 #+ so they can slip over the posts and rest flat.
  23 # The rings have different diameters, and they stack in ascending
  24 #+ order, according to size.
  25 # The smallest ring is on top, and the largest on the bottom.
  26 #
  27 # The task is to transfer the stack of rings
  28 #+ to one of the other posts.
  29 # You can move only one ring at a time to another post.
  30 # You are permitted to move rings back to the original post.
  31 # You may place a smaller ring atop a larger one,
  32 #+ but *not* vice versa.
  33 # Again, it is forbidden to place a larger ring atop a smaller one.
  34 #
  35 # For a small number of rings, only a few moves are required.
  36 #+ For each additional ring,
  37 #+ the required number of moves approximately doubles,
  38 #+ and the "strategy" becomes increasingly complicated.
  39 #
  40 # For more information, see http://hanoi.kernelthread.com
  41 #+ or pp. 186-92 of _The Armchair Universe_ by A.K. Dewdney.
  42 #
  43 #
 44 # ... ... ...
  45 # | | | | | |
           46 # _|_|_ | | | |
  47 # |_____| | | | |
  48 # |_______| | | | |
  49 # |_________| | | | |
  50 # |___________| | | | |
  51 # | | | | | |
 52 # ------- 53 # |**************************************************************|
 54 \t#1 \t#2 \t#3 55 #
  56 #=================================================================#
  57 
  58 
  59 E_NOPARAM=66 # No parameter passed to script.
  60 E_BADPARAM=67 # Illegal number of disks passed to script.
  61 Moves= # Global variable holding number of moves.
 62 # Modification to original script.
  63 
  64 dohanoi() { # Recursive function.
  65 case $1 in
  66 0)
 67 ;;
  68 *)
```

```
 69 dohanoi "$(($1-1))" $2 $4 $3
 70 echo move $2 "-->" $3
 71 ((Moves++)) # Modification to original script.
 72 dohanoi "$(($1-1))" $4 $3 $2
 73 ;;
 74 esac
 75 }
 76 
 77 case $# in
 78 1) case $(($1>0)) in # Must have at least one disk.
79 1) # Nested case statement.
 80 dohanoi $1 1 3 2
81 echo "Total moves = $Moves" # 2^{\wedge}n - 1, where n = # of disks.
82 exit 0;
83 ;;
84 *)
85 echo "$0: illegal value for number of disks";
86 exit $E_BADPARAM;
 87 ;;
 88 esac
 89 ;;
 90 *)
91 echo "usage: $0 N"
92 echo " Where \"N\" is the number of disks."
93 exit $E_NOPARAM;
94 ;;
 95 esac
 96 
 97 # Exercises:
 98 # ---------
 99 # 1) Would commands beyond this point ever be executed?
 100 # Why not? (Easy)
 101 # 2) Explain the workings of the workings of the "dohanoi" function.
 102 # (Difficult -- see the Dewdney reference, above.)
```
<span id="page-478-0"></span>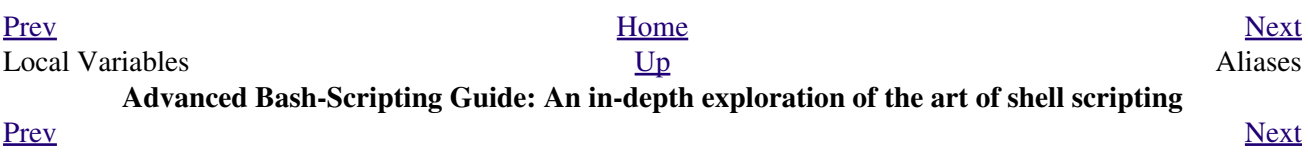

## **Chapter 24. Aliases**

<span id="page-480-0"></span>A Bash *alias* is essentially nothing more than a keyboard shortcut, an abbreviation, a means of avoiding typing a long command sequence. If, for example, we include **alias lm="ls -l | more"** in the  $\sim$ /.bashrc [file,](#page-856-0) then each **lm** [\[1\]](#page-482-1) typed at the command-line will automatically be replaced by a **ls -l | more**. This can save a great deal of typing at the command-line and avoid having to remember complex combinations of commands and options. Setting **alias rm="rm -i"** (interactive mode delete) may save a good deal of grief, since it can prevent inadvertently deleting important files.

<span id="page-480-1"></span>In a script, aliases have very limited usefulness. It would be nice if aliases could assume some of the functionality of the **C** preprocessor, such as macro expansion, but unfortunately Bash does not expand arguments within the alias body. [\[2\]](#page-482-2) Moreover, a script fails to expand an alias itself within "compound constructs," such as [if/then](#page-86-0) statements, loops, and functions. An added limitation is that an alias will not expand recursively. Almost invariably, whatever we would like an alias to do could be accomplished much more effectively with a [function.](#page-456-0)

### **Example 24-1. Aliases within a script**

```
 1 #!/bin/bash
  2 # alias.sh
  3 
  4 shopt -s expand_aliases
  5 # Must set this option, else script will not expand aliases.
  6 
  7 
  8 # First, some fun.
  9 alias Jesse_James='echo "\"Alias Jesse James\" was a 1959 comedy starring Bob Hope."'
 10 Jesse_James
 11 
 12 echo; echo; echo;
 13 
 14 alias ll="ls -l"
 15 # May use either single (') or double (") quotes to define an alias.
 16 
 17 echo "Trying aliased \"ll\":"
 18 ll /usr/X11R6/bin/mk* #* Alias works.
 19 
 20 echo
 21 
 22 directory=/usr/X11R6/bin/
 23 prefix=mk* # See if wild card causes problems.
 24 echo "Variables \"directory\" + \"prefix\" = $directory$prefix"
 25 echo
 26 
 27 alias lll="ls -l $directory$prefix"
 28 
 29 echo "Trying aliased \"lll\":"
 30 lll # Long listing of all files in /usr/X11R6/bin stating with mk.
31 # An alias can handle concatenated variables -- including wild card -- o.k.
 32 
 33 
 34 
 35 
 36 TRUE=1
 37 
 38 echo
 39 
 40 if [ TRUE ]
```

```
 41 then
  42 alias rr="ls -l"
  43 echo "Trying aliased \"rr\" within if/then statement:"
  44 rr /usr/X11R6/bin/mk* #* Error message results!
  45 # Aliases not expanded within compound statements.
  46 echo "However, previously expanded alias still recognized:"
  47 ll /usr/X11R6/bin/mk*
  48 fi 
  49 
  50 echo
  51 
 52 count=0 53 while [ $count -lt 3 ]
  54 do
  55 alias rrr="ls -l"
 56 echo "Trying aliased \"rrr\" within \"while\" loop:"
 57 rrr /usr/X11R6/bin/mk* #* Alias will not expand here either.
  58 # alias.sh: line 57: rrr: command not found
  59 let count+=1
  60 done 
  61 
  62 echo; echo
  63 
  64 alias xyz='cat $0' # Script lists itself.
 65 # Note strong quotes.
  66 xyz
  67 # This seems to work,
  68 #+ although the Bash documentation suggests that it shouldn't.
  69 #
  70 # However, as Steve Jacobson points out,
  71 #+ the "$0" parameter expands immediately upon declaration of the alias.
  72 
  73 exit 0
```
The **unalias** command removes a previously set *alias*.

### **Example 24-2.** *unalias***: Setting and unsetting an alias**

```
 1 #!/bin/bash
  2 # unalias.sh
  3 
  4 shopt -s expand_aliases # Enables alias expansion.
  5 
  6 alias llm='ls -al | more'
  7 llm
  8 
  9 echo
 10 
11 unalias llm # Unset alias.
 12 llm
 13 # Error message results, since 'llm' no longer recognized.
 14 
 15 exit 0
```

```
bash$ ./unalias.sh
total 6
drwxrwxr-x 2 bozo bozo 3072 Feb 6 14:04 .
drwxr-xr-x 40 bozo bozo 2048 Feb 6 14:04 ..
-rwxr-xr-x 1 bozo bozo 199 Feb 6 14:04 unalias.sh
./unalias.sh: llm: command not found
```
### **Notes**

- <span id="page-482-1"></span>[\[1\]](#page-480-0) ... as the first word of a command string. Obviously, an alias is only meaningful at the *beginning* of a command.
- <span id="page-482-2"></span>[\[2\]](#page-480-1) However, aliases do seem to expand positional parameters.

<span id="page-482-0"></span>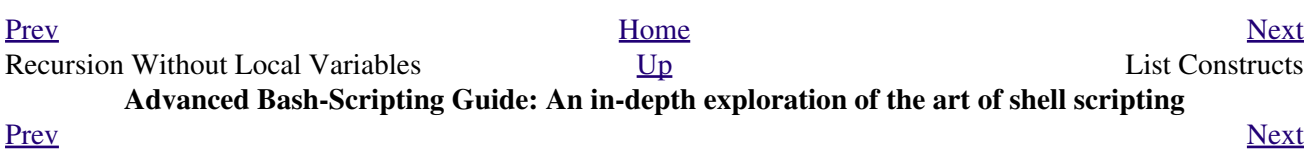

## **Chapter 25. List Constructs**

The *and list* and *or list* constructs provide a means of processing a number of commands consecutively. These can effectively replace complex nested [if/then](#page-88-0) or even [case](#page-208-0) statements.

### **Chaining together commands**

and list

1 command-1 && command-2 && command-3 && ... command-n

Each command executes in turn, provided that the previous command has given a return value of *true* (zero). At the first *false* (non-zero) return, the command chain terminates (the first command returning *false* is the last one to execute).

**Example 25-1. Using an** *and list* **to test for command-line arguments**

```
 1 #!/bin/bash
   2 # and list
 3 
  4 if [ ! -z "\$1" ] && echo "Argument #1 = \$1" && [ ! -z "\$2" ] && \
 5 # ^^ ^^ ^^
   6 echo "Argument #2 = $2"
   7 then
  8 echo "At least 2 arguments passed to script."
   9 # All the chained commands return true.
  10 else
  11 echo "Fewer than 2 arguments passed to script."
  12 # At least one of the chained commands returns false.
  13 fi 
  14 # Note that "if [ ! -z $1 ]" works, but its alleged equivalent,
  15 # "if [ -n $1 ]" does not.
  16 # However, quoting fixes this.
  17 # if "[ -n "$1" ]" works.
 18 # \sim ^ ^ Careful!
  19 # It is always best to QUOTE the variables being tested.
  20 
  21 
  22 # This accomplishes the same thing, using "pure" if/then statements.
  23 if [ ! -z "$1" ]
  24 then
  25 echo "Argument #1 = $1"
  26 fi
  27 if [ ! -z "$2" ]
  28 then
 29 echo "Argument \#2 = $2" 30 echo "At least 2 arguments passed to script."
  31 else
  32 echo "Fewer than 2 arguments passed to script."
  33 fi
  34 # It's longer and more ponderous than using an "and list".
  35 
  36 
 37 exit $?
```
### **Example 25-2. Another command-line arg test using an** *and list*

```
 1 #!/bin/bash
  \sqrt{2}3 ARGS=1 # Number of arguments expected.
   4 E_BADARGS=85 # Exit value if incorrect number of args passed.
   5 
   6 test $# -ne $ARGS && \
  7 # ^^^^^^^^^^^^^^^ condition #1
   8 echo "Usage: `basename $0` $ARGS argument(s)" && exit $E_BADARGS
9 # \sim 10 # If condition #1 tests true (wrong number of args passed to script),
  11 #+ then the rest of the line executes, and script terminates.
  12 
  13 # Line below executes only if the above test fails.
  14 echo "Correct number of arguments passed to this script."
  15 
  16 exit 0
  17 
  18 # To check exit value, do a "echo $?" after script termination.
```
Of course, an *and list* can also *set* variables to a default value.

```
 1 arg1=$@ && [ -z "$arg1" ] && arg1=DEFAULT
\mathfrak{2} 3 # Set $arg1 to command-line arguments, if any.
 4 # But . . . set to DEFAULT if not specified on command-line.
```
or list

1 command-1 || command-2 || command-3 || ... command-n

Each command executes in turn for as long as the previous command returns false. At the first true return, the command chain terminates (the first command returning true is the last one to execute). This is obviously the inverse of the "and list".

#### **Example 25-3. Using** *or lists* **in combination with an** *and list*

```
 1 #!/bin/bash
  2 
 3 # delete.sh, a not-so-cunning file deletion utility.
 4 # Usage: delete filename
 5 
 6 E_BADARGS=85
 7 
 8 if [ -z "$1" ]
 9 then
 10 echo "Usage: `basename $0` filename"
 11 exit $E_BADARGS # No arg? Bail out.
 12 else 
13 file=$1 # Set filename.
 14 fi 
 15 
 16 
 17 [ ! -f "$file" ] && echo "File \"$file\" not found. \
 18 Cowardly refusing to delete a nonexistent file."
 19 # AND LIST, to give error message if file not present.
 20 # Note echo message continuing on to a second line after an escape.
 21 
 22 [ ! -f "$file" ] || (rm -f $file; echo "File \"$file\" deleted.")
 23 # OR LIST, to delete file if present.
 24 
 25 # Note logic inversion above.
 26 # AND LIST executes on true, OR LIST on false.
```

```
27
 28 exit $?
```
If the first command in an *or list* returns true, it *will* execute.

```
 1 # ==> The following snippets from the /etc/rc.d/init.d/single
  2 #+==> script by Miquel van Smoorenburg
  3 #+==> illustrate use of "and" and "or" lists.
  4 # ==> "Arrowed" comments added by document author.
  5 
  6 [ -x /usr/bin/clear ] && /usr/bin/clear
  7 # ==> If /usr/bin/clear exists, then invoke it.
  8 # ==> Checking for the existence of a command before calling it
  9 #+==> avoids error messages and other awkward consequences.
 10 
11 # ==> . . .
 12 
 13 # If they want to run something in single user mode, might as well run it...
 14 for i in /etc/rc1.d/S[0-9][0-9]* ; do
15 # Check if the script is there.
 16 [ -x "$i" ] || continue
 17 # ==> If corresponding file in $PWD *not* found,
 18 #+==> then "continue" by jumping to the top of the loop.
 19 
 20 # Reject backup files and files generated by rpm.
 21 case "$1" in
 22 *.rpmsave|*.rpmorig|*.rpmnew|*~|*.orig)
23 continue;;
 24 esac
 25 [ "$i" = "/etc/rc1.d/S00single" ] && continue
 26 # ==> Set script name, but don't execute it yet.
27 $i start
 28 done
 29 
30 \# == > . . . .
```
The [exit status](#page-84-0) of an **and list** or an **or list** is the exit status of the last command executed.

Clever combinations of *and* and *or* lists are possible, but the logic may easily become convoluted and require close attention to [operator precedence rules,](#page-562-0) and possibly extensive debugging.

```
1 false && true || echo false # false
  2 
 3 # Same result as
 4 ( false && true ) || echo false # false
 5 # But NOT
 6 false &\&\text{ (true)} echo false ) # (nothing echoed)
 7 
 8 # Note left-to-right grouping and evaluation of statements,
 9 #+ since the logic operators "&&" and "||" have equal precedence.
 10 
 11 # It's usually best to avoid such complexities.
 12 
 13 # Thanks, S.C.
```
See [Example A-7](#page-651-0) and [Example 7-4](#page-97-0) for illustrations of using **and / or list** constructs to test variables.

<span id="page-486-0"></span>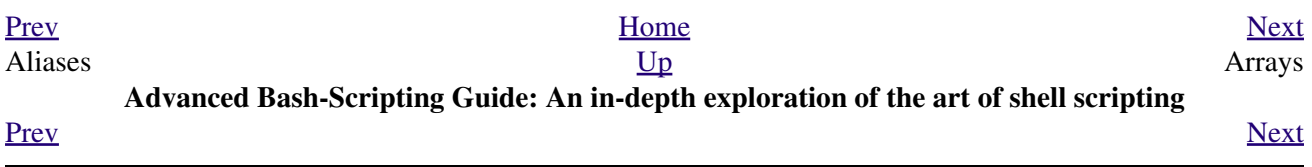

### **Chapter 26. Arrays**

Newer versions of Bash support one-dimensional arrays. Array elements may be initialized with the **variable[xx]** notation. Alternatively, a script may introduce the entire array by an explicit **declare -a variable** statement. To dereference (retrieve the contents of) an array element, use *curly bracket* notation, that is, **\${element[xx]}**.

### **Example 26-1. Simple array usage**

```
 1 #!/bin/bash
  \mathcal{L} 3 
   4 area[11]=23
   5 area[13]=37
   6 area[51]=UFOs
 7 
   8 # Array members need not be consecutive or contiguous.
   9 
  10 # Some members of the array can be left uninitialized.
  11 # Gaps in the array are okay.
  12 # In fact, arrays with sparse data ("sparse arrays")
  13 #+ are useful in spreadsheet-processing software.
  14 
  15 
 16 echo -n "area[11] = " 17 echo ${area[11]} # {curly brackets} needed.
  18 
 19 echo -n "area[13] = " 20 echo ${area[13]}
  21 
  22 echo "Contents of area[51] are ${area[51]}."
  23 
  24 # Contents of uninitialized array variable print blank (null variable).
 25 echo -n "area[43] = " 26 echo ${area[43]}
  27 echo "(area[43] unassigned)"
  28 
  29 echo
  30 
  31 # Sum of two array variables assigned to third
 32 area[5]=`expr ${area[11]} + ${area[13]}`
 33 echo "area[5] = area[11] + area[13]"
 34 echo -n "area[5] ="
  35 echo ${area[5]}
  36 
 37 \text{ area}[6] = \text{expr } $ \text{area}[11] + $ \text{area}[51]38 echo "area[6] = area[11] + area[51]"
 39 echo -n "area[6] = "
  40 echo ${area[6]}
  41 # This fails because adding an integer to a string is not permitted.
  42 
  43 echo; echo; echo
  44 
  45 # -----------------------------------------------------------------
  46 # Another array, "area2".
  47 # Another way of assigning array variables...
  48 # array_name=( XXX YYY ZZZ ... )
  49 
  50 area2=( zero one two three four )
```

```
 51 
 52 echo -n "area2[0] ="
  53 echo ${area2[0]}
  54 # Aha, zero-based indexing (first element of array is [0], not [1]).
  55 
 56 echo -n "area2[1] ="
  57 echo ${area2[1]} # [1] is second element of array.
 58 # -----------------------------------------------------------------
  59 
  60 echo; echo; echo
  61 
 62 # ------ 63 # Yet another array, "area3".
  64 # Yet another way of assigning array variables...
  65 # array_name=([xx]=XXX [yy]=YYY ...)
  66 
  67 area3=([17]=seventeen [24]=twenty-four)
  68 
 69 echo -n "area3[17] ="
  70 echo ${area3[17]}
  71 
 72 echo -n "area3[24] = "
  73 echo ${area3[24]}
 74 * --- 75 
  76 exit 0
```
As we have seen, a convenient way of initializing an entire array is the  $array = (e1ement1 element2$ ... elementN ) notation.

```
Bash permits array operations on variables, even if the variables are not explicitly declared as arrays.
   1 string=abcABC123ABCabc
   2 echo ${string[@]} # abcABC123ABCabc
   3 echo ${string[*]} # abcABC123ABCabc 
   4 echo ${string[0]} # abcABC123ABCabc
   5 echo ${string[1]} # No output!
  6 \# Why?
   7 echo ${#string[@]} # 1
   8 # One element in the array.
  9 4 The string itself.
  10 
  11 # Thank you, Michael Zick, for pointing this out.
Once again this demonstrates that Bash variables are untyped.
```
#### **Example 26-2. Formatting a poem**

```
 1 #!/bin/bash
 2 # poem.sh: Pretty-prints one of the ABS Guide author's favorite poems.
 3 
 4 # Lines of the poem (single stanza).
 5 Line[1]="I do not know which to prefer,"
 6 Line[2]="The beauty of inflections"
 7 Line[3]="Or the beauty of innuendoes,"
 8 Line[4]="The blackbird whistling"
 9 Line[5]="Or just after."
 10 # Note that quoting permits embedding whitespace.
```

```
 11 
 12 # Attribution.
 13 Attrib[1]=" Wallace Stevens"
 14 Attrib[2]="\"Thirteen Ways of Looking at a Blackbird\""
 15 # This poem is in the Public Domain (copyright expired).
 16 
 17 echo
 18 
 19 tput bold # Bold print.
 20 
21 for index in 1\ 2\ 3\ 4\ 5 # Five lines.
 22 do
23 printf " %s\n" "${Line[index]}"
 24 done
 25 
26 for index in 1 2 # Two attribution lines.
 27 do
28 printf " %s\n" "${Attrib[index]}"
 29 done
 30 
 31 tput sgr0 # Reset terminal.
32 # See 'tput' docs.
 33 
 34 echo
 35 
 36 exit 0
 37 
 38 # Exercise:
 39 # --------
 40 # Modify this script to pretty-print a poem from a text data file.
```
Array variables have a syntax all their own, and even standard Bash commands and operators have special options adapted for array use.

#### **Example 26-3. Various array operations**

```
 1 #!/bin/bash
  2 # array-ops.sh: More fun with arrays.
  3 
  4 
 5 array=( zero one two three four five )
 6 # Element 0 1 2 3 4 5
 7 
 8 echo ${array[0]} # zero
 9 echo ${array:0} # zero
10 * Parameter expansion of first element,
11 11 # 11 # 11 # 12 # 12 # 12 12 # 12 12 # 12 12 # 12 12 # 12 12 # 12
12 echo \{\text{array}:1\} # ero
13 * Parameter expansion of first element,
14 14 \# starting at position \# 1 (2nd character).
 15 
 16 echo "--------------"
 17 
 18 echo ${#array[0]} # 4
19 # Length of first element of array.<br>20 echo ${#array} # 4
20 echo ${#array}
21 # Length of first element of array.
22 # (Alternate notation)
 23 
 24 echo ${#array[1]} # 3
 25 # Length of second element of array.
 26 # Arrays in Bash have zero-based indexing.
```

```
 27 
 28 echo ${#array[*]} # 6
 29 # Number of elements in array.
  30 echo ${#array[@]} # 6
 31 # Number of elements in array.
  32 
  33 echo "--------------"
  34 
  35 array2=( [0]="first element" [1]="second element" [3]="fourth element" )
 36 # \sim ^ ^ ^ ^ ^ ^ ^ ^ ^ ^ ^ ^ ^ ^ ^ ^ ^ ^
  37 # Quoting permits embedding whitespace within individual array elements.
  38 
  39 echo ${array2[0]} # first element
  40 echo ${array2[1]} # second element
  41 echo ${array2[2]} #
  42 # Skipped in initialization, and therefore null.
 43 echo ${array2[3]} # fourth element
 44 echo ${#array2[0]} # 13 (length of first element)
  45 echo ${#array2[*]} # 3 (number of elements in array)
  46 
  47 exit
```
Many of the standard [string operations](#page-144-0) work on arrays.

#### **Example 26-4. String operations on arrays**

```
 1 #!/bin/bash
 2 # array-strops.sh: String operations on arrays.
 3 
 4 # Script by Michael Zick.
 5 # Used in ABS Guide with permission.
 6 # Fixups: 05 May 08, 04 Aug 08.
 7 
 8 # In general, any string operation using the ${name ... } notation
 9 #+ can be applied to all string elements in an array,
 10 #+ with the ${name[@] ... } or ${name[*] ...} notation.
 11 
 12 
 13 arrayZ=( one two three four five five )
 14 
 15 echo
 16 
 17 # Trailing Substring Extraction
 18 echo ${arrayZ[@]:0} # one two three four five five
19 # \sim All elements.
2.0 21 echo ${arrayZ[@]:1} # two three four five five
22 # \sim All elements following element[0].
 23 
 24 echo ${arrayZ[@]:1:2} # two three
25 # \sim Only the two elements after element[0].
 26 
27 echo "---------"
 28 
 29 
 30 # Substring Removal
 31 
 32 # Removes shortest match from front of string(s).
 33 
 34 echo ${arrayZ[@]#f*r} # one two three five five
 35 # ^ # Applied to all elements of the array.
36 # Matches "four" and removes it.
```

```
 38 # Longest match from front of string(s)
  39 echo ${arrayZ[@]##t*e} # one two four five five
 40 # \sim \sim # Applied to all elements of the array.
 41 # Matches "three" and removes it.
  42 
  43 # Shortest match from back of string(s)
  44 echo ${arrayZ[@]%h*e} # one two t four five five
 45 # \sim * # Applied to all elements of the array.
 46 # Matches "hree" and removes it.
  47 
  48 # Longest match from back of string(s)
  49 echo ${arrayZ[@]%%t*e} # one two four five five
  50 # ^^ # Applied to all elements of the array.
  51 # Matches "three" and removes it.
  52 
  53 echo "----------------------"
  54 
  55 
  56 # Substring Replacement
  57 
  58 # Replace first occurrence of substring with replacement.
  59 echo ${arrayZ[@]/fiv/XYZ} # one two three four XYZe XYZe
  60 # ^ # Applied to all elements of the array.
  61 
  62 # Replace all occurrences of substring.
  63 echo ${arrayZ[@]//iv/YY} # one two three four fYYe fYYe
  64 # Applied to all elements of the array.
  65 
  66 # Delete all occurrences of substring.
  67 # Not specifing a replacement defaults to 'delete' ...
 68 echo ${arrayZ[@]//fi/} # one two three four ve ve
 69 # ^^ # Applied to all elements of the array.
  70 
  71 # Replace front-end occurrences of substring.
 72 echo ${arrayZ[@]/#fi/XY} # one two three four XYve XYve
73 # \sim \sim \sim # Applied to all elements of the array.
  74 
  75 # Replace back-end occurrences of substring.
  76 echo ${arrayZ[@]/%ve/ZZ} # one two three four fiZZ fiZZ
 77 # \uparrow \uparrow \uparrow \uparrow \uparrow Applied to all elements of the array.
  78 
  79 echo ${arrayZ[@]/%o/XX} # one twXX three four five five
 80 # \overline{W} * \overline{W} * \overline{W} * \overline{W} * \overline{W} * \overline{W} * \overline{W} * \overline{W} * \overline{W} * \overline{W} * \overline{W} * \overline{W} * \overline{W} * \overline{W} * \overline{W} * \overline{W} * \overline{W} * \overline{W} * \overline{W} * \overline{W} 81 
  82 echo "-----------------------------"
  83 
  84 
  85 replacement() {
  86 echo -n "!!!"
  87 }
  88 
  89 echo ${arrayZ[@]/%e/$(replacement)}
  90 # ^ ^^^^^^^^^^^^^^
  91 # on!!! two thre!!! four fiv!!! fiv!!!
  92 # The stdout of replacement() is the replacement string.
  93 # Q.E.D: The replacement action is, in effect, an 'assignment.'
  94 
  95 echo "------------------------------------"
  96 
  97 # Accessing the "for-each":
 98 echo ${arrayZ[@]//*/$(replacement optional_arguments)}
  99 # ^^ ^^^^^^^^^^^^^
 100 # !!! !!! !!! !!! !!! !!!
 101 
 102 # Now, if Bash would only pass the matched string
```
37

```
 103 #+ to the function being called . . .
 104 
 105 echo
 106 
 107 exit 0
 108 
109 # Before reaching for a Big Hammer -- Perl, Python, or all the rest --
 110 # recall:
 111 # $( ... ) is command substitution.
 112 # A function runs as a sub-process.
 113 # A function writes its output (if echo-ed) to stdout.
 114 # Assignment, in conjunction with "echo" and command substitution,
 115 #+ can read a function's stdout.
 116 # The name[@] notation specifies (the equivalent of) a "for-each"
 117 #+ operation.
 118 # Bash is more powerful than you think!
```
[Command substitution](#page-216-0) can construct the individual elements of an array.

**Example 26-5. Loading the contents of a script into an array**

```
 1 #!/bin/bash
   2 # script-array.sh: Loads this script into an array.
   3 # Inspired by an e-mail from Chris Martin (thanks!).
   4 
   5 script_contents=( $(cat "$0") ) # Stores contents of this script ($0)
  6 #+ in an array.
  7 
  8 for element in $(seq 0 $((${#script_contents[@]} - 1)))
  9 do # ${#script_contents[@]}
 10 #+ gives number of elements in the array.
11 *12 # Question:
 13 # Why is seq 0 necessary?
 14 14 Try changing it to seq 1.
  15 echo -n "${script_contents[$element]}"
 16 # List each field of this script on a single line.
  17 # echo -n "${script_contents[element]}" also works because of ${ ... }.
 18 echo -n - - + Use - - - as a field separator.
  19 done
 2.0 21 echo
 22 23 exit 0
  24 
  25 # Exercise:
 26 # --- 27 # Modify this script so it lists itself
  28 #+ in its original format,
  29 #+ complete with whitespace, line breaks, etc.
```
In an array context, some Bash [builtins](#page-234-0) have a slightly altered meaning. For example, [unset](#page-252-0) deletes array elements, or even an entire array.

### **Example 26-6. Some special properties of arrays**

```
 1 #!/bin/bash
 2 
 3 declare -a colors
```

```
 4 # All subsequent commands in this script will treat
 5 #+ the variable "colors" as an array.
 6 
 7 echo "Enter your favorite colors (separated from each other by a space)."
 8 
 9 read -a colors # Enter at least 3 colors to demonstrate features below.
 10 # Special option to 'read' command,
 11 #+ allowing assignment of elements in an array.
 12 
 13 echo
 14 
 15 element_count=${#colors[@]}
 16 # Special syntax to extract number of elements in array.
 17 # element_count=${#colors[*]} works also.
 18 #
 19 # The "@" variable allows word splitting within quotes
 20 #+ (extracts variables separated by whitespace).
 21 #
22 # This corresponds to the behavior of "$^{\circ}" and "$^{\star}"
 23 #+ in positional parameters. 
 24 
 25 index=0
 26 
 27 while [ "$index" -lt "$element_count" ]
 28 do # List all the elements in the array.
 29 echo ${colors[$index]}
 30 # ${colors[index]} also works because it's within ${ ... } brackets.
31 let "index = $index + 1" 32 # Or:
 33 # index+=1
 34 # if running Bash, version 3.1 or later.
 35 done
 36 # Each array element listed on a separate line.
 37 # If this is not desired, use echo -n "${colors[$index]} "
 38 #
 39 # Doing it with a "for" loop instead:
 40 # for i in "${colors[@]}"
 41 # do
 42 # echo "$i"
 43 # done
 44 # (Thanks, S.C.)
 45 
 46 echo
 47 
 48 # Again, list all the elements in the array, but using a more elegant method.
49 echo {\cal S}{colors[\theta]} \qquad \qquad \# echo {\cal S}{colors[\star]} also works.
 50 
 51 echo
 52 
 53 # The "unset" command deletes elements of an array, or entire array.
54 unset colors[1] # Remove 2nd element of array.
55 \# Same effect as colors[1]=
 56 echo ${colors[@]} # List array again, missing 2nd element.
 57 
58 unset colors # Delete entire array.
59 # unset colors[*] and
 60 #+ unset colors[@] also work.
 61 echo; echo -n "Colors gone." 
 62 echo ${colors[@]} # List array again, now empty.
 63 
 64 exit 0
```
As seen in the previous example, either **\${array\_name[@]}** or **\${array\_name[\*]}** refers to *all* the elements of the array. Similarly, to get a count of the number of elements in an array, use either **\${#array\_name[@]}**

or **\${#array\_name[\*]}**. **\${#array\_name}** is the length (number of characters) of **\${array\_name[0]}**, the first element of the array.

### **Example 26-7. Of empty arrays and empty elements**

```
 1 #!/bin/bash
 2 # empty-array.sh
 3 
 4 # Thanks to Stephane Chazelas for the original example,
 5 #+ and to Michael Zick and Omair Eshkenazi, for extending it.
 6 # And to Nathan Coulter for clarifications and corrections.
 7 
 8 
 9 # An empty array is not the same as an array with empty elements.
 10 
 11 array0=( first second third )
 12 array1=( '' ) # "array1" consists of one empty element.
13 array2=( ) # No elements . . . "array2" is empty.
14 array3=( ) # What about this array?
 15 
 16 
 17 echo
 18 ListArray()
 19 {
 20 echo
 21 echo "Elements in array0: ${array0[@]}"
 22 echo "Elements in array1: ${array1[@]}"
 23 echo "Elements in array2: ${array2[@]}"
 24 echo "Elements in array3: ${array3[@]}"
 25 echo
 26 echo "Length of first element in array0 = ${#array0}"
 27 echo "Length of first element in array1 = ${#array1}"
 28 echo "Length of first element in array2 = ${#array2}"
 29 echo "Length of first element in array3 = ${#array3}"
 30 echo
31 echo "Number of elements in array0 = ${#array0[*]}" # 3
32 echo "Number of elements in array1 = $(\{\#\text{array1}[\star]\}" \# 1 (Surprise!)
33 echo "Number of elements in array2 = ${#array2[*]}" # 0
 34 echo "Number of elements in array3 = ${#array3[*]}" # 0
 35 }
 36 
 37 # ===================================================================
 38 
 39 ListArray
 40 
 41 # Try extending those arrays.
 42 
 43 # Adding an element to an array.
 44 array0=( "${array0[@]}" "new1" )
 45 array1=( "${array1[@]}" "new1" )
 46 array2=( "${array2[@]}" "new1" )
 47 array3=( "${array3[@]}" "new1" )
 48 
 49 ListArray
 50 
 51 # or
 52 array0[${#array0[*]}]="new2"
 53 array1[${#array1[*]}]="new2"
 54 array2[${#array2[*]}]="new2"
 55 array3[${#array3[*]}]="new2"
 56 
 57 ListArray
```

```
 58 
  59 # When extended as above, arrays are 'stacks' ...
  60 # Above is the 'push' ...
  61 # The stack 'height' is:
  62 height=${#array2[@]}
  63 echo
  64 echo "Stack height for array2 = $height"
  65 
  66 # The 'pop' is:
  67 unset array2[${#array2[@]}-1] # Arrays are zero-based,
  68 height=${#array2[@]} #+ which means first element has index 0.
 69 echo
  70 echo "POP"
  71 echo "New stack height for array2 = $height"
  72 
  73 ListArray
  74 
  75 # List only 2nd and 3rd elements of array0.
 76 from=1 # Zero-based numbering.
  77 to=2
  78 array3=( ${array0[@]:1:2} )
 79 echo
 80 echo "Elements in array3: ${array3[@]}"
 81 
 82 # Works like a string (array of characters).
 83 # Try some other "string" forms.
 84 
 85 # Replacement:
 86 array4=( ${array0[@]/second/2nd} )
 87 echo
 88 echo "Elements in array4: ${array4[@]}"
 89 
 90 # Replace all matching wildcarded string.
  91 array5=( ${array0[@]//new?/old} )
  92 echo
 93 echo "Elements in array5: ${array5[@]}"
  94 
 95 # Just when you are getting the feel for this . . .
  96 array6=( ${array0[@]#*new} )
  97 echo # This one might surprise you.
 98 echo "Elements in array6: ${array6[@]}"
 99 
 100 array7=( ${array0[@]#new1} )
 101 echo # After array6 this should not be a surprise.
 102 echo "Elements in array7: ${array7[@]}"
 103 
 104 # Which looks a lot like . . .
 105 array8=( ${array0[@]/new1/} )
 106 echo
 107 echo "Elements in array8: ${array8[@]}"
 108 
 109 # So what can one say about this?
 110 
 111 # The string operations are performed on
 112 #+ each of the elements in var[@] in succession.
 113 # Therefore : Bash supports string vector operations.
 114 # If the result is a zero length string,
 115 #+ that element disappears in the resulting assignment.
 116 # However, if the expansion is in quotes, the null elements remain.
 117 
 118 # Michael Zick: Question, are those strings hard or soft quotes?
 119 # Nathan Coulter: There is no such thing as "soft quotes."
 120 #! What's really happening is that
 121 #!+ the pattern matching happens after
 122 #!+ all the other expansions of [word]
 123 #!+ in cases like ${parameter#word}.
```

```
 124 
 125 
 126 zap='new*'
 127 array9=( ${array0[@]/$zap/} )
 128 echo
 129 echo "Number of elements in array9: ${#array9[@]}"
 130 array9=( "${array0[@]/$zap/}" )
 131 echo "Elements in array9: ${array9[@]}"
 132 # This time the null elements remain.
 133 echo "Number of elements in array9: ${#array9[@]}"
 134 
 135 
136 # Just when you thought you were still in Kansas . . .
 137 array10=( ${array0[@]#$zap} )
 138 echo
 139 echo "Elements in array10: ${array10[@]}"
 140 # But, the asterisk in zap won't be interpreted if quoted.
 141 array10=( ${array0[@]#"$zap"} )
 142 echo
 143 echo "Elements in array10: ${array10[@]}"
 144 # Well, maybe we _are_ still in Kansas . . .
 145 # (Revisions to above code block by Nathan Coulter.)
 146 
 147 
 148 # Compare array7 with array10.
 149 # Compare array8 with array9.
 150 
 151 # Reiterating: No such thing as soft quotes!
 152 # Nathan Coulter explains:
 153 # Pattern matching of 'word' in ${parameter#word} is done after
 154 #+ parameter expansion and *before* quote removal.
 155 # In the normal case, pattern matching is done *after* quote removal.
 156 
 157 exit
```
The relationship of **\${array\_name[@]}** and **\${array\_name[\*]}** is analogous to that between [\\$@ and \\$\\*.](#page-137-0) This powerful array notation has a number of uses.

```
 1 # Copying an array.
 2 array2=( "${array1[@]}" )
 3 # or
 4 array2="${array1[@]}"
 5 #
 6 # However, this fails with "sparse" arrays,
 7 #+ arrays with holes (missing elements) in them,
 8 #+ as Jochen DeSmet points out.
9 + - - 10 array1[0]=0
 11 # array1[1] not assigned
 12 array1[2]=2
 13 array2=( "${array1[@]}" ) # Copy it?
 14 
 15 echo ${array2[0]} # 0
 16 echo ${array2[2]} # (null), should be 2
17 # - 18 
 19 
 20 
 21 # Adding an element to an array.
 22 array=( "${array[@]}" "new element" )
 23 # or
 24 array[${#array[*]}]="new element"
 25 
 26 # Thanks, S.C.
```
 $\binom{\dagger}{\mathbf{i}}$  The **array=**( element1 element2 ... elementN) initialization operation, with the help of <u>command</u> [substitution,](#page-216-0) makes it possible to load the contents of a text file into an array.

```
 1 #!/bin/bash
   2 
   3 filename=sample_file
   4 
  5 # cat sample_file
   6 #
  7 # 1 a b c
   8 # 2 d e fg
  9 
  10 
  11 declare -a array1
  12 
 13 array1=( `cat "$filename"`) # Loads contents
14 # List file to stdout # + of $filename into array1.
  15 #
 16 # array1=( `cat "$filename" | tr 'n' ' ')
  17 # change linefeeds in file to spaces. 
  18 # Not necessary because Bash does word splitting,
  19 #+ changing linefeeds to spaces.
  20 
 21 echo ${array1[@]} # List the array.
  22 # 1 a b c 2 d e fg
  23 #
  24 # Each whitespace-separated "word" in the file
  25 #+ has been assigned to an element of the array.
  26 
  27 element_count=${#array1[*]}
 28 echo $element_count # 8
```
Clever scripting makes it possible to add array operations.

### **Example 26-8. Initializing arrays**

```
 1 #! /bin/bash
 2 # array-assign.bash
 3 
 4 # Array operations are Bash-specific,
  5 #+ hence the ".bash" in the script name.
  6 
  7 # Copyright (c) Michael S. Zick, 2003, All rights reserved.
  8 # License: Unrestricted reuse in any form, for any purpose.
  9 # Version: $ID$
 10 #
 11 # Clarification and additional comments by William Park.
 12 
 13 # Based on an example provided by Stephane Chazelas
 14 #+ which appeared in an earlier version of the
 15 #+ Advanced Bash Scripting Guide.
 16 
 17 # Output format of the 'times' command:
 18 # User CPU <space> System CPU
 19 # User CPU of dead children <space> System CPU of dead children
2.0 21 # Bash has two versions of assigning all elements of an array
 22 #+ to a new array variable.
 23 # Both drop 'null reference' elements
 24 #+ in Bash versions 2.04 and later.
 25 # An additional array assignment that maintains the relationship of
 26 #+ [subscript]=value for arrays may be added to newer versions.
```

```
 27 
 28 # Constructs a large array using an internal command,
 29 #+ but anything creating an array of several thousand elements
 30 #+ will do just fine.
 31 
32 declare -a bigOne=( /dev/* ) # All the files in /dev . . .
 33 echo
 34 echo 'Conditions: Unquoted, default IFS, All-Elements-Of'
 35 echo "Number of elements in array is ${#bigOne[@]}"
 36 
 37 # set -vx
 38 
 39 
 40 
 41 echo
42 echo '- - testing: =( \frac{1}{2} {array[\frac{1}{2}] } ) - -'
 43 times
 44 declare -a bigTwo=( ${bigOne[@]} )
 45 # Note parens: ^ ^
 46 times
 47 
 48 
 49 echo
50 echo - - testing: =\frac{2}{3}{array[0]} - -'
 51 times
 52 declare -a bigThree=${bigOne[@]}
 53 # No parentheses this time.
 54 times
 55 
 56 # Comparing the numbers shows that the second form, pointed out
 57 #+ by Stephane Chazelas, is faster.
 58 #
 59 # As William Park explains:
 60 #+ The bigTwo array assigned element by element (because of parentheses),
 61 #+ whereas bigThree assigned as a single string.
 62 # So, in essence, you have:
63 # bigTwo=( [0] = "... " [1] = "... " [2] = "... "...64 # bigThree=( [0] = " \ldots \ldots \ldots" )
 65 #
 66 # Verify this by: echo ${bigTwo[0]}
67 # echo ${bigThree[0]}
 68 
 69 
 70 # I will continue to use the first form in my example descriptions
 71 #+ because I think it is a better illustration of what is happening.
 72 
 73 # The reusable portions of my examples will actual contain
 74 #+ the second form where appropriate because of the speedup.
 75 
 76 # MSZ: Sorry about that earlier oversight folks.
 77 
 78 
 79 # Note:
80 \pm - - 81 # The "declare -a" statements in lines 32 and 44
 82 #+ are not strictly necessary, since it is implicit
 83 #+ in the Array=( ... ) assignment form.
 84 # However, eliminating these declarations slows down
 85 #+ the execution of the following sections of the script.
 86 # Try it, and see.
 87 
 88 exit 0
```
Adding a superfluous **declare -a** statement to an array declaration may speed up execution of subsequent operations on the array.

**Example 26-9. Copying and concatenating arrays**

```
 1 #! /bin/bash
   2 # CopyArray.sh
   3 #
   4 # This script written by Michael Zick.
   5 # Used here with permission.
   6 
   7 # How-To "Pass by Name & Return by Name"
   8 #+ or "Building your own assignment statement".
   9 
  10 
  11 CpArray_Mac() {
  12 
  13 # Assignment Command Statement Builder
  14 
  15 echo -n 'eval '
 16 echo -n "$2" # Destination name
 17 echo -n != ( \zeta {\cdot18 echo -n "$1" # Source name
  19 echo -n '[@]} )'
  20 
  21 # That could all be a single command.
  22 # Matter of style only.
  23 }
  24 
25 declare -f CopyArray # Function "Pointer"
 26 CopyArray=CpArray_Mac # Statement Builder
  27 
  28 Hype()
  29 {
  30 
  31 # Hype the array named $1.
  32 # (Splice it together with array containing "Really Rocks".)
  33 # Return in array named $2.
  34 
  35 local -a TMP
  36 local -a hype=( Really Rocks )
  37 
 38 $($CopyArray $1 TMP)
 39 TMP=( ${TMP[@]} ${hype[@]} )
  40 $($CopyArray TMP $2)
  41 }
  42 
  43 declare -a before=( Advanced Bash Scripting )
  44 declare -a after
  45 
  46 echo "Array Before = ${before[@]}"
  47 
  48 Hype before after
  49 
  50 echo "Array After = ${after[@]}"
  51 
  52 # Too much hype?
  53 
  54 echo "What ${after[@]:3:2}?"
  55 
  56 declare -a modest=( ${after[@]:2:1} ${after[@]:3:2} )
 57 # --- substring extraction --- 58 
  59 echo "Array Modest = ${modest[@]}"
  60 
  61 # What happened to 'before' ?
```

```
 62 
 63 echo "Array Before = ${before[@]}"
 64 
 65 exit 0
```
### **Example 26-10. More on concatenating arrays**

```
 1 #! /bin/bash
 2 # array-append.bash
 3 
 4 # Copyright (c) Michael S. Zick, 2003, All rights reserved.
 5 # License: Unrestricted reuse in any form, for any purpose.
 6 # Version: $ID$
 7 #
 8 # Slightly modified in formatting by M.C.
\overline{9} 10 
 11 # Array operations are Bash-specific.
 12 # Legacy UNIX /bin/sh lacks equivalents.
 13 
 14 
 15 # Pipe the output of this script to 'more'
 16 #+ so it doesn't scroll off the terminal.
 17 # Or, redirect output to a file.
 18 
 19 
 20 declare -a array1=( zero1 one1 two1 )
 21 # Subscript packed.
 22 declare -a array2=( [0]=zero2 [2]=two2 [3]=three2 )
 23 # Subscript sparse -- [1] is not defined.
 24 
 25 echo
 26 echo '- Confirm that the array is really subscript sparse. -'
27 echo "Number of elements: 4" # Hard-coded for illustration.
28 for (( i = 0 ; i < 4 ; i++) ) 29 do
 30 echo "Element [$i]: ${array2[$i]}"
 31 done
 32 # See also the more general code example in basics-reviewed.bash.
 33 
 34 
 35 declare -a dest
 36 
 37 # Combine (append) two arrays into a third array.
 38 echo
 39 echo 'Conditions: Unquoted, default IFS, All-Elements-Of operator'
 40 echo '- Undefined elements not present, subscripts not maintained. -'
 41 # # The undefined elements do not exist; they are not being dropped.
 42 
 43 dest=( ${array1[@]} ${array2[@]} )
 44 # dest=${array1[@]}${array2[@]} # Strange results, possibly a bug.
 45 
 46 # Now, list the result.
 47 echo
 48 echo '- - Testing Array Append - -'
 49 cnt=${#dest[@]}
 50 
 51 echo "Number of elements: $cnt"
52 for (( i = 0 ; i < cont ; i++) 53 do
 54 echo "Element [$i]: ${dest[$i]}"
 55 done
```

```
 56 
  57 # Assign an array to a single array element (twice).
  58 dest[0]=${array1[@]}
  59 dest[1]=${array2[@]}
  60 
  61 # List the result.
  62 echo
 63 echo - - Testing modified array - - 64 cnt=${#dest[@]}
  65 
  66 echo "Number of elements: $cnt"
 67 for (( i = 0 ; i < \text{cnt} ; i++) 68 do
  69 echo "Element [$i]: ${dest[$i]}"
  70 done
  71 
  72 # Examine the modified second element.
  73 echo
 74 echo - - Reassign and list second element - - 75 
  76 declare -a subArray=${dest[1]}
  77 cnt=${#subArray[@]}
  78 
  79 echo "Number of elements: $cnt"
 80 for (( i = 0 ; i < \text{cnt} ; i++))
  81 do
  82 echo "Element [$i]: ${subArray[$i]}"
  83 done
  84 
  85 # The assignment of an entire array to a single element
  86 #+ of another array using the '=${ ... }' array assignment
  87 #+ has converted the array being assigned into a string,
  88 #+ with the elements separated by a space (the first character of IFS).
  89 
  90 # If the original elements didn't contain whitespace . . .
 91 # If the original array isn't subscript sparse . . .
  92 # Then we could get the original array structure back again.
  93 
  94 # Restore from the modified second element.
  95 echo
 96 echo '- - Listing restored element - -'
  97 
  98 declare -a subArray=( ${dest[1]} )
  99 cnt=${#subArray[@]}
 100 
 101 echo "Number of elements: $cnt"
102 for (( i = 0 ; i < cont ; i++) ) 103 do
 104 echo "Element [$i]: ${subArray[$i]}"
 105 done
106 echo ! - - Do not depend on this behavior. - -'
107 echo - - This behavior is subject to change - -'
 108 echo '- - in versions of Bash newer than version 2.05b - -'
 109 
 110 # MSZ: Sorry about any earlier confusion folks.
 111 
 112 exit 0
```
--

Arrays permit deploying old familiar algorithms as shell scripts. Whether this is necessarily a good idea is left to the reader to decide.

### **Example 26-11. The Bubble Sort**

```
 1 #!/bin/bash
 2 # bubble.sh: Bubble sort, of sorts.
 3 
 4 # Recall the algorithm for a bubble sort. In this particular version...
 5 
 6 # With each successive pass through the array to be sorted,
 7 #+ compare two adjacent elements, and swap them if out of order.
 8 # At the end of the first pass, the "heaviest" element has sunk to bottom.
 9 # At the end of the second pass, the next "heaviest" one has sunk next to bottom.
 10 # And so forth.
 11 # This means that each successive pass needs to traverse less of the array.
 12 # You will therefore notice a speeding up in the printing of the later passes.
 13 
 14 
 15 exchange()
 16 {
 17 # Swaps two members of the array.
 18 local temp=${Countries[$1]} # Temporary storage
19 # for element getting swapped out.
 20 Countries[$1]=${Countries[$2]}
 21 Countries[$2]=$temp
2.2 23 return
 24 } 
 25 
 26 declare -a Countries # Declare array,
 27 #+ optional here since it's initialized below.
 28 
 29 # Is it permissable to split an array variable over multiple lines
 30 #+ using an escape (\)?
 31 # Yes.
 32 
 33 Countries=(Netherlands Ukraine Zaire Turkey Russia Yemen Syria \
 34 Brazil Argentina Nicaragua Japan Mexico Venezuela Greece England \
 35 Israel Peru Canada Oman Denmark Wales France Kenya \
 36 Xanadu Qatar Liechtenstein Hungary)
 37 
 38 # "Xanadu" is the mythical place where, according to Coleridge,
 39 #+ Kubla Khan did a pleasure dome decree.
 40 
 41 
42 clear \# Clear the screen to start with.
 43 
 44 echo "0: ${Countries[*]}" # List entire array at pass 0.
 45 
 46 number_of_elements=${#Countries[@]}
 47 let "comparisons = $number_of_elements - 1"
 48 
 49 count=1 # Pass number.
 50 
 51 while [ "$comparisons" -gt 0 ] # Beginning of outer loop
 52 do
 53 
 54 index=0 # Reset index to start of array after each pass.
 55 
 56 while [ "$index" -lt "$comparisons" ] # Beginning of inner loop
 57 do
 58 if [ ${Countries[$index]} \> ${Countries[`expr $index + 1`]} ]
 59 # If out of order...
 60 # Recalling that \> is ASCII comparison operator
 61 #+ within single brackets.
 62 
 63 # if [[ ${Countries[$index]} > ${Countries[`expr $index + 1`]} ]]
 64 #+ also works.
```
```
65 then<br>66 exo
       exchange $index `expr $index + 1` # Swap.
  67 fi 
  68 let "index += 1" # Or, index+=1 on Bash, ver. 3.1 or newer.
  69 done # End of inner loop
  70 
  71 # ----------------------------------------------------------------------
  72 # Paulo Marcel Coelho Aragao suggests for-loops as a simpler altenative.
  73 #
 74 # for (( last = $number_of_elements - 1 ; last > 0 ; last-- ))<br>75 ## Fix by C.Y. Hunt \uparrow (Thanks!)
  75 ## Fix by C.Y. Hunt ^ (Thanks!)
  76 # do
 77 # for (( i = 0 ; i < last ; i++) ) 78 # do
 79 # [[ \sqrt{5} {Countries[$i]} \sqrt{79} + \sqrt{25} {Countries[$((i+1))]} \sqrt{25}80 # &&&&&&&&\text{exchange $i $((i+1))$} 81 # done
  82 # done
 83 # ----------------------------------------------------------------------
  84 
  85 
 86 let "comparisons - = 1" # Since "heaviest" element bubbles to bottom,
 87 #+ we need do one less comparison each pass.
  88 
  89 echo
  90 echo "$count: ${Countries[@]}" # Print resultant array at end of each pass.
  91 echo
 92 let "count += 1" # Increment pass count.
  93 
 94 done # End of outer loop
 95 # All done.
  96 
  97 exit 0
```
Is it possible to nest arrays within arrays?

```
 1 #!/bin/bash
 2 # "Nested" array.
  3 
 4 # Michael Zick provided this example,
  5 #+ with corrections and clarifications by William Park.
  6 
  7 AnArray=( $(ls --inode --ignore-backups --almost-all \
 8 --directory --full-time --color=none --time=status \
9 --sort=time -1 ${PWD} ) ) # Commands and options.
 10 
 11 # Spaces are significant . . . and don't quote anything in the above.
 12 
 13 SubArray=( ${AnArray[@]:11:1} ${AnArray[@]:6:5} )
 14 # This array has six elements:
 15 #+ SubArray=( [0]=${AnArray[11]} [1]=${AnArray[6]} [2]=${AnArray[7]}
 16 # [3]=${AnArray[8]} [4]=${AnArray[9]} [5]=${AnArray[10]} )
 17 #
 18 # Arrays in Bash are (circularly) linked lists
19 #+ of type string (char *).
 20 # So, this isn't actually a nested array,
 21 #+ but it's functionally similar.
 22 
 23 echo "Current directory and date of last status change:"
 24 echo "${SubArray[@]}"
 25
```
Embedded arrays in combination with [indirect references](#page-614-0) create some fascinating possibilities

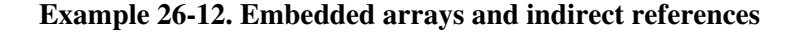

```
 1 #!/bin/bash
 2 # embedded-arrays.sh
 3 # Embedded arrays and indirect references.
 4 
 5 # This script by Dennis Leeuw.
 6 # Used with permission.
 7 # Modified by document author.
 8 
\overline{9}10 ARRAY1=(<br>11 \
        VAR1_1=value11
 12 VAR1_2=value12
 13 VAR1_3=value13
 14 )
 15 
 16 ARRAY2=(
17 VARIABLE="test"
 18 STRING="VAR1=value1 VAR2=value2 VAR3=value3"
 19 ARRAY21=${ARRAY1[*]}
 20 ) # Embed ARRAY1 within this second array.
 21 
 22 function print () {
 23 OLD_IFS="$IFS"
 24 IFS=$'\n' # To print each array element
25 # # on a separate line.
 26 TEST1="ARRAY2[*]"
 27 local ${!TEST1} # See what happens if you delete this line.
28 # Indirect reference.
 29 # This makes the components of $TEST1
 30 #+ accessible to this function.
 31 
 32 
 33 # Let's see what we've got so far.
 34 echo
 35 echo "\$TEST1 = $TEST1" # Just the name of the variable.
 36 echo; echo
37 echo "{\S}T = \S{\Tilde T} + Contents of the variable.
38 # That's what an indirect
39 # \# reference does.
40 echo<br>41 echo "-----
 41 echo "-------------------------------------------"; echo
 42 echo
 43 
 44 
 45 # Print variable
 46 echo "Variable VARIABLE: $VARIABLE"
 47 
 48 # Print a string element
 49 IFS="$OLD_IFS"
 50 TEST2="STRING[*]"
 51 local ${!TEST2} # Indirect reference (as above).
 52 echo "String element VAR2: $VAR2 from STRING"
 53 
 54 # Print an array element
 55 TEST2="ARRAY21[*]"
```

```
 56 local ${!TEST2} # Indirect reference (as above).
 57 echo "Array element VAR1_1: $VAR1_1 from ARRAY21"
 58 }
 59 
 60 print
 61 echo
 62 
 63 exit 0
 64 
 65 # As the author of the script notes,
 66 #+ "you can easily expand it to create named-hashes in bash."
 67 # (Difficult) exercise for the reader: implement this.
```
Arrays enable implementing a shell script version of the *Sieve of Eratosthenes*. Of course, a resource-intensive application of this nature should really be written in a compiled language, such as C. It runs excruciatingly slowly as a script.

#### **Example 26-13. The Sieve of Eratosthenes**

```
 1 #!/bin/bash
 2 # sieve.sh (ex68.sh)
 3 
  4 # Sieve of Eratosthenes
  5 # Ancient algorithm for finding prime numbers.
  6 
  7 # This runs a couple of orders of magnitude slower
  8 #+ than the equivalent program written in C.
  9 
10 LOWER LIMIT=1 # Starting with 1.
 11 UPPER_LIMIT=1000 # Up to 1000.
 12 # (You may set this higher . . . if you have time on your hands.)
 13 
 14 PRIME=1
 15 NON_PRIME=0
 16 
 17 let SPLIT=UPPER_LIMIT/2
 18 # Optimization:
 19 # Need to test numbers only halfway to upper limit. Why?
 20 
 21 
 22 declare -a Primes
 23 # Primes[] is an array.
 24 
 25 
 26 initialize ()
 27 {
 28 # Initialize the array.
 29 
 30 i=$LOWER_LIMIT
 31 until [ "$i" -gt "$UPPER_LIMIT" ]
 32 do
 33 Primes[i]=$PRIME
 34 let "i += 1"
 35 done
 36 # Assume all array members guilty (prime)
 37 #+ until proven innocent.
 38 }
 39 
 40 print_primes ()
```

```
 41 {
  42 # Print out the members of the Primes[] array tagged as prime.
  43 
  44 i=$LOWER_LIMIT
  45 
  46 until [ "$i" -gt "$UPPER_LIMIT" ]
  47 do
  48 
  49 if [ "${Primes[i]}" -eq "$PRIME" ]
  50 then
 51 printf "%8d" $i
 52 # 8 spaces per number gives nice, even columns.
  53 fi
  54 
  55 let "i += 1"
  56 
  57 done
  58 
  59 }
  60 
  61 sift () # Sift out the non-primes.
  62 {
  63 
  64 let i=$LOWER_LIMIT+1
  65 # We know 1 is prime, so let's start with 2.
  66 
  67 until [ "$i" -gt "$UPPER_LIMIT" ]
  68 do
  69 
  70 if [ "${Primes[i]}" -eq "$PRIME" ]
  71 # Don't bother sieving numbers already sieved (tagged as non-prime).
  72 then
  73 
 74 t= $i 75 
  76 while [ "$t" -le "$UPPER_LIMIT" ]
  77 do
 78 let "t += $i "
 79 Primes[t]=$NON_PRIME
  80 # Tag as non-prime all multiples.
  81 done
  82 
  83 fi 
  84 
  85 let "i += 1"
  86 done 
  87 
  88 
  89 }
  90 
  91 
  92 # ==============================================
  93 # main ()
  94 # Invoke the functions sequentially.
  95 initialize
  96 sift
  97 print_primes
  98 # This is what they call structured programming.
  99 # ==============================================
 100 
 101 echo
 102 
 103 exit 0
 104 
 105 
 106
```

```
 107 # -------------------------------------------------------- #
 108 # Code below line will not execute, because of 'exit.'
 109 
 110 # This improved version of the Sieve, by Stephane Chazelas,
 111 #+ executes somewhat faster.
 112 
 113 # Must invoke with command-line argument (limit of primes).
 114 
115 UPPER LIMIT=$1 # From command-line.
116 let SPLIT=UPPER_LIMIT/2 # Halfway to max number.
 117 
 118 Primes=( '' $(seq $UPPER_LIMIT) )
 119 
 120 i=1
 121 until (( ( i += 1 ) > SPLIT )) # Need check only halfway.
 122 do
 123 if [[ -n $Primes[i] ]]
 124 then
125 t= $i126 until ((t + = i) > UPPER_LIMIT)) 127 do
 128 Primes[t]=
 129 done
 130 fi 
 131 done 
 132 echo ${Primes[*]}
 133 
 134 exit $?
```
#### **Example 26-14. The Sieve of Eratosthenes, Optimized**

```
 1 #!/bin/bash
 2 # Optimized Sieve of Eratosthenes
 3 # Script by Jared Martin, with very minor changes by ABS Guide author.
 4 # Used in ABS Guide with permission (thanks!).
 5 
 6 # Based on script in Advanced Bash Scripting Guide.
 7 # http://tldp.org/LDP/abs/html/arrays.html#PRIMES0 (ex68.sh).
 8 
 9 # http://www.cs.hmc.edu/~oneill/papers/Sieve-JFP.pdf (reference)
 10 # Check results against http://primes.utm.edu/lists/small/1000.txt
 11 
 12 # Necessary but not sufficient would be, e.g.,
 13 # (($(sieve 7919 | wc -w) == 1000)) && echo "7919 is the 1000th prime"
 14 
 15 UPPER_LIMIT=${1:?"Need an upper limit of primes to search."}
 16 
 17 Primes=( '' $(seq ${UPPER_LIMIT}) )
 18 
 19 typeset -i i t
20 Primes[i=1]='' # 1 is not a prime.
21 until (( (i \neq 1) > (\frac{5}{\text{UPPER\_LIMIT}}/i) )) # Need check only ith-way.
 22 do # Why?
23 if ((\frac{\xi}{\text{Primes}[t=i^*(i-1), i]})) 24 # Obscure, but instructive, use of arithmetic expansion in subscript.
 25 then
26 until (( (t += i ) > ${UPPER_LIMIT} )) 27 do Primes[t]=; done
 28 fi
 29 done
 30 
 31 # echo ${Primes[*]}
```

```
 32 echo # Change to original script for pretty-printing (80-col. display).
 33 printf "%8d" ${Primes[*]}
 34 echo; echo
 35 
 36 exit $?
```
Compare these array-based prime number generators with alternatives that do not use arrays, [Example A-16,](#page-667-0) and [Example 15-46](#page-346-0).

--

Arrays lend themselves, to some extent, to emulating data structures for which Bash has no native support.

#### **Example 26-15. Emulating a push-down stack**

```
 1 #!/bin/bash
 2 # stack.sh: push-down stack simulation
 3 
 4 # Similar to the CPU stack, a push-down stack stores data items
 5 #+ sequentially, but releases them in reverse order, last-in first-out.
 6 
 7 
8 BP=100 # Base Pointer of stack array.
9 # Begin at element 100.
 10 
11 SP=$BP # Stack Pointer.
12 # Initialize it to "base" (bottom) of stack.
 13 
 14 Data= # Contents of stack location. 
15 # Must use global variable,
16 #+ because of limitation on function return range.
 17 
 18 
 19 # 100 Base pointer <-- Base Pointer
 20 # 99 First data item
21 # 98 Second data item
22 # ... More data
23 # Last data item <-- Stack pointer
24 25 
 26 declare -a stack
 27 
 28 
29 push() # Push item on stack.
 30 {
31 if [-z "$1" ] \# Nothing to push?
 32 then
 33 return
 34 fi
 35 
36 let "SP - = 1" \# Bump stack pointer.
 37 stack[$SP]=$1
 38 
 39 return
 40 }
 41 
42 pop() \qquad # Pop item off stack.
 43 {
44 Data= \# Empty out data item.
 45 
 46 if [ "$SP" -eq "$BP" ] # Stack empty?
```

```
 47 then
  48 return
 49 fi \# This also keeps SP from getting past 100,<br>50 \#+ i.e., prevents a runaway stack.
                              #+ i.e., prevents a runaway stack.
  51 
  52 Data=${stack[$SP]}
 53 let "SP += 1" \qquad # Bump stack pointer.
  54 return
  55 }
  56 
 57 status_report() \qquad # Find out what's happening.
  58 {
  59 echo "-------------------------------------"
  60 echo "REPORT"
  61 echo "Stack Pointer = $SP"
  62 echo "Just popped \""$Data"\" off the stack."
  63 echo "-------------------------------------"
  64 echo
  65 }
  66 
  67 
  68 # =======================================================
  69 # Now, for some fun.
  70 
  71 echo
  72 
  73 # See if you can pop anything off empty stack.
  74 pop
  75 status_report
  76 
  77 echo
  78 
  79 push garbage
  80 pop
 81 status_report # Garbage in, garbage out.
  82 
83 value1=23; push $value1
 84 value2=skidoo; push $value2
 85 value3=LAST; push $value3
  86 
 87 pop # LAST
  88 status_report
 89 pop # skidoo
  90 status_report
 91 pop # 23
 92 status_report # Last-in, first-out!
  93 
  94 # Notice how the stack pointer decrements with each push,
  95 #+ and increments with each pop.
  96 
  97 echo
  98 
  99 exit 0
 100 
 101 # =======================================================
 102 
 103 
 104 # Exercises:
 105 # ---------
 106 
 107 # 1) Modify the "push()" function to permit pushing
 108 # + multiple element on the stack with a single function call.
 109 
 110 # 2) Modify the "pop()" function to permit popping
 111 # + multiple element from the stack with a single function call.
 112
```

```
 113 # 3) Add error checking to the critical functions.
 114 # That is, return an error code, depending on
 115 # + successful or unsuccessful completion of the operation,
 116 # + and take appropriate action.
 117 
 118 # 4) Using this script as a starting point,
 119 # + write a stack-based 4-function calculator.
```
Fancy manipulation of array "subscripts" may require intermediate variables. For projects involving this, again consider using a more powerful programming language, such as Perl or C.

**Example 26-16. Complex array application:** *Exploring a weird mathematical series*

```
 1 #!/bin/bash
 2 
 3 # Douglas Hofstadter's notorious "Q-series":
 4 
5 \# O(1) = O(2) = 16 # Q(n) = Q(n - Q(n-1)) + Q(n - Q(n-2)), for n>2
 7 
 8 # This is a "chaotic" integer series with strange
 9 #+ and unpredictable behavior.
 10 # The first 20 terms of the series are:
 11 # 1 1 2 3 3 4 5 5 6 6 6 8 8 8 10 9 10 11 11 12 
 12 
 13 # See Hofstadter's book, _Goedel, Escher, Bach: An Eternal Golden Braid_,
 14 #+ p. 137, ff.
 15 
 16 
 17 LIMIT=100 # Number of terms to calculate.
 18 LINEWIDTH=20 # Number of terms printed per line.
 19 
20 Q[1]=1 # First two terms of series are 1.
 21 Q[2]=1
 22 
 23 echo
 24 echo "Q-series [$LIMIT terms]:"
25 echo -n "${Q[1]}" * Output first two terms.
26 echo -n "\S( Q[2] ) "
 27 
28 for (n=3; n \leq $LIMIT; n++) # C-like loop expression.
29 do \# Q[n] = Q[n - Q[n-1]] + Q[n - Q[n-2]] for n > 2 30 # Need to break the expression into intermediate terms,
 31 #+ since Bash doesn't handle complex array arithmetic very well.
 32 
 33 let "n1 = $n - 1" # n-1
34 let \ln 2 = \sin - 2 \ln \pi + \ln -2 35 
 36 t0=`expr $n - ${Q[n1]}` # n - Q[n-1]
 37 t1=`expr $n - ${Q[n2]}` # n - Q[n-2]
 38 
 39 T0=${Q[t0]} # Q[n - Q[n-1]]
 40 T1=${Q[t1]} # Q[n - Q[n-2]]
 41 
42 Q[n] = 'expr $T0 + $T1' # Q[n - Q[n-1]] + Q[n - Q[n-2]] 43 echo -n "${Q[n]} "
 44 
45 if [ 'expr $n % $LINEWIDTH' -eq 0 ] # Format output.
 46 then # ^ modulo
 47 echo # Break lines into neat chunks.
```

```
 48 fi
19 50 done
 51 
 52 echo
 53 
 54 exit 0
 55 
 56 # This is an iterative implementation of the Q-series.
 57 # The more intuitive recursive implementation is left as an exercise.
 58 # Warning: calculating this series recursively takes a VERY long time
 59 #+ via a script. C/C++ would be orders of magnitude faster.
```
Bash supports only one-dimensional arrays, though a little trickery permits simulating multi-dimensional ones.

**Example 26-17. Simulating a two-dimensional array, then tilting it**

```
 1 #!/bin/bash
  2 # twodim.sh: Simulating a two-dimensional array.
  3 
  4 # A one-dimensional array consists of a single row.
  5 # A two-dimensional array stores rows sequentially.
 6 
 7 Rows=5
 8 Columns=5
 9 # 5 X 5 Array.
 10 
11 declare -a alpha # char alpha [Rows] [Columns];
12 # Unnecessary declaration. Why?
 13 
 14 load_alpha ()
 15 {
 16 local rc=0
 17 local index
 18 
 19 for i in A B C D E F G H I J K L M N O P Q R S T U V W X Y
 20 do # Use different symbols if you like.
 21 local row=`expr $rc / $Columns`
 22 local column=`expr $rc % $Rows`
 23 let "index = $row * $Rows + $column"
 24 alpha[$index]=$i
 25 # alpha[$row][$column]
 26 let "rc += 1"
 27 done 
 28 
 29 # Simpler would be
 30 #+ declare -a alpha=( A B C D E F G H I J K L M N O P Q R S T U V W X Y )
 31 #+ but this somehow lacks the "flavor" of a two-dimensional array.
 32 }
 33 
 34 print_alpha ()
 35 {
 36 local row=0
 37 local index
 38 
 39 echo
 40 
 41 while [ "$row" -lt "$Rows" ] # Print out in "row major" order:
```

```
42 do \# + columns vary,
  43 #+ while row (outer loop) remains the same.
  44 local column=0
  45 
  46 echo -n " " # Lines up "square" array with rotated one.
  47 
  48 while [ "$column" -lt "$Columns" ]
  49 do
  50 let "index = $row * $Rows + $column"
  51 echo -n "${alpha[index]} " # alpha[$row][$column]
  52 let "column += 1"
  53 done
  54 
  55 let "row += 1"
  56 echo
  57 
  58 done 
  59 
  60 # The simpler equivalent is
  61 # echo ${alpha[*]} | xargs -n $Columns
  62 
  63 echo
  64 }
  65 
  66 filter () # Filter out negative array indices.
  67 {
  68 
  69 echo -n " " # Provides the tilt.
 70 # Explain how.
  71 
  72 if [[ "$1" -ge 0 && "$1" -lt "$Rows" && "$2" -ge 0 && "$2" -lt "$Columns" ]]
  73 then
  74 let "index = $1 * $Rows + $2"
  75 # Now, print it rotated.
  76 echo -n " ${alpha[index]}"
 77 # alpha[$row][$column]
  78 fi 
  79 
  80 }
  81 
  82 
  83 
  84 
 85 rotate () # Rotate the array 45 degrees --
  86 { #+ "balance" it on its lower lefthand corner.
  87 local row
  88 local column
  89 
 90 for ((row = Rows; row > -Rows; row--))91 do # Step through the array backwards. Why?
  92 
  93 for (( column = 0; column < Columns; column++ ))
  94 do
  95 
  96 if [ "$row" -ge 0 ]
  97 then
  98 let "t1 = $column - $row"
  99 let "t2 = $column"
 100 else
 101 let "t1 = $column"
 102 let "t2 = $column + $row"
 103 fi 
 104 
 105 filter $t1 $t2 # Filter out negative array indices.
106 * What happens if you don't do this?
 107 done
```

```
 108 
 109 echo; echo
 110 
 111 done 
 112 
 113 # Array rotation inspired by examples (pp. 143-146) in
 114 #+ "Advanced C Programming on the IBM PC," by Herbert Mayer
 115 #+ (see bibliography).
 116 # This just goes to show that much of what can be done in C
 117 #+ can also be done in shell scripting.
 118 
 119 }
 120 
 121 
 122 #--------------- Now, let the show begin. ------------#
123 load_alpha # Load the array.
 124 print_alpha # Print it out. 
125 rotate # Rotate it 45 degrees counterclockwise.
 126 #-----------------------------------------------------#
 127 
 128 exit 0
 129 
 130 # This is a rather contrived, not to mention inelegant simulation.
 131 
 132 # Exercises:
 133 # ---------
 134 # 1) Rewrite the array loading and printing functions
 135 # in a more intuitive and less kludgy fashion.
 136 #
 137 # 2) Figure out how the array rotation functions work.
 138 # Hint: think about the implications of backwards-indexing an array.
 139 #
 140 # 3) Rewrite this script to handle a non-square array,
 141 # such as a 6 X 4 one.
 142 # Try to minimize "distortion" when the array is rotated.
```
A two-dimensional array is essentially equivalent to a one-dimensional one, but with additional addressing modes for referencing and manipulating the individual elements by *row* and *column* position.

For an even more elaborate example of simulating a two-dimensional array, see [Example A-10.](#page-656-0)

--

For more interesting scripts using arrays, see:

- [Example 11-3](#page-220-0)
- [Example 15-46](#page-346-0)
- [Example A-24](#page-688-0)
- [Example A-46](#page-792-0)
- [Example A-43](#page-779-0)
- [Example A-44](#page-786-0)

<span id="page-514-0"></span>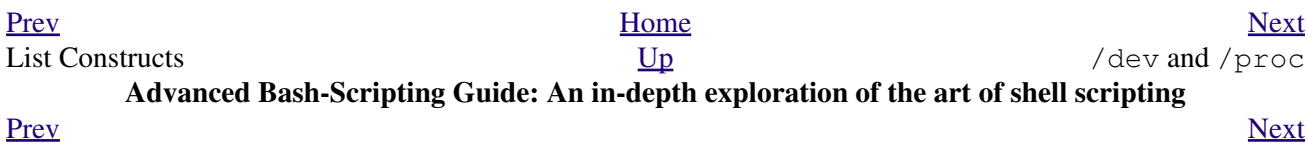

# **Chapter 27. /dev and /proc**

A Linux or UNIX filesystem typically has the /dev and /proc special-purpose directories.

# **27.1. /dev**

 $b \neq b \land d$ **f** 

<span id="page-518-0"></span>The /dev directory contains entries for the *physical devices* that may or may not be present in the hardware. [\[1\]](#page-520-0) Appropriately enough, these are called *device files*. As an example, the hard drive partitions containing the mounted filesystem(s) have entries in  $/\text{dev}$ , as  $df$  shows.

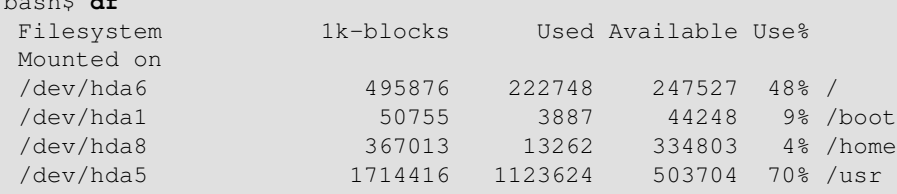

<span id="page-518-3"></span><span id="page-518-1"></span>Among other things, the /dev directory contains *loopback* devices, such as /dev/loop0. A loopback device is a gimmick that allows an ordinary file to be accessed as if it were a block device. [\[2\]](#page-520-1) This permits mounting an entire filesystem within a single large file. See [Example 16-8](#page-392-0) and [Example 16-7](#page-392-1).

A few of the pseudo-devices in /dev have other specialized uses, such as  $\angle$ dev/null,  $\angle$ dev/zero, [/dev/urandom](#page-181-0), /dev/sda1 (hard drive partition), /dev/udp (*User Datagram Packet* port), and [/dev/tcp](#page-519-0).

For instance:

<span id="page-518-2"></span>To manually [mount](#page-391-0) a USB flash drive, append the following line to  $/etc/fstab$ . [\[3\]](#page-520-2)

```
 1 /dev/sda1 /mnt/flashdrive auto noauto,user,noatime 0 0
(See also Example A-25.)
```
Checking whether a disk is in the CD-burner (soft-linked to /dev/hdc):

```
 1 head -1 /dev/hdc
 \mathcal{L} 3 
  4 # head: cannot open '/dev/hdc' for reading: No medium found
  5 # (No disc in the drive.)
  6 
  7 # head: error reading '/dev/hdc': Input/output error
  8 # (There is a disk in the drive, but it can't be read;
  9 #+ possibly it's an unrecorded CDR blank.) 
 10 
 11 # Stream of characters and assorted gibberish
 12 # (There is a pre-recorded disk in the drive,
 13 #+ and this is raw output -- a stream of ASCII and binary data.)
 14 # Here we see the wisdom of using 'head' to limit the output
 15 #+ to manageable proportions, rather than 'cat' or something similar.
 16 
 17 
 18 # Now, it's just a matter of checking/parsing the output and taking
 19 #+ appropriate action.
```
When executing a command on a  $/\text{dev/top/short}$   $\beta$  host / $\beta$  port pseudo-device file, Bash opens a TCP connection to the associated *socket*.

A *socket* is a communications node associated with a specific I/O port. (This is analogous to a *hardware socket*, or *receptacle*, for a connecting cable.) It permits data transfer between hardware devices on the same machine, between machines on the same network, between machines across different networks, and, of course, between machines at different locations on the Internet.

The following examples assume an active Internet connection.

Getting the time from nist.gov:

bash\$ **cat </dev/tcp/time.nist.gov/13** 53082 04-03-18 04:26:54 68 0 0 502.3 UTC(NIST) \*

[Mark contributed the above example.]

Downloading a URL:

```
bash$ exec 5<>/dev/tcp/www.net.cn/80
bash$ echo -e "GET / HTTP/1.0\n" >&5
bash$ cat <&5
```
[Thanks, Mark and Mihai Maties.]

#### <span id="page-519-0"></span>**Example 27-1. Using /dev/tcp for troubleshooting**

```
 1 #!/bin/bash
  2 # dev-tcp.sh: /dev/tcp redirection to check Internet connection.
 3 
 4 # Script by Troy Engel.
 5 # Used with permission.
 6 
 7 TCP_HOST=www.dns-diy.com # A known spam-friendly ISP.
8 TCP PORT=80 # Port 80 is http.
 9 
 10 # Try to connect. (Somewhat similar to a 'ping' . . .) 
 11 echo "HEAD / HTTP/1.0" >/dev/tcp/${TCP_HOST}/${TCP_PORT}
 12 MYEXIT=$?
 13 
 14 : <<EXPLANATION
 15 If bash was compiled with --enable-net-redirections, it has the capability of
 16 using a special character device for both TCP and UDP redirections. These
 17 redirections are used identically as STDIN/STDOUT/STDERR. The device entries
 18 are 30,36 for /dev/tcp:
 19 
 20 mknod /dev/tcp c 30 36
 21 
 22 >From the bash reference:
 23 /dev/tcp/host/port
 24 If host is a valid hostname or Internet address, and port is an integer
 25 port number or service name, Bash attempts to open a TCP connection to the
 26 corresponding socket.
 27 EXPLANATION
 28 
 29 
30 if \lceil "X$MYEXIT" = "X0" ]; then
 31 echo "Connection successful. Exit code: $MYEXIT"
 32 else
 33 echo "Connection unsuccessful. Exit code: $MYEXIT"
 34 fi
 35 
 36 exit $MYEXIT
```
#### **Example 27-2. Playing music**

```
 1 #!/bin/bash
   2 # music.sh
   3 
   4 # MUSIC WITHOUT EXTERNAL FILES
   5 
   6 # Author: Antonio Macchi
   7 # Used in ABS Guide with permission
   8 
  \overline{9} 10 # /dev/dsp default = 8000 frames per second, 8 bits per frame (1 byte),
 11 #+ 1 channel (mono)
 12 
13 duration=2000 \# If 8000 bytes = 1 second, then 2000 = 1/4 second.
14 volume=\sqrt{s' \cdot x} # Max volume = \xff (or \x00).
15 mute=\sqrt{s' \times 80'} # No volume = x80 (the middle).
  16 
  17 function mknote () # $1=Note Hz in bytes (e.g. A = 440Hz ::
  18 #+ 8000 fps / 440 = 16 :: A = 16 bytes per second)
  19 {
  20 for t in `seq 0 $duration`
  21 do
  22 test $(( $t % $1 )) = 0 && echo -n $volume || echo -n $mute
  23 done
  24 
  25 }
  26 
  27 e=`mknote 49`
  28 g=`mknote 41`
  29 a=`mknote 36`
  30 b=`mknote 32`
  31 c=`mknote 30`
  32 cis=`mknote 29`
  33 d=`mknote 27`
  34 e2=`mknote 24`
  35 n=`mknote 32767`
  36 # European notation.
  37 
  38 echo -n "$g$e2$d$c$d$c$a$g$n$g$e$n$g$e2$d$c$c$b$c$cis$n$cis$d \
  39 $n$g$e2$d$c$d$c$a$g$n$g$e$n$g$a$d$c$b$a$b$c" > /dev/dsp
  40 # dsp = Digital Signal Processor
  41 
  42 exit $? # A "bonny" example of a shell script!
```
### **Notes**

<span id="page-520-0"></span>[\[1\]](#page-518-0) The entries in /dev provide mount points for physical and virtual devices. These entries use very little drive space.

Some devices, such as  $/$ dev $/$ null,  $/$ dev $/$ zero, and  $/$ dev $/$ urandom are virtual. They are not actual physical devices and exist only in software.

- <span id="page-520-1"></span>[\[2\]](#page-518-1) A *block device* reads and/or writes data in chunks, or *blocks*, in contrast to a *character device*, which acesses data in *character* units. Examples of block devices are hard drives, CDROM drives, and flash drives. Examples of character devices are keyboards, modems, sound cards.
- <span id="page-520-2"></span>[\[3\]](#page-518-2) Of course, the mount point /mnt/flashdrive must exist. If not, then, as *root*, **mkdir /mnt/flashdrive**.

To actually mount the drive, use the following command: **mount /mnt/flashdrive**

Newer Linux distros automount flash drives in the /media directory without user intervention.

<span id="page-521-0"></span>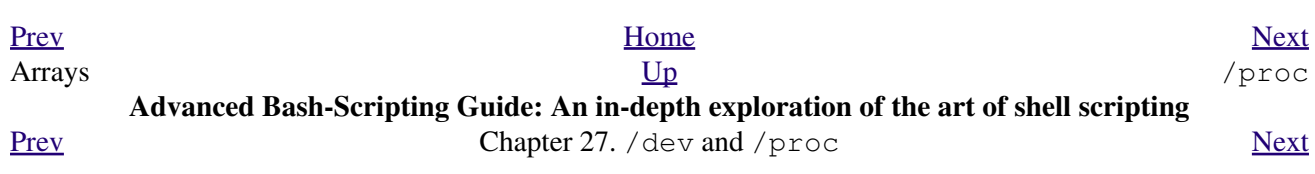

# **27.2. /proc**

The /proc directory is actually a pseudo-filesystem. The files in /proc mirror currently running system and kernel [processes](#page-54-0) and contain information and statistics about them.

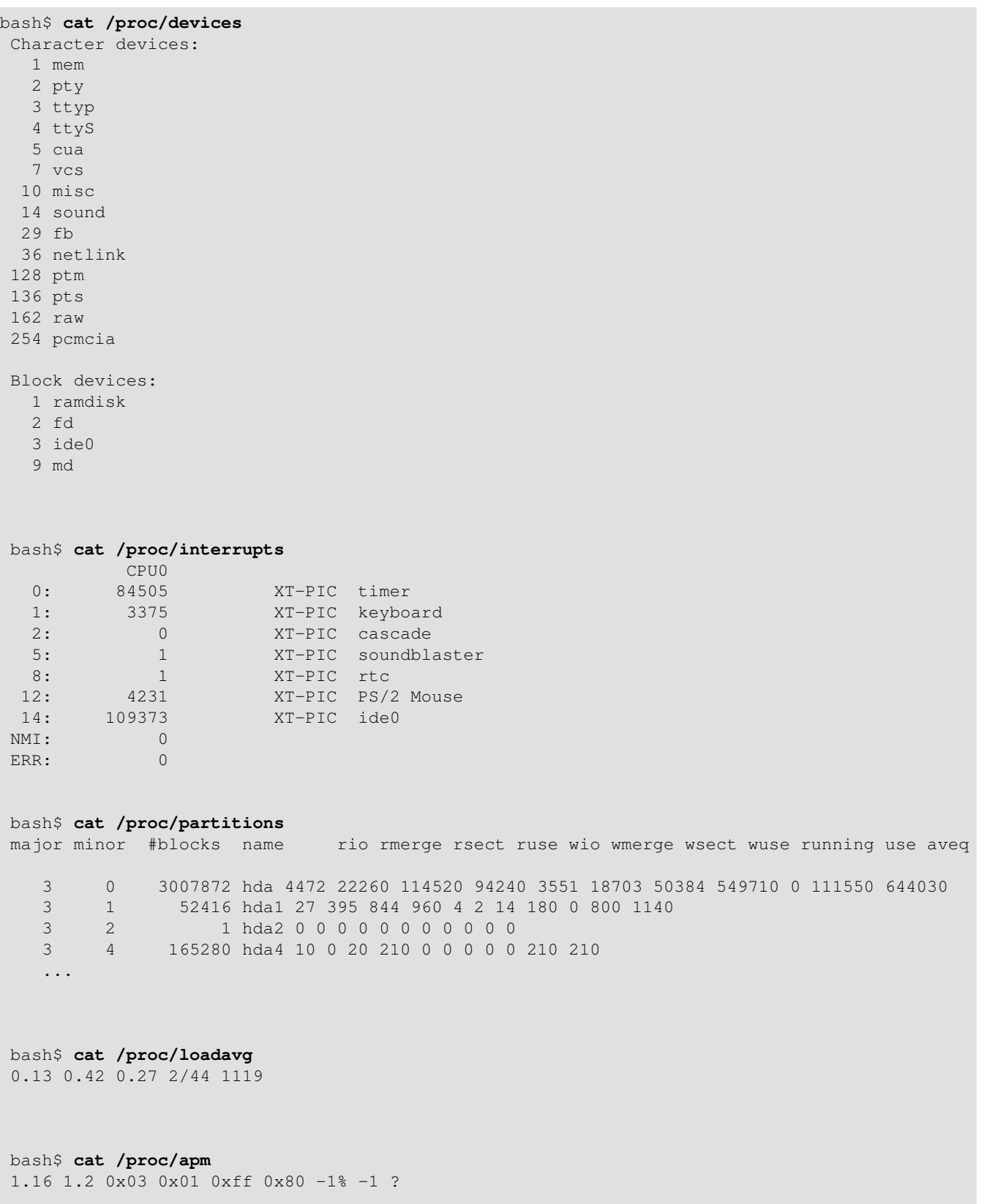

```
bash$ cat /proc/acpi/battery/BAT0/info
present: yes
 design capacity: 43200 mWh
 last full capacity: 36640 mWh
battery technology: rechargeable<br>design voltage: 10800 mV
design voltage:
 design capacity warning: 1832 mWh
 design capacity low: 200 mWh
 capacity granularity 1: 1 mWh
 capacity granularity 2: 1 mWh
 model number: IBM-02K6897
serial number: 1133<br>battery type: 110N
battery type:
OEM info: Panasonic
```
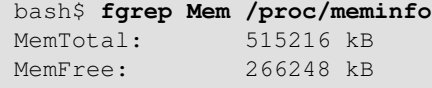

<span id="page-523-0"></span>Shell scripts may extract data from certain of the files in  $/$ proc. [\[1\]](#page-527-1)

1 FS=iso  $*$  1 FS=iso  $*$  150 filesystem support in kernel?

```
 2 
 3 grep $FS /proc/filesystems # iso9660
 1 kernel_version=$( awk '{ print $3 }' /proc/version )
 1 CPU=$( awk '/model name/ {print $5}' < /proc/cpuinfo )
 2 
3 \text{ if } \mid "$CPU" = "Pentium (R)" ]
 4 then
 5 run_some_commands
 6 ...
 7 else
 8 run_other_commands
 9 ...
 10 fi
 11 
 12 
 13 
 14 cpu_speed=$( fgrep "cpu MHz" /proc/cpuinfo | awk '{print $4}' )
 15 # Current operating speed (in MHz) of the cpu on your machine.
 16 # On a laptop this may vary, depending on use of battery
 17 #+ or AC power.
 1 #!/bin/bash
  2 # get-commandline.sh
 3 # Get the command-line parameters of a process.
 4 
 5 OPTION=cmdline
 6 
 7 # Identify PID.
 8 pid=$( echo $(pidof "$1") | awk '{ print $1 }' )
9 # Get only first \overbrace{ }^{\text{A}} \overbrace{ }^{\text{A}} \overbrace{ }^{\text{A}} of multiple instances.
 10 
 11 echo
 12 echo "Process ID of (first instance of) "$1" = $pid"
 13 echo -n "Command-line arguments: "
 14 cat /proc/"$pid"/"$OPTION" | xargs -0 echo
15 # Formats output: ^^^^^^^^^^^^^^^^^^^^^^
 16 # (Thanks, Han Holl, for the fixup!)
```

```
 17 
 18 echo; echo
 19 
 20 
 21 # For example:
 22 # sh get-commandline.sh xterm
```
+

```
 1 devfile="/proc/bus/usb/devices"
 2 text="Spd"
 3 USB1="Spd=12"
 4 USB2="Spd=480"
 5 
 6 
 7 bus_speed=$(fgrep -m 1 "$text" $devfile | awk '{print $9}')
8 # \sim ^^^^ Stop after first match.
 9 
10 if \lceil "$bus_speed" = "$USB1" ]
11 then
 12 echo "USB 1.1 port found."
 13 # Do something appropriate for USB 1.1.
 14 fi
```
It is even possible to control certain peripherals with commands sent to the  $/$ proc directory.

root# **echo on > /proc/acpi/ibm/light**

This turns on the *Thinklight* in certain models of IBM/Lenovo Thinkpads. (May not work on all Linux distros.)

Of course, caution is advised when writing to  $/p$  roc.

The /proc directory contains subdirectories with unusual numerical names. Every one of these names maps to the [process ID](#page-131-0) of a currently running process. Within each of these subdirectories, there are a number of files that hold useful information about the corresponding process. The stat and status files keep running statistics on the process, the cmdline file holds the command-line arguments the process was invoked with, and the exe file is a symbolic link to the complete path name of the invoking process. There are a few more such files, but these seem to be the most interesting from a scripting standpoint.

#### **Example 27-3. Finding the process associated with a PID**

```
 1 #!/bin/bash
 2 # pid-identifier.sh:
 3 # Gives complete path name to process associated with pid.
 4 
 5 ARGNO=1 # Number of arguments the script expects.
 6 E_WRONGARGS=65
7 E BADPID=66
 8 E_NOSUCHPROCESS=67
9 E_NOPERMISSION=68
 10 PROCFILE=exe
 11 
 12 if [ $# -ne $ARGNO ]
 13 then
 14 echo "Usage: `basename $0` PID-number" >&2 # Error message >stderr.
 15 exit $E_WRONGARGS
 16 fi 
 17 
 18 pidno=$( ps ax | grep $1 | awk '{ print $1 }' | grep $1 )
 19 # Checks for pid in "ps" listing, field #1.
 20 # Then makes sure it is the actual process, not the process invoked by this script.
```

```
 21 # The last "grep $1" filters out this possibility.
22 \pm 1 23 # pidno=$( ps ax | awk '{ print $1 }' | grep $1 )
 24 # also works, as Teemu Huovila, points out.
 25 
 26 if [ -z "$pidno" ] # If, after all the filtering, the result is a zero-length string,
27 then #+ no running process corresponds to the pid given.
 28 echo "No such process running."
 29 exit $E_NOSUCHPROCESS
 30 fi 
 31 
 32 # Alternatively:
 33 # if ! ps $1 > /dev/null 2>&1
34 # then \# no running process corresponds to the pid given.
 35 # echo "No such process running."
 36 # exit $E_NOSUCHPROCESS
 37 # fi
 38 
 39 # To simplify the entire process, use "pidof".
 40 
 41 
 42 if [ ! -r "/proc/$1/$PROCFILE" ] # Check for read permission.
 43 then
 44 echo "Process $1 running, but..."
 45 echo "Can't get read permission on /proc/$1/$PROCFILE."
 46 exit $E_NOPERMISSION # Ordinary user can't access some files in /proc.
 47 fi 
 48 
 49 # The last two tests may be replaced by:
 50 # if ! kill -0 $1 > /dev/null 2>&1 # '0' is not a signal, but
 51 # this will test whether it is possible
52 *** to send a signal to the process.
 53 # then echo "PID doesn't exist or you're not its owner" >&2
 54 # exit $E_BADPID
 55 # fi
 56 
 57 
 58 
 59 exe_file=$( ls -l /proc/$1 | grep "exe" | awk '{ print $11 }' )
60 # Or exe_file=\S( ls -1 /proc/\S1/exe | awk '{print \S11}' )
 61 #
 62 # /proc/pid-number/exe is a symbolic link
 63 #+ to the complete path name of the invoking process.
 64 
 65 if [ -e "$exe_file" ] # If /proc/pid-number/exe exists,
66 then \# then the corresponding process exists.
 67 echo "Process #$1 invoked by $exe_file."
 68 else
 69 echo "No such process running."
 70 fi 
 71 
 72 
 73 # This elaborate script can *almost* be replaced by
 74 # ps ax | grep $1 | awk '{ print $5 }'
 75 # However, this will not work...
 76 #+ because the fifth field of 'ps' is argv[0] of the process,
 77 #+ not the executable file path.
 78 #
 79 # However, either of the following would work.
 80 # find /proc/$1/exe -printf '%l\n'
 81 # lsof -aFn -p $1 -d txt | sed -ne 's/^n//p'
 82 
 83 # Additional commentary by Stephane Chazelas.
 84 
 85 exit 0
```
**Example 27-4. On-line connect status**

```
 1 #!/bin/bash
   2 
   3 PROCNAME=pppd # ppp daemon
   4 PROCFILENAME=status # Where to look.
   5 NOTCONNECTED=65
  6 INTERVAL=2 # Update every 2 seconds.
 7 
  8 pidno=$( ps ax | grep -v "ps ax" | grep -v grep | grep $PROCNAME |
   9 awk '{ print $1 }' )
  10 
  11 # Finding the process number of 'pppd', the 'ppp daemon'.
  12 # Have to filter out the process lines generated by the search itself.
  13 #
  14 # However, as Oleg Philon points out,
  15 #+ this could have been considerably simplified by using "pidof".
  16 # pidno=$( pidof $PROCNAME )
  17 #
  18 # Moral of the story:
  19 #+ When a command sequence gets too complex, look for a shortcut.
  20 
  21 
  22 if [ -z "$pidno" ] # If no pid, then process is not running.
 23 then
  24 echo "Not connected."
  25 exit $NOTCONNECTED
  26 else
  27 echo "Connected."; echo
  28 fi
  29 
  30 while [ true ] # Endless loop, script can be improved here.
  31 do
  32 
  33 if [ ! -e "/proc/$pidno/$PROCFILENAME" ]
  34 # While process running, then "status" file exists.
  35 then
  36 echo "Disconnected."
  37 exit $NOTCONNECTED
  38 fi
  39 
  40 netstat -s | grep "packets received" # Get some connect statistics.
  41 netstat -s | grep "packets delivered"
  42 
  43 
  44 sleep $INTERVAL
  45 echo; echo
  46 
  47 done
  48 
  49 exit 0
  50 
  51 # As it stands, this script must be terminated with a Control-C.
  52 
  53 # Exercises:
 54 + 55 # Improve the script so it exits on a "q" keystroke.
  56 # Make the script more user-friendly in other ways.
```
In general, it is dangerous to *write* to the files in /proc, as this can corrupt the filesystem or crash the machine.

### **Notes**

<span id="page-527-1"></span>[\[1\]](#page-523-0) Certain system commands, such as [procinfo,](#page-382-1) [free](#page-382-2), [vmstat,](#page-383-0) [lsdev,](#page-382-3) and [uptime](#page-384-0) do this as well.

<span id="page-527-0"></span>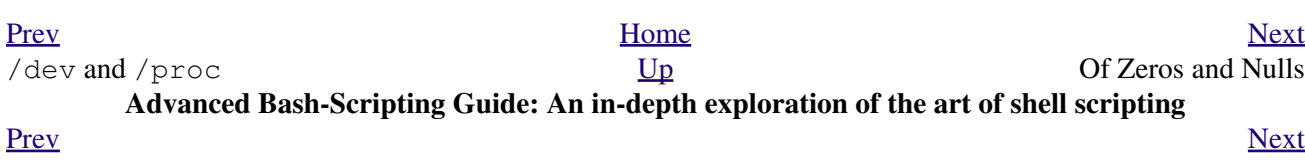

## **Chapter 28. Of Zeros and Nulls**

*Faultily faultless, icily regular, splendidly null*

*Dead perfection; no more.*

*--Alfred Lord Tennyson*

#### <span id="page-528-0"></span>**/dev/zero ... /dev/null**

Uses of /dev/null

Think of /dev/null as a *black hole*. It is essentially the equivalent of a write-only file. Everything written to it disappears. Attempts to read or output from it result in nothing. All the same, /dev/null can be quite useful from both the command-line and in scripts.

Suppressing stdout.

 1 cat \$filename >/dev/null 2 # Contents of the file will not list to stdout. Suppressing stderr (from [Example 15-3\)](#page-277-0).

 1 rm \$badname 2>/dev/null 2 # So error messages [stderr] deep-sixed. Suppressing output from *both* stdout and stderr.

```
 1 cat $filename 2>/dev/null >/dev/null
 2 # If "$filename" does not exist, there will be no error message output.
 3 # If "$filename" does exist, the contents of the file will not list to stdout.
 4 # Therefore, no output at all will result from the above line of code.
 5 #
 6 # This can be useful in situations where the return code from a command
 7 #+ needs to be tested, but no output is desired.
 8 #
 9 # cat $filename &>/dev/null
 10 # also works, as Baris Cicek points out.
```
Deleting contents of a file, but preserving the file itself, with all attendant permissions (from [Example](#page-26-0)  $2-1$  and Example  $2-3$ :

```
 1 cat /dev/null > /var/log/messages
 2 # : > /var/log/messages has same effect, but does not spawn a new process.
 3 
 4 cat /dev/null > /var/log/wtmp
```
Automatically emptying the contents of a logfile (especially good for dealing with those nasty "cookies" sent by commercial Web sites):

#### **Example 28-1. Hiding the cookie jar**

```
 1 # Obsolete Netscape browser.
   2 # Same principle applies to newer browsers.
 3 
   4 if [ -f ~/.netscape/cookies ] # Remove, if exists.
   5 then
   6 rm -f ~/.netscape/cookies
   7 fi
 8 
   9 ln -s /dev/null ~/.netscape/cookies
```
<span id="page-529-0"></span>Uses of /dev/zero

Like /dev/null, /dev/zero is a pseudo-device file, but it actually produces a stream of nulls (*binary* zeros, not the ASCII kind). Output written to /dev/zero disappears, and it is fairly difficult to actually read the nulls emitted there, though it can be done with [od](#page-367-0) or a hex editor. The chief use of /dev/zero is creating an initialized dummy file of predetermined length intended as a temporary swap file.

#### **Example 28-2. Setting up a swapfile using /dev/zero**

```
 1 #!/bin/bash
   2 # Creating a swap file.
   3 
   4 # A swap file provides a temporary storage cache
   5 #+ which helps speed up certain filesystem operations.
   6 
  7 ROOT UID=0 # Root has $UID 0.
 8 E_WRONG_USER=85 # Not root?
  9 
  10 FILE=/swap
  11 BLOCKSIZE=1024
  12 MINBLOCKS=40
  13 SUCCESS=0
  14 
  15 
  16 # This script must be run as root.
  17 if [ "$UID" -ne "$ROOT_UID" ]
  18 then
  19 echo; echo "You must be root to run this script."; echo
  20 exit $E_WRONG_USER
  21 fi 
 22 23 
  24 blocks=${1:-$MINBLOCKS} # Set to default of 40 blocks,
  25 #+ if nothing specified on command-line.
  26 # This is the equivalent of the command block below.
  27 # --------------------------------------------------
  28 # if [ -n "$1" ]
  29 # then
  30 # blocks=$1
  31 # else
  32 # blocks=$MINBLOCKS
  33 # fi
 34 # --------------------------------------------------
  35 
  36 
  37 if [ "$blocks" -lt $MINBLOCKS ]
  38 then
  39 blocks=$MINBLOCKS # Must be at least 40 blocks long.
  40 fi 
  41 
  42 
  43 ######################################################################
  44 echo "Creating swap file of size $blocks blocks (KB)."
  45 dd if=/dev/zero of=$FILE bs=$BLOCKSIZE count=$blocks # Zero out file.
 46 mkswap $FILE $blocks # Designate it a swap file.
 47 swapon $FILE # Activate swap file.
 48 retcode=$? # Everything worked?
  49 # Note that if one or more of these commands fails,
  50 #+ then it could cause nasty problems.
  51 ######################################################################
```

```
 52 
 53 # Exercise:
 54 # Rewrite the above block of code so that if it does not execute
 55 #+ successfully, then:
 56 # 1) an error message is echoed to stderr,
 57 # 2) all temporary files are cleaned up, and
 58 # 3) the script exits in an orderly fashion with an
 59 #+ appropriate error code.
 60 
 61 echo "Swap file created and activated."
 62 
 63 exit $retcode
```
Another application of /dev/zero is to "zero out" a file of a designated size for a special purpose, such as mounting a filesystem on a <u>[loopback device](#page-518-3)</u> (see [Example 16-8\)](#page-392-0) or "securely" deleting a file (see [Example 15-60\)](#page-366-0).

#### **Example 28-3. Creating a ramdisk**

```
 1 #!/bin/bash
 2 # ramdisk.sh
 \mathcal{L} 4 # A "ramdisk" is a segment of system RAM memory
 5 #+ which acts as if it were a filesystem.
  6 # Its advantage is very fast access (read/write time).
 7 # Disadvantages: volatility, loss of data on reboot or powerdown.
8 #+ less RAM available to system.
 9 #
 10 # Of what use is a ramdisk?
 11 # Keeping a large dataset, such as a table or dictionary on ramdisk,
 12 #+ speeds up data lookup, since memory access is much faster than disk access.
 13 
 14 
15 E_NON_ROOT_USER=70 # Must run as root.
 16 ROOTUSER_NAME=root
 17 
 18 MOUNTPT=/mnt/ramdisk
 19 SIZE=2000 # 2K blocks (change as appropriate)
                              # 1K (1024 byte) block size
21 DEVICE=/dev/ram0    # First ram device
 22 
 23 username=`id -nu`
 24 if [ "$username" != "$ROOTUSER_NAME" ]
25 then
 26 echo "Must be root to run \"`basename $0`\"."
 27 exit $E_NON_ROOT_USER
 28 fi
 29 
 30 if [ ! -d "$MOUNTPT" ] # Test whether mount point already there,
31 then #+ so no error if this script is run
32 mkdir $MOUNTPT #+ multiple times.
 33 fi
 34 
 35 ##############################################################################
 36 dd if=/dev/zero of=$DEVICE count=$SIZE bs=$BLOCKSIZE # Zero out RAM device.
 37 # Why is this necessary?
38 mke2fs $DEVICE # Create an ext2 filesystem on it.
39 mount $DEVICE $MOUNTPT # Mount it.
40 chmod 777 $MOUNTPT # Enables ordinary user to access ramdisk.
41 41 \# However, must be root to unmount it.
 42 ##############################################################################
 43 # Need to test whether above commands succeed. Could cause problems otherwise.
 44 # Exercise: modify this script to make it safer.
```

```
 45 
 46 echo "\"$MOUNTPT\" now available for use."
 47 # The ramdisk is now accessible for storing files, even by an ordinary user.
 48 
 49 # Caution, the ramdisk is volatile, and its contents will disappear
 50 #+ on reboot or power loss.
 51 # Copy anything you want saved to a regular directory.
 52 
 53 # After reboot, run this script to again set up ramdisk.
 54 # Remounting /mnt/ramdisk without the other steps will not work.
 55 
 56 # Suitably modified, this script can by invoked in /etc/rc.d/rc.local,
 57 #+ to set up ramdisk automatically at bootup.
 58 # That may be appropriate on, for example, a database server.
 59 
 60 exit 0
```
In addition to all the above, /dev/zero is needed by ELF (*Executable and Linking Format*) UNIX/Linux binaries.

<span id="page-531-0"></span>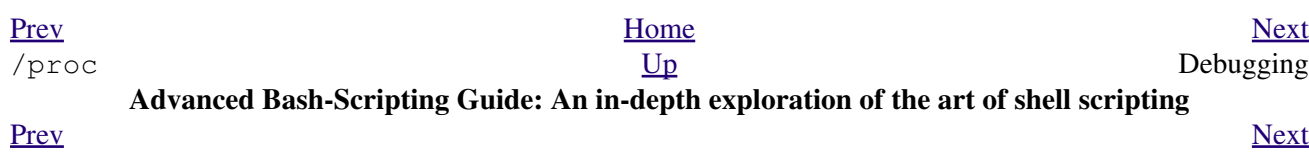

## **Chapter 29. Debugging**

*Debugging is twice as hard as writing the code in the first place. Therefore, if you write the code as cleverly as possible, you are, by definition, not smart enough to debug it.*

*--Brian Kernighan*

The Bash shell contains no built-in debugger, and only bare-bones debugging-specific commands and constructs. Syntax errors or outright typos in the script generate cryptic error messages that are often of no help in debugging a non-functional script.

**Example 29-1. A buggy script**

```
 1 #!/bin/bash
  2 # ex74.sh
  3 
  4 # This is a buggy script.
 5 # Where, oh where is the error?
  6 
 7 a=37
 8 
 9 if [$a -gt 27 ]
 10 then
 11 echo $a
 12 fi 
 13 
 14 exit 0
```
Output from script:

./ex74.sh: [37: command not found What's wrong with the above script? Hint: after the *if*.

#### **Example 29-2. Missing [keyword](#page-235-0)**

```
 1 #!/bin/bash
 2 # missing-keyword.sh: What error message will this generate?
 3 
 4 for a in 1 2 3
 5 do
 6 echo "$a"
 7 # done # Required keyword 'done' commented out in line 7.
 8 
 9 exit 0
```
Output from script:

missing-keyword.sh: line 10: syntax error: unexpected end of file

Note that the error message does *not* necessarily reference the line in which the error occurs, but the line where the Bash interpreter finally becomes aware of the error.

Error messages may disregard comment lines in a script when reporting the line number of a syntax error.

#### <span id="page-533-0"></span>**Example 29-3.** *test24***: another buggy script**

```
 1 #!/bin/bash
  2 
  3 # This script is supposed to delete all filenames in current directory
  4 #+ containing embedded spaces.
 5 # It doesn't work.
 6 # Why not?
 7 
 8 
 9 badname=`ls | grep ' '`
 10 
 11 # Try this:
 12 # echo "$badname"
 13 
 14 rm "$badname"
 15 
 16 exit 0
```
Try to find out what's wrong with [Example 29-3](#page-533-0) by uncommenting the **echo "\$badname"** line. Echo statements are useful for seeing whether what you expect is actually what you get.

In this particular case, **rm "\$badname"** will not give the desired results because \$badname should not be quoted. Placing it in quotes ensures that **rm** has only one argument (it will match only one filename). A partial fix is to remove to quotes from \$badname and to reset \$IFS to contain only a newline, **IFS=\$'\n'**. However, there are simpler ways of going about it.

```
 1 # Correct methods of deleting filenames containing spaces.
2 rm *\wedge *\ 3 rm *" "*
 4 rm *' '*
 5 # Thank you. S.C.
```
Summarizing the symptoms of a buggy script,

- 1. It bombs with a "syntax error" message, or
- 2. It runs, but does not work as expected (logic error).
- 3. It runs, works as expected, but has nasty side effects (logic bomb).

Tools for debugging non-working scripts include

1. Inserting [echo](#page-235-1) statements at critical points in the script to trace the variables, and otherwise give a snapshot of what is going on.

Even better is an **echo** that echoes only when *debug* is on.

```
 1 ### debecho (debug-echo), by Stefano Falsetto ###
 2 ### Will echo passed parameters only if DEBUG is set to a value. ###
 3 debecho () {
 4 if [ ! -z "$DEBUG" ]; then
 5 echo "$1" >&2
 6 # ^^^ to stderr
 7 fi
 8 }
 9 
 10 DEBUG=on
```

```
 11 Whatever=whatnot
 12 debecho $Whatever # whatnot
 13 
 14 DEBUG=
 15 Whatever=notwhat
 16 debecho $Whatever # (Will not echo.)
```
- 2. Using the [tee](#page-363-0) filter to check processes or data flows at critical points.
- 3. Setting option flags  $-n -v$  -x

**sh -n scriptname** checks for syntax errors without actually running the script. This is the equivalent of inserting **set -n** or **set -o noexec** into the script. Note that certain types of syntax errors can slip past this check.

**sh -v scriptname** echoes each command before executing it. This is the equivalent of inserting **set -v** or **set -o verbose** in the script.

The  $-n$  and  $-v$  flags work well together. **sh**  $-nv$  **scriptname** gives a verbose syntax check.

**sh -x scriptname** echoes the result each command, but in an abbreviated manner. This is the equivalent of inserting **set -x** or **set -o xtrace** in the script.

Inserting **set -u** or **set -o nounset** in the script runs it, but gives an unbound variable error message at each attempt to use an undeclared variable.

Using an "assert" function to test a variable or condition at critical points in a script. (This is an idea 4. borrowed from C.)

#### **Example 29-4. Testing a condition with an** *assert*

```
 1 #!/bin/bash
   2 # assert.sh
   3 
   4 #######################################################################
  5 assert () # If condition false,
   6 { #+ exit from script
  7 # \# with appropriate error message.
   8 E_PARAM_ERR=98
  9 E_ASSERT_FAILED=99
  10 
  11 
12 if [ -z "$2" ] \qquad # Not enough parameters passed
13 then #+ to assert () function.
  14 return $E_PARAM_ERR # No damage done.
  15 fi
  16 
  17 lineno=$2
  18 
  19 if [ ! $1 ] 
  20 then
  21 echo "Assertion failed: \"$1\""
  22 echo "File \"$0\", line $lineno" # Give name of file and line number.
  23 exit $E_ASSERT_FAILED
  24 # else
 25 # return<br>26 # and com
  26 # and continue executing the script.
 27 fi
  28 } # Insert a similar assert() function into a script you need to debug. 
  29 #######################################################################
  30
```

```
 31 
 32 a=5
 33 b=4
 34 condition="$a -lt $b" # Error message and exit from script.
 35 # Try setting "condition" to something else
36 #+ and see what happens.
 37 
 38 assert "$condition" $LINENO
 39 # The remainder of the script executes only if the "assert" does not fail.
40 41 
 42 # Some commands.
 43 # Some more commands . . .
44 echo "This statement echoes only if the \"assert\" does not fail."
 45 # . . .
 46 # More commands . . .
 47 
 48 exit $?
```
- 5. Using the **\$LINENO** variable and the [caller](#page-259-0) builtin.
- 6. Trapping at exit.

The [exit](#page-258-0) command in a script triggers a signal 0, terminating the process, that is, the script itself.  $\Box$  It is often useful to trap the *exit*, forcing a "printout" of variables, for example. The *trap* must be the first command in the script.

#### **Trapping signals**

#### **trap**

Specifies an action on receipt of a signal; also useful for debugging.

A *signal* is a message sent to a process, either by the kernel or another process, telling it to take some specified action (usually to terminate). For example, hitting a [Control-C](#page-51-0) sends a user interrupt, an INT signal, to a running program.

*A simple instance:*

```
 1 trap '' 2
 2 # Ignore interrupt 2 (Control-C), with no action specified. 
 3 
 4 trap 'echo "Control-C disabled."' 2
 5 # Message when Control-C pressed.
```
#### **Example 29-5. Trapping at exit**

```
 1 #!/bin/bash
   2 # Hunting variables with a trap.
 3 
   4 trap 'echo Variable Listing --- a = $a b = $b' EXIT
   5 # EXIT is the name of the signal generated upon exit from a script.
   6 #
   7 # The command specified by the "trap" doesn't execute until
   8 #+ the appropriate signal is sent.
  Q 10 echo "This prints before the \"trap\" --"
  11 echo "even though the script sees the \"trap\" first."
  12 echo
```

```
 13 
 14 a=39
 15 
 16 b=36
 17 
 18 exit 0
 19 # Note that commenting out the 'exit' command makes no difference,
 20 #+ since the script exits in any case after running out of commands.
```
#### **Example 29-6. Cleaning up after Control-C**

```
 1 #!/bin/bash
 2 # logon.sh: A quick 'n dirty script to check whether you are on-line yet.
 3 
  4 umask 177 # Make sure temp files are not world readable.
  5 
  6 
 7 TRUE=1
 8 LOGFILE=/var/log/messages
 9 # Note that $LOGFILE must be readable
 10 #+ (as root, chmod 644 /var/log/messages).
 11 TEMPFILE=temp.$$
 12 # Create a "unique" temp file name, using process id of the script.
 13 # Using 'mktemp' is an alternative.
 14 # For example:
 15 # TEMPFILE=`mktemp temp.XXXXXX`
 16 KEYWORD=address
17 # At logon, the line "remote IP address xxx.xxx.xxx.xxx"
18 # appended to /var/log/messages.
 19 ONLINE=22
 20 USER_INTERRUPT=13
 21 CHECK_LINES=100
 22 # How many lines in log file to check.
 23 
 24 trap 'rm -f $TEMPFILE; exit $USER_INTERRUPT' TERM INT
 25 # Cleans up the temp file if script interrupted by control-c.
 26 
 27 echo
 28 
 29 while [ $TRUE ] #Endless loop.
 30 do
 31 tail -n $CHECK_LINES $LOGFILE> $TEMPFILE
 32 # Saves last 100 lines of system log file as temp file.
 33 # Necessary, since newer kernels generate many log messages at log on.
 34 search=`grep $KEYWORD $TEMPFILE`
 35 # Checks for presence of the "IP address" phrase,
 36 #+ indicating a successful logon.
 37 
 38 if [ ! -z "$search" ] # Quotes necessary because of possible spaces.
 39 then
 40 echo "On-line"
 41 rm -f $TEMPFILE # Clean up temp file.
 42 exit $ONLINE
 43 else
 44 echo -n "." # The -n option to echo suppresses newline,
 45 #+ so you get continuous rows of dots.
 46 fi
 47 
 48 sleep 1 
 49 done 
 50 
 51
```

```
 52 # Note: if you change the KEYWORD variable to "Exit",
 53 #+ this script can be used while on-line
 54 #+ to check for an unexpected logoff.
 55 
 56 # Exercise: Change the script, per the above note,
57 # and prettify it.
 58 
 59 exit 0
 60 
 61 
 62 # Nick Drage suggests an alternate method:
 63 
 64 while true
 65 do ifconfig ppp0 | grep UP 1> /dev/null && echo "connected" && exit 0
 66 echo -n "." # Prints dots (.....) until connected.
 67 sleep 2
 68 done
 69 
 70 # Problem: Hitting Control-C to terminate this process may be insufficient.
 71 #+ (Dots may keep on echoing.)
 72 # Exercise: Fix this.
 73 
 74 
 75 
 76 # Stephane Chazelas has yet another alternative:
 77 
 78 CHECK_INTERVAL=1
 79 
 80 while ! tail -n 1 "$LOGFILE" | grep -q "$KEYWORD"
 81 do echo -n .
 82 sleep $CHECK_INTERVAL
 83 done
 84 echo "On-line"
 85 
 86 # Exercise: Discuss the relative strengths and weaknesses
87 # of each of these various approaches.
```
The DEBUG argument to **trap** causes a specified action to execute after every command in a script. This permits tracing variables, for example.

#### **Example 29-7. Tracing a variable**

```
 1 #!/bin/bash
 2 
   3 trap 'echo "VARIABLE-TRACE> \$variable = \"$variable\""' DEBUG
   4 # Echoes the value of $variable after every command.
   5 
   6 variable=29
   7 
  8 echo " Just initialized \$variable to $variable."
   9 
  10 let "variable *= 3"
 11 echo " Just multiplied \$variable by 3."
  12 
  13 exit
  14 
  15 # The "trap 'command1 . . . command2 . . .' DEBUG" construct is
  16 #+ more appropriate in the context of a complex script,
  17 #+ where inserting multiple "echo $variable" statements might be
  18 #+ awkward and time-consuming.
  19 
  20 # Thanks, Stephane Chazelas for the pointer.
  21
```

```
 22 
 23 Output of script:
 24 
 25 VARIABLE-TRACE> $variable = ""
 26 VARIABLE-TRACE> $variable = "29"
 27 Just initialized $variable to 29.
 28 VARIABLE-TRACE> $variable = "29"
 29 VARIABLE-TRACE> $variable = "87"
 30 Just multiplied $variable by 3.
 31 VARIABLE-TRACE> $variable = "87"
```
Of course, the **trap** command has other uses aside from debugging, such as disabling certain keystrokes within a script (see [Example A-45\)](#page-790-0).

**Example 29-8. Running multiple processes (on an SMP box)**

```
 1 #!/bin/bash
  2 # parent.sh
  3 # Running multiple processes on an SMP box.
 4 # Author: Tedman Eng
  5 
  6 # This is the first of two scripts,
 7 #+ both of which must be present in the current working directory.
 8 
 9 
 10 
 11 
 12 LIMIT=$1 # Total number of process to start
 13 NUMPROC=4 # Number of concurrent threads (forks?)
14 PROCID=1 # Starting Process ID
 15 echo "My PID is $$"
 16 
 17 function start_thread() {
 18 if [ $PROCID -le $LIMIT ] ; then
19 ./child.sh $PROCID&
 20 let "PROCID++"
 21 else
 22 echo "Limit reached."
 23 wait
 24 exit
 25 fi
 26 }
 27 
 28 while [ "$NUMPROC" -gt 0 ]; do
 29 start_thread;
 30 let "NUMPROC--"
 31 done
 32 
 33 
 34 while true
 35 do
 36 
 37 trap "start_thread" SIGRTMIN
 38 
 39 done
 40 
 41 exit 0
 42 
 43 
 44 
 45 # ======== Second script follows ========
 46 
 47
```

```
 48 #!/bin/bash
  49 # child.sh
  50 # Running multiple processes on an SMP box.
  51 # This script is called by parent.sh.
  52 # Author: Tedman Eng
  53 
  54 temp=$RANDOM
  55 index=$1
  56 shift
  57 let "temp %= 5"
  58 let "temp += 4"
  59 echo "Starting $index Time:$temp" "$@"
  60 sleep ${temp}
  61 echo "Ending $index"
  62 kill -s SIGRTMIN $PPID
  63 
  64 exit 0
  65 
  66 
  67 # ======================= SCRIPT AUTHOR'S NOTES ======================= #
  68 # It's not completely bug free.
  69 # I ran it with limit = 500 and after the first few hundred iterations,
  70 #+ one of the concurrent threads disappeared!
  71 # Not sure if this is collisions from trap signals or something else.
  72 # Once the trap is received, there's a brief moment while executing the
  73 #+ trap handler but before the next trap is set. During this time, it may
  74 #+ be possible to miss a trap signal, thus miss spawning a child process.
  75 
  76 # No doubt someone may spot the bug and will be writing 
  77 #+ . . . in the future.
  78 
  79 
  80 
  81 # ===================================================================== #
  82 
  83 
  84 
  85 # ----------------------------------------------------------------------#
  86 
  87 
  88 
  89 #################################################################
  90 # The following is the original script written by Vernia Damiano.
  91 # Unfortunately, it doesn't work properly.
  92 #################################################################
  93 
  94 #!/bin/bash
  95 
  96 # Must call script with at least one integer parameter
  97 #+ (number of concurrent processes).
  98 # All other parameters are passed through to the processes started.
  99 
100<br>101 INDICE=8
                   # Total number of process to start
 102 TEMPO=5 # Maximum sleep time per process
 103 E_BADARGS=65 # No arg(s) passed to script.
 104 
 105 if [ $# -eq 0 ] # Check for at least one argument passed to script.
 106 then
 107 echo "Usage: `basename $0` number_of_processes [passed params]"
 108 exit $E_BADARGS
 109 fi
 110 
111 NUMPROC=$1 # Number of concurrent process
 112 shift
 113 PARAMETRI=( "$@" ) # Parameters of each process
```
```
 114 
 115 function avvia() {
 116 local temp
 117 local index
 118 temp=$RANDOM
 119 index=$1
 120 shift
 121 let "temp %= $TEMPO"
 122 let "temp += 1"
 123 echo "Starting $index Time:$temp" "$@"
 124 sleep ${temp}
 125 echo "Ending $index"
 126 kill -s SIGRTMIN $$
 127 }
 128 
 129 function parti() {
 130 if [ $INDICE -gt 0 ] ; then
 131 avvia $INDICE "${PARAMETRI[@]}" &
 132 let "INDICE--"
 133 else
134 trap : SIGRTMIN
 135 fi
 136 }
 137 
 138 trap parti SIGRTMIN
 139 
 140 while [ "$NUMPROC" -gt 0 ]; do
 141 parti;
 142 let "NUMPROC--"
 143 done
 144 
 145 wait
 146 trap - SIGRTMIN
 147 
 148 exit $?
 149 
 150 : <<SCRIPT_AUTHOR_COMMENTS
 151 I had the need to run a program, with specified options, on a number of
 152 different files, using a SMP machine. So I thought [I'd] keep running
 153 a specified number of processes and start a new one each time . . . one
 154 of these terminates.
 155 
 156 The "wait" instruction does not help, since it waits for a given process
 157 or *all* process started in background. So I wrote [this] bash script
 158 that can do the job, using the "trap" instruction.
 159 --Vernia Damiano
 160 SCRIPT_AUTHOR_COMMENTS
```
**trap '' SIGNAL** (two adjacent apostrophes) disables SIGNAL for the remainder of the script. **trap SIGNAL** restores the functioning of SIGNAL once more. This is useful to protect a critical portion of a script from an undesirable interrupt.

```
 1 trap '' 2 # Signal 2 is Control-C, now disabled.
 2 command
 3 command
 4 command
 5 trap 2 # Reenables Control-C
 6
```
[Version 3](#page-620-0) of Bash adds the following internal variables for use by the debugger.

1. \$BASH\_ARGC

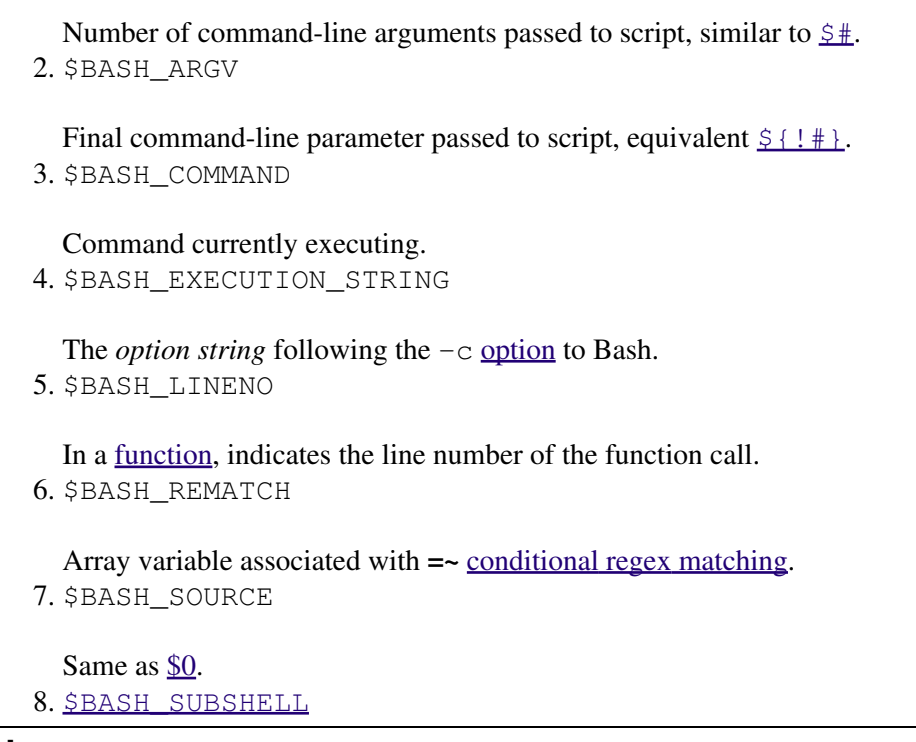

## **Notes**

[\[1\]](#page-535-0) By convention, *signal* 0 is assigned to <u>exit</u>.

<span id="page-541-0"></span>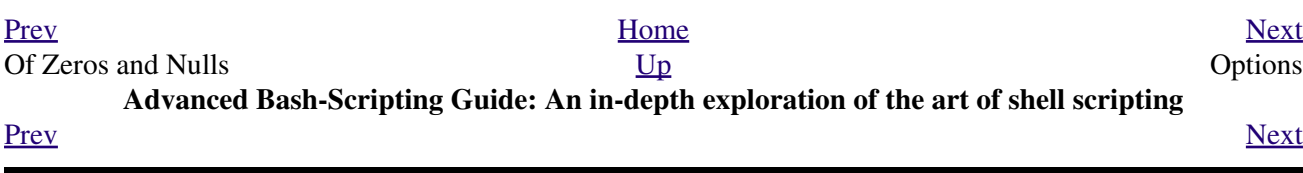

## **Chapter 30. Options**

Options are settings that change shell and/or script behavior.

The [set](#page-249-0) command enables options within a script. At the point in the script where you want the options to take effect, use **set -o option-name** or, in short form, **set -option-abbrev**. These two forms are equivalent.

```
 1 #!/bin/bash
 2 
 3 set -o verbose
 4 # Echoes all commands before executing.
 5
```

```
 1 #!/bin/bash
 2 
3 set -v 4 # Exact same effect as above.
 5
```
To *disable* an option within a script, use **set +o option-name** or **set +option-abbrev**.

```
 1 #!/bin/bash
  2 
  3 set -o verbose
  4 # Command echoing on.
  5 command
  6 ...
  7 command
  8 
  9 set +o verbose
10 # Command echoing off.
 11 command
 12 # Not echoed.
 13 
 14 
 15 set -v
16 # Command echoing on.
 17 command
 18 ...
 19 command
 20 
 21 set +v
22 # Command echoing off.
 23 command
 24 
 25 exit 0
 26
```
An alternate method of enabling options in a script is to specify them immediately following the *#!* script header.

 1 #!/bin/bash -x 2 # 3 # Body of script follows. 4

It is also possible to enable script options from the command line. Some options that will not work with **set** are available this way. Among these are  $-i$ , force script to run interactive.

### **bash -o verbose script-name**

The following is a listing of some useful options. They may be specified in either abbreviated form (preceded by a single dash) or by complete name (preceded by a *double* dash or by  $-\infty$ ).

### **Table 30-1. Bash options**

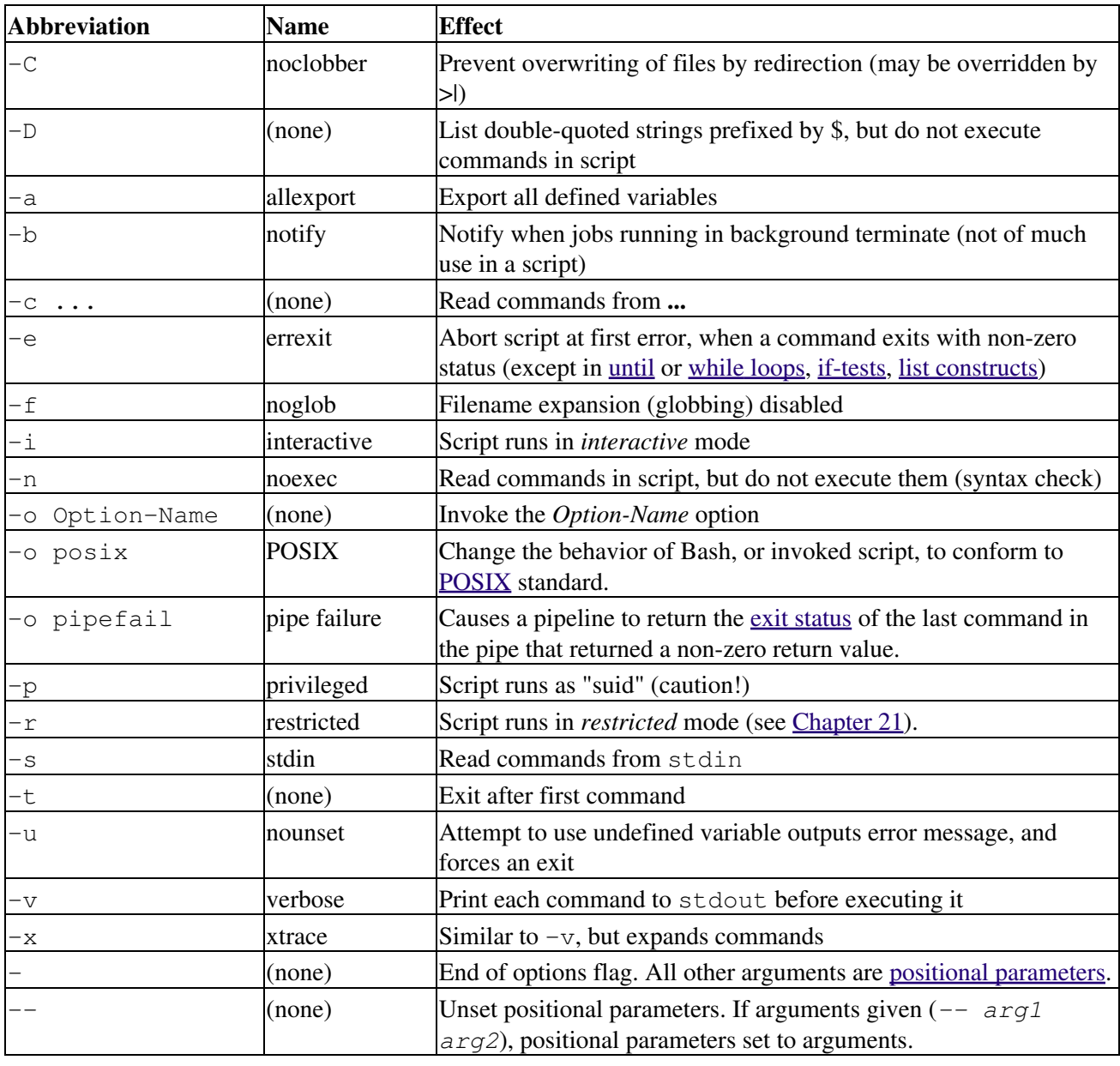

<span id="page-543-0"></span>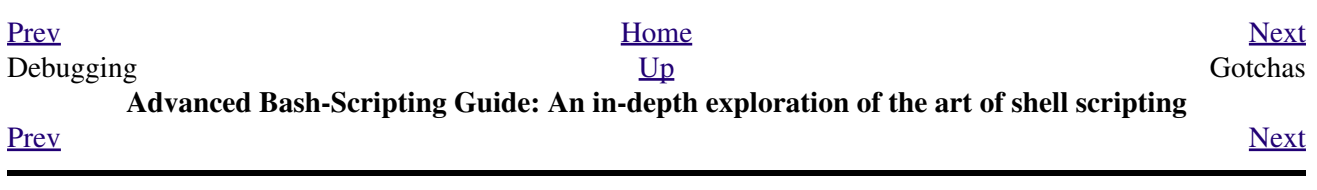

## **Chapter 31. Gotchas**

•

*Turandot: Gli enigmi sono tre, la morte una!*

*Caleph: No, no! Gli enigmi sono tre, una la vita!*

*--Puccini*

Here are some (non-recommended!) scripting practices that will bring excitement into an otherwise dull life.

Assigning reserved words or characters to variable names.

```
 1 case=value0 # Causes problems.
   2 23skidoo=value1 # Also problems.
   3 # Variable names starting with a digit are reserved by the shell.
   4 # Try _23skidoo=value1. Starting variables with an underscore is okay.
 5 
   6 # However . . . using just an underscore will not work.
  7 - =258 echo $_ \# $_ is a special variable set to last arg of last command.
  9 # But . . . _ _ is a valid function name!
  10 
  11 xyz((!*=value2 # Causes severe problems.
  12 # As of version 3 of Bash, periods are not allowed within variable names.
```
Using a hyphen or other reserved characters in a variable name (or function name). •

```
 1 var-1=23
   2 # Use 'var_1' instead.
 3 
   4 function-whatever () # Error
   5 # Use 'function_whatever ()' instead.
   6 
   7 
   8 # As of version 3 of Bash, periods are not allowed within function names.
  9 function.whatever () # Error
   10 # Use 'functionWhatever ()' instead.
```
Using the same name for a variable and a function. This can make a script difficult to understand. •

```
 1 do_something ()
   2 {
   3 echo "This function does something with \"$1\"."
   4 }
   5 
   6 do_something=do_something
 7 
   8 do_something do_something
 9 
  10 # All this is legal, but highly confusing.
```
• Using [whitespace](#page-54-0) inappropriately. In contrast to other programming languages, Bash can be quite finicky about whitespace.

```
1 \text{ var1} = 23 # 'var1=23' is correct.
 2 # On line above, Bash attempts to execute command "var1"
 3 # with the arguments "=" and "23".
 4 
5 let c = 5a - 5b # Instead: let c = 5a - 5b or let C = 5a - 5b"
 6 
 7 if [ $a -le 5] # if [ $a -le 5 ] is correct.
8 # \sim \sim if \lceil "\frac{2}{3}a" -le 5 ] is even better.
```
•

•

•

Not terminating with a [semicolon](#page-36-0) the final command in a [code block within curly brackets](#page-41-0).

```
 1 { ls -l; df; echo "Done." }
 2 # bash: syntax error: unexpected end of file
  3 
  4 { ls -l; df; echo "Done."; }
 5 # \uparrow \uparrow \
```
Assuming uninitialized variables (variables before a value is assigned to them) are "zeroed out". An uninitialized variable has a value of *null*, *not* zero.

```
 1 #!/bin/bash
 2 
 3 echo "uninitialized_var = $uninitialized_var"
4 # uninitialized var =
```
Mixing up *=* and *-eq* in a test. Remember, *=* is for comparing literal variables and *-eq* for integers.

```
1 if [ "$a" = 273 ] \qquad # Is $a an integer or string?
2 if [ "$a" -eq 273 ] \# If $a is an integer.
 3 
  4 # Sometimes you can interchange -eq and = without adverse consequences.
  5 # However . . .
 6 
 7 
 8 a=273.0 # Not an integer.
\overline{9} 10 if [ "$a" = 273 ]
 11 then
 12 echo "Comparison works."
 13 else 
 14 echo "Comparison does not work."
 15 fi # Comparison does not work.
 16 
 17 # Same with a=" 273" and a="0273".
 18 
 19 
 20 # Likewise, problems trying to use "-eq" with non-integer values.
 21 
 22 if [ "$a" -eq 273.0 ]
 23 then
24 echo "a = $a" 25 fi # Aborts with an error message. 
 26 # test.sh: [: 273.0: integer expression expected
```
•

Misusing [string comparison](#page-100-0) operators.

**Example 31-1. Numerical and string comparison are not equivalent**

```
 1 #!/bin/bash
 2 # bad-op.sh: Trying to use a string comparison on integers.
 3 
 4 echo
 5 number=1
 6 
 7 # The following while-loop has two errors:
 8 #+ one blatant, and the other subtle.
 9
```

```
 10 while [ "$number" < 5 ] # Wrong! Should be: while [ "$number" -lt 5 ]
 11 do
 12 echo -n "$number "
 13 let "number += 1"
 14 done 
 15 # Attempt to run this bombs with the error message:
 16 #+ bad-op.sh: line 10: 5: No such file or directory
 17 # Within single brackets, "<" must be escaped,
 18 #+ and even then, it's still wrong for comparing integers.
 19 
 20 echo "---------------------"
 21 
 22 while [ "$number" \< 5 ] # 1 2 3 4
23 do
24 echo -n "$number " # It *seems* to work, but . . .
25 let "number += 1" #+ it actually does an ASCII comparison,
26 done # rather than a numerical one.
 27 
 28 echo; echo "---------------------"
 29 
 30 # This can cause problems. For example:
 31 
 32 lesser=5
 33 greater=105
 34 
 35 if [ "$greater" \< "$lesser" ]
 36 then
 37 echo "$greater is less than $lesser"
38 fi \# 105 is less than 5
 39 # In fact, "105" actually is less than "5"
 40 #+ in a string comparison (ASCII sort order).
 41 
 42 echo
 43 
 44 exit 0
```

```
•
```
Attempting to use [let](#page-245-0) to set string variables.

 1 let "a = hello, you"  $2$  echo " $\$a$ " # 0

•

Sometimes variables within "test" brackets ([ ]) need to be quoted (double quotes). Failure to do so may cause unexpected behavior. See [Example 7-6,](#page-102-0) [Example 19-5](#page-436-0), and [Example 9-6](#page-137-2).

•

Quoting a variable containing whitespace [prevents splitting.](#page-74-0) Sometimes this produces [unintended](#page-74-1) [consequences](#page-74-1).

•

Commands issued from a script may fail to execute because the script owner lacks execute permission for them. If a user cannot invoke a command from the command-line, then putting it into a script will likewise fail. Try changing the attributes of the command in question, perhaps even setting the suid bit (as *root*, of course).

•

Attempting to use **-** as a redirection operator (which it is not) will usually result in an unpleasant surprise.

```
 1 command1 2> - | command2
 2 # Trying to redirect error output of command1 into a pipe . . .
 3 # . . . will not work. 
 4 
 5 command1 2>& - | command2 # Also futile.
```

```
 6 
 7 Thanks, S.C.
```
Using Bash [version 2+](#page-614-0) functionality may cause a bailout with error messages. Older Linux machines may have version 1.XX of Bash as the default installation.

```
 1 #!/bin/bash
 \mathfrak{2} 3 minimum_version=2
  4 # Since Chet Ramey is constantly adding features to Bash,
  5 # you may set $minimum_version to 2.XX, 3.XX, or whatever is appropriate.
  6 E_BAD_VERSION=80
  7 
 8 if [ "$BASH_VERSION" \< "$minimum_version" ]
 9 then
 10 echo "This script works only with Bash, version $minimum or greater."
 11 echo "Upgrade strongly recommended."
12 exit $E_BAD_VERSION
 13 fi
 14 
 15 ...
```
• Using Bash-specific functionality in a **[Bourne shell](#page-25-0) script (#!/bin/sh**) on a non-Linux machine [may cause unexpected behavior](#page-547-0). A Linux system usually aliases **sh** to **bash**, but this does not necessarily hold true for a generic UNIX machine.

•

•

Using undocumented features in Bash turns out to be a dangerous practice. In previous releases of this book there were several scripts that depended on the "feature" that, although the maximum value of an [exit](#page-84-1) or [return](#page-463-0) value was 255, that limit did not apply to *negative* integers. Unfortunately, in version 2.05b and later, that loophole disappeared. See [Example 23-9](#page-466-0).

•

A script with DOS-type newlines  $(\n\cdot \n\cdot n)$  will fail to execute, since  $\#!/bin / basis \r \in \mathbb{R}$  is *not* recognized, *not* the same as the expected **#!/bin/bash\n**. The fix is to convert the script to UNIX-style newlines.

```
 1 #!/bin/bash
 \mathcal{L} 3 echo "Here"
  4 
  5 unix2dos $0 # Script changes itself to DOS format.
  6 chmod 755 $0 # Change back to execute permission.
                  # The 'unix2dos' command removes execute permission.
  8 
 9./$0 # Script tries to run itself again.
10 # But it won't work as a DOS file.
 11 
 12 echo "There"
 13 
 14 exit 0
```
<span id="page-547-0"></span>•

A shell script headed by **#!/bin/sh** will not run in full Bash-compatibility mode. Some Bash-specific functions might be disabled. Scripts that need complete access to all the Bash-specific extensions should start with **#!/bin/bash**.

- [Putting whitespace in front of the terminating limit string](#page-423-0) of a [here document](#page-414-0) will cause unexpected behavior in a script.
- Putting more than one *echo* statement in a function [whose output is captured.](#page-598-0)

```
 1 add2 ()
 2 {
 3 echo "Whatever ... " # Delete this line!
4 let "retval = $1 + $2"
```

```
 5 echo $retval
  6 }
 7 
 8 num1=12
 9 num2=43
10 echo "Sum of $num1 and $num2 = $(add2 $num1 $num2)" 11 
12 \# Sum of 12 and 43 = Whatever ...
 13 # 55
 14 
15 # The "echoes" concatenate.
```
This [will not work.](#page-600-0)

•

A script may not **export** variables back to its [parent process](#page-234-0), the shell, or to the environment. Just as we learned in biology, a child process can inherit from a parent, but not vice versa.

```
 1 WHATEVER=/home/bozo
    2 export WHATEVER
    3 exit 0
bash$ echo $WHATEVER
```
bash\$

•

Sure enough, back at the command prompt, \$WHATEVER remains unset.

Setting and manipulating variables in a [subshell,](#page-444-0) then attempting to use those same variables outside the scope of the subshell will result an unpleasant surprise.

#### **Example 31-2. Subshell Pitfalls**

```
 1 #!/bin/bash
 2 # Pitfalls of variables in a subshell.
 3 
 4 outer_variable=outer
 5 echo
 6 echo "outer_variable = $outer_variable"
  7 echo
 8 
 9 (
 10 # Begin subshell
 11 
 12 echo "outer_variable inside subshell = $outer_variable"
 13 inner_variable=inner # Set
 14 echo "inner_variable inside subshell = $inner_variable"
 15 outer_variable=inner # Will value change globally?
 16 echo "outer_variable inside subshell = $outer_variable"
 17 
 18 # Will 'exporting' make a difference?
 19 # export inner_variable
 20 # export outer_variable
 21 # Try it and see.
 22 
 23 # End subshell
 24 )
 25 
 26 echo
 27 echo "inner_variable outside subshell = $inner_variable" # Unset.
 28 echo "outer_variable outside subshell = $outer_variable" # Unchanged.
 29 echo
 30 
 31 exit 0
 32
```

```
 33 # What happens if you uncomment lines 19 and 20?
 34 # Does it make a difference?
```
•

[Piping](#page-44-0) **echo** output to a [read](#page-237-0) may produce unexpected results. In this scenario, the **read** acts as if it were running in a subshell. Instead, use the <u>set</u> command (as in **Example 14-18**).

#### **Example 31-3. Piping the output of** *echo* **to a** *read*

```
 1 #!/bin/bash
  2 # badread.sh:
  3 # Attempting to use 'echo and 'read'
  4 #+ to assign variables non-interactively.
  5 
  6 a=aaa
  7 b=bbb
  8 c=ccc
  9 
 10 echo "one two three" | read a b c
 11 # Try to reassign a, b, and c.
 12 
 13 echo
14 echo "a = $a" # a = aaa
15 echo nb = 5b'' + b = bbb16 echo "c = $c" \# c = ccc 17 # Reassignment failed.
 18 
19 # ---20 21 # Try the following alternative.
 22 
 23 var=`echo "one two three"`
24 set - $var
 25 a=$1; b=$2; c=$3
 26 
27 echo "-------"
28 echo "a = $a" # a = one
29 echo "b = 5b" # b = two30 echo "c = \frac{c}{n} "f c = \frac{1}{n} 31 # Reassignment succeeded.
 32 
33 \# \ - \ - \ - \ - 34 
 35 # Note also that an echo to a 'read' works within a subshell.
36 # However, the value of the variable changes *only* within the subshell.
 37 
 38 a=aaa # Starting all over again.
 39 b=bbb
 40 c=ccc
 41 
 42 echo; echo
43 echo "one two three" | ( read a b c;
44 echo "Inside subshell: "; echo "a = \frac{1}{2}a''; echo "b = \frac{1}{2}b''; echo "c = \frac{1}{2}c'')
45 # a = one
46 # b = two47 # c = three
 48 echo "-----------------"
 49 echo "Outside subshell: "
50 echo "a = 5a" # a = aaa
51 echo nb = 5b'' + b = bbb52 echo "c = \frac{1}{2}c" \frac{1}{2} c = ccc
 53 echo
 54
```
In fact, as Anthony Richardson points out, piping to *any* loop can cause a similar problem.

```
 1 # Loop piping troubles.
   2 # This example by Anthony Richardson,
   3 #+ with addendum by Wilbert Berendsen.
   4 
   5 
   6 foundone=false
   7 find $HOME -type f -atime +30 -size 100k |
   8 while true
   9 do
  10 read f
  11 echo "$f is over 100KB and has not been accessed in over 30 days"
  12 echo "Consider moving the file to archives."
  13 foundone=true
 14 # ------------------------------------
  15 echo "Subshell level = $BASH_SUBSHELL"
  16 # Subshell level = 1
  17 # Yes, we're inside a subshell.
 18 # ------------------------------------
  19 done
  20 
  21 # foundone will always be false here since it is
  22 #+ set to true inside a subshell
  23 if [ $foundone = false ]
  24 then
  25 echo "No files need archiving."
  26 fi
  27 
  28 # =====================Now, here is the correct way:=================
  29 
  30 foundone=false
  31 for f in $(find $HOME -type f -atime +30 -size 100k) # No pipe here.
  32 do
  33 echo "$f is over 100KB and has not been accessed in over 30 days"
  34 echo "Consider moving the file to archives."
  35 foundone=true
  36 done
  37 
  38 if [ $foundone = false ]
  39 then
  40 echo "No files need archiving."
  41 fi
  42 
  43 # ==================And here is another alternative==================
  44 
  45 # Places the part of the script that reads the variables
  46 #+ within a code block, so they share the same subshell.
  47 # Thank you, W.B.
  48 
  49 find $HOME -type f -atime +30 -size 100k | {
  50 foundone=false
  51 while read f
  52 do
  53 echo "$f is over 100KB and has not been accessed in over 30 days"
  54 echo "Consider moving the file to archives."
  55 foundone=true
  56 done
  57 
  58 if ! $foundone
  59 then
  60 echo "No files need archiving."
```
 61 fi 62 }

A related problem occurs when trying to write the stdout of a **tail -f** piped to [grep.](#page-296-0)

```
 1 tail -f /var/log/messages | grep "$ERROR_MSG" >> error.log
 2 # The "error.log" file will not have anything written to it.
```
<span id="page-551-2"></span>•

Using "suid" commands within scripts is risky, as it may compromise system security.  $[1]$ 

•

Using shell scripts for CGI programming may be problematic. Shell script variables are not "typesafe," and this can cause undesirable behavior as far as CGI is concerned. Moreover, it is difficult to "cracker-proof" shell scripts.

• Bash does not handle the [double slash \(//\) string](#page-244-0) correctly.

•

Bash scripts written for Linux or BSD systems may need fixups to run on a commercial UNIX (or Apple OSX) machine. Such scripts often employ the GNU set of commands and filters, which have greater functionality than their generic UNIX counterparts. This is particularly true of such text processing utilities as  $tr$ .

> *Danger is near thee -- Beware, beware, beware, beware. Many brave hearts are asleep in the deep. So beware -- Beware. --A.J. Lamb and H.W. Petrie*

### **Notes**

<span id="page-551-1"></span>[\[1\]](#page-551-2) Setting the [suid](#page-97-0) permission on the script itself has no effect in Linux and most other UNIX flavors.

<span id="page-551-0"></span>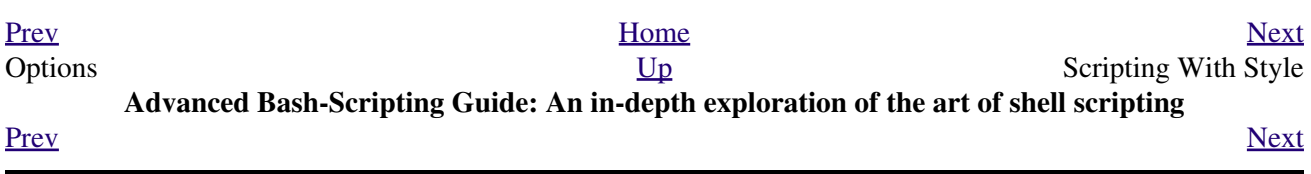

# **Chapter 32. Scripting With Style**

Get into the habit of writing shell scripts in a structured and systematic manner. Even on-the-fly and "written on the back of an envelope" scripts will benefit if you take a few minutes to plan and organize your thoughts before sitting down and coding.

Herewith are a few stylistic guidelines. This is not (necessarily) intended as an *Official Shell Scripting Stylesheet*.

# 32.1. Unofficial Shell Scripting Stylesheet

• Comment your code. This makes it easier for others to understand (and appreciate), and easier for you to maintain.

```
1 PASS="$PASS${MATRIX:$(($RANDOM%${#MATRIX})):1}"
2 # It made perfect sense when you wrote it last year,
3 #+ but now it's a complete mystery.
4 # (From Antek Sawicki's "pw.sh" script.)
```
Add descriptive headers to your scripts and functions.

```
1 #!/bin/bash
 \mathcal{P}xyz.sh<br>written by Bozo Bozeman
4#+5 #
                                             +July 05, 2001
 6 #
                                             +7#+8 # Clean up project files.
9 #******************************
                            1011 E_BADDIR=85 <br>
<sup>#</sup> No such directory.<br>
12 projectdir=/home/bozo/projects <br>
<sup>#</sup> Directory to clean up.
13
14 # -----------
                           15 # cleanup_pfiles ()
16 # Removes all files in designated directory.
17 # Parameter: $target_directory
18 # Returns: 0 on success, $E_BADDIR if something went wrong. #
                 19 # --------
20 cleanup_pfiles ()
21 \t 122 if [ ! -d "$1" ] # Test if target directory exists.
23 then
24 echo "$1 is not a directory."
25
     return $E_BADDIR
26 fi
2.728 rm -f \sqrt{31} /*
29 return 0 # Success.
30 }
31
32 cleanup_pfiles $projectdir
33
34 exit $?
```
<span id="page-554-0"></span>• Avoid using "magic numbers," [1] that is, "hard-wired" literal constants. Use meaningful variable names instead. This makes the script easier to understand and permits making changes and updates without breaking the application.

```
1 if [ -f /var/log/messages ]
 2 then
 3 \cdot \cdot \cdot4 fi
 5 # A year later, you decide to change the script to check /var/log/syslog.
 6 # It is now necessary to manually change the script, instance by instance,
 7 #+ and hope nothing breaks.
 8
 9 # A better way:
10 LOGFILE=/var/log/messages # Only line that needs to be changed.
11 if [-f "$LOGFILE" ]
12 then
13 \cdot \cdot \cdot
```
14 fi

Choose descriptive names for variables and functions. •

```
1 fl=`ls -al $dirname` # Cryptic.
 2 file_listing=`ls -al $dirname` # Better.
  3 
  4 
  5 MAXVAL=10 # All caps used for a script constant.
  6 while [ "$index" -le "$MAXVAL" ]
 7 ...
 8 
910 E_NOTFOUND=95 \qquad # Uppercase for an errorcode,
 11 #+ and name prefixed with E_.
 12 if [ ! -e "$filename" ]
 13 then
 14 echo "File $filename not found."
 15 exit $E_NOTFOUND
 16 fi 
 17 
 18 
 19 MAIL_DIRECTORY=/var/spool/mail/bozo # Uppercase for an environmental
20 export MAIL_DIRECTORY #+ variable.
 21 
 22 
23 GetAnswer () \qquad # Mixed case works well for a
24 {<br>
25 prompt=$1 \text{#}+ function name, especially<br>
25 prompt=$1 \text{#}+ when it improves legibili
25 prompt=$1 \# + when it improves legibility.
 26 echo -n $prompt
 27 read answer
 28 return $answer
 29 } 
 30 
 31 GetAnswer "What is your favorite number? "
 32 favorite_number=$?
 33 echo $favorite_number
 34 
 35 
 36 _uservariable=23 # Permissible, but not recommended.
 37 # It's better for user-defined variables not to start with an underscore.
 38 # Leave that for system variables.
```
• Use [exit codes](#page-84-0) in a systematic and meaningful way.

```
 1 E_WRONG_ARGS=95
 2 ...
 3 ...
 4 exit $E_WRONG_ARGS
```
See also [Appendix D](#page-836-0).

*Ender* suggests using the <u>exit codes in  $/$ usr/include/sysexits.h</u> in shell scripts, though these are primarily intended for C and C++ programming.

Use standardized parameter flags for script invocation. *Ender* proposes the following set of flags. •

```
 1 -a All: Return all information (including hidden file info).
   2 -b Brief: Short version, usually for other scripts.
   3 -c Copy, concatenate, etc.
   4 -d Daily: Use information from the whole day, and not merely
   5 information for a specific instance/user.
   6 -e Extended/Elaborate: (often does not include hidden file info).
   7 -h Help: Verbose usage w/descs, aux info, discussion, help.
   8 See also -V.
 9 -l Log output of script.
 10 -m Manual: Launch man-page for base command.
```

```
 11 -n Numbers: Numerical data only.
 12 -r Recursive: All files in a directory (and/or all sub-dirs).
13 -s Setup & File Maintenance: Config files for this script.
 14 -u Usage: List of invocation flags for the script.
 15 -v Verbose: Human readable output, more or less formatted.
  16 -V Version / License / Copy(right|left) / Contribs (email too).
```
See also [Section F.1](#page-844-0).

- Break complex scripts into simpler modules. Use functions where appropriate. See [Example 34-4.](#page-616-0)
- Don't use a complex construct where a simpler one will do.

```
 1 COMMAND
 2 if [ $? -eq 0 ]
 3 ...
 4 # Redundant and non-intuitive.
 5 
 6 if COMMAND
 7 ...
 8 # More concise (if perhaps not quite as legible).
```
*... reading the UNIX source code to the Bourne shell (/bin/sh). I was shocked at how much simple algorithms could be made cryptic, and therefore useless, by a poor choice of code style. I asked myself, "Could someone be proud of this code?"*

*--Landon Noll*

### **Notes**

<span id="page-556-1"></span>[\[1\]](#page-554-0) In this context, "magic numbers" have an entirely different meaning than the [magic numbers](#page-28-0) used to designate file types.

<span id="page-556-0"></span>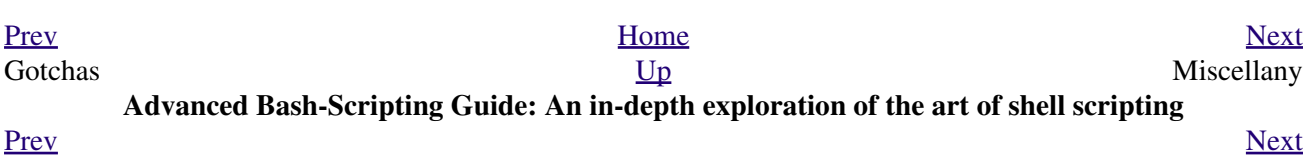

# **Chapter 33. Miscellany**

*Nobody really knows what the Bourne shell's grammar is. Even examination of the source code is little help.*

*--Tom Duff*

# **33.1. Interactive and non-interactive shells and scripts**

An *interactive* shell reads commands from user input on a  $\text{try.}$  Among other things, such a shell reads startup files on activation, displays a prompt, and enables job control by default. The user can *interact* with the shell.

A shell running a script is always a non-interactive shell. All the same, the script can still access its  $\pm \tau_y$ . It is even possible to emulate an interactive shell in a script.

```
 1 #!/bin/bash
  2 MY_PROMPT='$ '
  3 while :
  4 do
  5 echo -n "$MY_PROMPT"
  6 read line
  7 eval "$line"
  8 done
Q 10 exit 0
 11 
 12 # This example script, and much of the above explanation supplied by
 13 # Stéphane Chazelas (thanks again).
```
Let us consider an *interactive* script to be one that requires input from the user, usually with <u>read</u> statements (see [Example 14-3](#page-238-0)). "Real life" is actually a bit messier than that. For now, assume an interactive script is bound to a tty, a script that a user has invoked from the console or an *xterm*.

Init and startup scripts are necessarily non-interactive, since they must run without human intervention. Many administrative and system maintenance scripts are likewise non-interactive. Unvarying repetitive tasks cry out for automation by non-interactive scripts.

Non-interactive scripts can run in the background, but interactive ones hang, waiting for input that never comes. Handle that difficulty by having an **expect** script or embedded [here document](#page-414-0) feed input to an interactive script running as a background job. In the simplest case, redirect a file to supply input to a **read** statement (**read variable <file**). These particular workarounds make possible general purpose scripts that run in either interactive or non-interactive modes.

If a script needs to test whether it is running in an interactive shell, it is simply a matter of finding whether the *prompt* variable,  $$PS1$  is set. (If the user is being prompted for input, then the script needs to display a prompt.)

```
1 if \left[ -z \right. $PS1 \left] # no prompt?
2 then
 3 # non-interactive
 4 ...
 5 else
 6 # interactive
7
 8 fi
```
Alternatively, the script can test for the presence of option "i" in the  $\Sigma$ - flag.

```
 1 case $- in
 2 *i*) # interactive shell
 3 ;;
 4 *) # non-interactive shell
 5 ;;
 6 # (Courtesy of "UNIX F.A.Q.," 1993)
```
Scripts may be forced to run in interactive mode with the -i option or with a **#!/bin/bash -i** header.

Be aware that this can cause erratic script behavior or show error messages even when no error is present.

<span id="page-561-0"></span>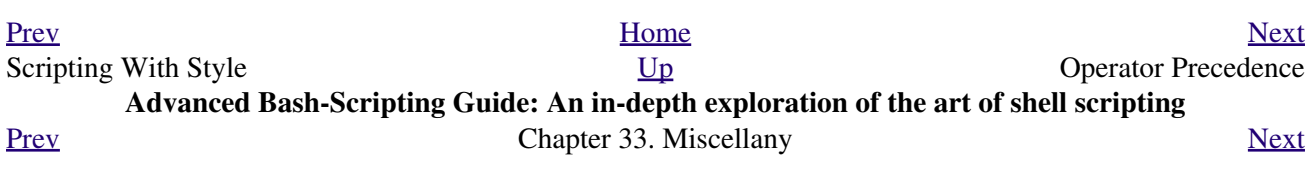

# **33.2. Operator Precedence**

<span id="page-562-0"></span>In a script, operations execute in order of *precedence*: the higher precedence operations execute *before* the lower precedence ones. [\[1\]](#page-564-1)

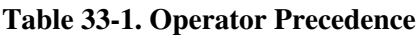

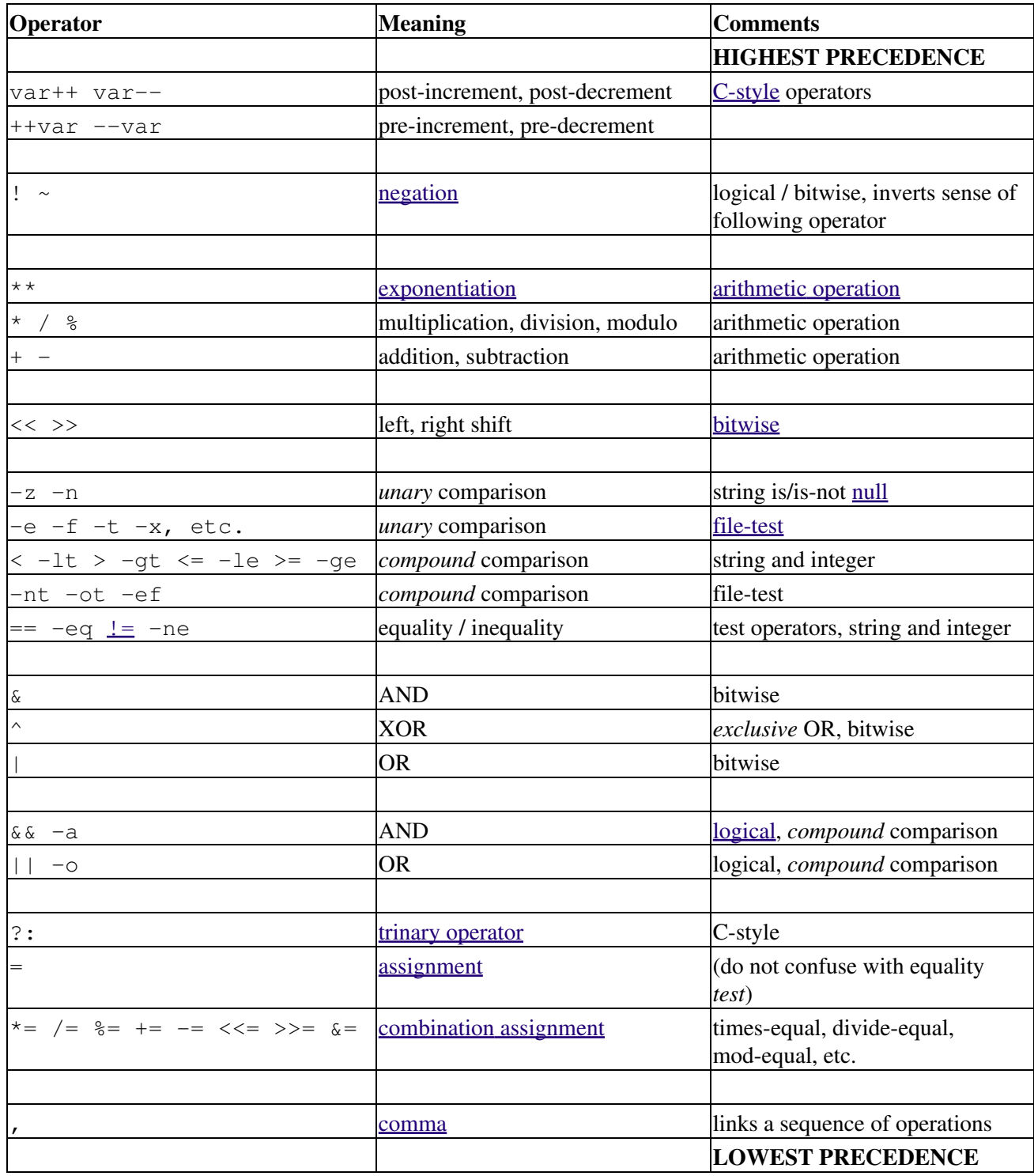

In practice, all you really need to remember is the following:

- The "My Dear Aunt Sally" mantra (*multiply, divide, add, subtract*) for the familiar [arithmetic](#page-112-1) [operations.](#page-112-1)
- The *compound* logical operators, **&&**, **||**, **-a**, and **-o** have low precedence.

1 while [ -n "\$remaining" -a "\$retry" -gt 0 ]; do

• The order of evaluation of equal-precedence operators is usually *left-to-right*.

Now, let's utilize our knowledge of operator precedence to analyze a couple of lines from the /etc/init.d/functions file, as found in the *Fedora Core* Linux distro.

```
 2 
 3 # This looks rather daunting at first glance.
 4 
 5 
 6 # Separate the conditions:
 7 while [ -n "$remaining" -a "$retry" -gt 0 ]; do
8 # --condition 1-- ^^ --condition 2-
\overline{9} 10 # If variable "$remaining" is not zero length
 11 #+ AND (-a)
 12 #+ variable "$retry" is greater-than zero
 13 #+ then
 14 #+ the [ expresion-within-condition-brackets ] returns success (0)
 15 #+ and the while-loop executes an iteration.
 16 # ==============================================================
 17 # Evaluate "condition 1" and "condition 2" ***before***
 18 #+ ANDing them. Why? Because the AND (-a) has a lower precedence
 19 #+ than the -n and -gt operators,
 20 #+ and therefore gets evaluated *last*.
 21 
 22 #################################################################
 23 
24 if [-f /etc/sysconfig/i18n -a -z "${NOLOCALE:-}" ]; then
 25 
 26 
 27 # Again, separate the conditions:
28 if [-f /etc/sysconfig/i18n -a -z "${NOLOCALE:-}" ]; then
29 # --condition 1--------- ^^ --condition 2--
 30 
 31 # If file "/etc/sysconfig/i18n" exists
32 #+ AND (-a)
 33 #+ variable $NOLOCALE is zero length
 34 #+ then
 35 #+ the [ test-expresion-within-condition-brackets ] returns success (0)
 36 #+ and the commands following execute.
 37 #
 38 # As before, the AND (-a) gets evaluated *last*
 39 #+ because it has the lowest precedence of the operators within
 40 #+ the test brackets.
 41 # ==============================================================
 42 # Note:
 43 # ${NOLOCALE:-} is a parameter expansion that seems redundant.
 44 # But, if $NOLOCALE has not been declared, it gets set to *null*,
 45 #+ in effect declaring it.
 46 # This makes a difference in some contexts.
```
 $(1)$  To avoid confusion or error in a complex sequence of test operators, break up the sequence into bracketed sections.

```
 1 if [ "$v1" -gt "$v2" -o "$v1" -lt "$v2" -a -e "$filename" ]
   2 # Unclear what's going on here...
 3 
   4 if [[ "$v1" -gt "$v2" ]] || [[ "$v1" -lt "$v2" ]] && [[ -e "$filename" ]]
   5 # Much better -- the condition tests are grouped in logical sections.
```
## **Notes**

<span id="page-564-1"></span>[\[1\]](#page-562-0) *Precedence*, in this context, has approximately the same meaning as *priority*

<span id="page-564-0"></span>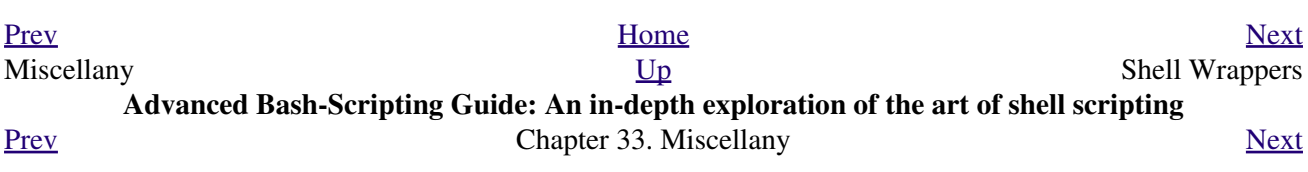

## **33.3. Shell Wrappers**

<span id="page-566-0"></span>A *wrapper* is a shell script that embeds a system command or utility, that accepts and passes a set of parameters to that command. [\[1\]](#page-570-1) Wrapping a script around a complex command-line simplifies invoking it. This is expecially useful with [sed](#page-828-0) and [awk.](#page-834-0)

A **sed** or **awk** script would normally be invoked from the command-line by a **sed -e** *'commands'* or **awk** *'commands'*. Embedding such a script in a Bash script permits calling it more simply, and makes it *reusable*. This also enables combining the functionality of *sed* and *awk*, for example [piping](#page-44-0) the output of a set of *sed* commands to *awk*. As a saved executable file, you can then repeatedly invoke it in its original form or modified, without the inconvenience of retyping it on the command-line.

### **Example 33-1.** *shell wrapper*

```
 1 #!/bin/bash
  2 
  3 # This simple script removes blank lines from a file.
  4 # No argument checking.
  5 #
  6 # You might wish to add something like:
  7 #
  8 # E_NOARGS=85
  9 # if [ -z "$1" ]
 10 # then
 11 # echo "Usage: `basename $0` target-file"
 12 # exit $E_NOARGS
 13 # fi
 14 
 15 
 16 
 17 sed -e /^$/d "$1"
 18 # Same as
19 \# sed -e '/^$/d' filename
 20 # invoked from the command-line.
 21 
 22 # The '-e' means an "editing" command follows (optional here).
 23 # '^' indicates the beginning of line, '$' the end.
 24 # This matches lines with nothing between the beginning and the end --
 25 #+ blank lines.
 26 # The 'd' is the delete command.
 27 
 28 # Quoting the command-line arg permits
 29 #+ whitespace and special characters in the filename.
 30 
 31 # Note that this script doesn't actually change the target file.
 32 # If you need to do that, redirect its output.
 33 
 34 exit
```
### **Example 33-2. A slightly more complex** *shell wrapper*

```
 1 #!/bin/bash
\mathcal{L} 3 # subst.sh: a script that substitutes one pattern for
 4 #+ another in a file,
 5 #+ i.e., "sh subst.sh Smith Jones letter.txt".
```

```
 6 # Jones replaces Smith.
 7 
8 ARGS=3 # Script requires 3 arguments.
 9 E_BADARGS=85 # Wrong number of arguments passed to script.
 10 
 11 if [ $# -ne "$ARGS" ]
12 + h \geq n 13 echo "Usage: `basename $0` old-pattern new-pattern filename"
 14 exit $E_BADARGS
 15 fi
 16 
 17 old_pattern=$1
 18 new_pattern=$2
 19 
 20 if [ -f "$3" ]
 21 then
22 file name=$3
 23 else
 24 echo "File \"$3\" does not exist."
 25 exit $E_BADARGS
 26 fi
 27 
 28 
29 # --- 30 # Here is where the heavy work gets done.
 31 sed -e "s/$old_pattern/$new_pattern/g" $file_name
32 # - 33 
 34 # 's' is, of course, the substitute command in sed,
 35 #+ and /pattern/ invokes address matching.
 36 # The 'g,' or global flag causes substitution for EVERY
 37 #+ occurence of $old_pattern on each line, not just the first.
 38 # Read the 'sed' docs for an in-depth explanation.
 39 
 40 exit $? # Redirect the output of this script to write to a file.
```
### **Example 33-3. A generic** *shell wrapper* **that writes to a logfile**

```
 1 #!/bin/bash
 2 # Generic shell wrapper that performs an operation
 3 #+ and logs it.
 4 
 5 # Must set the following two variables.
  6 OPERATION=
7 # Can be a complex chain of commands,
8 #+ for example an awk script or a pipe . . .
 9 LOGFILE=
 10 # Command-line arguments, if any, for the operation.
 11 
 12 
 13 OPTIONS="$@"
 14 
 15 
 16 # Log it.
 17 echo "`date` + `whoami` + $OPERATION "$@"" >> $LOGFILE
 18 # Now, do it.
 19 exec $OPERATION "$@"
 20 
 21 # It's necessary to do the logging before the operation.
 22 # Why?
```
**Example 33-4. A** *shell wrapper* **around an awk script**

```
 1 #!/bin/bash
  2 # pr-ascii.sh: Prints a table of ASCII characters.
   3 
   4 START=33 # Range of printable ASCII characters (decimal).
   5 END=127 # Will not work for unprintable characters (> 127).
 6 
   7 echo " Decimal Hex Character" # Header.
  8 echo " ------- --- ------------"
   9 
 10 for ((i=START; i<=END; i++))
  11 do
 12 echo $i | awk '{printf(" %3d %2x %c\n", $1, $1, $1)}'
  13 # The Bash printf builtin will not work in this context:
  14 # printf "%c" "$i"
  15 done
  16 
  17 exit 0
  18 
  19 
  20 # Decimal Hex Character
 21 # ----- ---22 \frac{4}{1} 33 21 !<br>23 \frac{4}{1} 34 22 "
  23 # 34 22 "
 24 # 35 23 #
25 # 36 24 $
  26 #
 27 * \cdot \cdot \cdot 28 #
  29 # 122 7a z
  30 # 123 7b {
  31 # 124 7c |
  32 # 125 7d }
  33 
  34 
  35 # Redirect the output of this script to a file
  36 #+ or pipe it to "more": sh pr-asc.sh | more
```
#### **Example 33-5. A** *shell wrapper* **around another awk script**

```
 1 #!/bin/bash
 2 
 3 # Adds up a specified column (of numbers) in the target file.
 4 # Floating-point (decimal) numbers okay, because awk can handle them.
 5 
 6 ARGS=2
 7 E_WRONGARGS=85
 8 
 9 if [ $# -ne "$ARGS" ] # Check for proper number of command-line args.
 10 then
 11 echo "Usage: `basename $0` filename column-number"
 12 exit $E_WRONGARGS
 13 fi
 14 
 15 filename=$1
 16 column_number=$2
 17 
 18 # Passing shell variables to the awk part of the script is a bit tricky.
```

```
 19 # One method is to strong-quote the Bash-script variable
  20 #+ within the awk script.
  21 # $'$BASH_SCRIPT_VAR'
 22 # \sim 23 # This is done in the embedded awk script below.
  24 # See the awk documentation for more details.
 25 26 # A multi-line awk script is here invoked by
  27 # awk '
  28 # ...
 29 # ...
  30 # ...
 31 # ' 32 
  33 
  34 # Begin awk script.
 35 # ------ 36 awk '
  37 
  38 { total += $'"${column_number}"'
  39 }
  40 END {
  41 print total
  42 } 
  43 
  44 ' "$filename"
  45 # -----------------------------
  46 # End awk script.
  47 
  48 
  49 # It may not be safe to pass shell variables to an embedded awk script,
  50 #+ so Stephane Chazelas proposes the following alternative:
  51 # ---------------------------------------
  52 # awk -v column_number="$column_number" '
  53 # { total += $column_number
  54 # }
  55 # END {
  56 # print total
  57 # }' "$filename"
 58 # ---------------------------------------
  59 
  60 
  61 exit 0
```
For those scripts needing a single do-it-all tool, a Swiss army knife, there is *Perl*. Perl combines the capabilities of [sed](#page-828-0) and [awk](#page-834-0), and throws in a large subset of **C**, to boot. It is modular and contains support for everything ranging from object-oriented programming up to and including the kitchen sink. Short Perl scripts lend themselves to embedding within shell scripts, and there may be some substance to the claim that Perl can totally replace shell scripting (though the author of the *ABS Guide* remains skeptical).

### **Example 33-6. Perl embedded in a** *Bash* **script**

```
 1 #!/bin/bash
 2 
   3 # Shell commands may precede the Perl script.
   4 echo "This precedes the embedded Perl script within \"$0\"."
   5 echo "==============================================================="
   6 
   7 perl -e 'print "This is an embedded Perl script.\n";'
   8 # Like sed, Perl also uses the "-e" option.
   9
```

```
 10 echo "==============================================================="
 11 echo "However, the script may also contain shell and system commands."
 12 
 13 exit
```
It is even possible to combine a Bash script and Perl script within the same file. Depending on how the script is invoked, either the Bash part or the Perl part will execute.

### **Example 33-7. Bash and Perl scripts combined**

```
 1 #!/bin/bash
  2 # bashandperl.sh
  3 
  4 echo "Greetings from the Bash part of the script, $0."
  5 # More Bash commands may follow here.
  6 
  7 exit
 8 # End of Bash part of the script.
 9 
 10 # =======================================================
 11 
 12 #!/usr/bin/perl
 13 # This part of the script must be invoked with
 14 # perl -x bashandperl.sh
 15 
 16 print "Greetings from the Perl part of the script, $0.\n";
 17 # Perl doesn't seem to like "echo" ...
 18 # More Perl commands may follow here.
 19 
 20 # End of Perl part of the script.
```
bash\$ **bash bashandperl.sh** Greetings from the Bash part of the script. bash\$ **perl -x bashandperl.sh** Greetings from the Perl part of the script.

One interesting example of a complex shell wrapper is Martin Matusiak's *undvd* [script,](http://www.matusiak.eu/numerodix/blog/index.php/) which provides an easy-to-use command-line interface to the complex [mencoder](http://www.mplayerhq.hu/DOCS/HTML/en/mencoder.html) utility. Another example is Itzchak Rehberg's [Ext3Undel,](http://projects.izzysoft.de/trac/ext3undel) a set of scripts to recover deleted file on an *ext3* filesystem.

### **Notes**

<span id="page-570-1"></span>[\[1\]](#page-566-0) Quite a number of Linux utilities are, in fact, shell wrappers. Some examples are /usr/bin/pdf2ps, /usr/bin/batch, and /usr/bin/xmkmf.

<span id="page-570-0"></span>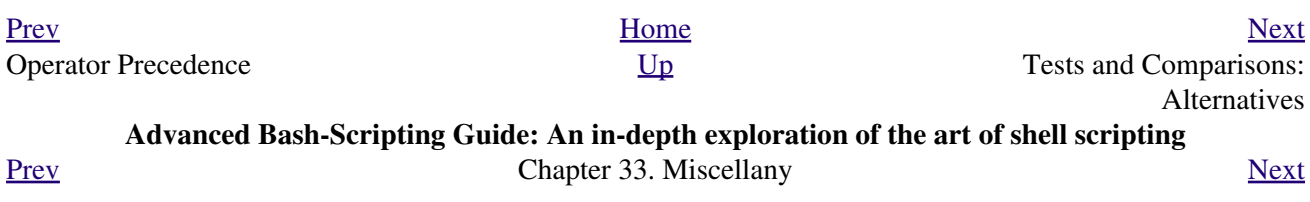

# **33.4. Tests and Comparisons: Alternatives**

For tests, the [\[\[ \]\]](#page-93-0) construct may be more appropriate than **[ ]**. Likewise, [arithmetic comparisons](#page-100-1) might benefit from the  $($ ) construct.

```
1 a=8 2 
 3 # All of the comparisons below are equivalent.<br>4 test "$a" -lt 16 & & echo "yes, $a < 16" # "and list"
 4 test "\$a" -lt 16 && echo "yes, \$a < 16" 5 /bin/test "$a" -lt 16 && echo "yes, $a < 16" 
  6 [ "$a" -lt 16 ] && echo "yes, $a < 16" 
  7 [[ $a -lt 16 ]] && echo "yes, $a < 16" # Quoting variables within
 8 ((a < 16)) && echo "yes, 2a < 16" # [[ ]] and (( )) not necessary.
\overline{9} 10 city="New York"
 11 # Again, all of the comparisons below are equivalent.
 12 test "$city" \< Paris && echo "Yes, Paris is greater than $city"
13 # Greater ASCII order.
 14 /bin/test "$city" \< Paris && echo "Yes, Paris is greater than $city" 
 15 [ "$city" \< Paris ] && echo "Yes, Paris is greater than $city" 
 16 [[ $city < Paris ]] && echo "Yes, Paris is greater than $city"
17 *** Need not quote $city.
 18 
 19 # Thank you, S.C.
```
<span id="page-572-0"></span>[Prev](#page-564-0) [Next](#page-572-0) Shell Wrappers **[Up](#page-556-0)** A script calling itself (recursion) **Advanced Bash-Scripting Guide: An in-depth exploration of the art of shell scripting** [Prev](#page-570-0) [Next](#page-576-0) Chapter 33. Miscellany Next

## **33.5. A script calling itself (recursion)**

Can a script [recursively](#page-473-0) call itself? Indeed.

```
Example 33-8. A (useless) script that recursively calls itself
```

```
 1 #!/bin/bash
   2 # recurse.sh
   3 
   4 # Can a script recursively call itself?
   5 # Yes, but is this of any practical use?
   6 # (See the following.)
 7 
   8 RANGE=10
   9 MAXVAL=9
  10 
  11 i=$RANDOM
  12 let "i %= $RANGE" # Generate a random number between 0 and $RANGE - 1.
  13 
  14 if [ "$i" -lt "$MAXVAL" ]
  15 then
 16 echo "i = $i" 17 ./$0 # Script recursively spawns a new instance of itself.
 18 fi # Each child script does the same, until
  19 #+ a generated $i equals $MAXVAL.
 20 21 # Using a "while" loop instead of an "if/then" test causes problems.
  22 # Explain why.
 23 24 exit 0
  25 
  26 # Note:
 27 \pm - - 28 # This script must have execute permission for it to work properly.
  29 # This is the case even if it is invoked by an "sh" command.
  30 # Explain why.
```
#### **Example 33-9. A (useful) script that recursively calls itself**

```
 1 #!/bin/bash
  2 # pb.sh: phone book
  3 
 4 # Written by Rick Boivie, and used with permission.
 5 # Modifications by ABS Guide author.
  6 
 7 MINARGS=1 # Script needs at least one argument.
 8 DATAFILE=./phonebook
9 # A data file in current working directory
10 #+ named "phonebook" must exist.
 11 PROGNAME=$0
 12 E_NOARGS=70 # No arguments error.
 13 
 14 if [ $# -lt $MINARGS ]; then
 15 echo "Usage: "$PROGNAME" data-to-look-up"
 16 exit $E_NOARGS
 17 fi 
 18
```

```
 19 
  20 if [ $# -eq $MINARGS ]; then
  21 grep $1 "$DATAFILE"
  22 # 'grep' prints an error message if $DATAFILE not present.
  23 else
  24 ( shift; "$PROGNAME" $* ) | grep $1
  25 # Script recursively calls itself.
  26 fi
  27 
 28 exit 0 * Script exits here.
 29 # Therefore, it's o.k. to put
  30 #+ non-hashmarked comments and data after this point.
  31 
  32 # ------------------------------------------------------------------------
  33 Sample "phonebook" datafile:
  34 
 35 John Doe 1555 Main St., Baltimore, MD 21228 (410) 222-3333
 36 Mary Moe 9899 Jones Blvd., Warren, NH 03787 (603) 898-3232
 37 Richard Roe 856 E. 7th St., New York, NY 10009 (212) 333-4567
 38 Sam Roe 956 E. 8th St., New York, NY 10009 (212) 444-5678
 39 Zoe Zenobia 4481 N. Baker St., San Francisco, SF 94338 (415) 501-1631
 40 # ------------------------------------------------------------------------
  41 
  42 $bash pb.sh Roe
  43 Richard Roe 856 E. 7th St., New York, NY 10009 (212) 333-4567
  44 Sam Roe 956 E. 8th St., New York, NY 10009 (212) 444-5678
  45 
  46 $bash pb.sh Roe Sam
  47 Sam Roe 956 E. 8th St., New York, NY 10009 (212) 444-5678
  48 
  49 # When more than one argument is passed to this script,
  50 #+ it prints *only* the line(s) containing all the arguments.
```
**Example 33-10. Another (useful) script that recursively calls itself**

```
 1 #!/bin/bash
 2 # usrmnt.sh, written by Anthony Richardson
 3 # Used with permission.
 4 
 5 # usage: usrmnt.sh
 6 # description: mount device, invoking user must be listed in the
 7 # MNTUSERS group in the /etc/sudoers file.
 8 
 9 # ----------------------------------------------------------
 10 # This is a usermount script that reruns itself using sudo.
 11 # A user with the proper permissions only has to type
 12 
 13 # usermount /dev/fd0 /mnt/floppy
 14 
 15 # instead of
 16 
 17 # sudo usermount /dev/fd0 /mnt/floppy
 18 
 19 # I use this same technique for all of my
 20 #+ sudo scripts, because I find it convenient.
 21 # ----------------------------------------------------------
 22 
 23 # If SUDO_COMMAND variable is not set we are not being run through
 24 #+ sudo, so rerun ourselves. Pass the user's real and group id . . .
 25 
 26 if [ -z "$SUDO_COMMAND" ]
 27 then
```
```
 28 mntusr=$(id -u) grpusr=$(id -g) sudo $0 $*
 29 exit 0
 30 fi
 31 
 32 # We will only get here if we are being run by sudo.
 33 /bin/mount $* -o uid=$mntusr,gid=$grpusr
 34 
 35 exit 0
 36 
 37 # Additional notes (from the author of this script): 
38 # -----------
 39 
 40 # 1) Linux allows the "users" option in the /etc/fstab
 41 # file so that any user can mount removable media.
 42 # But, on a server, I like to allow only a few
 43 # individuals access to removable media.
 44 # I find using sudo gives me more control.
 45 
 46 # 2) I also find sudo to be more convenient than
 47 # accomplishing this task through groups.
 48 
 49 # 3) This method gives anyone with proper permissions
 50 # root access to the mount command, so be careful
 51 # about who you allow access.
 52 # You can get finer control over which access can be mounted
 53 # by using this same technique in separate mntfloppy, mntcdrom,
 54 # and mntsamba scripts.
```
Too many levels of recursion can exhaust the script's stack space, causing a segfault.

<span id="page-576-0"></span>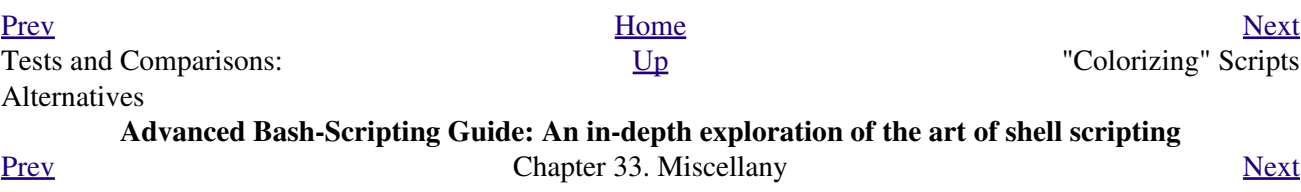

## **33.6. "Colorizing" Scripts**

<span id="page-578-0"></span>The ANSI [\[1\]](#page-590-1) escape sequences set screen attributes, such as bold text, and color of foreground and background. [DOS batch files](#page-872-0) commonly used ANSI escape codes for *color* output, and so can Bash scripts.

#### **Example 33-11. A "colorized" address database**

```
 1 #!/bin/bash
  2 # ex30a.sh: "Colorized" version of ex30.sh.
 3 # Crude address database
 4 
 5 
6 clear \# Clear the screen.
 7 
8 echo -n " "
 9 echo -e '\E[37;44m'"\033[1mContact List\033[0m"
10 # White on blue background
 11 echo; echo
 12 echo -e "\033[1mChoose one of the following persons:\033[0m"
13 # Bold
14 tput sgr0 \# Reset attributes.
 15 echo "(Enter only the first letter of name.)"
 16 echo
 17 echo -en '\E[47;34m'"\033[1mE\033[0m" # Blue
18 tput sgr0 \# Reset colors to "normal."
 19 echo "vans, Roland" # "[E]vans, Roland"
 20 echo -en '\E[47;35m'"\033[1mJ\033[0m" # Magenta
 21 tput sgr0
 22 echo "ones, Mildred"
 23 echo -en '\E[47;32m'"\033[1mS\033[0m" # Green
 24 tput sgr0
 25 echo "mith, Julie"
 26 echo -en '\E[47;31m'"\033[1mZ\033[0m" # Red
 27 tput sgr0
 28 echo "ane, Morris"
 29 echo
 30 
 31 read person
 32 
 33 case "$person" in
 34 # Note variable is quoted.
 35 
 36 "E" | "e" )
 37 # Accept upper or lowercase input.
 38 echo
 39 echo "Roland Evans"
 40 echo "4321 Flash Dr."
 41 echo "Hardscrabble, CO 80753"
 42 echo "(303) 734-9874"
 43 echo "(303) 734-9892 fax"
 44 echo "revans@zzy.net"
 45 echo "Business partner & old friend"
 46 ;;
 47 
 48 "J" | "j" )
 49 echo
 50 echo "Mildred Jones"
 51 echo "249 E. 7th St., Apt. 19"
 52 echo "New York, NY 10009"
 53 echo "(212) 533-2814"
 54 echo "(212) 533-9972 fax"
```

```
 55 echo "milliej@loisaida.com"
 56 echo "Girlfriend"
 57 echo "Birthday: Feb. 11"
 58 ;;
 59 
 60 # Add info for Smith & Zane later.
 61 
62 \times * )
 63 # Default option. 
 64 # Empty input (hitting RETURN) fits here, too.
 65 echo
 66 echo "Not yet in database."
 67 ;;
 68 
 69 esac
 70 
71 tput sgr0 # Reset colors to "normal."
 72 
 73 echo
 74 
 75 exit 0
```
#### **Example 33-12. Drawing a box**

```
 1 #!/bin/bash
  2 # Draw-box.sh: Drawing a box using ASCII characters.
  3 
 4 # Script by Stefano Palmeri, with minor editing by document author.
 5 # Minor edits suggested by Jim Angstadt.
 6 # Used in the ABS Guide with permission.
 7 
 8 
 9 ######################################################################
 10 ### draw_box function doc ###
 11 
 12 # The "draw_box" function lets the user
 13 #+ draw a box in a terminal. 
 14 #
 15 # Usage: draw_box ROW COLUMN HEIGHT WIDTH [COLOR] 
 16 # ROW and COLUMN represent the position 
 17 #+ of the upper left angle of the box you're going to draw.
 18 # ROW and COLUMN must be greater than 0
 19 #+ and less than current terminal dimension.
20 # HEIGHT is the number of rows of the box, and must be > 0.
 21 # HEIGHT + ROW must be <= than current terminal height. 
22 # WIDTH is the number of columns of the box and must be > 0.
 23 # WIDTH + COLUMN must be <= than current terminal width.
2.4 + 25 # E.g.: If your terminal dimension is 20x80,
 26 # draw_box 2 3 10 45 is good
 27 # draw_box 2 3 19 45 has bad HEIGHT value (19+2 > 20)
 28 # draw_box 2 3 18 78 has bad WIDTH value (78+3 > 80)
 29 #
 30 # COLOR is the color of the box frame.
 31 # This is the 5th argument and is optional.
 32 # 0=black 1=red 2=green 3=tan 4=blue 5=purple 6=cyan 7=white.
 33 # If you pass the function bad arguments,
 34 #+ it will just exit with code 65,
 35 #+ and no messages will be printed on stderr.
 36 #
 37 # Clear the terminal before you start to draw a box.
 38 # The clear command is not contained within the function.
```

```
 39 # This allows the user to draw multiple boxes, even overlapping ones.
40 41 ### end of draw_box function doc ### 
 42 ######################################################################
 43 
 44 draw_box(){
 45 
 46 #=============#
47 HORZ="-"
 48 VERT="|"
 49 CORNER_CHAR="+"
 50 
  51 MINARGS=4
  52 E_BADARGS=65
  53 #=============#
  54 
  55 
 56 if [ $# -lt "$MINARGS" ]; then \qquad # If args are less than 4, exit.
  57 exit $E_BADARGS
 58 fi
 59 
 60 # Looking for non digit chars in arguments.
 61 # Probably it could be done better (exercise for the reader?).
62 if echo $@ | tr -d [:blank:] | tr -d [:digit:] | grep . \> /dev/null; then
 63 exit $E_BADARGS
 64 fi
 65 
 66 BOX_HEIGHT=`expr $3 - 1` # -1 correction needed because angle char "+"
67 BOX_WIDTH=`expr $4 - 1` #+ is a part of both box height and width.
 68 T_ROWS=`tput lines` # Define current terminal dimension 
 69 T_COLS=`tput cols` #+ in rows and columns.
 70 
 71 if [ $1 -lt 1 ] || [ $1 -gt $T_ROWS ]; then # Start checking if arguments<br>72 exit $E_BADARGS # + are correct.
 72 exit $E_BADARGS
  73 fi
  74 if [ $2 -lt 1 ] || [ $2 -gt $T_COLS ]; then
  75 exit $E_BADARGS
  76 fi
 77 if \lceil 'expr $1 + $BOX_HEIGHT + 1' -qt $T_ROWS ]; then
  78 exit $E_BADARGS
  79 fi
 80 if [ \exp r $2 + $BOX_WIDTH + 1' -qt $T_COLS ]; then
  81 exit $E_BADARGS
 82 fi
 83 if [ $3 -lt 1 ] || [ $4 -lt 1 ]; then
 84 exit $E_BADARGS
85 fi \# End checking arguments.
 86 
 87 plot_char(){ # Function within a function.
 88 echo -e "\E[${1};${2}H"$3
 89 }
90<br>91 echo -ne "\E[3${5}m"
                                      # Set box frame color, if defined.
 92 
  93 # start drawing the box
  94 
 95 count=1 \qquad \qquad Draw vertical lines using
 96 for ((r=\$1; count<=$BOX_HEIGHT; r++)); do #+ plot_char function.
  97 plot_char $r $2 $VERT
 98 let count=count+1
 99 done 
 100 
 101 count=1
 102 c=`expr $2 + $BOX_WIDTH`
 103 for (( r=$1; count<=$BOX_HEIGHT; r++)); do
 104 plot_char $r $c $VERT
```

```
 105 let count=count+1
 106 done 
 107 
108 count=1 # Draw horizontal lines using
 109 for (( c=$2; count<=$BOX_WIDTH; c++)); do #+ plot_char function.
 110 plot_char $1 $c $HORZ
 111 let count=count+1
 112 done 
 113 
 114 count=1
 115 r=`expr $1 + $BOX_HEIGHT`
 116 for (( c=$2; count<=$BOX_WIDTH; c++)); do
 117 plot_char $r $c $HORZ
 118 let count=count+1
 119 done 
 120 
121 plot char $1 $2 $CORNER CHAR # Draw box angles.
 122 plot_char $1 `expr $2 + $BOX_WIDTH` $CORNER_CHAR
 123 plot_char `expr $1 + $BOX_HEIGHT` $2 $CORNER_CHAR
 124 plot_char `expr $1 + $BOX_HEIGHT` `expr $2 + $BOX_WIDTH` $CORNER_CHAR
 125 
126 echo -ne "\E[0m" # Restore old colors.
 127 
 128 P_ROWS=`expr $T_ROWS - 1` # Put the prompt at bottom of the terminal.
 129 
 130 echo -e "\E[${P_ROWS};1H"
 131 } 
 132 
 133 
 134 # Now, let's try drawing a box.
135 clear \# Clear the terminal.
136 R=2 # Row<br>137 C=3 # Colu
            # Column
 138 H=10 # Height
 139 W=45 # Width 
140 \text{ col}=1 # Color (red)
 141 draw_box $R $C $H $W $col # Draw the box.
 142 
 143 exit 0
 144 
 145 # Exercise:
146 \pm --
 147 # Add the option of printing text within the drawn box.
```
The simplest, and perhaps most useful ANSI escape sequence is bold text, **\033[1m ... \033[0m**. The \033 represents an [escape,](#page-78-0) the "[1" turns on the bold attribute, while the "[0" switches it off. The "m" terminates each term of the escape sequence.

```
bash$ echo -e "\033[1mThis is bold text.\033[0m"
```
A similar escape sequence switches on the underline attribute (on an *rxvt* and an *aterm*).

bash\$ **echo -e "\033[4mThis is underlined text.\033[0m"**

With an **echo**, the -e option enables the escape sequences.

Other escape sequences change the text and/or background color.

bash\$ **echo -e '\E[34;47mThis prints in blue.'; tput sgr0**

bash\$ **echo -e '\E[33;44m'"yellow text on blue background"; tput sgr0**

bash\$ **echo -e '\E[1;33;44m'"BOLD yellow text on blue background"; tput sgr0**

It's usually advisable to set the *bold* attribute for light-colored foreground text.

The **tput sgr0** restores the terminal settings to normal. Omitting this lets all subsequent output from that particular terminal remain blue.

Since **tput sgr0** fails to restore terminal settings under certain circumstances, **echo -ne \E[0m** may be a better choice.

Use the following template for writing colored text on a colored background.

#### **echo -e '\E[COLOR1;COLOR2mSome text goes here.'**

The "\E[" begins the escape sequence. The semicolon-separated numbers "COLOR1" and "COLOR2" specify a foreground and a background color, according to the table below. (The order of the numbers does not matter, since the foreground and background numbers fall in non-overlapping ranges.) The "m" terminates the escape sequence, and the text begins immediately after that.

Note also that [single quotes](#page-58-0) enclose the remainder of the command sequence following the **echo -e**.

The numbers in the following table work for an *rxvt* terminal. Results may vary for other terminal emulators.

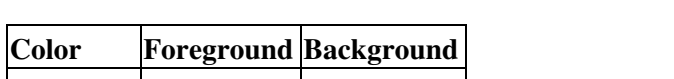

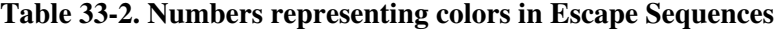

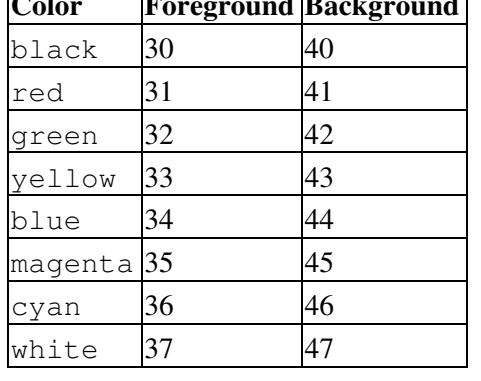

#### **Example 33-13. Echoing colored text**

```
 1 #!/bin/bash
  2 # color-echo.sh: Echoing text messages in color.
 3 
  4 # Modify this script for your own purposes.
  5 # It's easier than hand-coding color.
  6 
  7 black='\E[30;47m'
 8 red='\E[31;47m'
 9 green='\E[32;47m'
 10 yellow='\E[33;47m'
 11 blue='\E[34;47m'
 12 magenta='\E[35;47m'
```

```
 13 cyan='\E[36;47m'
  14 white='\E[37;47m'
  15 
  16 
  17 alias Reset="tput sgr0" # Reset text attributes to normal
 18 # + without clearing screen.
  19 
  20 
 21 cecho () \# Color-echo.
 22 # Argument $1 = message
 23 # Argument $2 = color
  24 {
  25 local default_msg="No message passed."
  26 # Doesn't really need to be a local variable.
  27 
 28 message=$1:-$default msg} # Defaults to default message.
  29 color=${2:-$black} # Defaults to black, if not specified.
  30 
  31 echo -e "$color"
  32 echo "$message"
 33 Reset # Reset to normal.
  34 
  35 return
  36 } 
  37 
  38 
  39 # Now, let's try it out.
 40 # ----------------------------------------------------
  41 cecho "Feeling blue..." $blue
  42 cecho "Magenta looks more like purple." $magenta
  43 cecho "Green with envy." $green
  44 cecho "Seeing red?" $red
  45 cecho "Cyan, more familiarly known as aqua." $cyan
  46 cecho "No color passed (defaults to black)."
  47 # Missing $color argument.
  48 cecho "\"Empty\" color passed (defaults to black)." ""
  49 # Empty $color argument.
  50 cecho
  51 # Missing $message and $color arguments.
  52 cecho "" ""
  53 # Empty $message and $color arguments.
 54 # ----------------------------------------------------
  55 
  56 echo
  57 
  58 exit 0
  59 
  60 # Exercises:
 61 # --- 62 # 1) Add the "bold" attribute to the 'cecho ()' function.
  63 # 2) Add options for colored backgrounds.
```
#### **Example 33-14. A "horserace" game**

```
 1 #!/bin/bash
 2 # horserace.sh: Very simple horserace simulation.
 3 # Author: Stefano Palmeri
 4 # Used with permission.
 5 
 6 ################################################################
 7 # Goals of the script:
 8 # playing with escape sequences and terminal colors.
```

```
 9 #
 10 # Exercise:
 11 # Edit the script to make it run less randomly,
 12 #+ set up a fake betting shop . . . 
 13 # Um . . . um . . . it's starting to remind me of a movie . . .
 14 #
 15 # The script gives each horse a random handicap.
 16 # The odds are calculated upon horse handicap
 17 #+ and are expressed in European(?) style.
 18 # E.g., odds=3.75 means that if you bet $1 and win,
 19 #+ you receive $3.75.
2.0 + 21 # The script has been tested with a GNU/Linux OS,
 22 #+ using xterm and rxvt, and konsole.
 23 # On a machine with an AMD 900 MHz processor,
 24 #+ the average race time is 75 seconds. 
 25 # On faster computers the race time would be lower.
 26 # So, if you want more suspense, reset the USLEEP_ARG variable.
 27 #
 28 # Script by Stefano Palmeri.
 29 ################################################################
 30 
 31 E_RUNERR=65
 32 
 33 # Check if md5sum and bc are installed. 
 34 if ! which bc &> /dev/null; then
 35 echo bc is not installed. 
 36 echo "Can\'t run . . . "
 37 exit $E_RUNERR
 38 fi
 39 if ! which md5sum &> /dev/null; then
 40 echo md5sum is not installed. 
 41 echo "Can\'t run . . . "
 42 exit $E_RUNERR
 43 fi
 44 
 45 # Set the following variable to slow down script execution.
 46 # It will be passed as the argument for usleep (man usleep) 
 47 #+ and is expressed in microseconds (500000 = half a second).
 48 USLEEP_ARG=0 
 49 
 50 # Clean up the temp directory, restore terminal cursor and 
 51 #+ terminal colors -- if script interrupted by Ctl-C.
 52 trap 'echo -en "\E[?25h"; echo -en "\E[0m"; stty echo;\
 53 tput cup 20 0; rm -fr $HORSE_RACE_TMP_DIR' TERM EXIT
 54 # See the chapter on debugging for an explanation of 'trap.'
 55 
 56 # Set a unique (paranoid) name for the temp directory the script needs.
 57 HORSE_RACE_TMP_DIR=$HOME/.horserace-`date +%s`-`head -c10 /dev/urandom \
 58 | md5sum | head -c30`
 59 
 60 # Create the temp directory and move right in.
 61 mkdir $HORSE_RACE_TMP_DIR
 62 cd $HORSE_RACE_TMP_DIR
 63 
 64 
 65 # This function moves the cursor to line $1 column $2 and then prints $3.
 66 # E.g.: "move_and_echo 5 10 linux" is equivalent to
 67 #+ "tput cup 4 9; echo linux", but with one command instead of two.
 68 # Note: "tput cup" defines 0 0 the upper left angle of the terminal,
 69 #+ echo defines 1 1 the upper left angle of the terminal.
 70 move_and_echo() {
 71 echo -ne "\E[${1};${2}H""$3" 
 72 }
 73 
 74 # Function to generate a pseudo-random number between 1 and 9.
```

```
 75 random_1_9 ()
  76 {
  77 head -c10 /dev/urandom | md5sum | tr -d [a-z] | tr -d 0 | cut -c1 
  78 }
  79 
  80 # Two functions that simulate "movement," when drawing the horses. 
  81 draw_horse_one() {
  82 echo -n " "//$MOVE_HORSE//
  83 }
  84 draw_horse_two(){
 85 echo -n " "\\\\$MOVE_HORSE\\\\
  86 } 
  87 
  88 
  89 # Define current terminal dimension.
  90 N_COLS=`tput cols`
 91 N LINES='tput lines'
  92 
  93 # Need at least a 20-LINES X 80-COLUMNS terminal. Check it.
  94 if [ $N_COLS -lt 80 ] || [ $N_LINES -lt 20 ]; then
  95 echo "`basename $0` needs a 80-cols X 20-lines terminal."
 96 echo "Your terminal is {N_{COLS}}-cols X {N_{LI,1NES}}-lines."
  97 exit $E_RUNERR
  98 fi
  99 
 100 
 101 # Start drawing the race field.
 102 
 103 # Need a string of 80 chars. See below.
 104 BLANK80=`seq -s "" 100 | head -c80`
 105 
 106 clear
 107 
 108 # Set foreground and background colors to white.
 109 echo -ne '\E[37;47m'
 110 
 111 # Move the cursor on the upper left angle of the terminal.
 112 tput cup 0 0 
 113 
 114 # Draw six white lines.
 115 for n in `seq 5`; do
 116 echo $BLANK80 # Use the 80 chars string to colorize the terminal.
 117 done
 118 
 119 # Sets foreground color to black. 
 120 echo -ne '\E[30m'
 121 
 122 move_and_echo 3 1 "START 1" 
 123 move_and_echo 3 75 FINISH
124 move_and_echo 1 5 "|"
 125 move_and_echo 1 80 "|"
 126 move_and_echo 2 5 "|"
 127 move_and_echo 2 80 "|"
 128 move_and_echo 4 5 "| 2"
 129 move_and_echo 4 80 "|"
 130 move_and_echo 5 5 "V 3"
 131 move_and_echo 5 80 "V"
 132 
 133 # Set foreground color to red. 
 134 echo -ne '\E[31m'
 135 
 136 # Some ASCII art.
 137 move_and_echo 1 8 "..@@@..@@@@@...@@@@@.@...@..@@@@..."
 138 move_and_echo 2 8 ".@...@...@.......@...@...@.@......."
 139 move_and_echo 3 8 ".@@@@@...@.......@...@@@@@.@@@@...."
 140 move_and_echo 4 8 ".@...@...@.......@...@...@.@......."
```

```
 141 move_and_echo 5 8 ".@...@...@.......@...@...@..@@@@..."
 142 move_and_echo 1 43 "@@@@...@@@...@@@@..@@@@..@@@@."
 143 move_and_echo 2 43 "@...@.@...@.@.....@.....@....."
 144 move_and_echo 3 43 "@@@@..@@@@@.@.....@@@@...@@@.."
 145 move_and_echo 4 43 "@..@..@...@.@.....@.........@."
 146 move_and_echo 5 43 "@...@.@...@..@@@@..@@@@.@@@@.."
 147 
 148 
 149 # Set foreground and background colors to green.
 150 echo -ne '\E[32;42m'
 151 
 152 # Draw eleven green lines.
 153 tput cup 5 0
 154 for n in `seq 11`; do
 155 echo $BLANK80
 156 done
 157 
 158 # Set foreground color to black. 
 159 echo -ne '\E[30m'
 160 tput cup 5 0
 161 
 162 # Draw the fences. 
 163 echo "++++++++++++++++++++++++++++++++++++++\
 164 ++++++++++++++++++++++++++++++++++++++++++"
 165 
 166 tput cup 15 0
 167 echo "++++++++++++++++++++++++++++++++++++++\
 168 ++++++++++++++++++++++++++++++++++++++++++"
 169 
 170 # Set foreground and background colors to white.
 171 echo -ne '\E[37;47m'
 172 
 173 # Draw three white lines.
 174 for n in `seq 3`; do
 175 echo $BLANK80
 176 done
 177 
 178 # Set foreground color to black.
 179 echo -ne '\E[30m'
 180 
 181 # Create 9 files to stores handicaps.
 182 for n in `seq 10 7 68`; do
 183 touch $n
 184 done 
 185 
 186 # Set the first type of "horse" the script will draw.
 187 HORSE_TYPE=2
 188 
 189 # Create position-file and odds-file for every "horse".
 190 #+ In these files, store the current position of the horse,
 191 #+ the type and the odds.
 192 for HN in `seq 9`; do
 193 touch horse_${HN}_position
 194 touch odds_${HN}
 195 echo \-1 > horse_${HN}_position
 196 echo $HORSE_TYPE >> horse_${HN}_position
 197 # Define a random handicap for horse.
198 HANDICAP='random_1_9'
 199 # Check if the random_1_9 function returned a good value.
 200 while ! echo $HANDICAP | grep [1-9] &> /dev/null; do
 201 HANDICAP=`random_1_9`
 202 done
 203 # Define last handicap position for horse. 
 204 LHP=`expr $HANDICAP \* 7 + 3`
 205 for FILE in `seq 10 7 $LHP`; do
 206 echo $HN >> $FILE
```

```
 207 done 
 208 
209 # Calculate odds.
 210 case $HANDICAP in 
211 1) ODDS=`echo $HANDICAP \setminus * 0.25 + 1.25 | bc`
 212 echo $ODDS > odds_${HN}
213 \cdots ;;
214 2 (2 + 3) ODDS=\text{`echo }$HANDICAP \setminus (0.40 + 1.25) bc`
 215 echo $ODDS > odds_${HN}
 216 ;;
217 4 \mid 5 \mid 6) ODDS=`echo $HANDICAP \* 0.55 + 1.25 | bc`
 218 echo $ODDS > odds_${HN}
219 \qquad \qquad ; 220 7 | 8) ODDS=`echo $HANDICAP \* 0.75 + 1.25 | bc`
 221 echo $ODDS > odds_${HN}
222 \cdots ;;
223 9) ODDS=\text{`echo }$HANDICAP \setminus \uparrow 0.90 + 1.25 | bc`
 224 echo $ODDS > odds_${HN}
 225 esac
 226 
 227 
 228 done
 229 
 230 
 231 # Print odds.
 232 print_odds() {
 233 tput cup 6 0
 234 echo -ne '\E[30;42m'
 235 for HN in `seq 9`; do
 236 echo "#$HN odds->" `cat odds_${HN}`
 237 done
 238 }
 239 
 240 # Draw the horses at starting line.
 241 draw_horses() {
 242 tput cup 6 0
 243 echo -ne '\E[30;42m'
 244 for HN in `seq 9`; do
245 echo \{\{\$HN/\}\"
 246 done
 247 }
 248 
 249 print_odds
 250 
 251 echo -ne '\E[47m'
 252 # Wait for a enter key press to start the race.
 253 # The escape sequence '\E[?25l' disables the cursor.
 254 tput cup 17 0
 255 echo -e '\E[?25l'Press [enter] key to start the race...
 256 read -s
 257 
 258 # Disable normal echoing in the terminal.
 259 # This avoids key presses that might "contaminate" the screen
 260 #+ during the race. 
 261 stty -echo
 262 
263 # ---------- 264 # Start the race.
 265 
 266 draw_horses
 267 echo -ne '\E[37;47m'
 268 move_and_echo 18 1 $BLANK80
 269 echo -ne '\E[30m'
 270 move_and_echo 18 1 Starting...
 271 sleep 1
 272
```

```
 273 # Set the column of the finish line.
 274 WINNING_POS=74
 275 
 276 # Define the time the race started.
 277 START_TIME=`date +%s`
 278 
 279 # COL variable needed by following "while" construct.
 280 COL=0 
 281 
 282 while [ $COL -lt $WINNING_POS ]; do
 283 
284 MOVE HORSE=0
 285 
 286 # Check if the random_1_9 function has returned a good value.
 287 while ! echo $MOVE_HORSE | grep [1-9] &> /dev/null; do
 288 MOVE_HORSE=`random_1_9`
 289 done
 290 
 291 # Define old type and position of the "randomized horse".
 292 HORSE_TYPE=`cat horse_${MOVE_HORSE}_position | tail -n 1`
 293 COL=$(expr `cat horse_${MOVE_HORSE}_position | head -n 1`)
 294 
 295 ADD_POS=1
 296 # Check if the current position is an handicap position. 
 297 if seq 10 7 68 | grep -w $COL &> /dev/null; then
 298 if grep -w $MOVE_HORSE $COL &> /dev/null; then
 299 ADD_POS=0
 300 grep -v -w $MOVE_HORSE $COL > ${COL}_new
 301 rm -f $COL
 302 mv -f ${COL}_new $COL
 303 else ADD_POS=1
 304 fi 
 305 else ADD_POS=1
 306 fi
 307 COL=`expr $COL + $ADD_POS`
 308 echo $COL > horse_${MOVE_HORSE}_position # Store new position.
 309 
 310 # Choose the type of horse to draw. 
 311 case $HORSE_TYPE in 
312 1) HORSE_TYPE=2; DRAW_HORSE=draw_horse_two
313 \qquad \qquad \qquad \qquad \qquad314 2) HORSE TYPE=1; DRAW HORSE=draw horse one
 315 esac 
 316 echo $HORSE_TYPE >> horse_${MOVE_HORSE}_position
317 # Store current type.
 318 
 319 # Set foreground color to black and background to green.
 320 echo -ne '\E[30;42m'
 321 
 322 # Move the cursor to new horse position.
 323 tput cup `expr $MOVE_HORSE + 5` \
 324 `cat horse_${MOVE_HORSE}_position | head -n 1` 
 325 
326 # Draw the horse.
327 $DRAW_HORSE
 328 usleep $USLEEP_ARG
 329 
 330 # When all horses have gone beyond field line 15, reprint odds.
 331 touch fieldline15
 332 if [ $COL = 15 ]; then
 333 echo $MOVE_HORSE >> fieldline15 
 334 fi
335 if \left[ \begin{array}{cc} \sqrt{2} & -1 \end{array} \right] if \left[ \begin{array}{cc} \sqrt{2} & -1 \end{array} \right] is then
 336 print_odds
337 : > fieldline15
 338 fi
```

```
 339 
 340 # Define the leading horse.
 341 HIGHEST_POS=`cat *position | sort -n | tail -1` 
 342 
343 # Set background color to white.
 344 echo -ne '\E[47m'
 345 tput cup 17 0
 346 echo -n Current leader: `grep -w $HIGHEST_POS *position | cut -c7`\
347 \blacksquare 348 
 349 done 
 350 
 351 # Define the time the race finished.
 352 FINISH_TIME=`date +%s`
 353 
 354 # Set background color to green and enable blinking text.
 355 echo -ne '\E[30;42m'
 356 echo -en '\E[5m'
 357 
 358 # Make the winning horse blink.
 359 tput cup `expr $MOVE_HORSE + 5` \
 360 `cat horse_${MOVE_HORSE}_position | head -n 1`
 361 $DRAW_HORSE
 362 
 363 # Disable blinking text.
 364 echo -en '\E[25m'
 365 
 366 # Set foreground and background color to white.
 367 echo -ne '\E[37;47m'
 368 move_and_echo 18 1 $BLANK80
 369 
 370 # Set foreground color to black.
 371 echo -ne '\E[30m'
 372 
 373 # Make winner blink.
 374 tput cup 17 0
 375 echo -e "\E[5mWINNER: $MOVE_HORSE\E[25m"" Odds: `cat odds_${MOVE_HORSE}`"\
 376 " Race time: `expr $FINISH_TIME - $START_TIME` secs"
 377 
 378 # Restore cursor and old colors.
 379 echo -en "\E[?25h"
 380 echo -en "\E[0m"
 381 
 382 # Restore echoing.
 383 stty echo
 384 
 385 # Remove race temp directory.
 386 rm -rf $HORSE_RACE_TMP_DIR
 387 
 388 tput cup 19 0
 389 
 390 exit 0
```
See also [Example A-23,](#page-687-0) [Example A-46,](#page-792-0) and [Example A-42](#page-776-0).

There is, however, a major problem with all this. *ANSI escape sequences are emphatically non-portable.* What works fine on some terminal emulators (or the console) may work differently, or not at all, on others. A "colorized" script that looks stunning on the script author's machine may produce unreadable output on someone else's. This somewhat compromises the usefulness of colorizing scripts, and possibly relegates this technique to the status of a gimmick. Colorized scripts are probably inappropriate in a commercial setting, i.e., your supervisor might disapprove.

Moshe Jacobson's **color** utility [\(http://runslinux.net/projects.html#color](http://runslinux.net/projects.html#color)) considerably simplifies using ANSI escape sequences. It substitutes a clean and logical syntax for the clumsy constructs just discussed.

Henry/teikedvl has likewise created a utility [\(http://scriptechocolor.sourceforge.net/](http://scriptechocolor.sourceforge.net/)) to simplify creation of colorized scripts.

### **Notes**

<span id="page-590-1"></span>[\[1\]](#page-578-0) ANSI is, of course, the acronym for the American National Standards Institute. This august body establishes and maintains various technical and industrial standards.

<span id="page-590-0"></span>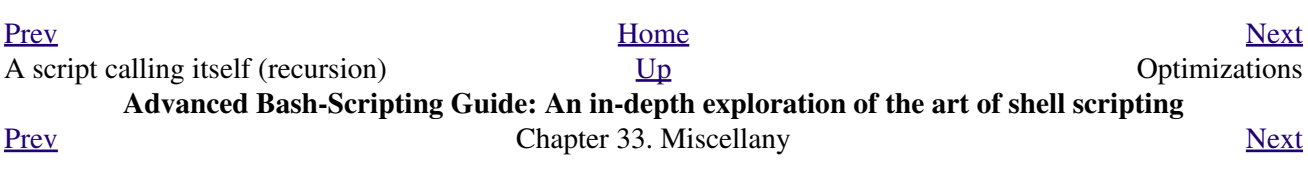

# **33.7. Optimizations**

Most shell scripts are quick 'n dirty solutions to non-complex problems. As such, optimizing them for speed is not much of an issue. Consider the case, though, where a script carries out an important task, does it well, but runs too slowly. Rewriting it in a compiled language may not be a palatable option. The simplest fix would be to rewrite the parts of the script that slow it down. Is it possible to apply principles of code optimization even to a lowly shell script?

Check the loops in the script. Time consumed by repetitive operations adds up quickly. If at all possible, remove time-consuming operations from within loops.

Use [builtin](#page-234-0) commands in preference to system commands. Builtins execute faster and usually do not launch a subshell when invoked.

Avoid unnecessary commands, particularly in a [pipe](#page-44-0).

```
 1 cat "$file" | grep "$word"
   \mathcal{L} 3 grep "$word" "$file"
 4 
    5 # The above command-lines have an identical effect,
    6 #+ but the second runs faster since it launches one fewer subprocess.
```
The [cat](#page-271-0) command seems especially prone to overuse in scripts.

Use the [time](#page-288-0) and [times](#page-264-0) tools to profile computation-intensive commands. Consider rewriting time-critical code sections in C, or even in assembler.

Try to minimize file I/O. Bash is not particularly efficient at handling files, so consider using more appropriate tools for this within the script, such as [awk](#page-834-0) or [Perl.](#page-569-0)

<span id="page-592-2"></span>Write your scripts in a modular and coherent form, [\[1\]](#page-592-1) so they can be reorganized and tightened up as necessary. Some of the optimization techniques applicable to high-level languages may work for scripts, but others, such as *loop unrolling*, are mostly irrelevant. Above all, use common sense.

For an excellent demonstration of how optimization can dramatically reduce the execution time of a script, see [Example 15-47.](#page-347-0)

### **Notes**

<span id="page-592-1"></span>[\[1\]](#page-592-2) This usually means liberal use of [functions.](#page-456-0)

<span id="page-592-0"></span>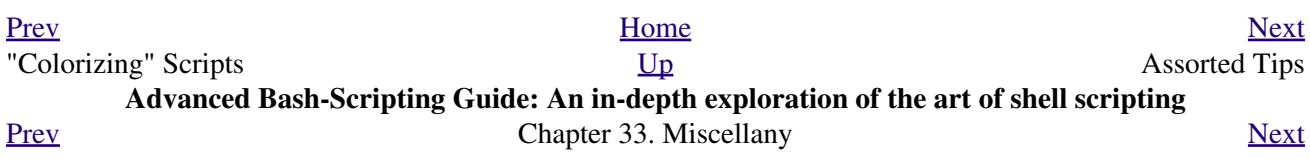

## **33.8. Assorted Tips**

•

•

### **33.8.1. Ideas for more powerful scripts**

You have a problem that you want to solve by writing a Bash script. Unfortunately, you don't know quite where to start. One method is to plunge right in and code those parts of the script that come easily, and write the hard parts as *pseudo-code*.

```
 1 #!/bin/bash
 \mathcal{L}3 ARGCOUNT=1 4 Need name as argument.
 4 E_WRONGARGS=65
 5 
 6 if [ number-of-arguments is-not-equal-to "$ARGCOUNT" ]
 7 # ^^^^^^^^^^^^^^^^^^^ ^^^^^^^^^^^^^^^
8 # Can't figure out how to code this . . .
 9 #+ . . . so write it in pseudo-code.
 10 
 11 then
12 echo "Usage: name-of-script name"<br>13 # ^^^^^^^^^^^^^^^^^^^^^^ M
13 # ^^^^^^^^^^^^^^^^^^^ More pseudo-code.
 14 exit $E_WRONGARGS
 15 fi 
 16 
 17 . . .
 18 
 19 exit 0
 20 
 21 
 22 # Later on, substitute working code for the pseudo-code.
 23 
 24 # Line 6 becomes:
 25 if [ $# -ne "$ARGCOUNT" ]
 26 
 27 # Line 12 becomes:
 28 echo "Usage: `basename $0` name"
```
For an example of using pseudo-code, see the [Square Root](#page-883-0) exercise.

To keep a record of which user scripts have run during a particular session or over a number of sessions, add the following lines to each script you want to keep track of. This will keep a continuing file record of the script names and invocation times.

```
 1 # Append (>>) following to end of each script tracked.
 2 
   3 whoami>> $SAVE_FILE # User invoking the script.
  4 echo $0>> $SAVE_FILE # Script name.
  5 date>> $SAVE_FILE # Date and time.
   6 echo>> $SAVE_FILE # Blank line as separator.
 7 
   8 # Of course, SAVE_FILE defined and exported as environmental variable in ~/.bashrc
 9 #+ (something like ~/.scripts-run)
```

```
The >> operator appends lines to a file. What if you wish to prepend a line to an existing file, that is,
 to paste it in at the beginning?
•
```

```
 1 file=data.txt
 2 title="***This is the title line of data text file***"
 3 
 4 echo $title | cat - $file >$file.new
```

```
 5 # "cat -" concatenates stdout to $file.
 6 # End result is
 7 #+ to write a new file with $title appended at *beginning*.
```
This is a simplified variant of the **[Example 18-13](#page-424-0)** script given earlier. And, of course, [sed](#page-828-0) can also do this.

•

A shell script may act as an embedded command inside another shell script, a *Tcl* or *wish* script, or even a [Makefile.](#page-327-0) It can be invoked as an external shell command in a C program using the *system()* call, i.e., *system("script\_name");*.

•

Setting a variable to the contents of an embedded *sed* or *awk* script increases the readability of the surrounding [shell wrapper.](#page-566-0) See [Example A-1](#page-646-0) and [Example 14-20.](#page-253-0)

•

Put together files containing your favorite and most useful definitions and functions. As necessary, "include" one or more of these "library files" in scripts with either the [dot](#page-37-0) (**.**) or [source](#page-256-0) command.

```
 1 # SCRIPT LIBRARY
   2 # ------ -------
   3 
   4 # Note:
   5 # No "#!" here.
   6 # No "live code" either.
   7 
   8 
   9 # Useful variable definitions
  10 
 11 ROOT_UID=0 # Root has $UID 0.<br>12 E_NOTROOT=101 # Not root user er<br>13 MAXRETVAL=255 # Maximum (positiv
                           # Not root user error.
                           # Maximum (positive) return value of a function.
  14 SUCCESS=0
  15 FAILURE=-1
  16 
  17 
  18 
  19 # Functions
 2.021 Usage () \qquad # "Usage:" message.
  22 {
 23 if [-z "$1" ] # No arg passed.
  24 then
  25 msg=filename
  26 else
  27 msg=$@
  28 fi
  29 
  30 echo "Usage: `basename $0` "$msg""
  31 } 
  32 
  33 
34 Check_if_root () \qquad # Check if root running script.
35 { \# From "ex39.sh" example.
  36 if [ "$UID" -ne "$ROOT_UID" ]
  37 then
  38 echo "Must be root to run this script."
  39 exit $E_NOTROOT
 40 fi
  41 } 
  42 
  43 
  44 CreateTempfileName () # Creates a "unique" temp filename.
 45 { \# From "ex51.sh" example.
  46 prefix=temp
  47 suffix=`eval date +%s`
```

```
Tempfilename=$prefix.$suffix
 48
 49}
 50
 51
 52 isalpha2 ()
                         # Tests whether *entire string* is alphabetic.
                        # From "isalpha.sh" example.
 53 \t{}54 [ $# -eq 1 ] || return $FAILURE
 55
 56 case $1 in
 57 * [!a-zA-Z] * | "") return $FAILURE;;
 58 *) return $SUCCESS;;
                         # Thanks, S.C.
 59
    esac
 60 }
 61
 62
 63 abs ()# Absolute value.
 64 \left(# Caution: Max return value = 255.
 65 E ARGERR=-999999
 66
 67 if [-z "$1" ]
                                  # Need arg passed.
 68 then
 69 return $E_ARGERR
                                 # Obvious error value returned.
 70 fi
 7172 if [ "$1" -ge 0 ]
                                  # If non-negative,
 73 then
                                   #74
      absval=$1
                                  # stays as-is.
 75 else
                                  # Otherwise,
      let "absval = ((0 - $1))" # change sign.
 76
 77 fi
 78
 79 return $absval
 80 }
 81
 82
                        # Converts string(s) passed as argument(s)
 83 tolower ()
 84 \quad#+ to lowercase.
 85
    if [ -z "$1" ]
 86
                        # If no argument (s) passed,
    then # send error message<br>echo "(null)" # (C-style void-pointer error message)
    then
 87
 88
                        #+ and return from function.
 89
      return
 90
    fi
 91
 92 echo "$@" | tr A-Z a-z
 93 # Translate all passed arguments ($0).
 9495 return
 96
 97 # Use command substitution to set a variable to function output.
 98 # For example:
99 # oldvar="A seT of miXed-caSe LEtTerS"
100 # newvar='tolower "$oldvar"'
101 # echo "$newvar" # a set of mixed-case letters
102 \pm 1103 # Exercise: Rewrite this function to change lowercase passed argument (s)
104#to uppercase ... toupper() [easy].
105 }
```
Use special-purpose comment headers to increase clarity and legibility in scripts.

1 ## Caution. 2 rm -rf \*.zzy ## The "-rf" options to "rm" are very dangerous,  $\mathcal{S}$ ##+ especially with wild cards.  $\overline{4}$ 

```
 5 #+ Line continuation.
  6 # This is line 1
 7 #+ of a multi-line comment,
 8 #+ and this is the final line.
 9 
 10 #* Note.
 11 
 12 #o List item.
 13 
 14 #> Another point of view.
 15 while [ "$var1" != "end" ] #> while test "$var1" != "end"
```
•

Dotan Barak contributes template code for a *progress bar* in a script.

#### **Example 33-15. A Progress Bar**

```
 1 #!/bin/bash
  2 # progress-bar.sh
  3 
  4 # Author: Dotan Barak (very minor revisions by ABS Guide author).
  5 # Used in ABS Guide with permission (thanks!).
  6 
  7 
  8 BAR_WIDTH=50
 9 BAR_CHAR_START="["
 10 BAR_CHAR_END="]"
 11 BAR_CHAR_EMPTY="."
 12 BAR_CHAR_FULL="="
 13 BRACKET_CHARS=2
 14 LIMIT=100
 15 
 16 print_progress_bar()
 17 {
18 # Calculate how many characters will be full.
 19 let "full_limit = ((($1 - $BRACKET_CHARS) * $2) / $LIMIT)"
 20 
21 # Calculate how many characters will be empty.
 22 let "empty_limit = ($1 - $BRACKET_CHARS) - ${full_limit}"
 23 
24 # Prepare the bar.
 25 bar_line="${BAR_CHAR_START}"
 26 for ((j=0; j<full_limit; j++)); do
27 bar_line="${bar_line}${BAR_CHAR_FULL}"
 28 done
 29 
 30 for ((j=0; j<empty_limit; j++)); do
31 bar_line="${bar_line}${BAR_CHAR_EMPTY}"
 32 done
 33 
 34 bar_line="${bar_line}${BAR_CHAR_END}"
 35 
 36 printf "%3d%% %s" $2 ${bar_line}
 37 }
 38 
 39 # Here is a sample of code that uses it.
 40 MAX_PERCENT=100
41 for ((i=0; i<=MAX PERCENT; i++)); do
 42 #
 43 usleep 10000
44 \ \ \ \ \ \ \ \ \ \ \ldots Or run some other commands ...
45
 46 print_progress_bar ${BAR_WIDTH} ${i}
47 echo -en "\rceil
```

```
 48 done
49 50 echo ""
 51 
 52 exit
```
•

•

A particularly clever use of [if-test](#page-88-0) constructs is for comment blocks.

```
 1 #!/bin/bash
  2 
 3 COMMENT_BLOCK=
  4 # Try setting the above variable to some value
  5 #+ for an unpleasant surprise.
  6 
7 if [ $COMMENT_BLOCK ]; then
 8 
 9 Comment block --
10 = 10 11 This is a comment line.
 12 This is another comment line.
 13 This is yet another comment line.
 14 =================================
 15 
 16 echo "This will not echo."
 17 
 18 Comment blocks are error-free! Whee!
 19 
 20 fi
 21 
 22 echo "No more comments, please."
 23 
 24 exit 0
```
Compare this with [using here documents to comment out code blocks.](#page-420-0)

Using the  $\S$ ? exit status variable, a script may test if a parameter contains only digits, so it can be treated as an integer.

```
 1 #!/bin/bash
\overline{2} 3 SUCCESS=0
 4 E_BADINPUT=85
  5 
  6 test "$1" -ne 0 -o "$1" -eq 0 2>/dev/null
  7 # An integer is either equal to 0 or not equal to 0.
  8 # 2>/dev/null suppresses error message.
 \alpha 10 if [ $? -ne "$SUCCESS" ]
 11 then
 12 echo "Usage: `basename $0` integer-input"
 13 exit $E_BADINPUT
 14 fi
 15 
16 let "sum = $1 + 25" # Would give error if $1 not integer.
 17 echo "Sum = $sum"
 18 
 19 # Any variable, not just a command-line parameter, can be tested this way.
 20 
 21 exit 0
```
• The 0 - 255 range for function return values is a severe limitation. Global variables and other workarounds are often problematic. An alternative method for a function to communicate a value back to the main body of the script is to have the function write to stdout (usually with [echo\)](#page-235-0) the

#### **Example 33-16. Return value trickery**

```
 1 #!/bin/bash
   2 # multiplication.sh
   3 
 4 multiply () # Multiplies params passed.
  5 { # Will accept a variable number of args.
  6 
  7 local product=1
  8 
 9 until [ -z "$1" ] + Until uses up arguments passed...
  10 do
 11 let "product *= $1"
 12 shift
  13 done
  14 
 15 echo $product \qquad \qquad \, \texttt{\#} Will not echo to stdout,
 16 } #+ since this will be assigned to a variable.
  17 
  18 mult1=15383; mult2=25211
  19 val1=`multiply $mult1 $mult2`
  20 echo "$mult1 X $mult2 = $val1"
  21 # 387820813
  22 
  23 mult1=25; mult2=5; mult3=20
  24 val2=`multiply $mult1 $mult2 $mult3`
  25 echo "$mult1 X $mult2 X $mult3 = $val2"
  26 # 2500
  27 
  28 mult1=188; mult2=37; mult3=25; mult4=47
  29 val3=`multiply $mult1 $mult2 $mult3 $mult4`
  30 echo "$mult1 X $mult2 X $mult3 X $mult4 = $val3"
  31 # 8173300
  32 
  33 exit 0
```
The same technique also works for alphanumeric strings. This means that a function can "return" a non-numeric value.

```
 1 capitalize_ichar () # Capitalizes initial character
   2 { #+ of argument string(s) passed.
  3 
   4 string0="$@" # Accepts multiple arguments.
   5 
 6 firstchar=${string0:0:1} # First character.
 7 string1=${string0:1} # Rest of string(s).
   8 
   9 FirstChar=`echo "$firstchar" | tr a-z A-Z`
 10 # Capitalize first character.
  11 
  12 echo "$FirstChar$string1" # Output to stdout.
  13 
  14 } 
  15 
  16 newstring=`capitalize_ichar "every sentence should start with a capital letter."`
 17 echo "$newstring" # Every sentence should start with a capital letter.
```
It is even possible for a function to "return" multiple values with this method.

#### **Example 33-17. Even more return value trickery**

```
 1 #!/bin/bash
   2 # sum-product.sh
   3 # A function may "return" more than one value.
   4 
   5 sum_and_product () # Calculates both sum and product of passed args.
   6 {
  7 echo $(( $1 + $2 ))$ $(( $1 * $2 )$) 8 # Echoes to stdout each calculated value, separated by space.
   9 }
  10 
  11 echo
  12 echo "Enter first number "
  13 read first
  14 
  15 echo
  16 echo "Enter second number "
  17 read second
  18 echo
  19 
20 retval=`sum_and_product $first $second` # Assigns output of function.
 21 sum=`echo "$retval" | awk '{print $1}'` # Assigns first field.
  22 product=`echo "$retval" | awk '{print $2}'` # Assigns second field.
  23 
  24 echo "$first + $second = $sum"
  25 echo "$first * $second = $product"
  26 echo
  27 
  28 exit 0
```
There can be only **one** *echo* statement in the function for this to work. If you alter the previous example:

```
 1 sum_and_product ()
 2 {
 3 echo "This is the sum_and_product function." # This messes things up!
4 echo $(( $1 + $2 ))$ $(( $1 + $2 )$) 5 }
 6 ...
 7 retval=`sum_and_product $first $second` # Assigns output of function.
 8 # Now, this will not work correctly.
```
•

Next in our bag of tricks are techniques for passing an [array](#page-488-0) to a [function,](#page-456-0) then "returning" an array back to the main body of the script.

Passing an array involves loading the space-separated elements of the array into a variable with [command substitution.](#page-216-0) Getting an array back as the "return value" from a function uses the previously mentioned strategem of [echoing](#page-235-0) the array in the function, then invoking command substitution and the **( ... )** operator to assign it to an array.

**Example 33-18. Passing and returning arrays**

```
 1 #!/bin/bash
 2 # array-function.sh: Passing an array to a function and ...
 3 # "returning" an array from a function
 4 
 5 
 6 Pass_Array ()
 7 {
```

```
8
   local passed_array # Local variable!
9 passed_array=( 'echo "$1"' )
10 echo "${passed_array[0]}"
11 # List all the elements of the new array
   #+ declared and set within the function.
1213 }
1415
16 original_array=(element1 element2 element3 element4 element5)
17
18 echo
19 echo "original_array = ${original_array[0]}"
20 \pmList all elements of original array.
2122
23 # This is the trick that permits passing an array to a function.
24 + \star \star \star \star+ +25 argument='echo ${original_array[@]}'
26 # *******************
27 # Pack a variable
28 #+ with all the space-separated elements of the original array.
29#30 # Attempting to just pass the array itself will not work.
31
32
33 # This is the trick that allows grabbing an array as a "return value".
34 + **35 returned_array=( `Pass_Array "$argument" )
36 \pm x37 # Assign 'echoed' output of function to array variable.
38
39 echo "returned_array = \S[\text{returned\_array}[\mathcal{C}]]"
40
42.43 # Now, try it again,
44 #+ attempting to access (list) the array from outside the function.
45 Pass_Array "$argument"
46
47 # The function itself lists the array, but ...
48 #+ accessing the array from outside the function is forbidden.
49 echo "Passed array (within function) = \S{passed_array[0]}"
50 # NULL VALUE since the array is a variable local to the function.
51
52 echo
53
54 exit 0
```
For a more elaborate example of passing arrays to functions, see  $Example A-10$ .

Using the <u>double-parentheses construct</u>, it is possible to use C-style syntax for setting and incrementing/decrementing variables and in for and while loops. See Example 10-12 and Example  $10-17$ .

Setting the path and <u>umask</u> at the beginning of a script makes it more "portable" -- more likely to run on a "foreign" machine whose user may have bollixed up the \$PATH and umask.

```
1 #!/bin/bash
2 PATH=/bin:/usr/bin:/usr/local/bin ; export PATH
3 umask 022 # Files that the script creates will have 755 permission.
\overline{4}5 # Thanks to Ian D. Allen, for this tip.
```
A useful scripting technique is to *repeatedly* feed the output of a filter (by piping) back to the *same* • *filter*, but with a different set of arguments and/or options. Especially suitable for this are [tr](#page-304-0) and [grep](#page-296-0).

```
 1 # From "wstrings.sh" example.
 2 
 3 wlist=`strings "$1" | tr A-Z a-z | tr '[:space:]' Z | \
 4 tr -cs '[:alpha:]' Z | tr -s '\173-\377' Z | tr Z ' '`
```
**Example 33-19. Fun with anagrams**

```
 1 #!/bin/bash
   2 # agram.sh: Playing games with anagrams.
 3 
   4 # Find anagrams of...
   5 LETTERSET=etaoinshrdlu
  6 FILTER='.......' # How many letters minimum?
   7 # 1234567
   8 
 9 anagram "$LETTERSET" | # Find all anagrams of the letterset...
 10 grep "$FILTER" | # With at least 7 letters,
11 grep '^is' | # starting with 'is'
 12 grep -v 's$' | # no plurals
 13 grep -v 'ed$' # no past tense verbs
  14 # Possible to add many combinations of conditions and filters.
  15 
  16 # Uses "anagram" utility
  17 #+ that is part of the author's "yawl" word list package.
  18 # http://ibiblio.org/pub/Linux/libs/yawl-0.3.2.tar.gz
  19 # http://personal.riverusers.com/~thegrendel/yawl-0.3.2.tar.gz
 2021 exit 0 # End of code.
  22 
  23 
  24 bash$ sh agram.sh
  25 islander
  26 isolate
  27 isolead
  28 isotheral
  29 
  30 
  31 
  32 # Exercises:
  33 # ---------
  34 # Modify this script to take the LETTERSET as a command-line parameter.
 35 \# Parameterize the filters in lines 11 - 13 (as with $FILTER),
  36 #+ so that they can be specified by passing arguments to a function.
  37 
  38 # For a slightly different approach to anagramming,
 39 #+ see the agram2.sh script.
```
See also [Example 27-4](#page-526-0), [Example 15-25](#page-306-0), and [Example A-9](#page-654-0).

•

Use ["anonymous here documents](#page-420-1)" to comment out blocks of code, to save having to individually comment out each line with a #. See [Example 18-11.](#page-421-0)

•

Running a script on a machine that relies on a command that might not be installed is dangerous. Use what is to avoid potential problems with this.

```
1 CMD=command1 # First choice.
 2 PlanB=command2 # Fallback option.
 3
```

```
 4 command_test=$(whatis "$CMD" | grep 'nothing appropriate')
  5 # If 'command1' not found on system , 'whatis' will return
 6 #+ "command1: nothing appropriate."
  7 #
 8 # A safer alternative is:
9 \# command_test=$(whereis "$CMD" | grep \setminus)
 10 # But then the sense of the following test would have to be reversed,
 11 #+ since the $command_test variable holds content only if
 12 #+ the $CMD exists on the system.
 13 # (Thanks, bojster.)
 14 
 15 
 16 if [[ -z "$command_test" ]] # Check whether command present.
 17 then
 18 $CMD option1 option2 # Run command1 with options.
19 else \# Otherwise,
20 $PlanB #+ run command2.
 21 fi
```
•

An [if-grep test](#page-88-1) may not return expected results in an error case, when text is output to stderr, rather that stdout.

```
 1 if ls -l nonexistent_filename | grep -q 'No such file or directory'
 2 then echo "File \"nonexistent_filename\" does not exist."
 3 fi
```
[Redirecting](#page-428-0) stderr to stdout fixes this.

```
 1 if ls -l nonexistent_filename 2>&1 | grep -q 'No such file or directory'
 2 # ^^^^
   3 then echo "File \"nonexistent_filename\" does not exist."
   4 fi
   5 
   6 # Thanks, Chris Martin, for pointing this out.
```
• If you absolutely must access a subshell variable outside the subshell, here's a way to do it.

```
 1 TMPFILE=tmpfile # Create a temp file to store the variable.
  \mathcal{L} 3 ( # Inside the subshell ...
  4 inner_variable=Inner
  5 echo $inner_variable
  6 echo $inner_variable >>$TMPFILE # Append to temp file.
  7 )
  8 
 9 # Outside the subshell ...
  10 
  11 echo; echo "-----"; echo
 12 echo $inner variable # Null, as expected.
  13 echo "-----"; echo
  14 
  15 # Now ...
  16 read inner_variable <$TMPFILE # Read back shell variable.
17 rm -f "$TMPFILE" # Get rid of temp file.
18 echo "$inner_variable" # It's an ugly kludge, but it works.
```
•

The <u>run-parts</u> command is handy for running a set of command scripts in a particular sequence, especially in combination with [cron](#page-388-0) or [at](#page-288-1).

•

For doing multiple revisions on a complex script, use the *rcs* Revision Control System package.

Among other benefits of this is automatically updated ID header tags. The **co** command in *rcs* does a parameter replacement of certain reserved key words, for example, replacing *# \$Id\$* in a script with something like:

1 # \$Id: hello-world.sh,v 1.1 2004/10/16 02:43:05 bozo Exp \$

### **33.8.2. Widgets**

It would be nice to be able to invoke X-Windows widgets from a shell script. There happen to exist several packages that purport to do so, namely *Xscript*, *Xmenu*, and *widtools*. The first two of these no longer seem to be maintained. Fortunately, it is still possible to obtain *widtools* [here](http://www.batse.msfc.nasa.gov/~mallozzi/home/software/xforms/src/widtools-2.0.tgz).

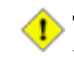

The *widtools* (widget tools) package requires the *XForms* library to be installed. Additionally, the [Makefile](#page-327-0) needs some judicious editing before the package will build on a typical Linux system. Finally, three of the six widgets offered do not work (and, in fact, segfault).

The *dialog* family of tools offers a method of calling "dialog" widgets from a shell script. The original *dialog* utility works in a text console, but its successors, *gdialog*, *Xdialog*, and *kdialog* use X-Windows-based widget sets.

#### **Example 33-20. Widgets invoked from a shell script**

```
 1 #!/bin/bash
   2 # dialog.sh: Using 'gdialog' widgets.
   3 
   4 # Must have 'gdialog' installed on your system to run this script.
   5 # Or, you can replace all instance of 'gdialog' below with 'kdialog' ...
   6 # Version 1.1 (corrected 04/05/05)
 7 
   8 # This script was inspired by the following article.
  9 # "Scripting for X Productivity, " by Marco Fioretti,
  10 # LINUX JOURNAL, Issue 113, September 2003, pp. 86-9.
  11 # Thank you, all you good people at LJ.
  12 
  13 
  14 # Input error in dialog box.
  15 E_INPUT=65
  16 # Dimensions of display, input widgets.
  17 HEIGHT=50
  18 WIDTH=60
  19 
  20 # Output file name (constructed out of script name).
  21 OUTFILE=$0.output
  22 
  23 # Display this script in a text widget.
  24 gdialog --title "Displaying: $0" --textbox $0 $HEIGHT $WIDTH
 25 26 
  27 
  28 # Now, we'll try saving input in a file.
  29 echo -n "VARIABLE=" > $OUTFILE
  30 gdialog --title "User Input" --inputbox "Enter variable, please:" \
  31 $HEIGHT $WIDTH 2>> $OUTFILE
  32 
  33 
  34 if [ "$?" -eq 0 ]
  35 # It's good practice to check exit status.
  36 then
  37 echo "Executed \"dialog box\" without errors."
  38 else
```

```
 39 echo "Error(s) in \"dialog box\" execution."
 40 # Or, clicked on "Cancel", instead of "OK" button.
 41 rm $OUTFILE
 42 exit $E_INPUT
 43 fi
 44 
 45 
 46 
 47 # Now, we'll retrieve and display the saved variable.
 48 . $OUTFILE # 'Source' the saved file.
 49 echo "The variable input in the \"input box\" was: "$VARIABLE""
50 51 
 52 rm $OUTFILE # Clean up by removing the temp file.
 53 # Some applications may need to retain this file.
 54 
 55 exit $?
 56 
 57 # Exercise: Rewrite this script using the 'zenity' widget set.
```
The [xmessage](#page-370-0) command is a simple method of popping up a message/query window. For example:

1 xmessage Fatal error in script! -button exit

The latest entry in the widget sweepstakes is [zenity.](#page-370-1) This utility pops up *GTK+* dialog widgets-and-windows, and it works very nicely within a script.

```
 1 get_info ()
 2 {
3 zenity --entry # Pops up query window.
4 #+ and prints user entry to stdout.
 5 
 6 # Also try the --calendar and --scale options.
 7 }
 8 
9 answer=$( get_info ) # Capture stdout in $answer variable.
 10 
 11 echo "User entered: "$answer""
```
For other methods of scripting with widgets, try *Tk* or *wish* (*Tcl* derivatives), *PerlTk* (*Perl* with *Tk* extensions), *tksh* (*ksh* with *Tk* extensions), *XForms4Perl* (*Perl* with *XForms* extensions), *Gtk-Perl* (*Perl* with *Gtk* extensions), or *PyQt* (*Python* with *Qt* extensions).

<span id="page-605-0"></span>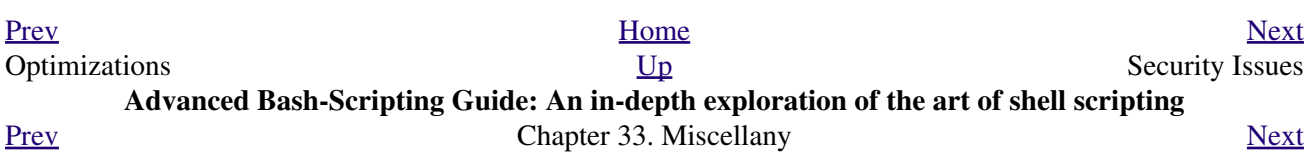

# **33.9. Security Issues**

## **33.9.1. Infected Shell Scripts**

A brief warning about script security is indicated. A shell script may contain a *worm*, *trojan*, or even a *virus*. For that reason, never run as *root* a script (or permit it to be inserted into the system startup scripts in /etc/rc.d) unless you have obtained said script from a trusted source or you have carefully analyzed it to make certain it does nothing harmful.

<span id="page-606-2"></span>Various researchers at Bell Labs and other sites, including M. Douglas McIlroy, Tom Duff, and Fred Cohen have investigated the implications of shell script viruses. They conclude that it is all too easy for even a novice, a "script kiddie," to write one. [\[1\]](#page-606-1)

Here is yet another reason to learn scripting. Being able to look at and understand scripts may protect your system from being compromised by a rogue script.

## **33.9.2. Hiding Shell Script Source**

For security purposes, it may be necessary to render a script unreadable. If only there were a utility to create a stripped binary executable from a script. Francisco Rosales' [shc -- generic shell script compiler](http://www.datsi.fi.upm.es/~frosal/sources/) does exactly that.

Unfortunately, according to [an article](http://www.linuxjournal.com/article/8256) in the October, 2005 *Linux Journal*, the binary can, in at least some cases, be decrypted to recover the original script source. Still, this could be a useful method of keeping scripts secure from all but the most skilled hackers.

## **33.9.3. Writing Secure Shell Scripts**

*Dan Stromberg* suggests the following guidelines for writing (relatively) secure shell scripts.

- Don't put secret data in [environment variables](#page-66-0).
- Don't pass secret data in an external command's arguments (pass them in via a [pipe](#page-44-0) or [redirection](#page-428-0) instead).
- Set your **SPATH** carefully. Don't just trust whatever path you inherit from the caller if your script is running as *root*. In fact, whenever you use an environment variable inherited from the caller, think about what could happen if the caller put something misleading in the variable, e.g., if the caller set [\\$HOME](#page-127-0) to /etc.

### **Notes**

<span id="page-606-1"></span>[\[1\]](#page-606-2) See Marius van Oers' article, [Unix Shell Scripting Malware,](http://www.virusbtn.com/magazine/archives/200204/malshell.xml) and also the *Denning* [reference](#page-638-0) in the *bibliography*.

<span id="page-606-0"></span>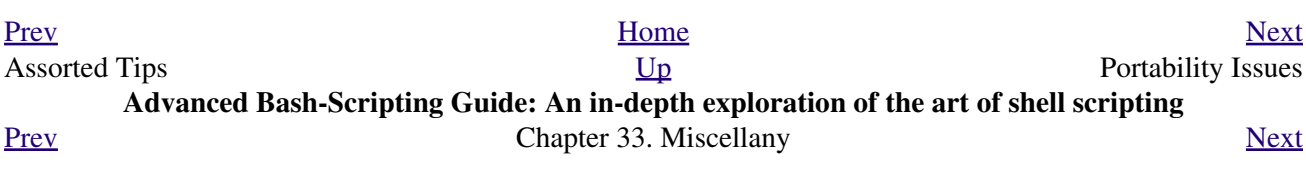

# **33.10. Portability Issues**

This book deals specifically with Bash scripting on a GNU/Linux system. All the same, users of **sh** and **ksh** will find much of value here.

<span id="page-608-2"></span>As it happens, many of the various shells and scripting languages seem to be converging toward the [POSIX](#page-31-0) 1003.2 standard. Invoking Bash with the  $-\text{positx}$  option or inserting a **set -o posix** at the head of a script causes Bash to conform very closely to this standard. Another alternative is to use a *#!/bin/sh* [sha-bang header](#page-28-0) in the script, rather than *#!/bin/bash*. [\[1\]](#page-608-1) Note that /bin/sh is a [link](#page-274-0) to /bin/bash in Linux and certain other flavors of UNIX, and a script invoked this way disables extended Bash functionality.

Most Bash scripts will run as-is under **ksh**, and vice-versa, since Chet Ramey has been busily porting **ksh** features to the latest versions of Bash.

On a commercial UNIX machine, scripts using GNU-specific features of standard commands may not work. This has become less of a problem in the last few years, as the GNU utilities have pretty much displaced their proprietary counterparts even on "big-iron" UNIX. [Caldera's release of the source](http://linux.oreillynet.com/pub/a/linux/2002/02/28/caldera.html) to many of the original UNIX utilities has accelerated the trend.

Bash has certain features that the traditional [Bourne shell](#page-25-0) lacks. Among these are:

- Certain extended [invocation options](#page-542-0)
- [Command substitution](#page-216-0) using **\$( )** notation
- The [double brackets](#page-93-0) extended test construct
- The [double-parentheses](#page-184-0) arithmetic-evaluation construct
- Certain [string manipulation](#page-144-0) operations
- [Process substitution](#page-452-0)
- A Regular Expression [matching operator](#page-621-0)
- Bash-specific [builtins](#page-234-0)

See the **Bash F.A.Q.** for a complete listing.

### **Notes**

<span id="page-608-1"></span>[\[1\]](#page-608-2) Or, better yet,  $\frac{\text{#!}}{\text{bin/env sh}}$ .

<span id="page-608-0"></span>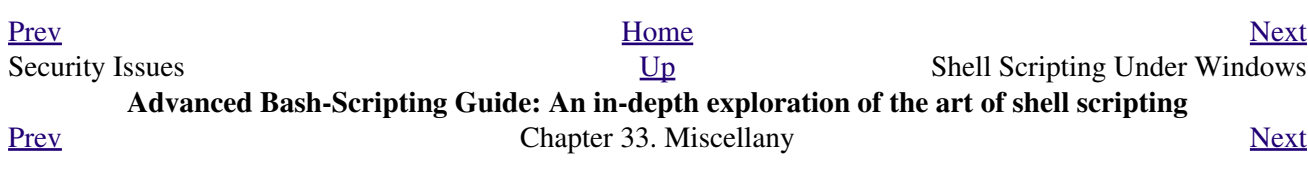

# **33.11. Shell Scripting Under Windows**

Even users running *that other* OS can run UNIX-like shell scripts, and therefore benefit from many of the lessons of this book. The [Cygwin](http://sourceware.cygnus.com/cygwin/) package from Cygnus and the [MKS utilities](http://www.mkssoftware.com/) from Mortice Kern Associates add shell scripting capabilities to Windows.

There have been intimations that a future release of Windows will contain Bash-like command-line scripting capabilities, but that remains to be seen.

<span id="page-610-0"></span>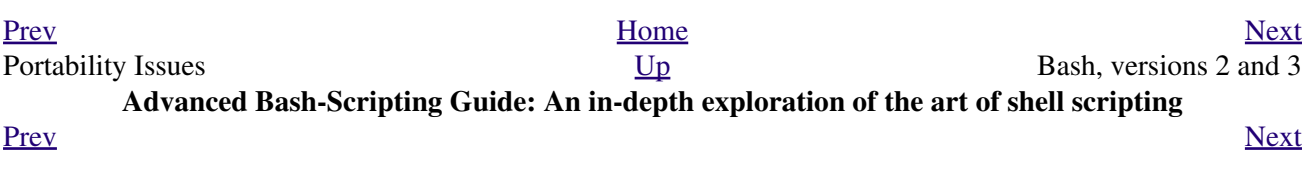
**Chapter 34. Bash, versions 2 and 3**

## **34.1. Bash, version 2**

The current version of *Bash*, the one you have running on your machine, is most likely version 2.xx.yy or 3.xx.yy.

```
bash$ echo $BASH_VERSION
3.2.25(1)-release
```
<span id="page-614-0"></span>The version 2 update of the classic Bash scripting language added array variables,  $[1]$  string and parameter expansion, and a better method of indirect variable references, among other features.

#### **Example 34-1. String expansion**

```
 1 #!/bin/bash
  2 
 3 # String expansion.
 4 # Introduced with version 2 of Bash.
 5 
 6 # Strings of the form $'xxx'
 7 #+ have the standard escaped characters interpreted. 
 8 
 9 echo $'Ringing bell 3 times \a \a \a'
 10 # May only ring once with certain terminals.
11 # Or ...
 12 # May not ring at all, depending on terminal settings.
 13 echo $'Three form feeds \f \f \f'
14 echo \14 newlines \n\n\ln\ln\ln\ln\ln\ln 15 echo $'\102\141\163\150'
 16 # B a s h
 17 # Octal equivalent of characters.
 18 
 19 exit
```
**Example 34-2. Indirect variable references - the new way**

```
 1 #!/bin/bash
 \mathfrak{2} 3 # Indirect variable referencing.
 4 # This has a few of the attributes of references in C++.
 5 
 6 
 7 a=letter_of_alphabet
 8 letter_of_alphabet=z
\overline{9}10 echo a = a" \# Direct reference.
 11 
 12 echo "Now a = ${!a}" # Indirect reference.
 13 # The ${!variable} notation is more intuitive than the old
 14 #+ eval var1=\$$var2
 15 
 16 echo
 17 
 18 t=table_cell_3
 19 table_cell_3=24
20 echo "t = ${'!t}" * t = 24
 21 table_cell_3=387
```

```
22 echo "Value of t changed to ${'!t}" # 387
 23 # No 'eval' necessary.
 24 
 25 # This is useful for referencing members of an array or table,
 26 #+ or for simulating a multi-dimensional array.
 27 # An indexing option (analogous to pointer arithmetic)
 28 #+ would have been nice. Sigh.
 29 
 30 exit 0
 31 
 32 # See also, ind-ref.sh example.
```
#### **Example 34-3. Simple database application, using indirect variable referencing**

```
 1 #!/bin/bash
 2 # resistor-inventory.sh
 3 # Simple database / table-lookup application.
 4 
 5 # ============================================================== #
 6 # Data
 7 
 8 B1723_value=470 # Ohms
9 B1723_powerdissip=.25 # Watts
 10 B1723_colorcode="yellow-violet-brown" # Color bands
11 B1723 loc=173 Alternative Contract Except Associate they are they are they are
12 B1723_inventory=78 \qquad # How many
 13 
 14 B1724_value=1000
 15 B1724_powerdissip=.25
 16 B1724_colorcode="brown-black-red"
 17 B1724_loc=24N
 18 B1724_inventory=243
 19 
 20 B1725_value=10000
 21 B1725_powerdissip=.125
 22 B1725_colorcode="brown-black-orange"
 23 B1725_loc=24N
 24 B1725_inventory=89
 25 
 26 # ============================================================== #
27
 28 
 29 echo
 30 
 31 PS3='Enter catalog number: '
 32 
 33 echo
 34 
 35 select catalog_number in "B1723" "B1724" "B1725"
 36 do
 37 Inv=${catalog_number}_inventory
 38 Val=${catalog_number}_value
 39 Pdissip=${catalog_number}_powerdissip
 40 Loc=${catalog_number}_loc
 41 Ccode=${catalog_number}_colorcode
 42 
 43 echo
 44 echo "Catalog number $catalog_number:"
 45 # Now, retrieve value, using indirect referencing.
 46 echo "There are ${!Inv} of [${!Val} ohm / ${!Pdissip} watt]\
47 resistors in stock." # \wedge 48 echo "These are located in bin # ${!Loc}."
```

```
 49 echo "Their color code is \"${!Ccode}\"."
 50 
 51 break
 52 done
 53 
 54 echo; echo
 55 
 56 # Exercises:
57 # --- 58 # 1) Rewrite this script to read its data from an external file.
 59 # 2) Rewrite this script to use arrays,
 60 #+ rather than indirect variable referencing.
 61 # Which method is more straightforward and intuitive?
 62 # Which method is easier to code?
 63 
 64 
 65 # Notes:
 66 # -----
 67 # Shell scripts are inappropriate for anything except the most simple
 68 #+ database applications, and even then it involves workarounds and kludges.
 69 # Much better is to use a language with native support for data structures,
 70 #+ such as C++ or Java (or even Perl).
 71 
 72 exit 0
```
**Example 34-4. Using arrays and other miscellaneous trickery to deal four random hands from a deck of cards**

```
 1 #!/bin/bash
 2 # cards.sh
 3 
 4 # Deals four random hands from a deck of cards.
  5 
  6 UNPICKED=0
  7 PICKED=1
  8 
 9 DUPE_CARD=99
 10 
 11 LOWER_LIMIT=0
 12 UPPER_LIMIT=51
 13 CARDS_IN_SUIT=13
 14 CARDS=52
 15 
 16 declare -a Deck
 17 declare -a Suits
 18 declare -a Cards
 19 # It would have been easier to implement and more intuitive
 20 #+ with a single, 3-dimensional array.
 21 # Perhaps a future version of Bash will support multidimensional arrays.
 22 
 23 
 24 initialize_Deck ()
 25 {
 26 i=$LOWER_LIMIT
 27 until [ "$i" -gt $UPPER_LIMIT ]
 28 do
 29 Deck[i]=$UNPICKED # Set each card of "Deck" as unpicked.
 30 let "i += 1"
 31 done
 32 echo
 33 }
 34
```

```
 35 initialize_Suits ()
  36 {
  37 Suits[0]=C #Clubs
  38 Suits[1]=D #Diamonds
  39 Suits[2]=H #Hearts
  40 Suits[3]=S #Spades
  41 }
  42 
  43 initialize_Cards ()
  44 {
  45 Cards=(2 3 4 5 6 7 8 9 10 J Q K A)
  46 # Alternate method of initializing an array.
  47 }
  48 
  49 pick_a_card ()
  50 {
  51 card_number=$RANDOM
  52 let "card_number %= $CARDS" # Restrict range to 0 - 51, i.e., 52 cards.
  53 if [ "${Deck[card_number]}" -eq $UNPICKED ]
  54 then
  55 Deck[card_number]=$PICKED
  56 return $card_number
  57 else 
  58 return $DUPE_CARD
  59 fi
  60 }
  61 
  62 parse_card ()
  63 {
  64 number=$1
  65 let "suit_number = number / CARDS_IN_SUIT"
  66 suit=${Suits[suit_number]}
  67 echo -n "$suit-"
  68 let "card_no = number % CARDS_IN_SUIT"
  69 Card=${Cards[card_no]}
  70 printf %-4s $Card
  71 # Print cards in neat columns.
  72 }
  73 
  74 seed_random () # Seed random number generator.
 75 { \qquad # What happens if you don't do this?
  76 seed=`eval date +%s`
  77 let "seed %= 32766"
  78 RANDOM=$seed
  79 # What are some other methods
  80 #+ of seeding the random number generator?
  81 }
  82 
  83 deal_cards ()
  84 {
  85 echo
  86 
  87 cards_picked=0
  88 while [ "$cards_picked" -le $UPPER_LIMIT ]
  89 do
  90 pick_a_card
  91 t=$?
  92 
  93 if [ "$t" -ne $DUPE_CARD ]
  94 then
  95 parse_card $t
  96 
  97 u=$cards_picked+1
  98 # Change back to 1-based indexing (temporarily). Why?
  99 let "u %= $CARDS_IN_SUIT"
 100 if [ "$u" -eq 0 ] # Nested if/then condition test.
```
 101 then 102 echo 103 echo 104 fi  $#$  Each hand set apart with a blank line. 105 106 let "cards\_picked += 1" 107 fi 108 done 109 110 echo 111 112 return 0 113 } 114 115 116 # Structured programming: 117 # Entire program logic modularized in functions. 118 119 #=============== 120 seed\_random 121 initialize\_Deck 122 initialize\_Suits 123 initialize\_Cards 124 deal\_cards 125 #=============== 126 127 exit 128 129 130 131 # Exercise 1: 132 # Add comments to thoroughly document this script. 133 134 # Exercise 2: 135 # Add a routine (function) to print out each hand sorted in suits. 136 # You may add other bells and whistles if you like. 137 138 # Exercise 3: 139 # Simplify and streamline the logic of the script.

### **Notes**

<span id="page-618-0"></span>[\[1\]](#page-614-0) Chet Ramey has promised associative arrays (a nifty Perl feature) in a future Bash release. As of version 3.2, this has not yet happened.

<span id="page-618-1"></span>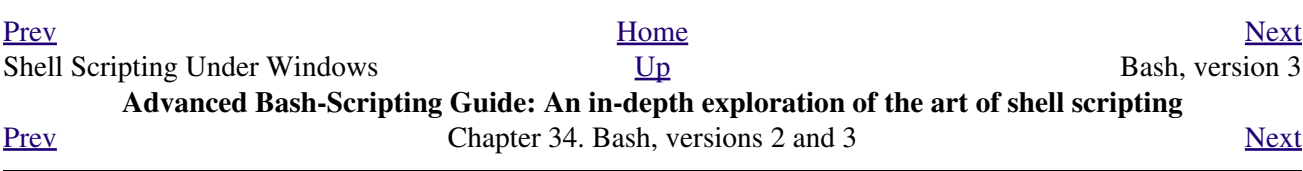

## **34.2. Bash, version 3**

On July 27, 2004, Chet Ramey released version 3 of Bash. This update fixed quite a number of bugs and added new features.

Some of the more important added features:

•

A new, more generalized **{a..z}** [brace expansion](#page-41-0) operator.

```
 1 #!/bin/bash
  \mathcal{L} 3 for i in {1..10}
   4 # Simpler and more straightforward than
   5 #+ for i in $(seq 10)
   6 do
   7 echo -n "$i "
   8 done
  9 10 echo
  11 
  12 # 1 2 3 4 5 6 7 8 9 10
  13 
  14 
  15 
  16 # Or just . . .
  17 
 18 echo {a..z} # a b c d e f g h i j k l m n o p q r s t u v w x y z
 19 echo {z..a} # z y x w v u t s r q p o n m l k j i h g f e d c b a
 20 # Works backwards, too.
 21 echo {3..-2} # 3 2 1 0 -1 -2<br>22 echo {X..d} # X Y Z [ ] ^
                    22 echo {X..d} # X Y Z [ ] ^ _ ` a b c d
 23 # Shows (some of) the ASCII characters between Z and a,
  24 #+ but don't rely on this type of behavior because . . .
 25 echo {]..a}
 25 echo {]..a} # {]..a}<br>26 # Why?
  27 
  28 
  29 
  30 # Unfortunately, this does not lend itself to parameterization.
  31 var1=1
  32 var2=5
  33 echo {$var1..$var2} # {1..5}
```
• The  ${\cal S}$ {![array](#page-488-0)[@]} operator, which expands to all the indices of a given array.

```
 1 #!/bin/bash
   2 
   3 Array=(element-zero element-one element-two element-three)
 4 
   5 echo ${Array[0]} # element-zero
  6 * First element of array.
   7 
  8 echo ${!Array[@]} # 0 1 2 3
 9 # All the indices of Array.
  10 
  11 for i in ${!Array[@]}
  12 do
  13 echo ${Array[i]} # element-zero
 14 # element-one
 15 \# element-two
 16 # element-three
```

```
17 \#18 # All the elements in Array.
 19 done
```
The  $=\sim$  <u>[Regular Expression](#page-404-0)</u> matching operator within a <u>double brackets</u> test expression. (Perl has a similar operator.)

```
 1 #!/bin/bash
     2 
     3 variable="This is a fine mess."
     4 
     5 echo "$variable"
     6 
    7 # Regex matching with =~ operator within [[ double brackets ]].
   8 if [ "$variable" =~ "T.........fin*es*" ]]
ext discussed by the contract of the contract of the contract of the contract of the contract of the contract o<br>Second by the contract of the contract of the contract of the contract of the contract of the contract of the
   10 # NOTE: Quoting not necessary, as of version 3.2 of Bash.
   11 then
   12 echo "match found"
  13 # match found
  14 fi
```
Or, more usefully:

```
 1 #!/bin/bash
 \mathcal{L} 3 input=$1
  4 
  5 
6 if \lceil "$input" =~ "\lceil 1-9 \rceil \lceil 0-9 \rceil - \lceil 0-9 \rceil - \lceil 0-97 # \gamma NOTE: Quoting not necessary, as of version 3.2 of Bash.
 8 # NNN-NN-NNNN (where each N is a digit). Initial digit must not be 0.
 9 then
 10 echo "Social Security number."
 11 # Process SSN.
 12 else
 13 echo "Not a Social Security number!"
 14 # Or, ask for corrected input.
 15 fi
```
For additional examples of using the **=~** operator, see [Example A-31,](#page-733-0) [Example 18-14,](#page-425-0) [Example A-37,](#page-766-0) and [Example A-26](#page-693-0).

•

<span id="page-621-0"></span>•

The new set  $-\infty$  pipefail option is useful for debugging [pipes](#page-44-0). If this option is set, then the [exit](#page-84-0) [status](#page-84-0) of a pipe is the exit status of the last command in the pipe to *fail* (return a non-zero value), rather than the actual final command in the pipe.

See [Example 15-43](#page-337-0).

The update to version 3 of Bash breaks a few scripts that worked under earlier versions. *Test critical legacy scripts to make sure they still work!*

As it happens, a couple of the scripts in the *Advanced Bash Scripting Guide* had to be fixed up (see [Example A-21](#page-683-0) and [Example 9-4,](#page-135-0) for instance).

### **34.2.1. Bash, version 3.1**

The version 3.1 update of Bash introduces a number of bugfixes and a few minor changes.

• The  $+=$  operator is now permitted in in places where previously only the = assignment operator was recognized.

```
 1 a=1
 2 echo $a # 1
 3 
 4 a+=5 # Won't work under versions of Bash earlier than 3.1.
 5 echo $a # 15
 6 
 7 a+=Hello
8 echo $a    # 15Hello
```
Here, += functions as a *string concatenation* operator. Note that its behavior in this particular context is different than within a [let](#page-245-0) construct.

```
 1 a=1
  2 echo 5a # 1
   3 
   4 let a+=5 # Integer arithmetic, rather than string concatenation.
   5 echo $a # 6
 6 
   7 let a+=Hello # Doesn't "add" anything to a.
   8 echo $a # 6
```
### **34.2.2. Bash, version 3.2**

This is pretty much a bugfix update.

- In *global* [parameter substitutions](#page-160-0), the pattern no longer anchors at the start of the string.
- The  $-$ wordexp option disables [process substitution](#page-452-0).
- The =~ <u>[Regular Expression match operator](#page-621-0)</u> no longer requires [quoting](#page-72-0) of the *pattern* within [[....]].

In fact, quoting in this context is *not* advisable as it may cause *regex* evaluation to fail. See the [Ubuntu Bug List](https://bugs.launchpad.net/ubuntu-website/+bug/109931) and [Wikinerds on Bash syntax.](http://en.wikinerds.org/index.php/Bash_syntax_and_semantics)

With Bash version 3.2.25(1), running on Fedora Core, quoting still works, but do not assume this will be the case on *your* machine.

<span id="page-622-0"></span>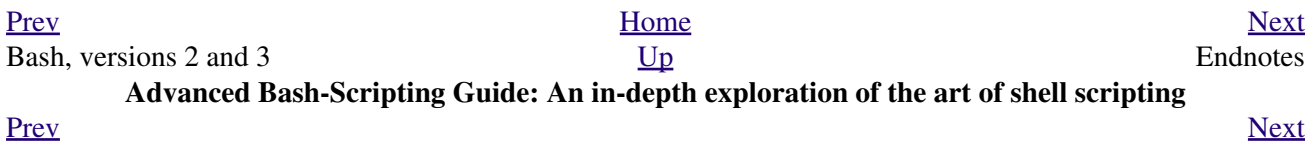

**Chapter 35. Endnotes**

## **35.1. Author's Note**

#### *doce ut discas*

#### *(Teach, that you yourself may learn.)*

How did I come to write a Bash scripting book? It's a strange tale. It seems that a few years back I needed to learn shell scripting -- and what better way to do that than to read a good book on the subject? I was looking to buy a tutorial and reference covering all aspects of the subject. I was looking for a book that would take difficult concepts, turn them inside out, and explain them in excruciating detail, with well-commented examples. [\[1\]](#page-626-1) In fact, I was looking for *this very book*, or something very much like it. Unfortunately, [it didn't](#page-638-0) [exist,](#page-638-0) and if I wanted it, I'd have to write it. And so, here we are, folks.

<span id="page-626-2"></span>That reminds me of the apocryphal story about a mad professor. Crazy as a loon, the fellow was. At the sight of a book, any book -- at the library, at a bookstore, anywhere -- he would become totally obsessed with the idea that he could have written it, should have written it -- and done a better job of it to boot. He would thereupon rush home and proceed to do just that, write a book with the very same title. When he died some years later, he allegedly had several thousand books to his credit, probably putting even Asimov to shame. The books might not have been any good, who knows, but does that really matter? Here's a fellow who lived his dream, even if he was obsessed by it, driven by it . . . and somehow I can't help admiring the old coot.

### **Notes**

<span id="page-626-1"></span>[\[1\]](#page-626-2) This is the notorious *flog it to death* technique.

<span id="page-626-0"></span>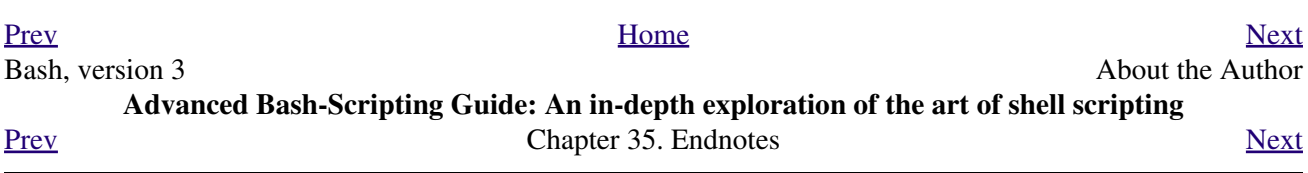

# **35.2. About the Author**

#### Who is this guy anyhow?

<span id="page-628-4"></span>The author claims no credentials or special qualifications, [\[1\]](#page-628-1) other than a compulsion to write. [\[2\]](#page-628-2) This book is somewhat of a departure from his other major work, [HOW-2 Meet Women: The Shy Man's Guide to](http://personal.riverusers.com/~thegrendel/hmw60.zip) [Relationships.](http://personal.riverusers.com/~thegrendel/hmw60.zip) He has also written the [Software-Building HOWTO](http://tldp.org/HOWTO/Software-Building-HOWTO.html). Of late, he has been trying his (heavy) hand at short fiction.

A Linux user since 1995 (Slackware 2.2, kernel 1.2.1), the author has emitted a few software truffles, including the [cruft](http://ibiblio.org/pub/Linux/utils/file/cruft-0.2.tar.gz) one-time pad encryption utility, the <u>mcalc</u> mortgage calculator, the [judge](http://ibiblio.org/pub/Linux/games/amusements/judge-1.0.tar.gz) Scrabble® adjudicator, the [yawl](http://ibiblio.org/pub/Linux/libs/yawl-0.3.2.tar.gz) word gaming list package, and the [Quacky](http://personal.riverusers.com/~thegrendel/qky.README.html) anagramming gaming package. He got off to a rather shaky start in the computer game -- programming FORTRAN IV on a CDC 3800 -- and is not the least bit nostalgic for those days.

<span id="page-628-5"></span>Living in a secluded desert community with wife and orange tabby, he cherishes human frailty, especially his own. [\[3\]](#page-628-3)

### **Notes**

- <span id="page-628-1"></span>[\[1\]](#page-628-4) In fact, he is a school dropout and has no formal credentials or qualifications whatsoever.
- <span id="page-628-2"></span>[\[2\]](#page-628-4) Those who can, do. Those who can't . . . get an MCSE.
- <span id="page-628-3"></span>[\[3\]](#page-628-5) Sometimes it seems as if he has spent his entire life flouting conventional wisdom and defying the sonorous Voice of Authority: "*Hey, you can't do that!*"

<span id="page-628-0"></span>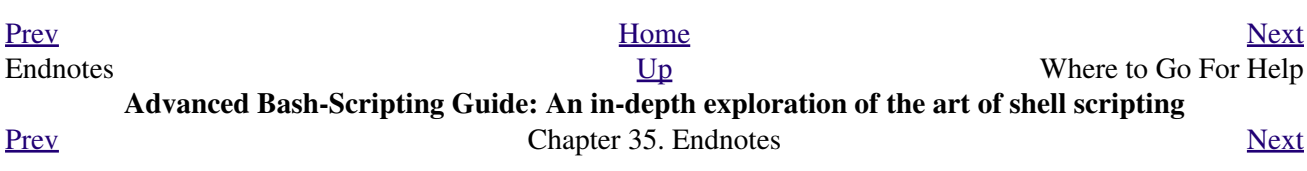

# **35.3. Where to Go For Help**

<span id="page-630-3"></span>[The author](mailto:thegrendel@theriver.com) will sometimes, if not too busy (and in a good mood), answer general scripting questions. [\[1\]](#page-630-1) However, if you have a problem getting a specific script to work, you would be well advised to post to the comp.os.unix.shell Usenet newsgroup.

<span id="page-630-4"></span>If you need assistance with a schoolwork assignment, read the pertinent sections of this and other reference works. Do your best to solve the problem using your own wits and resources. Kindly do not waste the author's time. You will get neither help nor sympathy. [\[2\]](#page-630-2)

### **Notes**

<span id="page-630-1"></span>[\[1\]](#page-630-3) E-mails from certain spam-infested TLDs (61, 202, 211, 218, 220, etc.) will be trapped by spam filters and deleted unread. If your ISP is located on one of these, please use a Webmail account to contact the author.

<span id="page-630-2"></span>[\[2\]](#page-630-4) Well, if you *absolutely* insist, you can try modifying [Example A-46](#page-792-0) to suit your purposes.

<span id="page-630-0"></span>

| Prev             | Home                                                                                 | <b>Next</b>                     |
|------------------|--------------------------------------------------------------------------------------|---------------------------------|
| About the Author | Up                                                                                   | Tools Used to Produce This Book |
|                  | Advanced Bash-Scripting Guide: An in-depth exploration of the art of shell scripting |                                 |
| Prev             | Chapter 35. Endnotes                                                                 | <b>Next</b>                     |

## **35.4. Tools Used to Produce This Book**

### **35.4.1. Hardware**

A used IBM Thinkpad, model 760XL laptop (P166, 104 meg RAM) running Red Hat 7.1/7.3. Sure, it's slow and has a funky keyboard, but it beats the heck out of a No. 2 pencil and a Big Chief tablet.

*Update:* upgraded to a 770Z Thinkpad (P2-366, 192 meg RAM) running FC3. Anyone feel like donating a later-model laptop to a starving writer <g>?

*Update:* upgraded to a A31 Thinkpad (P4-1.6, 512 meg RAM) running FC8. No longer starving, and no longer soliciting donations <g>.

### **35.4.2. Software and Printware**

- i. Bram Moolenaar's powerful SGML-aware [vim](http://www.vim.org) text editor.
- ii. [OpenJade](http://www.netfolder.com/DSSSL/), a DSSSL rendering engine for converting SGML documents into other formats.
- iii. [Norman Walsh's DSSSL stylesheets](http://nwalsh.com/docbook/dsssl/).
- iv. *DocBook, The Definitive Guide*, by Norman Walsh and Leonard Muellner (O'Reilly, ISBN 1-56592-580-7). This is still the standard reference for anyone attempting to write a document in Docbook SGML format.

<span id="page-632-0"></span>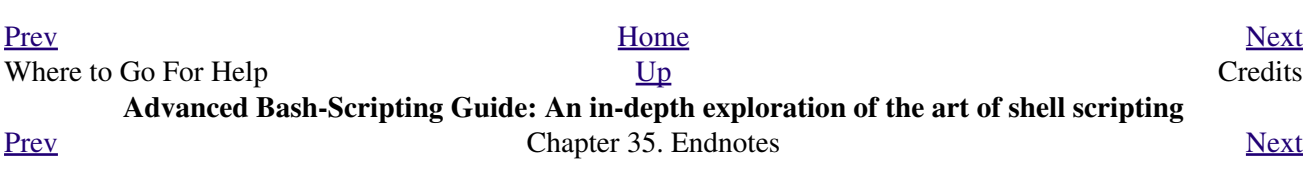

# **35.5. Credits**

*Community participation made this project possible.* The author gratefully acknowledges that writing this book would have been unthinkable without help and feedback from all you people out there.

[Philippe Martin](mailto:feloy@free.fr) translated the first version (0.1) of this document into DocBook/SGML. While not on the job at a small French company as a software developer, he enjoys working on GNU/Linux documentation and software, reading literature, playing music, and, for his peace of mind, making merry with friends. You may run across him somewhere in France or in the Basque Country, or you can email him at [feloy@free.fr](mailto:feloy@free.fr).

Philippe Martin also pointed out that positional parameters past \$9 are possible using {bracket} notation. (See [Example 4-5](#page-66-0)).

[Stéphane Chazelas](mailto:stephane_chazelas@yahoo.fr) sent a long list of corrections, additions, and example scripts. More than a contributor, he had, in effect, for a while taken on the role of *co-editor* for this document. *Merci beaucoup!*

Paulo Marcel Coelho Aragao offered many corrections, both major and minor, and contributed quite a number of helpful suggestions.

I would like to especially thank *Patrick Callahan*, *Mike Novak*, and *Pal Domokos* for catching bugs, pointing out ambiguities, and for suggesting clarifications and changes in the preliminary version (0.1) of this document. Their lively discussion of shell scripting and general documentation issues inspired me to try to make this document more readable.

I'm grateful to Jim Van Zandt for pointing out errors and omissions in version 0.2 of this document. He also contributed an instructive [example script.](#page-666-0)

Many thanks to <u>Jordi Sanfeliu</u> for giving permission to use his fine tree script [\(Example A-17\)](#page-668-0), and to Rick Boivie for revising it.

Likewise, thanks to <u>[Michel Charpentier](mailto:charpov@cs.unh.edu)</u> for permission to use his <u>dc</u> factoring script ([Example 15-52](#page-354-1)).

Kudos to [Noah Friedman](mailto:friedman@prep.ai.mit.edu) for permission to use his string function script [\(Example A-19\)](#page-670-0).

[Emmanuel Rouat](mailto:emmanuel.rouat@wanadoo.fr) suggested corrections and additions on [command substitution](#page-216-0) and [aliases.](#page-480-0) He also contributed a very nice sample .  $b$ ashrc file ([Appendix K\)](#page-856-0).

[Heiner Steven](mailto:heiner.steven@odn.de) kindly gave permission to use his base conversion script, [Example 15-48.](#page-348-0) He also made a number of corrections and many helpful suggestions. Special thanks.

Rick Boivie contributed the delightfully recursive *pb.sh* script ([Example 33-9\)](#page-574-0), revised the *tree.sh* script ([Example A-17](#page-668-0)), and suggested performance improvements for the *monthlypmt.sh* script ([Example 15-47](#page-347-0)).

Florian Wisser enlightened me on some of the fine points of testing strings (see [Example 7-6](#page-102-0)), and on other matters.

Oleg Philon sent suggestions concerning [cut](#page-292-0) and [pidof.](#page-387-0)

Michael Zick extended the [empty array](#page-495-0) example to demonstrate some surprising array properties. He also contributed the *isspammer* scripts ([Example 15-41](#page-331-0) and [Example A-30\)](#page-700-0).

Marc-Jano Knopp sent corrections and clarifications on DOS batch files.

Hyun Jin Cha found several typos in the document in the process of doing a Korean translation. Thanks for pointing these out.

Andreas Abraham sent in a long list of typographical errors and other corrections. Special thanks!

Others contributing scripts, making helpful suggestions, and pointing out errors were Gabor Kiss, Leopold Toetsch, Peter Tillier, Marcus Berglof, Tony Richardson, Nick Drage (script ideas!), Rich Bartell, Jess Thrysoee, Adam Lazur, Bram Moolenaar, Baris Cicek, Greg Keraunen, Keith Matthews, Sandro Magi, Albert Reiner, Dim Segebart, Rory Winston, Lee Bigelow, Wayne Pollock, "jipe," "bojster," "nyal," "Hobbit," "Ender," "Little Monster" (Alexis), "Mark," "Patsie," Peggy Russell, Emilio Conti, Ian. D. Allen, Hans-Joerg Diers, Arun Giridhar, Dennis Leeuw, Dan Jacobson, Aurelio Marinho Jargas, Edward Scholtz, Jean Helou, Chris Martin, Lee Maschmeyer, Bruno Haible, Wilbert Berendsen, Sebastien Godard, Bjön Eriksson, John MacDonald, Joshua Tschida, Troy Engel, Manfred Schwarb, Amit Singh, Bill Gradwohl, E. Choroba, David Lombard, Jason Parker, Steve Parker, Bruce W. Clare, William Park, Vernia Damiano, Mihai Maties, Mark Alexander, Jeremy Impson, Ken Fuchs, Jared Martin, Frank Wang, Sylvain Fourmanoit, Matthew Sage, Matthew Walker, Kenny Stauffer, Filip Moritz, Andrzej Stefanski, Daniel Albers, Stefano Palmeri, Nils Radtke, Serghey Rodin, Jeroen Domburg, Alfredo Pironti, Phil Braham, Bruno de Oliveira Schneider, Stefano Falsetto, Chris Morgan, Walter Dnes, Linc Fessenden, Michael Iatrou, Pharis Monalo, Jesse Gough, Fabian Kreutz, Mark Norman, Harald Koenig, Dan Stromberg, Peter Knowles, Francisco Lobo, Mariusz Gniazdowski, Sebastian Arming, Benno Schulenberg, Tedman Eng, Jochen DeSmet, Juan Nicolas Ruiz, Oliver Beckstein, Achmed Darwish, Dotan Barak, Richard Neill, Albert Siersema, Omair Eshkenazi, Geoff Lee, JuanJo Ciarlante, Cliff Bamford, Nathan Coulter, Antonio Macchi, Andreas Kühne, Pádraig Brady, and David Lawyer (himself an author of four HOWTOs).

My gratitude to [Chet Ramey](mailto:chet@po.cwru.edu) and Brian Fox for writing *Bash*, and building into it elegant and powerful scripting capabilities rivaling those of *ksh*.

Very special thanks to the hard-working volunteers at the [Linux Documentation Project.](http://www.tldp.org) The LDP hosts a repository of Linux knowledge and lore, and has, to a great extent, enabled the publication of this book.

Thanks and appreciation to IBM, Red Hat, the [Free Software Foundation](http://www.fsf.org), and all the good people fighting the good fight to keep Open Source software free and open.

Thanks most of all to my wife, Anita, for her encouragement, inspiration, and emotional support.

<span id="page-635-0"></span>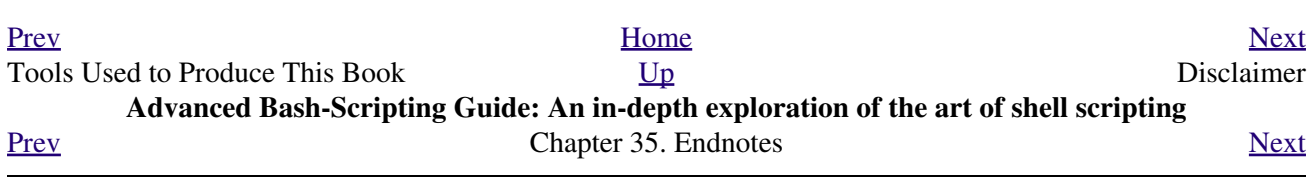

# **35.6. Disclaimer**

(This is a variant of the standard [LDP](http://www.tldp.org) disclaimer.)

No liability for the contents of this document can be accepted. Use the concepts, examples and information at your own risk. There may be errors, omissions, and inaccuracies that could cause you to lose data or harm your system, so *proceed with appropriate caution*. The author takes no responsibility for any damages, incidental or otherwise.

As it happens, it is highly unlikely that either you or your system will suffer ill effects. In fact, the *raison d'etre* of this book is to enable its readers to analyze shell scripts and determine whether they have [unanticipated consequences](#page-543-0).

<span id="page-636-0"></span>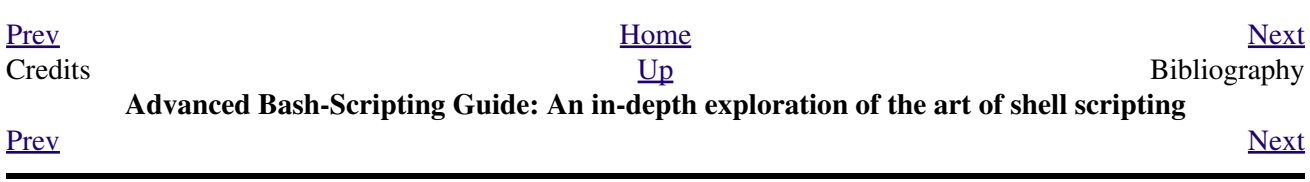

# **Bibliography**

*Those who do not understand UNIX are condemned to reinvent it, poorly.*

*--Henry Spencer*

Edited by Peter Denning, *Computers Under Attack: Intruders, Worms, and Viruses*, ACM Press, 1990, 0-201-53067-8.

This compendium contains a couple of articles on shell script viruses.

\*

Ken Burtch, *[Linux Shell Scripting with Bash](http://www.samspublishing.com/title/0672326426)*, 1st edition, Sams Publishing (Pearson), 2004, 0672326426.

Covers much of the same material as the *ABS Guide*, though in a different style.

\*

Dale Dougherty and Arnold Robbins, *Sed and Awk*, 2nd edition, O'Reilly and Associates, 1997, 1-156592-225-5.

Unfolding the full power of shell scripting requires at least a passing familiarity with *sed* and *[awk](#page-828-0)*. This is the standard tutorial. It includes an excellent introduction to *Regular Expressions*. Recommended.

\*

Jeffrey Friedl, *Mastering Regular Expressions*, O'Reilly and Associates, 2002, 0-596-00289-0.

Still the best all-around reference on [Regular Expressions.](#page-404-0)

\*

Aeleen Frisch, *Essential System Administration*, 3rd edition, O'Reilly and Associates, 2002, 0-596-00343-9.

This excellent manual provides a decent introduction to shell scripting from a sys admin point of view. It includes comprehensive explanations of the startup and initialization scripts in a UNIX system.

\*

<span id="page-638-0"></span>Stephen Kochan and Patrick Wood, *Unix Shell Programming*, Hayden, 1990, 067248448X.

<span id="page-638-1"></span>Still considered a standard reference, though somewhat dated, and a bit "wooden" stylistically speaking. [\[1\]](#page-644-1) In fact, this book was the *ABS Guide* author's first exposure to UNIX shell scripting, lo these many years ago.

For more information, see [the Kochan-Wood website.](http://www.kochan-wood.com/)

\*

Neil Matthew and Richard Stones, *Beginning Linux Programming*, Wrox Press, 1996, 1874416680.

Surprisingly good in-depth coverage of various programming languages available for Linux, including a fairly strong chapter on shell scripting.

\*

Herbert Mayer, *Advanced C Programming on the IBM PC*, Windcrest Books, 1989, 0830693637.

Excellent coverage of algorithms and general programming practices. Highly recommended, but unfortunately out of print.

\*

David Medinets, *Unix Shell Programming Tools*, McGraw-Hill, 1999, 0070397333.

Pretty good treatment of shell scripting, with examples, and a short intro to Tcl and Perl.

\*

Cameron Newham and Bill Rosenblatt, *Learning the Bash Shell*, 2nd edition, O'Reilly and Associates, 1998, 1-56592-347-2.

This is a valiant effort at a decent shell primer, but sadly deficient in its coverage of writing scripts and lacking sufficient examples.

\*

Anatole Olczak, *Bourne Shell Quick Reference Guide*, ASP, Inc., 1991, 093573922X.

A very handy pocket reference, despite lacking coverage of Bash-specific features.

\*

Jerry Peek, Tim O'Reilly, and Mike Loukides, *Unix Power Tools*, 3rd edition, O'Reilly and Associates, Random House, 2002, 0-596-00330-7.

Contains a couple of sections of very informative in-depth articles on shell programming, but falls short of being a self-teaching manual. It reproduces much of the [Regular Expressions](#page-404-0) tutorial from the Dougherty and Robbins book, above. The comprehensive coverage of UNIX commands makes this book worthy of a place on your bookshelf.

Clifford Pickover, *Computers, Pattern, Chaos, and Beauty*, St. Martin's Press, 1990, 0-312-04123-3.

A treasure trove of ideas and recipes for computer-based exploration of mathematical oddities.

\*

George Polya, *How To Solve It*, Princeton University Press, 1973, 0-691-02356-5.

The classic tutorial on problem solving methods (i.e., algorithms), with special emphasis on how to teach them.

\*

Chet Ramey and Brian Fox, *[The GNU Bash Reference Manual](http://www.network-theory.co.uk/bash/manual/)*, Network Theory Ltd, 2003, 0-9541617-7-7.

This manual is the definitive reference for GNU Bash. The authors of this manual, Chet Ramey and Brian Fox, are the original developers of GNU Bash. For each copy sold, the publisher donates \$1 to the Free Software Foundation.

\*

Arnold Robbins, *Bash Reference Card*, SSC, 1998, 1-58731-010-5.

Excellent Bash pocket reference (don't leave home without it, especially if you're a sysadmin). A bargain at \$4.95, but unfortunately no longer available for free download.

\*

Arnold Robbins, *Effective Awk Programming*, Free Software Foundation / O'Reilly and Associates, 2000, 1-882114-26-4.

The absolute best [awk](#page-834-0) tutorial and reference. The free electronic version of this book is part of the *awk* documentation, and printed copies of the latest version are available from O'Reilly and Associates.

This book has served as an inspiration for the author of the *ABS Guide*.

\*

Bill Rosenblatt, *Learning the Korn Shell*, O'Reilly and Associates, 1993, 1-56592-054-6.

This well-written book contains some excellent pointers on shell scripting in general.

\*

Paul Sheer, *LINUX: Rute User's Tutorial and Exposition*, 1st edition, , 2002, 0-13-033351-4.

Very detailed and readable introduction to Linux system administration.

The book is available in print, or [on-line.](http://burks.brighton.ac.uk/burks/linux/rute/rute.htm)

\*

Ellen Siever and the staff of O'Reilly and Associates, *Linux in a Nutshell*, 2nd edition, O'Reilly and Associates, 1999, 1-56592-585-8.

The all-around best Linux command reference. It even has a Bash section.

\*

Dave Taylor, *Wicked Cool Shell Scripts: 101 Scripts for Linux, Mac OS X, and Unix Systems*, 1st edition, No Starch Press, 2004, 1-59327-012-7.

Just what the title promises . . .

\*

*The UNIX CD Bookshelf*, 3rd edition, O'Reilly and Associates, 2003, 0-596-00392-7.

An array of seven UNIX books on CD ROM, including *UNIX Power Tools*, *Sed and Awk*, and *Learning the Korn Shell*. A complete set of all the UNIX references and tutorials you would ever need at about \$130. Buy this one, even if it means going into debt and not paying the rent.

Update: Seems to have somehow fallen out of print. Ah, well. You can still buy the dead-tree editions of these books.

\*

The O'Reilly books on Perl. (Actually, *any* O'Reilly books.)

\* \* \*

#### **Other Resources**

Fioretti, Marco, "Scripting for X Productivity," *Linux Journal*, Issue 113, September, 2003, pp. 86-9.

Ben Okopnik's well-written *introductory Bash scripting* articles in issues 53, 54, 55, 57, and 59 of the *[Linux](http://www.linuxgazette.net) [Gazette](http://www.linuxgazette.net)*, and his explanation of "The Deep, Dark Secrets of Bash" in issue 56.

Chet Ramey's *Bash - The GNU Shell*, a two-part series published in issues 3 and 4 of the *[Linux Journal](http://www.linuxjournal.com)*, July-August 1994.

Mike G's [Bash-Programming-Intro HOWTO.](http://www.tldp.org/HOWTO/Bash-Prog-Intro-HOWTO.html)

Richard's [Unix Scripting Universe](http://www.injunea.demon.co.uk/index.htm).

Chet Ramey's [Bash FAQ.](ftp://ftp.cwru.edu/pub/bash/FAQ). This site carries the latest version of the FAQ.

Ed Schaefer's [Shell Corner](http://www.unixreview.com/columns/schaefer/) in *[Unix Review](http://www.unixreview.com)*.

Example shell scripts at [Lucc's Shell Scripts](http://alge.anart.no/linux/scripts/) .

Example shell scripts at [SHELLdorado](http://www.shelldorado.com) .

Example shell scripts at [Noah Friedman's script site.](http://www.splode.com/~friedman/software/scripts/src/)

[Examples](http://bashcookbook.com/bashinfo/) from the *The Bash Scripting Cookbook*, by Albing, Vossen, and Newham.

Example shell scripts at [zazzybob](http://www.zazzybob.com).

Steve Parker's [Shell Programming Stuff.](http://steve-parker.org/sh/sh.shtml)

Giles Orr's [Bash-Prompt HOWTO.](http://www.tldp.org/HOWTO/Bash-Prompt-HOWTO/)

The *Pixelbeat* [command-line reference](http://www.pixelbeat.org/cmdline.html).

Very nice **sed**, **awk**, and regular expression tutorials at [The UNIX Grymoire](http://www.grymoire.com/Unix/index.html).

The GNU [sed](http://www.gnu.org/software/sed/manual/) and [gawk](http://www.gnu.org/software/gawk/manual/) manuals. As you recall, [gawk](#page-408-0) is the enhanced GNU version of **awk**. Another site for the GNU **gawk** [reference manual.](http://sunsite.ualberta.ca/Documentation/Gnu/gawk-3.0.6/gawk.html)

Eric Pement's [sed resources page.](http://www.student.northpark.edu/pemente/sed/)

Many interesting sed scripts at the [seder's grab bag](http://sed.sourceforge.net/grabbag/).

Tips and tricks at [Linux Reviews](http://linuxreviews.org).

Trent Fisher's [groff tutorial.](http://www.cs.pdx.edu/~trent/gnu/groff/groff.html)

Mark Komarinski's [Printing-Usage HOWTO.](http://www.tldp.org/HOWTO/Printing-Usage-HOWTO.html)

[The Linux USB subsystem](http://www.linux-usb.org/USB-guide/book1.html) (helpful in writing scripts affecting USB peripherals).

There is some nice material on <u>I/O redirection</u> in [chapter 10 of the textutils documentation](http://sunsite.ualberta.ca/Documentation/Gnu/textutils-2.0/html_chapter/textutils_10.html) at the [University](http://sunsite.ualberta.ca/Documentation) [of Alberta site.](http://sunsite.ualberta.ca/Documentation)

[Rick Hohensee](mailto:humbubba@smarty.smart.net) has written the [osimpa](ftp://ftp.gwdg.de/pub/linux/install/clienux/interim/osimpa.tgz) i386 assembler entirely as Bash scripts.

Aurelio Marinho Jargas has written a [Regular expression wizard.](http://txt2regex.sf.net) He has also written an informative [book](http://guia-er.sf.net) on Regular Expressions, in Portuguese.

[Ben Tomkins](mailto:brtompkins@comcast.net) has created the [Bash Navigator](http://bashnavigator.sourceforge.net) directory management tool.

[William Park](mailto:opengeometry@yahoo.ca) has been working on a [project](http://home.eol.ca/~parkw/index.html) to incorporate certain *Awk* and *Python* features into Bash. Among these is a *gdbm* interface. He has released [bashdiff](http://freshmeat.net/projects/bashdiff/) on [Freshmeat.net.](http://freshmeat.net) He has an [article](http://linuxgazette.net/108/park.html) in the November, 2004 issue of the *[Linux Gazette](http://www.linuxgazette.net)* on adding string functions to Bash, with a [followup article](http://linuxgazette.net/109/park.html) in the December issue, and [yet another](http://linuxgazette.net/110/park.htm) in the January, 2005 issue.

Peter Knowles has written an [elaborate Bash script](http://booklistgensh.peterknowles.com/) that generates a book list on the [Sony Librie](http://www.dottocomu.com/b/archives/002571.html) e-book reader. This useful tool facilitates loading non-DRM user content on the *Librie* (and the newer *PRS-50X-series* devices).

Tim Waugh's [xmlto](http://cyberelk.net/tim/xmlto/) is an elaborate Bash script for converting Docbook XML documents to other formats.

Of historical interest are Colin Needham's *original International Movie Database (IMDB) reader polling scripts*, which nicely illustrate the use of [awk](#page-834-0) for string parsing. Unfortunately, the URL link is broken.

---

Fritz Mehner has written a [bash-support plugin](http://vim.sourceforge.net/scripts/script.php?script_id=365) for the *vim* text editor. He has also also come up with his own [stylesheet for Bash.](http://lug.fh-swf.de/vim/vim-bash/StyleGuideShell.en.pdf) Compare it with the [ABS Guide Unofficial Stylesheet.](#page-554-0)

---

*Penguin Pete* has quite a number of shell scripting tips and hints on [his superb site.](http://www.penguinpetes.com) Highly recommended.

The excellent *Bash Reference Manual*, by Chet Ramey and Brian Fox, distributed as part of the *bash-2-doc* package (available as an [rpm\)](#page-312-0). See especially the instructive example scripts in this package.

John Lion's classic, *[A Commentary on the Sixth Edition UNIX Operating System](http://www.lemis.com/grog/Documentation/Lions/index.html)*.

The comp.os.unix.shell newsgroup.

The *dd* [thread](http://www.linuxquestions.org/questions/showthread.php?t=362506) on [Linux Questions.](http://www.linuxquestions.org)

The [comp.os.unix.shell FAQ](http://www.newsville.com/cgi-bin/getfaq?file=comp.unix.shell/comp.unix.shell_FAQ_-_Answers_to_Frequently_Asked_Questions).

Assorted comp.os.unix [FAQs.](http://www.faqs.org/faqs/by-newsgroup/comp/comp.unix.shell.html)

The [manpages](#page-275-0) for **bash** and **bash2**, **date**, **expect**, **expr**, **find**, **grep**, **gzip**, **ln**, **patch**, **tar**, **tr**, **bc**, **xargs**. The *texinfo* documentation on **bash**, **dd**, **m4**, **gawk**, and **sed**.

#### **Notes**

<span id="page-644-1"></span>[\[1\]](#page-638-1) It was hard to resist the obvious pun. No slight intended, since the book is a pretty decent introduction to the basic concepts of shell scripting.

<span id="page-644-0"></span>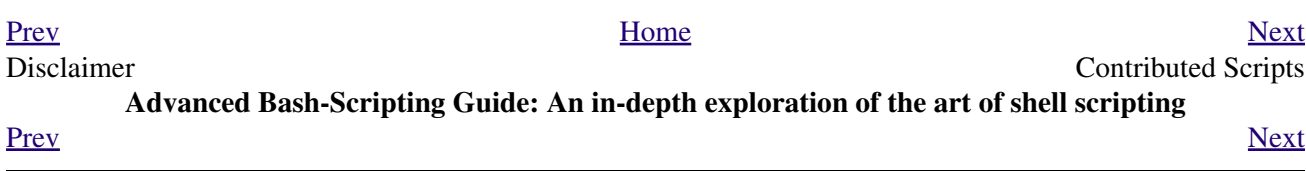

## **Appendix A. Contributed Scripts**

These scripts, while not fitting into the text of this document, do illustrate some interesting shell programming techniques. They are useful, too. Have fun analyzing and running them.

#### **Example A-1. mailformat: Formatting an e-mail message**

```
1 #!/bin/bash
2 # mail-format.sh (ver. 1.1): Format e-mail messages.
 \mathcal{L}4 # Gets rid of carets, tabs, and also folds excessively long lines.
 Standard Check for Script Argument (s)
 7#8 ARGS=1
9 E BADARGS=65
10 E NOFILE=66
1112 if [ $# -ne $ARGS ] # Correct number of arguments passed to script?
13 then
14 echo "Usage: `basename $0` filename"
15 exit $E_BADARGS
16 fi
1718 if [ -f "$1" ] # Check if file exists.
19 then
20 file name=$1
21 else
22 echo "File \"$1\" does not exist."
     exit $E_NOFILE
2.324 fi
2627 MAXWIDTH=70
                   # Width to fold excessively long lines to.
2.829 # ----------------------------------
30 # A variable can hold a sed script.
31 sedscript='s/^>//
32 s/^* *>//
33 s/^ *//
34 s/ *//'
36
37 # Delete carets and tabs at beginning of lines,
38 #+ then fold lines to $MAXWIDTH characters.
39 sed "$sedscript" $1 | fold -s --width=$MAXWIDTH
                       # -s option to "fold"
40<sup>°</sup>41
                       #+ breaks lines at whitespace, if possible.
4243
44 # This script was inspired by an article in a well-known trade journal
45 #+ extolling a 164K MS Windows utility with similar functionality.
46#47 # An nice set of text processing utilities and an efficient
48 #+ scripting language provide an alternative to bloated executables.
49
50 exit
```

```
This script is a modification of Example 15-22.
```

```
 1 #! /bin/bash
 2 # rn.sh
 3 
 4 # Very simpleminded filename "rename" utility (based on "lowercase.sh").
 5 #
 6 # The "ren" utility, by Vladimir Lanin (lanin@csd2.nyu.edu),
 7 #+ does a much better job of this.
 8 
\overline{9} 10 ARGS=2
 11 E_BADARGS=85
 12 ONE=1 # For getting singular/plural right (see below).
 13 
 14 if [ $# -ne "$ARGS" ]
 15 then
 16 echo "Usage: `basename $0` old-pattern new-pattern"
 17 # As in "rn gif jpg", which renames all gif files in working directory to jpg.
 18 exit $E_BADARGS
 19 fi
 20 
 21 number=0 # Keeps track of how many files actually renamed.
2.2 23 
 24 for filename in *$1* #Traverse all matching files in directory.
 25 do
 26 if [ -f "$filename" ] # If finds match...
 27 then
 28 fname=`basename $filename` # Strip off path.
 29 n=`echo $fname | sed -e "s/$1/$2/"` # Substitute new for old in filename.
 30 mv $fname $n # Rename.
 31 let "number += 1"
 32 fi
 33 done 
 34 
35 if [ "$number" -eq "$ONE" ] \qquad # For correct grammar.
 36 then
 37 echo "$number file renamed."
 38 else 
 39 echo "$number files renamed."
 40 fi 
 41 
 42 exit $?
 43 
 44 
 45 # Exercises:
 46 # ---------
 47 # What types of files will this not work on?
 48 # How can this be fixed?
```
#### **Example A-3.** *blank-rename***: Renames filenames containing blanks**

This is an even simpler-minded version of previous script.

```
 1 #! /bin/bash
 2 # blank-rename.sh
 3 #
 4 # Substitutes underscores for blanks in all the filenames in a directory.
 5 
 6 ONE=1 # For getting singular/plural right (see below).
```
```
 7 number=0 # Keeps track of how many files actually renamed.
 8 FOUND=0 \# Successful return value.
  9 
 10 for filename in * #Traverse all files in directory.
  11 do
  12 echo "$filename" | grep -q " " # Check whether filename
 13 if [ $? -eq $FOUND ] \qquad #+ contains space(s).
  14 then
15 fname=$filename # Yes, this filename needs work.
16 n='echo $fname | sed -e "s/ /\_/g" # Substitute underscore for blank.
  17 mv "$fname" "$n" # Do the actual renaming.
 17 mv "$fname" "$n"<br>18 let "number += 1"
  19 fi
  20 done 
  21 
 22 if [ "$number" -eq "$ONE" ] \qquad # For correct grammar.
  23 then
  24 echo "$number file renamed."
  25 else 
  26 echo "$number files renamed."
  27 fi 
  28 
 29 exit 0
```
# **Example A-4.** *encryptedpw***: Uploading to an ftp site, using a locally encrypted password**

```
 1 #!/bin/bash
  2 
 3 # Example "ex72.sh" modified to use encrypted password.
 4 
 5 # Note that this is still rather insecure,
  6 #+ since the decrypted password is sent in the clear.
 7 # Use something like "ssh" if this is a concern.
 8 
 9 E_BADARGS=65
 10 
 11 if [ -z "$1" ]
 12 then
 13 echo "Usage: `basename $0` filename"
 14 exit $E_BADARGS
 15 fi 
 16 
 17 Username=bozo # Change to suit.
 18 pword=/home/bozo/secret/password_encrypted.file
 19 # File containing encrypted password.
20 21 Filename=`basename $1` # Strips pathname out of file name.
 22 
 23 Server="XXX"
 24 Directory="YYY" # Change above to actual server name & directory.
 25 
 26 
27 Password='cruft <$pword' # Decrypt password.
 28 # Uses the author's own "cruft" file encryption package,
 29 #+ based on the classic "onetime pad" algorithm,
 30 #+ and obtainable from:
 31 #+ Primary-site: ftp://ibiblio.org/pub/Linux/utils/file
 32 #+ cruft-0.2.tar.gz [16k]
 33 
 34 
 35 ftp -n $Server <<End-Of-Session
 36 user $Username $Password
```

```
 37 binary
 38 bell
 39 cd $Directory
 40 put $Filename
 41 bye
 42 End-Of-Session
 43 # -n option to "ftp" disables auto-logon.
 44 # Note that "bell" rings 'bell' after each file transfer.
 45 
 46 exit 0
```
**Example A-5.** *copy-cd***: Copying a data CD**

```
 1 #!/bin/bash
 2 # copy-cd.sh: copying a data CD
 3 
4 CDROM=/dev/cdrom \# CD ROM device
5 OF=/home/bozo/projects/cdimage.iso # output file<br>6 # /xxxx/xxxxxxxx/    Change to su
                                               Change to suit your system.
 7 BLOCKSIZE=2048
8 SPEED=10 \# May use higher speed ...
 9 DEVICE=/dev/cdrom
 10 # DEVICE="0,0" on older versions of cdrecord.
 11 
12 echo; echo "Insert source CD, but do *not* mount it."
 13 echo "Press ENTER when ready. "
14 read ready 14 read ready 14 read ready 14 ready not used.
 15 
 16 echo; echo "Copying the source CD to $OF."
 17 echo "This may take a while. Please be patient."
 18 
19 dd if=$CDROM of=$OF bs=$BLOCKSIZE # Raw device copy.
 20 
 21 
 22 echo; echo "Remove data CD."
 23 echo "Insert blank CDR."
 24 echo "Press ENTER when ready. "
25 read ready 25 read ready 25 read ready 4 Wait for input, $ready not used.
 26 
 27 echo "Copying $OF to CDR."
 28 
 29 cdrecord -v -isosize speed=$SPEED dev=$DEVICE $OF
 30 # Uses Joerg Schilling's "cdrecord" package (see its docs).
 31 # http://www.fokus.gmd.de/nthp/employees/schilling/cdrecord.html
 32 # Newer Linux distros may use "wodim" rather than "cdrecord" ...
 33 
 34 
 35 echo; echo "Done copying $OF to CDR on device $CDROM."
 36 
37 echo "Do you want to erase the image file (y/n)? " # Probably a huge file.
 38 read answer
 39 
 40 case "$answer" in
 41 [yY]) rm -f $OF
 42 echo "$OF erased."
 43 ;;
44 *) echo "$OF not erased.";;
 45 esac
 46 
 47 echo
 48 
 49 # Exercise:
```

```
 50 # Change the above "case" statement to also accept "yes" and "Yes" as input.
 51 
 52 exit 0
```
#### **Example A-6. Collatz series**

```
 1 #!/bin/bash
 2 # collatz.sh
 3 
 4 # The notorious "hailstone" or Collatz series.
 5 # -------------------------------------------
  6 # 1) Get the integer "seed" from the command-line.
 7 # 2) NUMBER <-- seed
 8 # 3) Print NUMBER.
 9 # 4) If NUMBER is even, divide by 2, or
 10 # 5)+ if odd, multiply by 3 and add 1.
 11 # 6) NUMBER <-- result 
 12 # 7) Loop back to step 3 (for specified number of iterations).
 13 #
 14 # The theory is that every sequence,
 15 #+ no matter how large the initial value,
 16 #+ eventually settles down to repeating "4,2,1..." cycles,
 17 #+ even after fluctuating through a wide range of values.
 18 #
 19 # This is an instance of an "iterate,"
 20 #+ an operation that feeds its output back into its input.
 21 # Sometimes the result is a "chaotic" series.
 22 
 23 
 24 MAX_ITERATIONS=200
 25 # For large seed numbers (>32000), try increasing MAX_ITERATIONS.
 26 
 27 h=${1:-$$} # Seed.
28 # Use $PID as seed,
 29 #+ if not specified as command-line arg.
 30 
 31 echo
 32 echo "C($h) --- $MAX_ITERATIONS Iterations"
 33 echo
 34 
 35 for ((i=1; i<=MAX_ITERATIONS; i++))
 36 do
 37 
38 \# echo -n "$h 39 \# 39 \#39 \#40 # tab
 41 # printf does it better ...
 42 COLWIDTH=%7d
 43 printf $COLWIDTH $h
 44 
 45 let "remainder = h % 2"
 46 if [ "$remainder" -eq 0 ] # Even?
 47 then
48 let "h / = 2" \qquad \qquad \text{4 Divide by 2.} 49 else
50 let \mathbb{I} h = h*3 + 1" \qquad # Multiply by 3 and add 1.
 51 fi
 52 
 53 
54 COLUMNS=10 # Output 10 values per line.
 55 let "line_break = i % $COLUMNS"
 56 if [ "$line_break" -eq 0 ]
```

```
 57 then
 58 echo
 59 fi 
 60 
 61 done
 62 
 63 echo
 64 
 65 # For more information on this strange mathematical function,
 66 #+ see _Computers, Pattern, Chaos, and Beauty_, by Pickover, p. 185 ff.,
 67 #+ as listed in the bibliography.
 68 
 69 exit 0
```
**Example A-7.** *days-between***: Days between two dates**

```
 1 #!/bin/bash
                     Number of days between two dates.
 3 # Usage: ./days-between.sh [M]M/[D]D/YYYY [M]M/[D]D/YYYY
4 \quad 4 5 # Note: Script modified to account for changes in Bash, v. 2.05b +,
 6 #+ that closed the loophole permitting large negative
 7 #+ integer return values.
 8 
9 ARGS=2 \# Two command-line parameters expected.
10 E_PARAM_ERR=85 # Param error.
 11 
12 REFYR=1600 # Reference year.
 13 CENTURY=100
 14 DIY=365
 15 ADJ_DIY=367 # Adjusted for leap year + fraction.
 16 MIY=12
 17 DIM=31
 18 LEAPCYCLE=4
 19 
 20 MAXRETVAL=255 # Largest permissible
 21 #+ positive return value from a function.
 22 
 23 diff= # Declare global variable for date difference.
 24 value= # Declare global variable for absolute value.
 25 day= # Declare globals for day, month, year.
 26 month=
 27 year=
 28 
 29 
30 Param_Error () \qquad # Command-line parameters wrong.
 31 {
 32 echo "Usage: `basename $0` [M]M/[D]D/YYYY [M]M/[D]D/YYYY"
 33 echo " (date must be after 1/3/1600)"
 34 exit $E_PARAM_ERR
 35 } 
 36 
 37 
 38 Parse_Date () # Parse date from command-line params.
 39 {
 40 month=${1%%/**}
 41 dm=${1%/**} # Day and month.
42 day= \{dm#*/\} 43 let "year = `basename $1`" # Not a filename, but works just the same.
 44 } 
 45 
 46
```

```
47 check_date () \qquad # Checks for invalid date(s) passed.
  48 {
  49 [ "$day" -gt "$DIM" ] || [ "$month" -gt "$MIY" ] ||
  50 [ "$year" -lt "$REFYR" ] && Param_Error
  51 # Exit script on bad value(s).
  52 # Uses or-list / and-list.
  53 #
  54 # Exercise: Implement more rigorous date checking.
  55 }
  56 
  57 
  58 strip_leading_zero () # Better to strip possible leading zero(s)
 59 { #+ from day and/or month
 60 return ${1#0} #+ since otherwise Bash will interpret them
  61 } #+ as octal values (POSIX.2, sect 2.9.2.1).
  62 
  63 
 64 day_index ()   # Gauss' Formula:<br>65 {  # Days from March
                     # Days from March 1, 1600 to date passed as param.
  66 # ^^^^^^^^^^^^^
  67 day=$1
  68 month=$2
  69 year=$3
  70 
 71 let "month = $month - 2"
  72 if [ "$month" -le 0 ]
  73 then
 74 let "month += 12"
 75 let "year -= 1"
  76 fi 
  77 
  78 let "year -= $REFYR"
  79 let "indexyr = $year / $CENTURY"
  80 
  81 
 82 let "Days = $DIY*$year + $year/$LEAPCYCLE - $indexyr \
  83 + $indexyr/$LEAPCYCLE + $ADJ_DIY*$month/$MIY + $day - $DIM"
  84 # For an in-depth explanation of this algorithm, see
  85 #+ http://weblogs.asp.net/pgreborio/archive/2005/01/06/347968.aspx
  86 
  87 
  88 echo $Days
  89 
  90 } 
  91 
  92 
 93 calculate_difference () \qquad # Difference between two day indices.
  94 {
 95 let "diff = $1 - $2" # Global variable.
  96 } 
  97 
  98 
 99 abs () \# Absolute value
100 { \qquad # Uses global "value" variable.
101 if [ "$1" -lt 0 ] # If negative
102 then #+ then
103 let "value = 0 - $1" #+ change sign,
 104 else #+ else
     let "value = $1" #+ leave it alone. 106 fi
 107 }
 108 
 109 
 110 
 111 if [ $# -ne "$ARGS" ] # Require two command-line params.
 112 then
```

```
 113 Param_Error
 114 fi 
 115 
 116 Parse_Date $1
117 check_date $day $month $year # See if valid date.
 118 
119 strip leading zero $day # Remove any leading zeroes
120 day=$? \#+ on day and/or month.
 121 strip_leading_zero $month
 122 month=$?
 123 
 124 let "date1 = `day_index $day $month $year`"
 125 
 126 
 127 Parse_Date $2
 128 check_date $day $month $year
 129 
 130 strip_leading_zero $day
 131 day=$?
 132 strip_leading_zero $month
 133 month=$?
 134 
 135 date2=$(day_index $day $month $year) # Command substitution.
 136 
 137 
 138 calculate_difference $date1 $date2
 139 
140 abs $diff \# Make sure it's positive.
 141 diff=$value
 142 
 143 echo $diff
 144 
 145 exit 0
 146 
 147 # Exercise:
 148 # --------
 149 # If given only one command-line parameter, have the script
 150 #+ use today's date as the second.
 151 
 152 
 153 # Compare this script with
 154 #+ the implementation of Gauss' Formula in a C program at
 155 #+ http://buschencrew.hypermart.net/software/datedif
```
#### **Example A-8. Making a** *dictionary*

```
 1 #!/bin/bash
 2 # makedict.sh [make dictionary]
 3 
 4 # Modification of /usr/sbin/mkdict (/usr/sbin/cracklib-forman) script.
 5 # Original script copyright 1993, by Alec Muffett.
 6 #
 7 # This modified script included in this document in a manner
 8 #+ consistent with the "LICENSE" document of the "Crack" package
 9 #+ that the original script is a part of.
 10 
 11 # This script processes text files to produce a sorted list
 12 #+ of words found in the files.
 13 # This may be useful for compiling dictionaries
 14 #+ and for other lexicographic purposes.
 15 
 16
```

```
 17 E_BADARGS=65
 18 
19 if [ ! -r "$1" ] # Need at least one
20 then \# valid file argument.
 21 echo "Usage: $0 files-to-process"
 22 exit $E_BADARGS
 23 fi 
 24 
 25 
 26 # SORT="sort" # No longer necessary to define options
27 And South American Strutter and South American Strutter and American Strutter and South American Strutter
 28 
29 cat $^* | # Contents of specified files to stdout.<br>30 tr A-Z a-z | # Convert to lowercase.
30 tr A-Z a-z | # Convert to lowercase.<br>31 tr ''\012' | # New: change spaces to
 31 tr ' ' \012' | # New: change spaces to newlines.
  32 # tr -cd '\012[a-z][0-9]' | # Get rid of everything non-alphanumeric
33 # (in original script).
 34 tr -c '\012a-z' '\012' | # Rather than deleting non-alpha chars,
35 44 \# change them to newlines.
36 sort | # $SORT options unnecessary now.
37 uniq | # Remove duplicates.
 38 grep -v '^#' | # Delete lines beginning with a hashmark.
39 grep -v '^$' # Delete blank lines.
 40 
 41 exit 0
```
**Example A-9. Soundex conversion**

```
 1 #!/bin/bash
   2 # soundex.sh: Calculate "soundex" code for names
   3 
   4 # =======================================================
   5 # Soundex script
 6 # by
 7 # Mendel Cooper
   8 # thegrendel@theriver.com
  9 # 23 January, 2002
  10 #
  11 # Placed in the Public Domain.
  12 #
  13 # A slightly different version of this script appeared in
  14 #+ Ed Schaefer's July, 2002 "Shell Corner" column
  15 #+ in "Unix Review" on-line,
  16 #+ http://www.unixreview.com/documents/uni1026336632258/
  17 # =======================================================
  18 
  19 
 20 ARGCOUNT=1 # Need name as argument.
  21 E_WRONGARGS=70
  22 
  23 if [ $# -ne "$ARGCOUNT" ]
  24 then
  25 echo "Usage: `basename $0` name"
  26 exit $E_WRONGARGS
  27 fi 
  28 
  29 
  30 assign_value () # Assigns numerical value
 31 { #+ to letters of name.
  32 
 33 val1=bfpv # 'b, f, p, v' = 1<br>34 val2=cqjkqsxz # 'c, g, j, k, q, s, z* 'c,g,j,k,q,s,x,z' = 2
```

```
35 val3=dt \qquad \qquad \qquad \qquad \qquad etc.
  36 val4=l
  37 val5=mn
  38 val6=r
  39 
  40 # Exceptionally clever use of 'tr' follows.
  41 # Try to figure out what is going on here.
  42 
  43 value=$( echo "$1" \
 44 | tr -d wh \
  45 | tr $val1 1 | tr $val2 2 | tr $val3 3 \
  46 | tr $val4 4 | tr $val5 5 | tr $val6 6 \
  47 | tr -s 123456 \
  48 | tr -d aeiouy )
  49 
  50 # Assign letter values.
  51 # Remove duplicate numbers, except when separated by vowels.
  52 # Ignore vowels, except as separators, so delete them last.
  53 # Ignore 'w' and 'h', even as separators, so delete them first.
  54 #
 55 # The above command substitution lays more pipe than a plumber \langle q \rangle.
  56 
  57 } 
  58 
  59 
  60 input_name="$1"
  61 echo
  62 echo "Name = $input_name"
  63 
  64 
  65 # Change all characters of name input to lowercase.
  66 # ------------------------------------------------
  67 name=$( echo $input_name | tr A-Z a-z )
  68 # ------------------------------------------------
  69 # Just in case argument to script is mixed case.
  70 
  71 
  72 # Prefix of soundex code: first letter of name.
  73 # --------------------------------------------
  74 
  75 
  76 char_pos=0 # Initialize character position. 
  77 prefix0=${name:$char_pos:1}
  78 prefix=`echo $prefix0 | tr a-z A-Z`
 79 *** *** *** *** *** *** *** *** # Uppercase 1st letter of soundex.
  80 
 81 let "char_pos += 1" # Bump character position to 2nd letter of name.
  82 name1=${name:$char_pos}
  83 
  84 
 85 # ++++++++++++++++++++++++++ Exception Patch +++++++++++++++++++++++++++++++++
  86 # Now, we run both the input name and the name shifted one char to the right
  87 #+ through the value-assigning function.
  88 # If we get the same value out, that means that the first two characters
  89 #+ of the name have the same value assigned, and that one should cancel.
  90 # However, we also need to test whether the first letter of the name
  91 #+ is a vowel or 'w' or 'h', because otherwise this would bollix things up.
  92 
  93 char1=`echo $prefix | tr A-Z a-z` # First letter of name, lowercased.
  94 
  95 assign_value $name
  96 s1=$value
  97 assign_value $name1
  98 s2=$value
  99 assign_value $char1
 100 s3=$value
```
 101 s3=9\$s3 # If first letter of name is a vowel 102 #+ or 'w' or 'h', 103 **#** then its "value" will be null (unset). 104 **#** Therefore, set it to 9, an otherwise 105 **105 105** *CO CO CO CO CO CO CO CO CO CO CO CO CO CO CO CO CO CO*  106 107 108 if [[ "\$s1" -ne "\$s2" || "\$s3" -eq 9 ]] 109 then 110 suffix=\$s2 111 else 112 suffix=\${s2:\$char\_pos} 113 fi 114 # ++++++++++++++++++++++ end Exception Patch +++++++++++++++++++++++++++++++++ 115 116 117 padding=000  $\#$  Use at most 3 zeroes to pad. 118 119 120 soun=\$prefix\$suffix\$padding # Pad with zeroes. 121 122 MAXLEN=4 # Truncate to maximum of 4 chars. 123 soundex=\${soun:0:\$MAXLEN} 124 125 echo "Soundex = \$soundex" 126 127 echo 128 129 # The soundex code is a method of indexing and classifying names 130 #+ by grouping together the ones that sound alike. 131 # The soundex code for a given name is the first letter of the name, 132 #+ followed by a calculated three-number code. 133 # Similar sounding names should have almost the same soundex codes. 134 135 # Examples: 136 # Smith and Smythe both have a "S-530" soundex. 137 # Harrison = H-625  $138$  # Hargison =  $H-622$  139 # Harriman = H-655 140 141 # This works out fairly well in practice, but there are numerous anomalies. 142 # 143 # 144 # The U.S. Census and certain other governmental agencies use soundex, 145 # as do genealogical researchers. 146 # 147 # For more information, 148 #+ see the "National Archives and Records Administration home page", 149 #+ http://www.nara.gov/genealogy/soundex/soundex.html 150 151 152 153 # Exercise: 154 # -------- 155 # Simplify the "Exception Patch" section of this script. 156 157 exit 0

# **Example A-10.** *Game of Life*

```
 1 #!/bin/bash
 2 # life.sh: "Life in the Slow Lane"
```

```
 4 # Version 0.2: Patched by Daniel Albers
   5 #+ to allow non-square grids as input.
   6 # Version 0.2.1: Added 2-second delay between generations.
   7 
   8 # ##################################################################### #
   9 # This is the Bash script version of John Conway's "Game of Life". #
 10 # "Life" is a simple implementation of cellular automata. # #
 11 # --------------------------------------------------------------------- #
  12 # On a rectangular grid, let each "cell" be either "living" or "dead." #
  13 # Designate a living cell with a dot, and a dead one with a blank space.#
 14 # Begin with an arbitrarily drawn dot-and-blank grid,
 15 #+ and let this be the starting generation, "generation 0."
  16 # Determine each successive generation by the following rules: #
 17 # 1) Each cell has 8 neighbors, the adjoining cells
 18 #+ left, right, top, bottom, and the 4 diagonals.
19 #
20 \text{#} 42321 \# 4*5 The * is the cell under consideration.
22 # 678 \, 678 \, 678 \, 678 \, 678 \, 678 \, 678 \, 678 \, 678 \, 678 \, 678 \, 678 \, 678 \, 678 \, 678 \, 678 \, 678 \, 678 \, 678 \, 678 \, 678 \, 678 \, 678 \, 678 \,23 #
  24 # 2) A living cell with either 2 or 3 living neighbors remains alive. #
  25 SURVIVE=2 #
  26 # 3) A dead cell with 3 living neighbors comes alive (a "birth"). #
  27 BIRTH=3 #
  28 # 4) All other cases result in a dead cell for the next generation. #
  29 # ##################################################################### #
  30 
  31 
  32 startfile=gen0 # Read the starting generation from the file "gen0" ...
  33 # Default, if no other file specified when invoking script.
34 \# 35 if [ -n "$1" ] # Specify another "generation 0" file.
  36 then
  37 startfile="$1"
  38 fi 
  39 
  40 ############################################
  41 # Abort script if "startfile" not specified
  42 #+ and
  43 #+ default file "gen0" not present.
  44 
  45 E_NOSTARTFILE=86
  46 
  47 if [ ! -e "$startfile" ]
  48 then
  49 echo "Startfile \""$startfile"\" missing!"
  50 exit $E_NOSTARTFILE
  51 fi
  52 ############################################
  53 
  54 
  55 ALIVE1=.
  56 DEAD1=_
  57 # Represent living and dead cells in the start-up file.
  58 
  59 # ---------------------------------------------------------- #
  60 # This script uses a 10 x 10 grid (may be increased,
  61 #+ but a large grid will slow execution).
  62 ROWS=10
  63 COLS=10
  64 # Change above two variables to match grid size, as desired.
  65 # ---------------------------------------------------------- #
  66 
  67 GENERATIONS=10 # How many generations to cycle through.
 68 # Adjust this upwards
```
3

```
 69 #+ if you have time on your hands.
70<br>71 NONE_ALIVE=85
                         # Exit status on premature bailout,
72 # # if no cells left alive.
73 DELAY=2 # Pause between generations, etc.
 74 TRUE=0
 75 FALSE=1
 76 ALIVE=0
 77 DEAD=1
 78 
79 avar= \# Global; holds current generation.<br>80 generation=0 \# Initialize generation count.
                         # Initialize generation count.
 81 
 82 # =================================================================
 83 
 84 let "cells = $ROWS * $COLS" # How many cells.
 85 
 86 # Arrays containing "cells."
 87 declare -a initial
 88 declare -a current
 89 
 90 display ()
 91 {
 92 
93 alive=0 \# How many cells alive at any given time.
94 # Initially zero.
 95 
 96 declare -a arr
97 arr=( `echo "$1"` ) # Convert passed arg to array.
 98 
 99 element_count=${#arr[*]}
 100 
 101 local i
 102 local rowcheck
 103 
104 for (i=0; i<\$element_count; i++) 105 do
 106 
 107 # Insert newline at end of each row.
 108 let "rowcheck = $i % COLS"
 109 if [ "$rowcheck" -eq 0 ]
 110 then
 111 echo # Newline.
      echo -n " " # Indent.
 113 fi 
 114 
 115 cell=${arr[i]}
 116 
 117 if [ "$cell" = . ]
 118 then
 119 let "alive += 1"
 120 fi 
 121 
 122 echo -n "$cell" | sed -e 's/_/ /g'
 123 # Print out array, changing underscores to spaces.
 124 done 
 125 
 126 return
 127 
 128 }
 129 
130 IsValid () \qquad # Test whether cell coordinate valid.
 131 {
 132 
133 if [-z "$1" -o -z "$2" ] # Mandatory arguments missing?
 134 then
```

```
 135 return $FALSE
 136 fi
 137 
 138 local row
139 local lower_limit=0 \qquad # Disallow negative coordinate.
 140 local upper_limit
 141 local left
 142 local right
 143 
 144 let "upper_limit = $ROWS * $COLS - 1" # Total number of cells.
 145 
 146 
 147 if [ "$1" -lt "$lower_limit" -o "$1" -gt "$upper_limit" ]
 148 then
149 return $FALSE # Out of array bounds.
 150 fi 
 151 
 152 row=$2
153 let "left = $row * $COLS" # Left limit.
154 let "right = $left + $COLS - 1" # Right limit.
 155 
 156 if [ "$1" -lt "$left" -o "$1" -gt "$right" ]
 157 then
158 return $FALSE # Beyond row boundary.
 159 fi 
 160 
161 return $TRUE # Valid coordinate.
 162 
 163 } 
 164 
 165 
166 IsAlive () \qquad # Test whether cell is alive.
167 # Takes array, cell number, and
168 { #+ state of cell as arguments.
 169 GetCount "$1" $2 # Get alive cell count in neighborhood.
 170 local nhbd=$?
 171 
 172 if [ "$nhbd" -eq "$BIRTH" ] # Alive in any case.
 173 then
 174 return $ALIVE
 175 fi
 176 
 177 if [ "$3" = "." -a "$nhbd" -eq "$SURVIVE" ]
178 then \# Alive only if previously alive.
 179 return $ALIVE
 180 fi 
 181 
182 return $DEAD # Dead, by default.
 183 
 184 } 
 185 
 186 
 187 GetCount () # Count live cells in passed cell's neighborhood.
188 # Two arguments needed:
189 # $1) variable holding array
 190 # $2) cell number
 191 {
 192 local cell_number=$2
 193 local array
 194 local top
 195 local center
 196 local bottom
 197 local r
 198 local row
 199 local i
 200 local t_top
```

```
 201 local t_cen
 202 local t_bot
 203 local count=0
 204 local ROW_NHBD=3
 205 
 206 array=( `echo "$1"` )
 207 
 208 let "top = $cell_number - $COLS - 1" # Set up cell neighborhood.
 209 let "center = $cell_number - 1"
 210 let "bottom = $cell_number + $COLS - 1"
 211 let "r = $cell_number / $COLS"
 212 
213 for ((i=0; i<$ROW_NHBD; i++)) # Traverse from left to right.
 214 do
 215 let "t_top = $top + $i"
 216 let "t_cen = $center + $i"
217 let "t_bot = $bottom + $i" 218 
219<br>220
220 let "row = $r" # Count center row.<br>221 IsValid $t_cen $row # Valid cell positi-
      IsValid $t_cen $row # Valid cell position?
 222 if [ $? -eq "$TRUE" ]
 223 then
 224 if [ ${array[$t_cen]} = "$ALIVE1" ] # Is it alive?
225 then \begin{array}{ccc} & - & \cdot & \cdot & \cdot & \cdot & \cdot \\ & & + & \text{If yes, then} \end{array}, 226 10t "square is 1"
226 let "count += 1" # Increment count.
 227 fi 
 228 fi 
 229 
230 let "row = \frac{5r - 1}{r} + Count top row.
 231 IsValid $t_top $row
 232 if [ $? -eq "$TRUE" ]
 233 then
 234 if [ ${array[$t_top]} = "$ALIVE1" ] # Redundancy here.
235 then \# Can be optimized?
 236 let "count += 1"
235 then<br>236 let<br>237 fi
 238 fi 
 239 
240 let \mathbb{r} row = \frac{5r + 1}{r} \qquad # Count bottom row.
 241 IsValid $t_bot $row
 242 if [ $? -eq "$TRUE" ]
243
 244 if [ ${array[$t_bot]} = "$ALIVE1" ] 
 245 then
 246 let "count += 1"
 247 fi 
 248 fi 
 249 
 250 done 
 251 
 252 
 253 if [ ${array[$cell_number]} = "$ALIVE1" ]
 254 then
 255 let "count -= 1" # Make sure value of tested cell itself
256 fi #+ is not counted.
 257 
 258 
 259 return $count
 260 
 261 }
 262 
263 next_gen () \qquad # Update generation array.
 264 {
 265 
 266 local array
```

```
267 local i=0
 268 
 269 array=( `echo "$1"` ) # Convert passed arg to array.
 270 
 271 while [ "$i" -lt "$cells" ]
 272 do
 273 IsAlive "$1" $i ${array[$i]} # Is cell alive?
 274 if [ $? -eq "$ALIVE" ]
275 then # If alive, then
276 array[$i]=. #+ represent the cell as a period.
 277 else 
278 array[$i]="_" # Otherwise underscore<br>279 fi    #+ (will later be conver
                                    #+ (will later be converted to space).
 280 let "i += 1" 
 281 done 
 282 
 283 
284 # let "generation += 1" # Increment generation count.
 285 # Why was the above line commented out?
 286 
 287 
 288 # Set variable to pass as parameter to "display" function.
 289 avar=`echo ${array[@]}` # Convert array back to string variable.
290 display "$avar" # Display it.
 291 echo; echo
 292 echo "Generation $generation - $alive alive"
 293 
 294 if [ "$alive" -eq 0 ]
 295 then
 296 echo
 297 echo "Premature exit: no more cells alive!"
298 exit $NONE_ALIVE # No point in continuing
299 fi \# if no live cells.
 300 
 301 }
 302 
 303 
 304 # =========================================================
 305 
 306 # main ()
 307 
 308 # Load initial array with contents of startup file.
 309 initial=( `cat "$startfile" | sed -e '/#/d' | tr -d '\n' |\
 310 # Delete lines containing '#' comment character.
311 sed -e 's/\./\. /g' -e 's/_/_ /g'` )
 312 # Remove linefeeds and insert space between elements.
 313 
314 clear # Clear screen.
 315 
 316 echo # Title
 317 setterm -reverse on
 318 echo "======================="
 319 setterm -reverse off
320 echo " $GENERATIONS generations"
 321 echo " of"
 322 echo "\"Life in the Slow Lane\""
 323 setterm -reverse on
 324 echo "======================="
 325 setterm -reverse off
 326 
 327 sleep $DELAY # Display "splash screen" for 2 seconds.
 328 
 329 
 330 # -------- Display first generation. --------
 331 Gen0=`echo ${initial[@]}`
332 display "$Gen0" # Display only.
```

```
 333 echo; echo
 334 echo "Generation $generation - $alive alive"
 335 sleep $DELAY
336 # --- 337 
 338 
339 let "generation += 1" # Bump generation count.
 340 echo
 341 
 342 # ------- Display second generation. -------
 343 Cur=`echo ${initial[@]}`
344 next_gen "$Cur" # Update & display.
 345 sleep $DELAY
 346 # ------------------------------------------
 347 
348 let "generation += 1" \# Increment generation count.
 349 
 350 # ------ Main loop for displaying subsequent generations ------
 351 while [ "$generation" -le "$GENERATIONS" ]
 352 do
 353 Cur="$avar"
 354 next_gen "$Cur"
 355 let "generation += 1"
 356 sleep $DELAY
 357 done
 358 # ==============================================================
 359 
 360 echo
 361 
 362 exit 0 # CEOF:EOF
 363 
 364 
 365 
 366 # The grid in this script has a "boundary problem."
 367 # The the top, bottom, and sides border on a void of dead cells.
 368 # Exercise: Change the script to have the grid wrap around,
 369 # + so that the left and right sides will "touch," 
 370 # + as will the top and bottom.
 371 #
 372 # Exercise: Create a new "gen0" file to seed this script.
 373 # Use a 12 x 16 grid, instead of the original 10 x 10 one.
 374 # Make the necessary changes to the script,
 375 #+ so it will run with the altered file.
 376 #
 377 # Exercise: Modify this script so that it can determine the grid size
 378 #+ from the "gen0" file, and set any variables necessary
 379 #+ for the script to run.
 380 # This would make unnecessary any changes to variables
 381 #+ in the script for an altered grid size.
 382 #
 383 # Exercise: Optimize this script.
384 # It has some redundant code.
```

```
Example A-11. Data file for Game of Life
```

```
1 # qen0 2 #
   3 # This is an example "generation 0" start-up file for "life.sh".
 4 # --------------------------------------------------------------
   5 # The "gen0" file is a 10 x 10 grid using a period (.) for live cells,
   6 #+ and an underscore (_) for dead ones. We cannot simply use spaces
   7 #+ for dead cells in this file because of a peculiarity in Bash arrays.
```

```
 8 # [Exercise for the reader: explain this.]
 9 #
 10 # Lines beginning with a '#' are comments, and the script ignores them.
11 _._...
 12 ___._.____
13 ______.
14 - - 15 ____._____
16 .._ ...
17 \longrightarrow18 ____..__
19 - \cdots -20 - \cdots - \cdots
```
+++

The following two scripts are by Mark Moraes of the University of Toronto. See the file Moraes-COPYRIGHT for permissions and restrictions. This file is included in the combined [HTML/source](#page-894-0) [tarball](#page-894-0) of the *ABS Guide*.

# **Example A-12.** *behead***: Removing mail and news message headers**

```
 1 #! /bin/sh
 2 # Strips off the header from a mail/News message i.e. till the first
 3 # empty line.
 4 # Author: Mark Moraes, University of Toronto
 5 # See the included file "Moraes-COPYRIGHT" for copyright info.
 6 
 7 # ==> These comments added by author of this document.
 8 
9 if $ $ $ -eq 0 ]; then
 10 # ==> If no command-line args present, then works on file redirected to stdin.
11 sed -e '1, /\hat{S}/d' -e '/^[ ]*$/d'
 12 # --> Delete empty lines and all lines until 
 13 # --> first one beginning with white space.
 14 else
 15 # ==> If command-line args present, then work on files named.
 16 for i do
 17 sed -e '1,/^$/d' -e '/^[ ]*$/d' $i
18 # --> Ditto, as above.
 19 done
 20 fi
 21 
 22 # ==> Exercise: Add error checking and other options.
23 \neq ==> 24 # ==> Note that the small sed script repeats, except for the arg passed.
 25 # ==> Does it make sense to embed it in a function? Why or why not?
```
# **Example A-13.** *ftpget***: Downloading files via ftp**

```
 1 #! /bin/sh 
 2 # $Id: ftpget,v 1.2 91/05/07 21:15:43 moraes Exp $ 
 3 # Script to perform batch anonymous ftp. Essentially converts a list of
 4 # of command-line arguments into input to ftp.
 5 # ==> This script is nothing but a shell wrapper around "ftp" . . .
 6 # Simple, and quick - written as a companion to ftplist 
 7 # -h specifies the remote host (default prep.ai.mit.edu) 
 8 # -d specifies the remote directory to cd to - you can provide a sequence
```

```
 9 # of -d options - they will be cd'ed to in turn. If the paths are relative, 
 10 # make sure you get the sequence right. Be careful with relative paths - 
 11 # there are far too many symlinks nowadays. 
 12 # (default is the ftp login directory)
 13 # -v turns on the verbose option of ftp, and shows all responses from the 
 14 # ftp server. 
 15 # -f remotefile[:localfile] gets the remote file into localfile 
 16 # -m pattern does an mget with the specified pattern. Remember to quote 
 17 # shell characters. 
 18 # -c does a local cd to the specified directory
 19 # For example, 
 20 # ftpget -h expo.lcs.mit.edu -d contrib -f xplaces.shar:xplaces.sh \
21 # -d../pub/R3/fixes -c ~/fixes -m 'fix*'
 22 # will get xplaces.shar from ~ftp/contrib on expo.lcs.mit.edu, and put it
 23 # in xplaces.sh in the current working directory, and get all fixes from
 24 # ~ftp/pub/R3/fixes and put them in the ~/fixes directory. 
 25 # Obviously, the sequence of the options is important, since the equivalent
 26 # commands are executed by ftp in corresponding order
 27 #
 28 # Mark Moraes <moraes@csri.toronto.edu>, Feb 1, 1989 
 29 #
 30 
 31 
 32 # ==> These comments added by author of this document.
 33 
 34 # PATH=/local/bin:/usr/ucb:/usr/bin:/bin
 35 # export PATH
 36 # ==> Above 2 lines from original script probably superfluous.
 37 
 38 E_BADARGS=65
 39 
 40 TMPFILE=/tmp/ftp.$$
 41 # ==> Creates temp file, using process id of script ($$)
 42 # ==> to construct filename.
 43 
 44 SITE=`domainname`.toronto.edu
 45 # ==> 'domainname' similar to 'hostname'
 46 # ==> May rewrite this to parameterize this for general use.
 47 
 48 usage="Usage: $0 [-h remotehost] [-d remotedirectory]... \ 
 49 [-f remfile:localfile]... [-c localdirectory] [-m filepattern] [-v]"
 50 ftpflags="-i -n"
 51 verbflag=
52 set -f \# So we can use globbing in -m
 53 set x `getopt vh:d:c:m:f: $*`
 54 if [ $? != 0 ]; then
 55 echo $usage
 56 exit $E_BADARGS
 57 fi
 58 shift
 59 trap 'rm -f ${TMPFILE} ; exit' 0 1 2 3 15
 60 # ==> Signals: HUP INT (Ctl-C) QUIT TERM
 61 # ==> Delete tempfile in case of abnormal exit from script.
 62 echo "user anonymous ${USER-gnu}@${SITE} > ${TMPFILE}"
 63 # ==> Added quotes (recommended in complex echoes).
 64 echo binary >> ${TMPFILE}
65 for i in $* # ==> Parse command-line args.
 66 do
 67 case $i in
68 -v) verbflag=-v; echo hash >> \S{TMPFILE}; shift;;
69 -h) remhost=$2; shift 2;;
70 -d) echo cd $2 >> ${TMPFILE};
 71 if [ x${verbflag} != x ]; then
72 echo pwd >> ${TMPFILE};
 73 fi;
 74 shift 2;;
```

```
75
      -c) echo lcd $2 >> ${TMPFILE}; shift 2;;
      -m) echo mget "$2" >> ${TMPFILE}; shift 2;
 76
      -f) f1=`expr "$2" : "\([^:]*\).*"`; f2=`expr "$2" : "[^:]*:\(.*\)"`;
 77
 78
         echo get \S{f1} \S{f2} >> \S{ImPFILE}; shift 2;;
      --) shift; break;;
 79
 80esac
 81# ==> 'lcd' and 'mget' are ftp commands. See "man ftp" . . .
 82 done
 83 if [ $# -ne 0 ]; then
 84
     echo $usage
      exit $E_BADARGS
 85
            # ==> Changed from "exit 2" to conform with style standard.
 86
 87 fi
 88 if [x${verbflag} != x ]; then
 89 ftpflags="${ftpflags} -v"
 90 fi
 91 if \{x\ {remhost} = x \; then
     remhost=prep.ai.mit.edu
 92
 93
     # ==> Change to match appropriate ftp site.
 94 fi
 95 echo quit >> ${TMPFILE}
 96 # ==> All commands saved in tempfile.
 97
 98 ftp ${ftpflags} ${remhost} < ${TMPFILE}
99 # ==> Now, tempfile batch processed by ftp.
100
101 rm -f ${TMPFILE}
102 # ==> Finally, tempfile deleted (you may wish to copy it to a logfile).
103104
105 # ==> Exercises:
106 \pm ==> -----107 # ==> 1) Add error checking.
108 # ==> 2) Add bells & whistles.
109
110 # See the included file "Moraes-COPYRIGHT" for copyright info.
111 #+ on this script.
```
 $\overline{+}$ 

Antek Sawicki contributed the following script, which makes very clever use of the parameter substitution operators discussed in Section 9.3.

# **Example A-14. password: Generating random 8-character passwords**

```
1 #!/bin/bash
2 # May need to be invoked with #!/bin/bash2 on older machines.
3#4 # Random password generator for Bash 2.x +
5 #+ by Antek Sawicki <tenox@tenox.tc>,
6 #+ who generously gave usage permission to the ABS Guide author.
7#8 # ==> Comments added by document author ==>
\circ1011 MATRIX="0123456789ABCDEFGHIJKLMNOPQRSTUVWXYZabcdefghijklmnopqrstuvwxyz"
12 # ==> Password will consist of alphanumeric characters.
13 LENGTH="8"
14 # ==> May change 'LENGTH' for longer password.
1.5
16
```

```
 17 while [ "${n:=1}" -le "$LENGTH" ]
 18 # ==> Recall that := is "default substitution" operator.
 19 # ==> So, if 'n' has not been initialized, set it to 1.
 20 do
 21 PASS="$PASS${MATRIX:$(($RANDOM%${#MATRIX})):1}"
 22 # ==> Very clever, but tricky.
 23 
 24 # ==> Starting from the innermost nesting...
 25 # ==> ${#MATRIX} returns length of array MATRIX.
 26 
 27 # ==> $RANDOM%${#MATRIX} returns random number between 1
28 \# == and [length of MATRIX] - 1.
 29 
 30 # ==> ${MATRIX:$(($RANDOM%${#MATRIX})):1}
 31 # ==> returns expansion of MATRIX at random position, by length 1. 
 32 # ==> See {var:pos:len} parameter substitution in Chapter 9.
 33 # ==> and the associated examples.
 34 
 35 # ==> PASS=... simply pastes this result onto previous PASS (concatenation).
 36 
 37 # ==> To visualize this more clearly, uncomment the following line
 38 # echo "$PASS"
 39 # ==> to see PASS being built up,
 40 # ==> one character at a time, each iteration of the loop.
 41 
 42 let n+=1
 43 # ==> Increment 'n' for next pass.
 44 done
 45 
 46 echo "$PASS" # ==> Or, redirect to a file, as desired.
 47 
 48 exit 0
```
+

James R. Van Zandt contributed this script which uses named pipes and, in his words, "really exercises quoting and escaping."

# **Example A-15.** *fifo***: Making daily backups, using named pipes**

```
 1 #!/bin/bash
  2 # ==> Script by James R. Van Zandt, and used here with his permission.
 3 
  4 # ==> Comments added by author of this document.
  5 
  6 
 7 HERE='uname -n' \# ==> hostname
  8 THERE=bilbo
 9 echo "starting remote backup to $THERE at `date +%r`"
 10 # ==> `date +%r` returns time in 12-hour format, i.e. "08:08:34 PM".
 11 
 12 # make sure /pipe really is a pipe and not a plain file
 13 rm -rf /pipe
 14 mkfifo /pipe # ==> Create a "named pipe", named "/pipe" ...
 15 
 16 # ==> 'su xyz' runs commands as user "xyz".
 17 # ==> 'ssh' invokes secure shell (remote login client).
 18 su xyz -c "ssh $THERE \"cat > /home/xyz/backup/${HERE}-daily.tar.gz\" < /pipe"&
 19 cd /
 20 tar -czf - bin boot dev etc home info lib man root sbin share usr var > /pipe
 21 # ==> Uses named pipe, /pipe, to communicate between processes:
 22 # ==> 'tar/gzip' writes to /pipe and 'ssh' reads from /pipe.
```

```
23 24 # ==> The end result is this backs up the main directories, from / on down.
 25 
 26 # ==> What are the advantages of a "named pipe" in this situation,
 27 # ==>+ as opposed to an "anonymous pipe", with |?
 28 # ==> Will an anonymous pipe even work here?
 29 
 30 # ==> Is it necessary to delete the pipe before exiting the script?
 31 # ==> How could that be done?
 32 
 33 
 34 exit 0
```
+

Stéphane Chazelas used the following script to demonstrate generating prime numbers without arrays.

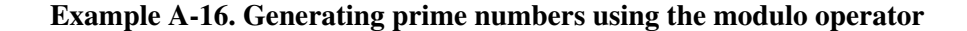

```
 1 #!/bin/bash
 2 # primes.sh: Generate prime numbers, without using arrays.
 3 # Script contributed by Stephane Chazelas.
 4 
 5 # This does *not* use the classic "Sieve of Eratosthenes" algorithm,
 6 #+ but instead the more intuitive method of testing each candidate number
 7 #+ for factors (divisors), using the "%" modulo operator.
 8 
 9 
 10 LIMIT=1000 # Primes, 2 ... 1000.
 11 
 12 Primes()
 13 {
14 (( n = $1 + 1 )) \qquad # Bump to next integer.<br>15 shift \qquad # Next parameter in lis
                               # Next parameter in list.
 16 # echo "_n=$n i=$i_"
 17 
 18 if (( n == LIMIT ))
 19 then echo $*
 20 return
 21 fi
22 23 for i; do # "i" set to "@", previous values of $n.
24 # echo "-n=$n i=$i-"
25 ((i * i > n)) && break # Optimization.
 26 (( n % i )) && continue # Sift out non-primes using modulo operator.
27 Primes $n $@ # Recursion inside loop.
 28 return
 29 done
 30 
31 Primes $n $@ $n # Recursion outside loop.
32 Analyzis and Successively accumulate the Successively accumulate
33 #+ positional parameters.
34 # "$@" is the accumulating list of primes.
 35 }
 36 
 37 Primes 1
 38 
 39 exit $?
 40 
 41 # Pipe output of the script to 'fmt' for prettier printing.
```

```
 42 
 43 # Uncomment lines 16 and 24 to help figure out what is going on.
 44 
 45 # Compare the speed of this algorithm for generating primes
 46 #+ with the Sieve of Eratosthenes (ex68.sh).
 47 
 48 
 49 # Exercise: Rewrite this script without recursion.
```
+

Rick Boivie's revision of Jordi Sanfeliu's *tree* script.

#### **Example A-17.** *tree***: Displaying a directory tree**

```
 1 #!/bin/bash
   2 # tree.sh
   3 
   4 # Written by Rick Boivie.
   5 # Used with permission.
   6 # This is a revised and simplified version of a script
   7 #+ by Jordi Sanfeliu (the original author), and patched by Ian Kjos.
   8 # This script replaces the earlier version used in
   9 #+ previous releases of the Advanced Bash Scripting Guide.
  10 # Copyright (c) 2002, by Jordi Sanfeliu, Rick Boivie, and Ian Kjos.
  11 
  12 # ==> Comments added by the author of this document.
  13 
  14 
  15 search () {
  16 for dir in `echo *`
 17 # ==> `echo *` lists all the files in current working directory,
  18 #+ ==> without line breaks.
  19 # ==> Similar effect to for dir in *
  20 # ==> but "dir in `echo *`" will not handle filenames with blanks.
  21 do
 22 if [-d "$dir" ]; then # == If it is a directory (-d) \ldots 23 zz=0 # ==> Temp variable, keeping track of
 24 \qquad \qquad \qquad \qquad \qquad \qquad directory level.
  25 while [ $zz != $1 ] # Keep track of inner nested loop.
  26 do
 27 echo -n "| " # ==> Display vertical connector symbol,
 28 + ==> with 2 spaces & no line feed
 29 * in order to indent.
  30 zz=`expr $zz + 1` # ==> Increment zz.
  31 done
  32 
  33 if [ -L "$dir" ] ; then # ==> If directory is a symbolic link...
  34 echo "+---$dir" `ls -l $dir | sed 's/^.*'$dir' //'`
  35 # ==> Display horiz. connector and list directory name, but...
  36 # ==> delete date/time part of long listing.
  37 else
 38 echo " + - -- $dir" \qquad # = => Display horizontal connector symbol...
  39 # ==> and print directory name.
  40 numdirs=`expr $numdirs + 1` # ==> Increment directory count.
41 if cd "$dir" ; then # == If can move to subdirectory...
42 search `expr $1 + 1` # with recursion ;-)
  43 # ==> Function calls itself.
  44 cd ..
  45 fi
  46 fi
  47 fi
  48 done
```

```
49}
5051 if [ $# := 0 ] ; then
52 cd $1 # Move to indicated directory.
53 #else # stay in current directory
54 fi
5556 echo "Initial directory = `pwd`"
57 numdirs=0
58
59 search 0
60 echo "Total directories = $numdirs"
61
62 exit 0
```
Patsie's version of a directory tree script.

#### Example A-18. tree2: Alternate directory tree script

```
1 #!/bin/bash
2 # tree2.sh
\mathcal{E}4 # Lightly modified/reformatted by ABS Guide author.
5 # Included in ABS Guide with permission of script author (thanks!).
6
7 ## Recursive file/dirsize checking script, by Patsie
8 ##
9 ## This script builds a list of files/directories and their size (du -akx)
10 ## and processes this list to a human readable tree shape
11 ## The 'du -akx' is only as good as the permissions the owner has.
12 ## So preferably run as root* to get the best results, or use only on
13 ## directories for which you have read permissions. Anything you can't
14 ## read is not in the list.
1.5
16 #* ABS Guide author advises caution when running scripts as root!
17
18
19 ########## THIS IS CONFIGURABLE ###########
2021 \text{ TOP}=5# Top 5 biggest (sub)directories.
22 MAXRECURS=5
                          # Max 5 subdirectories/recursions deep.
23 E_BL=80
                           # Blank line already returned.
24 E_DIR=81
                          # Directory not specified.
25
2.627 ########## DON'T CHANGE ANYTHING BELOW THIS LINE ##########
28
29 PID=$$# Our own process ID.
30 SELF='basename $0'
                                   # Our own program name.
31 TMP="/tmp/${SELF}.${PID}.tmp"
                                   # Temporary 'du' result.
32
33 # Convert number to dotted thousand.
34 function dot { echo "
                                   S^{\star \mathbf{H}}35sed -e :a -e 's/\(.*[0-9]\)\([0-9]\{3\}\)/\1,\2/;ta' |
36
                  tail -c 12; }
37
38 # Usage: tree <recursion> <indent prefix> <min size> <directory>
39 function tree {
40 recurs="$1"
                          # How deep nested are we?
   prefix="$2"
41
                          # What do we display before file/dirname?
42 minsize="$3"
                          # What is the minumum file/dirsize?
43
   dirname="S4"# Which directory are we checking?
44
```

```
 45 # Get ($TOP) biggest subdirs/subfiles from TMP file.
  46 LIST=`egrep "[[:space:]]${dirname}/[^/]*$" "$TMP" |
  47 awk '{if($1>'$minsize') print;}' | sort -nr | head -$TOP`
  48 [ -z "$LIST" ] && return # Empty list, then go back.
  49 
 50 cnt=0 51 num=`echo "$LIST" | wc -l` # How many entries in the list.
  52 
  53 ## Main loop
  54 echo "$LIST" | while read size name; do
55 ((cnt+=1)) # Count entry number.
 56 bname=`basename "$name"` # We only need a basename of the entry.
  57 [ -d "$name" ] && bname="$bname/"
  58 # If it's a directory, append a slash.
  59 echo "`dot $size`$prefix +-$bname"
 60 # Display the result.
  61 # Call ourself recursively if it's a directory
  62 #+ and we're not nested too deep ($MAXRECURS).
  63 # The recursion goes up: $((recurs+1))
  64 # The prefix gets a space if it's the last entry,
  65 #+ or a pipe if there are more entries.
  66 # The minimum file/dirsize becomes
  67 #+ a tenth of his parent: $((size/10)).
  68 # Last argument is the full directory name to check.
  69 if [ -d "$name" -a $recurs -lt $MAXRECURS ]; then
  70 [ $cnt -lt $num ] \
 71 || (tree \{(recurs+1)) "\$prefix "\$((size/10)) "\$name") \
  72 && (tree $((recurs+1)) "$prefix |" $((size/10)) "$name")
  73 fi
  74 done
  75 
 76 [ $? -eq 0 ] && echo " $prefix"
  77 # Every time we jump back add a 'blank' line.
     78 return $E_BL
  79 # We return 80 to tell we added a blank line already.
  80 }
  81 
  82 ### ###
  83 ### main program ###
  84 ### ###
  85 
  86 rootdir="$@"
  87 [ -d "$rootdir" ] ||
  88 { echo "$SELF: Usage: $SELF <directory>" >&2; exit $E_DIR; }
  89 # We should be called with a directory name.
  90 
 91 echo "Building inventory list, please wait ..."
 92 # Show "please wait" message.
  93 du -akx "$rootdir" 1>"$TMP" 2>/dev/null
  94 # Build a temporary list of all files/dirs and their size.
  95 size=`tail -1 "$TMP" | awk '{print $1}'`
  96 # What is our rootdirectory's size?
  97 echo "`dot $size` $rootdir"
 98 # Display rootdirectory's entry.
 99 tree 0 "" 0 "$rootdir"
 100 # Display the tree below our rootdirectory.
 101 
 102 rm "$TMP" 2>/dev/null
 103 # Clean up TMP file.
 104 
 105 exit $?
```
Noah Friedman permitted use of his *string function* script. It essentially reproduces some of the *C*-library string manipulation functions.

# **Example A-19.** *string functions***: C-style string functions**

```
 1 #!/bin/bash
   2 
   3 # string.bash --- bash emulation of string(3) library routines
   4 # Author: Noah Friedman <friedman@prep.ai.mit.edu>
   5 # ==> Used with his kind permission in this document.
   6 # Created: 1992-07-01
   7 # Last modified: 1993-09-29
   8 # Public domain
  \overline{9} 10 # Conversion to bash v2 syntax done by Chet Ramey
  11 
  12 # Commentary:
  13 # Code:
  14 
  15 #:docstring strcat:
  16 # Usage: strcat s1 s2
  17 #
  18 # Strcat appends the value of variable s2 to variable s1. 
  19 #
  20 # Example:
 21 # a="for" 22 # b="bar"
  23 # strcat a b
  24 # echo $a
 25 # \qquad => foobar
  26 #
  27 #:end docstring:
  28 
 29 \# \# \mathbf{r}; ; autoload ==> Autoloading of function commented out.
  30 function strcat ()
  31 {
  32 local s1_val s2_val
  33 
  34 s1_val=${!1} # indirect variable expansion
  35 s2_val=${!2}
  36 eval "$1"=\'"${s1_val}${s2_val}"\'
  37 # ==> eval $1='${s1_val}${s2_val}' avoids problems,
 38 # ==> if one of the variables contains a single quote.
  39 }
  40 
  41 #:docstring strncat:
  42 # Usage: strncat s1 s2 $n
  43 # 
  44 # Line strcat, but strncat appends a maximum of n characters from the value
  45 # of variable s2. It copies fewer if the value of variabl s2 is shorter
  46 # than n characters. Echoes result on stdout.
  47 #
  48 # Example:
  49 # a=foo
  50 # b=barbaz
  51 # strncat a b 3
  52 # echo $a
 53 # \Rightarrow foobar
  54 #
  55 #:end docstring:
  56 
  57 ###;;;autoload
  58 function strncat ()
  59 {
 60 local s1="$1"
 61 local s2="$2"
  62 local -i n="$3"
  63 local s1_val s2_val
  64
```

```
65sl\_val = \{!sl}
                                            # ==> indirect variable expansion
 66
      s2_val = $[:s2)67
 68
       if [ ${#s2_val} -gt ${n} ]; then
 69
        s2\_val = \{s2\_val:0:\
                                            # ==> substring extraction
 70
       fi
 71
 72
       eval "$s1"=\'"${s1_val}${s2_val}"\'
 73
       # ==> eval $1='${s1_val}${s2_val}' avoids problems,
 74
        # ==> if one of the variables contains a single quote.
 75}
 76
 77 #: docstring strcmp:
 78 # Usage: strcmp $s1 $s2
 79 #
 80 # Strcmp compares its arguments and returns an integer less than, equal to,
 81 # or greater than zero, depending on whether string s1 is lexicographically
 82 # less than, equal to, or greater than string s2.
 83 #: end docstring:
 84
85 ###;;;autoload
 86 function strcmp ()
 87 \t{}88
       [ "$1" = "$2" ] & & return 0
 89
       [ "${1}" '<' "${2}" ] > /dev/null && return -1
 9091
 92
       return 1
93 }
 94
 95 #:docstring strncmp:
 96 # Usage: strncmp $s1 $s2 $n
 97#98 # Like strcmp, but makes the comparison by examining a maximum of n
99 # characters (n less than or equal to zero yields equality).
100 #:end docstring:
101
102 \# \# \mathbf{;} ; ; autoload
103 function strncmp ()
104 {
    if [-z "\frac{2}{3}]" -o "\frac{2}{3}]" -le "0" ]; then
105
106
        return 0
107
       fi
108
109
       if [ \S{3} -ge \S{1} -a \S{3} -ge \S{1} 2} ]; then
110
       stromp "$1" "$2"
111
         return $?
112
      else
113
        s1 = \frac{5}{1} \{1:0:53\}114
         s2 = $ {2 : 0 : $3}115
         strcmp $s1 $s2
116
         return $?
117
       fi
118 }
119
120 #:docstring strlen:
121 # Usage: strlen s
122 +123 # Strlen returns the number of characters in string literal s.
124 #: end docstring:
125
126 \###;;;autoload
127 function strlen ()
128 {
129
        eval echo "\\\\#\\{1\}"130
       # ==> Returns the length of the value of the variable
```

```
 131 # ==> whose name is passed as an argument.
 132 }
 133 
 134 #:docstring strspn:
 135 # Usage: strspn $s1 $s2
 136 # 
 137 # Strspn returns the length of the maximum initial segment of string s1,
 138 # which consists entirely of characters from string s2.
 139 #:end docstring:
 140 
 141 ###;;;autoload
 142 function strspn ()
 143 {
 144 # Unsetting IFS allows whitespace to be handled as normal chars. 
 145 local IFS=
 146 local result="${1%%[!${2}]*}"
 147 
 148 echo ${#result}
 149 }
 150 
 151 #:docstring strcspn:
 152 # Usage: strcspn $s1 $s2
 153 #
 154 # Strcspn returns the length of the maximum initial segment of string s1,
 155 # which consists entirely of characters not from string s2.
 156 #:end docstring:
 157 
 158 ###;;;autoload
 159 function strcspn ()
 160 {
 161 # Unsetting IFS allows whitspace to be handled as normal chars. 
162 10cal IFS= 163 local result="${1%%[${2}]*}"
 164 
 165 echo ${#result}
 166 }
 167 
 168 #:docstring strstr:
 169 # Usage: strstr s1 s2
 170 # 
 171 # Strstr echoes a substring starting at the first occurrence of string s2 in
 172 # string s1, or nothing if s2 does not occur in the string. If s2 points to
 173 # a string of zero length, strstr echoes s1.
 174 #:end docstring:
 175 
 176 ###;;;autoload
 177 function strstr ()
 178 {
 179 # if s2 points to a string of zero length, strstr echoes s1
 180 [ ${#2} -eq 0 ] && { echo "$1" ; return 0; }
 181 
 182 # strstr echoes nothing if s2 does not occur in s1
 183 case "$1" in
184 *$2*) ;;
185 *) return 1;;
 186 esac
 187 
 188 # use the pattern matching code to strip off the match and everything
 189 # following it
 190 first=${1/$2*/}
 191 
 192 # then strip off the first unmatched portion of the string
 193 echo "${1##$first}"
 194 }
 195 
 196 #:docstring strtok:
```

```
 197 # Usage: strtok s1 s2
 198 #
 199 # Strtok considers the string s1 to consist of a sequence of zero or more
 200 # text tokens separated by spans of one or more characters from the
 201 # separator string s2. The first call (with a non-empty string s1
 202 # specified) echoes a string consisting of the first token on stdout. The
 203 # function keeps track of its position in the string s1 between separate
 204 # calls, so that subsequent calls made with the first argument an empty
 205 # string will work through the string immediately following that token. In
 206 # this way subsequent calls will work through the string s1 until no tokens
 207 # remain. The separator string s2 may be different from call to call.
 208 # When no token remains in s1, an empty value is echoed on stdout.
 209 #:end docstring:
 210 
 211 ###;;;autoload
 212 function strtok ()
 213 {
 214 :
 215 }
 216 
 217 #:docstring strtrunc:
 218 # Usage: strtrunc $n $s1 {$s2} {$...}
 219 #
 220 # Used by many functions like strncmp to truncate arguments for comparison.
 221 # Echoes the first n characters of each string s1 s2 ... on stdout. 
 222 #:end docstring:
 223 
 224 ###;;;autoload
 225 function strtrunc ()
 226 {
 227 n=$1 ; shift
 228 for z; do
 229 echo "${z:0:$n}"
 230 done
 231 }
 232 
 233 # provide string
 234 
 235 # string.bash ends here
 236 
 237 
 238 # ========================================================================== #
 239 # ==> Everything below here added by the document author.
 240 
 241 # ==> Suggested use of this script is to delete everything below here,
 242 # ==> and "source" this file into your own scripts.
 243 
 244 # strcat
 245 string0=one
 246 string1=two
 247 echo
 248 echo "Testing \"strcat\" function:"
 249 echo "Original \"string0\" = $string0"
250 echo "\"string1\" = $string1" 251 strcat string0 string1
 252 echo "New \"string0\" = $string0"
 253 echo
 254 
 255 # strlen
 256 echo
 257 echo "Testing \"strlen\" function:"
 258 str=123456789
259 echo "\"str\" = $str"260 echo -n "Length of \forall"str\nu" = "
 261 strlen str
 262 echo
```

```
 263 
 264 
 265 
 266 # Exercise:
267 # --- 268 # Add code to test all the other string functions above.
 269 
 270 
 271 exit 0
```
Michael Zick's complex array example uses the [md5sum](#page-323-0) check sum command to encode directory information.

# **Example A-20. Directory information**

```
 1 #! /bin/bash
 2 # directory-info.sh
 3 # Parses and lists directory information.
 4 
 5 # NOTE: Change lines 273 and 353 per "README" file.
 6 
 7 # Michael Zick is the author of this script.
 8 # Used here with his permission.
\overline{9} 10 # Controls
 11 # If overridden by command arguments, they must be in the order:
 12 # Arg1: "Descriptor Directory"
 13 # Arg2: "Exclude Paths"
 14 # Arg3: "Exclude Directories"
 15 #
 16 # Environment Settings override Defaults.
 17 # Command arguments override Environment Settings.
 18 
 19 # Default location for content addressed file descriptors.
 20 MD5UCFS=${1:-${MD5UCFS:-'/tmpfs/ucfs'}}
 21 
 22 # Directory paths never to list or enter
 23 declare -a \
 24 EXCLUDE_PATHS=${2:-${EXCLUDE_PATHS:-'(/proc /dev /devfs /tmpfs)'}}
25 26 # Directories never to list or enter
 27 declare -a \
 28 EXCLUDE_DIRS=${3:-${EXCLUDE_DIRS:-'(ucfs lost+found tmp wtmp)'}}
 29 
 30 # Files never to list or enter
 31 declare -a \
 32 EXCLUDE_FILES=${3:-${EXCLUDE_FILES:-'(core "Name with Spaces")'}}
 33 
 34 
 35 # Here document used as a comment block.
 36 : <<LSfieldsDoc
 37 # # # # # List Filesystem Directory Information # # # # #
 38 #
 39 # ListDirectory "FileGlob" "Field-Array-Name"
 40 # or
 41 # ListDirectory -of "FileGlob" "Field-Array-Filename"
 42 # '-of' meaning 'output to filename'
 43 # # # # #
 44 
 45 String format description based on: ls (GNU fileutils) version 4.0.36
 46 
 47 Produces a line (or more) formatted:
 48 inode permissions hard-links owner group ...
```

```
 49 32736 -rw------- 1 mszick mszick
 50 51 size day month date hh:mm:ss year path
  52 2756608 Sun Apr 20 08:53:06 2003 /home/mszick/core
  53 
  54 Unless it is formatted:
  55 inode permissions hard-links owner group ...
  56 266705 crw-rw---- 1 root uucp
  57 
  58 major minor day month date hh:mm:ss year path
  59 4, 68 Sun Apr 20 09:27:33 2003 /dev/ttyS4
  60 NOTE: that pesky comma after the major number
  61 
  62 NOTE: the 'path' may be multiple fields:
  63 /home/mszick/core
  64 /proc/982/fd/0 -> /dev/null
  65 /proc/982/fd/1 -> /home/mszick/.xsession-errors
  66 /proc/982/fd/13 -> /tmp/tmpfZVVOCs (deleted)
  67 /proc/982/fd/7 -> /tmp/kde-mszick/ksycoca
  68 /proc/982/fd/8 -> socket:[11586]
  69 /proc/982/fd/9 -> pipe:[11588]
  70 
  71 If that isn't enough to keep your parser guessing,
  72 either or both of the path components may be relative:
  73 ../Built-Shared -> Built-Static
  74 ../linux-2.4.20.tar.bz2 -> ../../../SRCS/linux-2.4.20.tar.bz2
  75 
  76 The first character of the 11 (10?) character permissions field:
  77 's' Socket
  78 'd' Directory
  79 'b' Block device
  80 'c' Character device
  81 'l' Symbolic link
 82 NOTE: Hard links not marked - test for identical inode numbers
  83 on identical filesystems.
  84 All information about hard linked files are shared, except
  85 for the names and the name's location in the directory system.
  86 NOTE: A "Hard link" is known as a "File Alias" on some systems.
  87 '-' An undistingushed file
  88 
  89 Followed by three groups of letters for: User, Group, Others
  90 Character 1: '-' Not readable; 'r' Readable
  91 Character 2: '-' Not writable; 'w' Writable
  92 Character 3, User and Group: Combined execute and special
  93 '-' Not Executable, Not Special
  94 'x' Executable, Not Special
  95 's' Executable, Special
  96 'S' Not Executable, Special
 97 Character 3, Others: Combined execute and sticky (tacky?)
  98 '-' Not Executable, Not Tacky
 99 'x' Executable, Not Tacky
 100 't' Executable, Tacky
 101 'T' Not Executable, Tacky
 102 
 103 Followed by an access indicator
 104 Haven't tested this one, it may be the eleventh character
 105 or it may generate another field
 106 ' ' No alternate access
 107 '+' Alternate access
 108 LSfieldsDoc
 109 
 110 
 111 ListDirectory()
 112 {
 113 local -a T
114 local -i of=0 # Default return in variable
```

```
115 # OLD_IFS=$IFS
                      # Using BASH default ' \t\n'
116
117 case "$#" in
      3) case "$1" in
118
              \begin{array}{lll} - of & \text{of} = 1 ; \text{ shift} ; \\ * & \text{return } 1 ; \end{array}119
120121\text{esac };;
122
     (2)\rightarrow \rightarrow \rightarrow# Poor man's "continue"
123
    \star )
              return 1;;
124
       esac
125
126# NOTE: the (ls) command is NOT quoted (")
127T=($ (ls --inode --ignore-backups --almost-all --directory \)--full-time --color=none --time=status --sort=none \
128
129
       --format = Long $1))
130
131
      case $of in
132
      # Assign T back to the array whose name was passed as $2
133
           134
      # Write T into filename passed as $2
135
      1) echo "\S{T[0]}" > "\S2";
136
     esac
137 return 0
138
     \left\{\begin{array}{c} \end{array}\right\}139
140 # # # # # Is that string a legal number? # # # # #
141#142 # IsNumber "Var"
143 # # # # # There has to be a better way, sigh...
144
145 IsNumber()
146 {
147
      local -i int
148 if [ $# -eq 0 ]
149
     then
150
              return 1
151
     else
152
               (\text{let int}=\$1) 2>/dev/null
153
                           # Exit status of the let thread
               return $?
154
     fi
155 }
156
157 # # # # Index Filesystem Directory Information # # # # #
158 #
159 # IndexList "Field-Array-Name" "Index-Array-Name"
160 # or
161 # IndexList -if Field-Array-Filename Index-Array-Name
162 # IndexList -of Field-Array-Name Index-Array-Filename
163 # IndexList -if -of Field-Array-Filename Index-Array-Filename
164 # # # # #
165
166 : <<IndexListDoc
167 Walk an array of directory fields produced by ListDirectory
168
169 Having suppressed the line breaks in an otherwise line oriented
170 report, build an index to the array element which starts each line.
171
172 Each line gets two index entries, the first element of each line
173 (inode) and the element that holds the pathname of the file.
174
175 The first index entry pair (Line-Number==0) are informational:
176 Index-Array-Name[0] : Number of "Lines" indexed
177 Index-Array-Name[1] : "Current Line" pointer into Index-Array-Name
178
179 The following index pairs (if any) hold element indexes into
180 the Field-Array-Name per:
```

```
 181 Index-Array-Name[Line-Number * 2] : The "inode" field element.
 182 NOTE: This distance may be either +11 or +12 elements.
 183 Index-Array-Name[(Line-Number * 2) + 1] : The "pathname" element.
 184 NOTE: This distance may be a variable number of elements.
 185 Next line index pair for Line-Number+1.
 186 IndexListDoc
 187 
 188 
 189 
 190 IndexList()
 191 {
192 local -a LIST \qquad # Local of listname passed
 193 local -a -i INDEX=( 0 0 ) # Local of index to return
 194 local -i Lidx Lcnt
195 local -i if=0 of=0 # Default to variable names
196<br>197 case "$#" in
                                # Simplistic option testing
198 0) return 1 ;;
199 1) return 1 ;;
200 2) : ;;<br>201 3) case "$1" in # Poor man's continue
            3) case "$1" in202 -if) if=1;;<br>203 -of) of=1;;
                  -of) of=1;;
204 \star ) return 1 ;;
205 esac ; shift ;;
206 4) if=1; of=1; shift; shift;;
 207 *) return 1
 208 esac
 209 
 210 # Make local copy of list
 211 case "$if" in
212 0) eval LIST=\( \"\$\{$1\[@\]\}\" \) ;;
213 1) LIST=( \frac{1}{2} (cat \frac{1}{2}) ;;
 214 esac
 215 
 216 # Grok (grope?) the array
 217 Lcnt=${#LIST[@]}
 218 Lidx=0
 219 until (( Lidx >= Lcnt ))
 220 do
 221 if IsNumber ${LIST[$Lidx]}
222 then<br>223
            local -i inode name
 224 local ft
 225 inode=Lidx
 226 local m=${LIST[$Lidx+2]} # Hard Links field
 227 ft=${LIST[$Lidx+1]:0:1} # Fast-Stat
 228 case $ft in
229 b) ((\text{Lidx}+12)) ; \neq Block device
230 c) ((Lidx+=12)) ;; \qquad # Character device
231 \star ((Lidx+=11)) ;; # Anything else
 232 esac
 233 name=Lidx
 234 case $ft in
235 -) (\text{Lidx}+=1) ;; # The easy one<br>236 b) (\text{Lidx}+=1) ;; # Block device
236 b) ((Lidx+=1)) ;; # Block device
 237 c) ((Lidx+=1)) ;; # Character device
238 d) ((Lidx+=1)) ;; # The other easy one
239 l) ((Lidx+=3)) ;; # At LEAST two more fields
 240 # A little more elegance here would handle pipes,
 241 #+ sockets, deleted files - later.
 242 *) until IsNumber ${LIST[$Lidx]} || ((Lidx >= Lcnt))
 243 do
244 ((Lidx+=1))
 245 done
 246 ;; # Not required
```

```
 247 esac
 248 INDEX[${#INDEX[*]}]=$inode
 249 INDEX[${#INDEX[*]}]=$name
 250 INDEX[0]=${INDEX[0]}+1 # One more "line" found
 251 # echo "Line: ${INDEX[0]} Type: $ft Links: $m Inode: \
 252 # ${LIST[$inode]} Name: ${LIST[$name]}"
 253 
 254 else
 255 ((Lidx+=1))
 256 fi
 257 done
 258 case "$of" in
 259 0) eval $2=\( \"\$\{INDEX\[@\]\}\" \) ;;
 260 1) echo "${INDEX[@]}" > "$2" ;;
 261 esac
262 return 0 \# What could go wrong?
 263 }
 264 
265 # # # # # Content Identify File # # # # #
 266 #
 267 # DigestFile Input-Array-Name Digest-Array-Name
 268 # or
 269 # DigestFile -if Input-FileName Digest-Array-Name
 270 # # # # #
 271 
 272 # Here document used as a comment block.
 273 : <<DigestFilesDoc
 274 
 275 The key (no pun intended) to a Unified Content File System (UCFS)
 276 is to distinguish the files in the system based on their content.
 277 Distinguishing files by their name is just, so, 20th Century.
 278 
 279 The content is distinguished by computing a checksum of that content.
 280 This version uses the md5sum program to generate a 128 bit checksum
 281 representative of the file's contents.
 282 There is a chance that two files having different content might
 283 generate the same checksum using md5sum (or any checksum). Should
 284 that become a problem, then the use of md5sum can be replace by a
 285 cyrptographic signature. But until then...
 286 
 287 The md5sum program is documented as outputting three fields (and it
 288 does), but when read it appears as two fields (array elements). This
 289 is caused by the lack of whitespace between the second and third field.
 290 So this function gropes the md5sum output and returns:
 291 [0] 32 character checksum in hexidecimal (UCFS filename)
 292 [1] Single character: ' ' text file, '*' binary file
 293 [2] Filesystem (20th Century Style) name
 294 Note: That name may be the character '-' indicating STDIN read.
 295 
 296 DigestFilesDoc
 297 
 298 
 299 
 300 DigestFile()
 301 {
302 local if=0 # Default, variable name
 303 local -a T1 T2
 304 
 305 case "$#" in
 306 3) case "$1" in
307 -i f) if=1 ; shift ;308 * ) return 1 ;;
309 esac ;;
310 2) : ;; \qquad # Poor man's "continue"
311 *) return 1 ;;
 312 esac
```

```
 313 
 314 case $if in
 315 0) eval T1=\( \"\$\{$1\[@\]\}\" \)
 316 T2=( $(echo ${T1[@]} | md5sum -) )
 317 ;;
 318 1) T2=( $(md5sum $1) )
 319 ;;
 320 esac
 321 
 322 case ${#T2[@]} in
 323 0) return 1 ;;
 324 1) return 1 ;;
325 2) case ${T2[1]:0:1} in # SanScrit-2.0.5
 326 \*) T2[${#T2[@]}]=${T2[1]:1}
327 T2[1]=\328 ;;
 329 *) T2[${#T2[@]}]=${T2[1]}
 330 T2[1]=" "
331 ;;
 332 esac
333 ;;
334 3) : \frac{1}{7} # Assume it worked
 335 *) return 1 ;;
 336 esac
 337 
 338 local -i len=${#T2[0]}
 339 if [ $len -ne 32 ] ; then return 1 ; fi
 340 eval $2=\( \"\$\{T2\[@\]\}\" \)
 341 }
 342 
 343 # # # # # Locate File # # # # #
 344 #
 345 # LocateFile [-l] FileName Location-Array-Name
 346 # or
 347 # LocateFile [-l] -of FileName Location-Array-FileName
 348 # # # # #
 349 
 350 # A file location is Filesystem-id and inode-number
 351 
 352 # Here document used as a comment block.
 353 : <<StatFieldsDoc
 354 Based on stat, version 2.2
 355 stat -t and stat -lt fields
 356 [0] name
 357 [1] Total size
 358 File - number of bytes
 359 Symbolic link - string length of pathname
 360 [2] Number of (512 byte) blocks allocated
 361 [3] File type and Access rights (hex)
 362 [4] User ID of owner
 363 [5] Group ID of owner
 364 [6] Device number
 365 [7] Inode number
 366 [8] Number of hard links
 367 [9] Device type (if inode device) Major
 368 [10] Device type (if inode device) Minor
 369 [11] Time of last access
 370 May be disabled in 'mount' with noatime
 371 atime of files changed by exec, read, pipe, utime, mknod (mmap?)
 372 atime of directories changed by addition/deletion of files
 373 [12] Time of last modification
 374 mtime of files changed by write, truncate, utime, mknod
 375 mtime of directories changed by addtition/deletion of files
 376 [13] Time of last change
 377 ctime reflects time of changed inode information (owner, group
 378 permissions, link count
```

```
379 - * - * - Per:
 380 Return code: 0
 381 Size of array: 14
 382 Contents of array
 383 Element 0: /home/mszick
 384 Element 1: 4096
 385 Element 2: 8
 386 Element 3: 41e8
 387 Element 4: 500
 388 Element 5: 500
 389 Element 6: 303
 390 Element 7: 32385
 391 Element 8: 22
 392 Element 9: 0
 393 Element 10: 0
 394 Element 11: 1051221030
 395 Element 12: 1051214068
 396 Element 13: 1051214068
 397 
 398 For a link in the form of linkname -> realname
 399 stat -t linkname returns the linkname (link) information
 400 stat -lt linkname returns the realname information
 401 
 402 stat -tf and stat -ltf fields
 403 [0] name
 404 [1] ID-0? # Maybe someday, but Linux stat structure
 405 [2] ID-0? # does not have either LABEL nor UUID
 406 # fields, currently information must come
 407 # from file-system specific utilities
 408 These will be munged into:
 409 [1] UUID if possible
 410 [2] Volume Label if possible
 411 Note: 'mount -l' does return the label and could return the UUID
 412 
 413 [3] Maximum length of filenames
 414 [4] Filesystem type
 415 [5] Total blocks in the filesystem
 416 [6] Free blocks
 417 [7] Free blocks for non-root user(s)
 418 [8] Block size of the filesystem
 419 [9] Total inodes
 420 [10] Free inodes
 421 
422 - * - * - Per:
 423 Return code: 0
 424 Size of array: 11
 425 Contents of array
 426 Element 0: /home/mszick
 427 Element 1: 0
 428 Element 2: 0
 429 Element 3: 255
 430 Element 4: ef53
 431 Element 5: 2581445
 432 Element 6: 2277180
 433 Element 7: 2146050
 434 Element 8: 4096
 435 Element 9: 1311552
 436 Element 10: 1276425
 437 
 438 StatFieldsDoc
 439 
 440 
 441 # LocateFile [-l] FileName Location-Array-Name
 442 # LocateFile [-l] -of FileName Location-Array-FileName
 443 
 444 LocateFile()
```

```
445 {
446 local -a LOC LOC1 LOC2
447 local lk="" of = 0448
449 case "$#" in
450 (0) return 1;
451 1) return 1;
452 2) : ;;
453 *) while ((\nightharpoonup s\# \nightharpoonup 2))454
        do
          case "$1" in
455
            -1) 1k=-1;
456
457
            -of) of=1;;
458
            ^{\star}) return 1;;
459
           esac
460
         shift
      done ;;
461
462 esac
463
464 # More Sanscrit-2.0.5
465 # LOC1=(S(\text{stat} - t \text{ s1k} \text{ s1}))466
        # LOC2 = ( $ (stat -tf $lk $1) )467
       # Uncomment above two lines if system has "stat" command installed.
468 LOC=( $[LOCI[@]:0:1] $[LOCI[@]:3:11]469
           ${LOC2[0]:1:2} ${LOC2[0]:4:1} )
470
471 case "$of" in
4720) eval $2=\( \"\$\{LOC\[@\]\}\" \) ;;
473
             1) echo "\S{LOC[\theta]}" > "\S2";;
474 esac
475 return 0
476 # Which yields (if you are lucky, and have "stat" installed)
477 # -*-*- Location Discriptor -*-*-
478 # Return code: 0
479 # Size of array: 15
480 # Contents of array
481 # Element 0: /home/mszick
                                20th Century name
482 # Element 1: 41e8
                                    Type and Permissions
483 # Element 2: 500
                                    User
484 # Element 3: 500
                                    Group
485 # Element 4: 303
                                    Device
                                    inode
486 # Element 5: 32385
487 # Element 6: 22
                                   Link count
488 # Element 7: 0
                                   Device Major
489 # Element 8: 0
                                   Device Minor
                                 Last Access
490 # Element 9: 1051224608
491 # Element 10: 1051214068
                                   Last Modify
492 # Element 11: 1051214068
                                   Last Status
493 # Element 12: 0
                                    UUID (to be)
494 # Element 13: 0
                                   Volume Label (to be)
495 # Element 14: ef53
                                    Filesystem type
496}
497
498
499
500 # And then there was some test code
501
502 ListArray() # ListArray Name
503 {
504
      local -a Ta
505
    eval Ta=\(\''\$\{$1\[@\]\}\''\)
506
    echo
507
508 echo -*-*- List of Array -*-*-509 echo "Size of array $1: ${#Ta[*]}"
510 echo "Contents of array $1:"
```

```
511
      for ((i=0 ; i<\{#Ta[*]} ; i++)
512d\circ513
      echo -e "\tElement $i: ${Ta[$i]}"
514
      done
515
      return 0
516}
517
518 declare -a CUR_DIR
519 # For small arrays
520 ListDirectory "${PWD}" CUR_DIR
521 ListArray CUR_DIR
522
523 declare -a DIR_DIG
524 DigestFile CUR DIR DIR DIG
525 echo "The new \"name\" (checksum) for ${CUR_DIR[9]} is ${DIR_DIG[0]}"
526
527 declare -a DIR ENT
528 # BIG_DIR # For really big arrays - use a temporary file in ramdisk
529 # BIG-DIR # ListDirectory -of "${CUR_DIR[11]}/*" "/tmpfs/junk2"
530 ListDirectory "${CUR_DIR[11]}/*" DIR_ENT
531
532 declare -a DIR_IDX
533 # BIG-DIR # IndexList -if "/tmpfs/junk2" DIR_IDX
534 IndexList DIR_ENT DIR_IDX
535
536 declare -a IDX_DIG
537 # BIG-DIR # DIR_ENT=( $ (cat /tmpfs/junk2) )
538 # BIG-DIR # DigestFile -if /tmpfs/junk2 IDX_DIG
539 DigestFile DIR_ENT IDX_DIG
540 # Small (should) be able to parallize IndexList & DigestFile
541 # Large (should) be able to parallize IndexList & DigestFile & the assignment
542 echo "The \"name\" (checksum) for the contents of ${PWD} is ${IDX_DIG[0]}"
543
544 declare -a FILE_LOC
545 LocateFile ${PWD} FILE_LOC
546 ListArray FILE_LOC
547
548 exit 0
```
Stéphane Chazelas demonstrates object-oriented programming in a Bash script.

# **Example A-21. Object-oriented database**

```
1 #!/bin/bash
 2 # obj-oriented.sh: Object-oriented programming in a shell script.
3 # Script by Stephane Chazelas.
 \overline{4}5 # Important Note:
6 \# --------- -
7 # If running this script under version 3 or later of Bash,
8 #+ replace all periods in function names with a "legal" character,
9 #+ for example, an underscore.
101112 person.new()
                         # Looks almost like a class declaration in C++.
13 \{14
     local obj_name=$1 name=$2 firstname=$3 birthdate=$4
15
16
     eval "$obj_name.set_name() {
17eval \"$obj_name.get_name() {
18
                       echo \sqrt{51}19
                     \} \setminus"
2.0\rightarrow "
```
```
 21 
 22 eval "$obj_name.set_firstname() {
 23 eval \"$obj_name.get_firstname() {
24 echo \$1
25 } \sqrt{''} 26 }"
 27 
 28 eval "$obj_name.set_birthdate() {
 29 eval \"$obj_name.get_birthdate() {
 30 echo \$1
31 } \"
 32 eval \"$obj_name.show_birthdate() {
 33 echo \$(date -d \"1/1/1970 0:0:\$1 GMT\")
34 } \"
 35 eval \"$obj_name.get_age() {
36 echo \$(( (\$(date +%s) - \$1) / 3600 / 24 / 365 ))
37 } \"
 38 }"
 39 
 40 $obj_name.set_name $name
 41 $obj_name.set_firstname $firstname
 42 $obj_name.set_birthdate $birthdate
 43 }
 44 
 45 echo
 46 
 47 person.new self Bozeman Bozo 101272413
 48 # Create an instance of "person.new" (actually passing args to the function).
 49 
 50 self.get_firstname # Bozo
51 self.get_name # Bozeman
 52 self.get_age # 28
 53 self.get_birthdate # 101272413
                       # Sat Mar 17 20:13:33 MST 1973
 55 
 56 echo
 57 
 58 # typeset -f
 59 #+ to see the created functions (careful, it scrolls off the page).
 60 
 61 exit 0
```
Mariusz Gniazdowski contributed a [hash](#page-266-0) library for use in scripts.

# **Example A-22. Library of hash functions**

```
 1 # Hash:
 2 # Hash function library
 3 # Author: Mariusz Gniazdowski <mariusz.gn-at-gmail.com>
  4 # Date: 2005-04-07
  5 
  6 # Functions making emulating hashes in Bash a little less painful.
  7 
  8 
  9 # Limitations:
 10 # * Only global variables are supported.
 11 # * Each hash instance generates one global variable per value.
 12 # * Variable names collisions are possible
 13 #+ if you define variable like __hash__hashname_key
 14 # * Keys must use chars that can be part of a Bash variable name
 15 #+ (no dashes, periods, etc.).
 16 # * The hash is created as a variable:
 17 # ... hashname_keyname
```

```
 18 # So if somone will create hashes like:
 19 # myhash_ + mykey = myhash__mykey
 20 # myhash + _mykey = myhash__mykey
 21 # Then there will be a collision.
 22 # (This should not pose a major problem.)
 23 
 24 
 25 Hash_config_varname_prefix=__hash__
 26 
 27 
 28 # Emulates: hash[key]=value
 29 #
 30 # Params:
 31 # 1 - hash
 32 # 2 - key
 33 # 3 - value
34 function hash set {
 35 eval "${Hash_config_varname_prefix}${1}_${2}=\"${3}\""
 36 }
 37 
 38 
 39 # Emulates: value=hash[key]
 40 #
 41 # Params:
 42 # 1 - hash
 43 # 2 - key
 44 # 3 - value (name of global variable to set)
 45 function hash_get_into {
 46 eval "$3=\"\$${Hash_config_varname_prefix}${1}_${2}\""
 47 }
 48 
 49 
 50 # Emulates: echo hash[key]
 51 #
 52 # Params:
 53 # 1 - hash
 54 # 2 - key
 55 # 3 - echo params (like -n, for example)
 56 function hash_echo {
 57 eval "echo $3 \"\$${Hash_config_varname_prefix}${1}_${2}\""
 58 }
 59 
 60 
 61 # Emulates: hash1[key1]=hash2[key2]
 62 #
 63 # Params:
 64 # 1 - hash1
 65 # 2 - key1
 66 # 3 - hash2
 67 # 4 - key2
 68 function hash_copy {
 69 eval "${Hash_config_varname_prefix}${1}_${2}\
70 = \T \S {Hash_config_varname_prefix } $ {3} \S {4} \""
 71 }
 72 
 73 
 74 # Emulates: hash[keyN-1]=hash[key2]=...hash[key1]
 75 #
 76 # Copies first key to rest of keys.
 77 #
 78 # Params:
 79 # 1 - hash1
 80 # 2 - key1
 81 # 3 - key2
 82 # . . .
 83 # N - keyN
```

```
 84 function hash_dup {
  85 local hashName="$1" keyName="$2"
  86 shift 2
  87 until [ ${#} -le 0 ]; do
  88 eval "${Hash_config_varname_prefix}${hashName}_${1}\
  89 =\"\$${Hash_config_varname_prefix}${hashName}_${keyName}\""
  90 shift;
  91 done;
  92 }
  93 
  94 
  95 # Emulates: unset hash[key]
  96 #
  97 # Params:
  98 # 1 - hash
  99 # 2 - key
100 function hash unset {
 101 eval "unset ${Hash_config_varname_prefix}${1}_${2}"
 102 }
 103 
 104 
 105 # Emulates something similar to: ref=&hash[key]
 106 #
 107 # The reference is name of the variable in which value is held.
 108 #
 109 # Params:
 110 # 1 - hash
 111 # 2 - key
 112 # 3 - ref - Name of global variable to set.
 113 function hash_get_ref_into {
 114 eval "$3=\"${Hash_config_varname_prefix}${1}_${2}\""
 115 }
 116 
 117 
 118 # Emulates something similar to: echo &hash[key]
 119 #
 120 # That reference is name of variable in which value is held.
 121 #
 122 # Params:
 123 # 1 - hash
 124 # 2 - key
 125 # 3 - echo params (like -n for example)
 126 function hash_echo_ref {
 127 eval "echo $3 \"${Hash_config_varname_prefix}${1}_${2}\""
 128 }
 129 
 130 
 131 
 132 # Emulates something similar to: $$hash[key](param1, param2, ...)
 133 #
 134 # Params:
 135 # 1 - hash
 136 # 2 - key
 137 # 3,4, ... - Function parameters
 138 function hash_call {
 139 local hash key
 140 hash=$1
 141 key=$2
 142 shift 2
 143 eval "eval \"\$${Hash_config_varname_prefix}${hash}_${key} \\\"\\\$@\\\"\""
 144 }
 145 
 146 
 147 # Emulates something similar to: isset(hash[key]) or hash[key]==NULL
 148 #
 149 # Params:
```

```
 150 # 1 - hash
 151 # 2 - key
 152 # Returns:
 153 # 0 - there is such key
 154 # 1 - there is no such key
 155 function hash_is_set {
 156 eval "if [[ \"\${${Hash_config_varname_prefix}${1}_${2}-a}\" = \"a\" && 
157 \"\${${Hash_config_varname_prefix}${1}_${2}-b}\" = \"b\" ]]
 158 then return 1; else return 0; fi"
 159 }
 160 
 161 
 162 # Emulates something similar to:
 163 # foreach($hash as $key => $value) { fun($key,$value); }
 164 #
 165 # It is possible to write different variations of this function.
 166 # Here we use a function call to make it as "generic" as possible.
 167 #
 168 # Params:
 169 # 1 - hash
 170 # 2 - function name
 171 function hash_foreach {
 172 local keyname oldIFS="$IFS"
 173 IFS=' '
 174 for i in $(eval "echo \${!${Hash_config_varname_prefix}${1}_*}"); do
175 keyname=$(eval "echo \${i##${Hash_config_varname_prefix}${1}_}")
 176 eval "$2 $keyname \"\$$i\""
 177 done
 178 IFS="$oldIFS"
 179 }
 180 
 181 # NOTE: In lines 103 and 116, ampersand changed.
 182 # But, it doesn't matter, because these are comment lines anyhow.
```
Here is an example script using the foregoing hash library.

### **Example A-23. Colorizing text using hash functions**

```
 1 #!/bin/bash
 2 # hash-example.sh: Colorizing text.
 3 # Author: Mariusz Gniazdowski <mariusz.gn-at-gmail.com>
 4 
5 . Hash.lib # Load the library of functions.
 6 
 7 hash_set colors red "\033[0;31m"
 8 hash_set colors blue "\033[0;34m"
 9 hash_set colors light_blue "\033[1;34m"
 10 hash_set colors light_red "\033[1;31m"
 11 hash_set colors cyan "\033[0;36m"
 12 hash_set colors light_green "\033[1;32m"
 13 hash_set colors light_gray "\033[0;37m"
14 hash_set colors green \sqrt{033}[0,32m]<br>15 hash set colors yellow \sqrt{033}[1,33m]15 hash_set colors yellow
 16 hash_set colors light_purple "\033[1;35m"
 17 hash_set colors purple "\033[0;35m"
 18 hash_set colors reset_color "\033[0;00m"
 19 
20 21 # $1 - keyname
 22 # $2 - value
 23 try_colors() {
 24 echo -en "$2"
 25 echo "This line is $1."
```

```
 26 }
 27 hash_foreach colors try_colors
 28 hash_echo colors reset_color -en
 29 
 30 echo -e '\nLet us overwrite some colors with yellow.\n'
 31 # It's hard to read yellow text on some terminals.
 32 hash_dup colors yellow red light_green blue green light_gray cyan
 33 hash_foreach colors try_colors
 34 hash_echo colors reset_color -en
 35 
36 echo -e '\nLet us delete them and try colors once more . . .\n'
 37 
 38 for i in red light_green blue green light_gray cyan; do
 39 hash_unset colors $i
 40 done
 41 hash_foreach colors try_colors
42 hash echo colors reset color -en
 43 
 44 hash_set other txt "Other examples . . ."
 45 hash_echo other txt
 46 hash_get_into other txt text
 47 echo $text
 48 
 49 hash_set other my_fun try_colors
 50 hash_call other my_fun purple "`hash_echo colors purple`"
 51 hash_echo colors reset_color -en
 52 
 53 echo; echo "Back to normal?"; echo
 54 
 55 exit $?
 56 
 57 # On some terminals, the "light" colors print in bold,
 58 # and end up looking darker than the normal ones.
 59 # Why is this?
 60
```
An example illustrating the mechanics of hashing, but from a different point of view.

### **Example A-24. More on hash functions**

```
 1 #!/bin/bash
 2 # $Id: ha.sh,v 1.2 2005/04/21 23:24:26 oliver Exp $
 3 # Copyright 2005 Oliver Beckstein
 4 # Released under the GNU Public License
 5 # Author of script granted permission for inclusion in ABS Guide.
 6 # (Thank you!)
 7 
8 \# - - - - -
 9 # pseudo hash based on indirect parameter expansion
 10 # API: access through functions:
 11 # 
 12 # create the hash:
 13 # 
 14 # newhash Lovers
 15 #
 16 # add entries (note single quotes for spaces)
 17 # 
 18 # addhash Lovers Tristan Isolde
 19 # addhash Lovers 'Romeo Montague' 'Juliet Capulet'
20 \# 21 # access value by key
 22 #
 23 # gethash Lovers Tristan ----> Isolde
```

```
 24 #
  25 # show all keys
  26 #
  27 # keyshash Lovers ----> 'Tristan' 'Romeo Montague'
  28 #
  29 #
  30 # Convention: instead of perls' foo{bar} = boing' syntax,
  31 # use
  32 # '_foo_bar=boing' (two underscores, no spaces)
  33 #
  34 # 1) store key in _NAME_keys[]
  35 # 2) store value in _NAME_values[] using the same integer index
  36 # The integer index for the last entry is _NAME_ptr
  37 #
  38 # NOTE: No error or sanity checks, just bare bones.
  39 
  40 
  41 function _inihash () {
  42 # private function
  43 # call at the beginning of each procedure
  44 # defines: _keys _values _ptr
 45
  46 # Usage: _inihash NAME
  47 local name=$1
  48 _keys=_${name}_keys
  49 _values=_${name}_values
  50 _ptr=_${name}_ptr
  51 }
  52 
  53 function newhash () {
  54 # Usage: newhash NAME
 55 # NAME should not contain spaces or dots.
 56 # Actually: it must be a legal name for a Bash variable.
  57 # We rely on Bash automatically recognising arrays.
  58 local name=$1 
  59 local _keys _values _ptr
  60 _inihash ${name}
  61 eval ${_ptr}=0
  62 }
  63 
  64 
  65 function addhash () {
  66 # Usage: addhash NAME KEY 'VALUE with spaces'
  67 # arguments with spaces need to be quoted with single quotes ''
  68 local name=$1 k="$2" v="$3" 
  69 local _keys _values _ptr
  70 _inihash ${name}
  71 
  72 #echo "DEBUG(addhash): ${_ptr}=${!_ptr}"
  73 
  74 eval let ${_ptr}=${_ptr}+1
  75 eval "$_keys[${!_ptr}]=\"${k}\""
 76 eval "\_values[\{! \_\ptr}]=\"\{v}\""
  77 }
  78 
  79 function gethash () {
  80 # Usage: gethash NAME KEY
  81 # Returns boing
 82 # ERR=0 if entry found, 1 otherwise
  83 # That's not a proper hash --
 84 # + we simply linearly search through the keys.
  85 local name=$1 key="$2" 
  86 local _keys _values _ptr 
  87 local k v i found h
  88 _inihash ${name}
  89
```

```
 90 # _ptr holds the highest index in the hash
  91 found=0
  92 
  93 for i in $(seq 1 ${!_ptr}); do
 94 h="\${${_keys}[${i}]}" # Safer to do it in two steps,
 95 eval k=${h} #+ especially when quoting for spaces.
 96 if [ "${k}" = "${key}" ]; then found=1; break; fi
  97 done;
  98 
  99 [ ${found} = 0 ] && return 1;
 100 # else: i is the index that matches the key
101 h = "\${§[ \{ \text{values} \} [ \${i}] ] " 102 eval echo "${h}"
 103 return 0; 
 104 }
 105 
 106 function keyshash () {
 107 # Usage: keyshash NAME
108 # Returns list of all keys defined for hash name.<br>109 1 ocal name=$1 key="$2"
 109 local name=$1 key="$2" 
110 local _keys _values _ptr<br>111 local k i h
       local k i h
 112 _inihash ${name}
 113 
 114 # _ptr holds the highest index in the hash
 115 for i in $(seq 1 ${!_ptr}); do
 116 h="\${${_keys}[${i}]}" # Safer to do it in two steps,
 117 eval k=${h} #+ especially when quoting for spaces.
118 echo -n "'\S(k)' "
 119 done;
 120 }
 121 
 122 
123 # ------------- 124 
 125 # Now, let's test it.
 126 # (Per comments at the beginning of the script.)
 127 newhash Lovers
 128 addhash Lovers Tristan Isolde
 129 addhash Lovers 'Romeo Montague' 'Juliet Capulet'
 130 
 131 # Output results.
 132 echo
133 gethash Lovers Tristan # Isolde
 134 echo
135 keyshash Lovers # 'Tristan' 'Romeo Montague'
 136 echo; echo
 137 
 138 
 139 exit 0
 140 
 141 # Exercise:
 142 # --------
 143 
 144 # Add error checks to the functions.
```
Now for a script that installs and mounts those cute USB keychain solid-state "hard drives."

#### **Example A-25. Mounting USB keychain storage devices**

```
 1 #!/bin/bash
2 # = > usb.sh
 3 # ==> Script for mounting and installing pen/keychain USB storage devices.
```

```
 4 # ==> Runs as root at system startup (see below).
5 # ==>
 6 # ==> Newer Linux distros (2004 or later) autodetect
 7 # ==> and install USB pen drives, and therefore don't need this script.
 8 # ==> But, it's still instructive.
 9 
 10 # This code is free software covered by GNU GPL license version 2 or above.
 11 # Please refer to http://www.gnu.org/ for the full license text.
 12 #
 13 # Some code lifted from usb-mount by Michael Hamilton's usb-mount (LGPL)
 14 #+ see http://users.actrix.co.nz/michael/usbmount.html
 15 #
 16 # INSTALL
17 # --- 18 # Put this in /etc/hotplug/usb/diskonkey.
 19 # Then look in /etc/hotplug/usb.distmap, and copy all usb-storage entries
 20 #+ into /etc/hotplug/usb.usermap, substituting "usb-storage" for "diskonkey".
 21 # Otherwise this code is only run during the kernel module invocation/removal
 22 #+ (at least in my tests), which defeats the purpose.
 23 #
 24 # TODO
25 \pm - - 26 # Handle more than one diskonkey device at one time (e.g. /dev/diskonkey1
 27 #+ and /mnt/diskonkey1), etc. The biggest problem here is the handling in
 28 #+ devlabel, which I haven't yet tried.
 29 #
 30 # AUTHOR and SUPPORT
 31 # ------------------
32 # Konstantin Riabitsev, <icon linux duke edu>.
 33 # Send any problem reports to my email address at the moment.
 34 #
 35 # ==> Comments added by ABS Guide author.
 36 
 37 
 38 
 39 SYMLINKDEV=/dev/diskonkey
 40 MOUNTPOINT=/mnt/diskonkey
 41 DEVLABEL=/sbin/devlabel
 42 DEVLABELCONFIG=/etc/sysconfig/devlabel
 43 IAM=$0
 44 
 45 ##
 46 # Functions lifted near-verbatim from usb-mount code.
 47 #
 48 function allAttachedScsiUsb {
 49 find /proc/scsi/ -path '/proc/scsi/usb-storage*' -type f |
 50 xargs grep -l 'Attached: Yes'
 51 }
 52 function scsiDevFromScsiUsb {
53 echo $1 | awk -F''[-/]'' ' | n=$ (NF-1);
 54 print "/dev/sd" substr("abcdefghijklmnopqrstuvwxyz", n+1, 1) }'
 55 }
 56 
57 if [ "${ACTION}" = "add" ] && [ -f "${DEVICE}" ]; then
 58 ##
 59 # lifted from usbcam code.
60 61 if [ -f /var/run/console.lock ]; then
 62 CONSOLEOWNER=`cat /var/run/console.lock`
 63 elif [ -f /var/lock/console.lock ]; then
 64 CONSOLEOWNER=`cat /var/lock/console.lock`
 65 else
 66 CONSOLEOWNER=
 67 fi
 68 for procEntry in $(allAttachedScsiUsb); do
 69 scsiDev=$(scsiDevFromScsiUsb $procEntry)
```

```
70 # Some bug with usb-storage?
 71 # Partitions are not in /proc/partitions until they are accessed
 72 #+ somehow.
 73 /sbin/fdisk -l $scsiDev >/dev/null
 74 ##
 75 # Most devices have partitioning info, so the data would be on
 76 #+ /dev/sd?1. However, some stupider ones don't have any partitioning
 77 #+ and use the entire device for data storage. This tries to
 78 #+ guess semi-intelligently if we have a /dev/sd?1 and if not, then
 79 #+ it uses the entire device and hopes for the better.
 80 #
 81 if grep -q `basename $scsiDev`1 /proc/partitions; then
 82 part="$scsiDev""1"
 83 else
 84 part=$scsiDev
 85 fi
 86 ##
 87 # Change ownership of the partition to the console user so they can
88 #+ mount it.
 89 #
90 if [ ! -z "$CONSOLEOWNER" ]; then
91 chown $CONSOLEOWNER:disk $part
 92 fi
 93 ##
 94 # This checks if we already have this UUID defined with devlabel.
95 # If not, it then adds the device to the list.
 96 #
97 prodid=`$DEVLABEL printid -d $part`
98 if ! grep -q $prodid $DEVLABELCONFIG; then
99 # cross our fingers and hope it works
 100 $DEVLABEL add -d $part -s $SYMLINKDEV 2>/dev/null
 101 fi
 102 ##
 103 # Check if the mount point exists and create if it doesn't.
 104 #
 105 if [ ! -e $MOUNTPOINT ]; then
 106 mkdir -p $MOUNTPOINT
 107 fi
 108 ##
 109 # Take care of /etc/fstab so mounting is easy.
 110 #
111 if ! grep -q "^$SYMLINKDEV" /etc/fstab; then
112 # Add an fstab entry
 113 echo -e \
 114 "$SYMLINKDEV\t\t$MOUNTPOINT\t\tauto\tnoauto,owner,kudzu 0 0" \
 115 >> /etc/fstab
 116 fi
 117 done
118 if [ ! -z "$REMOVER" ]; then
 119 ##
 120 # Make sure this script is triggered on device removal.
 121 #
 122 mkdir -p `dirname $REMOVER`
 123 ln -s $IAM $REMOVER
 124 fi
125 elif [ "${ACTION}" = "remove" ]; then
 126 ##
 127 # If the device is mounted, unmount it cleanly.
 128 #
 129 if grep -q "$MOUNTPOINT" /etc/mtab; then
130 # unmount cleanly
 131 umount -l $MOUNTPOINT
 132 fi
 133 ##
 134 # Remove it from /etc/fstab if it's there.
 135 #
```

```
 136 if grep -q "^$SYMLINKDEV" /etc/fstab; then
 137 grep -v "^$SYMLINKDEV" /etc/fstab > /etc/.fstab.new
138 mv -f /etc/.fstab.new /etc/fstab
 139 fi
 140 fi
 141 
 142 exit 0
```
Converting a text file to HTML format.

### **Example A-26. Converting to HTML**

```
 1 #!/bin/bash
   2 # tohtml.sh [v. 0.2, reldate: 06/26/08, still buggy]
 3 
   4 # Convert a text file to HTML format.
   5 # Author: Mendel Cooper
   6 # License: GPL3
   7 # Usage: sh tohtml.sh < textfile > htmlfile
   8 # Script can easily be modified to accept source and target filenames.
  Q 10 # Assumptions:
  11 # 1) Paragraphs in (target) text file are separated by a blank line.
  12 # 2) Jpeg images (*.jpg) are located in "images" subdirectory.
  13 # In the target file, the image names are enclosed in square brackets,
  14 # for example, [image01.jpg].
  15 # 3) Emphasized (italic) phrases begin with a space+underscore
  16 #+ or the first character on the line is an underscore,
  17 #+ and end with an underscore+space or underscore+end-of-line.
  18 
  19 
  20 # Settings
 21 FNTSIZE=2 # Small-medium font size
  22 IMGDIR="images" # Image directory
  23 # Headers
  24 HDR01='<!DOCTYPE HTML PUBLIC "-//W3C//DTD HTML 4.01 Transitional//EN">'
  25 HDR02='<!-- Converted to HTML by ***tohtml.sh*** script -->'
  26 HDR03='<!-- script author: M. Leo Cooper <thegrendel@theriver.com> -->'
  27 HDR10='<html>'
  28 HDR11='<head>'
  29 HDR11a='</head>'
  30 HDR12a='<title>'
  31 HDR12b='</title>'
  32 HDR121='<META NAME="GENERATOR" CONTENT="tohtml.sh script">'
  33 HDR13='<body bgcolor="#dddddd">' # Change background color to suit.
  34 HDR14a='<font size='
  35 HDR14b='>'
  36 # Footers
  37 FTR10='</body>'
  38 FTR11='</html>'
  39 # Tags
  40 BOLD="<b>"
  41 CENTER="<center>"
  42 END_CENTER="</center>"
  43 LF="<br>"
  44 
  45 
  46 write_headers ()
  47 {
  48 echo "$HDR01"
  49 echo
  50 echo "$HDR02"
  51 echo "$HDR03"
```

```
 52 echo
 53 echo
 54 echo "$HDR10"
 55 echo "$HDR11"
 56 echo "$HDR121"
 57 echo "$HDR11a"
 58 echo "$HDR13"
 59 echo
 60 echo -n "$HDR14a"
 61 echo -n "$FNTSIZE"
 62 echo "$HDR14b"
 63 echo
64 echo "$BOLD" # Everything in bold (more easily readable).
 65 }
 66 
 67 
 68 process_text ()
 69 {
 70 while read line # Read one line at a time.
 71 do
 72 {
 73 if [ ! "$line" ] # Blank line?
74 then # Then new paragraph must follow.
 75 echo
76 echo "$LF" # Insert two <br> tags.
 77 echo "$LF"
 78 echo
79 continue # Skip the underscore test.
80 else # Otherwise . . .
 81 
82 if [[ "$line" = ~ "\[ *]pg\)] " ] # Is a graphic?83 then # Strip away brackets.
84 temp=$( echo "$line" | sed -e 's/\[//' -e 's/\]//' )
 85 line=""$CENTER" <img src="\"$IMGDIR"/$temp\"> "$END_CENTER" "
86 # Add image tag.
87 # And, center it.
 88 fi
 89 
 90 fi
 91 
 92 
93 echo "$line" | grep -q _
94 if [ "$?" -eq 0 ] # If line contains underscore ...
 95 then
 96 # ===================================================
97 # Convert underscored phrase to italics.
 98 temp=$( echo "$line" |
 99 sed -e 's/ _/ <i>/' -e 's/_/<\/i> /' |
100 sed -e 's/^_//i>/' -e 's/_////i>/' )
 101 # Process only underscores prefixed by space,
 102 #+ or at beginning or end of line.
 103 # Do not convert underscores embedded within a word!
 104 line="$temp"
 105 # Slows script execution. Can be optimized?
 106 # ===================================================
 107 fi
 108 
 109 
 110 
 111 echo
 112 echo "$line"
 113 echo
 114 } # End while
 115 done
 116 } # End process_text ()
 117
```

```
 118 
 119 write_footers () # Termination tags.
 120 {
 121 echo "$FTR10"
 122 echo "$FTR11"
 123 }
 124 
 125 
 126 # main () {
127 \# ==========
 128 write_headers
 129 process_text
 130 write_footers
 131 # =========
 132 # }
 133 
 134 exit $?
 135 
 136 # Exercises:
 137 # ---------
 138 # 1) Fixup: Check for closing underscore before a comma or period.
 139 # 2) Add a test for the presence of a closing underscore
 140 #+ in phrases to be italicized.
```
Here is something to warm the hearts of webmasters and mistresses: a script that saves weblogs.

# **Example A-27. Preserving weblogs**

```
 1 #!/bin/bash
 2 # archiveweblogs.sh v1.0
 3 
  4 # Troy Engel <tengel@fluid.com>
  5 # Slightly modified by document author.
  6 # Used with permission.
  7 #
  8 # This script will preserve the normally rotated and
  9 #+ thrown away weblogs from a default RedHat/Apache installation.
 10 # It will save the files with a date/time stamp in the filename,
 11 #+ bzipped, to a given directory.
 12 #
 13 # Run this from crontab nightly at an off hour,
 14 #+ as bzip2 can suck up some serious CPU on huge logs:
 15 # 0 2 * * * /opt/sbin/archiveweblogs.sh
 16 
 17 
 18 PROBLEM=66
 19 
 20 # Set this to your backup dir.
 21 BKP_DIR=/opt/backups/weblogs
22 23 # Default Apache/RedHat stuff
 24 LOG_DAYS="4 3 2 1"
 25 LOG_DIR=/var/log/httpd
 26 LOG_FILES="access_log error_log"
27 28 # Default RedHat program locations
 29 LS=/bin/ls
 30 MV=/bin/mv
 31 ID=/usr/bin/id
 32 CUT=/bin/cut
 33 COL=/usr/bin/column
 34 BZ2=/usr/bin/bzip2
 35
```

```
 36 # Are we root?
 37 USER=`$ID -u`
 38 if [ "X$USER" != "X0" ]; then
 39 echo "PANIC: Only root can run this script!"
 40 exit $PROBLEM
 41 fi
 42 
 43 # Backup dir exists/writable?
 44 if [ ! -x $BKP_DIR ]; then
 45 echo "PANIC: $BKP_DIR doesn't exist or isn't writable!"
 46 exit $PROBLEM
 47 fi
 48 
 49 # Move, rename and bzip2 the logs
 50 for logday in $LOG_DAYS; do
 51 for logfile in $LOG_FILES; do
 52 MYFILE="$LOG_DIR/$logfile.$logday"
 53 if [ -w $MYFILE ]; then
 54 DTS=`$LS -lgo --time-style=+%Y%m%d $MYFILE | $COL -t | $CUT -d ' ' -f7`
 55 $MV $MYFILE $BKP_DIR/$logfile.$DTS
 56 $BZ2 $BKP_DIR/$logfile.$DTS
 57 else
 58 # Only spew an error if the file exits (ergo non-writable).
 59 if [ -f $MYFILE ]; then
 60 echo "ERROR: $MYFILE not writable. Skipping."
 61 fi
 62 fi
 63 done
 64 done
 65 
 66 exit 0
```
How to keep the shell from expanding and reinterpreting text strings.

# **Example A-28. Protecting literal strings**

```
 1 #! /bin/bash
  2 # protect_literal.sh
  3 
4 # set -vx 5 
  6 :<<-'_Protect_Literal_String_Doc'
  7 
 8 Copyright (c) Michael S. Zick, 2003; All Rights Reserved
 9 License: Unrestricted reuse in any form, for any purpose.
 10 Warranty: None
 11 Revision: $ID$
 12 
 13 Documentation redirected to the Bash no-operation.
 14 Bash will '/dev/null' this block when the script is first read.
 15 (Uncomment the above set command to see this action.)
 16 
 17 Remove the first (Sha-Bang) line when sourcing this as a library
 18 procedure. Also comment out the example use code in the two
 19 places where shown.
2.0 21 
 22 Usage:
 23 _protect_literal_str 'Whatever string meets your ${fancy}'
 24 Just echos the argument to standard out, hard quotes
 25 restored.
 26 
27 $(_protect_literal_str 'Whatever string meets your ${fancy}')
```

```
 28 as the right-hand-side of an assignment statement.
29 30 Does:
 31 As the right-hand-side of an assignment, preserves the
 32 hard quotes protecting the contents of the literal during
 33 assignment.
 34 
 35 Notes:
 36 The strange names (_*) are used to avoid trampling on
 37 the user's chosen names when this is sourced as a
 38 library.
 39 
 40 _Protect_Literal_String_Doc
 41 
 42 # The 'for illustration' function form
 43 
 44 _protect_literal_str() {
 45 
 46 # Pick an un-used, non-printing character as local IFS.
 47 # Not required, but shows that we are ignoring it.
48 local IFS=$'\x1B' # \ESC character
 49 
 50 # Enclose the All-Elements-Of in hard quotes during assignment.
 51 local tmp=$'\x27'$@$'\x27'
 52 # local tmp=$'\''$@$'\'' # Even uglier.
 53 
 54 local len=${#tmp} # Info only.
55 echo $tmp is $len long. # Output AND information.
 56 }
 57 
 58 # This is the short-named version.
 59 _pls() {
60 local IFS=$'x1B' # \ESC character (not required)<br>61 echo $'\x27'$@$'\x27' # Hard quoted parameter glob
                                      # Hard quoted parameter glob
 62 }
 63 
 64 # :<<-'_Protect_Literal_String_Test'
 65 # # # Remove the above "# " to disable this code. # # #
 66 
 67 # See how that looks when printed.
 68 echo
69 echo "- - Test One - -"
 70 _protect_literal_str 'Hello $user'
 71 _protect_literal_str 'Hello "${username}"'
 72 echo
 73 
 74 # Which yields:
 75 # - - Test One - -
 76 # 'Hello $user' is 13 long.
 77 # 'Hello "${username}"' is 21 long.
 78 
 79 # Looks as expected, but why all of the trouble?
 80 # The difference is hidden inside the Bash internal order
 81 #+ of operations.
 82 # Which shows when you use it on the RHS of an assignment.
 83 
 84 # Declare an array for test values.
 85 declare -a arrayZ
 86 
 87 # Assign elements with various types of quotes and escapes.
 88 arrayZ=( zero "$(_pls 'Hello ${Me}')" 'Hello ${You}' "\'Pass: ${pw}\'" )
 89 
 90 # Now list that array and see what is there.
 91 echo "- - Test Two - -"
 92 for (( i=0 ; i<${#arrayZ[*]} ; i++ ))
 93 do
```

```
 94 echo Element $i: ${arrayZ[$i]} is: ${#arrayZ[$i]} long.
  95 done
  96 echo
  97 
  98 # Which yields:
  99 # - - Test Two - -
100 # Element 0: zero is: 4 long. # Our marker element
 101 # Element 1: 'Hello ${Me}' is: 13 long. # Our "$(_pls '...' )"
 102 # Element 2: Hello ${You} is: 12 long. # Quotes are missing
 103 # Element 3: \'Pass: \' is: 10 long. # ${pw} expanded to nothing
 104 
 105 # Now make an assignment with that result.
 106 declare -a array2=( ${arrayZ[@]} )
 107 
 108 # And print what happened.
109 echo "- - Test Three - -"
110 for (( i=0 ; i<\frac{5}{4} array2[*]} ; i++ ))
 111 do
 112 echo Element $i: ${array2[$i]} is: ${#array2[$i]} long.
 113 done
 114 echo
 115 
 116 # Which yields:
 117 # - - Test Three - -
118 # Element 0: zero is: 4 long. # Our marker element.
 119 # Element 1: Hello ${Me} is: 11 long. # Intended result.
 120 # Element 2: Hello is: 5 long. # ${You} expanded to nothing.
121 # Element 3: 'Pass: is: 6 long. # Split on the whitespace.
122 # Element 4: ' is: 1 long. # The end quote is here now.
 123 
 124 # Our Element 1 has had its leading and trailing hard quotes stripped.
 125 # Although not shown, leading and trailing whitespace is also stripped.
 126 # Now that the string contents are set, Bash will always, internally,
 127 #+ hard quote the contents as required during its operations.
 128 
 129 # Why?
 130 # Considering our "$(_pls 'Hello ${Me}')" construction:
 131 # " ... " -> Expansion required, strip the quotes.
132 \# $ ( ... ) -> Replace with the result of..., strip this.
 133 # _pls ' ... ' -> called with literal arguments, strip the quotes.
 134 # The result returned includes hard quotes; BUT the above processing
 135 #+ has already been done, so they become part of the value assigned.
 136 #
 137 # Similarly, during further usage of the string variable, the ${Me}
 138 #+ is part of the contents (result) and survives any operations
 139 # (Until explicitly told to evaluate the string).
 140 
141 # Hint: See what happens when the hard quotes (\frac{\xi}{x^27}) are replaced
 142 #+ with soft quotes ($'\x22') in the above procedures.
 143 # Interesting also is to remove the addition of any quoting.
 144 
 145 # _Protect_Literal_String_Test
 146 # # # Remove the above "# " to disable this code. # # #
 147 
 148 exit 0
```
But, what if you *want* the shell to expand and reinterpret strings?

#### **Example A-29. Unprotecting literal strings**

```
 1 #! /bin/bash
 2 # unprotect_literal.sh
 3
```

```
4 # set -vx 5 
   6 :<<-'_UnProtect_Literal_String_Doc'
   7 
   8 Copyright (c) Michael S. Zick, 2003; All Rights Reserved
  9 License: Unrestricted reuse in any form, for any purpose.
  10 Warranty: None
  11 Revision: $ID$
  12 
  13 Documentation redirected to the Bash no-operation. Bash will
  14 '/dev/null' this block when the script is first read.
  15 (Uncomment the above set command to see this action.)
  16 
  17 Remove the first (Sha-Bang) line when sourcing this as a library
  18 procedure. Also comment out the example use code in the two
  19 places where shown.
  20 
  21 
  22 Usage:
  23 Complement of the "$(_pls 'Literal String')" function.
  24 (See the protect_literal.sh example.)
  25 
  26 StringVar=$(_upls ProtectedSringVariable)
  27 
  28 Does:
  29 When used on the right-hand-side of an assignment statement;
  30 makes the substitions embedded in the protected string.
  31 
  32 Notes:
  33 The strange names (_*) are used to avoid trampling on
  34 the user's chosen names when this is sourced as a
  35 library.
  36 
  37 
  38 _UnProtect_Literal_String_Doc
  39 
  40 _upls() {
  41 local IFS=$'x1B' # \ESC character (not required)
  42 eval echo $@ # Substitution on the glob.
  43 }
  44 
  45 # :<<-'_UnProtect_Literal_String_Test'
  46 # # # Remove the above "# " to disable this code. # # #
  47 
  48 
  49 _pls() {
  50 local IFS=$'x1B' # \ESC character (not required)
 51 echo $'\x27'$@$'\x27' # Hard quoted parameter glob
  52 }
  53 
  54 # Declare an array for test values.
  55 declare -a arrayZ
  56 
  57 # Assign elements with various types of quotes and escapes.
  58 arrayZ=( zero "$(_pls 'Hello ${Me}')" 'Hello ${You}' "\'Pass: ${pw}\'" )
  59 
  60 # Now make an assignment with that result.
  61 declare -a array2=( ${arrayZ[@]} )
  62 
  63 # Which yielded:
 64 # - - Test Three - -
 65 # Element 0: zero is: 4 long # Our marker element.<br>66 # Element 1: Hello ${Me} is: 11 long # Intended result.
 66 # Element 1: Hello ${Me} is: 11 long # Intended result.
 67 # Element 2: Hello is: 5 long # ${You} expanded to nothing.
68 # Element 3: 'Pass: is: 6 long = = = # Split on the whitespace.
69 # Element 4: ' is: 1 long 4.4 # The end quote is here now.
```

```
 70 
  71 # set -vx
  72 
  73 # Initialize 'Me' to something for the embedded ${Me} substitution.
  74 # This needs to be done ONLY just prior to evaluating the
  75 #+ protected string.
  76 # (This is why it was protected to begin with.)
  77 
  78 Me="to the array guy."
  79 
  80 # Set a string variable destination to the result.
  81 newVar=$(_upls ${array2[1]})
  82 
  83 # Show what the contents are.
  84 echo $newVar
  85 
  86 # Do we really need a function to do this?
  87 newerVar=$(eval echo ${array2[1]})
  88 echo $newerVar
  89 
  90 # I guess not, but the _upls function gives us a place to hang
  91 #+ the documentation on.
  92 # This helps when we forget what a # construction like:
  93 #+ $(eval echo ... ) means.
  94 
  95 # What if Me isn't set when the protected string is evaluated?
  96 unset Me
  97 newestVar=$(_upls ${array2[1]})
  98 echo $newestVar
 99 
 100 # Just gone, no hints, no runs, no errors.
 101 
 102 # Why in the world?
 103 # Setting the contents of a string variable containing character
 104 #+ sequences that have a meaning in Bash is a general problem in
 105 #+ script programming.
 106 #
 107 # This problem is now solved in eight lines of code
 108 #+ (and four pages of description).
 109 
 110 # Where is all this going?
 111 # Dynamic content Web pages as an array of Bash strings.
 112 # Content set per request by a Bash 'eval' command
 113 #+ on the stored page template.
 114 # Not intended to replace PHP, just an interesting thing to do.
 115 ###
 116 # Don't have a webserver application?
 117 # No problem, check the example directory of the Bash source;
 118 #+ there is a Bash script for that also.
 119 
 120 # _UnProtect_Literal_String_Test
 121 # # # Remove the above "# " to disable this code. # # #
 122 
 123 exit 0
```
This interesting script helps hunt down spammers.

### **Example A-30. Spammer Identification**

```
 1 #!/bin/bash
\mathcal{L} 3 # $Id: is_spammer.bash,v 1.12.2.11 2004/10/01 21:42:33 mszick Exp $
```

```
 4 # Above line is RCS info.
 5 
 6 # The latest version of this script is available from http://www.morethan.org.
 7 #
 8 # Spammer-identification
 9 # by Michael S. Zick
 10 # Used in the ABS Guide with permission.
 11 
 12 
 13 
 14 #######################################################
 15 # Documentation
 16 # See also "Quickstart" at end of script.
 17 #######################################################
 18 
 19 :<<-'__is_spammer_Doc_'
 20 
 21 Copyright (c) Michael S. Zick, 2004
 22 License: Unrestricted reuse in any form, for any purpose.
 23 Warranty: None -{Its a script; the user is on their own.}-
 24 
 25 Impatient?
 26 Application code: goto "# # # Hunt the Spammer' program code # # #"
 27 Example output: ":<<-'_is_spammer_outputs_'"
 28 How to use: Enter script name without arguments.
 29 Or goto "Quickstart" at end of script.
 30 
 31 Provides
 32 Given a domain name or IP(v4) address as input:
 33 
 34 Does an exhaustive set of queries to find the associated
 35 network resources (short of recursing into TLDs).
 36 
 37 Checks the IP(v4) addresses found against Blacklist
 38 nameservers.
 39 
 40 If found to be a blacklisted IP(v4) address,
 41 reports the blacklist text records.
 42 (Usually hyper-links to the specific report.)
 43 
 44 Requires
 45 A working Internet connection.
 46 (Exercise: Add check and/or abort if not on-line when running script.)
 47 Bash with arrays (2.05b+).
 48 
 49 The external program 'dig' --
 50 a utility program provided with the 'bind' set of programs.
 51 Specifically, the version which is part of Bind series 9.x
 52 See: http://www.isc.org
 53 
 54 All usages of 'dig' are limited to wrapper functions,
 55 which may be rewritten as required.
 56 See: dig_wrappers.bash for details.
 57 ("Additional documentation" -- below)
 58 
 59 Usage
 60 Script requires a single argument, which may be:
 61 1) A domain name;
 62 2) An IP(v4) address;
 63 3) A filename, with one name or address per line.
 64 
 65 Script accepts an optional second argument, which may be:
 66 1) A Blacklist server name;
 67 2) A filename, with one Blacklist server name per line.
 68 
 69 If the second argument is not provided, the script uses
```

```
 70 a built-in set of (free) Blacklist servers.
  71 
 72 See also, the Quickstart at the end of this script (after 'exit').
 73 
 74 Return Codes
 75 0 - All OK
 76 1 - Script failure
 77 2 - Something is Blacklisted
 78 
  79 Optional environment variables
 80 SPAMMER_TRACE
81 If set to a writable file,
82 script will log an execution flow trace.
 83 
  84 SPAMMER_DATA
 85 If set to a writable file, script will dump its
  86 discovered data in the form of GraphViz file.
 87 See: http://www.research.att.com/sw/tools/graphviz
  88 
 89 SPAMMER_LIMIT
  90 Limits the depth of resource tracing.
  91 
  92 Default is 2 levels.
 93 
94 A setting of 0 (zero) means 'unlimited' . . .
 95 Caution: script might recurse the whole Internet!
 96 
 97 A limit of 1 or 2 is most useful when processing
98 a file of domain names and addresses.
 99 A higher limit can be useful when hunting spam gangs.
 100 
 101 
 102 Additional documentation
 103 Download the archived set of scripts
 104 explaining and illustrating the function contained within this script.
 105 http://personal.riverusers.com/mszick_clf.tar.bz2
 106 
 107 
 108 Study notes
 109 This script uses a large number of functions.
 110 Nearly all general functions have their own example script.
 111 Each of the example scripts have tutorial level comments.
 112 
 113 Scripting project
 114 Add support for IP(v6) addresses.
 115 IP(v6) addresses are recognized but not processed.
 116 
 117 Advanced project
 118 Add the reverse lookup detail to the discovered information.
 119 
 120 Report the delegation chain and abuse contacts.
 121 
 122 Modify the GraphViz file output to include the
 123 newly discovered information.
 124 
 125 __is_spammer_Doc_
 126 
 127 #######################################################
 128 
 129 
 130 
 131 
 132 #### Special IFS settings used for string parsing. ####
 133 
 134 # Whitespace == :Space:Tab:Line Feed:Carriage Return:
 135 WSP_IFS=$'\x20'$'\x09'$'\x0A'$'\x0D'
```

```
 136 
 137 # No Whitespace == Line Feed:Carriage Return
 138 NO_WSP=$'\x0A'$'\x0D'
 139 
 140 # Field separator for dotted decimal IP addresses
 141 ADR_IFS=${NO_WSP}'.'
 142 
 143 # Array to dotted string conversions
 144 DOT_IFS='.'${WSP_IFS}
 145 
 146 # # # Pending operations stack machine # # #
 147 # This set of functions described in func_stack.bash.
 148 # (See "Additional documentation" above.)
 149 # # #
 150 
 151 # Global stack of pending operations.
 152 declare -f -a _pending_
 153 # Global sentinel for stack runners
 154 declare -i _p_ctrl_
 155 # Global holder for currently executing function
 156 declare -f _pend_current_
 157 
 158 # # # Debug version only - remove for regular use # # #
 159 #
 160 # The function stored in _pend_hook_ is called
 161 # immediately before each pending function is
 162 # evaluated. Stack clean, _pend_current_ set.
 163 #
 164 # This thingy demonstrated in pend_hook.bash.
 165 declare -f _pend_hook_
 166 # # #
 167 
 168 # The do nothing function
 169 pend_dummy() { : ; }
 170 
 171 # Clear and initialize the function stack.
 172 pend_init() {
 173 unset _pending_[@]
 174 pend_func pend_stop_mark
175 __pend_hook_='pend_dummy' # Debug only.
 176 }
 177 
 178 # Discard the top function on the stack.
 179 pend_pop() {
 180 if [ ${#_pending_[@]} -gt 0 ]
 181 then
 182 local -i _top_
 183 _top_=${#_pending_[@]}-1
 184 unset _pending_[$_top_]
 185 fi
 186 }
 187 
 188 # pend_func function_name [$(printf '%q\n' arguments)]
 189 pend_func() {
 190 local IFS=${NO_WSP}
 191 set -f
 192 _pending_[${#_pending_[@]}]=$@
 193 set +f
 194 }
 195 
 196 # The function which stops the release:
 197 pend_stop_mark() {
198 __ p_ctrl_=0
 199 }
 200 
 201 pend_mark() {
```

```
 202 pend_func pend_stop_mark
 203 }
 204 
 205 # Execute functions until 'pend_stop_mark' . . .
 206 pend_release() {
 207 local -i _top_ # Declare _top_ as integer.
 208 _p_ctrl_=${#_pending_[@]}
 209 while [ ${_p_ctrl_} -gt 0 ]
 210 do
 211 _top_=${#_pending_[@]}-1
 212 _pend_current_=${_pending_[$_top_]}
 213 unset _pending_[$_top_]
 214 $_pend_hook_ # Debug only.
 215 eval $_pend_current_
 216 done
 217 }
 218 
 219 # Drop functions until 'pend_stop_mark' . . .
 220 pend_drop() {
 221 local -i _top_
 222 local _pd_ctrl_=${#_pending_[@]}
 223 while [ ${_pd_ctrl_} -gt 0 ]
 224 do
 225 _top_=$_pd_ctrl_-1
 226 if [ "${_pending_[$_top_]}" == 'pend_stop_mark' ]
 227 then
 228 unset _pending_[$_top_]
 229 break
 230 else
 231 unset _pending_[$_top_]
232 __________________pd_ctrl_=$_top_
 233 fi
 234 done
 235 if [ ${#_pending_[@]} -eq 0 ]
 236 then
 237 pend_func pend_stop_mark
 238 fi
 239 }
 240 
 241 #### Array editors ####
 242 
243 # This function described in edit exact.bash.
 244 # (See "Additional documentation," above.)
 245 # edit_exact <excludes_array_name> <target_array_name>
 246 edit_exact() {
 247 [ $# -eq 2 ] ||
 248 [ $# -eq 3 ] || return 1
 249 local -a _ee_Excludes
 250 local -a _ee_Target
 251 local _ee_x
 252 local _ee_t
 253 local IFS=${NO_WSP}
 254 set -f
255 eval _ee_Excludes=\( \$\{$1\[@\]\} \)
256 eval _ee_Target=\( \$\{$2\[@\]\} \)
 257 local _ee_len=${#_ee_Target[@]} # Original length.
258 local ee_cnt=${#_ee_Excludes[@]} # Exclude list length.<br>259 [${_ee_len} -ne 0 ] || return 0 # Can't edit zero length.<br>260 [${_ee_cnt} -ne 0 ] || return 0 # Can't edit zero length.
259 [ ${ee_len} -ne 0 ] || return 0
260 [ ${_ee_cnt} -ne 0 ] || return 0
261 for (( x = 0; x < ${ \text{ [ee\_cnt } } ; x++) ) 262 do
 263 _ee_x=${_ee_Excludes[$x]}
264 for ((n = 0 ; n < ${ \text{ [ee\_len }$ } ; n++) ) 265 do
 266 _ee_t=${_ee_Target[$n]}
267 if [x"\${_ee_t}" = x"\${_ee_x}"
```

```
268 then
 269 unset _ee_Target[$n] # Discard match.
270 [ $ + -eq 2 ] && break | If 2 arguments, then done.
 271 fi
 272 done
 273 done
 274 eval $2=\( \$\{_ee_Target\[@\]\} \)
 275 set +f
 276 return 0
 277 }
 278 
 279 # This function described in edit_by_glob.bash.
 280 # edit_by_glob <excludes_array_name> <target_array_name>
 281 edit_by_glob() {
 282 [ $# -eq 2 ] ||
 283 [ $# -eq 3 ] || return 1
 284 local -a _ebg_Excludes
 285 local -a _ebg_Target
 286 local _ebg_x
 287 local _ebg_t
 288 local IFS=${NO_WSP}
 289 set -f
290 eval _ebg_Excludes=\( \$\{$1\[@\]\} \)
291 eval _ebg_Target=\( \$\{$2\[@\]\} \)
 292 local _ebg_len=${#_ebg_Target[@]}
 293 local _ebg_cnt=${#_ebg_Excludes[@]}
 294 [ ${_ebg_len} -ne 0 ] || return 0
 295 [ ${_ebg_cnt} -ne 0 ] || return 0
296 for (( x = 0; x < ${ _[ebg\_cnt} ; x++) ) 297 do
298 Lebg_x=${_ebg_Excludes[$x]}
299 for ((n = 0 ; n < ${-ebg\_len} ; n++) 300 do
 301 [ $# -eq 3 ] && _ebg_x=${_ebg_x}'*' # Do prefix edit
 302 if [ ${_ebg_Target[$n]:=} ] #+ if defined & set.
 303 then
304 \text{ebg_t} = \{ \text{ebg_T} \text{arget}[\text{sn}/\text{#}\text{S} \text{ebg_t} \} 305 [ ${#_ebg_t} -eq 0 ] && unset _ebg_Target[$n]
 306 fi
 307 done
 308 done
309 eval $2=\( \ \&\{\text{ebg_Target}\[0\]\] \ \) 310 set +f
 311 return 0
 312 }
 313 
 314 # This function described in unique_lines.bash.
 315 # unique_lines <in_name> <out_name>
 316 unique_lines() {
 317 [ $# -eq 2 ] || return 1
 318 local -a _ul_in
319 local -a ul out
 320 local -i _ul_cnt
 321 local -i _ul_pos
 322 local _ul_tmp
 323 local IFS=${NO_WSP}
 324 set -f
325 eval _ul_in=\( \$\{$1\[@\]\} \)
 326 _ul_cnt=${#_ul_in[@]}
327 for (( ul\_pos = 0; ul\_pos < ${ul\_cnt}; ul\_pos++))
 328 do
 329 if [ ${_ul_in[${_ul_pos}]:=} ] # If defined & not empty
 330 then
 331 _ul_tmp=${_ul_in[${_ul_pos}]}
 332 _ul_out[${#_ul_out[@]}]=${_ul_tmp}
333 for (( \text{ zap} = \text{ul} \text{pos} ; \text{zap} < \text{\$} \{\text{ul} \text{__cnt} \} ; \text{zap++} ))
```

```
 334 do
 335 [ ${_ul_in[${zap}]:=} ] &&
 336 [ 'x'${_ul_in[${zap}]} == 'x'${_ul_tmp} ] &&
 337 unset _ul_in[${zap}]
 338 done
 339 fi
 340 done
341 eval \$2=\( \ \§ \{\_ul\_out\([@\] \)\ ) 342 set +f
 343 return 0
 344 }
 345 
 346 # This function described in char_convert.bash.
 347 # to_lower <string>
 348 to_lower() {
 349 [ $# -eq 1 ] || return 1
 350 local _tl_out
351 _tl\_cut= ${1//A/a}
 352 _tl_out=${_tl_out//B/b}
 353 _tl_out=${_tl_out//C/c}
 354 _tl_out=${_tl_out//D/d}
 355 _tl_out=${_tl_out//E/e}
 356 _tl_out=${_tl_out//F/f}
 357 _tl_out=${_tl_out//G/g}
 358 _tl_out=${_tl_out//H/h}
 359 _tl_out=${_tl_out//I/i}
360 \text{tl\_out=$}\{\text{tl\_out}/\text{J}\}\ 361 _tl_out=${_tl_out//K/k}
 362 _tl_out=${_tl_out//L/l}
 363 _tl_out=${_tl_out//M/m}
 364 _tl_out=${_tl_out//N/n}
 365 _tl_out=${_tl_out//O/o}
 366 _tl_out=${_tl_out//P/p}
 367 _tl_out=${_tl_out//Q/q}
 368 _tl_out=${_tl_out//R/r}
 369 _tl_out=${_tl_out//S/s}
 370 _tl_out=${_tl_out//T/t}
 371 _tl_out=${_tl_out//U/u}
 372 _tl_out=${_tl_out//V/v}
 373 _tl_out=${_tl_out//W/w}
 374 _tl_out=${_tl_out//X/x}
375 _tl_out= \{ _tl_out//Y/y\} 376 _tl_out=${_tl_out//Z/z}
 377 echo ${_tl_out}
 378 return 0
 379 }
 380 
 381 #### Application helper functions ####
 382 
 383 # Not everybody uses dots as separators (APNIC, for example).
 384 # This function described in to_dot.bash
 385 # to_dot <string>
 386 to_dot() {
 387 [ $# -eq 1 ] || return 1
 388 echo ${1//[#|@|%]/.}
 389 return 0
 390 }
 391 
 392 # This function described in is_number.bash.
 393 # is_number <input>
 394 is_number() {
395 [ "$#" -eq 1 ] || return 1 # is blank?
 396 [ x"$1" == 'x0' ] && return 0 # is zero?
 397 local -i tst
398 let tst=$1 2>/dev/null # else is numeric!
 399 return $?
```

```
 400 }
 401 
 402 # This function described in is_address.bash.
 403 # is_address <input>
 404 is_address() {
 405 [ $# -eq 1 ] || return 1 # Blank ==> false
 406 local -a _ia_input
 407 local IFS=${ADR_IFS}
 408 _ia_input=( $1 )
 409 if [ ${#_ia_input[@]} -eq 4 ] &&
 410 is_number ${_ia_input[0]} &&
 411 is_number ${_ia_input[1]} &&
 412 is_number ${_ia_input[2]} &&
 413 is_number ${_ia_input[3]} &&
 414 [ ${_ia_input[0]} -lt 256 ] &&
 415 [ ${_ia_input[1]} -lt 256 ] &&
 416 [ ${_ia_input[2]} -lt 256 ] &&
 417 [ ${_ia_input[3]} -lt 256 ]
 418 then
 419 return 0
 420 else
 421 return 1
 422 fi
 423 }
 424 
 425 # This function described in split_ip.bash.
 426 # split_ip <IP_address>
 427 #+ <array_name_norm> [<array_name_rev>]
 428 split_ip() {
 429 [ $# -eq 3 ] || # Either three
 430 [ $# -eq 2 ] || return 1 #+ or two arguments
 431 local -a _si_input
 432 local IFS=${ADR_IFS}
 433 _si_input=( $1 )
 434 IFS=${WSP_IFS}
 435 eval $2=\(\ \$\{_si_input\[@\]\}\ \)
 436 if [ $# -eq 3 ]
 437 then
438 # Build query order array.
 439 local -a _dns_ip
 440 _dns_ip[0]=${_si_input[3]}
 441 _dns_ip[1]=${_si_input[2]}
 442 _dns_ip[2]=${_si_input[1]}
 443 _dns_ip[3]=${_si_input[0]}
 444 eval $3=\(\ \$\{_dns_ip\[@\]\}\ \)
 445 fi
 446 return 0
 447 }
 448 
 449 # This function described in dot_array.bash.
 450 # dot_array <array_name>
 451 dot_array() {
 452 [ $# -eq 1 ] || return 1 # Single argument required.
 453 local -a _da_input
 454 eval _da_input=\(\ \$\{$1\[@\]\}\ \)
 455 local IFS=${DOT_IFS}
 456 local _da_output=${_da_input[@]}
 457 IFS=${WSP_IFS}
 458 echo ${_da_output}
 459 return 0
 460 }
 461 
 462 # This function described in file_to_array.bash
 463 # file_to_array <file_name> <line_array_name>
 464 file_to_array() {
 465 [ $# -eq 2 ] || return 1 # Two arguments required.
```

```
 466 local IFS=${NO_WSP}
 467 local -a _fta_tmp_
 468 _fta_tmp_=( $(cat $1) )
 469 eval $2=\( \$\{_fta_tmp_\[@\]\} \)
 470 return 0
 471 }
 472 
 473 # Columnized print of an array of multi-field strings.
 474 # col_print <array_name> <min_space> <
 475 #+ tab_stop [tab_stops]>
 476 col_print() {
 477 [ $# -gt 2 ] || return 0
 478 local -a _cp_inp
 479 local -a _cp_spc
 480 local -a _cp_line
 481 local _cp_min
 482 local _cp_mcnt
 483 local _cp_pos
 484 local _cp_cnt
 485 local _cp_tab
 486 local -i _cp
 487 local -i _cpf
 488 local _cp_fld
489 # WARNING: FOLLOWING LINE NOT BLANK -- IT IS QUOTED SPACES.
 490 local _cp_max=' '
 491 set -f
 492 local IFS=${NO_WSP}
493 eval _cp_inp=\(\ \$\{$1\[@\]\}\ \)
 494 [ ${#_cp_inp[@]} -gt 0 ] || return 0 # Empty is easy.
 495 _cp_mcnt=$2
 496 _cp_min=${_cp_max:1:${_cp_mcnt}}
 497 shift
 498 shift
 499 _cp_cnt=$#
500 for (( _cp = 0 ; _cp < _cp_cnt ; _cp++ ))
 501 do
 502 _cp_spc[${#_cp_spc[@]}]="${_cp_max:2:$1}" #"
 503 shift
 504 done
 505 _cp_cnt=${#_cp_inp[@]}
506 for ((\text{cp} = 0 ; \text{cp} < \text{cp} \text{cn} ; \text{cp} +)) 507 do
 508 _cp_pos=1
 509 IFS=${NO_WSP}$'\x20'
 510 _cp_line=( ${_cp_inp[${_cp}]} )
 511 IFS=${NO_WSP}
512 for ((\text{cpf} = 0; \text{cpf} < ${\text{#cp\_line}[0]}; \text{cpf++}) 513 do
 514 _cp_tab=${_cp_spc[${_cpf}]:${_cp_pos}}
 515 if [ ${#_cp_tab} -lt ${_cp_mcnt} ]
516 then
517 cp_tab="${_cp_min}"
 518 fi
 519 echo -n "${_cp_tab}"
520 (( _cp_pos = ${-cp\_pos} + ${{+rcp\_tab}}))
 521 _cp_fld="${_cp_line[${_cpf}]}"
 522 echo -n ${_cp_fld}
523 (( _cp_pos = ${-cp\_pos} + ${{+qcp\_fld}} ))
 524 done
 525 echo
 526 done
 527 set +f
 528 return 0
 529 }
 530 
 531 # # # # 'Hunt the Spammer' data flow # # # #
```

```
 532 
 533 # Application return code
 534 declare -i _hs_RC
 535 
 536 # Original input, from which IP addresses are removed
 537 # After which, domain names to check
 538 declare -a uc_name
 539 
 540 # Original input IP addresses are moved here
 541 # After which, IP addresses to check
 542 declare -a uc_address
 543 
 544 # Names against which address expansion run
 545 # Ready for name detail lookup
 546 declare -a chk_name
 547 
 548 # Addresses against which name expansion run
 549 # Ready for address detail lookup
 550 declare -a chk_address
 551 
 552 # Recursion is depth-first-by-name.
 553 # The expand_input_address maintains this list
 554 #+ to prohibit looking up addresses twice during
 555 #+ domain name recursion.
 556 declare -a been_there_addr
 557 been_there_addr=( '127.0.0.1' ) # Whitelist localhost
 558 
 559 # Names which we have checked (or given up on)
 560 declare -a known_name
 561 
 562 # Addresses which we have checked (or given up on)
 563 declare -a known_address
 564 
 565 # List of zero or more Blacklist servers to check.
 566 # Each 'known_address' will be checked against each server,
 567 #+ with negative replies and failures suppressed.
 568 declare -a list_server
 569 
 570 # Indirection limit - set to zero == no limit
 571 indirect=${SPAMMER_LIMIT:=2}
 572 
 573 # # # # 'Hunt the Spammer' information output data # # # #
 574 
 575 # Any domain name may have multiple IP addresses.
 576 # Any IP address may have multiple domain names.
 577 # Therefore, track unique address-name pairs.
 578 declare -a known_pair
 579 declare -a reverse_pair
 580 
 581 # In addition to the data flow variables; known_address
 582 #+ known_name and list_server, the following are output to the
 583 #+ external graphics interface file.
 584 
 585 # Authority chain, parent -> SOA fields.
 586 declare -a auth_chain
 587 
 588 # Reference chain, parent name -> child name
 589 declare -a ref_chain
 590 
 591 # DNS chain - domain name -> address
 592 declare -a name_address
 593 
 594 # Name and service pairs - domain name -> service
 595 declare -a name_srvc
 596 
 597 # Name and resource pairs - domain name -> Resource Record
```

```
 598 declare -a name_resource
 599 
 600 # Parent and Child pairs - parent name -> child name
 601 # This MAY NOT be the same as the ref_chain followed!
 602 declare -a parent_child
 603 
 604 # Address and Blacklist hit pairs - address->server
 605 declare -a address_hits
 606 
 607 # Dump interface file data
 608 declare -f _dot_dump
 609 _dot_dump=pend_dummy # Initially a no-op
 610 
 611 # Data dump is enabled by setting the environment variable SPAMMER_DATA
 612 #+ to the name of a writable file.
 613 declare _dot_file
 614 
 615 # Helper function for the dump-to-dot-file function
 616 # dump_to_dot <array_name> <prefix>
 617 dump_to_dot() {
 618 local -a _dda_tmp
 619 local -i _dda_cnt
 620 local _dda_form=' '${2}'%04u %s\n'
 621 local IFS=${NO_WSP}
622 eval _dda_tmp=\langle (\nabla \S(\S1)(\S1)(\S1)) \rangle \rangle 623 _dda_cnt=${#_dda_tmp[@]}
 624 if [ ${_dda_cnt} -gt 0 ]
 625 then
626 for ((\underline{d}d\underline{a} = 0 ; \underline{d}d\underline{a} < \underline{d}d\underline{a} \underline{c}nt ; \underline{d}d\underline{a}++) 627 do
 628 printf "${_dda_form}" \
629 \frac{1}{3} \cdot \frac{d}{d} \cdot \frac{d}{d} \cdot 630 done
 631 fi
 632 }
 633 
 634 # Which will also set _dot_dump to this function . . .
 635 dump_dot() {
 636 local -i _dd_cnt
 637 echo '# Data vintage: '$(date -R) >${_dot_file}
 638 echo '# ABS Guide: is_spammer.bash; v2, 2004-msz' >>${_dot_file}
 639 echo >>${_dot_file}
 640 echo 'digraph G {' >>${_dot_file}
 641 
 642 if [ ${#known_name[@]} -gt 0 ]
 643 then
 644 echo >>${_dot_file}
 645 echo '# Known domain name nodes' >>${_dot_file}
 646 _dd_cnt=${#known_name[@]}
647 for ((-dd = 0 ; -dd < -dd < -dd_{cnt} ; -dd^{+})) 648 do
 649 printf ' N%04u [label="%s"] ;\n' \
650 \texttt{"${}_\${_dd} \texttt{"$${known_name}[${_dd}] } \texttt{"} >> ${_dot_f} \texttt{[} \texttt{=}\texttt{]}$} 651 done
 652 fi
 653 
 654 if [ ${#known_address[@]} -gt 0 ]
 655 then
 656 echo >>${_dot_file}
 657 echo '# Known address nodes' >>${_dot_file}
 658 _dd_cnt=${#known_address[@]}
659 for ((-dd = 0 ; -dd < -dd < -dd_{cnt} ; -dd^{+})) 660 do
 661 printf ' A%04u [label="%s"] ;\n' \
662 "\, "\{\dd}" "\}{known_address[${\dd}]}" >>${\dot_file}
 663 done
```

```
 664 fi
 665 
666 echo \longrightarrow \{ \doteq \rightarrow \{ \doteq \}667 echo '/*' >> \{dot_f\} 668 echo ' * Known relationships :: User conversion to' >>${_dot_file}
 669 echo ' * graphic form by hand or program required.' >>${_dot_file}
670 echo \overline{\phantom{a}} +'
 671 
 672 if [ ${#auth_chain[@]} -gt 0 ]
 673 then
 674 echo >>${_dot_file}
 675 echo '# Authority ref. edges followed & field source.' >>${_dot_file}
 676 dump_to_dot auth_chain AC
 677 fi
 678 
 679 if [ ${#ref_chain[@]} -gt 0 ]
 680 then
 681 echo >>${_dot_file}
 682 echo '# Name ref. edges followed and field source.' >>${_dot_file}
 683 dump_to_dot ref_chain RC
 684 fi
 685 
 686 if [ ${#name_address[@]} -gt 0 ]
 687 then
 688 echo >>${_dot_file}
 689 echo '# Known name->address edges' >>${_dot_file}
 690 dump_to_dot name_address NA
 691 fi
 692 
 693 if [ ${#name_srvc[@]} -gt 0 ]
 694 then
 695 echo >>${_dot_file}
 696 echo '# Known name->service edges' >>${_dot_file}
 697 dump_to_dot name_srvc NS
 698 fi
 699 
 700 if [ ${#name_resource[@]} -gt 0 ]
 701 then
 702 echo >>${_dot_file}
 703 echo '# Known name->resource edges' >>${_dot_file}
 704 dump_to_dot name_resource NR
 705 fi
 706 
 707 if [ ${#parent_child[@]} -gt 0 ]
 708 then
 709 echo >>${_dot_file}
 710 echo '# Known parent->child edges' >>${_dot_file}
 711 dump_to_dot parent_child PC
 712 fi
 713 
 714 if [ ${#list_server[@]} -gt 0 ]
 715 then
716 echo >>${_dot_file}
 717 echo '# Known Blacklist nodes' >>${_dot_file}
718 \text{dd\_cnt=${}#list\_server[\text{\textdegree}]}719 for ((-dd = 0 ; -dd < -dd < -dd_{-}ct) 720 do
721 printf ' LS%04u [label="%s"] ; \n' \
722 "${_dd}" "${list_server[${_dd}]}" >>${_dot_file}
 723 done
 724 fi
 725 
 726 unique_lines address_hits address_hits
 727 if [ ${#address_hits[@]} -gt 0 ]
 728 then
 729 echo >>${_dot_file}
```

```
 730 echo '# Known address->Blacklist_hit edges' >>${_dot_file}
 731 echo '# CAUTION: dig warnings can trigger false hits.' >>${_dot_file}
 732 dump_to_dot address_hits AH
 733 fi
734 echo >>${_dot_file}
 735 echo ' *' >>${_dot_file}
736 echo ' * That is a lot of relationships. Happy graphing. ' >>${ dot file}
 737 echo ' */' >>${_dot_file}
 738 echo '}' >>${_dot_file}
 739 return 0
 740 }
 741 
 742 # # # # 'Hunt the Spammer' execution flow # # # #
 743 
 744 # Execution trace is enabled by setting the
 745 #+ environment variable SPAMMER_TRACE to the name of a writable file.
 746 declare -a _trace_log
 747 declare _log_file
 748 
 749 # Function to fill the trace log
 750 trace_logger() {
 751 _trace_log[${#_trace_log[@]}]=${_pend_current_}
 752 }
 753 
 754 # Dump trace log to file function variable.
 755 declare -f _log_dump
 756 _log_dump=pend_dummy # Initially a no-op.
 757 
 758 # Dump the trace log to a file.
 759 dump_log() {
 760 local -i _dl_cnt
761 dl\_cnt=\frac{1}{4}ttrac2log[0]}{162}<br>762 for (( _dl = 0 ; _dl < _d
       for (( _dl = 0 ; _dl < d_{c}l_{c}); _dl_{c}++ ))
 763 do
 764 echo ${_trace_log[${_dl}]} >> ${_log_file}
 765 done
 766 _dl_cnt=${#_pending_[@]}
 767 if [ ${_dl_cnt} -gt 0 ]
 768 then
 769 _dl_cnt=${_dl_cnt}-1
 770 echo '# # # Operations stack not empty # # #' >> ${_log_file}
771 for ((-d1 = ${-d1}|cnt) ; -d1 > = 0 ; -d1 - )) 772 do
 773 echo ${_pending_[${_dl}]} >> ${_log_file}
 774 done
775
 776 }
 777 
 778 # # # Utility program 'dig' wrappers # # #
 779 #
 780 # These wrappers are derived from the
 781 #+ examples shown in dig_wrappers.bash.
 782 #
 783 # The major difference is these return
 784 #+ their results as a list in an array.
 785 #
 786 # See dig_wrappers.bash for details and
 787 #+ use that script to develop any changes.
 788 #
 789 # # #
 790 
 791 # Short form answer: 'dig' parses answer.
 792 
 793 # Forward lookup :: Name -> Address
 794 # short_fwd <domain_name> <array_name>
 795 short_fwd() {
```

```
796
       local -a _sf_reply
797
       local -i _sf_rc
798
       local -i _sf_cnt
      IFS=${NO_WSP}
799
800 echo -n '.'
801 # echo 'sfwd: '${1}
802 _sf_reply=(\frac{2}{3}(dig +short \frac{2}{3}) -c in -t a 2>/dev/null) )
803
      _sf_{rc}=\804 if [ ${_sf_rc} -ne 0 ]
805
     then
806
       _trace_log[${#_trace_log[@]}]='## Lookup error '${_sf_rc}' on '${1}' ##'
807 # [ ${_sf_rc} -ne 9 ] && pend_drop
808
            return ${_sf_rc}
809
        else
            # Some versions of 'dig' return warnings on stdout.
810
            _sf_{cnt}=\{\#_sf_rreply[0]}
811
812
            for (( _{s}f = 0 ; _{s}f < ${ _{s}f_{-}cnt} ; _{s}f++) )813
            do
                 [ 'x'\ = [x'\ = [x \text{exp} (x)] = [x; y'] & &
814
815
                     unset _{sf\_reply[\S\{\_sfsf\}}]816
            done
817
            eval $2=\\\(\ \S\\\{-sfreply|[0\]\}\ \ \}818
       fi
819
       return 0
820 }
821
822 # Reverse lookup :: Address -> Name
823 # short_rev <ip_address> <array_name>
824 short_rev() {
       local -a _sr_reply
825
826
       local -i _sr_rc
827
       local -i _sr_cnt
828
       IFS=${NO_WSP}
829 echo -n '.'
830 # echo 'srev: '${1}
831
     sr_reply=(\$ (dig + short -x \$_{1}) 2 /dev/null) )
832
      sr\_rc = $?if [ ${_sr_rc} -ne 0 ]
833
834
     then
      _trace_log[${#_trace_log[@]}]='## Lookup error '${_sr_rc}' on '${1}' ##'
835
836 # [ ${_sr_rc} -ne 9 ] & & pend_drop
837
            return ${_sr_rc}
838
       else
839
           # Some versions of 'dig' return warnings on stdout.
840
            sr_cnt=\{#sr_reply[0]}
841
           for ((\text{sr} = 0 ; \text{sr} < ${\text{sr\_cnt}} ; \text{sr++}))do
842
843
                 [ 'x'\ { _\text{sr\_reply} [ \ { _\text{sr} } ] : 0 : 2 } = 'x; j' ] & &
844
                     unset _sr_reply[${_sr}]
845
            done
846
            eval $2=\\\( \ \S\\\{-sr\_reply\([0\]\\\}) \ \ \})847
       f_i848
        return 0
849 }
850
851 # Special format lookup used to query blacklist servers.
852 # short_text <ip_address> <array_name>
853 short_text() {
854
       local -a _st_reply
855
        local -i_st_rc
856
        local -i _st_cnt
857
       IFS=${NO_WSP}
858 # echo 'stxt: '${1}
859
     _st_reply=( $(dig +short ${1} -c in -t txt 2>/dev/null) )
860
      _st\_rc = $?861
      if [ ${_st_rc} -ne 0 ]
```

```
862
     then863
      _trace_loq[${#_trace_loq[@]}]='##Text lookup error '${_st_rc}' on '${1}'##'
864 # [ ${_st_rc} -ne 9 ] && pend_drop
865
            return ${_st_rc}
866
        else
             # Some versions of 'dig' return warnings on stdout.
867
868st cnt=${# st reply[@]}
869
             for (( _st = 0 ; _{st} < $({\#_{st\_cnt}} ; _{st+1}) )870
             d\Omega871
                  [ 'x'\ { _st_reply [\ { _st } ] : 0 : 2 } == 'x;;' ] & &
872
                      unset _st_reply[${_st}]
873
             done
874
             eval $2=\( \$\{_st_reply\[@\]\} \)
875
        fi
876
         return 0
877}
878
879 # The long forms, a.k.a., the parse it yourself versions
880
881 # RFC 2782 Service lookups
882 # dig +noall +nofail +answer _ldap._tcp.openldap.org -t srv
883 # _<service>. _<protocol>.<domain_name>
884 # _ldap._tcp.openldap.org. 3600 IN SRV 00389 ldap.openldap.org.
885 # domain TTL Class SRV Priority Weight Port Target
886
887 # Forward lookup :: Name -> poor man's zone transfer
888 # long_fwd <domain_name> <array_name>
889 long_fwd() {
       local -a _lf_reply
890891
       local -i _lf_rc
892
       local -i _lf_cnt
893
       IFS=${NO_WSP}
894 echo -n ':'
895 # echo 'lfwd: '${1}
896
     _l_f_{reply=(\897
       dig +noall +nofail +answer +authority +additional \
898
             $1] -t soa $1] -t mx $1] -t any 2>/dev/null))
       _lf_rc=$?
899
900
     if [ ${_lf_rc} -ne 0 ]
     then
901
902
       _trace_log[${#_trace_log[@]}]='# Zone lookup err '${_lf_rc}' on '${1}' #'
903 # [ ${_lf_rc} -ne 9 ] && pend_drop
904return ${_lf_rc}
905
        else
906
           # Some versions of 'dig' return warnings on stdout.
907
             _lf_{cnt=${#_lf_{reply[0]}}
908
             for (( lf = 0 ; lf < \frac{5}{1} \le \frac{1}{2} \lfloor \frac{1}{2} \lfloor \frac{1}{2} \rfloor \lfloor \frac{1}{2} \rfloor \frac{1}{2} \lfloor \frac{1}{2} \rfloor \lfloor \frac{1}{2} \rfloor \lfloor \frac{1}{2} \rfloor \lfloor \frac{1}{2} \lfloor \frac{1}{2} \lfloor \frac{909
             do
910
                  [x' \ { \lfloor \frac{1}{2} \rfloor reply [\ { \lfloor \frac{1}{2} \rfloor : 0:2} == 'x;;' ] & &
911
                     unset _lf_reply[${_lf}]
912
            done
913
            eval $2=\(\$\{_lf_reply\[@\]\}\)
914
       fi
915
        return 0
916 }
917 # The reverse lookup domain name corresponding to the IPv6 address:
918 #
           4321:0:1:2:3:4:567:89ab
919 # would be (nibble, I.E: Hexdigit) reversed:
920 # b.a.9.8.7.6.5.0.4.0.0.0.3.0.0.0.2.0.0.0.1.0.0.0.0.0.0.0.1.2.3.4.IP6.ARPA.
921
922 # Reverse lookup :: Address -> poor man's delegation chain
923 # long_rev <rev_ip_address> <array_name>
924 long_rev() {
925 local -a _lr_reply
        local -i \lfloor \text{lr\_rc} \rfloor926
927
        local -i _lr_cnt
```

```
928
        local _lr_dns
92.9
         _lr_dns=${1}'.in-addr.arpa.'
930
        IFS=${NO_WSP}
931 echo -n ':'
932 # echo 'lrev: '${1}
933
      _lrr_{pe}ply=( $(
934
             dig +noall +nofail +answer +authority +additional \
935
                  \S[\lfloor rr\_dns \rfloor - t \text{ soa } \S[\lfloor rr\_dns \rfloor - t \text{ any } 2 \rangle / dev/null) )936
       lrr_re=$?
937 if [s{\text{-}lr\_rc} -ne 0]then
938
939
         _t = \frac{\text{trace}_\text{log}[\frac{1}{2} + \text{trace}_\text{log}[\frac{0}{2}]] = \text{H} \text{Deleg } \text{Lkp error } \frac{1}{2} \left\{ \frac{1}{2} r \right\} \text{ on } \frac{1}{2} \left\{ \frac{1}{2} \right\}940 # [ ${_lr_rc} -ne 9 ] && pend_drop
941
              return ${_lr_rc}
942
         else
943
              # Some versions of 'dig' return warnings on stdout.
              _lr_{cnt}=\${#_lr_{reply}[@]}
944
945
              for (( \ln = 0 ; \ln < \frac{1}{2} / \ln / \ln ) )
946
              do
947
                   [ 'x'\ = [x']\ = [x']\ = [x'] = [x'] [ x \in [x]948
                        unset _lr_reply[${_lr}]
949
              done
950
              eval $2=\( \$\{_lr_reply\[@\]\} \)
951
         fi
952
         return 0
953 }
954
955 # # # Application specific functions # # #
956
957 # Mung a possible name; suppresses root and TLDs.
958 # name_fixup <string>
959 name_fixup(){
960
        local -a _nf_tmp
961
        local -i _nf_end
962
         local _nf_str
963
        local IFS
964
         _nf_{str=$ (to_{lower} $(1))_nf_str=\frac{5}{10} (to dot \frac{5}{10} f str})
965
         _nf_{end= \{ #_nf_{str} -1966
967
        [ ${_nf_str:${_nf_end}} != '.' ] & &
968
              {\tt _nf\_str=\ { {\tt _nf\_str} ' . '
969
        IFS=${ADR_IFS}
970
         _nf_{mp}=(\ f_{nf_{str}})971
        IFS=${WSP_IFS}
972
         _nf_{end=0} = \{ \#_nf_{tmp}[0] \}973
         case ${_nf_end} in
974
         0) # No dots, only dots.
              echo
975
976
              return 1
977
         \cdots978
         1) # Only a TLD.
979
              echo
980
              return 1
981
         \cdots982
         2) # Maybe okay.
983
             echo ${_nf_str}
984
             return 0
985
             # Needs a lookup table?
986
             if [ $4]_n f _tmp[1] \ -eq 2 ]987
             then # Country coded TLD.
988
                  echo
989
                  return 1
990
             else
991
                  echo ${_nf_str}
992
                  return 0
993
             f_i
```

```
994
        \rightarrow 77
995 esac
996 echo ${_nf_str}
997
        return 0
998 }
999
1000 # Grope and mung original input (s).
1001 split_input() {
1002
         [ ${#uc_name[@]} -gt 0 ] || return 0
          local -i _si_cnt
1003
1004
         local -i _si_len
         local _si_str
1005
         unique_lines uc_name uc_name
1006
         \frac{1}{\text{sin}\cos\theta} = \frac{1}{\text{sin}\cos\theta} = \frac{1}{\text{sin}\cos\theta} = \frac{1}{\text{sin}\cos\theta} = \frac{1}{\text{sin}\cos\theta} = \frac{1}{\text{cos}\cos\theta} = \frac{1}{\text{cos}\cos\theta} = \frac{1}{\text{cos}\cos\theta} = \frac{1}{\text{cos}\cos\theta} = \frac{1}{\text{cos}\cos\theta} = \frac{1}{\text{cos}\cos\theta} = \frac{1}{\text{cos}\cos1007
1008
          for (( s_i = 0 ; s_i < s_i_{crit} ; s_i + ))1009
         d<sub>o</sub>_si_str=\frac{5}{1}uc_name[5_si]1010
1011
               if is_address ${_si_str}
1012
               then
1013
                   uc_address[${#uc_address[@]}]=${_si_str}
1014
                   unset uc_name[$_si]
1015
               else
1016
                    if ! uc_name[$_si]=$(name_fixup ${_si_str})
1017
                    then
1018
                         unset ucname [$_si]
1019
                     f_i1020
               fi
1021
         done
1022 \text{ uc_name} = ( ${uc_name[@]} )
1023 __ si_cnt=${#uc_name[@]}
        _trace_log[${#_trace_log[@]}]='#Input '${_si_cnt}' unchkd name input(s).#'
10241025
        _si_cnt=${#uc_address[@]}
1026
       _trace_log[${#_trace_log[@]}]='#Input '${_si_cnt}' unchkd addr input(s).#'
1027
          return 0
1028 }
1029
1030 # # # Discovery functions -- recursively interlocked by external data # # #
1031 # # # The leading 'if list is empty; return 0' in each is required. # # #
1032
1033 # Recursion limiter
1034 # limit_chk() <next_level>
1035 limit_chk() {
1036 local -i \_lc\_lmt1037
         # Check indirection limit.
1038
         if [ ${indirect} -eq 0 ] || [ $# -eq 0 ]
1039
         then
1040
            # The 'do-forever' choice
1041
              echo 1 # Any value will do.
1042
              return 0
                                            # OK to continue.
1043
         else
1044
              # Limiting is in effect.
1045
              if [ \S \{indirect\} -lt \S \{1\} ]1046
               then
1047
                                           # Whatever.
                   echo $1}1048
                                           # Stop here.
                    return 1
1049
               else
                    \begin{tabular}{ll} $\_1c\_\_1m\texttt{=}\$ \{1\}\texttt{+1}$ & $\#$ Bump the given limit.\\ echo $\{ \_1c\_\_m\}$ & $\#$ Echo it.\\ \end{tabular}1050
1051
                                           # OK to continue.
1052
                    return 0
1053
               fi
1054
          fi
1055 }
1056
1057 # For each name in uc_name:
1058 # Move name to chk_name.
1059 #
            Add addresses to uc_address.
```

```
1060 #
           Pend expand_input_address.
1061 #
          Repeat until nothing new found.
1062 # expand_input_name <indirection_limit>
1063 expand_input_name() {
1064
        [ ${#uc_name[@]} -gt 0 ] || return 0
1065
        local -a _ein_addr
1066
        local -a ein new
1067
       local -i _ucn_cnt
1068
       local -i _ein_cnt
1069
        local _ein_tst
1070
        _ucn_cnt=${#uc_name[@]}
1071
1072
       if ! _ein_cnt=$(limit_chk ${1})
1073
         then
1074
            return 0
1075
         fi
1076
1077
        for (( _{\text{ein}} = 0 ; _{\text{ein}} < _{\text{ucn\_cnt}} ; _{\text{ein}} + ))1078
        do
1079
             if short_fwd ${uc_name[${_ein}]} _ein_new
1080
             then
1081
               for (( _{e}in_{c}ent = 0 ; _{e}in_{c}ent < $({\#}_{e}in_{new}[0]); _{e}in_{c}ont++ ))1082
               do
1083
                   _ein_tst=${_ein_new[${_ein_cnt}]}
1084
                   if is_address ${_ein_tst}
1085
                   then
1086
                       \text{ } _ein_addr[${#_ein_addr[@]}]=${_ein_tst}
1087
                   fi
1088
        done
1089
            fi
1090
        done
1091unique_lines _ein_addr _ein_addr
                                            # Scrub duplicates.
                                           # Scrub pending detail.
1092
         edit_exact chk_address _ein_addr
         edit_exact known_address _ein_addr # Scrub already detailed.
1093
1094 if [ ${#_ein_addr[@]} -gt 0 ]
                                          # Anything new?
1095 then
1096
       uc\_address = ( ${uc\_address[0]} ${ _{ein\_address[0]} }pend_func expand_input_address ${1}
1097
       _trace_log[${#_trace_log[@]}]='#Add '${#_ein_addr[@]}' unchkd addr inp.#'
1098
1099
        fi
1100
                                             # Scrub pending detail.
        edit_exact chk_name uc_name
                                             # Scrub already detailed.
1101
        edit_exact known_name uc_name
1102
       if [ ${#uc_name[@]} -gt 0 ]
       then
1103
1104
         chk_name=( ${chk_name[@]} ${uc_name[@]} )
1105
            pend_func detail_each_name ${1}
       fi
1106
1107
       unset uc_name[@]
1108
        return 0
1109 }
1110
1111 # For each address in uc address:
1112 # Move address to chk_address.
1113#Add names to uc_name.
1114 #
          Pend expand_input_name.
1115 #
           Repeat until nothing new found.
1116 # expand_input_address <indirection_limit>
1117 expand_input_address() {
1118
        [ ${#uc_address[@]} -gt 0 ] || return 0
1119
         local -a _eia_addr
1120
        local -a _eia_name
1121
        local -a _eia_new
        local -i _uca_cnt
1122
1123
        local -i _eia_cnt
1124
       local _eia_tst
1125
       unique_lines uc_address _eia_addr
```

```
1126
        unset uc_address[0]
1127
        edit_exact been_there_addr _eia_addr
1128
        _uca_cnt=${#_eia_addr[@]}
1129
        [ ${_uca_cnt} -gt 0 ] & &
1130been_there_addr=( ${been_there_addr[0]} ${_eia_addr[0]} )
1131
1132
        for (( _eia = 0 ; _eia < _uca_cnt ; _eia++ ))
1133
         d\circ1134
            if short_rev ${_eia_addr[${_eia}]} _eia_new
1135
            then
1136
              for (( _eia_cnt = 0 ; _eia_cnt < \frac{1}{2} ; eia_new[0] ; _eia_cnt++ ))
1137
              d\circ1138
                 _eia_tst=${_eia_new[${_eia_cnt}]}
                if _eia_tst=$(name_fixup ${_eia_tst})
1139
1140
                then
1141
                   _eia_name[${#_eia_name[@]}]=${_eia_tst}
           fi
1142
         done
1143
1144
                f_i1145
        done
1146
        unique_lines _eia_name _eia_name    # Scrub duplicates.
1147 edit_exact chk_name _eia_name # Scrub pending detail.<br>1148 edit_exact known_name _eia_name # Scrub already detailed.
1149 if [ $4 \text{ } = \text{ } = 0] -gt 0 ] # Anything new?
1150 then
1151 uc_name = ( ${uc_name[0]} ${_eia_name[0]} )
1152 pend_func expand_input_name ${1}
1153
       _trace_log[${#_trace_log[@]}]='#Add '${#_eia_name[@]}' unchkd name inp.#'
1154
        f_i1155
        edit_exact chk_address _eia_addr
                                               # Scrub pending detail.
         edit_exact known_address _eia_addr # Scrub already detailed.
1156
1157
        if [ $4 \text{ -}eia\_addr[0] \ -gt; 0 ]# Anything new?
1158
        then
1159
          chk_address=( ${chk_address[@]} ${_eia_addr[@]} )
1160
             pend_func detail_each_address ${1}
1161
        fi
1162
         return 0
1163 }
1164
1165 # The parse-it-yourself zone reply.
1166 # The input is the chk_name list.
1167 # detail_each_name <indirection_limit>
1168 detail_each_name() {
1169 [${#chk_name[@]} -gt 0 ] || return 0
        local -a _den_chk # Names to check<br>local -a _den_name # Names found he
1170
1171
                                 # Names found here
        local -a _den_address # Addresses found here
1172
1173
        local -a _den_pair # Pairs found here
1174
        local -a _den_rev
                                 # Reverse pairs found here
1175
       local -a _den_tmp
                                 # Line being parsed
1176
                                 # The zone reply
1177
        local -a _den_new
                                # Parent-Child gets big fast<br># So does reference chain
1178
        local -a _den_pc
        local -a _den_ref
1179
        local -a _den_nr
                                 # Name-Resource can be big
1180
        local -a _den_na
                                  # Name-Address
1181
1182
        local -a _den_ns
                                  # Name-Service
        \frac{1}{2} \frac{1}{2} \frac{1}{2} \frac{1}{2} \frac{1}{2} \frac{1}{2} \frac{1}{2} \frac{1}{2} \frac{1}{2} \frac{1}{2} \frac{1}{2} \frac{1}{2} \frac{1}{2} \frac{1}{2} \frac{1}{2} \frac{1}{2} \frac{1}{2} \frac{1}{2} \frac{1}{2} \frac{1}{2} \frac{1}{2} \frac{1}{2} 1183
        local -i _den_cnt
                                  # Count of names to detail
1184
        local -i _den_lmt
                                  # Indirection limit
1185
        local _den_who
                                  # Named being processed
1186
1187
         local _den_rec
                                  # Record type being processed
1188
        local _den_cont
                                  # Contact domain
1189
                                  # Fixed up name string
        local _den_str
       local _den_str2
1190
                                 # Fixed up reverse
1191
       local IFS=${WSP_IFS}
```

```
1192
1193
            # Local, unique copy of names to check
1194
           unique_lines chk_name _den_chk
1195
           unset chk_name[@]
                                           # Done with globals.
1196
1197
            # Less any names already known
1198
          edit exact known name den chk
1199
            _den_cnt=${#_den_chk[@]}
1200
1201
            # If anything left, add to known_name.
            [ $ { \xi_{\text{den\_cnt}}} -gt 0 ] & &
1202
1203
                 known_name=(\frac{1}{2}{known_name[\frac{0}{2}} \frac{1}{2} { _den_chk[\frac{0}{2}} )
1204
1205
            # for the list of (previously) unknown names . . .
1206
            for ((\_\text{den} = 0 ; \_\text{den} < \_\text{den} \cdot \text{min} ; \_\text{den++} ))1207
1208
                 _den_who=${_den_chk[${_den}]}
1209
                 if long_fwd ${_den_who} _den_new
1210
                 then
1211
                      unique_lines _den_new _den_new
1212
                      if [ $4 \text{ ] den_new}[0] \ -eq0 ]1213
                      then
1214
                           _den_pair[${#_den_pair[@]}]='0.0.0.0 '${_den_who}
                      f_i1215
1216
1217
                      # Parse each line in the reply.
1218
                      for (( _line = 0 ; _line < ${#_den_new[@]} ; _line++ ))
1219
                      do
                           IFS=\frac{5}{NO WSP}\frac{5}{V}X09'\frac{1}{V}X20'1220
1221
                            \verb|den_tmp=( ${ \_\text{den} \_new[\${ \_line} } ) | )IFS=${WSP_IFS}
1222
1223
                         # If usable record and not a warning message . .
1224
                         if [\frac{1}{2} | \frac{1}{2} | \frac{1}{2} | \frac{1}{2} | \frac{1}{2} | \frac{1}{2} | \frac{1}{2} | \frac{1}{2} | \frac{1}{2} | \frac{1}{2} | \frac{1}{2} | \frac{1}{2} | \frac{1}{2} | \frac{1}{2} | \frac{1}{2} | \frac{1}{2} | \frac{1}{2} | \frac{1}{2} | 1225
                         then
1226
                                 _den_rec=${_den_tmp[3]}
1227
                                 _den_nr[${#_den_nr[@]}]=${_den_who}' '${_den_rec}
1228
                                 # Begin at RFC1033 (+++)
1229
                                case ${_den_rec} in
1230
1231 #<name> [<ttl>] [<class>] SOA <origin> <person>
                                SOA) # Start Of Authority
1232
1233
           if _den_str=$(name_fixup ${_den_tmp[0]})
1234
           then
1235
             \_\den\_\name[\${#\_\den\_\name[\@]}] = ${\_\den\_\text{str}}
1236
              \label{eq:de} \text{\_}den\_achn[$\;{\text{#}}\; \text{den}\; \text{achn[$\;{\text{e}}$] }] = \${\;\text{den}\; \text{who}$ } \text{''}\; \text{``}\; {\text{den}\; \text{str}$ } \text{''}\; \text{SoA'}1237
              # SOA origin -- domain name of master zone record
1238
             if _den_str2=$(name_fixup ${_den_tmp[4]})
1239
             then
1240
                 \_\den\_\name[\{\# \_\den\_\name[\emptyset]}] =\{\_\den\_\str2}
1241
                 _den_achn[${#_den_achn[@]}]=${_den_who}' '${_den_str2}' SOA.O'
              fi
1242
1243
              # Responsible party e-mail address (possibly bogus).
1244
              # Possibility of first.last@domain.name ignored.
1245
              set -f1246
             if _den_str2=$(name_fixup ${_den_tmp[5]})
1247
              then
1248
                IFS=\frac{5}{4} {ADR_IFS }
1249
                 _den_auth=( ${_den_str2} )
1250
                 IFS=${WSP_IFS}
1251
                 if [ $4] = \text{den}_\text{auth}[\text{0}] + \text{gt} 2 = \text{d}1252
                 then
                   _den_cont=${_den_auth[1]}
1253
1254
                   for (( _auth = 2 ; _auth < \frac{1}{2} + _den_auth[@]} ; _auth++ ))
1255
                   do
1256
                      _den_cont=${_den_cont}'.'${_den_auth[${_auth}]}
1257
                   done
```
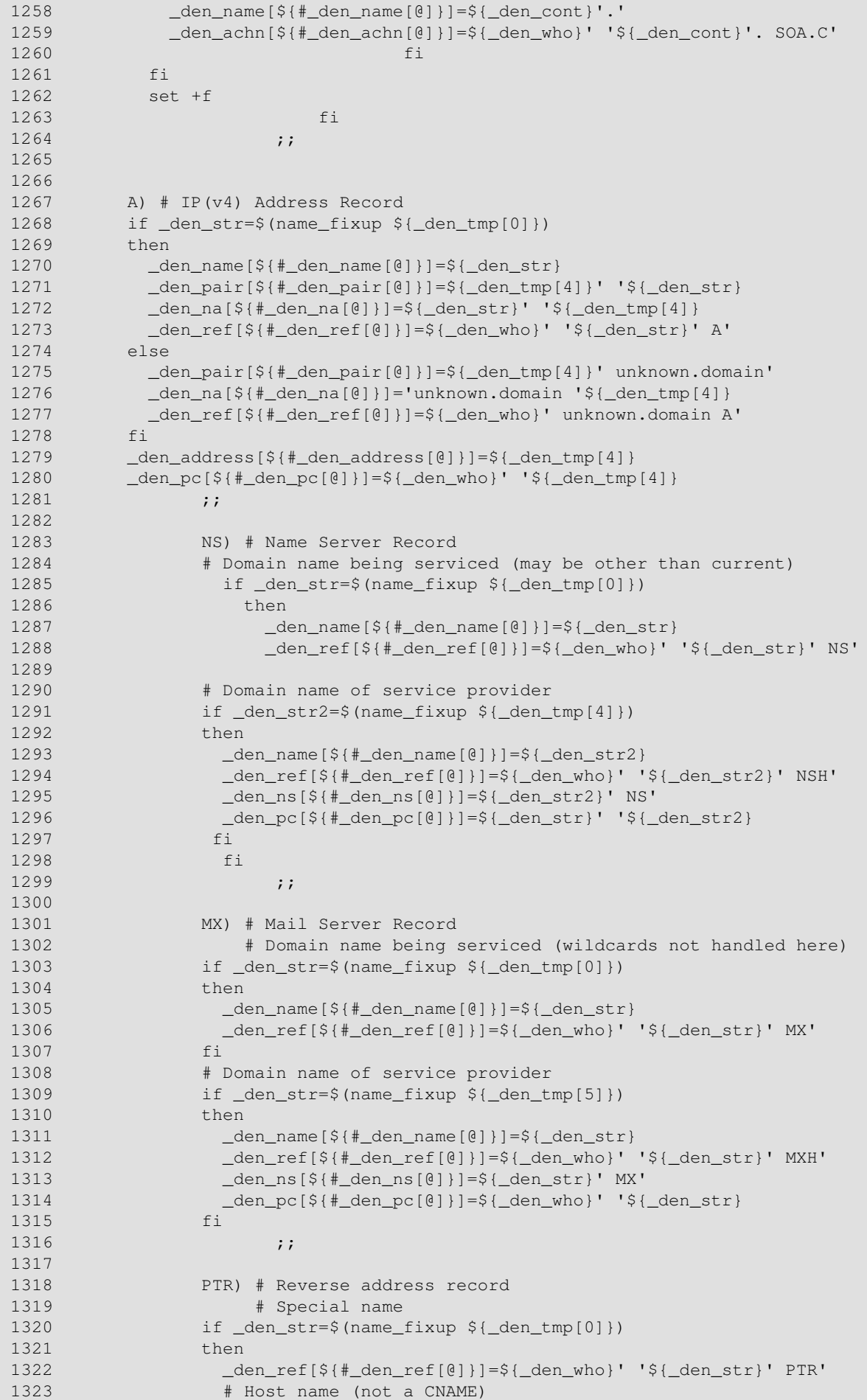

```
 1324 if _den_str2=$(name_fixup ${_den_tmp[4]})
1325 then
 1326 _den_rev[${#_den_rev[@]}]=${_den_str}' '${_den_str2}
 1327 _den_ref[${#_den_ref[@]}]=${_den_who}' '${_den_str2}' PTRH'
 1328 _den_pc[${#_den_pc[@]}]=${_den_who}' '${_den_str}
 1329 fi
 1330 fi
1331 ;;;
 1332 
 1333 AAAA) # IP(v6) Address Record
 1334 if _den_str=$(name_fixup ${_den_tmp[0]})
 1335 then
 1336 _den_name[${#_den_name[@]}]=${_den_str}
 1337 _den_pair[${#_den_pair[@]}]=${_den_tmp[4]}' '${_den_str}
 1338 _den_na[${#_den_na[@]}]=${_den_str}' '${_den_tmp[4]}
 1339 _den_ref[${#_den_ref[@]}]=${_den_who}' '${_den_str}' AAAA'
 1340 else
 1341 _den_pair[${#_den_pair[@]}]=${_den_tmp[4]}' unknown.domain'
 1342 _den_na[${#_den_na[@]}]='unknown.domain '${_den_tmp[4]}
 1343 _den_ref[${#_den_ref[@]}]=${_den_who}' unknown.domain'
 1344 fi
 1345 # No processing for IPv6 addresses
 1346 _den_pc[${#_den_pc[@]}]=${_den_who}' '${_den_tmp[4]}
1347 ;;
 1348 
 1349 CNAME) # Alias name record
1350 # Nickname
 1351 if _den_str=$(name_fixup ${_den_tmp[0]})
 1352 then
 1353 _den_name[${#_den_name[@]}]=${_den_str}
 1354 _den_ref[${#_den_ref[@]}]=${_den_who}' '${_den_str}' CNAME'
 1355 _den_pc[${#_den_pc[@]}]=${_den_who}' '${_den_str}
 1356 fi
1357 # Hostname
 1358 if _den_str=$(name_fixup ${_den_tmp[4]})
 1359 then
 1360 _den_name[${#_den_name[@]}]=${_den_str}
 1361 _den_ref[${#_den_ref[@]}]=${_den_who}' '${_den_str}' CHOST'
 1362 _den_pc[${#_den_pc[@]}]=${_den_who}' '${_den_str}
 1363 fi
1364 ;;
 1365 # TXT)
1366 # ;;
 1367 esac
 1368 fi
 1369 done
 1370 else # Lookup error == 'A' record 'unknown address'
 1371 _den_pair[${#_den_pair[@]}]='0.0.0.0 '${_den_who}
 1372 fi
 1373 done
 1374 
 1375 # Control dot array growth.
 1376 unique_lines _den_achn _den_achn # Works best, all the same.
1377 edit_exact auth_chain _den_achn
 1378 if [ ${#_den_achn[@]} -gt 0 ]
 1379 then
 1380 IFS=${NO_WSP}
1381 auth_chain=( \{\{\text{auth\_chain}[\ell]\} \ \{\{\text{den\_achn}[\ell]\}\) 1382 IFS=${WSP_IFS}
 1383 fi
 1384 
1385 unique_lines _den_ref _den_ref # Works best, all the same.
1386 edit_exact ref_chain _den_ref # Works best, unique items.
 1387 if [ ${#_den_ref[@]} -gt 0 ]
 1388 then
 1389 IFS=${NO_WSP}
```

```
 1390 ref_chain=( ${ref_chain[@]} ${_den_ref[@]} )
1391 IFS=${WSP_IFS}
 1392 fi
 1393 
 1394 unique_lines _den_na _den_na
 1395 edit_exact name_address _den_na
 1396 if [ ${#_den_na[@]} -gt 0 ]
 1397 then
 1398 IFS=${NO_WSP}
 1399 name_address=( ${name_address[@]} ${_den_na[@]} )
 1400 IFS=${WSP_IFS}
 1401 fi
 1402 
 1403 unique_lines _den_ns _den_ns
 1404 edit_exact name_srvc _den_ns
 1405 if [ ${#_den_ns[@]} -gt 0 ]
 1406 then
 1407 IFS=${NO_WSP}
 1408 name_srvc=( ${name_srvc[@]} ${_den_ns[@]} )
 1409 IFS=${WSP_IFS}
 1410 fi
 1411 
 1412 unique_lines _den_nr _den_nr
 1413 edit_exact name_resource _den_nr
 1414 if [ ${#_den_nr[@]} -gt 0 ]
 1415 then
 1416 IFS=${NO_WSP}
 1417 name_resource=( ${name_resource[@]} ${_den_nr[@]} )
 1418 IFS=${WSP_IFS}
 1419 fi
 1420 
 1421 unique_lines _den_pc _den_pc
 1422 edit_exact parent_child _den_pc
 1423 if [ ${#_den_pc[@]} -gt 0 ]
 1424 then
 1425 IFS=${NO_WSP}
 1426 parent_child=( ${parent_child[@]} ${_den_pc[@]} )
 1427 IFS=${WSP_IFS}
 1428 fi
 1429 
 1430 # Update list known_pair (Address and Name).
 1431 unique_lines _den_pair _den_pair
 1432 edit_exact known_pair _den_pair
 1433 if [ ${#_den_pair[@]} -gt 0 ] # Anything new?
 1434 then
 1435 IFS=${NO_WSP}
 1436 known_pair=( ${known_pair[@]} ${_den_pair[@]} )
 1437 IFS=${WSP_IFS}
 1438 fi
 1439 
 1440 # Update list of reverse pairs.
 1441 unique_lines _den_rev _den_rev
 1442 edit_exact reverse_pair _den_rev
 1443 if [ ${#_den_rev[@]} -gt 0 ] # Anything new?
 1444 then
 1445 IFS=${NO_WSP}
 1446 reverse_pair=( ${reverse_pair[@]} ${_den_rev[@]} )
 1447 IFS=${WSP_IFS}
 1448 fi
 1449 
 1450 # Check indirection limit -- give up if reached.
 1451 if ! _den_lmt=$(limit_chk ${1})
 1452 then
 1453 return 0
 1454 fi
 1455
```

```
 1456 # Execution engine is LIFO. Order of pend operations is important.
 1457 # Did we define any new addresses?
 1458 unique_lines _den_address _den_address # Scrub duplicates.
 1459 edit_exact known_address _den_address # Scrub already processed.
1460 edit_exact un_address _den_address # Scrub already waiting.
 1461 if [ ${#_den_address[@]} -gt 0 ] # Anything new?
 1462 then
 1463 uc_address=( ${uc_address[@]} ${_den_address[@]} )
 1464 pend_func expand_input_address ${_den_lmt}
 1465 _trace_log[${#_trace_log[@]}]='# Add '${#_den_address[@]}' unchkd addr. #'
 1466 fi
 1467 
 1468 # Did we find any new names?
 1469 unique_lines _den_name _den_name # Scrub duplicates.
 1470 edit_exact known_name _den_name # Scrub already processed.
1471 edit exact uc_name den name # Scrub already waiting.
1472 if \lceil 9 \rceil den name\lceil 0 \rceil -qt 0 ] # Anything new?
 1473 then
 1474 uc_name=( ${uc_name[@]} ${_den_name[@]} )
 1475 pend_func expand_input_name ${_den_lmt}
 1476 _trace_log[${#_trace_log[@]}]='#Added '${#_den_name[@]}' unchkd name#'
 1477 fi
 1478 return 0
 1479 }
 1480 
 1481 # The parse-it-yourself delegation reply
 1482 # Input is the chk_address list.
 1483 # detail_each_address <indirection_limit>
 1484 detail_each_address() {
 1485 [ ${#chk_address[@]} -gt 0 ] || return 0
 1486 unique_lines chk_address chk_address
 1487 edit_exact known_address chk_address
 1488 if [ ${#chk_address[@]} -gt 0 ]
 1489 then
 1490 known_address=( ${known_address[@]} ${chk_address[@]} )
1491 unset chk_address[0]<br>1492 fi
1492
 1493 return 0
 1494 }
 1495 
 1496 # # # Application specific output functions # # #
 1497 
 1498 # Pretty print the known pairs.
 1499 report_pairs() {
 1500 echo
 1501 echo 'Known network pairs.'
 1502 col_print known_pair 2 5 30
 1503 
 1504 if [ ${#auth_chain[@]} -gt 0 ]
 1505 then
 1506 echo
 1507 echo 'Known chain of authority.'
 1508 col_print auth_chain 2 5 30 55
 1509 fi
 1510 
 1511 if [ ${#reverse_pair[@]} -gt 0 ]
 1512 then
 1513 echo
 1514 echo 'Known reverse pairs.'
 1515 col_print reverse_pair 2 5 55
 1516 fi
 1517 return 0
 1518 }
 1519 
 1520 # Check an address against the list of blacklist servers.
 1521 # A good place to capture for GraphViz: address->status(server(reports))
```

```
 1522 # check_lists <ip_address>
 1523 check_lists() {
 1524 [ $# -eq 1 ] || return 1
 1525 local -a _cl_fwd_addr
 1526 local -a _cl_rev_addr
 1527 local -a _cl_reply
1528 local -i cl rc
 1529 local -i _ls_cnt
 1530 local _cl_dns_addr
 1531 local _cl_lkup
 1532 
 1533 split_ip ${1} _cl_fwd_addr _cl_rev_addr
 1534 _cl_dns_addr=$(dot_array _cl_rev_addr)'.'
 1535 _ls_cnt=${#list_server[@]}
 1536 echo ' Checking address '${1}
1537 for (( -c1 = 0 ; -c1 < -1s_cnt ; -c1++)) 1538 do
1539 cl\_lkup=\frac{c}{c} cl\_dns\_addr \frac{c}{s} list\_server [\frac{c}{c} ]\} 1540 if short_text ${_cl_lkup} _cl_reply
 1541 then
 1542 if [ ${#_cl_reply[@]} -gt 0 ]
1543 then<br>1544 echo
1544 echo ' Records from '${list_server[${_cl}]}
1545 address_hits[${#address_hits[@]}]=${1}' '${list_server[${_cl}]}
 1546 _hs_RC=2
1547 for (( -clr = 0 ; -clr < $({#_cl_reply[0]} ; -clr+)) 1548 do
1549 echo ' ' \{cl\_reply[\S\{\_cl\}] \} 1550 done
 1551 fi
 1552 fi
1553 done<br>1554 retu:
       return 0
 1555 }
 1556 
 1557 # # # The usual application glue # # #
 1558 
 1559 # Who did it?
 1560 credits() {
 1561 echo
 1562 echo 'Advanced Bash Scripting Guide: is_spammer.bash, v2, 2004-msz'
 1563 }
 1564 
 1565 # How to use it?
 1566 # (See also, "Quickstart" at end of script.)
 1567 usage() {
 1568 cat <<-'_usage_statement_'
 1569 The script is_spammer.bash requires either one or two arguments.
 1570 
 1571 arg 1) May be one of:
 1572 a) A domain name
 1573 b) An IPv4 address
 1574 c) The name of a file with any mix of names
 1575 and addresses, one per line.
 1576 
 1577 arg 2) May be one of:
 1578 a) A Blacklist server domain name
 1579 b) The name of a file with Blacklist server
 1580 domain names, one per line.
 1581 c) If not present, a default list of (free)
 1582 Blacklist servers is used.
 1583 d) If a filename of an empty, readable, file
 1584 is given,
 1585 Blacklist server lookup is disabled.
 1586 
 1587 All script output is written to stdout.
```

```
 1589 Return codes: 0 -> All OK, 1 -> Script failure,
 1590 2 -> Something is Blacklisted.
 1591 
 1592 Requires the external program 'dig' from the 'bind-9'
 1593 set of DNS programs. See: http://www.isc.org
 1594 
 1595 The domain name lookup depth limit defaults to 2 levels.
 1596 Set the environment variable SPAMMER_LIMIT to change.
 1597 SPAMMER_LIMIT=0 means 'unlimited'
 1598 
 1599 Limit may also be set on the command-line.
 1600 If arg#1 is an integer, the limit is set to that value
 1601 and then the above argument rules are applied.
 1602 
 1603 Setting the environment variable 'SPAMMER_DATA' to a filename
 1604 will cause the script to write a GraphViz graphic file.
 1605 
 1606 For the development version;
 1607 Setting the environment variable 'SPAMMER_TRACE' to a filename
 1608 will cause the execution engine to log a function call trace.
 1609 
 1610 _usage_statement_
 1611 }
 1612 
 1613 # The default list of Blacklist servers:
 1614 # Many choices, see: http://www.spews.org/lists.html
 1615 
 1616 declare -a default_servers
 1617 # See: http://www.spamhaus.org (Conservative, well maintained)
 1618 default_servers[0]='sbl-xbl.spamhaus.org'
 1619 # See: http://ordb.org (Open mail relays)
 1620 default_servers[1]='relays.ordb.org'
 1621 # See: http://www.spamcop.net/ (You can report spammers here)
 1622 default_servers[2]='bl.spamcop.net'
 1623 # See: http://www.spews.org (An 'early detect' system)
 1624 default_servers[3]='l2.spews.dnsbl.sorbs.net'
 1625 # See: http://www.dnsbl.us.sorbs.net/using.shtml
 1626 default_servers[4]='dnsbl.sorbs.net'
 1627 # See: http://dsbl.org/usage (Various mail relay lists)
 1628 default_servers[5]='list.dsbl.org'
 1629 default_servers[6]='multihop.dsbl.org'
 1630 default_servers[7]='unconfirmed.dsbl.org'
 1631 
 1632 # User input argument #1
 1633 setup_input() {
1634 if [-e \; $1] & (e \; -r \; $1] \} # Name of readable file
 1635 then
 1636 file_to_array ${1} uc_name
 1637 echo 'Using filename >'${1}'< as input.'
 1638 else
1639 if is address ${1} # IP address?
 1640 then
1641 uc_address=( ${1})
 1642 echo 'Starting with address >'${1}'<'
1643 else \qquad else \qquad # Must be a name.
1644 uc_name=( ${1})
 1645 echo 'Starting with domain name >'${1}'<'
 1646 fi
 1647 fi
 1648 return 0
 1649 }
 1650 
 1651 # User input argument #2
 1652 setup_servers() {
1653 if [-e \; $1] \&6 [-r \; $1] \quad Name of a readable file
```
1588

```
 1654 then
 1655 file_to_array ${1} list_server
 1656 echo 'Using filename >'${1}'< as blacklist server list.'
 1657 else
 1658 list_server=( ${1} )
 1659 echo 'Using blacklist server >'${1}'<'
 1660 fi
 1661 return 0
 1662 }
 1663 
 1664 # User environment variable SPAMMER_TRACE
 1665 live_log_die() {
 1666 if [ ${SPAMMER_TRACE:=} ] # Wants trace log?
 1667 then
 1668 if [ ! -e ${SPAMMER_TRACE} ]
 1669 then
 1670 if ! touch ${SPAMMER_TRACE} 2>/dev/null
1671 then
1672 pend_func echo $(printf '%q\n' \
 1673 'Unable to create log file >'${SPAMMER_TRACE}'<')
1674 pend_release
 1675 exit 1
 1676 fi
 1677 _log_file=${SPAMMER_TRACE}
1678 __________________pend_hook_=trace_logger
 1679 _log_dump=dump_log
 1680 else
 1681 if [ ! -w ${SPAMMER_TRACE} ]
 1682 then
1683 pend_func echo $(printf '%q\n' \
 1684 'Unable to write log file >'${SPAMMER_TRACE}'<')
 1685 pend_release
 1686 exit 1
 1687 fi
 1688 _log_file=${SPAMMER_TRACE}
 1689 echo '' > ${_log_file}
 1690 _pend_hook_=trace_logger
 1691 _log_dump=dump_log
 1692 fi
 1693 fi
 1694 return 0
 1695 }
 1696 
 1697 # User environment variable SPAMMER_DATA
 1698 data_capture() {
 1699 if [ ${SPAMMER_DATA:=} ] # Wants a data dump?
 1700 then
 1701 if [ ! -e ${SPAMMER_DATA} ]
 1702 then
 1703 if ! touch ${SPAMMER_DATA} 2>/dev/null
 1704 then
 1705 pend_func echo $(printf '%q]n' \
 1706 'Unable to create data output file >'${SPAMMER_DATA}'<')
1707 pend_release
 1708 exit 1
 1709 fi
 1710 _dot_file=${SPAMMER_DATA}
1711 _________________dot_dump=dump_dot
 1712 else
 1713 if [ ! -w ${SPAMMER_DATA} ]
 1714 then
1715 pend func echo \frac{1715}{18q\cdot n'} 1716 'Unable to write data output file >'${SPAMMER_DATA}'<')
1717 pend_release
 1718 exit 1
 1719 fi
```

```
1720 dot_file=${SPAMMER_DATA}
 1721 _dot_dump=dump_dot
1722
 1723 fi
 1724 return 0
 1725 }
 1726 
 1727 # Grope user specified arguments.
 1728 do_user_args() {
 1729 if [ $# -gt 0 ] && is_number $1
 1730 then
 1731 indirect=$1
 1732 shift
 1733 fi
 1734 
1735 case $# in $ # Did user treat us well?
 1736 1)
1737 if ! setup_input $1 # Needs error checking.
 1738 then
 1739 pend_release
1740 $_log_dump
 1741 exit 1
 1742 fi
 1743 list_server=( ${default_servers[@]} )
 1744 _list_cnt=${#list_server[@]}
 1745 echo 'Using default blacklist server list.'
 1746 echo 'Search depth limit: '${indirect}
1747 ;;
 1748 2)
 1749 if ! setup_input $1 # Needs error checking.
 1750 then
1751 pend_release
1752 $Program $Program
 1753 exit 1
 1754 fi
 1755 if ! setup_servers $2 # Needs error checking.
 1756 then
1757 pend_release
1758 $10g_dump
 1759 exit 1
 1760 fi
 1761 echo 'Search depth limit: '${indirect}
1762 ;;
1763 *)
 1764 pend_func usage
 1765 pend_release
1766 $_log_dump
 1767 exit 1
1768 ;;
 1769 esac
 1770 return 0
 1771 }
 1772 
 1773 # A general purpose debug tool.
 1774 # list_array <array_name>
 1775 list_array() {
 1776 [ $# -eq 1 ] || return 1 # One argument required.
 1777 
 1778 local -a _la_lines
 1779 set -f
 1780 local IFS=${NO_WSP}
1781 eval \text{La}lines=\(\\$\{$1\[@\]\}\\)
 1782 echo
 1783 echo "Element count "${#_la_lines[@]}" array "${1}
 1784 local _ln_cnt=${#_la_lines[@]}
 1785
```
1786 for  $((i = 0; i < ${ln_c}nt); i \neq i++)$  1787 do 1788 echo 'Element '\$\_i' >'\${\_la\_lines[\$\_i]}'<' 1789 done 1790 set +f 1791 return 0 1792 } 1793 1794 # # # 'Hunt the Spammer' program code # # # 1795 pend\_init # Ready stack engine. 1796 pend\_func credits  $\qquad$  # Last thing to print. 1797 1798 # # # Deal with user # # # 1799 live\_log\_die + Setup debug trace log. 1800 data\_capture # Setup data capture file. 1801 echo 1802 do\_user\_args \$@ 1803 1804 # # # Haven't exited yet - There is some hope # # # 1805 # Discovery group - Execution engine is LIFO - pend 1806 # in reverse order of execution. 1807 \_hs\_RC=0 # Hunt the Spammer return code 1808 pend\_mark 1809 pend\_func report\_pairs # Report name-address pairs. 1810 1811 # The two detail\_\* are mutually recursive functions. 1812 # They also pend expand\_\* functions as required. 1813 # These two (the last of ???) exit the recursion. 1814 pend\_func detail\_each\_address # Get all resources of addresses. 1815 pend\_func detail\_each\_name  $\qquad$  # Get all resources of names. 1816 1817 # The two expand\_\* are mutually recursive functions, 1818 # + which pend additional detail\_\* functions as required. 1819 pend\_func expand\_input\_address 1 # Expand input names by address. 1820 pend\_func expand\_input\_name 1 # #xpand input addresses by name. 1821 1822 # Start with a unique set of names and addresses. 1823 pend\_func unique\_lines uc\_address uc\_address 1824 pend\_func unique\_lines uc\_name uc\_name 1825 1826 # Separate mixed input of names and addresses. 1827 pend\_func split\_input 1828 pend\_release 1829 1830 # # # Pairs reported -- Unique list of IP addresses found 1831 echo 1832 \_ip\_cnt=\${#known\_address[@]} 1833 if [ \${#list\_server[@]} -eq 0 ] 1834 then 1835 echo 'Blacklist server list empty, none checked.' 1836 else 1837 if [ \${\_ip\_cnt} -eq 0 ] 1838 then 1839 echo 'Known address list empty, none checked.' 1840 else 1841 \_ip\_cnt=\${\_ip\_cnt}-1 # Start at top. 1842 echo 'Checking Blacklist servers.' 1843 for  $((\text{ip} = \text{ip\_cnt } ; \text{ip} > = 0 ; \text{ip-- } ))$  1844 do 1845 pend\_func check\_lists \$( printf '%q\n' \${known\_address[\$\_ip]} ) 1846 done 1847 fi 1848 fi 1849 pend\_release 1850 \$\_dot\_dump # Graphics file dump 1851 \$\_log\_dump # Execution trace

```
 1852 echo
 1853 
 1854 
 1855 ##############################
 1856 # Example output from script #
 1857 ##############################
 1858 :<<-'_is_spammer_outputs_'
 1859 
 1860 ./is_spammer.bash 0 web4.alojamentos7.com
 1861 
 1862 Starting with domain name >web4.alojamentos7.com<
 1863 Using default blacklist server list.
 1864 Search depth limit: 0
 1865 .:....::::...:::...:::.......::..::...:::.......::
 1866 Known network pairs.
 1867 66.98.208.97 web4.alojamentos7.com.
1868 66.98.208.97 ns1.alojamentos7.com.<br>1869 69.56.202.147 ns2.alojamentos.ws.
1869 69.56.202.147 ns2.alojamentos.ws.
 1870 66.98.208.97 alojamentos7.com.
1871 66.98.208.97 web.alojamentos7.com.<br>1872 69.56.202.146 ns1.alojamentos.ws.
                              ns1.alojamentos.ws.
 1873 69.56.202.146 alojamentos.ws.
 1874 66.235.180.113 ns1.alojamentos.org.
 1875 66.235.181.192 ns2.alojamentos.org.
 1876 66.235.180.113 alojamentos.org.
 1877 66.235.180.113 web6.alojamentos.org.
 1878 216.234.234.30 ns1.theplanet.com.
1879 12.96.160.115 ns2.theplanet.com.
 1880 216.185.111.52 mail1.theplanet.com.
1881 69.56.141.4 spooling.theplanet.com.
 1882 216.185.111.40 theplanet.com.
 1883 216.185.111.40 www.theplanet.com.
 1884 216.185.111.52 mail.theplanet.com.
 1885 
 1886 Checking Blacklist servers.
 1887 Checking address 66.98.208.97
 1888 Records from dnsbl.sorbs.net
 1889 "Spam Received See: http://www.dnsbl.sorbs.net/lookup.shtml?66.98.208.97"
 1890 Checking address 69.56.202.147
 1891 Checking address 69.56.202.146
 1892 Checking address 66.235.180.113
 1893 Checking address 66.235.181.192
 1894 Checking address 216.185.111.40
 1895 Checking address 216.234.234.30
 1896 Checking address 12.96.160.115
 1897 Checking address 216.185.111.52
 1898 Checking address 69.56.141.4
 1899 
 1900 Advanced Bash Scripting Guide: is_spammer.bash, v2, 2004-msz
 1901 
 1902 _is_spammer_outputs_
 1903 
 1904 exit ${_hs_RC}
 1905 
 1906 ####################################################
 1907 # The script ignores everything from here on down #
1908 #+ because of the 'exit' command, just above.
 1909 ####################################################
 1910 
 1911 
 1912 
 1913 Quickstart
 1914 ==========
 1915 
 1916 Prerequisites
 1917
```
 1918 Bash version 2.05b or 3.00 (bash --version) 1919 A version of Bash which supports arrays. Array 1920 support is included by default Bash configurations. 1921 1922 'dig,' version 9.x.x (dig \$HOSTNAME, see first line of output) 1923 A version of dig which supports the +short options. 1924 See: dig\_wrappers.bash for details. 1925 1926 1927 Optional Prerequisites 1928 1929 'named,' a local DNS caching program. Any flavor will do. 1930 Do twice: dig \$HOSTNAME 1931 Check near bottom of output for: SERVER: 127.0.0.1#53 1932 That means you have one running. 1933 1934 1935 Optional Graphics Support 1936 1937 'date,' a standard \*nix thing. (date -R) 1938 1939 dot Program to convert graphic description file to a 1940 diagram.  $(dot -V)$  1941 A part of the Graph-Viz set of programs. 1942 See: [http://www.research.att.com/sw/tools/graphviz||GraphViz] 1943 1944 'dotty,' a visual editor for graphic description files. 1945 Also a part of the Graph-Viz set of programs. 1946 1947 1948 1949 1950 Quick Start 1951 1952 In the same directory as the is\_spammer.bash script; 1953 Do: ./is\_spammer.bash 1954 1955 Usage Details 1956 1957 1. Blacklist server choices. 1958 1959 (a) To use default, built-in list: Do nothing. 1960 1961 (b) To use your own list: 1962 1963 i. Create a file with a single Blacklist server 1964 domain name per line. 1965 1966 ii. Provide that filename as the last argument to 1967 the script. 1968 1969 (c) To use a single Blacklist server: Last argument 1970 to the script. 1971 1972 (d) To disable Blacklist lookups: 1973 1974 i. Create an empty file (touch spammer.nul) 1975 Your choice of filename. 1976 1977 ii. Provide the filename of that empty file as the 1978 last argument to the script. 1979 1980 2. Search depth limit. 1981 1982 (a) To use the default value of 2: Do nothing. 1983

 1984 (b) To set a different limit: 1985 A limit of 0 means: no limit. 1986 1987 i. export SPAMMER\_LIMIT=1 1988 or whatever limit you want. 1989 1990 ii. OR provide the desired limit as the first 1991 argument to the script. 1992 1993 3. Optional execution trace log. 1994 1995 (a) To use the default setting of no log output: Do nothing. 1996 1997 (b) To write an execution trace log: 1998 export SPAMMER\_TRACE=spammer.log 1999 or whatever filename you want. 2000 2001 4. Optional graphic description file. 2002 2003 (a) To use the default setting of no graphic file: Do nothing. 2004 2005 (b) To write a Graph-Viz graphic description file: 2006 export SPAMMER\_DATA=spammer.dot 2007 or whatever filename you want. 2008 2009 5. Where to start the search. 2010 2011 (a) Starting with a single domain name: 2012 2013 i. Without a command-line search limit: First 2014 argument to script. 2015 2016 ii. With a command-line search limit: Second 2017 argument to script. 2018 2019 (b) Starting with a single IP address: 2020 2021 i. Without a command-line search limit: First 2022 argument to script. 2023 2024 ii. With a command-line search limit: Second 2025 argument to script. 2026 2027 (c) Starting with (mixed) multiple name(s) and/or address(es): 2028 Create a file with one name or address per line. 2029 Your choice of filename. 2030 2031 i. Without a command-line search limit: Filename as 2032 first argument to script. 2033 2034 ii. With a command-line search limit: Filename as 2035 second argument to script. 2036 2037 6. What to do with the display output. 2038 2039 (a) To view display output on screen: Do nothing. 2040 2041 (b) To save display output to a file: Redirect stdout to a filename. 2042 2043 (c) To discard display output: Redirect stdout to /dev/null. 2044 2045 7. Temporary end of decision making. 2046 press RETURN 2047 wait (optionally, watch the dots and colons). 2048 2049 8. Optionally check the return code.

 2050 2051 (a) Return code 0: All OK 2052 2053 (b) Return code 1: Script setup failure 2054 2055 (c) Return code 2: Something was blacklisted. 2056 2057 9. Where is my graph (diagram)? 2058 2059 The script does not directly produce a graph (diagram). 2060 It only produces a graphic description file. You can 2061 process the graphic descriptor file that was output 2062 with the 'dot' program. 2063 2064 Until you edit that descriptor file, to describe the 2065 relationships you want shown, all that you will get is 2066 a bunch of labeled name and address nodes. 2067 2068 All of the script's discovered relationships are within 2069 a comment block in the graphic descriptor file, each 2070 with a descriptive heading. 2071 2072 The editing required to draw a line between a pair of 2073 nodes from the information in the descriptor file may 2074 be done with a text editor. 2075 2076 Given these lines somewhere in the descriptor file: 2077 2078 # Known domain name nodes 2079 2080 N0000 [label="guardproof.info."] ; 2081 2082 N0002 [label="third.guardproof.info."] ; 2083 2084 2085 2086 # Known address nodes 2087 2088 A0000 [label="61.141.32.197"] ; 2089 2090 2091 2092 /\* 2093 2094 # Known name->address edges 2095 2096 NA0000 third.guardproof.info. 61.141.32.197 2097 2098 2099 2100 # Known parent->child edges 2101 2102 PC0000 guardproof.info. third.guardproof.info. 2103 2104 \*/ 2105 2106 Turn that into the following lines by substituting node 2107 identifiers into the relationships: 2108 2109 # Known domain name nodes 2110 2111 N0000 [label="guardproof.info."] ; 2112 2113 N0002 [label="third.guardproof.info."] ; 2114 2115

 2116 2117 # Known address nodes 2118 2119 A0000 [label="61.141.32.197"] ; 2120 2121 2122 2123 # PC0000 guardproof.info. third.guardproof.info. 2124 2125 N0000->N0002 ; 2126 2127 2128 2129 # NA0000 third.guardproof.info. 61.141.32.197 2130 2131 N0002->A0000 ; 2132 2133 2134 2135 /\* 2136 2137 # Known name->address edges 2138 2139 NA0000 third.guardproof.info. 61.141.32.197 2140 2141 2142 2143 # Known parent->child edges 2144 2145 PC0000 guardproof.info. third.guardproof.info. 2146  $2147$  \*/ 2148 2149 Process that with the 'dot' program, and you have your 2150 first network diagram. 2151 2152 In addition to the conventional graphic edges, the 2153 descriptor file includes similar format pair-data that 2154 describes services, zone records (sub-graphs?), 2155 blacklisted addresses, and other things which might be 2156 interesting to include in your graph. This additional 2157 information could be displayed as different node 2158 shapes, colors, line sizes, etc. 2159 2160 The descriptor file can also be read and edited by a 2161 Bash script (of course). You should be able to find 2162 most of the functions required within the 2163 "is\_spammer.bash" script. 2164 2165 # End Quickstart. 2166 2167 2168 2169 Additional Note 2170 ========== ==== 2171 2172 Michael Zick points out that there is a "makeviz.bash" interactive 2173 Web site at rediris.es. Can't give the full URL, since this is not 2174 a publically accessible site.

Another anti-spam script.

## **Example A-31. Spammer Hunt**

```
 1 #!/bin/bash
 2 # whx.sh: "whois" spammer lookup
 3 # Author: Walter Dnes
 4 # Slight revisions (first section) by ABS Guide author.
 5 # Used in ABS Guide with permission.
 6 
 7 # Needs version 3.x or greater of Bash to run (because of =~ operator).
 8 # Commented by script author and ABS Guide author.
\overline{9} 10 
 11 
 12 E_BADARGS=65 # Missing command-line arg.
13 E_NOHOST=66 # Host not found.<br>14 E_TIMEOUT=67 # Host lookup tim
                       # Host lookup timed out.
15 E_UNDEF=68 # Some other (undefined) error.
 16 HOSTWAIT=10 # Specify up to 10 seconds for host query reply.
17 *** The actual wait may be a bit longer.
 18 OUTFILE=whois.txt # Output file.
 19 PORT=4321
 20 
 21 
 22 if [ -z "$1" ] # Check for (required) command-line arg.
 23 then
 24 echo "Usage: $0 domain name or IP address"
 25 exit $E_BADARGS
 26 fi
 27 
 28 
29 if [ \lceil \sqrt{9} \rceil = \sim \lceil \lceil \lfloor \lceil \lceil \lceil \lceil \lceil \lceil \lceil \lceil \lceil \lceil \lceil \lceil \lceil \lceil \lceil \lceil \lceil \lceil \lceil \lceil \lceil \lceil \lceil \lceil \lceil \lceil \lceil \lceil 30 then # It's a domain name && must do host lookup.
 31 IPADDR=$(host -W $HOSTWAIT $1 | awk '{print $4}')
 32 # Doing host lookup to get IP address.
33 # Extract final field.
 34 else
 35 IPADDR="$1" # Command-line arg was IP address.
 36 fi
 37 
 38 echo; echo "IP Address is: "$IPADDR""; echo
 39 
 40 if [ -e "$OUTFILE" ]
 41 then
 42 rm -f "$OUTFILE"
 43 echo "Stale output file \"$OUTFILE\" removed."; echo
 44 fi
 45 
 46 
 47 # Sanity checks.
 48 # (This section needs more work.)
 49 # ===============================
 50 if [ -z "$IPADDR" ]
 51 # No response.
 52 then
 53 echo "Host not found!"
 54 exit $E_NOHOST # Bail out.
 55 fi
 56 
57 if [ [ "$IPADDR" =~ "^[;;]" ]]
 58 # ;; connection timed out; no servers could be reached
 59 then
 60 echo "Host lookup timed out!"
 61 exit $E_TIMEOUT # Bail out.
 62 fi
 63 
 64 if [[ "$IPADDR" =~ "[(NXDOMAIN)]$" ]]
```

```
 65 # Host xxxxxxxxx.xxx not found: 3(NXDOMAIN)
  66 then
  67 echo "Host not found!"
  68 exit $E_NOHOST # Bail out.
  69 fi
  70 
 71 if \lceil \cdot \rceil "$IPADDR" =~ "\lceil \cdot \cdot \rceil (SERVFAIL) \lceil \cdot \rceil" \lceil \cdot \rceil 72 # Host xxxxxxxxx.xxx not found: 2(SERVFAIL)
  73 then
  74 echo "Host not found!"
  75 exit $E_NOHOST # Bail out.
  76 fi
  77 
  78 
  79 
  80 
  81 # ======================== Main body of script ========================
  82 
  83 AFRINICquery() {
  84 # Define the function that queries AFRINIC. Echo a notification to the
  85 #+ screen, and then run the actual query, redirecting output to $OUTFILE.
  86 
  87 echo "Searching for $IPADDR in whois.afrinic.net"
  88 whois -h whois.afrinic.net "$IPADDR" > $OUTFILE
  89 
  90 # Check for presence of reference to an rwhois.
  91 # Warn about non-functional rwhois.infosat.net server
  92 #+ and attempt rwhois query.
 93 if grep -e "^remarks: .*rwhois\.[^ ]\+" "$OUTFILE"
  94 then
 95 echo " " >> $OUTFILE
  96 echo "***" >> $OUTFILE
 97 echo "***" >> $OUTFILE
  98 echo "Warning: rwhois.infosat.net was not working as of 2005/02/02" >> $OUTFILE
 99 echo " when this script was written." >> $OUTFILE
 100 echo "***" >> $OUTFILE
 101 echo "***" >> $OUTFILE
 102 echo " " >> $OUTFILE
 103 RWHOIS=`grep "^remarks: .*rwhois\.[^ ]\+" "$OUTFILE" | tail -n 1 |\
104 sed \texttt{"s}\wedge(\wedge.*\vee)\wedge(\texttt{rwhois}\wedge.\star\vee)\wedge(:4.*\vee)/\vee2/\texttt{"`} 105 whois -h ${RWHOIS}:${PORT} "$IPADDR" >> $OUTFILE
 106 fi
 107 }
 108 
 109 APNICquery() {
 110 echo "Searching for $IPADDR in whois.apnic.net"
 111 whois -h whois.apnic.net "$IPADDR" > $OUTFILE
 112 
 113 # Just about every country has its own internet registrar.
 114 # I don't normally bother consulting them, because the regional registry
 115 #+ usually supplies sufficient information.
 116 # There are a few exceptions, where the regional registry simply
 117 #+ refers to the national registry for direct data.
 118 # These are Japan and South Korea in APNIC, and Brasil in LACNIC.
 119 # The following if statement checks $OUTFILE (whois.txt) for the presence
 120 #+ of "KR" (South Korea) or "JP" (Japan) in the country field.
 121 # If either is found, the query is re-run against the appropriate
 122 #+ national registry.
 123 
 124 if grep -E "^country:[ ]+KR$" "$OUTFILE"
 125 then
 126 echo "Searching for $IPADDR in whois.krnic.net"
 127 whois -h whois.krnic.net "$IPADDR" >> $OUTFILE
 128 elif grep -E "^country:[ ]+JP$" "$OUTFILE"
 129 then
 130 echo "Searching for $IPADDR in whois.nic.ad.jp"
```

```
 131 whois -h whois.nic.ad.jp "$IPADDR"/e >> $OUTFILE
 132 fi
 133 }
 134 
 135 ARINquery() {
 136 echo "Searching for $IPADDR in whois.arin.net"
 137 whois -h whois.arin.net "$IPADDR" > $OUTFILE
 138 
 139 # Several large internet providers listed by ARIN have their own
 140 #+ internal whois service, referred to as "rwhois".
 141 # A large block of IP addresses is listed with the provider
 142 #+ under the ARIN registry.
 143 # To get the IP addresses of 2nd-level ISPs or other large customers,
 144 #+ one has to refer to the rwhois server on port 4321.
 145 # I originally started with a bunch of "if" statements checking for
 146 #+ the larger providers.
 147 # This approach is unwieldy, and there's always another rwhois server
 148 #+ that I didn't know about.
 149 # A more elegant approach is to check $OUTFILE for a reference
 150 #+ to a whois server, parse that server name out of the comment section,
 151 #+ and re-run the query against the appropriate rwhois server.
 152 # The parsing looks a bit ugly, with a long continued line inside
 153 #+ backticks.
 154 # But it only has to be done once, and will work as new servers are added.
 155 #@ ABS Guide author comment: it isn't all that ugly, and is, in fact,
 156 #@+ an instructive use of Regular Expressions.
 157 
 158 if grep -E "^Comment: .*rwhois.[^ ]+" "$OUTFILE"
 159 then
 160 RWHOIS=`grep -e "^Comment:.*rwhois\.[^ ]\+" "$OUTFILE" | tail -n 1 |\
161 sed "s/^\(.*\)\(rwhois\.[^ ]\+\)\(.*$\)/\2/"`
 162 echo "Searching for $IPADDR in ${RWHOIS}"
 163 whois -h ${RWHOIS}:${PORT} "$IPADDR" >> $OUTFILE
 164 fi
 165 }
 166 
 167 LACNICquery() {
 168 echo "Searching for $IPADDR in whois.lacnic.net"
 169 whois -h whois.lacnic.net "$IPADDR" > $OUTFILE
 170 
 171 # The following if statement checks $OUTFILE (whois.txt) for the presence of
 172 #+ "BR" (Brasil) in the country field.
 173 # If it is found, the query is re-run against whois.registro.br.
 174 
 175 if grep -E "^country:[ ]+BR$" "$OUTFILE"
 176 then
 177 echo "Searching for $IPADDR in whois.registro.br"
 178 whois -h whois.registro.br "$IPADDR" >> $OUTFILE
 179 fi
 180 }
 181 
 182 RIPEquery() {
 183 echo "Searching for $IPADDR in whois.ripe.net"
 184 whois -h whois.ripe.net "$IPADDR" > $OUTFILE
 185 }
 186 
 187 # Initialize a few variables.
 188 # * slash8 is the most significant octet
 189 # * slash16 consists of the two most significant octets
 190 # * octet2 is the second most significant octet
 191 
 192 
 193 
 194 
 195 slash8=`echo $IPADDR | cut -d. -f 1`
 196 if [ -z "$slash8" ] # Yet another sanity check.
```

```
 197 then
 198 echo "Undefined error!"
 199 exit $E_UNDEF
 200 fi
 201 slash16=`echo $IPADDR | cut -d. -f 1-2`
 202 # ^ Period specified as 'cut" delimiter.
 203 if [ -z "$slash16" ]
 204 then
 205 echo "Undefined error!"
 206 exit $E_UNDEF
 207 fi
 208 octet2=`echo $slash16 | cut -d. -f 2`
 209 if [ -z "$octet2" ]
 210 then
 211 echo "Undefined error!"
 212 exit $E_UNDEF
 213 fi
 214 
 215 
 216 # Check for various odds and ends of reserved space.
 217 # There is no point in querying for those addresses.
 218 
219 if [$slash8 == 0]; then
 220 echo $IPADDR is '"This Network"' space\; Not querying
221 elif [$slash8 == 10]; then
 222 echo $IPADDR is RFC1918 space\; Not querying
223 elif [ $slash8 = 14 ]; then
 224 echo $IPADDR is '"Public Data Network"' space\; Not querying
225 elif [$slash8 = 127]; then
 226 echo $IPADDR is loopback space\; Not querying
 227 elif [ $slash16 == 169.254 ]; then
 228 echo $IPADDR is link-local space\; Not querying
 229 elif [ $slash8 == 172 ] && [ $octet2 -ge 16 ] && [ $octet2 -le 31 ];then
 230 echo $IPADDR is RFC1918 space\; Not querying
 231 elif [ $slash16 == 192.168 ]; then
 232 echo $IPADDR is RFC1918 space\; Not querying
 233 elif [ $slash8 -ge 224 ]; then
 234 echo $IPADDR is either Multicast or reserved space\; Not querying
 235 elif [ $slash8 -ge 200 ] && [ $slash8 -le 201 ]; then LACNICquery "$IPADDR"
 236 elif [ $slash8 -ge 202 ] && [ $slash8 -le 203 ]; then APNICquery "$IPADDR"
 237 elif [ $slash8 -ge 210 ] && [ $slash8 -le 211 ]; then APNICquery "$IPADDR"
 238 elif [ $slash8 -ge 218 ] && [ $slash8 -le 223 ]; then APNICquery "$IPADDR"
 239 
 240 # If we got this far without making a decision, query ARIN.
 241 # If a reference is found in $OUTFILE to APNIC, AFRINIC, LACNIC, or RIPE,
 242 #+ query the appropriate whois server.
 243 
 244 else
 245 ARINquery "$IPADDR"
 246 if grep "whois.afrinic.net" "$OUTFILE"; then
 247 AFRINICquery "$IPADDR"
 248 elif grep -E "^OrgID:[ ]+RIPE$" "$OUTFILE"; then
 249 RIPEquery "$IPADDR"
 250 elif grep -E "^OrgID:[ ]+APNIC$" "$OUTFILE"; then
 251 APNICquery "$IPADDR"
 252 elif grep -E "^OrgID:[ ]+LACNIC$" "$OUTFILE"; then
 253 LACNICquery "$IPADDR"
 254 fi
 255 fi
 256 
 257 #@ ---------------------------------------------------------------
 258 # Try also:
 259 # wget http://logi.cc/nw/whois.php3?ACTION=doQuery&DOMAIN=$IPADDR
 260 #@ ---------------------------------------------------------------
 261 
 262 # We've now finished the querying.
```

```
 263 # Echo a copy of the final result to the screen.
 264 
 265 cat $OUTFILE
266 # Or "less $OUTFILE" . . .
 267 
 268 
 269 exit 0
 270 
 271 #@ ABS Guide author comments:
 272 #@ Nothing fancy here, but still a very useful tool for hunting spammers.
 273 #@ Sure, the script can be cleaned up some, and it's still a bit buggy,
 274 #@+ (exercise for reader), but all the same, it's a nice piece of coding
 275 #@+ by Walter Dnes.
 276 #@ Thank you!
```
"Little Monster's" front end to weet.

**Example A-32. Making** *wget* **easier to use**

```
 1 #!/bin/bash
 2 # wgetter2.bash
 3 
 4 # Author: Little Monster [monster@monstruum.co.uk]
 5 # ==> Used in ABS Guide with permission of script author.
  6 # ==> This script still needs debugging and fixups (exercise for reader).
 7 # ==> It could also use some additional editing in the comments.
 8 
\overline{9} 10 # This is wgetter2 --
 11 #+ a Bash script to make wget a bit more friendly, and save typing.
 12 
 13 # Carefully crafted by Little Monster.
 14 # More or less complete on 02/02/2005.
 15 # If you think this script can be improved,
 16 #+ email me at: monster@monstruum.co.uk
 17 # ==> and cc: to the author of the ABS Guide, please.
 18 # This script is licenced under the GPL.
 19 # You are free to copy, alter and re-use it,
 20 #+ but please don't try to claim you wrote it.
 21 # Log your changes here instead.
 22 
 23 # =======================================================================
 24 # changelog:
 25 
 26 # 07/02/2005. Fixups by Little Monster.
 27 # 02/02/2005. Minor additions by Little Monster.
 28 # (See after # +++++++++++ )
 29 # 29/01/2005. Minor stylistic edits and cleanups by author of ABS Guide.
30 # Added exit error codes.
 31 # 22/11/2004. Finished initial version of second version of wgetter:
 32 # wgetter2 is born.
 33 # 01/12/2004. Changed 'runn' function so it can be run 2 ways --
 34 # either ask for a file name or have one input on the CL.
 35 # 01/12/2004. Made sensible handling of no URL's given.
 36 # 01/12/2004. Made loop of main options, so you don't
 37 # have to keep calling wgetter 2 all the time.
 38 # Runs as a session instead.
 39 # 01/12/2004. Added looping to 'runn' function.
 40 # Simplified and improved.
 41 # 01/12/2004. Added state to recursion setting.
 42 # Enables re-use of previous value.
 43 # 05/12/2004. Modified the file detection routine in the 'runn' function
 44 # so it's not fooled by empty values, and is cleaner.
```

```
 45 # 01/02/2004. Added cookie finding routine from later version (which 
  46 # isn't ready yet), so as not to have hard-coded paths.
  47 # =======================================================================
  48 
  49 # Error codes for abnormal exit.
50 E_USAGE=67 \qquad # Usage message, then quit.
 51 E_NO_OPTS=68 # No command-line args entered.
 51 E_NO_OPTS=68 # No command-line args enter<br>52 E_NO_URLS=69 # No URLs passed to script.
  53 E_NO_SAVEFILE=70 # No save filename passed to script.
  54 E_USER_EXIT=71 # User decides to quit.
  55 
  56 
  57 # Basic default wget command we want to use.
  58 # This is the place to change it, if required.
  59 # NB: if using a proxy, set http_proxy = yourproxy in .wgetrc.
  60 # Otherwise delete --proxy=on, below.
  61 # ====================================================================
  62 CommandA="wget -nc -c -t 5 --progress=bar --random-wait --proxy=on -r"
  63 # ====================================================================
  64 
  65 
  66 
 67 # --------------------------------------------------------------------
  68 # Set some other variables and explain them.
  69 
  70 pattern=" -A .jpg,.JPG,.jpeg,.JPEG,.gif,.GIF,.htm,.html,.shtml,.php"
 71 \# wget's option to only get certain types of file.
 72 # comment out if not using
 73 today='date +%F' # Used for a filename.
 74 home=$HOME # Set HOME to an internal variable.
75 * In case some other path is used, change it here.
 76 depthDefault=3 # Set a sensible default recursion.
  77 Depth=$depthDefault # Otherwise user feedback doesn't tie in properly.
 78 RefA="" \# Set blank referring page.
 79 Flag="" # Default to not saving anything,
  80 #+ or whatever else might be wanted in future.
 81 lister="" # Used for passing a list of urls directly to wget.<br>82 Woptions="" # Used for passing wget some options for itself.<br># Used for the run function
 82 Woptions="" # Used for passing wget some options for itself.
83 inFile="" \qquad # Used for the run function.
 84 newFile="" # Used for the run function.
  85 savePath="$home/w-save"
  86 Config="$home/.wgetter2rc"
 87 \# This is where some variables can be stored,
 88 # # if permanently changed from within the script.
  89 Cookie_List="$home/.cookielist"
 90 *** So we know where the cookies are kept \ldots91 cFlag="" # Part of the cookie file selection routine.
  92 
  93 # Define the options available. Easy to change letters here if needed.
 94 # These are the optional options; you don't just wait to be asked.
  95 
  96 save=s # Save command instead of executing it.
  97 cook=c # Change cookie file for this session.
 98 help=h # Usage guide.
 99 list=1 # Pass wget the -i option and URL list.
 100 runn=r # Run saved commands as an argument to the option.
 101 inpu=i # Run saved commands interactively.
 102 wopt=w # Allow to enter options to pass directly to wget.
103 # -------------
 104 
 105 
 106 if [ -z "$1" ]; then # Make sure we get something for wget to eat.
 107 echo "You must at least enter a URL or option!"
 108 echo "-$help for usage."
 109 exit $E_NO_OPTS
 110 fi
```
 112 113 114 # +++++++++++++++++++++++++++++++++++++++++++++++++++++++++++++++++++++++ 115 # added added added added added added added added added added added added 116 117 if [ ! -e "\$Config" ]; then # See if configuration file exists. 118 echo "Creating configuration file, \$Config" 119 echo "# This is the configuration file for wgetter2" > "\$Config" 120 echo "# Your customised settings will be saved in this file" >> "\$Config" 121 else 122 source \$Config # Import variables we set outside the script. 123 fi 124 125 if [ ! -e "\$Cookie\_List" ]; then 126 # Set up a list of cookie files, if there isn't one. 127 echo "Hunting for cookies . . . " 128 find -name cookies.txt >> \$Cookie\_List # Create the list of cookie files. 129 fi # Isolate this in its own 'if' statement, 130 #+ in case we got interrupted while searching. 131 132 if  $[-z \text{ "} \text{$\circ$} \text{cFlag" } ]$ ; then # If we haven't already done this  $\ldots$ . 133 echo # Make a nice space after the command prompt. 134 echo "Looks like you haven't set up your source of cookies yet." 135 n=0 # Make sure the counter 136 **\*\*\*** #+ doesn't contain random values. 137 while read; do 138 Cookies[\$n]=\$REPLY # Put the cookie files we found into an array. 139 echo "\$n) \${Cookies[\$n]}" # Create a menu. 140  $n=\frac{2}{3}((n + 1))$  # Increment the counter. 141 done < \$Cookie\_List # Feed the read statement. 142 echo "Enter the number of the cookie file you want to use." 143 echo "If you won't be using cookies, just press RETURN." 144 echo 145 echo "I won't be asking this again. Edit \$Config" 146 echo "If you decide to change at a later date" 147 echo "or use the -\${cook} option for per session changes." 148 read 149 if [ ! -z \$REPLY ]; then # User didn't just press return. 150 Cookie=" --load-cookies \${Cookies[\$REPLY]}" 151 # Set the variable here as well as in the config file. 152 153 echo "Cookie=\" --load-cookies \${Cookies[\$REPLY]}\"" >> \$Config 154 fi 155 echo "cFlag=1" >> \$Config # So we know not to ask again. 156 fi 157 158 # end added section end added section end added section end added section 159 # +++++++++++++++++++++++++++++++++++++++++++++++++++++++++++++++++++++++ 160 161 162 163 # Another variable. 164 # This one may or may not be subject to variation. 165 # A bit like the small print. 166 CookiesON=\$Cookie 167 # echo "cookie file is \$CookiesON" # For debugging. 168 # echo "home is \${home}" # For debugging. 169 **#** Got caught with this one! 170 171 172 wopts() 173 { 174 echo "Enter options to pass to wget." 175 echo "It is assumed you know what you're doing." 176 echo

111

```
 177 echo "You can pass their arguments here too."
 178 # That is to say, everything passed here is passed to wget.
 179 
 180 read Wopts
 181 # Read in the options to be passed to wget.
 182 
 183 Woptions=" $Wopts"
184 # ^ Why the leading space?
 185 # Assign to another variable.
186 # Just for fun, or something . . .
 187 
 188 echo "passing options ${Wopts} to wget"
 189 # Mainly for debugging.
 190 # Is cute.
 191 
 192 return
 193 }
 194 
 195 
 196 save_func()
 197 {
 198 echo "Settings will be saved."
 199 if [ ! -d $savePath ]; then # See if directory exists.
 200 mkdir $savePath # Create the directory to save things in
201 # if it isn't already there.
 202 fi
 203 
 204 Flag=S
 205 # Tell the final bit of code what to do.
 206 # Set a flag since stuff is done in main.
 207 
 208 return
 209 }
 210 
 211 
 212 usage() # Tell them how it works.
 213 {
 214 echo "Welcome to wgetter. This is a front end to wget."
 215 echo "It will always run wget with these options:"
 216 echo "$CommandA"
 217 echo "and the pattern to match: $pattern \
 218 (which you can change at the top of this script)."
 219 echo "It will also ask you for recursion depth, \
 220 and if you want to use a referring page."
 221 echo "Wgetter accepts the following options:"
 222 echo ""
 223 echo "-$help : Display this help."
224 echo "-$save : Save the command to a file $savePath/wget-($today) \ \ \ \ \ \ 225 instead of running it."
 226 echo "-$runn : Run saved wget commands instead of starting a new one -"
 227 echo "Enter filename as argument to this option."
 228 echo "-$inpu : Run saved wget commands interactively --"
 229 echo "The script will ask you for the filename."
 230 echo "-$cook : Change the cookies file for this session."
 231 echo "-$list : Tell wget to use URL's from a list instead of \
 232 from the command-line."
 233 echo "-$wopt : Pass any other options direct to wget."
 234 echo ""
 235 echo "See the wget man page for additional options \
 236 you can pass to wget."
 237 echo ""
 238 
 239 exit $E_USAGE # End here. Don't process anything else.
 240 }
 241 
 242
```

```
 243 
 244 list_func() # Gives the user the option to use the -i option to wget,
 245 #+ and a list of URLs.
 246 {
 247 while [ 1 ]; do
 248 echo "Enter the name of the file containing URL's (press q to change
 249 your mind)."
 250 read urlfile
 251 if [ ! -e "$urlfile" ] && [ "$urlfile" != q ]; then
 252 # Look for a file, or the quit option.
 253 echo "That file does not exist!"
254 elif [ "$urlfile" = q ]; then # Check quit option.
 255 echo "Not using a url list."
 256 return
 257 else
 258 echo "using $urlfile."
 259 echo "If you gave url's on the command-line, I'll use those first."
 260 # Report wget standard behaviour to the user.
 261 lister=" -i $urlfile" # This is what we want to pass to wget.
 262 return
 263 fi
 264 done
 265 }
 266 
 267 
 268 cookie_func() # Give the user the option to use a different cookie file.
 269 {
 270 while [ 1 ]; do
 271 echo "Change the cookies file. Press return if you don't want to change 
 272 it."
 273 read Cookies
 274 # NB: this is not the same as Cookie, earlier.
 275 # There is an 's' on the end.
 276 # Bit like chocolate chips.
277 if [-z] "$Cookies" ]; then + Escape clause for wusses.
 278 return
 279 elif [ ! -e "$Cookies" ]; then
 280 echo "File does not exist. Try again." # Keep em going . . .
 281 else
 282 CookiesON=" --load-cookies $Cookies" # File is good -- use it!
 283 return
 284 fi
 285 done
 286 }
 287 
 288 
 289 
 290 run_func()
 291 {
 292 if [ -z "$OPTARG" ]; then
 293 # Test to see if we used the in-line option or the query one.
294 if [ ! -d "$savePath" ]; then # If directory doesn't exist . . .
 295 echo "$savePath does not appear to exist."
 296 echo "Please supply path and filename of saved wget commands:"
 297 read newFile
 298 until [ -f "$newFile" ]; do # Keep going till we get something.
 299 echo "Sorry, that file does not exist. Please try again."
 300 # Try really hard to get something.
 301 read newFile
 302 done
 303 
 304 
305 # --- 306 # if [ -z ( grep wget ${newfile} ) ]; then
 307 # Assume they haven't got the right file and bail out.
 308 # echo "Sorry, that file does not contain wget commands. Aborting."
```

```
 309 # exit
 310 # fi
 311 #
 312 # This is bogus code.
 313 # It doesn't actually work.
 314 # If anyone wants to fix it, feel free!
 315 # -----------------------------------------------------------------------
 316 
 317 
 318 filePath="${newFile}"
 319 else
 320 echo "Save path is $savePath"
 321 echo "Please enter name of the file which you want to use."
 322 echo "You have a choice of:"
323 ls $savePath 1200 is the main of the same of the same of the same of the same of the same of the same of the same of the same of the same of the same of the same of the same of the same of the same of the same of the 
 324 read inFile
325 until [ -f "$savePath/$inFile" ]; do   # Keep going till
326 # + we get something.
 327 if [ ! -f "${savePath}/${inFile}" ]; then # If file doesn't exist.
 328 echo "Sorry, that file does not exist. Please choose from:"
329 ls $savePath \qquad # If a mistake is made.
 330 read inFile
 331 fi
 332 done
 333 filePath="${savePath}/${inFile}" # Make one variable . . .
 334 fi
 335 else filePath="${savePath}/${OPTARG}" # Which can be many things . . .
 336 fi
 337 
338 if [ ! -f "$filePath" ]; then \# If a bogus file got through.
 339 echo "You did not specify a suitable file."
 340 echo "Run this script with the -${save} option first."
 341 echo "Aborting."
 342 exit $E_NO_SAVEFILE
 343 fi
 344 echo "Using: $filePath"
 345 while read; do
 346 eval $REPLY
 347 echo "Completed: $REPLY"
 348 done < $filePath # Feed the actual file we are using into a 'while' loop.
 349 
 350 exit
 351 }
 352 
 353 
 354 
 355 # Fish out any options we are using for the script.
 356 # This is based on the demo in "Learning The Bash Shell" (O'Reilly).
 357 while getopts ":$save$cook$help$list$runn:$inpu$wopt" opt
 358 do
 359 case $opt in
360 $save) save_func;; # Save some wgetter sessions for later.
361 $cook) cookie_func;; # Change cookie file.<br>362 $help) usage;; # Get help.
362 $help) usage;;
 363 $list) list_func;; # Allow wget to use a list of URLs.
 364 $runn) run_func;; # Useful if you are calling wgetter from,
365 #+ for example, a cron script.
 366 $inpu) run_func;; # When you don't know what your files are named.
368 $Prince of tun_punce,<br>367 $wopt) wopts;; # Pass options directly to wget.
 368 \?) echo "Not a valid option."
 369 echo "Use -${wopt} to pass options directly to wget,"
370 echo "or -\frac{5}{\text{help}} for help";; # Catch anything else.
 371 esac
 372 done
373 shift $(OPTIND - 1)) # Do funky magic stuff with $*. 374
```

```
 375 
 376 if [ -z "$1" ] && [ -z "$lister" ]; then
 377 # We should be left with at least one URL
 378 #+ on the command-line, unless a list is 
379 #+ being used -- catch empty CL's.
 380 echo "No URL's given! You must enter them on the same line as wgetter2."
 381 echo "E.g., wgetter2 http://somesite http://anothersite."
 382 echo "Use $help option for more information."
 383 exit $E_NO_URLS # Bail out, with appropriate error code.
 384 fi
 385 
 386 URLS=" $@"
 387 # Use this so that URL list can be changed if we stay in the option loop.
 388 
 389 while [ 1 ]; do
 390 # This is where we ask for the most used options.
 391 # (Mostly unchanged from version 1 of wgetter)
 392 if [ -z $curDepth ]; then
 393 Current=""
 394 else Current=" Current value is $curDepth"
 395 fi
 396 echo "How deep should I go? \
 397 (integer: Default is $depthDefault.$Current)"
 398 read Depth # Recursion -- how far should we go?
 399 inputB="" # Reset this to blank on each pass of the loop.
 400 echo "Enter the name of the referring page (default is none)."
 401 read inputB # Need this for some sites.
 402 
 403 echo "Do you want to have the output logged to the terminal"
 404 echo "(y/n, default is yes)?"
 405 read noHide # Otherwise wget will just log it to a file.
 406 
 407 case $noHide in # Now you see me, now you don't.
408 y|Y ) hide="";;
409 n|N) hide=" -b";;
410 * ) hide="";;
 411 esac
 412 
 413 if [ -z ${Depth} ]; then
 414 # User accepted either default or current depth,
 415 #+ in which case Depth is now empty.
 416 if [ -z ${curDepth} ]; then
 417 # See if a depth was set on a previous iteration.
 418 Depth="$depthDefault"
 419 # Set the default recursion depth if nothing
 420 #+ else to use.
 421 else Depth="$curDepth" # Otherwise, set the one we used before.
 422 fi
 423 fi
 424 Recurse=" -l $Depth" # Set how deep we want to go.
 425 curDepth=$Depth # Remember setting for next time.
 426 
 427 if [ ! -z $inputB ]; then
 428 RefA=" --referer=$inputB" # Option to use referring page.
 429 fi
 430 
 431 WGETTER="${CommandA}${pattern}${hide}${RefA}${Recurse}\
 432 ${CookiesON}${lister}${Woptions}${URLS}"
433 # Just string the whole lot together . . .
 434 # NB: no embedded spaces.
 435 # They are in the individual elements so that if any are empty,
 436 #+ we don't get an extra space.
 437 
 438 if [ -z "${CookiesON}" ] && [ "$cFlag" = "1" ] ; then
 439 echo "Warning -- can't find cookie file"
 440 # This should be changed,
```

```
 441 #+ in case the user has opted to not use cookies.
 442 fi
 443 
 444 if [ "$Flag" = "S" ]; then
 445 echo "$WGETTER" >> $savePath/wget-${today}
 446 # Create a unique filename for today, or append to it if it exists.
 447 echo "$inputB" >> $savePath/site-list-${today}
 448 # Make a list, so it's easy to refer back to,
 449 #+ since the whole command is a bit confusing to look at.
 450 echo "Command saved to the file $savePath/wget-${today}"
451 # Tell the user.
452 echo "Referring page URL saved to the file$ \
 453 savePath/site-list-${today}"
454 # Tell the user.
 455 Saver=" with save option"
 456 # Stick this somewhere, so it appears in the loop if set.
 457 else
 458 echo "*****************"
 459 echo "*****Getting*****"
 460 echo "*****************"
 461 echo ""
 462 echo "$WGETTER"
 463 echo ""
 464 echo "*****************"
 465 eval "$WGETTER"
 466 fi
 467 
 468 echo ""
 469 echo "Starting over$Saver."
 470 echo "If you want to stop, press q."
 471 echo "Otherwise, enter some URL's:"
 472 # Let them go again. Tell about save option being set.
 473 
 474 read
 475 case $REPLY in
 476 # Need to change this to a 'trap' clause.
477 q|Q ) exit $E_USER_EXIT;; # Exercise for the reader?
478 * ) URLS=" $REPLY";;
 479 esac
 480 
 481 echo ""
 482 done
 483 
 484 
 485 exit 0
```
## **Example A-33. A** *podcasting* **script**

```
 1 #!/bin/bash
\mathcal{L} 3 # bashpodder.sh:
 4 # By Linc 10/1/2004
  5 # Find the latest script at
  6 #+ http://linc.homeunix.org:8080/scripts/bashpodder
 7 # Last revision 12/14/2004 - Many Contributors!
 8 # If you use this and have made improvements or have comments
 9 #+ drop me an email at linc dot fessenden at gmail dot com
 10 # I'd appreciate it!
 11 
 12 # ==> ABS Guide extra comments.
 13 
 14 # ==> Author of this script has kindly granted permission
```

```
 15 # ==>+ for inclusion in ABS Guide.
  16 
  17 
  18 # ==> ################################################################
  19 # 
  20 # ==> What is "podcasting"?
  21 
  22 # ==> It's broadcasting "radio shows" over the Internet.
  23 # ==> These shows can be played on iPods and other music file players.
 24 25 # ==> This script makes it possible.
  26 # ==> See documentation at the script author's site, above.
  27 
  28 # ==> ################################################################
  29 
  30 
  31 # Make script crontab friendly:
  32 cd $(dirname $0)
  33 # ==> Change to directory where this script lives.
  34 
  35 # datadir is the directory you want podcasts saved to:
  36 datadir=$(date +%Y-%m-%d)
  37 # ==> Will create a date-labeled directory, named: YYYY-MM-DD
  38 
  39 # Check for and create datadir if necessary:
  40 if test ! -d $datadir
  41 then
  42 mkdir $datadir
  43 fi
  44 
  45 # Delete any temp file:
  46 rm -f temp.log
  47 
  48 # Read the bp.conf file and wget any url not already
  49 #+ in the podcast.log file:
  50 while read podcast
  51 do # ==> Main action follows.
 52 file=$(wget -q $podcast -0 - | tr '\r' '\n' | tr \' \" | \
 53 sed -n 's/.*url="\((^{\wedge'''}*\))".*/\1/p') 54 for url in $file
 55 do
  56 echo $url >> temp.log
  57 if ! grep "$url" podcast.log > /dev/null
 58 then
  59 wget -q -P $datadir "$url"
60 fi
  61 done
  62 done < bp.conf
  63 
  64 # Move dynamically created log file to permanent log file:
  65 cat podcast.log >> temp.log
  66 sort temp.log | uniq > podcast.log
  67 rm temp.log
  68 # Create an m3u playlist:
  69 ls $datadir | grep -v m3u > $datadir/podcast.m3u
  70 
  71 
  72 exit 0
  73 
  74 #################################################
  75 For a different scripting approach to Podcasting,
  76 see Phil Salkie's article, 
  77 "Internet Radio to Podcast with Shell Tools"
  78 in the September, 2005 issue of LINUX JOURNAL,
  79 http://www.linuxjournal.com/article/8171
  80 #################################################
```
## **Example A-34. Nightly backup to a firewire HD**

```
 1 #!/bin/bash
  2 # nightly-backup.sh
 3 # http://www.richardneill.org/source.php#nightly-backup-rsync
 4 # Copyright (c) 2005 Richard Neill <backup@richardneill.org>.
  5 # This is Free Software licensed under the GNU GPL.
  6 # ==> Included in ABS Guide with script author's kind permission.
7 \# ==> (Thanks!)
 8 
 9 # This does a backup from the host computer to a locally connected
 10 #+ firewire HDD using rsync and ssh.
 11 # It then rotates the backups.
 12 # Run it via cron every night at 5am.
 13 # This only backs up the home directory.
 14 # If ownerships (other than the user's) should be preserved,
 15 #+ then run the rsync process as root (and re-instate the -o).
 16 # We save every day for 7 days, then every week for 4 weeks,
 17 #+ then every month for 3 months.
 18 
 19 # See: http://www.mikerubel.org/computers/rsync_snapshots/
 20 #+ for more explanation of the theory.
 21 # Save as: $HOME/bin/nightly-backup_firewire-hdd.sh
 22 
 23 # Known bugs:
24 \pm - 25 # i) Ideally, we want to exclude ~/.tmp and the browser caches.
 26 
 27 # ii) If the user is sitting at the computer at 5am,
 28 #+ and files are modified while the rsync is occurring,
 29 #+ then the BACKUP_JUSTINCASE branch gets triggered.
 30 # To some extent, this is a 
 31 #+ feature, but it also causes a "disk-space leak".
 32 
 33 
 34 
 35 
 36 
 37 ##### BEGIN CONFIGURATION SECTION ############################################
38 LOCAL_USER=rjn # User whose home directory should be backed up.<br>39 MOUNT POINT=/backup # Mountpoint of backup drive.
                               # Mountpoint of backup drive.
40 # NO trailing slash!
 41 # This must be unique (eg using a udev symlink)
 42 SOURCE_DIR=/home/$LOCAL_USER # NO trailing slash - it DOES matter to rsync.
 43 BACKUP_DEST_DIR=$MOUNT_POINT/backup/`hostname -s`.${LOCAL_USER}.nightly_backup
 44 DRY_RUN=false #If true, invoke rsync with -n, to do a dry run.
 45 # Comment out or set to false for normal use.
46 VERBOSE=false # If true, make rsync verbose.
 47 # Comment out or set to false otherwise.
48 COMPRESS=false # If true, compress.
 49 # Good for internet, bad on LAN.
 50 # Comment out or set to false otherwise.
 51 
 52 ### Exit Codes ###
 53 E_VARS_NOT_SET=64
 54 E_COMMANDLINE=65
 55 E_MOUNT_FAIL=70
 56 E_NOSOURCEDIR=71
 57 E_UNMOUNTED=72
 58 E_BACKUP=73
 59 ##### END CONFIGURATION SECTION ##############################################
 60
```

```
 61 
  62 # Check that all the important variables have been set:
  63 if [ -z "$LOCAL_USER" ] ||
  64 [ -z "$SOURCE_DIR" ] ||
  65 [ -z "$MOUNT_POINT" ] ||
  66 [ -z "$BACKUP_DEST_DIR" ]
 67 then
  68 echo 'One of the variables is not set! Edit the file: $0. BACKUP FAILED.'
  69 exit $E_VARS_NOT_SET
  70 fi
  71 
 72 if [ "$#" != 0 ] # If command-line param(s) . . .
 73 then # Here document (ation).
  74 cat <<-ENDOFTEXT
  75 Automatic Nightly backup run from cron.
  76 Read the source for more details: $0
 77 The backup directory is $BACKUP_DEST_DIR .
  78 It will be created if necessary; initialisation is no longer required.
  79 
 80 WARNING: Contents of $BACKUP_DEST_DIR are rotated.
81 Directories named 'backup.\$i' will eventually be DELETED.
82 We keep backups from every day for 7 days (1-8),
83 then every week for 4 weeks (9-12),
84 then every month for 3 months (13-15).
 85 
 86 You may wish to add this to your crontab using 'crontab -e'
 87 # Back up files: $SOURCE_DIR to $BACKUP_DEST_DIR
  88 #+ every night at 3:15 am
89 15 03 * * * /home/$LOCAL_USER/bin/nightly-backup_firewire-hdd.sh
  90 
 91 Don't forget to verify the backups are working,
92 especially if you don't read cron's mail!"
 93 ENDOFTEXT
 94 exit $E_COMMANDLINE
 95 fi
 96 
 97 
 98 # Parse the options.
 99 # ==================
 100 
101 if \lceil "$DRY_RUN" == "true" \rceil; then
102 DRY RUN="-n"
 103 echo "WARNING:"
 104 echo "THIS IS A 'DRY RUN'!"
 105 echo "No data will actually be transferred!"
 106 else
 107 DRY_RUN=""
 108 fi
 109 
110 if [ "$VERBOSE" == "true" ]; then
 111 VERBOSE="-v"
 112 else
 113 VERBOSE=""
 114 fi
 115 
 116 if [ "$COMPRESS" == "true" ]; then
117 COMPRESS = " - z" 118 else
 119 COMPRESS=""
 120 fi
 121 
 122 
 123 # Every week (actually of 8 days) and every month,
 124 #+ extra backups are preserved.
125 DAY_OF_MONTH=`date +%d` # Day of month (01..31).
126 if [ $DAY_OF_MONTH = 01 ]; then # First of month.
```

```
 127 MONTHSTART=true
128 elif [ $DAY_OF_MONTH = 08 \
129 -o $DAY_OF_MONTH = 16 \
130 -o $DAY_OF_MONTH = 24 ]; then
 131 # Day 8,16,24 (use 8, not 7 to better handle 31-day months)
 132 WEEKSTART=true
 133 fi
 134 
 135 
 136 
 137 # Check that the HDD is mounted.
 138 # At least, check that *something* is mounted here!
 139 # We can use something unique to the device, rather than just guessing
 140 #+ the scsi-id by having an appropriate udev rule in
 141 #+ /etc/udev/rules.d/10-rules.local
 142 #+ and by putting a relevant entry in /etc/fstab.
 143 # Eg: this udev rule:
 144 # BUS="scsi", KERNEL="sd*", SYSFS{vendor}="WDC WD16",
 145 # SYSFS{model}="00JB-00GVA0 ", NAME="%k", SYMLINK="lacie_1394d%n"
 146 
 147 if mount | grep $MOUNT_POINT >/dev/null; then
 148 echo "Mount point $MOUNT_POINT is indeed mounted. OK"
 149 else
 150 echo -n "Attempting to mount $MOUNT_POINT..." 
151 # If it isn't mounted, try to mount it.
 152 sudo mount $MOUNT_POINT 2>/dev/null
 153 
 154 if mount | grep $MOUNT_POINT >/dev/null; then
 155 UNMOUNT_LATER=TRUE
 156 echo "OK"
 157 # Note: Ensure that this is also unmounted
 158 #+ if we exit prematurely with failure.
 159 else
 160 echo "FAILED"
 161 echo -e "Nothing is mounted at $MOUNT_POINT. BACKUP FAILED!"
 162 exit $E_MOUNT_FAIL
 163 fi
 164 fi
 165 
 166 
 167 # Check that source dir exists and is readable.
168 if [ ! -r $SOURCE_DIR ] ; then
 169 echo "$SOURCE_DIR does not exist, or cannot be read. BACKUP FAILED."
 170 exit $E_NOSOURCEDIR
 171 fi
 172 
 173 
 174 # Check that the backup directory structure is as it should be.
 175 # If not, create it.
 176 # Create the subdirectories.
 177 # Note that backup.0 will be created as needed by rsync.
 178 
 179 for ((i=1;i<=15;i++)); do
180 if [ ! -d $BACKUP_DEST_DIR/backup.$i ]; then
181 if /bin/mkdir -p $BACKUP_DEST_DIR/backup.$i ; then
 182 # ^^^^^^^^^^^^^^^^^^^^^^^^^^^^^^^^^^^^^^^^ No [ ] test brackets. Why?
183 echo "Warning: directory $BACKUP_DEST_DIR/backup.$i is missing,"
 184 echo "or was not initialised. (Re-)creating it."
 185 else
186 echo "ERROR: directory $BACKUP_DEST_DIR/backup.$i"
 187 echo "is missing and could not be created."
188 if [ "$UNMOUNT_LATER" == "TRUE" ]; then
189 # Before we exit, unmount the mount point if necessary.
 190 cd
 191 sudo umount $MOUNT_POINT &&
 192 echo "Unmounted $MOUNT_POINT again. Giving up."
```

```
 193 fi
 194 exit $E_UNMOUNTED
 195 fi
 196 fi
 197 done
 198 
 199 
 200 # Set the permission to 700 for security
 201 #+ on an otherwise permissive multi-user system.
 202 if ! /bin/chmod 700 $BACKUP_DEST_DIR ; then
 203 echo "ERROR: Could not set permissions on $BACKUP_DEST_DIR to 700."
 204 
 205 if [ "$UNMOUNT_LATER" == "TRUE" ]; then
 206 # Before we exit, unmount the mount point if necessary.
 207 cd ; sudo umount $MOUNT_POINT \
 208 && echo "Unmounted $MOUNT_POINT again. Giving up."
 209 fi
 210 
 211 exit $E_UNMOUNTED
 212 fi
 213 
 214 # Create the symlink: current -> backup.1 if required.
 215 # A failure here is not critical.
 216 cd $BACKUP_DEST_DIR
 217 if [ ! -h current ] ; then
 218 if ! /bin/ln -s backup.1 current ; then
 219 echo "WARNING: could not create symlink current -> backup.1"
 220 fi
 221 fi
 222 
 223 
 224 # Now, do the rsync.
 225 echo "Now doing backup with rsync..."
 226 echo "Source dir: $SOURCE_DIR"
 227 echo -e "Backup destination dir: $BACKUP_DEST_DIR\n"
 228 
 229 
 230 /usr/bin/rsync $DRY_RUN $VERBOSE -a -S --delete --modify-window=60 \
 231 --link-dest=../backup.1 $SOURCE_DIR $BACKUP_DEST_DIR/backup.0/
 232 
 233 # Only warn, rather than exit if the rsync failed,
 234 #+ since it may only be a minor problem.
 235 # E.g., if one file is not readable, rsync will fail.
 236 # This shouldn't prevent the rotation.
 237 # Not using, e.g., `date +%a` since these directories
 238 #+ are just full of links and don't consume *that much* space.
 239 
 240 if [ $? != 0 ]; then
 241 BACKUP_JUSTINCASE=backup.`date +%F_%T`.justincase
 242 echo "WARNING: the rsync process did not entirely succeed."
 243 echo "Something might be wrong."
 244 echo "Saving an extra copy at: $BACKUP_JUSTINCASE"
 245 echo "WARNING: if this occurs regularly, a LOT of space will be consumed,"
 246 echo "even though these are just hard-links!"
 247 fi
 248 
 249 # Save a readme in the backup parent directory.
 250 # Save another one in the recent subdirectory.
 251 echo "Backup of $SOURCE_DIR on `hostname` was last run on \
 252 `date`" > $BACKUP_DEST_DIR/README.txt
 253 echo "This backup of $SOURCE_DIR on `hostname` was created on \
 254 `date`" > $BACKUP_DEST_DIR/backup.0/README.txt
 255 
 256 # If we are not in a dry run, rotate the backups.
 257 [ -z "$DRY_RUN" ] &&
 258
```

```
 259 # Check how full the backup disk is.
 260 # Warn if 90%. if 98% or more, we'll probably fail, so give up.
 261 # (Note: df can output to more than one line.)
 262 # We test this here, rather than before
 263 #+ so that rsync may possibly have a chance.
 264 DISK_FULL_PERCENT=`/bin/df $BACKUP_DEST_DIR |
 265 tr "\n" ' ' | awk '{print $12}' | grep -oE [0-9]+ `
 266 echo "Disk space check on backup partition \
 267 $MOUNT_POINT $DISK_FULL_PERCENT% full."
 268 if [ $DISK_FULL_PERCENT -gt 90 ]; then
 269 echo "Warning: Disk is greater than 90% full."
 270 fi
 271 if [ $DISK_FULL_PERCENT -gt 98 ]; then
 272 echo "Error: Disk is full! Giving up."
 273 if [ "$UNMOUNT_LATER" == "TRUE" ]; then
 274 # Before we exit, unmount the mount point if necessary.
275 cd; sudo umount $MOUNT POINT & &
 276 echo "Unmounted $MOUNT_POINT again. Giving up."
 277 fi
 278 exit $E_UNMOUNTED
 279 fi
 280 
 281 
 282 # Create an extra backup.
 283 # If this copy fails, give up.
 284 if [ -n "$BACKUP_JUSTINCASE" ]; then
 285 if ! /bin/cp -al $BACKUP_DEST_DIR/backup.0 \
 286 $BACKUP_DEST_DIR/$BACKUP_JUSTINCASE
 287 then
 288 echo "ERROR: Failed to create extra copy \
 289 $BACKUP_DEST_DIR/$BACKUP_JUSTINCASE"
 290 if [ "$UNMOUNT_LATER" == "TRUE" ]; then
 291 # Before we exit, unmount the mount point if necessary.
 292 cd ;sudo umount $MOUNT_POINT &&
 293 echo "Unmounted $MOUNT_POINT again. Giving up."
 294 fi
 295 exit $E_UNMOUNTED
 296 fi
 297 fi
 298 
 299 
 300 # At start of month, rotate the oldest 8.
 301 if [ "$MONTHSTART" == "true" ]; then
 302 echo -e "\nStart of month. \
 303 Removing oldest backup: $BACKUP_DEST_DIR/backup.15" &&
 304 /bin/rm -rf $BACKUP_DEST_DIR/backup.15 &&
 305 echo "Rotating monthly,weekly backups: \
 306 $BACKUP_DEST_DIR/backup.[8-14] -> $BACKUP_DEST_DIR/backup.[9-15]" &&
 307 /bin/mv $BACKUP_DEST_DIR/backup.14 $BACKUP_DEST_DIR/backup.15 &&
 308 /bin/mv $BACKUP_DEST_DIR/backup.13 $BACKUP_DEST_DIR/backup.14 &&
 309 /bin/mv $BACKUP_DEST_DIR/backup.12 $BACKUP_DEST_DIR/backup.13 &&
 310 /bin/mv $BACKUP_DEST_DIR/backup.11 $BACKUP_DEST_DIR/backup.12 &&
 311 /bin/mv $BACKUP_DEST_DIR/backup.10 $BACKUP_DEST_DIR/backup.11 &&
 312 /bin/mv $BACKUP_DEST_DIR/backup.9 $BACKUP_DEST_DIR/backup.10 &&
 313 /bin/mv $BACKUP_DEST_DIR/backup.8 $BACKUP_DEST_DIR/backup.9
 314 
 315 # At start of week, rotate the second-oldest 4.
 316 elif [ "$WEEKSTART" == "true" ]; then
 317 echo -e "\nStart of week. \
 318 Removing oldest weekly backup: $BACKUP_DEST_DIR/backup.12" &&
 319 /bin/rm -rf $BACKUP_DEST_DIR/backup.12 &&
 320 
 321 echo "Rotating weekly backups: \
 322 $BACKUP_DEST_DIR/backup.[8-11] -> $BACKUP_DEST_DIR/backup.[9-12]" &&
 323 /bin/mv $BACKUP_DEST_DIR/backup.11 $BACKUP_DEST_DIR/backup.12 &&
 324 /bin/mv $BACKUP_DEST_DIR/backup.10 $BACKUP_DEST_DIR/backup.11 &&
```

```
 325 /bin/mv $BACKUP_DEST_DIR/backup.9 $BACKUP_DEST_DIR/backup.10 &&
 326 /bin/mv $BACKUP_DEST_DIR/backup.8 $BACKUP_DEST_DIR/backup.9
 327 
 328 else
 329 echo -e "\nRemoving oldest daily backup: $BACKUP_DEST_DIR/backup.8" &&
 330 /bin/rm -rf $BACKUP_DEST_DIR/backup.8
 331 
 332 fi &&
 333 
 334 # Every day, rotate the newest 8.
 335 echo "Rotating daily backups: \
 336 $BACKUP_DEST_DIR/backup.[1-7] -> $BACKUP_DEST_DIR/backup.[2-8]" &&
 337 /bin/mv $BACKUP_DEST_DIR/backup.7 $BACKUP_DEST_DIR/backup.8 &&
 338 /bin/mv $BACKUP_DEST_DIR/backup.6 $BACKUP_DEST_DIR/backup.7 &&
 339 /bin/mv $BACKUP_DEST_DIR/backup.5 $BACKUP_DEST_DIR/backup.6 &&
 340 /bin/mv $BACKUP_DEST_DIR/backup.4 $BACKUP_DEST_DIR/backup.5 &&
 341 /bin/mv $BACKUP_DEST_DIR/backup.3 $BACKUP_DEST_DIR/backup.4 &&
 342 /bin/mv $BACKUP_DEST_DIR/backup.2 $BACKUP_DEST_DIR/backup.3 &&
 343 /bin/mv $BACKUP_DEST_DIR/backup.1 $BACKUP_DEST_DIR/backup.2 &&
 344 /bin/mv $BACKUP_DEST_DIR/backup.0 $BACKUP_DEST_DIR/backup.1 &&
 345 
 346 SUCCESS=true
 347 
 348 
 349 if [ "$UNMOUNT_LATER" == "TRUE" ]; then
 350 # Unmount the mount point if it wasn't mounted to begin with.
 351 cd ; sudo umount $MOUNT_POINT && echo "Unmounted $MOUNT_POINT again."
 352 fi
 353 
 354 
 355 if [ "$SUCCESS" == "true" ]; then
 356 echo 'SUCCESS!'
 357 exit 0
 358 fi
 359 
 360 # Should have already exited if backup worked.
 361 echo 'BACKUP FAILED! Is this just a dry run? Is the disk full?) '
 362 exit $E_BACKUP
```
## **Example A-35. An expanded** *cd* **command**

```
 1 ###########################################################################
  2 #
  3 # cdll
  4 # by Phil Braham
  5 #
  6 # ############################################
  7 # Latest version of this script available from
  8 # http://freshmeat.net/projects/cd/
 9 # ############################################
 10 #
 11 # .cd_new
 12 #
13 # An enhancement of the Unix cd command
 14 #
 15 # There are unlimited stack entries and special entries. The stack
 16 # entries keep the last cd_maxhistory
 17 # directories that have been used. The special entries can be
18 # assigned to commonly used directories.
 19 #
 20 # The special entries may be pre-assigned by setting the environment
 21 # variables CDSn or by using the -u or -U command.
```

```
 23 # The following is a suggestion for the .profile file:
2.4 +25 # . cdll \cdot + Set up the cd command
 26 # alias cd='cd_new' # Replace the cd command
27 # cd -U \frac{1}{4} Upload pre-assigned entries for
28 # + the stack and special entries
29 # cd -D \qquad # Set non-default mode
 30 # alias @="cd_new @" # Allow @ to be used to get history
\begin{array}{r} 31 \text{ } # \\ 32 \text{ } # \end{array}For help type:
 33 #
 34 # cd -h or
 35 # cd -H
 36 #
 37 #
 38 ###########################################################################
 39 #
 40 # Version 1.2.1
 41 #
 42 # Written by Phil Braham - Realtime Software Pty Ltd
 43 # (realtime@mpx.com.au)
 44 # Please send any suggestions or enhancements to the author (also at
 45 # phil@braham.net)
 46 #
 47 ############################################################################
 48 
 49 cd_hm ()
 50 {
 51 ${PRINTF} "%s" "cd [dir] [0-9] [@[s|h] [-g [<dir>]] [-d] \
 52 [-D] [-r<n>] [dir|0-9] [-R<n>] [<dir>|0-9]
 53 [-s<n>] [-S<n>] [-u] [-U] [-f] [-F] [-h] [-H] [-v]
 54 <dir> Go to directory
 55 0-n Go to previous directory (0 is previous, 1 is last but 1 etc)
 56 n is up to max history (default is 50)
 57 @ List history and special entries
 58 @h List history entries
 59 @s List special entries
 60 -g [<dir>] Go to literal name (bypass special names)
 61 This is to allow access to dirs called '0','1','-h' etc
 62 -d Change default action - verbose. (See note)
 63 -D Change default action - silent. (See note)
 64 -s<n> Go to the special entry <n>*
 65 -S<n> Go to the special entry <n>
 66 and replace it with the current dir*
 67 -r<n> [<dir>] Go to directory <dir>
68 and then put it on special entry <n>*
 69 -R<n> [<dir>] Go to directory <dir>
70 and put current dir on special entry \langle n \rangle^*71 -a<n> Alternative suggested directory. See note below.
 72 -f [<file>] File entries to <file>.
73 -u [<file>] Update entries from <file>.
 74 If no filename supplied then default file
 75 (${CDPath}${2:-"$CDFile"}) is used
76 -F and -U are silent versions
 77 -v Print version number
 78 -h Help
 79 -H Detailed help
 80 
81 *The special entries (0 - 9) are held until log off, replaced by another
 82 entry or updated with the -u command
 83 
 84 Alternative suggested directories:
 85 If a directory is not found then CD will suggest any
 86 possibilities. These are directories starting with the same letters
87 and if any are found they are listed prefixed with -a<n>
```
22 #

```
88 where \langle n \rangle is a number.
89 It's possible to go to the directory by entering cd -a<n>
 90 on the command line.
 91 
92 The directory for -r<n> or -R<n> may be a number.
 93 For example:
 94 $ cd -r3 4 Go to history entry 4 and put it on special entry 3
95 $ cd -R3 4 Put current dir on the special entry 3
96 and go to history entry 4
97 $ cd -s3 Go to special entry 3
 98 
99 Note that commands R, r, S and s may be used without a number
 100 and refer to 0:
101 $ cd -s Go to special entry 0
102 $ cd -S Go to special entry 0 and make special
 103 entry 0 current dir
104 $ cd -r 1 Go to history entry 1 and put it on special entry 0
105 $ cd -r Go to history entry 0 and put it on special entry 0
 106 "
 107 if ${TEST} "$CD_MODE" = "PREV"
 108 then
109 ${PRINTF} "$cd_mnset"
 110 else
111 ${PRINTF} "$cd_mset"
 112 fi
 113 }
 114 
 115 cd_Hm ()
 116 {
 117 cd_hm
 118 ${PRINTF} "%s" "
 119 The previous directories (0-$cd_maxhistory) are stored in the
 120 environment variables CD[0] - CD[$cd_maxhistory]
 121 Similarly the special directories S0 - $cd_maxspecial are in
 122 the environment variable CDS[0] - CDS[$cd_maxspecial]
 123 and may be accessed from the command line
 124 
 125 The default pathname for the -f and -u commands is $CDPath
 126 The default filename for the -f and -u commands is $CDFile
 127 
128 Set the following environment variables:
 129 CDL_PROMPTLEN - Set to the length of prompt you require.
 130 Prompt string is set to the right characters of the
131 current directory.
 132 If not set then prompt is left unchanged
 133 CDL_PROMPT_PRE - Set to the string to prefix the prompt.
134 Default is:
135 non-root: \ \N\(\{\\e[01;34m\]\}\ (sets colour to blue).
 136 root: \"\\[\\e[01;31m\\]\" (sets colour to red).
137 CDL_PROMPT_POST - Set to the string to suffix the prompt.
138 Default is:
 139 non-root: \"\\[\\e[00m\\]$\"
 140 (resets colour and displays $).
141 \text{root: } \quad \sqrt{\|\|\|e[00m\|]}\| \ 142 (resets colour and displays #).
 143 CDPath - Set the default path for the -f & -u options.
144 Default is home directory
145 CDFile - Set the default filename for the -f & -u options.
 146 Default is cdfile
 147 
 148 "
 149 cd_version
 150 
 151 }
 152 
 153 cd_version ()
```

```
 154 {
 155 printf "Version: ${VERSION_MAJOR}.${VERSION_MINOR} Date: ${VERSION_DATE}\n"
 156 }
 157 
 158 #
 159 # Truncate right.
 160 #
 161 # params:
 162 # p1 - string
 163 # p2 - length to truncate to
 164 #
 165 # returns string in tcd
 166 #
 167 cd_right_trunc ()
 168 {
 169 local tlen=${2}
 170 local plen=${#1}
 171 local str="${1}"
 172 local diff
 173 local filler="<--"
 174 if ${TEST} ${plen} -le ${tlen}
 175 then
 176 tcd="${str}"
 177 else
 178 let diff=${plen}-${tlen}
 179 elen=3
 180 if ${TEST} ${diff} -le 2
181 then
182 let elen=${diff}
 183 fi
184 tlen=-${tlen}
 185 let tlen=${tlen}+${elen}
 186 tcd=${filler:0:elen}${str:tlen}
 187 fi
 188 }
 189 
 190 #
 191 # Three versions of do history:
 192 # cd_dohistory - packs history and specials side by side
 193 # cd_dohistoryH - Shows only hstory
 194 # cd_dohistoryS - Shows only specials
 195 #
 196 cd_dohistory ()
 197 {
 198 cd_getrc
199 ${PRINTF} "History:\n"
 200 local -i count=${cd_histcount}
 201 while ${TEST} ${count} -ge 0
 202 do
 203 cd_right_trunc "${CD[count]}" ${cd_lchar}
 204 ${PRINTF} "%2d %-${cd_lchar}.${cd_lchar}s " ${count} "${tcd}"
 205 
 206 cd_right_trunc "${CDS[count]}" ${cd_rchar}
 207 ${PRINTF} "S%d %-${cd_rchar}.${cd_rchar}s\n" ${count} "${tcd}"
 208 count=${count}-1
 209 done
 210 }
 211 
 212 cd_dohistoryH ()
 213 {
 214 cd_getrc
215 ${PRINTF} "History:\n"
 216 local -i count=${cd_maxhistory}
 217 while ${TEST} ${count} -ge 0
 218 do
 219 ${PRINTF} "${count} %-${cd_flchar}.${cd_flchar}s\n" ${CD[$count]}
```
```
220 count=${count}-1 221 done
 222 }
 223 
 224 cd_dohistoryS ()
 225 {
 226 cd_getrc
227 ${PRINTF} "Specials:\n"
 228 local -i count=${cd_maxspecial}
 229 while ${TEST} ${count} -ge 0
 230 do
 231 ${PRINTF} "S${count} %-${cd_flchar}.${cd_flchar}s\n" ${CDS[$count]}
 232 count=${count}-1
 233 done
 234 }
 235 
 236 cd_getrc ()
 237 {
238 cd_flchar=$ (stty -a | awk -F \i 239 '/rows/ { print $2 $3 }' | awk -F \ '{ print $4 }')
 240 if ${TEST} ${cd_flchar} -ne 0
 241 then
 242 cd_lchar=${cd_flchar}/2-5
 243 cd_rchar=${cd_flchar}/2-5
 244 cd_flchar=${cd_flchar}-5
 245 else
 246 cd_flchar=${FLCHAR:=75}
 247 # cd_flchar is used for for the @s & @h history
 248 cd_lchar=${LCHAR:=35}
 249 cd_rchar=${RCHAR:=35}
 250 fi
 251 }
 252 
 253 cd_doselection ()
 254 {
 255 local -i nm=0
 256 cd_doflag="TRUE"
 257 if ${TEST} "${CD_MODE}" = "PREV"
 258 then
 259 if ${TEST} -z "$cd_npwd"
260 then then
 261 cd_npwd=0
 262 fi
 263 fi
 264 tm=$(echo "${cd_npwd}" | cut -b 1)
265 if ${TEST} "${tm}" = "-"
 266 then
 267 pm=$(echo "${cd_npwd}" | cut -b 2)
 268 nm=$(echo "${cd_npwd}" | cut -d $pm -f2)
 269 case "${pm}" in
270 a) cd_npwd=${cd_sugg[$nm]} ;;
271 s) cd_npwd="${CDS[$nm]}";;
272 S) cd_npwd="${CDS[$nm]}" ; CDS[$nm]=`pwd` ;;
 273 r) cd_npwd="$2" ; cd_specDir=$nm ; cd_doselection "$1" "$2";;
 274 R) cd_npwd="$2" ; CDS[$nm]=`pwd` ; cd_doselection "$1" "$2";;
 275 esac
 276 fi
 277 
278 if \S{TEST} "\S{cd_npwd}" != "." -a "\S{cd_npwd}" \
 279 != ".." -a "${cd_npwd}" -le ${cd_maxhistory} >>/dev/null 2>&1
 280 then
 281 cd_npwd=${CD[$cd_npwd]}
 282 else
 283 case "$cd_npwd" in
284 @) cd_dohistory ; cd_doflag="FALSE" ;;
285 @h) cd_dohistoryH ; cd_doflag="FALSE" ;;
```

```
286 @s) cd_dohistoryS ; cd_doflag="FALSE" ;;
287 -h) cd_hm; cd_doflag="FALSE";;
288 -H) cd_Hm ; cd_doflag="FALSE" ;;
289 -f) cd_fsave "SHOW" $2 ; cd_doflag="FALSE" ;;
290 -u) cd_upload "SHOW" $2 ; cd_doflag="FALSE" ;;
291 -F) cd_fsave "NOSHOW" $2 ; cd_doflag="FALSE" ;;
292 -U) cd_upload "NOSHOW" $2 ; cd_doflag="FALSE" ;;
293 -g) cd_npwd="$2" ;;
294 -d) cd_chdefm 1; cd_doflag="FALSE" ;;
295 -D) cd_chdefm 0; cd_doflag="FALSE" ;;
296 -r) cd_npwd="$2" ; cd_specDir=0 ; cd_doselection "$1" "$2";;
297 -R) cd_npwd="$2" ; CDS[0]=`pwd` ; cd_doselection "$1" "$2";;
298 -s) cd_npwd="${CDS[0]}";;
299 -S) cd_npwd="\S[CDS[0]]" ; CDS[0] =`pwd`;;
300 -v) cd_version ; cd_doflag="FALSE";;
 301 esac
 302 fi
 303 }
 304 
 305 cd_chdefm ()
 306 {
 307 if ${TEST} "${CD_MODE}" = "PREV"
 308 then
 309 CD_MODE=""
 310 if ${TEST} $1 -eq 1
311 then then
 312 ${PRINTF} "${cd_mset}"
 313 fi
 314 else
 315 CD_MODE="PREV"
 316 if ${TEST} $1 -eq 1
 317 then
 318 ${PRINTF} "${cd_mnset}"
 319 fi
 320 fi
 321 }
 322 
 323 cd_fsave ()
 324 {
 325 local sfile=${CDPath}${2:-"$CDFile"}
 326 if ${TEST} "$1" = "SHOW"
 327 then
328 ${PRINTF} "Saved to %s\n" $sfile
 329 fi
330 ${RM} -f ${sfile} 331 local -i count=0
 332 while ${TEST} ${count} -le ${cd_maxhistory}
 333 do
 334 echo "CD[$count]=\"${CD[$count]}\"" >> ${sfile}
335 count=${count}+1 336 done
 337 count=0
 338 while ${TEST} ${count} -le ${cd_maxspecial}
 339 do
 340 echo "CDS[$count]=\"${CDS[$count]}\"" >> ${sfile}
 341 count=${count}+1
 342 done
 343 }
 344 
 345 cd_upload ()
 346 {
 347 local sfile=${CDPath}${2:-"$CDFile"}
 348 if ${TEST} "${1}" = "SHOW"
 349 then
 350 ${PRINTF} "Loading from %s\n" ${sfile}
 351 fi
```

```
352 . ${sfile}
 353 }
 354 
 355 cd_new ()
 356 {
 357 local -i count
 358 local -i choose=0
 359 
 360 cd_npwd="${1}"
 361 cd_specDir=-1
 362 cd_doselection "${1}" "${2}"
 363 
 364 if ${TEST} ${cd_doflag} = "TRUE"
 365 then
 366 if ${TEST} "${CD[0]}" != "`pwd`"
367 then
368 count=$cd maxhistory
369 while ${TEST} $count -gt 0
 370 do
371 CD [$count]=${CD [$count-1]}
 372 count=${count}-1
 373 done
 374 CD[0]=`pwd`
 375 fi
 376 command cd "${cd_npwd}" 2>/dev/null
 377 if ${TEST} $? -eq 1
 378 then
 379 ${PRINTF} "Unknown dir: %s\n" "${cd_npwd}"
 380 local -i ftflag=0
 381 for i in "${cd_npwd}"*
 382 do
 383 if ${TEST} -d "${i}"
 384 then
 385 if ${TEST} ${ftflag} -eq 0
386 then then
387 ${PRINTF} "Suggest:\n"
 388 ftflag=1
 389 fi
390 ${PRINTER} "\t-a${choose} $s\nn" "$i"
391 cd_sugg[$choose]="${i}"
 392 choose=${choose}+1
 393 fi
 394 done
 395 fi
 396 fi
 397 
 398 if ${TEST} ${cd_specDir} -ne -1
 399 then
 400 CDS[${cd_specDir}]=`pwd`
 401 fi
 402 
 403 if ${TEST} ! -z "${CDL_PROMPTLEN}"
 404 then
 405 cd_right_trunc "${PWD}" ${CDL_PROMPTLEN}
 406 cd_rp=${CDL_PROMPT_PRE}${tcd}${CDL_PROMPT_POST}
 407 export PS1="$(echo -ne ${cd_rp})"
 408 fi
 409 }
 410 #########################################################################
411 #  \qquad \qquad \qquad \qquad \qquad \qquad \qquad \qquad \qquad \qquad \qquad \qquad \qquad \qquad \qquad \qquad \qquad \qquad \qquad \qquad \qquad \qquad \qquad \qquad \qquad \qquad \qquad \qquad \qquad \qquad \qquad \qquad \qquad \qquad \qquad 
412 # Initialisation here # # 12 AM AM AND A 2014 # 2014 # 2014 # 2014 # 2014 # 2014 # 2014 # 2014 # 2014 # 20
413 #
 414 #########################################################################
 415 #
 416 VERSION_MAJOR="1"
 417 VERSION_MINOR="2.1"
```

```
418 VERSION DATE="24-MAY-2003"
419#420 alias cd=cd_new
421#422 # Set up commands
423 RM=/bin/rm
424 TEST=test
425 PRINTF=printf
                       # Use builtin printf
426
428 #
429 # Change this to modify the default pre- and post prompt strings.
                                                         #430 # These only come into effect if CDL_PROMPTLEN is set.
431#433 if ${TEST} ${EUID} -eq 0
434 then
435 # CDL_PROMPT_PRE=${CDL_PROMPT_PRE:="$HOSTNAME@"}
   CDL_PROMPT_PRE=${CDL_PROMPT_PRE:="\\[\\e[01;31m\\]"} # Root is in red
436
    \verb"CDL_PROMPT_POST=\$(\verb"CDL_PROMPT_POST":="\\\\\[\verb"Nc[00m\\]#"\}437
438 else
439 CDL_PROMPT_PRE=${CDL_PROMPT_PRE:="\\[\\e[01;34m\\]"} # Users in blue
     CDL_PROMPT_POST=${CDL_PROMPT_POST:="\\[\\e[00m\\]$"}
440441 fi
443 #
444 # cd_maxhistory defines the max number of history entries allowed.
445 typeset -i cd_maxhistory=50
446
448 #
449 # cd_maxspecial defines the number of special entries.
450 typeset -i cd_maxspecial=9
451 +452 #
454 +455 # cd_histcount defines the number of entries displayed in
456 #+ the history command.
457 typeset -i cd_histcount=9
458 #
460 export CDPath=${HOME}/
461 # Change these to use a different
                                                         #462 #+ default path and filename
                                                         #463 export CDFile=${CDFILE:=cdfile}
                                 # for the -u and -f commands #
464 +466
                                                         #467 typeset -i cd_lchar cd_rchar cd_flchar
468
                    # This is the number of chars to allow for the #
469 cd_flchar=${FLCHAR:=75} #+ cd_flchar is used for for the @s & @h history#
470
471 typeset -ax CD CDS
472 #
473 cd_mset="\n\tDefault mode is now set - entering cd with no parameters \
474 has the default action\n\tUse cd -d or -D for cd to go to \
475 previous directory with no parameters\n"
476 cd_mnset="\n\tNon-default mode is now set - entering cd with no \
477 parameters is the same as entering cd 0\n\times d - d or \
478 -D to change default cd action\n"
479
481
482
483
```
 484 : <<DOCUMENTATION 485 486 Written by Phil Braham. Realtime Software Pty Ltd. 487 Released under GNU license. Free to use. Please pass any modifications 488 or comments to the author Phil Braham: 489 490 realtime@mpx.com.au 491 ======================================================================= 492 493 cdll is a replacement for cd and incorporates similar functionality to 494 the bash pushd and popd commands but is independent of them. 495 496 This version of cdll has been tested on Linux using Bash. It will work 497 on most Linux versions but will probably not work on other shells without 498 modification. 499 500 Introduction 501 ============ 502 503 cdll allows easy moving about between directories. When changing to a new 504 directory the current one is automatically put onto a stack. By default 505 50 entries are kept, but this is configurable. Special directories can be 506 kept for easy access - by default up to 10, but this is configurable. The 507 most recent stack entries and the special entries can be easily viewed. 508 509 The directory stack and special entries can be saved to, and loaded from, 510 a file. This allows them to be set up on login, saved before logging out 511 or changed when moving project to project. 512 513 In addition, cdll provides a flexible command prompt facility that allows, 514 for example, a directory name in colour that is truncated from the left 515 if it gets too long. 516 517 518 Setting up cdll 519 =============== 520 521 Copy cdll to either your local home directory or a central directory 522 such as /usr/bin (this will require root access). 523 524 Copy the file cdfile to your home directory. It will require read and 525 write access. This a default file that contains a directory stack and 526 special entries. 527 528 To replace the cd command you must add commands to your login script. 529 The login script is one or more of: 530 531 /etc/profile 532 ~/.bash\_profile 533 ~/.bash\_login 534 ~/.profile 535 ~/.bashrc 536 /etc/bash.bashrc.local 537 538 To setup your login, ~/.bashrc is recommended, for global (and root) setup 539 add the commands to /etc/bash.bashrc.local 540 541 To set up on login, add the command: 542 . <dir>/cdll 543 For example if cdll is in your local home directory: 544 . ~/cdll 545 If in /usr/bin then: 546 . /usr/bin/cdll 547 548 If you want to use this instead of the buitin cd command then add: 549 alias cd='cd\_new'

```
 550 We would also recommend the following commands:
 551 alias @='cd_new @'
 552 cd -U
 553 cd -D
 554 
 555 If you want to use cdll's prompt facilty then add the following:
 556 CDL_PROMPTLEN=nn
 557 Where nn is a number described below. Initially 99 would be suitable
 558 number.
 559 
 560 Thus the script looks something like this:
 561 
 562 ######################################################################
 563 # CD Setup
 564 ######################################################################
 565 CDL_PROMPTLEN=21 # Allow a prompt length of up to 21 characters
566 . /usr/bin/cdll # Initialise cdll<br>567 alias cd='cd_new' # Replace the bui
567 alias cd='cd_new' # Replace the built in cd command<br>568 alias @='cd_new @' # Allow @ at the prompt to displa
568 alias @='cd_new @' # Allow @ at the prompt to display history<br>569 cd -U # Upload directories
569 cd -U \# Upload directories<br>570 cd -D \# Set default action
570 cd -D # Set default action to non-posix
 571 ######################################################################
 572 
 573 The full meaning of these commands will become clear later.
 574 
 575 There are a couple of caveats. If another program changes the directory
 576 without calling cdll, then the directory won't be put on the stack and
 577 also if the prompt facility is used then this will not be updated. Two
 578 programs that can do this are pushd and popd. To update the prompt and
 579 stack simply enter:
 580 
 581 cd .
 582 
 583 Note that if the previous entry on the stack is the current directory
 584 then the stack is not updated.
 585 
 586 Usage
 587 ===== 
 588 cd [dir] [0-9] [@[s|h] [-g <dir>] [-d] [-D] [-r<n>]
 589 [dir|0-9] [-R<n>] [<dir>|0-9] [-s<n>] [-S<n>]
 590 [-u] [-U] [-f] [-F] [-h] [-H] [-v]
 591 
 592 <dir> Go to directory
 593 0-n Goto previous directory (0 is previous,
594 1 is last but 1, etc.)
 595 n is up to max history (default is 50)
 596 @ List history and special entries (Usually available as $ @)
 597 @h List history entries
 598 @s List special entries
 599 -g [<dir>] Go to literal name (bypass special names)
 600 This is to allow access to dirs called '0','1','-h' etc
 601 -d Change default action - verbose. (See note)
 602 -D Change default action - silent. (See note)
 603 -s<n> Go to the special entry <n>
 604 -S<n> Go to the special entry <n>
 605 and replace it with the current dir
 606 -r<n> [<dir>] Go to directory <dir>
607 and then put it on special entry <n>
 608 -R<n> [<dir>] Go to directory <dir>
 609 and put current dir on special entry <n>
 610 -a<n> Alternative suggested directory. See note below.
 611 -f [<file>] File entries to <file>.
 612 -u [<file>] Update entries from <file>.
 613 If no filename supplied then default file (~/cdfile) is used
614 -F and -U are silent versions
 615 -v Print version number
```

```
 616 -h Help
 617 -H Detailed help
 618 
 619 
 620 
 621 Examples
 622 ========
 623 
 624 These examples assume non-default mode is set (that is, cd with no
 625 parameters will go to the most recent stack directory), that aliases
 626 have been set up for cd and @ as described above and that cd's prompt
 627 facility is active and the prompt length is 21 characters.
 628 
 629 /home/phil$ @
 630 # List the entries with the @
 631 History:
 632 # Output of the @ command
 633 .....
 634 # Skipped these entries for brevity
 635 1 /home/phil/ummdev S1 /home/phil/perl
 636 # Most recent two history entries
 637 0 /home/phil/perl/eg S0 /home/phil/umm/ummdev
 638 # and two special entries are shown
 639 
 640 /home/phil$ cd /home/phil/utils/Cdll
 641 # Now change directories
 642 /home/phil/utils/Cdll$ @
 643 # Prompt reflects the directory.
 644 History:
 645 # New history
 646 ..... 
 647 1 /home/phil/perl/eg S1 /home/phil/perl
 648 # History entry 0 has moved to 1
 649 0 /home/phil S0 /home/phil/umm/ummdev
 650 # and the most recent has entered
 651 
 652 To go to a history entry:
 653 
 654 /home/phil/utils/Cdll$ cd 1
 655 # Go to history entry 1.
 656 /home/phil/perl/eg$
 657 # Current directory is now what was 1
 658 
 659 To go to a special entry:
 660 
 661 /home/phil/perl/eg$ cd -s1
 662 # Go to special entry 1
 663 /home/phil/umm/ummdev$
 664 # Current directory is S1
 665 
 666 To go to a directory called, for example, 1:
 667 
 668 /home/phil$ cd -g 1
 669 # -g ignores the special meaning of 1
 670 /home/phil/1$
 671 
 672 To put current directory on the special list as S1:
 673 cd -r1 . # OR
674 cd -R1 . # These have the same effect if the directory is
675 # + . (the current directory)
 676 
 677 To go to a directory and add it as a special 
 678 The directory for -r<n> or -R<n> may be a number.
 679 For example:
 680 $ cd -r3 4 Go to history entry 4 and put it on special entry 3
 681 $ cd -R3 4 Put current dir on the special entry 3 and go to
```
 682 history entry 4 683 \$ cd -s3 Go to special entry 3 684 685 Note that commands  $R, r, S$  and s may be used without a number and 686 refer to 0:  $687$   $$ cd -s$   $Go to special entry 0$ 688  $\varsigma$  cd -S Go to special entry 0 and make special entry 0 689 current dir 690 \$ cd -r 1 Go to history entry 1 and put it on special entry 0 691 \$ cd -r Go to history entry 0 and put it on special entry 0 692 693 694 Alternative suggested directories: 695 696 If a directory is not found, then CD will suggest any 697 possibilities. These are directories starting with the same letters 698 and if any are found they are listed prefixed with  $-a < n$  699 where <n> is a number. It's possible to go to the directory 700 by entering cd -a<n> on the command line. 701 702 Use cd -d or -D to change default cd action. cd -H will show 703 current action. 704 705 The history entries (0-n) are stored in the environment variables 706 CD[0] - CD[n] 707 Similarly the special directories S0 - 9 are in the environment 708 variable CDS[0] - CDS[9] 709 and may be accessed from the command line, for example: 710 711 ls -1 \${CDS[3]} 712 cat \${CD[8]}/file.txt 713 714 The default pathname for the  $-f$  and  $-u$  commands is  $\sim$  715 The default filename for the -f and -u commands is cdfile 716 717 718 Configuration 719 ============= 720 721 The following environment variables can be set: 722 723 CDL\_PROMPTLEN - Set to the length of prompt you require. 724 Prompt string is set to the right characters of the current 725 directory. If not set, then prompt is left unchanged. Note 726 that this is the number of characters that the directory is 727 shortened to, not the total characters in the prompt. 728 729 CDL\_PROMPT\_PRE - Set to the string to prefix the prompt. 730 Default is: 731 **non-root:**  $\[\|\{\{\e[01;34m]\}\]$  (sets colour to blue). 732 root: "\\[\\e[01;31m\\]" (sets colour to red). 733 734 CDL\_PROMPT\_POST - Set to the string to suffix the prompt. 735 Default is: 736 non-root: "\\[\\e[00m\\]\$" 737 (resets colour and displays \$).<br>738 (resets colour and displays \$).  $root: "\\ \\\l\e[00m\\]\#"$  739 (resets colour and displays #). 740 741 Note: 742 CDL\_PROMPT\_PRE & \_POST only t 743 744 CDPath - Set the default path for the -f & -u options. 745 Default is home directory 746 CDFile - Set the default filename for the  $-f$  &  $-u$  options. 747 Default is cdfile

```
 748 
 749 
 750 There are three variables defined in the file cdll which control the
 751 number of entries stored or displayed. They are in the section labeled
 752 'Initialisation here' towards the end of the file.
 753 
 754 cd_maxhistory - The number of history entries stored.
 755 Default is 50.
756 cd_maxspecial - The number of special entries allowed.
 757 Default is 9.
758 cd_histcount - The number of history and special entries
 759 displayed. Default is 9.
 760 
 761 Note that cd_maxspecial should be >= cd_histcount to avoid displaying
 762 special entries that can't be set.
 763 
 764 
 765 Version: 1.2.1 Date: 24-MAY-2003
 766 
 767 DOCUMENTATION
```
#### **Example A-36. A soundcard setup script**

```
 1 #!/bin/bash
  2 # soundcard-on.sh
  3 
  4 # Script author: Mkarcher
  5 # http://www.thinkwiki.org/wiki ...
  6 # /Script_for_configuring_the_CS4239_sound_chip_in_PnP_mode
  7 # ABS Guide author made minor changes and added comments.
 8 # Couldn't contact script author to ask for permission to use, but ...
 9 #+ the script was released under the FDL,
 10 #+ so its use here should be both legal and ethical.
 11 
 12 # Sound-via-pnp-script for Thinkpad 600E
 13 #+ and possibly other computers with onboard CS4239/CS4610
 14 #+ that do not work with the PCI driver
 15 #+ and are not recognized by the PnP code of snd-cs4236.
 16 # Also for some 770-series Thinkpads, such as the 770x.
 17 # Run as root user, of course.
 18 #
 19 # These are old and very obsolete laptop computers,
 20 #+ but this particular script is very instructive,
 21 #+ as it shows how to set up and hack device files.
 22 
 23 
24 25 # Search for sound card pnp device:
 26 
 27 for dev in /sys/bus/pnp/devices/*
 28 do
 29 grep CSC0100 $dev/id > /dev/null && WSSDEV=$dev
 30 grep CSC0110 $dev/id > /dev/null && CTLDEV=$dev
 31 done
 32 # On 770x:
 33 # WSSDEV = /sys/bus/pnp/devices/00:07
 34 # CTLDEV = /sys/bus/pnp/devices/00:06
 35 # These are symbolic links to /sys/devices/pnp0/ ...
 36 
 37 
 38 # Activate devices:
 39 # Thinkpad boots with devices disabled unless "fast boot" is turned off
```

```
 40 #+ (in BIOS).
  41 
  42 echo activate > $WSSDEV/resources
  43 echo activate > $CTLDEV/resources
  44 
  45 
  46 # Parse resource settings.
  47 
  48 { read # Discard "state = active" (see below).
  49 read bla port1
  50 read bla port2
  51 read bla port3
  52 read bla irq
  53 read bla dma1
  54 read bla dma2
  55 # The "bla's" are labels in the first field: "io," "state," etc.
  56 # These are discarded.
  57 
  58 # Hack: with PnPBIOS: ports are: port1: WSS, port2:
  59 #+ OPL, port3: sb (unneeded)
  60 # with ACPI-PnP:ports are: port1: OPL, port2: sb, port3: WSS
  61 # (ACPI bios seems to be wrong here, the PnP-card-code in snd-cs4236.c
  62 #+ uses the PnPBIOS port order)
  63 # Detect port order using the fixed OPL port as reference.
  64 if [ ${port2%%-*} = 0x388 ]
  65 # ^^^^ Strip out everything following hyphen in port address.
  66 # So, if port1 is 0x530-0x537
  67 #+ we're left with 0x530 -- the start address of the port.
  68 then
  69 # PnPBIOS: usual order
  70 port=${port1%%-*}
 71 oplport=${port2%%-*}
  72 else
 73 # ACPI: mixed-up order
 74 port=${port3%%-*}
 75 oplport=${port1%%-*}
  76 fi
  77 } < $WSSDEV/resources
  78 # To see what's going on here:
  79 # ---------------------------
  80 # cat /sys/devices/pnp0/00:07/resources
  81 #
  82 # state = active
  83 # io 0x530-0x537
  84 # io 0x388-0x38b
  85 # io 0x220-0x233
  86 # irq 5
  87 # dma 1
  88 # dma 0
  89 # ^^^ "bla" labels in first field (discarded). 
  90 
  91 
  92 { read # Discard first line, as above.
  93 read bla port1
 94 cport=${port1%%-*}
  95 # ^^^^
  96 # Just want _start_ address of port.
  97 } < $CTLDEV/resources
  98 
  99 
 100 # Load the module:
 101 
 102 modprobe --ignore-install snd-cs4236 port=$port cport=$cport\
 103 fm_port=$oplport irq=$irq dma1=$dma1 dma2=$dma2 isapnp=0 index=0
 104 # See the modprobe manpage.
 105
```
### **Example A-37. Locating split paragraphs in a text file**

```
 1 #!/bin/bash
   2 # find-splitpara.sh
   3 # Finds split paragraphs in a text file,
   4 #+ and tags the line numbers.
   5 
   6 
  7 ARGCOUNT=1 # Expect one arg.
  8 E_WRONGARGS=65
  9 
 10 file="$1" # Target filename.
 11 lineno=1 # Line number. Start at 1.
  12 Flag=0 # Blank line flag.
  13 
  14 if [ $# -ne "$ARGCOUNT" ]
 15 then
  16 echo "Usage: `basename $0` FILENAME"
  17 exit $E_WRONGARGS
  18 fi 
  19 
  20 file_read () # Scan file for pattern, then print line.
  21 {
  22 while read line
  23 do
  24 
  25 if [[ "$line" =~ ^[a-z] && $Flag -eq 1 ]]
  26 then # Line begins with lc character, following blank line.
  27 echo -n "$lineno:: "
  28 echo "$line"
  29 fi
  30 
  31 
 32 if [ "$line" =~ "^$" ]]
  33 then # If blank line,
  34 Flag=1 #+ set flag.
  35 else
  36 Flag=0
  37 fi
  38 
  39 ((lineno++))
  40 
  41 done
  42 } < $file # Redirect file into function's stdin.
  43 
  44 file_read
  45 
  46 
  47 exit $?
  48 
  49 
 50 # ----------------------------------------------------------------
  51 This is line one of an example paragraph, bla, bla, bla.
  52 This is line two, and line three should follow on next line, but
  53 
  54 there is a blank line separating the two parts of the paragraph.
 55 # ----------------------------------------------------------------
  56 
  57 Running this script on a file containing the above paragraph
  58 yields:
```

```
 59 
 60 4:: there is a blank line separating the two parts of the paragraph.
 61 
 62 
 63 There will be additional output for all the other split paragraphs
 64 in the target file.
```
# **Example A-38. Insertion sort**

```
 1 #!/bin/bash
 2 # insertion-sort.bash: Insertion sort implementation in Bash
3 # Heavy use of Bash array features:
 4 #+ (string) slicing, merging, etc
 5 # URL: http://www.lugmen.org.ar/~jjo/jjotip/insertion-sort.bash.d
 6 #+ /insertion-sort.bash.sh
 7 #
 8 # Author: JuanJo Ciarlante <jjo@irrigacion.gov.ar>
 9 # Lightly reformatted by ABS Guide author.
 10 # License: GPLv2
 11 # Used in ABS Guide with author's permission (thanks!).
 12 #
 13 # Test with: ./insertion-sort.bash -t
 14 # Or: bash insertion-sort.bash -t
 15 # The following *doesn't* work:
16 # sh insertion-sort.bash -t
 17 # Why not? Hint: which Bash-specific features are disabled
 18 #+ when running a script by 'sh script.sh'?
 19 #
 20 : ${DEBUG:=0} # Debug, override with: DEBUG=1 ./scriptname . . .
 21 # Parameter substitution -- set DEBUG to 0 if not previously set.
 22 
 23 # Global array: "list"
 24 typeset -a list
 25 # Load whitespace-separated numbers from stdin.
26 if ['"$1" = "-t" ]; then
 27 DEBUG=1
 28 read -a list < <( od -Ad -w24 -t u2 /dev/urandom ) # Random list.
29 # \sim ^ ^ process substition
 30 else
 31 read -a list
 32 fi
 33 numelem=${#list[*]}
 34 
 35 # Shows the list, marking the element whose index is $1
 36 #+ by surrounding it with the two chars passed as $2.
 37 # Whole line prefixed with $3.
 38 showlist()
 39 {
 40 echo "$3"${list[@]:0:$1} ${2:0:1}${list[$1]}${2:1:1} ${list[@]:$1+1};
 41 }
 42 
 43 # Loop _pivot_ -- from second element to end of list.
44 for((i=1; i<numelem; i++)) do
 45 ((DEBUG))&&showlist i "[]" " "
 46 # From current _pivot_, back to first element.
 47 for(( j=i; j; j-- )) do
48 # Search for the 1st elem. less than current "pivot"...
 49 [[ "${list[j-1]}" -le "${list[i]}" ]] && break
 50 done
 51 (( i==j )) && continue ## No insertion was needed for this element.
 52 # . . . Move list[i] (pivot) to the left of list[j]:
 53 list=(${list[@]:0:j} ${list[i]} ${list[j]}\
```

```
54 # {0,j-1} \{i\} \{j\} 55 ${list[@]:j+1:i-(j+1)} ${list[@]:i+1})
56 # {j+1, i-1} {i+1, last} 57 ((DEBUG))&&showlist j "<>" "*"
 58 done
 59 
 60 
 61 echo
 62 echo "------"
 63 echo $'Result:\n'${list[@]}
 64 
 65 exit $?
```
## **Example A-39. Standard Deviation**

```
 1 #!/bin/bash
   2 # sd.sh: Standard Deviation
   3 
   4 # The Standard Deviation indicates how consistent a set of data is.
   5 # It shows to what extent the individual data points deviate from the
   6 #+ arithmetic mean, i.e., how much they "bounce around" (or cluster).
   7 # It is essentially the average deviation-distance of the
   8 #+ data points from the mean.
   9 
  10 # =========================================================== #
  11 # To calculate the Standard Deviation:
  12 #
  13 # 1 Find the arithmetic mean (average) of all the data points.
  14 # 2 Subtract each data point from the arithmetic mean,
  15 # and square that difference.
  16 # 3 Add all of the individual difference-squares in # 2.
  17 # 4 Divide the sum in # 3 by the number of data points.
  18 # This is known as the "variance."
  19 # 5 The square root of # 4 gives the Standard Deviation.
  20 # =========================================================== #
  21 
22 count=0 # Number of data points; global.
 23 SC=9 # Scale to be used by bc. Nine decimal places.
  24 E_DATAFILE=90 # Data file error.
  25 
  26 # ----------------- Set data file ---------------------
  27 if [ ! -z "$1" ] # Specify filename as cmd-line arg?
  28 then
  29 datafile="$1" # ASCII text file,
  30 else #+ one (numerical) data point per line!
  31 datafile=sample.dat
 32 fi \# See example data file, below.
  33 
  34 if [ ! -e "$datafile" ]
  35 then
  36 echo "\""$datafile"\" does not exist!"
  37 exit $E_DATAFILE
  38 fi
 39 # --- 40 
  41 
  42 arith_mean ()
  43 {
44 local rt=0 # Running total.
 45 local am=0 # Arithmetic mean.
 46 local ct=0 # Number of data points.
  47
```

```
 48 while read value # Read one data point at a time.
  49 do
  50 rt=$(echo "scale=$SC; $rt + $value" | bc)
  51 (( ct++ ))
  52 done
  53 
  54 am=$(echo "scale=$SC; $rt / $ct" | bc)
  55 
  56 echo $am; return $ct # This function "returns" TWO values!
  57 # Caution: This little trick will not work if $ct > 255!
  58 # To handle a larger number of data points,
  59 #+ simply comment out the "return $ct" above.
  60 } <"$datafile" # Feed in data file.
  61 
  62 sd ()
  63 {
  64 mean1=$1 # Arithmetic mean (passed to function).
  65 n=$2 # How many data points.
  66 sum2=0 # Sum of squared differences ("variance").
  67 avg2=0 # Average of $sum2.
  68 sdev=0 # Standard Deviation.
  69 
  70 while read value # Read one line at a time.
  71 do
  72 diff=$(echo "scale=$SC; $mean1 - $value" | bc)
  73 # Difference between arith. mean and data point.
  74 dif2=$(echo "scale=$SC; $diff * $diff" | bc) # Squared.
  75 sum2=$(echo "scale=$SC; $sum2 + $dif2" | bc) # Sum of squares.
  76 done
  77 
  78 avg2=$(echo "scale=$SC; $sum2 / $n" | bc) # Avg. of sum of squares.
  79 sdev=$(echo "scale=$SC; sqrt($avg2)" | bc) # Square root =
 80 echo $sdev # Standard Deviation.
  81 
 82 } < "$datafile" # Rewinds data file.
  83 
  84 
  85 # ======================================================= #
  86 mean=$(arith_mean); count=$? # Two returns from function!
  87 std_dev=$(sd $mean $count)
  88 
  89 echo
  90 echo "Number of data points in \""$datafile"\" = $count"
  91 echo "Arithmetic mean (average) = $mean"
  92 echo "Standard Deviation = $std_dev"
  93 echo
  94 # ======================================================= #
  95 
  96 exit
  97 
 98 # This script could stand some drastic streamlining,
  99 #+ but not at the cost of reduced legibility, please.
 100 
 101 
 102 # ++++++++++++++++++++++++++++++++++++++++ #
 103 # A sample data file (sample1.dat):
 104 
 105 # 18.35
 106 # 19.0
 107 # 18.88
 108 # 18.91
 109 # 18.64
 110 
 111 
 112 # $ sh sd.sh sample1.dat
 113
```

```
114 # Number of data points in "sample1.dat" = 5
115 # Arithmetic mean (average) = 18.756000000116 # Standard Deviation = .235338054117\ \# \ +++-+++-++-++-++-++-++++++++++++++++++++++
```
**Example A-40.** A *pad* file generator for shareware authors

```
1 #!/bin/bash
2 # pad.sh
\overline{\mathbf{3}}5 \#PAD (xml) file creator
 6 #+ Written by Mendel Cooper <thegrendel@theriver.com>.
7 #+ Released to the Public Domain.
8 \#9 # Generates a "PAD" descriptor file for shareware
10 #+ packages, according to the specifications
11 #+ of the ASP.
12 # http://www.asp-shareware.org/pad
141.5
16 # Accepts (optional) save filename as a command-line argument.
17 if [-n "$1" ]
18 then
19 savefile=$1
20 else
21 savefile=save_file.xml
                                     # Default save_file name.
22 fi
232.425 # ===== PAD file headers =====
26 HDR1="<?xml version=\"1.0\" encoding=\"Windows-1252\" ?>"
27 HDR2="<XML_DIZ_INFO>"
28 HDR3="<MASTER_PAD_VERSION_INFO>"
29 HDR4="\t<MASTER_PAD_VERSION>1.15</MASTER_PAD_VERSION>"
30 HDR5="\t<MASTER_PAD_INFO>Portable Application Description, or PAD
31 for short, is a data set that is used by shareware authors to
32 disseminate information to anyone interested in their software products.
33 To find out more go to http://www.asp-shareware.org/pad</MASTER_PAD_INFO>"
34 HDR6="</MASTER_PAD_VERSION_INFO>"
35 # =============================
36
37
38 fill_in ()
39^{6}40if [ -z "$2" ]
   then
41
42
     echo -n "$1? " # Get user input.
43
   else
44echo -n "$1 $2? " # Additional query?
45f_i46
47
   read var
                        # May paste to fill in field.
                        # This shows how flexible "read" can be.
48
49
50 if [-z "$var" ]
51 then
52
     echo -e "\t\t<$1 />" >>$savefile # Indent with 2 tabs.
53
     return
54
   else
55 -echo -e "\t\t<$1>$var</$1>" >>$savefile
```

```
 56 return ${#var} # Return length of input string.
  57 fi
  58 } 
  59 
  60 check_field_length () # Check length of program description fields.
  61 {
 62 # $1 = maximum field length
  63 # $2 = actual field length
  64 if [ "$2" -gt "$1" ]
  65 then
  66 echo "Warning: Maximum field length of $1 characters exceeded!"
  67 fi
  68 } 
  69 
 70 clear # Clear screen.
  71 echo "PAD File Creator"
  72 echo "--- ---- -------"
  73 echo
  74 
  75 # Write File Headers to file.
  76 echo $HDR1 >$savefile
  77 echo $HDR2 >>$savefile
  78 echo $HDR3 >>$savefile
  79 echo -e $HDR4 >>$savefile
  80 echo -e $HDR5 >>$savefile
  81 echo $HDR6 >>$savefile
  82 
  83 
  84 # Company_Info
  85 echo "COMPANY INFO"
  86 CO_HDR="Company_Info"
  87 echo "<$CO_HDR>" >>$savefile
  88 
  89 fill_in Company_Name
  90 fill_in Address_1
  91 fill_in Address_2
  92 fill_in City_Town 
  93 fill_in State_Province
  94 fill_in Zip_Postal_Code
  95 fill_in Country
  96 
  97 # If applicable:
  98 # fill_in ASP_Member "[Y/N]"
  99 # fill_in ASP_Member_Number
 100 # fill_in ESC_Member "[Y/N]"
 101 
 102 fill_in Company_WebSite_URL
 103 
104 clear # Clear screen between sections.
 105 
 106 # Contact_Info
 107 echo "CONTACT INFO"
 108 CONTACT_HDR="Contact_Info"
 109 echo "<$CONTACT_HDR>" >>$savefile
 110 fill_in Author_First_Name
 111 fill_in Author_Last_Name
 112 fill_in Author_Email
 113 fill_in Contact_First_Name
 114 fill_in Contact_Last_Name
 115 fill_in Contact_Email
 116 echo -e "\t</$CONTACT_HDR>" >>$savefile
 117 # END Contact_Info
 118 
 119 clear
 120 
 121 # Support_Info
```

```
 122 echo "SUPPORT INFO"
 123 SUPPORT_HDR="Support_Info"
 124 echo "<$SUPPORT_HDR>" >>$savefile
 125 fill_in Sales_Email
 126 fill_in Support_Email
 127 fill_in General_Email
128 fill in Sales Phone
 129 fill_in Support_Phone
 130 fill_in General_Phone
 131 fill_in Fax_Phone
 132 echo -e "\t</$SUPPORT_HDR>" >>$savefile
 133 # END Support_Info
 134 
 135 echo "</$CO_HDR>" >>$savefile
 136 # END Company_Info
 137 
 138 clear
 139 
 140 # Program_Info 
 141 echo "PROGRAM INFO"
 142 PROGRAM_HDR="Program_Info"
 143 echo "<$PROGRAM_HDR>" >>$savefile
 144 fill_in Program_Name
 145 fill_in Program_Version
 146 fill_in Program_Release_Month
 147 fill_in Program_Release_Day
 148 fill_in Program_Release_Year
 149 fill_in Program_Cost_Dollars
 150 fill_in Program_Cost_Other
 151 fill_in Program_Type "[Shareware/Freeware/GPL]"
 152 fill_in Program_Release_Status "[Beta, Major Upgrade, etc.]"
 153 fill_in Program_Install_Support
 154 fill_in Program_OS_Support "[Win9x/Win2k/Linux/etc.]"
 155 fill_in Program_Language "[English/Spanish/etc.]"
 156 
 157 echo; echo
 158 
 159 # File_Info 
 160 echo "FILE INFO"
 161 FILEINFO_HDR="File_Info"
 162 echo "<$FILEINFO_HDR>" >>$savefile
 163 fill_in Filename_Versioned
 164 fill_in Filename_Previous
 165 fill_in Filename_Generic
 166 fill_in Filename_Long
 167 fill_in File_Size_Bytes
 168 fill_in File_Size_K
 169 fill_in File_Size_MB
 170 echo -e "\t</$FILEINFO_HDR>" >>$savefile
 171 # END File_Info 
 172 
 173 clear
 174 
 175 # Expire_Info 
 176 echo "EXPIRE INFO"
 177 EXPIRE_HDR="Expire_Info"
 178 echo "<$EXPIRE_HDR>" >>$savefile
 179 fill_in Has_Expire_Info "Y/N"
 180 fill_in Expire_Count
 181 fill_in Expire_Based_On
 182 fill_in Expire_Other_Info
 183 fill_in Expire_Month
 184 fill_in Expire_Day
 185 fill_in Expire_Year
 186 echo -e "\t</$EXPIRE_HDR>" >>$savefile
 187 # END Expire_Info
```

```
 188 
 189 clear
 190 
 191 # More Program_Info
 192 echo "ADDITIONAL PROGRAM INFO"
 193 fill_in Program_Change_Info
 194 fill_in Program_Specific_Category
 195 fill_in Program_Categories
 196 fill_in Includes_JAVA_VM "[Y/N]"
 197 fill_in Includes_VB_Runtime "[Y/N]"
 198 fill_in Includes_DirectX "[Y/N]"
 199 # END More Program_Info
 200 
 201 echo "</$PROGRAM_HDR>" >>$savefile
 202 # END Program_Info 
 203 
 204 clear
 205 
 206 # Program Description
 207 echo "PROGRAM DESCRIPTIONS"
 208 PROGDESC_HDR="Program_Descriptions"
 209 echo "<$PROGDESC_HDR>" >>$savefile
 210 
 211 LANG="English"
 212 echo "<$LANG>" >>$savefile
 213 
 214 fill_in Keywords "[comma + space separated]"
 215 echo
 216 echo "45, 80, 250, 450, 2000 word program descriptions"
 217 echo "(may cut and paste into field)"
 218 # It would be highly appropriate to compose the following
 219 #+ "Char_Desc" fields with a text editor,
 220 #+ then cut-and-paste the text into the answer fields.
 221 echo
 222 echo " |---------------45 characters---------------|"
 223 fill_in Char_Desc_45
 224 check_field_length 45 "$?"
 225 echo
 226 fill_in Char_Desc_80
 227 check_field_length 80 "$?"
 228 
 229 fill_in Char_Desc_250
 230 check_field_length 250 "$?"
 231 
 232 fill_in Char_Desc_450
 233 fill_in Char_Desc_2000
 234 
 235 echo "</$LANG>" >>$savefile
 236 echo "</$PROGDESC_HDR>" >>$savefile
 237 # END Program Description
 238 
 239 clear
 240 echo "Done."; echo; echo
 241 echo "Save file is: \""$savefile"\""
 242 
 243 exit 0
```
# **Example A-41. A** *man page* **editor**

```
 1 #!/bin/bash
 2 # maned.sh
```

```
 3 # A rudimentary man page editor
```

```
 4 
 5 # Version: 0.1 (Alpha, probably buggy)
 6 # Author: Mendel Cooper <thegrendel@theriver.com>
 7 # Reldate: 16 June 2008
 8 # License: GPL3
 9 
 10 
 11 savefile= # Global, used in multiple functions.
 12 E_NOINPUT=90 # User input missing (error). May or may not be critical.
 13 
 14 # =========== Markup Tags ============ #
 15 TopHeader=".TH"
 16 NameHeader=".SH NAME"
 17 SyntaxHeader=".SH SYNTAX"
 18 SynopsisHeader=".SH SYNOPSIS"
 19 InstallationHeader=".SH INSTALLATION"
 20 DescHeader=".SH DESCRIPTION"
 21 OptHeader=".SH OPTIONS"
 22 FilesHeader=".SH FILES"
 23 EnvHeader=".SH ENVIRONMENT"
 24 AuthHeader=".SH AUTHOR"
 25 BugsHeader=".SH BUGS"
 26 SeeAlsoHeader=".SH SEE ALSO"
 27 BOLD=".B"
 28 # Add more tags, as needed.
 29 # See groff docs for markup meanings.
 30 # ==================================== #
 31 
 32 start ()
 33 {
34 clear # Clear screen.
 35 echo "ManEd"
 36 echo "-----"
 37 echo
 38 echo "Simple man page creator"
 39 echo "Author: Mendel Cooper"
 40 echo; echo; echo
 41 }
 42 
 43 progname ()
 44 {
 45 echo -n "Program name? "
 46 read name
 47 
 48 echo -n "Manpage section? [Hit RETURN for default (\"1\") ] "
 49 read section
 50 if [ -z "$section" ]
 51 then
 52 section=1 # Most man pages are in section 1.
 53 fi
 54 
 55 if [ -n "$name" ]
 56 then
 57 savefile=""$name"."$section"" # Filename suffix = section.
57 savefile=""$name"."$section""<br>58 echo -n "$1 " >>$savefile
 59 name1=$(echo "$name" | tr a-z A-Z) # Change to uppercase,
 60 #+ per man page convention.
 61 echo -n "$name1" >>$savefile
 62 else
63 echo "Error! No input." # Mandatory input.
64 exit $E_NOINPUT # Critical!
 65 fi
 66 
 67 echo -n " \"$section\"">>$savefile # Append, always append.
 68 
 69 echo -n "Version? "
```

```
 70 read ver
  71 echo -n " \"Version $ver \"">>$savefile
  72 echo >>$savefile
  73 
  74 echo -n "Short description [0 - 5 words]? "
  75 read sdesc
  76 echo "$NameHeader">>$savefile
  77 echo ""$BOLD" "$name"">>$savefile
  78 echo "\- "$sdesc"">>$savefile
  79 
  80 }
  81 
  82 fill_in ()
  83 { # This function more or less copied from "pad.sh" script.
84 echo -n "$2? " # Get user input.
85 read var # May paste (a single line only!) to fill in field.
  86 
  87 if [ -n "$var" ]
  88 then
 89 echo "$1 " >>$savefile
  90 echo -n "$var" >>$savefile
  91 else # Don't append empty field to file.
  92 return $E_NOINPUT # Not critical here.
  93 fi
  94 
  95 echo >>$savefile
  96 
  97 } 
  98 
  99 
 100 end ()
 101 {
 102 clear
103 echo -n "Would you like to view the saved man page (y/n)? "
 104 read ans
105 if [ "\frac{2}{3}ans" = "n" -o "\frac{2}{3}ans" = "N" ]; then exit; fi
 106 exec less "$savefile" # Exit script and hand off control to "less" ...
107 *** \uparrow #+ ... which formats for viewing man page source.
 108 }
 109 
 110 
111 + - 112 start
 113 progname "$TopHeader"
 114 fill_in "$SynopsisHeader" "Synopsis"
 115 fill_in "$DescHeader" "Long description"
 116 # May paste in *single line* of text.
 117 fill_in "$OptHeader" "Options"
 118 fill_in "$FilesHeader" "Files"
 119 fill_in "$AuthHeader" "Author"
 120 fill_in "$BugsHeader" "Bugs"
 121 fill_in "$SeeAlsoHeader" "See also"
 122 # fill_in "$OtherHeader" ... as necessary.
123 end \# \ldots exit not needed.
 124 # ---------------------------------------- #
 125 
 126 # Note that the generated man page will usually
 127 #+ require manual fine-tuning with a text editor.
 128 # However, it's a distinct improvement upon
 129 #+ writing man source from scratch
 130 #+ or even editing a blank man page template.
 131 
 132 # The main deficiency of the script is that it permits
 133 #+ pasting only a single text line into the input fields.
 134 # This may be a long, cobbled-together line, which groff
 135 # will automatically wrap and hyphenate.
```

```
136 # However, if you want multiple (newline-separated) paragraphs,
137 #+ these must be inserted by manual text editing on the
138 #+ script-generated man page.
139 # Exercise (difficult): Fix this!
140141 # This script is not nearly as elaborate as the
142 #+ full-featured "manedit" package (http://wolfpack.twu.net),
143 #+ but it's much easier to use.
```
**Example A-42. Petals Around the Rose** 

```
1 #!/bin/bash -i2 # petals.sh
\mathcal{S}5 # Petals Around the Rose
                                                                            #6 +#7 # Version 0.1 Created by Serghey Rodin
                                                                            \#8 # Version 0.2 Modded by ABS Guide Author
                                                                            #9 \##10 # License: GPL3
                                                                            #11 # Used in ABS Guide with permission.
13
             # Correct quesses.
14 hits=0
15 WIN=6 # Mastered the game.<br>16 ALMOST=5 # One short of mastery.
17 EXIT=exit # Give up early?
18
19 RANDOM=$$ # Seeds the random number generator from PID of script.
202.122 # Bones (ASCII graphics for dice)
\circ |"
24 bone 1[2] = "25 bone1[3]="|
                    \circ |"
26 bone1[4]="| o
                    \circ | "
27 bone1[5]="| o
                   \circ |"
28 \text{ bone1}[6] = " | 0 0 | "29 bone2[1] = " | 0 |"
                       \mathbb{R}^n30 bone2[2] = "\mathbb{R}^n31 \text{ bone2[3]} = " |\circ\vert "
32 bone2[4] = "\overline{\phantom{a}}33 bone2[5] = " | 0
34 bone2[6]="| o o |"
                      \overline{\phantom{0}}35 \text{ bone3[1]} = "36 \text{ bone3[2]} = " | o\mathbb{R}^n\overline{\phantom{a}}37 \text{ bone3[3]} = " | o\circ |"
38 bone3[4] = " | o\circ |"
39 \text{ bone3}[5] = " | 0\circ |"
40 bone3[6] = " | o41 bone="+----------+"
42
43
44
45 # Functions
46
47 instructions () {
48
49
   clear
50 echo -n "Do you need instructions? (y/n) "; read ans
51 if [ "$ans" = "y" -o "$ans" = "Y" ]; then
```

```
 52 clear
  53 echo -e '\E[34;47m' # Blue type.
  54 
  55 # "cat document"
  56 cat <<INSTRUCTIONSZZZ
  57 The name of the game is Petals Around the Rose,
  58 and that name is significant.
  59 Five dice will roll and you must guess the "answer" for each roll.
  60 It will be zero or an even number.
  61 After your guess, you will be told the answer for the roll, but . . .
  62 that's ALL the information you will get.
  63 
  64 Six consecutive correct guesses admits you to the
  65 Fellowship of the Rose.
  66 INSTRUCTIONSZZZ
  67 
  68 echo -e "\033[0m" # Turn off blue.
  69 else clear
  70 fi
  71 
  72 }
  73 
  74 
  75 fortune ()
 76 {
  77 RANGE=7
  78 FLOOR=0
  79 number=0
  80 while [ "$number" -le $FLOOR ]
  81 do
  82 number=$RANDOM
  83 let "number %= $RANGE" # 1 - 6.
  84 done
  85 
  86 return $number
  87 }
  88 
  89 
  90 
  91 throw () { # Calculate each individual die.
  92 fortune; B1=$?
  93 fortune; B2=$?
  94 fortune; B3=$?
  95 fortune; B4=$?
  96 fortune; B5=$?
  97 
 98 calc () { # Function embedded within a function!
 99 case "$1" in
100 3 ) rose=2;;
101 5 ) rose=4;;
102 * ) rose=0;;
 103 esac # Simplified algorithm.
104 # Doesn't really get to the heart of the matter.
 105 return $rose
 106 }
 107 
 108 answer=0
109 calc "$B1"; answer=$(expr $answer + $(echo $?))<br>110 calc "$B2"; answer=$(expr $answer + $(echo $?))
     calc "$B2"; answer=$(expr $answer + $(echo $?))
 111 calc "$B3"; answer=$(expr $answer + $(echo $?))
 112 calc "$B4"; answer=$(expr $answer + $(echo $?))
 113 calc "$B5"; answer=$(expr $answer + $(echo $?))
 114 }
 115 
 116 
 117
```

```
 118 game ()
 119 { # Generate graphic display of dice throw.
 120 throw
 121 echo -e "\033[1m" # Bold.
 122 echo -e "\n"
 123 echo -e "$bone\t$bone\t$bone\t$bone\t$bone"
124 echo -e \
 125 "${bone1[$B1]}\t${bone1[$B2]}\t${bone1[$B3]}\t${bone1[$B4]}\t${bone1[$B5]}"
 126 echo -e \
 127 "${bone2[$B1]}\t${bone2[$B2]}\t${bone2[$B3]}\t${bone2[$B4]}\t${bone2[$B5]}"
 128 echo -e \
 129 "${bone3[$B1]}\t${bone3[$B2]}\t${bone3[$B3]}\t${bone3[$B4]}\t${bone3[$B5]}"
 130 echo -e "$bone\t$bone\t$bone\t$bone\t$bone"
131 echo -e "\n\times"
 132 echo -e "\033[0m" # Turn off bold.
 133 echo -n "There are how many petals around the rose? "
 134 }
 135 
 136 
 137 
 138 # ============================================================== #
 139 
 140 instructions
 141 
142 while [ "$petal" != "$EXIT" ] # Main loop.
 143 do
 144 game
 145 read petal
 146 echo "$petal" | grep [0-9] >/dev/null # Filter response for digit.
147 *** Otherwise just roll dice again.
 148 if [ "$?" -eq 0 ] # If-loop #1.
 149 then
 150 if [ "$petal" == "$answer" ]; then # If-loop #2.
 151 echo -e "\nCorrect. There are $petal petals around the rose.\n"
 152 (( hits++ ))
 153 
 154 if [ "$hits" -eq "$WIN" ]; then # If-loop #3.
 155 echo -e '\E[31;47m' # Red type.
 156 echo -e "\033[1m" # Bold.
 157 echo "You have unraveled the mystery of the Rose Petals!"
 158 echo "Welcome to the Fellowship of the Rose!!!"
 159 echo "(You are herewith sworn to secrecy.)"; echo
 160 echo -e "\033[0m" # Turn off red & bold.
161 break # Exit!
 162 else echo "You have $hits correct so far."; echo
 163 
 164 if [ "$hits" -eq "$ALMOST" ]; then
 165 echo "Just one more gets you to the heart of the mystery!"; echo
 166 fi
 167 
168 fi \qquad \qquad \qquad \qquad \qquad \qquad \qquad \qquad \qquad \qquad \qquad \qquad \qquad \qquad \qquad \qquad \qquad \qquad \qquad \qquad \qquad \qquad \qquad \qquad \qquad \qquad \qquad \qquad \qquad \qquad \qquad \qquad \qquad \qquad \qquad \qquad 169 
 170 else
 171 echo -e "\nWrong. There are $answer petals around the rose.\n"
 172 hits=0 # Reset number of correct guesses.
173 fi \qquad \qquad \qquad \qquad \qquad \qquad \qquad \qquad \qquad \qquad \qquad \qquad \qquad \qquad \qquad \qquad \qquad \qquad \qquad \qquad \qquad \qquad \qquad \qquad \qquad \qquad \qquad \qquad \qquad \qquad \qquad \qquad \qquad \qquad \qquad \qquad 174 
 175 echo -n "Hit ENTER for the next roll, or type \"exit\" to end. "
 176 read
 177 if [ "$REPLY" = "$EXIT" ]; then exit
 178 fi
 179 
180 fi \# Close if-loop #1.
 181 
 182 clear
183 done \# End of main (while) loop.
```

```
184
185 ###
186
187 exit $?
188
189 # Resources:
190 \pm - - - - -191 # 1) http://en.wikipedia.org/wiki/Petals_Around_the_Rose
192 # (Wikipedia entry.)
193 # 2) http://www.borrett.id.au/computing/petals-bg.htm
194 # (How Bill Gates coped with the Petals Around the Rose challenge.)
```
Example A-43. Quacky: a Perquackey-type word game

```
1 #!/bin/bash
2 # qky.sh
\mathcal{L}5 # QUACKEY: a somewhat simplified version of Perquackey [TM]. #
 6<sup>1</sup>7 # Author: Mendel Cooper <thegrendel@theriver.com>
8 # version 0.1.02
                     03 May, 2008
9 # License: GPL3
1112 WLIST=/usr/share/dict/word.lst
                      \begin{array}{c} \land \land \land \land \land \land \land \end{array}13#Word list file found here.
14 # ASCII word list, one word per line, UNIX format.
15 # A suggested list is the script author's "yawl" word list package.
16 # http://ibiblio.org/pub/Linux/libs/yawl-0.3.2.tar.gz
17#or
18 # http://personal.riverusers.com/~thegrendel/yawl-0.3.2.tar.gz
19
20 NONCONS=0
              # Word not constructable from letter set.
21 CONS=1
               # Constructable.
22 SUCCESS=0
23 NG=1
24 FAILURE=''
2.5 NIII.I.=0
              # Zero out value of letter (if found).
              # Minimum word length.
26 MTNWLEN=3
              # Maximum number of words in a given category.
27 MAXCAT=5
28 PENALTY=200 # General-purpose penalty for unacceptable words.
29 total=
30 E_DUP=70
              # Duplicate word error.
3132 TIMEOUT=10
               # Time for word input.
3334 NVLET=10
             # 10 letters for non-vulnerable.
35 VULET=13
              # 13 letters for vulnerable (not yet implemented).
36
37 declare -a Words
38 declare -a Status
39 declare -a Score=(00000000000)
404142 letters=(ansrtmlkprbcidsidzewuetf
43 e y e r e f e g t g h h i t r s c i t i d i j a t a o l a
44 mnanovnwoselnospaqeerabrsaods
45 tgtitlueuvneoxymrk)
46 # Letter distribution table shamelessly borrowed from "Wordy" game,
47 #+ ca. 1992, written by a certain fine fellow named Mendel Cooper.
48
```

```
 49 declare -a LS
 50 51 numelements=${#letters[@]}
 52 randseed="$1"
 53 
  54 instructions ()
  55 {
  56 clear
  57 echo "Welcome to QUACKEY, the anagramming word construction game."; echo
 58 echo -n "Do you need instructions? (y/n) "; read ans
  59 
 60 if [ "\sin s" = "y" -o "\sin s" = "y" ]; then
  61 clear
 62 echo -e \E{31;47m' # Red foreground. \E{34;47m'} for blue.
  63 cat <<INSTRUCTION1
  64 
  65 QUACKEY is a variant of Perquackey [TM].
  66 The rules are the same, but the scoring is simplified
 67 and plurals of previously played words are allowed.
 68 "Vulnerable" play is not yet implemented,
 69 but it is otherwise feature-complete.
  70 
 71 As the game begins, the player gets 10 letters.
 72 The object is to construct valid dictionary words
 73 of at least 3-letter-length from the letterset.
 74 Each word-length category
 75 -- 3-letter, 4-letter, 5-letter, ... --
 76 fills up with the fifth word entered,
 77 and no further words in that category are accepted.
 78 
 79 The penalty for too-short (two-letter), duplicate, unconstructable,
 80 and invalid (not in dictionary) words is -200. The same penalty applies
 81 to attempts to enter a word in a filled-up category.
  82 
 83 INSTRUCTION1
  84 
 85 echo -n "Hit ENTER for next page of instructions. "; read az1
  86 
  87 cat <<INSTRUCTION2
  88 
  89 The scoring mostly corresponds to classic Perquackey:
  90 The first 3-letter word scores 60, plus 10 for each additional one.
  91 The first 4-letter word scores 120, plus 20 for each additional one.
  92 The first 5-letter word scores 200, plus 50 for each additional one.
  93 The first 6-letter word scores 300, plus 100 for each additional one.
  94 The first 7-letter word scores 500, plus 150 for each additional one.
  95 The first 8-letter word scores 750, plus 250 for each additional one.
  96 The first 9-letter word scores 1000, plus 500 for each additional one.
  97 The first 10-letter word scores 2000, plus 2000 for each additional one.
 98 
 99 Category completion bonuses are:
 100 3-letter words 100
 101 4-letter words 200
 102 5-letter words 400
 103 6-letter words 800
 104 7-letter words 2000
 105 8-letter words 10000
 106 This is a simplification of the absurdly complicated Perquackey bonus
 107 scoring system.
 108 
 109 INSTRUCTION2
 110 
 111 echo -n "Hit ENTER for final page of instructions. "; read az1
 112 
 113 cat <<INSTRUCTION3
 114
```

```
 115 
 116 Hitting just ENTER for a word entry ends the game.
 117 
 118 Individual word entry is timed to a maximum of 10 seconds.
 119 *** Timing out on an entry ends the game. ***
 120 Other than that, the game is untimed.
 121 
122 --------
 123 Game statistics are automatically saved to a file.
 124 --------------------------------------------------
 125 
 126 For competitive ("duplicate") play, a previous letterset
 127 may be duplicated by repeating the script's random seed,
 128 command-line parameter \$1.
 129 For example, "qky 7633" specifies the letterset 
 130 c a d i f r h u s k ...
 131 INSTRUCTION3
 132 
133 echo; echo -n "Hit ENTER to begin game. "; read az1
 134 
 135 echo -e "\033[0m" # Turn off red.
 136 else clear
 137 fi
 138 
 139 clear
 140 
 141 }
 142 
 143 
 144 
 145 seed_random ()
146 { \qquad # Seed random number generator.
147 if [-n] "$randseed" ] # Can specify random seed.<br>148 then # for play in competitive
                               #+ for play in competitive mode.
149 # RANDOM="$randseed"
 150 echo "RANDOM seed set to "$randseed""
 151 else
 152 randseed="$$" # Or get random seed from process ID.
 153 echo "RANDOM seed not specified, set to Process ID of script ($$)."
 154 fi
 155 
 156 RANDOM="$randseed"
 157 
 158 echo
 159 }
 160 
 161 
 162 get_letset ()
 163 {
 164 element=0
 165 echo -n "Letterset:"
 166 
 167 for lset in $(seq $NVLET)
 168 do # Pick random letters to fill out letterset.
 169 LS[element]="${letters[$((RANDOM%numelements))]}"
 170 ((element++))
 171 done
 172 
 173 echo
 174 echo "${LS[@]}"
 175 
 176 }
 177 
 178 
 179 add_word ()
 180 {
```

```
 181 wrd="$1"
 182 local idx=0
 183 
184 Status[0] = " 185 Status[3]=""
186 Status[4] = " 187 
 188 while [ "${Words[idx]}" != '' ]
 189 do
 190 if [ "${Words[idx]}" = "$wrd" ]
 191 then
 192 Status[3]="Duplicate-word-PENALTY"
 193 let "Score[0]= 0 - $PENALTY"
 194 let "Score[1]-=$PENALTY"
 195 return $E_DUP
 196 fi
 197 
 198 ((idx++))
 199 done
 200 
 201 Words[idx]="$wrd"
 202 get_score
 203 
 204 }
 205 
 206 get_score()
 207 {
 208 local wlen=0
 209 local score=0
 210 local bonus=0
 211 local first_word=0
 212 local add_word=0
 213 local numwords=0
 214 
 215 wlen=${#wrd}
 216 numwords=${Score[wlen]}
 217 Score[2]=0
 218 Status[4]="" # Initialize "bonus" to 0.
 219 
 220 case "$wlen" in
 221 3) first_word=60
222 add_word=10;;<br>223 4) first_word=12
      4) first_word=120
 224 add_word=20;;
 225 5) first_word=200
 226 add_word=50;;
 227 6) first_word=300
228 add_word=100;;
 229 7) first_word=500
 230 add_word=150;;
 231 8) first_word=750
232 add_word=250;;
 233 9) first_word=1000
234 add_word=500;;
 235 10) first_word=2000
236 add_word=2000;; # This category modified from original rules!<br>237 esac
         esac
 238 
 239 ((Score[wlen]++))
 240 if [ ${Score[wlen]} -eq $MAXCAT ]
 241 then # Category completion bonus scoring simplified!
 242 case $wlen in
 243 3 ) bonus=100;;
244 4 ) bonus=200;;
245 5 ) bonus=400;;
246 6 ) bonus=800;;
```

```
247 7 ) bonus=2000;;
248 8 ) bonus=10000;;
 249 esac # Needn't worry about 9's and 10's.
 250 Status[4]="Category-$wlen-completion***BONUS***"
 251 Score[2]=$bonus
 252 else
 253 Status[4]="" # Erase it.
 254 fi
 255 
 256 
 257 let "score = $first_word + $add_word * $numwords"
 258 if [ "$numwords" -eq 0 ]
 259 then
 260 Score[0]=$score
 261 else
 262 Score[0]=$add_word
 263 fi # All this to distinguish last-word score
 264 #+ from total running score.
 265 let "Score[1] += ${Score[0]}"
 266 let "Score[1] += ${Score[2]}"
 267 
 268 }
 269 
 270 
 271 
 272 get_word ()
 273 {
 274 local wrd=''
 275 read -t $TIMEOUT wrd # Timed read.
 276 echo $wrd
 277 }
 278 
 279 is_constructable ()
 280 { # This was the most complex and difficult-to-write function.
 281 local -a local_LS=( "${LS[@]}" ) # Local copy of letter set.
 282 local is_found=0
 283 local idx=0
 284 local pos
 285 local strlen
 286 local local_word=( "$1" )
 287 strlen=${#local_word}
 288 
 289 while [ "$idx" -lt "$strlen" ]
 290 do
 291 is_found=$(expr index "${local_LS[*]}" "${local_word:idx:1}")
 292 if [ "$is_found" -eq "$NONCONS" ] # Not constructable!
 293 then
 294 echo "$FAILURE"; return
 295 else
 296 ((pos = ($is_found - 1) / 2)) # Compensate for spaces betw. letters!
297 local_LS[pos]=$NULL # Zero out used letters.
 298 ((idx++)) # Bump index.
 299 fi
 300 done
 301 
 302 echo "$SUCCESS"
 303 return
 304 }
 305 
 306 is_valid ()
 307 { # Surprisingly easy to check if word in dictionary ...
 308 fgrep -qw "$1" "$WLIST" # ... thanks to 'grep' ...
 309 echo $?
 310 }
 311 
 312 check_word ()
```

```
313 {
314 if [-z "$1" ]
315 then
316 return
317 fi
318
319 Status [1] = "320 Status [2] = "321 Status [3] = "322 Status [4] = 4323
324
    iscons=$(is_constructable "$1")
325 if [ "$iscons" ]
326
     then
     Status[1]="constructable"
327
      v=$(is_valid "$1")<br>if [ "$v" -eq "$SUCCESS" ]
328
329
      then
330
     Status [2] = "valid"331
332
       strlen = $41}333
334
       if [ ${Score[strlen]} -eq "$MAXCAT" ] # Category full!
335
       then
        Status [3]="Category-$strlen-overflow-PENALTY"
336
337
         return $NG
       fi
338
339
340
       case "$strlen" in
         1 \mid 2341
          Status [3]="Two-letter-word-PENALTY"
342
343
          return $NG;;
344
          \star )
345 Status [3] = "346 return $SUCCESS;;
347
        esac
348
      else
      Status [3] = "Not-valid-PENALTY"
349
350
        return $NG
     fi351
352 else
353 Status [3]="Not-constructable-PENALTY"
       return $NG
354
355 fi
356
357
    ### FIXME: Streamline the above code.
358
359 }
360
361
362 display_words ()
363 +364 local idx=0
365 local wlen0
366
367
    clear
     echo "Letterset: ${LS[@]}"
368
369
    echo "Threes: Fours: Fives: Sixes: Sevens: Eights:"
370
     echo "-------------
                                        -------------------------------
371
372
373
374
    while [ "§{Words[idx]}] " != " ]d\circ375
376 wlen0=${#Words[idx]}
377 case "$wlen0" in
378
     3) ;
```

```
379
                              ";;
       4) echo -n "
       5) echo -n "
380
                                       ";;
                                                  " ; ;
381
       6) echo -n "
       7) echo -n "
                                                           " ; ;
382
       8) echo -n "
                                                                     " ; ;
383
384
     esac
385
    echo "${Words[idx]}"
386
     ( (idx++) )387
    done
388
    ### FIXME: The word display is pretty crude.
389
390}
391
392
393 play ()
394 {
395
     word="Start game"
                      # Dummy word, to start ...
396
397
    while [ "$word" ] # If player just hits return (blank word),
398
    d^{\circ}#+ then game ends.
399
    echo "$word: "${Status[@]}""
      echo -n "Last score: [${Score[0]}] TOTAL score: [${Score[1]}]: Next word: "
400
401
      total=${Score[1]}
402
     word=$(get_word)
403
      check_word "$word"
404
405
      if [ "$?" -eq "$SUCCESS" ]
406
      then
        add_word "$word"
407
408
       else
        let "Score[0] = 0 - SPENALTY"409410let "Score[1]-=$PENALTY"
411
      fi
412
413
    display_words
414
    done # Exit game.
415
416
     ### FIXME: The play () function calls too many other functions.
     ### This is perilously close to "spaghetti code" ...
417
418 }
419
420 end_of_game ()
421 { # Save and display stats.
422
423 ########################Autosave###########################
424 savefile=qky.save.$$
                      ^^ PID of script
425 +426 echo 'date' >> $savefile
427 echo "Letterset # $randseed (random seed) ">> $savefile
428 echo -n "Letterset: " >> $savefile
429 echo "${LS[@]}" >> $savefile
430 echo "---------" >> $savefile
431 echo "Words constructed:" >> $savefile
432 echo "${Words[@]}" >> $savefile
433 echo >> $savefile
    echo "Score: $total" >> $savefile
434
435
436
     echo "Statistics for this round saved in \""$savefile"\""
437
     438
    echo "Score for this round: $total"
439
440
    echo "Words: ${Words[@]}"
441}
442
443 # ---------#
444 instructions
```

```
 445 seed_random
 446 get_letset
 447 play
 448 end_of_game
 449 # ---------#
 450 
 451 exit $?
 452 
 453 # TODO:
 454 #
 455 # 1) Clean up code!
 456 # 2) Prettify the display_words () function (maybe with widgets?).
 457 # 3) Improve the time-out ... maybe change to untimed entry,
 458 #+ but with a time limit for the overall round. 
 459 # 4) An on-screen countdown timer would be nice.
 460 # 5) Implement "vulnerable" mode of play.
 461 # 6) Improve save-to-file capability (and maybe make it optional).
 462 # 7) Fix bugs!!!
 463 
 464 # Reference for more info:
 465 # http://personal.riverusers.com/~thegrendel/qky.README.html
```
#### **Example A-44. Nim**

```
 1 #!/bin/bash
  2 # nim.sh: Game of Nim
  3 
 4 # Author: Mendel Cooper
 5 # Reldate: 15 July 2008
 6 # License: GPL3
 7 
 8 ROWS=5 # Five rows of pegs (or matchsticks).
 9 WON=91 # Exit codes to keep track of wins/losses.
 10 LOST=92 # Possibly useful if running in batch mode. 
 11 QUIT=99
 12 peg_msg= # Peg/Pegs?
13 Rows=( 0 \t5 4 3 2 1 ) # Array holding play info.
 14 # ${Rows[0]} holds total number of pegs, updated after each turn.
 15 # Other array elements hold number of pegs in corresponding row.
 16 
 17 instructions ()
 18 {
 19 clear
 20 tput bold
 21 echo "Welcome to the game of Nim."; echo
22 echo -n "Do you need instructions? (y/n) "; read ans
 23 
24 if [ "$ans" = "y" -o "$ans" = "Y" ]; then
 25 clear
26 echo -e \E[33; 41m' + Yellow fg., over red bg.; bold.
 27 cat <<INSTRUCTIONS
 28 
 29 Nim is a game with roots in the distant past.
 30 This particular variant starts with five rows of pegs.
 31 
 32 1: | | | | | 
 33 2: | | | | 
 34 3: | | | 
 35 4: | | 
36\,5: \qquad \qquad \Box 37 
 38 The number at the left identifies the row.
```

```
 39 
  40 The human player moves first, and alternates turns with the bot.
  41 A turn consists of removing at least one peg from a single row.
  42 It is permissable to remove ALL the pegs from a row.
  43 For example, in row 2, above, the player can remove 1, 2, 3, or 4 pegs.
  44 The player who removes the last peg loses.
  45 
  46 The strategy consists of trying to be the one who removes
  47 the next-to-last peg(s), leaving the loser with the final peg.
  48 
  49 To exit the game early, hit ENTER during your turn.
  50 INSTRUCTIONS
  51 
  52 echo; echo -n "Hit ENTER to begin game. "; read azx
  53 
  54 echo -e "\033[0m" # Restore display.
  55 else tput sgr0; clear
  56 fi
  57 
  58 clear
  59 
  60 }
  61 
  62 
  63 tally_up ()
  64 {
 65 Let "Rows[0] = ${Rows[1]} + ${Rows[2]} + ${Rows[3]} + ${Rows[4]} + \
  66 ${Rows[5]}" # Add up how many pegs remaining.
  67 }
  68 
  69 
  70 display ()
  71 {
  72 index=1 # Start with top row.
  73 echo
  74 
  75 while [ "$index" -le "$ROWS" ]
  76 do
 77 p=${Rows[index]}
 78 echo -n "$index: " # Show row number.
  79 
 80 + \left( \frac{+}{2} \right)81 # Two concurrent inner loops.
  82 
  83 indent=$index
  84 while [ "$indent" -gt 0 ]
 85 do<br>86 echo – n " "<br>87 ((indent--))
 86 echo -n " " \# Staggered rows.
 87 ((indent--)) \qquad # Spacing between pegs.
  88 done
  89 
  90 while [ "$p" -gt 0 ]
  91 do
 92 echo -n "| "
 93 ((p--))
  94 done
  95 # -----------------------------------------------
  96 
  97 echo
  98 ((index++))
  99 done 
 100 
 101 tally_up
 102 
 103 rp=${Rows[0]}
 104
```

```
 105 if [ "$rp" -eq 1 ]
 106 then
 107 peg_msg=peg
108 final_msg="Game over."
 109 else # Game not yet over . . .
 110 peg_msg=pegs
 111 final_msg="" # . . . So "final message" is blank.
 112 fi
 113 
114 echo " $rp $peg_msg remaining."
115 echo " "$final_msg""
 116 
 117 
 118 echo
 119 }
 120 
 121 player_move ()
 122 {
 123 
 124 echo "Your move:"
 125 
 126 echo -n "Which row? "
 127 while read idx
128 do \# Validity check, etc.
 129 
 130 if [ -z "$idx" ] # Hitting return quits.
 131 then
 132 echo "Premature exit."; echo
133 tput sgr0 # Restore display.
 134 exit $QUIT
 135 fi
 136 
 137 if [ "$idx" -gt "$ROWS" -o "$idx" -lt 1 ] # Bounds check.
 138 then
 139 echo "Invalid row number!"
 140 echo -n "Which row? "
 141 else
 142 break
 143 fi
 144 # TODO:
 145 # Add check for non-numeric input.
 146 # Also, script crashes on input outside of range of long double.
 147 # Fix this.
 148 
 149 done
 150 
 151 echo -n "Remove how many? "
 152 while read num
153 do \# Validity check.
 154 
 155 if [ -z "$num" ]
 156 then
 157 echo "Premature exit."; echo
158 tput sgr0 # Restore display.
 159 exit $QUIT
 160 fi
 161 
 162 if [ "$num" -gt ${Rows[idx]} -o "$num" -lt 1 ]
 163 then
 164 echo "Cannot remove $num!"
 165 echo -n "Remove how many? "
 166 else
 167 break
 168 fi
 169 done
 170 # TODO:
```

```
 171 # Add check for non-numeric input.
 172 # Also, script crashes on input outside of range of long double.
 173 # Fix this.
 174 
 175 let "Rows[idx] -= $num"
 176 
 177 display
 178 tally_up
 179 
 180 if [ ${Rows[0]} -eq 1 ]
181 then<br>182 echo "
182 echo " Human wins!"<br>183 echo " Congratulati
 183 echo " Congratulations!"
 184 tput sgr0 # Restore display.
 185 echo
 186 exit $WON
 187 fi
 188 
 189 if [ ${Rows[0]} -eq 0 ]
190 then # Snatching defeat from the jaws of victory . . .
191 echo " Fool!"<br>192 echo " You ju
 192 echo " You just removed the last peg!"
 193 echo " Bot wins!"
 194 tput sgr0 # Restore display.
 195 echo
 196 exit $LOST
 197 fi
 198 }
 199 
 200 
 201 bot_move ()
 202 {
 203 
 204 row_b=0
 205 while [[ $row_b -eq 0 || ${Rows[row_b]} -eq 0 ]]
 206 do
207 row_b=$RANDOM # Choose random row.
208 let "row_b %= $ROWS"
 209 done
 210 
 211 
 212 num_b=0
 213 r0=${Rows[row_b]}
 214 
 215 if [ "$r0" -eq 1 ]
 216 then
 217 num_b=1
 218 else
219 let "num_b = $r0 - 1"
 220 # Leave only a single peg in the row.
 221 fi # Not a very strong strategy,
 222 #+ but probably a bit better than totally random.
 223 
 224 let "Rows[row_b] -= $num_b"
 225 echo -n "Bot: "
 226 echo "Removing from row $row_b ... "
 227 
 228 if [ "$num_b" -eq 1 ]
 229 then
 230 peg_msg=peg
 231 else
 232 peg_msg=pegs
 233 fi
 234 
235 echo " $num_b $peg_msg."
 236
```

```
 237 display
 238 tally_up
 239 
 240 if [ ${Rows[0]} -eq 1 ]
 241 then
242 echo " Bot wins!"
 243 tput sgr0 # Restore display.
 244 exit $WON
 245 fi
 246 
 247 }
 248 
 249 
 250 # ================================================== #
251 instructions # If human player needs them . . .
252 tput bold \qquad # Bold characters for easier viewing.
252 tput bold \qquad # Bold characters<br>253 display \qquad # Show game board.
 254 
 255 while [ true ] # Main loop.
256 do \# Alternate human and bot turns.
 257 player_move
 258 bot_move
 259 done
 260 # ================================================== #
 261 
 262 # Exercise:
 263 # --------
 264 # Improve the bot's strategy.
 265 # There is, in fact, a Nim strategy that can force a win.
 266 # See the Wikipedia article on Nim: http://en.wikipedia.org/wiki/Nim
 267 # Recode the bot to use this strategy (rather difficult).
 268 
 269 # Curiosities:
 270 # -----------
 271 # Nim played a prominent role in Alain Resnais' 1961 New Wave film,
 272 #+ Last Year at Marienbad.
 273 #
 274 # In 1978, Leo Christopherson wrote an animated version of Nim,
 275 #+ Android Nim, for the TRS-80 Model I.
```
## **Example A-45. A command-line stopwatch**

```
 1 #!/bin/sh
  2 # sw.sh
  3 # A command-line Stopwatch
  4 
  5 # Author: Pádraig Brady
  6 # http://www.pixelbeat.org/scripts/sw
  7 # (Minor reformatting by ABS Guide author.)
  8 # Used in ABS Guide with script author's permission.
  9 # Notes:
 10 # This script starts a few processes per lap, in addition to
 11 # the shell loop processing, so the assumption is made that
 12 # this takes an insignificant amount of time compared to
 13 # the response time of humans (~.1s) (or the keyboard
 14 # interrupt rate (~.05s)).
 15 # '?' for splits must be entered twice if characters
 16 # (erroneously) entered before it (on the same line).
 17 # '?' since not generating a signal may be slightly delayed
 18 # on heavily loaded systems.
 19 # Lap timings on ubuntu may be slightly delayed due to:
 20 # https://bugs.launchpad.net/bugs/62511
```

```
 21 # Changes:
 22 # V1.0, 23 Aug 2005, Initial release
 23 # V1.1, 26 Jul 2007, Allow both splits and laps from single invocation.
 24 # Only start timer after a key is pressed.
 25 # Indicate lap number
 26 # Cache programs at startup so there is less error
27 # due to startup delays.
 28 # V1.2, 01 Aug 2007, Work around `date` commands that don't have
29 # nanoseconds.
 30 # Use stty to change interrupt keys to space for
31 # laps etc.
 32 # Ignore other input as it causes problems.
 33 # V1.3, 01 Aug 2007, Testing release.
 34 # V1.4, 02 Aug 2007, Various tweaks to get working under ubuntu
35 # and Mac OS X.
 36 # V1.5, 27 Jun 2008, set LANG=C as got vague bug report about it.
 37 
 38 export LANG=C
 39 
 40 ulimit -c 0 # No coredumps from SIGQUIT.
 41 trap '' TSTP # Ignore Ctrl-Z just in case.
 42 save_tty=`stty -g` && trap "stty $save_tty" EXIT # Restore tty on exit.
43 stty quit ' ' # Space for laps rather than Ctrl-\.
 44 stty eof '?' # ? for splits rather than Ctrl-D.
 45 stty -echo # Don't echo input.
 46 
 47 cache_progs() {
 48 stty > /dev/null
 49 date > /dev/null
 50 grep . < /dev/null
 51 (echo "import time" | python) 2> /dev/null
 52 bc < /dev/null
 53 sed '' < /dev/null
 54 printf '1' > /dev/null
 55 /usr/bin/time false 2> /dev/null
 56 cat < /dev/null
 57 }
 58 cache_progs # To minimise startup delay.
 59 
 60 date +%s.%N | grep -qF 'N' && use_python=1 # If `date` lacks nanoseconds.
 61 now() {
 62 if [ "$use_python" ]; then
 63 echo "import time; print time.time()" 2>/dev/null | python
 64 else
 65 printf "%.2f" `date +%s.%N`
 66 fi
 67 }
 68 
 69 fmt_seconds() {
 70 seconds=$1
 71 mins=`echo $seconds/60 | bc`
 72 if [ "$mins" != "0" ]; then
 73 seconds=`echo "$seconds - ($mins*60)" | bc`
 74 echo "$mins:$seconds"
 75 else
 76 echo "$seconds"
 77 fi
 78 }
 79 
 80 total() {
 81 end=`now`
 82 total=`echo "$end - $start" | bc`
 83 fmt_seconds $total
 84 }
 85 
 86 stop() {
```
```
87 [ "$lapped" ] && lap "$laptime" "display"
  88 total
  89 exit
  90 }
  91 
  92 lap() {
 93 laptime=`echo "$1" | sed -n 's/.*real[^0-9.]*\(.*\)/\1/p'`
  94 [ ! "$laptime" -o "$laptime" = "0.00" ] && return
  95 # Signals too frequent.
  96 laptotal=`echo $laptime+0$laptotal | bc`
 97 if [ "$2" = "display" ]; then
 98 lapcount=`echo 0$lapcount+1 | bc`
 99 laptime=`fmt_seconds $laptotal`
 100 echo $laptime "($lapcount)"
 101 lapped="true"
 102 laptotal="0"
 103 fi
 104 }
 105 
 106 echo -n "Space for lap | ? for split | Ctrl-C to stop | Space to start...">&2
 107 
 108 while true; do
 109 trap true INT QUIT # Set signal handlers.
 110 laptime=`/usr/bin/time -p 2>&1 cat >/dev/null`
 111 ret=$?
112 trap '' INT QUIT # Ignore signals within this script.
 113 if [ $ret -eq 1 -o $ret -eq 2 -o $ret -eq 130 ]; then # SIGINT = stop
114 [ ! "$start" ] && { echo > (2; exit; }
 115 stop
116 elif [ $ret -eq 3 -o $ret -eq 131 ]; then \# SIGQUIT = lap
 117 if [ ! "$start" ]; then
118 start=`now` || exit 1
 119 echo >&2
 120 continue
 121 fi
 122 lap "$laptime" "display"
123 else # eof = split
124 [ ! "$start" ] && continue
 125 total
 126 lap "$laptime" # Update laptotal.
 127 fi
 128 done
 129 
 130 exit $?
```
#### **Example A-46. An all-purpose shell scripting homework assignment solution**

```
 1 #!/bin/bash
  2 # homework.sh: All-purpose homework assignment solution.
  3 # Author: M. Leo Cooper
 4 # If you substitute your own name as author, then it is plagiarism,
 5 #+ possibly a lesser sin than cheating on your homework!
  6 # License: Public Domain
 7 
 8 # This script may be turned in to your instructor
 9 #+ in fulfillment of ALL shell scripting homework assignments.
 10 # It's sparsely commented, but you, the student, can easily remedy that.
 11 # The script author repudiates all responsibility!
 12 
 13 DLA=1
 14 P1=2
 15 P2=4
```

```
 16 P3=7
 17 PP1=0
 18 PP2=8
 19 MAXL=9
 20 E_LZY=99
 21 
 22 declare -a L
 23 L[0]="3 4 0 17 29 8 13 18 19 17 20 2 19 14 17 28"
 24 L[1]="8 29 12 14 18 19 29 4 12 15 7 0 19 8 2 0 11 11 24 29 17 4 6 17 4 19"
 25 L[2]="29 19 7 0 19 29 8 29 7 0 21 4 29 13 4 6 11 4 2 19 4 3"
 26 L[3]="19 14 29 2 14 12 15 11 4 19 4 29 19 7 8 18 29"
 27 L[4]="18 2 7 14 14 11 22 14 17 10 29 0 18 18 8 6 13 12 4 13 19 26"
 28 L[5]="15 11 4 0 18 4 29 0 2 2 4 15 19 29 12 24 29 7 20 12 1 11 4 29"
 29 L[6]="4 23 2 20 18 4 29 14 5 29 4 6 17 4 6 8 14 20 18 29"
 30 L[7]="11 0 25 8 13 4 18 18 27"
 31 L[8]="0 13 3 29 6 17 0 3 4 29 12 4 29 0 2 2 14 17 3 8 13 6 11 24 26"
 32 L[9]="19 7 0 13 10 29 24 14 20 26"
 33 
 34 declare -a \
 35 alph=( A B C D E F G H I J K L M N O P Q R S T U V W X Y Z . , : ' ' )
 36 
 37 
 38 pt_lt ()
 39 {
 40 echo -n "${alph[$1]}"
 41 echo -n -e "\a"
 42 sleep $DLA
 43 }
 44 
 45 b_r ()
 46 {
 47 echo -e '\E[31;48m\033[1m'
 48 }
 49 
 50 cr ()
 51 {
52 echo -e "\a"
 53 sleep $DLA
 54 }
 55 
 56 restore ()
 57 {
 58 echo -e '\033[0m' # Bold off.
59 tput sgr0 # Normal.
 60 }
 61 
 62 
 63 p_l ()
 64 {
 65 for ltr in $1
 66 do
 67 pt_lt "$ltr"
 68 done
 69 }
 70 
 71 # ----------------------
 72 b_r
 73 
 74 for i in $(seq 0 $MAXL)
 75 do
 76 p_l "${L[i]}"
 77 if [[ "$i" -eq "$P1" || "$i" -eq "$P2" || "$i" -eq "$P3" ]]
 78 then
 79 cr
 80 elif [[ "$i" -eq "$PP1" || "$i" -eq "$PP2" ]]
 81 then
```

```
82 cr; cr
 83 fi
 84 done
 85 
 86 restore
87 \pm - - 88 
 89 echo
 90 
 91 exit $E_LZY
 92 
 93 # A typical example of an obfuscated script that is difficult
 94 #+ to understand, and frustrating to maintain.
 95 # In your career as a sysadmin, you'll run into these critters
 96 #+ all too often.
```
#### **Example A-47. The Knight's Tour**

```
 1 #!/bin/bash
  2 # ktour.sh
   3 
   4 # author: mendel cooper
   5 # reldate: 12 Jan 2009
   6 # license: public domain
   7 # (Not much sense in GPLing something that's pretty much in the common
   8 #+ domain anyhow.)
   9 
  10 ###################################################################
 11 # The Knight's Tour, a classic problem. # #
  12 # ===================================== #
  13 # The knight must move onto every square of the chess board, #
  14 # but cannot revisit any square he has already visited. #
15 #
  16 # And just why is Sir Knight unwelcome for a return visit? #
  17 # Could it be that he has a habit of partying into the wee hours #
 18 #+ of the morning?
  19 # Possibly he leaves pizza crusts in the bed, empty beer bottles #
 20 #+ all over the floor, and clogs the plumbing. \ldots21 #
 22 # ------------------------------------------------------------- #
23 #
  24 # Usage: ktour.sh [start-square] [stupid] #
25 #
  26 # Note that start-square can be a square number #
 27 #+ in the range 0 - 63 ... or
 28 # a square designator in conventional chess notation,
 29 # such as a1, f5, h3, etc.
30 # ^{10} ^{10} ^{10} ^{10} ^{10} ^{10} ^{10} ^{10} ^{10} ^{10} ^{10} ^{10} ^{10} ^{10} ^{10} ^{10} ^{10} ^{10} ^{10} ^{10} ^{10} ^{10} ^{10} ^{10} ^{10} ^{10} ^{10} ^{10} ^{10} ^{10} ^{1031 # If start-square-number not supplied,
 32 #+ then starts on a random square somewhere on the board.
33 #
 34 # "stupid" as second parameter sets the stupid strategy.
35 #
  36 # Examples: #
 37 # ktour.sh 23 starts on square #23 (h3)
 38 # ktour.sh g6 stupid starts on square #46,
  39 # using "stupid" (non-Warnsdorff) strategy. #
  40 ###################################################################
  41 
  42 DEBUG= # Set this to echo debugging info to stdout.
  43 SUCCESS=0
  44 FAIL=99
```

```
 45 BADMOVE=-999
  46 FAILURE=1
  47 LINELEN=21 # How many moves to display per line.
  48 # ---------------------------------------- #
  49 # Board array params
  50 ROWS=8 # 8 x 8 board.
 51 COLS=8
  52 let "SQUARES = $ROWS * $COLS"
  53 let "MAX = $SQUARES - 1"
  54 MIN=0
  55 # 64 squares on board, indexed from 0 to 63.
  56 
  57 VISITED=1
  58 UNVISITED=-1
  59 UNVSYM="##"
  60 # ---------------------------------------- #
  61 # Global variables.
 62 startpos= \# Starting position (square \#, 0 - 63).
 63 currpos= # Current position.
 64 movenum= # Move number.
  65 CRITPOS=37 # Have to patch for f5 starting position!
  66 
  67 declare -i board
  68 # Use a one-dimensional array to simulate a two-dimensional one.
  69 # This can make life difficult and result in ugly kludges; see below.
  70 declare -i moves # Offsets from current knight position.
  71 
  72 
  73 initialize_board ()
  74 {
  75 local idx
  76 
  77 for idx in {0..63}
  78 do
  79 board[$idx]=$UNVISITED
  80 done
  81 }
  82 
  83 
  84 
  85 print_board ()
  86 {
  87 local idx
  88 
  89 echo " _____________________________________"
 90 for row in \{7..0\} # Reverse order of rows ...
 91 do #+ so it prints in chessboard order.
 92 let "rownum = $row + 1" # Start numbering rows at 1.
 93 echo -n "$rownum |" # Mark board edge with border and
 94 for column in {0..7} #+ "algebraic notation."
  95 do
  96 let "idx = $ROWS*$row + $column"
  97 if [ ${board[idx]} -eq $UNVISITED ]
 98 then
  99 echo -n "$UNVSYM " ##
100 else \# Mark square with move number.
 101 printf "%02d " "${board[idx]}"; echo -n " "
101 fi<br>102 fi
 103 done
104 echo -e -n "\b\b\b|" # \b is a backspace.
 105 echo # -e enables echoing escaped chars.
 106 done
 107 
108 echo "
 109 echo " a b c d e f g h"
 110 }
```

```
 112 
 113 
 114 failure()
 115 { # Whine, then bail out.
 116 echo
 117 print_board
 118 echo
 119 echo " Waah!!! Ran out of squares to move to!"
 120 echo -n " Knight's Tour attempt ended"
 121 echo " on $(to_algebraic $currpos) [square #$currpos]"
 122 echo " after just $movenum moves!"
 123 echo
 124 exit $FAIL
 125 }
 126 
 127 
 128 
 129 xlat_coords () # Translate x/y coordinates to board position
130 { \#+ (board-array element #).
 131 # For user input of starting board position as x/y coords.
 132 # This function not used in initial release of ktour.sh.
 133 # May be used in an updated version, for compatibility with
 134 #+ standard implementation of the Knight's Tour in C, Python, etc.
 135 if [ -z "$1" -o -z "$2" ]
 136 then
 137 return $FAIL
 138 fi
 139 
 140 local xc=$1
 141 local yc=$2
 142 
 143 let "board_index = $xc * $ROWS + yc"
 144 
 145 if [ $board_index -lt $MIN -o $board_index -gt $MAX ]
 146 then
147 return $FAIL # Strayed off the board!
 148 else
 149 return $board_index
 150 fi
 151 }
 152 
 153 
 154 
 155 to_algebraic () # Translate board position (board-array element #)
 156 { #+ to standard algebraic notation used by chess players.
 157 if [ -z "$1" ]
 158 then
 159 return $FAIL
 160 fi
 161 
 162 local element_no=$1 # Numerical board position.
 163 local col_arr=( a b c d e f g h )
 164 local row_arr=( 1 2 3 4 5 6 7 8 )
 165 
 166 let "row_no = $element_no / $ROWS"
 167 let "col_no = $element_no % $ROWS"
 168 t1=${col_arr[col_no]}; t2=${row_arr[row_no]}
 169 local apos=$t1$t2 # Concatenate.
 170 echo $apos
 171 }
 172 
 173 
 174 
 175 from_algebraic () # Translate standard algebraic chess notation
176 { \#+ to numerical board position (board-array element #).
```
111

```
177 * A Propose 2012 # Or recognize numerical input & return it unchanged.
 178 if [ -z "$1" ]
 179 then
 180 return $FAIL
 181 fi # If no command-line arg, then will default to random start pos.
 182 
 183 local ix
 184 local ix_count=0
 185 local b_index # Board index [0-63]
 186 local alpos="$1"
 187 
188 arow=\S{alpos:0:1} # position = 0, length = 1
 189 acol=${alpos:1:1}
 190 
 191 if [[ $arow =~ [[:digit:]] ]] # Numerical input?
 192 then # POSIX char class
193 if [[ $acol =~ [[:alpha:]] ]] # Number followed by a letter? Illegal!
 194 then return $FAIL
 195 else if [ $alpos -gt $MAX ] # Off board?
 196 then return $FAIL
197 else return $alpos # Return digit(s) unchanged . . .<br>198 fi # if within range.
198 fi # + if within range.
 199 fi
 200 fi
 201 
 202 if [[ $acol -eq $MIN || $acol -gt $ROWS ]]
203 then \# Outside of range 1 - 8?
 204 return $FAIL
 205 fi
 206 
 207 for ix in a b c d e f g h
 208 do # Convert column letter to column number.
 209 if [ "$arow" = "$ix" ]
 210 then
 211 break
 212 fi
 213 ((ix_count++)) # Find index count.
 214 done
 215 
 216 ((acol--)) # Decrementing converts to zero-based array.
 217 let "b_index = $ix_count + $acol * $ROWS"
 218 
 219 if [ $b_index -gt $MAX ] # Off board?
 220 then
 221 return $FAIL
 222 fi
 223 
 224 return $b_index
 225 
 226 }
 227 
 228 
 229 generate_moves () # Calculate all valid knight moves,
230 { # relative to current position ($1),
231 #+ and store in ${moves} array.
 232 local kt_hop=1 # One square :: short leg of knight move.
 233 local kt_skip=2 # Two squares :: long leg of knight move.
 234 local valmov=0 # Valid moves.
 235 local row_pos; let "row_pos = $1 % $COLS"
 236 
 237 
238 let "move1 = -\frac{5}{k}kt_skip + \frac{5}{k}ROWS" # 2 sideways to-the-left, 1 up
 239 if [[ `expr $row_pos - $kt_skip` -lt $MIN ]] # An ugly, ugly kludge!
240 then \# Can't move off board.
241 move1=$BADMOVE # Not even temporarily.
 242 else
```

```
 243 ((valmov++))
 244 fi
 245 let "move2 = -$kt_hop + $kt_skip * $ROWS" # 1 sideways to-the-left, 2 up
 246 if [[ `expr $row_pos - $kt_hop` -lt $MIN ]] # Kludge continued ...
 247 then
 248 move2=$BADMOVE
 249 else
 250 ((valmov++))
 251 fi
 252 let "move3 = $kt_hop + $kt_skip * $ROWS" # 1 sideways to-the-right, 2 up
 253 if [[ `expr $row_pos + $kt_hop` -ge $COLS ]]
 254 then
 255 move3=$BADMOVE
 256 else
 257 ((valmov++))
 258 fi
259 let "move4 = $kt_skip + $ROWS" # 2 sideways to-the-right, 1 up
 260 if [[ `expr $row_pos + $kt_skip` -ge $COLS ]]
 261 then
 262 move4=$BADMOVE
 263 else
 264 ((valmov++))
 265 fi
266 let "move5 = $kt_skip - $ROWS" # 2 sideways to-the-right, 1 dn
 267 if [[ `expr $row_pos + $kt_skip` -ge $COLS ]]
 268 then
 269 move5=$BADMOVE
 270 else
 271 ((valmov++))
 272 fi
 273 let "move6 = $kt_hop - $kt_skip * $ROWS" # 1 sideways to-the-right, 2 dn
 274 if [[ `expr $row_pos + $kt_hop` -ge $COLS ]]
 275 then
 276 move6=$BADMOVE
 277 else
 278 ((valmov++))
 279 fi
 280 let "move7 = -$kt_hop - $kt_skip * $ROWS" # 1 sideways to-the-left, 2 dn
 281 if [[ `expr $row_pos - $kt_hop` -lt $MIN ]]
 282 then
 283 move7=$BADMOVE
 284 else
 285 ((valmov++))
 286 fi
 287 let "move8 = -$kt_skip - $ROWS" # 2 sideways to-the-left, 1 dn
 288 if [[ `expr $row_pos - $kt_skip` -lt $MIN ]]
 289 then
 290 move8=$BADMOVE
 291 else
 292 ((valmov++))
 293 fi # There must be a better way to do this.
 294 
 295 local m=( $valmov $move1 $move2 $move3 $move4 $move5 $move6 $move7 $move8 )
296 # \frac{296}{100} = number of valid moves.
297 # \frac{297}{1000} = ${moves[8]} = possible moves.
298 echo "$m[*]" # Elements of array to stdout for capture in a var.
 299 
 300 }
 301 
 302 
 303 
 304 is_on_board () # Is position actually on the board?
 305 {
 306 if [[ "$1" -lt "$MIN" || "$1" -gt "$MAX" ]]
 307 then
 308 return $FAILURE
```

```
 309 else
 310 return $SUCCESS
 311 fi
 312 }
 313 
 314 
 315 
316 do_move () # Move the knight!
 317 {
 318 local valid_moves=0
 319 local aapos
 320 currposl="$1"
 321 lmin=$ROWS
 322 iex=0
 323 squarel=
 324 mpm=
 325 mov=
 326 declare -a p_moves
 327 
 328 ########################## DECIDE-MOVE #############################
 329 if [ $startpos -ne $CRITPOS ]
 330 then # CRITPOS = square #37
 331 decide_move
 332 else # Needs a special patch for startpos=37 !!!
 333 decide_move_patched # Why this particular move and no other ???
 334 fi
 335 ####################################################################
 336 
337 (( ++movenum )) # Increment move count.
 338 let "square = $currposl + ${moves[iex]}"
 339 
 340 ################## DEBUG ###############
 341 if [ "$DEBUG" ]
 342 then debug # Echo debugging information.
 343 fi
 344 ##############################################
 345 
 346 if [[ "$square" -gt $MAX || "$square" -lt $MIN ||
 347 ${board[square]} -ne $UNVISITED ]]
 348 then
 349 (( --movenum )) # Decrement move count,
 350 echo "RAN OUT OF SQUARES!!!" #+ since previous one was invalid.
 351 return $FAIL
 352 fi
 353 
 354 board[square]=$movenum
 355 currpos=$square # Update current position.
 356 ((valid_moves++)); # moves[0]=$valid_moves
 357 aapos=$(to_algebraic $square)
 358 echo -n "$aapos "
 359 test $(( $Moves % $LINELEN )) -eq 0 && echo
 360 # Print LINELEN=21 moves per line. A valid tour shows 3 complete lines.
 361 return $valid_moves # Found a square to move to!
 362 }
 363 
 364 
 365 
 366 do_move_stupid() # Dingbat algorithm,
 367 { #+ courtesy of script author, *not* Warnsdorff.
 368 local valid_moves=0
 369 local movloc
 370 local squareloc
 371 local aapos
 372 local cposloc="$1"
 373 
 374 for movloc in {1..8}
```

```
 375 do # Move to first-found unvisited square.
 376 let "squareloc = $cposloc + ${moves[movloc]}"
 377 is_on_board $squareloc
 378 if [ $? -eq $SUCCESS ] && [ ${board[squareloc]} -eq $UNVISITED ]
 379 then # Add conditions to above if-test to improve algorithm.
 380 (( ++movenum ))
 381 board[squareloc]=$movenum
 382 currpos=$squareloc # Update current position.
 383 ((valid_moves++)); # moves[0]=$valid_moves
 384 aapos=$(to_algebraic $squareloc)
 385 echo -n "$aapos "
 386 test $(( $Moves % $LINELEN )) -eq 0 && echo # Print 21 moves/line.
 387 return $valid_moves # Found a square to move to!
 388 fi
 389 done
 390 
 391 return $FAIL
 392 # If no square found in all 8 loop iterations,
 393 #+ then Knight's Tour attempt ends in failure.
 394 
 395 # Dingbat algorithm will typically fail after about 30 - 40 moves,
 396 #+ but executes _much_ faster than Warnsdorff's in do_move() function.
 397 }
 398 
 399 
 400 
401 decide_move () # Which move will we make?
402 { \qquad # But, fails on startpos=37 !!!
 403 for mov in {1..8}
 404 do
 405 let "squarel = $currposl + ${moves[mov]}"
 406 is_on_board $squarel
 407 if [[ $? -eq $SUCCESS && ${board[squarel]} -eq $UNVISITED ]]
 408 then # Find accessible square with least possible future moves.
 409 # This is Warnsdorff's algorithm.
 410 # What happens is that the knight wanders toward the outer edge
 411 #+ of the board, then pretty much spirals inward.
 412 # Given two or more possible moves with same value of
 413 #+ least-possible-future-moves, this implementation chooses
414 #+ the _first_ of those moves.
 415 # This means that there is not necessarily a unique solution
 416 #+ for any given starting position.
 417 
 418 possible_moves $squarel
 419 mpm=$?
 420 p_moves[mov]=$mpm
 421 
 422 if [ $mpm -lt $lmin ] # If less than previous minimum ...
423 then # ^^
424 1min=$mpm # Update minimum.
425 iex=$mov # Save index.
 426 fi
 427 
 428 fi
 429 done
 430 }
 431 
 432 
 433 
434 decide_move_patched () \qquad # Decide which move to make,
435 { # ^^^^^^^ * * * * #+ but only if startpos=37 !!!
 436 for mov in {1..8}
 437 do
 438 let "squarel = $currposl + ${moves[mov]}"
439 is_on_board $squarel<br>440 if [[ $? -eq $SUCCES
        440 if [[ $? -eq $SUCCESS && ${board[squarel]} -eq $UNVISITED ]]
```

```
 441 then
 442 possible_moves $squarel
 443 mpm=$?
 444 p_moves[mov]=$mpm
 445 
 446 if [ $mpm -le $lmin ] # If less-than-or equal to prev. minimum!
447 then # ^^
 448 lmin=$mpm
 449 iex=$mov
 450 fi
 451 
 452 fi
453 done \# There has to be a better way to do this.
 454 }
 455 
 456 
 457 
 458 possible_moves () # Calculate number of possible moves,
 459 { #+ given the current position.
 460 
 461 if [ -z "$1" ]
 462 then
 463 return $FAIL
 464 fi
 465 
 466 local curr_pos=$1
 467 local valid_movl=0
 468 local icx=0
 469 local movl
 470 local sq
 471 declare -a movesloc
 472 
 473 movesloc=( $(generate_moves $curr_pos) )
 474 
 475 for movl in {1..8}
 476 do
 477 let "sq = $curr_pos + ${movesloc[movl]}"
 478 is_on_board $sq
 479 if [ $? -eq $SUCCESS ] && [ ${board[sq]} -eq $UNVISITED ]
 480 then
 481 ((valid_movl++));
 482 fi
 483 done
 484 
485 return $valid_movl # Found a square to move to!
 486 }
 487 
 488 
 489 strategy ()
 490 {
 491 echo
 492 
 493 if [ -n "$STUPID" ]
 494 then
 495 for Moves in {1..63}
 496 do
 497 cposl=$1
 498 moves=( $(generate_moves $currpos) )
 499 do_move_stupid "$currpos"
 500 if [ $? -eq $FAIL ]
 501 then
 502 failure
 503 fi
 504 done
 505 fi
 506
```

```
 507 # Don't need an "else" clause here,
 508 #+ because Stupid Strategy will always fail and exit!
 509 for Moves in {1..63}
 510 do
 511 cposl=$1
 512 moves=( $(generate_moves $currpos) )
 513 do_move "$currpos"
 514 if [ $? -eq $FAIL ]
 515 then
516 failure<br>517 fi
517
 518 
 519 done
 520 # Could have condensed above two do-loops into a single one,
 521 echo #+ but this would have slowed execution.
 522 
 523 print_board
 524 echo
 525 echo "Knight's Tour ends on $(to_algebraic $currpos) [square #$currpos]."
 526 return $SUCCESS
 527 }
 528 
 529 debug ()
 530 { # Enable this by setting DEBUG=1 near beginning of script.
 531 local n
 532 
 533 echo "================================="
 534 echo " At move number $movenum:"
 535 echo " *** possible moves = $mpm ***"
 536 # echo "### square = $square ###"
 537 echo "lmin = $lmin"
 538 echo "${moves[@]}"
 539 
 540 for n in {1..8}
 541 do
 542 echo -n "($n):${p_moves[n]} "
 543 done
 544 
 545 echo
546 echo "iex = $iex :: moves[iex] = ${moves[iex]}"
 547 echo "square = $square"
 548 echo "================================="
 549 echo
 550 } # Gives pretty complete status after ea. move.
 551 
 552 
 553 
 554 # =============================================================== #
 555 # int main () {
 556 from_algebraic "$1"
 557 startpos=$?
 558 if [ "$startpos" -eq "$FAIL" ] # Okay even if no $1.
 559 then # ^^^^^^^^^^^ Okay even if input -lt 0.
 560 echo "No starting square specified (or illegal input)."
 561 let "startpos = $RANDOM % $SQUARES" # 0 - 63 permissable range.
 562 fi
 563 
 564 
 565 if [ "$2" = "stupid" ]
 566 then
 567 STUPID=1
 568 echo -n " ### Stupid Strategy ###"
 569 else
 570 STUPID=''
 571 echo -n " *** Warnsdorff's Algorithm ***"
 572 fi
```

```
 573 
 574 
 575 initialize_board
 576 
 577 movenum=0
 578 board[startpos]=$movenum # Mark each board square with move number.
 579 currpos=$startpos
 580 algpos=$(to_algebraic $startpos)
 581 
 582 echo; echo "Starting from $algpos [square #$startpos] ..."; echo
 583 echo -n "Moves:"
 584 
 585 strategy "$currpos"
 586 
 587 echo
 588 
 589 exit 0 # return 0;
 590 
 591 # } # End of main() pseudo-function.
 592 # =============================================================== #
 593 
 594 
 595 # Exercises:
 596 # ---------
 597 #
 598 # 1) Extend this example to a 10 x 10 board or larger.
 599 # 2) Improve the "stupid strategy" by modifying the
 600 # do_move_stupid function.
 601 # Hint: Prevent straying into corner squares in early moves
 602 # (the exact opposite of Warnsdorff's algorithm!).
 603 # 3) This script could stand considerable improvement and
 604 # streamlining, especially in the poorly-written
 605 # generate_moves() function
 606 # and in the DECIDE-MOVE patch in the do_move() function.
 607 # Must figure out why standard algorithm fails for startpos=37 ...
 608 #+ but _not_ on any other, including symmetrical startpos=26.
 609 # Possibly, when calculating possible moves, counts the move back
 610 #+ to the originating square. If so, it might be a relatively easy fix.
```
#### **Example A-48. An alternate version of the [getopt-simple.sh](#page-149-0) script**

```
 1 #!/bin/bash
   2 # UseGetOpt.sh
 3 
  4 # Author: Peggy Russell <prusselltechgroup@gmail.com>
   5 
   6 UseGetOpt () {
   7 declare inputOptions
   8 declare -r E_OPTERR=85
   9 declare -r ScriptName=${0##*/}
  10 declare -r ShortOpts="adf:hlt"
 11 declare -r LongOpts="aoption,debug,file:,help,log,test"
  12 
  13 DoSomething () {
  14 echo "The function name is '${FUNCNAME}'"
  15 # Recall that $FUNCNAME is an internal variable
  16 #+ holding the name of the function it is in.
  17 }
  18 
  19 inputOptions=$(getopt -o "${ShortOpts}" --long \
  20 "${LongOpts}" --name "${ScriptName}" -- "${@}")
  21
```

```
 22 if [[ ($? -ne 0) || ($# -eq 0) ]]; then
 23 echo "Usage: ${ScriptName} [-dhlt] {OPTION...}"
 24 exit $E_OPTERR
 25 fi
 26 
 27 eval set -- "${inputOptions}"
 28 
 29 # Only for educational purposes. Can be removed.
30 \qquad \frac{+}{-} \qquad \frac{-}{-} \qquad \frac{-}{-} \ 31 echo "++ Test: Number of arguments: [$#]"
 32 echo '++ Test: Looping through "$@"'
 33 for a in "$@"; do
 34 echo " ++ [$a]"
 35 done
 36 #-----------------------------------------------
 37 
 38 while true; do
 39 case "${1}" in
 40 --aoption | -a) # Argument found.
 41 echo "Option [$1]"
42 ;;
 43 
 44 --debug | -d) # Enable informational messages.
 45 echo "Option [$1] Debugging enabled"
46 ;;
 47 
 48 --file | -f) # Check for optional argument.
 49 case "$2" in #+ Double colon is optional argument.
50 "") \qquad # Not there.
 51 echo "Option [$1] Use default"
 52 shift
53 \cdots ;
 54 
 55 *) # Got it
 56 echo "Option [$1] Using input [$2]"
 57 shift
58 \cdots ;
 59 
 60 esac
 61 DoSomething
 62 ;;
 63 
64 --log |-1) # Enable Logging.
 65 echo "Option [$1] Logging enabled"
66 ;;
 67 
 68 --test | -t) # Enable testing.
 69 echo "Option [$1] Testing enabled"
 70 ;;
 71 
72 --help |-h|)
 73 echo "Option [$1] Display help"
 74 break
75 \cdots ;;
 76 
 77 --) # Done! $# is argument number for "--", $@ is "--"
            echo "Option [$1] Dash Dash"
 79 break
80 ;;
 81 
 82 *)
 83 echo "Major internal error!"
 84 exit 8
85 ;;
86<br>87
       esac
```

```
 88 echo "Number of arguments: [$#]"
  89 shift
  90 done
  91 
  92 shift
  93 # Only for educational purposes. Can be removed.
 94 #----------------------------------------------------------------------
  95 echo "++ Test: Number of arguments after \"--\" is [$#] They are: [$@]"
  96 echo '++ Test: Looping through "$@"'
  97 for a in "$@"; do
  98 echo " ++ [$a]"
  99 done
 100 #----------------------------------------------------------------------
 101 
 102 }
 103 
 104 ################################### M A I N ########################
 105 # If you remove "function UseGetOpt () {" and corresponding "}",
 106 #+ you can uncomment the "exit 0" line below, and invoke this script
 107 #+ with the various options from the command-line.
108 #----------
 109 # exit 0
 110 
 111 echo "Test 1"
 112 UseGetOpt -f myfile one "two three" four
 113 
 114 echo;echo "Test 2"
 115 UseGetOpt -h
 116 
 117 echo;echo "Test 3 - Short Options"
 118 UseGetOpt -adltf myfile anotherfile
 119 
 120 echo;echo "Test 4 - Long Options"
 121 UseGetOpt --aoption --debug --log --test --file myfile anotherfile
 122 
 123 exit
```
To end this section, a review of the basics . . . and more.

#### **Example A-49. Basics Reviewed**

```
 1 #!/bin/bash
 2 # basics-reviewed.bash
 3 
4 # File extension == *.bash == specific to Bash
 5 
 6 # Copyright (c) Michael S. Zick, 2003; All rights reserved.
 7 # License: Use in any form, for any purpose.
 8 # Revision: $ID$
9 \#10 # Edited for layout by M.C.
 11 # (author of the "Advanced Bash Scripting Guide")
 12 # Fixes and updates (04/08) by Cliff Bamford.
 13 
 14 
 15 # This script tested under Bash versions 2.04, 2.05a and 2.05b.
 16 # It may not work with earlier versions.
 17 # This demonstration script generates one --intentional--
 18 #+ "command not found" error message. See line 436.
 19 
 20 # The current Bash maintainer, Chet Ramey, has fixed the items noted
 21 #+ for later versions of Bash.
 22
```

```
24 25 ###-------------------------------------------###
  26 ### Pipe the output of this script to 'more' ###
 27 ###+ else it will scroll off the page. ###
 28 ### ###
 29 ### You may also redirect its output ###
  30 ###+ to a file for examination. ### 
  31 ###-------------------------------------------###
  32 
  33 
  34 
  35 # Most of the following points are described at length in
  36 #+ the text of the foregoing "Advanced Bash Scripting Guide."
  37 # This demonstration script is mostly just a reorganized presentation.
 38 \# - - \text{msz} 39 
  40 # Variables are not typed unless otherwise specified.
  41 
  42 # Variables are named. Names must contain a non-digit.
  43 # File descriptor names (as in, for example: 2>&1)
  44 #+ contain ONLY digits.
  45 
  46 # Parameters and Bash array elements are numbered.
  47 # (Parameters are very similar to Bash arrays.)
  48 
  49 # A variable name may be undefined (null reference).
  50 unset VarNull
  51 
  52 # A variable name may be defined but empty (null contents).
 53 VarEmpty='' \qquad # Two, adjacent, single quotes.
  54 
  55 # A variable name may be defined and non-empty.
  56 VarSomething='Literal'
  57 
  58 # A variable may contain:
  59 # * A whole number as a signed 32-bit (or larger) integer
  60 # * A string
  61 # A variable may also be an array.
  62 
  63 # A string may contain embedded blanks and may be treated
  64 #+ as if it where a function name with optional arguments.
  65 
  66 # The names of variables and the names of functions
  67 #+ are in different namespaces.
  68 
  69 
  70 # A variable may be defined as a Bash array either explicitly or
  71 #+ implicitly by the syntax of the assignment statement.
  72 # Explicit:
  73 declare -a ArrayVar
  74 
  75 
  76 
  77 # The echo command is a built-in.
  78 echo $VarSomething
  79 
  80 # The printf command is a built-in.
  81 # Translate %s as: String-Format
 82 printf %s $VarSomething * No linebreak specified, none output.
  83 echo # Default, only linebreak output.
  84 
  85 
  86 
  87 
  88 # The Bash parser word breaks on whitespace.
```
 $23$ 

```
 89 # Whitespace, or the lack of it is significant.
  90 # (This holds true in general; there are, of course, exceptions.)
  91 
  92 
  93 
  94 
  95 # Translate the DOLLAR_SIGN character as: Content-Of.
  96 
  97 # Extended-Syntax way of writing Content-Of:
  98 echo ${VarSomething}
  99 
 100 # The ${ ... } Extended-Syntax allows more than just the variable
 101 #+ name to be specified.
 102 # In general, $VarSomething can always be written as: ${VarSomething}.
 103 
 104 # Call this script with arguments to see the following in action.
 105 
 106 
 107 
 108 # Outside of double-quotes, the special characters @ and *
 109 #+ specify identical behavior.
 110 # May be pronounced as: All-Elements-Of.
 111 
 112 # Without specification of a name, they refer to the
 113 #+ pre-defined parameter Bash-Array.
 114 
 115 
 116 
 117 # Glob-Pattern references
118 echo $* \qquad # All parameters to script or function
119 echo ${*} $ # Same
 120 
 121 # Bash disables filename expansion for Glob-Patterns.
 122 # Only character matching is active.
 123 
 124 
 125 # All-Elements-Of references
126 echo $@ # Same as above
127 echo ${@} + Same as above
 128 
 129 
 130 
 131 
 132 # Within double-quotes, the behavior of Glob-Pattern references
 133 #+ depends on the setting of IFS (Input Field Separator).
 134 # Within double-quotes, All-Elements-Of references behave the same.
 135 
 136 
 137 # Specifying only the name of a variable holding a string refers
 138 #+ to all elements (characters) of a string.
 139 
 140 
 141 # To specify an element (character) of a string,
 142 #+ the Extended-Syntax reference notation (see below) MAY be used.
 143 
 144 
 145 
 146 
 147 # Specifying only the name of a Bash array references
 148 #+ the subscript zero element,
 149 #+ NOT the FIRST DEFINED nor the FIRST WITH CONTENTS element.
 150 
 151 # Additional qualification is needed to reference other elements,
 152 #+ which means that the reference MUST be written in Extended-Syntax.
 153 # The general form is: ${name[subscript]}.
 154
```
 155 # The string forms may also be used: \${name:subscript} 156 #+ for Bash-Arrays when referencing the subscript zero element. 157 158 159 # Bash-Arrays are implemented internally as linked lists, 160 #+ not as a fixed area of storage as in some programming languages. 161 162 163 # Characteristics of Bash arrays (Bash-Arrays):  $164$  #  $---------$  165 166 # If not otherwise specified, Bash-Array subscripts begin with 167 #+ subscript number zero. Literally: [0] 168 # This is called zero-based indexing. 169 ### 170 # If not otherwise specified, Bash-Arrays are subscript packed 171 #+ (sequential subscripts without subscript gaps). 172 ### 173 # Negative subscripts are not allowed. 174 ### 175 # Elements of a Bash-Array need not all be of the same type. 176 ### 177 # Elements of a Bash-Array may be undefined (null reference). 178 # That is, a Bash-Array may be "subscript sparse." 179 ### 180 # Elements of a Bash-Array may be defined and empty (null contents). 181 ### 182 # Elements of a Bash-Array may contain: 183 # \* A whole number as a signed 32-bit (or larger) integer  $184$  # \* A string 185 # \* A string formated so that it appears to be a function name 186 # + with optional arguments 187 ### 188 # Defined elements of a Bash-Array may be undefined (unset). That is, a subscript packed Bash-Array may be changed 189 # That is, a subscript packed Bash-Array.<br>190 # + into a subscript sparse Bash-Array. 191 ### 192 # Elements may be added to a Bash-Array by defining an element 193 #+ not previously defined. 194 ### 195 # For these reasons, I have been calling them "Bash-Arrays". 196 # I'll return to the generic term "array" from now on.  $197$  #  $-$  msz 198 199 200 echo "=========================================================" 201 202 # Lines 202 - 334 supplied by Cliff Bamford. (Thanks!) 203 # Demo --- Interaction with Arrays, quoting, IFS, echo,  $*$  and  $@$  --- 204 #+ all affect how things work 205 206 ArrayVar[0]='zero' # 0 normal 207 ArrayVar[1]=one # 1 unquoted literal 208 ArrayVar[2]='two' # 2 normal 209 ArrayVar[3]='three' # 3 normal 210 ArrayVar[4]='I am four' # 4 normal with spaces 211 ArrayVar[5]='five' # 5 normal 212 unset ArrayVar[6]  $# 6$  undefined 213 ArrayValue[7]='seven' # 7 normal 214 ArrayValue[8]='' # 8 defined but empty 215 ArrayValue[9]='nine' # 9 normal 216 217 218 echo '--- Here is the array we are using for this test' 219 echo 220 echo "ArrayVar[0]='zero' # 0 normal"

```
221 echo "ArrayVar[1]=one # 1 unquoted literal"
 222 echo "ArrayVar[2]='two' # 2 normal"
223 echo "ArrayVar[3]='three' # 3 normal"
224 echo "ArrayVar[4]='I am four' # 4 normal with spaces"
225 echo "ArrayVar[5]='five' # 5 normal"
226 echo "unset ArrayVar[6] # 6 undefined"<br>227 echo "ArrayValue[7]='seven' # 7 normal"
227 echo "ArrayValue[7]='seven'
228 echo "ArrayValue[8]='' # 8 defined but empty"
 229 echo "ArrayValue[9]='nine' # 9 normal"
 230 echo
 231 
 232 
 233 echo
 234 echo '---Case0: No double-quotes, Default IFS of space,tab,newline ---'
235 IFS=$'\x09'\'x09'\'\lambda0A' # In exactly this order.
 236 echo 'Here is: printf %q {${ArrayVar[*]}'
 237 printf %q ${ArrayVar[*]}
 238 echo
 239 echo 'Here is: printf %q {${ArrayVar[@]}'
 240 printf %q ${ArrayVar[@]}
 241 echo
 242 echo 'Here is: echo ${ArrayVar[*]}'
 243 echo ${ArrayVar[@]}
 244 echo 'Here is: echo {${ArrayVar[@]}'
 245 echo ${ArrayVar[@]}
 246 
 247 echo
 248 echo '---Case1: Within double-quotes - Default IFS of space-tab- 
249 newline ---'
250 IFS=$'\x0''\xi'x09''\xi'x0A' # These three bytes,
 251 echo 'Here is: printf %q "{${ArrayVar[*]}"'
 252 printf %q "${ArrayVar[*]}"
 253 echo
 254 echo 'Here is: printf %q "{${ArrayVar[@]}"'
 255 printf %q "${ArrayVar[@]}"
 256 echo
 257 echo 'Here is: echo "${ArrayVar[*]}"'
 258 echo "${ArrayVar[@]}"
 259 echo 'Here is: echo "{${ArrayVar[@]}"'
 260 echo "${ArrayVar[@]}"
 261 
 262 echo
 263 echo '---Case2: Within double-quotes - IFS is q'
 264 IFS='q'
 265 echo 'Here is: printf %q "{${ArrayVar[*]}"'
 266 printf %q "${ArrayVar[*]}"
 267 echo
 268 echo 'Here is: printf %q "{${ArrayVar[@]}"'
 269 printf %q "${ArrayVar[@]}"
 270 echo
 271 echo 'Here is: echo "${ArrayVar[*]}"'
 272 echo "${ArrayVar[@]}"
 273 echo 'Here is: echo "{${ArrayVar[@]}"'
 274 echo "${ArrayVar[@]}"
 275 
 276 echo
 277 echo '---Case3: Within double-quotes - IFS is ^'
 278 IFS='^'
 279 echo 'Here is: printf %q "{${ArrayVar[*]}"'
 280 printf %q "${ArrayVar[*]}"
 281 echo
 282 echo 'Here is: printf %q "{${ArrayVar[@]}"'
 283 printf %q "${ArrayVar[@]}"
 284 echo
 285 echo 'Here is: echo "${ArrayVar[*]}"'
 286 echo "${ArrayVar[@]}"
```

```
 287 echo 'Here is: echo "{${ArrayVar[@]}"'
 288 echo "${ArrayVar[@]}"
 289 
 290 echo
 291 echo '---Case4: Within double-quotes - IFS is ^ followed by 
 292 space,tab,newline'
293 IFS=$!\times 20'\'x20'\'x09'\'x0A' # ^ + space tab newline
 294 echo 'Here is: printf %q "{${ArrayVar[*]}"'
 295 printf %q "${ArrayVar[*]}"
 296 echo
 297 echo 'Here is: printf %q "{${ArrayVar[@]}"'
 298 printf %q "${ArrayVar[@]}"
 299 echo
 300 echo 'Here is: echo "${ArrayVar[*]}"'
 301 echo "${ArrayVar[@]}"
 302 echo 'Here is: echo "{${ArrayVar[@]}"'
 303 echo "${ArrayVar[@]}"
 304 
 305 echo
 306 echo '---Case6: Within double-quotes - IFS set and empty '
 307 IFS=''
 308 echo 'Here is: printf %q "{${ArrayVar[*]}"'
 309 printf %q "${ArrayVar[*]}"
 310 echo
 311 echo 'Here is: printf %q "{${ArrayVar[@]}"'
 312 printf %q "${ArrayVar[@]}"
 313 echo
 314 echo 'Here is: echo "${ArrayVar[*]}"'
 315 echo "${ArrayVar[@]}"
 316 echo 'Here is: echo "{${ArrayVar[@]}"'
 317 echo "${ArrayVar[@]}"
 318 
 319 echo
 320 echo '---Case7: Within double-quotes - IFS is unset'
 321 unset IFS
 322 echo 'Here is: printf %q "{${ArrayVar[*]}"'
 323 printf %q "${ArrayVar[*]}"
 324 echo
 325 echo 'Here is: printf %q "{${ArrayVar[@]}"'
 326 printf %q "${ArrayVar[@]}"
 327 echo
 328 echo 'Here is: echo "${ArrayVar[*]}"'
 329 echo "${ArrayVar[@]}"
 330 echo 'Here is: echo "{${ArrayVar[@]}"'
 331 echo "${ArrayVar[@]}"
 332 
 333 echo
 334 echo '---End of Cases---'
 335 echo "========================================================="; echo
 336 
 337 
 338 
 339 # Put IFS back to the default.
 340 # Default is exactly these three bytes.
341 IFS=$'\x20'\'\x09'\'\x0A' # In exactly this order.
 342 
 343 # Interpretation of the above outputs:
 344 # A Glob-Pattern is I/O; the setting of IFS matters.
 345 ###
 346 # An All-Elements-Of does not consider IFS settings.
 347 ###
 348 # Note the different output using the echo command and the
 349 #+ quoted format operator of the printf command.
 350 
 351 
 352 # Recall:
```

```
 353 # Parameters are similar to arrays and have the similar behaviors.
 354 ###
 355 # The above examples demonstrate the possible variations.
 356 # To retain the shape of a sparse array, additional script
 357 #+ programming is required.
 358 ###
 359 # The source code of Bash has a routine to output the
 360 #+ [subscript]=value array assignment format.
 361 # As of version 2.05b, that routine is not used,
 362 #+ but that might change in future releases.
 363 
 364 
 365 
 366 # The length of a string, measured in non-null elements (characters):
 367 echo
 368 echo '- - Non-quoted references - -'
 369 echo 'Non-Null character count: '${#VarSomething}' characters.'
 370 
371 # test='Lit'$'\x00''eral' \# $'\x00' is a null character.
 372 # echo ${#test} # See that?
 373 
 374 
 375 
 376 # The length of an array, measured in defined elements,
 377 #+ including null content elements.
 378 echo
 379 echo 'Defined content count: '${#ArrayVar[@]}' elements.'
 380 # That is NOT the maximum subscript (4).
 381 # That is NOT the range of the subscripts (1 . . 4 inclusive).
 382 # It IS the length of the linked list.
 383 ###
 384 # Both the maximum subscript and the range of the subscripts may
 385 #+ be found with additional script programming.
 386 
 387 # The length of a string, measured in non-null elements (characters):
 388 echo
 389 echo '- - Quoted, Glob-Pattern references - -'
 390 echo 'Non-Null character count: '"${#VarSomething}"' characters.'
 391 
 392 # The length of an array, measured in defined elements,
 393 #+ including null-content elements.
 394 echo
 395 echo 'Defined element count: '"${#ArrayVar[*]}"' elements.'
 396 
 397 # Interpretation: Substitution does not effect the ${# ... } operation.
 398 # Suggestion:
 399 # Always use the All-Elements-Of character
 400 #+ if that is what is intended (independence from IFS).
 401 
 402 
 403 
 404 # Define a simple function.
 405 # I include an underscore in the name
 406 #+ to make it distinctive in the examples below.
 407 ###
 408 # Bash separates variable names and function names
 409 #+ in different namespaces.
 410 # The Mark-One eyeball isn't that advanced.
 411 ###
 412 _simple() {
 413 echo -n 'SimpleFunc'$@ # Newlines are swallowed in
414 } #+ result returned in any case.
 415 
 416 
 417 # The ( ... ) notation invokes a command or function.
 418 # The $( ... ) notation is pronounced: Result-Of.
```
 419 420 421 # Invoke the function \_simple 422 echo 423 echo '- - Output of function \_simple - -' 424 \_simple # Try passing arguments. 425 echo 426 # or 427 (\_simple)  $# Try$  passing arguments. 428 echo 429 430 echo '- Is there a variable of that name? -' 431 echo \$\_simple not defined # No variable by that name. 432 433 # Invoke the result of function \_simple (Error msg intended) 434 435 ### 436 \$(\_simple) # Gives an error message: 437 # line 436: SimpleFunc: command not found 438 # --------------------------------------- 439 440 echo 441 ### 442 443 # The first word of the result of function \_simple 444 #+ is neither a valid Bash command nor the name of a defined function. 445 ### 446 # This demonstrates that the output of \_simple is subject to evaluation. 447 ### 448 # Interpretation: 449 # A function can be used to generate in-line Bash commands. 450 451 452 # A simple function where the first word of result IS a bash command: 453 ### 454 \_print() { 455 echo -n 'printf %q '\$@ 456 } 457 458 echo  $-$  - Outputs of function  ${\rm print}$  -  $-$ 459 \_print parm1 parm2 # An Output NOT A Command. 460 echo 461 462 \$(\_print parm1 parm2) # Executes: printf %q parm1 parm2 463 # See above IFS examples for the 464 #+ various possibilities. 465 echo 466 467 \$(\_print \$VarSomething) # The predictable result. 468 echo 469 470 471 472 # Function variables 473 # ------------------ 474 475 echo 476 echo '- - Function variables - -' 477 # A variable may represent a signed integer, a string or an array. 478 # A string may be used like a function name with optional arguments. 479 480 # set -vx  $\qquad$  # Enable if desired 481 declare -f funcVar # # in namespace of functions 482 483 funcVar=\_print  $\qquad$  # Contains name of function. 484 \$funcVar parm1  $\#$  Same as \_print at this point.

```
 485 echo
 486 
487 funcVar=$(_print ) \qquad # Contains result of function.
488 $funcVar # No input, No output.
489 $funcVar $VarSomething \qquad # The predictable result.
 490 echo
 491 
 492 funcVar=$(_print $VarSomething) # $VarSomething replaced HERE.
493 $funcVar # The expansion is part of the
494 echo \# variable contents.
 495 
 496 funcVar="$(_print $VarSomething)" # $VarSomething replaced HERE.
497 $funcVar # The expansion is part of the
498 echo \# variable contents.
 499 
 500 # The difference between the unquoted and the double-quoted versions
 501 #+ above can be seen in the "protect_literal.sh" example.
 502 # The first case above is processed as two, unquoted, Bash-Words.
 503 # The second case above is processed as one, quoted, Bash-Word.
 504 
 505 
 506 
 507 
 508 # Delayed replacement
 509 # -------------------
 510 
 511 echo
512 echo - - Delayed replacement - - 513 funcVar="$(_print '$VarSomething')" # No replacement, single Bash-Word.
514 eval $funcVar # $VarSomething replaced HERE.
 515 echo
 516 
 517 VarSomething='NewThing'
518 eval $funcVar # $VarSomething replaced HERE.
 519 echo
 520 
 521 # Restore the original setting trashed above.
 522 VarSomething=Literal
 523 
 524 # There are a pair of functions demonstrated in the
 525 #+ "protect_literal.sh" and "unprotect_literal.sh" examples.
 526 # These are general purpose functions for delayed replacement literals
 527 #+ containing variables.
 528 
 529 
 530 
 531 
 532 
 533 # REVIEW:
 534 # ------
 535 
 536 # A string can be considered a Classic-Array of elements (characters).
 537 # A string operation applies to all elements (characters) of the string
 538 #+ (in concept, anyway).
 539 ###
 540 # The notation: ${array_name[@]} represents all elements of the
 541 #+ Bash-Array: array_name.
 542 ###
 543 # The Extended-Syntax string operations can be applied to all
 544 #+ elements of an array.
 545 ###
 546 # This may be thought of as a For-Each operation on a vector of strings.
 547 ###
 548 # Parameters are similar to an array.
 549 # The initialization of a parameter array for a script
 550 #+ and a parameter array for a function only differ
```

```
 551 #+ in the initialization of ${0}, which never changes its setting.
 552 ###
 553 # Subscript zero of the script's parameter array contains
 554 #+ the name of the script.
 555 ###
 556 # Subscript zero of a function's parameter array DOES NOT contain
 557 #+ the name of the function.
 558 # The name of the current function is accessed by the $FUNCNAME variable.
 559 ###
 560 # A quick, review list follows (quick, not short).
 561 
 562 echo
563 echo - - Test (but not change) - - 564 echo '- null reference -'
565 echo -n ${VarNull-'NotSet'}' ' # NotSet
 566 echo ${VarNull} # NewLine only
 567 echo -n ${VarNull:-'NotSet'}' ' # NotSet
 568 echo ${VarNull} # Newline only
 569 
 570 echo '- null contents -'
571 echo -n ${VarEmpty-'Empty'}' ' # Only the space
 572 echo ${VarEmpty} # Newline only
573 echo -n ${VarEmpty:-'Empty'}' ' # Empty
574 echo ${VarEmpty} # Newline only
 575 
 576 echo '- contents -'
 577 echo ${VarSomething-'Content'} # Literal
 578 echo ${VarSomething:-'Content'} # Literal
 579 
 580 echo '- Sparse Array -'
 581 echo ${ArrayVar[@]-'not set'}
 582 
 583 # ASCII-Art time
 584 # State Y==yes, N==no
585 # - - \cdot -586 # Unset Y Y ${# ... } == 0
587 # Empty N Y ${# ... } == 0
 588 # Contents N N ${# ... } > 0
 589 
 590 # Either the first and/or the second part of the tests
 591 #+ may be a command or a function invocation string.
 592 echo
593 echo - - Test 1 for undefined - - 594 declare -i t
 595 _decT() {
 596 t=$t-1
 597 }
 598 
599 # Null reference, set: t = -1 600 t=${#VarNull} # Results in zero.
 601 ${VarNull- _decT } # Function executes, t now -1.
 602 echo $t
 603 
604 # Null contents, set: t == 0 605 t=${#VarEmpty} # Results in zero.
 606 ${VarEmpty- _decT } # _decT function NOT executed.
 607 echo $t
 608 
609 # Contents, set: t == number of non-null characters
 610 VarSomething='_simple' # Set to valid function name.
 611 t=${#VarSomething} # non-zero length
 612 ${VarSomething- _decT } # Function _simple executed.
613 echo $t \# Note the Append-To action.
 614 
 615 # Exercise: clean up that example.
 616 unset t
```

```
 617 unset _decT
 618 VarSomething=Literal
 619 
 620 echo
621 echo - - Test and Change - - 622 echo '- Assignment if null reference -'
 623 echo -n ${VarNull='NotSet'}' ' # NotSet NotSet
 624 echo ${VarNull}
 625 unset VarNull
 626 
 627 echo '- Assignment if null reference -'
 628 echo -n ${VarNull:='NotSet'}' ' # NotSet NotSet
 629 echo ${VarNull}
 630 unset VarNull
 631 
 632 echo '- No assignment if null contents -'
633 echo -n ${VarEmpty='Empty'}' ' # Space only
 634 echo ${VarEmpty}
 635 VarEmpty=''
 636 
 637 echo '- Assignment if null contents -'
 638 echo -n ${VarEmpty:='Empty'}' ' # Empty Empty
 639 echo ${VarEmpty}
 640 VarEmpty=''
 641 
 642 echo '- No change if already has contents -'
 643 echo ${VarSomething='Content'} # Literal
 644 echo ${VarSomething:='Content'} # Literal
 645 
 646 
 647 # "Subscript sparse" Bash-Arrays
 648 ###
 649 # Bash-Arrays are subscript packed, beginning with
 650 #+ subscript zero unless otherwise specified.
 651 ###
 652 # The initialization of ArrayVar was one way
 653 #+ to "otherwise specify". Here is the other way:
 654 ###
 655 echo
 656 declare -a ArraySparse
657 ArraySparse=([1]=one [2]='' [4]='four')
 658 # [0]=null reference, [2]=null content, [3]=null reference
 659 
 660 echo '- - Array-Sparse List - -'
 661 # Within double-quotes, default IFS, Glob-Pattern
 662 
 663 IFS=$'\x20'$'\x09'$'\x0A'
 664 printf %q "${ArraySparse[*]}"
 665 echo
 666 
 667 # Note that the output does not distinguish between "null content"
 668 #+ and "null reference".
 669 # Both print as escaped whitespace.
 670 ###
 671 # Note also that the output does NOT contain escaped whitespace
 672 #+ for the "null reference(s)" prior to the first defined element.
 673 ###
 674 # This behavior of 2.04, 2.05a and 2.05b has been reported
 675 #+ and may change in a future version of Bash.
 676 
 677 # To output a sparse array and maintain the [subscript]=value
 678 #+ relationship without change requires a bit of programming.
 679 # One possible code fragment:
 680 ###
 681 # local l=${#ArraySparse[@]} # Count of defined elements
682 # local f=0 \qquad # Count of found subscripts
```

```
683 # local i=0 # Subscript to test
 684 ( # Anonymous in-line function
685 for (( \text{ }l=${\#ArraySparse[0]}, f = 0, i = 0; f < l; i++) 686 do
 687 # 'if defined then...'
 688 ${ArraySparse[$i]+ eval echo '\ ['$i']='${ArraySparse[$i]} ; (( f++ )) }
 689 done
 690 )
 691 
 692 # The reader coming upon the above code fragment cold
 693 #+ might want to review "command lists" and "multiple commands on a line"
 694 #+ in the text of the foregoing "Advanced Bash Scripting Guide."
 695 ###
 696 # Note:
 697 # The "read -a array_name" version of the "read" command
 698 #+ begins filling array_name at subscript zero.
 699 # ArraySparse does not define a value at subscript zero.
 700 ###
 701 # The user needing to read/write a sparse array to either
 702 #+ external storage or a communications socket must invent
 703 #+ a read/write code pair suitable for their purpose.
 704 ###
 705 # Exercise: clean it up.
 706 
 707 unset ArraySparse
 708 
 709 echo
 710 echo '- - Conditional alternate (But not change)- -'
 711 echo '- No alternate if null reference -'
 712 echo -n ${VarNull+'NotSet'}' '
 713 echo ${VarNull}
 714 unset VarNull
 715 
 716 echo '- No alternate if null reference -'
 717 echo -n ${VarNull:+'NotSet'}' '
 718 echo ${VarNull}
 719 unset VarNull
 720 
 721 echo '- Alternate if null contents -'
722 echo -n ${VarEmpty+'Empty'}' ' * * # Empty
 723 echo ${VarEmpty}
 724 VarEmpty=''
 725 
 726 echo '- No alternate if null contents -'
727 echo -n ${VarEmpty:+'Empty'}' ' * * * * * $pace only
 728 echo ${VarEmpty}
 729 VarEmpty=''
 730 
 731 echo '- Alternate if already has contents -'
 732 
 733 # Alternate literal
 734 echo -n ${VarSomething+'Content'}' ' # Content Literal
 735 echo ${VarSomething}
 736 
 737 # Invoke function
 738 echo -n ${VarSomething:+ $(_simple) }' ' # SimpleFunc Literal
 739 echo ${VarSomething}
 740 echo
 741 
742 echo - - Sparse Array - - 743 echo ${ArrayVar[@]+'Empty'} # An array of 'Empty'(ies)
 744 echo
 745 
746 echo - - Test 2 for undefined - 747 
 748 declare -i t
```

```
 749 _incT() {
 750 t=$t+1
 751 }
 752 
 753 # Note:
 754 # This is the same test used in the sparse array
 755 #+ listing code fragment.
 756 
757 # Null reference, set: t = -1758 t=${#VarNull}-1    # Results in minus-one.
759 ${VarNull+ _incT } # Does not execute.
 760 echo $t' Null reference'
 761 
762 # Null contents, set: t == 0 763 t=${#VarEmpty}-1 # Results in minus-one.
764 ${VarEmpty+ _incT } # Executes.
 765 echo $t' Null content'
 766 
767 # Contents, set: t == (number of non-null characters)
 768 t=${#VarSomething}-1 # non-null length minus-one
769 ${VarSomething+ _incT } # Executes.
 770 echo $t' Contents'
 771 
 772 # Exercise: clean up that example.
 773 unset t
 774 unset _incT
 775 
 776 # ${name?err_msg} ${name:?err_msg}
 777 # These follow the same rules but always exit afterwards
 778 #+ if an action is specified following the question mark.
 779 # The action following the question mark may be a literal
 780 #+ or a function result.
 781 ###
 782 # ${name?} ${name:?} are test-only, the return can be tested.
 783 
 784 
 785 
 786 
 787 # Element operations
 788 # ------------------
 789 
 790 echo
 791 echo '- - Trailing sub-element selection - -'
 792 
 793 # Strings, Arrays and Positional parameters
 794 
 795 # Call this script with multiple arguments
 796 #+ to see the parameter selections.
 797 
 798 echo '- All -'
 799 echo ${VarSomething:0} # all non-null characters
 800 echo ${ArrayVar[@]:0} # all elements with content
 801 echo ${@:0} # all parameters with content;
802 # ignoring parameter[0]
 803 
 804 echo
 805 echo '- All after -'
 806 echo ${VarSomething:1} # all non-null after character[0]
 807 echo ${ArrayVar[@]:1} # all after element[0] with content
808 echo ${@:2} 48 all after param[1] with content
 809 
 810 echo
 811 echo '- Range after -'
812 echo ${VarSomething:4:3} # ral
813 # Three characters after
814 # character[3]
```

```
 815 
 816 echo '- Sparse array gotch -'
 817 echo ${ArrayVar[@]:1:2} # four - The only element with content.
818 # Two elements after (if that many exist).
819 \qquad \qquad \qquad \qquad \qquad \qquad the FIRST WITH CONTENTS
820 \text{***} + (the FIRST WITH CONTENTS is being
821 # \uparrow \uparrow \uparrow \uparrow \uparrow considered as if it
822 # + were subscript zero).
 823 # Executed as if Bash considers ONLY array elements with CONTENT
 824 # printf %q "${ArrayVar[@]:0:3}" # Try this one
 825 
 826 # In versions 2.04, 2.05a and 2.05b,
 827 #+ Bash does not handle sparse arrays as expected using this notation.
 828 #
829 # The current Bash maintainer, Chet Ramey, has corrected this.
 830 
 831 
832 echo '- Non-sparse array -'<br>833 echo ${@:2:2}
                             # Two parameters following parameter[1]
 834 
 835 # New victims for string vector examples:
 836 stringZ=abcABC123ABCabc
 837 arrayZ=( abcabc ABCABC 123123 ABCABC abcabc )
 838 sparseZ=( [1]='abcabc' [3]='ABCABC' [4]='' [5]='123123' )
 839 
 840 echo
841 echo ' - - Victim string - -'$stringZ'- - '
842 echo ' - - Victim array - -'${arrayZ[0]}'- - '
843 echo ' - - Sparse array - -'${sparseZ[@]}'- - '
844 echo ' - [0]==null ref, [2]==null ref, [4]==null content - '
 845 echo ' - [1]=abcabc [3]=ABCABC [5]=123123 - '
846 echo ' - non-null-reference count: '${#sparseZ[@]}' elements'
 847 
 848 echo
 849 echo '- - Prefix sub-element removal - -'
850 echo '- - Glob-Pattern match must include the first character. - -'
 851 echo '- - Glob-Pattern may be a literal or a function result. - -'
 852 echo
 853 
 854 
 855 # Function returning a simple, Literal, Glob-Pattern
 856 _abc() {
 857 echo -n 'abc'
 858 }
 859 
 860 echo '- Shortest prefix -'
861 echo ${stringZ#123} + 123 + Unchanged (not a prefix).
 862 echo ${stringZ#$(_abc)} # ABC123ABCabc
 863 echo ${arrayZ[@]#abc} # Applied to each element.
 864 
 865 # echo ${sparseZ[@]#abc} # Version-2.05b core dumps.
 866 # Has since been fixed by Chet Ramey.
 867 
 868 # The -it would be nice- First-Subscript-Of
 869 # echo ${#sparseZ[@]#*} # This is NOT valid Bash.
 870 
 871 echo
 872 echo '- Longest prefix -'
 873 echo ${stringZ##1*3} # Unchanged (not a prefix)
 874 echo ${stringZ##a*C} # abc
 875 echo ${arrayZ[@]##a*c} # ABCABC 123123 ABCABC
 876 
877 # echo ${sparseZ[@]##a*c} # Version-2.05b core dumps.
 878 # Has since been fixed by Chet Ramey.
 879 
 880 echo
```

```
 881 echo '- - Suffix sub-element removal - -'
882 echo '- - Glob-Pattern match must include the last character. - -'
883 echo '- - Glob-Pattern may be a literal or a function result. - -'
 884 echo
 885 echo '- Shortest suffix -'
886 echo ${stringZ%1*3} + Unchanged (not a suffix).
 887 echo ${stringZ%$(_abc)} # abcABC123ABC
 888 echo ${arrayZ[@]%abc} # Applied to each element.
 889 
890 # echo ${sparseZ[@]%abc} # Version-2.05b core dumps.
 891 # Has since been fixed by Chet Ramey.
 892 
 893 # The -it would be nice- Last-Subscript-Of
 894 # echo ${#sparseZ[@]%*} # This is NOT valid Bash.
 895 
 896 echo
 897 echo '- Longest suffix -'
897 echo - Longest Suilia<br>898 echo ${stringZ%%1*3} # Unchanged (not a suffix)
899 echo \S{\string2\\} * a
 900 echo ${arrayZ[@]%%b*c} # a ABCABC 123123 ABCABC a
 901 
902 # echo ${sparseZ[@]%%b*c} # Version-2.05b core dumps.
 903 # Has since been fixed by Chet Ramey.
 904 
 905 echo
906 echo '- - Sub-element replacement - -'
907 echo '- - Sub-element at any location in string. - -'
908 echo '- - First specification is a Glob-Pattern - -'
 909 echo '- - Glob-Pattern may be a literal or Glob-Pattern function result. - -'
910 echo '- - Second specification may be a literal or function result. - -'
911 echo '- - Second specification may be unspecified. Pronounce that'
912 echo ' as: Replace-With-Nothing (Delete) - -'
 913 echo
 914 
 915 
 916 
917 # Function returning a simple, Literal, Glob-Pattern
 918 _123() {
 919 echo -n '123'
 920 }
 921 
922 echo '- Replace first occurrence -'
 923 echo ${stringZ/$(_123)/999} # Changed (123 is a component).
924 echo ${stringZ/ABC/xyz} # xyzABC123ABCabc
925 echo ${arrayZ[@]/ABC/xyz} # Applied to each element.
926 echo ${sparseZ[@]/ABC/xyz} # Works as expected.
 927 
 928 echo
 929 echo '- Delete first occurrence -'
 930 echo ${stringZ/$(_123)/}
 931 echo ${stringZ/ABC/}
 932 echo ${arrayZ[@]/ABC/}
 933 echo ${sparseZ[@]/ABC/}
 934 
935 # The replacement need not be a literal,
 936 #+ since the result of a function invocation is allowed.
 937 # This is general to all forms of replacement.
 938 echo
939 echo '- Replace first occurrence with Result-Of -'
 940 echo ${stringZ/$(_123)/$(_simple)} # Works as expected.
 941 echo ${arrayZ[@]/ca/$(_simple)} # Applied to each element.
 942 echo ${sparseZ[@]/ca/$(_simple)} # Works as expected.
 943 
 944 echo
 945 echo '- Replace all occurrences -'
 946 echo ${stringZ//[b2]/X} # X-out b's and 2's
```

```
947 echo ${stringZ//abc/xyz} # xyzABC123ABCxyz
948 echo ${arrayZ[@]//abc/xyz} # Applied to each element.
949 echo ${sparseZ[@]//abc/xyz} # Works as expected.
 950 
 951 echo
 952 echo '- Delete all occurrences -'
 953 echo ${stringZ//[b2]/}
 954 echo ${stringZ//abc/}
 955 echo ${arrayZ[@]//abc/}
 956 echo ${sparseZ[@]//abc/}
 957 
 958 echo
959 echo '- - Prefix sub-element replacement - -'
960 echo '- - Match must include the first character. - -'
 961 echo
 962 
963 echo '- Replace prefix occurrences -'
964 echo ${stringZ/#[b2]/X} # Unchanged (neither is a prefix).<br>965 echo ${stringZ/#$(_abc)/XYZ} # XYZABC123ABCabc
965 echo \S{\stringZ/\#}\ (_abc)/XYZ}
966 echo ${arrayZ[@]/#abc/XYZ} # Applied to each element.
967 echo ${sparseZ[@]/#abc/XYZ} # Works as expected.
 968 
 969 echo
 970 echo '- Delete prefix occurrences -'
 971 echo ${stringZ/#[b2]/}
 972 echo ${stringZ/#$(_abc)/}
 973 echo ${arrayZ[@]/#abc/}
 974 echo ${sparseZ[@]/#abc/}
 975 
 976 echo
977 echo '- - Suffix sub-element replacement - -'
978 echo ! - - Match must include the last character. - - 979 echo
 980 
981 echo '- Replace suffix occurrences -'
982 echo ${stringZ/%[b2]/X} # Unchanged (neither is a suffix).
983 echo ${stringZ/%$(_abc)/XYZ} # abcABC123ABCXYZ
984 echo ${arrayZ[@]/%abc/XYZ} # Applied to each element.
985 echo ${sparseZ[@]/%abc/XYZ} # Works as expected.
 986 
 987 echo
 988 echo '- Delete suffix occurrences -'
 989 echo ${stringZ/%[b2]/}
 990 echo ${stringZ/%$(_abc)/}
 991 echo ${arrayZ[@]/%abc/}
 992 echo ${sparseZ[@]/%abc/}
 993 
 994 echo
995 echo '- - Special cases of null Glob-Pattern - -'
 996 echo
 997 
 998 echo '- Prefix all -'
 999 # null substring pattern means 'prefix'
 1000 echo ${stringZ/#/NEW} # NEWabcABC123ABCabc
 1001 echo ${arrayZ[@]/#/NEW} # Applied to each element.
 1002 echo ${sparseZ[@]/#/NEW} # Applied to null-content also.
1003 And Solution Contract Contract Contract Contract Contract Contract Contract Contract Contract Contract Contract Contract Contract Contract Contract Contract Contract Contract Contract Contract Contract Contract Contr
 1004 
 1005 echo
 1006 echo '- Suffix all -'
 1007 # null substring pattern means 'suffix'
 1008 echo ${stringZ/%/NEW} # abcABC123ABCabcNEW
 1009 echo ${arrayZ[@]/%/NEW} # Applied to each element.
 1010 echo ${sparseZ[@]/%/NEW} # Applied to null-content also.
1011 # That seems reasonable.
 1012
```

```
 1013 echo
 1014 echo '- - Special case For-Each Glob-Pattern - -'
1015 echo ! - - - This is a nice-to-have dream - - - 1016 echo
 1017 
 1018 _GenFunc() {
 1019 echo -n ${0} # Illustration only.
 1020 # Actually, that would be an arbitrary computation.
 1021 }
 1022 
 1023 # All occurrences, matching the AnyThing pattern.
 1024 # Currently //*/ does not match null-content nor null-reference.
 1025 # /#/ and /%/ does match null-content but not null-reference.
 1026 echo ${sparseZ[@]//*/$(_GenFunc)}
 1027 
 1028 
 1029 # A possible syntax would be to make
 1030 #+ the parameter notation used within this construct mean:
1031 # ${1} - The full element
 1032 # ${2} - The prefix, if any, to the matched sub-element
 1033 # ${3} - The matched sub-element
1034 \# ${4} - The suffix, if any, to the matched sub-element
 1035 #
1036 # echo \S{sparseZ[0]//*}/\S{CenFunc \S{3}}\ # Same as \S{1} here.
 1037 # Perhaps it will be implemented in a future version of Bash.
 1038 
 1039 
 1040 exit 0
```
<span id="page-821-0"></span>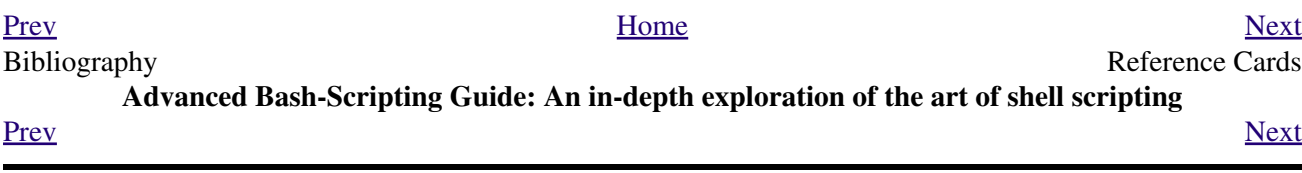

# **Appendix B. Reference Cards**

The following reference cards provide a useful *summary* of certain scripting concepts. The foregoing text treats these matters in more depth, as well as giving usage examples.

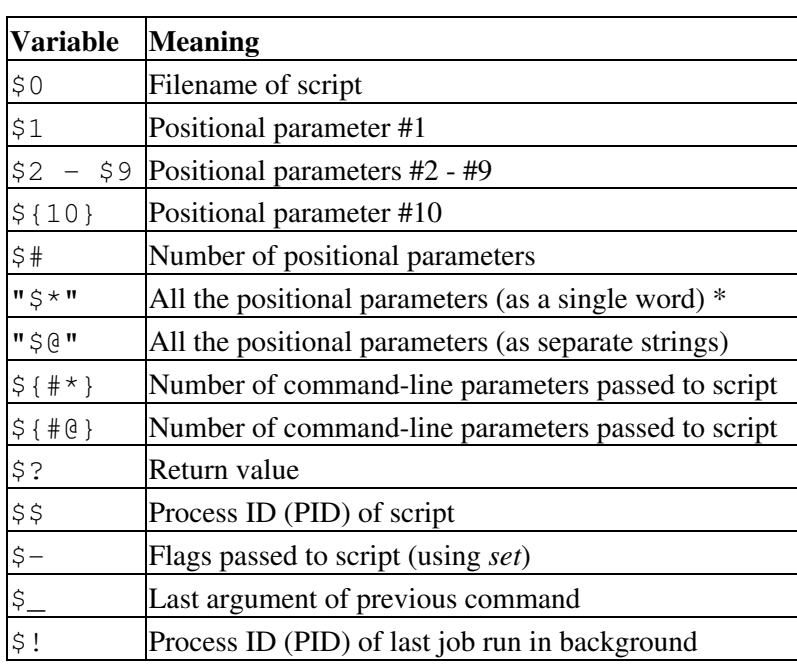

#### **Table B-1. Special Shell Variables**

**\*** *Must be quoted*, otherwise it defaults to "\$@".

## **Table B-2. TEST Operators: Binary Comparison**

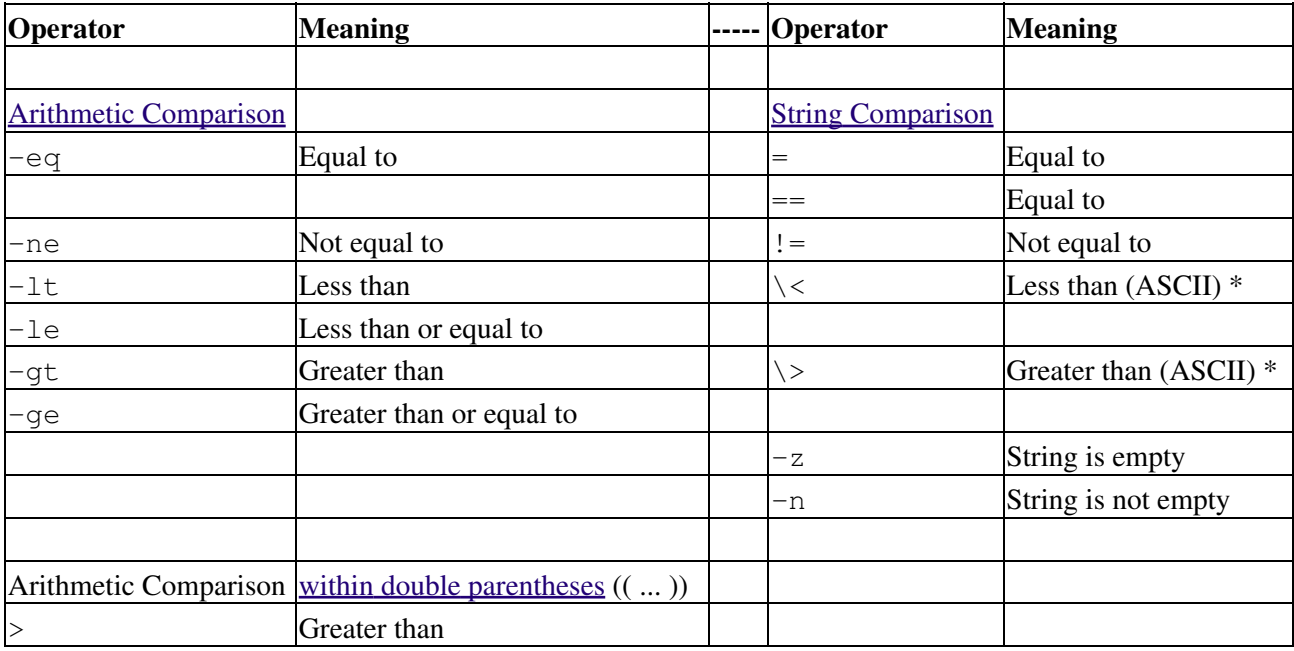

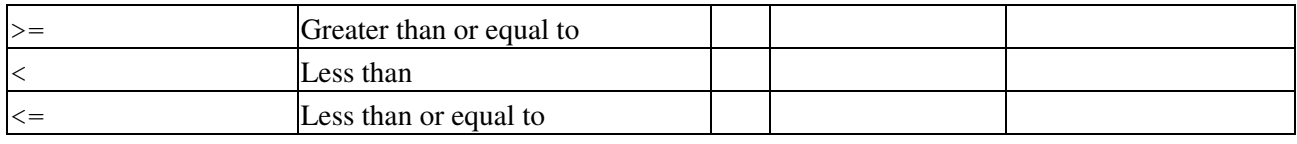

**\*** *If within a double-bracket* [[ ... ]] *test construct, then no escape* \ *is needed.*

## **Table B-3. TEST Operators: Files**

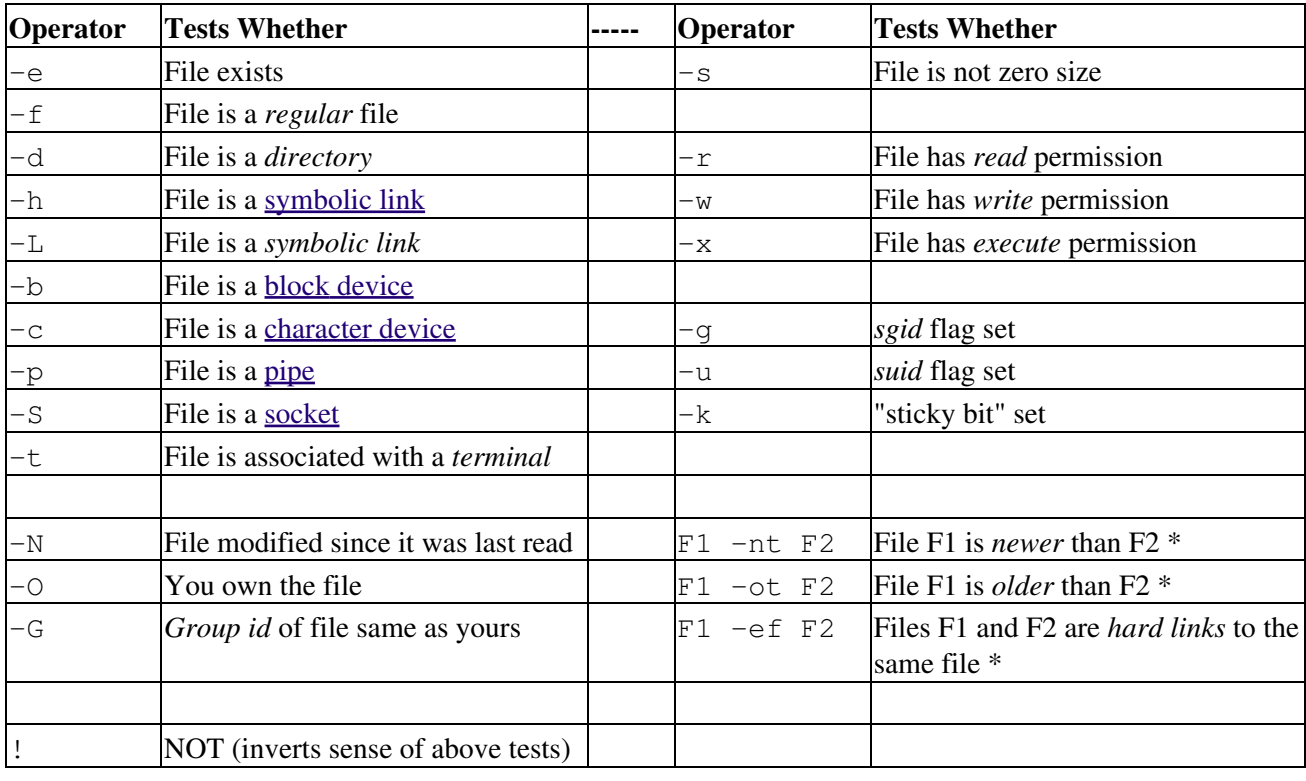

**\*** *Binary* operator (requires two operands).

### **Table B-4. Parameter Substitution and Expansion**

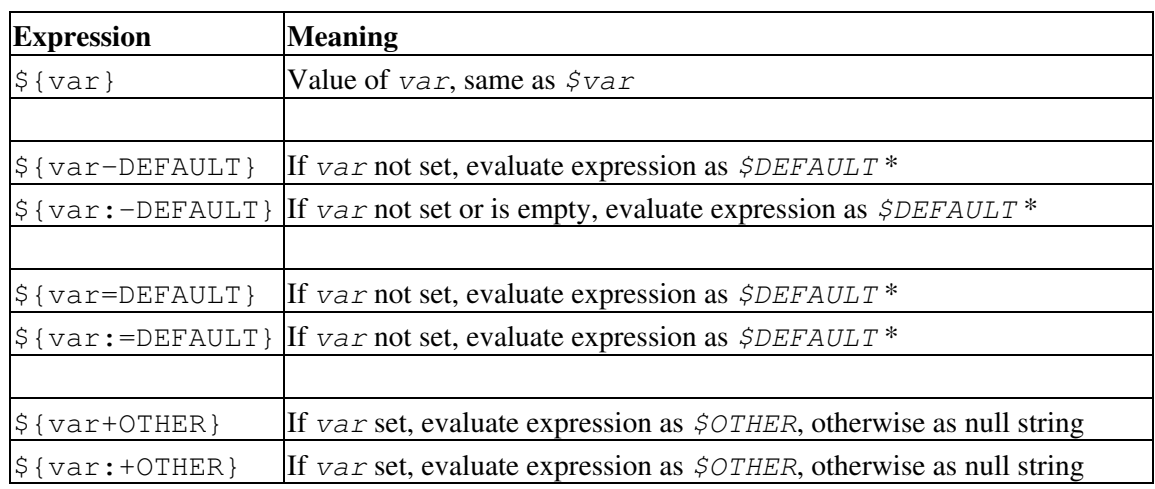

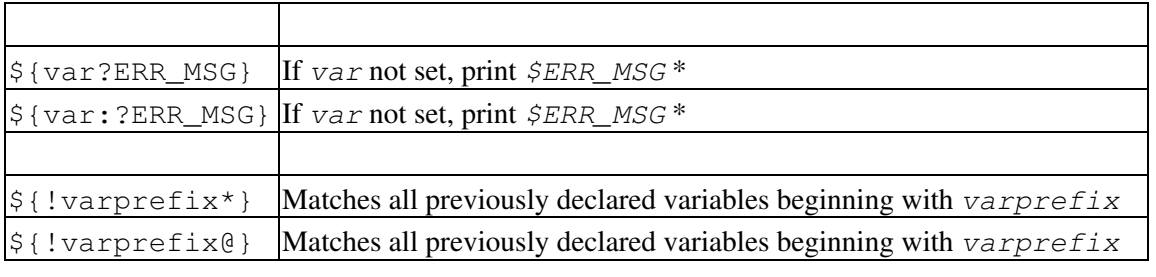

**\*** Of course if *var is* set, evaluate the expression as *\$var*.

## **Table B-5. String Operations**

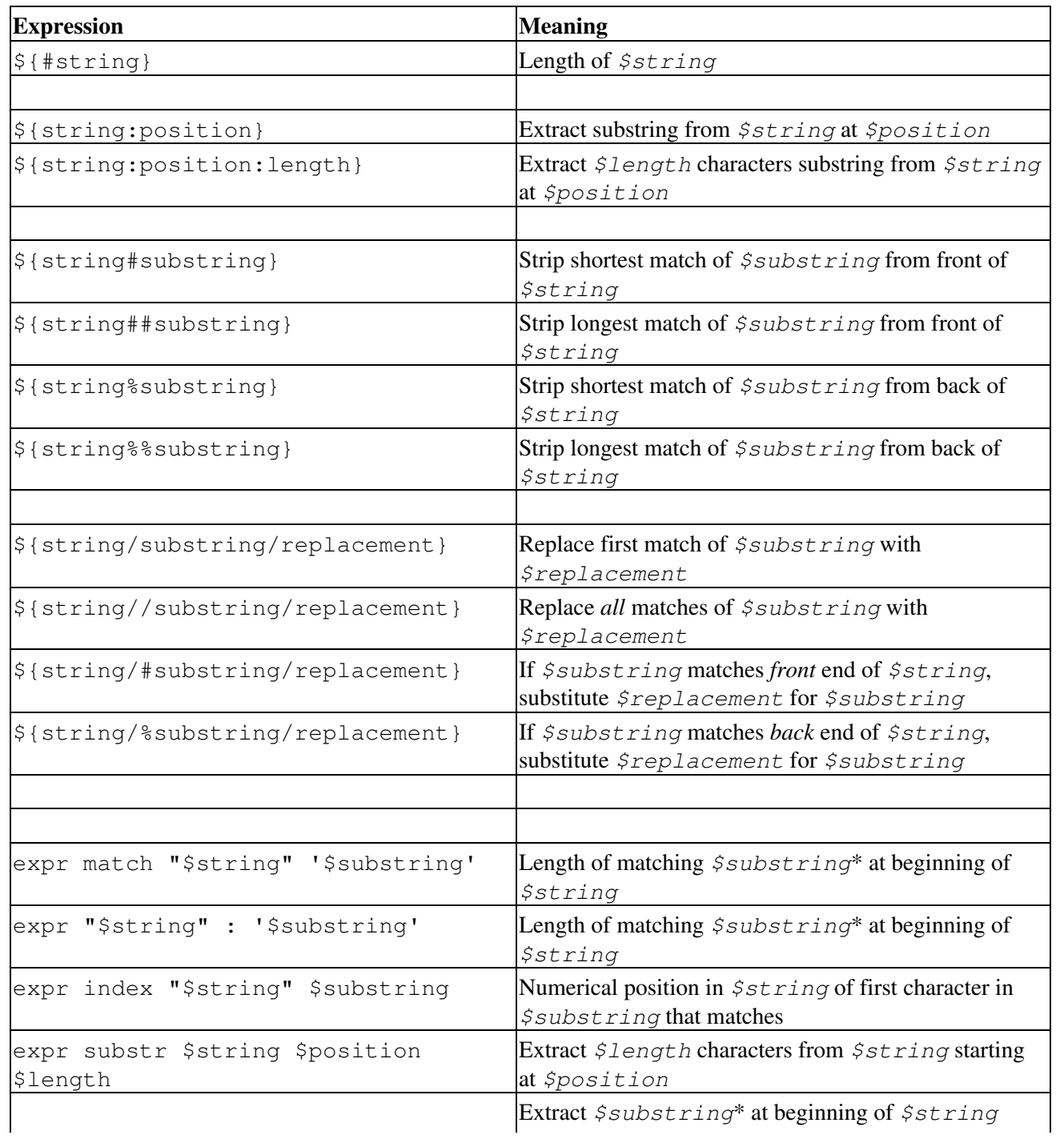

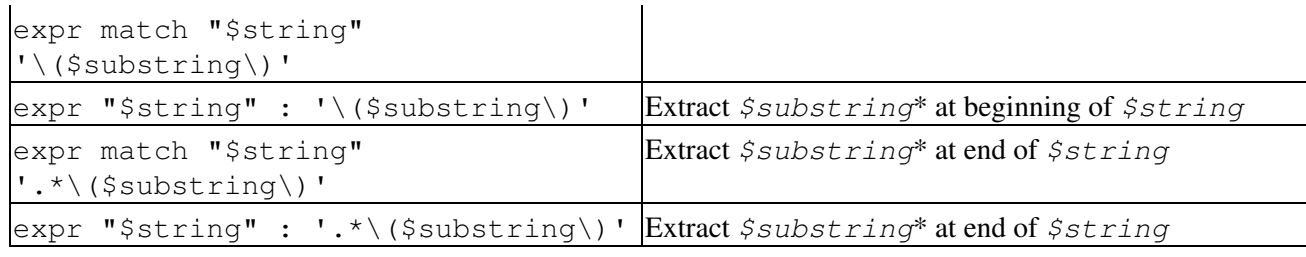

**\*** Where *\$substring* is a [Regular Expression](#page-404-0).

## **Table B-6. Miscellaneous Constructs**

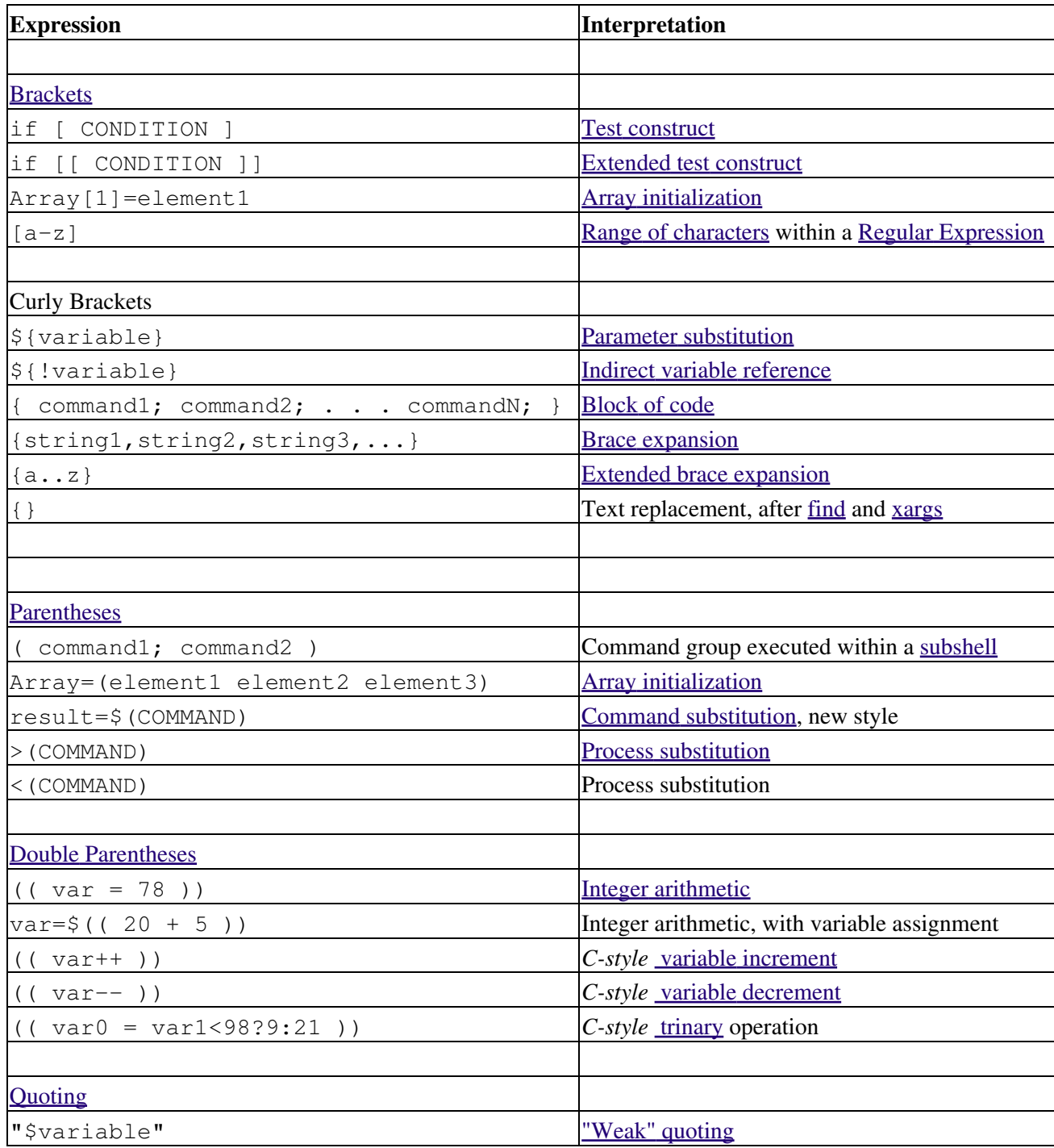

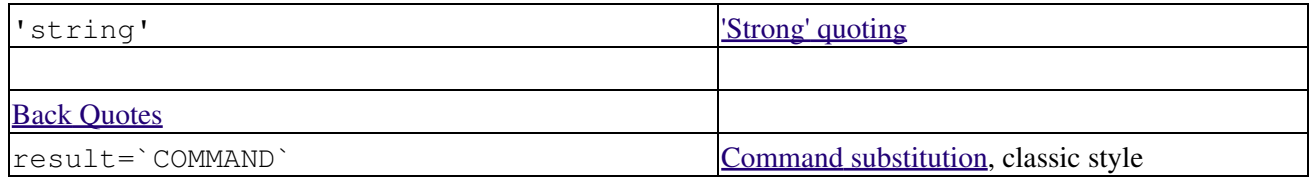

<span id="page-826-0"></span>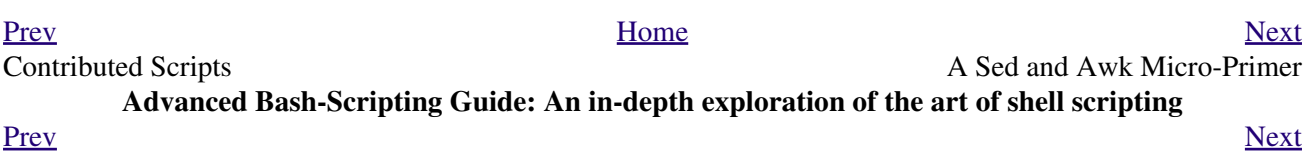
## **Appendix C. A Sed and Awk Micro-Primer**

This is a very brief introduction to the **sed** and **awk** text processing utilities. We will deal with only a few basic commands here, but that will suffice for understanding simple sed and awk constructs within shell scripts.

**sed**: a non-interactive text file editor

**awk**: a field-oriented pattern processing language with a **C**-style syntax

For all their differences, the two utilities share a similar invocation syntax, use [regular expressions](#page-404-0) , read input by default from stdin, and output to stdout. These are well-behaved UNIX tools, and they work together well. The output from one can be piped to the other, and their combined capabilities give shell scripts some of the power of [Perl](#page-569-0).

One important difference between the utilities is that while shell scripts can easily pass arguments to sed, it is more complicated for awk (see [Example 33-5](#page-568-0) and [Example 9-25](#page-170-0)).

# **C.1. Sed**

<span id="page-830-0"></span>*Sed* is a non-interactive [\[1\]](#page-832-0) **s**tream **ed**itor. It receives text input, whether from stdin or from a file, performs certain operations on specified lines of the input, one line at a time, then outputs the result to stdout or to a file. Within a shell script, *sed* is usually one of several tool components in a pipe.

<span id="page-830-1"></span>*Sed* determines which lines of its input that it will operate on from the *address range* passed to it. [\[2\]](#page-832-1) Specify this address range either by line number or by a pattern to match. For example, *3d* signals *sed* to delete line 3 of the input, and */Windows/d* tells sed that you want every line of the input containing a match to "Windows" deleted.

Of all the operations in the *sed* toolkit, we will focus primarily on the three most commonly used ones. These are **p**rinting (to stdout), **d**eletion, and **s**ubstitution.

#### **Table C-1. Basic sed operators**

œ

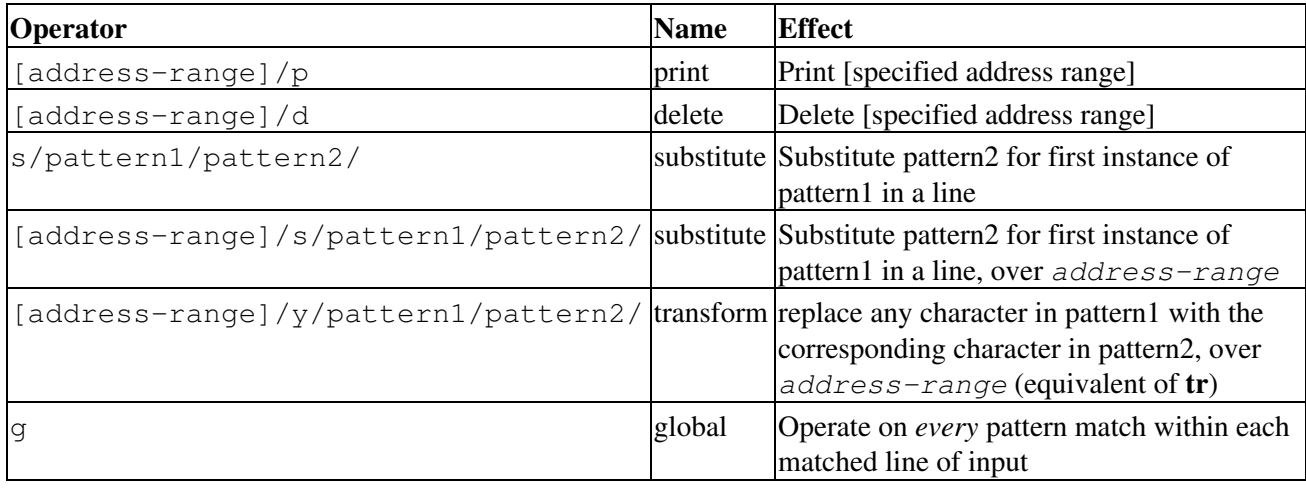

Unless the g (*global*) operator is appended to a *substitute* command, the substitution operates only on the *first* instance of a pattern match within each line.

From the command-line and in a shell script, a sed operation may require quoting and certain options.

```
 1 sed -e '/^$/d' $filename
 2 # The -e option causes the next string to be interpreted as an editing instruction.
 3 # (If passing only a single instruction to sed, the "-e" is optional.)
 4 # The "strong" quotes ('') protect the RE characters in the instruction
 5 #+ from reinterpretation as special characters by the body of the script.
 6 # (This reserves RE expansion of the instruction for sed.)
 7 #
 8 # Operates on the text contained in file $filename.
```
In certain cases, a *sed* editing command will not work with single quotes.

```
 1 filename=file1.txt
 2 pattern=BEGIN
 3 
 4 sed "/^$pattern/d" "$filename" # Works as specified.
 5 # sed '/^$pattern/d' "$filename" has unexpected results.
 6 # In this instance, with strong quoting (' ... '),
 7 #+ "$pattern" will not expand to "BEGIN".
```
*Sed* uses the -e option to specify that the following string is an instruction or set of instructions. If there is only a single instruction contained in the string, then this may be omitted.

```
 1 sed -n '/xzy/p' $filename
 2 # The -n option tells sed to print only those lines matching the pattern.
 3 # Otherwise all input lines would print.
 4 # The -e option not necessary here since there is only a single editing instruction.
```
#### **Table C-2. Examples of sed operators**

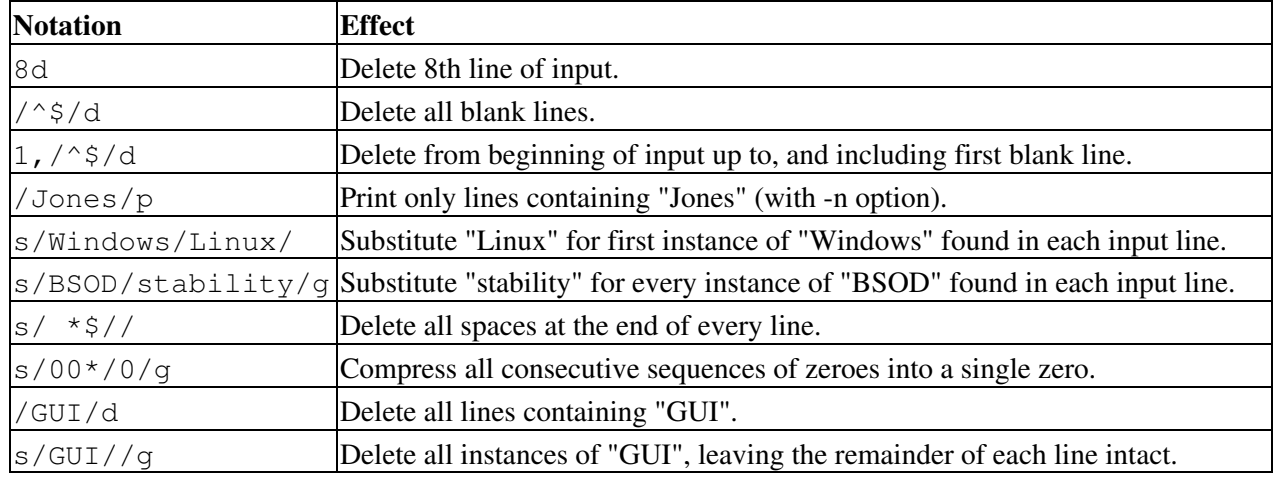

Substituting a zero-length string for another is equivalent to deleting that string within a line of input. This leaves the remainder of the line intact. Applying **s/GUI//** to the line

**The most important parts of any application are its GUI and sound effects** results in

The most important parts of any application are its and sound effects

A backslash forces the **sed** replacement command to continue on to the next line. This has the effect of using the *newline* at the end of the first line as the *replacement string*.

 $1 s/^* \times / \sqrt{ }$ 2 /  $q$ 

This substitution replaces line-beginning spaces with a newline. The net result is to replace paragraph indents with a blank line between paragraphs.

An address range followed by one or more operations may require open and closed curly brackets, with appropriate newlines.

```
1 / [0-9A-Za-z]/,/^$/{
2 /^s/d 3 }
```
This deletes only the first of each set of consecutive blank lines. That might be useful for single-spacing a text file, but retaining the blank line(s) between paragraphs.

The usual delimiter that *sed* uses is /. However, *sed* allows other delimiters, such as %. This is useful when / is part of a replacement string, as in a file pathname. See [Example 10-9](#page-192-0) and [Example 15-32](#page-316-0).

A quick way to double-space a text file is **sed G filename**.  $(i)$ 

For illustrative examples of sed within shell scripts, see:

- 1. [Example 33-1](#page-566-0) 2. [Example 33-2](#page-566-1) 3. [Example 15-3](#page-277-0) 4. [Example A-2](#page-646-0) 5. [Example 15-17](#page-298-0) 6. [Example 15-27](#page-308-0) 7. [Example A-12](#page-663-0) 8. [Example A-17](#page-668-0) 9. [Example A-18](#page-669-0) 10. [Example 15-32](#page-316-0) 11. [Example 10-9](#page-192-0) 12. [Example 15-48](#page-348-0) 13. [Example A-1](#page-646-1) 14. [Example 15-14](#page-294-0) 15. [Example 15-12](#page-290-0) 16. [Example A-10](#page-656-0) 17. [Example 18-12](#page-422-0) 18. [Example 15-19](#page-300-0) 19. [Example A-31](#page-733-0) 20. [Example A-33](#page-745-0) 21. [Example A-26](#page-693-0)
- 22. [Example A-45](#page-790-0)

For a more extensive treatment of *sed*, check the appropriate references in the *[Bibliography](#page-636-0)*.

### **Notes**

<span id="page-832-0"></span>[\[1\]](#page-830-0) *Sed* executes without user intervention.

<span id="page-832-1"></span>[\[2\]](#page-830-1) If no address range is specified, the default is *all* lines.

<span id="page-832-2"></span>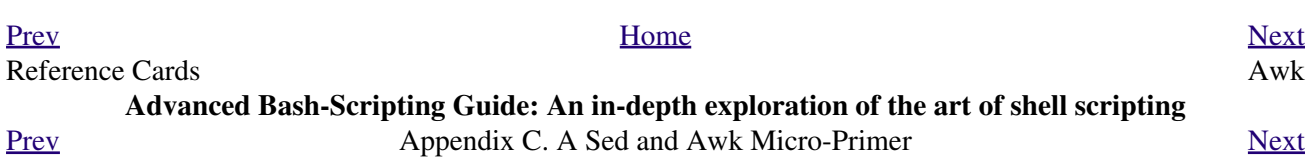

### **C.2. Awk**

<span id="page-834-0"></span>*Awk* [\[1\]](#page-836-1) is a full-featured text processing language with a syntax reminiscent of *C*. While it possesses an extensive set of operators and capabilities, we will cover only a few of these here - the ones most useful in shell scripts.

Awk breaks each line of input passed to it into [fields](#page-54-0). By default, a field is a string of consecutive characters delimited by [whitespace,](#page-54-1) though there are options for changing this. Awk parses and operates on each separate field. This makes it ideal for handling structured text files -- especially tables -- data organized into consistent chunks, such as rows and columns.

[Strong quoting](#page-58-0) and [curly brackets](#page-41-0) enclose blocks of awk code within a shell script.

```
 1 # $1 is field #1, $2 is field #2, etc.
  2 
 3 echo one two | awk '{print $1}'
 4 # one
 5 
 6 echo one two | awk '{print $2}'
 7 # two
 8 
 9 # But what is field #0 ($0)?
 10 echo one two | awk '{print $0}'
 11 # one two
 12 # All the fields!
 13 
 14 
 15 awk '{print $3}' $filename
 16 # Prints field #3 of file $filename to stdout.
 17 
 18 awk '{print $1 $5 $6}' $filename
 19 # Prints fields #1, #5, and #6 of file $filename.
20 21 awk '{print $0}' $filename
 22 # Prints the entire file!
 23 # Same effect as: cat $filename . . . or . . . sed '' $filename
```
We have just seen the awk *print* command in action. The only other feature of awk we need to deal with here is variables. Awk handles variables similarly to shell scripts, though a bit more flexibly.

 $1 \{ total += ${ column_number} \}$ 

This adds the value of *column\_number* to the running total of  $total$ >. Finally, to print "total", there is an **END** command block, executed after the script has processed all its input.

1 END { print total }

Corresponding to the **END**, there is a **BEGIN**, for a code block to be performed before awk starts processing its input.

The following example illustrates how **awk** can add text-parsing tools to a shell script.

#### **Example C-1. Counting Letter Occurrences**

```
 1 #! /bin/sh
 2 # letter-count2.sh: Counting letter occurrences in a text file.
 3 #
 4 # Script by nyal [nyal@voila.fr].
 5 # Used in ABS Guide with permission.
 6 # Recommented and reformatted by ABS Guide author.
```

```
 7 # Version 1.1: Modified to work with gawk 3.1.3.
8 # (Will still work with earlier versions.)
 9 
 10 
 11 INIT_TAB_AWK=""
 12 # Parameter to initialize awk script.
13 count case=0
 14 FILE_PARSE=$1
 15 
 16 E_PARAMERR=85
 17 
 18 usage()
 19 {
 20 echo "Usage: letter-count.sh file letters" 2>&1
 21 # For example: ./letter-count2.sh filename.txt a b c
 22 exit $E_PARAMERR # Too few arguments passed to script.
 23 }
 24 
 25 if [ ! -f "$1" ] ; then
 26 echo "$1: No such file." 2>&1
27 usage \# Print usage message and exit.
 28 fi 
 29 
 30 if [ -z "$2" ] ; then
 31 echo "$2: No letters specified." 2>&1
 32 usage
 33 fi 
 34 
35 shift # Letters specified.
36 for letter in `echo $@` # For each one . . .
 37 do
 38 INIT_TAB_AWK="$INIT_TAB_AWK tab_search[${count_case}] = \
39 \forall "$letter\"; final_tab[${count_case}] = 0; "
 40 # Pass as parameter to awk script below.
 41 count_case=`expr $count_case + 1`
 42 done
 43 
 44 # DEBUG:
 45 # echo $INIT_TAB_AWK;
 46 
 47 cat $FILE_PARSE |
 48 # Pipe the target file to the following awk script.
 49 
50 # --- 51 # Earlier version of script:
52 # awk -v tab_search=0 -v final_tab=0 -v tab=0 -v \langle 53 # nb_letter=0 -v chara=0 -v chara2=0 \
 54 
 55 awk \
 56 "BEGIN { $INIT_TAB_AWK } \
57 { split(\$0, tab, \"\"); \
 58 for (chara in tab) \
 59 { for (chara2 in tab_search) \
60 { if (tab_search[chara2] == tab[chara]) { final_tab[chara2]++ } } } \
 61 END { for (chara in final_tab) \
62 { print tab_search[chara] \' => \' final_tab[chara] } }"
63 # ---- 64 # Nothing all that complicated, just . . .
 65 #+ for-loops, if-tests, and a couple of specialized functions.
 66 
 67 exit $?
 68 
 69 # Compare this script to letter-count.sh.
```
For simpler examples of awk within shell scripts, see:

- 1. [Example 14-13](#page-248-0) 2. [Example 19-8](#page-438-0) 3. [Example 15-32](#page-316-0) 4. [Example 33-5](#page-568-0) 5. [Example 9-25](#page-170-0) 6. [Example 14-20](#page-253-0) 7. [Example 27-3](#page-524-0) 8. [Example 27-4](#page-526-0) 9. [Example 10-3](#page-189-0) 10. [Example 15-60](#page-366-0) 11. [Example 9-31](#page-181-0) 12. [Example 15-4](#page-277-1) 13. [Example 9-15](#page-151-0) 14. [Example 33-17](#page-599-0) 15. [Example 10-8](#page-192-1) 16. [Example 33-4](#page-568-1)
- 17. [Example 15-53](#page-355-0)

That's all the awk we'll cover here, folks, but there's lots more to learn. See the appropriate references in the *[Bibliography](#page-636-0)*.

### **Notes**

<span id="page-836-1"></span>[\[1\]](#page-834-0) Its name derives from the initials of its authors, **A**ho, **W**einberg, and **K**ernighan.

<span id="page-836-0"></span>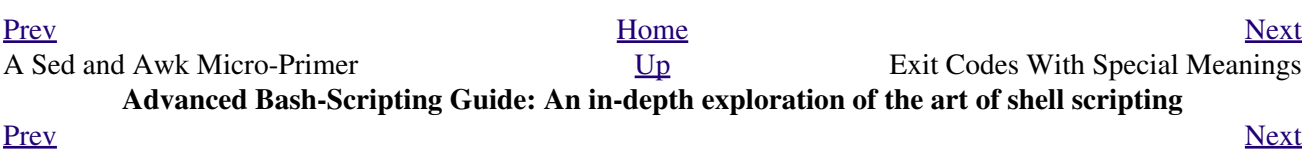

### **Table D-1.** *Reserved* **Exit Codes**

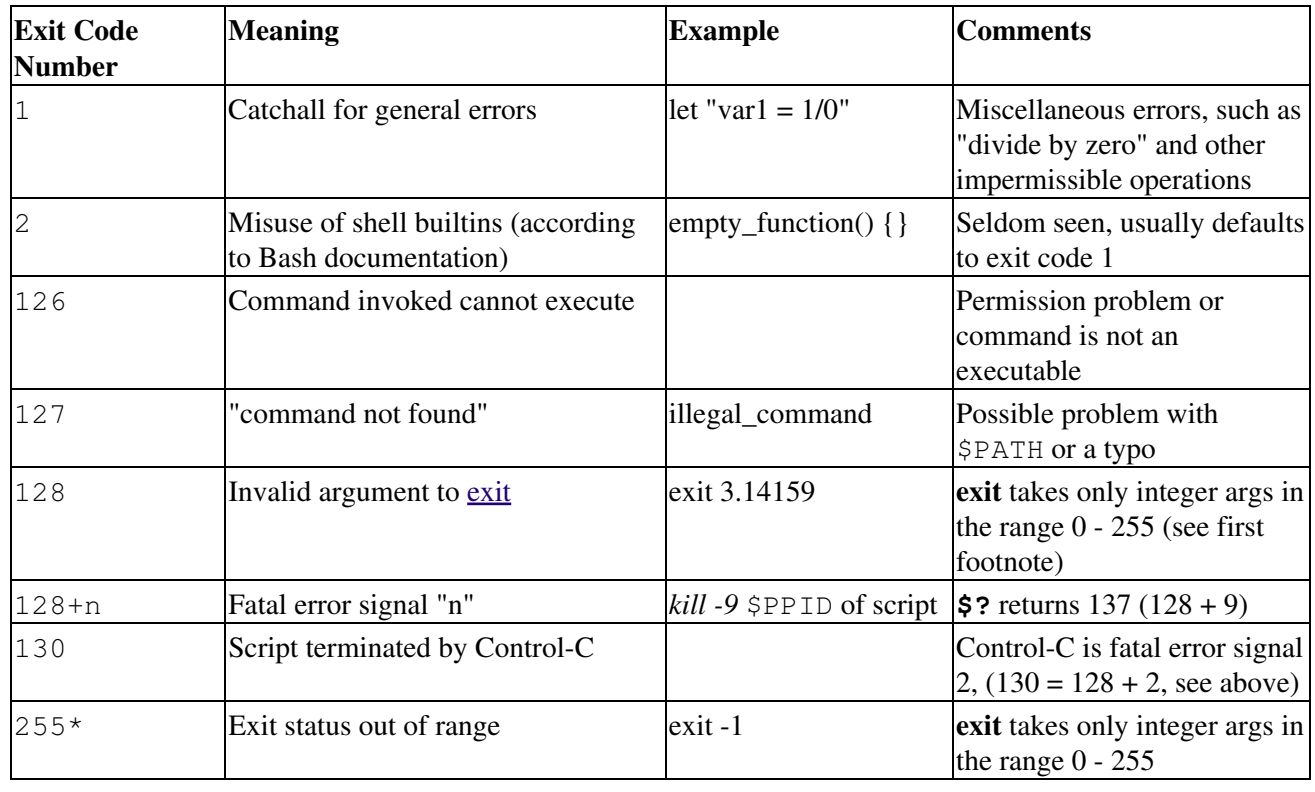

<span id="page-838-2"></span>According to the above table, exit codes 1 - 2, 126 - 165, and 255 [\[1\]](#page-838-0) have special meanings, and should therefore be avoided for user-specified exit parameters. Ending a script with *exit 127* would certainly cause confusion when troubleshooting (is the error code a "command not found" or a user-defined one?). However, many scripts use an *exit 1* as a general bailout-upon-error. Since exit code 1 signifies so many possible errors, it is not particularly useful in debugging.

There has been an attempt to systematize exit status numbers (see /usr/include/sysexits.h), but this is intended for C and C++ programmers. A similar standard for scripting might be appropriate. The author of this document proposes restricting user-defined exit codes to the range 64 - 113 (in addition to 0, for success), to conform with the C/C++ standard. This would allot 50 valid codes, and make troubleshooting scripts more straightforward. [\[2\]](#page-838-1) All user-defined exit codes in the accompanying examples to this document conform to this standard, except where overriding circumstances exist, as in [Example 9-2](#page-133-0).

<span id="page-838-3"></span>Issuing a [\\$?](#page-142-0) from the command-line after a shell script exits gives results consistent with the table above only from the Bash or *sh* prompt. Running the *C-shell* or *tcsh* may give different values in some cases.

### **Notes**

- <span id="page-838-0"></span>[\[1\]](#page-838-2) Out of range exit values can result in unexpected exit codes. An exit value greater than 255 returns an exit code [modulo](#page-112-0) 256. For example, *exit 3809* gives an exit code of 225 (3809 % 256 = 225).
- <span id="page-838-1"></span>[\[2\]](#page-838-3) An update of /usr/include/sysexits.h allocates previously unused exit codes from 64 - 78. It may be anticipated that the range of unallotted exit codes will be further restricted in the future. The author of this document will *not* do fixups on the scripting examples to conform to the changing

standard. This should not cause any problems, since there is no overlap or conflict in usage of exit codes between compiled C/C++ binaries and shell scripts.

<span id="page-839-0"></span>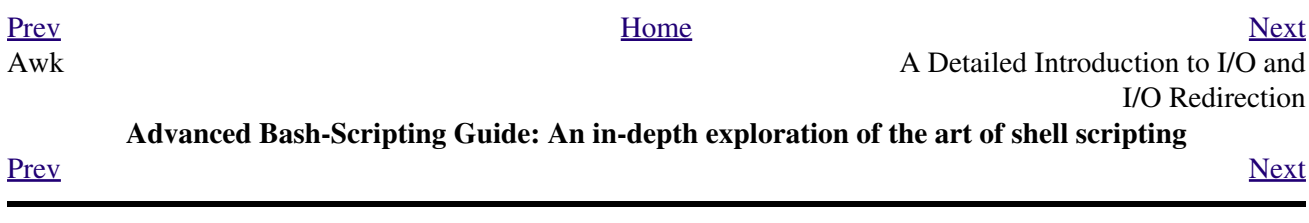

### **Appendix E. A Detailed Introduction to I/O and I/O Redirection**

*written by Stéphane Chazelas, and revised by the document author*

A command expects the first three [file descriptors](#page-428-0) to be available. The first, *fd 0* (standard input, stdin), is for reading. The other two (*fd 1*, stdout and *fd 2*, stderr) are for writing.

There is a stdin, stdout, and a stderr associated with each command. **ls 2>&1** means temporarily connecting the stderr of the **ls** command to the same "resource" as the shell's stdout.

By convention, a command reads its input from fd  $0$  (stdin), prints normal output to fd 1 (stdout), and error ouput to fd 2 (stderr). If one of those three fd's is not open, you may encounter problems:

```
bash$ cat /etc/passwd >&-
cat: standard output: Bad file descriptor
```
For example, when **xterm** runs, it first initializes itself. Before running the user's shell, **xterm** opens the terminal device (/dev/pts/<n> or something similar) three times.

At this point, Bash inherits these three file descriptors, and each command (child process) run by Bash inherits them in turn, except when you redirect the command. [Redirection](#page-428-1) means reassigning one of the file descriptors to another file (or a pipe, or anything permissible). File descriptors may be reassigned locally (for a command, a command group, a [subshell](#page-444-0), a [while or if or case or for loop.](#page-436-0)..), or globally, for the remainder of the shell (using [exec](#page-258-0)).

**ls > /dev/null** means running **ls** with its fd 1 connected to /dev/null.

```
bash$ lsof -a -p $$ -d0,1,2
COMMAND PID USER FD TYPE DEVICE SIZE NODE NAME
bash 363 bozo 0u CHR 136,1 3 /dev/pts/1
bash 363 bozo 1u CHR 136,1 3 /dev/pts/1
bash 363 bozo 2u CHR 136,1 3 /dev/pts/1
bash$ exec 2> /dev/null
bash$ lsof -a -p $$ -d0,1,2
COMMAND PID USER FD TYPE DEVICE SIZE NODE NAME
bash 371 bozo 0u CHR 136,1 3 /dev/pts/1
bash 371 bozo 1u CHR 136,1 3 /dev/pts/1
 bash 371 bozo 2w CHR 1,3 120 /dev/null
bash$ bash -c 'lsof -a -p $$ -d0,1,2' | cat
COMMAND PID USER FD TYPE DEVICE SIZE NODE NAME
lsof 379 root 0u CHR 136,1 3 /dev/pts/1
 lsof 379 root 1w FIFO 0,0 7118 pipe
lsof 379 root 2u CHR 136,1 3 /dev/pts/1
bash$ echo "$(bash -c 'lsof -a -p $$ -d0,1,2' 2>&1)"
COMMAND PID USER FD TYPE DEVICE SIZE NODE NAME
lsof 426 root 0u CHR 136,1 3 /dev/pts/1
 lsof 426 root 1w FIFO 0,0 7520 pipe
 lsof 426 root 2w FIFO 0,0 7520 pipe
```
This works for different types of redirection.

**Exercise:** Analyze the following script.

```
 1 #! /usr/bin/env bash
 2 
 3 mkfifo /tmp/fifo1 /tmp/fifo2
 4 while read a; do echo "FIFO1: $a"; done < /tmp/fifo1 & exec 7> /tmp/fifo1
5 exec 8> >(while read a; do echo "FD8: $a, to fd7"; done >&7)
 6 
 7 exec 3>&1
 8 (
 9 (
 10 (
 11 while read a; do echo "FIFO2: $a"; done < /tmp/fifo2 | tee /dev/stderr \
 12 | tee /dev/fd/4 | tee /dev/fd/5 | tee /dev/fd/6 >&7 & exec 3> /tmp/fifo2
 13 
 14 echo 1st, to stdout
 15 sleep 1
 16 echo 2nd, to stderr >&2
 17 sleep 1
 18 echo 3rd, to fd 3 >&3
 19 sleep 1
 20 echo 4th, to fd 4 >&4
 21 sleep 1
 22 echo 5th, to fd 5 >&5
 23 sleep 1
 24 echo 6th, through a pipe | sed 's/.*/PIPE: &, to fd 5/' >&5
 25 sleep 1
 26 echo 7th, to fd 6 >&6
 27 sleep 1
 28 echo 8th, to fd 7 >&7
 29 sleep 1
 30 echo 9th, to fd 8 >&8
 31 
 32 ) 4>&1 >&3 3>&- | while read a; do echo "FD4: $a"; done 1>&3 5>&- 6>&-
 33 ) 5>&1 >&3 | while read a; do echo "FD5: $a"; done 1>&3 6>&-
 34 ) 6>&1 >&3 | while read a; do echo "FD6: $a"; done 3>&-
 35 
 36 rm -f /tmp/fifo1 /tmp/fifo2
 37 
 38 
 39 # For each command and subshell, figure out which fd points to what.
 40 # Good luck!
 41 
 42 exit 0
```
<span id="page-841-0"></span>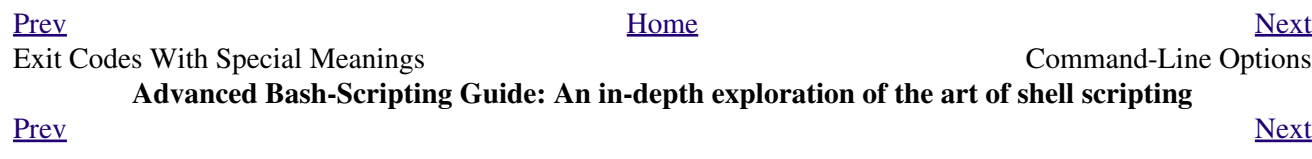

# **Appendix F. Command-Line Options**

Many executables, whether binaries or script files, accept options to modify their run-time behavior. For example: from the command-line, typing **command -o** would invoke *command*, with option o.

# **F.1. Standard Command-Line Options**

Over time, there has evolved a loose standard for the meanings of command-line option flags. The GNU utilities conform more closely to this "standard" than older UNIX utilities.

Traditionally, UNIX command-line options consist of a dash, followed by one or more lowercase letters. The GNU utilities added a double-dash, followed by a complete word or compound word.

The two most widely-accepted options are:

 $\bullet$  -h --help

*Help*: Give usage message and exit.

 $\bullet -v$ 

--version

*Version*: Show program version and exit.

Other common options are:

 $\bullet$   $-a$ 

 $--a11$ 

*All*: show *all* information or operate on *all* arguments.

 $\bullet$   $-1$ 

--list

*List*: list files or arguments without taking other action.

 $\bullet$   $-\circ$ 

*Output* filename

 $\bullet$   $-q$ 

--quiet

*Quiet*: suppress stdout.

 $\bullet$   $-\mathrm{r}$ 

 $-\mathbb{R}$ 

--recursive

*Recursive*: Operate recursively (down directory tree).

 $\bullet -v$ 

--verbose

*Verbose*: output additional information to stdout or stderr.

 $\bullet$   $-z$ 

--compress

*Compress*: apply compression (usually [gzip](#page-314-0)).

#### However:

In **tar** and **gawk**: •

 $-f$ 

--file

*File*: filename follows.

In **cp**, **mv**, **rm**: •

 $-f$ 

--force

*Force*: force overwrite of target file(s).

Many UNIX and Linux utilities deviate from this "standard," so it is dangerous to *assume* that a given option will behave in a standard way. Always check the man page for the command in question when in doubt.

A complete table of recommended options for the GNU utilities is available at [the GNU standards page](http://www.gnu.org/prep/standards/).

<span id="page-845-0"></span>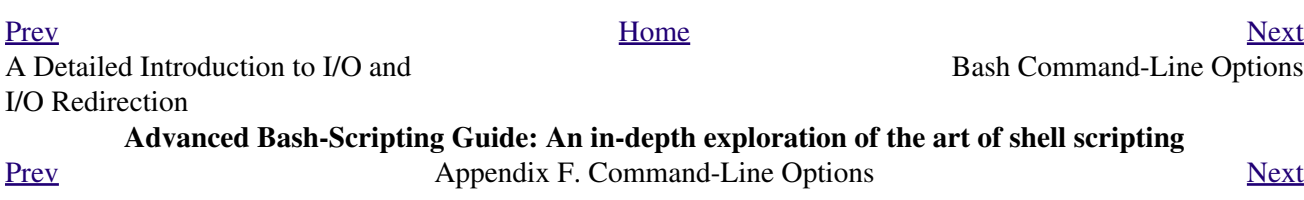

## **F.2. Bash Command-Line Options**

*Bash* itself has a number of command-line options. Here are some of the more useful ones.

 $\bullet$   $-c$ 

*Read commands from the following string and assign any arguments to the [positional parameters.](#page-137-0)*

bash\$ **bash -c 'set a b c d; IFS="+-;"; echo "\$\*"'** a+b+c+d  $\bullet$   $-r$ 

*Runs the shell, or a script, in [restricted mode.](#page-450-0)*

•--posix

--restricted

*Forces Bash to conform to [POSIX](#page-31-0) mode.*

•--version

*Display Bash version information and exit.*

 $\bullet$   $--$ 

*End of options. Anything further on the command line is an argument, not an option.*

<span id="page-846-0"></span>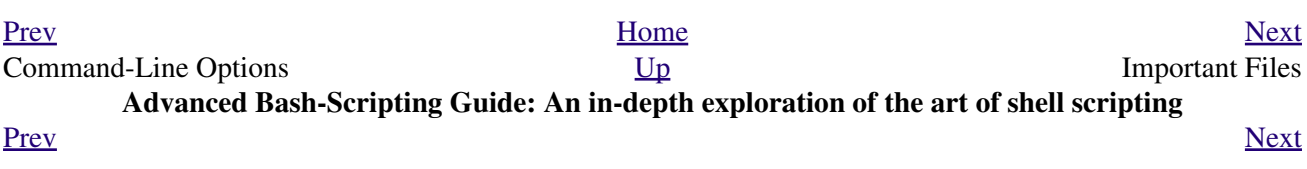

## **Appendix G. Important Files**

#### **startup files**

These files contain the aliases and [environmental variables](#page-66-0) made available to Bash running as a user shell and to all Bash scripts invoked after system initialization.

```
/etc/profile
```
<span id="page-848-2"></span>Systemwide defaults, mostly setting the environment (all Bourne-type shells, not just Bash [\[1\]\)](#page-848-0) /etc/bashrc

systemwide functions and [aliases](#page-480-0) for Bash

\$HOME/.bash\_profile

user-specific Bash environmental default settings, found in each user's home directory (the local counterpart to /etc/profile)

\$HOME/.bashrc

user-specific Bash init file, found in each user's home directory (the local counterpart to /etc/bashrc). Only interactive shells and user scripts read this file. See [Appendix K](#page-856-0) for a sample .bashrc file.

### **logout file**

```
$HOME/.bash_logout
```
user-specific instruction file, found in each user's home directory. Upon exit from a login (Bash) shell, the commands in this file execute.

### **data files**

```
/etc/passwd
```
A listing of all the user accounts on the system, their identities, their home directories, the groups they belong to, and their default shell. Note that the user passwords are *not* stored in this file, [\[2\]](#page-848-1) but in /etc/shadow in encrypted form.

### **system configuration files**

```
/etc/sysconfig/hwconf
```
Listing and description of attached hardware devices. This information is in text form and can be extracted and parsed.

```
bash$ grep -A 5 AUDIO /etc/sysconfig/hwconf
class: AUDIO
 bus: PCI
 detached: 0
 driver: snd-intel8x0
  desc: "Intel Corporation 82801CA/CAM AC'97 Audio Controller"
  vendorId: 8086
```
This file is present on Red Hat and Fedora Core installations, but may be missing from other distros.

### **Notes**

- <span id="page-848-0"></span>[\[1\]](#page-848-2) This does not apply to **csh**, **tcsh**, and other shells not related to or descended from the classic Bourne shell (**sh**).
- <span id="page-848-1"></span>[\[2\]](#page-848-3) In older versions of UNIX, passwords *were* stored in /etc/passwd, and that explains the name of the file.

<span id="page-849-0"></span>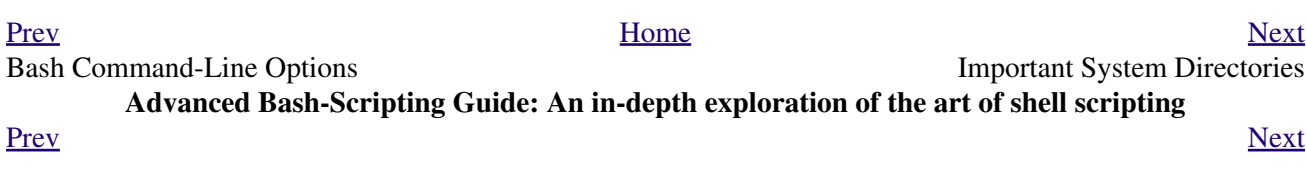

# **Appendix H. Important System Directories**

Sysadmins and anyone else writing administrative scripts should be intimately familiar with the following system directories.

 $\bullet$ /bin

Binaries (executables). Basic system programs and utilities (such as **bash**).

<span id="page-850-0"></span> $\bullet$ /usr/bin $[\underline{1}]$ 

More system binaries.

/usr/local/bin •

Miscellaneous binaries local to the particular machine.

/sbin •

System binaries. Basic system administrative programs and utilities (such as **fsck**).

/usr/sbin •

More system administrative programs and utilities.

 $\bullet$  /etc

*Et cetera*. Systemwide configuration scripts.

Of particular interest are the  $/etc/fstab$  (filesystem table),  $/etc/mtab$  (mounted filesystem table), and the  $/etc/inittab$  files.

•/etc/rc.d

Boot scripts, on Red Hat and derivative distributions of Linux.

/usr/share/doc •

Documentation for installed packages.

/usr/man •

The systemwide [manpages](#page-275-0).

 $\bullet$  /dev

Device directory. Entries (but *not* mount points) for physical and virtual devices. See [Chapter 27](#page-514-0).

/proc •

Process directory. Contains information and statistics about running processes and kernel parameters. See [Chapter 27](#page-514-0).

/sys •

Systemwide device directory. Contains information and statistics about device and device names. This is newly added to Linux with the 2.6.X kernels.

 $\bullet$  /mnt

*Mount*. Directory for mounting hard drive partitions, such as /mnt/dos, and physical devices. In newer Linux distros, the /media directory has taken over as the preferred mount point for I/O devices.

• /media

In newer Linux distros, the preferred mount point for I/O devices, such as CD/DVD drives or USB flash drives.

 $\bullet$  /var

*Variable* (changeable) system files. This is a catchall "scratchpad" directory for data generated while a Linux/UNIX machine is running.

/var/log •

Systemwide log files.

/var/spool/mail •

User mail spool.

 $\bullet$  /lib

Systemwide library files.

•/usr/lib

More systemwide library files.

/tmp •

System temporary files.

/boot •

System *boot* directory. The kernel, module links, system map, and boot manager reside here.

Altering files in this directory may result in an unbootable system.

### **Notes**

<span id="page-851-1"></span>[\[1\]](#page-850-0) Some early UNIX systems had a fast, small-capacity fixed disk (containing /, the root partition), and a second drive which was larger, but slower (containing /usr and other partitions). The most frequently used programs and utilities therefore resided on the small-but-fast drive, in /bin, and the others on the slower drive, in /usr/bin.

This likewise accounts for the split between /sbin and /usr/sbin, /lib and /usr/lib, etc.

<span id="page-851-0"></span>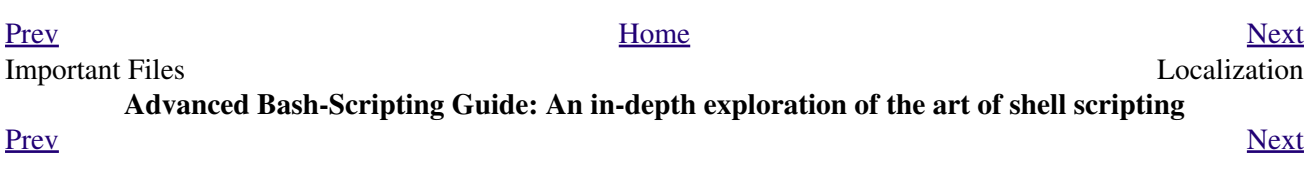

## **Appendix I. Localization**

Localization is an undocumented Bash feature.

A localized shell script echoes its text output in the language defined as the system's locale. A Linux user in Berlin, Germany, would get script output in German, whereas his cousin in Berlin, Maryland, would get output from the same script in English.

To create a localized script, use the following template to write all messages to the user (error messages, prompts, etc.).

```
 1 #!/bin/bash
  2 # localized.sh
  3 # Script by Stéphane Chazelas,
  4 #+ modified by Bruno Haible, bugfixed by Alfredo Pironti.
  5 
 6 . gettext.sh
  7 
 8 E_CDERROR=65
9<sup>°</sup> 10 error()
 11 {
 12 printf "$@" >&2
 13 exit $E_CDERROR
 14 }
 15 
16 cd $var || error "`eval_gettext \"Can\'t cd to \\\$var.\"`"
 17 # The triple backslashes (escapes) in front of $var needed
 18 #+ "because eval_gettext expects a string
 19 #+ where the variable values have not yet been substituted."
 20 # -- per Bruno Haible
 21 read -p "`gettext \"Enter the value: \"`" var
22 # ...
 23 
 24 
 25 # ------------------------------------------------------------------
 26 # Alfredo Pironti comments:
 27 
 28 # This script has been modified to not use the $"..." syntax in
 29 #+ favor of the "`gettext \"...\"`" syntax.
 30 # This is ok, but with the new localized.sh program, the commands
 31 #+ "bash -D filename" and "bash --dump-po-string filename"
 32 #+ will produce no output
 33 #+ (because those command are only searching for the $"..." strings)!
 34 # The ONLY way to extract strings from the new file is to use the
 35 # 'xgettext' program. However, the xgettext program is buggy.
 36 
 37 # Note that 'xgettext' has another bug.
 38 #
 39 # The shell fragment:
 40 # gettext -s "I like Bash"
41 # will be correctly extracted, but . . .
 42 # xgettext -s "I like Bash"
 43 # . . . fails!
 44 # 'xgettext' will extract "-s" because
 45 #+ the command only extracts the
 46 #+ very first argument after the 'gettext' word.
 47 
 48 
 49 # Escape characters:
 50 #
 51 # To localize a sentence like
 52 # echo -e "Hello\tworld!"
```

```
 53 #+ you must use
  54 # echo -e "`gettext \"Hello\\tworld\"`"
  55 # The "double escape character" before the `t' is needed because
  56 #+ 'gettext' will search for a string like: 'Hello\tworld'
  57 # This is because gettext will read one literal `\')
  58 #+ and will output a string like "Bonjour\tmonde",
  59 #+ so the 'echo' command will display the message correctly.
  60 #
  61 # You may not use
  62 # echo "`gettext -e \"Hello\tworld\"`"
  63 #+ due to the xgettext bug explained above.
  64 
  65 
  66 
  67 # Let's localize the following shell fragment:
  68 # echo "-h display help and exit"
  69 #
  70 # First, one could do this:
  71 # echo "`gettext \"-h display help and exit\"`"
  72 # This way 'xgettext' will work ok,
  73 #+ but the 'gettext' program will read "-h" as an option!
  74 #
  75 # One solution could be
 76 # echo "`gettext -- \"-h display help and exit\"`"
  77 # This way 'gettext' will work,
  78 #+ but 'xgettext' will extract "--", as referred to above.
  79 #
  80 # The workaround you may use to get this string localized is
  81 # echo -e "`gettext \"\\0-h display help and exit\"`"
  82 # We have added a \0 (NULL) at the beginning of the sentence.
 83 # This way 'gettext' works correctly, as does 'xgettext.'
  84 # Moreover, the NULL character won't change the behavior
  85 #+ of the 'echo' command.
 86 # ------------------------------------------------------------------
```

```
bash$ bash -D localized.sh
 "Can't cd to %s."
  "Enter the value: "
```
This lists all the localized text. (The  $-D$  option lists double-quoted strings prefixed by a \$, without executing the script.)

```
bash$ bash --dump-po-strings localized.sh
#: a:6
 msgid "Can't cd to %s."
 msgstr ""
 #: a:7
 msgid "Enter the value: "
 msgstr ""
```
The  $--$ dump-po-strings option to Bash resembles the  $-D$  option, but uses [gettext](#page-309-0) "po" format. Bruno Haible points out:

Starting with gettext-0.12.2, **xgettext -o - localized.sh** is recommended instead of **bash --dump-po-strings localized.sh**, because **xgettext** . . .

1. understands the gettext and eval\_gettext commands (whereas bash --dump-po-strings understands only its deprecated \$"..." syntax)

2. can extract comments placed by the programmer, intended to be read by the translator.

This shell code is then not specific to Bash any more; it works the same way with Bash 1.x and other /bin/sh implementations.

Now, build a language.po file for each language that the script will be translated into, specifying the *msgstr*. Alfredo Pironti gives the following example:

fr.po:

```
 1 #: a:6
   2 msgid "Can't cd to $var."
   3 msgstr "Impossible de se positionner dans le repertoire $var."
   4 #: a:7
   5 msgid "Enter the value: "
   6 msgstr "Entrez la valeur : "
 7 
   8 # The string are dumped with the variable names, not with the %s syntax,
   9 #+ similar to C programs.
  10 #+ This is a very cool feature if the programmer uses
  11 #+ variable names that make sense!
```
Then, run **[msgfmt](#page-309-1)**.

#### **msgfmt -o localized.sh.mo fr.po**

Place the resulting localized.sh.mo file in the /usr/local/share/locale/fr/LC\_MESSAGES directory, and at the beginning of the script, insert the lines:

```
 1 TEXTDOMAINDIR=/usr/local/share/locale
 2 TEXTDOMAIN=localized.sh
```
If a user on a French system runs the script, she will get French messages.

With older versions of Bash or other shells, localization requires [gettext,](#page-309-0) using the  $-$ s option. In this case, the script becomes:

```
 1 #!/bin/bash
  2 # localized.sh
 3 
 4 E_CDERROR=65
 5 
 6 error() {
 7 local format=$1
 8 shift
 9 printf "$(gettext -s "$format")" "$@" >&2
 10 exit $E_CDERROR
 11 }
 12 cd $var || error "Can't cd to %s." "$var"
 13 read -p "$(gettext -s "Enter the value: ")" var
 14 # ...
```
The TEXTDOMAIN and TEXTDOMAINDIR variables need to be set and exported to the environment. This should be done within the script itself.

---

This appendix written by Stéphane Chazelas, with modifications suggested by Alfredo Pironti, and by Bruno Haible, maintainer of GNU [gettext](#page-309-0).

<span id="page-854-0"></span>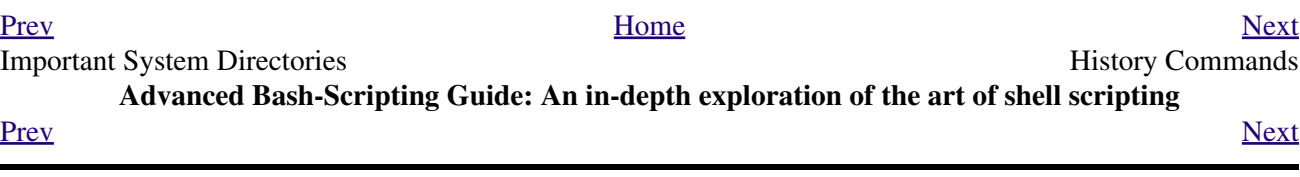

## **Appendix J. History Commands**

The Bash shell provides command-line tools for editing and manipulating a user's *command history*. This is primarily a convenience, a means of saving keystrokes.

Bash history commands:

1. **history** 2. **fc**

```
bash$ history
    1 mount /mnt/cdrom
    2 cd /mnt/cdrom
    3 ls
      ...
```
Internal variables associated with Bash history commands:

1. \$HISTCMD 2. \$HISTCONTROL 3. \$HISTIGNORE 4. \$HISTFILE 5. \$HISTFILESIZE 6. \$HISTSIZE 7. \$HISTTIMEFORMAT (Bash, ver. 3.0 or later) 8. !! 9. !\$ 10. !# 11. !N 12. !-N 13. !STRING 14. !?STRING? 15. ^STRING^string^

Unfortunately, the Bash history tools find no use in scripting.

```
 1 #!/bin/bash
 2 # history.sh
 3 # A (vain) attempt to use the 'history' command in a script.
 4 
5 history # No output.
 6 
 7 var=$(history); echo "$var" # $var is empty.
 8 
 9 # History commands disabled within a script.
```
bash\$ **./history.sh** (no output)

The [Advancing in the Bash Shell](http://www.deadman.org/bash.html) site gives a good introduction to the use of history commands in Bash.

<span id="page-856-0"></span>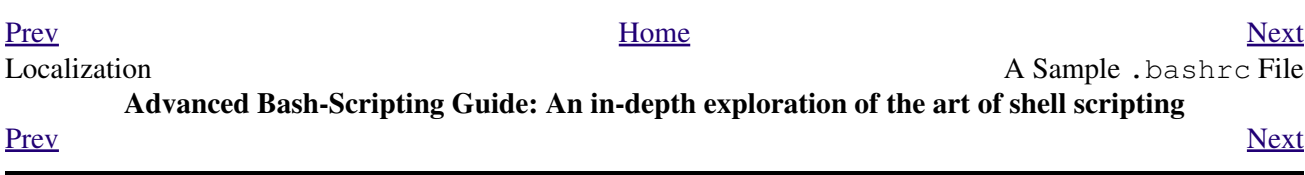

### **Appendix K. A Sample .bashrc File**

The  $\sim$ /. bashrc file determines the behavior of interactive shells. A good look at this file can lead to a better understanding of Bash.

[Emmanuel Rouat](mailto:emmanuel.rouat@wanadoo.fr) contributed the following very elaborate .bashrc file, written for a Linux system. He welcomes reader feedback on it.

Study the file carefully, and feel free to reuse code snippets and functions from it in your own .bashrc file or even in your scripts.

#### **Example K-1. Sample .bashrc file**

```
 1 #=============================================================
 2 \pm 1 3 # PERSONAL $HOME/.bashrc FILE for bash-3.0 (or later)
  4 # By Emmanuel Rouat <no-email>
  5 #
  6 # Last modified: Sun Nov 30 16:27:45 CET 2008
  7 # This file is read (normally) by interactive shells only.
  8 # Here is the place to define your aliases, functions and
  9 # other interactive features like your prompt.
 10 #
 11 # The majority of the code here assumes you are on a GNU 
 12 # system (most likely a Linux box) and is based on code found
 13 # on Usenet or internet. See for instance:
 14 #
 15 # http://tldp.org/LDP/abs/html/index.html
 16 # http://www.caliban.org/bash/
 17 # http://www.shelldorado.com/scripts/categories.html
 18 # http://www.dotfiles.org/
 19 #
 20 # This bashrc file is a bit overcrowded -- remember it is just
 21 # just an example. Tailor it to your needs.
 22 #
 23 #
 24 #=============================================================
25 26 # --> Comments added by HOWTO author.
 27 
 28 
 29 #-------------------------------------------------------------
 30 # Source global definitions (if any)
31 \text{#} --- --- 32 
 33 
 34 if [ -f /etc/bashrc ]; then
 35 . /etc/bashrc # --> Read /etc/bashrc, if present.
 36 fi
 37 
38 #----------
 39 # Automatic setting of $DISPLAY (if not set already).
40 # This works for linux - your mileage may vary. ...
 41 # The problem is that different types of terminals give
 42 # different answers to 'who am i' (rxvt in particular can be
 43 # troublesome).
 44 # I have not found a 'universal' method yet.
 45 #-------------------------------------------------------------
 46 
 47 function get_xserver ()
 48 {
```

```
49
      case $TERM in
 50xterm)
               XSERVER=$(who am i | awk '{print $NF}' | tr -d ')''(' )
 51
 52
               # Ane-Pieter Wieringa suggests the following alternative:
 53
                # I_AM=$(who am i)
                # SERVER=$I_AM#*(54
 55
                # SERVER=${SERVER%*) }
 56
 57
               XSERVER=${XSERVER%%:*}
 58
                \cdot ;
 59
           aterm | rxvt)
           # Find some code that works here. ...
 60
 61
                \cdot ; ;
 62
       esac
 63 }
 64
 65 if [-z \; \text{$} \{DISPLAY:= ""\} ]; then
 66 get_xserver
 67
       if \lceil -z \rceil {XSERVER} | | ${XSERVER} == $(hostname) | | \
       \S{XSERVER} == "unix" ]]; then<br>DISPLAY=":0.0" # D:
 68
 69
                                   # Display on local host.
 70
       else
 71
           DISPLAY=${XSERVER}:0.0 # Display on remote host.
 72
       f_i73 fi
 74
 75 export DISPLAY
 76
 77 + - - - - -___________________________
 78 # Some settings
 79 \text{*}--------------
 80
 81 ulimit -S -c 0
                           # Don't want any coredumps.
 82 set -o notify
 83 set -o noclobber
 84 set -o ignoreeof
 85 set -o nounset
 86 #set -o xtrace
                           # Useful for debuging.
 87
 88 # Enable options:
 89 shopt -s cdspell
 90 shopt -s cdable_vars
 91 shopt -s checkhash
 92 shopt -s checkwinsize
 93 shopt -s sourcepath
 94 shopt -s no_empty_cmd_completion
 95 shopt -s cmdhist
 96 shopt -s histappend histreedit histverify
 97 shopt -s extglob
                            # Necessary for programmable completion.
 98
 99 # Disable options:
100 shopt -u mailwarn
101 unset MAILCHECK
                            # Don't want my shell to warn me of incoming mail.
102
103
104 export TIMEFORMAT=$'\nreal %3R\tuser %3U\tsys %3S\tpcpu %P\n'
105 export HISTTIMEFORMAT="%H:%M > "
106 export HISTIGNORE="&:bg:fg:ll:h"
107 export HOSTFILE=$HOME/.hosts # Put list of remote hosts in ~/.hosts ...
108
109
110
111 #------------------
                                 -----------------------------
112 # Greeting, motd etc...
113 #---------------------
                                 _________________________________
114
```

```
 115 # Define some colors first:
 116 red='\e[0;31m'
 117 RED='\e[1;31m'
 118 blue='\e[0;34m'
 119 BLUE='\e[1;34m'
 120 cyan='\e[0;36m'
 121 CYAN='\e[1;36m'
 122 NC='\e[0m' # No Color
 123 # --> Nice. Has the same effect as using "ansi.sys" in DOS.
 124 
 125 
 126 # Looks best on a terminal with black background.....
 127 echo -e "${CYAN}This is BASH ${RED}${BASH_VERSION%.*}\
128 \S{CYAN} - DISPLAY on \S{RED}\SDISPLAY\S{NC}\n\n"
 129 date
130 if \left[\right] -x /usr/games/fortune 1; then
 131 /usr/games/fortune -s # Makes our day a bit more fun.... :-)
 132 fi
 133 
134 function _exit() # Function to run upon exit of shell.
 135 {
 136 echo -e "${RED}Hasta la vista, baby${NC}"
 137 }
 138 trap _exit EXIT
 139 
 140 
141 \#--------
 142 # Shell Prompt
143 \# -------
 144 
 145 
146 if [ \sqrt{5} \sqrt{D} \sqrt{2} \sqrt{3} \sqrt{2} \sqrt{3} \sqrt{2} \sqrt{2} \sqrt{2} \sqrt{2} \sqrt{2} \sqrt{2} \sqrt{2} \sqrt{2} \sqrt{2} \sqrt{2} \sqrt{2} \sqrt{2} \sqrt{2} \sqrt{2} \sqrt{2} \sqrt{2} \sqrt{2} \sqrt{2} \sqrt{2} \sqrt{2} \ 147 HILIT=${red} # remote machine: prompt will be partly red
 148 else
 149 HILIT=${cyan} # local machine: prompt will be partly cyan
 150 fi
 151 
 152 # --> Replace instances of \W with \w in prompt functions below
 153 #+ --> to get display of full path name.
 154 
 155 function fastprompt()
 156 {
 157 unset PROMPT_COMMAND
 158 case $TERM in
 159 *term | rxvt )
160 PS1="${HILIT}[\h]$NC \W > \[\033]0;\${TERM} [\u@\h] \w\007\]" ;;
 161 linux )
 162 PS1="${HILIT}[\h]$NC \W > " ;;
163 *)
164 PS1="[\h] \W > ";;
 165 esac
 166 }
 167 
 168 
 169 _powerprompt()
 170 {
171 LOAD=$(uptime|sed -e "s/.*: \langle ( \hat{ } \cdot , \hat{ } \cdot \rangle \cdot \rangle \cdot / \sqrt{1/m} -e "s///q")
 172 }
 173 
 174 function powerprompt()
 175 {
 176 
 177 PROMPT_COMMAND=_powerprompt
 178 case $TERM in
 179 *term | rxvt )
180 PS1="${HILIT}[\A - \$LOAD]$NC\n[\u@\h \#] \W > \
```

```
181 \{(033]0; \S{TERM} \{\nu\007\} ;;
 182 linux )
183 PS1="${HILIT}[\lambda - \$LOAD] $NC\n[\nu@\h  \#] \W > " ;;184 * )
185 PS1 = "[\lambda - \$LOAD] \n[\u@\h{ +}\n] \w > " ;; 186 esac
 187 }
 188 
 189 powerprompt # This is the default prompt -- might be slow.
190 # If too slow, use fastprompt instead. ...
 191 
 192 #===============================================================
 193 #
 194 # ALIASES AND FUNCTIONS
 195 #
 196 # Arguably, some functions defined here are quite big.
 197 # If you want to make this file smaller, these functions can
 198 # be converted into scripts and removed from here.
 199 #
 200 # Many functions were taken (almost) straight from the bash-2.04
 201 # examples.
 202 #
 203 #===============================================================
 204 
 205 #-------------------
 206 # Personnal Aliases
 207 #-------------------
 208 
 209 alias rm='rm -i'
 210 alias cp='cp -i'
 211 alias mv='mv -i'
 212 # -> Prevents accidentally clobbering files.
 213 alias mkdir='mkdir -p'
 214 
 215 alias h='history'
 216 alias j='jobs -l'
 217 alias which='type -a'
 218 alias ..='cd ..'
219 alias path='echo -e ${PATH//:}/\n\n\in 220 alias libpath='echo -e ${LD_LIBRARY_PATH//:/\\n}'
 221 alias print='/usr/bin/lp -o nobanner -d $LPDEST'
 222 # Assumes LPDEST is defined (default printer)
 223 alias pjet='enscript -h -G -fCourier9 -d $LPDEST'
 224 # Pretty-print using enscript
 225 
 226 alias du='du -kh' # Makes a more readable output.
 227 alias df='df -kTh'
 228 
 229 #-------------------------------------------------------------
 230 # The 'ls' family (this assumes you use a recent GNU ls)
231 \#--- 232 alias ll="ls -l --group-directories-first"
 233 alias ls='ls -hF --color' # add colors for filetype recognition
234 alias la='ls -Al' # show hidden files
235 alias lx='ls -lXB' # sort by extension<br>236 alias lk='ls -lSr' # sort by size, big
                               # sort by size, biggest last
 237 alias lc='ls -ltcr' # sort by and show change time, most recent last
238 alias lu='ls -ltur' # sort by and show access time, most recent last<br>239 alias lt='ls -ltr' _ # sort by date, most recent last
                               # sort by date, most recent last
 240 alias lm='ls -al |more' # pipe through 'more'
241 alias lr='ls -lR' # recursive ls
 242 alias tree='tree -Csu' # nice alternative to 'recursive ls'
 243 
 244 # If your version of 'ls' doesn't support --group-directories-first try this:
245 # function 11(){ 1s -1 "$@"| egrep "^d" ; 1s -1XB "$@" 2>&-| \
246 # egrep -v "^d|total "; }
```

```
 247 
 248 
249 \#-------
 250 # tailoring 'less'
251 #----------
 252 
 253 alias more='less'
 254 export PAGER=less
 255 export LESSCHARSET='latin1'
 256 export LESSOPEN='|/usr/bin/lesspipe.sh %s 2>&-'
 257 # Use this if lesspipe.sh exists
258 export LESS='-i -N -w -z-4 -q -e -M -X -F -R -P%t?f%f \
 259 :stdin .?pb%pb\%:?lbLine %lb:?bbByte %bb:-...'
 260 
 261 
 262 #-------------------------------------------------------------
 263 # spelling typos - highly personnal and keyboard-dependent :-)
264 \#----------
 265 
 266 alias xs='cd'
 267 alias vf='cd'
 268 alias moer='more'
 269 alias moew='more'
 270 alias kk='ll'
 271 
 272 
 273 #-------------------------------------------------------------
 274 # A few fun ones
275 #----------
 276 
 277 
 278 function xtitle() # Adds some text in the terminal frame.
279 {<br>280
       case "$TERM" in
 281 *term | rxvt)
 282 echo -n -e "\033]0;$*\007" ;;
283 *)
284 \qquad \qquad ; 285 esac
 286 }
 287 
 288 # aliases that use xtitle
 289 alias top='xtitle Processes on $HOST && top'
 290 alias make='xtitle Making $(basename $PWD) ; make'
 291 alias ncftp="xtitle ncFTP ; ncftp"
 292 
 293 # .. and functions
 294 function man()
 295 {
 296 for i ; do
 297 xtitle The $(basename $1|tr -d .[:digit:]) manual
298 command man -F -a "$i""
 299 done
 300 }
 301 
 302 
 303 #-------------------------------------------------------------
 304 # Make the following commands run in background automatically:
305 \texttt{+-----------} 306 
 307 function te() # Wrapper around xemacs/gnuserv ...
 308 {
309 if [ "\$ (gnuclient -batch -eval t 2>&-)" == "t" ]; then
 310 gnuclient -q "$@";
 311 else
312 ( xemacs "$@" &);
```

```
 313 fi
 314 }
 315 
 316 function soffice() { command soffice "$@" & }
 317 function firefox() { command firefox "$@" & }
 318 function xpdf() { command xpdf "$@" & }
 319 
 320 
321 \# -------
 322 # File & string-related functions:
 323 #-------------------------------------------------------------
 324 
 325 
 326 # Find a file with a pattern in name:
327 function ff() { find . -type f -iname '*''*''-1s; }
 328 
 329 # Find a file with pattern $1 in name and Execute $2 on it:
 330 function fe()
331 { find . -type f -iname '*'${1:-}'*' -exec ${2:-file} {} \; ; }
 332 
 333 # Find a pattern in a set of files and highlight them:
 334 # (needs a recent version of egrep)
 335 function fstr()
 336 {
 337 OPTIND=1
 338 local case=""
 339 local usage="fstr: find string in files.
 340 Usage: fstr [-i] \"pattern\" [\"filename pattern\"] "
 341 while getopts :it opt
 342 do
 343 case "$opt" in
344 i) case="-i ";;
345 *) echo "$usage"; return;;
 346 esac
 347 done
 348 shift $(( $OPTIND - 1 ))
 349 if [ "$#" -lt 1 ]; then
 350 echo "$usage"
351 return;
 352 fi
353 find . -type f -name "${2:-*}" -print0 | \
 354 xargs -0 egrep --color=always -sn ${case} "$1" 2>&- | more 
 355 
 356 }
 357 
 358 function cuttail() # cut last n lines in file, 10 by default
 359 {
 360 nlines=${2:-10}
 361 sed -n -e :a -e "1,${nlines}!{P;N;D;};N;ba" $1
 362 }
 363 
 364 function lowercase() # move filenames to lowercase
 365 {
 366 for file ; do
 367 filename=${file##*/}
 368 case "$filename" in
369 */*) dirname==${file*/*};
370 *) dirname=.;;
 371 esac
 372 nf=$(echo $filename | tr A-Z a-z)
 373 newname="${dirname}/${nf}"
 374 if [ "$nf" != "$filename" ]; then
 375 mv "$file" "$newname"
 376 echo "lowercase: $file --> $newname"
 377 else
 378 echo "lowercase: $file not changed."
```
```
379 fi<br>380 done
381 }
382
383
384 function swap() # Swap 2 filenames around, if they exist
385f#(from Uzi's bashrc).
386
       local TMPFILE=tmp.$$
387
388
       [ $# -ne 2 ] && echo "swap: 2 arguments needed" && return 1
        [ ! -e $1 ] && echo "swap: $1 does not exist" && return 1
389
        [ ! -e $2 ] && echo "swap: $2 does not exist" && return 1
390
391
392
       mv "$1" $TMPFILE
      mv "$2" "$1"
393
394
       mv $TMPFILE "$2"
395 }
396
397 function extract() # Handy Extract Program.
398 {
399
         if [-f $1]; then
400case $1 in
401
                *.tar.bz2) tar xvjf $1
                                            \cdot ; ;
402
                 *.tar.gz) tar xvzf $1
                                              \cdots403
                 *.bz2) bunzip2 $1\cdot ; ;
404
                 \star.rar)
                            unrar x $1
                                              \cdot ; ;
405
                 \star.gz)
                            qunzip $1
                                              \cdot ; ;
406
                 *, \text{tar})tar xvf $1
                                              \cdot;
                 *, tbz2)
407
                            tar xvjf $1
                                              \cdot;
                            tar xvzf $1<br>unzip $1
408
                 *.tgz)
                                              \cdot409
                 *, \text{zip})\cdotsuncompress $1 ;;
410\star, Z)
                 *, 7z)411
                             7z x $1
                                              \cdots\star )
                            echo "'$1' cannot be extracted via >extract<";;
412
413
            esac
414
        else
         echo "'$1' is not a valid file"
415
416
         fi
417 }
418
419 \# - - - - - - -
420 # Process/system related functions:
421 \#---------------------
422
423
424 function my_ps() { ps $@ -u $USER -o pid, $cpu, $mem, bsdtime, command ; }
425 function pp() { my_ps f | awk '!/awk/ && $0~var' var=${1:-".*"} ; }
426
427
428 function killps()
                                      # Kill by process name.
429 {
430
       local pid pname sig="-TERM" # Default signal.
        if [ "$#" -1t 1 ] || [ "$#" -gt 2 ]; then
431
432
           echo "Usage: killps [-SIGNAL] pattern"
433
            return;
434
       fi
435
       if [ $# = 2 ]; then sig=$1 ; fi
436
        for pid in \{(my_ps| awk' !/awk/ && $0$-pat { print $1 }' v^{ a= ${!}{#}} )\} ; do
            pname=$(my_ps | awk '$1~var { print $5 }' var=$pid )
437
438
            if ask "Kill process $pid <$pname> with signal $sig?"
439
                then kill $sig $pid
440f_idone
441
442 }
443
444 function my_ip() # Get IP adresses.
```

```
 445 {
 446 MY_IP=$(/sbin/ifconfig ppp0 | awk '/inet/ { print $2 } ' | \
447 sed -e s/addr://)
 448 MY_ISP=$(/sbin/ifconfig ppp0 | awk '/P-t-P/ { print $3 } ' | \
449 sed -e s/P-t-P://)
 450 }
 451 
 452 function ii() # Get current host related info.
 453 {
 454 echo -e "\nYou are logged on ${RED}$HOST"
 455 echo -e "\nAdditionnal information:$NC " ; uname -a
 456 echo -e "\n${RED}Users logged on:$NC " ; w -h
 457 echo -e "\n${RED}Current date :$NC " ; date
 458 echo -e "\n${RED}Machine stats :$NC " ; uptime
 459 echo -e "\n${RED}Memory stats :$NC " ; free
 460 my_ip 2>&- ;
 461 echo -e "\n${RED}Local IP Address :$NC" ; echo ${MY_IP:-"Not connected"}
 462 echo -e "\n${RED}ISP Address :$NC" ; echo ${MY_ISP:-"Not connected"}
 463 echo -e "\n${RED}Open connections :$NC "; netstat -pan --inet;
 464 echo
 465 }
 466 
467 #--------
 468 # Misc utilities:
 469 #-------------------------------------------------------------
 470 
471 function repeat() # Repeat n times command.
 472 {
 473 local i max
 474 max=$1; shift;
475 for ((i=1; i \le max; i++)); do # --> C-like syntax
 476 eval "$@";
 477 done
 478 }
 479 
 480 
481 function ask() \qquad # See 'killps' for example of use.
 482 {
 483 echo -n "$@" '[y/n] ' ; read ans
 484 case "$ans" in
 485 y*|Y*) return 0 ;;
486 *) return 1 ;;
 487 esac
 488 }
 489 
 490 function corename() # Get name of app that created a corefile.
 491 { 
 492 for file ; do
 493 echo -n $file : ; gdb --core=$file --batch | head -1
 494 done 
 495 }
 496 
 497 
 498 
 499 
 500 #=========================================================================
 501 # PROGRAMMABLE COMPLETION - ONLY SINCE BASH-2.04
 502 # Most are taken from the bash 2.05 documentation and from Ian McDonald's
 503 # 'Bash completion' package (http://www.caliban.org/bash/#completion).
 504 # You will in fact need bash more recent than 3.0 for some features.
 505 #=========================================================================
 506 
 507 if [ "${BASH_VERSION%.*}" \< "3.0" ]; then
 508 echo "You will need to upgrade to version 3.0 \
 509 for full programmable completion features."
 510 return
```

```
 511 fi
 512 
513 shopt -s extglob # Necessary,
514 #set +o nounset \qquad # otherwise some completions will fail.
 515 
 516 complete -A hostname rsh rcp telnet rlogin r ftp ping disk
517 complete -A export printenv
 518 complete -A variable export local readonly unset
 519 complete -A enabled builtin
 520 complete -A alias alias unalias
 521 complete -A function function
522 complete -A user su mail finger
 523 
 524 complete -A helptopic help # Currently, same as builtins.
525 complete -A shopt shopt
 526 complete -A stopped -P '%' bg
 527 complete -A job -P '%' fg jobs disown
 528 
 529 complete -A directory mkdir rmdir
 530 complete -A directory -o default cd
 531 
 532 # Compression
 533 complete -f -o default -X '*.+(zip|ZIP)' zip
 534 complete -f -o default -X '!*.+(zip|ZIP)' unzip
 535 complete -f -o default -X '*.+(z|Z)' compress
 536 complete -f -o default -X '!*.+(z|Z)' uncompress
 537 complete -f -o default -X '*.+(gz|GZ)' gzip
 538 complete -f -o default -X '!*.+(gz|GZ)' gunzip
 539 complete -f -o default -X '*.+(bz2|BZ2)' bzip2
 540 complete -f -o default -X '!*.+(bz2|BZ2)' bunzip2
 541 complete -f -o default -X '!*.+(zip|ZIP|z|Z|gz|GZ|bz2|BZ2)' extract
 542 
 543 
 544 # Documents - Postscript,pdf,dvi.....
 545 complete -f -o default -X '!*.+(ps|PS)' gs ghostview ps2pdf ps2ascii
 546 complete -f -o default -X '!*.+(dvi|DVI)' dvips dvipdf xdvi dviselect dvitype
 547 complete -f -o default -X '!*.+(pdf|PDF)' acroread pdf2ps
 548 complete -f -o default -X \
 549 '!*.@(@(?(e)ps|?(E)PS|pdf|PDF)?(.gz|.GZ|.bz2|.BZ2|.Z))' gv ggv
 550 complete -f -o default -X '!*.texi*' makeinfo texi2dvi texi2html texi2pdf
 551 complete -f -o default -X '!*.tex' tex latex slitex
 552 complete -f -o default -X '!*.lyx' lyx
 553 complete -f -o default -X '!*.+(htm*|HTM*)' lynx html2ps
554 complete -f -o default -X \backslash 555 '!*.+(doc|DOC|xls|XLS|ppt|PPT|sx?|SX?|csv|CSV|od?|OD?|ott|OTT)' soffice
 556 
 557 # Multimedia
558 complete -f -o default -X \backslash 559 '!*.+(gif|GIF|jp*g|JP*G|bmp|BMP|xpm|XPM|png|PNG)' xv gimp ee gqview
 560 complete -f -o default -X '!*.+(mp3|MP3)' mpg123 mpg321
 561 complete -f -o default -X '!*.+(ogg|OGG)' ogg123
562 complete -f -o default -X \backslash 563 '!*.@(mp[23]|MP[23]|ogg|OGG|wav|WAV|pls|m3u|xm|mod|s[3t]m|it|mtm|ult|flac)' xmms
 564 complete -f -o default -X \
 565 '!*.@(mp?(e)g|MP?(E)G|wma|avi|AVI|asf|vob|VOB|bin|dat|vcd|\
 566 ps|pes|fli|viv|rm|ram|yuv|mov|MOV|qt|QT|wmv|mp3|MP3|ogg|OGG|\
 567 ogm|OGM|mp4|MP4|wav|WAV|asx|ASX)' xine
 568 
 569 
 570 
 571 complete -f -o default -X '!*.pl' perl perl5
 572 
 573 
 574 # This is a 'universal' completion function - it works when commands have
 575 # a so-called 'long options' mode , ie: 'ls --all' instead of 'ls -a'
 576 # Needs the '-o' option of grep
```

```
577 # (try the commented-out version if not available).
578
579 # First, remove '=' from completion word separators
580 # (this will allow completions like 'ls --color=auto' to work correctly).
581
582 COMP_WORDBREAKS=${COMP_WORDBREAKS/=/}
583
584
585 _get_longopts()
586 {
587
       #$1 --help | sed -e '/--/!d' -e 's/.*--\([^[:space:].,]*\).*/--\1/'| \
588 #grep ^"$2" | sort -u ;
589
       $1 --help | grep -o -e "--[^[:space:]., ]*" | grep -e "$2" | sort -u
590 }
591
592 _longopts()
593f594
        local cur
595
       cur=${COMP_WORDS[COMP_CWORD]}
596
      case "\S{cur:-*}" in
597
598
        \begin{pmatrix} -\star \ \star \end{pmatrix}\cdot ; ;
599
                   return ;;
600
      esac
601
602
      case "$1" in
        \setminus \sim \star603
                  eval cmd="$1";
           \star )
                   cmd="$1" ;604
605
       esac
606
       COMPREPLY=( $(_get_longopts ${1} ${cur} ) )
607 }
608 complete -o default -F _longopts configure bash
609 complete -o default -F _longopts wget id info a2ps ls recode
610
611 _tar()
612 \quad613
        local cur ext regex tar untar
614
       COMPREPLY = ()615
616
       cur=${COMP_WORDS[COMP_CWORD]}
617
618
       # If we want an option, return the possible long options.
619
       case "$cur" in
620
        -*) COMPREPLY=( $(_get_longopts $1 $cur ) ); return 0;;
621
       esac
622
623
        if [$COMP_CWORD -eq 1 ]; then
624
           COMPREPLY=( $ ( compgen -W 'c t x u r d A' -- $cur ) )
625
            return 0
626
       fi
627
        case "${COMP WORDS[1]}" in
628
629
            ? (-) c * f)630
                COMPREPLY=( $( compgen -f $cur ) )
631
                return 0
632
                \cdot+([^{\wedge}Izjy])f)633
634
                ext='tar'635
                regex=$ext
636
                \therefore*z * f)
637
638
                ext='tar.qz'639
                regex='t\ (ar\.\))\ (gz\1Z\)'
640
                \cdots641
            *[Ijy]*f)
642
                ext='t? (ar.)bz? (2) '
```

```
643
                regex='t\ (ar\.\))bz2?'
644
                \cdot ; ;
            \star)
645
646
                COMPREPLY=( $ ( compgen -f $cur ) )
647
                return 0
648
                \mathbf{i}649
650
       esac
651
652
        if [ "$COMP_LINE" == tar*.$ext''* ]]; then
653
            # Complete on files in tar file.
654
655
            # Get name of tar file from command line.
656
            tar=\frac{6}{5} (echo "$COMP_LINE" | \
657
                   sed -e 's|^.* \([^ ]*'$regex'\) .*$|\1|' )
658
            # Devise how to untar and list it.
659
            untar=t${COMP_WORDS[1]//[^Izjyf]/}
660
661
            COMPREPLY= ( $ ( compgen -W "$ ( echo $ ( tar $ untar $ tar \
662
                         2>/dev/null ) ) " -- "$cur" ) )
663
            return 0
664
665
      else
666
            # File completion on relevant files.
667
            COMPREPLY=( $ ( compgen -G $cur\*. $ext ) )
668
669
       fi
670
       return 0
671
672
673 }
674
675 complete -F _tar -o default tar
676
677 _make()
678 {
679
        local mdef makef makef_dir="." makef_inc gcmd cur prev i;
680
       COMPREPLY=();
       cur=${COMP_WORDS[COMP_CWORD]};
681
      prev=${COMP_WORDS[COMP_CWORD-1]};
682
683
       case "$prev" in
684
            -\star f)
685
                COMPREPLY=(\frac{5}{3}(\text{compgen} - f \frac{5}{3}\text{cur}));686
                return 0
687
           \cdots688 esac;
      case "$cur" in
689
690
         -\star)
691
                COMPREPLY=($(_get_longopts $1 $cur ));
692
                return 0
693
            \cdot;
694
       esac;
695
696
        # make reads `GNUmakefile', then `makefile', then `Makefile'
697
        if [ -f ${makef_dir}/GNUmakefile ]; then
            makef=${makef_dir}/GNUmakefile
698
699
        elif [ -f ${makef_dir}/makefile ]; then
700
            makef=${makef_dir}/makefile
701
        elif [ -f ${makef_dir}/Makefile ]; then
702
            makef=${makef_dir}/Makefile
703
        else
704
            makef = ${makef \ diff{def} \ diff{def}}# Local convention.
705
        fi
706
707
708
        # Before we scan for targets, see if a Makefile name was
```

```
709 # specified with -f \ldots710 for (i = 0; i < ${{\text{HCOMP}}_WORDS[0]}; i++); do
711 if [ [ ${COMP_WORDS[i]} ] = -f ]; then
712 # eval for tilde expansion
713 eval makef=${COMP_WORDS[i+1]}
 714 break
 715 fi
 716 done
717 [ ! -f $makef ] && return 0
 718 
 719 # deal with included Makefiles
       makef\_inc=\ ( grep -E '^-?include' $makef | \
721 sed -e "s, ^.*, "$makef_dir"/, ")
 722 for file in $makef_inc; do
723 [ -f $file ] && makef="$makef $file"
 724 done
 725 
 726 
 727 # If we have a partial word to complete, restrict completions to
728 # matches of that word.
729 if [ -n "$cur" ]; then gcmd='grep "^$cur"' ; else gcmd=cat ; fi
 730 
731 COMPREPLY=( \frac{2}{3} ( awk -F':' '/^[a-zA-Z0-9][^$#\/\t=]*:([^=]|\frac{2}{3}/ \
732 \{split (\$plit(\$1, A, / /); for (i in A) print A[i] \}' 733 $makef 2>/dev/null | eval $gcmd ))
 734 
 735 }
 736 
 737 complete -F _make -X '+($*|*.[cho])' make gmake pmake
 738 
 739 
 740 
 741 
 742 _killall()
 743 {
 744 local cur prev
 745 COMPREPLY=()
 746 cur=${COMP_WORDS[COMP_CWORD]}
 747 
 748 # get a list of processes (the first sed evaluation
 749 # takes care of swapped out processes, the second
 750 # takes care of getting the basename of the process)
 751 COMPREPLY=( $( /usr/bin/ps -u $USER -o comm | \
 752 sed -e '1,1d' -e 's#[]\[]##g' -e 's#^.*/##'| \
 753 awk '{if ($0 ~ /^'$cur'/) print $0}' ))
 754 
 755 return 0
 756 }
 757 
 758 complete -F _killall killall killps
 759 
 760 
 761 
 762 # A meta-command completion function for commands like sudo(8), which need to
 763 # first complete on a command, then complete according to that command's own
 764 # completion definition - currently not quite foolproof,
 765 # but still quite useful (By Ian McDonald, modified by me).
 766 
 767 
 768 _meta_comp()
 769 {
 770 local cur func cline cspec
 771 
 772 COMPREPLY=()
 773 cur=${COMP_WORDS[COMP_CWORD]}
 774 cmdline=${COMP_WORDS[@]}
```

```
775
         if [$COMP_CWORD = 1]; then
776
               COMPREPLY=( $ ( compgen -c $cur ) )
777
          else
              cmd=${COMP_WORDS[1]}
778
                                                      # Find command.
779
              cspec=$( complete -p ${cmd} ) # Find spec of that command.
780
781
               # COMP CWORD and COMP WORDS () are not read-only,
782
              # so we can set them before handing off to regular
783
              # completion routine:
784
              # Get current command line minus initial command,
785
              cline="${COMP_LINE#$1 }"
786
              # split current command line tokens into array,
787
              COMP_WORDS=($cline)
788
              # set current token number to 1 less than now.
789
              COMP_CWORD=$(($COMP_CWORD - 1))790
               # If current arg is empty, add it to COMP_WORDS array
791
              # (otherwise that information will be lost).
792
              if [-z \text{ Sur }]; then COMP_WORDS[COMP_CWORD]=""; fi
793
794
              if [ "\ { c spec *-F * } " != "\ { c spec } " ]; then
795
            # if -F then get function:
796
                    func = ${cspec#*-F}797
                    func=\frac{5}{\text{func}} { func \frac{2}{\text{cm}} \frac{1}{\text{cm}} \frac{1}{798
                    eval $func $cline # Evaluate it.
799
               else
                   func=$(echo $cspec | sed -e 's/^complete//' -e 's/[^ ]*$//' )
800
801
                   COMPREPLY= ( $ ( eval compgen $ func $ cur ) )
802
               fi
803
804
         fi
805
806 }
807
808
809 complete -o default -F _meta_comp nohup \
810 eval exec trace truss strace sotruss gdb
811 complete -o default -F _meta_comp command type which man nice time
812
813 # Local Variables:
814 # mode:shell-script
815 # sh-shell:bash
816 # End:
```
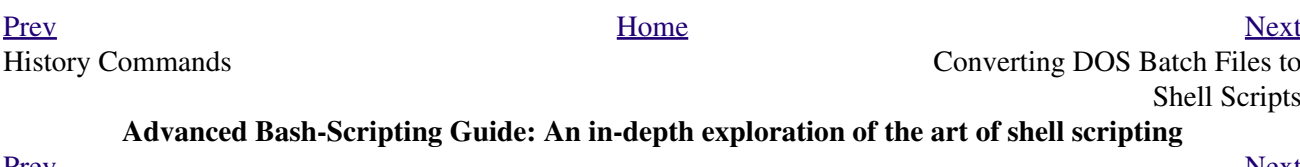

<span id="page-870-0"></span><u>Prev</u>

<u>Next</u>

# **Appendix L. Converting DOS Batch Files to Shell Scripts**

Quite a number of programmers learned scripting on a PC running DOS. Even the crippled DOS batch file language allowed writing some fairly powerful scripts and applications, though they often required extensive kludges and workarounds. Occasionally, the need still arises to convert an old DOS batch file to a UNIX shell script. This is generally not difficult, as DOS batch file operators are only a limited subset of the equivalent shell scripting ones.

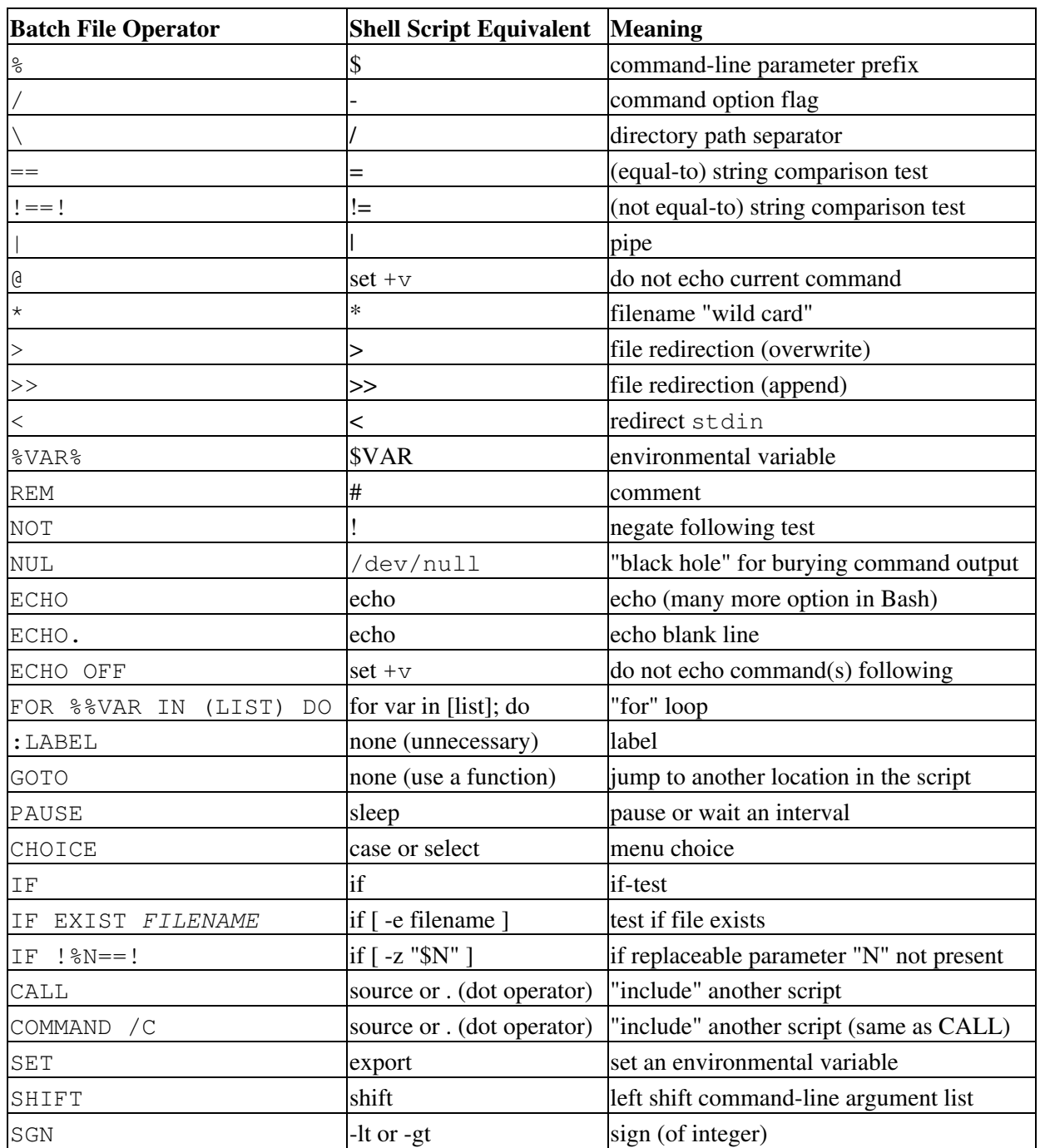

#### **Table L-1. Batch file keywords / variables / operators, and their shell equivalents**

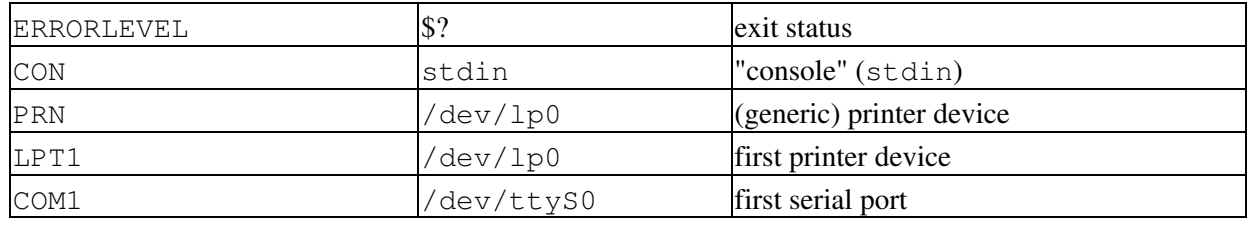

Batch files usually contain DOS commands. These must be translated into their UNIX equivalents in order to convert a batch file into a shell script.

|                | <b>DOS Command UNIX Equivalent Effect</b> |                              |
|----------------|-------------------------------------------|------------------------------|
| ASSIGN         | 1n                                        | link file or directory       |
| ATTRIB         | chmod                                     | change file permissions      |
| CD             | cd                                        | change directory             |
| CHDIR          | cd                                        | change directory             |
| CLS            | clear                                     | clear screen                 |
| COMP           | diff, comm, cmp                           | file compare                 |
| <b>COPY</b>    | cp                                        | file copy                    |
| $Ct1-C$        | $Ctl-C$                                   | break (signal)               |
| $Ct1-Z$        | $Ct1-D$                                   | EOF (end-of-file)            |
| DEL            | rm                                        | delete file(s)               |
| <b>DELTREE</b> | rm-rf                                     | delete directory recursively |
| DIR            | $ls -l$                                   | directory listing            |
| <b>ERASE</b>   | rm                                        | delete file(s)               |
| EXIT           | exit                                      | exit current process         |
| FC             | comm, cmp                                 | file compare                 |
| FIND           | grep                                      | find strings in files        |
| MD             | mkdir                                     | make directory               |
| MKDIR          | mkdir                                     | make directory               |
| <b>MORE</b>    | more                                      | text file paging filter      |
| <b>MOVE</b>    | mv                                        | move                         |
| PATH           | \$PATH                                    | path to executables          |
| <b>REN</b>     | mv                                        | rename (move)                |
| <b>RENAME</b>  | mv                                        | rename (move)                |
| <b>RD</b>      | rmdir                                     | remove directory             |
| <b>RMDIR</b>   | rmdir                                     | remove directory             |
| SORT           | sort                                      | sort file                    |
| TIME           | date                                      | display system time          |
| TYPE           | cat                                       | output file to stdout        |
| <b>XCOPY</b>   | cp                                        | (extended) file copy         |

**Table L-2. DOS commands and their UNIX equivalents**

Virtually all UNIX and shell operators and commands have many more options and enhancements than their DOS and batch file counterparts. Many DOS batch files rely on auxiliary utilities, such as **ask.com**, a crippled counterpart to [read.](#page-237-0)

DOS supports only a very limited and incompatible subset of filename [wild-card expansion](#page-410-0), recognizing just the \* and ? characters.

Converting a DOS batch file into a shell script is generally straightforward, and the result ofttimes reads better than the original.

#### **Example L-1. VIEWDATA.BAT: DOS Batch File**

```
 1 REM VIEWDATA
 \mathcal{L} 3 REM INSPIRED BY AN EXAMPLE IN "DOS POWERTOOLS"
 4 REM BY PAUL SOMERSON
 5 
 6 
 7 @ECHO OFF
 8 
 9 IF !%1==! GOTO VIEWDATA
 10 REM IF NO COMMAND-LINE ARG...
 11 FIND "%1" C:\BOZO\BOOKLIST.TXT
 12 GOTO EXIT0
 13 REM PRINT LINE WITH STRING MATCH, THEN EXIT.
 14 
 15 :VIEWDATA
 16 TYPE C:\BOZO\BOOKLIST.TXT | MORE
 17 REM SHOW ENTIRE FILE, 1 PAGE AT A TIME.
 18 
 19 :EXIT0
```
<span id="page-874-0"></span>The script conversion is somewhat of an improvement. [\[1\]](#page-875-1)

#### **Example L-2.** *viewdata.sh***: Shell Script Conversion of VIEWDATA.BAT**

```
 1 #!/bin/bash
  2 # viewdata.sh
 3 # Conversion of VIEWDATA.BAT to shell script.
  4 
 5 DATAFILE=/home/bozo/datafiles/book-collection.data
  6 ARGNO=1
 7 
8 # @ECHO OFF Command unnecessary here.
 9 
 10 if [ $# -lt "$ARGNO" ] # IF !%1==! GOTO VIEWDATA
 11 then
 12 less $DATAFILE # TYPE C:\MYDIR\BOOKLIST.TXT | MORE
 13 else
 14 grep "$1" $DATAFILE # FIND "%1" C:\MYDIR\BOOKLIST.TXT
 15 fi 
 16 
17 exit 0 # :EXIT0
 18 
 19 # GOTOs, labels, smoke-and-mirrors, and flimflam unnecessary.
 20 # The converted script is short, sweet, and clean,
 21 #+ which is more than can be said for the original.
```
Ted Davis' [Shell Scripts on the PC](http://www.maem.umr.edu/batch/) site has a set of comprehensive tutorials on the old-fashioned art of batch file programming. Certain of his ingenious techniques could conceivably have relevance for shell scripts.

### **Notes**

<span id="page-875-1"></span>[\[1\]](#page-874-0) Various readers have suggested modifications of the above batch file to prettify it and make it more compact and efficient. In the opinion of the *ABS Guide* author, this is wasted effort. A Bash script can access a DOS filesystem, or even an NTFS partition (with the help of [ntfs-3g\)](http://www.ntfs-3g.org) to do batch or scripted operations.

<span id="page-875-0"></span>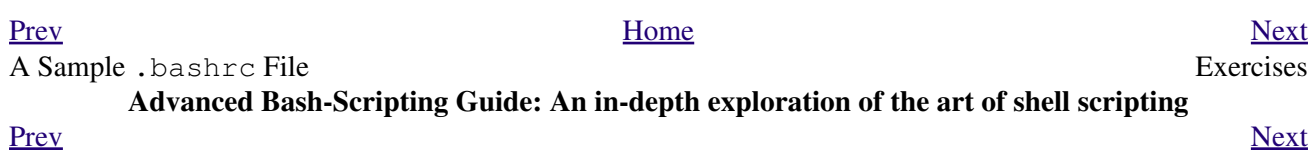

## **Appendix M. Exercises**

The exercises that follow test and extend your knowledge of scripting. Think of them as a challenge, as an entertaining way to take you further along the stony path toward UNIX wizardry.

 On a dingy side street in a run-down section of Hoboken, New Jersey, there sits a nondescript squat two-story brick building with an inscription incised on a marble plate in its wall:

Bash Scripting Hall of Fame.

 Inside, among various dusty uninteresting exhibits is a corroding, cobweb-festooned brass plaque inscribed with a short, very short list of those few persons who have successfully mastered the material in the *Advanced Bash Scripting Guide*, as evidenced by their performance on the following Exercise sections.

 (Alas, the author of the *ABS Guide* is not represented among the exhibits. This is possibly due to malicious rumors about [lack of credentials](#page-628-0) and [deficient scripting skills](#page-794-0).)

### **M.1. Analyzing Scripts**

Examine the following script. Run it, then explain what it does. Annotate the script and rewrite it in a more compact and elegant manner.

```
 1 #!/bin/bash
   2 
   3 MAX=10000
   4 
   5 
  6 for((nr=1; nr<$MAX; nr++))
  7 do
  8 
  9 let "t1 = nr % 5"
  10 if [ "$t1" -ne 3 ]
  11 then
  12 continue
  13 fi
 14 
 15 let "t2 = nr % 7"
 16 if [ "$t2" -ne 4 ]
 17 then
 18 continue
  19 fi
  20 
  21 let "t3 = nr % 9"
  22 if [ "$t3" -ne 5 ]
  23 then
  24 continue
  25 fi
  26 
  27 break # What happens when you comment out this line? Why?
  28 
  29 done
  30 
  31 echo "Number = $nr"
  32 
  33 
 34 exit 0
```
---

Explain what the following script does. It is really just a parameterized command-line pipe.

```
 1 #!/bin/bash
   2 
  3 DIRNAME=/usr/bin
  4 FILETYPE="shell script"
  5 LOGFILE=logfile
   6 
  7 file "$DIRNAME"/* | fgrep "$FILETYPE" | tee $LOGFILE | wc -l
  8 
 9 exit 0
```
---

Examine and explain the following script. For hints, you might refer to the listings for [find](#page-276-0) and [stat](#page-383-0).

```
 1 #!/bin/bash
 2 
 3 # Author: Nathan Coulter
 4 # This code is released to the public domain.
 5 # The author gave permission to use this code snippet in the ABS Guide.
 6
```

```
 7 find -maxdepth 1 -type f -printf '%f\000' | {
   8 while read -d $'\000'; do
   9 mv "$REPLY" "$(date -d "$(stat -c '%y' "$REPLY") " '+%Y%m%d%H%M%S'
  10 )-$REPLY"
  11 done
  12 }
  13 
  14 # Warning: Test-drive this script in a "scratch" directory.
  15 # It will somehow affect all the files there.
---
```
A reader sent in the following code snippet.

 1 while read LINE 2 do 3 echo \$LINE 4 done < `tail -f /var/log/messages`

He wished to write a script tracking changes to the system log file, /var/log/messages. Unfortunately, the above code block hangs and does nothing useful. Why? Fix this so it does work. (Hint: rather than [redirecting the](#page-436-0) stdin [of the loop](#page-436-0), try a [pipe](#page-44-0).)

---

Analyze the following "one-liner" (here split into two lines for clarity) contributed by Rory Winston:

1 export SUM=0; for f in \$(find src -name "\*.java");

 2 do export SUM=\$((\$SUM + \$(wc -l \$f | awk '{ print \$1 }'))); done; echo \$SUM Hint: First, break the script up into bite-sized sections. Then, carefully examine its use of <u>double-parentheses</u> arithmetic, the [export](#page-253-0) command, the [find](#page-276-0) command, the [wc](#page-303-0) command, and [awk](#page-834-0).

---

Analyze [Example A-10,](#page-656-0) and reorganize it in a simplified and more logical style. See how many of the variables can be eliminated, and try to optimize the script to speed up its execution time.

Alter the script so that it accepts any ordinary ASCII text file as input for its initial "generation". The script will read the first *\$ROW\*\$COL* characters, and set the occurrences of vowels as "living" cells. Hint: be sure to translate the spaces in the input file to underscore characters.

<span id="page-879-0"></span>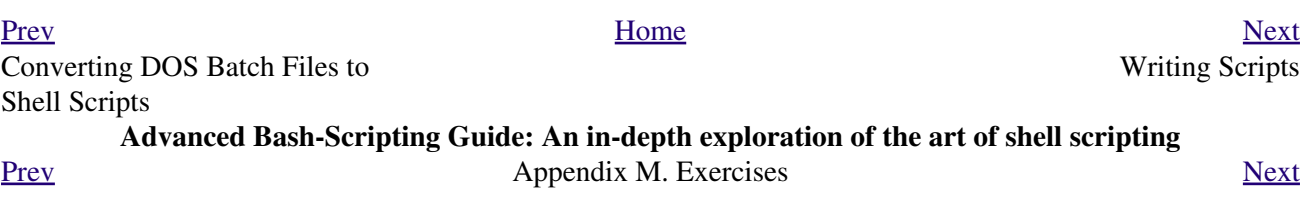

### **M.2. Writing Scripts**

Write a script to carry out each of the following tasks.

#### **EASY**

#### **Self-reproducing Script**

Write a script that backs itself up, that is, copies itself to a file named backup.sh.

Hint: Use the [cat](#page-271-0) command and the appropriate [positional parameter.](#page-66-0)

#### **Home Directory Listing**

Perform a recursive directory listing on the user's home directory and save the information to a file. Compress the file, have the script prompt the user to insert a USB flash drive, then press **ENTER**. Finally, save the file to the flash drive after making certain the flash drive has properly mounted by parsing the output of <u>df</u>.

#### **Converting [for](#page-188-0) loops to [while](#page-196-0) and [until](#page-200-0) loops**

Convert the *for loops* in [Example 10-1](#page-188-1) to *while loops*. Hint: store the data in an [array](#page-488-0) and step through the array elements.

Having already done the "heavy lifting," now convert the loops in the example to *until loops*.

#### **Changing the line spacing of a text file**

Write a script that reads each line of a target file, then writes the line back to stdout, but with an extra blank line following. This has the effect of *double-spacing* the file.

Include all necessary code to check whether the script gets the necessary command-line argument (a filename), and whether the specified file exists.

When the script runs correctly, modify it to *triple-space* the target file.

Finally, write a script to remove all blank lines from the target file, *single-spacing* it.

#### **Backwards Listing**

Write a script that echoes itself to stdout, but *backwards*.

#### **Automatically Decompressing Files**

Given a list of filenames as input, this script queries each target file (parsing the output of the [file](#page-315-0) command) for the type of compression used on it. Then the script automatically invokes the appropriate decompression command (**gunzip**, **bunzip2**, **unzip**, **uncompress**, or whatever). If a target file is not compressed, the script emits a warning message, but takes no other action on that particular file.

#### **Unique System ID**

Generate a "unique" 6-digit hexadecimal identifier for your computer. Do *not* use the flawed [hostid](#page-384-0) command. Hint: **[md5sum](#page-323-0)** / etc/passwd, then select the first 6 digits of output.

#### **Backup**

Archive as a "tarball"  $(* .tan .gz$  file) all the files in your home directory tree

(/home/your-name) that have been modified in the last 24 hours. Hint: use [find.](#page-276-0)

#### **Checking whether a process is still running**

Given a [process ID](#page-40-0) (*PID*) as an argument, this script will check, at user-specified intervals, whether the given process is still running. You may use the [ps](#page-386-0) and [sleep](#page-289-0) commands.

#### **Primes**

Print (to stdout) all prime numbers between 60000 and 63000. The output should be nicely formatted in columns (hint: use [printf](#page-236-0)).

#### **Lottery Numbers**

One type of lottery involves picking five different numbers, in the range of 1 - 50. Write a script that generates five pseudorandom numbers in this range, *with no duplicates*. The script will give the option of echoing the numbers to stdout or saving them to a file, along with the date and time the particular number set was generated. (If your script consistently generates *winning* lottery numbers, then you can retire on the proceeds and leave shell scripting to those of us who have to work for a living.)

#### **INTERMEDIATE**

#### **Integer or String**

Write a script <u>[function](#page-456-0)</u> that determines if an argument passed to it is an integer or a string. The function will return TRUE (0) if passed an integer, and FALSE (1) if passed a string.

Hint: What does the following expression return when \$1 is *not* an integer?

#### expr \$1 + 0

#### **Managing Disk Space**

List, one at a time, all files larger than 100K in the /home/username directory tree. Give the user the option to delete or compress the file, then proceed to show the next one. Write to a logfile the names of all deleted files and the deletion times.

#### **Banner**

Simulate the functionality of the deprecated [banner](#page-362-0) command in a script.

#### **Removing Inactive Accounts**

Inactive accounts on a network waste disk space and may become a security risk. Write an administrative script (to be invoked by *root* or the [cron daemon](#page-388-0)) that checks for and deletes user accounts that have not been accessed within the last 90 days.

#### **Enforcing Disk Quotas**

Write a script for a multi-user system that checks users' disk usage. If a user surpasses a preset limit (100 MB, for example) in her /home/username directory, then the script automatically sends her a warning e-mail.

The script will use the [du](#page-382-1) and [mail](#page-342-0) commands. As an option, it will allow setting and enforcing quotas using the [quota](#page-397-0) and [setquota](#page-397-1) commands.

#### **Logged in User Information**

For all logged in users, show their real names and the time and date of their last login.

Hint: use [who,](#page-373-0) [lastlog,](#page-379-0) and parse [/etc/passwd](#page-848-0).

#### **Safe Delete**

Implement, as a script, a "safe" delete command, sdel.sh. Filenames passed as command-line arguments to this script are not deleted, but instead [gzipped](#page-314-0) if not already compressed (use [file](#page-315-0) to check), then moved to a  $\sim$ /TRASH directory. Upon invocation, the script checks the  $\sim$ /TRASH directory for files older than 48 hours and [permanently deletes](#page-272-0) them. (An better alternative might be to have a second script handle this, periodically invoked by the [cron daemon.](#page-388-0))

*Extra credit:* Write the script so it can handle files and directories [recursively](#page-272-1). This would give it the capability of "safely deleting" entire directory structures.

#### **Making Change**

What is the most efficient way to make change for \$1.68, using only coins in common circulations (up to 25c)? It's 6 quarters, 1 dime, a nickel, and three cents.

Given any arbitrary command-line input in dollars and cents  $(*$ .??), calculate the change, using the minimum number of coins. If your home country is not the United States, you may use your local currency units instead. The script will need to parse the command-line input, then change it to multiples of the smallest monetary unit (cents or whatever). Hint: look at [Example 23-8.](#page-464-0)

#### **Quadratic Equations**

Solve a *quadratic* equation of the form  $Ax^2 + Bx + C = 0$ . Have a script take as arguments the coefficients, **A**, **B**, and **C**, and return the solutions to four decimal places.

Hint: pipe the coefficients to <u>[bc](#page-346-0)</u>, using the well-known formula,  $x = (-B + (-2A)S)z + (B^2 + B^2)z + (B^2 + B^2)z + (B^2 + B^2)z + (B^2 + B^2)z + (B^2 + B^2)z + (B^2 + B^2)z + (B^2 + B^2)z + (B^2 + B^2)z + (B^2 + B^2)z + (B^2 + B^2)z + (B^2 + B^2)z + (B^2 + B^2)z + (B^2 + B^2$ *4AC ) ) / 2A*.

#### **Table of Logarithms**

Using the [bc](#page-346-0) and [printf](#page-236-0) commands, print out a nicely-formatted table of eight-place natural logarithms in the interval between 0.00 and 100.00, in steps of .01.

Hint: *bc* requires the  $-1$  option to load the math library.

#### **Sum of Matching Numbers**

Find the sum of all five-digit numbers (in the range 10000 - 99999) containing *exactly two* out of the following set of digits: { 4, 5, 6 }. These may repeat within the same number, and if so, they count once for each occurrence.

Some examples of *matching numbers* are 42057, 74638, and 89515.

#### **Lucky Numbers**

A *lucky number* is one whose individual digits add up to 7, in successive additions. For example, 62431 is a *lucky number*  $(6 + 2 + 4 + 3 + 1 = 16, 1 + 6 = 7)$ . Find all the *lucky numbers* between 1000 and 10000.

#### **Craps**

Borrowing the ASCII graphics from [Example A-42,](#page-776-0) write a script that plays the well-known gambling game of *craps*. The script will accept bets from one or more players, roll the dice, and keep track of wins and losses, as well as of each player's bankroll.

#### **Tic-tac-toe**

Write a script that plays the child's game of *tic-tac-toe* against a human player. The script will let the human choose whether to take the first move. The script will follow an optimal strategy, and therefore never lose. To simplify matters, you may use ASCII graphics:

```
 1 o | x |
 2 ----------
 3 | x |
 4 5 | o |
   6 
   7 Your move, human (row, column)?
```
#### **Alphabetizing a String**

Alphabetize (in ASCII order) an arbitrary string read from the command-line.

#### **Parsing**

Parse  $/etc/passwd$ , and output its contents in nice, easy-to-read tabular form.

#### **Logging Logins**

Parse /var/log/messages to produce a nicely formatted file of user logins and login times. The script may need to run as *root*. (Hint: Search for the string "LOGIN.")

#### **Pretty-Printing a Data File**

Certain database and spreadsheet packages use save-files with *comma-separated values* (CSVs). Other applications often need to parse these files.

Given a data file with comma-separated [fields,](#page-54-0) of the form:

 1 Jones,Bill,235 S. Williams St.,Denver,CO,80221,(303) 244-7989 2 Smith,Tom,404 Polk Ave.,Los Angeles,CA,90003,(213) 879-5612 3 ...

Reformat the data and print it out to stdout in labeled, evenly-spaced columns.

#### **Justification**

Given ASCII text input either from stdin or a file, adjust the word spacing to right-justify each line to a user-specified line-width, then send the output to stdout.

#### **Mailing List**

Using the [mail](#page-342-0) command, write a script that manages a simple mailing list. The script automatically e-mails the monthly company newsletter, read from a specified text file, and sends it to all the addresses on the mailing list, which the script reads from another specified file.

#### **Generating Passwords**

Generate pseudorandom 8-character passwords, using characters in the ranges [0-9], [A-Z], [a-z]. Each password must contain at least two digits.

#### **Monitoring a User**

You suspect that one particular user on the network has been abusing his privileges and possibly attempting to hack the system. Write a script to automatically monitor and log his activities when he's signed on. The log file will save entries for the previous week, and delete those entries more than seven days old.

You may use <u>[last](#page-375-0), lastlog</u>, and [lastcomm](#page-379-1) to aid your surveillance of the suspected malefactor.

#### **Checking for Broken Links**

Using <u>lynx</u> with the -traversal option, write a script that checks a Web site for broken links.

#### **DIFFICULT**

#### **Testing Passwords**

Write a script to check and validate passwords. The object is to flag "weak" or easily guessed password candidates.

A trial password will be input to the script as a command-line parameter. To be considered acceptable, a password must meet the following minimum qualifications:

- ◊ Minimum length of 8 characters
- ◊ Must contain at least one numeric character

 $\Diamond$  Must contain at least one of the following non-alphabetic characters:  $\degree$ , #, \$, %, &, \*, +, -, = Optional:

- Do a dictionary check on every sequence of at least four consecutive alphabetic characters in ◊ the password under test. This will eliminate passwords containing embedded "words" found in a standard dictionary.
- Enable the script to check all the passwords on your system. These probably do not reside in ◊ [/etc/passwd](#page-848-0).

This exercise tests mastery of [Regular Expressions.](#page-404-0)

#### **Cross Reference**

Write a script that generates a *cross-reference* (*concordance*) on a target file. The output will be a listing of all word occurrences in the target file, along with the line numbers in which each word occurs. Traditionally, *linked list* constructs would be used in such applications. Therefore, you should investigate [arrays](#page-488-0) in the course of this exercise. [Example 15-12](#page-290-0) is probably *not* a good place to start.

#### **Square Root**

Write a script to calculate square roots of numbers using *Newton's Method*.

The algorithm for this, expressed as a snippet of Bash [pseudo-code](#page-594-0) is:

```
 1 # (Isaac) Newton's Method for speedy extraction
 2 #+ of square roots.
 3 
 4 guess = $argument
 5 # $argument is the number to find the square root of.
 6 # $guess is each successive calculated "guess" -- or trial solution --
```

```
 7 #+ of the square root.
 8 # Our first "guess" at a square root is the argument itself.
\overline{9}10 oldguess = 0 11 # $oldguess is the previous $guess.
 12 
 13 tolerance = .000001
 14 # To how close a tolerance we wish to calculate.
 15 
16 loopcnt = 0 17 # Let's keep track of how many times through the loop.
 18 # Some arguments will require more loop iterations than others.
 19 
 20 
 21 while [ ABS( $guess $oldguess ) -gt $tolerance ]
22 # ^^^^^^^^^^^^^^^^^^^^^^^^^^^^ Fix up syntax, of course.
 23 
 24 # "ABS" is a (floating point) function to find the absolute value
 25 #+ of the difference between the two terms.
 26 # So, as long as difference between current and previous
 27 #+ trial solution (guess) exceeds the tolerance, keep looping.
 28 
 29 do
 30 oldguess = $guess # Update $oldguess to previous $guess.
 31 
 32 # =======================================================
 33 guess = ( $oldguess + ( $argument / $oldguess ) ) / 2.0
34 # = 1/2 ( ($oldguess **2 + $argument) / $oldguess )
 35 # equivalent to:
36 # = 1/2 ( $oldguess + $argument / $oldguess )
 37 # that is, "averaging out" the trial solution and
 38 #+ the proportion of argument deviation
 39 #+ (in effect, splitting the error in half).
 40 # This converges on an accurate solution
 41 #+ with surprisingly few loop iterations . . .
 42 #+ for arguments > $tolerance, of course.
 43 # =======================================================
 44 
 45 (( loopcnt++ )) # Update loop counter.
 46 done
```
It's a simple enough recipe, and *seems* at first glance easy enough to convert into a working Bash script. The problem, though, is that Bash has [no native support for floating point numbers](#page-115-0). So, the script writer needs to use  $\underline{bc}$  $\underline{bc}$  $\underline{bc}$  or possibly <u>awk</u> to convert the numbers and do the calculations. It may get rather messy . . .

#### **Logging File Accesses**

Log all accesses to the files in /etc during the course of a single day. This information should include the filename, user name, and access time. If any alterations to the files take place, that should be flagged. Write this data as neatly formatted records in a logfile.

#### **Monitoring Processes**

Write a script to continually monitor all running processes and to keep track of how many child processes each parent spawns. If a process spawns more than five children, then the script sends an e-mail to the system administrator (or *root*) with all relevant information, including the time, PID of the parent, PIDs of the children, etc. The script appends a report to a log file every ten minutes.

#### **Strip Comments**

Strip all comments from a shell script whose name is specified on the command-line. Note that the  $\frac{H!}{H!}$ [line](#page-28-0) must not be stripped out.

#### **Strip HTML Tags**

Strip all HTML tags from a specified HTML file, then reformat it into lines between 60 and 75 characters in length. Reset paragraph and block spacing, as appropriate, and convert HTML tables to their approximate text equivalent.

#### **XML Conversion**

Convert an XML file to both HTML and text format.

#### **Chasing Spammers**

Write a script that analyzes a spam e-mail by doing DNS lookups on the IP addresses in the headers to identify the relay hosts as well as the originating ISP. The script will forward the unaltered spam message to the responsible ISPs. Of course, it will be necessary to filter out *your own ISP's IP address*, so you don't end up complaining about yourself.

As necessary, use the appropriate [network analysis commands](#page-330-0).

For some ideas, see [Example 15-41](#page-331-0) and [Example A-30](#page-700-0).

Optional: Write a script that searches through a list of e-mail messages and deletes the spam according to specified filters.

#### **Creating man pages**

Write a script that automates the process of creating [man pages.](#page-275-0)

Given a text file which contains information to be formatted into a *man page*, the script will read the file, then invoke the appropriate [groff](#page-310-0) commands to output the corresponding *man page* to stdout. The text file contains blocks of information under the standard *man page* headings, i.e., NAME, SYNOPSIS, DESCRIPTION, etc.

[Example A-41](#page-773-0) is an instructive first step.

#### **Morse Code**

Convert a text file to Morse code. Each character of the text file will be represented as a corresponding Morse code group of dots and dashes (underscores), separated by whitespace from the next. For example:

```
 1 Invoke the "morse.sh" script with "script"
 2 as an argument to convert to Morse.
 3 
 4 
 5 $ sh morse.sh script
 6 
7 \ldots - - \ldots \ldots \ldots 8 s c r i p t
```
#### **Hex Dump**

Do a hex(adecimal) dump on a binary file specified as an argument. The output should be in neat tabular [fields,](#page-54-0) with the first field showing the address, each of the next 8 fields a 4-byte hex number, and the final field the ASCII equivalent of the previous 8 fields.

The obvious followup to this is to extend the hex dump script into a disassembler. Using a lookup table, or some other clever gimmick, convert the hex values into 80x86 op codes.

#### **Emulating a Shift Register**

Using [Example 26-15](#page-509-0) as an inspiration, write a script that emulates a 64-bit shift register as an [array](#page-488-0). Implement functions to *load* the register, *shift left*, *shift right*, and *rotate* it. Finally, write a function that interprets the register contents as eight 8-bit ASCII characters.

#### <span id="page-885-0"></span>**Calculating Determinants**

Write a script that calculates determinants [\[1\]](#page-888-1) by [recursively](#page-473-0) expanding the *minors*. Use a 4 x 4 determinant as a test case.

#### **Hidden Words**

Write a "word-find" puzzle generator, a script that hides 10 input words in a 10 x 10 array of random letters. The words may be hidden across, down, or diagonally.

Optional: Write a script that *solves* word-find puzzles. To keep this from becoming too difficult, the solution script will find only horizontal and vertical words. (Hint: Treat each row and column as a

string, and search for substrings.)

#### **Anagramming**

Anagram 4-letter input. For example, the anagrams of *word* are: *do or rod row word*. You may use /usr/share/dict/linux.words as the reference list.

#### **Word Ladders**

A "word ladder" is a sequence of words, with each successive word in the sequence differing from the previous one by a single letter.

For example, to "ladder" from *mark* to *vase*:

 1 mark --> park --> part --> past --> vast --> vase  $2$  , and the contract of the contract of the contract of the contract of the contract of the contract of the contract of the contract of the contract of the contract of the contract of the contract of the contract of the

Write a script that solves word ladder puzzles. Given a starting and an ending word, the script will list all intermediate steps in the "ladder." Note that *all* words in the sequence must be legitimate dictionary words.

#### **Fog Index**

The "fog index" of a passage of text estimates its reading difficulty, as a number corresponding roughly to a school grade level. For example, a passage with a fog index of 12 should be comprehensible to anyone with 12 years of schooling.

The Gunning version of the fog index uses the following algorithm.

- 1. Choose a section of the text at least 100 words in length.
- 2. Count the number of sentences (a portion of a sentence truncated by the boundary of the text section counts as one).
- 3. Find the average number of words per sentence.

AVE\_WDS\_SEN = TOTAL\_WORDS / SENTENCES

Count the number of "difficult" words in the segment -- those containing at least 3 syllables. 4. Divide this quantity by total words to get the proportion of difficult words.

#### PRO\_DIFF\_WORDS = LONG\_WORDS / TOTAL\_WORDS

5. The Gunning fog index is the sum of the above two quantities, multiplied by 0.4, then rounded to the nearest integer.

#### G\_FOG\_INDEX = int (  $0.4 *$  ( AVE\_WDS\_SEN + PRO\_DIFF\_WORDS ) )

Step 4 is by far the most difficult portion of the exercise. There exist various algorithms for estimating the syllable count of a word. A rule-of-thumb formula might consider the number of letters in a word and the vowel-consonant mix.

A strict interpretation of the Gunning fog index does not count compound words and proper nouns as "difficult" words, but this would enormously complicate the script.

#### **Calculating PI using Buffon's Needle**

The Eighteenth Century French mathematician de Buffon came up with a novel experiment. Repeatedly drop a needle of length *n* onto a wooden floor composed of long and narrow parallel boards. The cracks separating the equal-width floorboards are a fixed distance *d* apart. Keep track of the total drops and the number of times the needle intersects a crack on the floor. The ratio of these two quantities turns out to be a fractional multiple of PI.

In the spirit of [Example 15-50,](#page-351-0) write a script that runs a Monte Carlo simulation of *Buffon's Needle*. To simplify matters, set the needle length equal to the distance between the cracks, *n = d*.

Hint: there are actually two critical variables: the distance from the center of the needle to the nearest crack, and the inclination angle of the needle to that crack. You may use be to handle the calculations.

#### **Playfair Cipher**

Implement the Playfair (Wheatstone) Cipher in a script.

The Playfair Cipher encrypts text by substitution of *digrams* (2-letter groupings). It is traditional to use a 5 x 5 letter scrambled-alphabet *key square* for the encryption and decryption.

```
 1 C O D E S
  2 A B F G H
  3 I K L M N
  4 P Q R T U
  5 V W X Y Z
  6 
  7 Each letter of the alphabet appears once, except "I" also represents
 8 "J". The arbitrarily chosen key word, "CODES" comes first, then all
 9 the rest of the alphabet, in order from left to right, skipping letters
 10 already used.
 11 
 12 To encrypt, separate the plaintext message into digrams (2-letter
 13 groups). If a group has two identical letters, delete the second, and
 14 form a new group. If there is a single letter left over at the end,
 15 insert a "null" character, typically an "X."
 16 
 17 THIS IS A TOP SECRET MESSAGE
 18 
 19 TH IS IS AT OP SE CR ET ME SA GE
 20 
 21 
 22 
 23 For each digram, there are three possibilities.
                                 24 -----------------------------------------------
 25 
 26 1) Both letters will be on the same row of the key square:
 27 For each letter, substitute the one immediately to the right, in that
 28 row. If necessary, wrap around left to the beginning of the row.
 29 
 30 or
 31 
 32 2) Both letters will be in the same column of the key square:
 33 For each letter, substitute the one immediately below it, in that
 34 row. If necessary, wrap around to the top of the column.
 35 
 36 or
 37 
 38 3) Both letters will form the corners of a rectangle within the key square:
 39 For each letter, substitute the one on the other corner the rectangle
 40 which lies on the same row.
 41 
 42 
 43 The "TH" digram falls under case #3.
 44 G H
 45 M N
 46 T U (Rectangle with "T" and "H" at corners)
 47 
 48 T --> U
 49 H --> G
 50 
 51 
 52 The "SE" digram falls under case #1.
 53 C O D E S (Row containing "S" and "E")
 54 
 55 S --> C (wraps around left to beginning of row)
56 E \leftarrow S
 57 
 58 =========================================================================
 59
```

```
 60 To decrypt encrypted text, reverse the above procedure under cases #1
 61 and #2 (move in opposite direction for substitution). Under case #3,
 62 just take the remaining two corners of the rectangle.
 63 
 64 
 65 Helen Fouche Gaines' classic work, ELEMENTARY CRYPTANALYSIS (1939), gives a
 66 fairly detailed description of the Playfair Cipher and its solution methods.
```
This script will have three main sections

- I. Generating the *key square*, based on a user-input keyword.
- II. Encrypting a *plaintext* message.
- III. Decrypting encrypted text.

The script will make extensive use of [arrays](#page-488-0) and [functions](#page-456-0).

--

Please do not send the author your solutions to these exercises. There are more appropriate ways to impress him with your cleverness, such as submitting bugfixes and suggestions for improving this book.

### **Notes**

<span id="page-888-1"></span>[\[1\]](#page-885-0) For all you fine people who failed second-year algebra, a *determinant* is a numerical quantity associated with a multidimensional *matrix* ([array](#page-488-0) of numbers).

```
 1 For the simple case of a 2 x 2 determinant:
 2 
3 |a b|
 4 |b a|
 5 
6 The solution is a^*a - b^*b, where "a" and "b" represent numbers.
```
<span id="page-888-0"></span>[Prev](#page-875-0) [Next](#page-888-0) Exercises [Up](#page-875-0) Revision History **Advanced Bash-Scripting Guide: An in-depth exploration of the art of shell scripting** <u>[Prev](#page-879-0) [Next](#page-892-0)</u>

### **Appendix N. Revision History**

 This document first appeared as a 60-page HOWTO in the late spring of 2000. Since then, it has gone through quite a number of updates and revisions. This book could not have been written without the assistance of the Linux community, and especially of the volunteers of the [Linux Documentation Project](http://www.tldp.org).

Here is the e-mail to the LDP requesting permission to submit version 0.1.

```
 1 From thegrendel@theriver.com Sat Jun 10 09:05:33 2000 -0700
  2 Date: Sat, 10 Jun 2000 09:05:28 -0700 (MST)
  3 From: "M. Leo Cooper" <thegrendel@theriver.com>
  4 X-Sender: thegrendel@localhost
 5 To: ldp-discuss@lists.linuxdoc.org
 6 Subject: Permission to submit HOWTO
 7 
 8 Dear HOWTO Coordinator,
 9 
 10 I am working on and would like to submit to the LDP a HOWTO on the subject
 11 of "Bash Scripting" (shell scripting, using 'bash'). As it happens,
 12 I have been writing this document, off and on, for about the last eight
 13 months or so, and I could produce a first draft in ASCII text format in
 14 a matter of just a few more days.
 15 
 16 I began writing this out of frustration at being unable to find a
 17 decent book on shell scripting. I managed to locate some pretty good
 18 articles on various aspects of scripting, but nothing like a complete,
 19 beginning-to-end tutorial. Well, in keeping with my philosophy, if all
 20 else fails, do it yourself.
 21 
 22 As it stands, this proposed "Bash-Scripting HOWTO" would serve as a
 23 combination tutorial and reference, with the heavier emphasis on the
 24 tutorial. It assumes Linux experience, but only a very basic level
 25 of programming skills. Interspersed with the text are 79 illustrative
 26 example scripts of varying complexity, all liberally commented. There
 27 are even exercises for the reader.
 28 
 29 At this stage, I'm up to 18,000+ words (124k), and that's over 50 pages of
 30 text (whew!).
 31 
 32 
 33 I haven't mentioned that I've previously authored an LDP HOWTO, the
 34 "Software-Building HOWTO", which I wrote in Linuxdoc/SGML. I don't know
 35 if I could handle Docbook/SGML, and I'm glad you have volunteers to do
 36 the conversion. You people seem to have gotten on a more organized basis
 37 these last few months. Working with Greg Hankins and Tim Bynum was nice,
 38 but a professional team is even nicer.
 39 
 40 Anyhow, please advise.
 41 
 42 
 43 Mendel Cooper
 44 thegrendel@theriver.com
```
#### **Table N-1. Revision History**

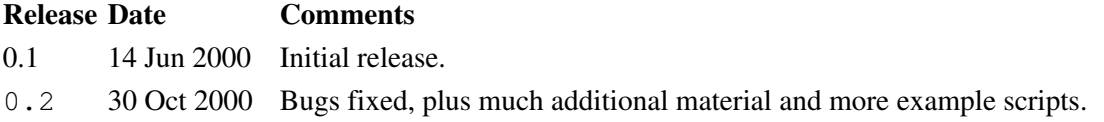

0.3 12 Feb 2001 Major update. 0.4 08 Jul 2001 Complete revision and expansion of the book. 0.5 03 Sep 2001 Major update: Bugfixes, material added, sections reorganized. 1.0 14 Oct 2001 Stable release: Bugfixes, reorganization, material added. 1.1 06 Jan 2002 Bugfixes, material and scripts added. 1.2 31 Mar 2002 Bugfixes, material and scripts added. 1.3 02 Jun 2002 TANGERINE release: A few bugfixes, much more material and scripts added. 1.4 16 Jun 2002 MANGO release: A number of typos fixed, more material and scripts. 1.5 13 Jul 2002 PAPAYA release: A few bugfixes, much more material and scripts added. 1.6 29 Sep 2002 POMEGRANATE release: Bugfixes, more material, one more script. 1.7 05 Jan 2003 COCONUT release: A couple of bugfixes, more material, one more script. 1.8 10 May 2003 BREADFRUIT release: A number of bugfixes, more scripts and material. 1.9 21 Jun 2003 PERSIMMON release: Bugfixes, and more material. 2.0 24 Aug 2003 GOOSEBERRY release: Major update. 2.1 14 Sep 2003 HUCKLEBERRY release: Bugfixes, and more material. 2.2 31 Oct 2003 CRANBERRY release: Major update. 2.3 03 Jan 2004 STRAWBERRY release: Bugfixes and more material. 2.4 25 Jan 2004 MUSKMELON release: Bugfixes. 2.5 15 Feb 2004 STARFRUIT release: Bugfixes and more material. 2.6 15 Mar 2004 SALAL release: Minor update. 2.7 18 Apr 2004 MULBERRY release: Minor update. 2.8 11 Jul 2004 ELDERBERRY release: Minor update. 3.0 03 Oct 2004 LOGANBERRY release: Major update. 3.1 14 Nov 2004 BAYBERRY release: Bugfix update. 3.2 06 Feb 2005 BLUEBERRY release: Minor update. 3.3 20 Mar 2005 RASPBERRY release: Bugfixes, much material added. 3.4 08 May 2005 TEABERRY release: Bugfixes, stylistic revisions. 3.5 05 Jun 2005 BOXBERRY release: Bugfixes, some material added. 3.6 28 Aug 2005 POKEBERRY release: Bugfixes, some material added. 3.7 23 Oct 2005 WHORTLEBERRY release: Bugfixes, some material added. 3.8 26 Feb 2006 BLAEBERRY release: Bugfixes, some material added. 3.9 15 May 2006 SPICEBERRY release: Bugfixes, some material added. 4.0 18 Jun 2006 WINTERBERRY release: Major reorganization. 4.1 08 Oct 2006 WAXBERRY release: Minor update. 4.2 10 Dec 2006 SPARKLEBERRY release: Important update. 4.3 29 Apr 2007 INKBERRY release: Bugfixes, material added. 5.0 24 Jun 2007 SERVICEBERRY release: Major update. 5.1 10 Nov 2007 LINGONBERRY release: Minor update. 5.2 16 Mar 2008 SILVERBERRY release: Important update. 5.3 11 May 2008 GOLDENBERRY release: Minor update. 5.4 21 Jul 2008 ANGLEBERRY release: Major update. 5.5 23 Nov 2008 FARKLEBERRY release: Minor update.

## **Appendix O. Download and Mirror Sites**

The latest update of this document, as an archived, [bzip2-ed](#page-315-1) "tarball" including both the SGML source and rendered HTML, may be downloaded from the [author's home site](http://personal.riverusers.com/~thegrendel/abs-guide-5.5.tar.bz2) ([tarball mirror site](http://bash.neuralshortcircuit.com/abs-guidelatest.tar.bz2)). A [pdf version](http://personal.riverusers.com/~thegrendel/abs-guide.pdf) is also available [\( pdf mirror site #1](http://bash.neuralshortcircuit.com/abs-guide.pdf), [pdf mirror site #2\)](http://www.tldp.org/LDP/abs/abs-guide.pdf). The [change log](http://bash.neuralshortcircuit.com/Change.log) gives a detailed revision history. The *ABS Guide* even has <u>[its own](http://freshmeat.net/projects/advancedbashscriptingguide/) [freshmeat.net](http://freshmeat.net/projects/advancedbashscriptingguide/) page</u> to keep track of major updates, user comments, and popularity ratings for the project.

The main hosting site for this document is the [Linux Documentation Project](http://www.tldp.org/LDP/abs/), which maintains many other Guides and HOWTOs as well.

Many thanks to Ronny Bangsund for donating [server space](http://bash.neuralshortcircuit.com/) to mirror this project.

<span id="page-894-0"></span>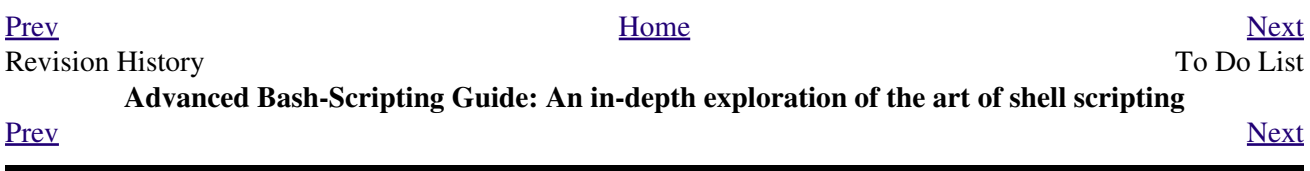

### **Appendix P. To Do List**

- A comprehensive survey of [incompatibilities](#page-608-0) between Bash and the classic [Bourne shell.](#page-25-0)
- Same as above, but for the Korn shell (*ksh*).
- A primer on CGI programming, using Bash. •

Here is a simple CGI script to get you started.

#### **Example P-1. Print the server environment**

```
 1 #!/bin/bash
  2 # May have to change the location for your site.
  3 # (At the ISP's servers, Bash may not be in the usual place.)
  4 # Other places: /usr/bin or /usr/local/bin
  5 # Might even try it without any path in sha-bang.
  6 
  7 # test-cgi.sh
 8 # by Michael Zick
 9 # Used with permission
 10 
 11 
 12 # Disable filename globbing.
13 set -f 14 
 15 # Header tells browser what to expect.
 16 echo Content-type: text/plain
 17 echo
 18 
 19 echo CGI/1.0 test script report:
 20 echo
 21 
 22 echo environment settings:
 23 set
 24 echo
 25 
 26 echo whereis bash?
 27 whereis bash
 28 echo
 29 
 30 
 31 echo who are we?
 32 echo ${BASH_VERSINFO[*]}
 33 echo
 34 
 35 echo argc is $#. argv is "$*".
 36 echo
 37 
 38 # CGI/1.0 expected environment variables.
 39 
 40 echo SERVER_SOFTWARE = $SERVER_SOFTWARE
 41 echo SERVER_NAME = $SERVER_NAME
 42 echo GATEWAY_INTERFACE = $GATEWAY_INTERFACE
 43 echo SERVER_PROTOCOL = $SERVER_PROTOCOL
 44 echo SERVER_PORT = $SERVER_PORT
 45 echo REQUEST_METHOD = $REQUEST_METHOD
 46 echo HTTP_ACCEPT = "$HTTP_ACCEPT"
 47 echo PATH_INFO = "$PATH_INFO"
 48 echo PATH_TRANSLATED = "$PATH_TRANSLATED"
 49 echo SCRIPT_NAME = "$SCRIPT_NAME"
 50 echo QUERY_STRING = "$QUERY_STRING"
 51 echo REMOTE_HOST = $REMOTE_HOST
```

```
 52 echo REMOTE_ADDR = $REMOTE_ADDR
 53 echo REMOTE_USER = $REMOTE_USER
 54 echo AUTH_TYPE = $AUTH_TYPE
 55 echo CONTENT_TYPE = $CONTENT_TYPE
 56 echo CONTENT_LENGTH = $CONTENT_LENGTH
 57 
 58 exit 0
 59 
 60 # Here document to give short instructions.
 61 :<<-'_test_CGI_'
 62 
 63 1) Drop this in your http://domain.name/cgi-bin directory.
 64 2) Then, open http://domain.name/cgi-bin/test-cgi.sh.
 65 
 66 _test_CGI_
```
<span id="page-897-0"></span>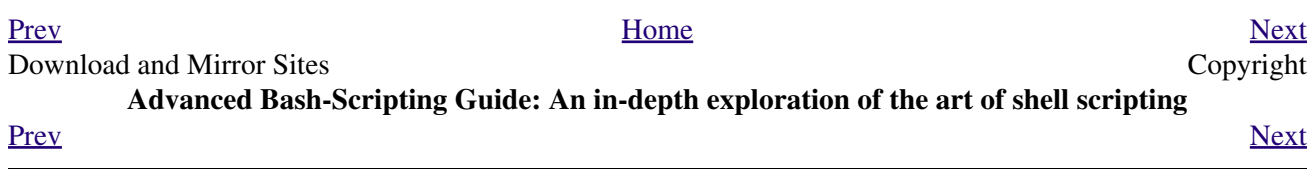

# **Appendix Q. Copyright**

<span id="page-898-1"></span><span id="page-898-0"></span>The *Advanced Bash Scripting Guide* is copyright © 2000, by Mendel Cooper. [\[1\]](#page-899-0) The author also asserts copyright on all previous versions of this document. [\[2\]](#page-899-1)

This blanket copyright recognizes and protects the rights of all contributors to this document.

This document may only be distributed subject to the terms and conditions set forth in the Open Publication License (version 1.0 or later), http://www.opencontent.org/openpub/. The following license options also apply.

```
 1 A. Distribution of substantively modified versions of this document
  2 is permitted only under the following provisions.
  3 
  4 A1. The modified document must clearly indicate that it is derivative
  5 of the original Advanced Bash Scripting Guide, and the original
  6 author, Mendel Cooper, must be listed as the primary author.
  7 
  8 A2. The modified or derivative document must clearly indicate which portions
  9 of the text differ or deviate from the original document. A notice must
 10 be present, stating that the original author does not necessarily
 11 endorse the changes to the original.
 12 
 13 A3. The modified or derivative document must be distributed under this
 14 same license, and the original author's copyright, as applicable,
 15 may not be modified.
 16 
 17 
 18 B. This document, or any modified or derivative version thereof, may
 19 NOT be distributed encrypted or with any form of DRM (Digital Rights
 20 Management) or content-control mechanism embedded in it. Nor may this
 21 document or any derivative thereof be bundled with other DRM-ed works.
 22 
 23 C. If this document (or any previous version or derivative thereof)
 24 is made available on a Web or ftp site, then the file(s) must be
 25 publicly accessible. No password or other access restrictions to
 26 its download may be imposed.
 27 
 28 D. Distribution of the original work in any standard (paper) book form
 29 requires permission from the copyright holder.
 30 
 31 E. In the event that the author or maintainer of this document cannot
 32 be contacted, the Linux Documentation Project is authorized to
 33 take over custodianship of the document and name a new maintainer,
 34 who would then have the right to update and modify the document.
```
Without *explicit written permission* from the author, distributors and publishers (including on-line publishers) are prohibited from imposing any additional conditions, strictures, or provisions on this document, any previous versions, or any derivative versions. As of this update, the author asserts that he has *not* entered into any contractual obligations that would alter the foregoing declarations.

Essentially, you may freely distribute this book or any derivative thereof in electronic form.

If you display or distribute this document, any previous versions thereof, or any derivatives thereof under any license except the one above, then you are required to obtain the author's written permission. Failure to do so may terminate your distribution rights.

*Additionally, the following waiver applies:*

1 By copying or distributing this book you WAIVE THE RIGHT

 2 to use the materials within, or any portion thereof, in a patent or copyright 3 lawsuit against the Open Source community, its developers, its 4 distributors, or against any of its associated software or documentation 5 including, but not limited to, the Linux kernel, Open Office, Samba, 6 and Wine. You further WAIVE THE RIGHT to use any of the materials within 7 this book in testimony or depositions as a plaintiff's "expert witness" in 8 any lawsuit against the Open Source community, any of its developers, its 9 distributors, or any of its associated software or documentation.

These are very liberal terms, and they should not hinder any legitimate distribution or use of this book. The author especially encourages its use for classroom and instructional purposes.

Certain of the scripts contained in this document are, where noted, in the Public Domain. These scripts are exempt from the foregoing license and copyright restrictions.

The commercial print and other rights to this book are available. Please contact [the author](mailto:thegrendel@theriver.com) if interested.

The author produced this book in a manner consistent with the spirit of the [LDP Manifesto](http://www.tldp.org/manifesto.html).

Linux is a trademark registered to Linus Torvalds.

Fedora is a trademark registered to Red Hat.

Unix and UNIX are trademarks registered to the Open Group.

MS Windows is a trademark registered to the Microsoft Corp.

Solaris is a trademark registered to Sun, Inc.

OSX is a trademark registered to Apple, Inc.

Yahoo is a trademark registered to Yahoo, Inc.

Pentium is a trademark registered to Intel, Inc.

Thinkpad is a trademark registered to Lenovo, Inc.

Scrabble is a trademark registered to Hasbro, Inc.

Librie, PRS-500, and PRS-505 are trademarks registered to Sony, Inc.

All other commercial trademarks mentioned in the body of this work are registered to their respective owners.

Hyun Jin Cha has done a [Korean translation](http://kldp.org/HOWTO/html/Adv-Bash-Scr-HOWTO/index.html) of version 1.0.11 of this book. Spanish, Portuguese, [French](http://abs.traduc.org/), German, [Italian](http://it.tldp.org/guide/abs/index.html), [Russian](http://gazette.linux.ru.net/rus/articles/index-abs-guide.html), [Czech](http://premekvihan.net/bash), [Chinese](http://www.linuxsir.org/bbs/showthread.php?t=256887), Indonesian, and Dutch translations are also available or in progress. If you wish to translate this document into another language, please feel free to do so, subject to the terms stated above. The author wishes to be notified of such efforts.

### **Notes**

- <span id="page-899-0"></span>[\[1\]](#page-898-0) The ISBN of the [print edition](http://www.lulu.com/content/176217) of this book is 978-1-4357-5219-1.
- <span id="page-899-1"></span>[\[2\]](#page-898-1) The author intends that this book be released into the Public Domain after a period of 14 years from initial publication, that is, in 2014. In the early years of the American republic this was the duration statutorily granted to a copyrighted work.
<span id="page-900-0"></span>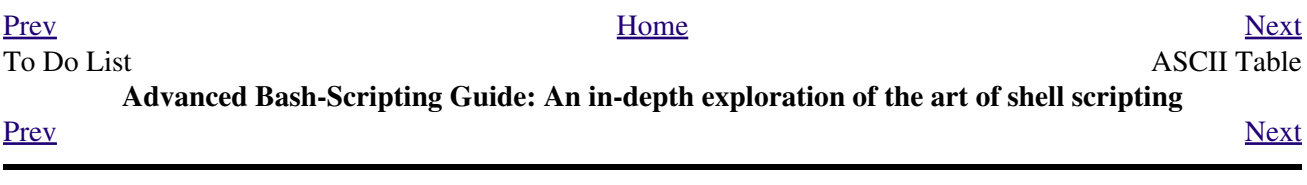

# **Appendix R. ASCII Table**

In a book of this sort it is traditional to have an ASCII Table appendix. This book does not. Instead, here is a short shell script that generates a complete ASCII table and writes it to the file  $\text{ASCII.txt}$ .

### **Example R-1. A script that generates an ASCII table**

```
 1 #!/bin/bash
  2 # ascii.sh
  3 # ver. 0.2, reldate 26 Aug 2008
  4 # Patched by ABS Guide author.
  5 
  6 # Original script by Sebastian Arming.
  7 # Used with permission (thanks!).
  8 
 9 exec >ASCII.txt # Save stdout to file,
10 # #+ as in the example scripts
 11 #+ reassign-stdout.sh and upperconv.sh.
 12 
 13 MAXNUM=256
 14 COLUMNS=5
 15 OCT=8
 16 OCTSQU=64
 17 LITTLESPACE=-3
 18 BIGSPACE=-5
 19 
 20 i=1 # Decimal counter
 21 o=1 # Octal counter
 22 
 23 while [ "$i" -lt "$MAXNUM" ]; do # We don't have to count past 400 octal.
24 paddi="$i"25 echo -n "${paddi: $BIGSPACE} " # Column spacing.
 26 paddo="00$o"
 27 # echo -ne "\\${paddo: $LITTLESPACE}" # Original.
 28 echo -ne "\\0${paddo: $LITTLESPACE}" # Fixup.
29 \pm  30 echo -n " "
31 if (( i % $COLUMNS == 0)); then \# New line.
 32 echo
 33 fi
34 ((i++, o++) 35 # The octal notation for 8 is 10, and 64 decimal is 100 octal.
 36 (( i % $OCT == 0)) && ((o+=2))
 37 (( i % $OCTSQU == 0)) && ((o+=20))
 38 done
 39 
 40 exit $?
 41 
 42 # Compare this script with the "pr-asc.sh" example.
 43 # This one handles "unprintable" characters.
 44 
 45 # Exercise:
 46 # Rewrite this script to use decimal numbers, rather than octal.
```
#### [Prev](#page-897-0) [Next](#page-902-0)

**Advanced Bash-Scripting Guide: An in-depth exploration of the art of shell scripting**

<span id="page-902-0"></span>**[Prev](#page-900-0)** 

# **Index**

This index / glossary / quick-reference lists many of the important topics covered in the text. Terms are arranged in *approximate* ASCII sorting order, *modified as necessary* for enhanced clarity.

Note that *commands* are indexed in [Part 4](#page-226-0).

\* \* \*

**^** (caret) [Beginning-of-line](#page-51-0), in a [Regular Expression](#page-404-0)

**~** *Tilde*

- ~ <u>[home directory](#page-50-0)</u>, corresponds to **[\\$HOME](#page-127-0)**
- **~/** *Current user's* [home directory](#page-50-0)
- **~+** *Current* [working directory](#page-50-1)
- **~-** *Previous* [working directory](#page-50-2)

**=** *Equals* sign

- **=** [Variable assignment](#page-62-0) operator
- = **String comparison** operator
- **==** [String comparison](#page-101-0) operator
- **=~** *Regular Expression* [match](#page-621-0) operator •

*[Example script](#page-766-0)*

**<** Left angle bracket

• Is-less-than

**[String comparison](#page-101-1)** 

[Integer comparison](#page-100-1) within [double parentheses](#page-182-0)

• Redirection

**<** [stdin](#page-429-0)

**<<** *[Here document](#page-44-0)*

**<<<** *[Here string](#page-44-1)*

**<>** [Opening a file](#page-44-2) for *both* reading and writing

**>** Right angle bracket

• Is-greater-than

**[String comparison](#page-101-2)** 

[Integer comparison](#page-100-2), within *double parentheses* • Redirection

**>** [Redirect](#page-428-0) [stdout](#page-428-0) to a file

**>>** [Redirect](#page-428-0) [stdout](#page-428-0) to a file, but *append*

**[i](#page-429-1)>&j** Redirect *file descriptor*  $\pm$  to *file descriptor*  $\pm$ 

**>&j** [Redirect](#page-429-1) [stdout](#page-429-1) to *file descriptor* j

**>&2** [Redirect](#page-44-3) [stdout](#page-44-3) of a command to stderr

**2>&1** [Redirect](#page-429-1) [stderr](#page-429-1) to stdout

**&>** [Redirect](#page-44-4) *both* [stdout](#page-44-4) and [stderr](#page-44-4) of a command to a file

**:> file** [Truncate file](#page-428-0) to zero length

**|** [Pipe,](#page-44-5) a device for passing the output of a command to another command or to the shell

**||** [Logical OR test operator](#page-116-0)

**-** (dash)

- Prefix to *[default parameter](#page-154-0)*, in *parameter substitution*
- Prefix to *[option flag](#page-46-0)*
- Indicating *[redirection](#page-47-0)* from stdin or stdout
- **--** (double-dash) •

Prefix to *long* [command options](#page-47-1)

*C-style* [variable decrement](#page-184-0) within [double parentheses](#page-184-1)

**;** (semicolon)

- [As command separator](#page-36-0)
- **\;** *Escaped* [semicolon,](#page-276-0) terminates a [find](#page-276-1) command
- **;;** [Double-semicolon](#page-37-0), terminator in a [case](#page-208-0) option
- Required when ...

*do* [keyword is on the first line of](#page-188-0) *loop*

terminating *[curly-bracketed](#page-545-0)* code block

**:** [Colon](#page-38-0), *null* command, equivalent to the [true](#page-260-0) Bash builtin

- **:> file** [Truncate file](#page-428-0) to zero length
- **!** [Negation operator](#page-39-0), inverts [exit status](#page-84-0) of a test or command
	- **!=** [not-equal-to](#page-101-3) String comparison operator

**?** (question mark)

- [Match zero or one characters,](#page-407-0) in an [Extended Regular Expression](#page-407-1)
- [Single-character](#page-40-0) *wild card*, in [globbing](#page-410-0)

# • In a *C*[-style Trinary operator](#page-40-1)

# **//** [Double forward slash,](#page-244-0) behavior of [cd](#page-244-1) command toward

**.** (dot / period)

- **.** [Load a file](#page-37-1) (into a script), equivalent to [source](#page-256-0) command
- **.** [Match single character,](#page-406-0) in a [Regular Expression](#page-404-0)
- **•** . [Current working directory](#page-37-2)
	- **./** [Current working directory](#page-130-0)
- **..** *Parent* [directory](#page-37-2)
- **' ... '** (single quotes) *strong* [quoting](#page-58-0)
- **" ... "** (double quotes) *weak* [quoting](#page-58-1)
- **,** [Comma operator](#page-118-0)
- **()** Parentheses
	- **( ... )** [Command group](#page-40-2); starts a [subshell](#page-444-0)
	- **( ... )** [Enclose group](#page-408-0) of *Extended Regular Expressions*
	- **>( ... )** •

**<( ... )** [Process substitution](#page-452-0)

- **... )** [Terminates test-condition](#page-208-1) in *case* construct
- **(( ... ))** [Double parentheses,](#page-184-1) in arithmetic expansion
- **[** [Left bracket,](#page-43-0) *test* construct

**[ ]**Brackets

- *Array* [element](#page-488-0)
- [Enclose character set to match](#page-406-1) in a *Regular Expression*
- *Test* [construct](#page-43-1)

**[[ ... ]]** [Double brackets,](#page-93-0) extended *test* construct

- **\$** *[Anchor](#page-406-2)*, in a [Regular Expression](#page-404-0)
- **\$** [Prefix to a variable name](#page-58-2)
- **\$( ... )** [Command substitution](#page-63-0), setting a variable with output of a command, using parentheses notation
- **` ... `** [Command substitution,](#page-216-0) using [backquotes](#page-38-1) notation
- **\${ ... }** Variable manipulation / evaluation
	- **\${var}** [Value of a variable](#page-154-1)
	- **\${#var}** [Length of a variable](#page-157-0)
	- **\${#@}**
		- **\${#\*}** Number of *[positional parameters](#page-157-1)*
- **\${parameter?err\_msg}** [Parameter-unset message](#page-156-0)
- **\${parameter-default}** •

**\${parameter:-default}**

**\${parameter=default}**

**\${parameter:=default}** [Set default parameter](#page-154-0)

**\${parameter+alt\_value}** •

**\${parameter:+alt\_value}**

[Alternate value](#page-155-0) of parameter, if set

**\${!var}** •

[Indirect referencing of a variable,](#page-171-0) new notation **\${!#}** •

Final *[positional parameter](#page-67-0)*. (This is an *indirect reference* to [\\$#](#page-137-0).)

**\${!varprefix\*}** •

**\${!varprefix@}**

Match *[names](#page-162-0)* of all previously declared variables beginning with varprefix

**\${string:position}** •

**\${string:position:length}** [Substring extraction](#page-145-0)

**\${var#Pattern}** •

**\${var##Pattern}** [Substring removal](#page-158-0)

**\${var%Pattern}** •

**\${var%%Pattern}** [Substring removal](#page-158-1)

**\${string/substring/replacement}** •

**\${string//substring/replacement}**

**\${string/#substring/replacement}**

**\${string/%substring/replacement}** [Substring replacement](#page-150-0)

# **\** [Escape](#page-78-0) the character following

- **\< ... \>** [Angle brackets](#page-407-2), *escaped*, word boundary in a [Regular Expression](#page-404-0)
- **\{ N \}** ["Curly" brackets](#page-408-1), *escaped*, number of character sets to match in an [Extended RE](#page-407-1)
- **\;** *[Semicolon](#page-276-0)*, *escaped*, terminates a [find](#page-276-1) command
- **\\$\$** [Indirect reverencing of a variable](#page-168-0), old-style notation
- [Escaping a](#page-81-0) *newline*, to write a multi-line command

**&**

- **&>** [Redirect](#page-44-4) *both* [stdout](#page-44-4) and [stderr](#page-44-4) of a command to a file
- **>&j** [Redirect](#page-429-1) [stdout](#page-429-1) to *file descriptor j*

**>&2** [Redirect](#page-44-3) [stdout](#page-44-3) of a command to stderr

**i>&j** Redirect *[file descriptor](#page-429-1) i* to *file descriptor j* •

**2>&1** [Redirect](#page-429-1) [stderr](#page-429-1) to stdout Closing *[file descriptors](#page-430-0)* •

**n<&-** Close input file descriptor *n*

**0<&-**, **<&-** Close stdin

**n>&-** Close output file descriptor *n*

**1>&-**, **>&-** Close stdout

- **&&** [Logical AND test operator](#page-46-1)
- **Command &** Run job in *[background](#page-45-0)*
- **#** [Hashmark,](#page-36-1) special symbol beginning a script *comment*
- **#!** [Sha-bang,](#page-28-0) special string starting a [shell script](#page-22-0)

**\*** Asterisk

- *[Wild card](#page-40-3)*, in [globbing](#page-410-0)
- [Any number of characters](#page-40-4) in a [Regular Expression](#page-404-0)
- **\*\*** [Exponentiation,](#page-112-0) arithmetic operator
- **%** Percent sign
	- [Modulo,](#page-112-1) division-remainder arithmetic operation
	- [Substring removal](#page-158-1) (pattern matching) operator
- **+** Plus sign
	- *[Character match](#page-408-2)*, in an [extended Regular Expression](#page-407-1)
	- Prefix to *[alternate parameter](#page-155-0)*, in *parameter substitution*
	- **++** *C-style* [variable increment](#page-184-0), within [double parentheses](#page-184-1)

\* \* \*

*Shell Variables*

- **\$\_** [Last argument to previous command](#page-142-0)
- **\$-** [Flags passed to script](#page-141-0), using [set](#page-249-0)
- **\$!** *Process ID* [of last background job](#page-141-1)
- **\$?** *Exit status* [of a command](#page-84-1)
- **\$@** All the *positional parameters*, as *[separate](#page-137-1)* words
- **\$\*** All the *positional parameters*, as a *[single](#page-137-2)* word
- **\$\$** [Process ID](#page-40-5) of the script
- **\$#** [Number of arguments passed](#page-137-0) to a [function,](#page-456-0) or to the script itself
- **\$0** [Filename of the script](#page-66-0)
- **\$1** [First argument passed to script](#page-66-1)
- **\$9** [Ninth argument passed to script](#page-66-1)

**[Table](#page-822-0)** of *shell variables*

\* \* \* \* \* \*

**-a** [Logical AND](#page-104-0) compound comparison test

Address database, [script example](#page-209-0)

*Advanced Bash Scripting Guide*, [where to download](#page-894-1)

# [Alias](#page-480-0)

• [Removing an](#page-481-0) *alias*, using *unalias*

# **[Anagramming](#page-220-0)**

# *[And](#page-484-0)* list

• [To supply default command-line argument](#page-485-0)

*And* [logical operator](#page-116-1) **&&**

[Angle brackets](#page-407-2), *escaped*, **\< . . . \>** word boundary in a [Regular Expression](#page-404-0)

Anonymous *[here document](#page-420-0)*, using **:**

# [Archiving](#page-312-0)

- [rpm](#page-312-1)
- $$\tan$$

[Arithmetic expansion](#page-222-0)

• [variations of](#page-222-1)

[Arithmetic operators](#page-112-2)

• [combination operators,](#page-114-0) C-style

**+= -= \*= /= %=**

[In certain contexts,](#page-622-0) **+=** can also function as a *string concatenation* operator.

# [Arrays](#page-488-1)

• [Bracket notation](#page-488-1)

- [Concatenating,](#page-499-0) *example script*
- [Copying](#page-497-0)
- [Declaring](#page-164-0)

declare -a array\_name

- [Embedded arrays](#page-505-0)
- [Empty arrays, empty elements,](#page-495-0) *example script*
- [Indirect references](#page-505-0)
- [Initialization](#page-489-0)

array=( element1 element2 ... elementN)

# *[Example script](#page-498-0)*

Using [command substitution](#page-498-1)

- [Loading a file](#page-498-1) into an array
- [Multidimensional](#page-512-0), simulating
- [Nesting and embedding](#page-504-0)
- [Notation and usage](#page-488-2)
- [Number of elements in](#page-494-0)

\${#array\_name[@]}

\${#array\_name[\*]}

- [Operations](#page-490-0)
- [Passing an](#page-600-0) *array* to a function
- As *return value* [from a function](#page-600-1)
- Special properties, [example script](#page-493-0)
- String operations, [example script](#page-491-0)
- *unset* [deletes array elements](#page-493-1)

# [Arrow keys,](#page-240-0) detecting

# [ASCII table](#page-900-0)

[awk](#page-832-0) field-oriented text processing language

- $rand()$  $rand()$  $rand()$ , random function</u>
- [String manipulation](#page-151-0)
- Using *[export](#page-253-0)* to pass a variable to an embedded *awk* script

```
* * *
```
[Backquotes](#page-38-1), used in [command substitution](#page-216-0)

[Base conversion](#page-348-0), *example script*

[Bash](#page-25-0)

- [Bad scripting practices](#page-544-0)
- [Basics reviewed,](#page-805-0) *script example*
- [Command-line options](#page-846-0)

**[Table](#page-543-0)**

- [Features that classic](#page-608-0) *Bourne* shell lacks
- [Internal variables](#page-126-0)
- [Version 2](#page-614-0)
- [Version 3](#page-620-0)

[.bashrc](#page-856-0)

*<u>SBASH SUBSHELL</u>* 

[Basic commands,](#page-270-0) external

[Batch files](#page-872-0), *DOS*

**[Batch processing](#page-289-0)** 

[bc](#page-346-0), calculator utility

- In a *[here document](#page-350-0)*
- [Template](#page-347-0) for calculating a script variable

**[Bibliography](#page-636-0)** 

**Bison** utility

[Bitwise operators](#page-115-0)

[Block devices](#page-520-0)

• [testing for](#page-96-0)

[Blocks of code](#page-41-0)

• [Redirection](#page-42-0)

*[Script example](#page-42-1)*: redirecting output of a a code block

**[Brace expansion](#page-41-1)** 

• [Extended,](#page-41-2) *{a..z}*

Brackets, **[ ]**

- *Array* [element](#page-488-0)
- [Enclose character set to match](#page-406-1) in a *Regular Expression*
- *Test* [construct](#page-43-1)

Brackets, *curly*, **{}**, used in

- [Code block](#page-41-0)
- *[find](#page-276-2)*
- *[Extended Regular Expressions](#page-408-1)*
- *[Positional parameters](#page-66-2)*
- *[xargs](#page-280-0)*

[break](#page-204-0) *loop* control command

• [Parameter](#page-205-0) (optional)

[Builtins](#page-234-0) in *Bash*

• [Do not fork a subprocess](#page-234-1)

\* \* \*

### *case* [construct](#page-208-0)

- [Command-line parameters](#page-210-0), handling
- [Globbing,](#page-211-0) filtering strings with

[cat,](#page-271-0) con*cat*entate file(s)

- [Abuse of](#page-592-0)
- *cat* [scripts](#page-415-0)
- [Less efficient than redirecting](#page-271-1) [stdin](#page-271-1)
- [Piping the output of,](#page-243-0) to a [read](#page-237-0)
- [Uses of](#page-271-2)

[Character devices](#page-520-0)

• [testing for](#page-96-1)

# [Child processes](#page-66-3)

[Colon,](#page-38-0) : , equivalent to the <u>true</u> Bash builtin

# [Colorizing scripts](#page-578-0)

- **[Table](#page-582-0)** of color escape sequences
- [Template,](#page-582-1) colored text on colored background

[Comma operator](#page-118-0), linking commands or operations

[Command-line options](#page-845-0)

# [Command substitution](#page-216-1)

- **[\\$\( ... \)](#page-219-0)**, preferred notation
- *[Backquotes](#page-216-0)*
- [Extending the](#page-219-1) *Bash* toolset
- [Invokes a](#page-216-2) *subshell*
- [Nesting](#page-219-2)
- [Removes trailing newlines](#page-216-3)
- [Setting variable from loop output](#page-218-0)
- [Word splitting](#page-216-4)

[Comment headers,](#page-596-0) special purpose

Commenting out blocks of code

- Using an *anonymous* [here document](#page-420-1)
- Using an *if-then* [construct](#page-598-0)

[Communications and hosts](#page-328-0)

[Compound comparison](#page-104-1) operators

# [Compression utilities](#page-314-0)

- [bzip2](#page-315-0)
- [compress](#page-315-1)
- [gzip](#page-314-1)
- $\bullet$  [zip](#page-315-2)

[continue](#page-204-0) loop control command

[Control characters](#page-51-1)

- [Control-C,](#page-51-2) *break*
- [Control-D](#page-51-3), terminate / log out / erase
- [Control-G](#page-51-4), **BEL** (*beep*)
- [Control-H](#page-51-5), *rubout*
- [Control-J,](#page-52-0) *newline*
- [Control-M](#page-52-1), carriage return

[cron,](#page-388-0) scheduling *daemon*

*C*[-style syntax](#page-601-0) , for handling variables

[Crossword puzzle solver](#page-299-0)

Curly brackets {}

- in *find* [command](#page-276-2)
- in an *[Extended Regular Expression](#page-408-1)*
- in *[xargs](#page-280-0)*

\* \* \*

[Daemons,](#page-343-0) in UNIX-type OS

[date](#page-286-0)

[dc](#page-354-0), calculator utility

[dd](#page-364-0), *data duplicator* command

- [Conversions](#page-364-1)
- [Copying raw data](#page-366-0) to/from devices
- [File deletion](#page-366-1), *secure*
- [Keystrokes,](#page-365-0) capturing
- [Options](#page-364-2)
- [Random access](#page-365-1) on a data stream
- [Swapfiles](#page-366-2), initializing

# • Thread on *[www.linuxquestions.org](#page-644-0)*

# [Debugging scripts](#page-531-0)

- [Tools](#page-533-0)
- *[Trapping](#page-535-0)* at exit
- *[Trapping](#page-535-1)* signals

[Decimal number,](#page-120-0) Bash interprets numbers as

# [declare](#page-164-1) builtin

• [options](#page-164-2)

# [Default parameters](#page-155-1)

# [/dev](#page-516-0) directory

- [/dev/null](#page-528-0) pseudo-device file
- <u>[/dev/urandom](#page-181-0)</u> pseudo-device file, generating pseudorandom numbers with
- [/dev/zero](#page-529-0), pseudo-device file

# [Device file](#page-518-0)

*[dialog](#page-604-0)*, utility for generating *dialog* boxes in a script

[\\$DIRSTACK](#page-126-2) *directory stack*

[Disabled commands,](#page-450-0) in *restricted shells*

[do](#page-188-1) keyword, begins execution of commands within a [loop](#page-186-0)

[done](#page-188-1) keyword, terminates a loop

*DOS* [batch files,](#page-872-0) converting to shell scripts

*DOS* [commands,](#page-873-0) UNIX equivalents of (**table**)

*[dot files](#page-275-0)*, "hidden" setup and configuration files

[Double brackets](#page-93-0) **[[ ... ]]** [test](#page-86-0) construct

• and [evaluation of](#page-93-1) *octal/hex* constants

[Double parentheses](#page-184-1) **(( ... ))** arithmetic expansion/evaluation construct

[Double quotes](#page-58-1) **" ... "** *weak* quoting

[Double-spacing a text file,](#page-831-0) using [sed](#page-828-0)

\* \* \*

**-e** [File exists](#page-96-2) test

# [echo](#page-235-0)

- [Feeding commands down a](#page-235-1) *pipe*
- [Setting a variable](#page-235-2) using [command substitution](#page-216-1)
- [/bin/echo](#page-236-0), external *echo* command

[elif,](#page-91-0) Contraction of *else* and [if](#page-86-0)

[else](#page-91-1)

[esac,](#page-208-0) keyword terminating *case* construct

*[Environmental](#page-66-4)* variables

[-eq](#page-100-3) , *is-equal-to* [integer comparison](#page-100-4) test

[Eratosthenes, Sieve of](#page-506-0), algorithm for generating prime numbers

[Escaped characters,](#page-78-1) special meanings of

[/etc/fstab](#page-391-0) (filesystem mount) file

[/etc/passwd](#page-848-0) (user account) file

[\\$EUID](#page-126-3), *Effective user ID*

[eval](#page-246-0), Combine and *evaluate* expression(s), with variable expansion

- [Effects of](#page-247-0), *Example script*
- Forces *[reevaluation](#page-246-1)* of arguments
- And [indirect references](#page-168-1)
- [Risk of using](#page-249-1)

Evaluation of *octal/hex* [constants within \[\[ ... \]\]](#page-93-1)

[exec](#page-432-0) command, using in [redirection](#page-428-1)

**[Exercises](#page-875-0)** 

Exit and Exit status

- [exit](#page-84-2) command
- [Exit status](#page-84-0) (*exit code*, *return* status of a command) •

**[Table](#page-838-0)**, *Exit codes* with special meanings

[Out of range](#page-838-1)

Specified by a *[function return](#page-463-0)*

*[Successful](#page-84-0)*, **0**

[/usr/include/sysexits.h](#page-838-2), system file listing C/C++ standard exit codes

[Export,](#page-253-1) to make available variables to [child processes](#page-66-3)

• [Passing a variable to an embedded](#page-253-0) *awk* script

[expr,](#page-282-0) *Expression* evaluator

- [Substring extraction](#page-282-1)
- Substring *index* [\(numerical position in string\)](#page-145-1)
- [Substring matching](#page-144-0)

### Extended *[Regular Expressions](#page-407-1)*

- **?** (question mark) [Match zero / one characters](#page-407-0)
- **( ... )** [Group of expressions](#page-408-0)
- **\{ N \}** ["Curly" brackets](#page-408-1), *escaped*, number of character sets to match
- **+** *[Character match](#page-408-2)*

\* \* \*

[factor,](#page-346-1) decomposes an integer into its prime factors

• Application: [Generating prime numbers](#page-346-2)

[false,](#page-260-1) returns *unsuccessful* (1) [exit status](#page-84-0)

[Field,](#page-54-0) a group of characters that comprises an item of data

[Files / Archiving](#page-311-0)

[File descriptors](#page-428-2)

• [Closing](#page-430-0)

**n<&-** Close input file descriptor *n*

**0<&-**, **<&-** Close stdin

**n>&-** Close output file descriptor *n*

**1>&-**, **>&-** Close stdout

• [File handles in](#page-435-0) *C*, similarity to

# [find](#page-276-1)

• **{}** [Curly brackets](#page-276-2)

• **\;** *Escaped* [semicolon](#page-276-0)

[Filter](#page-45-1)

- [Using with file-processing utility as a filter](#page-48-0)
- [Feeding output of a filter back to](#page-601-1) *same* filter

[Floating point numbers,](#page-115-1) Bash does not recognize

# [fold,](#page-307-0) a filter to wrap lines of text

# [Forking](#page-234-2) a *child* process

# *for* [loops](#page-188-2)

# [Functions](#page-456-0)

- [Arguments passed](#page-460-0) referred to by position
- [Capturing the return value](#page-466-0) of a function using [echo](#page-235-0)
- [Definition must precede](#page-457-0) first call to function
- [Exit status](#page-463-0)
- [Local variables](#page-472-0)

and [recursion](#page-473-0)

- [Passing an](#page-600-0) *array* to a function
- [Passing pointers](#page-461-0) to a function
- [Positional parameters](#page-460-0)
- [Recursion](#page-473-1)
- [Redirecting](#page-468-0) [stdin](#page-468-0) of a function
- [return](#page-463-1)

Multiple return values from a function, [example script](#page-768-0)

[Returning an](#page-600-1) *array* from a function

*return* [range limits](#page-598-1), workarounds

• *shift* [arguments passed](#page-461-1) to a function

\* \* \*

Games and amusements

- [Anagrams](#page-602-0)
- [Anagrams](#page-220-0), again
- [Crossword puzzle solver](#page-299-0)
- [Crypto-Quotes](#page-306-0)
- [Dealing a deck of cards](#page-616-0)
- [Horse race](#page-583-0)
- [Knight's Tour](#page-794-0)
- ["Life" game](#page-656-0)
- [Music-playing script](#page-519-0)
- [Nim](#page-786-0)
- [Pachinko](#page-174-0)
- [Perquackey](#page-779-0)
- [Petals Around the Rose](#page-776-0)
- [Podcasting](#page-745-0)
- [Poem](#page-489-1)
- [Towers of Hanoi](#page-476-0)

[getopt,](#page-360-0) *external* command for parsing script *command-line* arguments

• [Emulated in a script](#page-149-0)

# [getopts,](#page-254-0) Bash *builtin* for parsing script *command-line* arguments

• [\\$OPTIND](#page-254-1) / [\\$OPTARG](#page-254-1)

# [Global](#page-446-0) variable

[Globbing,](#page-412-0) filename expansion

- *[Wild cards](#page-40-3)*
- [Will not match](#page-412-1) [dot files](#page-412-1)

[-ge](#page-100-5) , *greater-than or equal* [integer comparison](#page-100-4) test

[-gt](#page-100-6) , *greater-than* [integer comparison](#page-100-4) test

*[groff](#page-310-1)*, text markup and formatting language

[\\$GROUPS](#page-127-1), *Groups* user belongs to

[gzip,](#page-314-1) compression utility

\* \* \*

[Hashing,](#page-266-0) creating lookup keys in a table

• *[Example script](#page-688-0)*

[head,](#page-293-0) *echo* to stdout lines at the beginning of a text file

[help,](#page-261-0) gives usage summary of a Bash [builtin](#page-234-0)

# *Here* [documents](#page-414-0)

*Anonymous* [here documents](#page-420-0), using **:** •

[Commenting out](#page-420-1) blocks of code

[Self-documenting](#page-422-0) scripts

- *bc* in a *[here document](#page-350-0)*
- *cat* [scripts](#page-415-0)
- [Command substitution](#page-419-0)
- *ex* [scripts](#page-415-1)
- *[Function](#page-420-2)*, supplying input to
- *Here* [strings](#page-424-0) •

### [Prepending text](#page-424-1)

[Using](#page-424-2) *read*

*Limit* [string](#page-414-1) •

Closing *[limit string](#page-423-0)* may not be indented

[Dash option](#page-416-0) to limit string, <<-LimitString

• [Literal text output](#page-418-0), for generating program code

# • [Parameter substitution](#page-417-0)

[Disabling](#page-418-1) *parameter substitution*

- [Passing parameters](#page-417-1)
- [Temporary files](#page-423-1)
- Using *vi* [non-interactively](#page-414-2)

**[History commands](#page-854-0)** 

[\\$HOME](#page-127-0), *user's home directory*

[Homework assignment solver](#page-792-0)

[\\$HOSTNAME](#page-127-2), system *host name*

\* \* \*

\$Id [parameter](#page-603-0), in *rcs* (Revision Control System)

# [if \[ condition \]; then ...](#page-86-0) *test* construct

• [if-grep,](#page-88-0) *if* and [grep](#page-296-0) in combination

[Fixup](#page-603-1) for *if-grep* test

# [\\$IFS](#page-127-3), *Internal field separator* variable

• Defaults to *[whitespace](#page-127-4)*

# [Integer comparison operators](#page-100-4)

- [in,](#page-188-1) *keyword* preceding [list] in a *for* loop
- [Initialization table](#page-389-0), /etc/inittab

# [Inline group](#page-41-0), i.e., code block

[Interactive script](#page-560-0), test for

[I/O redirection](#page-428-1)

[Indirect referencing of variables](#page-168-0)

• [New notation,](#page-171-0) introduced in [version 2](#page-614-0) of Bash (example script)

# **[Iteration](#page-201-0)**

\* \* \*

# [Job IDs,](#page-265-0) table

[jot,](#page-358-0) Emit a sequence of integers. Equivalent to [seq.](#page-358-0)

• [Random sequence generation](#page-360-1)

#### **[Keywords](#page-235-3)**

[kill,](#page-264-0) terminate a process by [process ID](#page-54-1)

• [Options](#page-264-1)  $(-1, -9)$ 

[killall,](#page-264-2) terminate a process *by name*

*[killall script](#page-400-0)* in /etc/rc.d/init.d

\* \* \*

[-le](#page-100-7) , *less-than or equal* [integer comparison](#page-100-4) test

[let](#page-245-0), setting and carrying out arithmetic operations on variables

• *C-style* [increment and decrement operators](#page-245-1)

[Limit string](#page-414-1), in a [here document](#page-414-0)

[\\$LINENO](#page-129-0), variable indicating the *line number* where it appears in a script

[Link,](#page-274-0) file (using *ln* command)

- [Invoking script with multiple names,](#page-274-1) using *ln*
- *[symbolic](#page-274-2)* links, *ln -s*

[List constructs](#page-484-1)

- *[And](#page-484-0)* list
- *Or* [list](#page-485-1)

[Local variables](#page-472-0)

• and [recursion](#page-473-0)

**[Localization](#page-851-0)** 

[Logical operators](#page-116-1)  $(\& \& , | \, |, etc.)$ 

[Logout file](#page-848-1), the  $\sim/$ .bash\_logout file

[Loopback device](#page-391-1), mounting a file on a [block device](#page-520-0)

[Loops](#page-188-3)

- [break](#page-204-0) loop control command
- [continue](#page-204-0) loop control command
- C-style loop within [double parentheses](#page-184-1)

*for* [loop](#page-194-0)

*[while](#page-198-0)* loop

- [do](#page-188-1) (keyword), begins execution of commands within a loop
- [done](#page-188-1) (keyword), terminates a loop
- *for* [loops](#page-188-2) •

*for* arg *in* [list]; *do*

*[Command substitution](#page-191-0)* to generate [\[list\]](#page-191-0)

[Filename expansion in](#page-190-0) [\[list\]](#page-190-0)

[Multiple parameters in each](#page-188-4) [\[list\]](#page-188-4) element

[Omitting](#page-190-1) [\[list\]](#page-190-1), defaults to [positional parameters](#page-137-3)

[Parameterizing](#page-189-0) [\[list\]](#page-189-0)

**[Redirection](#page-193-0)** 

- [in,](#page-188-1) (keyword) preceding [list] in a *for* loop
- [Nested loops](#page-201-1)
- Running a loop *[in the background](#page-45-2)*, *script example*
- Semicolon required, when *do* is on first line of loop

*for* [loop](#page-188-0)

*[while](#page-197-0)* loop

• <u>[until](#page-200-0)</u> loop

```
until [ condition-is-true ]; do
```
• [while](#page-196-0) loop

*while [ condition ]; do*

[Function call](#page-199-0) inside test brackets

[Multiple conditions](#page-197-1)

Omitting *[test brackets](#page-199-1)*

**[Redirection](#page-200-1)** 

*[while read](#page-199-2)* construct

• [Which type of loop to use](#page-201-2)

Loopback devices

- [In](#page-518-1) /dev [directory](#page-518-1)
- [Mounting an ISO image](#page-391-1)

[-lt](#page-100-8) , *less-than* [integer comparison](#page-100-4) test

\* \* \*

[m4](#page-369-0), macro processing language

#### [\\$MACHTYPE](#page-129-1), *Machine type*

[Magic number](#page-28-1), marker at the head of a file indicating the file type

[Makefile](#page-327-0), file containing the list of dependencies used by [make](#page-327-1) command

[man,](#page-275-1) *manual page* (lookup)

• *[Man page](#page-773-0)* editor (script)

[Math commands](#page-345-0)

[Meta-meaning](#page-409-0)

[Modulo,](#page-112-1) arithmetic *remainder* operator

• Application: [Generating prime numbers](#page-667-0)

[Mortgage calculations](#page-347-1), *example script*

\* \* \*

**-n** [String not](#page-101-4) *null* test

[Named pipe,](#page-363-0) a temporary FIFO buffer

• *[Example script](#page-666-0)*

[nc](#page-380-0), *netcat*, a toolkit for TCP and UDP ports

[-ne](#page-100-9), *not-equal-to* [integer comparison](#page-100-4) test

[Negation operator,](#page-39-0) **!**, reverses the sense of a [test](#page-86-0)

[netstat,](#page-384-0) Network statistics

[nl,](#page-308-0) a filter to number lines of text

*[Noclobber](#page-543-1)*, -C option to Bash to prevent overwriting of files

*NOT* [logical operator,](#page-116-1) **!**

*null* [variable assignment,](#page-67-1) avoiding

\* \* \*

**-o** [Logical OR](#page-104-2) compound comparison test

[octal](#page-78-2), base-8 numbers

[od](#page-367-0), *octal dump*

**SOLDPWD** Previous working directory

# Operator

- [Definition of](#page-54-2)
- [Precedence](#page-562-0)

[Options,](#page-542-0) passed to shell or script on command line or by [set](#page-249-0) command

*Or* [list](#page-485-1)

*Or* [logical operator](#page-116-0), **||**

\* \* \*

# [Parameter substitution](#page-154-2)

*\${parameter+alt\_value}* •

*\${parameter:+alt\_value}*

[Alternate value](#page-155-0) of parameter, if set

*\${parameter-default}* •

*\${parameter:-default}*

*\${parameter=default}*

*\${parameter:=default}*

[Default parameters](#page-154-0)

*\${!varprefix\*}* •

*\${!varprefix@}*

[Parameter](#page-162-0) *name* match

*\${parameter?err\_msg}* •

[Parameter-unset message](#page-156-0)

*\${parameter}* •

Value of *[parameter](#page-154-1)*

- *[Script example](#page-665-0)*
- **[Table](#page-823-0)** of *parameter substitution*

[Parent / child process problem,](#page-548-0) a *child* process cannot [export](#page-253-2) variables to a [parent process](#page-234-2)

Parentheses

- [Command group](#page-40-2)
- [Enclose group](#page-408-0) of *Extended Regular Expressions*
- [Double parentheses](#page-184-1), in arithmetic expansion

[\\$PATH](#page-129-3), the *path* (location of system binaries)

[Perl,](#page-569-0) programming language

- [Combined](#page-570-0) in the same file with a *Bash* script
- [Embedded](#page-569-1) in a *Bash* script
- [Using](#page-249-2) *eval* with

# *Perquackey*[-type anagramming game](#page-779-0) (*Quackey* script)

# *[Petals Around the Rose](#page-776-0)*

[PID,](#page-54-1) *Process ID*, an identification number assigned to a running process.

[Pipe,](#page-44-5) I, a device for passing the output of a command to another command or to the shell

- [Avoiding unnecessary commands](#page-592-0) in a *pipe*
- *Comments* [embedded within](#page-36-2)
- [Pipefail](#page-621-1), *set -o pipefail* option to indicate [exit status](#page-84-0) within a *pipe*
- [\\$PIPESTATUS](#page-130-1), *exit status* of last executed pipe
- [Piping output of a command](#page-45-3) to a script
- [Redirecting](#page-271-1) [stdin](#page-271-1), rather than using [cat](#page-271-0) in a *pipe*

# [Pitfalls](#page-543-2)

- **-** (dash) is *not* [redirection operator](#page-546-0)
- **//** [\(double forward slash\)](#page-244-0), behavior of [cd](#page-244-1) command toward
- [#!/bin/sh](#page-547-0) script header disables [extended](#page-608-0) *Bash* features
- [Abuse of](#page-592-0) *cat*
- *CGI* [programming,](#page-551-0) using scripts for
- Closing *limit string* in a *here document*, [indenting](#page-423-0)
- DOS-type newlines  $(\mathbf{r}\mathbf{h})$  crash a script
- [eval](#page-249-1), risk of using
- [Execute permission lacking](#page-546-1) for commands within a script
- *Export* [problem](#page-548-0), *child* process to *parent* process
- [Extended](#page-547-2) *Bash* features not available
- [Failing to](#page-546-2) *quote* variables within *test* brackets
- *GNU* [command set](#page-551-1), in cross-platform scripts
- *let* misuse: [attempting to set string variables](#page-546-3)
- [Multiple echo statements](#page-547-3) in a [function whose output is captured](#page-598-1)
- *null* [variable assignment](#page-67-1)
- [Numerical and string comparison operators](#page-545-1) not equivalent

# **=** [and](#page-545-2) **-eq** *not* interchangeable

- [Omitting terminal](#page-545-0) *semicolon*, in a *curly-bracketed* [code block](#page-41-0)
- Piping

# *echo* [to a loop](#page-550-0)

# *echo* to *[read](#page-549-0)*

# *[tail](#page-551-2)* -f to *[grep](#page-551-2)*

- Preserving *whitespace* within a variable, [unintended consequences](#page-74-0)
- *suid* [commands inside a script](#page-551-3)
- [Undocumented](#page-547-4) *Bash* features, danger of
- [Uninitialized variables](#page-545-3)
- [Variable names,](#page-544-1) inappropriate
- [Variables in a](#page-548-1) *subshell*, *scope* limited

• [Whitespace](#page-544-2), misuse of

# Pointers

- [and file descriptors](#page-435-0)
- [and functions](#page-461-0)
- and *[indirect references](#page-169-0)*
- and *[variables](#page-60-0)*

[Portability issues](#page-606-0) in shell scripting

- Setting *path* and *[umask](#page-601-2)*
- Using *[whatis](#page-602-1)*

# [Positional parameters](#page-66-1)

- [\\$@](#page-137-1), as *separate* words
- $\xi^*$ , as a *single* word
- [in functions](#page-460-0)

[POSIX,](#page-31-0) *Portable Operating System Interface / UNIX*

- $\bullet$   $\frac{\text{--}$  posix option
- [1003.2 standard](#page-608-1)
- [Character classes](#page-408-3)

[\\$PPID](#page-131-0), *process ID* of parent process

[Precedence](#page-562-0), operator

*[Prepending](#page-594-0)* lines at head of a file, *script example*

Prime numbers

- Generating primes using the *factor* [command](#page-346-2)
- Generating primes [using the](#page-667-0) *modulo* operator
- Sieve of Eratosthenes, [example script](#page-506-0)

# [printf](#page-236-1), *formatted print* command

# [/proc](#page-522-0) directory

- [Running processes,](#page-524-0) files describing
- [Writing to files in](#page-526-0) [/proc](#page-526-0), *warning*

# **[Process](#page-54-3)**

- [Child process](#page-66-5)
- [Parent process](#page-234-3)
- [Process ID](#page-54-1) (PID)

# [Process substitution](#page-452-0)

• [To compare contents of directories](#page-452-1)

- [To supply](#page-452-2) stdin [of a command](#page-452-2)
- [Template](#page-452-3)

# Prompt

- [\\$PS1](#page-131-1), *Main prompt*, seen at command line
- *<u>SPS2</u>*, Secondary prompt

[Pseudo-code](#page-594-1), as problem-solving method

*<u>SPWD</u></u>, Current working directory* 

\* \* \*

[Quackey](#page-779-0), a *Perquackey*-type anagramming game (script)

Question mark, **?**

- [Character match](#page-407-0) in an Extended *Regular Expression*
- [Single-character](#page-40-0) *wild card*, in [globbing](#page-410-0)
- In a *C*[-style Trinary operator](#page-40-1)

# **[Quoting](#page-72-0)**

- [Character string](#page-72-1)
- [Variables](#page-74-1)

within *test* [brackets](#page-546-2)

• *[Whitespace](#page-74-2)*, using *quoting* to preserve

\* \* \*

Random numbers

- [/dev/urandom](#page-181-0)
- $r$  [rand\(\)](#page-182-1), random function in [awk](#page-834-0)
- **SRANDOM**, Bash function that returns a pseudorandom integer
- [Random sequence generation,](#page-287-0) using [date](#page-286-0) command
- [Random sequence generation,](#page-360-1) using [jot](#page-358-0)
- [Random string](#page-146-0), generating

# [rcs](#page-603-0)

[read,](#page-237-0) set value of a variable from [stdin](#page-840-0)

- [Detecting](#page-240-0) *arrow* keys
- [Options](#page-239-0)
- [Piping output of](#page-243-0) *cat* to *read*
- ["Prepending" text](#page-424-2)
- [Problems piping](#page-549-0) *echo* to *read*
- [Redirection from a file](#page-242-0) to *read*
- [\\$REPLY](#page-132-0), default *read* variable
- [Timed input](#page-242-1)
- *[while read](#page-199-2)* construct

# **[Recursion](#page-473-2)**

- [Demonstration of](#page-473-3)
- [Factorial](#page-474-0)
- [Fibonacci sequence](#page-476-1)
- [Local variables](#page-473-0)
- [Script calling itself recursively](#page-574-0)
- [Towers of Hanoi](#page-476-2)

# Redirection

- [Code blocks](#page-436-0)
- o exec <[filename](#page-432-0),

to reassign [file descriptors](#page-428-2)

- [Introductory-level explanation](#page-839-0) of *I/O redirection*
- [Open a file](#page-429-0) for *both* reading and writing •

<>filename

- *read* [input redirected](#page-242-0) from a file
- o [stderr](#page-429-1) to [stdout](#page-429-1)

 $2 > 61$ 

- [stdin](#page-47-2) / [stdout](#page-47-2), using **-**
- stdinof a *[function](#page-468-0)*
- $\bullet$  [stdout](#page-428-0) to a file

*>* ... *>>*

stdout to *[file descriptor](#page-429-1) j* •

 $>\delta$ j

- file descriptori to *[file descriptor](#page-429-1) j* •
- $i > \delta$ j
- **stdout [of a command](#page-44-3) to stderr**

 $>\&$  2

[stdout](#page-44-4) *and* stderr [of a command](#page-44-4) to a file •

 $\delta$ 

• [tee,](#page-363-1) redirect to a file output of command(s) partway through a [pipe](#page-44-5)

# [Reference Cards](#page-821-0)

- [Miscellaneous constructs](#page-825-0)
- [Parameter substitution/expansion](#page-823-0)
- [Special shell variables](#page-822-0)
- [String operations](#page-824-0)
- Test operators •

**[Binary comparison](#page-822-1)** 

[Files](#page-823-1)

# *[Regular Expressions](#page-404-0)*

- **^** (caret) [Beginning-of-line](#page-51-0)
- **\$** (dollar sign) *[Anchor](#page-406-2)*
- **.** (dot) [Match single character](#page-406-0)
- **\*** (asterisk) [Any number of characters](#page-40-4)
- **[ ]** (brackets) [Enclose character set to match](#page-406-1)
- **\** (backslash) [Escape,](#page-407-3) interpret following character literally
- **\< ... \>** (angle brackets, *escaped*) [Word boundary](#page-407-2)
- [Extended](#page-407-1) REs
	- **+** *[Character match](#page-408-2)*
	- **\{ \}** [Escaped "curly" brackets](#page-408-1)
	- **[: :]** [POSIX character classes](#page-408-3)

**SREPLY**, Default value associated with [read](#page-237-0) command

[Restricted shell](#page-450-1), shell (or script) with certain commands disabled

[return](#page-463-1), command that terminates a [function](#page-456-0)

# [run-parts](#page-361-0)

• [Running scripts in sequence,](#page-603-2) without user intervention

\* \* \*

[Scope](#page-446-0) of a variable, definition

[Script options](#page-542-1), set at command line

[Scripting routines](#page-595-0), library of useful definitions and [functions](#page-456-0)

# [Secondary prompt,](#page-131-2) **\$PS2**

[Security issues](#page-605-0)

- [nmap](#page-380-1), *network mapper* / port scanner
- [sudo](#page-374-0)
- *suid* [commands inside a script](#page-551-3)
- [Viruses, trojans, and worms](#page-606-1) in scripts
- [Writing secure scripts](#page-606-2)

[sed,](#page-828-0) pattern-based programming language

- **[Table](#page-830-0)**, basic operators
- **[Table](#page-831-1)**, examples of operators

[select](#page-213-0), construct for menu building

• **[in](#page-214-0)** *list* [omitted](#page-214-0)

# **[Semaphore](#page-396-0)**

[Semicolon required](#page-188-0), when [do](#page-188-1) keyword is on first line of <u>[loop](#page-188-2)</u>

• [When terminating](#page-545-0) *curly-bracketed* code block

[seq,](#page-358-0) Emit a sequence of integers. Equivalent to [jot.](#page-358-0)

[set](#page-249-0), Change value of internal script variables

[Shell script,](#page-22-0) definition of

[Shell wrapper](#page-566-0), script embedding a command or utility

[shift,](#page-69-0) reassigning *positional parameters*

[\\$SHLVL](#page-133-0), *shell level*, depth to which the shell (or script) is nested

[shopt,](#page-259-0) change *shell options*

[Signal](#page-535-2), a message sent to a process

Simulations

- [Brownian motion](#page-174-1)
- [Galton board](#page-174-1)
- [Horserace](#page-583-1)
- *[Life](#page-656-1)*, game of
- [PI,](#page-351-0) approximating by firing cannonballs
- [Pushdown](#page-509-0) *stack*

[Single quotes](#page-58-0) (**' ... '**) *strong* [quoting](#page-72-1)

[Socket,](#page-518-2) a communication node associated with an I/O port

Sorting

- [Bubble sort](#page-502-0)
- [Insertion sort](#page-767-0)

[source,](#page-256-0) execute a script or, within a script, import a file

• [Passing positional parameters](#page-257-0)

*Spam*, dealing with

- *[Example script](#page-331-0)*
- *[Example script](#page-331-1)*
- *[Example script](#page-700-0)*
- *[Example script](#page-733-0)*

[Special characters](#page-36-3)

Stack, emulating a push-down, *[example script](#page-509-0)*

Standard Deviation, [example script](#page-768-0)

[Startup files,](#page-848-2) Bash

[stdin](#page-840-0) and [stdout](#page-840-0)

[Stopwatch](#page-790-0), example script

Strings

- **=~** [String match operator](#page-621-0)
- [Comparison](#page-100-0)
- [Length](#page-157-0)

*\${#string}*

- [Manipulation](#page-144-1)
- [Manipulation](#page-151-0), using [awk](#page-834-0)
- *Null* [string,](#page-101-4) testing for
- [Protecting strings](#page-696-0) from expansion and/or reinterpretation, *script example* •

*[Unprotecting](#page-698-0)* strings, *script example*

- *strchr()*, <u>equivalent of</u>
- *strlen()*, [equivalent of](#page-144-2)
- [strings](#page-318-0) command, find printable strings in a binary or data file
- Substring extraction

[\\${string:position}](#page-145-0)

[\\${string:position:length}](#page-145-2)

[Using](#page-282-1) *expr*

- [Substring](#page-145-1) *index* (numerical position in string)
- Substring *matching*, using [expr](#page-282-0)
- [Substring](#page-157-0) *removal* •

[\\${var#Pattern}](#page-158-2)

[\\${var##Pattern}](#page-158-3)

[\\${var%Pattern}](#page-158-4)

[\\${var%%Pattern}](#page-158-5)

• Substring replacement

[\\${string/substring/replacement}](#page-150-0)

[\\${string//substring/replacement}](#page-150-1)

[\\${string/#substring/replacement}](#page-151-1)

[\\${string/%substring/replacement}](#page-151-2)

*[Script example](#page-651-0)*

• **[Table](#page-824-0)** of *string/substring* manipulation and extraction operators

# *Strong* [quoting](#page-58-0) **' ... '**

# [Stylesheet](#page-551-4) for writing scripts

# [Subshell](#page-444-0)

- [Command list within parentheses](#page-444-1)
- [Variables](#page-446-1), \$BASH\_SUBSHELL and \$SHLVL
- Variables in a *subshell* •

*scope* [limited,](#page-548-1) but ...

... [can be accessed outside the subshell?](#page-603-3)

[su](#page-374-1) *Substitute user*, log on as a different user or as *root*

[suid](#page-97-0) (*set user id*) file flag

• *suid* [commands inside a script,](#page-551-3) not advisable

# [Symbolic links](#page-274-2)

# **[Swapfiles](#page-529-1)**

```
* * *
```
Table lookup, [script example](#page-615-0)

[tail](#page-295-0), *echo* to stdout lines at the (tail) end of a text file

[tar,](#page-312-2) archiving utility

[tee,](#page-363-1) redirect to a file output of command(s) partway through a [pipe](#page-44-5)

# **[Terminals](#page-375-0)**

- [setserial](#page-378-0)
- [setterm](#page-377-0)
- [stty](#page-375-1)
- [tput](#page-344-0)
- [wall](#page-378-1)

*test* command

- Bash *[builtin](#page-91-2)*
- [external command,](#page-92-0) /usr/bin/test (equivalent to /usr/bin/[)

# [Test constructs](#page-88-1)

Test operators

- **-a** [Logical AND](#page-104-0) compound comparison
- **-e** [File exists](#page-96-2)
- **-eq** [is-equal-to](#page-100-3) (integer comparison)
- **-f** File is a *[regular](#page-96-3)* file
- **-ge** [greater-than or equal](#page-100-5) (integer comparison)
- **-gt** [greater-than](#page-100-6) (integer comparison)
- **-le** [less-than or equal](#page-100-7) (integer comparison)
- **-lt** [less-than](#page-100-8) (integer comparison)
- **-n** [not-zero-length](#page-101-4) (string comparison)
- **-ne** [not-equal-to](#page-100-9) (integer comparison)
- **-o** [Logical OR](#page-104-2) compound comparison
- **-u** *suid* [flag set,](#page-97-0) file test
- **-z** [is-zero-length](#page-101-5) (string comparison)
- = <u>[is-equal-to](#page-100-0)</u> (string comparison)

**==** [is-equal-to](#page-101-0) (string comparison)

- **<** [less-than](#page-101-1) (string comparison)
- **<** [less-than](#page-100-1), (integer comparison, within [double parentheses](#page-182-0))
- **<=** [less-than-or-equal,](#page-100-10) (integer comparison, within *double parentheses*)
- > [greater-than](#page-101-2) (string comparison)
- **>** [greater-than](#page-100-2), (integer comparison, within *double parentheses*)
- **>=** [greater-than-or-equal,](#page-100-11) (integer comparison, within *double parentheses*)
- **||** [Logical OR](#page-116-0)
- **&&** [Logical AND](#page-46-1)
- •! [Negation operator](#page-39-0), inverts [exit status](#page-84-0) of a test

**!=** [not-equal-to](#page-101-3) (string comparison)

**Tables** of *test* operators •

**[Binary comparison](#page-822-1)** 

[File](#page-823-1)

# [Text and text file processing](#page-289-1)

[Time / Date](#page-285-0)

Timed input

- Using *[read -t](#page-242-1)*
- [Using](#page-134-0) *stty*
- [Using timing loop](#page-133-1)
- [Using](#page-133-2) [\\$TMOUT](#page-133-2)

# [Tips and hints](#page-592-1) for Bash scripts

- Array, as *return value* [from a function](#page-600-1)
- [Capturing the return value](#page-466-0) of a function, using *echo*
- Comment blocks

Using *[anonymous here documents](#page-420-1)*

Using *if-then* [constructs](#page-598-0)

- [Comment headers,](#page-596-0) special purpose
- *C*[-style syntax](#page-601-0) , for manipulating variables
- [Double-spacing a text file](#page-831-0)
- Filenames prefixed with a dash, [removing](#page-272-0)
- [Filter,](#page-601-1) feeding output back to *same* filter
- Function *return* [value workarounds](#page-598-1)
- *if-grep* [test fixup](#page-603-1)
- [Library](#page-595-0) of useful definitions and *functions*
- *null* [variable assignment,](#page-67-1) avoiding
- [Passing an](#page-600-0) *array* to a function
- *[Prepending](#page-594-0)* lines at head of a file
- [Progress bar](#page-597-0) template
- [Pseudo-code](#page-594-1)
- [rcs](#page-603-0)
- [Running scripts in sequence](#page-603-2) without user intervention, using [run-parts](#page-361-0)
- Scrip[t as embedded command](#page-595-1)
- Script *portability* •

# Setting *path* and *[umask](#page-601-2)*

Using *[whatis](#page-602-1)*

- [Setting script variable](#page-595-2) to a block of embedded *sed* or *awk* code
- Subshell variable, [accessing outside the subshell](#page-603-3)
- [Testing a variable](#page-598-2) to see if it contains only digits
- [Tracking script usage](#page-594-2)
- [Widgets,](#page-604-1) invoking from a script

[\\$TMOUT](#page-133-2), Timeout interval

[tput](#page-344-0), terminal-control command

 $tr$ , character translation filter

- [DOS to Unix text file conversion](#page-305-0)
- [Options](#page-304-1)
- [Soundex](#page-654-0), *example script*
- [Variants](#page-307-1)

*[Trap](#page-535-1)*, specifying an action upon receipt of a [signal](#page-535-2)

*Trinary* operator, *C*-style, **var>10?88:99**

- in *[double-parentheses](#page-40-1)* construct
- in *let* [construct](#page-245-1)

[true](#page-260-0), returns *successful* (0) [exit status](#page-84-0)

[typeset](#page-164-1) builtin

• [options](#page-164-2)

\* \* \*

[\\$UID](#page-135-0), User ID number

[unalias](#page-481-0), to remove an [alias](#page-480-0)

[uname](#page-378-2), output system information

# [Uninitialized variables](#page-545-3)

[uniq,](#page-290-0) filter to remove duplicate lines from a sorted file

[unset](#page-252-0), delete a shell variable

[until](#page-200-0) loop

*until [ condition-is-true ]; do*

\* \* \*

# *Variables*

- [Array operations on](#page-489-2)
- **[Assignment](#page-112-3)**

*[Script example](#page-62-1)*

*[Script example](#page-62-2)*

*[Script example](#page-58-3)*

- *Bash* [internal variables](#page-126-0)
- [Block of](#page-595-2) *sed* or *awk* code, setting a variable to
- *C-style* [increment/decrement/trinary operations](#page-184-0)
- [Change value of internal script variables](#page-249-0) using *set*
- [declare,](#page-164-1) to modify the properties of variables
- [Deleting a shell variable](#page-252-0) using *unset*
- [Environmental](#page-66-4)
- [Expansion / Substring replacement](#page-160-0) operators
- [Indirect referencing](#page-168-0)

```
eval variable1=\$$variable2
```
[Newer notation](#page-171-0)

*\${!variable}*

- [Integer](#page-115-2)
- [Integer / string](#page-64-0) (variables are untyped)
- [Length](#page-157-0)

*\${#var}*

- [Lvalue](#page-60-1)
- [Manipulating and expanding](#page-154-1)
- *Name* and *value* [of a variable,](#page-58-4) distinguishing between
- *Null* [string,](#page-101-4) testing for
- *Null* [variable assignment](#page-67-1), avoiding
- [Quoting](#page-74-1)

within *test* [brackets](#page-546-2)

to preserve *[whitespace](#page-74-2)*

- [rvalue](#page-60-1)
- [Setting to](#page-58-3) *null* value
- In *[subshell](#page-445-0)* not visible to parent shell
- Testing a variable [if it contains only digits](#page-598-2)
- [Typing,](#page-166-0) restricting the properties of a variable
- [Undeclared,](#page-534-0) error message
- [Uninitialized](#page-60-2)
- [Unquoted variable,](#page-74-0) *splitting*
- [Unsetting](#page-252-0)
- [Untyped](#page-64-0)

\* \* \*

[wait,](#page-262-0) suspend script execution

• [To remedy script hang](#page-263-0)

*Weak* [quoting](#page-58-1) **" ... "**

[while](#page-196-0) loop

*while [ condition ]; do*

- [C-style syntax](#page-198-1)
- [Calling a](#page-199-0) *function* within *test* brackets
- [Multiple conditions](#page-197-1)
- [Omitting](#page-199-1) *test* brackets
- *[while read](#page-199-2)* construct

[Whitespace](#page-54-4), spaces, tabs, and newline characters

- \$IFS [defaults to](#page-127-4)
- [Inappropriate use of](#page-544-2)
- [Preceding closing](#page-423-0) *limit string* in a *here document*, error
- [Preceding script comments](#page-36-4)
- *[Quoting](#page-74-2)*, to preserve *whitespace* within strings or variables
- [\[:space:\],](#page-409-1) *POSIX* character class

[who,](#page-373-0) information about logged on users

- $\bullet$  W
- [whoami](#page-373-2)
- [logname](#page-373-3)

# **[Widgets](#page-604-1)**

[Wild card](#page-413-0) characters

- [Asterisk \\*](#page-40-3)
- In *[list]* [constructs](#page-190-0)
- **[Question mark ?](#page-40-6)**
- [Will not match](#page-412-1) [dot files](#page-412-1)

[Wrapper](#page-566-0), shell
[xargs,](#page-278-0) Filter for grouping arguments

- [Curly brackets](#page-280-0)
- [Limiting arguments passed](#page-279-0)
- [Options](#page-279-0)
- Processes arguments [one at a time](#page-279-1)
- [Whitespace](#page-279-2), handling

\* \* \*

[yes](#page-361-0)

• [Emulation](#page-362-0)

\* \* \*

**-z** [String is](#page-101-0) *null*

[Zombie](#page-264-0), a process that has terminated, but not yet been [killed](#page-264-1) by its [parent](#page-234-0)

[Prev](#page-900-0) [Home](#page-10-0) ASCII Table